## aludu CISCO.

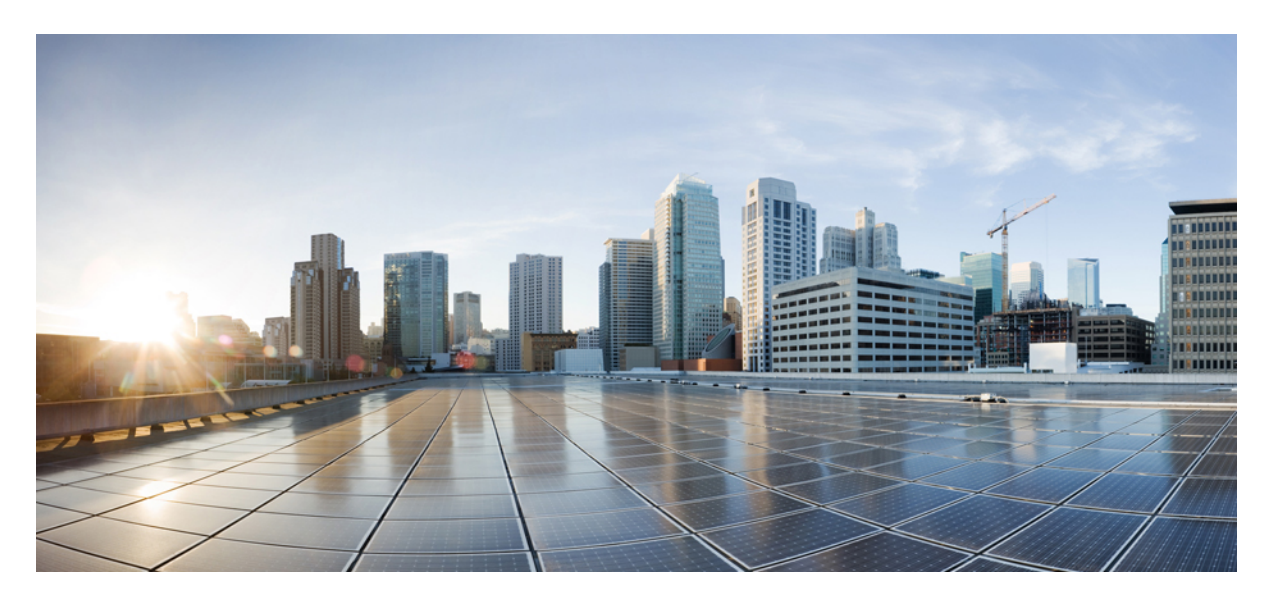

# **Cisco Embedded Wireless Controller on Catalyst Access Points Command Reference for Cisco IOS XE Bengaluru 17.5.x**

**First Published:** 2021-03-31

### **Americas Headquarters**

Cisco Systems, Inc. 170 West Tasman Drive San Jose, CA 95134-1706 USA http://www.cisco.com Tel: 408 526-4000 800 553-NETS (6387) Fax: 408 527-0883

THE SPECIFICATIONS AND INFORMATION REGARDING THE PRODUCTS IN THIS MANUAL ARE SUBJECT TO CHANGE WITHOUT NOTICE. ALL STATEMENTS, INFORMATION, AND RECOMMENDATIONS IN THIS MANUAL ARE BELIEVED TO BE ACCURATE BUT ARE PRESENTED WITHOUT WARRANTY OF ANY KIND, EXPRESS OR IMPLIED. USERS MUST TAKE FULL RESPONSIBILITY FOR THEIR APPLICATION OF ANY PRODUCTS.

THE SOFTWARE LICENSE AND LIMITED WARRANTY FOR THE ACCOMPANYING PRODUCT ARE SET FORTH IN THE INFORMATION PACKET THAT SHIPPED WITH THE PRODUCT AND ARE INCORPORATED HEREIN BY THIS REFERENCE. IF YOU ARE UNABLE TO LOCATE THE SOFTWARE LICENSE OR LIMITED WARRANTY, CONTACT YOUR CISCO REPRESENTATIVE FOR A COPY.

The Cisco implementation of TCP header compression is an adaptation of a program developed by the University of California, Berkeley (UCB) as part of UCB's public domain version of the UNIX operating system. All rights reserved. Copyright © 1981, Regents of the University of California.

NOTWITHSTANDING ANY OTHER WARRANTY HEREIN, ALL DOCUMENT FILES AND SOFTWARE OF THESE SUPPLIERS ARE PROVIDED "AS IS" WITH ALL FAULTS. CISCO AND THE ABOVE-NAMED SUPPLIERS DISCLAIM ALL WARRANTIES, EXPRESSED OR IMPLIED, INCLUDING, WITHOUT LIMITATION, THOSE OF MERCHANTABILITY, FITNESS FOR A PARTICULAR PURPOSE AND NONINFRINGEMENT OR ARISING FROM A COURSE OF DEALING, USAGE, OR TRADE PRACTICE.

IN NO EVENT SHALL CISCO OR ITS SUPPLIERS BE LIABLE FOR ANY INDIRECT, SPECIAL, CONSEQUENTIAL, OR INCIDENTAL DAMAGES, INCLUDING, WITHOUT LIMITATION, LOST PROFITS OR LOSS OR DAMAGE TO DATA ARISING OUT OF THE USE OR INABILITY TO USE THIS MANUAL, EVEN IF CISCO OR ITS SUPPLIERS HAVE BEEN ADVISED OF THE POSSIBILITY OF SUCH DAMAGES.

Any Internet Protocol (IP) addresses and phone numbers used in this document are not intended to be actual addresses and phone numbers. Any examples, command display output, network topology diagrams, and other figures included in the document are shown for illustrative purposes only. Any use of actual IP addresses or phone numbers in illustrative content is unintentional and coincidental.

All printed copies and duplicate soft copies of this document are considered uncontrolled. See the current online version for the latest version.

Cisco has more than 200 offices worldwide. Addresses and phone numbers are listed on the Cisco website at www.cisco.com/go/offices.

Cisco and the Cisco logo are trademarks or registered trademarks of Cisco and/or its affiliates in the U.S. and other countries. To view a list of Cisco trademarks, go to this URL: <https://www.cisco.com/c/en/us/about/legal/trademarks.html>. Third-party trademarks mentioned are the property of their respective owners. The use of the word partner does not imply a partnership relationship between Cisco and any other company. (1721R)

© 2021 Cisco Systems, Inc. All rights reserved.

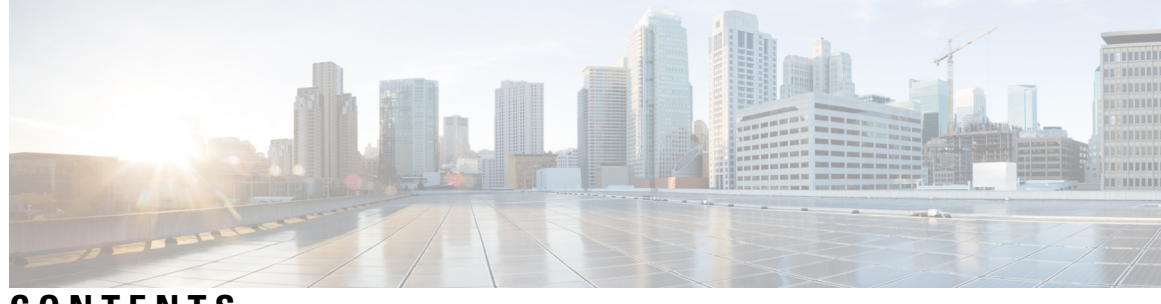

# **CONTENTS**

 $\mathbf I$ 

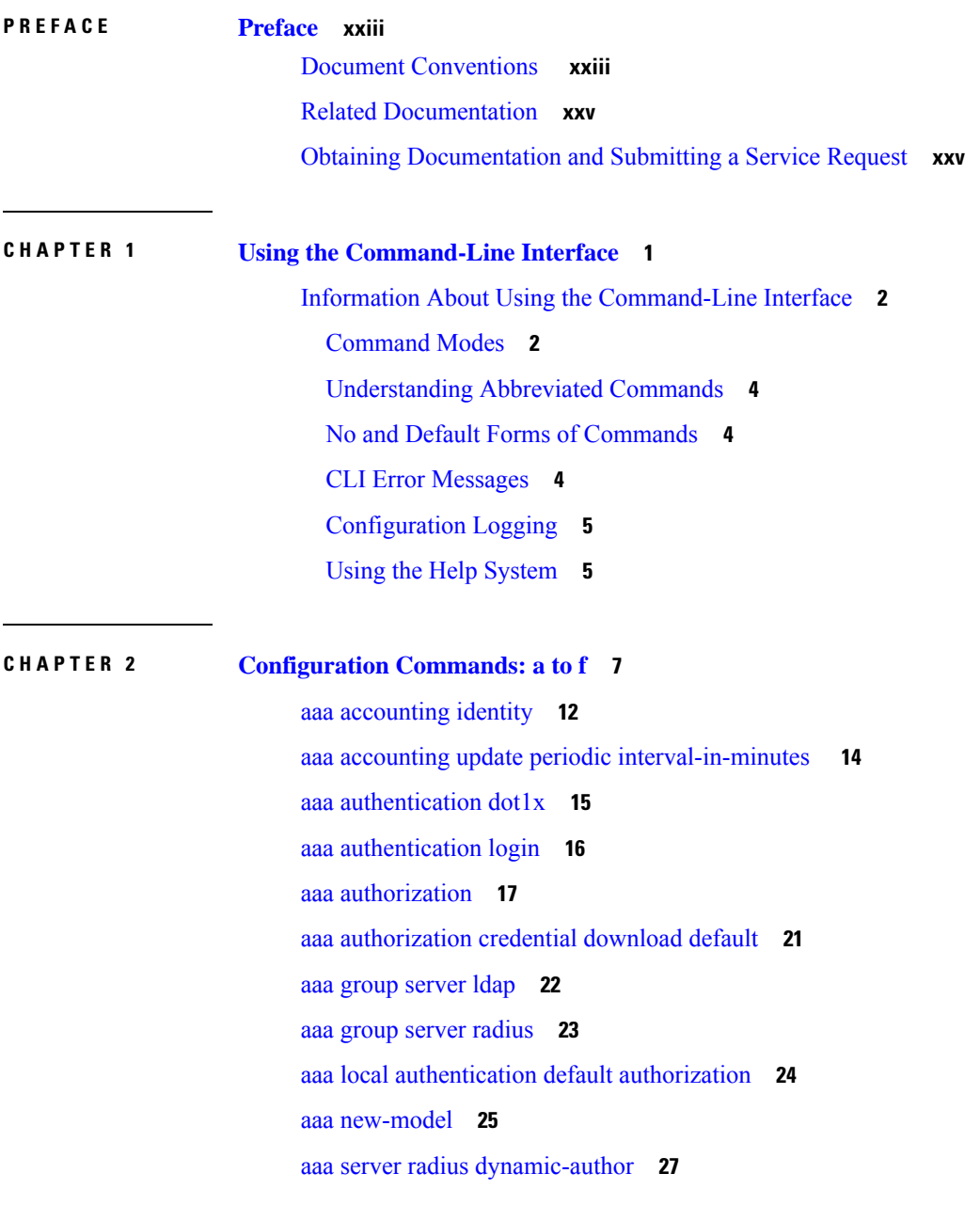

aaa [session-id](#page-54-0) **29** [aaa-override](#page-56-0) **31** [aaa-policy](#page-57-0) **32** [aaa-realm](#page-58-0) enable **33** [absolute-timer](#page-59-0) **34** [access-list](#page-60-0) **35** access-list [acl-ace-limit](#page-62-0) **37** [accounting-list](#page-63-0) **38** [acl-policy](#page-64-0) **39** [active-query](#page-65-0) timer **40** [address](#page-66-0) **41** [address](#page-68-0) prefix **43** allow at-least min-number at-most [max-number](#page-69-0) **44** [ap](#page-70-0) **45** ap [auth-list](#page-71-0) **46** ap auth-list [ap-cert-policy](#page-72-0) allow-mic-ap **47** ap auth-list [ap-cert-policy](#page-73-0) allow-mic-ap trustpoint **48** ap auth-list ap-cert-policy mac-address MAC-address | serial-number [AP-serial-number](#page-74-0) policy-type [mic](#page-74-0) **49** ap auth-list [ap-policy](#page-75-0) **50** ap capwap [retransmit](#page-76-0) **51** ap [capwap](#page-77-0) timers **52** ap [country](#page-79-0) **54** ap [dot11](#page-80-0) **55** ap dot11 24ghz | 5ghz rrm [ndp-mode](#page-81-0) **56** ap dot11 24ghz [cleanair](#page-82-0) **57** ap dot11 24ghz [dot11g](#page-83-0) **58** ap dot11 [24ghz](#page-84-0) rate **59** ap dot11 rrm channel [cleanair-event](#page-86-0) **61** default ap dot11 24ghz [cleanair](#page-87-0) device **62** ap dot11 24ghz rrm channel [cleanair-event](#page-89-0) **64** ap dot11 24ghz rrm [channel](#page-90-0) device **65** ap dot11 24ghz rrm [optimized-roam](#page-91-0) **66**

ap dot11 24ghz rx-sop [threshold](#page-92-0) **67**

ap dot11 24ghz [shutdown](#page-93-0) **68** ap dot11 5ghz [channelswitch](#page-94-0) quiet **69** ap dot11 5ghz [cleanair](#page-95-0) **70** default ap dot11 5ghz [cleanair](#page-96-0) device **71** ap dot11 5ghz [power-constraint](#page-97-0) **72** ap [dot11](#page-98-0) 5ghz rate **73** ap dot11 5ghz rrm channel [cleanair-event](#page-99-0) **74** ap dot11 5ghz rrm [channel](#page-100-0) device **75** ap dot11 5ghz rx-sop [threshold](#page-101-0) **76** ap dot11 5ghz [shutdown](#page-102-0) **77** ap dot11 5ghz [smart-dfs](#page-103-0) **78** ap dot11 [beaconperiod](#page-104-0) **79** ap dot11 cac [media-stream](#page-105-0) **80** ap dot11 cac [multimedia](#page-108-0) **83** ap [dot11](#page-109-0) cac voice **84** ap dot11 [cleanair](#page-112-0) **87** ap dot11 [cleanair](#page-113-0) device **88** ap dot11 [dot11n](#page-114-0) **89** ap [dot11](#page-117-0) dtpc **92** ap dot11 [edca-parameters](#page-119-0) **94** ap dot11 [load-balancing](#page-121-0) denial **96** ap dot11 [load-balancing](#page-122-0) window **97** ap dot11 [rf-profile](#page-123-0) **98** ap [dot11](#page-124-0) rrm **99** ap dot11 rrm [channel](#page-127-0) **102** ap dot11 rrm [channel](#page-128-0) dca **103** ap dot11 rrm [coverage](#page-130-0) **105** ap dot11 rrm [group-member](#page-132-0) **107** ap dot11 rrm [group-mode](#page-133-0) **108** ap dot11 rrm [logging](#page-134-0) **109** ap dot11 rrm [monitor](#page-136-0) **111** ap dot11 rrm [ndp-type](#page-137-0) **112** ap dot11 [24ghz](#page-138-0) rrm tpc **113** ap dot11 rrm [txpower](#page-139-0) **114**

ap dot11 rrm [txpower](#page-140-0) **115** ap [filter](#page-141-0) **116** ap fra **[117](#page-142-0)** ap image [predownload](#page-143-0) **118** ap name [antenna](#page-144-0) band mode **119** ap [name](#page-145-0) ble **120** ap name [clear-personal-ssid](#page-146-0) **121** ap name [controller](#page-147-0) **122** ap name [country](#page-148-0) **123** ap name [crash-file](#page-149-0) **124** ap name dot11 [24ghz](#page-150-0) slot 0 SI **125** ap name dot11 24ghz slot [antenna](#page-151-0) **126** ap name dot11 24ghz slot [beamforming](#page-152-0) **127** ap name dot11 24ghz slot [channel](#page-153-0) **128** ap name dot11 24ghz slot [cleanair](#page-154-0) **129** ap name dot11 24ghz slot dot11n [antenna](#page-155-0) **130** ap name dot11 24ghz slot dot11ax [bss-color](#page-156-0) **131** ap name dot11 24ghz slot [shutdown](#page-157-0) **132** ap name dot11 [dual-band](#page-158-0) cleanair **133** ap name dot11 [dual-band](#page-159-0) shutdown **134** ap name dot11 rrm [profile](#page-160-0) **135** ap name [image](#page-162-0) **137** ap name [indoor](#page-163-0) **138** ap [name](#page-164-0) ipsla **139** ap name [keepalive](#page-165-0) **140** ap [name](#page-166-0) lan **141** ap [name](#page-167-0) led **142** ap name [led-brightness-level](#page-168-0) **143** ap name [location](#page-169-0) **144** ap name [mdsn-ap](#page-170-0) **145** ap name name [new-ap-name](#page-171-0) **146** ap [name](#page-172-0) no **147** ap name [monitor-mode](#page-173-0) dot11b **148** ap [name](#page-174-0) name **149**

ap name [network-diagnostics](#page-175-0) **150** ap name [priority](#page-176-0) **151** ap [name](#page-177-0) reset **152** ap name [reset-button](#page-178-0) **153** ap [name](#page-179-0) role **154** ap [name](#page-180-0) slot **155** ap name [static-ip](#page-182-0) **157** ap name [static-ip](#page-183-0) **158** ap name [shutdown](#page-184-0) **159** ap name [usb-module](#page-185-0) **160** ap name [usb-module](#page-186-0) override **161** ap name [vlan-tag](#page-187-0) **162** ap name write [tag-config](#page-188-0) **163** ap [name-regex](#page-189-0) **164** ap [profile](#page-190-0) **165** ap remote-lan [profile-name](#page-191-0) **166** ap [remote-lan](#page-192-0) shutdown **167** ap [remote-lan-policy](#page-193-0) policy-name **168** ap [tag-source-priority](#page-194-0) **169** ap [tag-sources](#page-195-0) revalidate **170** ap [vlan-tag](#page-196-0) **171** [assisted-roaming](#page-197-0) **172** [avg-packet-size](#page-198-0) packetsize **173** [band-select](#page-199-0) client **174** [band-select](#page-200-0) cycle **175** [band-select](#page-201-0) expire **176** band-select [probe-response](#page-202-0) **177** [bss-transition](#page-203-0) **178** [call-snoop](#page-204-0) **179** [captive-bypass-portal](#page-205-0) **180** [capwap-discovery](#page-206-0) **181** [capwap](#page-207-0) backup **182** cco-password [\(image-download-mode](#page-208-0) cco) **183** cco-username [\(image-download-mode](#page-209-0) cco) **184** cco-version [\(image-download-mode](#page-210-0) cco) **185** cco-auto-check [\(image-download-mode](#page-211-0) cco) **186** ccx [aironet-iesupport](#page-212-0) **187** [cdp](#page-213-0) **188** central [association](#page-214-0) **189** central [authentication](#page-215-0) **190** [central](#page-216-0) dhcp **191** [central-webauth](#page-217-0) **192** chassis [redundancy](#page-218-0) keep-alive **193** chassis [renumber](#page-219-0) **194** chassis [transport](#page-220-0) **195** [class](#page-221-0) **196** [classify](#page-223-0) **198** [class-map](#page-224-0) **199** clear chassis [redundancy](#page-226-0) **201** clear [mdns-sd](#page-227-0) cache **202** clear mdns-sd [statistics](#page-228-0) **203** clear platform [condition](#page-229-0) all **204** clear [wireless](#page-230-0) wps rogue ap **205** clear [wireless](#page-231-0) wps rogue client **206** clear [wireless](#page-232-0) wps rogue stats **207** client [association](#page-233-0) limit **208** [channel](#page-235-0) foreign **210** [client-l2-vnid](#page-236-0) **211** [convergence](#page-237-0) **212** [coverage](#page-238-0) **213** crypto key [generate](#page-239-0) rsa **214** crypto pki [trustpoint](#page-245-0) **220** crypto pki trust pool import [terminal](#page-246-0) **221** crypto pki [trustpool](#page-247-0) clean **222** cts [inline-tagging](#page-248-0) **223** cts role-based [enforcement](#page-249-0) **224** cts [sgt](#page-250-0) **225** [custom-page](#page-251-0) login device **226**

[default](#page-252-0) **227** [description](#page-255-0) **230** [destination](#page-256-0) **231** destination [stealthwatch-cloud](#page-257-0) **232** [device-tracking](#page-258-0) binding vlan **233** [dhcp-tlv-caching](#page-259-0) **234** [dnscrypt](#page-260-0) **235** [domain-name](#page-261-0) (DHCP) **236** dot11ax [twt-broadcast-support](#page-262-0) **237** dot11 5ghz [reporting-interval](#page-263-0) **238** dot11 [reporting-interval](#page-264-0) **239** dot1x [system-auth-control](#page-265-0) **240** eap [profile](#page-267-0) **242** [exclusionlist](#page-268-0) **243** exporter [default-flow-exporter](#page-269-0) **244** [fallback-radio-shut](#page-270-0) **245** [flex](#page-271-0) **246** flow [exporter](#page-272-0) **247** flow [monitor](#page-273-0) **248** flow [record](#page-274-0) **249** [ftp-path](#page-275-0) **250** [ftp-password](#page-276-0) **251** [ftp-server](#page-277-0) **252** [ftp-username](#page-278-0) **253**

### **CHAPTER 3 [Configuration](#page-280-0) Commands: g to z 255**

[idle-timeout](#page-286-0) **261** [image-download-mode](#page-287-0) **262** [inactive-timeout](#page-288-0) **263** [install](#page-289-0) add file tftp **264** install add profile [default](#page-290-0) **265** install [activate](#page-292-0) **267** install activate [auto-abort-timer](#page-293-0) **268** install [activate](#page-294-0) file **269**

install [auto-abort-timer](#page-295-0) stop **270** install [commit](#page-296-0) **271** install remove file [backup\\_image](#page-297-0) **272** install [remove](#page-298-0) profile default **273** install [deactivate](#page-299-0) **274** install [rollback](#page-300-0) **275** [interface](#page-301-0) vlan **276** ip [access-group](#page-302-0) **277** ip [access-list](#page-303-0) extended **278** ip [address](#page-304-0) **279** ip [dhcp](#page-306-0) pool **281** ip dhcp-relay information option [server-override](#page-307-0) **282** ip dhcp-relay [source-interface](#page-309-0) **284** ip [domain-name](#page-310-0) **285** ip flow [monitor](#page-311-0) **286** ip [flow-export](#page-312-0) destination **287** ip [helper-address](#page-313-0) **288** ip http client [secure-ciphersuite](#page-316-0) **291** ip http [secure-ciphersuite](#page-317-0) **292** ip http [secure-server](#page-319-0) **294** ip http [server](#page-321-0) **296** ip [ssh](#page-323-0) **298** ip ssh [version](#page-325-0) **300** ip tftp [blocksize](#page-327-0) **302** ip verify [source](#page-328-0) **303** [ipv4](#page-329-0) acl **304** ipv4 [dhcp](#page-330-0) **305** ipv4 flow [monitor](#page-331-0) **306** ipv4 flow [monitor](#page-332-0) output **307** ipv6 flow [monitor](#page-333-0) input **308** ipv6 flow [monitor](#page-334-0) output **309** ipv6 [access-list](#page-335-0) **310** [ipv6](#page-337-0) acl **312** [ipv6-address-type](#page-338-0) **313**

ipv6 [address](#page-339-0) **314** ipv6 [dhcp](#page-341-0) pool **316** ipv6 [enable](#page-344-0) **319** ipv6 mld [snooping](#page-346-0) **321** ipv6 nd [managed-config-flag](#page-347-0) **322** ipv6 nd [other-config-flag](#page-348-0) **323** ipv6 nd ra throttler [attach-policy](#page-349-0) **324** ipv6 nd [raguard](#page-350-0) policy **325** ipv6 [snooping](#page-352-0) policy **327** ipv6 [traffic-filter](#page-353-0) **328** key [chain](#page-354-0) **329** key [config-key](#page-355-0) **330** key config-key [password-encrypt](#page-356-0) **331** [license](#page-357-0) air level **332** license smart (global [config\)](#page-361-0) **336** license smart [\(privileged](#page-371-0) EXEC) **346** [local-admin-mac](#page-377-0) deny **352** [local-auth](#page-378-0) ap eap-fast **353** [local-site](#page-379-0) **354** [location](#page-380-0) expiry **355** location [notify-threshold](#page-381-0) **356** [log-export-mode](#page-382-0) **357** mab request format [attribute](#page-383-0) **358** [mac-filtering](#page-384-0) **359** match [activated-service-template](#page-385-0) **360** [match](#page-387-0) any **362** match [message-type](#page-388-0) **363** match [non-client-nrt](#page-389-0) **364** match [protocol](#page-390-0) **365** match [service-instance](#page-393-0) **368** match [service-type](#page-394-0) **369** match [user-role](#page-395-0) **370** match [username](#page-396-0) **371** match (access-map [configuration\)](#page-397-0) **372** match (class-map [configuration\)](#page-399-0) **374** match wlan [user-priority](#page-402-0) **377** [max-bandwidth](#page-403-0) **378** [max-through](#page-404-0) **379** [mdns-sd](#page-405-0) **380** [mdns-sd-interface](#page-406-0) **381** mdns-sd [flex-profile](#page-407-0) **382** [mdns-sd](#page-408-0) profile **383** [method](#page-409-0) fast **384** [mgmtuser](#page-410-0) username **385** mop [sysid](#page-411-0) **386** [nac](#page-412-0) **387** nas-id [option2](#page-413-0) **388** [network](#page-414-0) **389** nmsp [cloud-services](#page-415-0) enable **390** nmsp [cloud-services](#page-416-0) http-proxy **391** nmsp [cloud-services](#page-417-0) server token **392** nmsp [cloud-services](#page-418-0) server url **393** nmsp [notification](#page-419-0) interval **394** nmsp [strong-cipher](#page-421-0) **396** [option](#page-422-0) **397** parameter-map type subscriber [attribute-to-service](#page-424-0) **399** password [encryption](#page-425-0) aes **400** [peer-blocking](#page-426-0) **401** [policy](#page-427-0) **402** [police](#page-428-0) **403** [police](#page-430-0) cir **405** [policy-map](#page-431-0) **406** [policy-map](#page-433-0) **408** [port](#page-435-0) **410** priority [priority-value](#page-436-0) **411** [public-ip](#page-437-0) **412** qos [video](#page-438-0) **413** radius [server](#page-439-0) **414**

radius-server attribute wireless accounting [call-station-id](#page-440-0) **415** radius-server attribute wireless [authentication](#page-442-0) call-station-id **417** [range](#page-444-0) **419** record [wireless](#page-445-0) avc basic **420** [redirect](#page-446-0) **421** [redirect](#page-447-0) portal **422** [remote-lan](#page-448-0) **423** request [platform](#page-449-0) software trace archive **424** rf [tag](#page-450-0) **425** [rrc-evaluation](#page-451-0) **426** [security](#page-452-0) **427** security dot1x [authentication-list](#page-453-0) **428** [security](#page-454-0) ft **429** [security](#page-456-0) pmf **431** security [static-wep-key](#page-458-0) **433** security [web-auth](#page-459-0) **434** [security](#page-460-0) wpa akm **435** [security](#page-462-0) wpa akm owe **437** [security](#page-463-0) wpa akm psk **438** [security](#page-464-0) wpa akm sae **439** [sensor-name](#page-465-0) **440** [service-key](#page-466-0) **441** [service-policy](#page-467-0) (WLAN) **442** [service-policy](#page-468-0) qos **443** [service-template](#page-469-0) **444** service [timestamps](#page-470-0) **445** [session-timeout](#page-472-0) **447** set **[448](#page-473-0)** sftp-image-path [\(image-download-mode](#page-480-0) sftp) **455** sftp-image-server [\(image-download-mode](#page-481-0) sftp) **456** sftp-password [\(image-download-mode](#page-482-0) sftp) **457** [sftp-password](#page-483-0) (trace-export) **458** [sftp-path](#page-484-0) **459** [sftp-server](#page-485-0) **460**

sftp-username [\(image-download-mode](#page-486-0) sftp) **461** [sftp-username](#page-487-0) (trace-export) **462** software [auto-upgrade](#page-488-0) enable **463** statistics [ap-system-monitoring](#page-489-0) alarm-enable **464** statistics [ap-system-monitoring](#page-490-0) alarm-hold-time **465** statistics [ap-system-monitoring](#page-491-0) alarm-retransmit-time **466** statistics [ap-system-monitoring](#page-492-0) cpu-threshold **467** statistics [ap-system-monitoring](#page-493-0) enable **468** statistics [ap-system-monitoring](#page-494-0) mem-threshold **469** statistics [ap-system-monitoring](#page-495-0) sampling-interval **470** statistics [ap-system-monitoring](#page-496-0) stats-interval **471** [stealthwatch-cloud-monitor](#page-497-0) **472** [tag](#page-498-0) rf **473** tag [site](#page-499-0) **474** tftp-image-path [\(image-download-mode](#page-500-0) tftp) **475** tftp-image-server [\(image-download-mode](#page-501-0) tftp) **476** [tftp-path](#page-502-0) **477** [tftp-server](#page-503-0) **478** [trapflags](#page-504-0) ap ap-stats **479** [udp-timeout](#page-505-0) **480** [umbrella-param-map](#page-506-0) **481** [update-timer](#page-507-0) **482** url **[483](#page-508-0)** [urlfilter](#page-509-0) list **484** [usb-enable](#page-510-0) **485** [username](#page-511-0) **486** [violation](#page-513-0) **488** wgb [broadcast-tagging](#page-514-0) **489** wgb [vlan](#page-515-0) **490** [whitelist](#page-516-0) acl **491** [wired-vlan-range](#page-517-0) **492** config wlan [assisted-roaming](#page-518-0) **493** [wireless](#page-519-0) aaa policy **494** [wireless](#page-520-0) aaa policy **495**

wireless autoqos [policy-profile](#page-521-0) **496** wireless [broadcast](#page-522-0) vlan **497** [wireless](#page-523-0) client **498** wireless client [mac-address](#page-525-0) **500** [wireless](#page-530-0) config validate **505** [wireless](#page-532-0) country **507** wireless [exclusionlist](#page-533-0) mac address **508** [wireless](#page-534-0) ipv6 ra wired **509** wireless [load-balancing](#page-535-0) **510** wireless macro-micro steering [transition-threshold](#page-536-0) **511** wireless macro-micro steering [probe-suppression](#page-537-0) **512** wireless [management](#page-538-0) certificate **513** wireless [management](#page-539-0) interface **514** wireless [management](#page-540-0) trustpoint **515** [wireless](#page-541-0) ewc-ap ap ap-type **516** [wireless](#page-542-0) ewc-ap ap capwap **517** [wireless](#page-543-0) ewc-ap ap reload **518** [wireless](#page-544-0) ewc-ap ap shell **519** wireless ewc-ap ap shell [username](#page-545-0) **520** wireless ewc-ap [preferred-master](#page-546-0) **521** wireless ewc-ap [factory-reset](#page-547-0) **522** [wireless](#page-548-0) ewc-ap vrrp vrid **523** [wireless](#page-549-0) profile flex **524** wireless profile [image-download](#page-550-0) default **525** [wireless](#page-551-0) profile policy **526** [wireless](#page-552-0) profile transfer **527** [wireless](#page-553-0) rfid **528** [wireless](#page-554-0) security dot1x **529** wireless security dot1x radius accounting [mac-delimiter](#page-556-0) **531** wireless security dot1x radius accounting [username-delimiter](#page-557-0) **532** wireless security dot1x radius [callStationIdCase](#page-558-0) **533** wireless security dot1x radius [mac-authentication](#page-559-0) call-station-id **534** wireless security dot1x radius [mac-authentication](#page-560-0) mac-delimiter **535** wireless security [web-auth](#page-561-0) retries **536**

[wireless](#page-562-0) tag policy **537** [wireless](#page-563-0) tag site **538** wireless wps [ap-authentication](#page-564-0) threshold **539** wireless wps [client-exclusion](#page-565-0) **540** wireless wps mfp [ap-impersonation](#page-567-0) **542** wireless wps rogue [network-assurance](#page-568-0) enable **543** [wireless](#page-569-0) wps rogue ap aaa **544** wireless wps rogue ap aaa [polling-interval](#page-570-0) **545** wireless wps rogue ap [init-timer](#page-571-0) **546** wireless wps rogue ap [mac-address](#page-572-0) rldp initiate **547** wireless wps rogue ap [notify-min-rssi](#page-573-0) **548** wireless wps rogue ap [notify-rssi-deviation](#page-574-0) **549** wireless wps rogue ap rldp [alarm-only](#page-575-0) **550** wireless wps rogue ap rldp alarm-only [monitor-ap-only](#page-576-0) **551** wireless wps rogue ap rldp [auto-contain](#page-577-0) **552** [wireless](#page-578-0) wps rogue ap rldp retries **553** wireless wps rogue ap rldp [schedule](#page-579-0) **554** wireless wps rogue ap rldp [schedule](#page-580-0) day **555** [wireless](#page-581-0) wps rogue ap timeout **556** wireless wps rogue [auto-contain](#page-582-0) **557** [wireless](#page-583-0) wps rogue client aaa **558** [wireless](#page-584-0) wps rogue client mse **559** wireless wps rogue client [client-threshold](#page-585-0) **560** wireless wps rogue client [notify-min-rssi](#page-586-0) **561** wireless wps rogue client [notify-rssi-deviation](#page-587-0) **562** [wireless](#page-588-0) wps rogue rule **563** wireless wps rogue [security-level](#page-590-0) **565** [wireless-default](#page-591-0) radius server **566** wlan [policy](#page-592-0) **567**

### **CHAPTER 4 Show [Commands](#page-594-0) 569**

show aaa [dead-criteria](#page-598-0) radius **573** show [access-list](#page-600-0) **575** show ap [auth-list](#page-602-0) **577**

show ap auth-list [ap-cert-policy](#page-603-0) **578** show ap [auto-rf](#page-604-0) **579** show ap [config](#page-607-0) **582** show ap [crash-file](#page-609-0) **584** show ap [dot11](#page-610-0) **585** show ap [dot11](#page-616-0) **591** show ap dot11 [24ghz](#page-617-0) **592** show ap dot11 24ghz SI [config](#page-618-0) **593** show ap dot11 24ghz SI [device](#page-619-0) type **594** show ap [dot11](#page-620-0) 5ghz **595** show ap dot11 24ghz cleanair [air-quality](#page-622-0) **597** show ap dot11 24ghz cleanair [air-quality](#page-623-0) **598** show ap dot11 [cleanair](#page-624-0) config **599** show ap dot11 cleanair [summary](#page-626-0) **601** show ap dot11 [dual-band](#page-627-0) summary **602** show ap [environment](#page-628-0) **603** show ap filters [active](#page-629-0) **604** show ap [filters](#page-630-0) all **605** [show](#page-631-0) ap fra **606** show ap gps [location](#page-632-0) **607** show history channel interface [dot11Radio](#page-633-0) all **608** show ap [link-encryption](#page-634-0) **609** show ap lldp [neighbors](#page-635-0) detail **610** show ap lldp [neighbors](#page-636-0) **611** show ap name lldp [neighbors](#page-637-0) detail **612** show ap name lldp [neighbors](#page-638-0) **613** show ap [master](#page-639-0) list **614** show ap multicast mom [\(multicast](#page-640-0) over multicast) **615** show ap name [auto-rf](#page-641-0) **616** show ap name ble [detail](#page-644-0) **619** show ap name [cablemodem](#page-645-0) **620** show ap name [config](#page-646-0) **621** show ap name config [ethernet](#page-648-0) **623** show ap name [dot11](#page-649-0) **624**

show ap name [environment](#page-650-0) **625** show ap name gps [location](#page-651-0) **626** show ap name mesh [neighbor](#page-652-0) detail **627** show ap [name](#page-653-0) wlan **628** show ap [profile](#page-655-0) **630** show ap [rf-profile](#page-656-0) name **631** show ap rf-profile [summary](#page-658-0) **633** show ap [summary](#page-659-0) **634** show ap tag [sources](#page-660-0) **635** show ap tag [summary](#page-661-0) **636** show ap [upgrade](#page-662-0) **637** [show](#page-663-0) arp **638** show arp [summary](#page-664-0) **639** show avc [client](#page-665-0) **640** [show](#page-666-0) avc wlan **641** show [chassis](#page-667-0) **642** show [checkpoint](#page-668-0) **643** show flexconnect [office-extend](#page-675-0) diagnostics **650** show flow [exporter](#page-677-0) **652** show flow [interface](#page-679-0) **654** show flow [monitor](#page-681-0) **656** show flow [record](#page-683-0) **658** show [interfaces](#page-684-0) **659** show install [package](#page-688-0) **663** show install [rollback](#page-689-0) **664** show install [summary](#page-690-0) **665** [show](#page-691-0) ip **666** show ip nbar [protocol-id](#page-692-0) **667** show ldap [attributes](#page-693-0) **668** show ldap [server](#page-694-0) **669** show [license](#page-695-0) all **670** show license [authorization](#page-699-0) **674** show license data [conversion](#page-704-0) **679** show license [eventlog](#page-705-0) **680**

show license history [message](#page-706-0) **681** show license [reservation](#page-707-0) **682** show [license](#page-708-0) status **683** show license [summary](#page-717-0) **692** show [license](#page-719-0) tech **694** show [license](#page-725-0) udi **700** show [license](#page-726-0) usage **701** show [platform](#page-729-0) software sl-infra **704** show platform software tls client [summary](#page-730-0) **705** show [platform](#page-731-0) software client detail **706** show [platform](#page-733-0) software tls statistics **708** show platform software tls session [summary](#page-735-0) **710** show logging profile wireless end [timestamp](#page-736-0) **711** show logging profile [wireless](#page-737-0) filter **712** show logging profile [wireless](#page-738-0) fru **713** show logging profile [wireless](#page-739-0) internal **714** show logging profile [wireless](#page-740-0) level **715** show logging profile [wireless](#page-741-0) module **716** show logging profile [wireless](#page-742-0) reverse **717** show logging profile [wireless](#page-743-0) start **718** show logging profile [wireless](#page-744-0) switch **719** show logging profile [wireless](#page-745-0) to-file **720** show [mdns-sd](#page-746-0) cache **721** show [mdns-sd](#page-747-0) cache detail **722** show [mdns-sd](#page-748-0) cache upn shared **723** show [mdns-sd](#page-750-0) cache upn detail **725** show mdns-sd [flexconnect](#page-751-0) summary **726** show mdns-sd [statistics](#page-752-0) **727** show mdns-sd [summary](#page-753-0) **728** show mdns-sd sp-sdg [statistics](#page-754-0) **729** show [nmsp](#page-755-0) **730** show nmsp [cloud-services](#page-756-0) statistics **731** show nmsp [cloud-services](#page-757-0) summary **732** show nmsp [subscription](#page-758-0) group detail all **733**

show nmsp [subscription](#page-759-0) group detail ap-list **734** show nmsp [subscription](#page-760-0) group detail services **735** show nmsp [subscription](#page-761-0) group summary **736** show platform [conditions](#page-762-0) **737** show platform software wlavc status [cp-exporter](#page-763-0) **738** show [platform](#page-764-0) software system all **739** show platform software trace [filter-binary](#page-765-0) **740** show [platform](#page-766-0) software trace level **741** show [platform](#page-769-0) software trace message **744** show platform software trace message [license-manager](#page-770-0) chassis active R0 **745** show [policy-map](#page-773-0) **748** [show](#page-778-0) ssh **753** show [stealthwatch-cloud](#page-779-0) connection **754** show [stealthwatch-cloud](#page-780-0) wireless-shim **755** show [tech-support](#page-781-0) wireless **756** show [tech-support](#page-783-0) wireless ap **758** show [tech-support](#page-793-0) wireless client **768** show [tech-support](#page-797-0) wireless radio **772** show tunnel eogre [global-configuration](#page-808-0) **783** show tunnel eogre domain [detailed](#page-809-0) **784** show tunnel eogre domain [summary](#page-810-0) **785** show tunnel eogre gateway [summary](#page-811-0) **786** show tunnel eogre [gateway](#page-812-0) detailed **787** show tunnel eogre [manager](#page-813-0) stats global **788** show tunnel eogre [manager](#page-815-0) stats instance **790** show wireless [band-select](#page-817-0) **792** show [wireless](#page-818-0) client **793** show wireless client [mac-address](#page-819-0) **794** show wireless client [mac-address](#page-821-0) (Call Control) **796** show wireless client [mac-address](#page-822-0) (TCLAS) **797** show wireless client [summary](#page-823-0) **798** show [wireless](#page-824-0) client timers **799** show [wireless](#page-825-0) country **800** show [wireless](#page-828-0) detail **803**

show [wireless](#page-829-0) dot11h **804** show wireless dtls [connections](#page-830-0) **805** show wireless [exclusionlist](#page-831-0) **806** show wireless [load-balancing](#page-832-0) **807** show wireless ewc-ap ap [summary](#page-833-0) **808** show wireless ewc-ap ap [config-sync](#page-834-0) **809** show wireless ewc-ap ap image [predownload](#page-835-0) status **810** show wireless ewc-ap [country-code](#page-836-0) **811** show wireless ewc-ap [image-master](#page-837-0) **812** show wireless ewc-ap [invalid-image-master](#page-838-0) **813** show wireless ewc-ap [predownload](#page-839-0) **814** show wireless ewc-ap [redundancy](#page-840-0) summary **815** show wireless ewc-ap [redundancy](#page-841-0) peers **816** show wireless [pmk-cache](#page-842-0) **817** show [wireless](#page-843-0) profile flex **818** show [wireless](#page-844-0) profile policy detailed **819** show [wireless](#page-845-0) rfid **820** show wireless [summary](#page-846-0) **821** show [wireless](#page-847-0) tag rf **822** show [wireless](#page-848-0) urlfilter details **823** show wireless urlfilter [summary](#page-849-0) **824** show [wireless](#page-850-0) vlan details **825** show wireless wgb [mac-address](#page-851-0) **826** show wireless wgb [summary](#page-852-0) **827** show wireless wps rogue ap [summary](#page-853-0) **828** show [wireless](#page-854-0) wps rogue client detailed **829** show wireless wps rogue client [summary](#page-855-0) **830**

### **Contents**

I

 $\mathbf{l}$ 

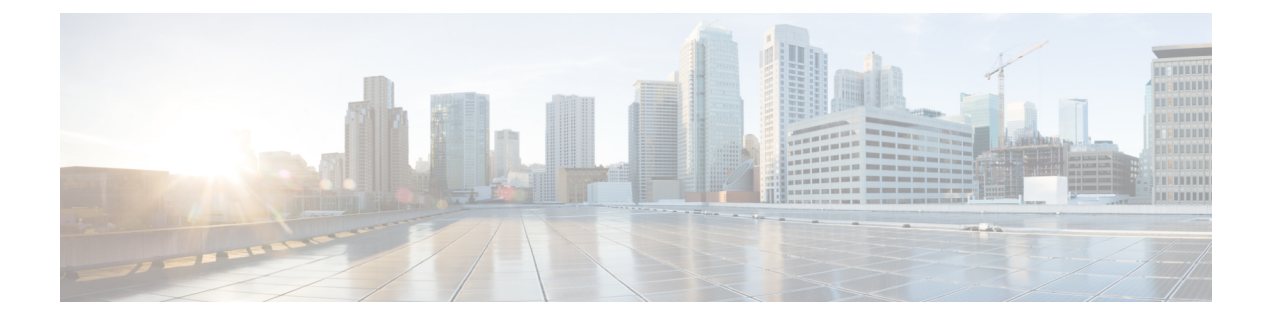

# <span id="page-22-0"></span>**Preface**

- Document [Conventions](#page-22-1) , on page xxiii
- Related [Documentation,](#page-24-0) on page xxv
- Obtaining [Documentation](#page-24-1) and Submitting a Service Request, on page xxv

# <span id="page-22-1"></span>**Document Conventions**

This document uses the following conventions:

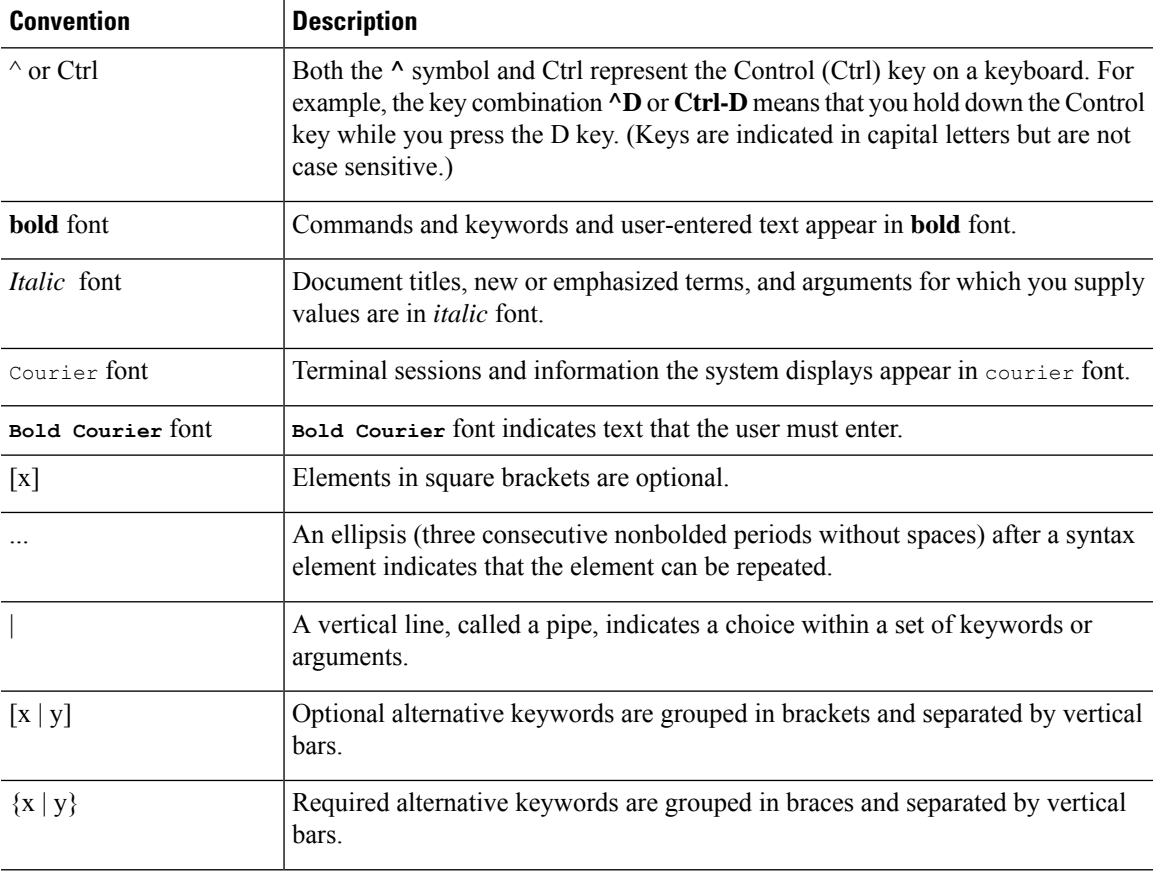

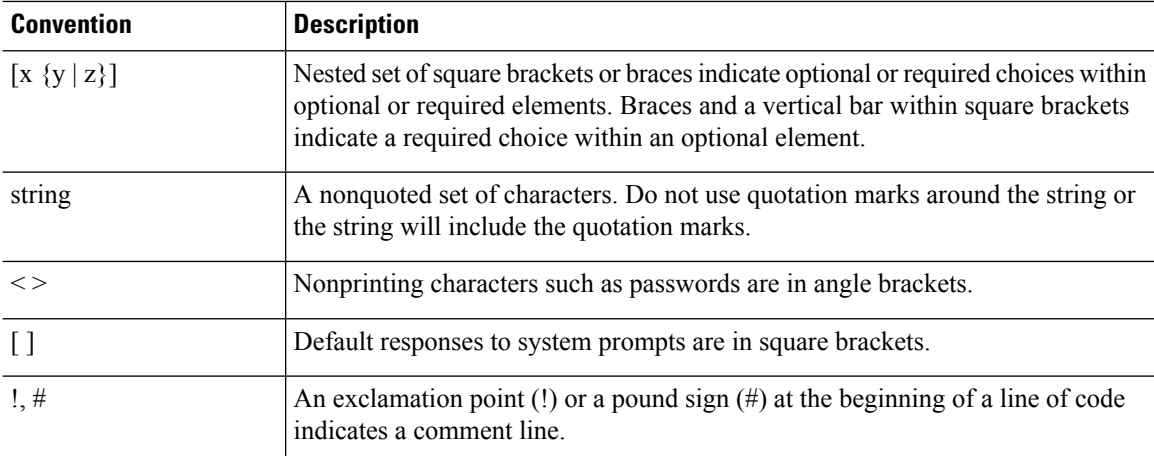

### **Reader Alert Conventions**

This document may use the following conventions for reader alerts:

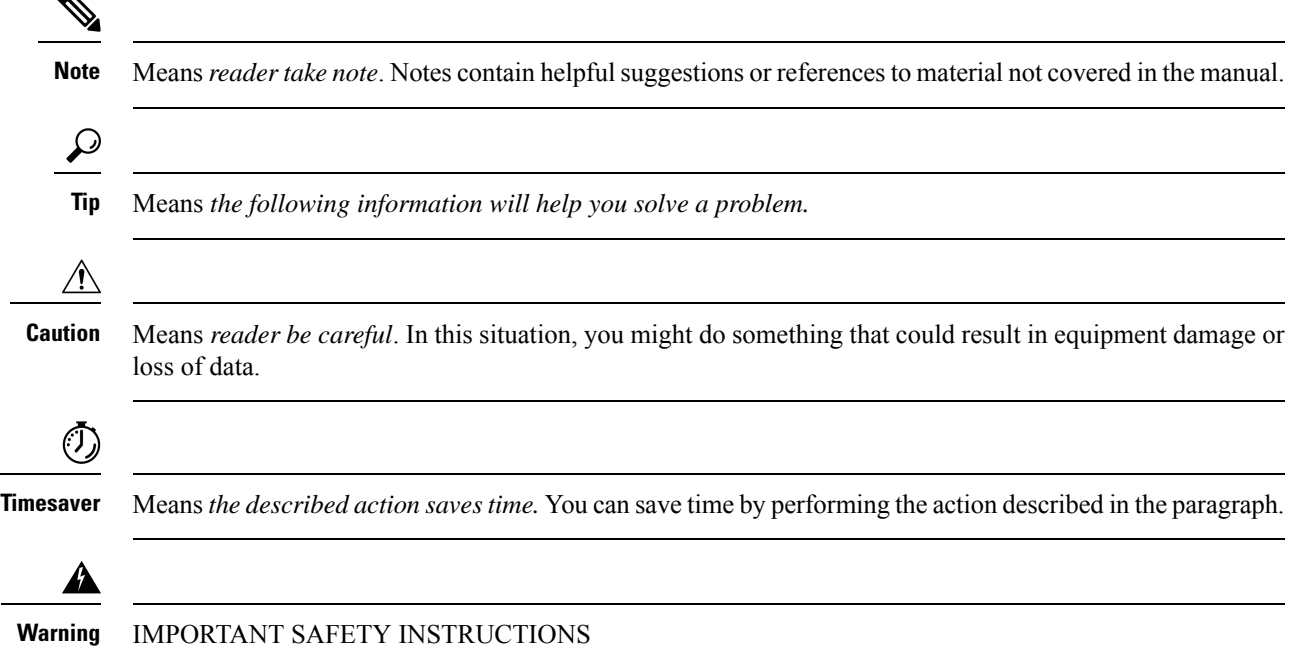

This warning symbol means danger. You are in a situation that could cause bodily injury. Before you work on any equipment, be aware of the hazards involved with electrical circuitry and be familiar with standard practices for preventing accidents. Use the statement number provided at the end of each warning to locate its translation in the translated safety warnings that accompanied this device. Statement 1071

SAVE THESE INSTRUCTIONS

# <span id="page-24-0"></span>**Related Documentation**

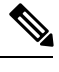

**Note** Before installing or upgrading the deviceCiscoEmbedded Wireless Controller, refer to the release notes.

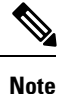

The documentation set for this product strives to use bias-free language. For purposes of this documentation set, bias-free is defined as language that does not imply discrimination based on age, disability, gender, racial identity, ethnic identity, sexual orientation, socioeconomic status, and intersectionality. Exceptions may be present in the documentation due to language that is hardcoded in the user interfaces of the product software, language used based on RFP documentation, or language that is used by a referenced third-party product.

# <span id="page-24-1"></span>**Obtaining Documentation and Submitting a Service Request**

For information on obtaining documentation, submitting a service request, and gathering additional information, see the monthly *What's New in Cisco Product Documentation*, which also lists all new and revised Cisco technical documentation, at:

<http://www.cisco.com/c/en/us/td/docs/general/whatsnew/whatsnew.html>

Subscribe to the *What's New in Cisco Product Documentation* as a Really Simple Syndication (RSS) feed and set content to be delivered directly to your desktop using a reader application. The RSS feeds are a free service and Cisco currently supports RSS version 2.0.

 $\mathbf{l}$ 

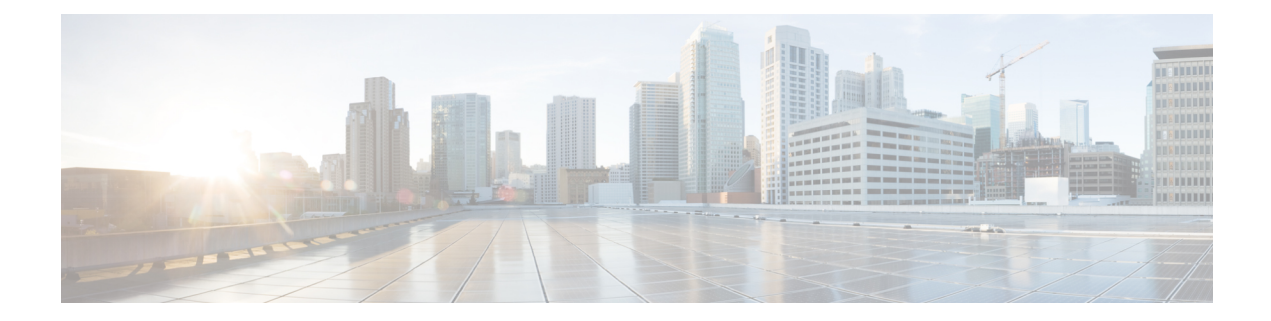

# <span id="page-26-0"></span>**Using the Command-Line Interface**

• Information About Using the [Command-Line](#page-27-0) Interface, on page 2

# <span id="page-27-0"></span>**Information About Using the Command-Line Interface**

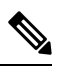

**Note** Search options on the GUI and CLI are case sensitive.

## <span id="page-27-1"></span>**Command Modes**

The Cisco IOS user interface is divided into many different modes. The commands available to you depend on which mode you are currently in. Enter a question mark (?) at the system prompt to obtain a list of commands available for each command mode.

You can start a CLI session through a console connection, through Telnet, an SSH, or by using the browser.

When you start a session, you begin in user mode, often called user EXEC mode. Only a limited subset of the commands are available in user EXEC mode. For example, most of the user EXEC commands are one-time commands, such as **show** commands, which show the current configuration status, and **clear** commands, which clear counters or interfaces. The user EXEC commands are not saved when the device reboots.

To have accessto all commands, you must enter privileged EXEC mode. Normally, you must enter a password to enter privileged EXEC mode. From this mode, you can enter any privileged EXEC command or enter global configuration mode.

Using the configuration modes(global, interface, and line), you can make changesto the running configuration. If you save the configuration, these commands are stored and used when the device reboots. To access the various configuration modes, you must start at global configuration mode. From global configuration mode, you can enter interface configuration mode and line configuration mode .

This table describes the main command modes, how to access each one, the prompt you see in that mode, and how to exit the mode.

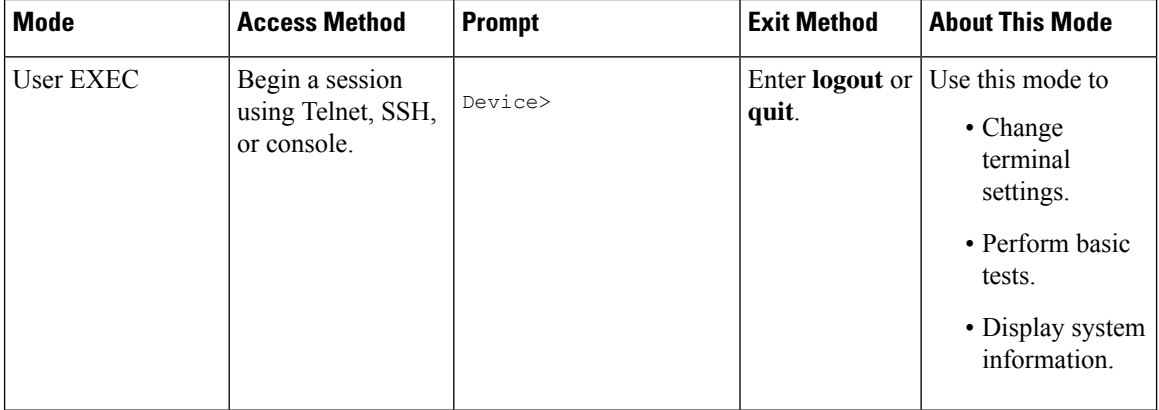

#### **Table 1: Command Mode Summary**

 $\mathbf I$ 

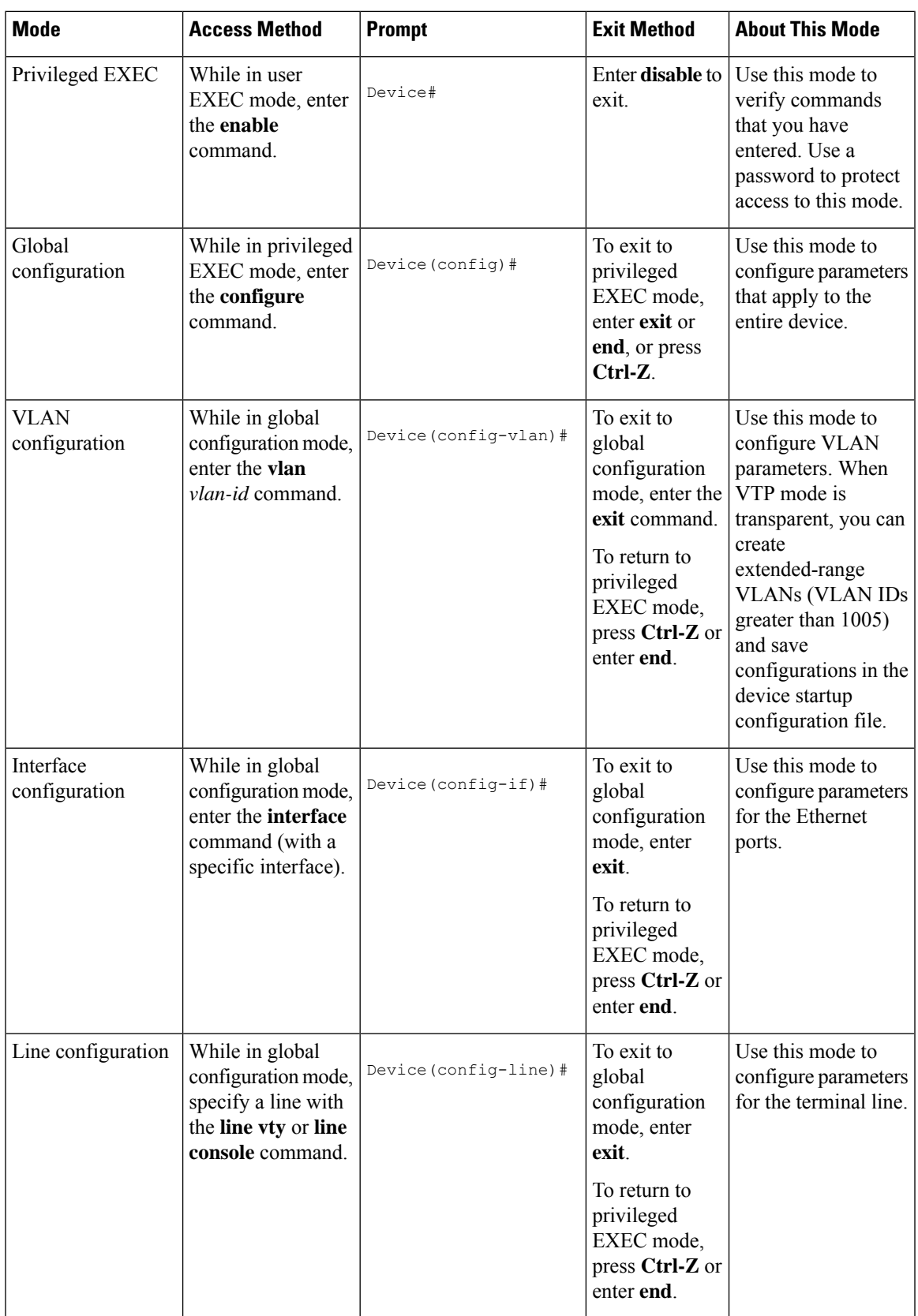

### <span id="page-29-0"></span>**Understanding Abbreviated Commands**

You need to enter only enough characters for the device to recognize the command as unique.

This example shows how to enter the **show configuration**privileged EXEC command in an abbreviated form:

Device# **show conf**

## <span id="page-29-1"></span>**No and Default Forms of Commands**

Almost every configuration command also has a **no** form. In general, use the **no** form to disable a feature or function or reverse the action of a command. For example, the **no shutdown** interface configuration command reversesthe shutdown of an interface. Use the command without the keyword**no** to reenable a disabled feature or to enable a feature that is disabled by default.

Configuration commands can also have a**default** form. The**default** form of a command returnsthe command setting to its default. Most commands are disabled by default, so the **default** form is the same as the **no** form. However, some commands are enabled by default and have variables set to certain default values. In these cases, the **default** command enables the command and sets variables to their default values.

## <span id="page-29-2"></span>**CLI Error Messages**

This table lists some error messages that you might encounter while using the CLI to configure your device.

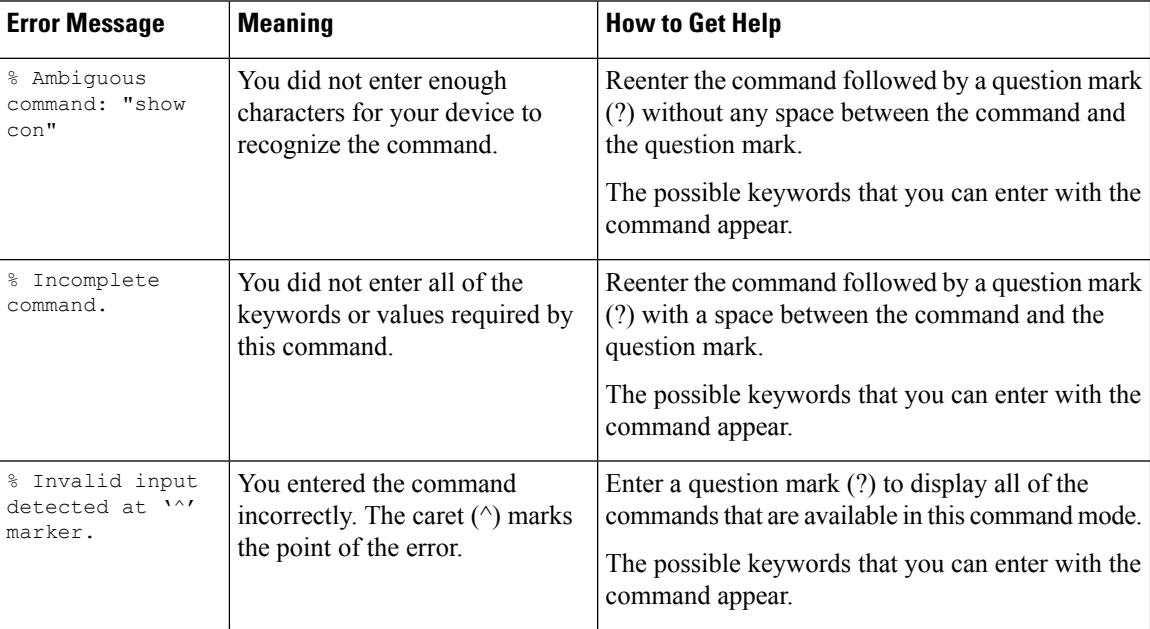

**Table 2: Common CLI Error Messages**

## <span id="page-30-0"></span>**Configuration Logging**

You can log and view changes to the device configuration. You can use the Configuration Change Logging and Notification feature to track changes on a per-session and per-user basis. The logger tracks each configuration command that is applied, the user who entered the command, the time that the command was entered, and the parser return code for the command. This feature includes a mechanism for asynchronous notification to registered applications whenever the configuration changes. You can choose to have the notifications sent to the syslog.

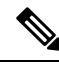

**Note** Only CLI or HTTP changes are logged.

## <span id="page-30-1"></span>**Using the Help System**

You can enter a question mark (?) at the system prompt to display a list of commands available for each command mode. You can also obtain a list of associated keywords and arguments for any command.

### **SUMMARY STEPS**

- **1. help**
- **2.** *abbreviated-command-entry* **?**
- **3.** *abbreviated-command-entry* <Tab>
- **4. ?**
- **5.** *command* **?**
- **6.** *command keyword* **?**

### **DETAILED STEPS**

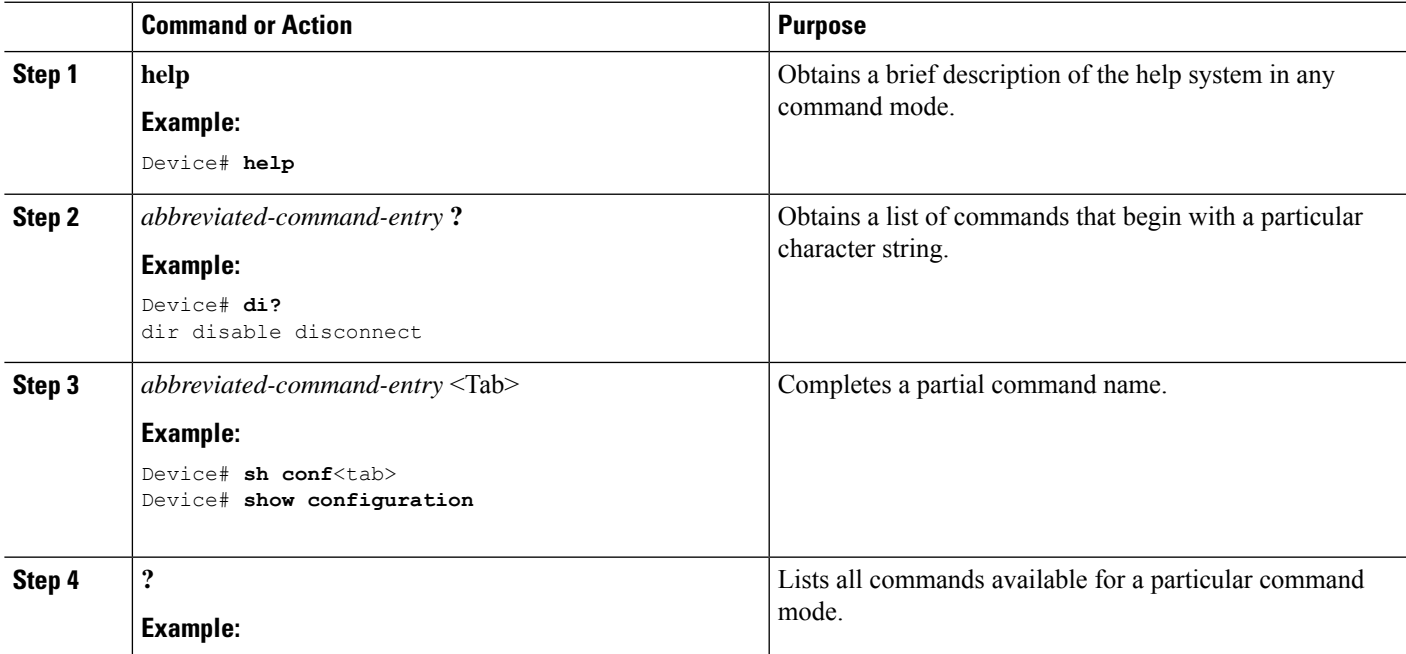

 $\mathbf{l}$ 

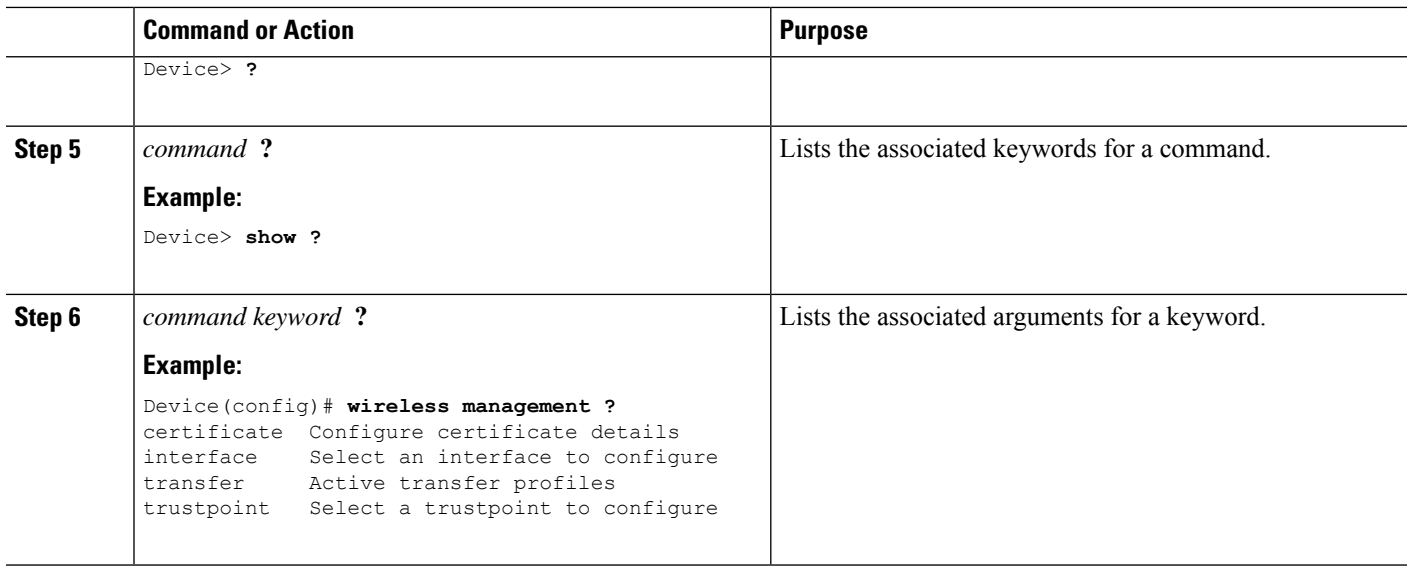

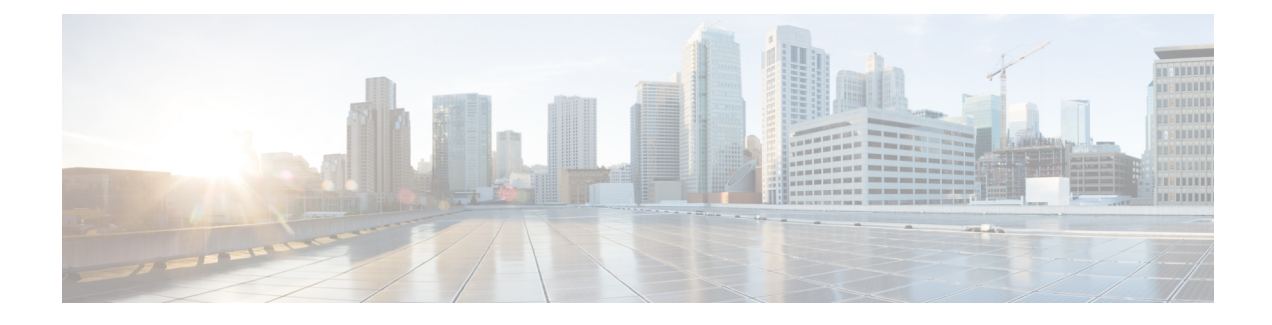

# <span id="page-32-0"></span>**Configuration Commands: a to f**

- aaa [accounting](#page-37-0) identity, on page 12
- aaa accounting update periodic [interval-in-minutes](#page-39-0) , on page 14
- aaa [authentication](#page-40-0) dot1x, on page 15
- aaa [authentication](#page-41-0) login, on page 16
- aaa [authorization,](#page-42-0) on page 17
- aaa [authorization](#page-46-0) credential download default, on page 21
- aaa group [server](#page-47-0) ldap, on page 22
- aaa group server [radius,](#page-48-0) on page 23
- aaa local [authentication](#page-49-0) default authorization, on page 24
- aaa [new-model,](#page-50-0) on page 25
- aaa server radius [dynamic-author,](#page-52-0) on page 27
- aaa [session-id,](#page-54-0) on page 29
- [aaa-override,](#page-56-0) on page 31
- [aaa-policy](#page-57-0) , on page 32
- [aaa-realm](#page-58-0) enable , on page 33
- [absolute-timer,](#page-59-0) on page 34
- [access-list,](#page-60-0) on page 35
- access-list [acl-ace-limit,](#page-62-0) on page 37
- [accounting-list,](#page-63-0) on page 38
- [acl-policy,](#page-64-0) on page 39
- [active-query](#page-65-0) timer, on page 40
- [address,](#page-66-0) on page 41
- [address](#page-68-0) prefix, on page 43
- allow at-least min-number at-most [max-number,](#page-69-0) on page 44
- ap, on [page](#page-70-0) 45
- ap [auth-list,](#page-71-0) on page 46
- ap auth-list [ap-cert-policy](#page-72-0) allow-mic-ap , on page 47
- ap auth-list [ap-cert-policy](#page-73-0) allow-mic-ap trustpoint, on page 48
- ap auth-list ap-cert-policy mac-address MAC-address | serial-number [AP-serial-number](#page-74-0) policy-type mic, on [page](#page-74-0) 49
- ap auth-list [ap-policy,](#page-75-0) on page 50
- ap capwap [retransmit,](#page-76-0) on page 51
- ap [capwap](#page-77-0) timers, on page 52
- ap [country,](#page-79-0) on page 54
- ap [dot11](#page-80-0), on page 55
- ap dot11 24ghz | 5ghz rrm [ndp-mode,](#page-81-0) on page 56
- ap dot11 24ghz [cleanair,](#page-82-0) on page 57
- ap dot11 24ghz [dot11g,](#page-83-0) on page 58
- ap dot11 [24ghz](#page-84-0) rate, on page 59
- ap dot11 rrm channel [cleanair-event,](#page-86-0) on page 61
- default ap dot11 24ghz [cleanair](#page-87-0) device, on page 62
- ap dot11 24ghz rrm channel [cleanair-event,](#page-89-0) on page 64
- ap dot11 24ghz rrm [channel](#page-90-0) device, on page 65
- ap dot11 24ghz rrm [optimized-roam,](#page-91-0) on page 66
- ap dot11 24ghz rx-sop [threshold,](#page-92-0) on page 67
- ap dot11 24ghz [shutdown,](#page-93-0) on page 68
- ap dot11 5ghz [channelswitch](#page-94-0) quiet, on page 69
- ap dot11 5ghz [cleanair](#page-95-0), on page 70
- default ap dot11 5ghz [cleanair](#page-96-0) device, on page 71
- ap dot11 5ghz [power-constraint,](#page-97-0) on page 72
- ap [dot11](#page-98-0) 5ghz rate, on page 73
- ap dot11 5ghz rrm channel [cleanair-event,](#page-99-0) on page 74
- ap dot11 5ghz rrm [channel](#page-100-0) device, on page 75
- ap dot11 5ghz rx-sop [threshold,](#page-101-0) on page 76
- ap dot11 5ghz [shutdown,](#page-102-0) on page 77
- ap dot11 5ghz [smart-dfs,](#page-103-0) on page 78
- ap dot11 [beaconperiod,](#page-104-0) on page 79
- ap dot11 cac [media-stream,](#page-105-0) on page 80
- ap dot11 cac [multimedia,](#page-108-0) on page 83
- ap dot11 cac [voice,](#page-109-0) on page 84
- ap dot11 [cleanair,](#page-112-0) on page 87
- ap dot11 [cleanair](#page-113-0) device, on page 88
- ap dot11 [dot11n,](#page-114-0) on page 89
- ap [dot11](#page-117-0) dtpc, on page 92
- ap dot11 [edca-parameters,](#page-119-0) on page 94
- ap dot11 [load-balancing](#page-121-0) denial, on page 96
- ap dot11 [load-balancing](#page-122-0) window, on page 97
- ap dot11 [rf-profile,](#page-123-0) on page 98
- ap [dot11](#page-124-0) rrm, on page 99
- ap dot11 rrm [channel,](#page-127-0) on page 102
- ap dot11 rrm [channel](#page-128-0) dca, on page 103
- ap dot11 rrm [coverage,](#page-130-0) on page 105
- ap dot11 rrm [group-member,](#page-132-0) on page 107
- ap dot11 rrm [group-mode,](#page-133-0) on page 108
- ap dot11 rrm [logging,](#page-134-0) on page 109
- ap dot11 rrm [monitor,](#page-136-0) on page 111
- ap dot11 rrm [ndp-type,](#page-137-0) on page 112
- ap dot11 [24ghz](#page-138-0) rrm tpc, on page 113
- ap dot11 rrm [txpower,](#page-139-0) on page 114
- ap dot11 rrm [txpower,](#page-140-0) on page 115
- ap [filter](#page-141-0), on page 116
- ap fra, on [page](#page-142-0) 117
- ap image [predownload,](#page-143-0) on page 118
- ap name [antenna](#page-144-0) band mode, on page 119
- ap [name](#page-145-0) ble, on page 120
- ap name [clear-personal-ssid,](#page-146-0) on page 121
- ap name [controller,](#page-147-0) on page 122
- ap name [country,](#page-148-0) on page 123
- ap name [crash-file,](#page-149-0) on page 124
- ap name dot11 [24ghz](#page-150-0) slot 0 SI, on page 125
- ap name dot11 24ghz slot [antenna](#page-151-0) , on page 126
- ap name dot11 24ghz slot [beamforming](#page-152-0) , on page 127
- ap name dot11 24ghz slot [channel](#page-153-0), on page 128
- ap name dot11 24ghz slot [cleanair](#page-154-0) , on page 129
- ap name dot11 24ghz slot dot11n [antenna,](#page-155-0) on page 130
- ap name dot11 24ghz slot dot11ax [bss-color,](#page-156-0) on page 131
- ap name dot11 24ghz slot [shutdown,](#page-157-0) on page 132
- ap name dot11 [dual-band](#page-158-0) cleanair, on page 133
- ap name dot11 dual-band [shutdown,](#page-159-0) on page 134
- ap name dot11 rrm [profile,](#page-160-0) on page 135
- ap name [image,](#page-162-0) on page 137
- ap name [indoor,](#page-163-0) on page 138
- ap [name](#page-164-0) ipsla, on page 139
- ap name [keepalive,](#page-165-0) on page 140
- ap [name](#page-166-0) lan, on page 141
- ap [name](#page-167-0) led, on page 142
- ap name [led-brightness-level,](#page-168-0) on page 143
- ap name [location,](#page-169-0) on page 144
- ap name [mdsn-ap,](#page-170-0) on page 145
- ap name name [new-ap-name,](#page-171-0) on page 146
- ap [name](#page-172-0) no, on page 147
- ap name [monitor-mode](#page-173-0) dot11b, on page 148
- ap name [name,](#page-174-0) on page 149
- ap name [network-diagnostics,](#page-175-0) on page 150
- ap name [priority,](#page-176-0) on page 151
- ap [name](#page-177-0) reset, on page 152
- ap name [reset-button,](#page-178-0) on page 153
- ap [name](#page-179-0) role, on page 154
- ap [name](#page-180-0) slot, on page 155
- ap name [static-ip,](#page-182-0) on page 157
- ap name [static-ip,](#page-183-0) on page 158
- ap name [shutdown,](#page-184-0) on page 159
- ap name [usb-module,](#page-185-0) on page 160
- ap name [usb-module](#page-186-0) override, on page 161
- ap name [vlan-tag,](#page-187-0) on page 162
- ap name write [tag-config](#page-188-0) , on page 163
- ap [name-regex](#page-189-0) , on page 164
- ap [profile,](#page-190-0) on page 165
- ap remote-lan [profile-name,](#page-191-0) on page 166
- ap [remote-lan](#page-192-0) shutdown, on page 167
- ap [remote-lan-policy](#page-193-0) policy-name, on page 168
- ap [tag-source-priority](#page-194-0), on page 169
- ap [tag-sources](#page-195-0) revalidate , on page 170
- ap [vlan-tag,](#page-196-0) on page 171
- [assisted-roaming,](#page-197-0) on page 172
- [avg-packet-size](#page-198-0) packetsize , on page 173
- [band-select](#page-199-0) client, on page 174
- [band-select](#page-200-0) cycle, on page 175
- [band-select](#page-201-0) expire, on page 176
- band-select [probe-response,](#page-202-0) on page 177
- [bss-transition,](#page-203-0) on page 178
- [call-snoop,](#page-204-0) on page 179
- [captive-bypass-portal,](#page-205-0) on page 180
- [capwap-discovery,](#page-206-0) on page 181
- capwap [backup,](#page-207-0) on page 182
- cco-password [\(image-download-mode](#page-208-0) cco), on page 183
- cco-username [\(image-download-mode](#page-209-0) cco), on page 184
- cco-version [\(image-download-mode](#page-210-0) cco), on page 185
- cco-auto-check [\(image-download-mode](#page-211-0) cco), on page 186
- ccx [aironet-iesupport,](#page-212-0) on page 187
- cdp, on [page](#page-213-0) 188
- central [association,](#page-214-0) on page 189
- central [authentication,](#page-215-0) on page 190
- [central](#page-216-0) dhcp, on page 191
- [central-webauth,](#page-217-0) on page 192
- chassis [redundancy](#page-218-0) keep-alive, on page 193
- chassis [renumber,](#page-219-0) on page 194
- chassis [transport,](#page-220-0) on page 195
- [class,](#page-221-0) on page 196
- [classify,](#page-223-0) on page 198
- [class-map,](#page-224-0) on page 199
- clear chassis [redundancy,](#page-226-0) on page 201
- clear [mdns-sd](#page-227-0) cache, on page 202
- clear mdns-sd [statistics,](#page-228-0) on page 203
- clear platform [condition](#page-229-0) all, on page 204
- clear [wireless](#page-230-0) wps rogue ap, on page 205
- clear [wireless](#page-231-0) wps rogue client, on page 206
- clear [wireless](#page-232-0) wps rogue stats, on page 207
- client [association](#page-233-0) limit, on page 208
- channel [foreign,](#page-235-0) on page 210
- [client-l2-vnid](#page-236-0) , on page 211
Ш

- [convergence,](#page-237-0) on page 212
- [coverage,](#page-238-0) on page 213
- crypto key [generate](#page-239-0) rsa, on page 214
- crypto pki [trustpoint,](#page-245-0) on page 220
- crypto pki trust pool import [terminal,](#page-246-0) on page 221
- crypto pki [trustpool](#page-247-0) clean, on page 222
- cts [inline-tagging,](#page-248-0) on page 223
- cts role-based [enforcement,](#page-249-0) on page 224
- cts sgt, on [page](#page-250-0) 225
- [custom-page](#page-251-0) login device, on page 226
- [default,](#page-252-0) on page 227
- [description,](#page-255-0) on page 230
- [destination,](#page-256-0) on page 231
- destination [stealthwatch-cloud,](#page-257-0) on page 232
- [device-tracking](#page-258-0) binding vlan, on page 233
- [dhcp-tlv-caching,](#page-259-0) on page 234
- [dnscrypt,](#page-260-0) on page 235
- [domain-name](#page-261-0) (DHCP), on page 236
- dot11ax [twt-broadcast-support,](#page-262-0) on page 237
- dot11 5ghz [reporting-interval](#page-263-0) , on page 238
- dot11 [reporting-interval,](#page-264-0) on page 239
- dot1x [system-auth-control,](#page-265-0) on page 240
- eap [profile,](#page-267-0) on page 242
- [exclusionlist,](#page-268-0) on page 243
- exporter [default-flow-exporter,](#page-269-0) on page 244
- [fallback-radio-shut,](#page-270-0) on page 245
- flex , on [page](#page-271-0) 246
- flow [exporter,](#page-272-0) on page 247
- flow [monitor,](#page-273-0) on page 248
- flow [record,](#page-274-0) on page 249
- [ftp-path,](#page-275-0) on page 250
- [ftp-password,](#page-276-0) on page 251
- [ftp-server,](#page-277-0) on page 252
- [ftp-username,](#page-278-0) on page 253

# **aaa accounting identity**

To enable authentication, authorization, and accounting (AAA) for IEEE 802.1x, MAC authentication bypass (MAB), and web authentication sessions, use the **aaa accounting identity** command in global configuration mode. To disable IEEE 802.1x accounting, use the **no** form of this command.

**aaa accounting identity** {*name* | **default** } **start-stop** {**broadcast group** {*name* | **radius** | **tacacs+**} [**group** {*name* | **radius** | **tacacs+**} ... ] | **group** {*name* | **radius** | **tacacs+**} [**group** {*name* | **radius** | **tacacs+**}... ]} **no aaa accounting identity** {*name* | **default** }

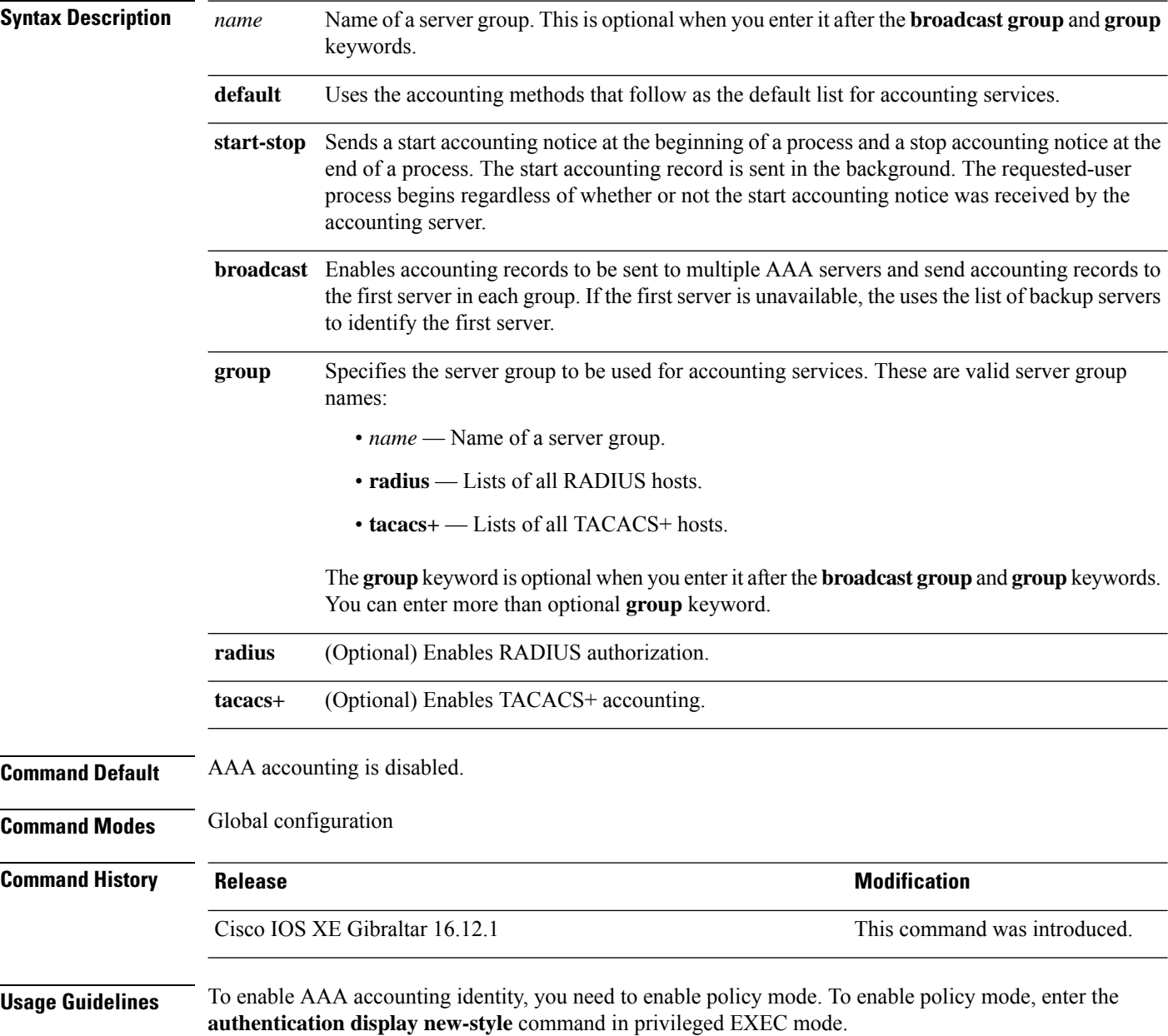

This example shows how to configure IEEE 802.1x accounting identity:

#### Device# **authentication display new-style**

Please note that while you can revert to legacy style configuration at any time unless you have explicitly entered new-style configuration, the following caveats should be carefully read and understood.

- (1) If you save the config in this mode, it will be written to NVRAM in NEW-style config, and if you subsequently reload the router without reverting to legacy config and saving that, you will no longer be able to revert.
- (2) In this and legacy mode, Webauth is not IPv6-capable. It will only become IPv6-capable once you have entered newstyle config manually, or have reloaded with config saved in 'authentication display new' mode.

Device# **configure terminal**

Device(config)# **aaa accounting identity default start-stop group radius**

# **aaa accounting update periodic interval-in-minutes**

To configure accounting update records intervals, use the **aaa accounting update periodic** command.

**aaa accounting update periodic** *interval-in-minutes* [**jitter maximum** *jitter-max-value*]

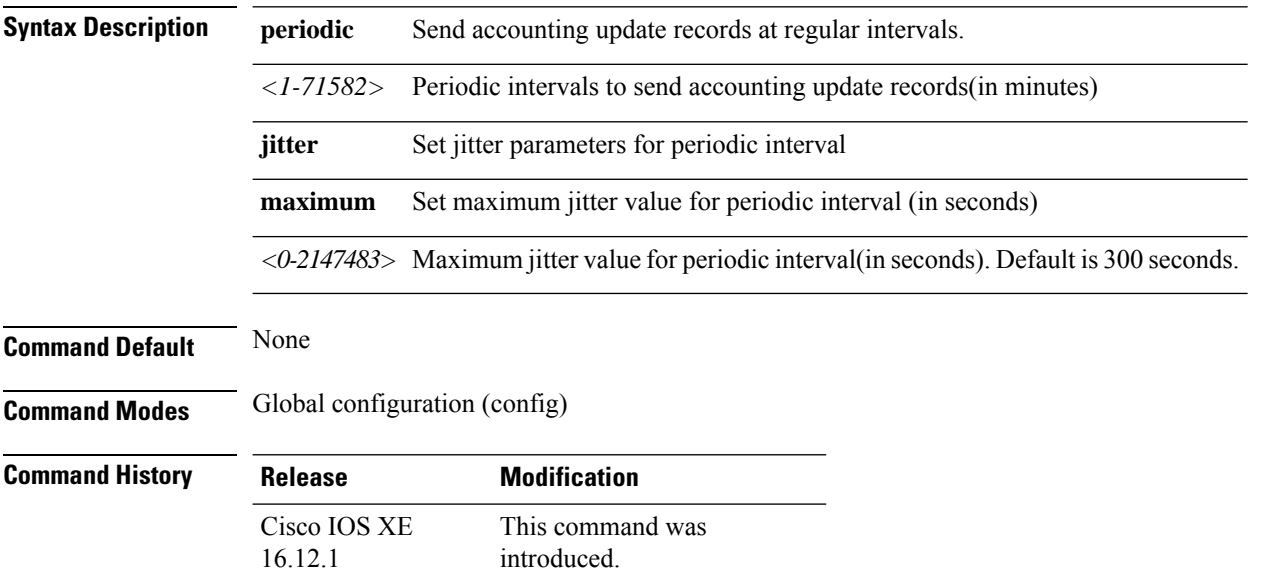

### **Examples**

The following example shows how to configure the interval to five minutes at which the accounting records are updated:

Device# **configure terminal** Enter configuration commands, one per line. End with CNTL/Z. Device(config)# **aaa accounting update periodic** *5*

### **aaa authentication dot1x**

To specify the authentication, authorization, and accounting (AAA) method to use on ports complying with the IEEE 802.1x authentication, use the **aaa authentication dot1x** command in global configuration mode . To disable authentication, use the **no** form of this command.

**aaa authentication dot1x** {**default**} *method1* **no aaa authentication dot1x** {**default**} *method1*

**Syntax Description** default The default method when a user logs in. Use the listed authentication method that follows this argument. **default** Specifies the server authentication. Enter the **group radius** keywords to use the list of all RADIUS servers for authentication. Though other keywords are visible in the command-line help strings, only the **default** and **group radius** keywords are supported. **Note** *method1* **Command Default** No authentication is performed. **Command Modes** Global configuration **Command History Release <b>Modification** Cisco IOS XE Gibraltar 16.12.1 This command was introduced. **Usage Guidelines** The **method** argument identifies the method that the authentication algorithm tries in the specified sequence to validate the password provided by the client. The only method that is IEEE 802.1x-compliant is the **group radius** method, in which the client data is validated against a RADIUS authentication server. If you specify **group radius**, you must configure the RADIUS server by entering the **radius-server host** global configuration command. Use the **show running-config** privileged EXEC command to display the configured lists of authentication methods. This example shows how to enable AAA and how to create an IEEE 802.1x-compliant authentication list. This authentication first tries to contact a RADIUS server. If this action returns an error, the user is not allowed access to the network. Device(config)# **aaa new-model** Device(config)# **aaa authentication dot1x default group radius**

I

# **aaa authentication login**

To set authentication, authorization, and accounting (AAA) at login, use the **aaa authenticationlogin**command in global configuration mode.

**aaa authentication login** *authentication-list-name* {**group** }*group-name*

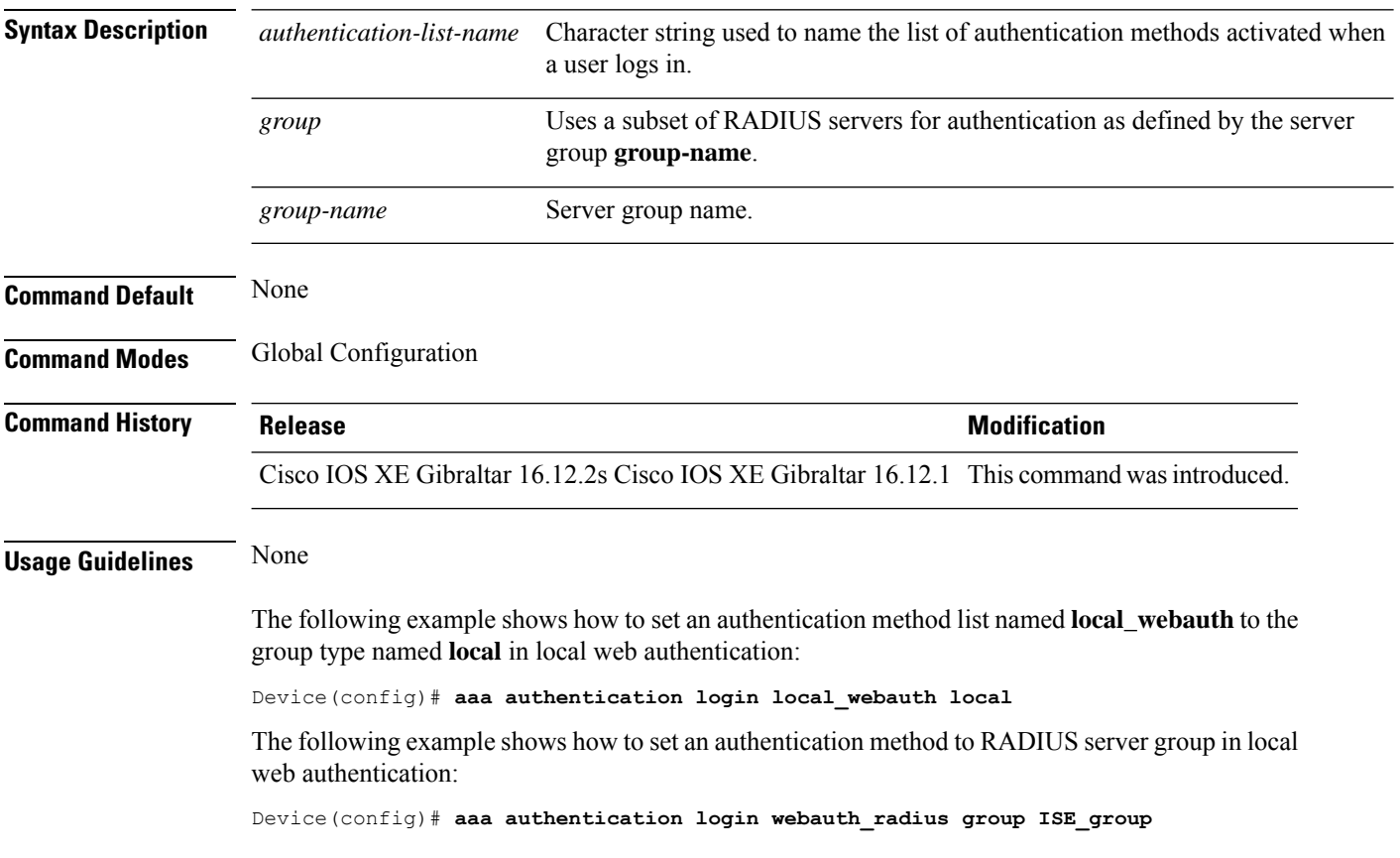

# **aaa authorization**

To set the parameters that restrict user access to a network, use the **aaa authorization** command in global configuration mode. To remove the parameters, use the **no** form of this command.

**aaa authorization** { **auth-proxy** | **cache** | **commands** *level* | **config-commands** | **configuration** | **console** | **credential-download** | **exec** | **multicast** | **network** | **onep** | **policy-if** | **prepaid** | **radius-proxy** | **reverse-access** | **subscriber-service** | **template**} {**default** | *list\_name* } [*method1* [ *method2* ...]]

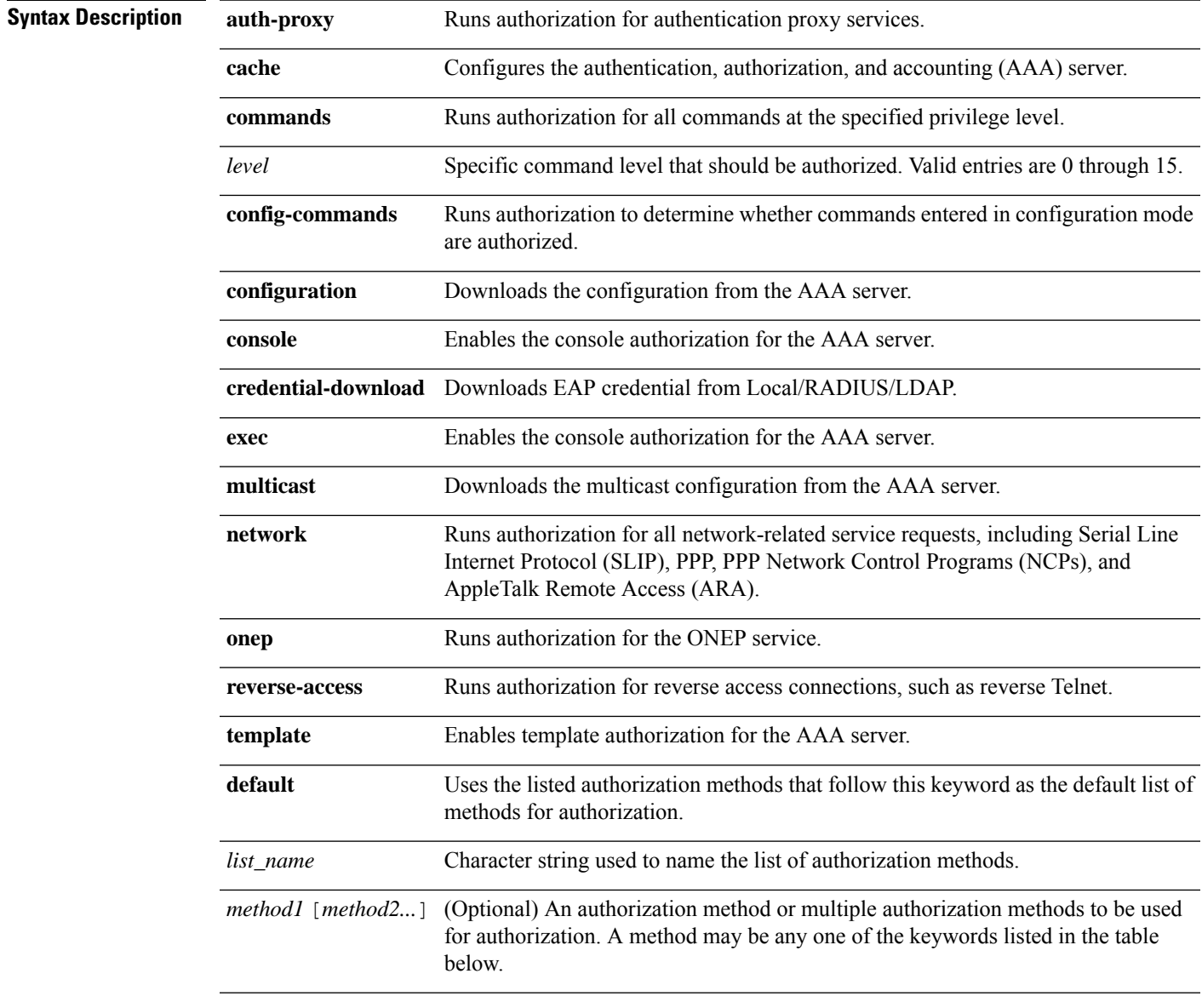

**Command Default** Authorization is disabled for all actions (equivalent to the method keyword **none**).

### **Command Modes** Global configuration

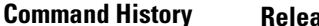

### **Command History Release Modification** Cisco IOS XE Gibraltar 16.12.1 This command was introduced.

**Usage Guidelines** Use the **aaa authorization** command to enable authorization and to create named methods lists, which define authorization methods that can be used when a user accesses the specified function. Method lists for authorization define the ways in which authorization will be performed and the sequence in which these methods will be performed. A method list is a named list that describes the authorization methods (such as RADIUS or TACACS+) that must be used in sequence. Method lists enable you to designate one or more security protocols to be used for authorization, which ensures a backup system in case the initial method fails. Cisco IOSsoftware uses the first method listed to authorize users for specific network services; if that method fails to respond, the Cisco IOS software selects the next method listed in the method list. This process continues until there is successful communication with a listed authorization method, or until all the defined methods are exhausted.

#### **Note**

The Cisco IOS software attempts authorization with the next listed method only when there is no response from the previous method. If authorization fails at any point in this cycle--meaning that the security server or the local username database responds by denying the user services--the authorization process stops and no other authorization methods are attempted.

If the **aaa authorization** command for a particular authorization type is issued without a specified named method list, the default method list is automatically applied to all interfaces or lines (where this authorization type applies) except those that have a named method list explicitly defined. (A defined method list overrides the default method list.) If no default method list is defined, then no authorization takes place. The default authorization method list must be used to perform outbound authorization, such as authorizing the download of IP pools from the RADIUS server.

Use the **aaa authorization** command to create a list by entering the values for the *list-name* and the *method* arguments, where *list-name* is any character string used to name this list (excluding all method names) and *method* identifies the list of authorization methods tried in the given sequence.

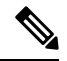

**Note**

In the table that follows, the **group***group-name*, **groupldap**, **groupradius**, and **grouptacacs+** methods refer

to a set of previously defined RADIUS or TACACS+ servers. Use the **radius server** and **tacacs server** commands to configure the host servers. Use the **aaa group server radius**, **aaa group server ldap**, and **aaa group server tacacs+** commands to create a named group of servers.

This table describes the method keywords.

#### **Table 3: aaa authorization Methods**

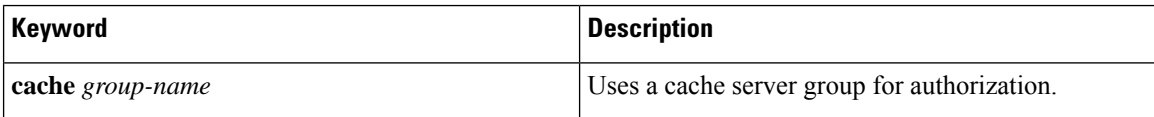

Ш

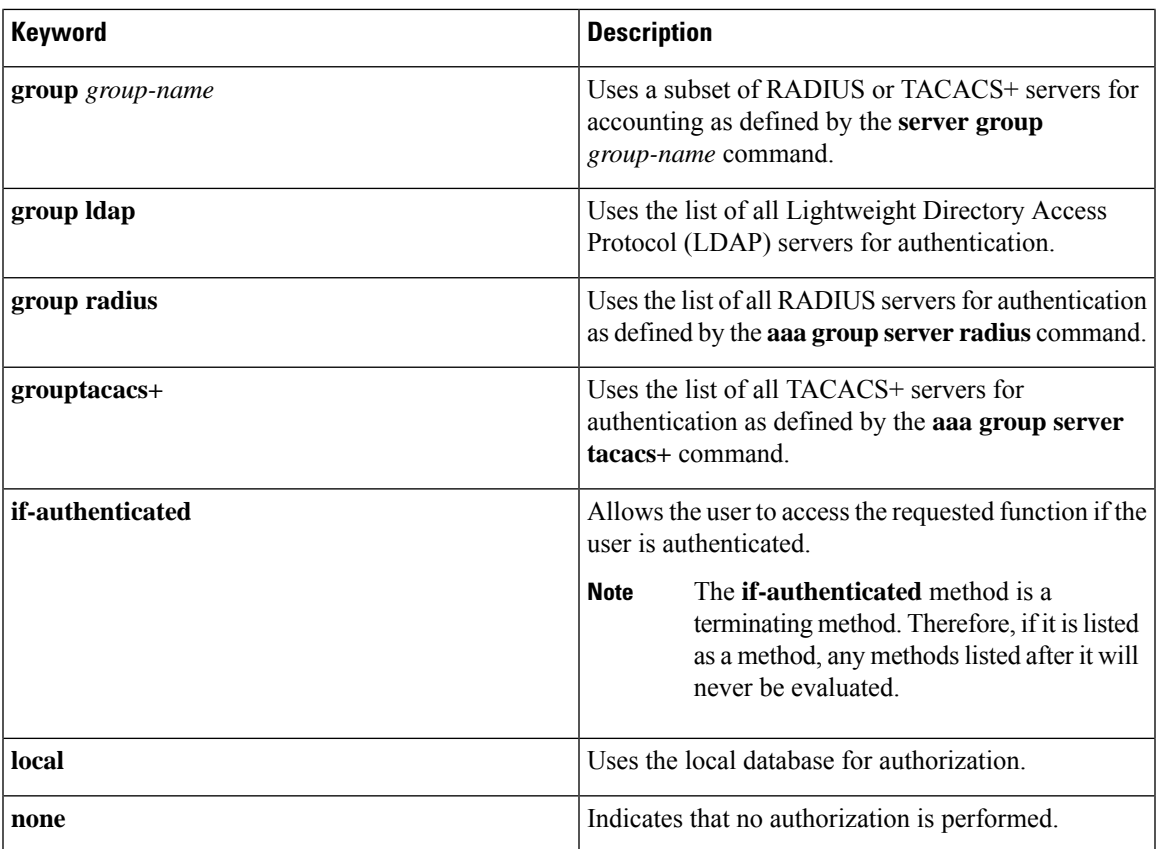

Cisco IOS software supports the following methods for authorization:

- Cache Server Groups—The router consults its cache server groups to authorize specific rights for users.
- If-Authenticated—The user is allowed to access the requested function provided the user has been authenticated successfully.
- Local—The router or access server consults its local database, as defined by the **username** command, to authorize specific rights for users. Only a limited set of functions can be controlled through the local database.
- None—The network access server does not request authorization information; authorization is not performed over this line or interface.
- RADIUS—The network access server requests authorization information from the RADIUS security server group. RADIUS authorization defines specific rights for users by associating attributes, which are stored in a database on the RADIUS server, with the appropriate user.
- TACACS+—The network access server exchanges authorization information with the TACACS+ security daemon. TACACS+ authorization defines specific rights for users by associating attribute-value (AV) pairs, which are stored in a database on the TACACS+ security server, with the appropriate user.

Method lists are specific to the type of authorization being requested. AAA supports five different types of authorization:

- Commands—Applies to the EXEC mode commands a user issues. Command authorization attempts authorization for all EXEC mode commands, including global configuration commands, associated with a specific privilege level.
- EXEC—Applies to the attributes associated with a user EXEC terminal session.
- Network—Applies to network connections. The network connections can include a PPP, SLIP, or ARA connection.

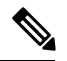

You must configure the **aaa authorization config-commands** command to authorize global configuration commands, including EXEC commands prepended by the **do** command. **Note**

- Reverse Access—Applies to reverse Telnet sessions.
- Configuration—Applies to the configuration downloaded from the AAA server.

When you create a named method list, you are defining a particular list of authorization methods for the indicated authorization type.

Once defined, the method lists must be applied to specific lines or interfaces before any of the defined methods are performed.

The authorization command causes a request packet containing a series of AV pairs to be sent to the RADIUS or TACACS daemon as part of the authorization process. The daemon can do one of the following:

- Accept the request as is.
- Make changes to the request.
- Refuse the request and authorization.

For a list of supported RADIUS attributes, see the module RADIUS Attributes. For a list of supported TACACS+ AV pairs, see the module TACACS+ Attribute-Value Pairs.

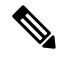

**Note**

Five commands are associated with privilege level 0:**disable**, **enable**, **exit**,**help**, and **logout**. If you configure AAA authorization for a privilege level greater than 0, these five commands will not be included in the privilege level command set.

The following example shows how to define the network authorization method list named mygroup, which specifies that RADIUS authorization will be used on serial lines using PPP. If the RADIUS server fails to respond, local network authorization will be performed.

Device(config)# **aaa authorization network mygroup group radius local**

## **aaa authorization credential download default**

To set an authorization method list to use local credentials, use the **aaa authorization credential download default** command in global configuration mode.

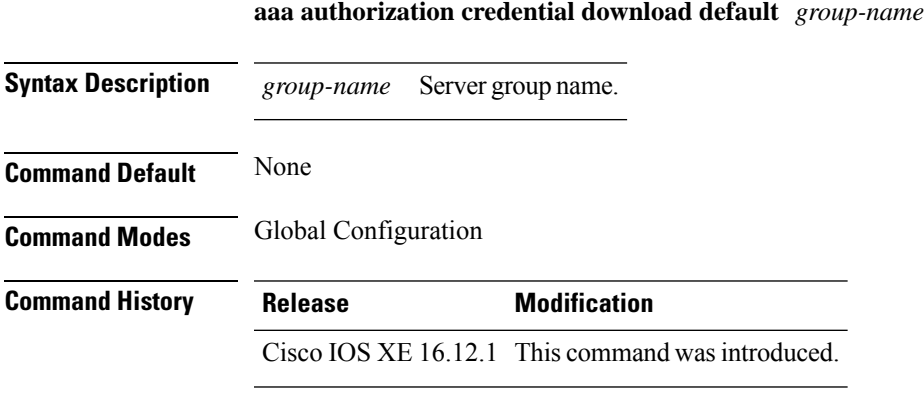

The following example shows how to set an authorization method list to use local credentials: Device(config)# **aaa authorization credential-download default local**

# **aaa group server ldap**

To configure a AAA server group, use the **aaa group server ldap** command.

**aaa group server ldap** *group-name*

**Command Default** None **Command Modes** Global configuration (config) **Command History Release <b>Modification** Cisco IOS XE Gibraltar 16.12.1 This command was introduced.

This example shows how to configure a AAA server group:

```
Device# configure terminal
Enter configuration commands, one per line. End with CNTL/Z.
Device(config)# aaa new-model
Device(config)# aaa group server ldap name1
Device(config-ldap-sg)# server server1
Device(config-ldap-sg)# exit
```
# **aaa group server radius**

To group different RADIUS server hosts into distinct lists and distinct methods, use the **aaa group server radius** command in global configuration mode.

**aaa group server radius** *group-name*

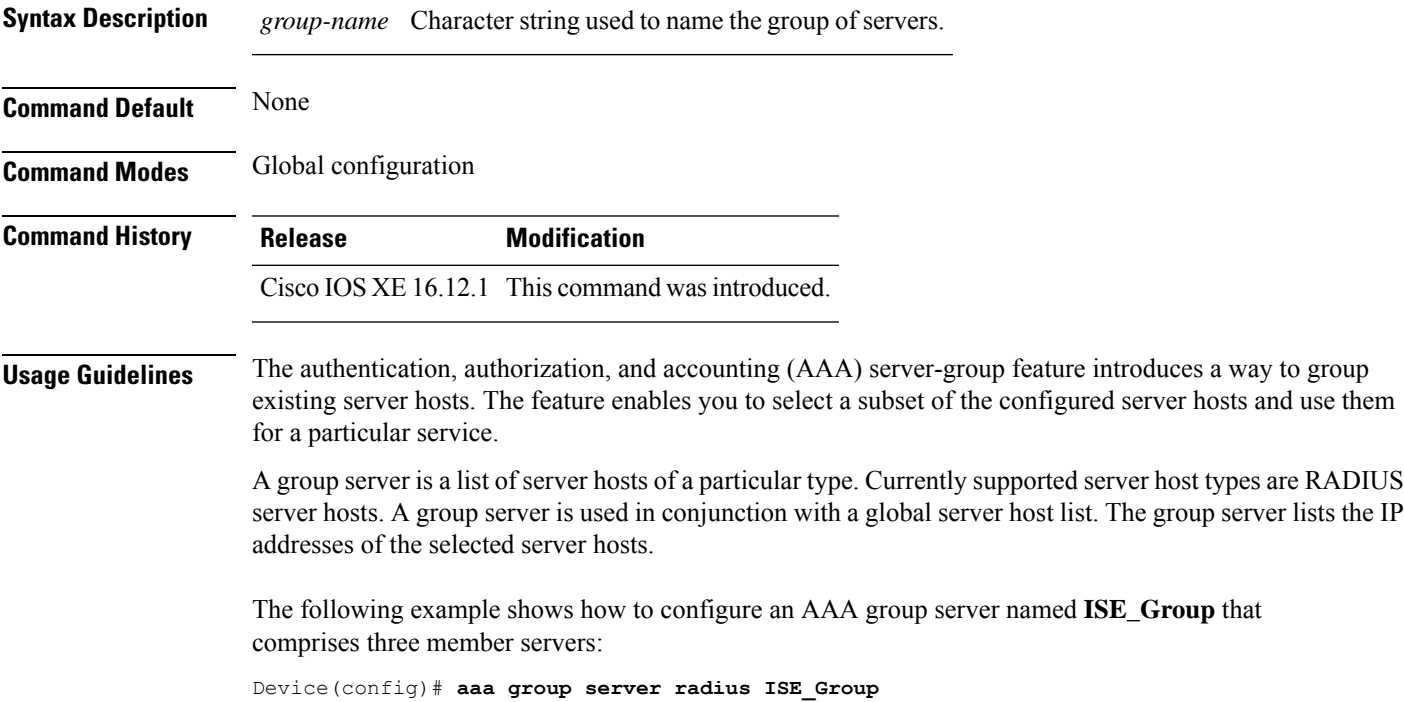

I

## **aaa local authentication default authorization**

To configure local authentication method list, use the **aaa local authentication default authorization** command.

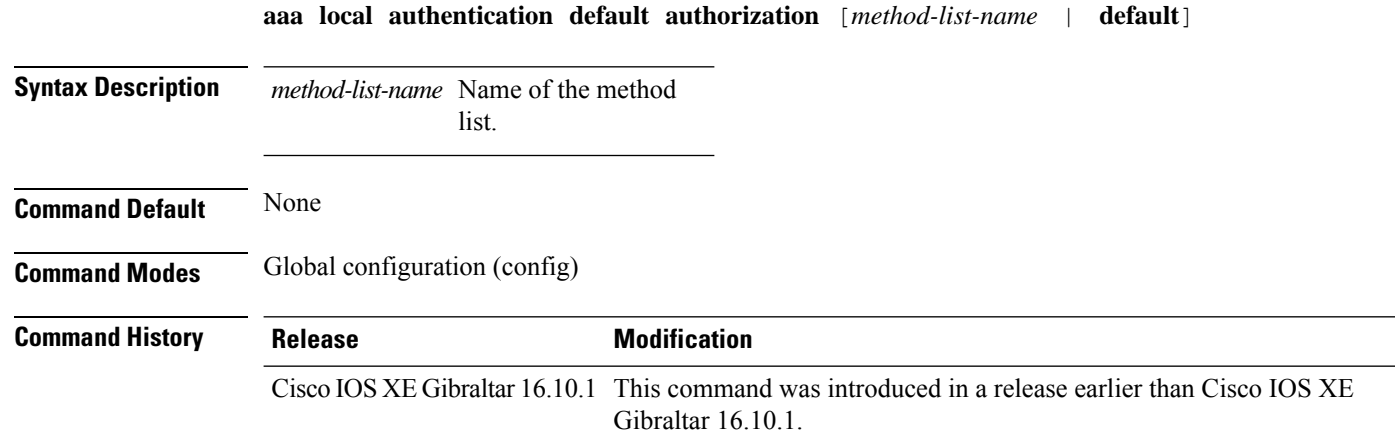

### **Examples**

The following example shows how to configure local authentication method list to the default list:

```
Device# configure terminal
Enter configuration commands, one per line. End with CNTL/Z.
Device(config)# aaa local authentication default authorization default
```
Ш

### **aaa new-model**

To enable the authentication, authorization, and accounting (AAA) access control model, issue the **aaa new-model** command in global configuration mode. To disable the AAA access control model, use the **no** form of this command.

**aaa new-model no aaa new-model**

**Syntax Description** This command has no arguments or keywords.

**Command Default** AAA is not enabled.

**Command Modes** Global configuration (config)

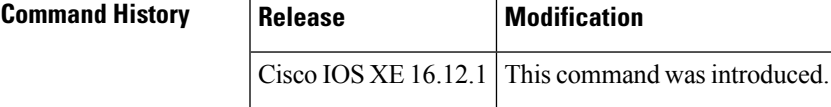

**Usage Guidelines** This command enables the AAA access control system.

If the **loginlocal** command is configured for a virtual terminal line (VTY), and the **aaanew-model** command is removed, you must reload the to get the default configuration or the **login** command. If the is not reloaded, the defaults to the **login local** command under the VTY.

**Note** We do not recommend removing the **aaa new-model** command.

The following example shows this restriction:

```
Device(config)# aaa new-model
Device(config)# line vty 0 15
Device(config-line)# login local
Device(config-line)# exit
Device(config)# no aaa new-model
Device(config)# exit
Device# show running-config | b line vty
line vty 0 4
login local !<=== Login local instead of "login"
line vty 5 15
 login local
!
```
**Examples** The following example initializes AAA:

Device(config)# **aaa new-model** Device(config)#

 $\mathbf l$ 

### **Related Commands**

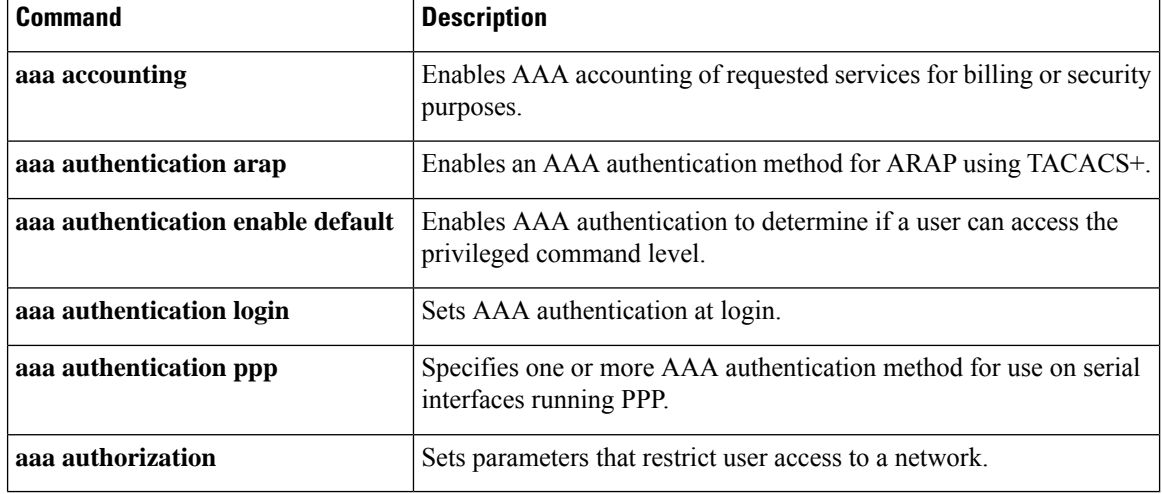

### **aaa server radius dynamic-author**

To configure a device as an authentication, authorization, and accounting (AAA) server to facilitate interaction with an external policy server, use the **aaa server radius dynamic-author**command in global configuration mode. To remove this configuration, use the **no** form of this command.

**aaa server radius dynamic-author no aaa server radius dynamic-author**

**Syntax Description** This command has no arguments or keywords.

**Command Default** The device will not function as a server when interacting with external policy servers.

**Command Modes** Global configuration

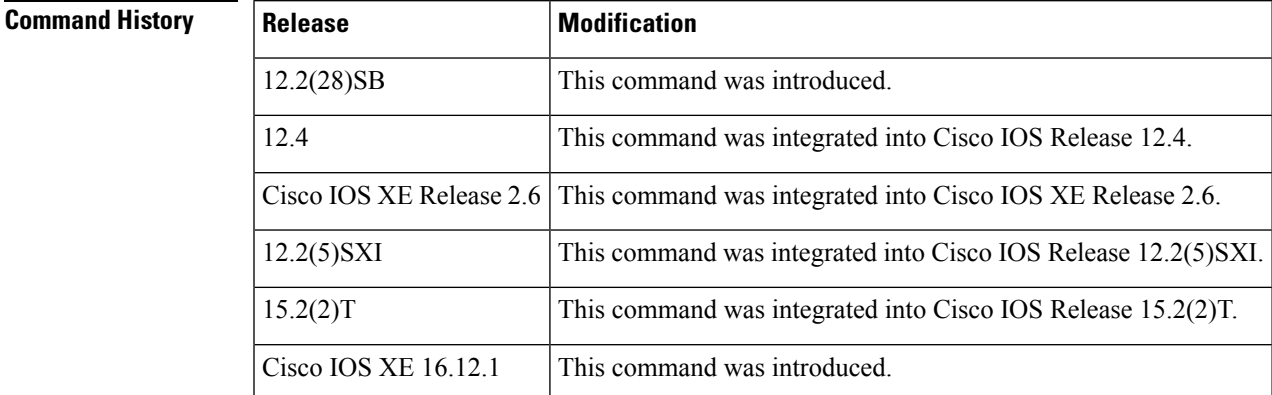

**Usage Guidelines** Dynamic authorization allows an external policy server to dynamically send updates to a device. Once the **aaa server radius dynamic-author** command is configured, dynamic authorization local server configuration mode is entered. Once in this mode, the RADIUS application commands can be configured.

#### **Dynamic Authorization for the Intelligent Services Gateway (ISG)**

ISG works with external devices, referred to as policy servers, that store per-subscriber and per-service information. ISG supports two models of interaction between the ISG device and external policy servers: initial authorization and dynamic authorization.

The dynamic authorization model allows an external policy server to dynamically send policies to the ISG. These operations can be initiated in-band by subscribers (through service selection) or through the actions of an administrator, or applications can change policies on the basis of an algorithm (for example, change session quality of service (QoS) at a certain time of day). This model is facilitated by the Change of Authorization (CoA) RADIUS extension. CoA introduced peer-to-peer capability to RADIUS, enabling ISG and the external policy server each to act as a RADIUS client and server.

**Examples** The following example configures the ISG to act as a AAA server when interacting with the client at IP address 10.12.12.12:

aaa server radius dynamic-author

 $\mathbf I$ 

client 10.12.12.12 key cisco message-authenticator ignore

### **Related Commands**

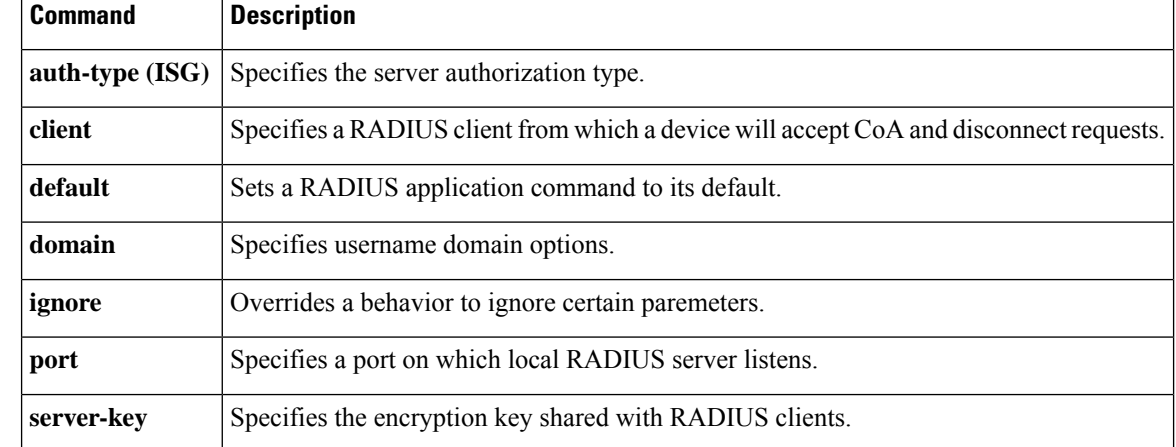

Ш

### **aaa session-id**

To specify whether the same session ID will be used for each authentication, authorization, and accounting (AAA) accounting service type within a call or whether a different session ID will be assigned to each accounting service type, use the **aaa session-id**command in global configuration mode. To restore the default behavior after the **unique** keyword is enabled, use the **no** form of this command.

**aaa session-id** [{**common** | **unique**}] **no aaa session-id** [**unique**]

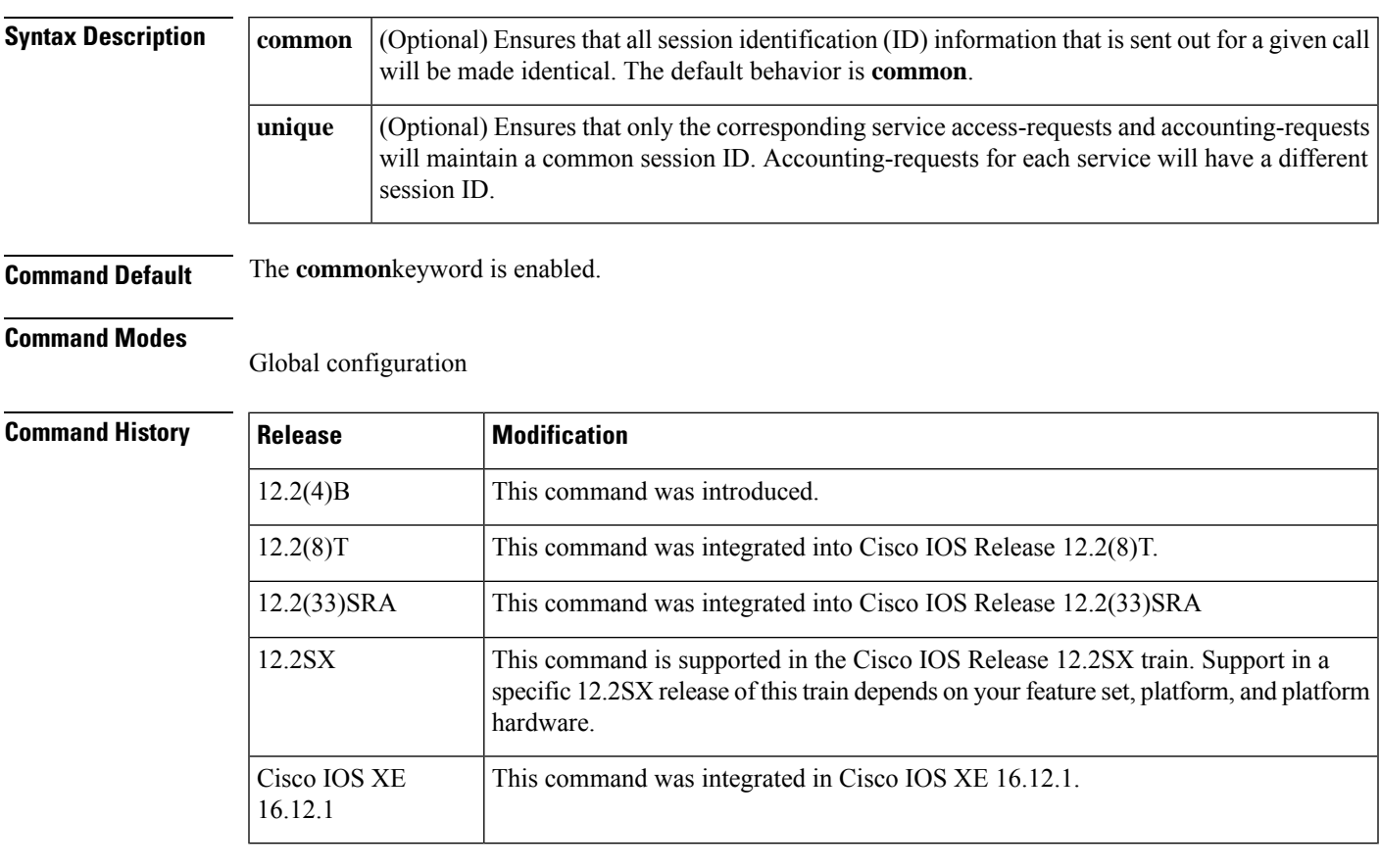

**Usage Guidelines** The **common**keywordbehaviorallows the first session ID request of the call to be stored in a common database; all proceeding session ID requests will retrieve the value of the first session ID. Because a common session ID is the default behavior, this functionality is written to the system configuration after the **aaa new-model**command is configured.

**Note**

The router configuration will always have either the **aaa session-id common** or the **aaa session-id unique** command enabled; it is not possible to have neither of the two enabled. Thus, the **no aaa session-id unique** command will revert to the default functionality, but the **no aaa session-id common** command will not have any effect because it is the default functionality.

The **unique** keyword behavior assigns a different session ID for each accounting type (Auth-Proxy, Exec, Network, Command, System, Connection, and Resource) during a call. To specify this behavior, the unique keyword must be specified. The session ID may be included in RADIUS access requests by configuring the **radius-server attribute 44 include-in-access-req**command. The session ID in the access-request will be the same as the session ID in the accounting request for the same service; all other services will provide unique session IDs for the same call.

**Examples** The following example shows how to configure unique session IDs:

```
aaa new-model
aaa authentication ppp default group radius
radius-server host 10.100.1.34
radius-server attribute 44 include-in-access-req
aaa session-id unique
```
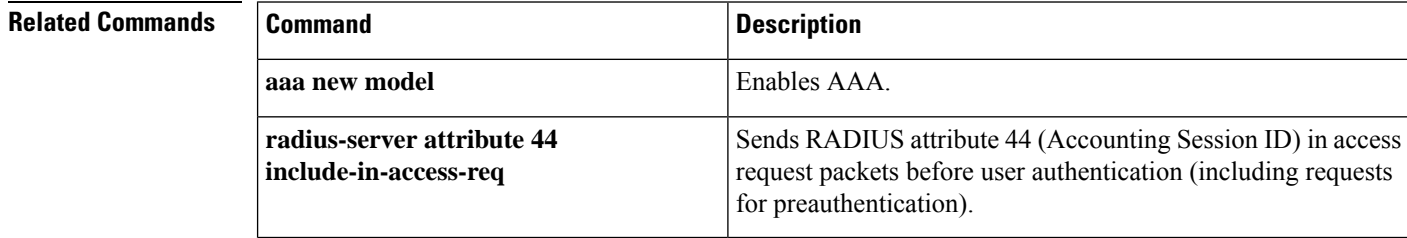

Ш

## **aaa-override**

To enable AAA override on the WLAN, use the **aaa-override** command. To disable AAA override, use the **no** form of this command.

**aaa-override no aaa-override**

**Syntax Description** This command has no keywords or arguments.

**Command Default** AAA is disabled by default.

**Command Modes** WLAN configuration

**Command History Release <b>Modification** Cisco IOS XE 16.12.1 This command was introduced.

**Usage Guidelines** You must disable the WLAN before using this command. See Related Commands section for more information on how to disable a WLAN.

This example shows how to enable AAA on a WLAN:

```
Device# configure terminal
Enter configuration commands, one per line. End with CNTL/Z.
Device(config)# wlan wlan1
Device(config-wlan)# shutdown
Device(config-wlan)# aaa-override
Device(config-wlan)# no shutdown
Device(config-wlan)# end
```
This example shows how to disable AAA on a WLAN:

Device# **configure terminal** Enter configuration commands, one per line. End with CNTL/Z. Device(config)# **wlan wlan1** Device(config-wlan)# **shutdown** Device(config-wlan)# **no aaa-override** Device(config-wlan)# **no shutdown** Device(config-wlan)# **end**

I

# **aaa-policy**

To map a AAA policy in a WLAN policy profile, use the **aaa-policy** command.

**aaa-policy** *aaa-policy-name*

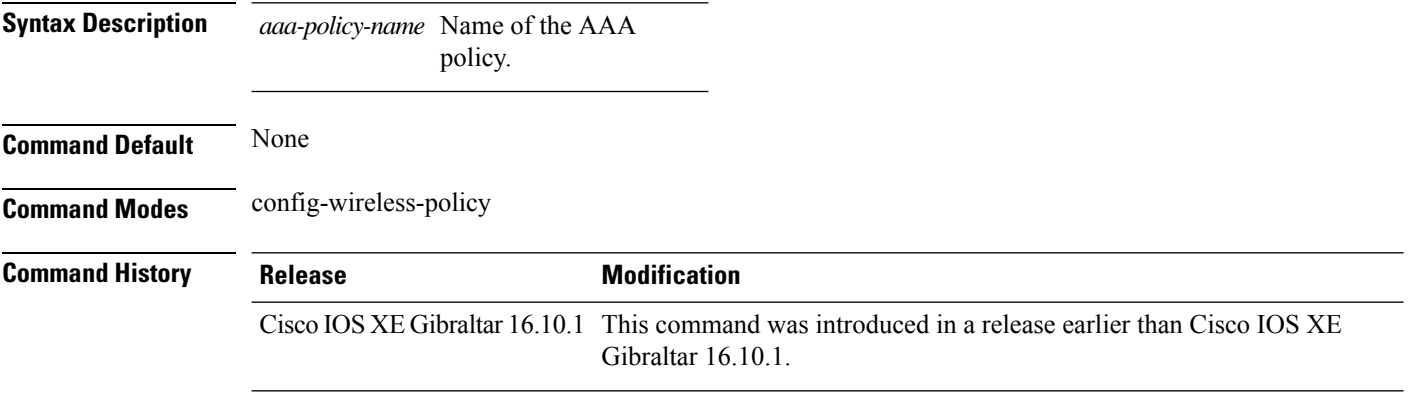

### **Examples**

The following example shows how to map a AAA policy in a WLAN policy profile:

Device# **configure terminal** Enter configuration commands, one per line. End with CNTL/Z. Device(config)# **wireless profile policy** *policy-name* Device(config-wireless-policy)# **aaa-policy** *aaa-policy-name*

## **aaa-realm enable**

To enable AAA RADUIS selection by realm, use the **aaa-realm enable** command.

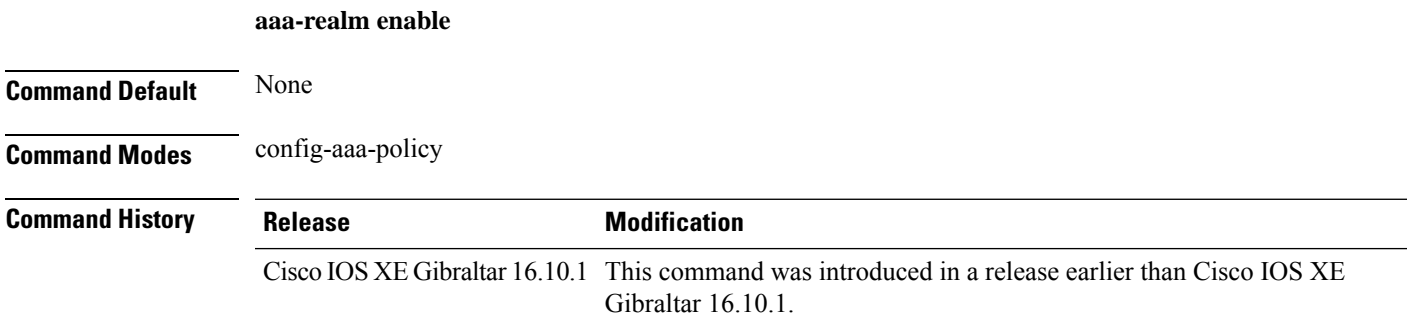

### **Examples**

The following example shows how to enable AAA RADIUS section by realm:

```
Device# configure terminal
Enter configuration commands, one per line. End with CNTL/Z.
Device(config)# wireless aaa policy aaa-profile-name
Device (config-aaa-policy)# aaa-realm enable
```
Ι

# **absolute-timer**

To enable an absolute timeout for subscriber sessions, use the **absolute-timer** command in service template configuration mode. To disable the timer, use the **no** form of this command.

**absolute-timer** *minutes* **no absolute-timer**

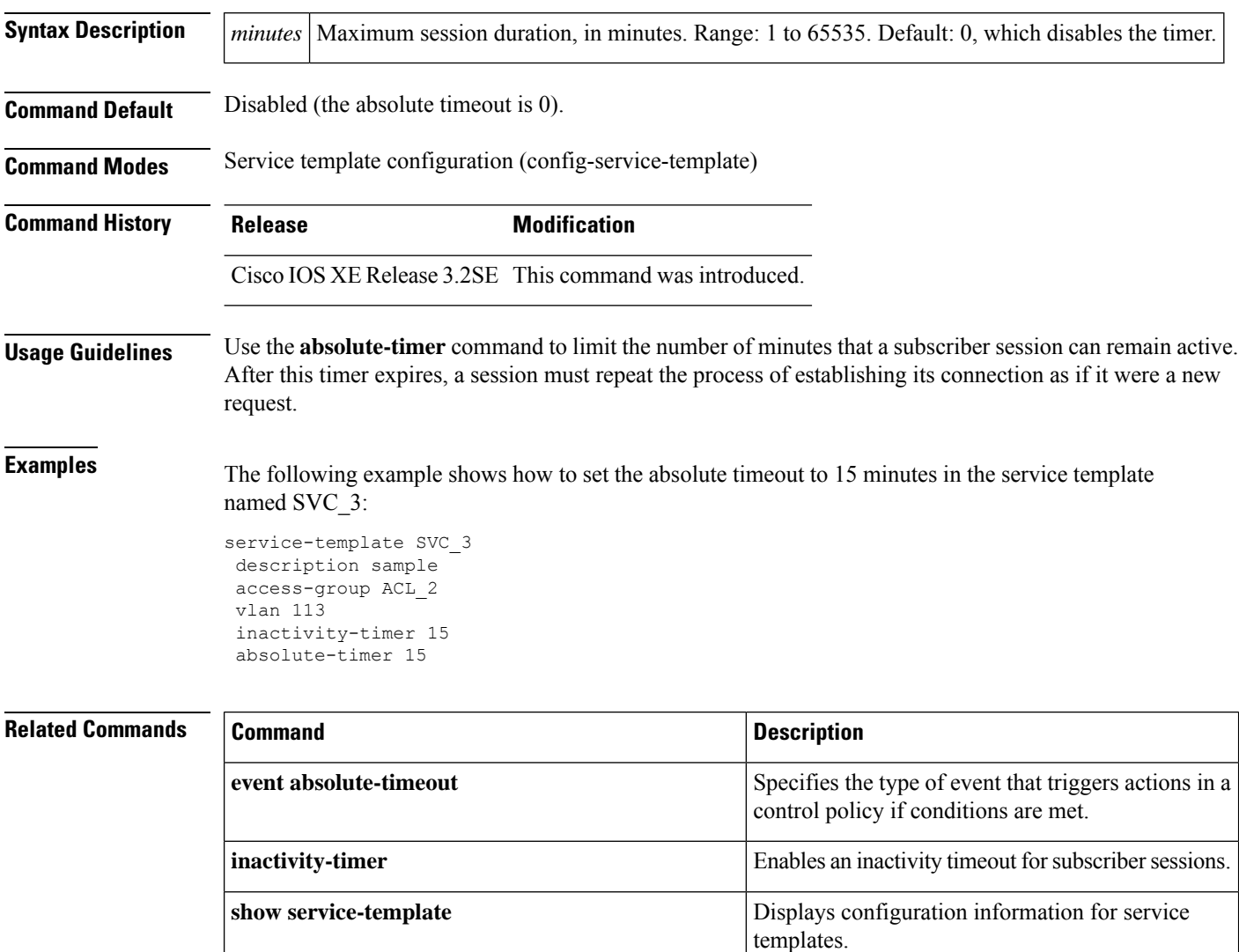

# **access-list**

To add an access list entry, use the **access-list** command.

```
access-list {1-99 100-199 1300-1999 2000-2699 }[sequence-number] { deny | permit } {
hostname-or-ip-addr [{wildcard-bits | log}] | any [log] | host hostname-or-ip-addr log} | {remark
[line]}
```
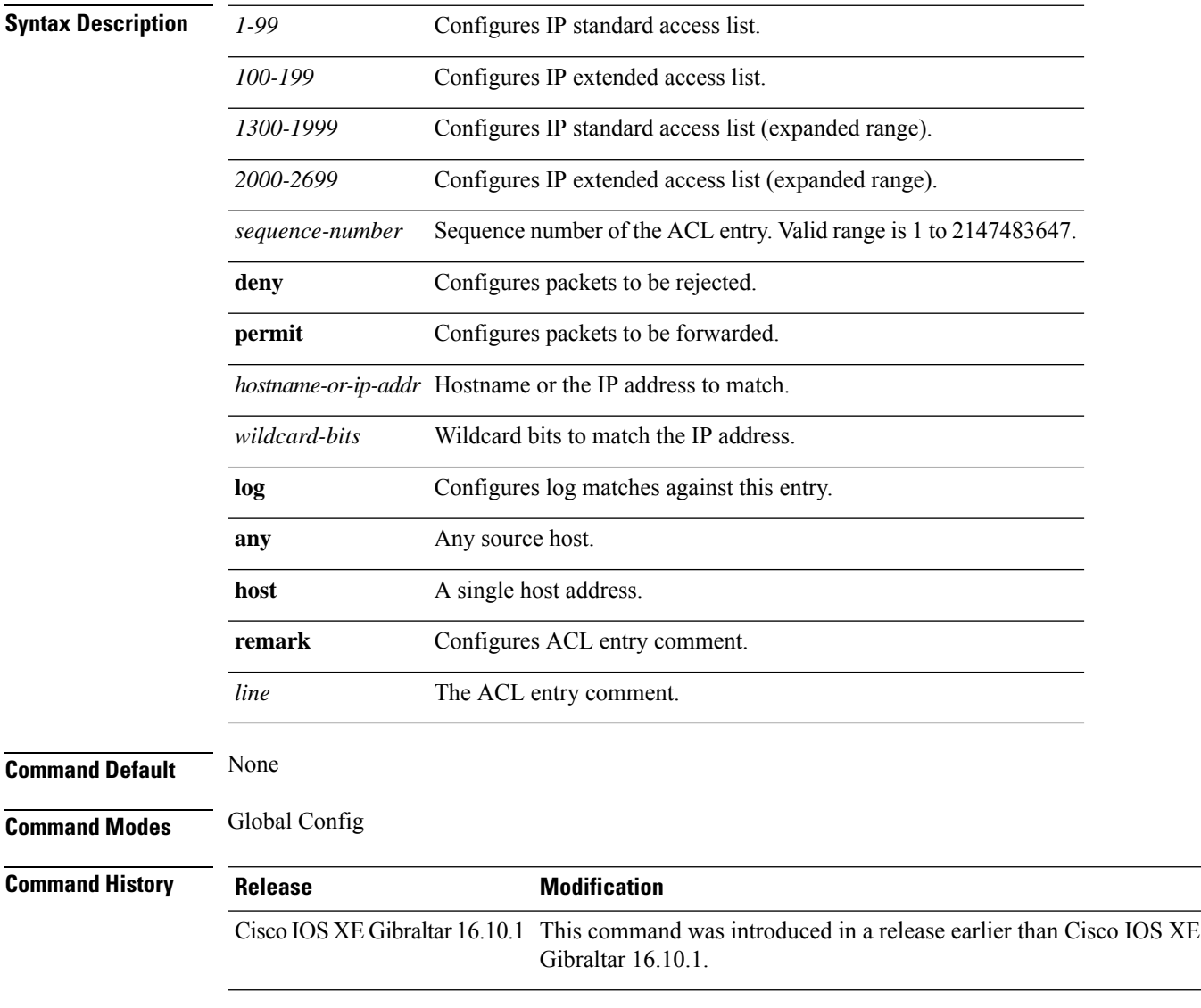

### **Examples**

The following example shows how to add an access list entry:

 $\mathbf l$ 

Device# **configure terminal** Enter configuration commands, one per line. End with CNTL/Z. Device(config)# **access-list 1 permit any**

## **access-list acl-ace-limit**

To set the maximum configurable ace limit for all ACLs, use the **access-list acl-ace-limit** command.

**access-list acl-ace-limit** *max-ace-limit*

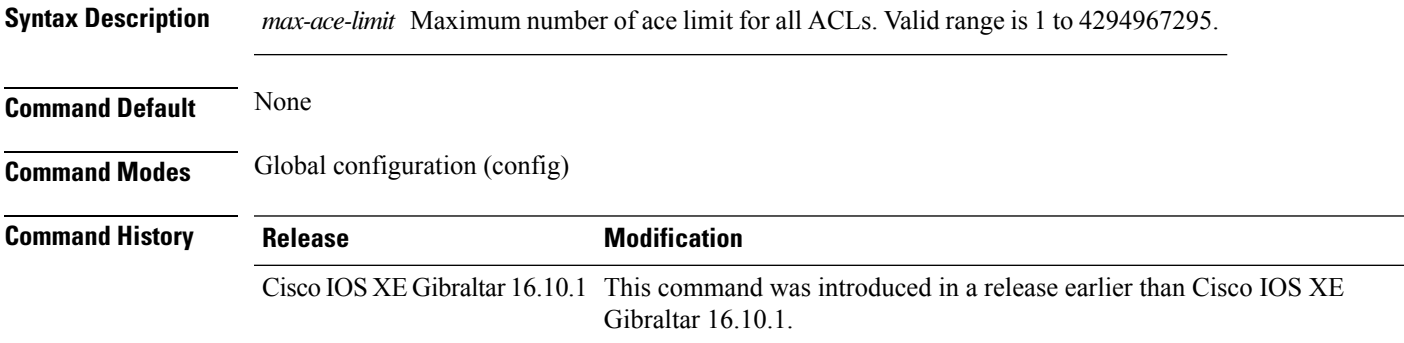

### **Examples**

The following example shows how to set the maximum configurable ace limit for all ACLs to 100:

```
Device# configure terminal
Enter configuration commands, one per line. End with CNTL/Z.
Device(config)# access-list acl-ace-limit 100
```
Ι

# **accounting-list**

To configure RADIUS accounting servers on, use the **accounting-list** command. To disable RADIUS server accounting, use the **no** form of this command.

**accounting-list** *radius-server-acct* **no accounting-list**

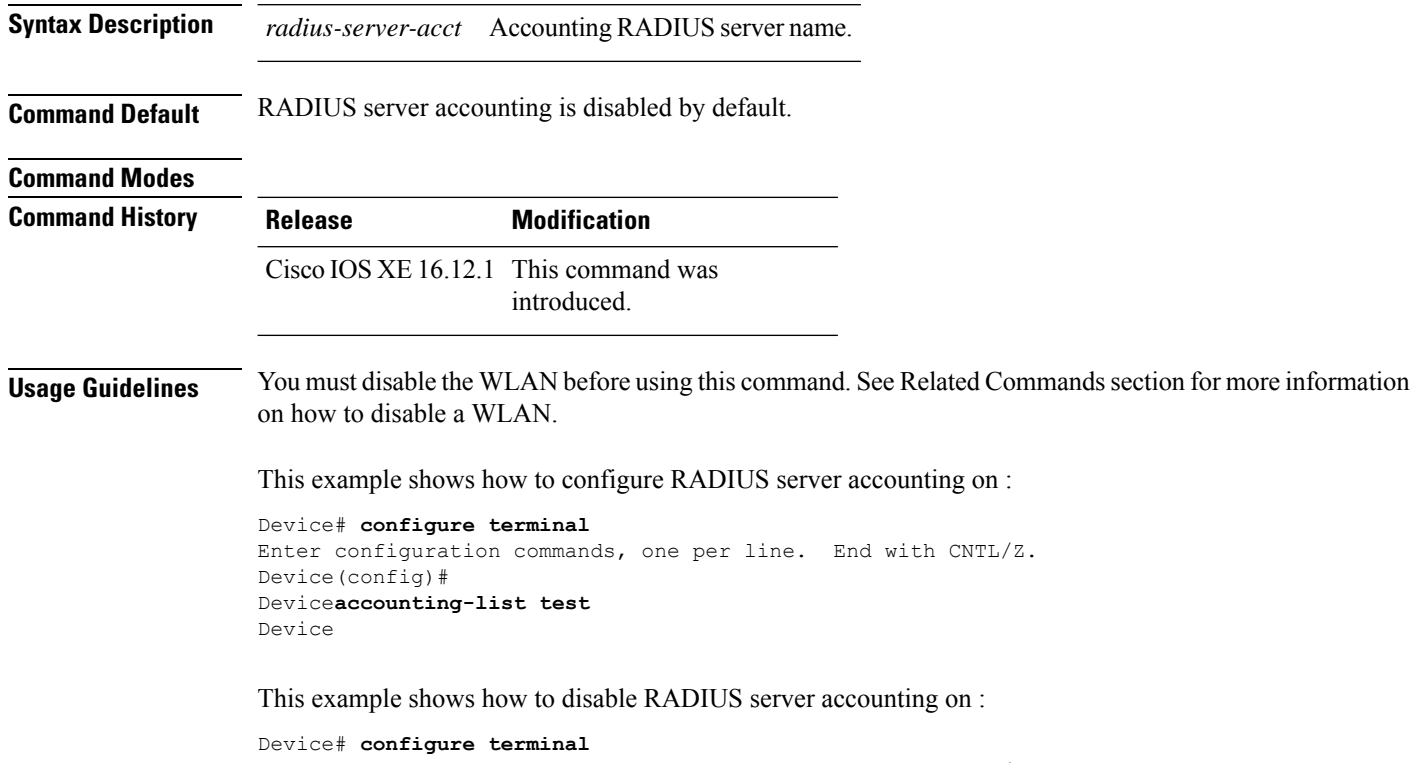

Enter configuration commands, one per line. End with CNTL/Z. Device(config)# Device**no accounting-list test** Device

# **acl-policy**

To configure an access control list (ACL) policy, use the **acl-policy** command.

**acl-policy** *acl-policy-name*

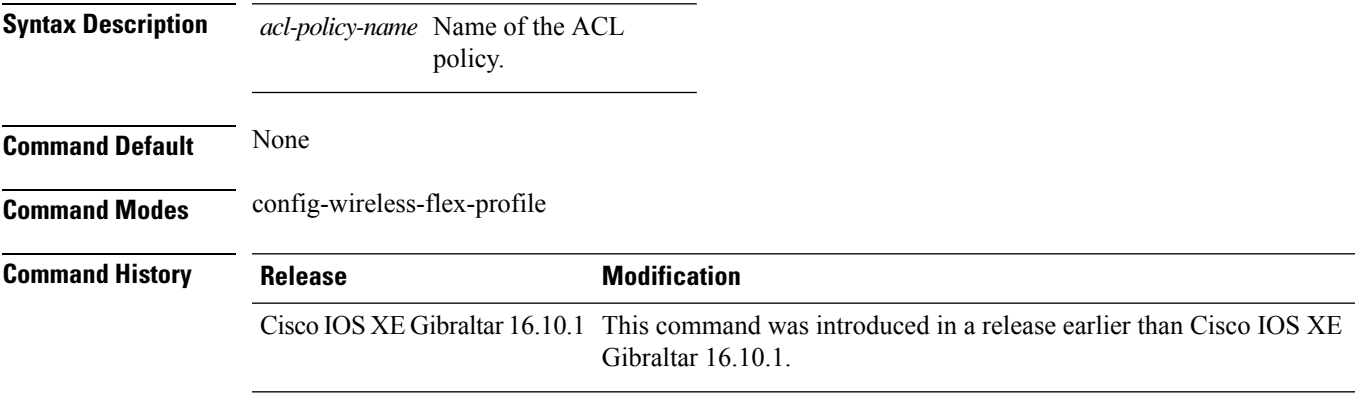

### **Examples**

The following example shows how to configure an ACL policy name:

```
Device# configure terminal
Enter configuration commands, one per line. End with CNTL/Z.
Device(config)# wireless profile flex default-flex-profile
Device(config-wireless-flex-profile)# acl-policy my-acl-policy
```
I

# **active-query timer**

To configure mDNS global active query, use the **active-query timer** command. To disable the command use the **no** form of this command. **active-query timer** *15 - 120*

**no active-query timer** *15 - 120*

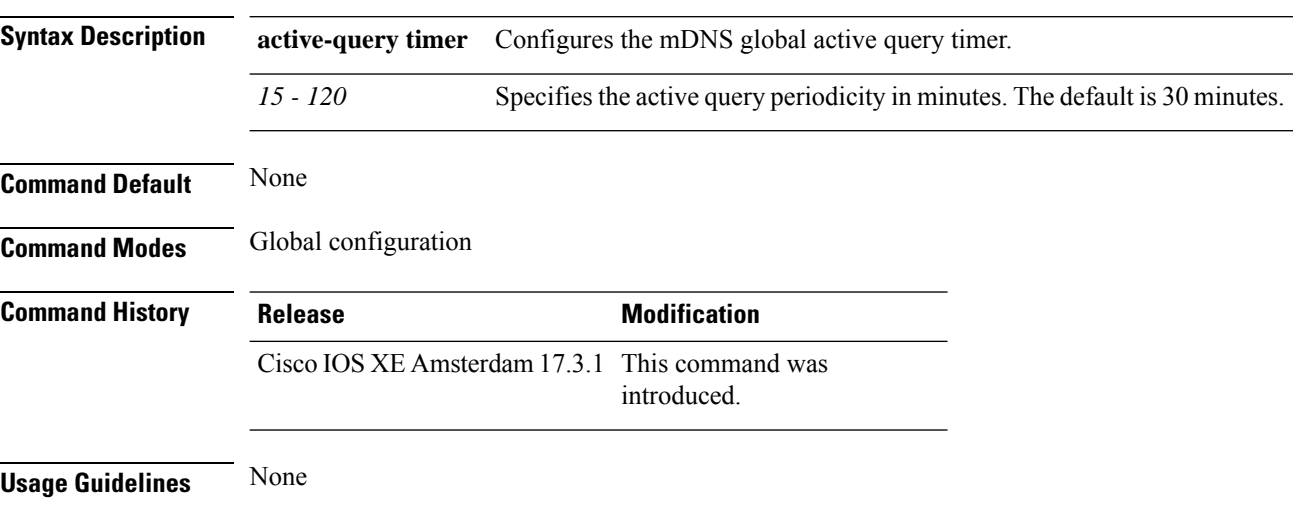

### **Example**

The following example shows how to configure mDNS global active query:

Device(config-mdns-sd)# active-query timer 60

### **address**

Ш

To specify the IP address of the Rivest, Shamir, and Adelman (RSA) public key of the remote peer that you will manually configure in the keyring, use the **address** command inrsa-pubkey configuration mode. To remove the IP address, use the **no** form of this command.

**address** *ip-address* **no address** *ip-address*

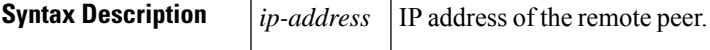

**Command Default** No default behavior or values

#### **Command Modes**

Rsa-pubkey configuration

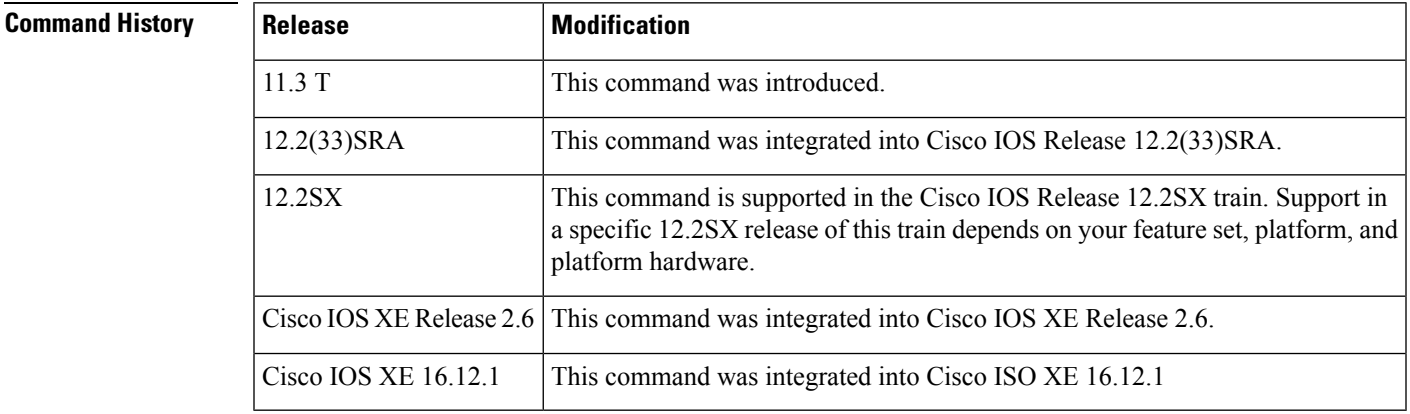

**Usage Guidelines** Before you can use this command, you must enter the **rsa-pubkey** command in the crypto keyring mode.

**Examples** The following example specifies the RSA public key of an IP Security (IPSec) peer:

```
Router(config)# crypto keyring vpnkeyring
Router(conf-keyring)# rsa-pubkey name host.vpn.com
Router(config-pubkey-key)# address 10.5.5.1
Router(config-pubkey)# key-string
Router(config-pubkey)# 00302017 4A7D385B 1234EF29 335FC973
Router(config-pubkey)# 2DD50A37 C4F4B0FD 9DADE748 429618D5
Router(config-pubkey)# 18242BA3 2EDFBDD3 4296142A DDF7D3D8
Router(config-pubkey)# 08407685 2F2190A0 0B43F1BD 9A8A26DB
Router(config-pubkey)# 07953829 791FCDE9 A98420F0 6A82045B
Router(config-pubkey)# 90288A26 DBC64468 7789F76E EE21
Router(config-pubkey)# quit
Router(config-pubkey-key)# exit
Router(conf-keyring)# exit
```
 $\mathbf l$ 

### **Related Commands**

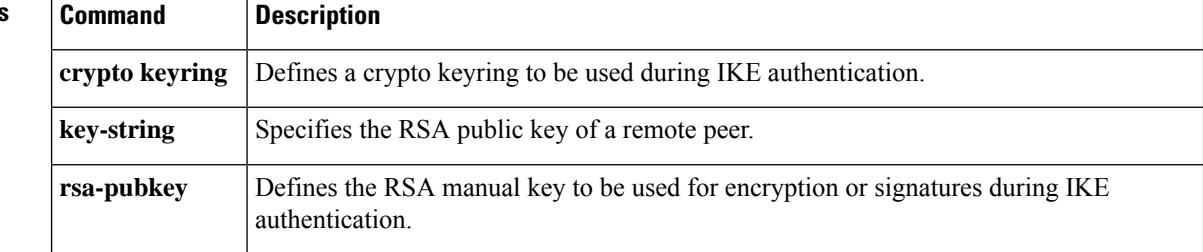

# **address prefix**

To specify an address prefix for address assignment, use the **addressprefix** command in interface configuration mode. To remove the address prefix, use the **no** form of this command.

### **address prefix ipv6-prefix** [**lifetime** {**valid-lifetime preferred-lifetime** | **infinite**}] **no address prefix**

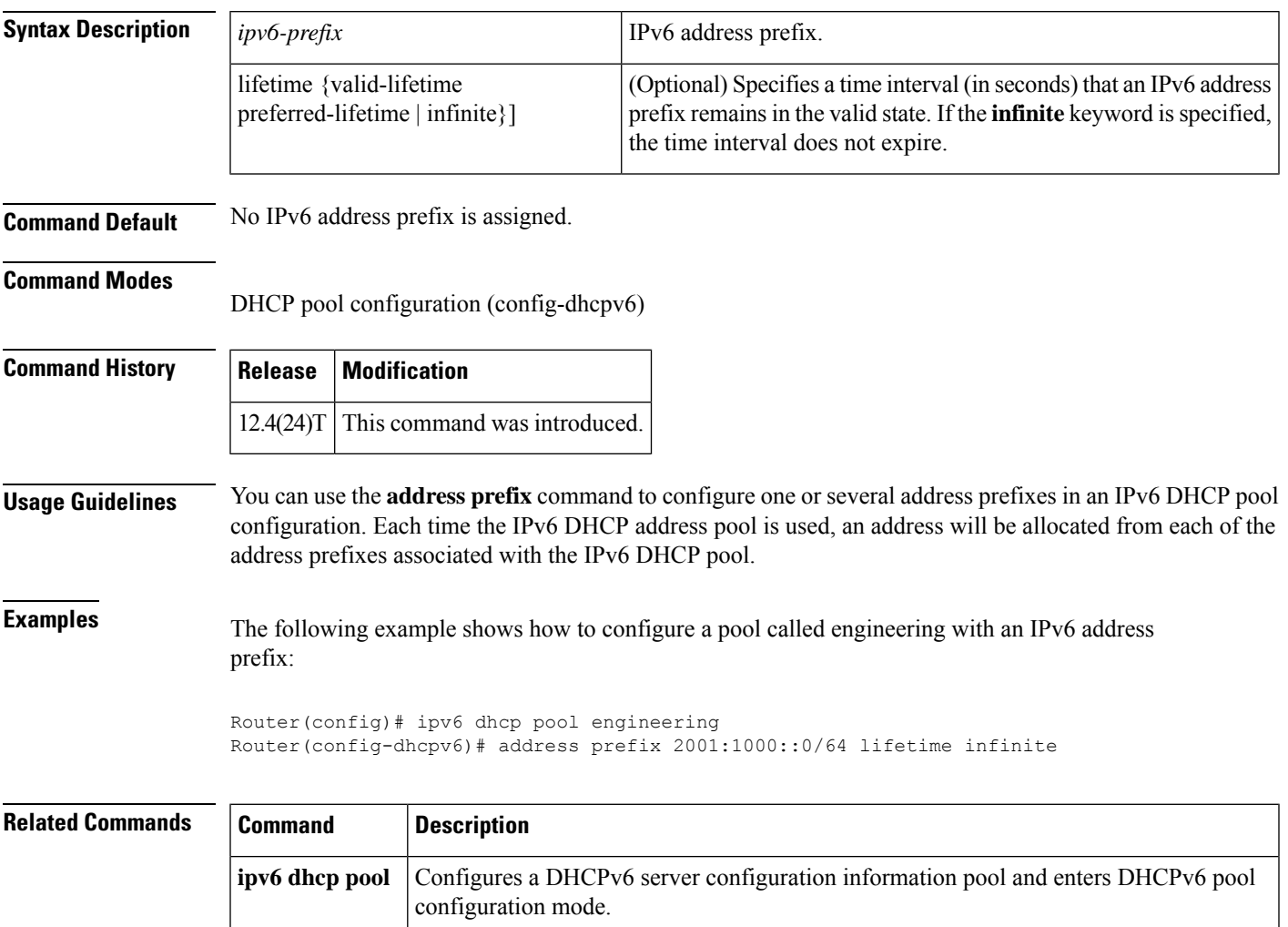

## **allow at-least min-number at-most max-number**

To limit the number of multicast RAs per device per throttle period in an RA throttler policy, use the **allow at-least** *min-number* **at-most** *max-number* command.

**allow at-least** *min-number* **at-most** {*max-number* | **no-limit**}

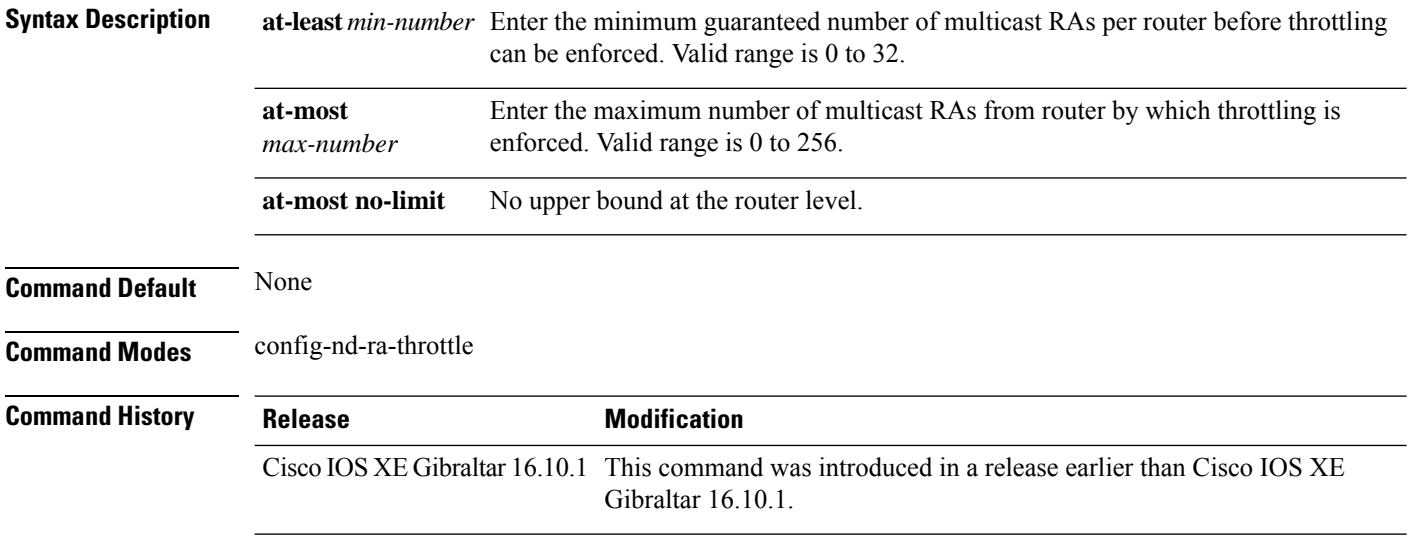

#### **Examples**

The following example shows how to limit the number of multicast RAs per device per throttle period in an RA throttler policy:

```
Device# configure terminal
Enter configuration commands, one per line. End with CNTL/Z.
Device(config)# ipv6 nd ra-throttler policy ra-throttler-policy-name
Device(config-nd-ra-throttle)# allow at-least 5 at-most 10
```
## **ap**

 $\mathbf{l}$ 

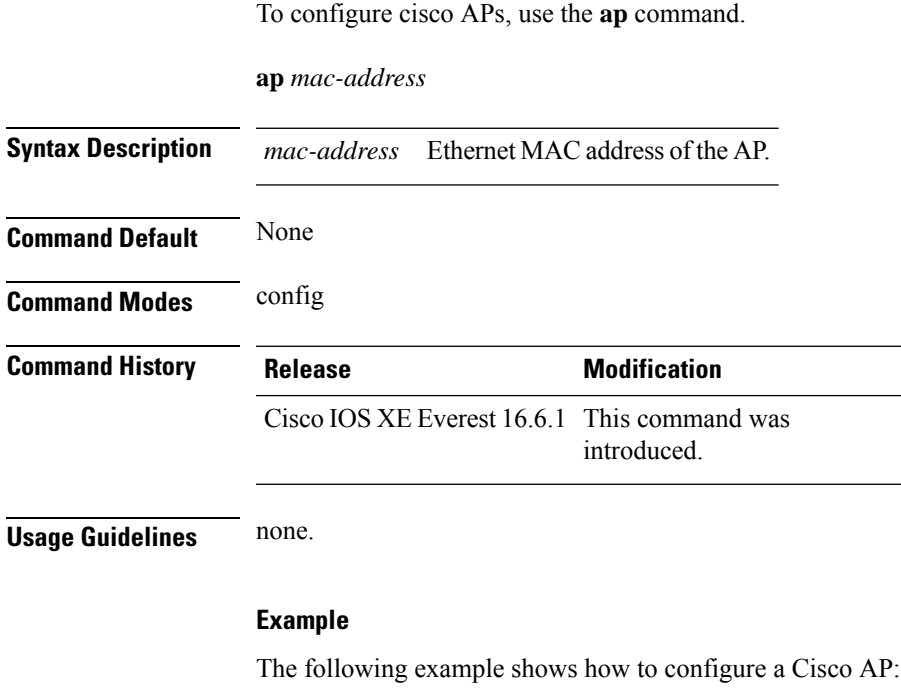

 $\overline{\phantom{0}}$  $\overline{\phantom{0}}$ 

 $\overline{\phantom{0}}$ 

Device(config)# **ap F866.F267.7DFB**

**ap**

## **ap auth-list**

To configure the AP authorization list, use the **ap auth-list** command in the global configuration mode. To disable the AP authorization list, use the **no** form of this command. **ap auth-list** {**authorize-mac** | **authorize-serialNum** | **method-list** *method-list-name*} **no ap auth-list** {**authorize-mac** | **authorize-serialNum** | **method-list** *method-list-name*} **Syntax Description authorize-mac** Configures the AP authorization policy with MAC. **auhorize-serialNum** Configures the APauthorization policy with the serial number. **method-list** Configures the AP authorization method list. *method-list-name* Indicates the method list name. **Command Default** None **Command Modes** Global configuration (config) **Command History Release <b>Modification** Cisco IOS XE Gibraltar 16.11.1 This command was introduced.

### **Example**

The following example shows how to configure the AP authorization policy with serial number:

Device(config) #ap auth-list authorize-serialNum
Ш

### **ap auth-list ap-cert-policy allow-mic-ap**

To enable the AP certificate policy during CAPWAP-DTLS handshake, use the **ap auth-list ap-cert-policy allow-mic-ap** command, in the global configuration mode. To disable the AP certificate policy during CAPWAP-DTLS handshake, use the **no** form of this command.

**ap auth-list ap-cert-policy allow-mic-ap**

**no ap auth-list ap-cert-policy allow-mic-ap**

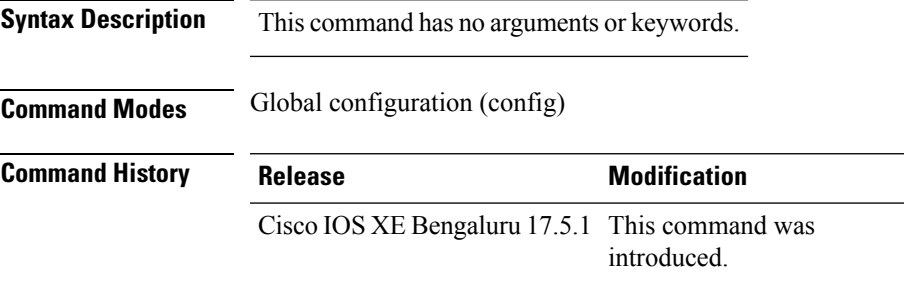

#### **Example**

The following example shows how to configure AP certificate policy during CAPWAP-DTLS handshake:

```
Device# configure terminal
Device(config)# ap auth-list ap-cert-policy
Device(config)# ap auth-list ap-cert-policy allow-mic-ap
```
### **ap auth-list ap-cert-policy allow-mic-ap trustpoint**

To configure the trustpoint name for the controller certificate chain, use the **ap auth-list ap-cert-policy allow-mic-ap trustpoint** command, in the global configuration mode. To disable the feature, use the **no** form of the command.

**ap auth-list ap-cert-policy allow-mic-ap trustpoint**

**no ap auth-list ap-cert-policy allow-mic-ap trustpoint**

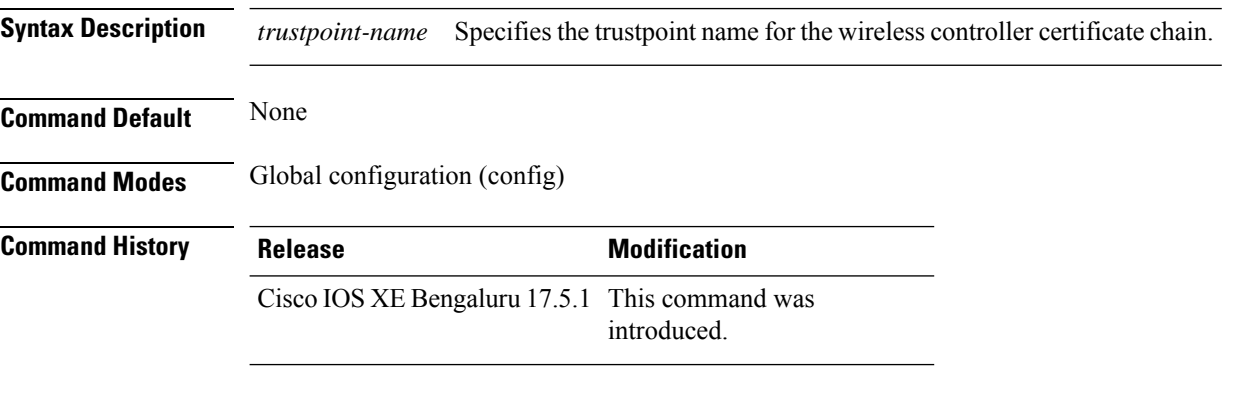

#### **Example**

The following example shows how to the trustpoint name for the controller certificate chain:

Device# configure terminal Device(config)# ap auth-list ap-cert-policy Device(config)# ap auth-list ap-cert-policy allow-mic-ap trustpoint *trustpoint-name* П

# **ap auth-list ap-cert-policy mac-address MAC-address | serial-number AP-serial-number policy-type mic**

To configure the AP certificate policy based on the Ethernet MAC address or based on the assembly serial number of the AP, use the **ap auth-list ap-cert-policy** {**mac-address** *H.H.H* | **serial-number** *AP-serial-number*} **policy-type mic** command. Use the **no** form of this command to disable the feature.

**apauth-list ap-cert-policy** { **mac-address** *H.H.H* | **serial-number** *AP-serial-number* } **policy-type mic**

**no ap auth-list ap-cert-policy** { **mac-address** *H.H.H* | **serial-number** *AP-serial-number* } **policy-type mic**

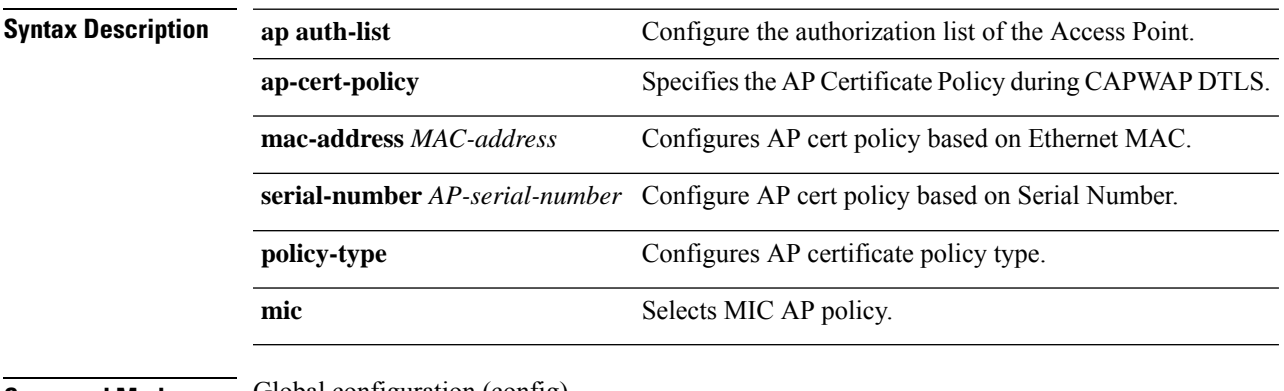

**Command Modes** Global configuration (config)

```
Command History Release <b>Modification
                  Cisco IOS XE Bengaluru 17.5.1 This command was
                                         introduced.
```
#### **Example**

The following example shows how to configure the AP certificate policy based on the Ethernet MAC address or based on the assembly serial number of the AP:

```
Device# configure terminal
Device(config)# ap auth-list ap-cert-policy mac-address 10.1.1 policy-type mic
Device(config)# ap auth-list ap-cert-policy serial-number ap-serial-number policy-type mic
```
### **ap auth-list ap-policy**

To configure authorization policy for all Cisco lightweight access points joined to the device, use the **ap auth-list ap-policy** command. To disable authorization policy for all Cisco lightweight access points joined to the device, use the **no** form of this command.

**ap auth-list ap-policy** {**authorize-ap** | **lsc** | **mic** | **ssc**} **no ap auth-list ap-policy** {**authorize-ap** | **lsc** | **mic** | **ssc**}

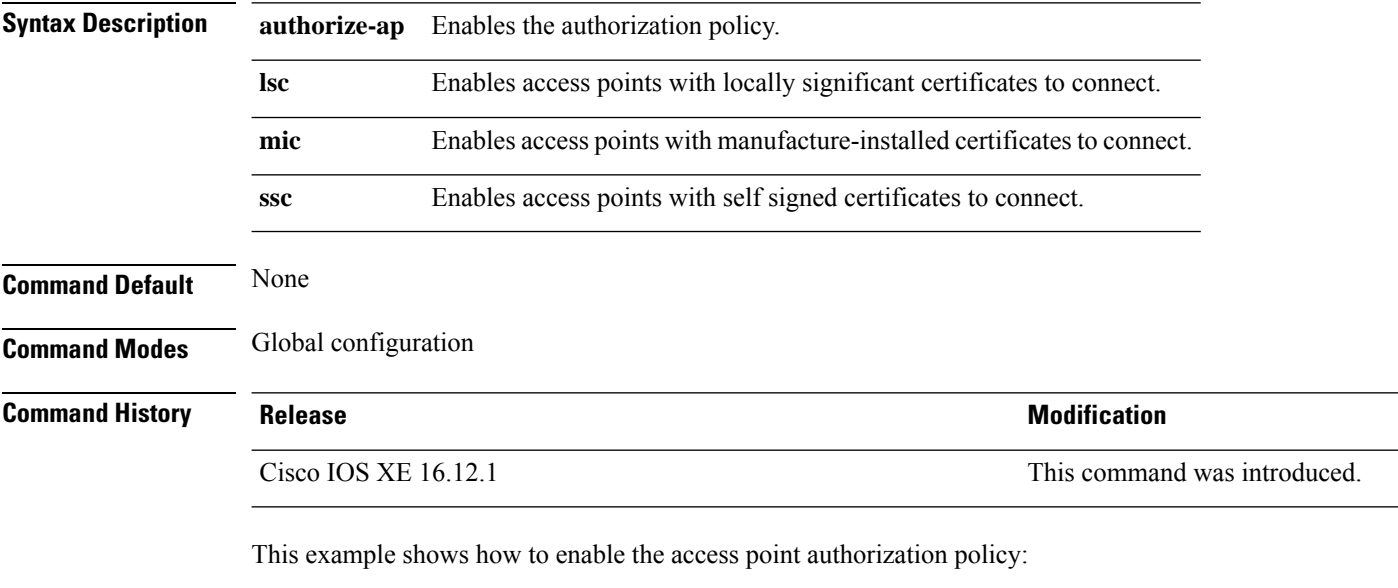

Device(config)# **ap auth-list ap-policy authorize-ap**

This example shows how to enable access points with locally significant certificates to connect: Device(config)# **ap auth-list ap-policy lsc**

This example shows how to enable access points with manufacture-installed certificates to connect: Device(config)# **ap auth-list ap-policy mic**

This example shows how to enable access points with self-signed certificates to connect:

Device(config)# **ap auth-list ap-policy ssc**

# **ap capwap retransmit**

To configure Control and Provisioning of Wireless Access Points (CAPWAP) control packet retransmit count and control packet retransmit interval under the AP profile, use the **ap capwap retransmit** command.

### **ap profile default-ap-profile**

**ap capwap retransmit** {**count** *retransmit-count* | **interval** *retransmit-interval*}

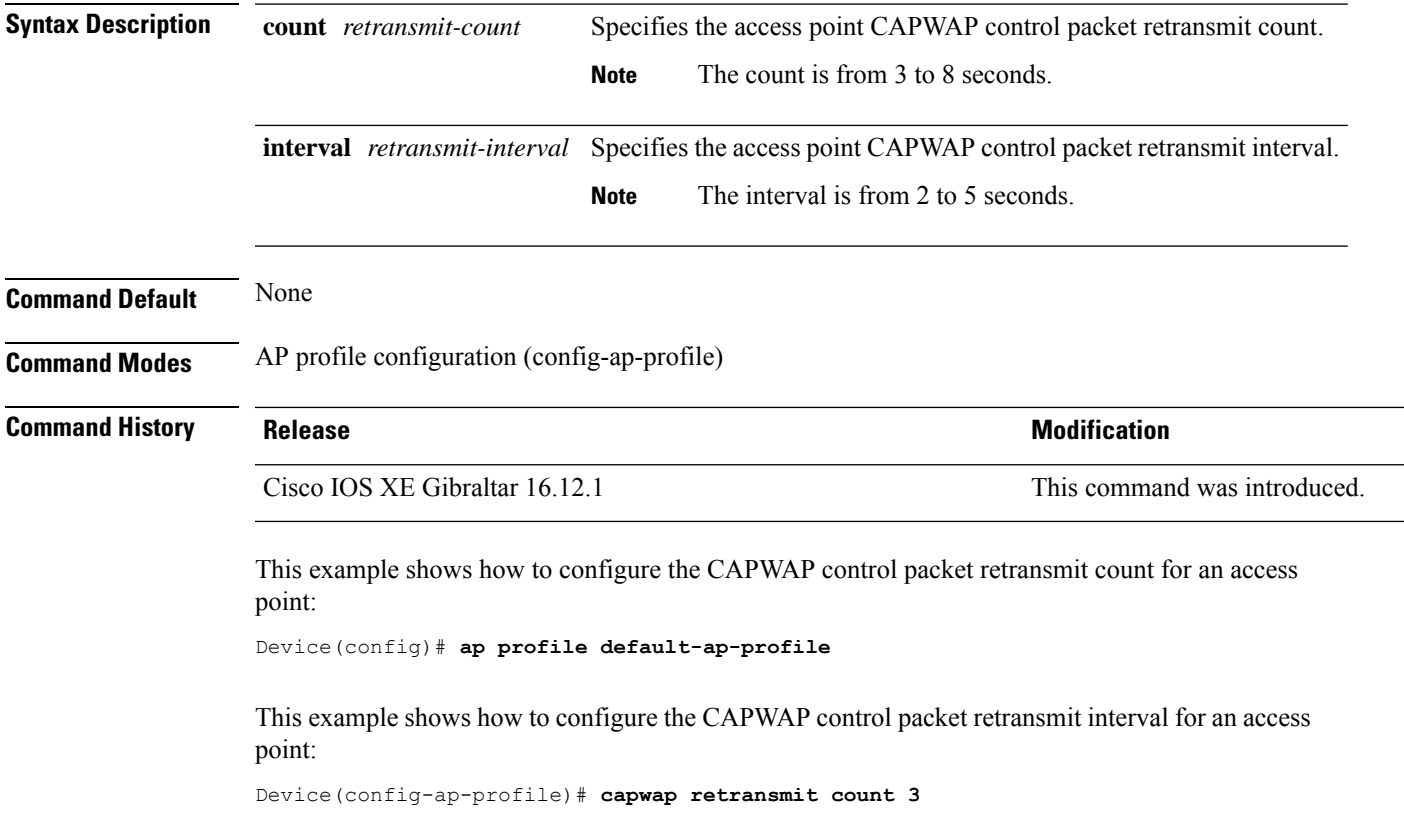

### **ap capwap timers**

To configure advanced timer settings under the AP profile mode, use the **ap capwap timers** command.

#### **ap profile default-ap-profile**

**ap capwap timers** {**discovery-timeout** *seconds* | **fast-heartbeat-timeout local** *seconds* | **heartbeat-timeout** *seconds* | **primary-discovery-timeout** *seconds* | **primed-join-timeout** *seconds*}

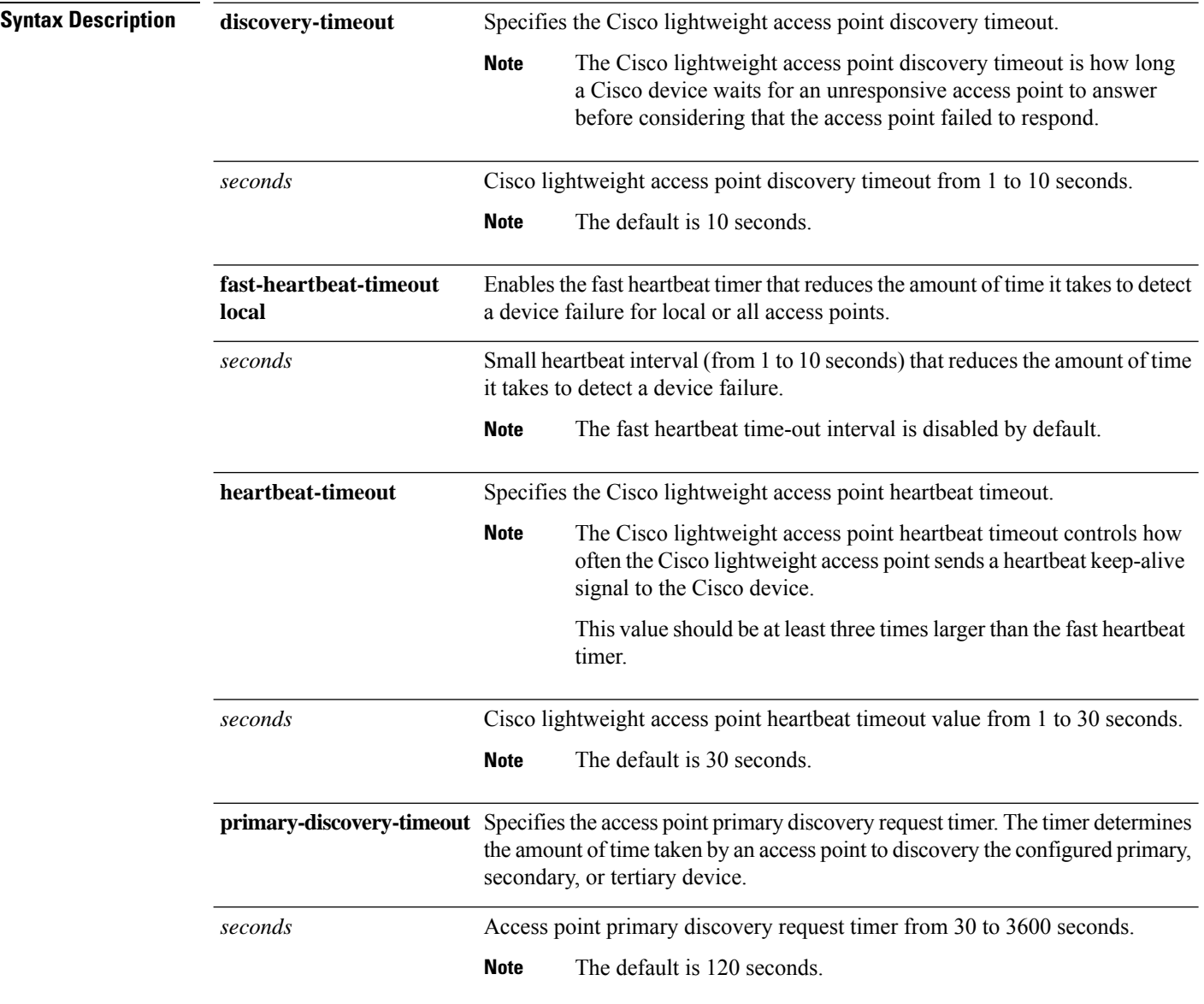

 $\mathbf I$ 

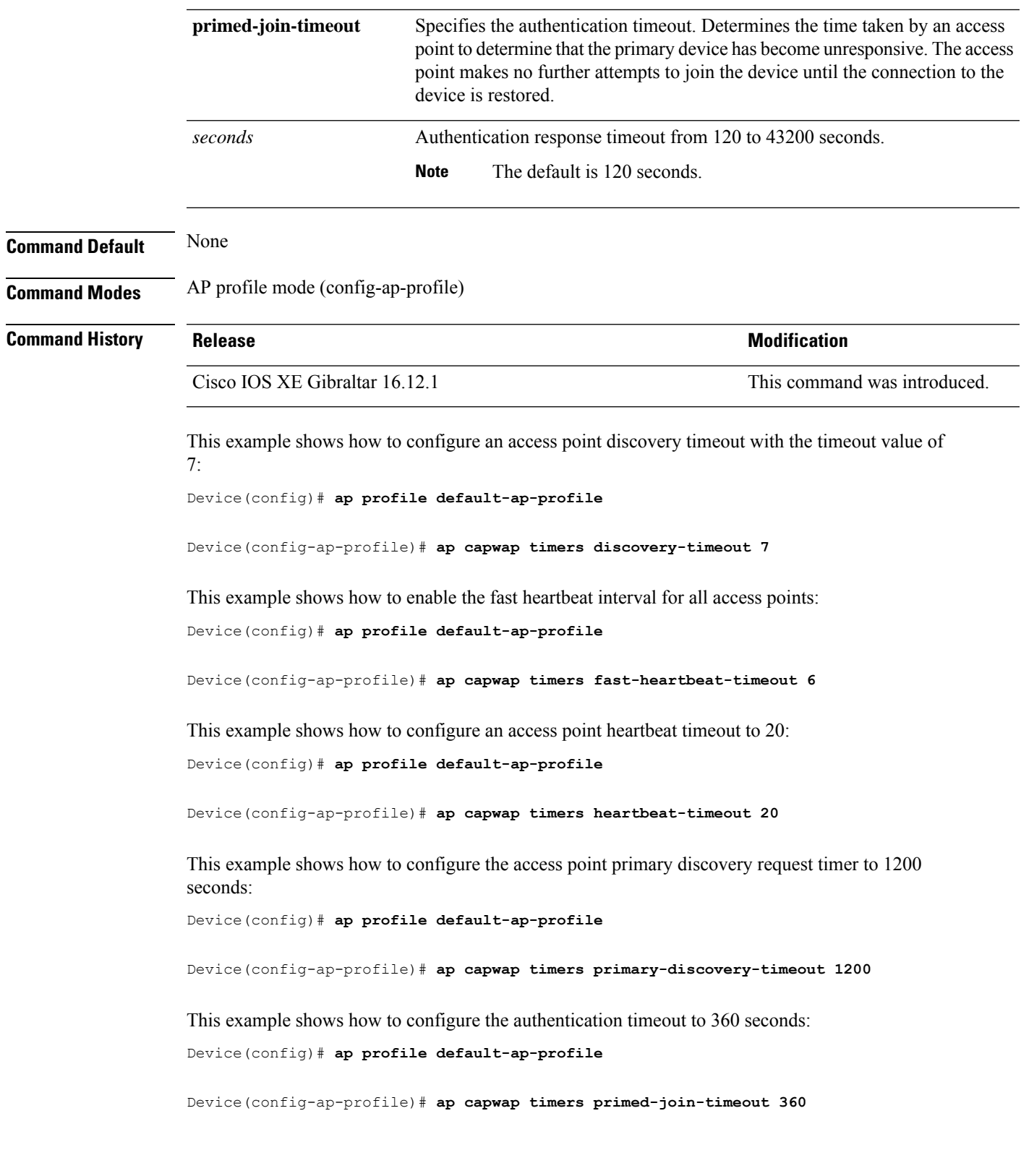

### **ap country**

To configure one or more country codes for a device, use the **ap country** command.

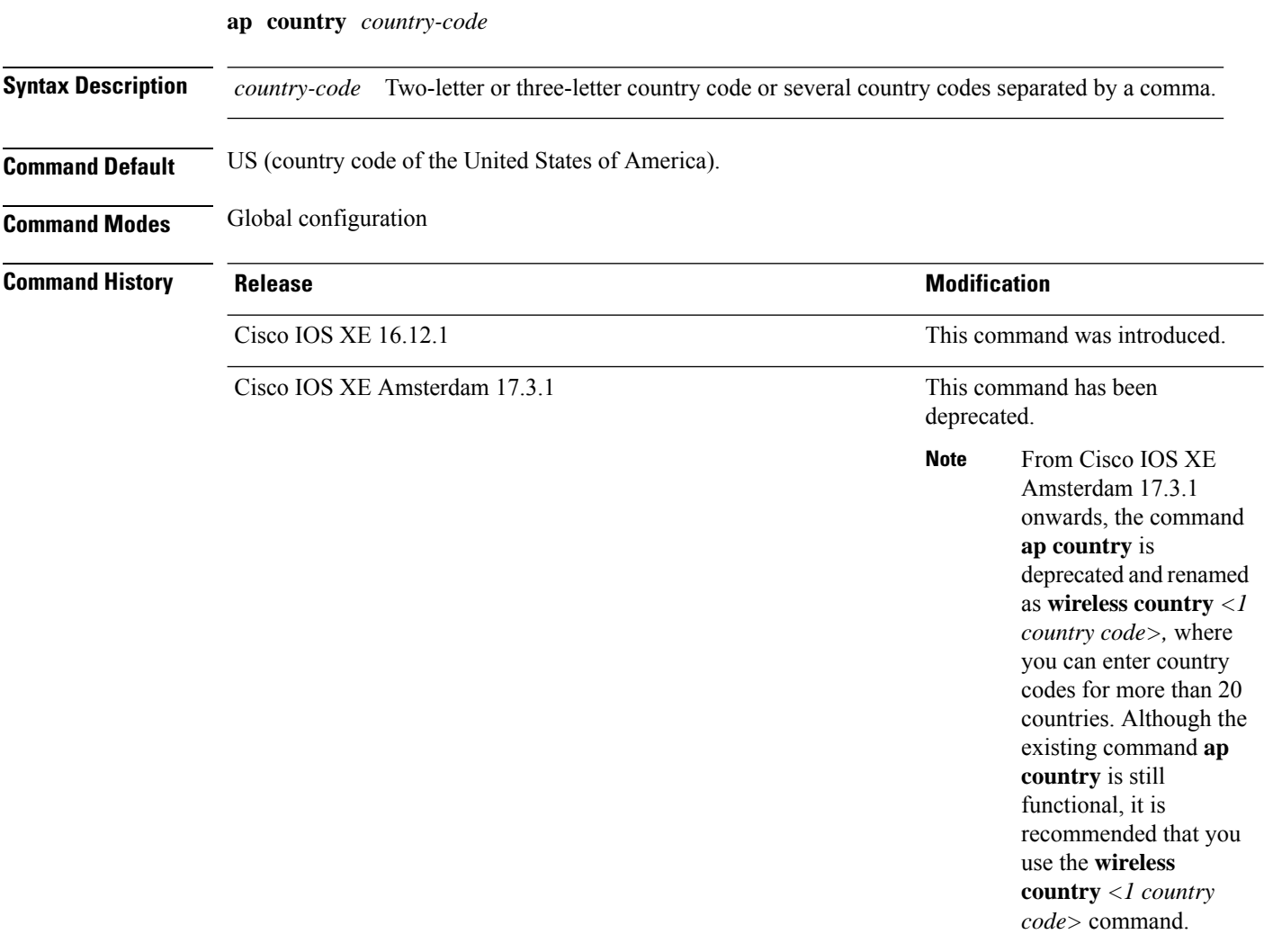

**Usage Guidelines** The Cisco device must be installed by a network administrator or qualified IT professional and the installer must select the proper country code. Following installation, access to the unit should be password protected by the installer to maintain compliance with regulatory requirements and to ensure proper unit functionality. See the related product guide for the most recent country codes and regulatory domains.

This example shows how to configure country codes on the device to IN (India) and FR (France):

Device(config)# **ap country IN,FR**

### **ap dot11**

To configure Spectrum Intelligence (SI) on Qualcomm based 2.4 GHz or 5 GHz radios, use the **ap dot11 SI** command.

**ap dot11** {**24ghz** | **5ghz** } **SI**

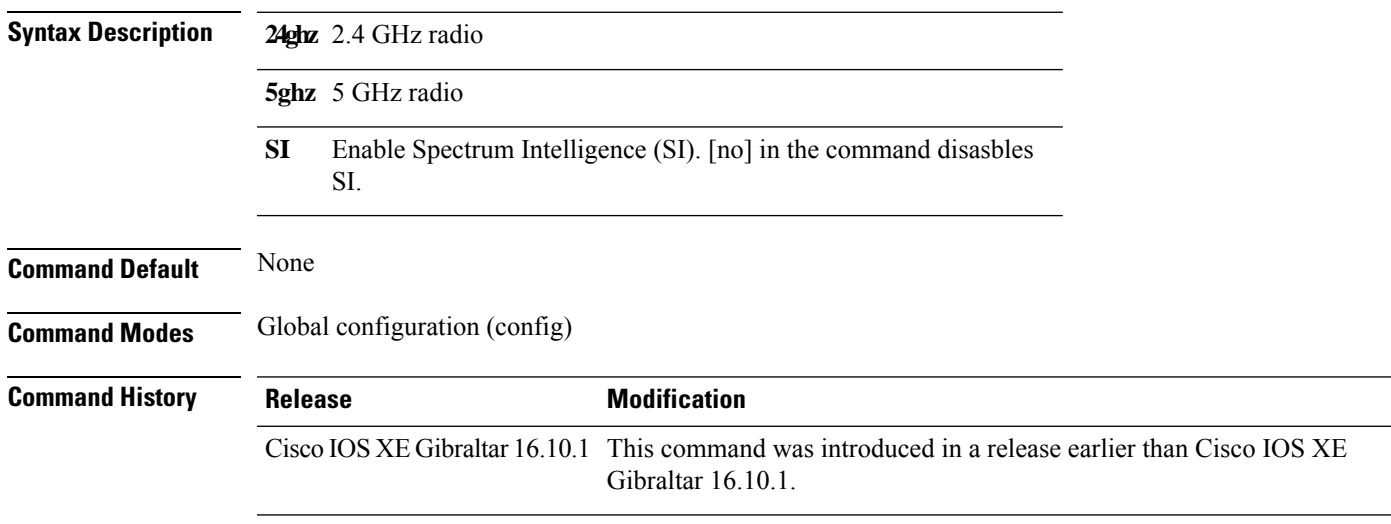

### **Examples**

The following example shows how to enable SI on 5GHz radio:

```
Device# configure terminal
Enter configuration commands, one per line. End with CNTL/Z.
Device(config)# ap dot11 5ghz SI
```
### **ap dot11 24ghz | 5ghz rrm ndp-mode**

To configure the operating mode for 802.11a neighbor discovery, use the **ap dot11** {**24ghz** | **5ghz**} **rrm ndp-mode** command.

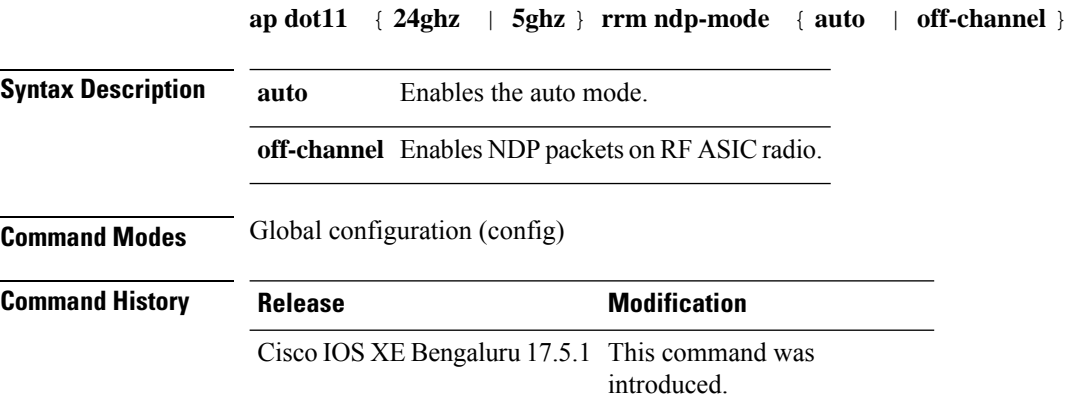

#### **Example**

The following example shows how to configure the operating mode for 802.11a neighbor discovery:

Device# configure terminal Device(config)# ap dot11 24ghz or 5ghz rrm ndp-mode auto

 $\overline{\phantom{a}}$ 

### **ap dot11 24ghz cleanair**

To enable CleanAir for detecting 2.4-GHz devices, use the **ap dot11 24ghz cleanair** command in global configuration mode. To disable CleanAir for detecting 2.4-GHz devices, use the **no** form of this command.

### **ap dot11 24ghz cleanair**

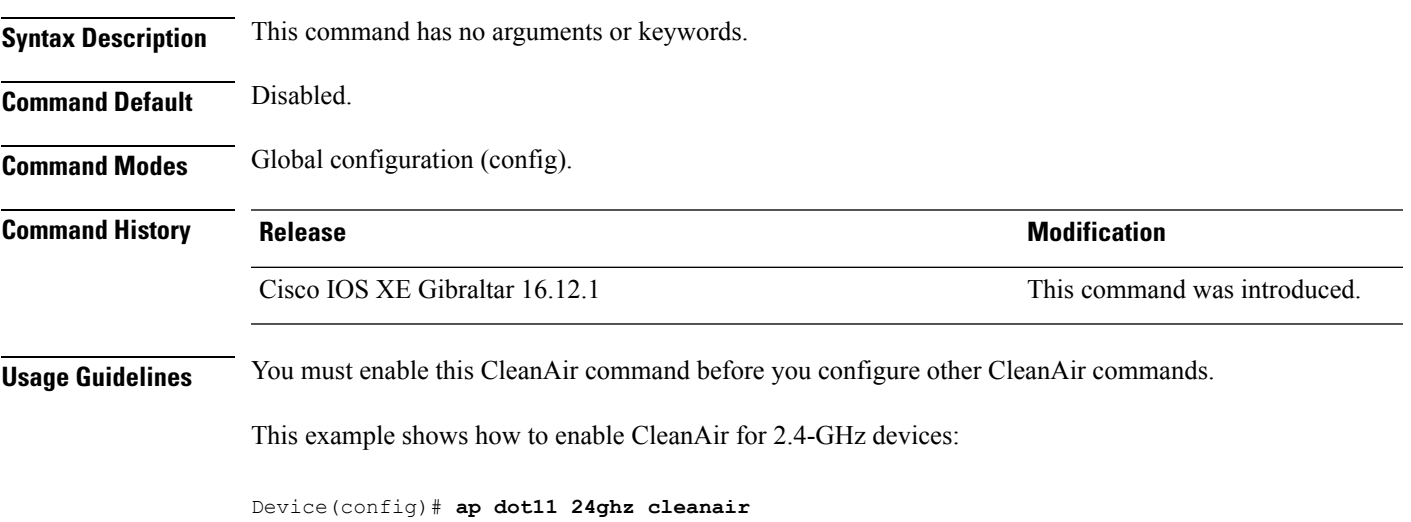

# **ap dot11 24ghz dot11g**

To enable the Cisco wireless LAN solution 802.11g network, use the **ap dot11 24ghz dot11g** command. To disable the Cisco wireless LAN solution 802.11g network, use the **no** form of this command.

**ap dot11 24ghz dot11g no ap dot11 24ghz dot11g**

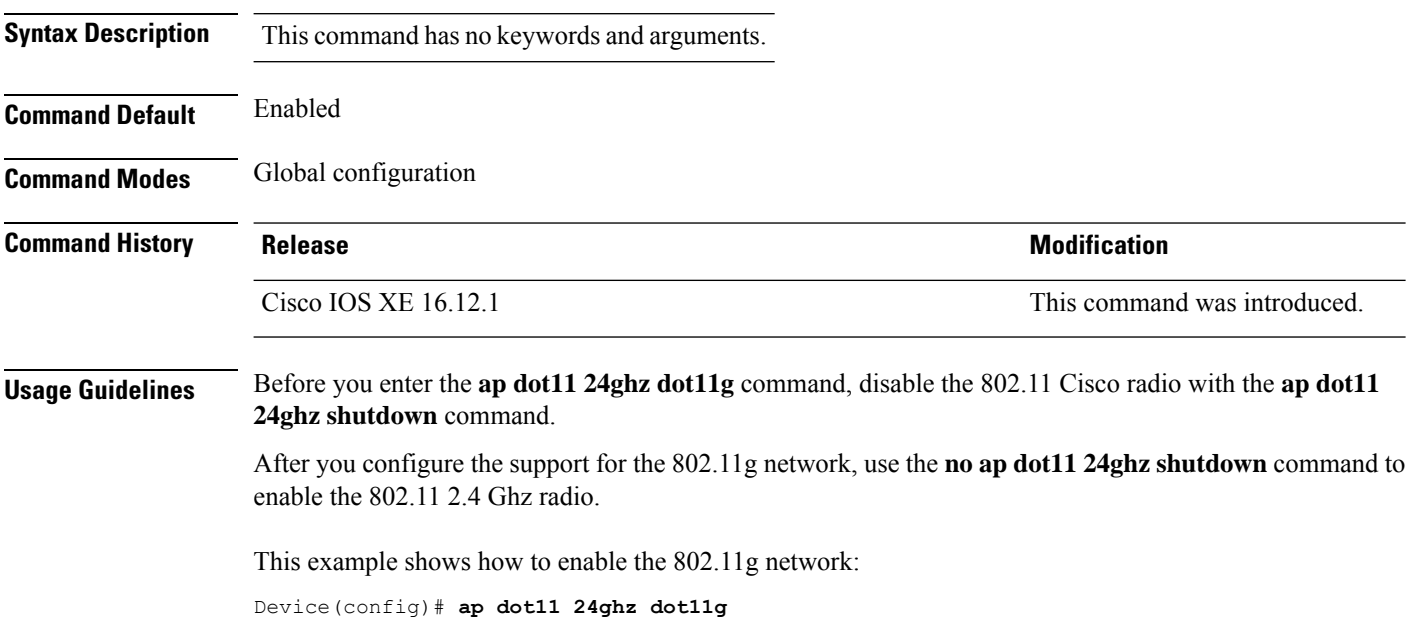

### **ap dot11 24ghz rate**

To configure 802.11b operational rates, use the **ap dot11 24ghz rate** command.

**ap dot11 24ghz rate** {**RATE\_11M** | **RATE\_12M** | **RATE\_18M** | **RATE\_1M** | **RATE\_24M** | **RATE\_2M** | **RATE\_36M** | **RATE\_48M** | **RATE\_54M** | **RATE\_5\_5M** | **RATE\_6M** | **RATE\_9M**} {**disable** | **mandatory** | **supported**}

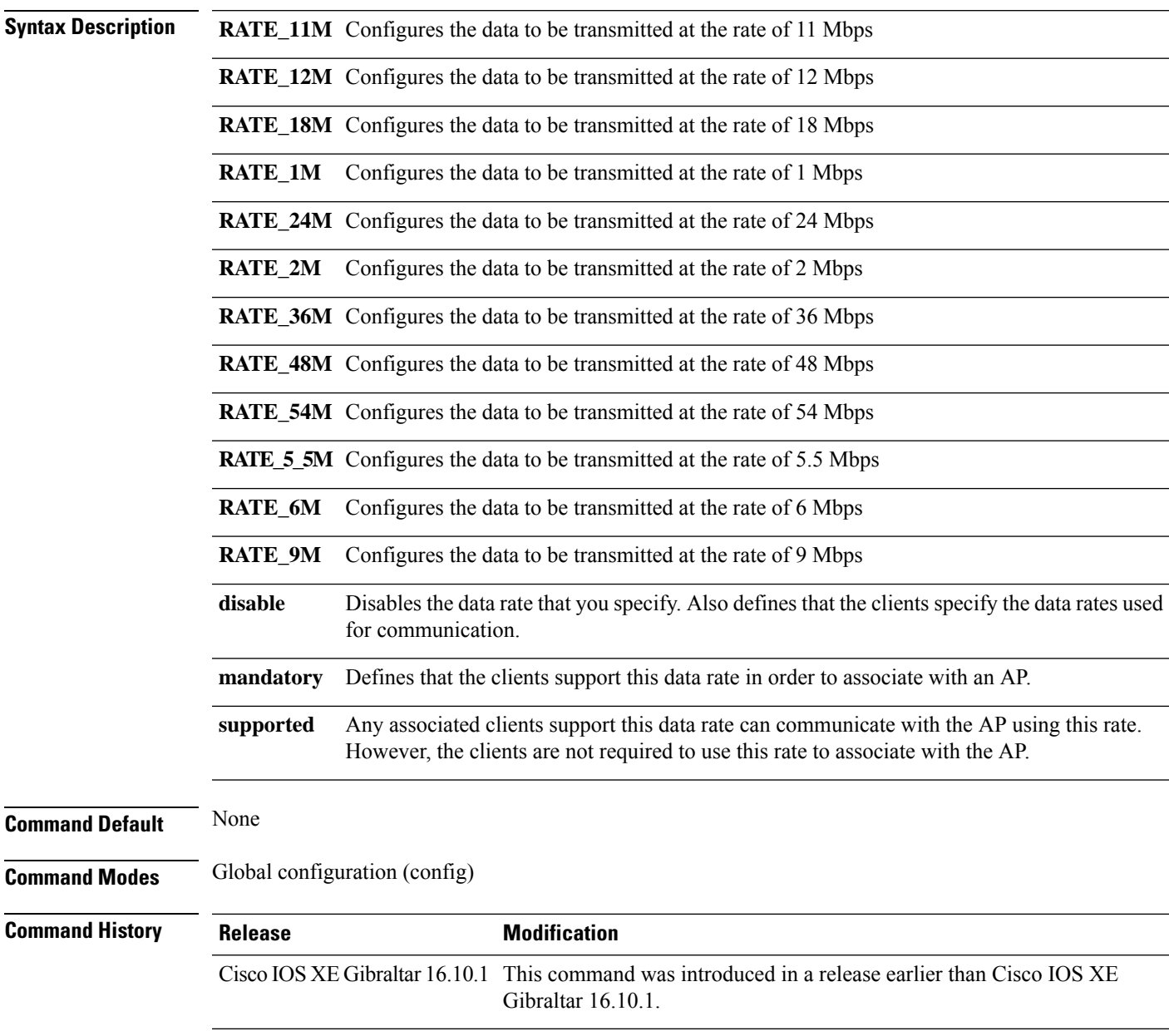

#### **Examples**

The following example shows how to configure 802.11b operational rate to 9 Mbps and make it mandatory:

Device# **configure terminal** Enter configuration commands, one per line. End with CNTL/Z. Device(config)# **ap dot11 24ghz rate RATE\_9M mandatory**

### **ap dot11 rrm channel cleanair-event**

To configure CleanAir event-driven Radio Resource Management (RRM) parameters for all 802.11 Cisco lightweight access points, use the **ap dot11 rrm channel cleanair-event** command. When this parameter is configured, CleanAir access points can change their channel when a source of interference degrades the operations, even if the RRM interval has not expired yet.

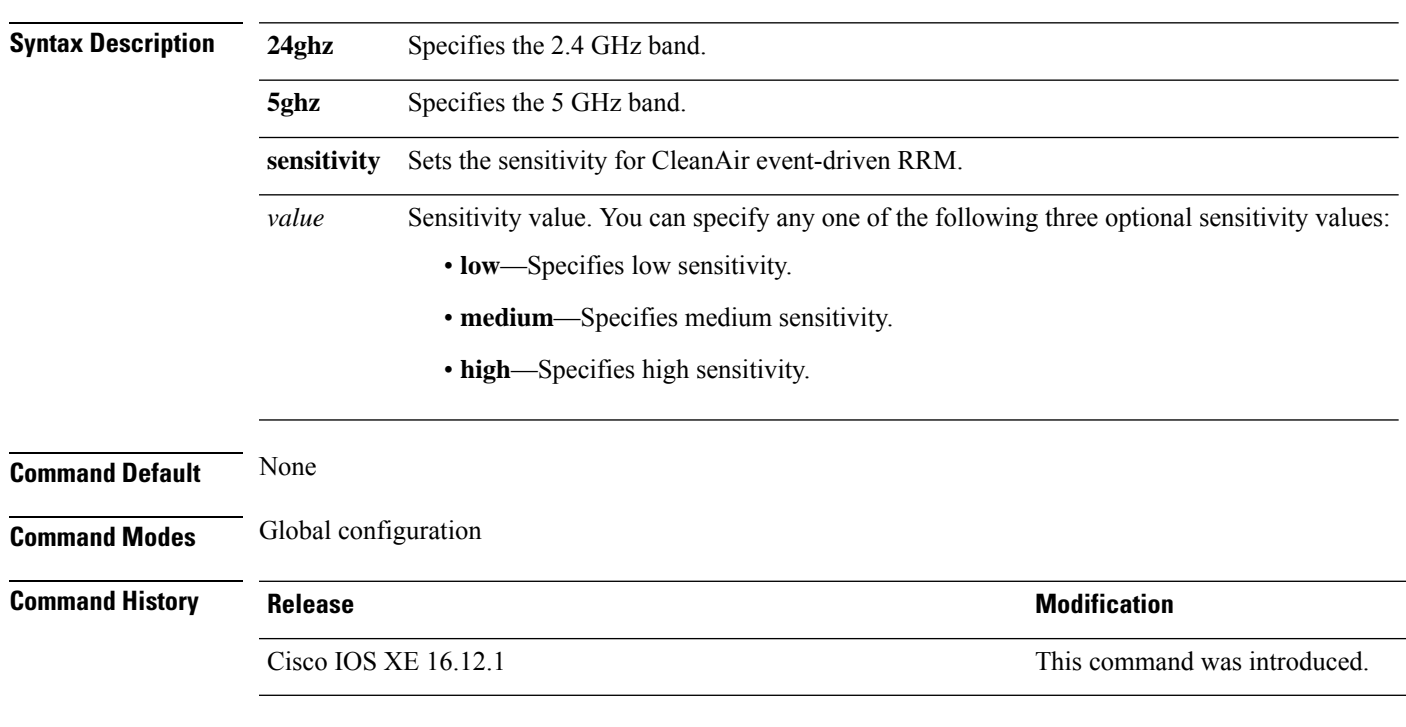

**ap dot11** {**24ghz** | **5ghz**} **rrm channel** {**cleanair-event sensitivity** *value*}

This example shows how to set the high sensitivity for CleanAir event-driven RRM:

Device(config)# **ap dot11 24ghz rrm channel cleanair-event sensitivity high**

### **default ap dot11 24ghz cleanair device**

To configure the default state of report generation for 2.4-GHz interference devices, use the **default apdot11 24ghz cleanair device** command in global configuration mode.

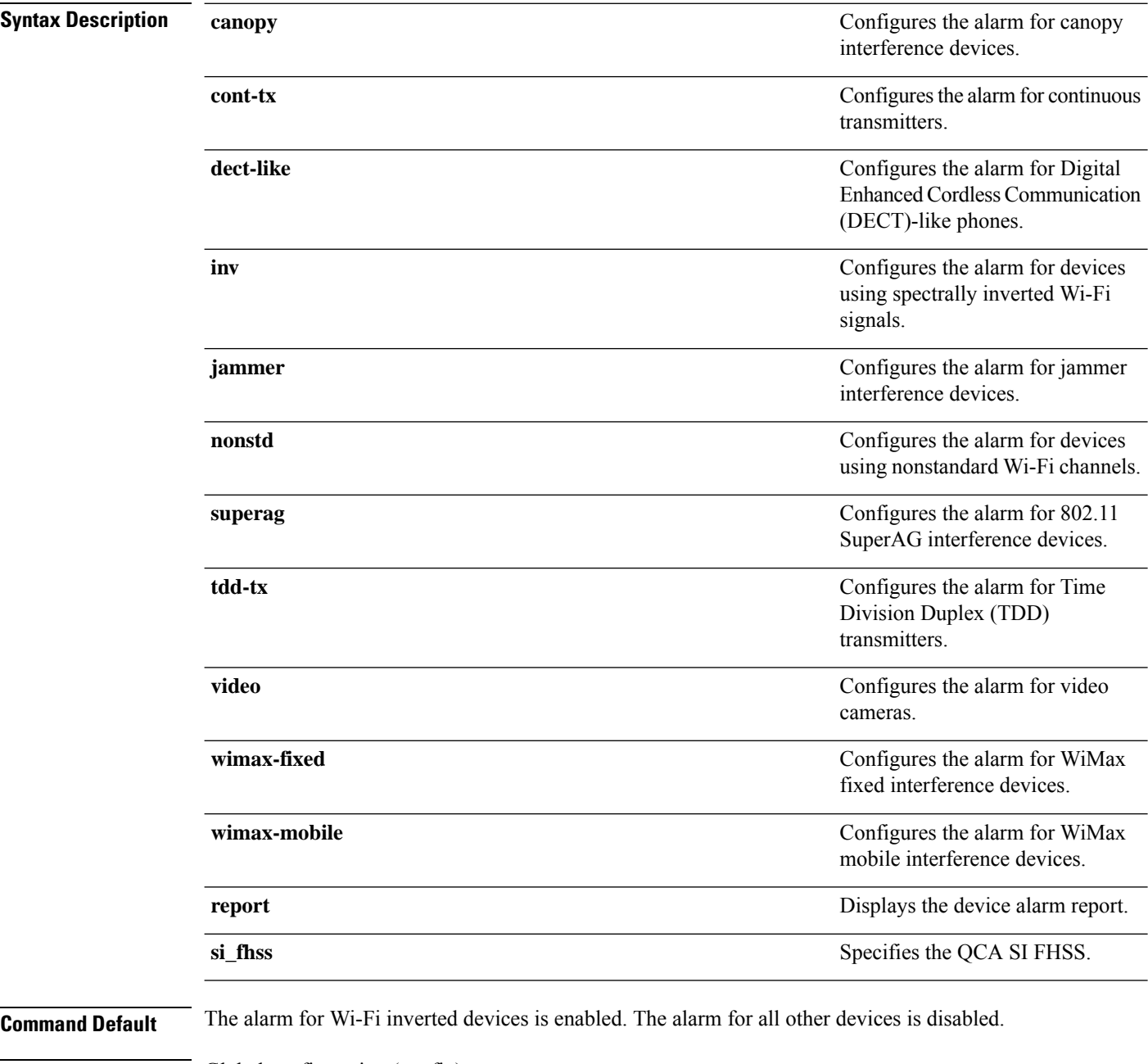

**Command Modes** Global configuration (config).

 $\mathbf{l}$ 

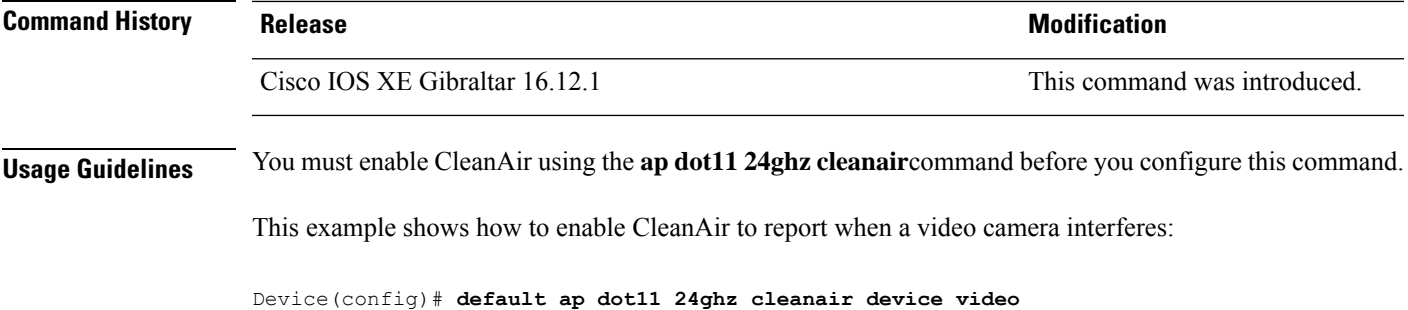

# **ap dot11 24ghz rrm channel cleanair-event**

To enable Event-Driven RRM (EDRRM) and the sensitivity for 2.4-GHz devices, use the **ap dot11 24ghz rrm channel cleanair-event** command in global configuration mode. To disable EDRRM, use the **no** form of this command.

**ap dot11 24ghz rrm channel cleanair-event sensitivity** {**high** | **low** | **medium**} **no ap dot11 24ghz rrm channel cleanair-event** [**sensitivity**{**high** | **low** | **medium**}]

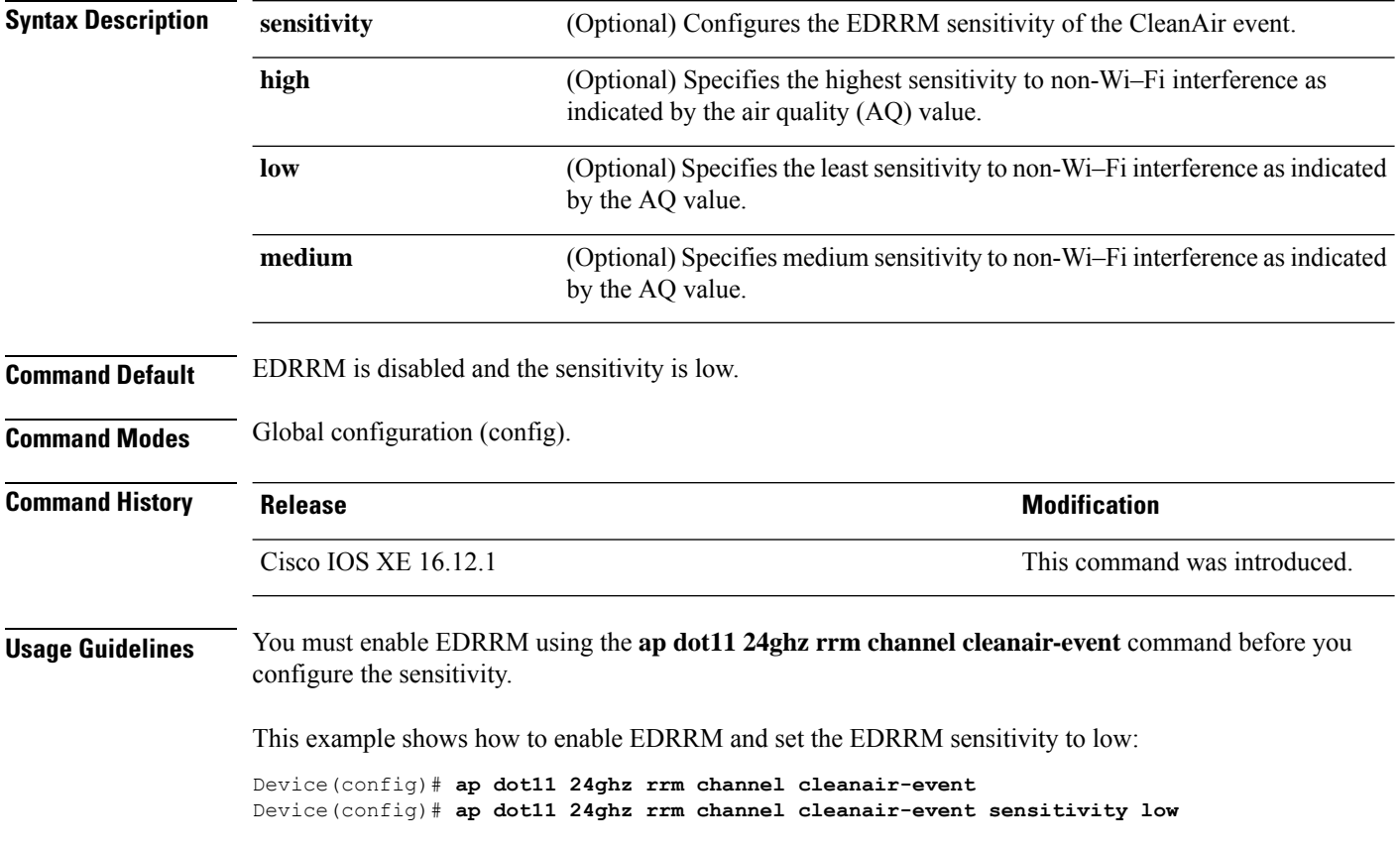

Ш

### **ap dot11 24ghz rrm channel device**

To configure persistent non-Wi-Fi device avoidance in the 802.11b channel, use the **ap dot11 24ghz rrm channel device** command in global configuration mode. To disable persistent device avoidance, use the **no** form of this command. **ap dot11 24ghz rrm channel device no ap dot11 24ghz rrm channel device Syntax Description** This command has no arguments or keywords. **Command Default** Persistent device avoidance is disabled. **Command Modes** Global configuration (config). **Command History Release <b>Modification** Cisco IOS XE 16.12.1 This command was introduced. **Usage Guidelines** CleanAir-capable monitor mode access points collect information about persistent devices on all configured channels and stores the information in the device. Local and bridge mode access points detect interference devices on the serving channels only. This example shows how to enable persistent device avoidance: Device(config)# **ap dot11 24ghz rrm channel device**

# **ap dot11 24ghz rrm optimized-roam**

To configure optimized roaming for 802.11b network, use the **apdot11 24ghz rrm optimized-roam** command.

**ap dot11 24ghz rrm optimized-roam** [**data-rate-threshold** {**11M** | **12M** | **18M** | **1M** | **24M** | **2M** | **36M** | **48M** | **54M** | **5\_5M** | **6M** | **9M** | **disable**}]

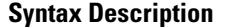

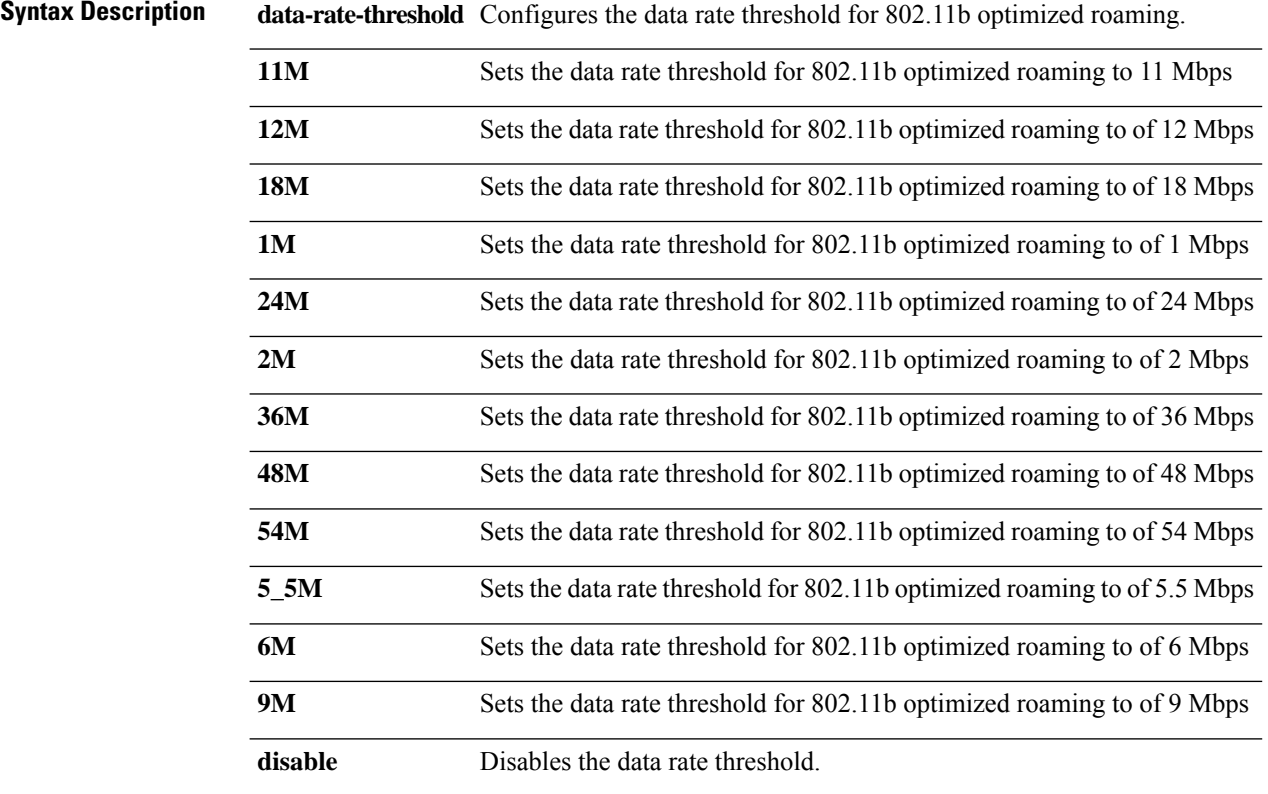

### **Command Default** None

**Command History** 

**Command Modes** Global configuration (config)

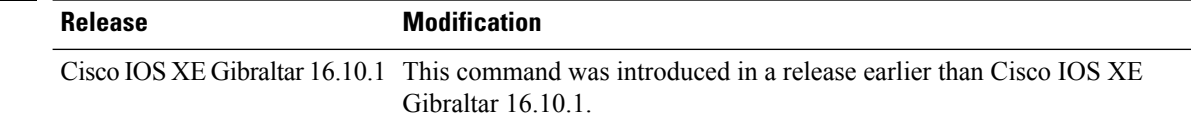

#### **Examples**

The following example shows how to configure optimized roaming for 802.11b network:

```
Device# configure terminal
Enter configuration commands, one per line. End with CNTL/Z.
Device(config)# ap dot11 24ghz rrm optimized-roam
```
### **ap dot11 24ghz rx-sop threshold**

To configure 802.11b radio receiver start-of-packet (RxSOP), use the **ap dot11 24ghz rx-sop threshold** command.

**ap dot11 24ghz rx-sop threshold** {**auto** | **high** | **low** | **medium** | **custom** *rxsop-value*}

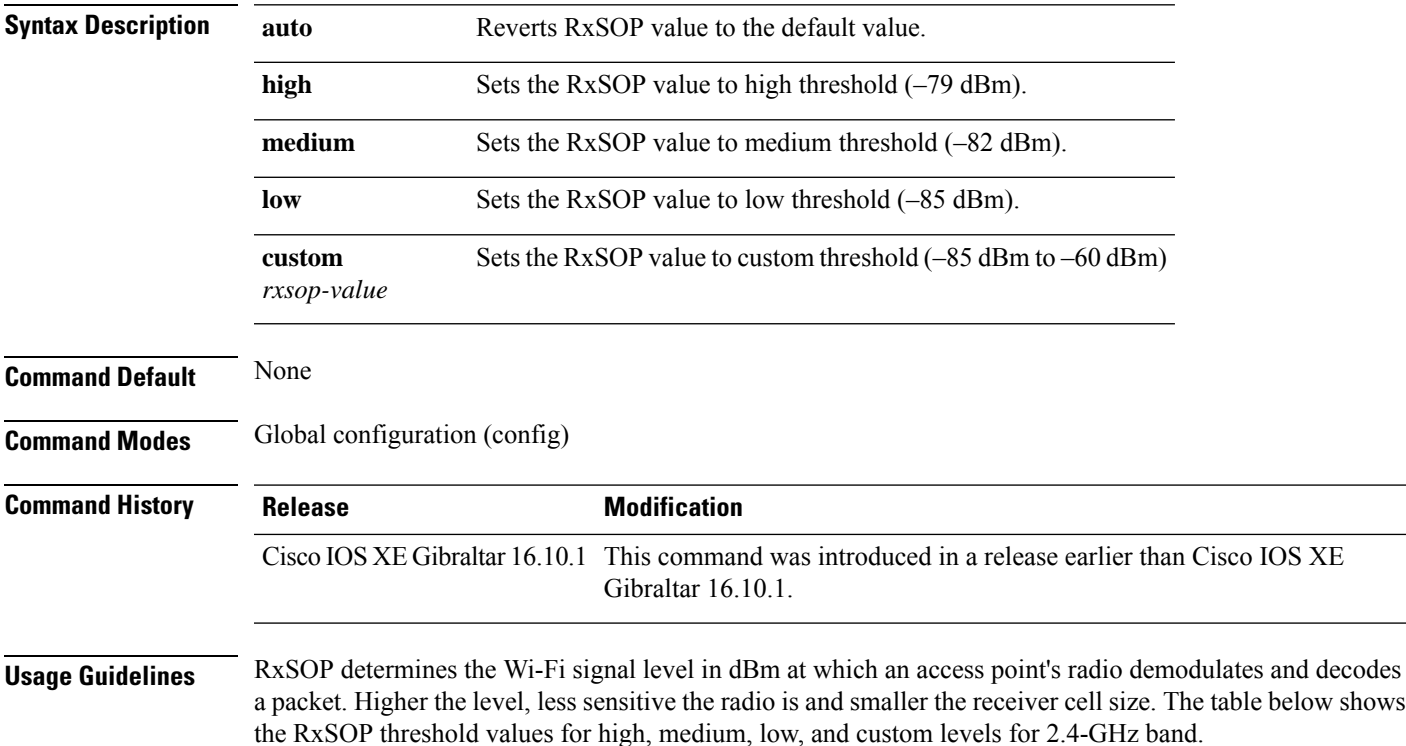

**Table 4: RxSOP Thresholds for 2.4-GHz Band**

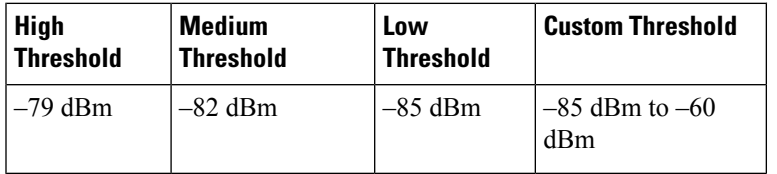

### **Examples**

The following example shows how to configure 802.11b radio receiver start-of-packet (RxSOP) value to auto:

```
Device# configure terminal
Enter configuration commands, one per line. End with CNTL/Z.
Device(config)# ap dot11 24ghz rx-sop threshold auto
```
# **ap dot11 24ghz shutdown**

To disable 802.11a network, use the **ap dot11 24ghz shutdown** command.

**ap dot11 24ghz shutdown**

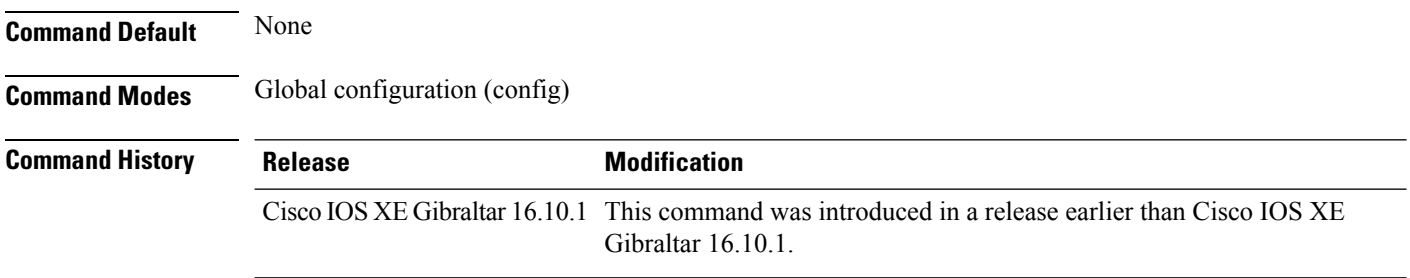

### **Examples**

The following example shows how to disable the 802.11a network:

Device# **configure terminal** Enter configuration commands, one per line. End with CNTL/Z. Device(config)# **ap dot11 24ghz shutdown**

### **ap dot11 5ghz channelswitch quiet**

To configure the 802.11h channel switch quiet mode, use the **ap dot11 5ghz channelswitch quiet** command.

**ap dot11 5ghz channelswitch quiet**

**Command Default** None **Command Modes** Global configuration (config) **Command History Release <b>Modification** Cisco IOS XE Gibraltar 16.10.1 This command was introduced in a release earlier than Cisco IOS XE Gibraltar 16.10.1.

### **Examples**

The following example shows how to configure the 802.11h channel switch quiet mode:

Device# **configure terminal** Enter configuration commands, one per line. End with CNTL/Z. Device(config)# **ap dot11 5ghz channelswitch quiet**

 $\mathbf I$ 

# **ap dot11 5ghz cleanair**

To enable CleanAir for detecting 5-GHz devices, use the **ap dot11 5ghz cleanair** command in global configuration mode.

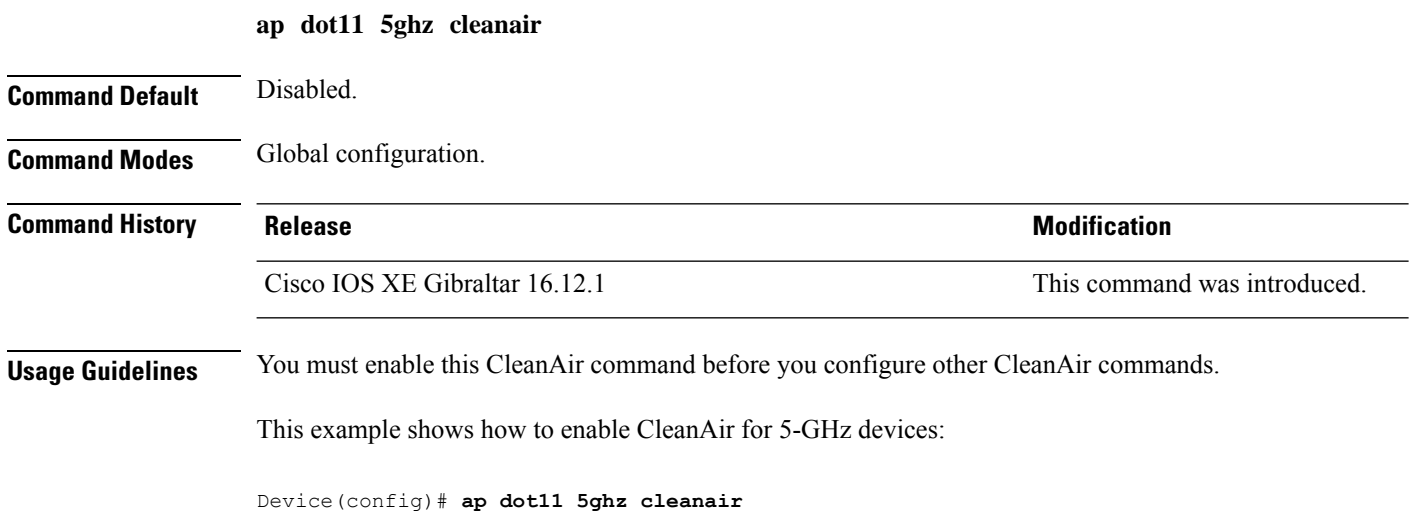

**Cisco Embedded Wireless Controller on Catalyst Access Points Command Reference for Cisco IOS XE Bengaluru 17.5.x**

### **default ap dot11 5ghz cleanair device**

To configure the default state of the alarm for 5-GHz interference devices, use the **default ap dot11 5ghz cleanair device** command in global configuration mode.

**default ap dot11 5ghz cleanair device** {**canopy** | **cont-tx** | **dect-like** | **inv** | **jammer** | **nonstd** | **radar** | **report** | **superag** | **tdd-tx** | **video** | **wimax-fixed** | **wimax-mobile**}

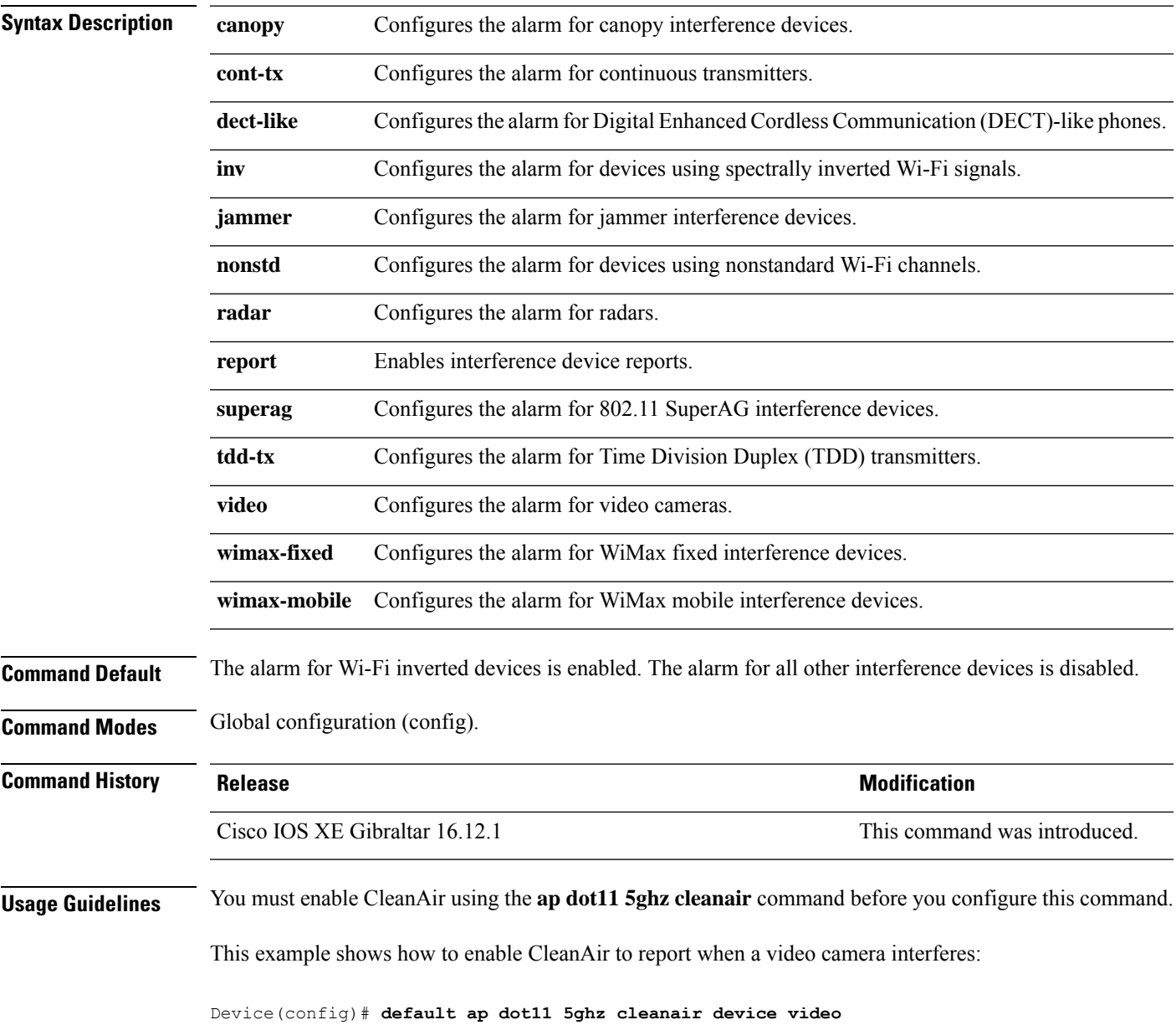

# **ap dot11 5ghz power-constraint**

To configure the 802.11h power constraint value, use the **ap dot11 5ghz power-constraint** command. To remove the 802.11h power constraint value, use the **no** form of this command.

**ap dot11 5ghz power-constraint** *value* **no ap dot11 5ghz power-constraint**

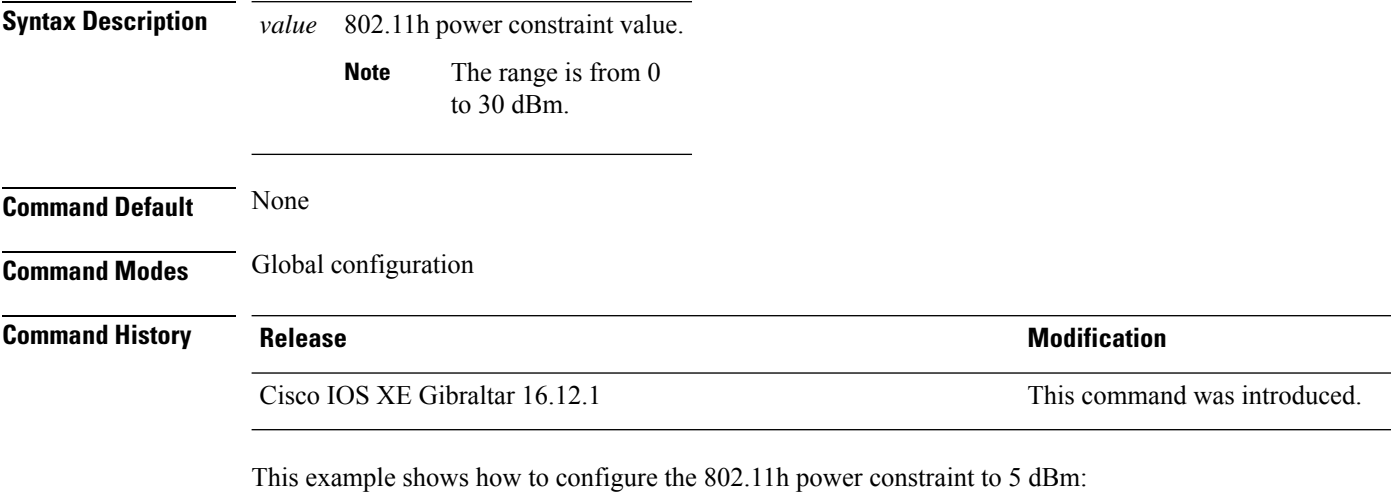

Device(config)# **ap dot11 5ghz power-constraint 5**

### **ap dot11 5ghz rate**

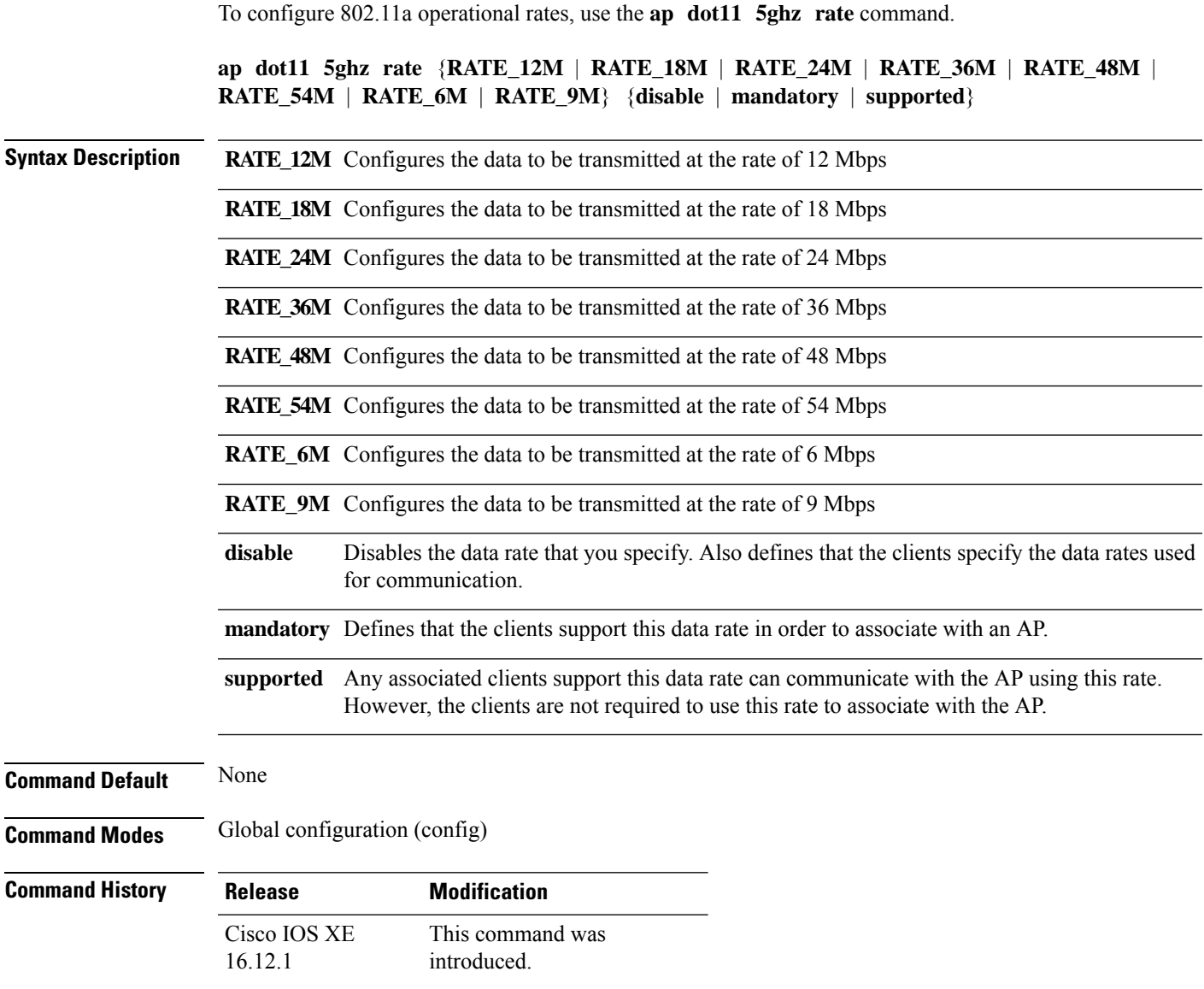

### **Examples**

The following example shows how to configure 802.11a operational rate to 24 Mbps and make it supported:

```
Device# configure terminal
Enter configuration commands, one per line. End with CNTL/Z.
Device(config)# ap dot11 5ghz rate RATE_24M supported
```
### **ap dot11 5ghz rrm channel cleanair-event**

To enable Event-Driven RRM (EDRRM) and configure the sensitivity for 5-GHz devices, use the **ap dot11 5ghz rrm channel cleanair-event** command in global configuration mode. To disable EDRRM, use the **no** form of the command.

**ap dot11 5ghz rrm channel cleanair-event** [**sensitivity** {**high** | **low** | **medium**}] **no ap dot11 5ghz rrm channel cleanair-event** [**sensitivity** {**high** | **low** | **medium**}]

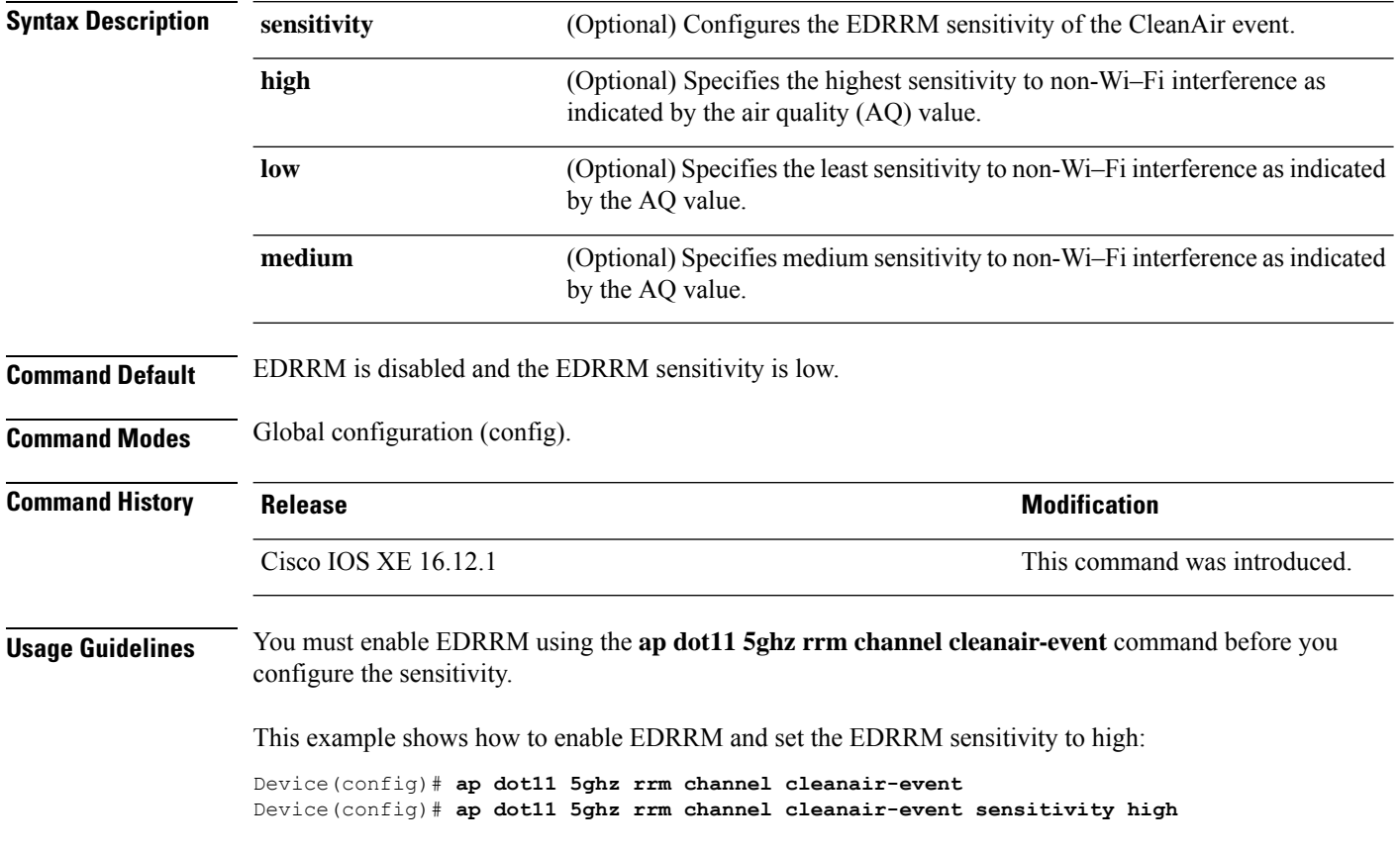

Ш

### **ap dot11 5ghz rrm channel device**

To configure persistent non-Wi-Fi device avoidance in the 802.11a channel, use the **ap dot11 5ghz rrm channel device** command in global configuration mode. To disable persistent device avoidance, use the **no** form of this command. **ap dot11 5ghz rrm channel device no ap dot11 5ghz rrm channel device Syntax Description** This command has no arguments or keywords. **Command Default** The CleanAir persistent device state is disabled. **Command Modes** Global configuration (config) **Command History Release <b>Modification** Cisco IOS XE 16.12.1 This command was introduced. **Usage Guidelines** CleanAir-capable monitor mode access points collect information about persistent devices on all configured channels and stores the information in the device. Local and bridge mode access points detect interference devices on the serving channels only. This example shows how to enable persistent device avoidance on 802.11a devices: Device(config)# **ap dot11 5ghz rrm channel device**

### **ap dot11 5ghz rx-sop threshold**

To configure 802.11a radio receiver start-of-packet (RxSOP), use the **ap dot11 5ghz rx-sop threshold** command.

**ap dot11 5ghz rx-sop threshold** {**auto** | **high** | **low** | **medium** | **custom** *rxsop-value*}

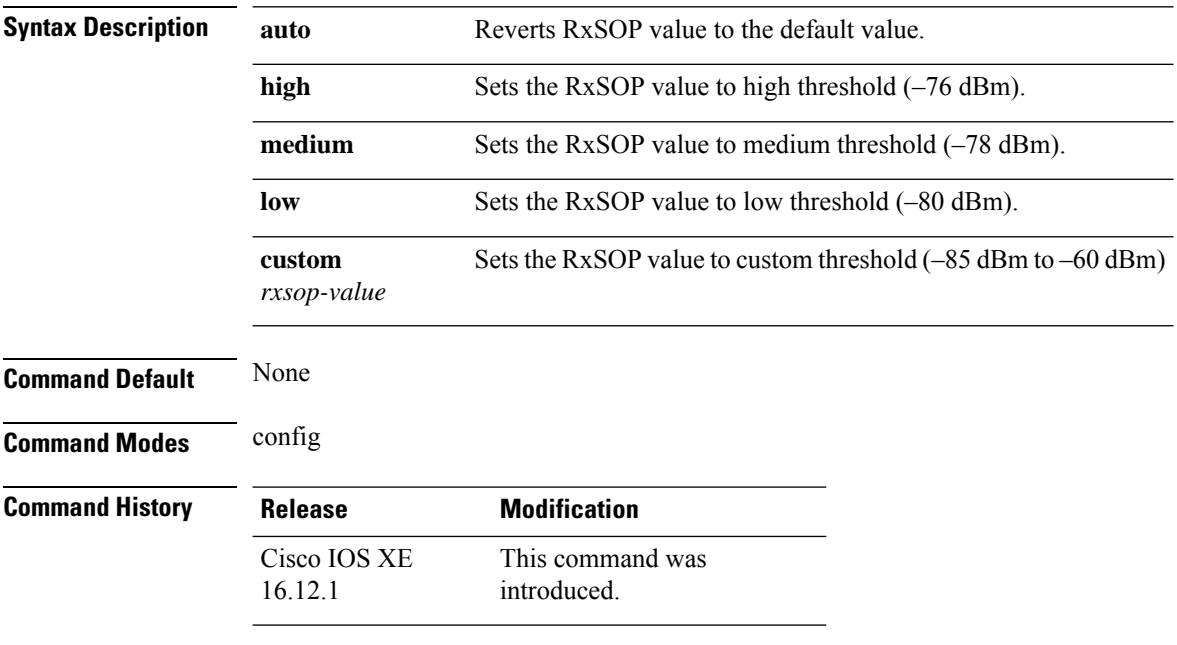

**Usage Guidelines** RxSOP determines the Wi-Fi signal level in dBm at which an access point's radio demodulates and decodes a packet. Higher the level, less sensitive the radio is and smaller the receiver cell size. The table below shows the RxSOP threshold values for high, medium, low, and custom levels for 5-GHz band.

**Table 5: RxSOP Thresholds for 5-GHz Band**

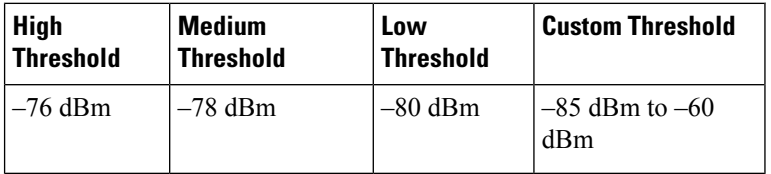

#### **Examples**

The following example shows how to configure 802.11b radio receiver start-of-packet (RxSOP) value to a custom value of –70 dBm:

```
Device# configure terminal
Enter configuration commands, one per line. End with CNTL/Z.
Device(config)# ap dot11 24ghz rx-sop threshold custom -70
```
### **ap dot11 5ghz shutdown**

To disable 802.11a network, use the **ap dot11 5ghz shutdown** command.

**ap dot11 5ghz shutdown**

**Command Default** None **Command Modes** Global configuration (config) **Command History Release Modification** Cisco IOS XE Gibraltar 16.10.1 This command was introduced in a release earlier than Cisco IOS XE Gibraltar 16.10.1.

### **Examples**

The following example shows how to disable the 802.11a network:

Device# **configure terminal** Enter configuration commands, one per line. End with CNTL/Z. Device(config)# **ap dot11 5ghz shutdown**

### **ap dot11 5ghz smart-dfs**

To configure to use nonoccupancy time for radar interference channel, use the **ap dot11 5ghz smart-dfs** command.

### **ap dot11 5ghz smart-dfs**

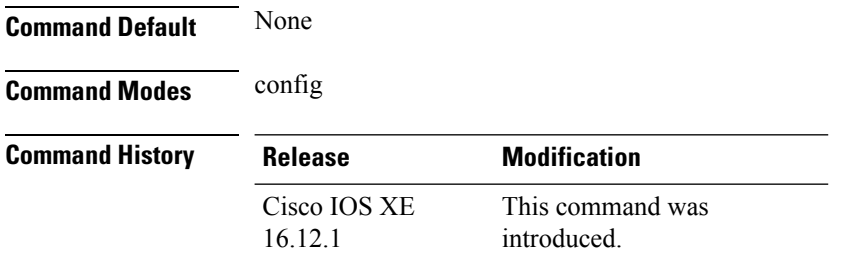

#### **Examples**

The following example shows how to configure to use nonoccupancy time for radar interference channel:

```
Device# configure terminal
Enter configuration commands, one per line. End with CNTL/Z.
Device(config)# ap dot11 5ghz smart-dfs
```
# **ap dot11 beaconperiod**

To change the beacon period globally for 2.4 GHz or 5 GHz bands, use the **apdot11beaconperiod** command.

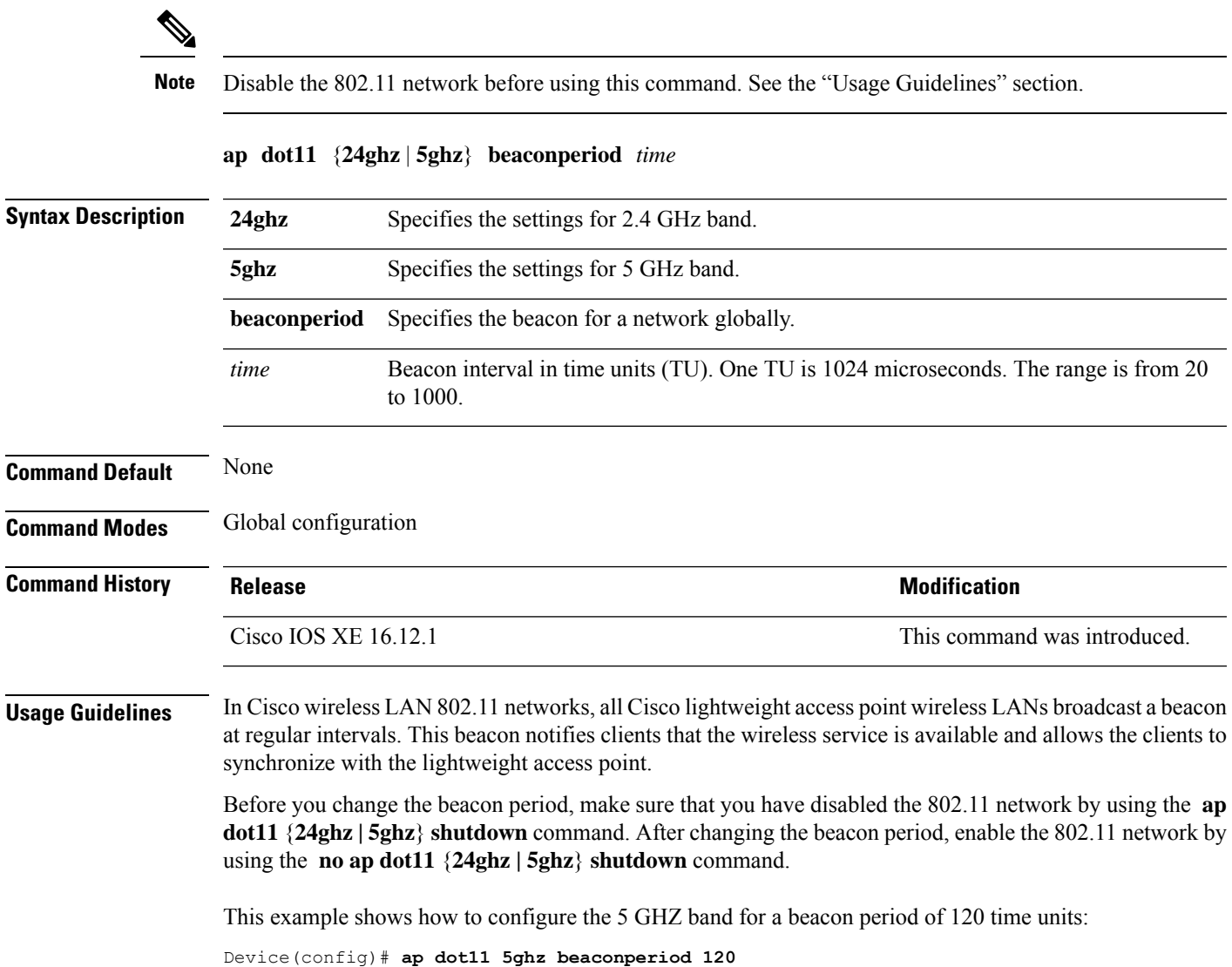

### **ap dot11 cac media-stream**

To configure media stream Call Admission Control (CAC) voice and video quality parameters for 2.4 GHz and 5 GHz bands, use the **ap dot11 cac media-stream** command.

**ap dot11** {**24ghz** | **5ghz**} **cac media-stream multicast-direct** {**max-retry-percent** *retryPercent* | **min-client-rate**{**eighteen** | **eleven** | **fiftyFour** | **fivePointFive** | **fortyEight** | **nine** | **oneFifty** | **oneFortyFourPointFour** | **oneThirty** | **oneThirtyFive** | **seventyTwoPointTwo** | **six** | **sixtyFive** | **thirtySix** | **threeHundred** | **twelve** | **twentyFour** | **two** | **twoSeventy**}}

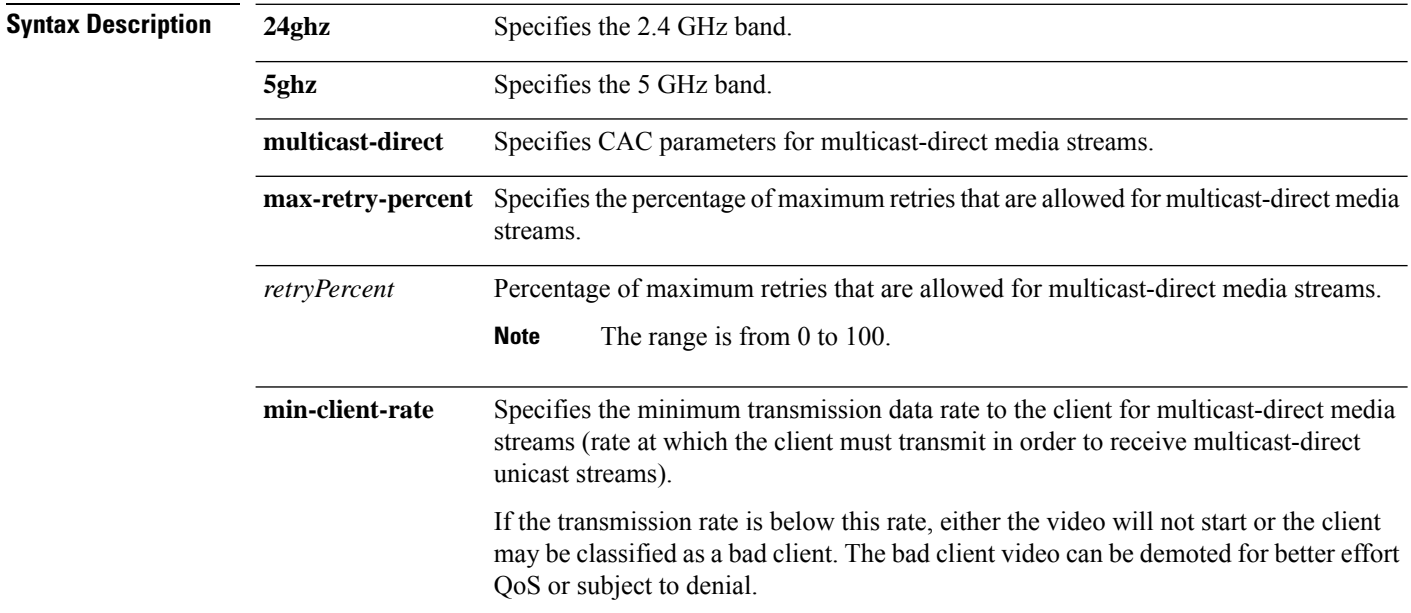

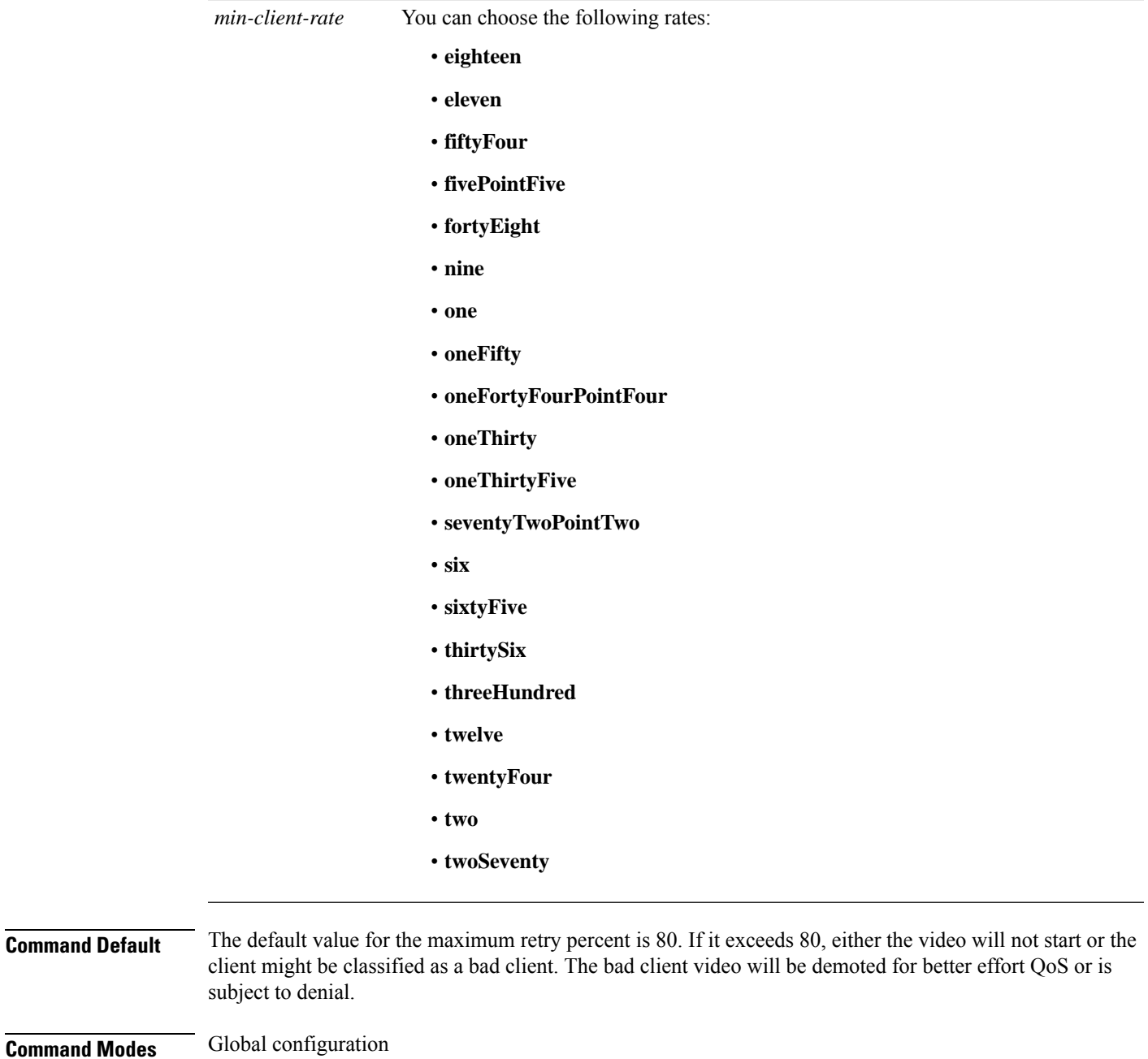

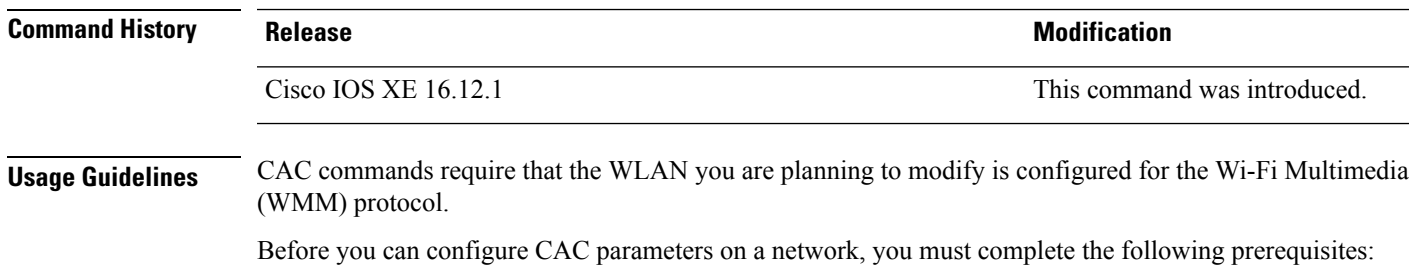

• Disable all WLANs with WMM enabled by entering the **wlan** *wlan\_name* **shutdown** command.

- Disable the radio network you want to configure by entering the **ap dot11** {**24ghz | 5ghz**} **shutdown** command.
- Save the new configuration.
- Enable voice or video CAC for the network you want to configure by entering the **ap dot11** {**24ghz | 5ghz**} **cac voice acm** or **ap dot11** {**24ghz | 5ghz**} **cac video acm** commands.

This example shows how to configure the maximum retry percent for multicast-direct media streams as 90 on a 802.11a network:

Device(config)# **ap dot11 5ghz cac media-stream multicast max-retry-percent 90**
# **ap dot11 cac multimedia**

To configure multimedia Call Admission Control (CAC) voice and video quality parameters for 2.4 GHz and 5 GHz bands, use the **ap dot11 cac multimedia** command.

**ap dot11** {**24ghz** | **5ghz**} **cac multimedia max-bandwidth** *bandwidth*

| <b>Syntax Description</b> |                                                                                                    |                                                                                                    |                              |  |  |  |
|---------------------------|----------------------------------------------------------------------------------------------------|----------------------------------------------------------------------------------------------------|------------------------------|--|--|--|
|                           | 24ghz                                                                                                    | Specifies the 2.4 GHz band.                                                                                                    |                              |  |  |  |
|                           | 5ghz                                                                                                    | Specifies the 5 GHz band.                                                                                                    |                              |  |  |  |
|                           | max-bandwidth                                                                                                    | Specifies the percentage of maximum bandwidth allocated to Wi-Fi Multimedia (WMM)<br>clients for voice and video applications on the 2.4 GHz or 5 GHz band.<br>Percentage of the maximum bandwidth allocated to WMM clients for voice and video<br>applications on the 802.11a or 802.11b/g network. Once the client reaches the specified<br>value, the access point rejects new multimedia flows this radio band. The range is from<br>5 to 85%. |                              |  |  |  |
|                           | bandwidth                                                                                                    |                                                                                                    |                              |  |  |  |
| <b>Command Default</b>    | The default value is 75%.                                                                                                    |                                                                                                    |                              |  |  |  |
| <b>Command Modes</b>      | Global configuration                                                                                                    |                                                                                                    |                              |  |  |  |
| <b>Command History</b>    | <b>Release</b>                                                                                                    |                                                                                                    | <b>Modification</b>          |  |  |  |
|                           | Cisco IOS XE 16.12.1                                                                                                    |                                                                                                    | This command was introduced. |  |  |  |
| <b>Usage Guidelines</b>   | CAC commands require that the WLAN you are planning to modify is configured for the Wi-Fi Multimedia<br>(WMM) protocol.                                                              |                                                                                                    |                              |  |  |  |
|                           | Before you can configure CAC parameters on a network, you must complete the following prerequisites:                                                                                 |                                                                                                    |                              |  |  |  |
|                           | • Disable all WLANs with WMM enabled by entering the wlan wlan_name shutdown command.                                                                                                |                                                                                                    |                              |  |  |  |
|                           | • Disable the radio network you want to configure by entering the ap dot11 {24ghz   5ghz} shutdown<br>command.                                                                       |                                                                                                    |                              |  |  |  |
|                           | • Save the new configuration.                                                                                                    |                                                                                                    |                              |  |  |  |
|                           | • Enable voice or video CAC for the network you want to configure by entering the ap dot11 {24ghz  <br>5ghz} cac voice acm or ap dot11 $\{24ghz \mid 5ghz\}$ cac video acm commands. |                                                                                                    |                              |  |  |  |
|                           | This example shows how to configure the percentage of the maximum bandwidth allocated to WMM<br>clients for voice and video applications on the 5 GHz band:                          |                                                                                                    |                              |  |  |  |
|                           |                                                                                                    | Device (config)# ap dot11 5ghz cac multimedia max-bandwidth 5                                                                                                    |                              |  |  |  |

## **ap dot11 cac voice**

To configure Call Admission Control (CAC) parameters for the voice category, use the **ap dot11 cac voice** command.

**ap dot11** {**24ghz** | **5ghz**} **cac voice**{**acm** |**load-based**| **max-bandwidth** *value* | **roam-bandwidth** *value* | **sip** [**bandwidth** *bw*] **sample-interval** *value* | **stream-size** *x* **max-streams** *y* | **tspec-inactivity-timeout**{**enable** | **ignore**}}

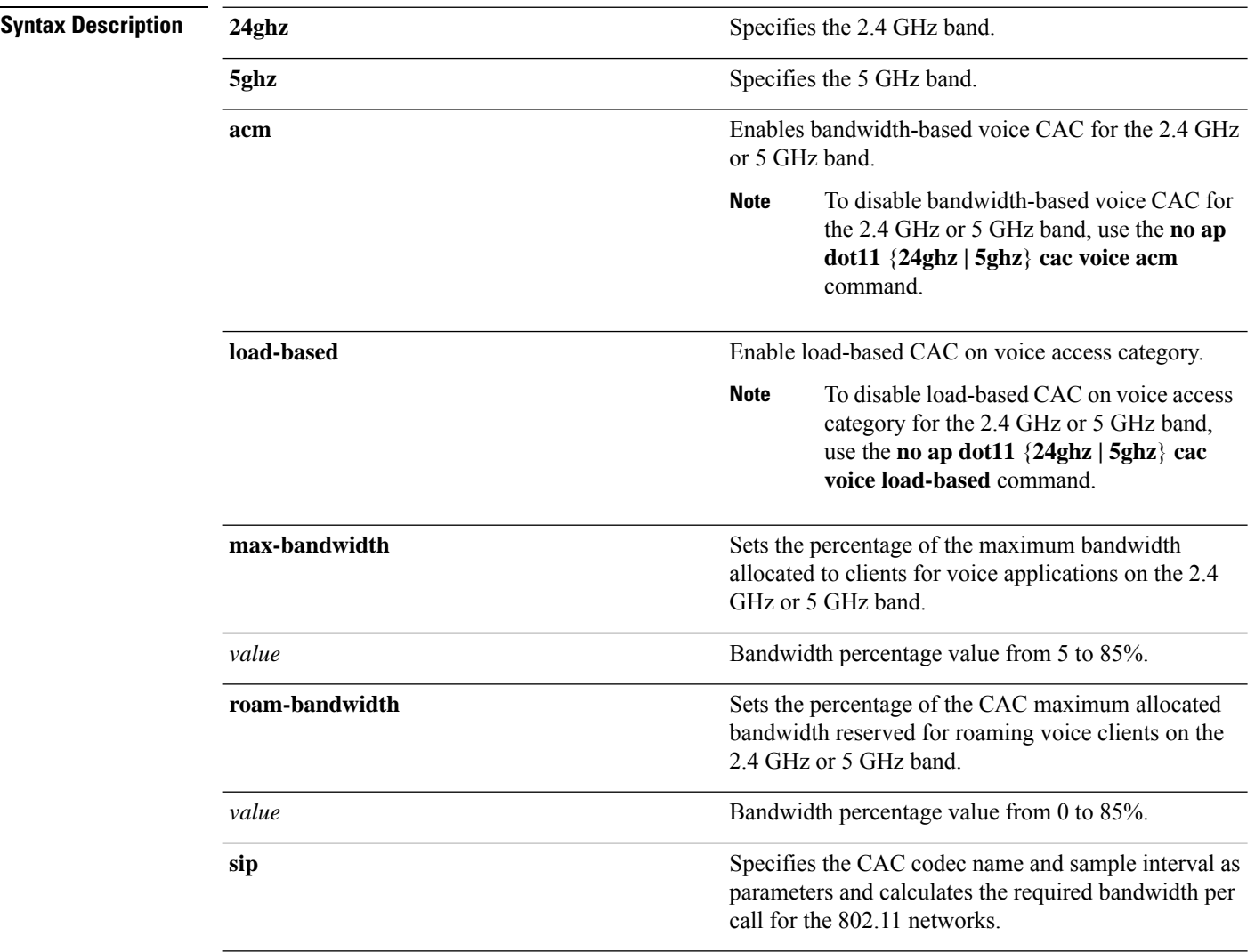

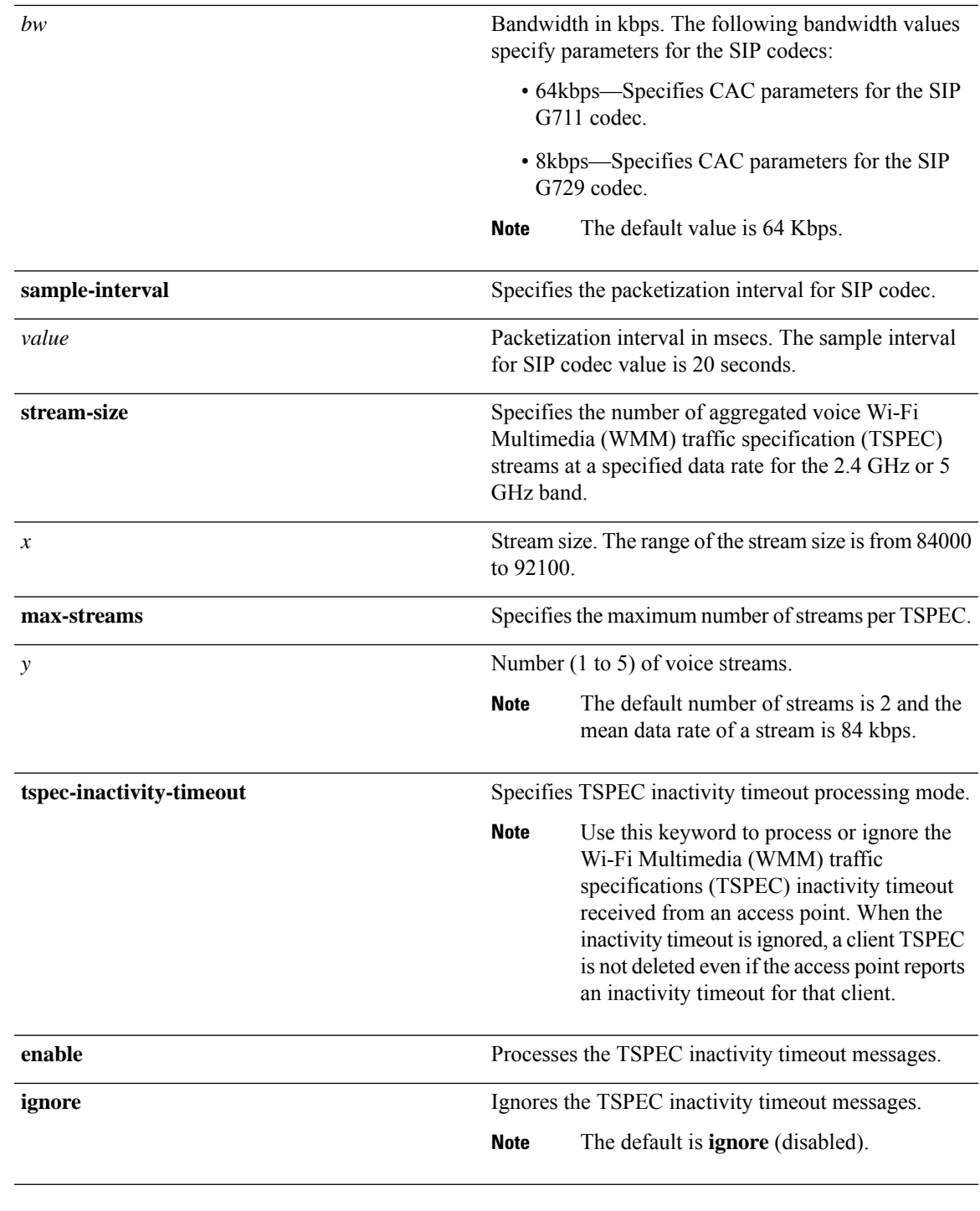

### **Command Default** None

 $\mathbf{l}$ 

### **Command Modes** Global configuration

 $\mathbf{l}$ 

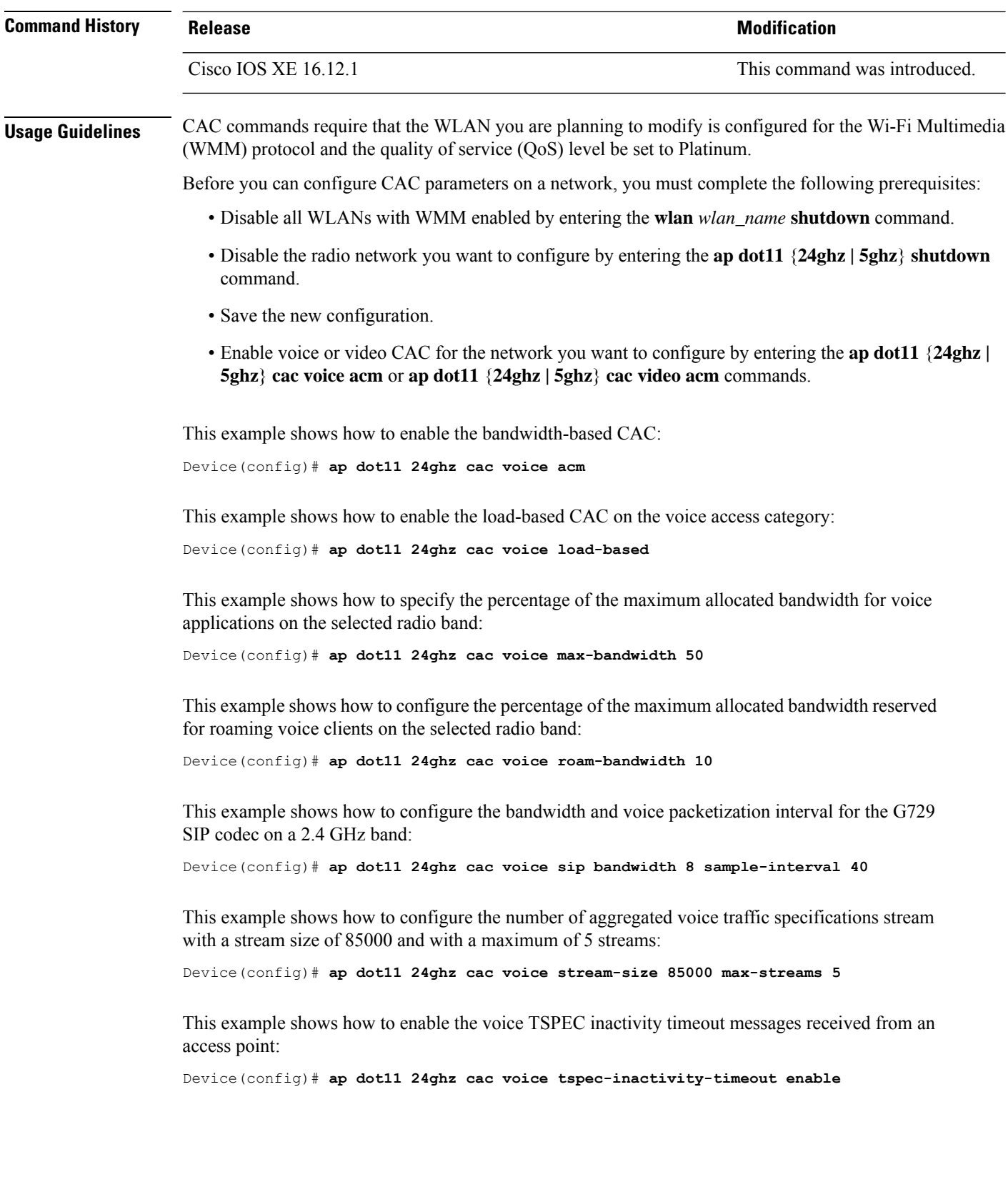

## **ap dot11 cleanair**

To configure CleanAir on 802.11 networks, use the **ap dot11 cleanair** command. To disable CleanAir on 802.11 networks, use the **no** form of this command.

**ap dot11** {**24ghz** | **5ghz**} **cleanair no ap dot11** {**24ghz** | **5ghz**} **cleanair**

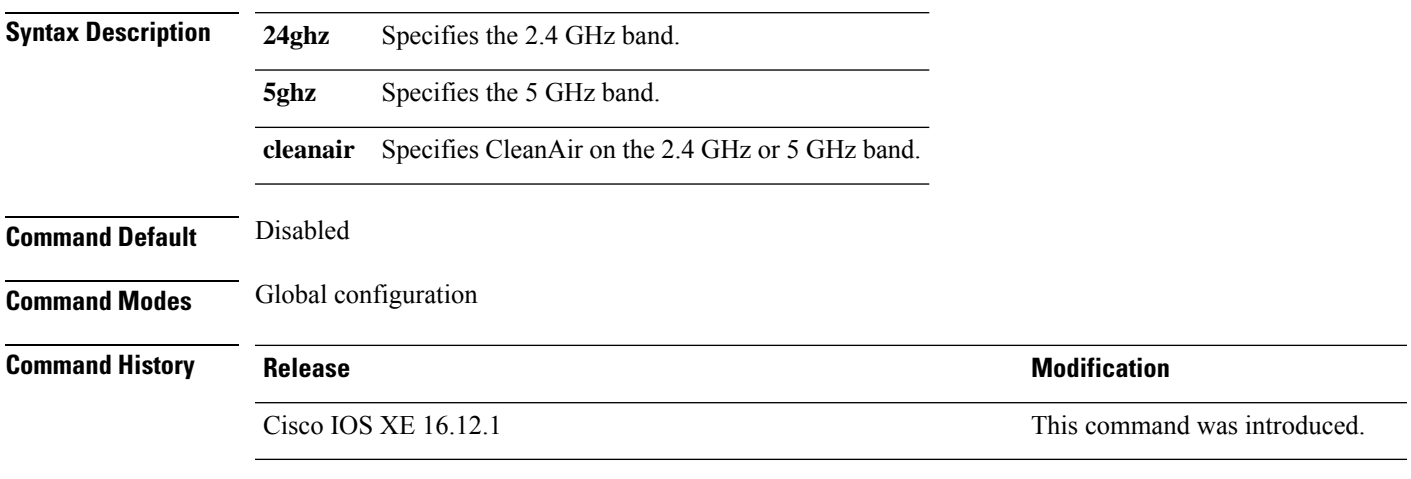

This example shows how to enable the CleanAir settings on the 2.4 GHz band:

Device(config)# **ap dot11 24ghz cleanair**

## **ap dot11 cleanair device**

To configure CleanAir interference device types, use the **ap dot11 cleanair device** command.

**ap dot11 24ghz cleanair device** [{**canopy** | **cont-tx** | **dect-like** | **inv** | **jammer** | **nonstd** | **report** | **si\_fhss** | **superag** | **tdd-tx** | **video** | **wimax-fixed** | **wimax-mobile**}]

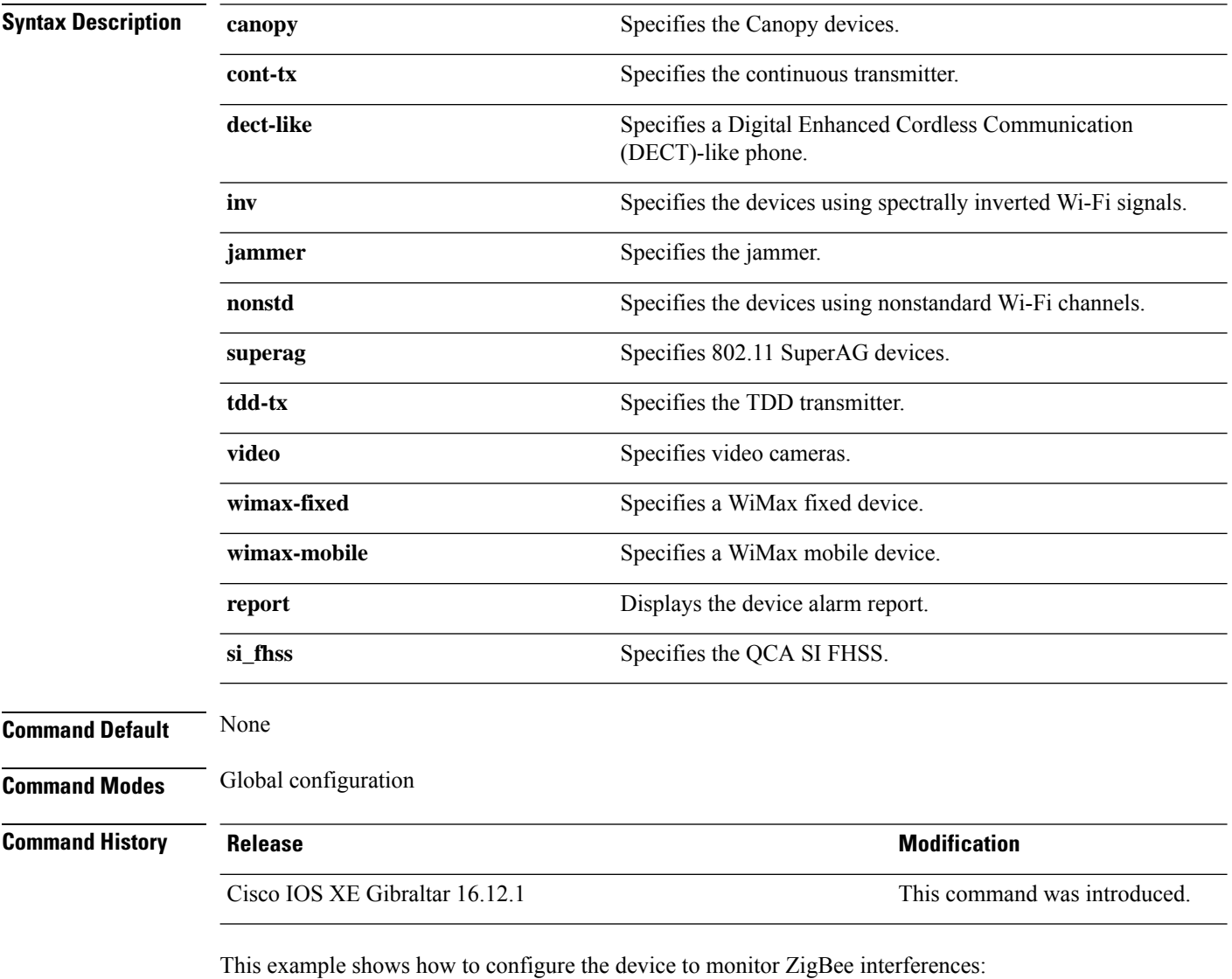

Device(config)# **ap dot11 24ghz cleanair device report**

## **ap dot11 dot11n**

To configure settings for an 802.11n network, use the **ap dot11 dot11n** command.

**ap dot11** {**24ghz** | **5ghz**} **dot11n** {**a-mpdu tx priority** {*priority\_value* **all** }| **scheduler timeout rt** *scheduler\_value*} | **a-msdu tx priority** {*priority\_value* | **all**} | **guard-interval** {**any** | **long**} | **mcs tx** *rate* | **rifs rx**}

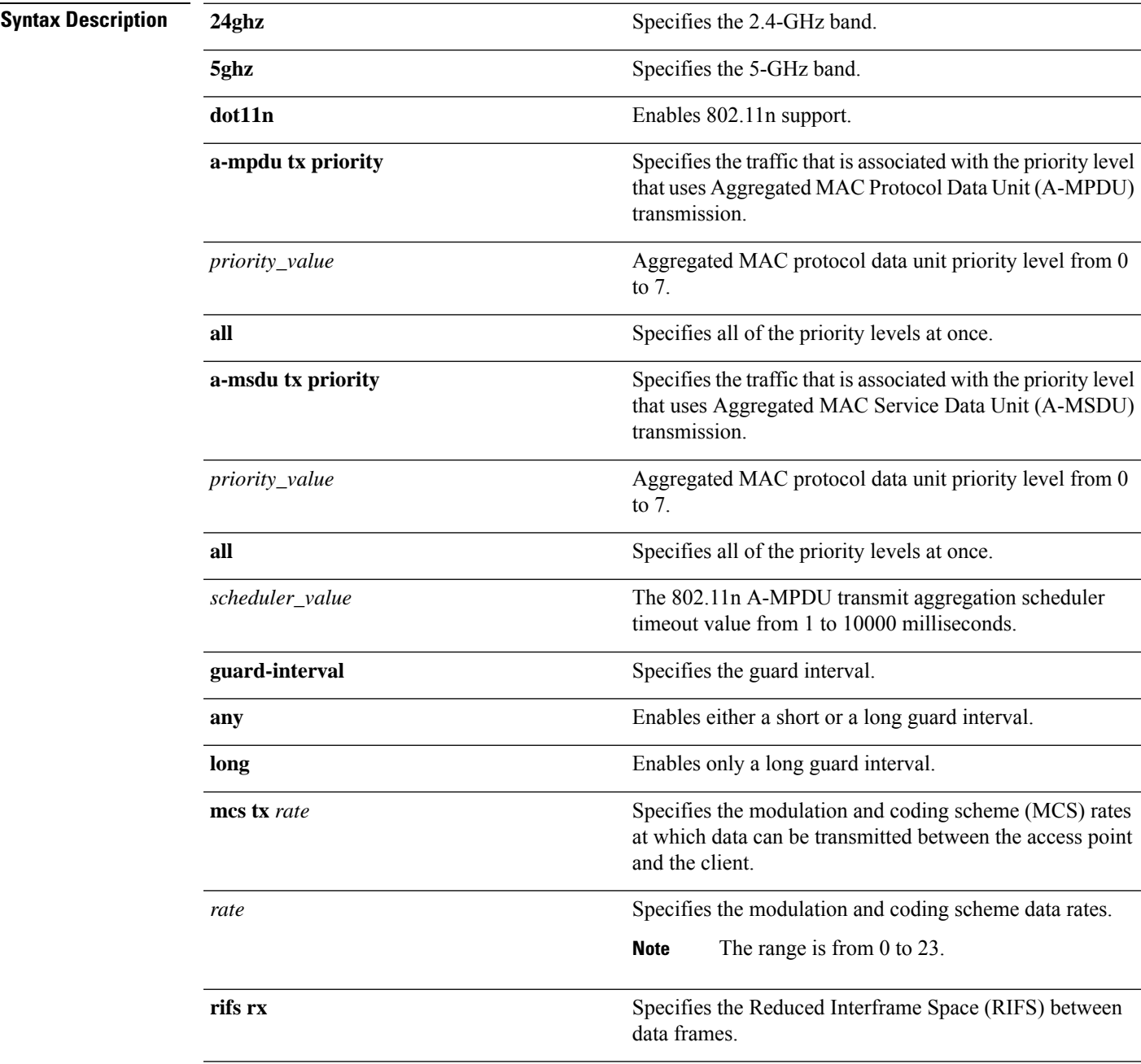

 $\mathbf{l}$ 

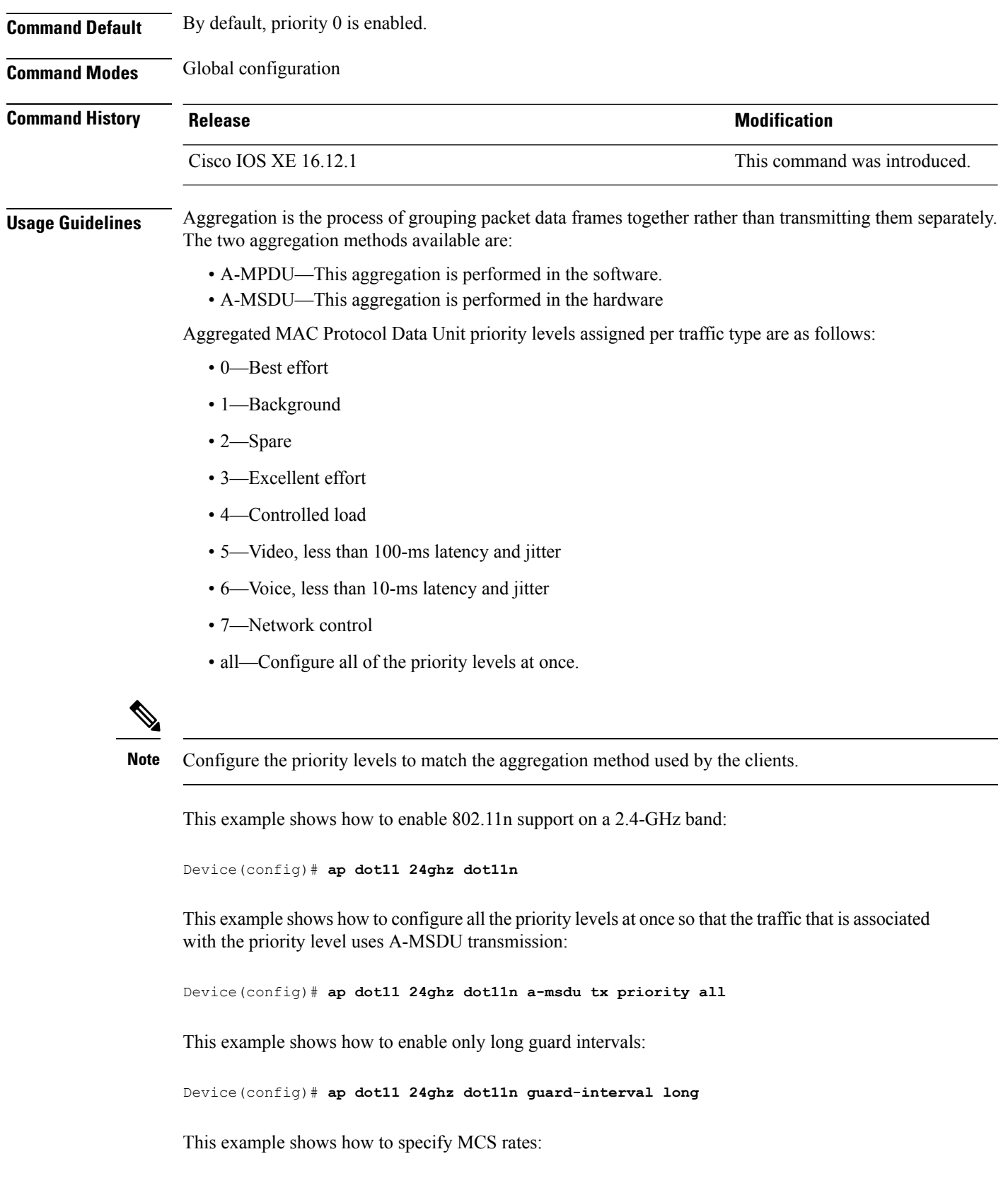

Device(config)# **ap dot11 24ghz dot11n mcs tx 5**

This example shows how to enable RIFS:

Device(config)# **ap dot11 24ghz dot11n rifs rx**

## **ap dot11 dtpc**

To configure Dynamic Transmit Power Control (DTPC) settings, Cisco Client eXtension (CCX) version 5 expedited bandwidth request feature, and the fragmentation threshold on an 802.11 network, use the **apdot11 dtpc** command.

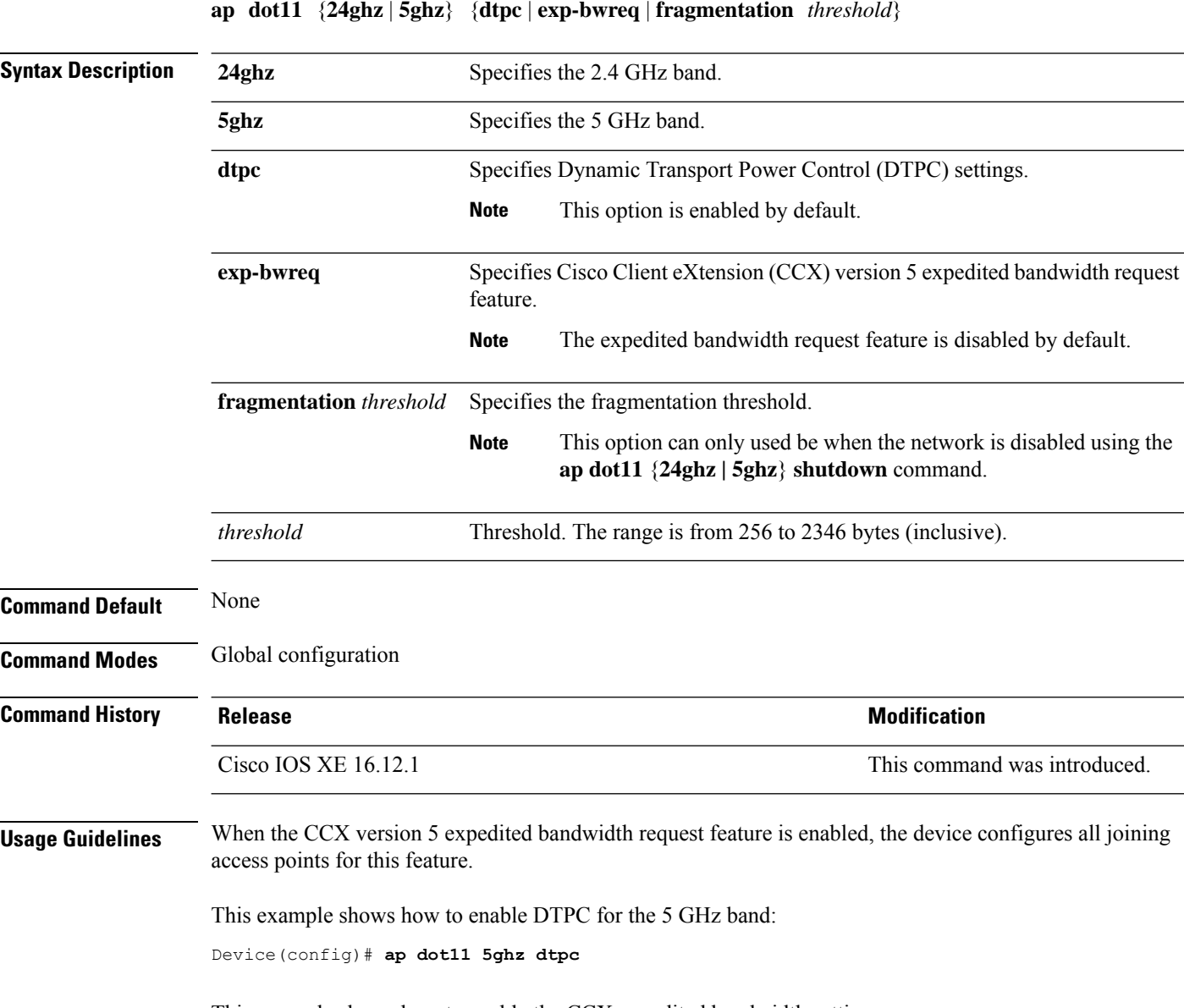

This example shows how to enable the CCX expedited bandwidth settings:

Device(config)# **ap dot11 5ghz exp-bwrep**

This example shows how to configure the fragmentation threshold on the 5 GHz band with the threshold number of 1500 bytes:

 $\mathbf{l}$ 

Device(config)# **ap dot11 5ghz fragmentation 1500**

## **ap dot11 edca-parameters**

To enable a specific enhanced distributed channel access (EDCA) profile on the 2.4 GHz or 5 GHz bands, use the **ap dot11 edca-parameters** command. To disable an EDCA profile on the 2.4 GHz or 5 GHz bands, use the **no** form of this command.

**ap dot11** { **24ghz** | **5ghz** } **edca-parameters** { **client-load-based** | **custom-voice** | **optimized-video-voice** | **optimized-voice** | **svp-voice** | **wmm-default** } **no ap dot11** { **24ghz** | **5ghz** } **edca-parameters** { **client-load-based** | **custom-voice** | **fastlane** | **optimized-video-voice** | **optimized-voice** | **svp-voice** | **wmm-default** }

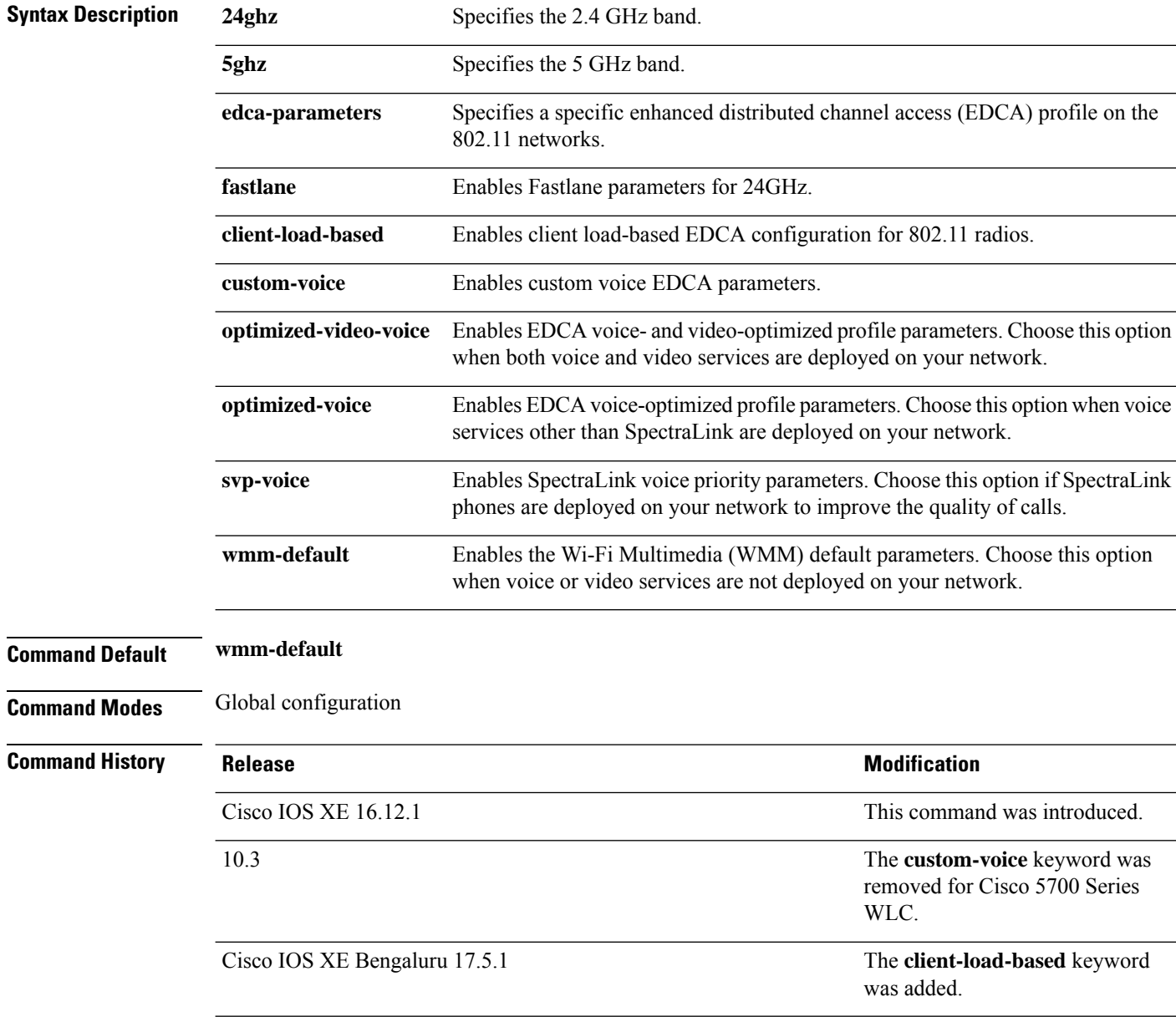

 $\overline{\phantom{a}}$ 

This example shows how to enable SpectraLink voice priority parameters:

Device(config)# **ap dot11 24ghz edca-parameters svp-voice**

## **ap dot11 load-balancing denial**

To configure the load balancing denial count, use the **ap dot11 load-balancingdenial**command. To disable load balancing denial count, use the **no** form of the command.

**ap dot11** {**24ghz**|**5ghz**}**load-balancingdenial** *count*

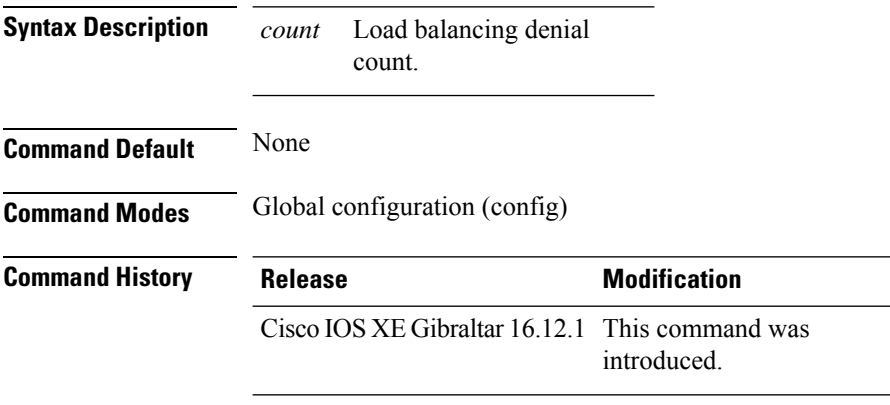

#### **Example**

The following example shows how to configure the load balancing denial count:

Device# configure terminal Device(config)# ap dot11 5ghz load-balancing denial 10

## **ap dot11 load-balancing window**

To configure the number of clients for the aggressive load balancing client window, use the **ap dot11 load-balancingwindow**command. To disable the client count, use the **no** form of the command.

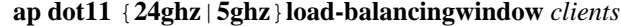

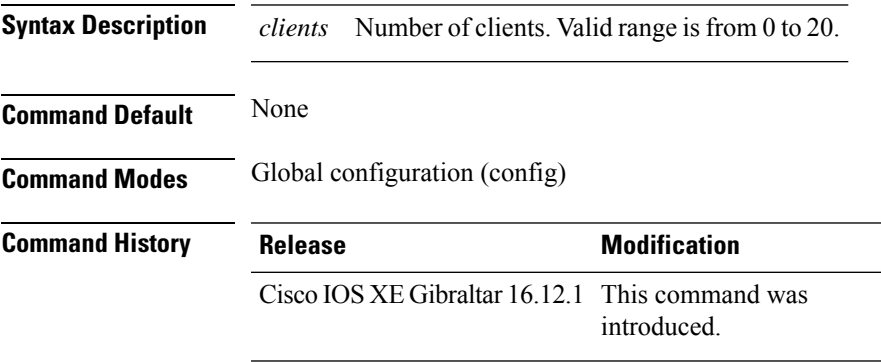

#### **Example**

The following example shows how to configure the number of clients for the aggressive load balancing client window:

```
Device# configure terminal
Device(config)# ap dot11 5ghz load-balancing window 10
```
## **ap dot11 rf-profile**

To configure an RF-Profile for a selected band, use the **apdot11 rf-profile** command. To delete an RF-Profile, use the **no** form of this command.

**ap dot11** {**24GHz** | **5GHz**} **rf-profile** *profile name*

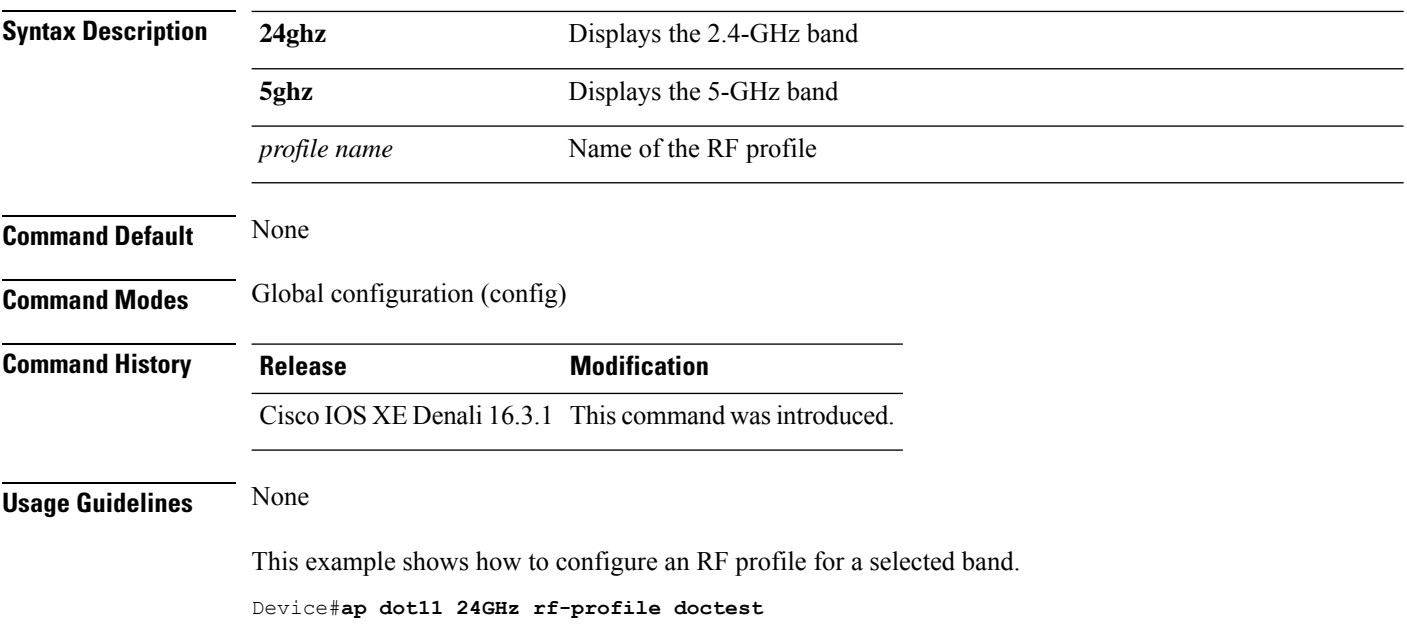

## **ap dot11 rrm**

To configure basic and advanced radio resource management settings for 802.11 devices, use the **ap dot11 rrm** command.

**ap dot11** {**24ghz** | **5ghz**} **rrm** {**ccx location-measurement** *sec* | **channel** {**cleanair-event** |**dca** |**device** | **foreign** | **load** | **noise** | **outdoor-ap-dca**} | **coverage** {**data fail-percentage** *pct* | **data packet-count** *count* | **data rssi-threshold** *threshold*} | **exception global** *percentage* | **level global** *number* | **voice** {**fail-percentage** *percentage* | **packet-count** *number* | **rssi-threshold** *threshold*}}

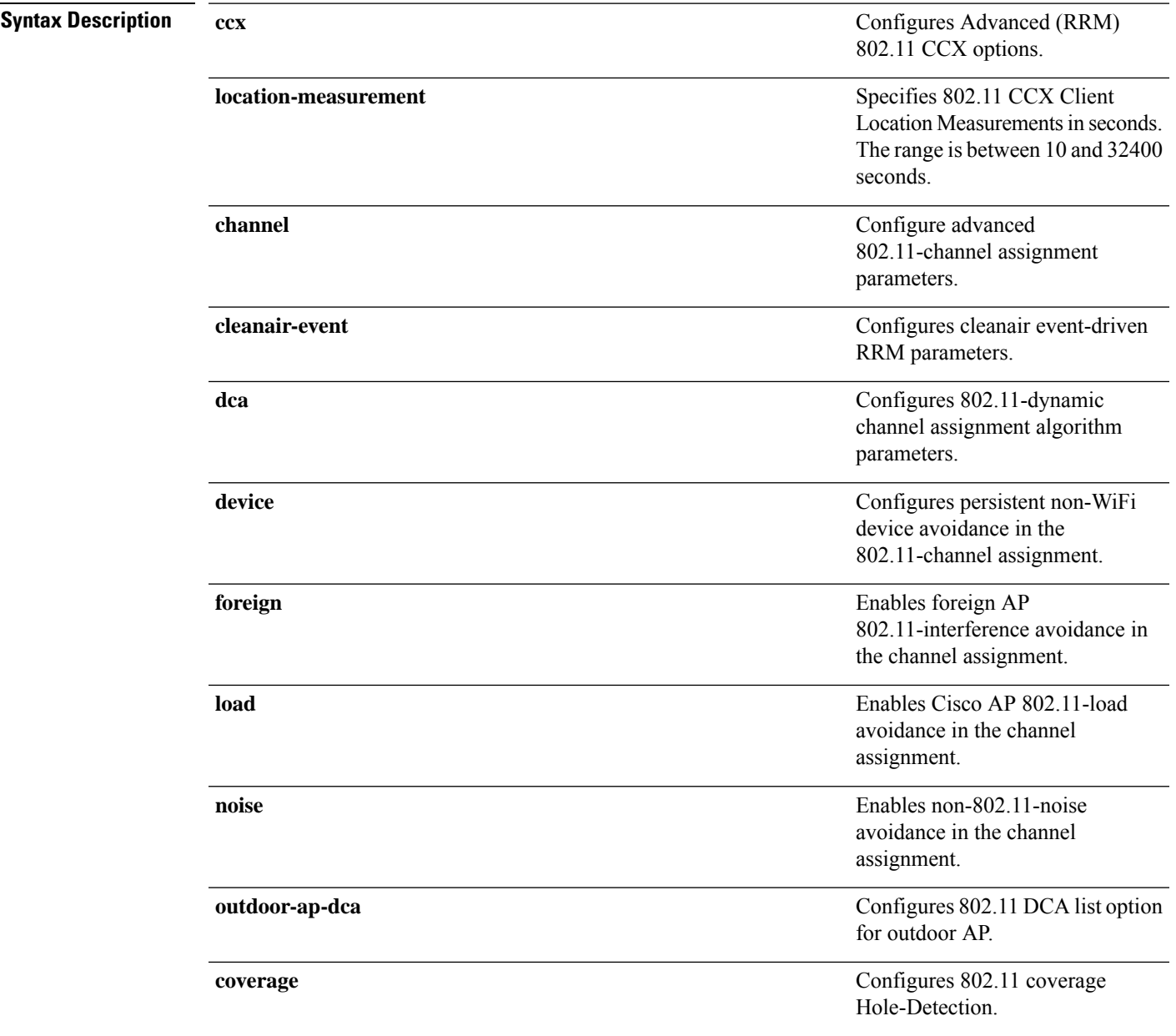

 $\mathbf l$ 

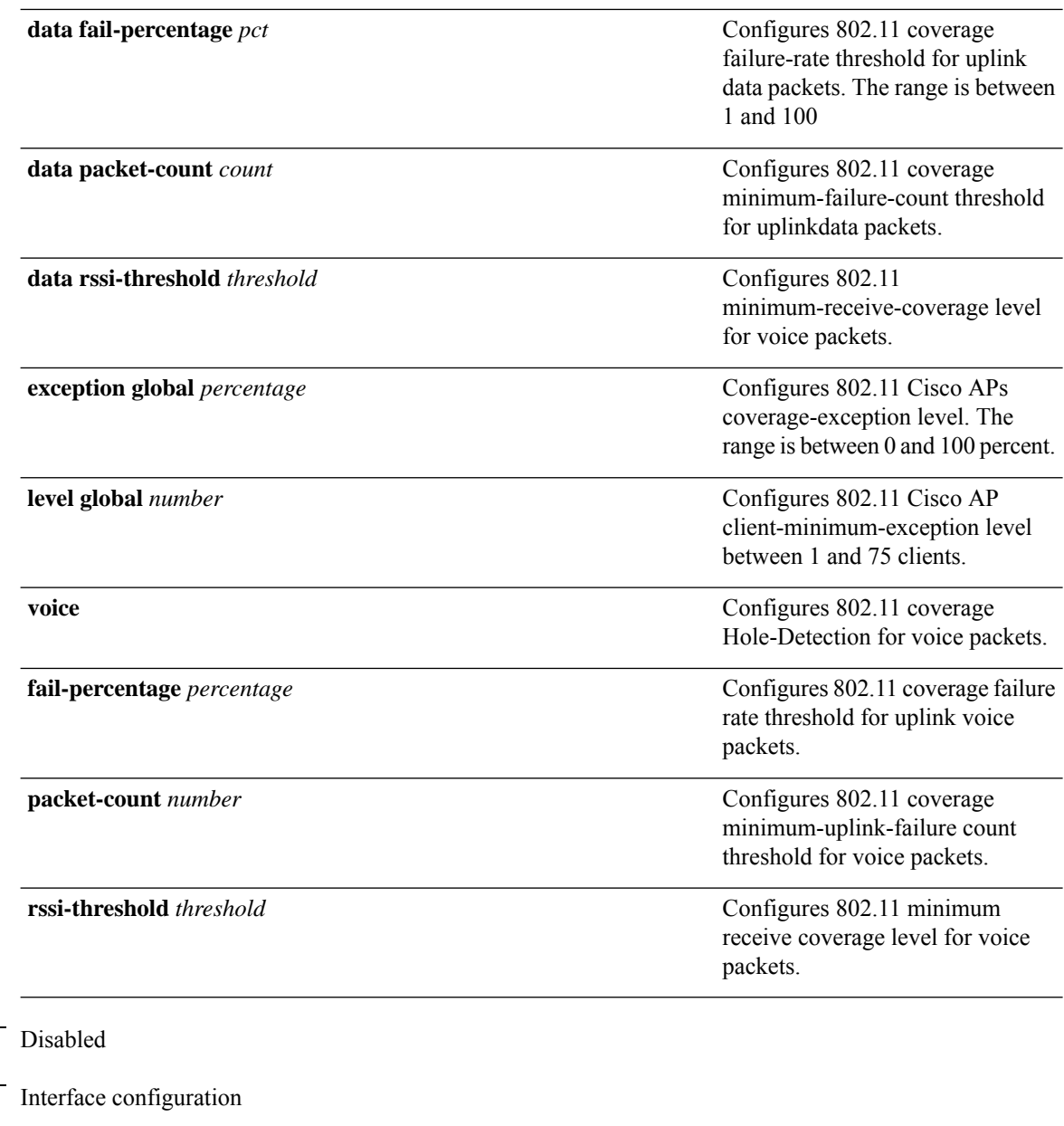

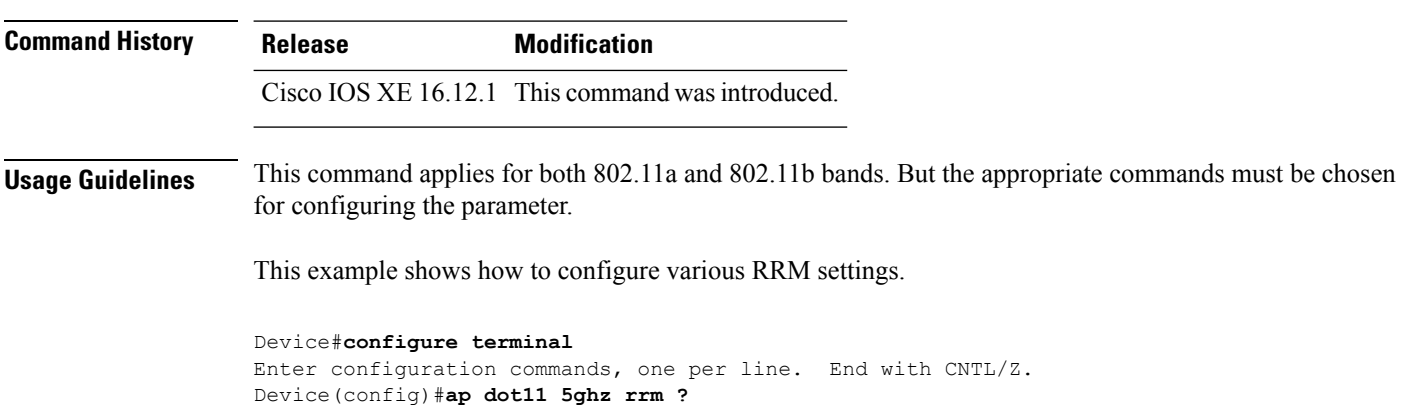

**Command Default** 

**Command Modes** 

 $\mathbf I$ 

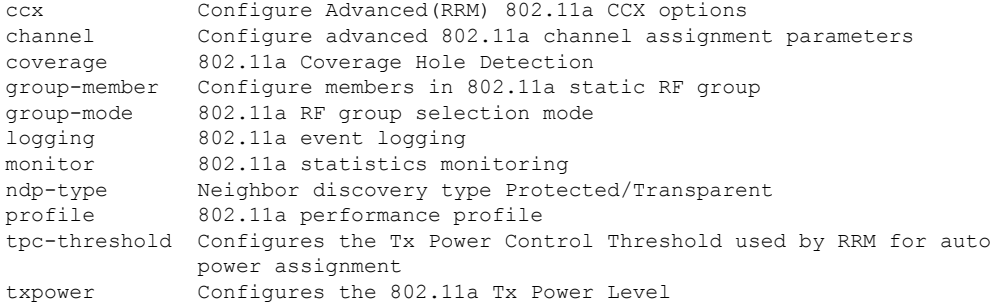

## **ap dot11 rrm channel**

To enable radio resource management channel for 2.4 GHz and 5GHz devices, use the **apdot11 rrm channel** command. To disable the radio resource mangement for 2.4 GHz and 5 GHz devices, use the **no** form of the command.

**ap dot11** {**24ghz** | **5ghz**} **rrm channel** {**cleanair-event** | **dca** | **device** | **foreign** | **load** | **noise**} **no ap dot11** {**24ghz** | **5ghz**} **rrm channel** {**cleanair-event** | **dca** | **device** | **foreign** | **load** | **noise**}

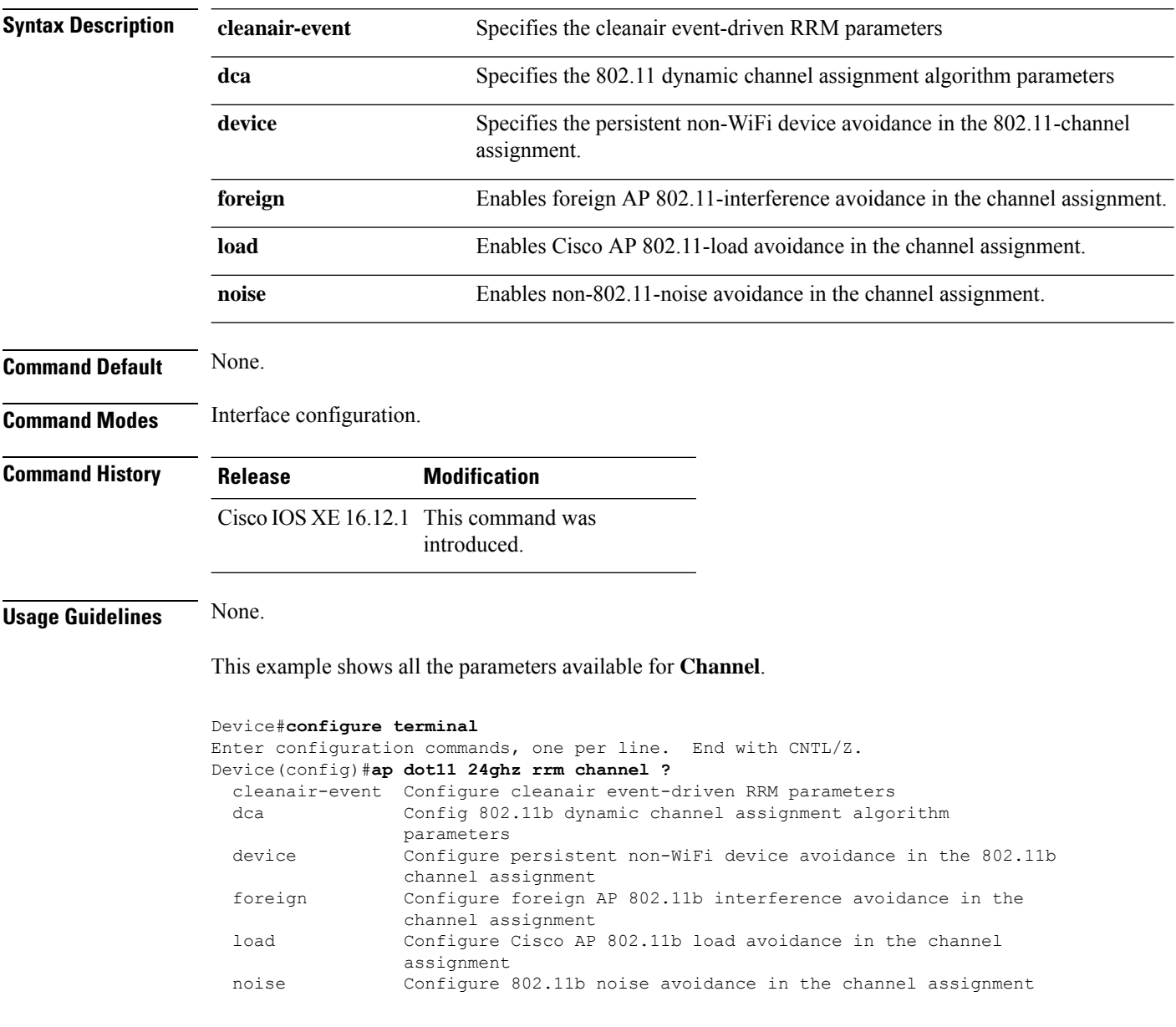

## **ap dot11 rrm channel dca**

To configure Dynamic Channel Assignment (DCA) algorithm parameters on 802.11 networks, use the **ap dot11 rrm channel dca** command.

**ap dot11** {**24ghz** | **5ghz**} **rrm channel dca**{**add** *value <1-14>* | **anchor-time** *value* | **global**{**auto** | **once**} | **interval** *value* | **min-metric** *value* | **remove** *value <1-14>* | **sensitivity**{**high** | **low** | **medium**}}

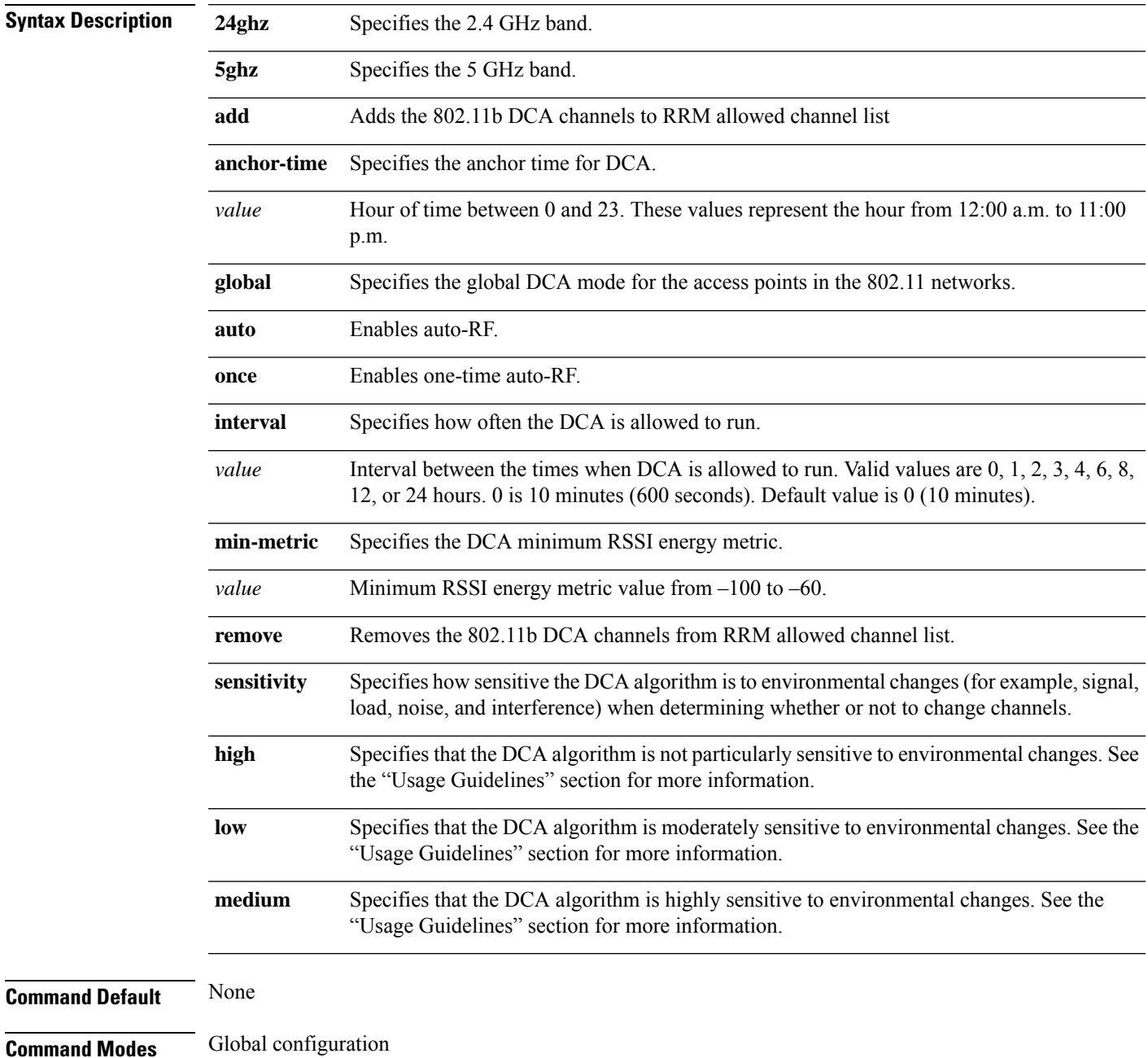

**Cisco Embedded Wireless Controller on Catalyst Access Points Command Reference for Cisco IOS XE Bengaluru 17.5.x**

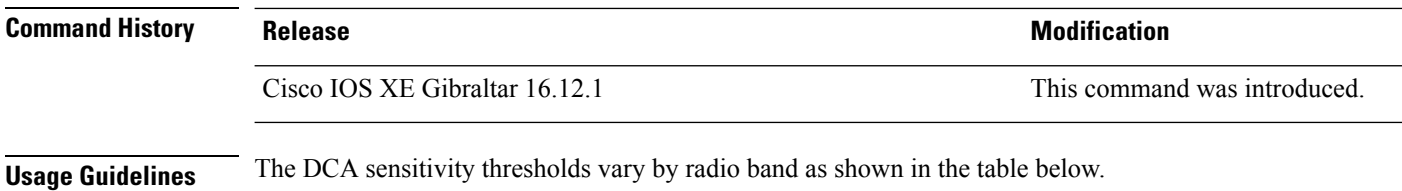

To aid in troubleshooting, the output of this command shows an error code for any failed calls. The table below explains the possible error codes for failed calls.

#### **Table 6: DCA Sensitivity Threshold**

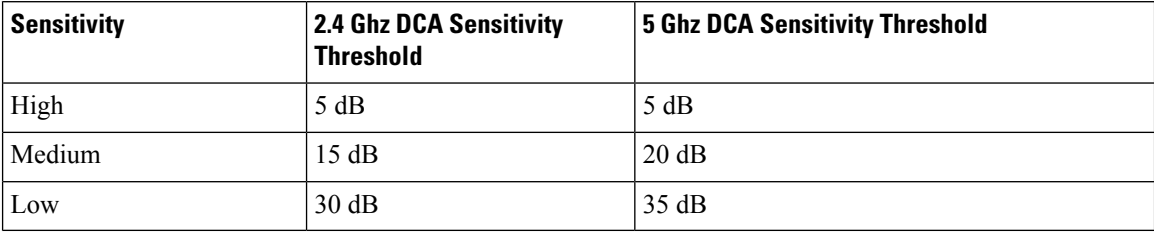

This example shows how to configure the device to start running DCA at 5 pm for the 2.4 GHz band:

Device(config)# **ap dot11 24ghz rrm channel dca anchor-time 17**

This example shows how to set the DCA algorithm to run every 10 minutes for the 2.4 GHz band:

Device(config)# **ap dot11 24ghz rrm channel dca interval 0**

This example shows how to configure the value of DCA algorithm's sensitivity to low on the 2.4 GHz band:

Device(config)# **ap dot11 24ghz rrm channel dca sensitivity low**

## **ap dot11 rrm coverage**

To enable 802.11 coverage hole detection, use the **ap dot11 rrm coverage** command.

**ap dot11** {**24ghz** | **5ghz**} **rrm coverage** [{**data** {**fail-percentage** *percentage* | **packet-count** *count* | **rssi-threshold** *threshold*} | **exceptional global** *value* | **level global** *value* | **voice** {**fail-percentage** *percentage* | **packet-count** *packet-count* | **rssi-threshold** *threshold*}}]

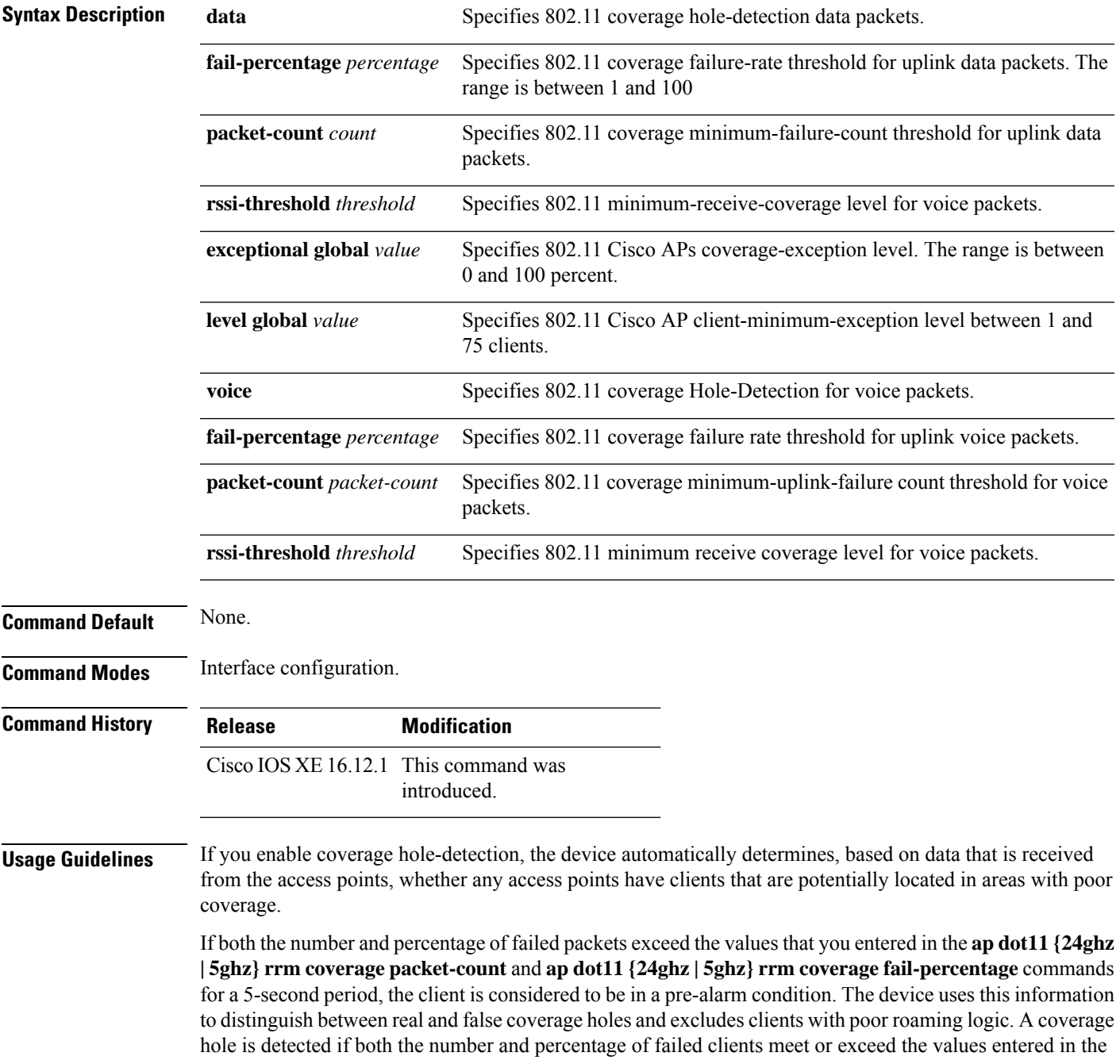

#### **ap dot11 {24ghz | 5ghz} rrm coverage level-global** and **ap dot11 {24ghz | 5ghz} rrm coverage**

**exceptional-global** commands over a 90-second period. The device determines whether the coverage hole can be corrected and, if appropriate, mitigate the coverage hole by increasing the transmit power level for that specific access point.

This example shows how to set the RSSI-threshold for data in 5-GHz band.

Device#**configure terminal** Enter configuration commands, one per line. End with CNTL/Z. Device(config)#**ap dot11 5ghz rrm coverage data rssi-threshold -80**

## **ap dot11 rrm group-member**

To configure members in an 802.11 static RF group, use the **ap dot11 rrm group-member** command. To remove members from 802.11 RF group, use the **no** form of this command.

**ap dot11** {**24ghz** | **5ghz**} **rrm group-member** *controller-name controller-ip* **no ap dot11** {**24ghz** | **5ghz**} **rrm group-member** *controller-name controller-ip*

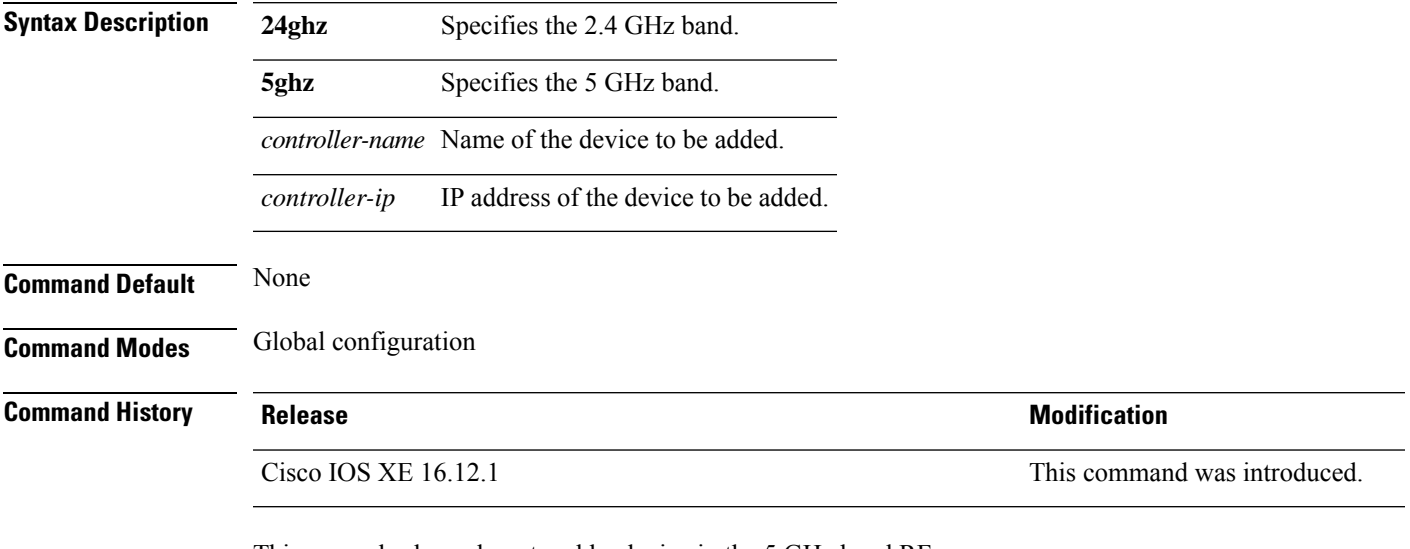

This example shows how to add a device in the 5 GHz band RF group:

Device(config)# **ap dot11 5ghz rrm group-member cisco-controller 192.0.2.54**

## **ap dot11 rrm group-mode**

To set the 802.11 automatic RF group selection mode on, use the **ap dot11 rrm group-mode** command. To set the 802.11 automatic RF group selection mode off, use the **no** form of this command.

#### **ap dot11** {**5ghz** | **24ghz**} **rrm group-mode** {**auto** | **leader** | **off**} **no ap dot11** {**5ghz** | **24ghz**} **rrm group-mode**

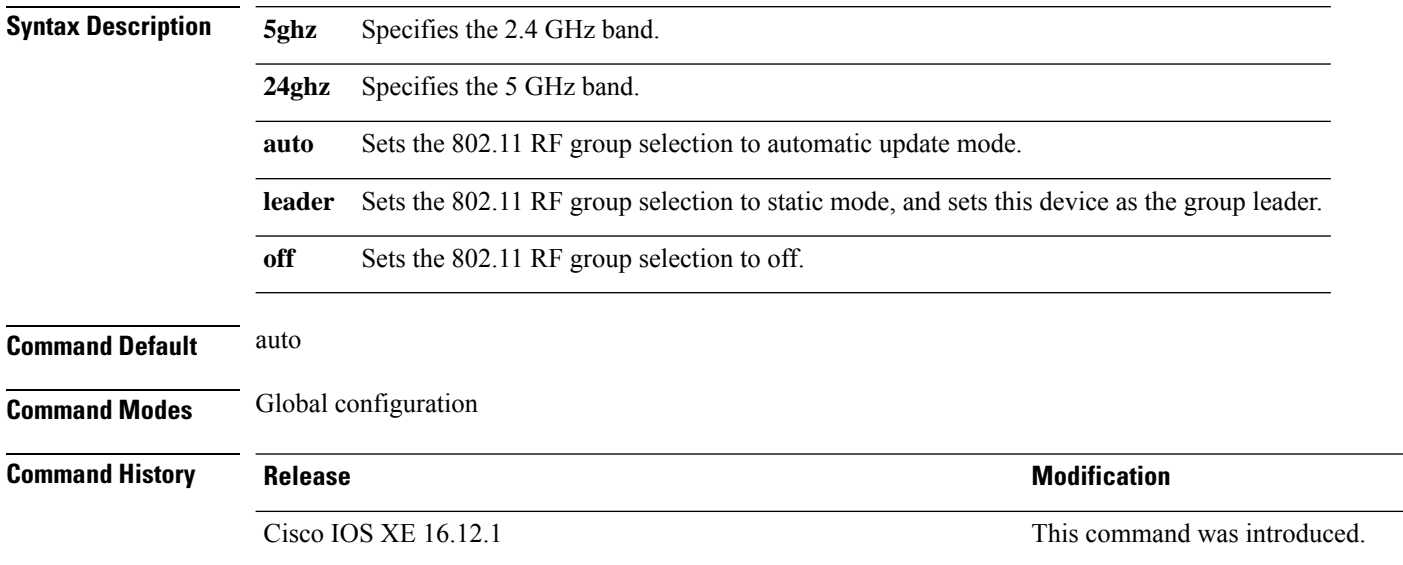

This example shows how to turn the auto RF group selection mode on the 5 GHz band:

Device(config)# **ap dot11 5ghz rrm group-mode auto**

## **ap dot11 rrm logging**

To configure report log settings on supported 802.11 networks, use the **ap dot11 rrm logging** command.

**ap dot11** {**24ghz** | **5ghz**} **rrm logging** {**channel** | **coverage** | **foreign** | **load** | **noise** | **performance** | **txpower**}

| <b>Syntax Description</b> | 24ghz                                                                                                    | Specifies the 2.4 GHz band.                                                                                                    |                              |  |  |
|---------------------------|----------------------------------------------------------------------------------------------------|----------------------------------------------------------------------------------------------------|------------------------------|--|--|
|                           | 5ghz                                                                                                    | Specifies the 5 GHz band.                                                                                                    |                              |  |  |
|                           | channel                                                                                                    | Turns the channel change logging mode on or off. The default mode is off (Disabled).                                                                                                    |                              |  |  |
|                           | coverage                                                                                                    | Turns the coverage profile logging mode on or off. The default mode is off (Disabled).<br>Turns the foreign interference profile logging mode on or off. The default mode is off<br>(Disabled). |                              |  |  |
|                           | foreign                                                                                                    |                                                                                                    |                              |  |  |
|                           | load                                                                                                    | Turns the load profile logging mode on or off. The default mode is off (Disabled).                                                                                                    |                              |  |  |
|                           | noise                                                                                                    | Turns the noise profile logging mode on or off. The default mode is off (Disabled).                                                                                                    |                              |  |  |
|                           | performance                                                                                                   | Turns the performance profile logging mode on or off. The default mode is off (Disabled).                                                                                                    |                              |  |  |
|                           | txpower                                                                                                    | Turns the transit power change logging mode on or off. The default mode is off (Disabled).                                                                                                    |                              |  |  |
| <b>Command Default</b>    | Disabled                                                                                                    |                                                                                                    |                              |  |  |
| <b>Command Modes</b>      | Global configuration                                                                                          |                                                                                                    |                              |  |  |
| <b>Command History</b>    | <b>Release</b>                                                                                                |                                                                                                    | <b>Modification</b>          |  |  |
|                           | Cisco IOS XE 16.12.1                                                                                          |                                                                                                    | This command was introduced. |  |  |
|                           | This example shows how to turn the 5 GHz logging channel selection mode on:                                   |                                                                                                    |                              |  |  |
|                           | Device (config) # ap dot11 5ghz rrm logging channel                                                           |                                                                                                    |                              |  |  |
|                           | This example shows how to turn the 5 GHz coverage profile violation logging selection mode on:                |                                                                                                    |                              |  |  |
|                           | Device (config) # ap dot11 5ghz rrm logging coverage                                                          |                                                                                                    |                              |  |  |
|                           | This example shows how to turn the 5 GHz foreign interference profile violation logging selection<br>mode on: |                                                                                                    |                              |  |  |
|                           | Device (config)# ap dot11 5ghz rrm logging foreign                                                            |                                                                                                    |                              |  |  |
|                           | This example shows how to turn the 5 GHz load profile logging mode on:                                        |                                                                                                    |                              |  |  |
|                           | Device (config)# ap dot11 5ghz rrm logging load                                                               |                                                                                                    |                              |  |  |
|                           |                                                                                                    |                                                                                                    |                              |  |  |

This example shows how to turn the 5 GHz noise profile logging mode on: Device(config)# **ap dot11 5ghz rrm logging noise**

This example shows how to turn the 5 GHz performance profile logging mode on: Device(config)# **ap dot11 5ghz rrm logging performance**

This example shows how to turn the 5 GHz transmit power change mode on: Device(config)# **ap dot11 5ghz rrm logging txpower**

## **ap dot11 rrm monitor**

To Configure monitor settings on the 802.11 networks, use the **ap dot11 rrm monitor** command.

**ap dot11** {**24ghz** | **5ghz**} **rrm monitor**{**channel-list** | {**all** | **country** | **dca**} | **coverage** | **load** | **noise** | **signal**} *seconds*

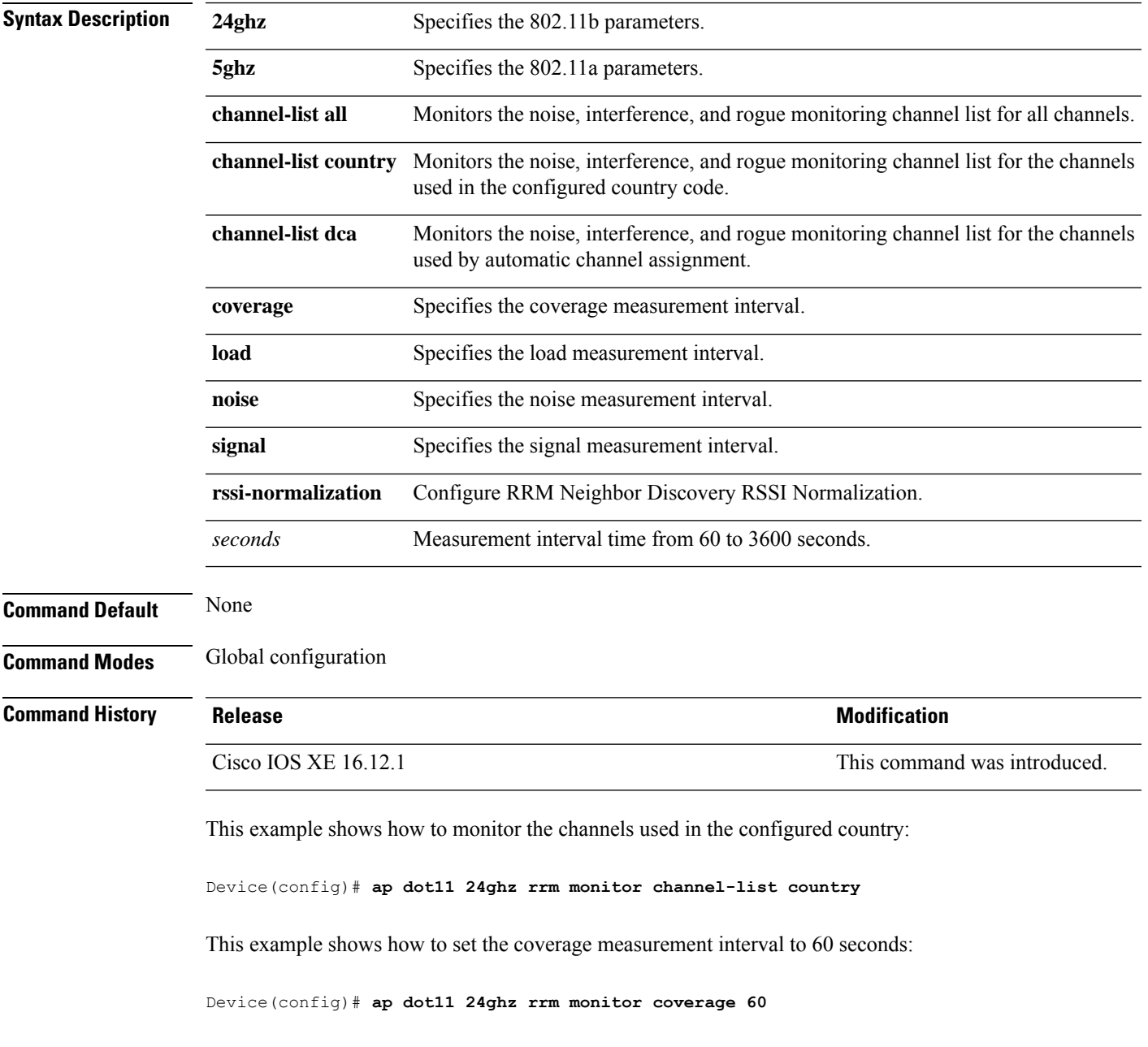

 $\mathbf I$ 

# **ap dot11 rrm ndp-type**

To configure the 802.11 access point radio resource management neighbor discovery protocol type, use the **ap dot11 rrm ndp-type** command.

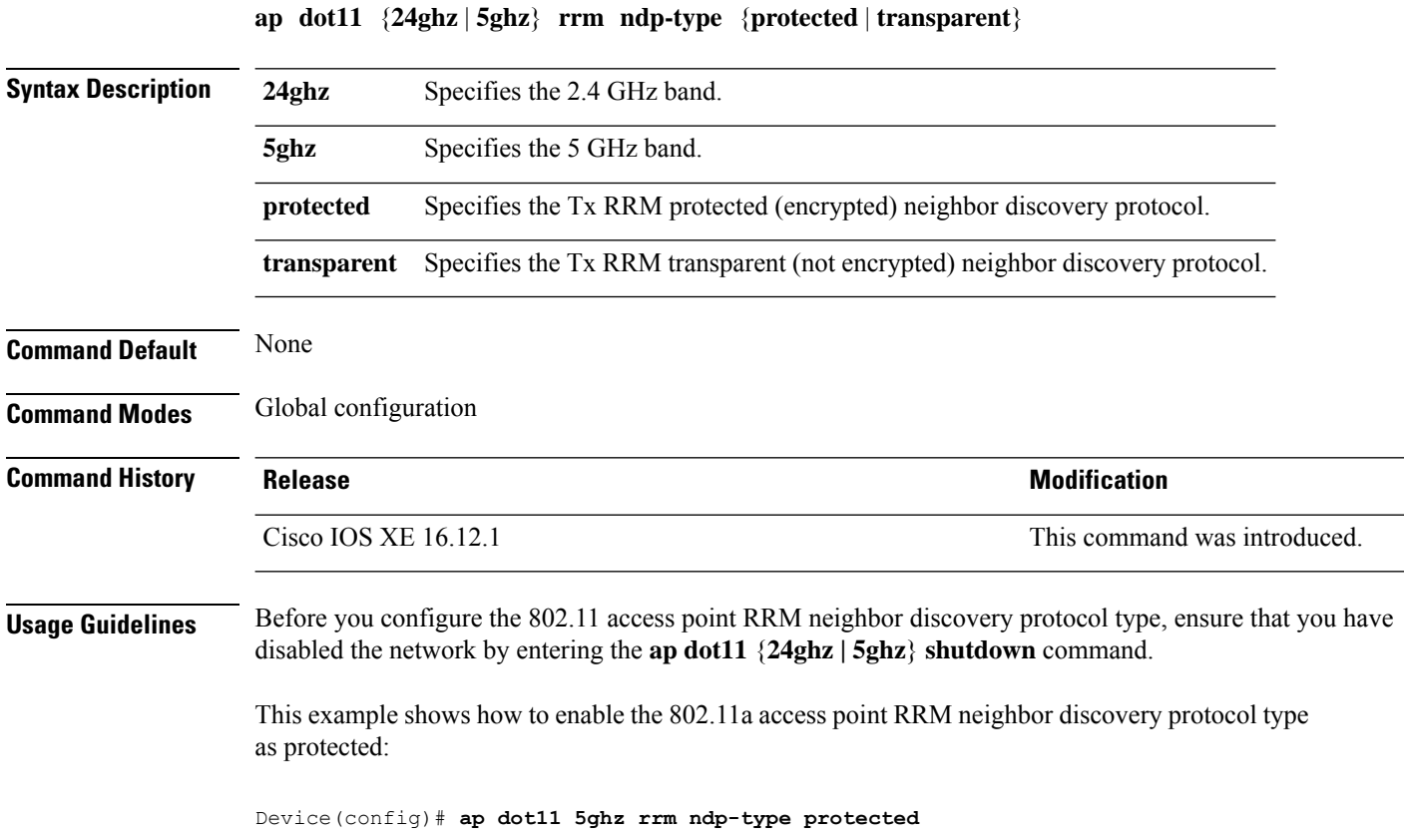

for auto power

## **ap dot11 24ghz rrm tpc**

To configure the tx-power control threshold used by RRM for auto power assignment, use the **ap dot11 rrm tpc** command. To disable, use the **no** form of the command.

**ap dot11** {**24ghz** | **5ghz**} **rrm tpc{threshold** |**tpcv1-chan-aware**}

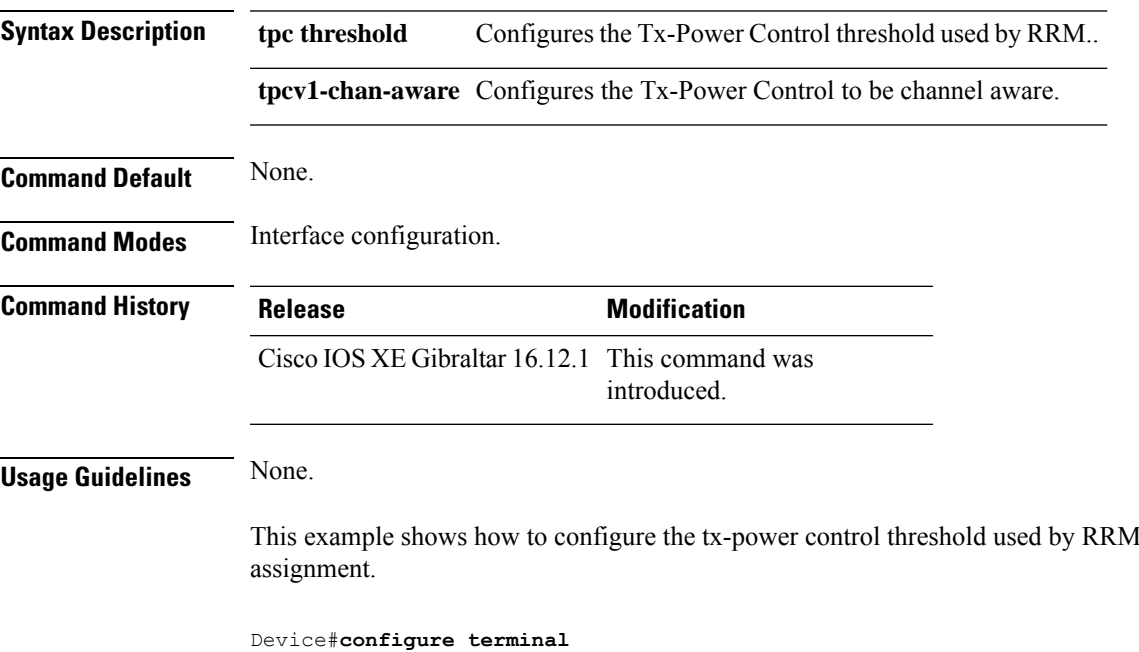

Enter configuration commands, one per line. End with CNTL/Z.

Device(config)#**ap dot11 24ghz rrm tpc**

## **ap dot11 rrm txpower**

To configure the 802.11 tx-power level, use the **ap dot11 rrm txpower** command. To disable the 802.11 tx-power level, use the **no** form of the command.

**ap dot11** {**24ghz** | **5ghz**} **rrm txpower** {*powerLevel <1-5>* | **auto** | **max** *powerLevel*| **min** *powerLevel* | **once***power-level*}

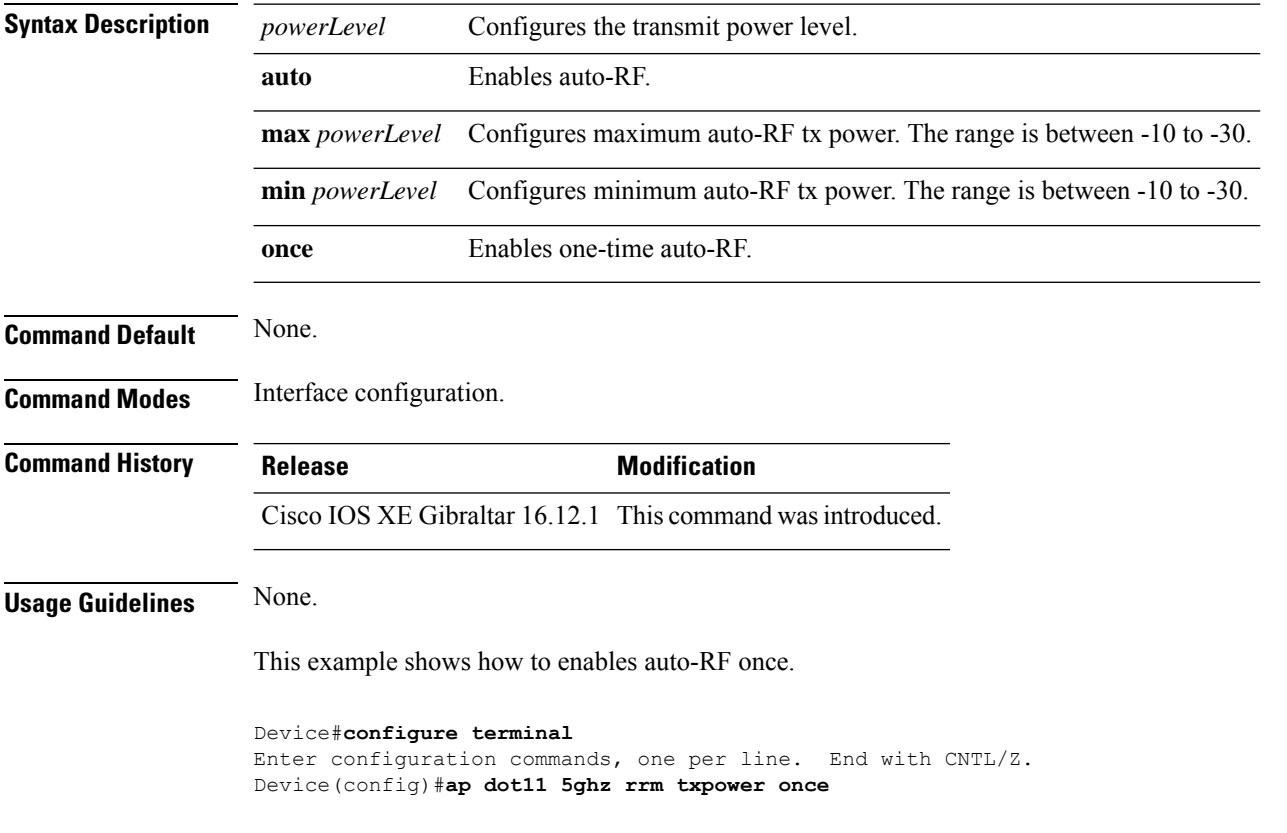

## **ap dot11 rrm txpower**

To configure the 802.11 tx-power level, use the **ap dot11 rrm txpower** command. To disable the 802.11 tx-power level, use the **no** form of the command.

**ap dot11** {**24ghz** | **5ghz**} **rrm txpower** {*powerLevel <1-5>* | **auto** | **max** *powerLevel*| **min** *powerLevel* | **once***power-level*}

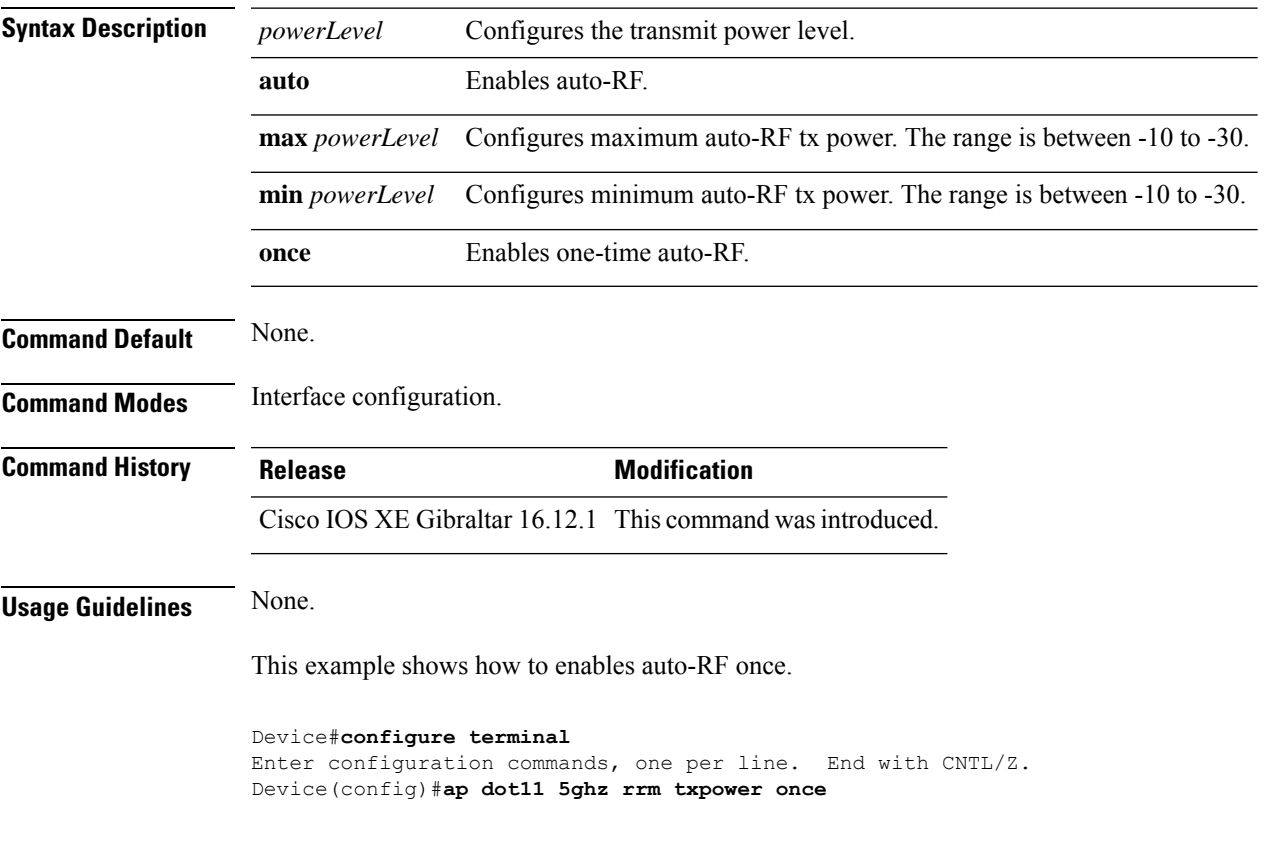

## **ap filter**

To configure the AP filter and set the priority, use the **ap filter** command.

**ap filter**{ { **name***filter-name*}|{**priority** *priority-number* | **filter-name** *filter-name*}}

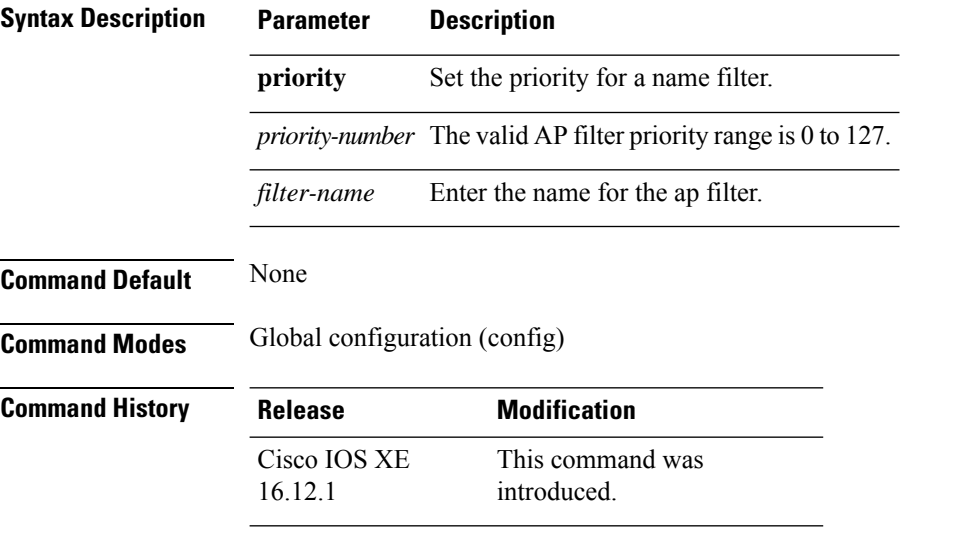

### **Examples**

The following example shows how to create a ap filter and set the priority to this filter:

```
Device# configure terminal
Enter configuration commands, one per line. End with CNTL/Z.
Device(config)# ap filter namep-filter-name1
Device(config-aaa-policy)# aaa-realm enable
```
## **ap fra**

To configure flexible radio assignment (FRA) and its parameters, use the **ap fra** command.

**ap fra**[{**interval** *no-of-hours* | **sensitivity** {**high** | **low** | **medium** } | **sensor-threshold** {**balanced** | **client-preferred** | **client-priority** | **sensor-preferred** | **sensor-priority** } | **service-priority** {**coverage** | **service-assurance**}}]

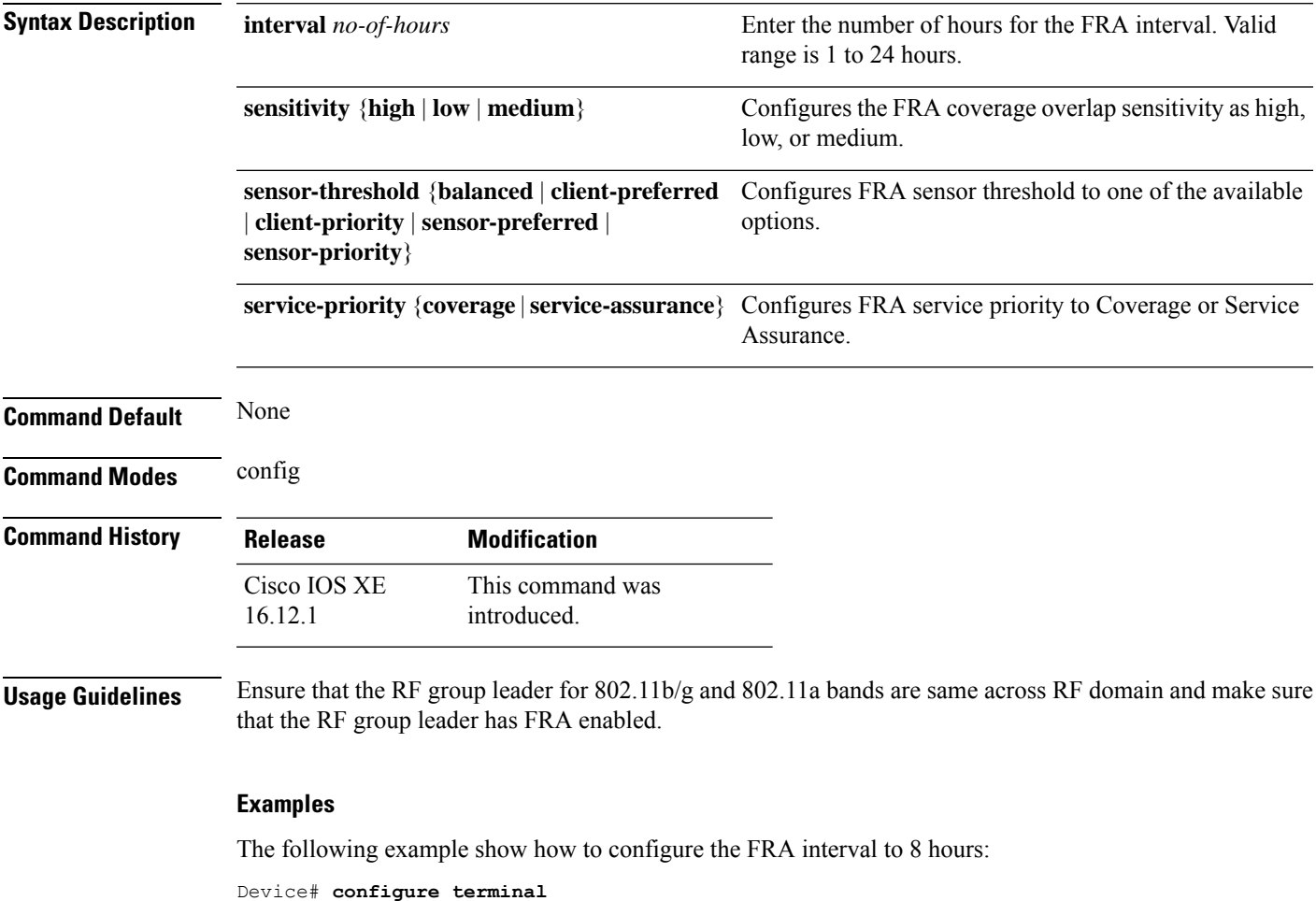

```
Enter configuration commands, one per line. End with CNTL/Z.
Device(config)# ap fra interval 8
```
## **ap image predownload**

To instruct all APs to start image predownload, use the **ap image predownload** command.

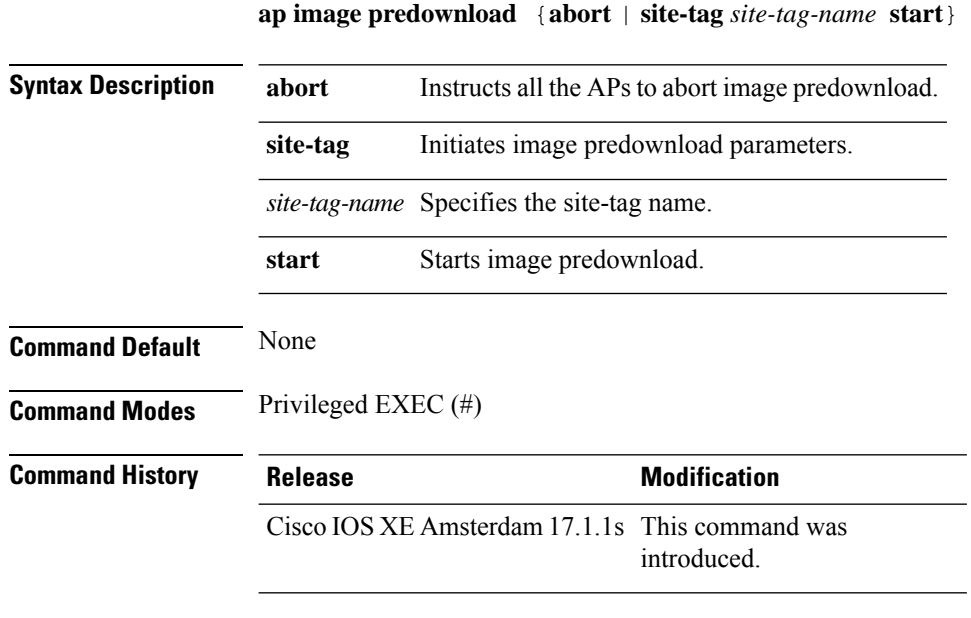

#### **Example**

This example shows how the APs are instructed to start image predownload:

Device#ap image download site-tag *site-tag-name* start
# **ap name antenna band mode**

To configure the antenna mode, use the **ap name***ap- name* **antenna-band-mode{ single | dual }** command.

**ap name***ap-name* **antenna-band-mode**{**single** | **dual**}

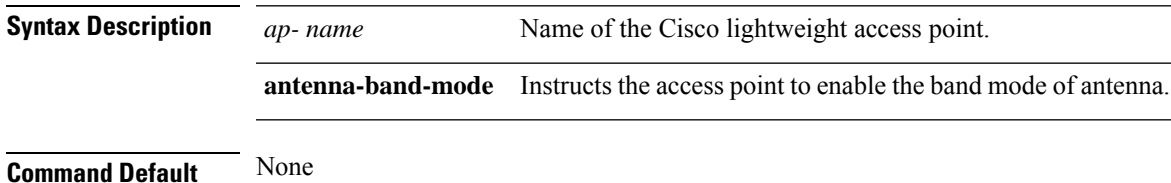

#### **Example**

This example shows how to configure the antenna band mode of access point.

Device**ap name <ap-name> antenna-band-mode single**

## **ap name ble**

To enable the able ltx state on the AP, use the **ap name** *ap name* **ble** command.

**ap name** *ap\_name* **antena-band-mode {admin | ibeacon | interval | no-advertisement | sync | vibeacon}**

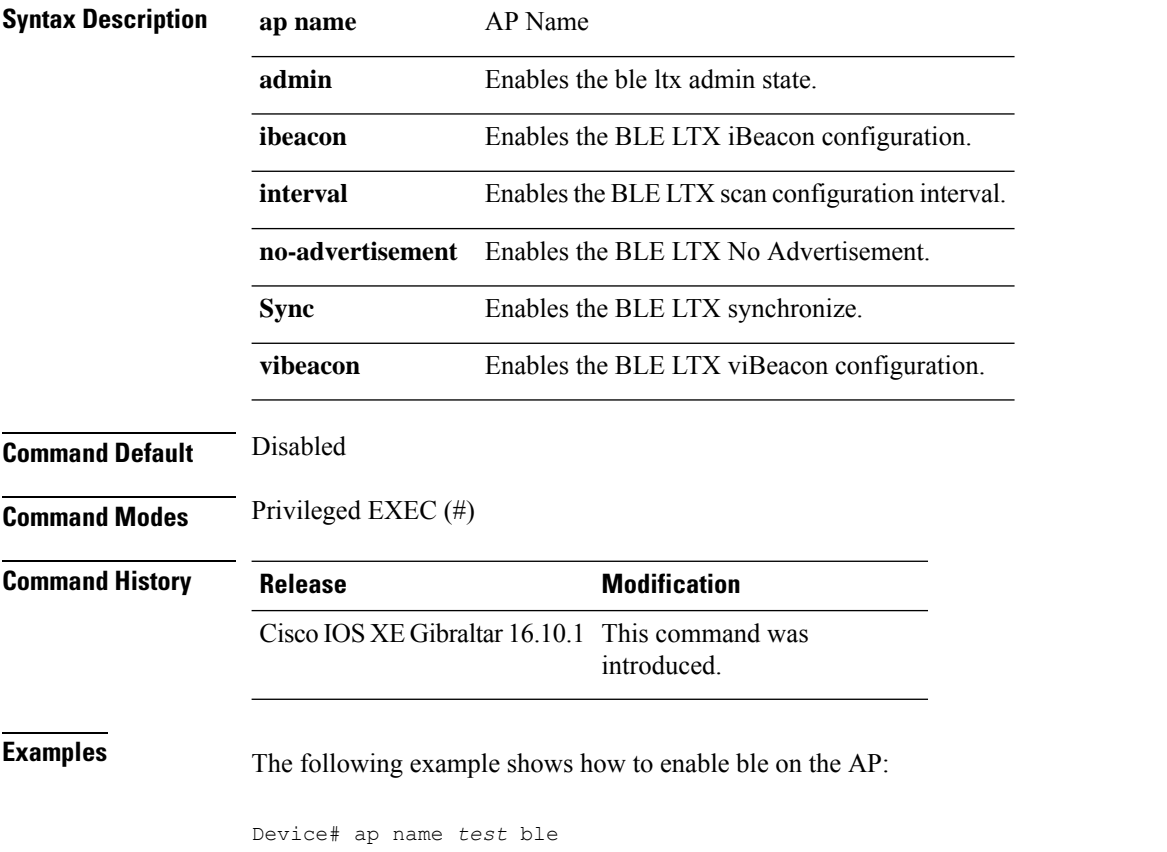

## **ap name clear-personal-ssid**

To clear the personal SSID from a Cisco OfficeExtend Access Point (OEAP), use the **ap name clear-personal-ssid** command.

**ap name** *ap-name* **clear-personal-ssid**

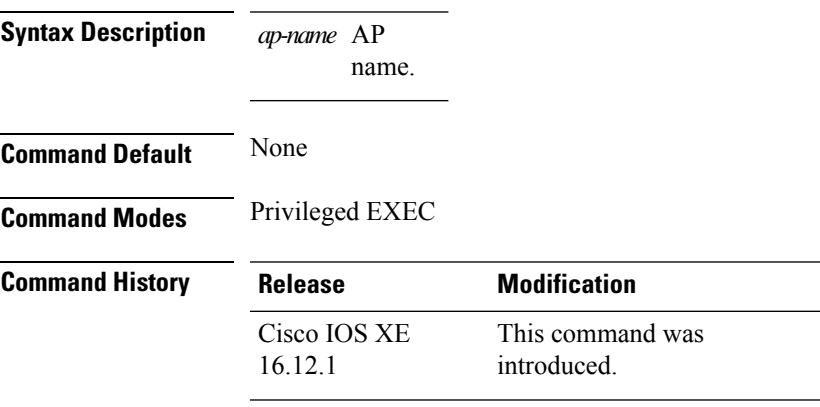

#### **Examples**

The following example shows how to clear the personal SSID from a Cisco OEAP:

Device# **ap name** *my-oeap* **clear-personal-ssid**

#### **ap name controller**

To configure the controller on the AP, use the **ap name** *ap name* **controller** command.

**ap name** *ap\_name* **controller {primary | secondary | tertiary}** *name {A.B.C.D | X:X:X::XX}*

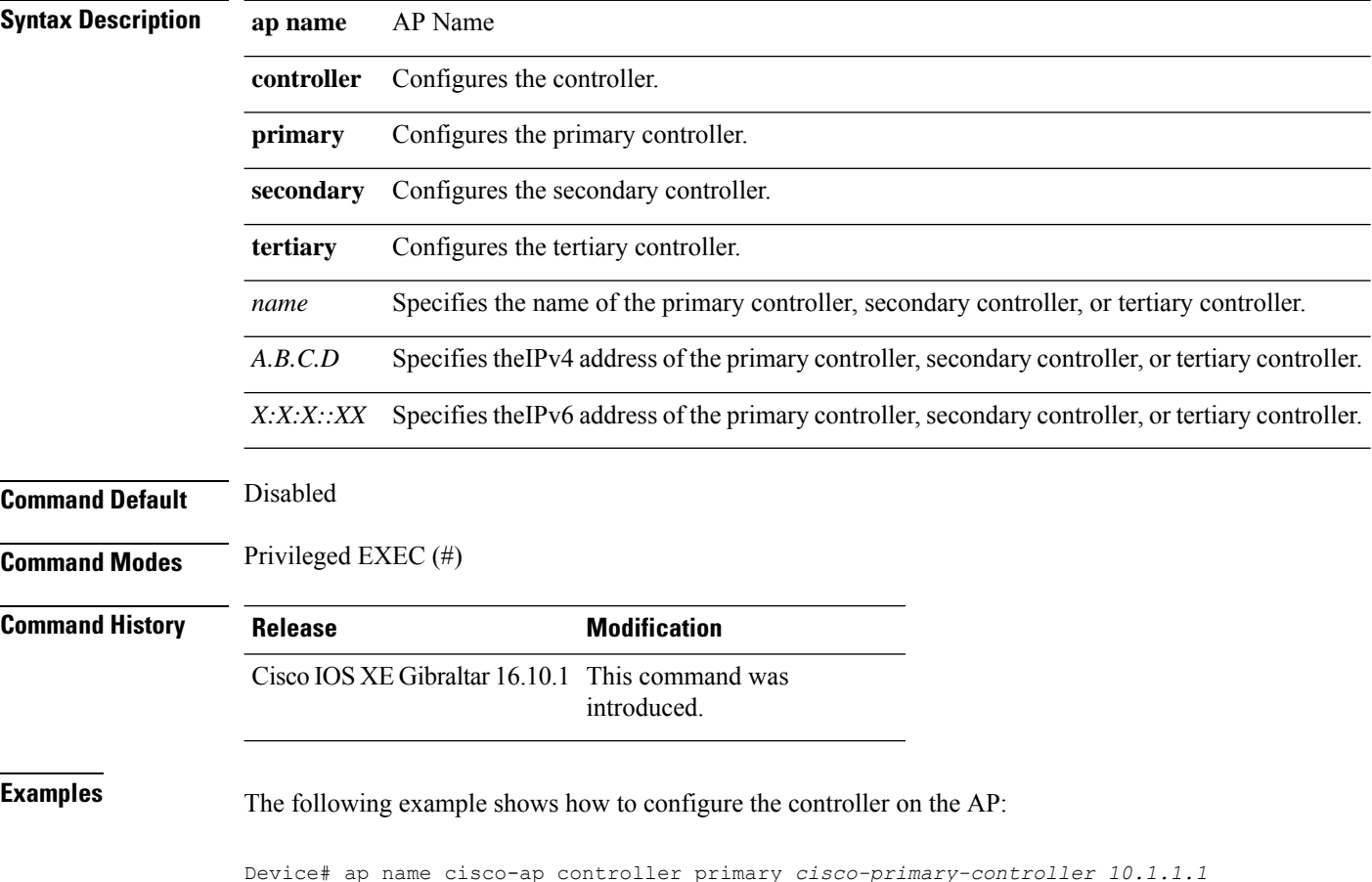

#### **ap name country**

To configure the country of operation for a Cisco lightweight access point, use the **ap name country** command.

**ap name** *ap-name* **country** *country-code*

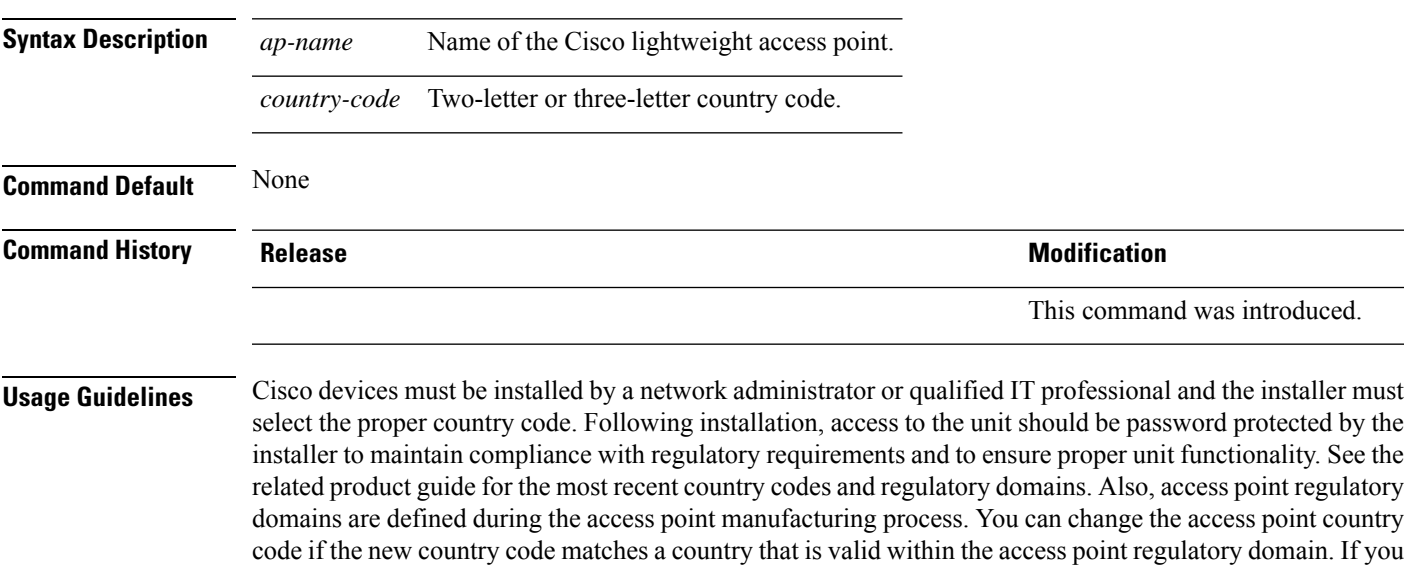

try to enter a country that is not valid to the access point regulatory domain, the command fails.

This example shows how to configure the Cisco lightweight access point's country code to DE:

Device# **ap name AP2 country JP**

# **ap name crash-file**

To manage crash data and radio core files for the Cisco access point, use the **ap name crash-file** command.

**ap name** *ap-name* **crash-file** {**get-crash-data** | **get-radio-core-dump** {**slot 0** | **slot 1**}}

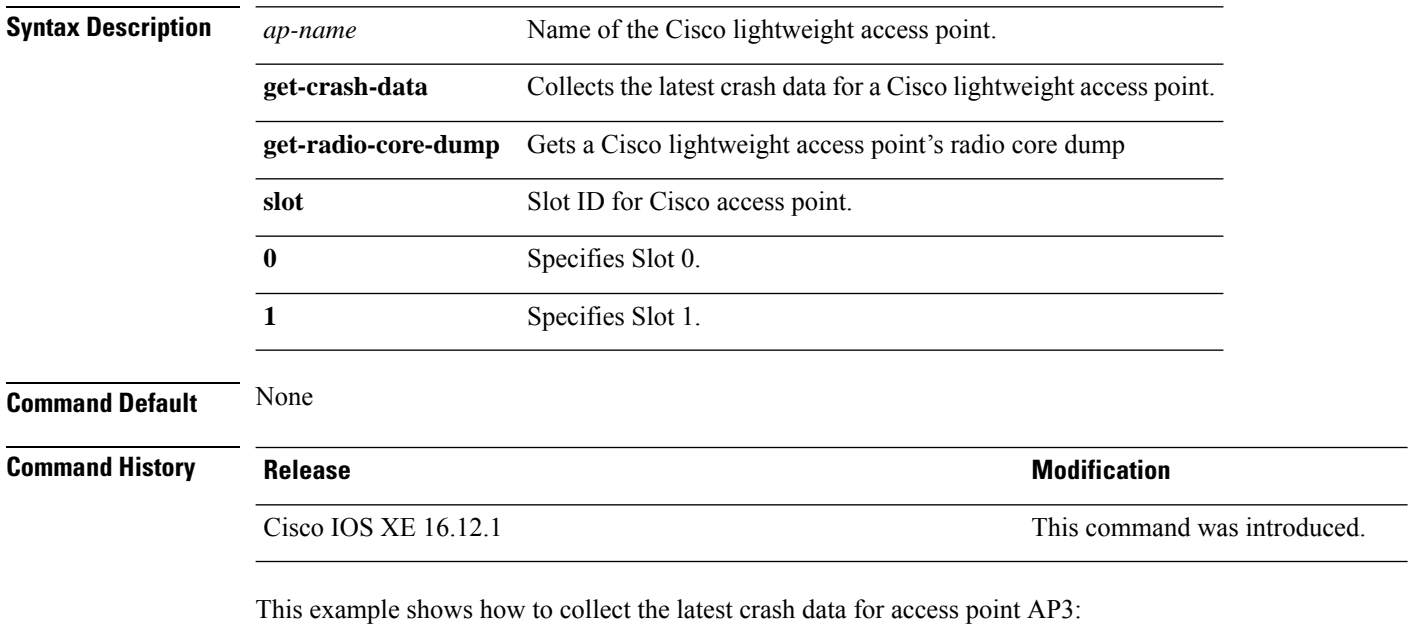

Device# **ap name AP3 crash-file get-crash-data**

This example shows how to collect the radio core dump for access point AP02 and slot 0:

Device# **ap name AP02 crash-file get-radio-core-dump slot 0**

## **ap name dot11 24ghz slot 0 SI**

To enable Spectrum Intelligence (SI) for the dedicated 2.4-GHz radio hosted on slot 0 for a specific access point, use the **ap name dot11 24ghz slot 0 SI** command.

**ap name** *ap-name***dot11**{**24ghz**|**5ghz**|**dual-band**|**rx-dual-band**}**slot***slot ID***SI**

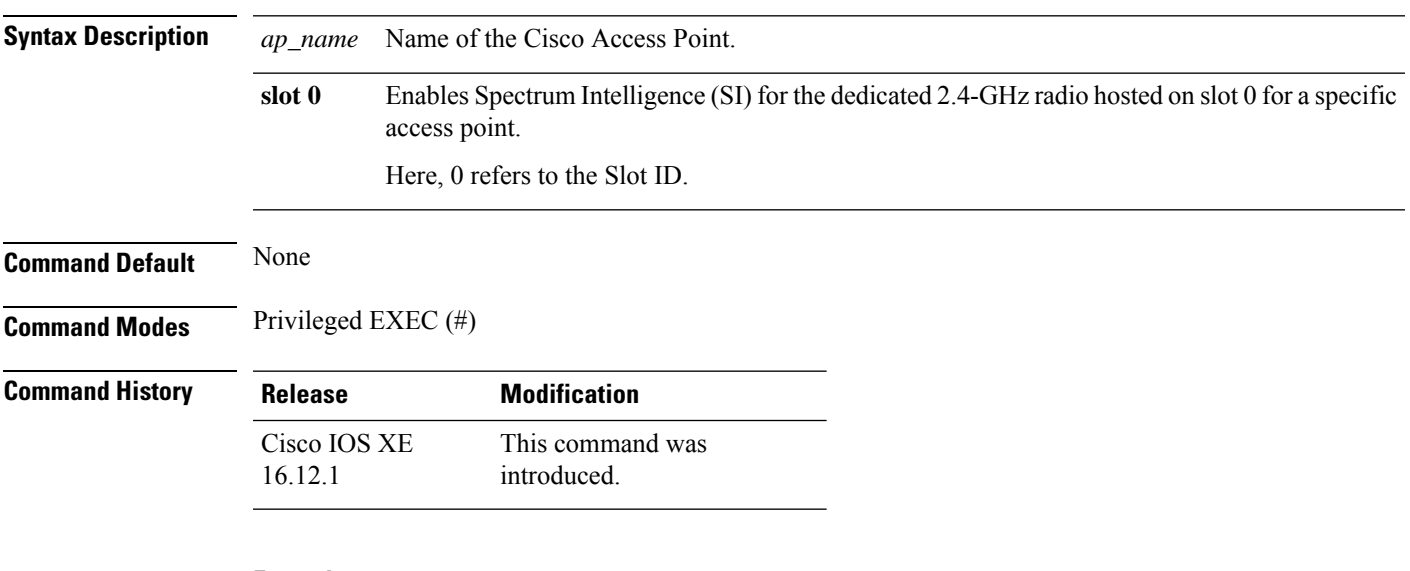

#### **Example**

The following example shows how to configure Spectrum Intelligence of an AP.

Device# ap name AP-SIDD-A06 dot11 24ghz slot 0 SI

#### **ap name dot11 24ghz slot antenna**

To configure the 802.11b antenna hosted on slot 0, use the **ap name dot11 24ghz slot antenna** command.

**ap name** *ap-name***dot1124ghzslot 0antenna**{**ext-ant-gain** *antenna-gain-value* | **selection** [**internal** | **external**}

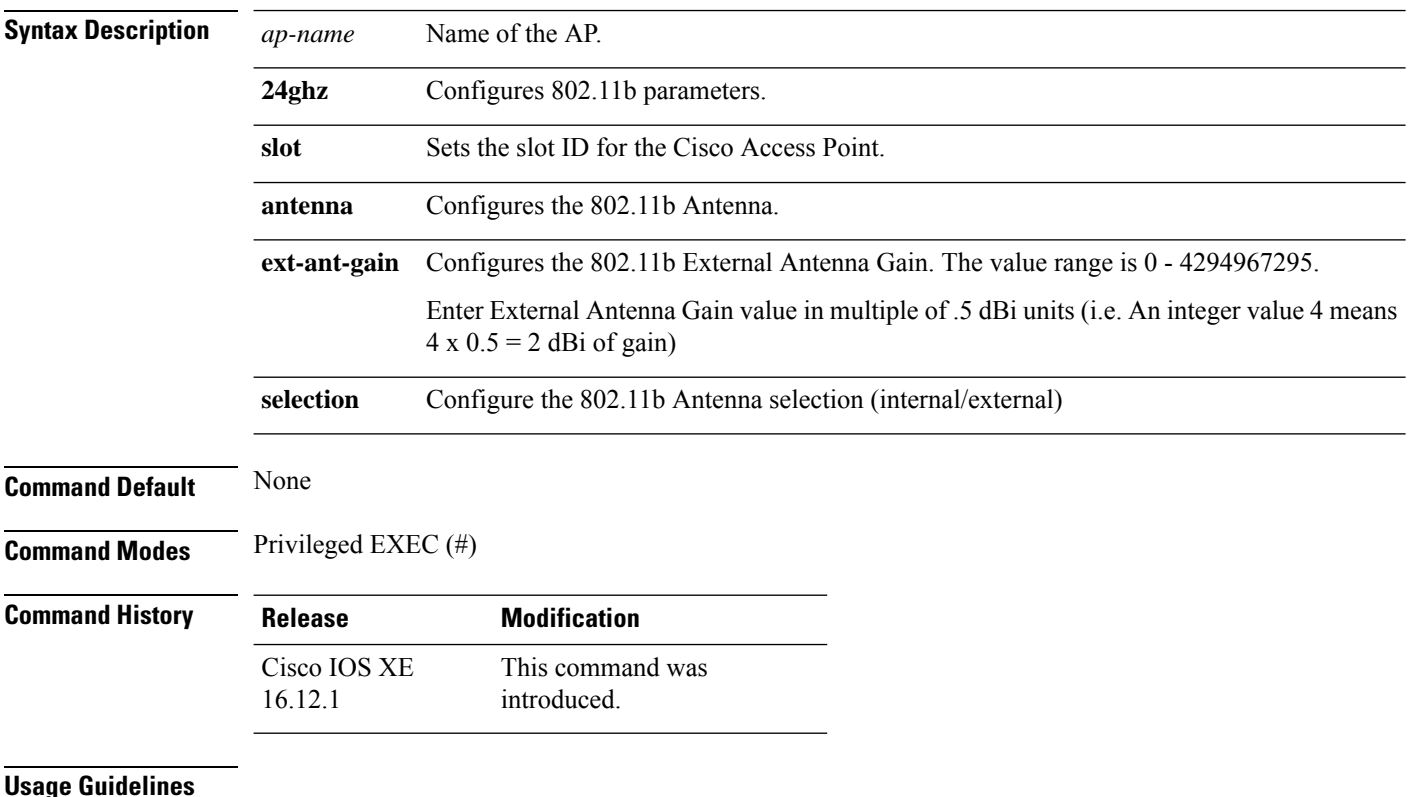

#### **Example**

The following example shows how to configure the channel width of an AP.

Device# ap name ax1 dot11 24ghz slot 0 antenna selection external

## **ap name dot11 24ghz slot beamforming**

To configures beamforming for the 2.4-GHz radio hosted on slot 0 for a specific access point, use the **ap name dot11 24ghz slot beamforming** command.

**ap name** *ap-name***dot1124ghzslot 0beamforming**

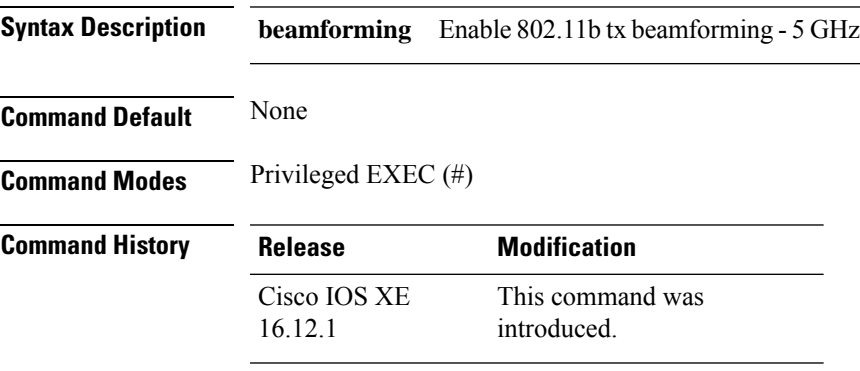

#### **Usage Guidelines**

**Example**

The following example shows how to configure beamforming of an AP.

Device# ap name AP-SIDD-A06 dot11 24ghz slot 0 beamforming

## **ap name dot11 24ghz slot channel**

To configure advanced 802.11 channel assignment parameters for Cisco AP, use the **ap name dot11 24ghz slot channel** command.

**ap name** *ap-name* **dot11 24ghz slot 0 channel** { *channel\_number* | **auto** }

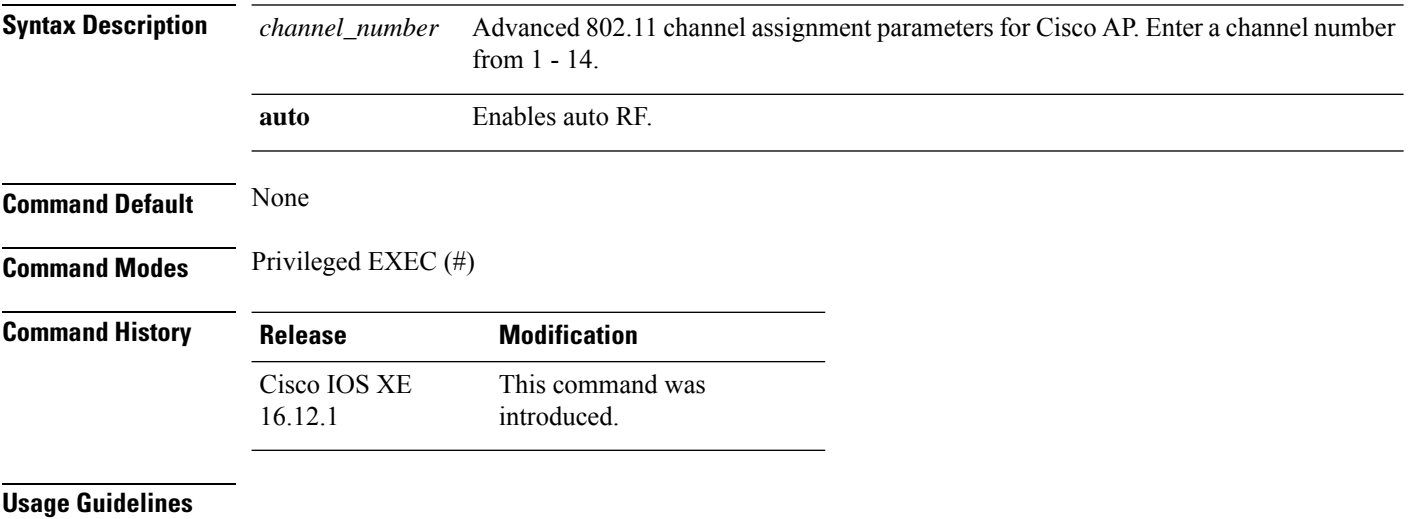

#### **Example**

#### The following example shows how to configure the channel of an AP.

Device# ap name AP-SIDD-A06 dot11 24ghz slot 0 channel auto

## **ap name dot11 24ghz slot cleanair**

To enable CleanAir for 802.11b radio hosted on slot 0 for a specific access point, use the **ap name dot11 24ghz slot cleanair** command.

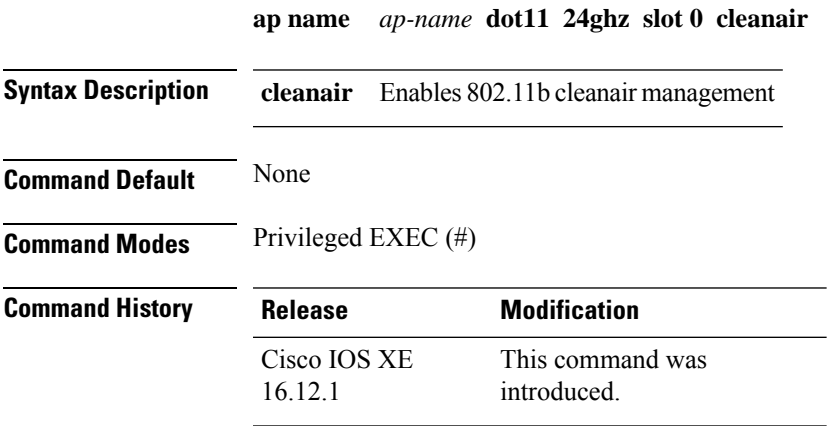

#### **Example**

The following example shows how to configure the cleanair of an AP.

Device# ap name AP-SIDD-A06 dot11 24ghz slot 0 cleanair

## **ap name dot11 24ghz slot dot11n antenna**

To configure 802.11n antenna for 2.4-GHz radio hosted on slot 0 for a specific access point, use the **ap name dot11 24ghz slot dot11n antenna** command.

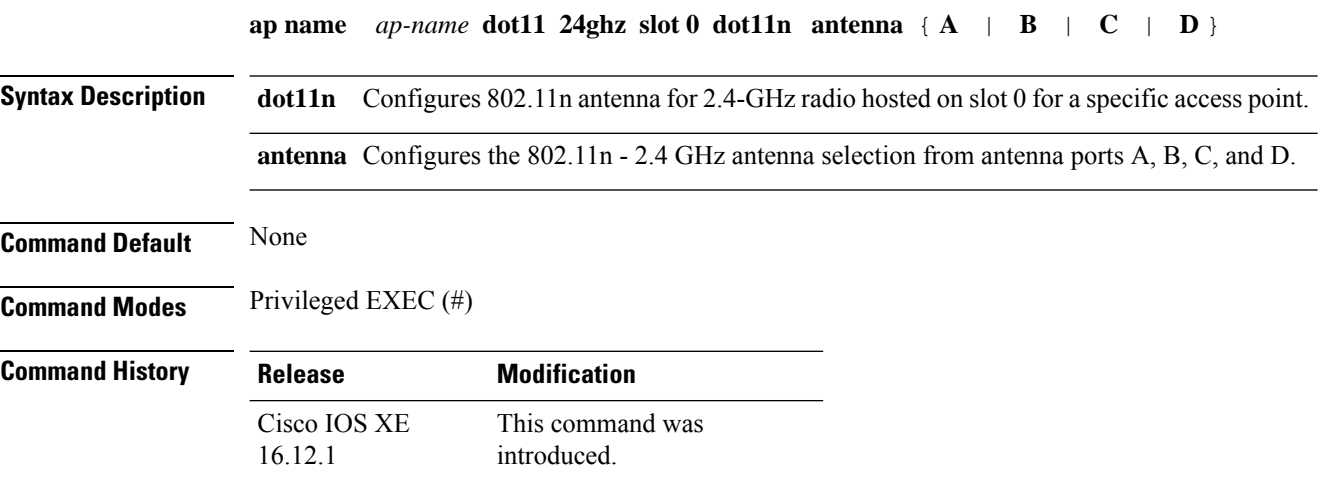

#### **Example**

The following example shows how to configure the channel width of an AP.

Device# ap name AP-SIDD-A06 dot11 24ghz slot 0 dot11n antenna A

## **ap name dot11 24ghz slot dot11ax bss-color**

To set the BSS color on the 2.4 GHz, 5 GHz, or dual-band radio, for a specific access point, use the **ap name dot11 24ghz slot dot11ax bss-color** command.

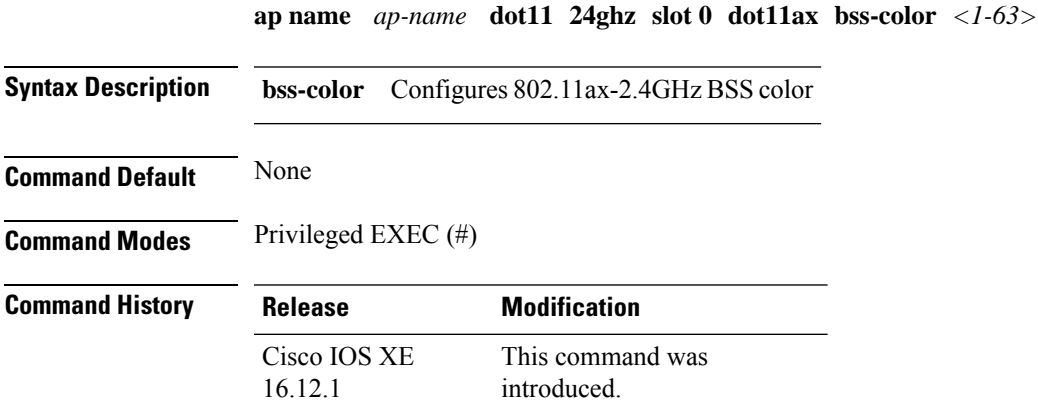

#### **Example**

The following example shows how to disable 802.11b radio on Cisco AP.

Device# ap name AP-SIDD-A06 dot11 24ghz slot 0 dot11ax bss-color 3

## **ap name dot11 24ghz slot shutdown**

To disable 802.11b radio hosted on slot 0 for a specific access point, use the **ap name dot11 24ghz slot shutdown** command.

**ap name** *ap-name* **dot11 24ghz slot 0 shutdown**

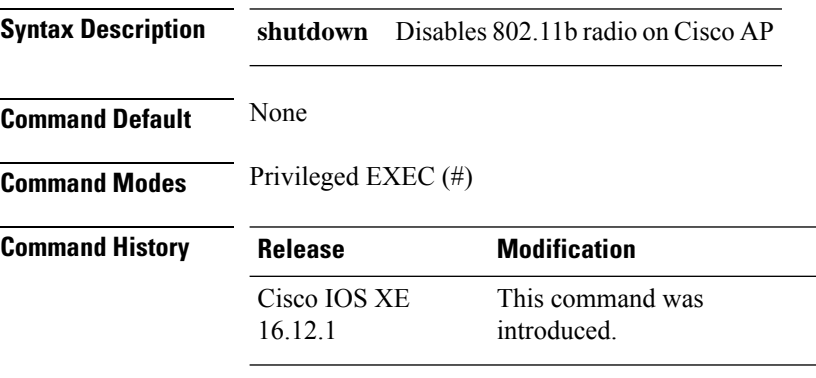

#### **Example**

The following example shows how to disable 802.11b radio on Cisco AP.

Device# ap name AP-SIDD-A06 dot11 24ghz slot 0 shutdown

## **ap name dot11 dual-band cleanair**

To configure CleanAir for a dual band radio, use the **ap name dot11 dual-band cleanair** command.

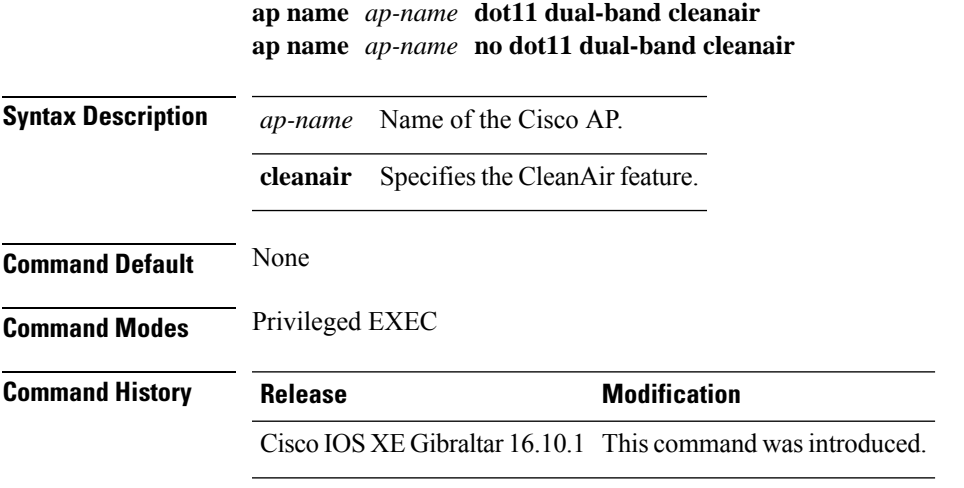

This example shows how to enable CleanAir for a dual band radio of the access point AP01:

Device# **ap name AP01 dot11 dual-band cleanair**

## **ap name dot11 dual-band shutdown**

To disable dual band radio on a Cisco AP, use the **ap name dot11 dual-band shutdown** command.

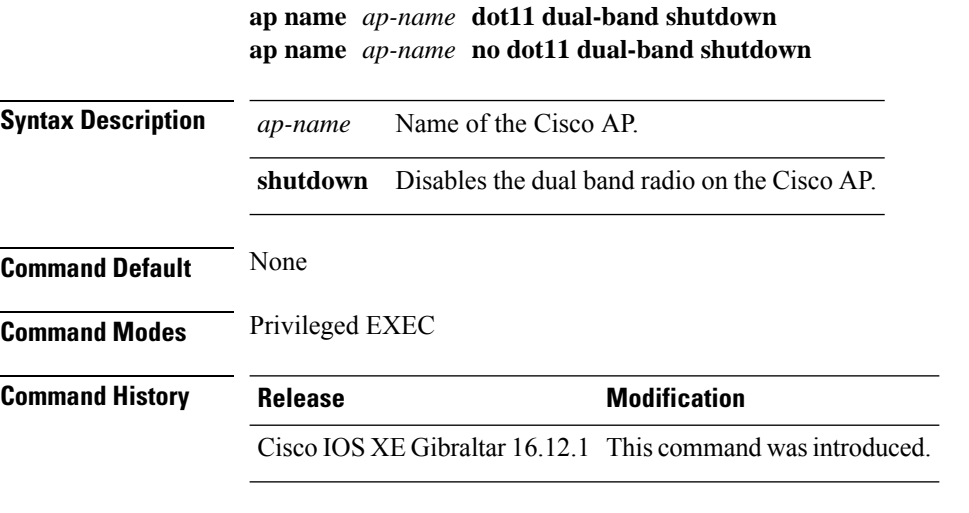

This example shows how to disable dual band radio on the Cisco access point AP01:

Device# **ap name AP01 dot11 dual-band shutdown**

## **ap name dot11 rrm profile**

To configure Radio Resource Management (RRM) performance profile settings for a Cisco lightweight access point, use the **ap name dot11 rrm profile** command.

**ap name** *ap-name* **dot11** {**24ghz** | **5ghz**} **rrm profile** {**clients** *value* | **customize** | **foreign** *value* | **noise** *value* | **throughput** *value* | **utilization** *value*}

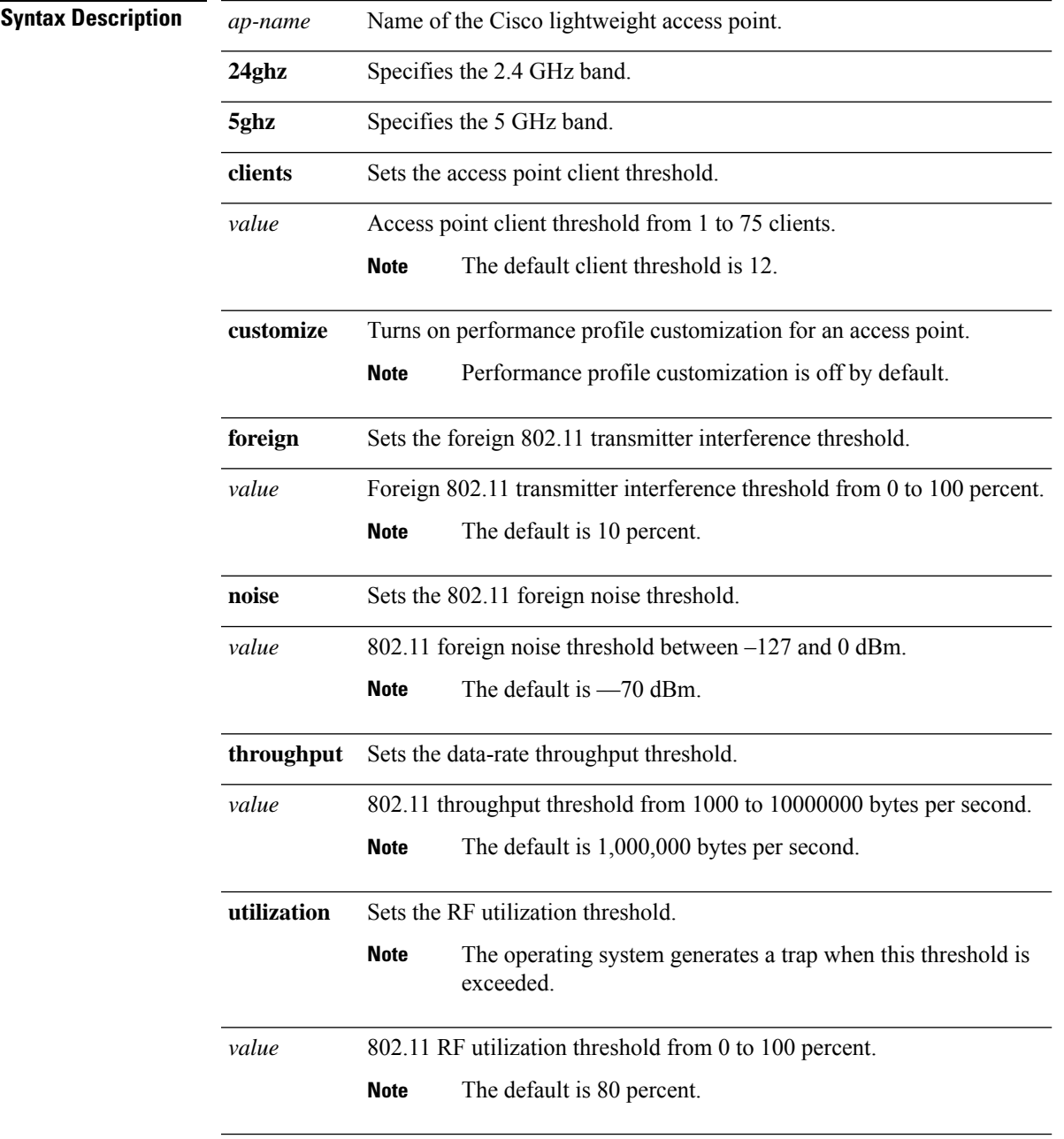

 $\mathbf{l}$ 

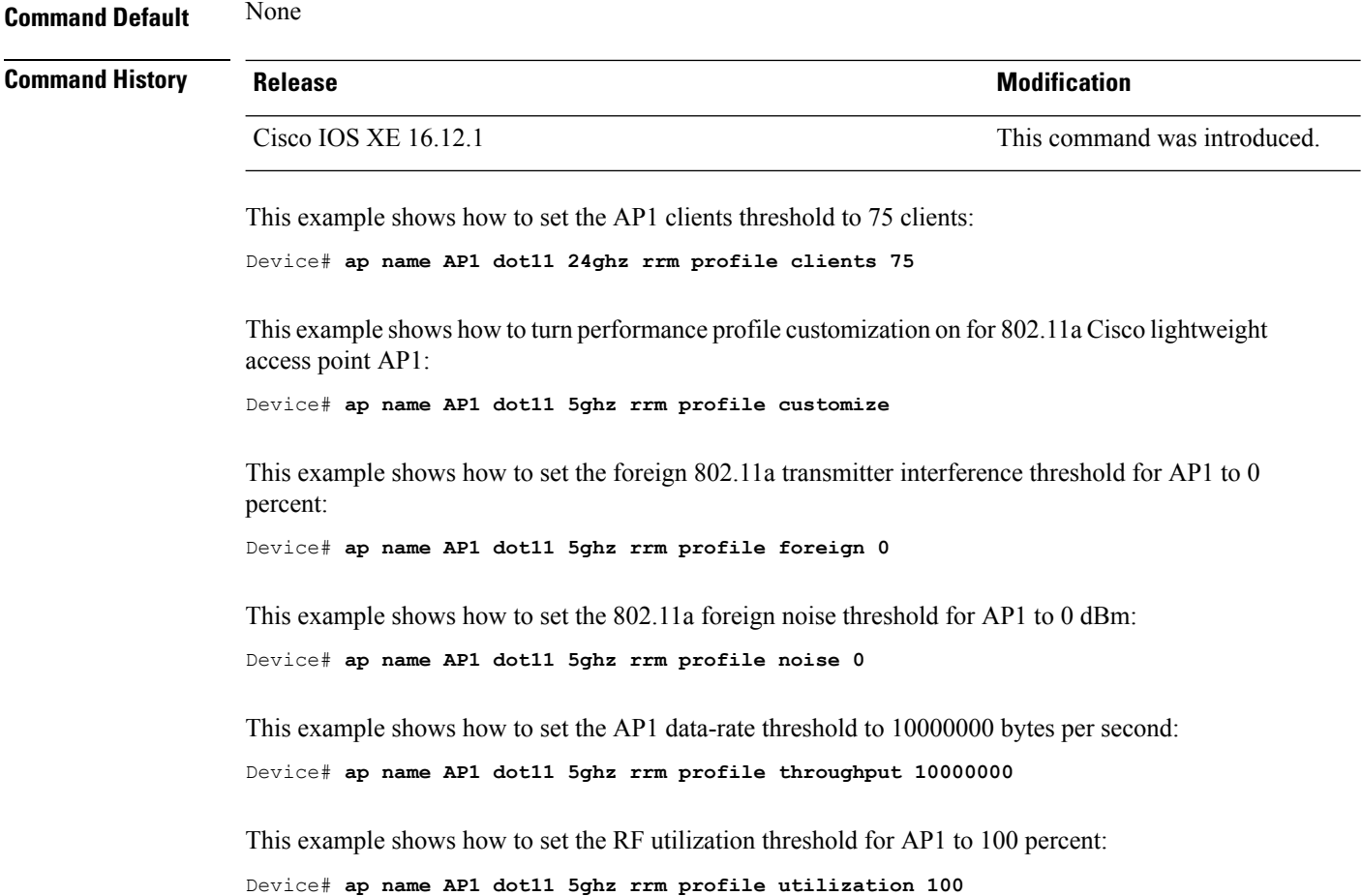

# **ap name image**

I

To configure an image on a specific access point, use the **ap name image** command.

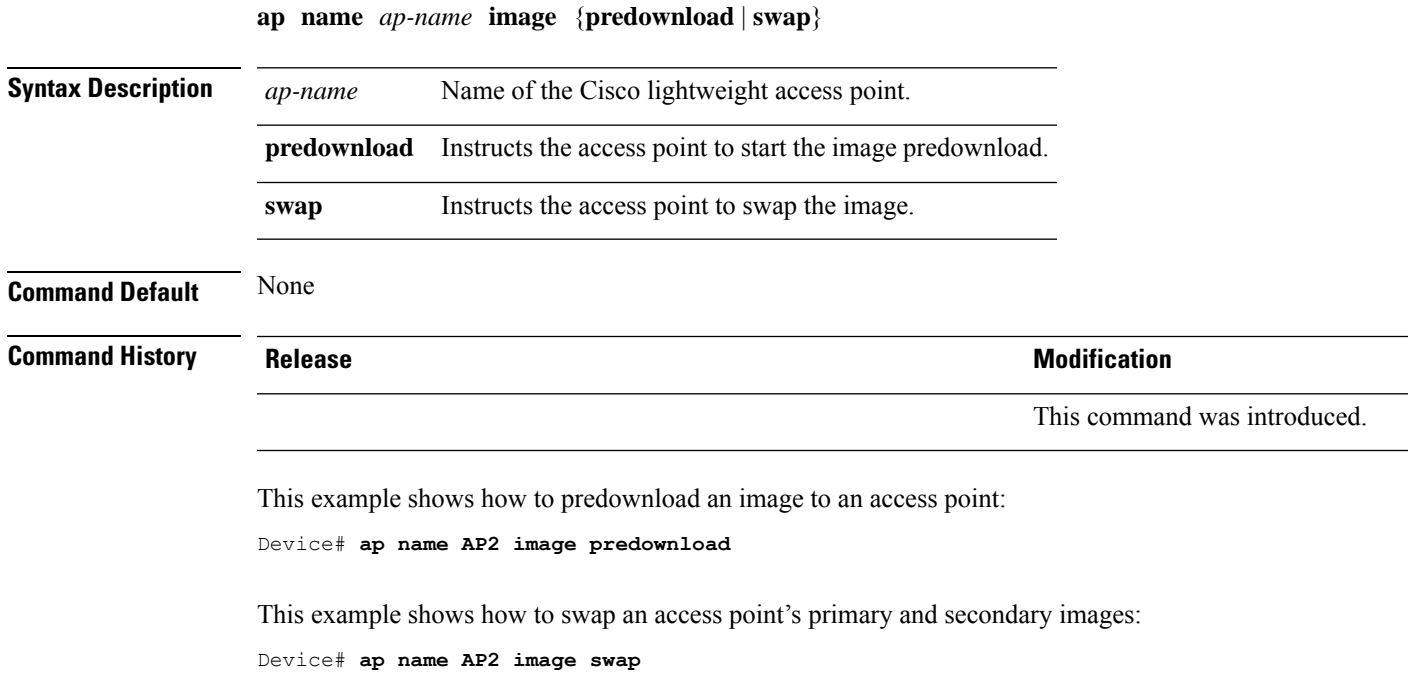

 $\mathbf I$ 

## **ap name indoor**

To enable the access point in the indoor mode, use the **ap name** *ap name* **indoor** command.

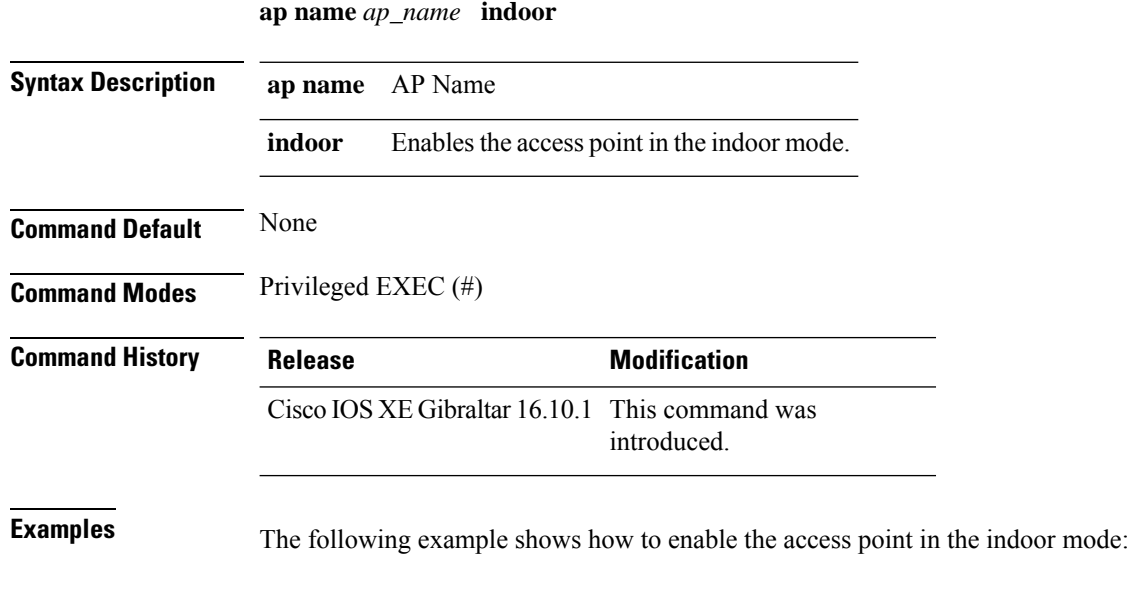

Device# ap name *test* indoor

# **ap name ipsla**

 $\overline{\phantom{a}}$ 

To configure ipsla on the AP, use the **ap name** *ap name* **ipsla** command.

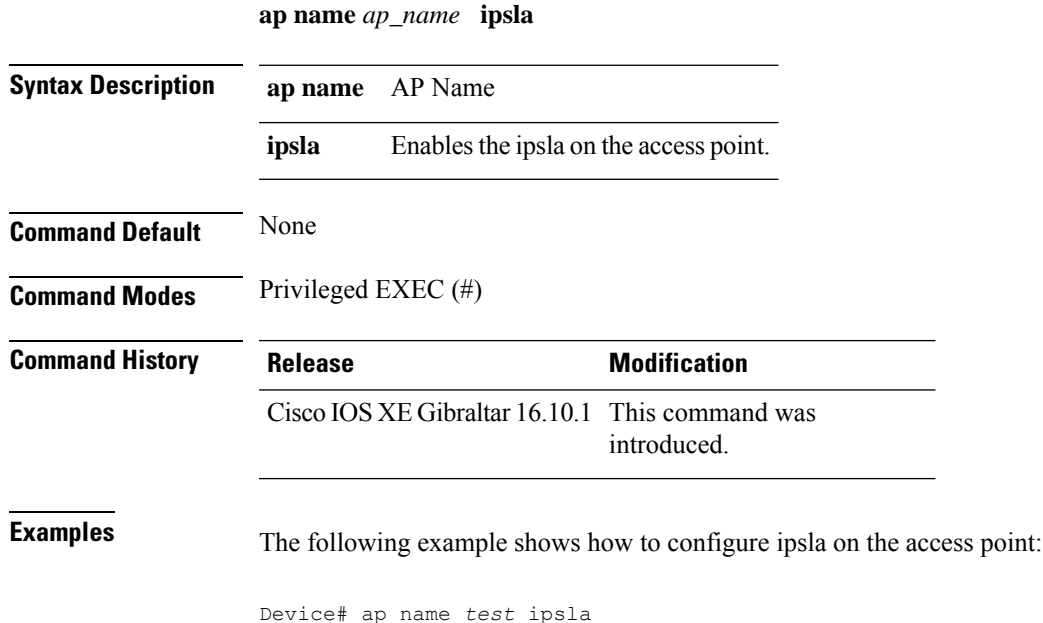

 $\mathbf I$ 

## **ap name keepalive**

To enable the keepalive option on the AP, use the **ap name** *ap name* **keepalive** command.

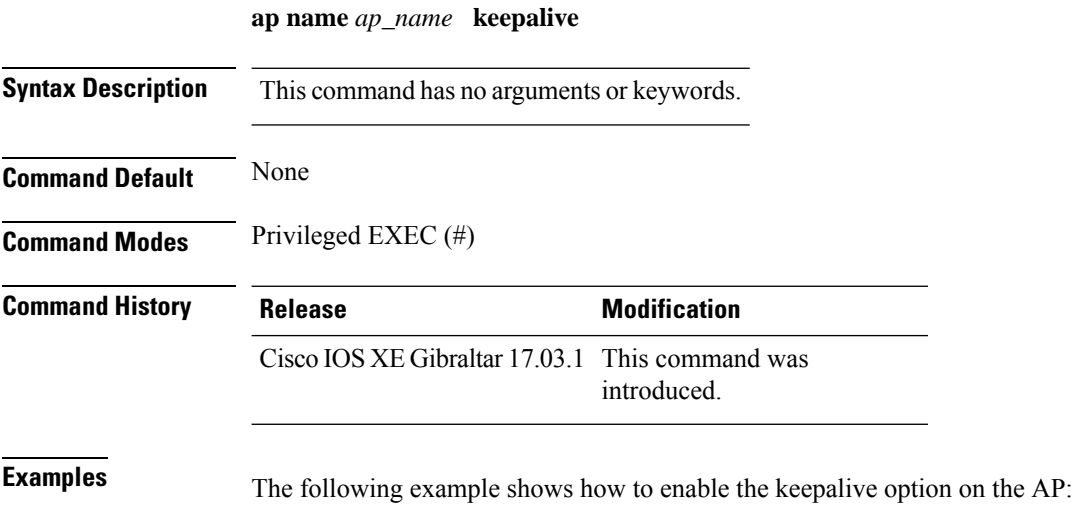

Device# ap name *test* keepalive

**Cisco Embedded Wireless Controller on Catalyst Access Points Command Reference for Cisco IOS XE Bengaluru 17.5.x**

#### **ap name lan**

To configure LAN port configurations for APs, use the **ap name lan** command. To remove LAN port configurations for APs, use the**ap name no lan** command.

**ap name** *ap-name* **[ no ]lan port-id** *port-id* {**shutdown**|**vlan-access**}

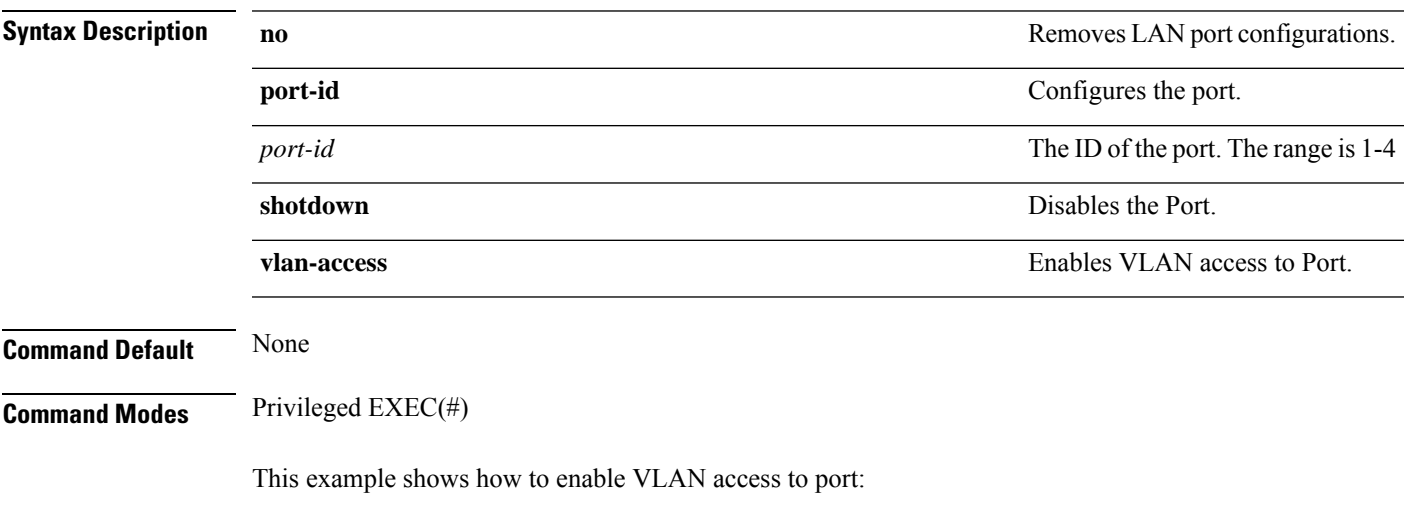

Device# ap name AP1 lan port-id 1 vlan-access

# **ap name led**

To enable the LED state for an access point, use the **ap name led** command. To disable the LED state for an access point, use the **no** form of this command.

**ap name** *ap-name* **led no ap name** *ap-name* [**led**] **led**

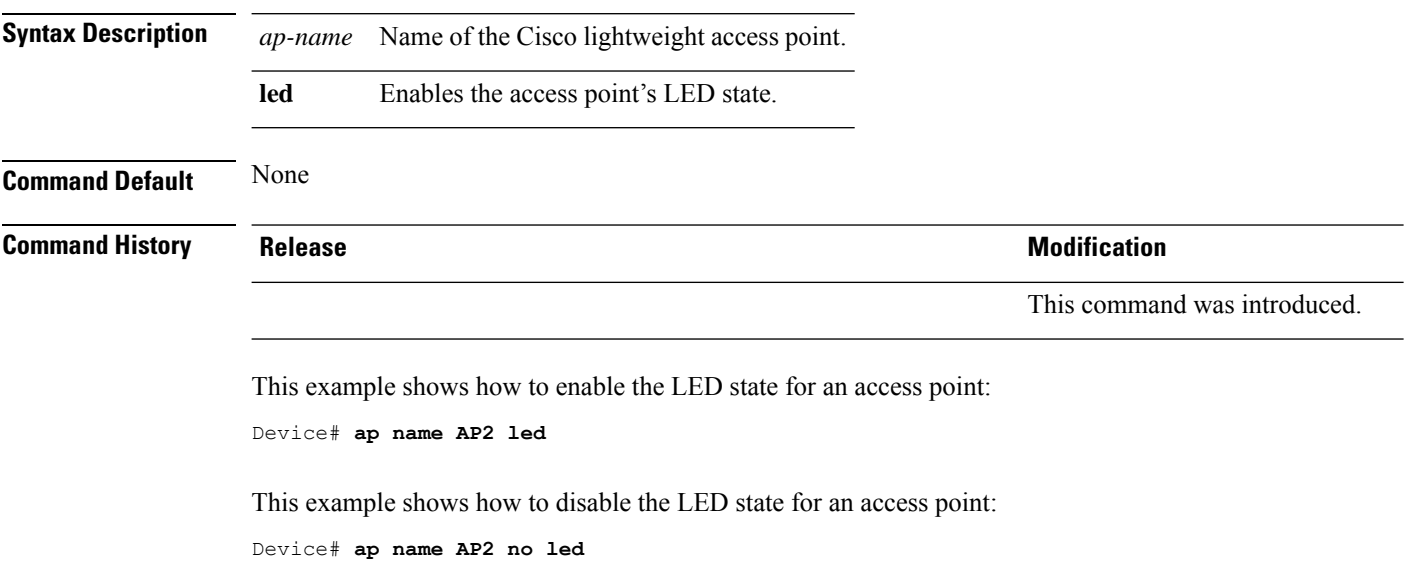

## **ap name led-brightness-level**

To configure the LED brightness level on the AP, use the **apname** *ap name* **led-brightness-level** command.

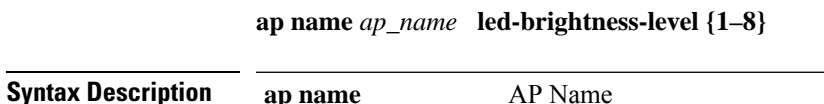

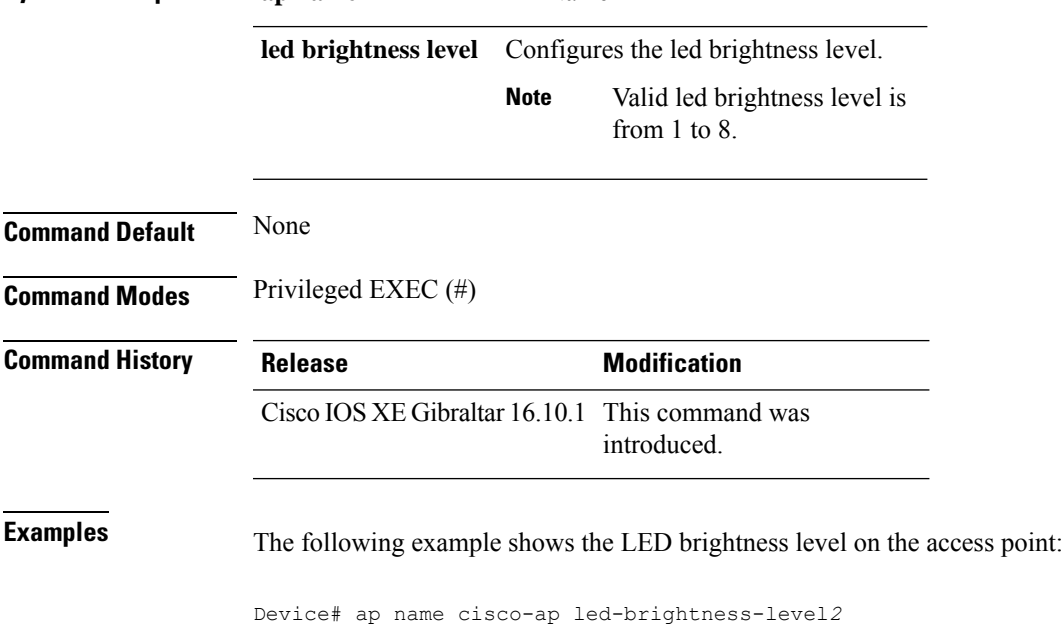

 $\mathbf I$ 

## **ap name location**

To modify the descriptive location of a Cisco lightweight access point, use the **ap name location** command.

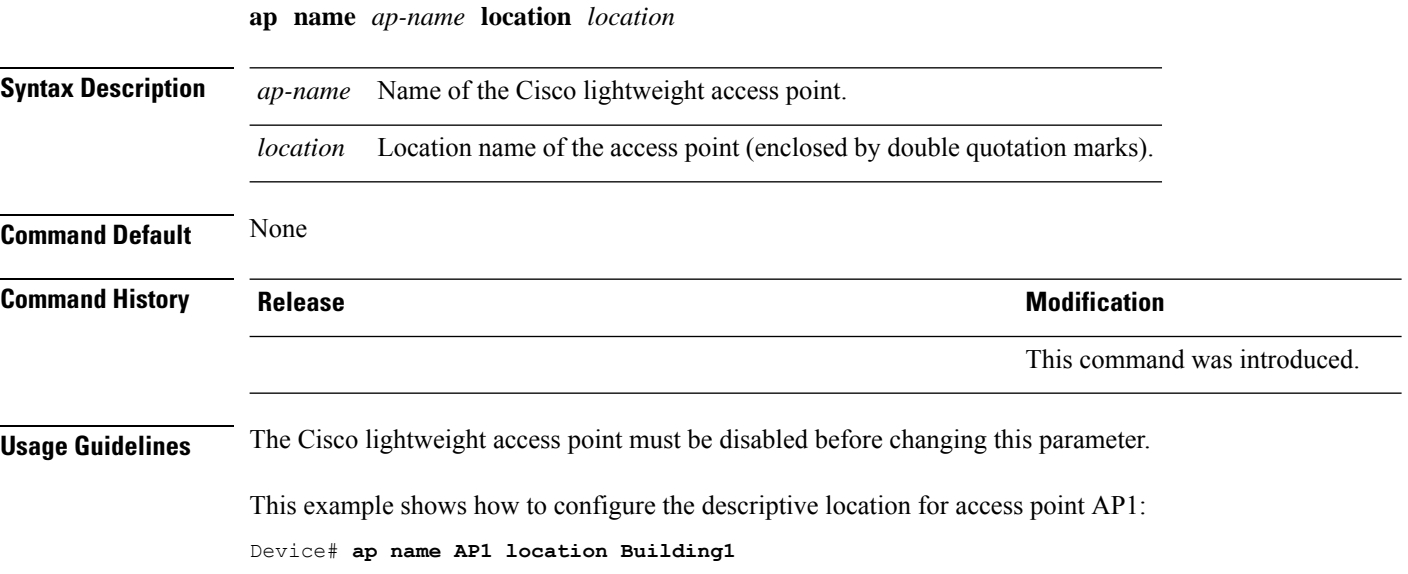

## **ap name mdsn-ap**

To configure mdsn-ap on the AP, use the **ap name** *ap name* **mdsn-ap** command.

**ap name** *ap\_name* **mdsn-ap {disable | enable | vlan}** *add delete*

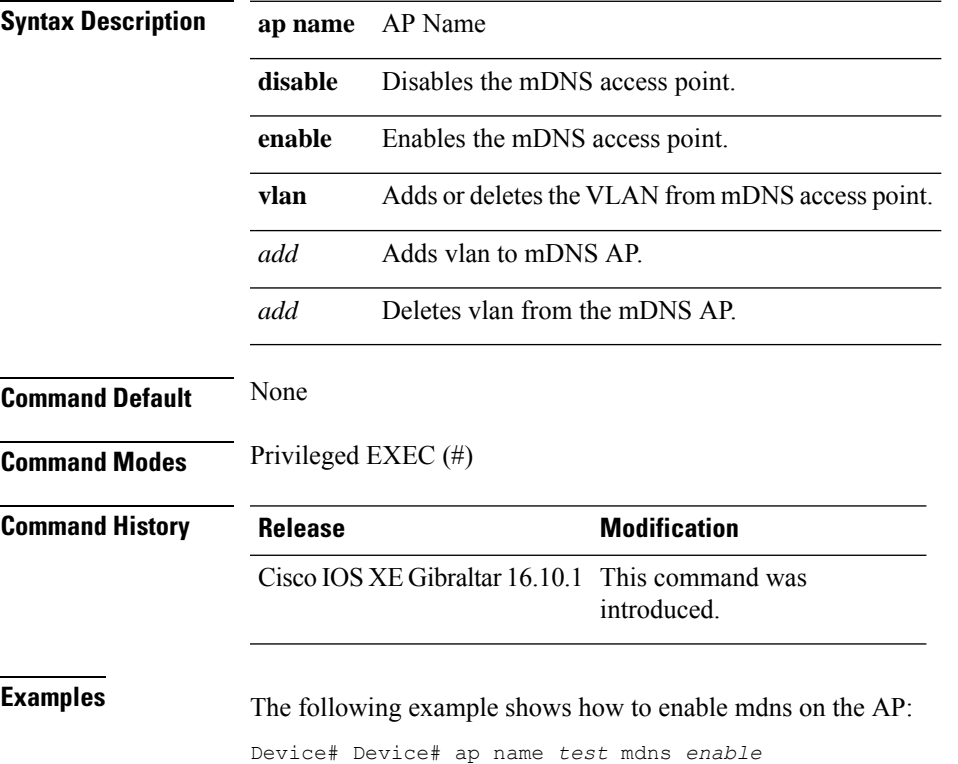

#### **ap name name new-ap-name**

To configure the new Cisco AP name, use the **ap name** *ap name* **name** *new-ap-name* command.

**ap name** *ap\_name* **name** *new-ap-name*

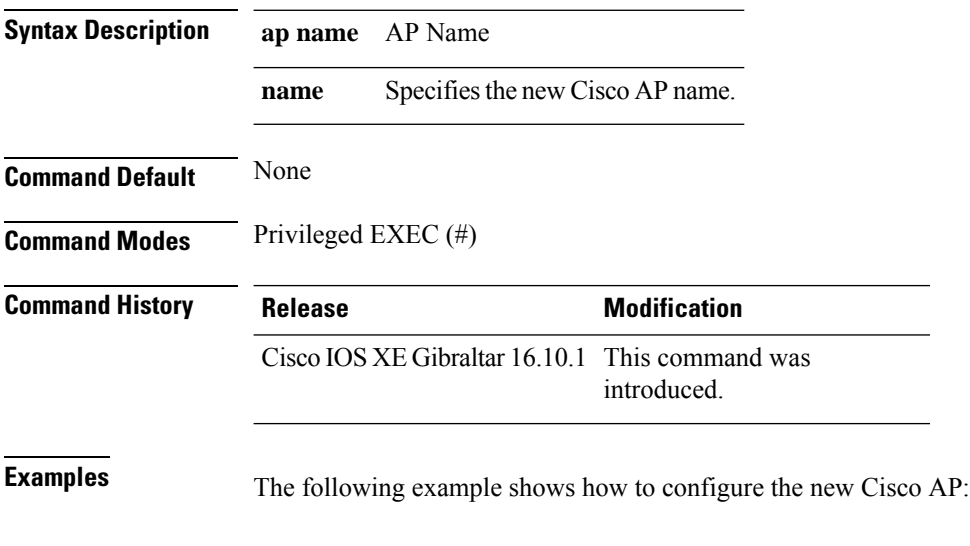

Device# ap name *test* name *test2*

#### **ap name no**

I

To negate a command or set its defaults on the AP, use the **no** command.

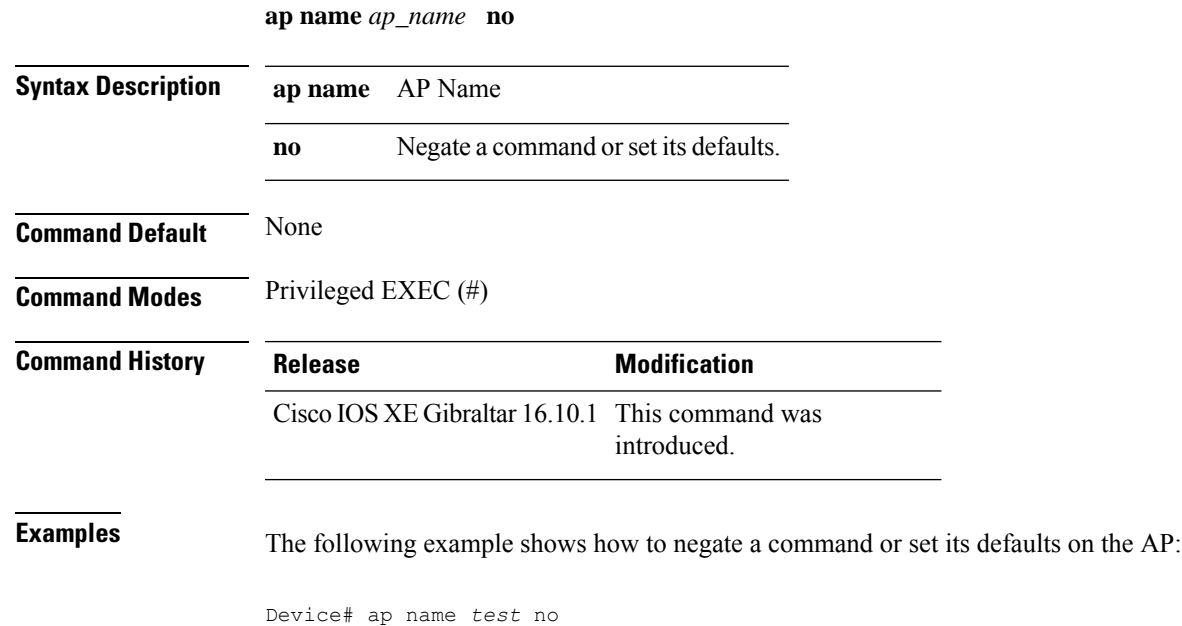

## **ap name monitor-mode dot11b**

To configures 802.11b scanning channels for a monitor-mode access point, use the **ap name monitor-mode dot11b** command.

**ap name** *ap-name* **monitor-mode dot11b fast-channel** *channel1* [*channel2*] [*channel3*] [*channel4*]

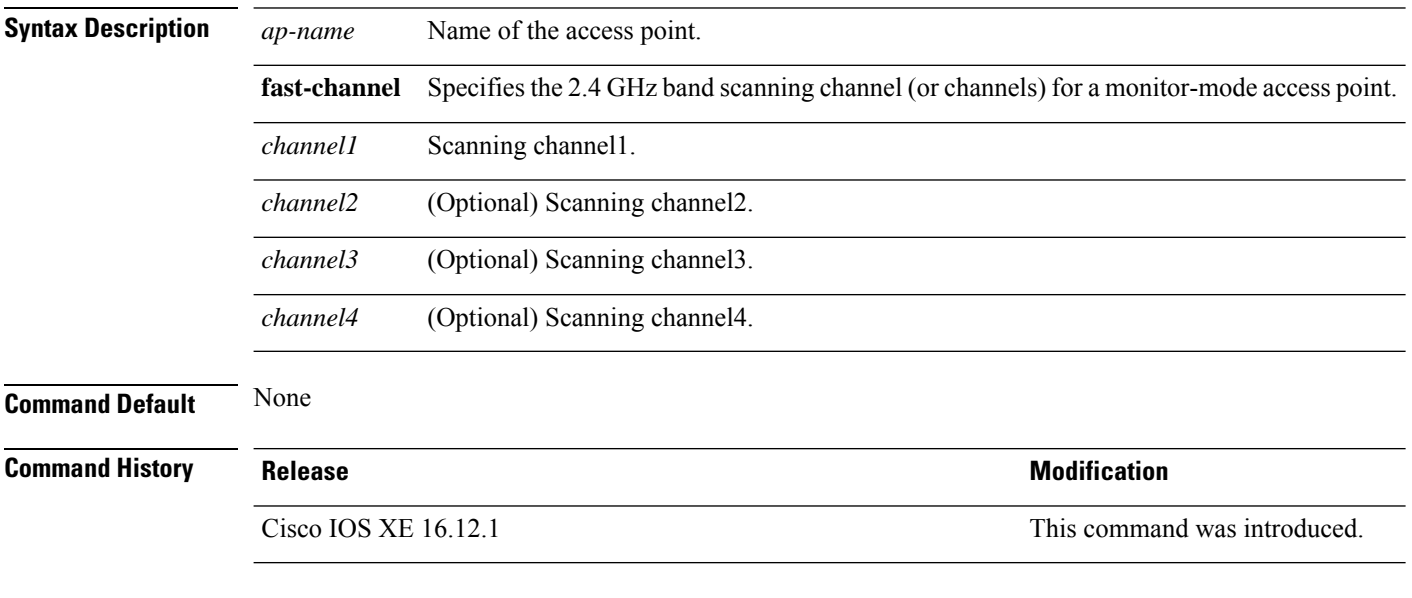

This example shows how to configure an access point in tracking optimized mode to listen to channels 1, 6, and 11:

Device# **ap name AP01 monitor-mode dot11b fast-channel 1 6 11**

#### **ap name name**

To modify the name of a Cisco lightweight access point, use the **ap name name** command.

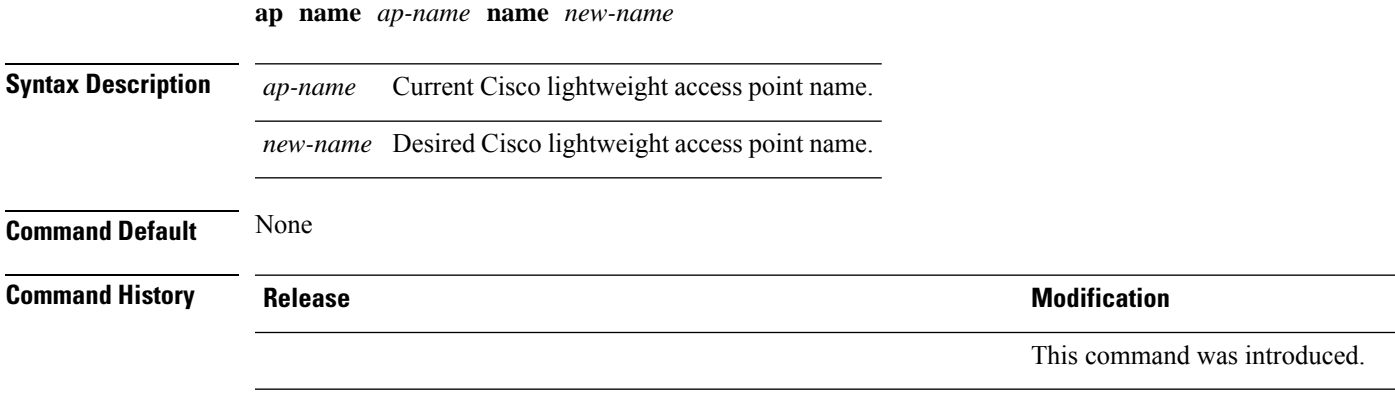

This example shows how to modify the name of access point AP1 to AP2:

Device# **ap name AP1 name AP2**

## **ap name network-diagnostics**

To trigger network diagnostics on an OfficeExtend AP, use the **ap name network-diagnostics** command.

**ap name** *ap-name* **network-diagnostics**

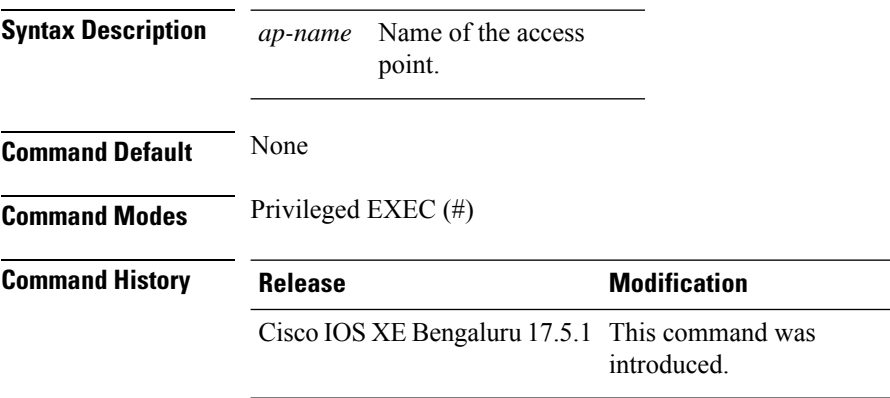

#### **Example**

This following example shows how to trigger network diagnostics on an OfficeExtend AP.

Device# ap name ap18 network-diagnostic

**Cisco Embedded Wireless Controller on Catalyst Access Points Command Reference for Cisco IOS XE Bengaluru 17.5.x**

## **ap name priority**

To configure the priority of an access point, use the **ap name priority** command.

**ap name** *ap-name* **priority** *priority-value*

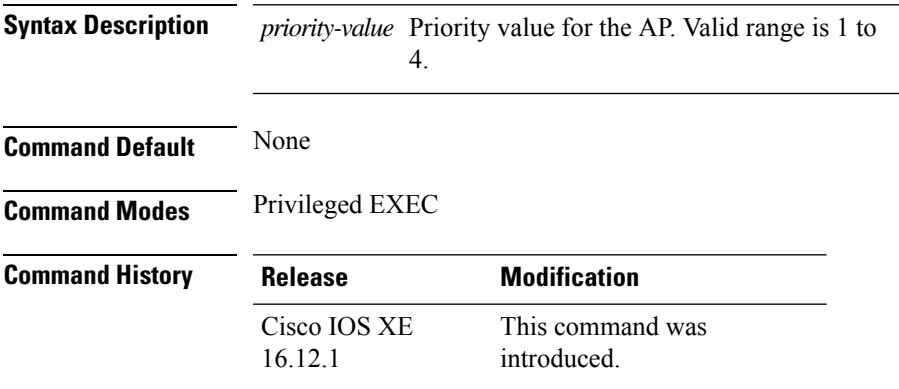

#### **Examples**

The following example shows how to configure the priority for an access point:

Device# **ap name** *my-ap* **priority 1**

#### **ap name reset**

To reset a specific Cisco lightweight access point, use the **ap name reset** command.

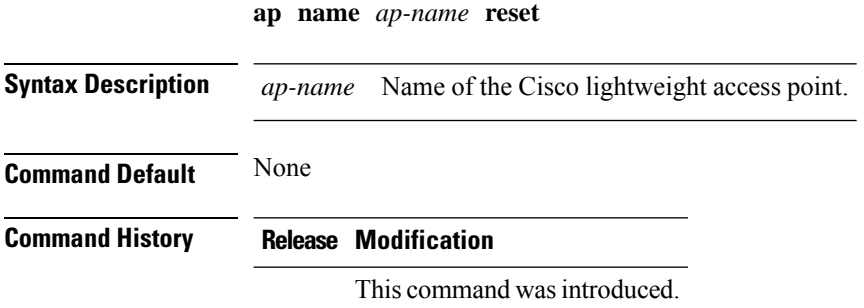

This example shows how to reset a Cisco lightweight access point named AP2:

Device# **ap name AP2 reset**

# **ap name reset-button**

To configure the Reset button for an access point, use the **ap name reset-button** command.

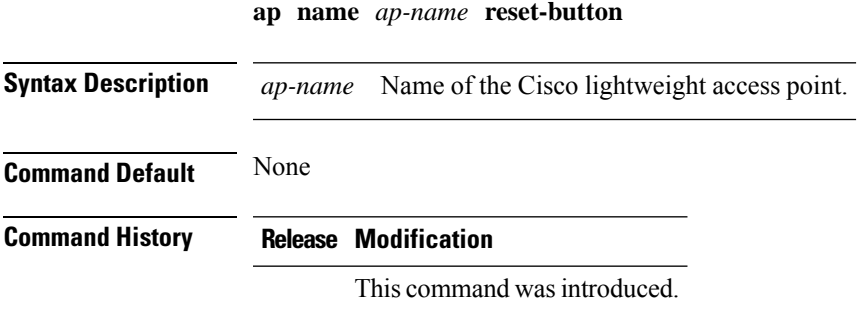

This example shows how to enable the Reset button for access point AP03:

Device# **ap name AP03 reset-button**

#### **ap name role**

To configure the role of operation for an AP, use the **ap name role** command.

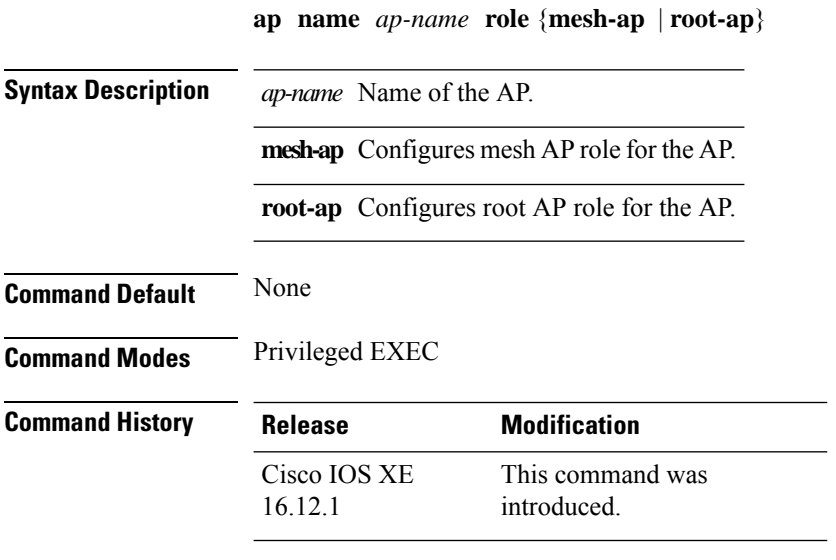

#### **Examples**

The following example shows how to configure the role of operation as mesh AP for an AP:

Device# **ap name** *mymeshap* **role mesh-ap**
### **ap name slot**

To configure variousslot parameters, use the **apname slot** command. To disable a slot on a Cisco lightweight access point, use the **no** form of this command.

**ap name** *ap-name* **slot** *slot-number* {**channel** {**global**|**number** *channel-number*| **width** *channel-width*} | **rtsthreshold** *value* | **shutdown** | **txpower** {**global***channel-level*}} **ap name** *ap-name* **no slot** {**0** | **1** | **2** | **3**} **shutdown**

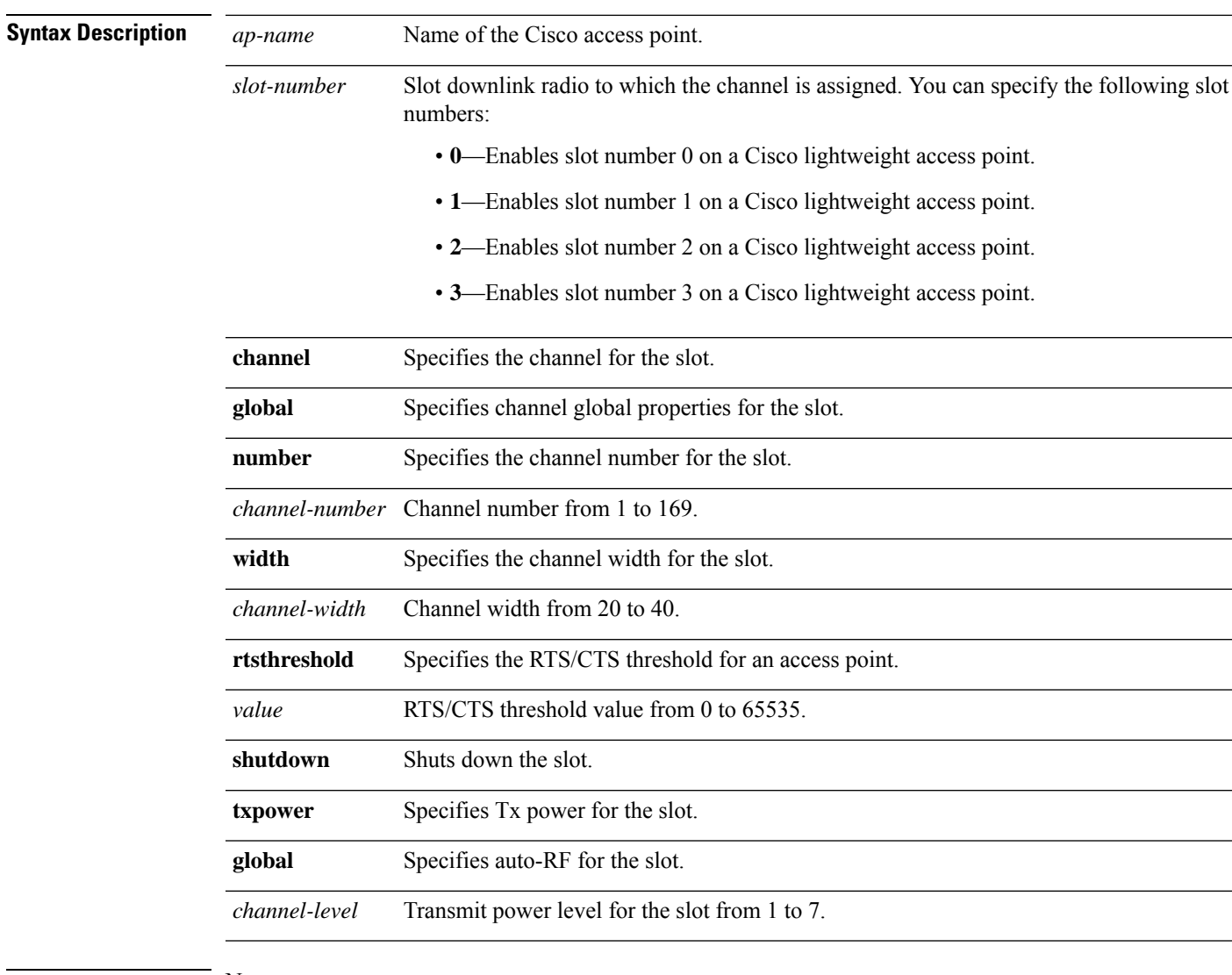

#### **Command Default** None

#### **Command History Release Modification**

This command was introduced.

This example shows how to enable slot 3 for the access point abc:

Device# **ap name abc slot 3**

This example shows how to configure RTS for the access point abc:

Device# **ap name abc slot 3 rtsthreshold 54**

### **ap name static-ip**

**ap name** *Cisco-ap-name***static-ipip-address**{**A.B.C.Dnetmask***netmask* |**X:X:X:X::Xprefix***prefix-length*}**gateway***gateway*

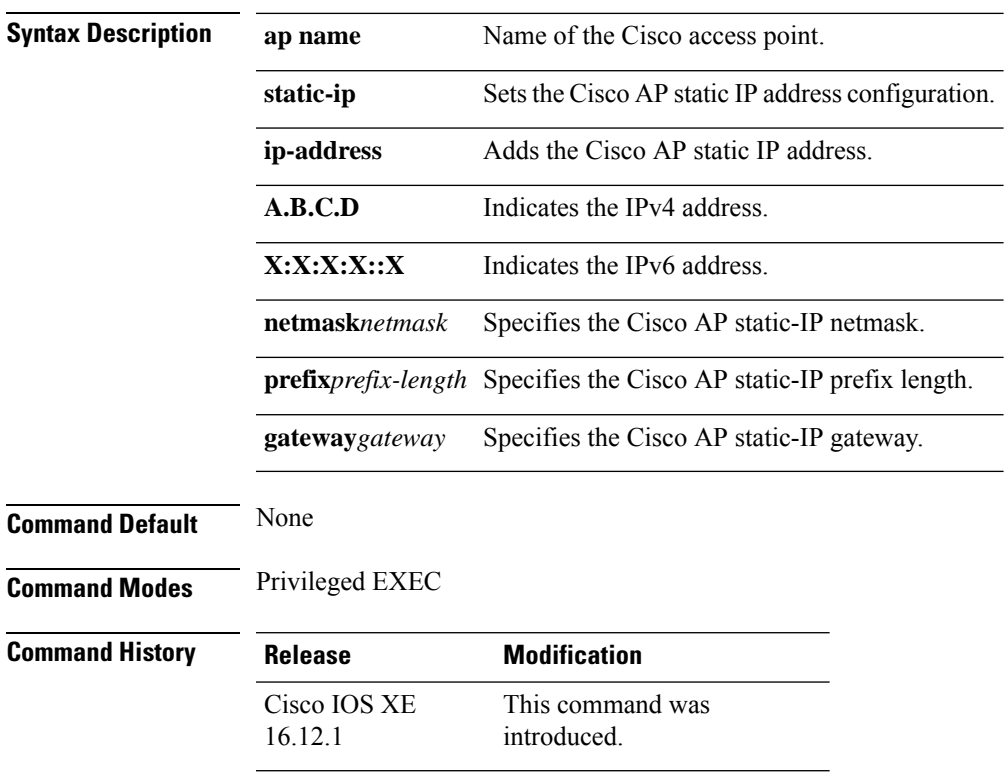

The following example shows how to enable or disable static-ip for an access point:

Device#ap name *cisco-ap-name* static-ip ip-address *9.9.9.2* netmask *255.0.0.0* gateway 9.9.9.2

### **ap name static-ip**

To configure lightweight access point static IP settings, use the **ap name static-ip** command. To disable the Cisco lightweight access point static IP address, use the **no** form of this command.

**ap name** *ap-name* **static-ip** {**domain** *domain-name* |**ip-address** *ip-address* **netmask** *netmask* **gateway** *gateway* | **nameserver** *ip-address*} **ap name** *ap-name* **no static-ip**

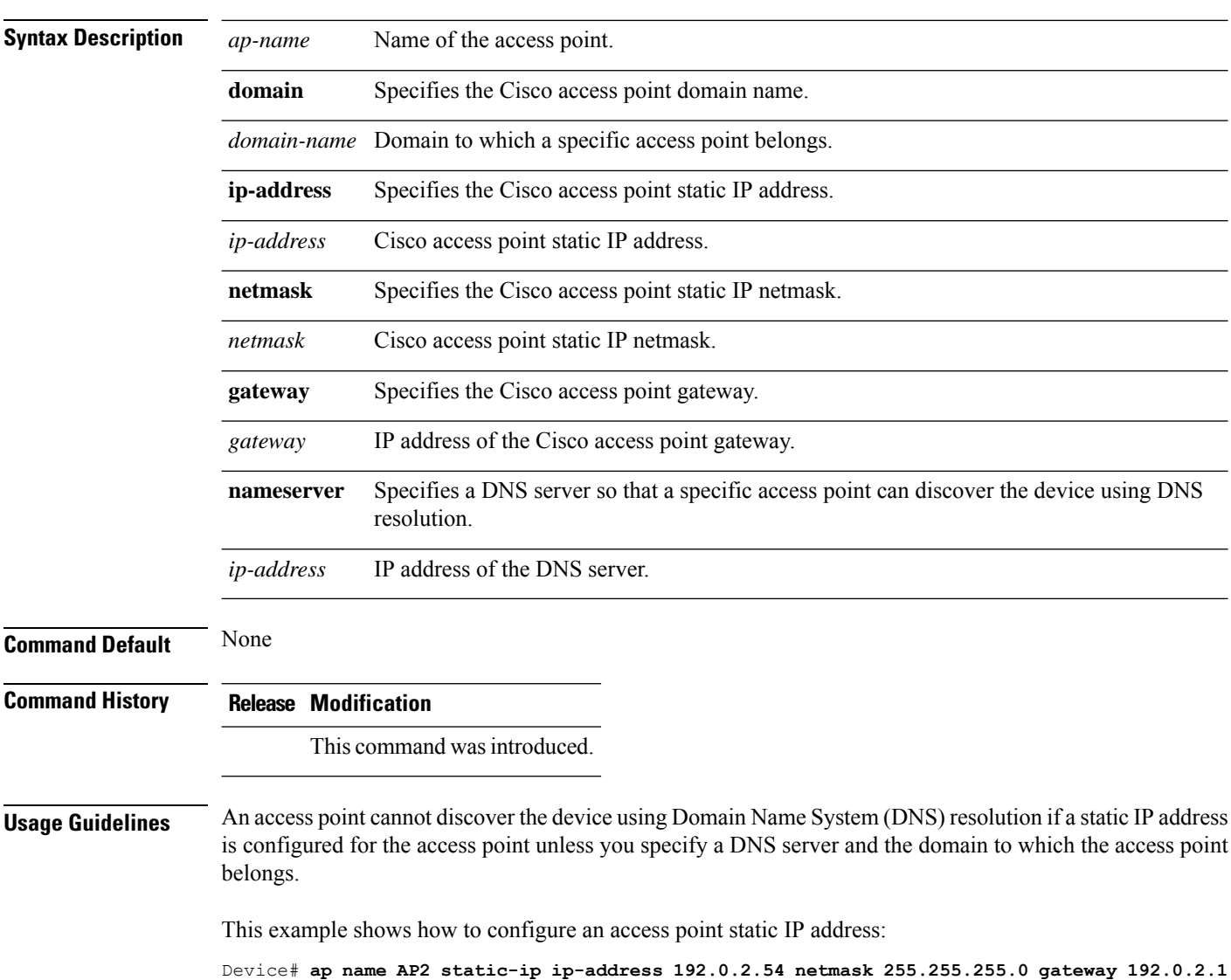

**Command Default** None

### **ap name shutdown**

To disable a Cisco lightweight access point, use the **ap name shutdown** command. To enable a Cisco lightweight access point, use the **no** form of this command.

**ap name** *ap-name* **shutdown ap name** *ap-name* **no shutdown**

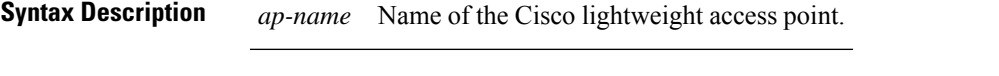

**Command History Release Release and Security Release Release Release Release Release Release Release Release Release Release Release Release Release Release Release Release Release Release Release Release Release Release** Cisco IOS XE 16.12.1 This command was introduced.

This example how to disable a specific Cisco lightweight access point:

Device# **ap name AP2 shutdown**

### **ap name usb-module**

To enable the USB port on the access point (AP), use the **ap name** *ap-name* **usb-module**. To disable the feature, use the **no** form of this command.

**ap name** *ap-name* **usb-module**

**no ap name** *ap-name* **usb-module**

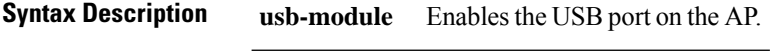

**Command Modes** Privileged EXEC mode

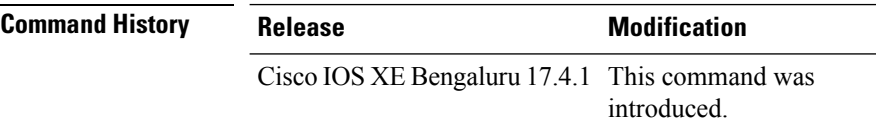

**Usage Guidelines** None

**Command Default** None

#### **Example**

This example shows you how to enable the USB port on the AP:

Device# ap name *ap-name* usb-module

## **ap name usb-module override**

To enable access point (AP) USB override, use the **ap name** *ap-name* **usb-module override** command. To disable the feature, use the **no** form of this command.

**ap name** *ap-name* **usb-module override**

**no ap name** *ap-name* **usb-module override**

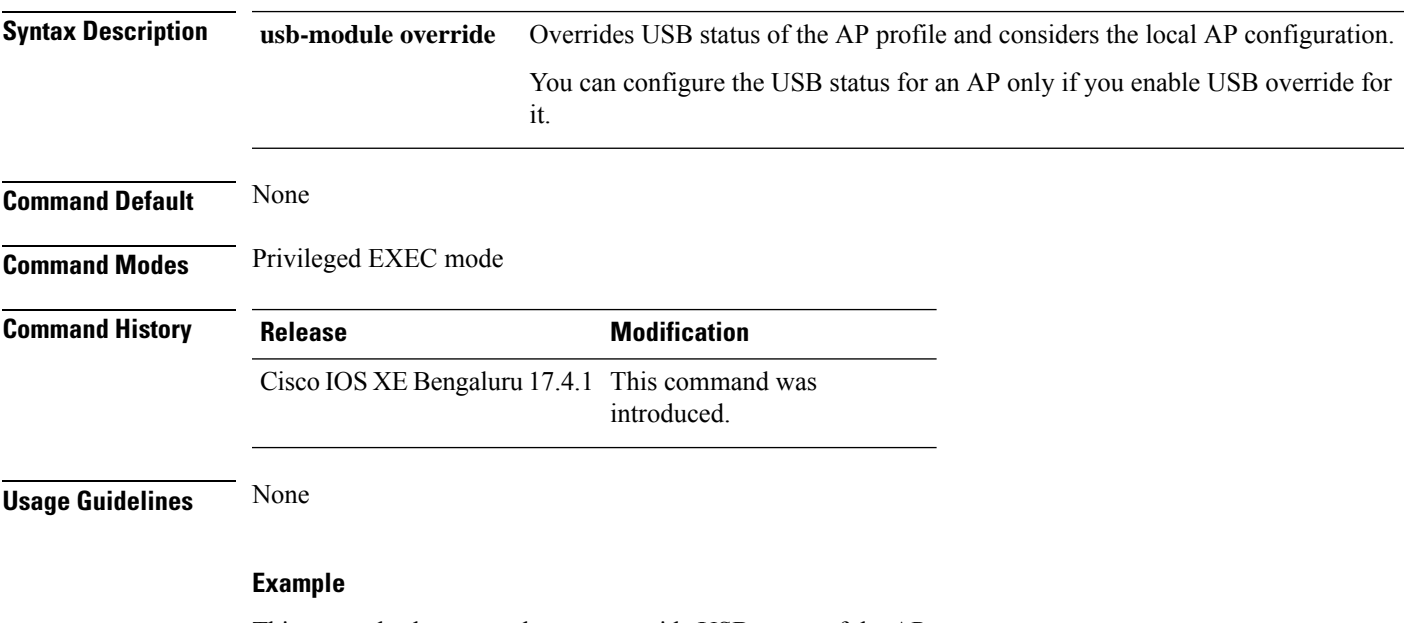

This example shows you how to override USB status of the AP:

Device# ap name *ap-name* usb-module override

### **ap name vlan-tag**

To configure VLAN tagging for a nonbridge AP, use the **ap name vlan-tag** command.

**ap name** *ap-name* **vlan-tag** *vlan-id*

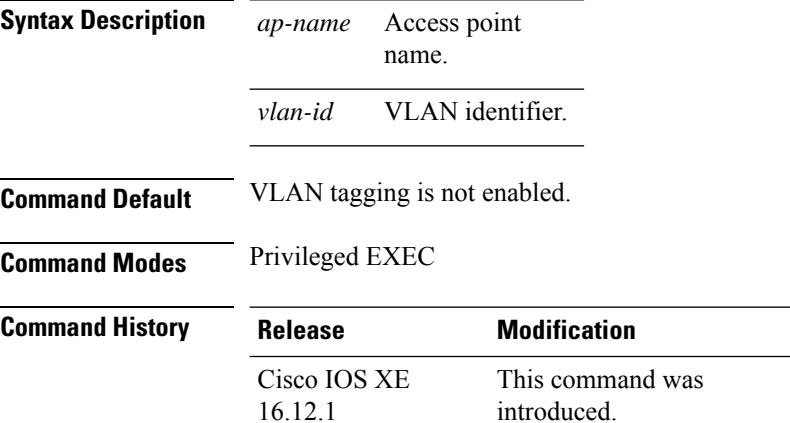

#### **Example**

The following example shows how to configure VLAN tagging for a nonbridge AP:

Device# ap name AP1 vlan-tag 12

## **ap name write tag-config**

To write the existing configuration to an AP, use the **apname write tag-config** command in privileged EXEC mode

**ap name** *ap-name***write tag-config**

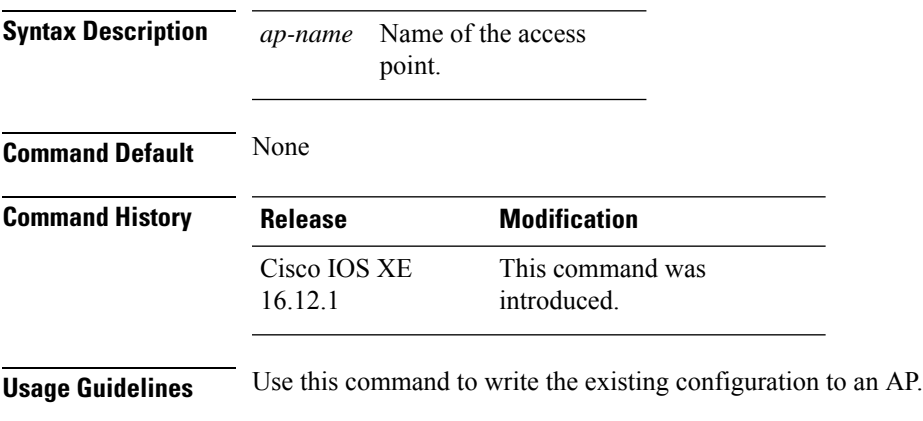

#### **Example**

This example shows how to write the existing configuration to an AP:

Device# ap name AP40CE.2485.D594 write tag-config

#### **ap name-regex**

To configure filter based on AP name regular expression to match with, use the **ap name-regex** command.

**ap name-regex** *regular-expression*

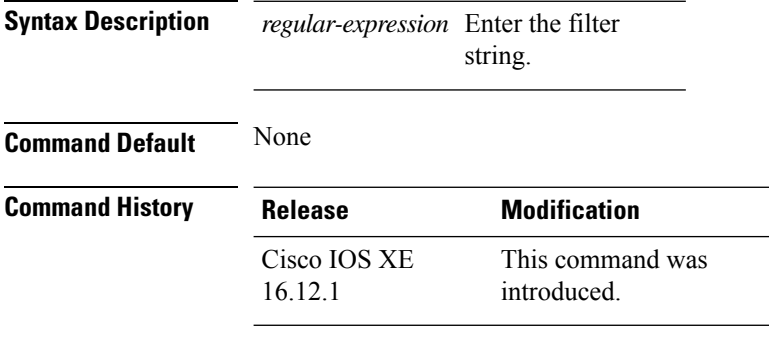

#### **Examples**

The following example shows how to configure filter based on AP name regular expression match with:

```
Device# configure terminal
Enter configuration commands, one per line. End with CNTL/Z.
Device(config)# ap filter name filter--name
Device(config-ap-filter)# ap name-regex regular-expression-string
```
# **ap profile**

To configure access point profile, use the **ap profile** command.

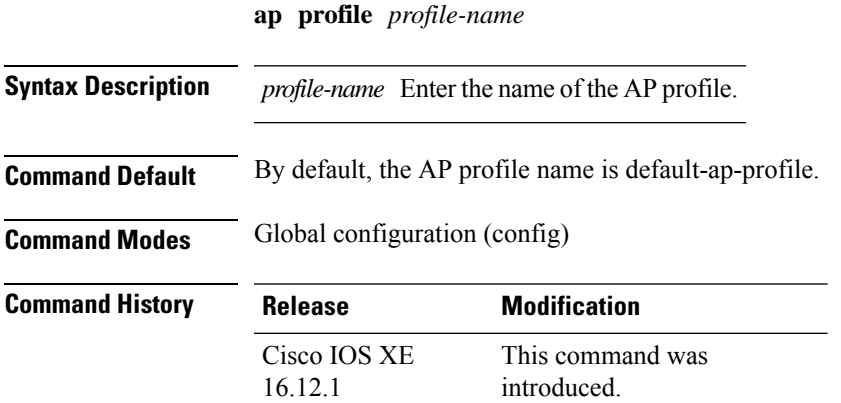

#### **Examples**

The following example shows how to configure AP profile name:

Device# **configure terminal** Enter configuration commands, one per line. End with CNTL/Z. Device(config)# **ap profile** *my-ap-profile*

### **ap remote-lan profile-name**

To configure remote LAN profile, use the **ap remote-lan profile-name** command.

**ap remote-lan profile-name** *remote-lan-profile-name rlan-id*

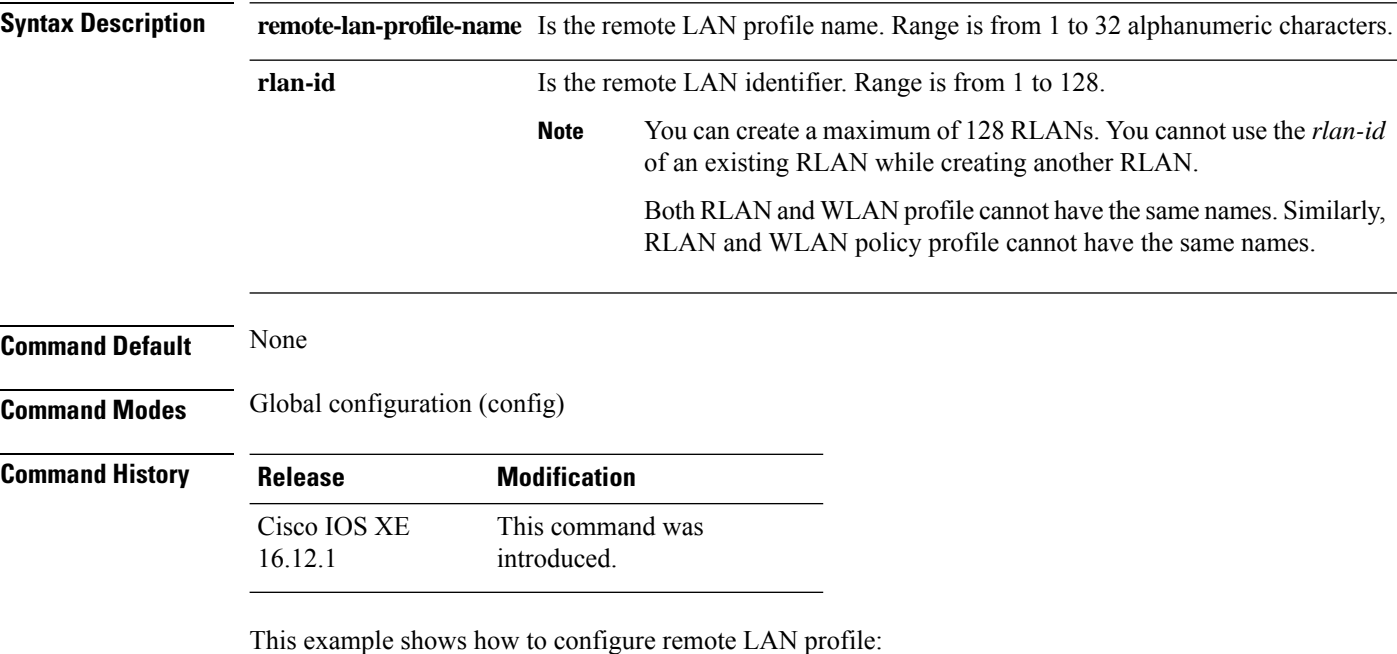

Device# **configure terminal** Enter configuration commands, one per line. End with CNTL/Z. Device(config)# **ap remote-lan profile-name rlan\_profile\_name 3**

### **ap remote-lan shutdown**

To enable or disable all RLANs, use the **ap remote-lan shutdown** command.

**ap remote-lan shutdown**

**Command Default** None **Command Modes** Global configuration (config) **Command History Release Modification** This command was introduced. Cisco IOS XE 16.12.1

#### **Example**

This example shows how to enable or disable all RLANs:

Device# **configure terminal** Enter configuration commands, one per line. End with CNTL/Z. Device(config)# **[no] ap remote-lan shutdown** Device(config)# **end**

### **ap remote-lan-policy policy-name**

To configure RLAN policy profile, use the **ap remote-lan-policy policy-name** command.

**ap remote-lan-policy policy-name** *profile-name*

**Command Default** None **Command Modes** Global configuration (config) **Command History Release Modification**

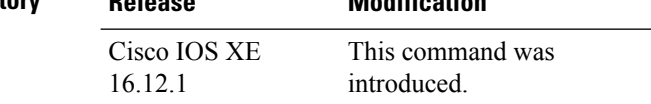

#### **Example**

This example shows how to configure RLAN policy profile:

Device# **configure terminal** Enter configuration commands, one per line. End with CNTL/Z. Device(config)# **ap remote-lan-policy policy-name rlan\_policy\_prof\_name**

# **ap tag-source-priority**

To configure ap tag source priority, use the **ap tag-source-priority** command.

**ap tag-source-priority** *source-priority* **source** { **filter** | **ap** }

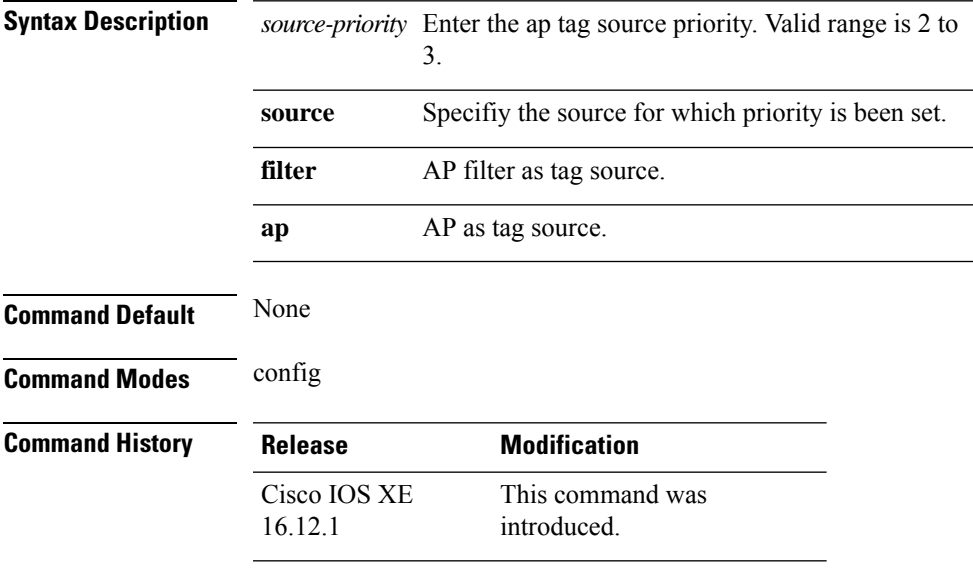

#### **Examples**

The following example shows how to set AP as a tag source:

Device# **configure terminal** Enter configuration commands, one per line. End with CNTL/Z. Device(config)# **ap tag-source-priority** *priority-value* **source** *ap*

# **ap tag-sources revalidate**

To revalidate the access point tag sources, use the **ap tag-sources revalidate** command.

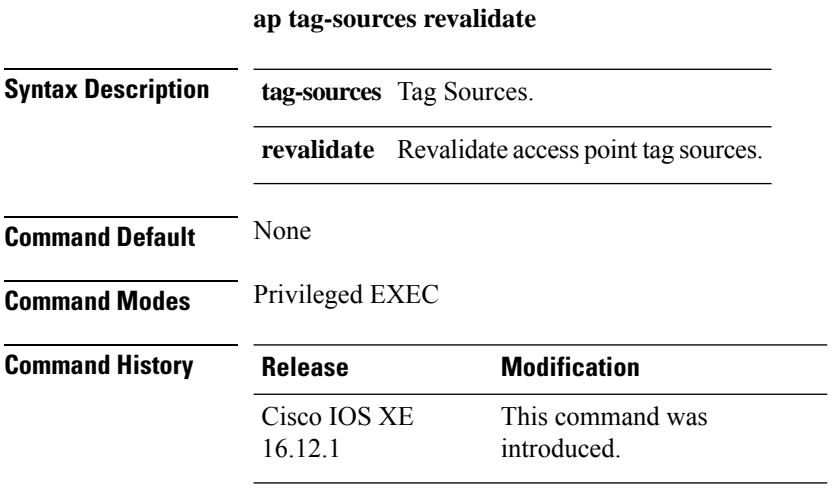

#### **Examples**

The following example shows how to revalidate the access point tag sources:

Device# **ap tag-sources revalidate**

### **ap vlan-tag**

 $\overline{\phantom{a}}$ 

To configure VLAN tagging for all nonbridge APs, use the **ap vlan-tag** command.

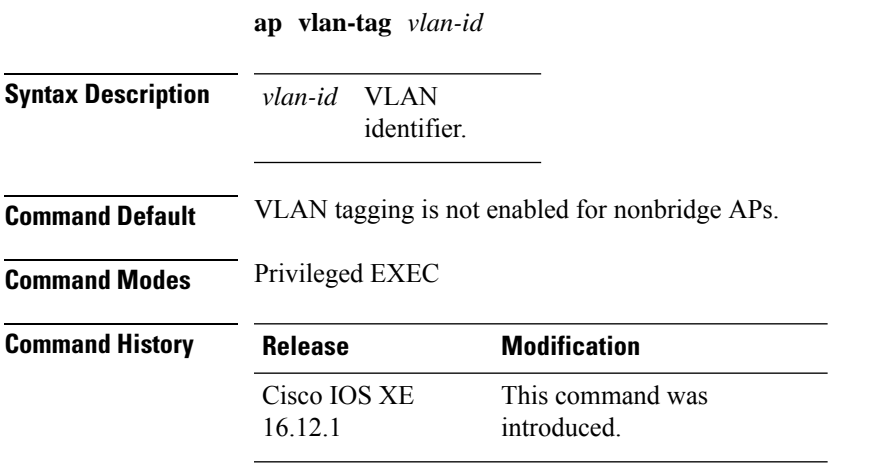

#### **Example**

The following example shows how to configure VLAN tagging for all non-bridge APs: Device# ap vlan-tag 1000

#### **assisted-roaming**

To configure assisted roaming using 802.11k on a WLAN, use the **assisted-roaming** command. To disable assisted roaming, use the **no** form of this command.

**assisted-roaming** {**dual-list** | **neighbor-list** | **prediction**}

**no assisted-roaming** {**dual-list** | **neighbor-list** | **prediction**}

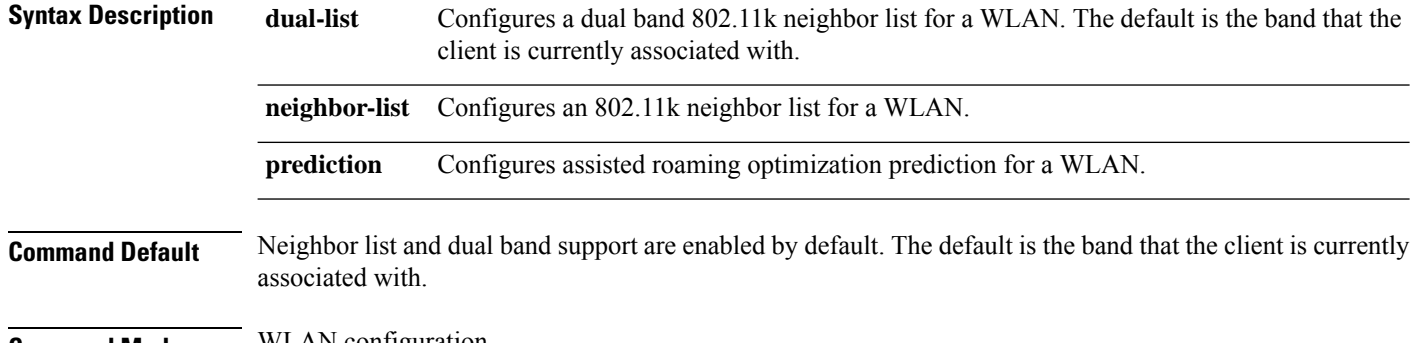

**Command Modes** WLAN configuration

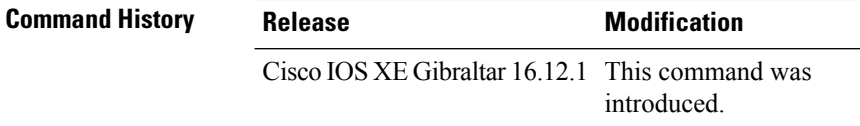

**Usage Guidelines** When you enable the assisted roaming prediction list, a warning appears and load balancing is disabled for the WLAN if load balancing is already enabled on the WLAN. To make changes to the WLAN, the WLAN must be in disabled state.

#### **Example**

The following example shows how to configure a 802.11k neighbor list on a WLAN:

Device(config-wlan)#**assisted-roaming neighbor-list**

The following example shows the warning message when load balancing is enabled on a WLAN. Load balancing must be disabled if it is already enabled when configuring assisted roaming:

```
Device(config)#wlan test-prediction 2 test-prediction
Device(config-wlan)#client vlan 43
Device(config-wlan)#no security wpa
Device(config-wlan)#load-balance
Device(config-wlan)#assisted-roaming prediction
WARNING: Enabling neighbor list prediction optimization may slow association and impact
VOICE client perform.
Are you sure you want to continue? (y/n) [y]: y
% Request aborted - Must first disable Load Balancing before enabling Assisted Roaming
Prediction Optimization on this WLAN.
```
### **avg-packet-size packetsize**

To configure the wireless media-stream's average packet size, use the **avg-packet-size** command.

**avg-packet-size** *packetsize-value*

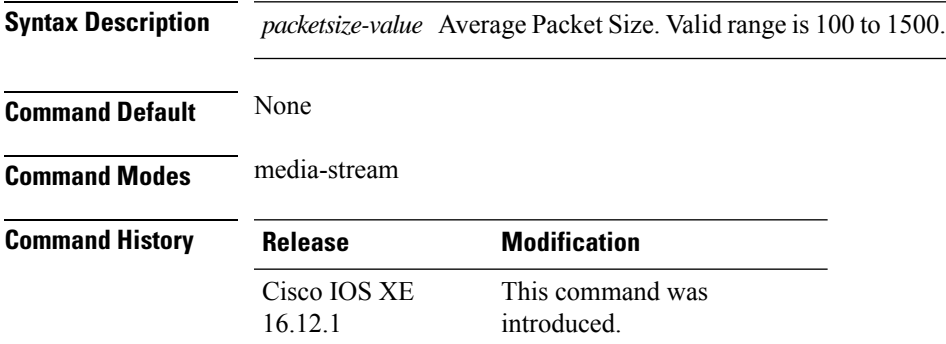

#### **Examples**

The following example shows how to configure wireless media-stream's average packet size:

```
Device# configure terminal
Enter configuration commands, one per line. End with CNTL/Z.
Device(config)# wireless media-stream group doc-grp 224.0.0.0 224.0.0.223
Device(config-media-stream)# avg-packet-size500
```
### **band-select client**

To configure the client threshold minimum dB for the selected band, use the **band-select client** command. To reset the client threshold minimum dB for the selected band, use the **no** form of this command.

**band-select client** {**mid-rssi** | **rssi** } *dBm value*

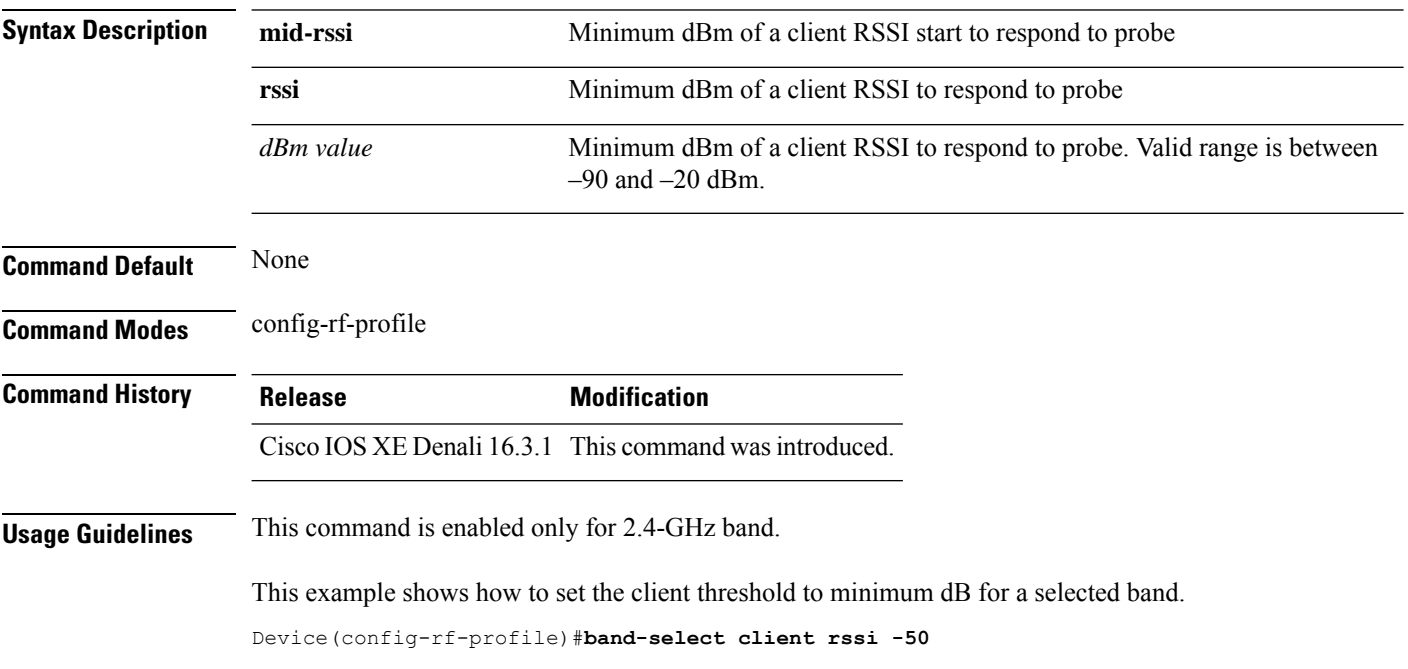

## **band-select cycle**

To configure the band cycle parameters, use the **band-select cycle** command. To reset the threshold value, use the **no** form of this command.

**band-select cycle** { **count** |**threshold** } *value*

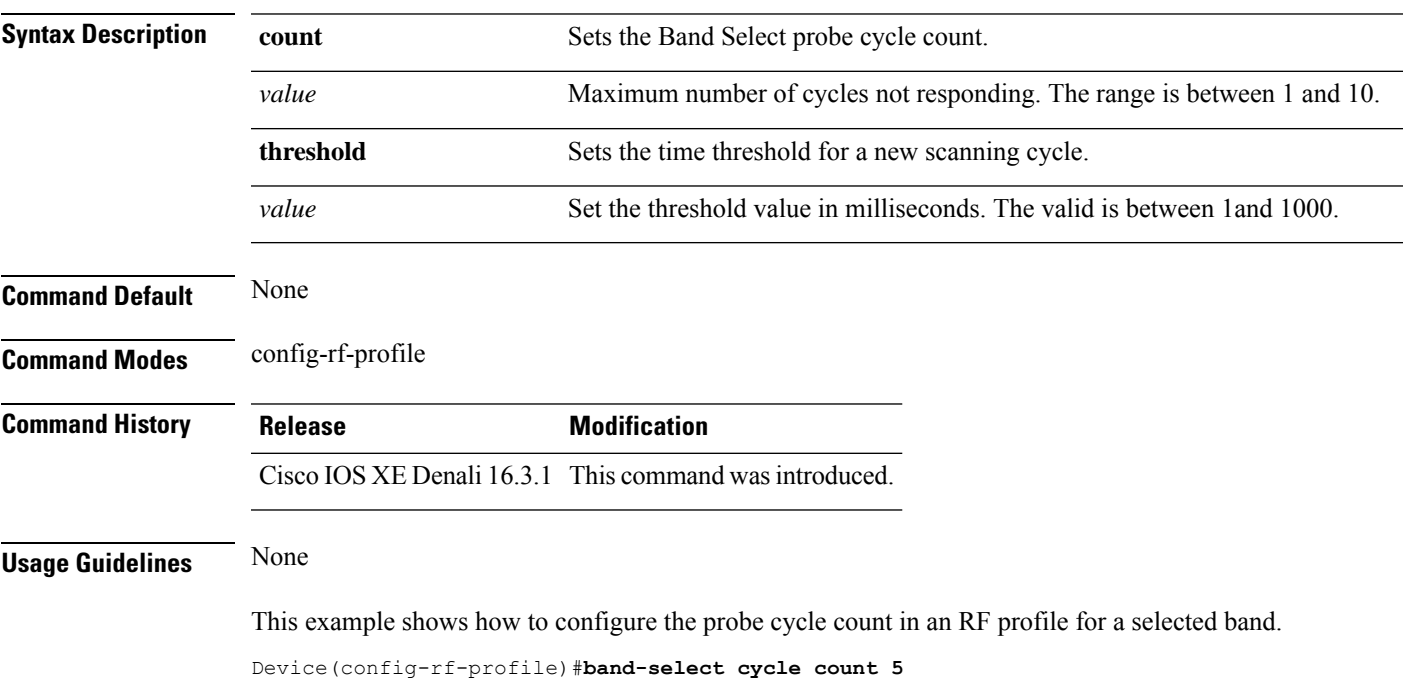

## **band-select expire**

To configure the expiry time for the RF profile for the selected band, use the **band-select expire** command. To reset the value, use the **no** form of this command.

**band-select expire** { **dual-band** | **suppression** } *value* **no band-select expire** { **dual-band** | **suppression** }

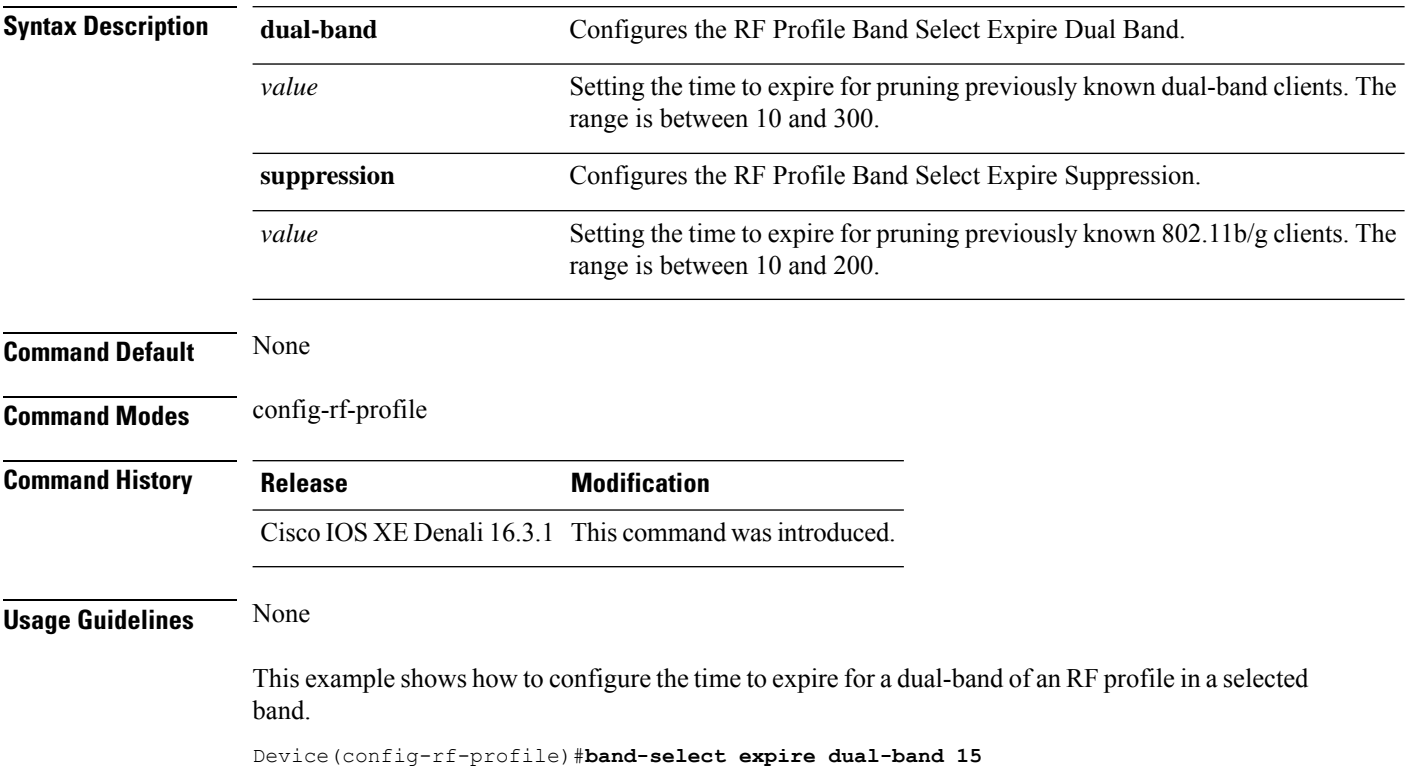

### **band-select probe-response**

To configure the probe responses to the clients for a selected band, use the **band-select probe-response** command. To disable the probe-response, use the **no** form of this command.

#### **band-select probe-response**

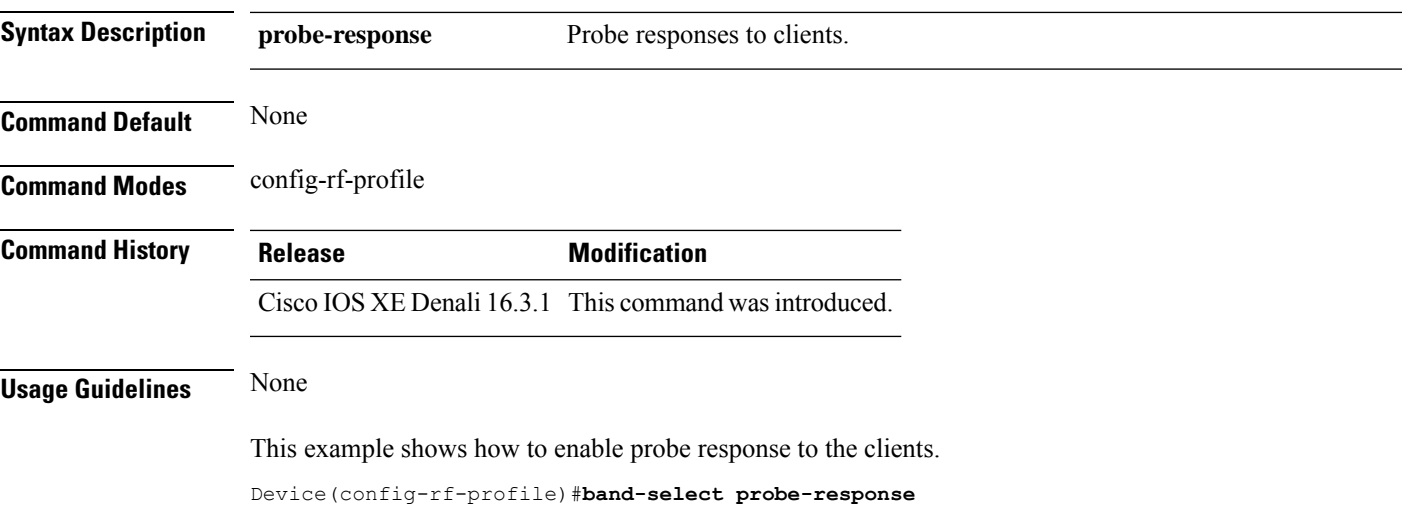

### **bss-transition**

To configure BSS transition per WLAN, use the **bss-transition** command.

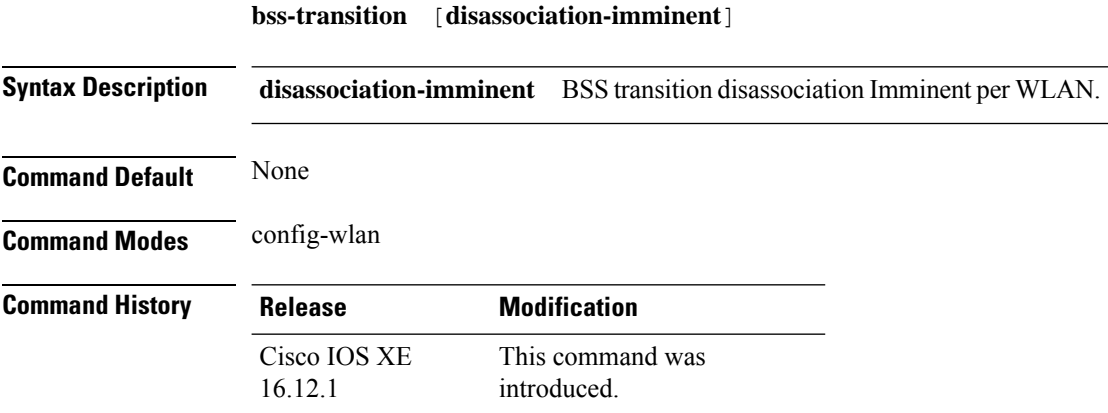

#### **Example**

The following example shows how to configure BSS transition per WLAN:

Device(config-wlan)# bss-transition

### **call-snoop**

**call-snoop**

**no call-snoop**

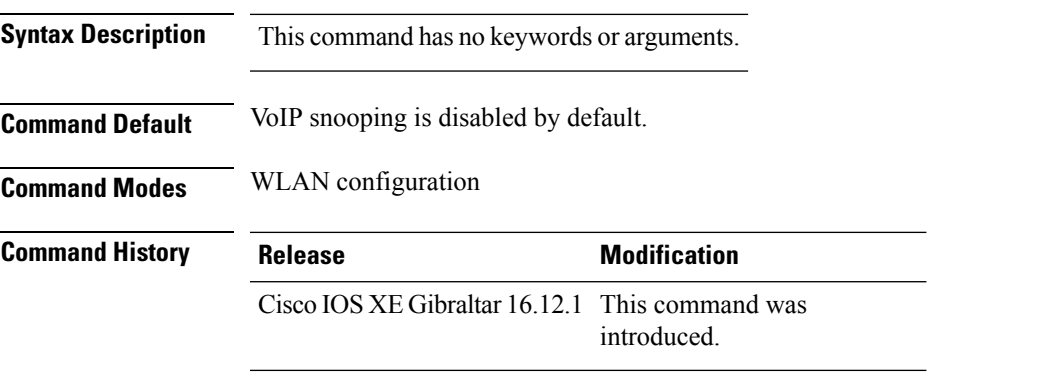

**Usage Guidelines** You must disable the WLAN before using this command. The WLAN on which call snooping is configured must be configured with Platinum QoS. You must disable quality of service before using this command.

#### **Example**

This example shows how to enable VoIP on a WLAN:

```
Device# configure terminal
Device(config)# wireless profile policy policy-name
Device(config-wireless-policy)#service-policy input platinum-up
Device(config-wireless-policy)#service-policy output platinum
Device(config-wireless-policy)#call-snoop
Device(config-wireless-policy)#no shutdown
Device(config-wireless-policy)#end
```
### **captive-bypass-portal**

To configure captive bypassing, use the **captive-bypass-portal** command.

**captive-bypass-portal**

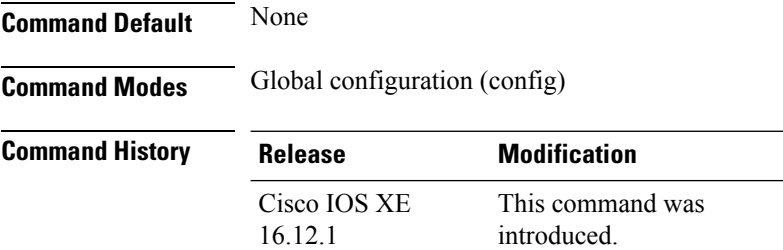

#### **Example**

This example shows how to configure captive bypassing for WLAN in LWA and CWA:

```
Device# configure terminal
Enter configuration commands, one per line. End with CNTL/Z.
Device(config)# parameter-map type webauth WLAN1_MAP
Device(config)# captive-bypass-portal
Device(config)# wlan WLAN1_NAME 4 WLAN1_NAME
Device(config-wlan)# security web-auth
Device(config-wlan)# security web-auth parameter-map WLAN1_MAP
Device(config-wlan)# end
```
### **capwap-discovery**

To set CAPWAP discovery response method as to whether a capwap-discovery response contains the public or private IP of the controller, use the **capwap-discovery** command.

**capwap-discovery**{**private** | **public**}

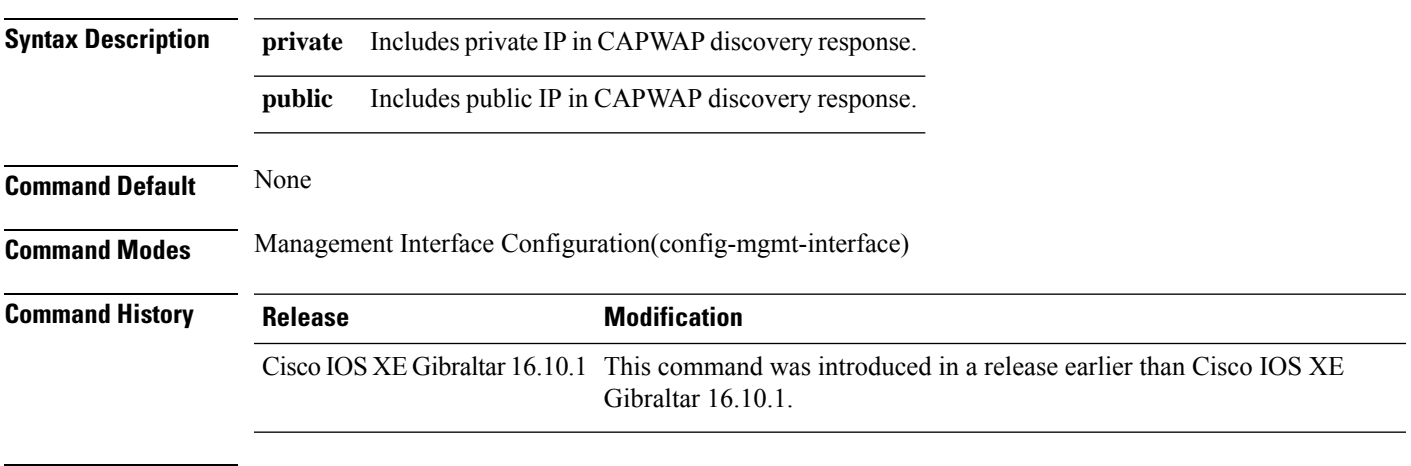

#### **Usage Guidelines**

#### **Example**

The following example shows how to configure a CAPWAP discovery response method:

Device# configure terminal Device(config)# wireless management interface Vlan1 Device(config-mgmt-interface)# capwap-discovery public

### **capwap backup**

To configure a primary or secondary backup device for all access points that are joined to a specific device, use the **capwap backup** command.

**capwap backup** {**primary** *primary-controller-name primary-controller-ip-address* | **secondary** *secondary-controller-name secondary-controller-ip-address*}

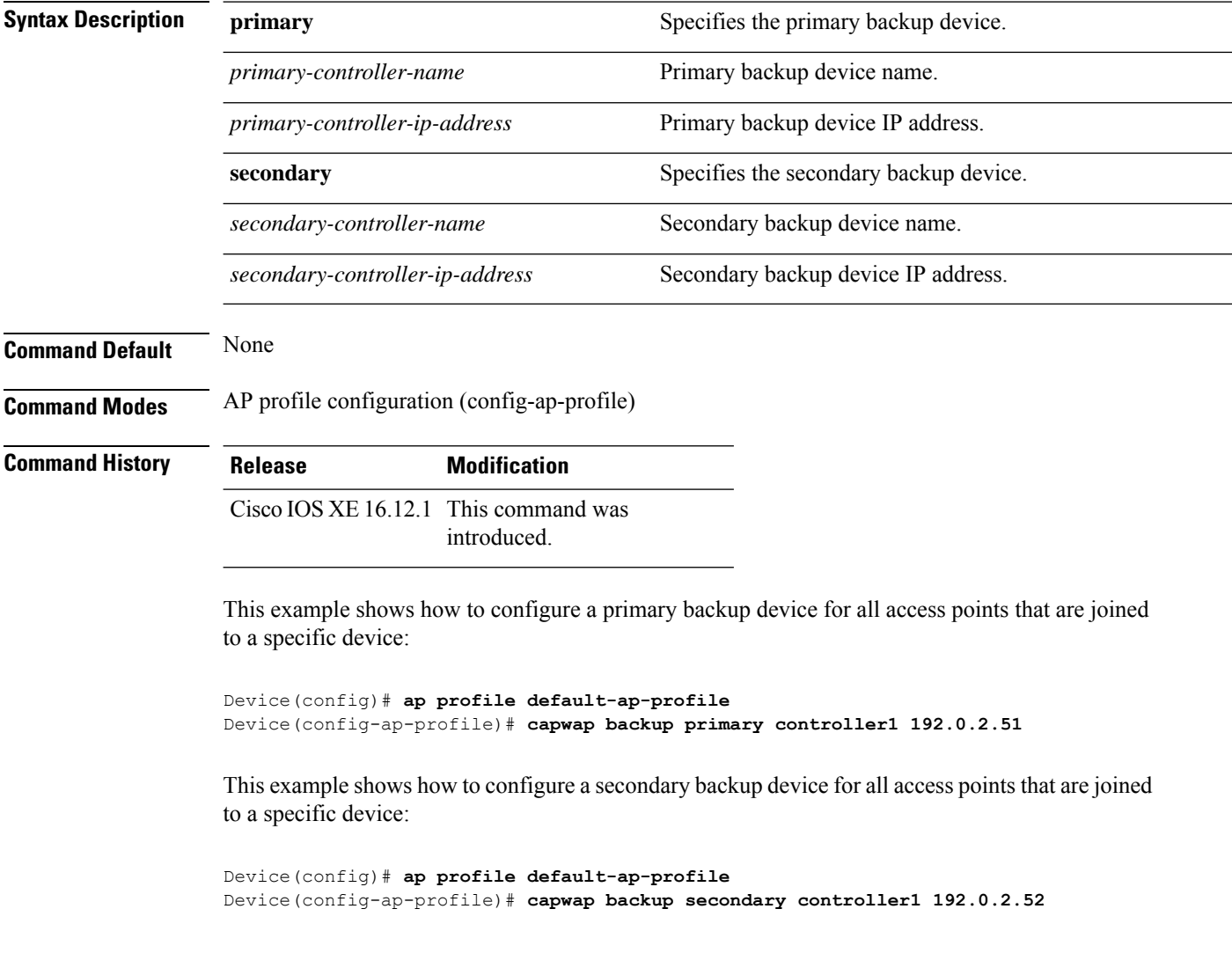

Ш

### **cco-password (image-download-mode cco)**

To configure the CCO server password for image dowload, use the **cco-password**command. Use the**no** form of this command to negate the configuration or to set the command to its default.

cco-password {0| 8}*<Enter password> <Re-enter password>*

no cco-password {0 | 8}*<Enter password> <Re-enter password>*

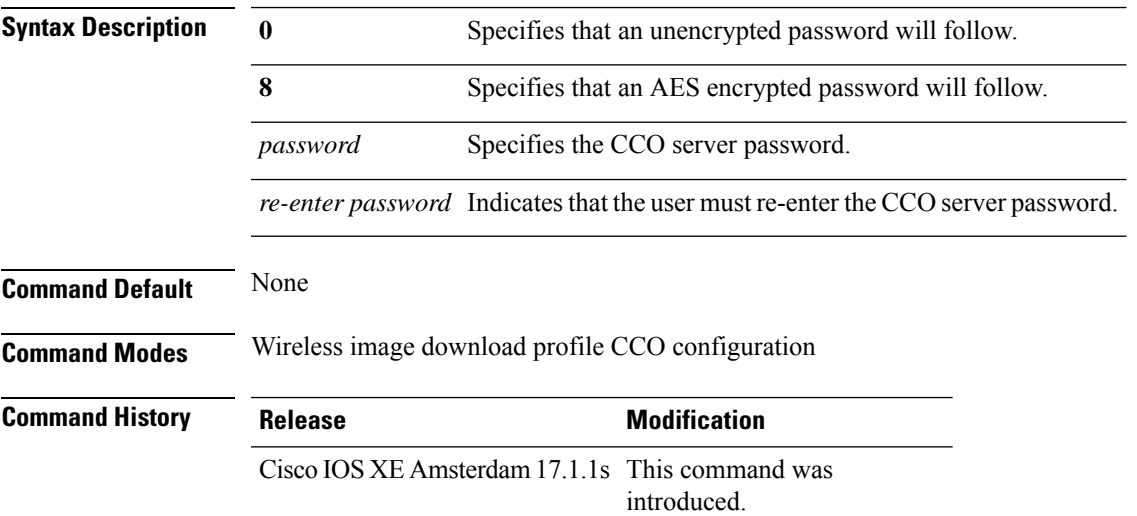

#### **Example**

Device(config)# wireless profile image-download default Device(config-wireless-image-download-profile)# image-download-mode cco Device(config-wireless-image-download-profile-cco)# cco-password 0 xxxxxxxx

### **cco-username (image-download-mode cco)**

To configure the CCO username for image download, use the **cco-username**command. Use the **no** form of this command to negate the configuration or to set the command to its default.

cco-username *Username*

no cco-username *Username*

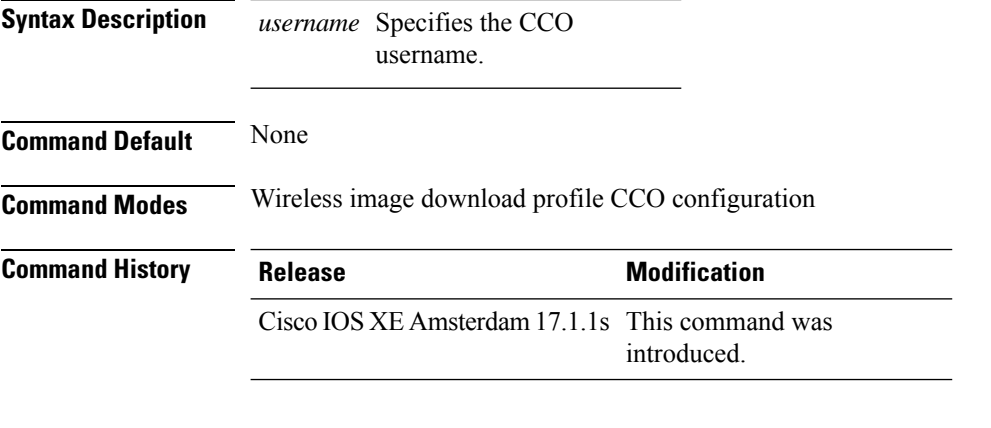

#### **Example**

```
Device(config)# wireless profile image-download default
Device(config-wireless-image-download-profile)# image-download-mode cco
Device(config-wireless-image-download-profile-cco)# cco-username cco-server-username
```
Ш

### **cco-version (image-download-mode cco)**

To configure and download the latest or the suggested version of the software image from CCO, use the **cco-version** command. Use the **no** form of this command to negate the configuration or to set the command to its default.

cco-version {latest| suggested}

no cco-version {latest| suggested}

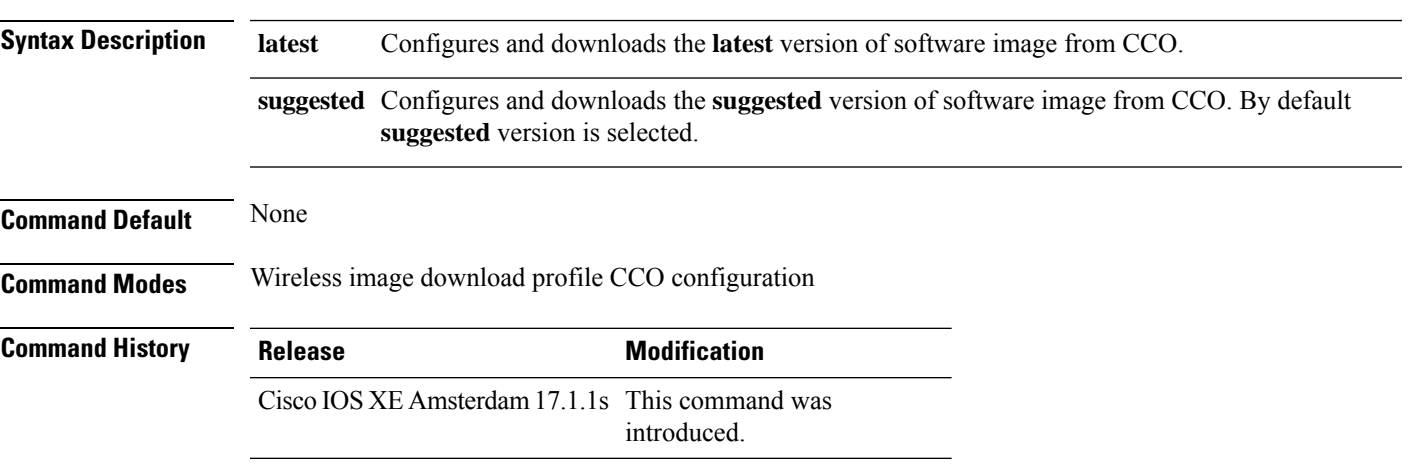

#### **Example**

Device(config)# wireless profile image-download default Device(config-wireless-image-download-profile)# image-download-mode cco Device(config-wireless-image-download-profile-cco)# cco-version suggested

### **cco-auto-check (image-download-mode cco)**

To enable automatic check of the new software version on CCO, use the **cco-auto-check** command. Use the **no** form of this command to negate the configuration or to set the command to its default.

cco-auto-check

no cco-auto-check

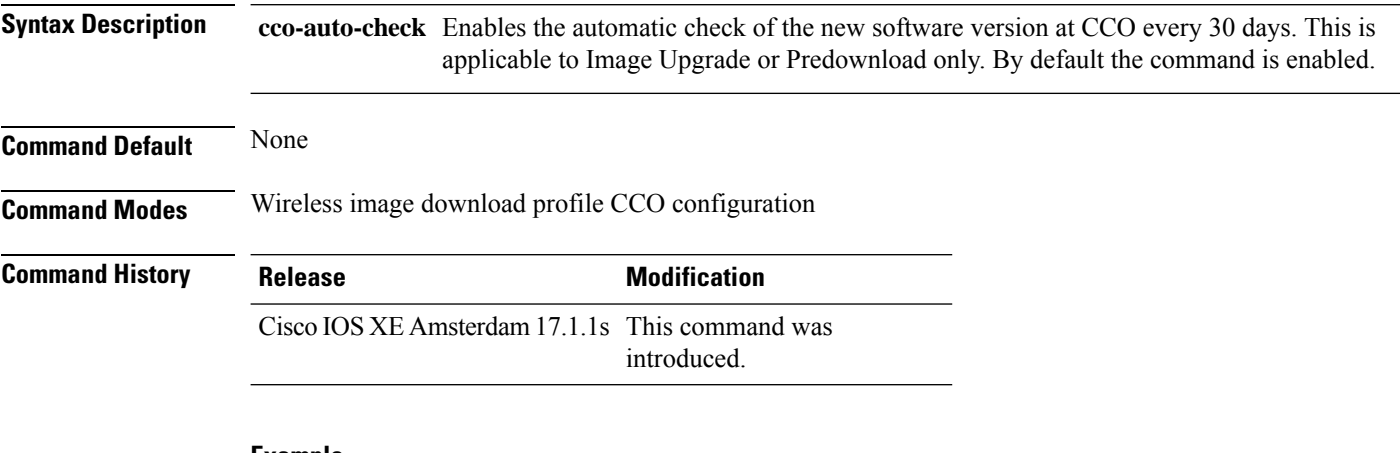

#### **Example**

Device(config)# wireless profile image-download default Device(config-wireless-image-download-profile)# image-download-mode cco Device(config-wireless-image-download-profile-cco)# cco-auto-check

## **ccx aironet-iesupport**

To configure the support of Aironet IE CCX option, use the following command:

#### **ccx aironet-iesupport**

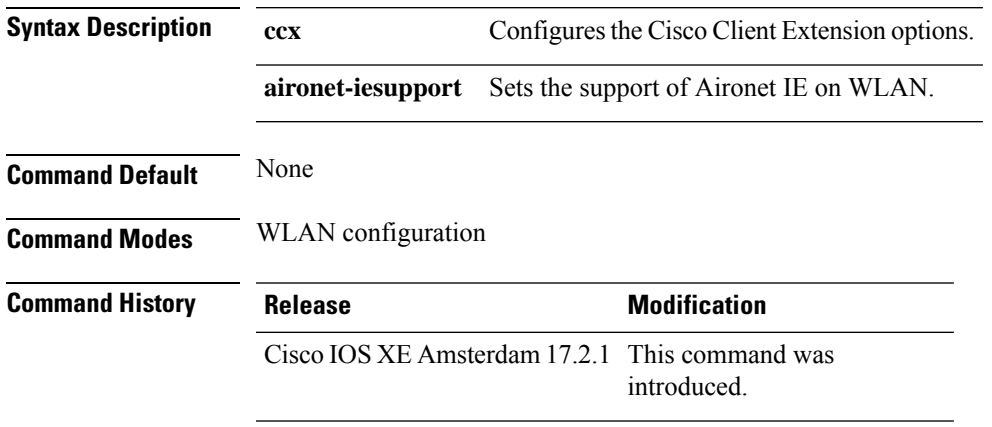

#### **Example**

This example shows how to configure Aironet IE support: Device(config-wlan)#ccx aironet-iesupport

 $\mathbf{l}$ 

# **cdp**

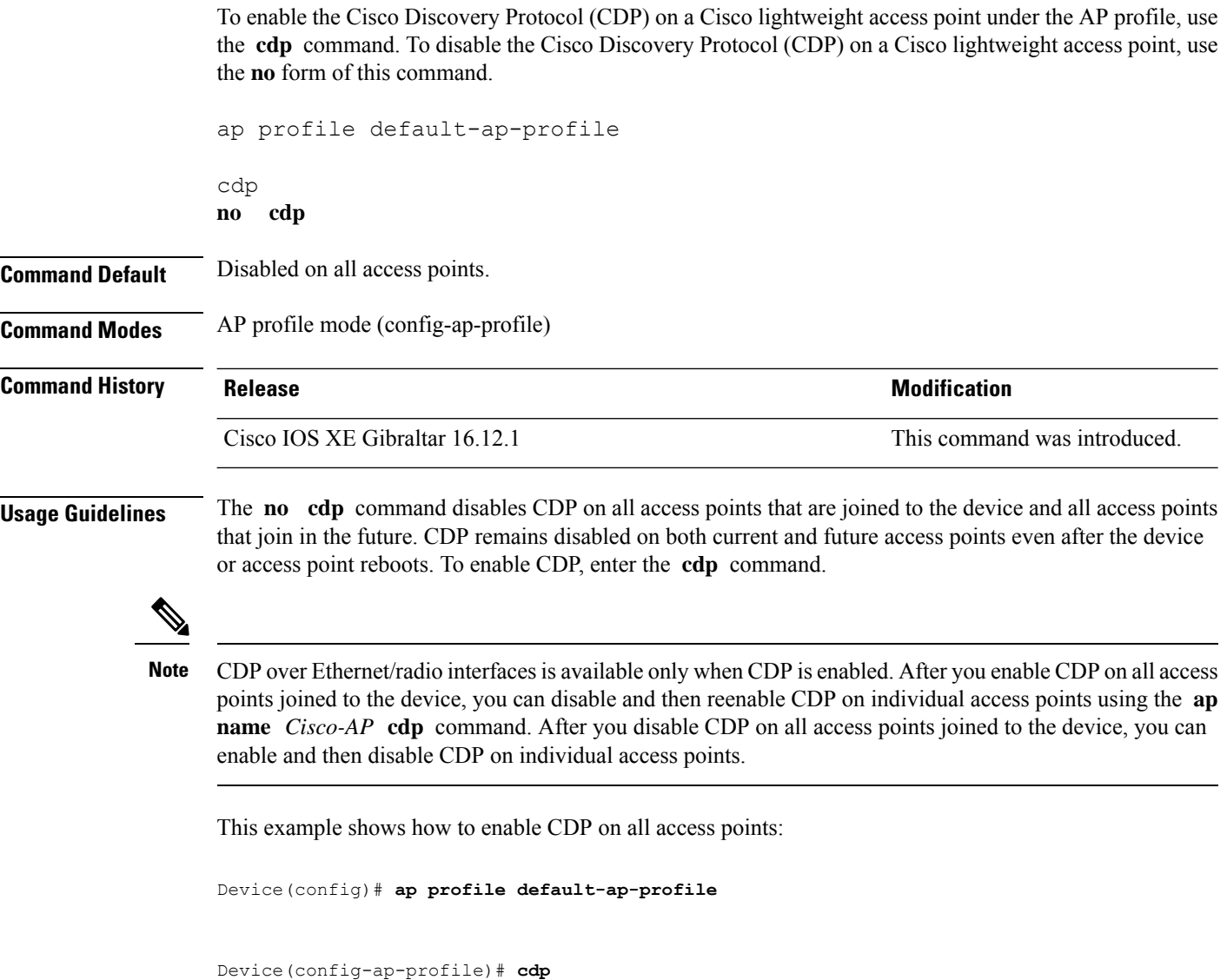

### **central association**

To enable central association for locally switched clients, use the **central association** command.

#### **central association Syntax Description** This command has no keywords or arguments. **Command Default** None **Command Modes** config-wireless-policy **Command History Release Modification** This command was introduced. Cisco IOS XE 16.12.1

#### **Example**

The following example shows how to enable enable central association for locally switched clients:

Device(config-wireless-policy)# central association

### **central authentication**

To enable or disable central authentication, use the **central authentication** command.

#### **central authentication**

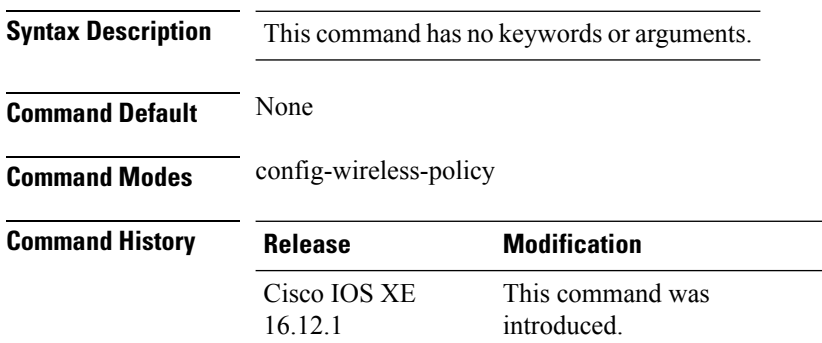

#### **Example**

The following example shows how to enable central authentication:

Device(config-wireless-policy)# central authentication
# **central dhcp**

To enable central dhcp for locally switched clients, use the **central dhcp** command.

#### **central dhcp**

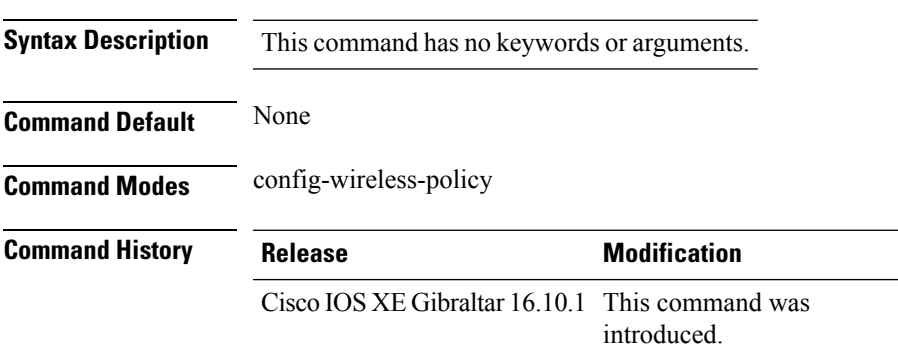

### **Example**

The following example shows how to enable central dhcp for locally switched clients:

Device(config-wireless-policy)# central dhcp

# **central-webauth**

To configure central-webauth for an ACL, use the **central-webauth** command.

#### **central-webauth**

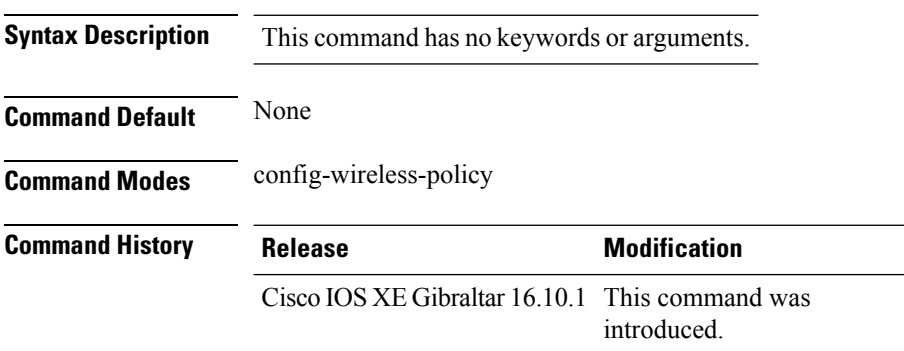

### **Example**

The following example shows how to configure central-webauth for an ACL:

Device(config-wireless-policy)# central-webauth

# **chassis redundancy keep-alive**

To configure peer keep-alive retries and time interval before claiming peer is down, use the **chassis redundancy keep-alive** command.

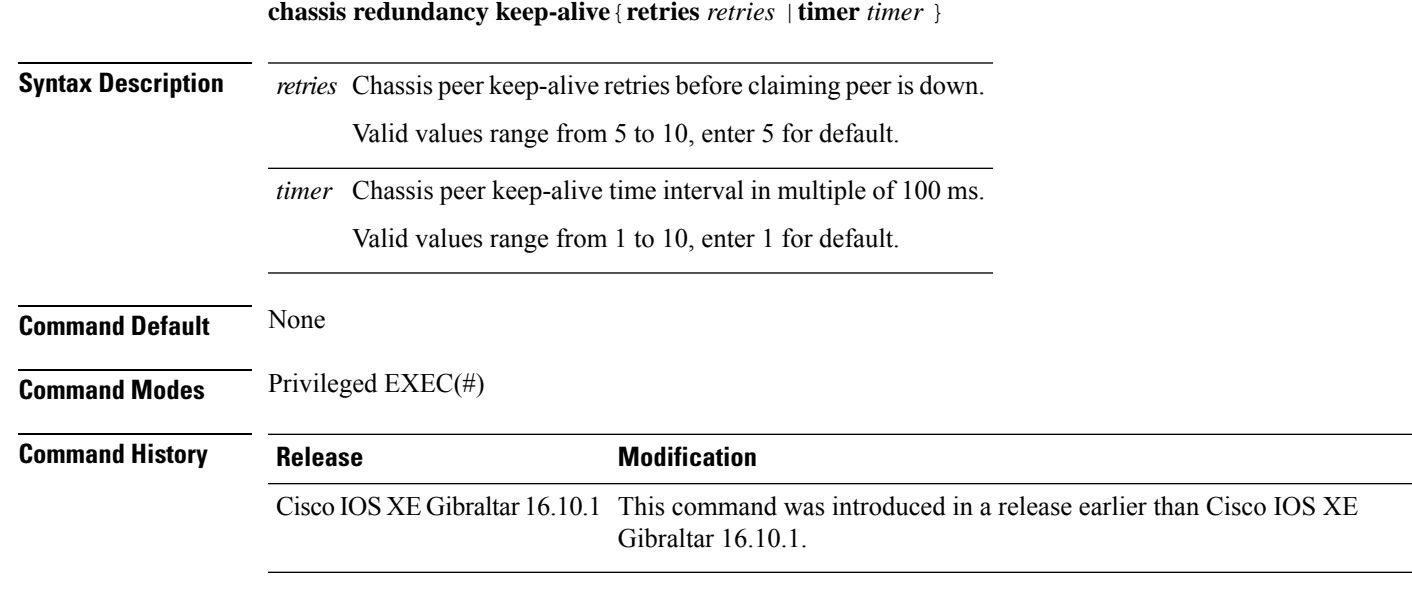

### **Examples**

The following example shows how to configure peer keep-alive retries and time interval:

```
Device# chassis redundancy keep-alive retries 6
Device# chassis redundancy keep-alive timer 6
```
# **chassis renumber**

To renumber the local chassis id assignment, use the **chassis renumber** command.

**chassis** *chassis-num* **renumber** *renumber-id*

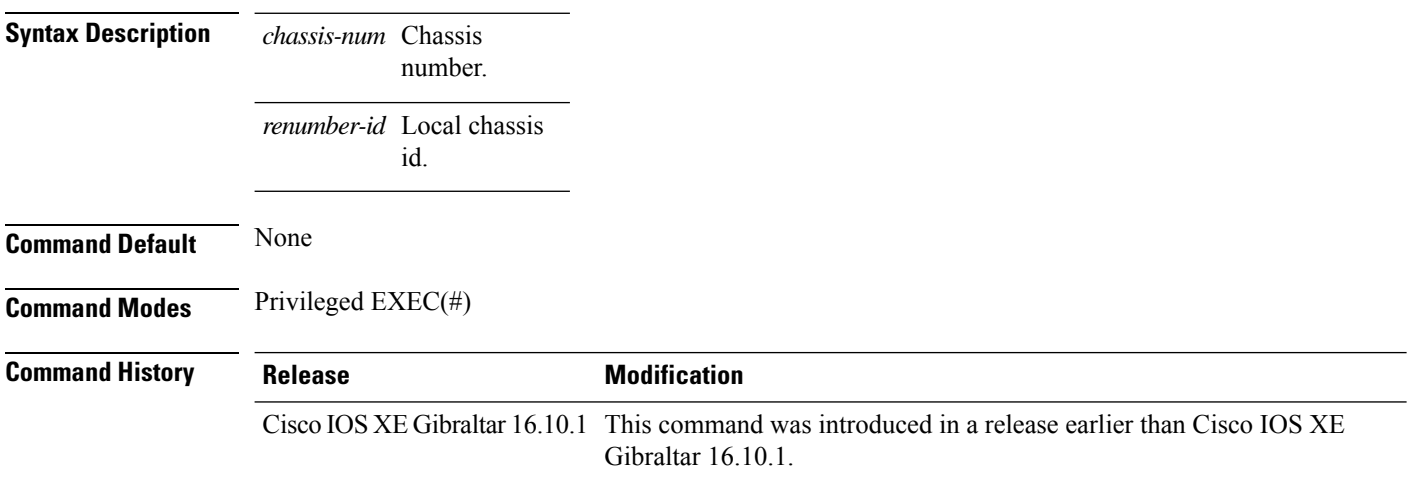

### **Examples**

The following example shows how to renumber the local chassis id assignment:

Device# **chassis 1 renumber 1**

# **chassis transport**

To enable or disable chassis transport, use the **chassis transport** command.

**chassis** *chassis-num* **transport** {**enable** |**disable**}

**Syntax Description** *chassis-num* Chassis number.

**Command Default** None

**Command Modes** Privileged EXEC(#)

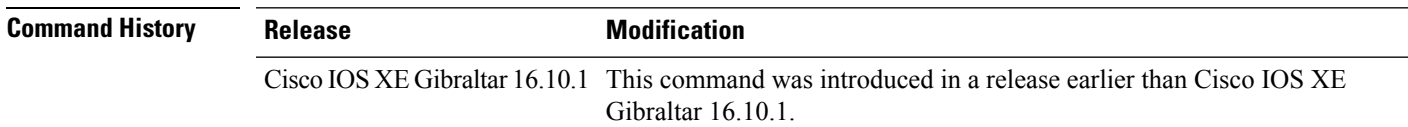

### **Examples**

The following example shows how to enable chassis transport:

Device# **chassis 1 transport enable**

 $\mathbf{l}$ 

# **class**

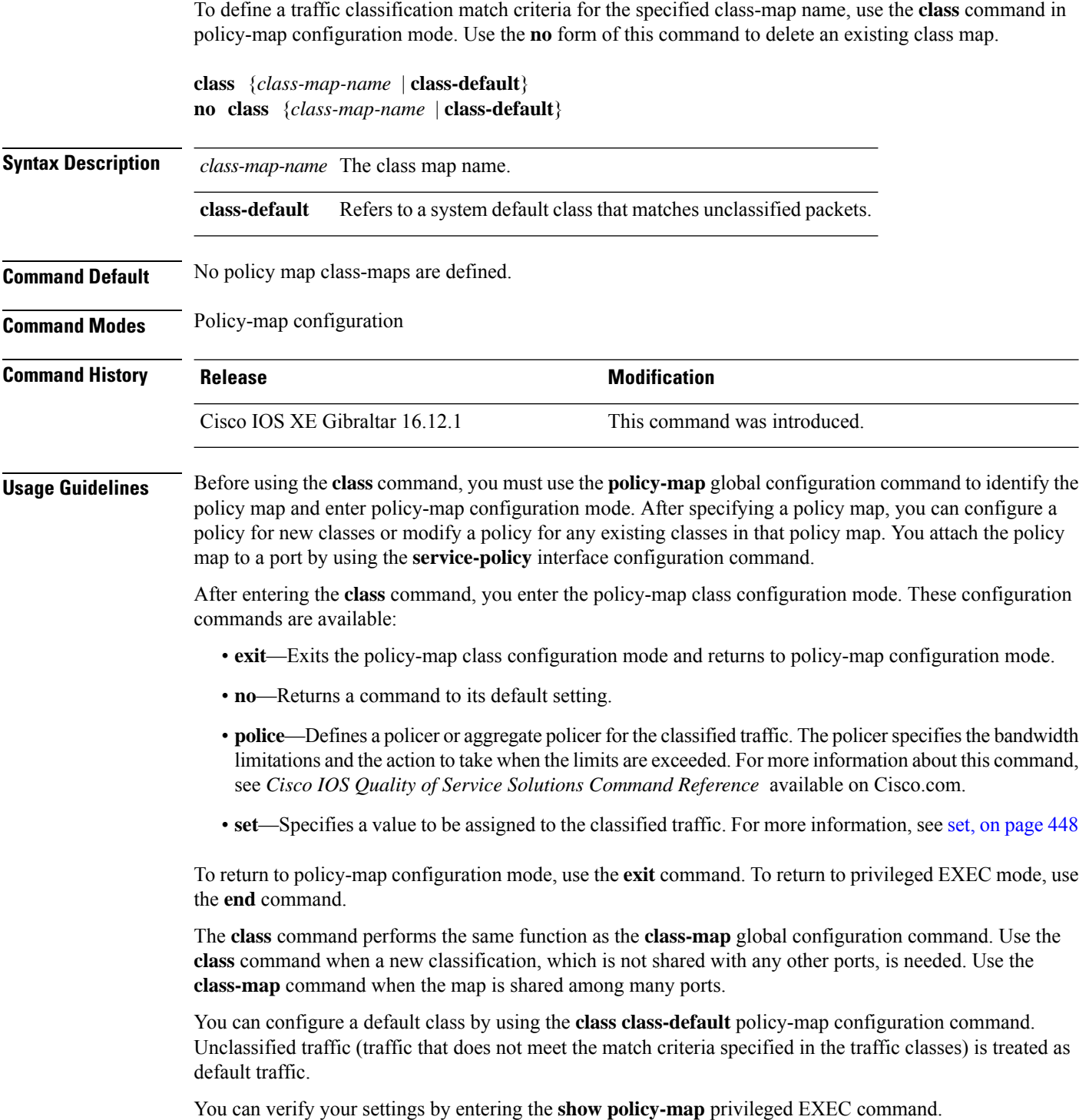

Ш

**Examples** This example shows how to create a policy map called policy1. When attached to the ingress direction, it matches all the incoming traffic defined in class1, sets the IP Differentiated Services Code Point (DSCP) to 10, and polices the traffic at an average rate of 1 Mb/s and bursts at 20 KB. Traffic exceeding the profile is marked down to a DSCP value gotten from the policed-DSCP map and then sent.

```
Device(config)# policy-map policy1
Device(config-pmap)# class class1
Device(config-pmap-c)# set dscp 10
Device(config-pmap-c)# police 1000000 20000 conform-action
Device(config-pmap-c)# police 1000000 20000 exceed-action
Device(config-pmap-c)# exit
```
This example shows how to configure a default traffic class to a policy map. It also shows how the default traffic class is automatically placed at the end of policy-map pm3 even though **class-default** was configured first:

```
Device# configure terminal
Device(config)# class-map cm-3
Device(config-cmap)# match ip dscp 30
Device(config-cmap)# exit
Device(config)# class-map cm-4
Device(config-cmap)# match ip dscp 40
Device(config-cmap)# exit
Device(config)# policy-map pm3
Device(config-pmap)# class class-default
Device(config-pmap-c)# set dscp 10
Device(config-pmap-c)# exit
Device(config-pmap)# class cm-3
Device(config-pmap-c)# set dscp 4
Device(config-pmap-c)# exit
Device(config-pmap)# class cm-4
Device(config-pmap-c)# set precedence 5
Device(config-pmap-c)# exit
Device(config-pmap)# exit
Device# show policy-map pm3
Policy Map pm3
```
Class cm-3 set dscp 4 Class cm-4 set precedence 5 Class class-default set dscp af11

# **classify**

To classify a rule for rogue devices, use the **classify** command.

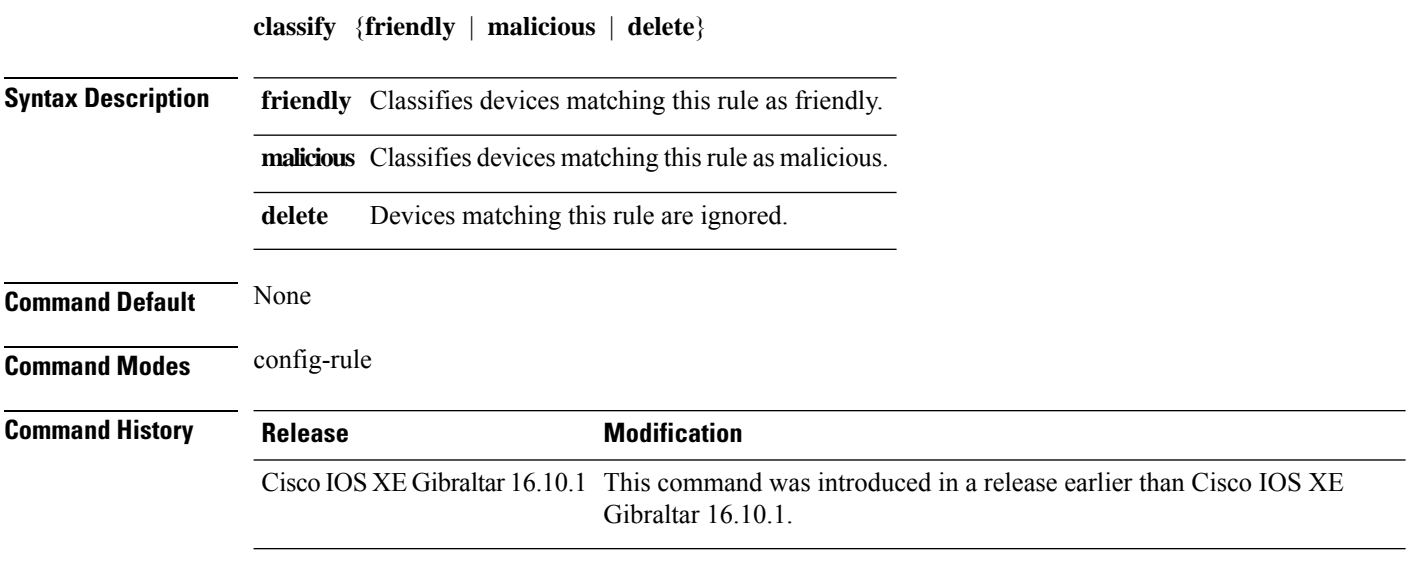

### **Examples**

The following example shows how to classify rogue devices as friendly:

```
Device# configure terminal
Enter configuration commands, one per line. End with CNTL/Z.
Device(config)# wireless wps rogue rule my-rogue-rule priority 3
Device(config-rule)# classify friendly
```
# **class-map**

To create a class map to be used for matching packets to the class whose name you specify and to enter class-map configuration mode, use the **class-map** command in global configuration mode. Use the **no** form of this command to delete an existing class map and to return to global or policy map configuration mode.

**class-map** [{**match-any***type*}][{**match-all***type*}] *class-map-name* **no class-map** [{**match-any***type*}][{**match-all***type*}] *class-map-name*

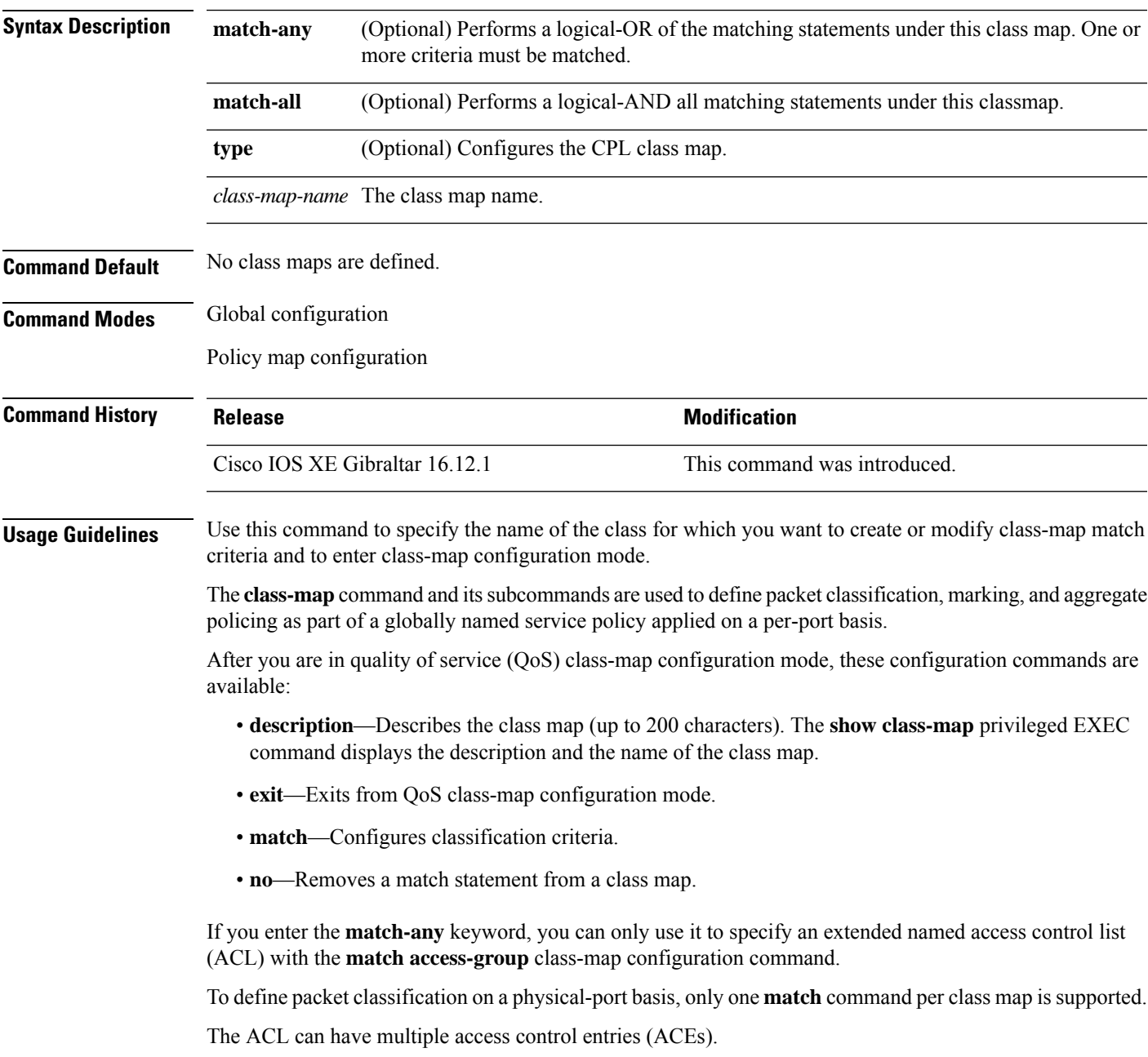

**Examples** This example shows how to configure the class map called class1 with one match criterion, which is an access list called 103:

```
Device(config)# access-list 103 permit ip any any dscp 10
Device(config)# class-map class1
Device(config-cmap)# match access-group 103
Device(config-cmap)# exit
```
This example shows how to delete the class map class1:

Device(config)# **no class-map class1**

You can verify your settings by entering the **show class-map** privileged EXEC command.

# **clear chassis redundancy**

To clear high-availability (HA) configuration, use the **clear chassis redundancy** command.

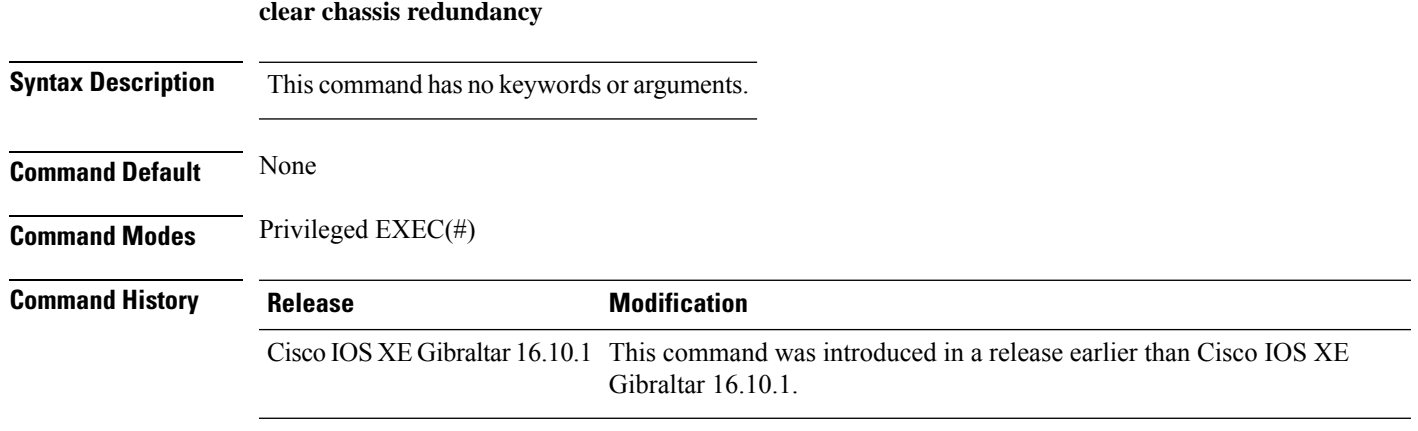

### **Examples**

The following example shows how to clear HA configuration:

Device# **clear chassis redundancy**

### **clear mdns-sd cache**

To clear mDNS cache details, use the **clear mdns-sd cache** command.

```
clear mdns-sd cache { ap-mac mac-address (H.H.H) | client-mac client-mac-address (H.H.H) |
detail | glan-id <1 - 5> | location-group <0 - 4096> | mdns-ap mdns-ap mac address (H.H.H)
| rlan-id <1 - 128> | udn { <1 - 4294967295> | shared } | wired | wlan-id <0 -
4096> }
```
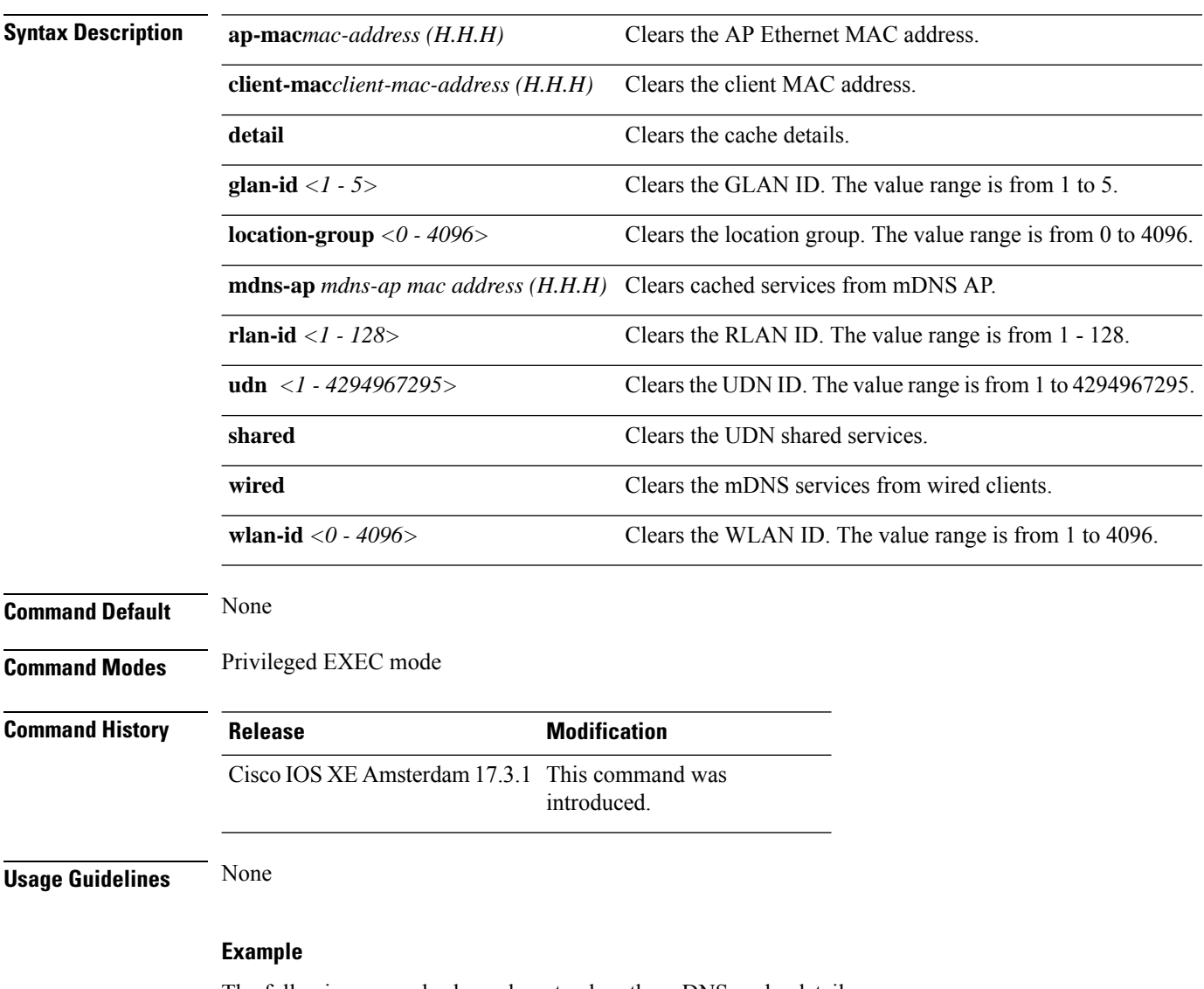

The following example shows how to clear the mDNS cache details:

Device# clear mdns-sd cache

# **clear mdns-sd statistics**

To clear mDNS statistics, use the **clear mdns-sd statistics** command.

**clear mdns-sd statistics** { **debug** | **glan-id** *<1 - 5>* | **rlan-id** *<1 - 128>* **wired** | **wlan-id** *<1 - 4096>* }

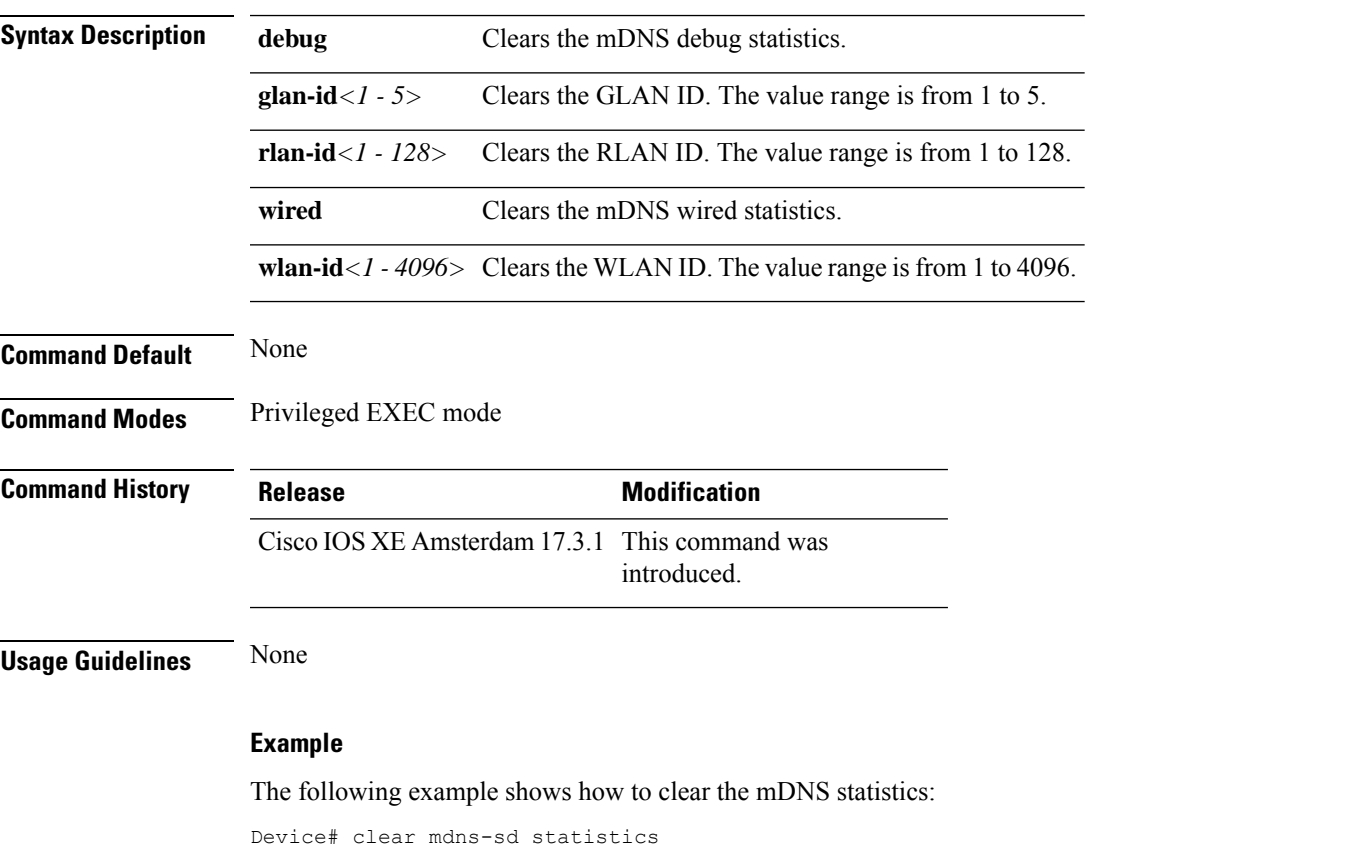

**Cisco Embedded Wireless Controller on Catalyst Access Points Command Reference for Cisco IOS XE Bengaluru 17.5.x**

# **clear platform condition all**

To clear all conditional debug and packet-trace configuration and data, use the **clear platform condition all** command.

### **clear platform condition all**

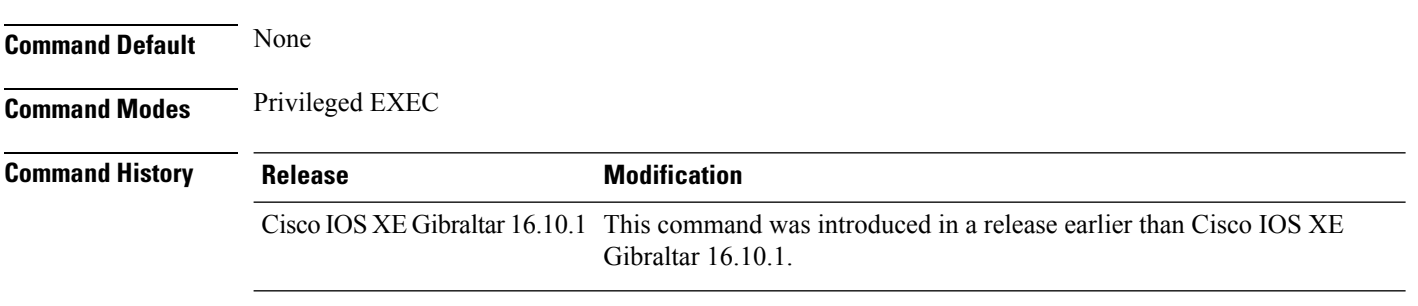

#### **Examples**

The following example shows how to clear all conditional debug and packet-trace configuration and data:

Device# **clear platform condition all**

# **clear wireless wps rogue ap**

To clear all rogue APs or rogue APs with specific MAC addresses, use the **clear wireless wps rogue ap** command.

**clear wireless wps rogue ap** { **all** | **mac-address** *<MAC Address>* }

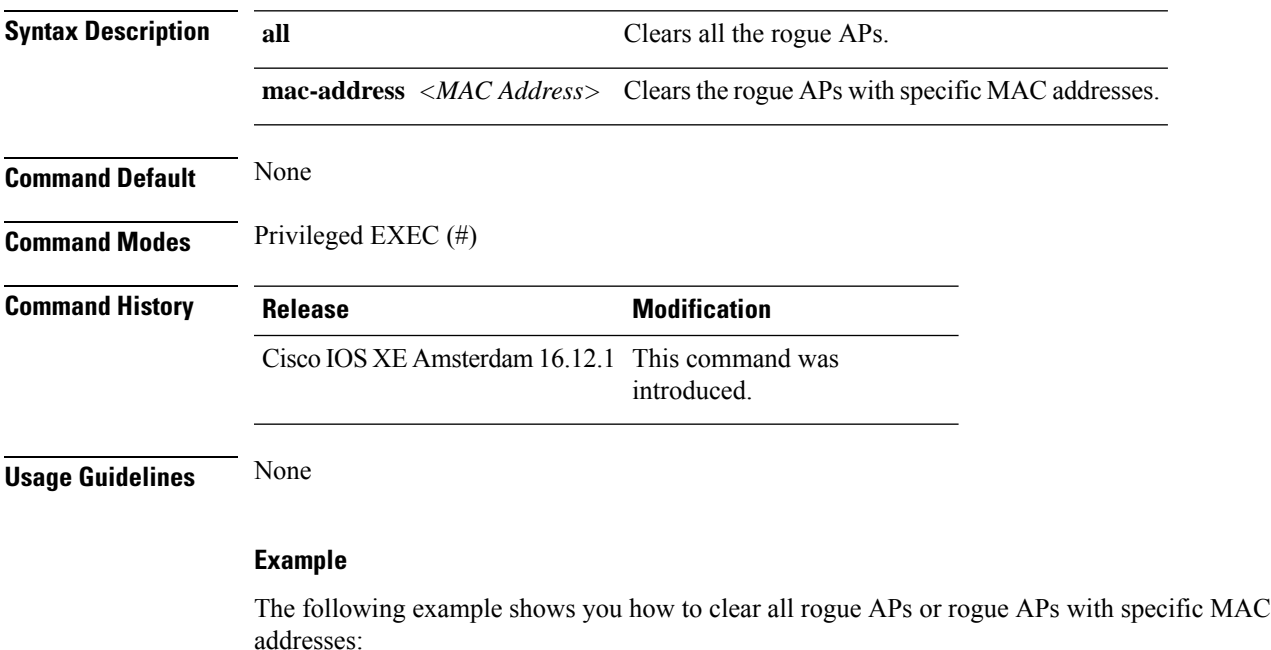

Device# clear wireless wps rogue ap all Device# clear wireless wps rogue ap mac-address *10.10.1*

# **clear wireless wps rogue client**

To clear all rogue clients or client with specific MAC addresses, use the **clear wireless wps rogue client** command.

**clear wireless wps rogue client** { **all** | **mac-address** *<MAC Address>* } **Syntax Description all all Clears all the rogue clients. mac-address** *<MAC Address>* Clearsthe rogue clients with specific MAC addresses. **Command Default** None **Command Modes** Privileged EXEC (#) **Command History Release <b>Modification** Cisco IOS XE Amsterdam 16.12.1 This command was introduced. **Usage Guidelines** None

#### **Example**

The following example shows you how to clear all rogue clients or rogue clients with specific MAC addresses:

Device# clear wireless wps rogue client all Device# clear wireless wps rogue client mac-address *10.10.1*

# **clear wireless wps rogue stats**

To clear rogue statistics, use the **clear wireless wps rogue stats** command.

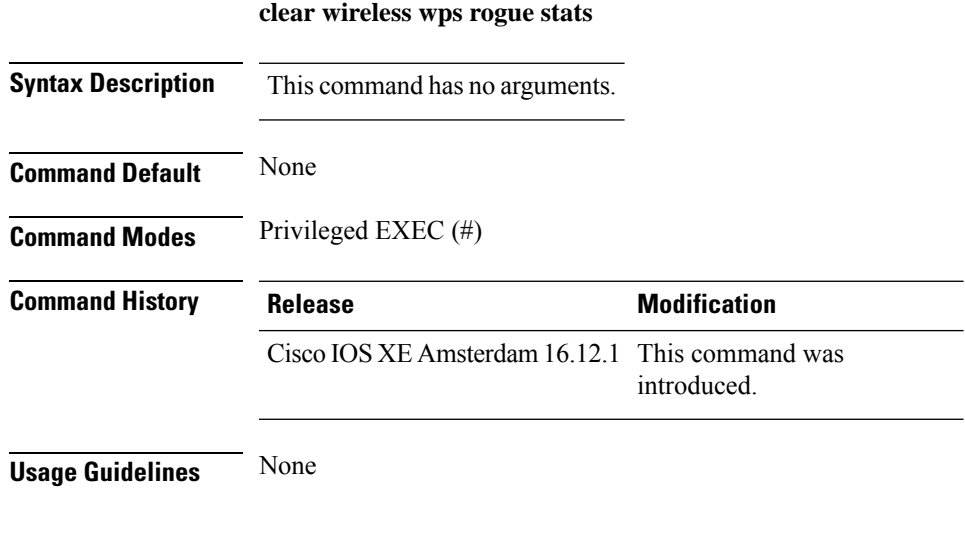

### **Example**

The following example shows you how to clear rogue statistics:

Device# clear wireless wps rogue stats

**Cisco Embedded Wireless Controller on Catalyst Access Points Command Reference for Cisco IOS XE Bengaluru 17.5.x**

### **client association limit**

To configure the maximum number of client connections on a WLAN, use the **client association limit** command. To disable clients association limit on the WLAN, use the **no** form of this command.

**client association limit** {*association-limit*} **no client association limit** {*association-limit*}

```
Syntax Description association-limit Number of client connections to be Number of client connections to be
                                                                                   accepted. The range is from 0 to .
                                                                                   A value of zero (0) indicates no set
                                                                                   limit.
                     association-limit
Command Default The maximum number of client connections is set to 0 (no limit).
Command Modes WLAN configuration
Command History Release <b>Modification
                     Cisco IOS XE Gibraltar 16.12.1 This command wasintroduced.
Usage Guidelines You must disable the WLAN before using this command. See Related Commands section for more information
                    on how to disable a WLAN.
                    This example shows how to configure a client association limit on a WLAN and configure the client
                    limit to 200:
                    Device# configure terminal
                    Enter configuration commands, one per line. End with CNTL/Z.
                    Device(config)# wlan wlan1
                    Device(config-wlan)# shutdown
                    Device(config-wlan)# client association limit 200
                    Device(config-wlan)# no shutdown
                    Device(config-wlan)# end
                    This example shows how to disable a client association limit on a WLAN:
                    Device# configure terminal
                    Enter configuration commands, one per line. End with CNTL/Z.
                    Device(config)# wlan wlan1
                    Device(config-wlan)# shutdown
                    Device(config-wlan)# no client association limit
                    Device(config-wlan)# no shutdown
                    Device(config-wlan)# end
                    This example shows how to configure a client association limit per radio on a WLAN and configure
                    the client limit to 200:
                    Device# configure terminal
                    Enter configuration commands, one per line. End with CNTL/Z.
                    Device(config)# wlan wlan1
                    Device(config-wlan)# client association limit radio 200
                    Device(config-wlan)# no shutdown
                    Device(config-wlan)# end
```
This example shows how to configure a client association limit per AP on a WLAN and configure the client limit to 300::

Device# **configure terminal** Enter configuration commands, one per line. End with CNTL/Z. Device(config)# **wlan wlan1** Device(config-wlan)# **client association limit ap 300** Device(config-wlan)# **no shutdown** Device(config-wlan)# **end**

# **channel foreign**

To configure the RF Profile DCA foreign AP contribution, use the **channel foreign** command. To disable the DCA Foreign AP Contribution, use the **no** form of this command.

### **channel foreign**

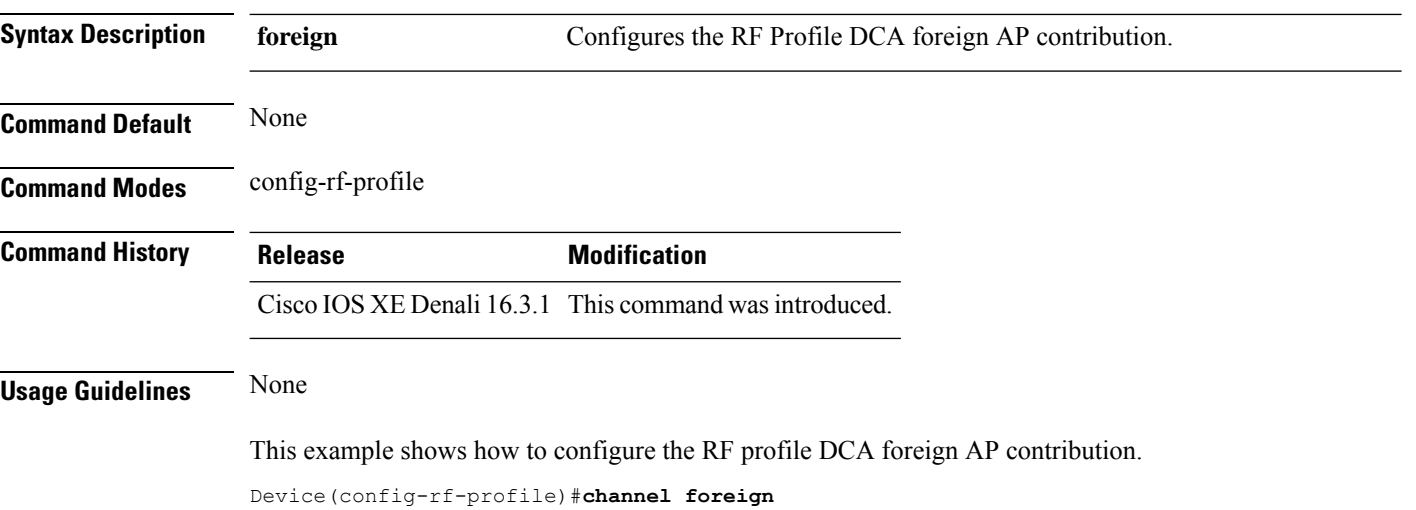

**Cisco Embedded Wireless Controller on Catalyst Access Points Command Reference for Cisco IOS XE Bengaluru 17.5.x**

### **client-l2-vnid**

To configure the client l2-vnid on a wireless fabric profile, use the **client-l2-vnid** command.

**client-l2-vnid** *vnid* **Syntax Description** *vid* Configures client 12-vnid. Valid range is 0 to 16777215. **Command Default** None **Command Modes** config-wireless-fabric **Command History Release Modification** Cisco IOS XE Gibraltar 16.10.1 This command was introduced in a release earlier than Cisco IOS XE Gibraltar 16.10.1.

#### **Examples**

The following example shows how to configure the client l2-vnid value on a wireless fabirc profile:

```
Device# configure terminal
Enter configuration commands, one per line. End with CNTL/Z.
Device(config)# wireless profile fabric fabric-profile-name
Device(config-wireless-fabric)# client-l2-vnid 10
```
### **convergence**

To configure mesh convergence method, use the **convergence** command.

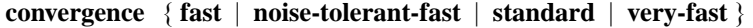

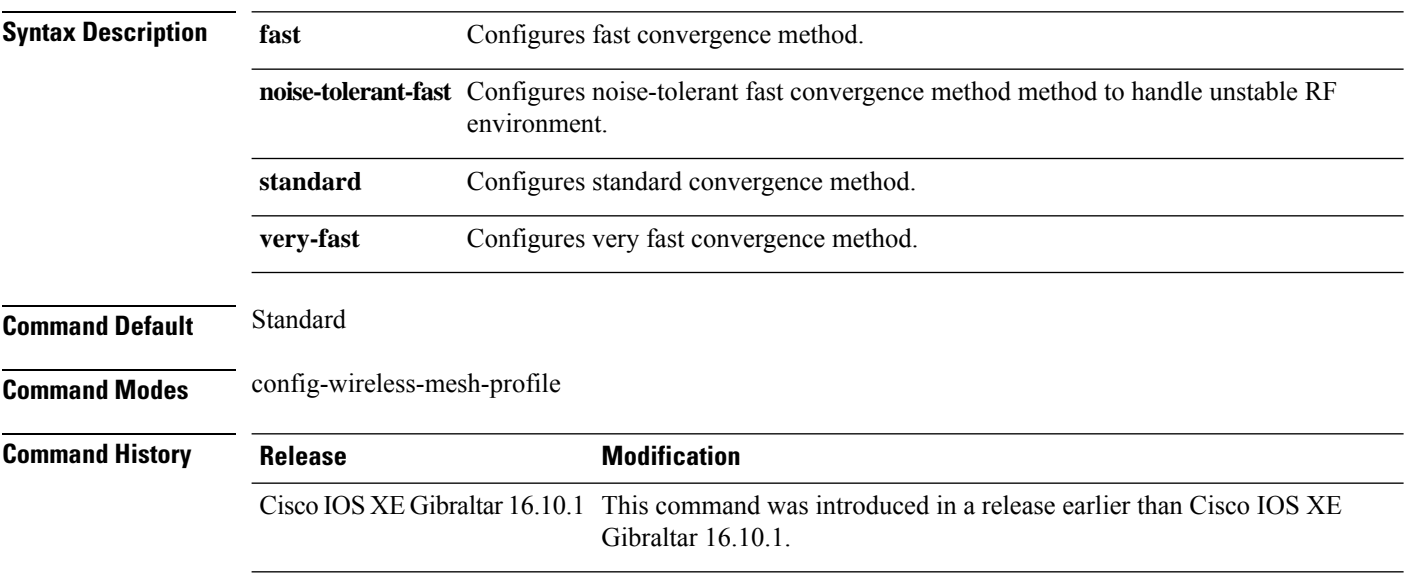

### **Examples**

The following example shows how to configure the fast convergence method for a mesh AP profile:

```
Device# configure terminal
Enter configuration commands, one per line. End with CNTL/Z.
Device(config)# wireless profile mesh mesh-profile
Device(config-wireless-mesh-profile)# convergence fast
```
### **coverage**

To configure the voice and data coverage, use the **coverage** command. To reset the minimum RSSI value use the **no** form of this command.

**coverage** {**data** | **voice**} **rssi threshold** *value*

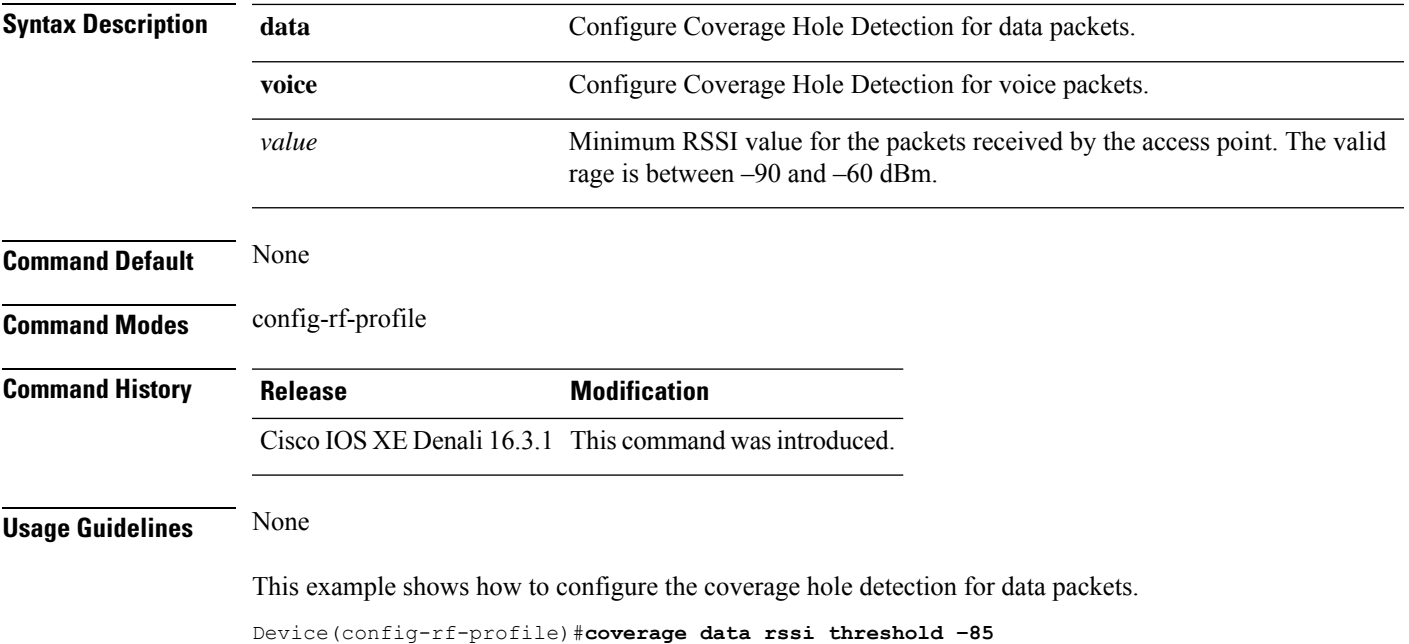

### **crypto key generate rsa**

To generate Rivest,Shamir, and Adelman (RSA) key pairs, use the **cryptokey generate rsa** commandinglobal configuration mode.

**crypto key generate rsa** [{**general-keys** | **usage-keys** | **signature** | **encryption**}] [**label** *key-label*] [**exportable**] [**modulus** *modulus-size*] [**storage** *devicename* **:**] [**redundancy**] [**on** *devicename* **:**]

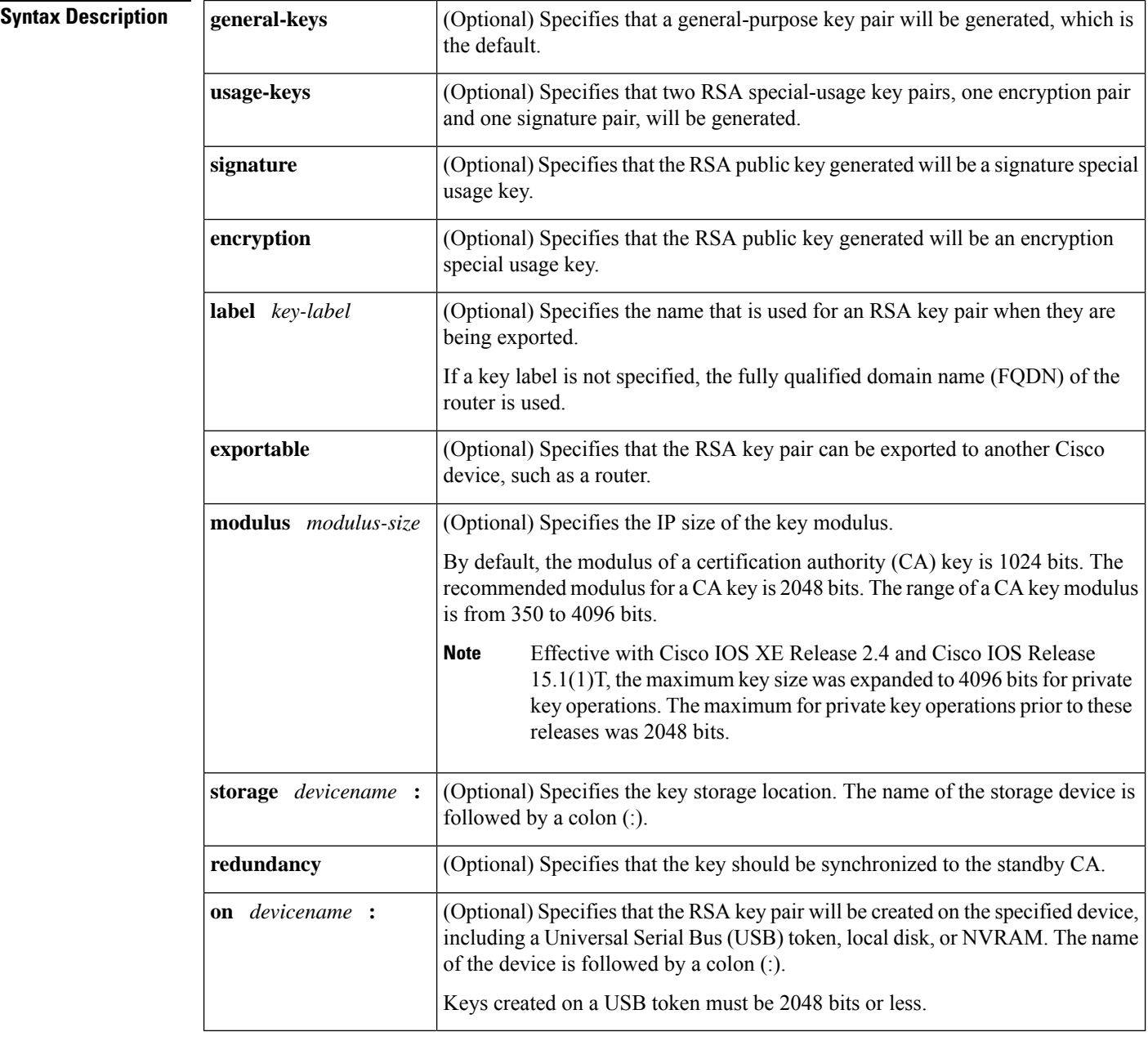

**Command Default** RSA key pairs do not exist.

#### **Command Modes**

Ш

Global configuration

**Command History** 

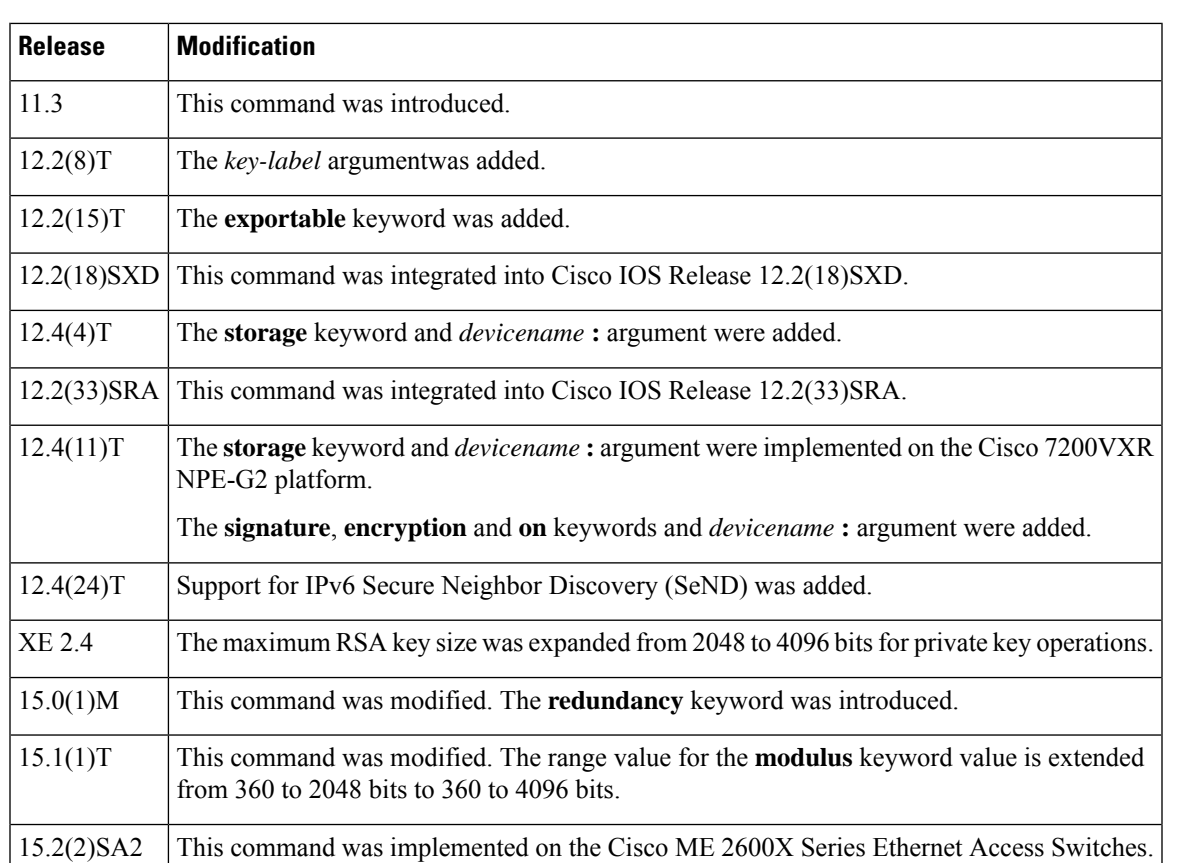

### **Usage Guidelines**

**Note**

Security threats, as well asthe cryptographic technologiesto help protect against them, are constantly changing. For more information about the latest Cisco cryptographic recommendations, see the Next [Generation](http://www.cisco.com/web/about/security/intelligence/nextgen_crypto.html) [Encryption](http://www.cisco.com/web/about/security/intelligence/nextgen_crypto.html) (NGE) white paper.

Use this command to generate RSA key pairs for your Cisco device (such as a router).

RSA keys are generated in pairs--one public RSA key and one private RSA key.

If your router already has RSA keys when you issue this command, you will be warned and prompted to replace the existing keys with new keys.

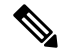

Before issuing this command, ensure that your router has a hostname and IP domain name configured (with the **hostname** and **ip domain-name** commands). You will be unable to complete the **crypto key generate rsa** command without a hostname and IP domain name. (This situation is not true when you generate only a named key pair.) **Note**

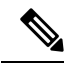

**Note**

Secure Shell (SSH) may generate an additional RSA key pair if you generate a key pair on a router having no RSA keys. The additional key pair is used only by SSH and will have a name such as {*router\_FQDN* }.server. For example, if a router name is "router1.cisco.com," the key name is "router1.cisco.com.server."

This command is not saved in the router configuration; however, the RSA keys generated by this command are saved in the private configuration in NVRAM (which is never displayed to the user or backed up to another device) the next time the configuration is written to NVRAM.

**Note** If the configuration is not saved to NVRAM, the generated keys are lost on the next reload of the router.

There are two mutually exclusive types of RSA key pairs: special-usage keys and general-purpose keys. When you generate RSA key pairs, you will be prompted to select either special-usage keys or general-purpose keys.

#### **Special-Usage Keys**

If you generate special-usage keys, two pairs of RSA keys will be generated. One pair will be used with any Internet Key Exchange (IKE) policy that specifies RSA signatures as the authentication method, and the other pair will be used with any IKE policy that specifies RSA encrypted keys as the authentication method.

A CA is used only with IKE policies specifying RSA signatures, not with IKE policies specifying RSA-encrypted nonces. (However, you could specify more than one IKE policy and have RSA signatures specified in one policy and RSA-encrypted nonces in another policy.)

If you plan to have both types of RSA authentication methodsin your IKE policies, you may prefer to generate special-usage keys. With special-usage keys, each key is not unnecessarily exposed. (Without special-usage keys, one key is used for both authentication methods, increasing the exposure of that key.)

#### **General-Purpose Keys**

If you generate general-purpose keys, only one pair of RSA keys will be generated. This pair will be used with IKE policies specifying either RSA signatures or RSA encrypted keys. Therefore, a general-purpose key pair might get used more frequently than a special-usage key pair.

#### **Named Key Pairs**

If you generate a named key pair using the *key-label*argument, you must also specify the**usage-keys** keyword or the **general-keys** keyword. Named key pairs allow you to have multiple RSA key pairs, enabling the Cisco IOS software to maintain a different key pair for each identity certificate.

### **Modulus Length**

When you generate RSA keys, you will be prompted to enter a modulus length. The longer the modulus, the stronger the security. However a longer modules takes longer to generate (see the table below for sample times) and takes longer to use.

#### **Table 7: Sample Times by Modulus Length to Generate RSA Keys**

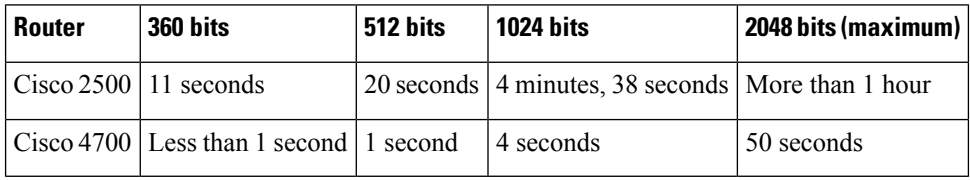

Cisco IOS software does not support a modulus greater than 4096 bits. A length of less than 512 bits is normally not recommended. In certain situations, the shorter modulus may not function properly with IKE, so we recommend using a minimum modulus of 2048 bits.

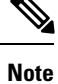

As of Cisco IOS Release 12.4(11)T, peer *public* RSA key modulus values up to 4096 bits are automatically supported. The largest private RSA key modulus is 4096 bits. Therefore, the largest RSA private key a router may generate or import is 4096 bits. However, RFC 2409 restricts the private key size to 2048 bits or less for RSA encryption. The recommended modulus for a CA is 2048 bits; the recommended modulus for a client is 2048 bits.

Additional limitations may apply when RSA keys are generated by cryptographic hardware. For example, when RSA keys are generated by the Cisco VPN Services Port Adapter (VSPA), the RSA key modulus must be a minimum of 384 bits and must be a multiple of 64.

Specifying a Storage Location for RSA Keys

When you issue the **crypto key generate rsa** command with the **storage** *devicename* **:** keyword and argument, the RSA keys will be stored on the specified device. This location will supersede any **crypto key storage** command settings.

#### **Specifying a Device for RSA Key Generation**

As of Cisco IOS Release 12.4(11)T and later releases, you may specify the device where RSA keys are generated. Devices supported include NVRAM, local disks, and USB tokens. If your router has a USB token configured and available, the USB token can be used as cryptographic device in addition to a storage device. Using a USB token as a cryptographic device allows RSA operations such as key generation, signing, and authentication of credentials to be performed on the token. The private key never leaves the USB token and is not exportable. The public key is exportable.

RSA keys may be generated on a configured and available USB token, by the use of the **on** *devicename* **:** keyword and argument. Keys that reside on a USB token are saved to persistent token storage when they are generated. The number of keys that can be generated on a USB token is limited by the space available. If you attempt to generate keys on a USB token and it is full you will receive the following message:

% Error in generating keys:no available resources

Key deletion will remove the keys stored on the token from persistent storage immediately. (Keys that do not reside on a token are saved to or deleted from nontoken storage locations when the **copy**or similar command is issued.)

For information on configuring a USB token, see "Storing PKI Credentials " chapter in the Cisco IOS Security Configuration Guide, Release 12.4T. For information on using on-token RSA credentials, see the " Configuring and Managing a Cisco IOS Certificate Server for PKI Deployment " chapter in the Cisco IOS Security Configuration Guide , Release 12.4T.

#### **Specifying RSA Key Redundancy Generation on a Device**

You can specify redundancy for existing keys only if they are exportable.

**Examples** The following example generates a general-usage 1024-bit RSA key pair on a USB token with the label "ms2" with crypto engine debugging messages shown:

Router(config)# **crypto key generate rsa label ms2 modulus 2048 on usbtoken0:**

The name for the keys will be: ms2 % The key modulus size is 2048 bits % Generating 1024 bit RSA keys, keys will be on-token, non-exportable... Jan 7 02:41:40.895: crypto engine: Generate public/private keypair [OK] Jan 7 02:44:09.623: crypto engine: Create signature Jan 7 02:44:10.467: crypto\_engine: Verify signature Jan 7 02:44:10.467: CryptoEngine0: CRYPTO\_ISA\_RSA\_CREATE\_PUBKEY(hw)(ipsec) Jan 7 02:44:10.467: CryptoEngine0: CRYPTO ISA RSA PUB DECRYPT(hw)(ipsec)

Now, the on-token keys labeled "ms2" may be used for enrollment.

The following example generates special-usage RSA keys:

```
Router(config)# crypto key generate rsa usage-keys
The name for the keys will be: myrouter.example.com
Choose the size of the key modulus in the range of 360 to 2048 for your Signature Keys.
Choosing a key modulus greater than 512 may take a few minutes.
How many bits in the modulus[512]? <return>
Generating RSA keys.... [OK].
Choose the size of the key modulus in the range of 360 to 2048 for your Encryption Keys.
Choosing a key modulus greater than 512 may take a few minutes.
How many bits in the modulus[512]? <return>
Generating RSA keys.... [OK].
```
The following example generates general-purpose RSA keys:

**Note**

You cannot generate both special-usage and general-purpose keys; you can generate only one or the other.

```
Router(config)# crypto key generate rsa general-keys
The name for the keys will be: myrouter.example.com
Choose the size of the key modulus in the range of 360 to 2048 for your General Purpose
Keys. Choosing a key modulus greater than 512 may take a few minutes.
How many bits in the modulus[512]? <return>
Generating RSA keys.... [OK].
```
The following example generates the general-purpose RSA key pair "exampleCAkeys":

```
crypto key generate rsa general-keys label exampleCAkeys
crypto ca trustpoint exampleCAkeys
enroll url
http://exampleCAkeys/certsrv/mscep/mscep.dll
 rsakeypair exampleCAkeys 1024 1024
```
The following example specifies the RSA key storage location of "usbtoken0:" for "tokenkey1":

crypto key generate rsa general-keys label tokenkey1 storage usbtoken0:

The following example specifies the **redundancy** keyword:

Router(config)# **crypto key generate rsa label MYKEYS redundancy**

The name for the keys will be: MYKEYS

Choose the size of the key modulus in the range of 360 to 2048 for your

General Purpose Keys. Choosing a key modulus greater than 512 may take

a few minutes.

How many bits in the modulus [512]:

% Generating 512 bit RSA keys, keys will be non-exportable with redundancy...[OK]

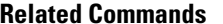

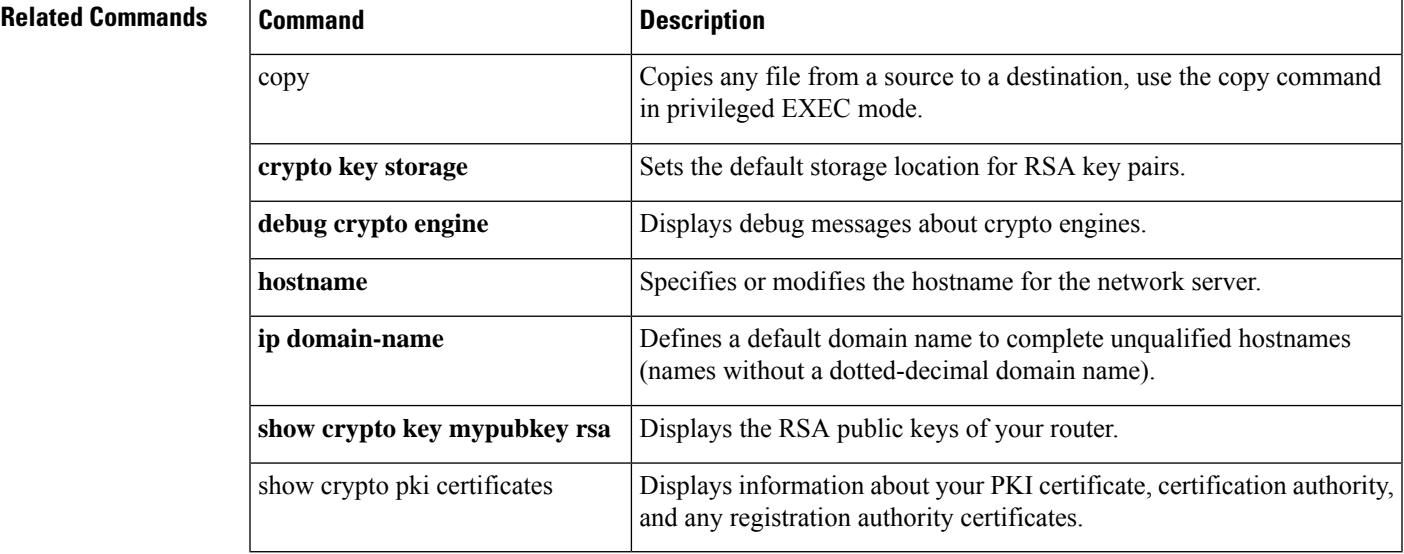

### **crypto pki trustpoint**

To create a new TrustPoint dedicated for a single CA certificate, use the **crypto pki trustpoint** command.

#### **crypto pki trustpoint**

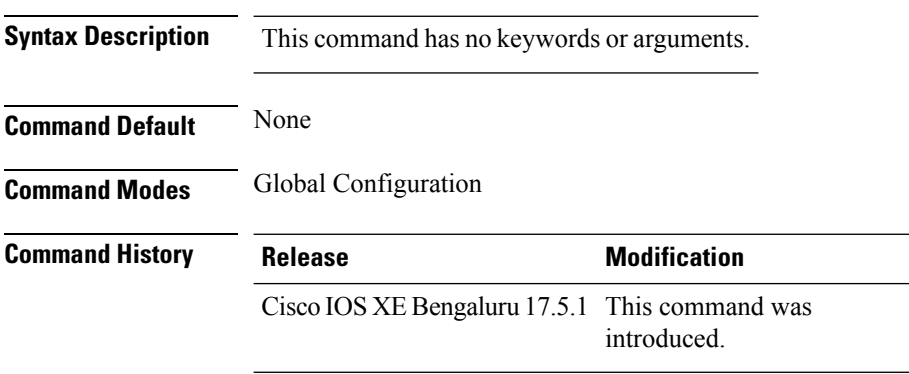

#### **Usage Guidelines**

This example shows how to create a new TrustPoint dedicated for a single CA certificate:

```
Device# configure terminal
Device(config)# crypto pki trustpoint <tp_name>
Device(ca-trustpoint)# enrollment terminal
Device(ca-trustpoint)# exit
Device(config)# crypto pki authenticate <tp_name>
<<< PASTE CA-CERT in PEM format followed by quit >>>
```
# **crypto pki trust pool import terminal**

To import the root certificate by pasting the CA certificate from the **digicert.com**, use the **crypto pki trust pool import terminal** command.

**crypto pki trust pool import terminal**

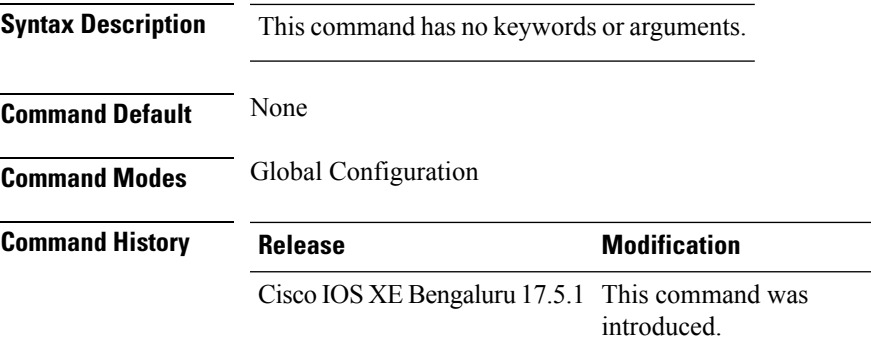

### **Usage Guidelines**

This example shows how to import the root certificate by pasting the CA certificate from the **digicert.com**:

```
Device# configure terminal
Device(config)# crypto pki trust pool import terminal
Device(config)# end
```
# **crypto pki trustpool clean**

To erase the downloaded CA certificate bundles, use the **crypto pki trustpool clean** command.

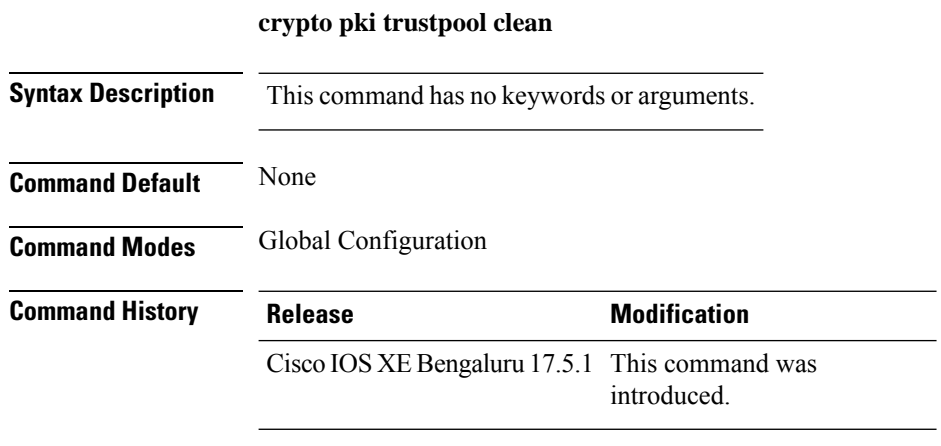

### **Usage Guidelines**

This example shows how to erase the downloaded CA certificate bundles:

Device# **configure terminal** Device(config)# **crypto pki trustpool clean** Device(config)# **end**

# **cts inline-tagging**

To configure Cisco TrustSec (CTS) inline tagging, use the **cts inline-tagging** command.

#### **cts inline-tagging**

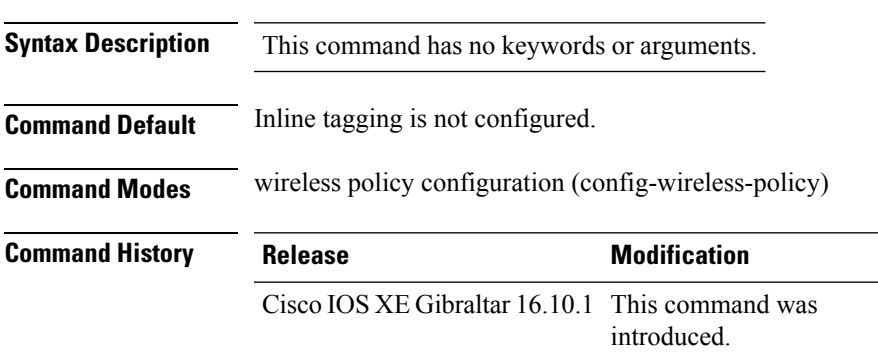

### **Example**

This example shows how to configure CTS inline tagging.

Device(config-wireless-policy)# cts inline-tagging

### **cts role-based enforcement**

To configure Cisco TrustSec (CTS) SGACL enforcement, use the **cts role-based enforcement** command.

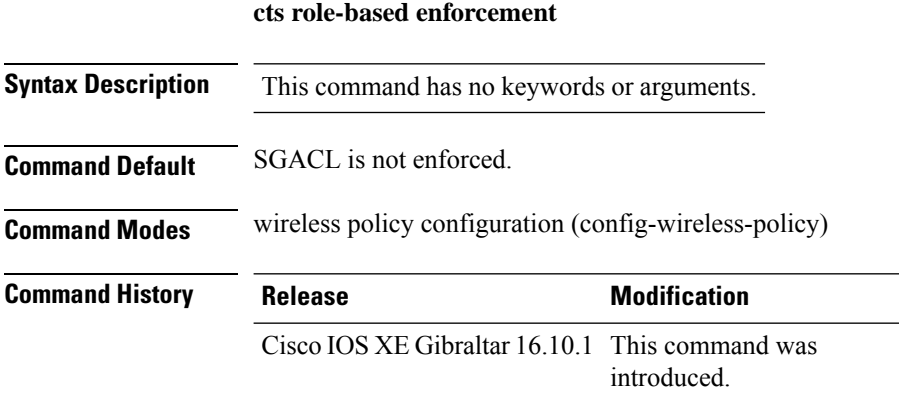

### **Example**

This example shows how to configure CTS SGACL enforcement.

Device(config-wireless-policy)# cts role-based enforcement

To set the Cisco TrustSec (CTS) default security group tag (SGT), use the **cts sgt** command.

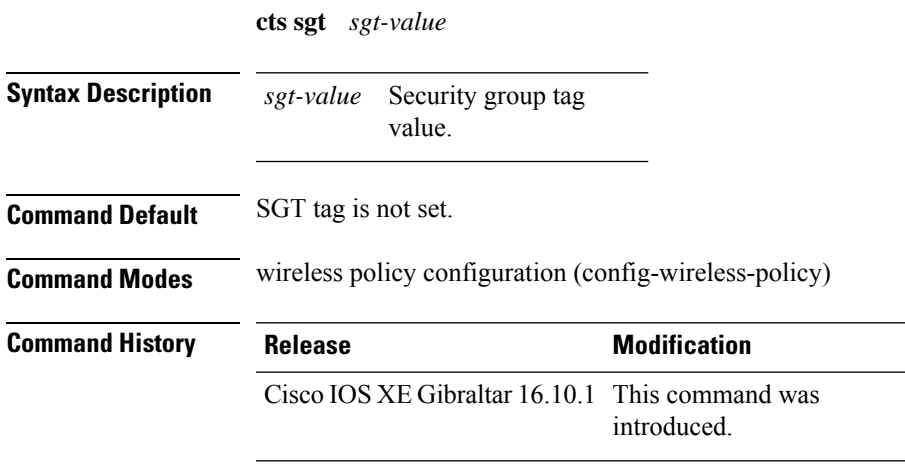

### **Example**

This example shows how to set the default SGT. Device(config-wireless-policy)# cts sgt 100

# **custom-page login device**

To configure a customized login page, use the **custom-page login device** command.

**custom-page login device** *html-filename*

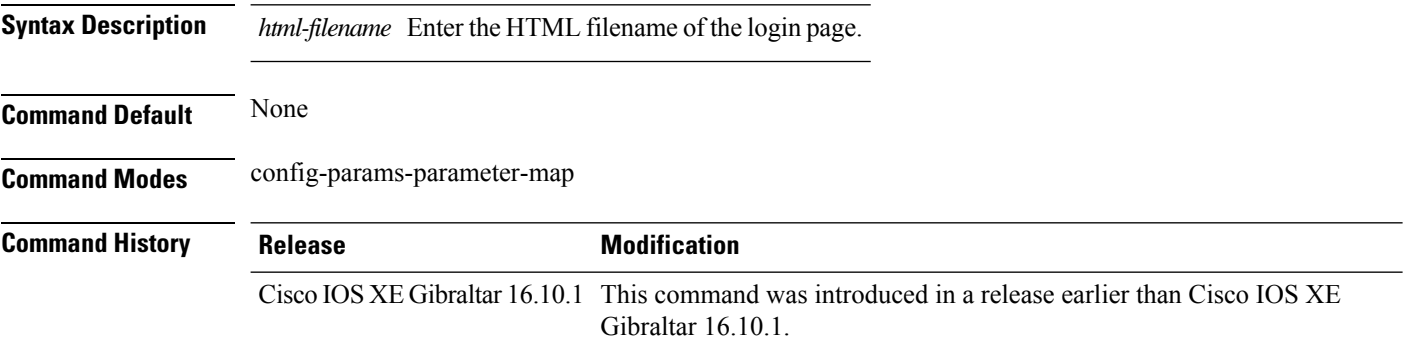

#### **Examples**

The following example shows how to configure a customized login page:

Device# **configure terminal** Enter configuration commands, one per line. End with CNTL/Z. Device(config)# **parameter-map type webauth** *parameter-map-name* Device(config-params-parameter-map)# **custom-page login device** *bootflash:login.html*
### **default**

To set the parameters to their default values, use the **default** command.

**default** {**aaa-override** | **accounting-list** | **band-select** | **broadcast-ssid** | **call-snoop** | **ccx** | **channel-scan** | **parameters**| **chd**| **client** |**datalink**|**diag-channel**|**dtim** | **exclusionlist** |**ip**|**ipv6** |**load-balance** |**local-auth** | **mac-filtering** | **media-stream** | **mfp** | **mobility** | **nac** | **passive-client** | **peer-blocking** | **radio** | **roamed-voice-client** | **security** | **service-policy** | **session-timeout** | **shutdown** | **sip-cac** | **static-ip** | **uapsd** | **wgb** | **wmm**}

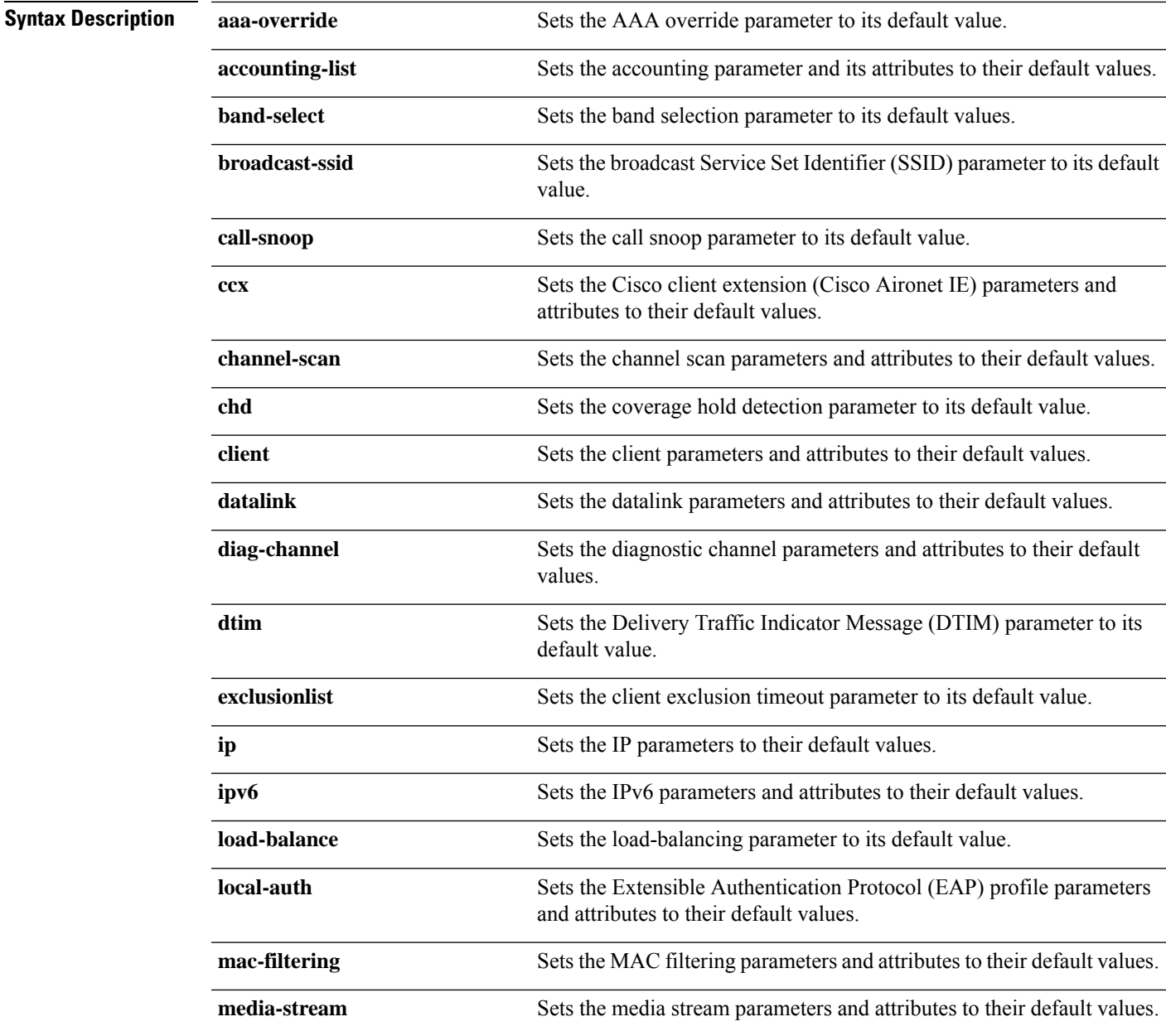

 $\mathbf l$ 

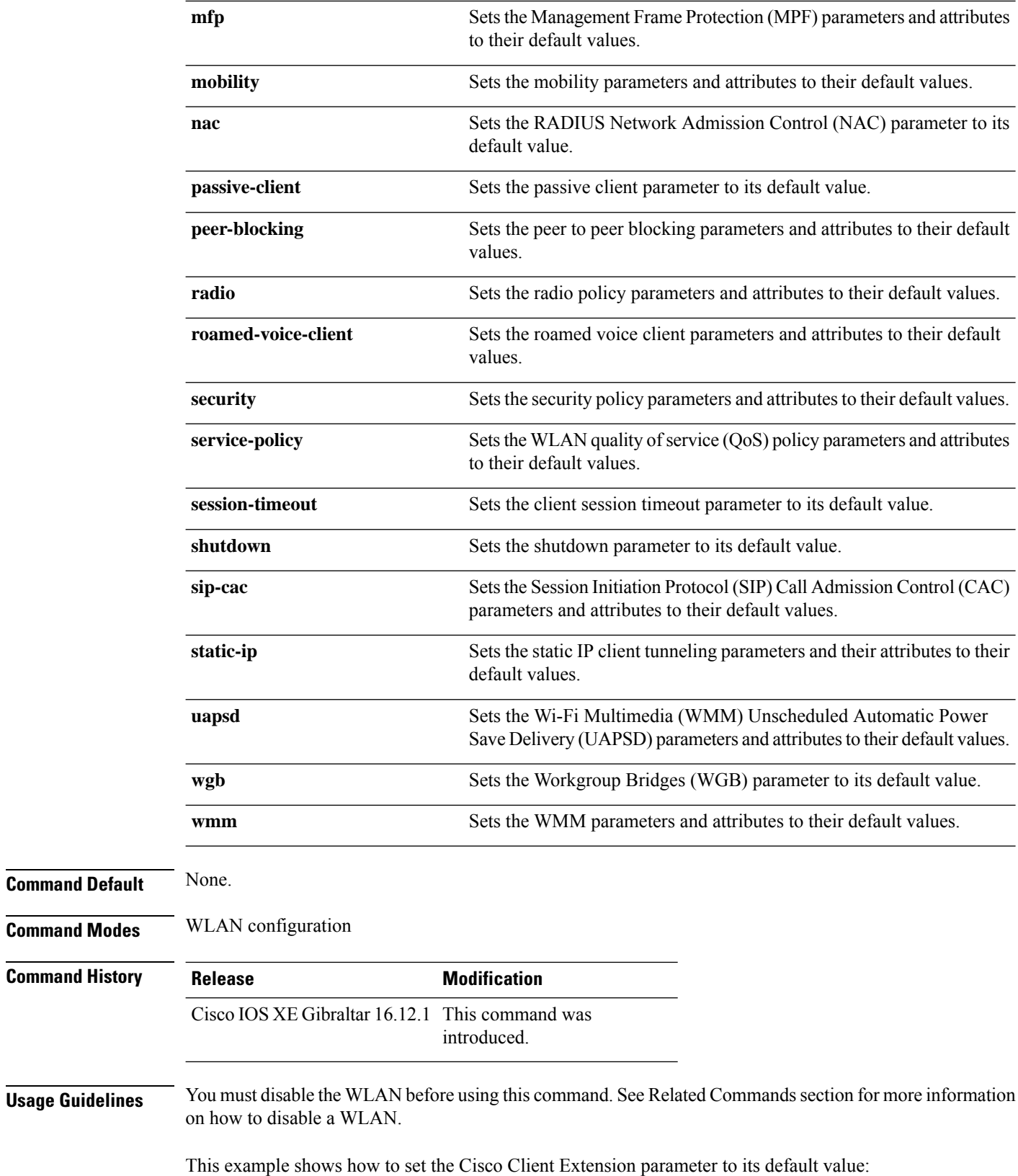

 $\mathbf I$ 

Device(config-wlan)# **default ccx aironet-iesupport**

I

# **description**

To configure a description for a flow monitor, flow exporter, or flow record, use the **description** command in the appropriate configuration mode. To remove a description, use the **no** form of this command.

**description** *description* **no description** *description*

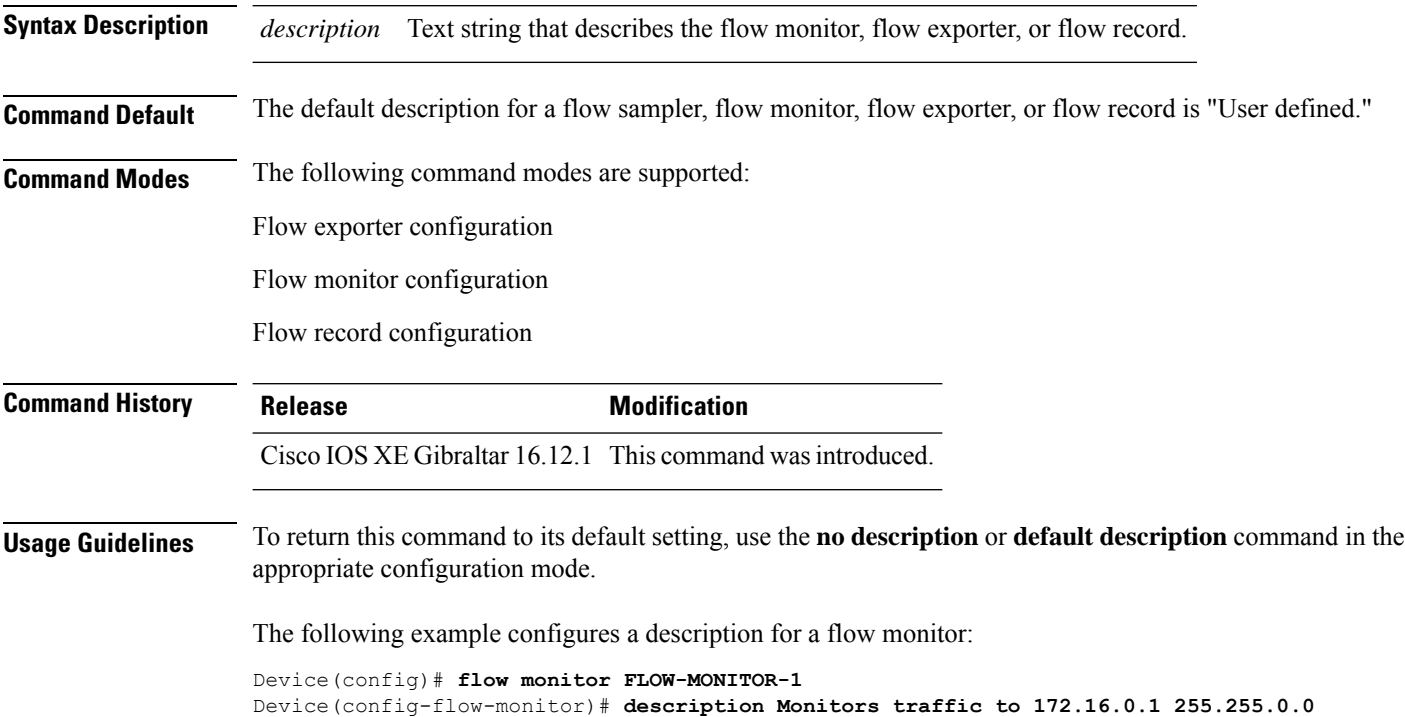

## **destination**

To configure an export destination for a flow exporter, use the **destination** command in flow exporter configuration mode. To remove an export destination for a flow exporter, use the **no** form of this command.

**destination** {*hostnameip-address*} **no destination** {*hostnameip-address*}

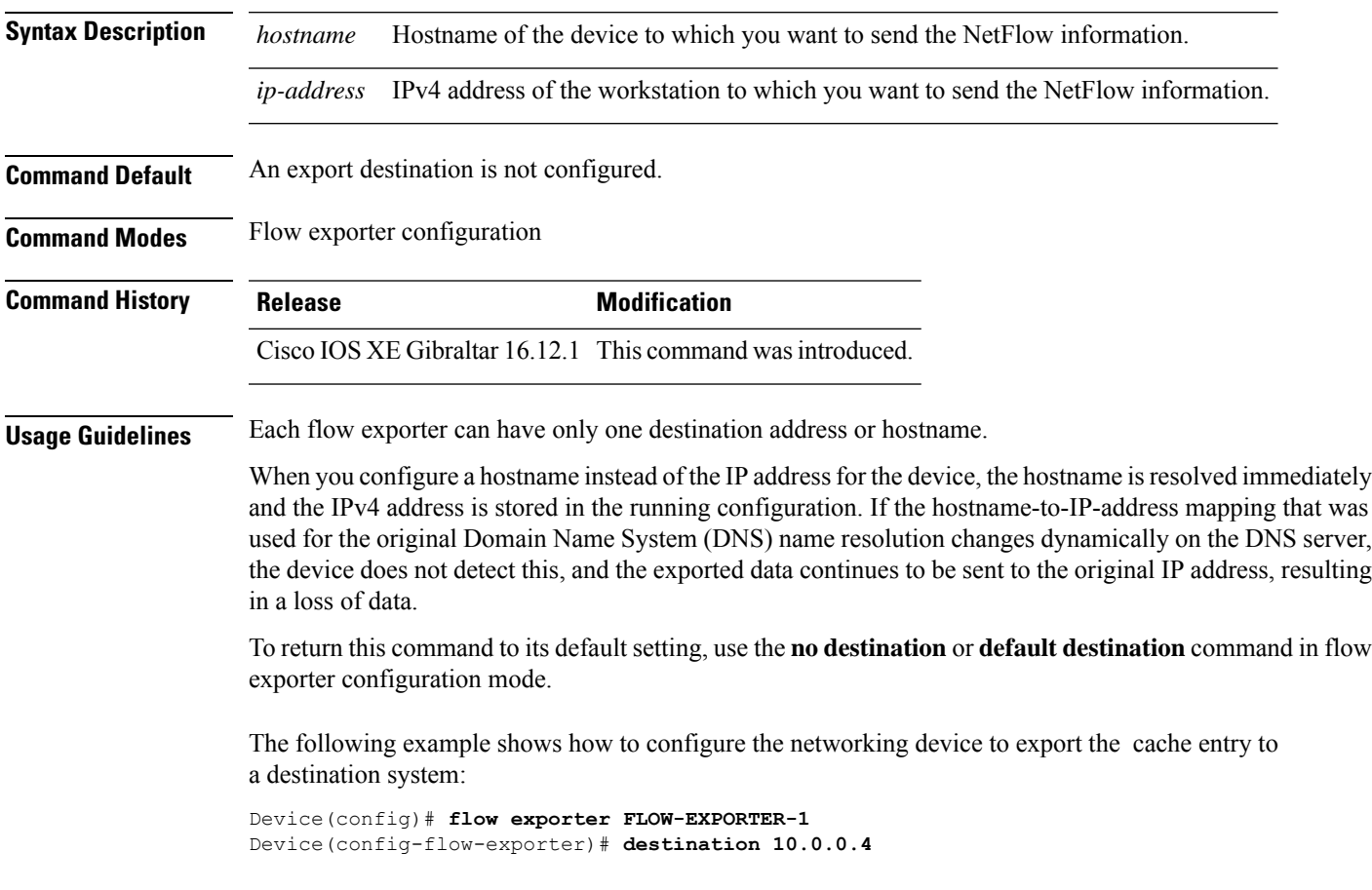

I

### **destination stealthwatch-cloud**

To configure the export destination as Cisco Stealthwatch Cloud, use the **destination stealthwatch-cloud** command. To disable the command, use the **no** form of this command.

#### **destination stealthwatch-cloud**

#### **no destination stealthwatch-cloud**

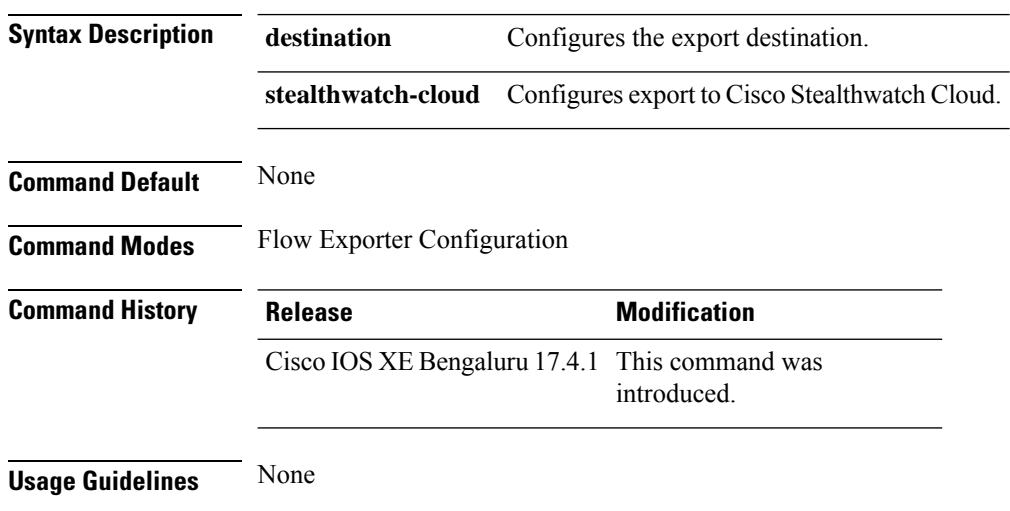

### **Example**

This example shows how to configure the export destination as Cisco Stealthwatch Cloud:

Device(config-flow-exporter)# destination stealthwatch-cloud

### **device-tracking binding vlan**

To configure IPv4 or IPv6 static entry, use the **device-tracking binding vlan** command.

**device-tracking binding vlan** *vlan-id* {*ipv4-addr ipv6-addr* }**interface gigabitEthernet** *ge-intf-num hardware-or-mac-address*

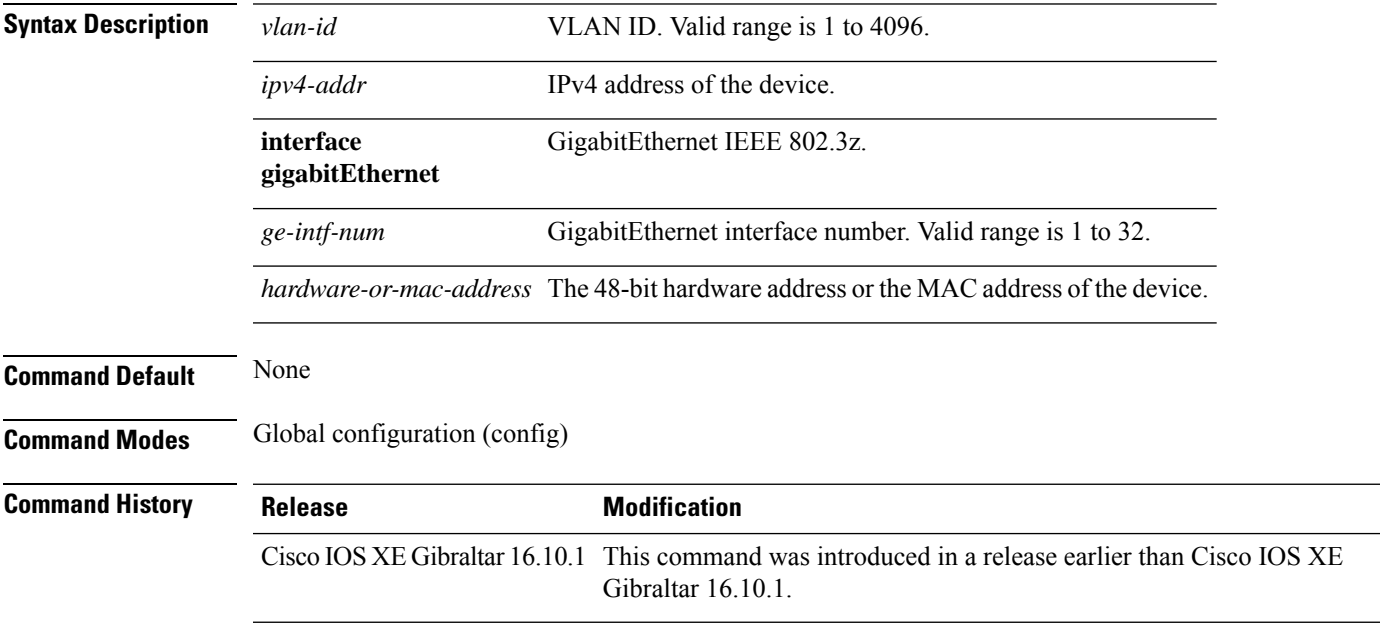

#### **Examples**

The following example shows how to configure IPv4 static entry:

```
Device# configure terminal
Enter configuration commands, one per line. End with CNTL/Z.
Device(config)# device-tracking binding vlan 20 20.20.20.5 interface gigabitEthernet 1
0000.1111.2222
```
### **dhcp-tlv-caching**

To configure DHCP TLV caching on a WLAN, use the **dhcp-tlv-caching** command.

#### **dhcp-tlv-caching**

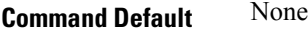

**Command Modes** config-wireless-policy

**Command History Release <b>Modification** Cisco IOS XE Gibraltar 16.10.1 This command was introduced.

#### **Example**

This example shows how to configure DHCP TLV caching on a WLAN:

```
Device# configure terminal
Enter configuration commands, one per line. End with CNTL/Z.
Device(config)# wireless profile policy rr-xyz-policy-1
Device(config-wireless-policy)# dhcp-tlv-caching
Device(config-wireless-policy)# radius-profiling
Device(config-wireless-policy)# end
```
# **dnscrypt**

I

To enable or disable DNScrypt, use the **dnscrypt** command.

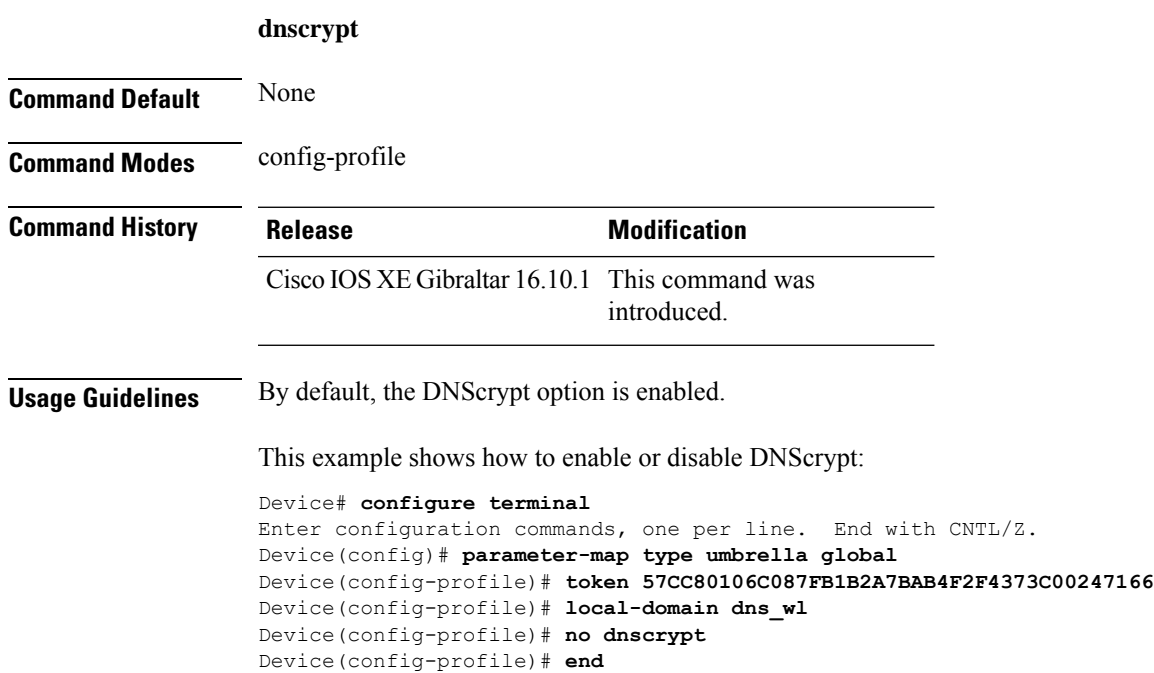

# **domain-name (DHCP)**

To specify the domain n ame for a Dynamic Host ConfigurationProtocol (DHCP) client, use the**domain-name** command in DHCP pool configuration mode. To remove the domain name, use the no form of this command.

**domain-name** *domain* **no domain-name**

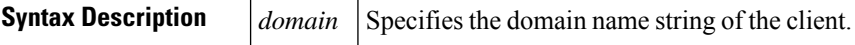

**Command Default** No default behavior or values.

**Command Modes** DHCP pool configuration

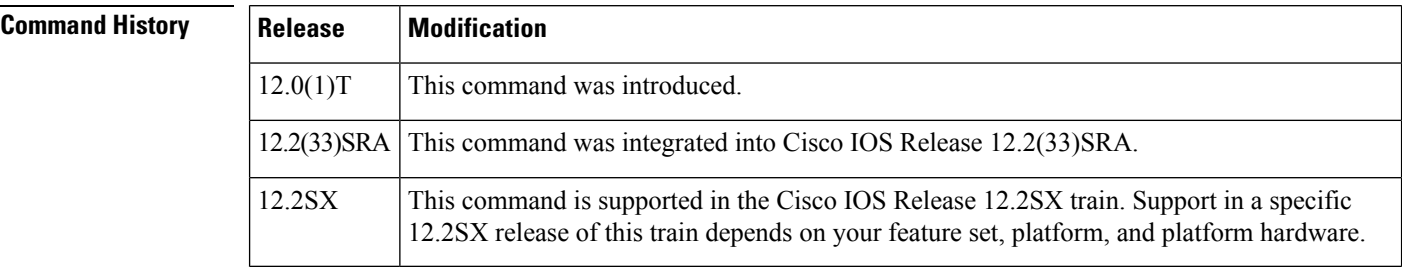

**Examples** The following example specifies cisco.com as the domain name of the client:

domain-name cisco.com

### **Related Commands**

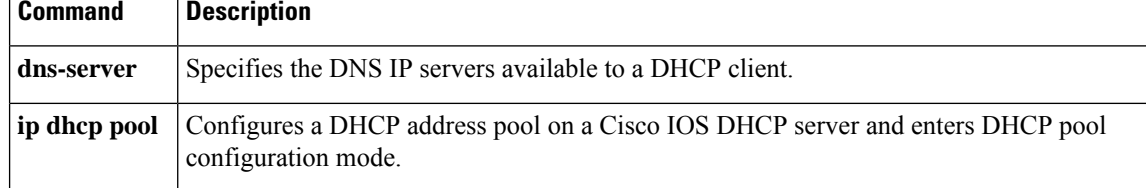

# **dot11ax twt-broadcast-support**

To configure TWT broadcast support on WLAN, use the **dot11ax twt-broadcast-support** command. To disable the feature, use the **no** command of the command.

**dot11ax twt-broadcast-support**

**[no] dot11ax twt-broadcast-support**

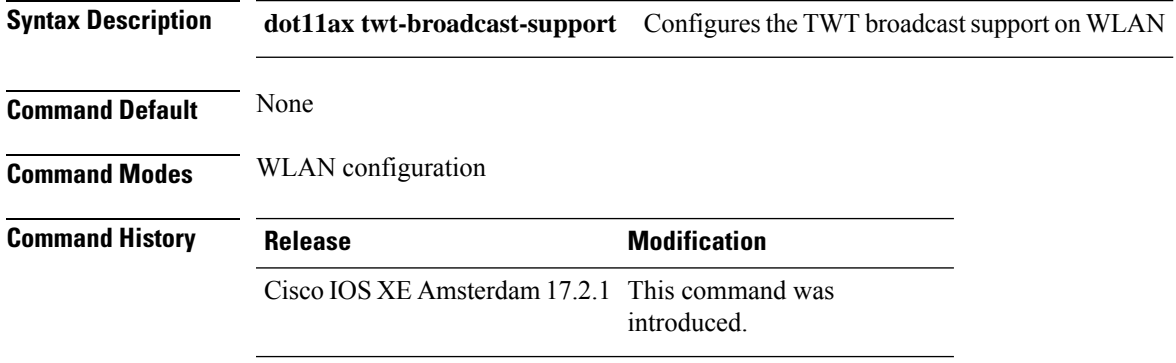

#### **Example**

This example shows how to configure target wakeup time on WLAN:

Device(config-wlan)# dot11ax twt-broadcast-support

### **dot11 5ghz reporting-interval**

To configure the client report interval sent from AP for clients on 802.11a radio, use the **dot11 5ghz reporting-interval** command.

**dot11 5ghz reporting-interval** *reporting-interval*

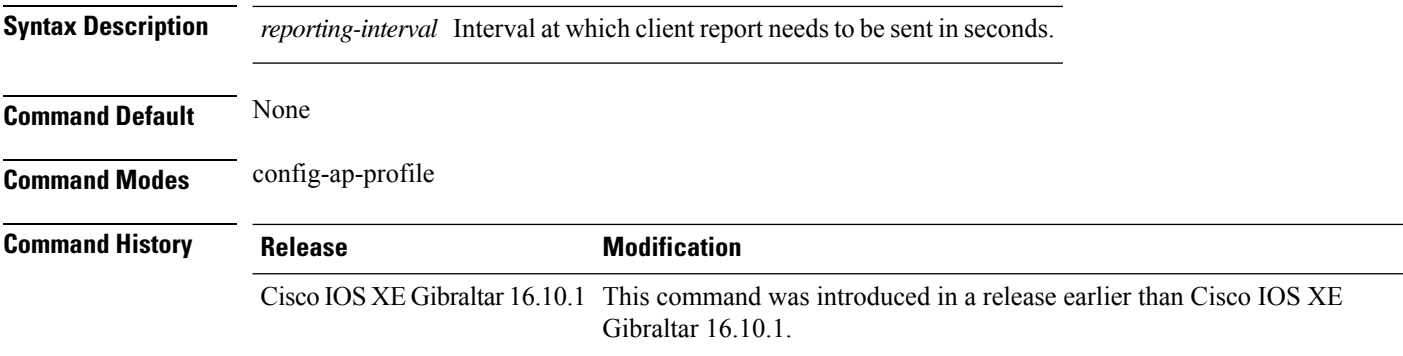

#### **Examples**

The following example shows how to set the client report interval in seconds:

Device# **configure terminal** Enter configuration commands, one per line. End with CNTL/Z. Device(config)# **ap profile** *profile-name* Device(config-ap-profile)# **dot11 5ghz reporting-interval** *8*

# **dot11 reporting-interval**

To set the volume metering interval, use the **dot11 reporting-interval** command.

**dot11** {**24ghz**| **5ghz** }*reporting-interval*

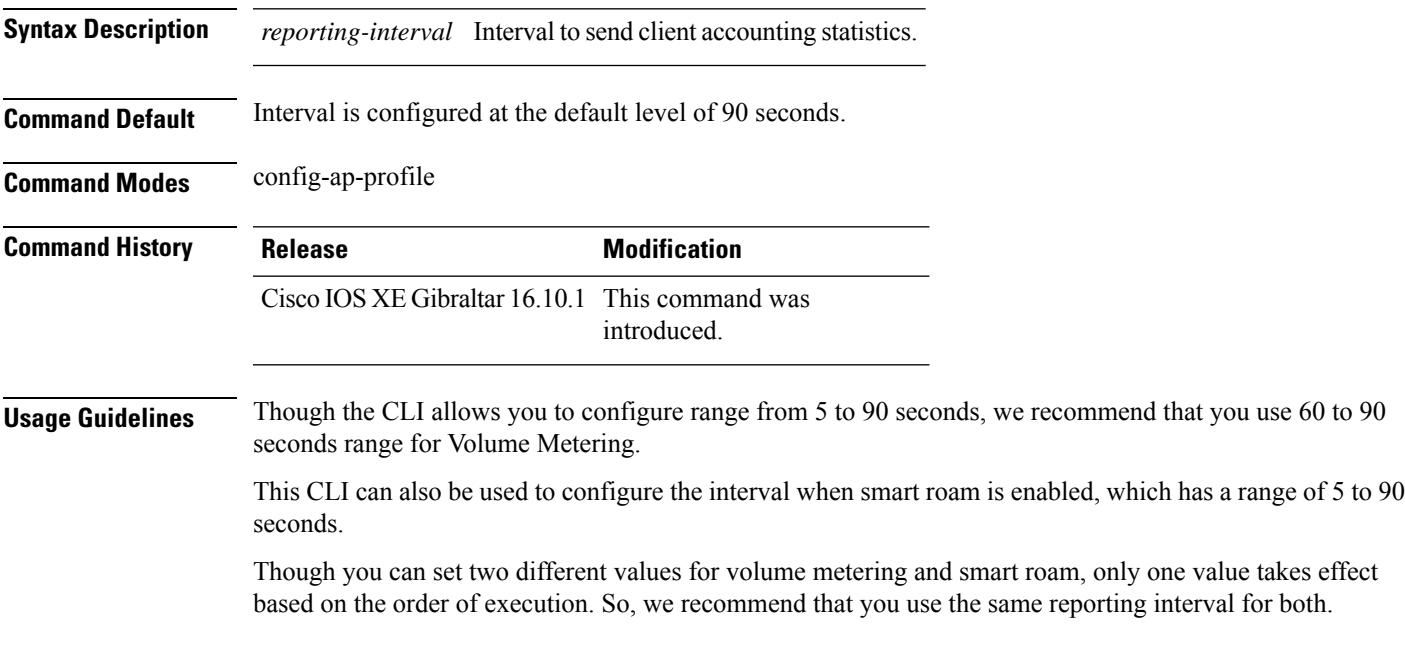

### **Example**

The following example shows how to configure volume metering:

Device(config-ap-profile)# dot11 24ghz 60

### **dot1x system-auth-control**

To globally enable 802.1X SystemAuthControl (port-based authentication), use the **dot1x system-auth-control**command in global configuration mode. To disable SystemAuthControl, use the **no** form of this command.

### **dot1x system-auth-control no dot1x system-auth-control**

**Syntax Description** This command has no arguments or keywords.

**Command Default** System authentication is disabled by default. If this command is disabled, all ports behave as if they are force authorized.

#### **Command Modes**

Global configuration (config)

#### **Command History**

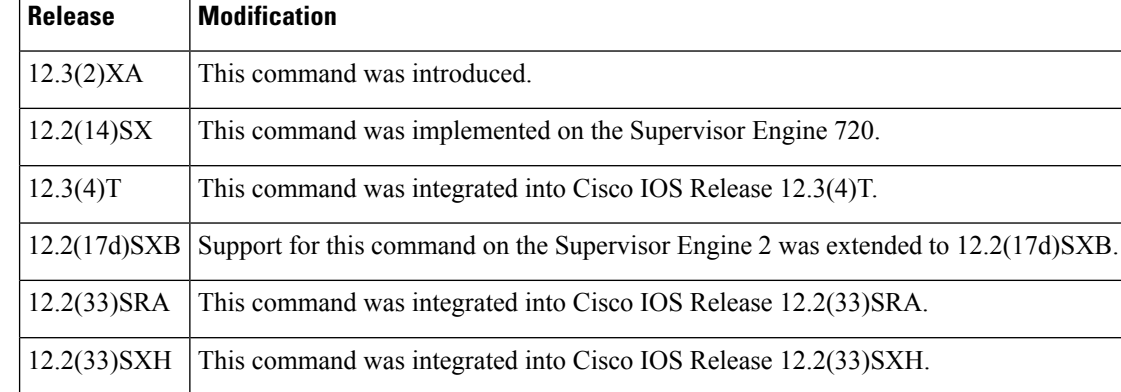

**Usage Guidelines** The IEEE 802.1x standard defines a client-server-based access control and authentication protocol that restricts unauthorized devices from connecting to a LAN through publicly accessible ports. 802.1x controls network access by creating two distinct virtual access points at each port. One access point is an uncontrolled port; the other is a controlled port. All traffic through the single port is available to both access points. 802.1x authenticates each user device that is connected to a switch port and assignsthe port to a VLAN before making available any services that are offered by the switch or the LAN. Until the device is authenticated, 802.1x access control allows only Extensible Authentication Protocol (EAP) over LAN (EAPOL) traffic through the port to which the device is connected. After authentication is successful, normal traffic can pass through the port.

The **no** form of the command removes any 802.1X-related configurations.

You must enable Authentication, Authorization, and Accounting (AAA) and specify the authentication method list before enabling 802.1X. A method list describes the sequence and authentication methods to be queried to authenticate a user.

### **Examples** The following example shows how to enable SystemAuthControl:

Router(config)# **dot1x system-auth-control**

### **Related Commands**

 $\mathbf{l}$ 

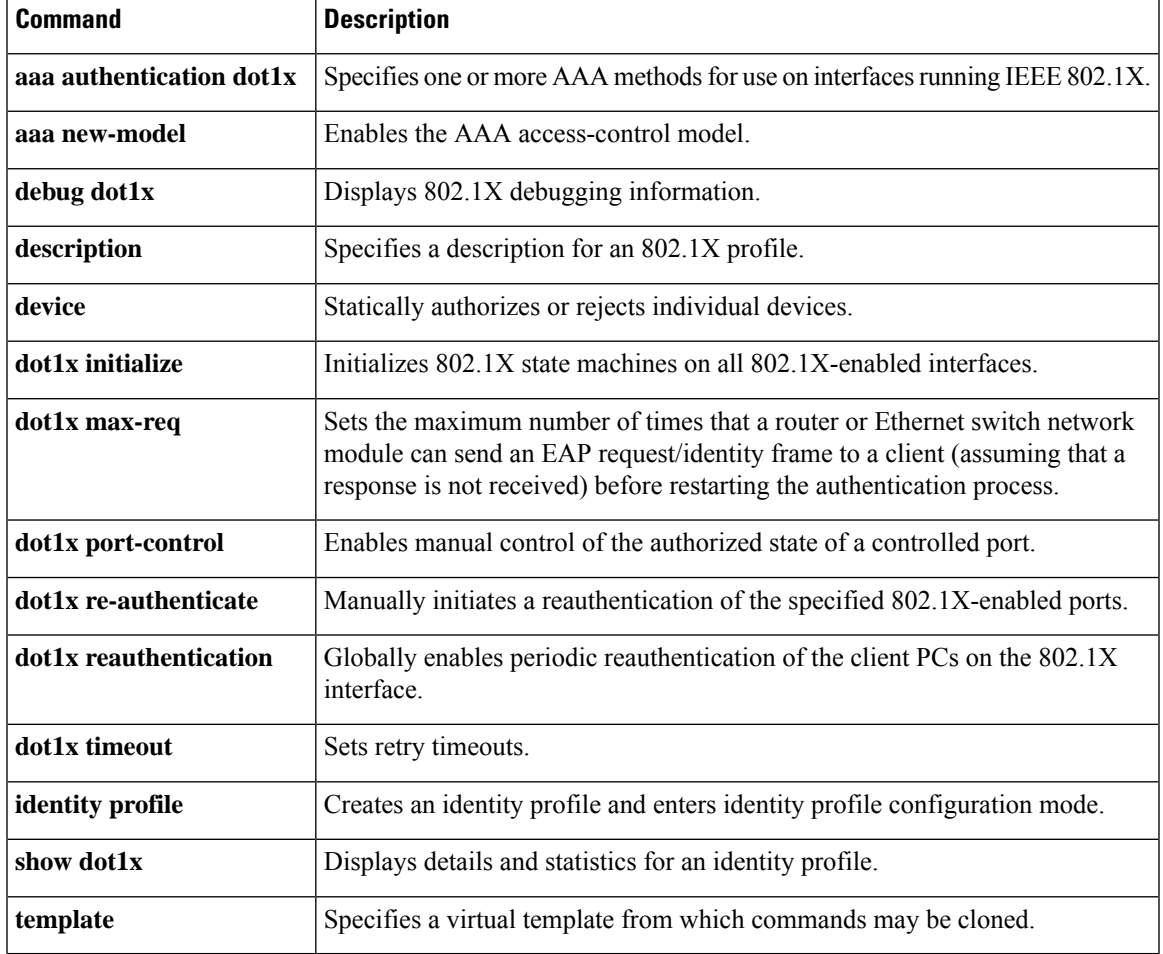

I

### **eap profile**

To configure an EAP profile, use the **eap profile** command.

**eap profile** *profile-name*

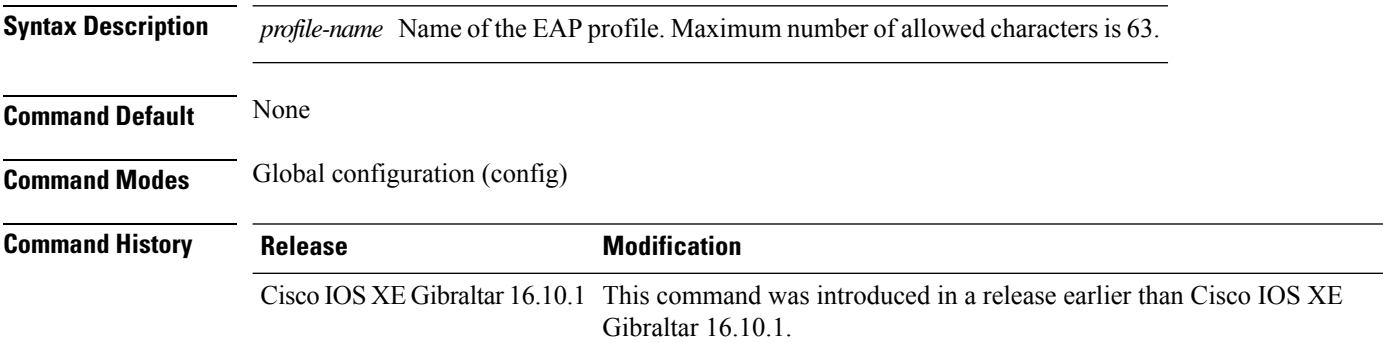

#### **Examples**

The following example shows how to configure an EAP profile name:

Device# **configure terminal** Enter configuration commands, one per line. End with CNTL/Z. Device(config)# **eap profile** *eap-profile-name*

Ш

### **exclusionlist**

To configure an exclusion list on a wireless LAN, use the **exclusionlist** command. To disable an exclusion list, use the **no** form of this command.

**exclusionlist** [**timeout** *seconds*] **no exclusionlist** [**timeout**]

**Syntax Description** timeout *seconds* (Optional) Specifies an exclusion list timeout in seconds. The range is from 0 to 2147483647. A value of zero (0) specifies no timeout. **timeout** *seconds*

**Command Default** The exclusion list is set to 60 seconds.

**Command Modes** WLAN configuration

**Command History Release Modification** Cisco IOS XE Gibraltar 16.12.1 This command was introduced.

**Usage Guidelines** You must disable the WLAN before using this command. See Related Commands section for more information on how to disable a WLAN.

This example shows how to configure a client exclusion list for a WLAN:

```
Device# configure terminal
Enter configuration commands, one per line. End with CNTL/Z.
Device(config)# wlan wlan1
Device(config-wlan)# exclusionlist timeout 345
```
This example shows how to disable a client exclusion list on a WLAN:

Device# **configure terminal** Enter configuration commands, one per line. End with CNTL/Z. Device(config)# **wlan wlan1** Device(config-wlan)# **no exclusionlist timeout 345**

# **exporter default-flow-exporter**

To add an exporter to use to export records, use the **exporter default-flow-exporter** command. Use the **no** form of this command to disable the feature.

**exporter default-flow-exporter**

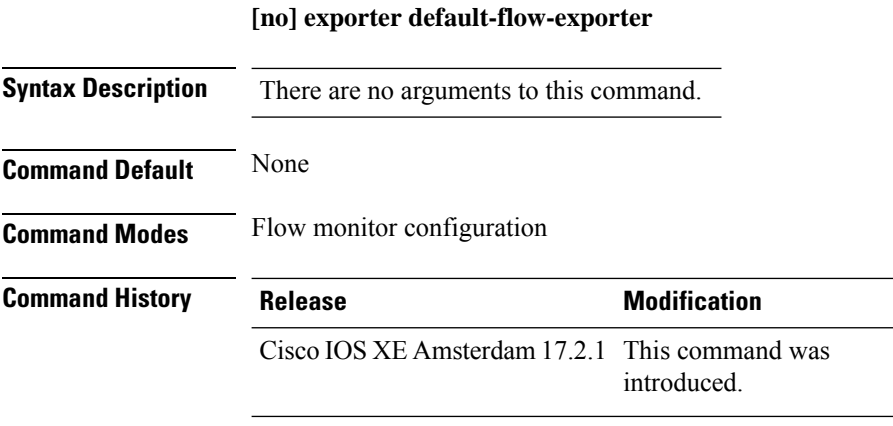

#### **Example**

This example shows how to add an exporter to use to export records: Device(config-flow-monitor)#exporter default-flow-exporter

### **fallback-radio-shut**

To configure shutdown of the radio interface, use the **fallback-radio-shut** command.

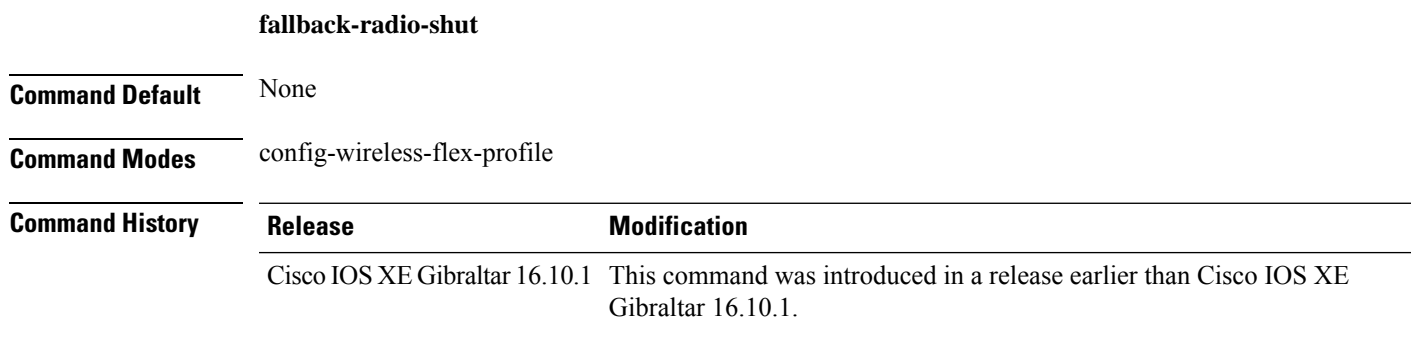

### **Examples**

The following example shows how to configure shutdown of the radio interface:

```
Device# configure terminal
Enter configuration commands, one per line. End with CNTL/Z.
Device(config)# wireless profile flex flex-profile-name
Device(config-wireless-flex-profile)# fallback-radio-shut
```
### **flex**

To configure flex related parameters, use the **flex** command.

**flex** {**nat-pat** | **split-mac-acl** *split-mac-acl-name* | **vlan-central-switching** }

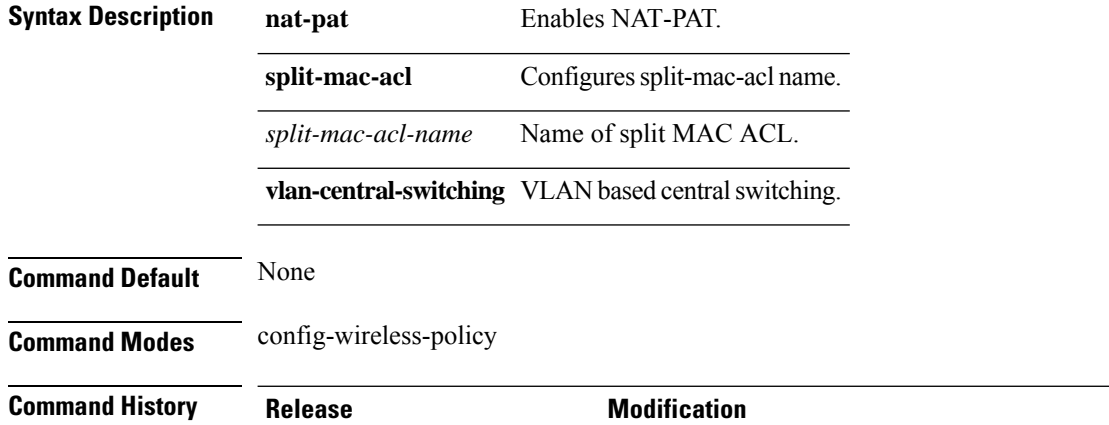

#### **Examples**

The following example shows how to configure flex related VLAN central-switching:

Gibraltar 16.10.1.

Cisco IOS XE Gibraltar 16.10.1 This command was introduced in a release earlier than Cisco IOS XE

```
Device# configure terminal
Enter configuration commands, one per line. End with CNTL/Z.
Device(config)# wireless profile policy profile-name
Device(config-wireless-policy)# flex vlan-central-switching
```
configuration. Flow

### **flow exporter**

To create a flow exporter, or to modify an existing flow exporter, and enter flow exporter configuration mode, use the **flow exporter** command in global configuration mode. To remove a flow exporter, use the **no** form of this command.

**flow exporter** *exporter-name* **no flow exporter** *exporter-name*

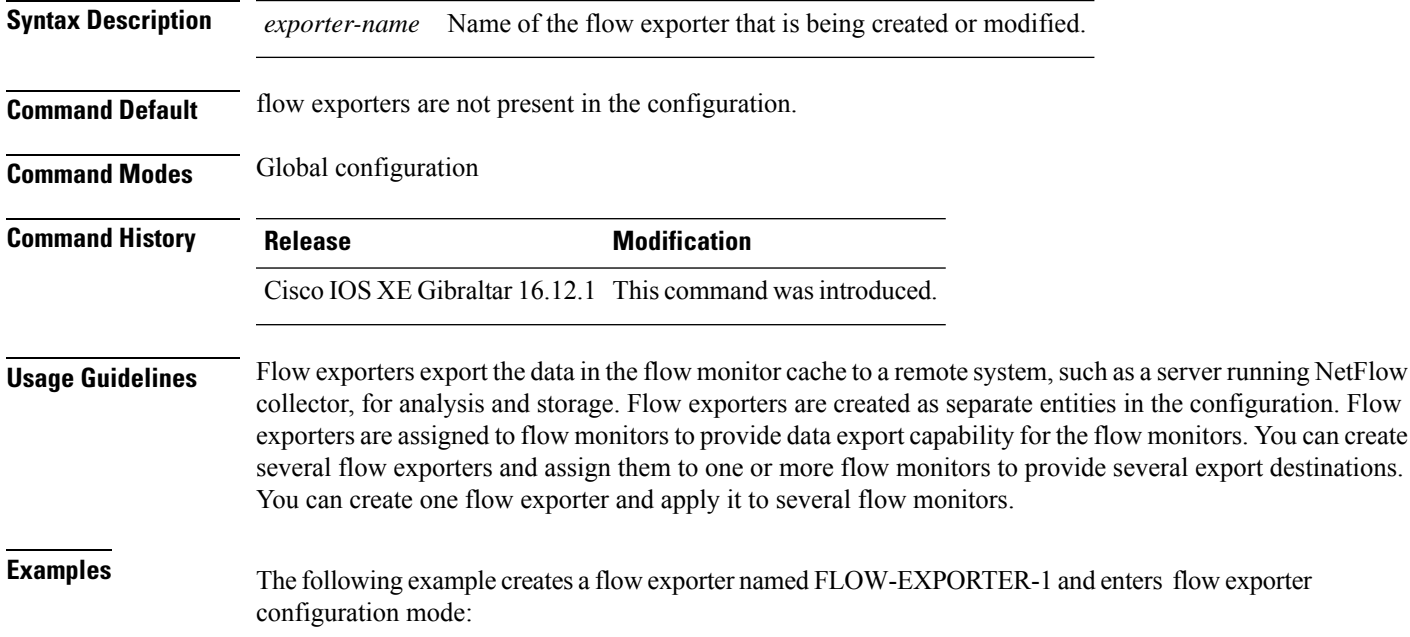

Device(config)# **flow exporter FLOW-EXPORTER-1** Device(config-flow-exporter)#

### **flow monitor**

To create a flow monitor, or to modify an existing flow monitor, and enter flow monitor configuration mode, use the **flow monitor** command in global configuration mode. To remove a flow monitor, use the **no** form of this command.

**flow monitor** *monitor-name* **no flow monitor** *monitor-name*

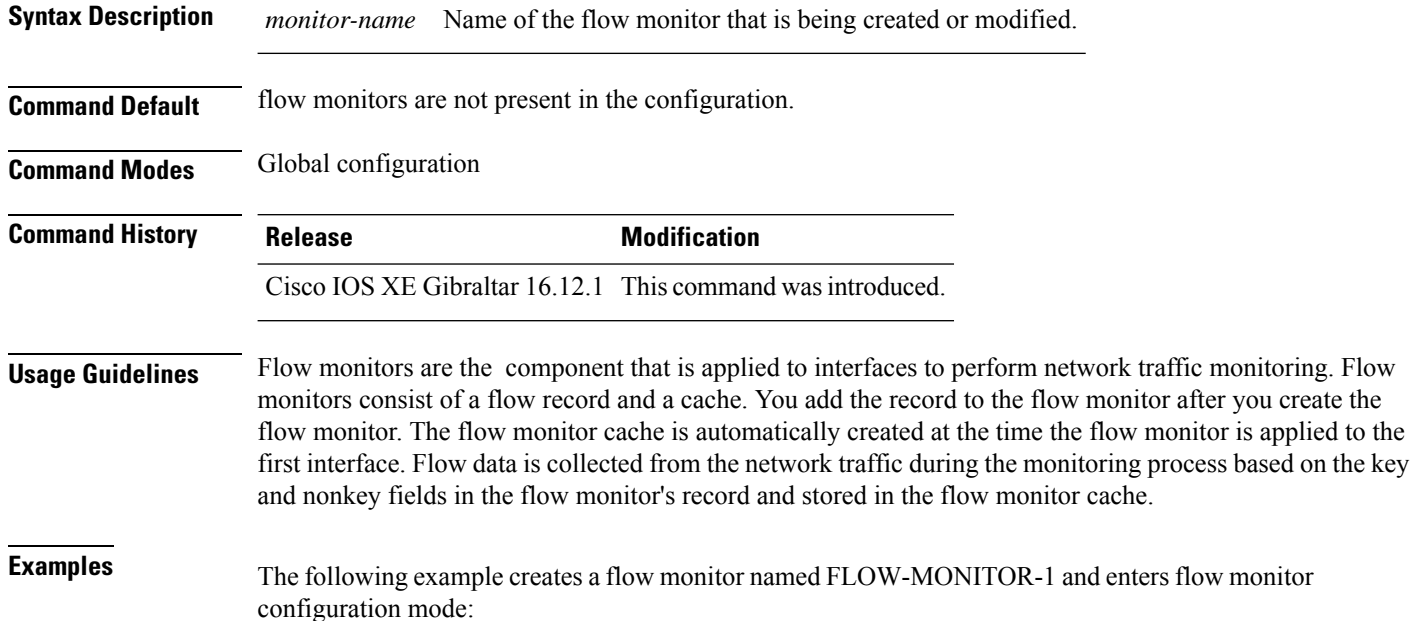

Device(config)# **flow monitor FLOW-MONITOR-1** Device(config-flow-monitor)#

### **flow record**

To create a flow record, or to modify an existing flow record, and enter flow record configuration mode, use the **flow record** command in global configuration mode. To remove a record, use the **no** form of this command.

**flow record** *record-name* **no flow record** *record-name*

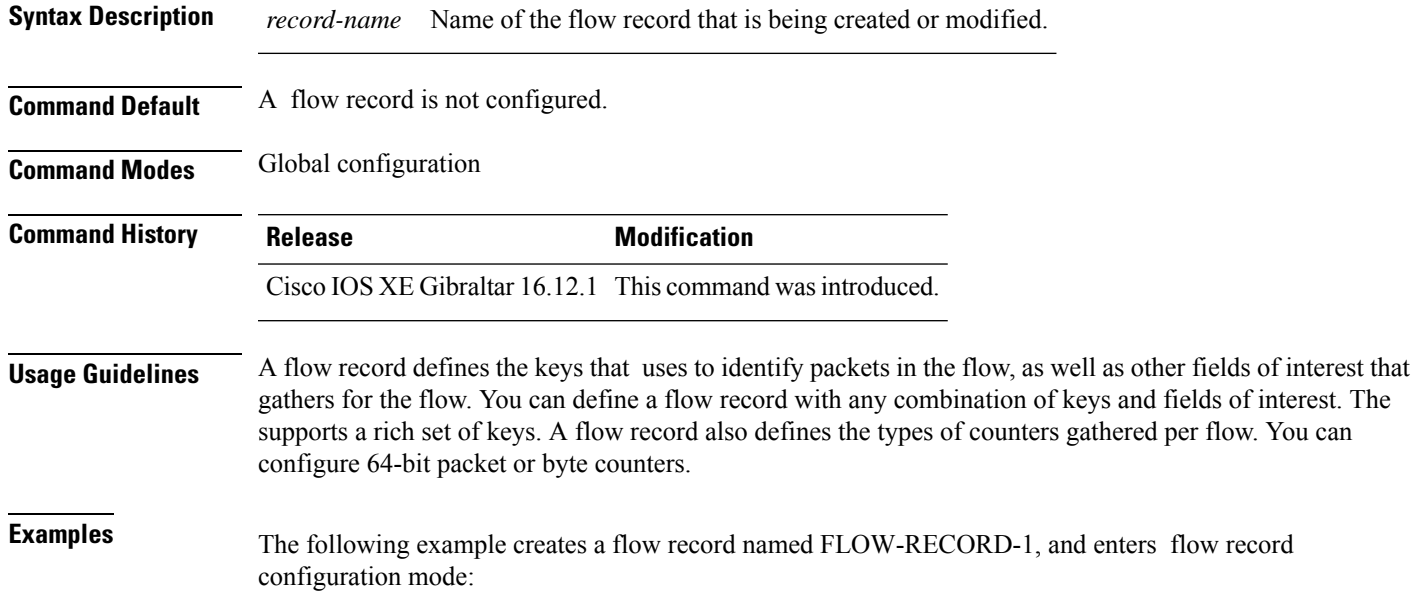

Device(config)# **flow record FLOW-RECORD-1** Device(config-flow-record)#

I

# **ftp-path**

To configure the path at the FTP server for trace log export, use the **ftp-path** command. Use the **no** form of the command to negate the command or to set the command to its default.

ftp-path*ftp-path*

no ftp-path*ftp-path*

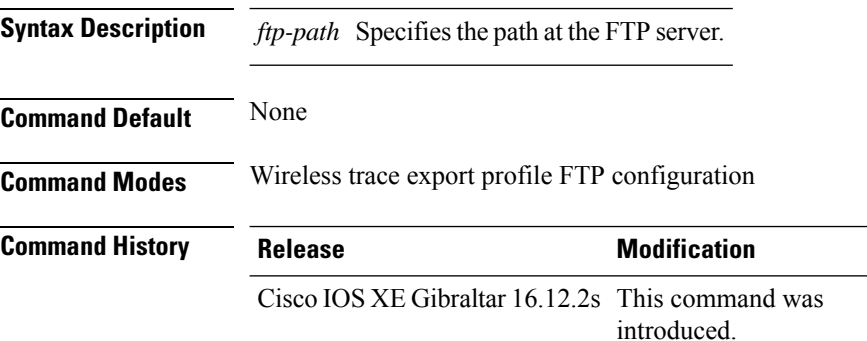

#### **Example**

Device(config)# wireless profile transfer trace-export *trace\_export\_name* Device(config-wireless-trace-export-profile)# log-export-mode ftp Device(config-wireless-trace-export-profile-ftp)# ftp-path *ip-address/download/object/stream/images/ap-images*

### **ftp-password**

To configure the FTP server password for trace export, use the **ftp-password** command. Use the **no** form of this command to negate the configuration or to set the command to its default.

ftp-password}*<Enter password> <Re-enter password>*

no ftp-password*<Enter password> <Re-enter password>*

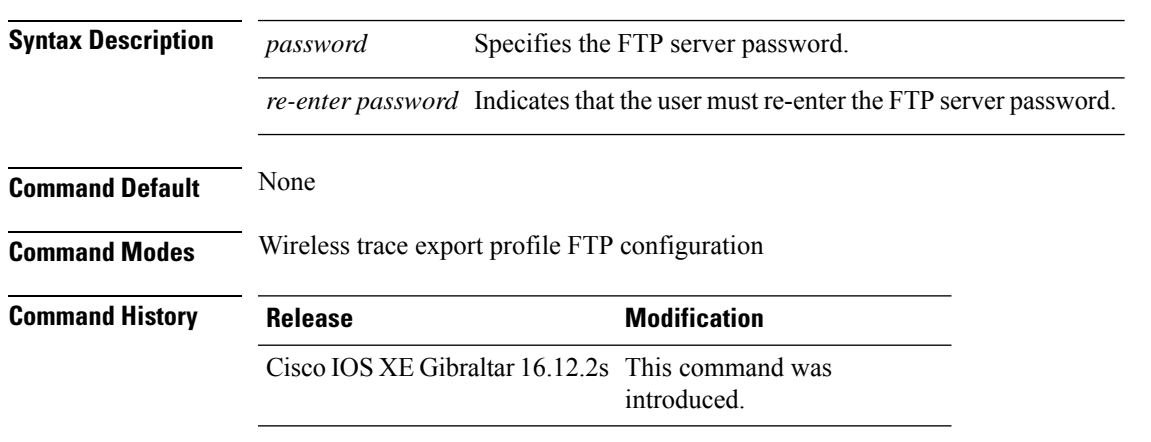

#### **Example**

Device(config)# wireless profile transfer trace-export *trace\_export\_name* Device(config-wireless-trace-export-profile)# log-export-mode ftp Device(config-wireless-trace-export-profile-ftp)# ftp-password xxxxxxxx xxxxxxxx

I

### **ftp-server**

To configure the FTP server address for trace export, use the **ftp-server** command. Use the **no** form of this command to negate the configuration or to set the command to its default.

ftp-server {*A.B.C.D* | *X:X:X:X::X*}

no ftp-server {*A.B.C.D* | *X:X:X:X::X*}

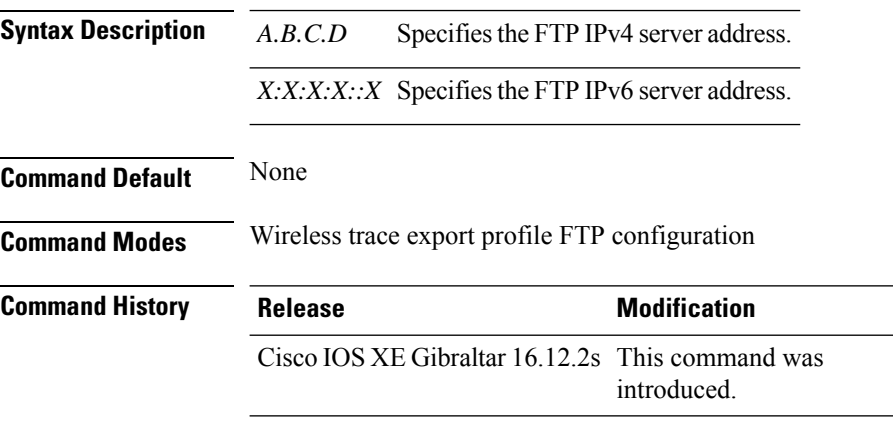

#### **Example**

Device(config)# wireless profile transfer trace-export *trace\_export\_name* Device(config-wireless-trace-export-profile)# log-export-mode ftp Device(config-wireless-trace-export-profile-ftp)# ftp-server 10.1.1.1

### **ftp-username**

To configure the FTP server username for trace export, use the **ftp-username**command. Use the **no** form of this command to negate the configuration or to set the command to its default.

ftp-username *Username*

no ftp-username *Username*

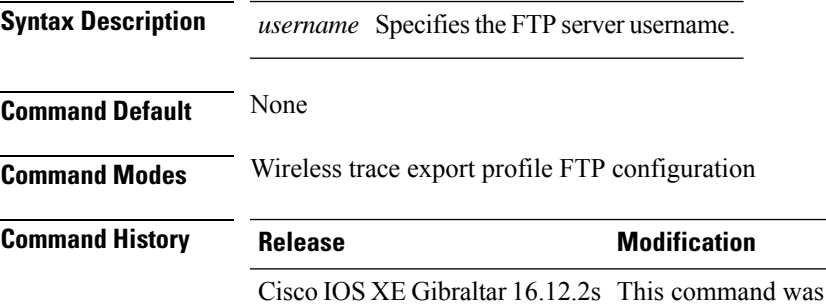

**Example**

Device(config)# wireless profile transfer trace-export *trace\_export\_name* Device(config-wireless-trace-export-profile)# log-export-mode ftp Device(config-wireless-trace-export-profile-ftp)# ftp-username *ftp-server-username*

introduced.

#### **253**

 $\mathbf{l}$ 

i.

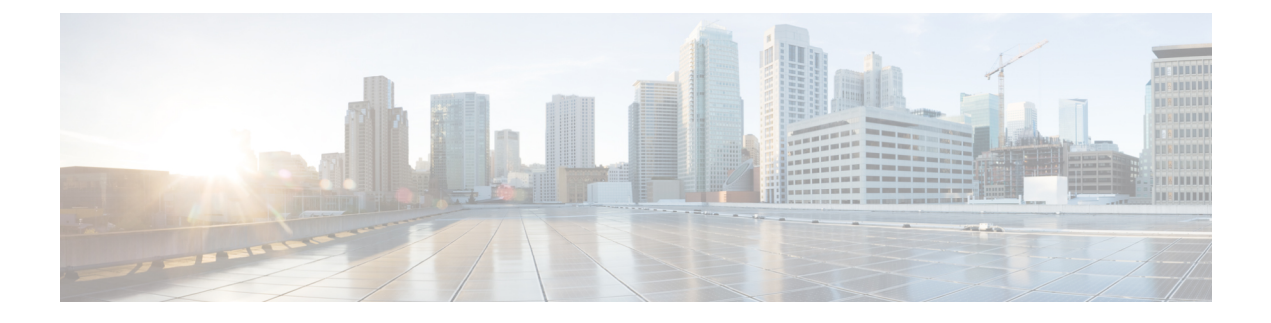

# **Configuration Commands: g to z**

- [idle-timeout](#page-286-0), on page 261
- [image-download-mode](#page-287-0), on page 262
- [inactive-timeout,](#page-288-0) on page 263
- [install](#page-289-0) add file tftp, on page 264
- install add profile [default,](#page-290-0) on page 265
- install [activate,](#page-292-0) on page 267
- install activate [auto-abort-timer,](#page-293-0) on page 268
- install [activate](#page-294-0) file, on page 269
- install [auto-abort-timer](#page-295-0) stop, on page 270
- install [commit,](#page-296-0) on page 271
- install remove file backup image, on page 272
- install [remove](#page-298-0) profile default , on page 273
- install [deactivate](#page-299-0), on page 274
- install [rollback,](#page-300-0) on page 275
- [interface](#page-301-0) vlan, on page 276
- ip [access-group,](#page-302-0) on page 277
- ip [access-list](#page-303-0) extended , on page 278
- ip [address,](#page-304-0) on page 279
- ip dhcp [pool,](#page-306-0) on page 281
- ip dhcp-relay information option [server-override,](#page-307-0) on page 282
- ip dhcp-relay [source-interface,](#page-309-0) on page 284
- ip [domain-name](#page-310-0) , on page 285
- ip flow [monitor,](#page-311-0) on page 286
- ip [flow-export](#page-312-0) destination, on page 287
- ip [helper-address,](#page-313-0) on page 288
- ip http client [secure-ciphersuite,](#page-316-0) on page 291
- ip http [secure-ciphersuite,](#page-317-0) on page 292
- ip http [secure-server,](#page-319-0) on page 294
- ip http [server,](#page-321-0) on page 296
- ip ssh, on [page](#page-323-0) 298
- ip ssh [version,](#page-325-0) on page 300
- ip tftp [blocksize,](#page-327-0) on page 302
- ip verify [source,](#page-328-0) on page 303
- ipv4 acl, on [page](#page-329-0) 304
- ipv4 [dhcp](#page-330-0) , on page 305
- ipv4 flow [monitor](#page-331-0), on page 306
- ipv4 flow [monitor](#page-332-0) output, on page 307
- ipv6 flow [monitor](#page-333-0) input, on page 308
- ipv6 flow [monitor](#page-334-0) output, on page 309
- ipv6 [access-list,](#page-335-0) on page 310
- ipv6 acl, on [page](#page-337-0) 312
- [ipv6-address-type,](#page-338-0) on page 313
- ipv6 [address,](#page-339-0) on page 314
- ipv6 dhcp [pool,](#page-341-0) on page 316
- ipv6 [enable,](#page-344-0) on page 319
- ipv6 mld [snooping,](#page-346-0) on page 321
- ipv6 nd [managed-config-flag](#page-347-0), on page 322
- ipv6 nd [other-config-flag](#page-348-0) , on page 323
- ipv6 nd ra throttler [attach-policy](#page-349-0) , on page 324
- ipv6 nd [raguard](#page-350-0) policy, on page 325
- ipv6 [snooping](#page-352-0) policy, on page 327
- ipv6 [traffic-filter](#page-353-0), on page 328
- key [chain,](#page-354-0) on page 329
- key [config-key,](#page-355-0) on page 330
- **key config-key [password-encrypt](#page-356-0)**, on page 331
- [license](#page-357-0) air level, on page 332
- license smart (global [config\),](#page-361-0) on page 336
- license smart [\(privileged](#page-371-0) EXEC), on page 346
- [local-admin-mac](#page-377-0) deny , on page 352
- [local-auth](#page-378-0) ap eap-fast , on page 353
- [local-site](#page-379-0) , on page 354
- [location](#page-380-0) expiry , on page 355
- location [notify-threshold,](#page-381-0) on page 356
- [log-export-mode](#page-382-0) , on page 357
- mab request format [attribute,](#page-383-0) on page 358
- [mac-filtering](#page-384-0), on page 359
- match [activated-service-template,](#page-385-0) on page 360
- [match](#page-387-0) any , on page 362
- match [message-type,](#page-388-0) on page 363
- match [non-client-nrt,](#page-389-0) on page 364
- match [protocol,](#page-390-0) on page 365
- match [service-instance,](#page-393-0) on page 368
- match [service-type,](#page-394-0) on page 369
- match [user-role](#page-395-0), on page 370
- match [username,](#page-396-0) on page 371
- match (access-map [configuration\),](#page-397-0) on page 372
- match (class-map [configuration\),](#page-399-0) on page 374
- match wlan [user-priority,](#page-402-0) on page 377
- [max-bandwidth](#page-403-0) , on page 378
- [max-through,](#page-404-0) on page 379
- [mdns-sd,](#page-405-0) on page 380
- [mdns-sd-interface,](#page-406-0) on page 381
- mdns-sd [flex-profile,](#page-407-0) on page 382
- [mdns-sd](#page-408-0) profile, on page 383
- [method](#page-409-0) fast , on page 384
- [mgmtuser](#page-410-0) username , on page 385
- mop [sysid,](#page-411-0) on page 386
- nac, on [page](#page-412-0) 387
- nas-id [option2](#page-413-0), on page 388
- [network](#page-414-0) , on page 389
- nmsp [cloud-services](#page-415-0) enable, on page 390
- nmsp [cloud-services](#page-416-0) http-proxy , on page 391
- nmsp [cloud-services](#page-417-0) server token, on page 392
- nmsp [cloud-services](#page-418-0) server url, on page 393
- nmsp [notification](#page-419-0) interval, on page 394
- nmsp [strong-cipher,](#page-421-0) on page 396
- [option,](#page-422-0) on page 397
- parameter-map type subscriber [attribute-to-service](#page-424-0) , on page 399
- password [encryption](#page-425-0) aes, on page 400
- [peer-blocking,](#page-426-0) on page 401
- [policy,](#page-427-0) on page 402
- [police,](#page-428-0) on page 403
- [police](#page-430-0) cir, on page 405
- [policy-map,](#page-431-0) on page 406
- [policy-map,](#page-433-0) on page 408
- port, on [page](#page-435-0) 410
- priority [priority-value,](#page-436-0) on page 411
- [public-ip,](#page-437-0) on page 412
- qos [video,](#page-438-0) on page 413
- radius [server,](#page-439-0) on page 414
- radius-server attribute wireless accounting [call-station-id,](#page-440-0) on page 415
- radius-server attribute wireless authentication [call-station-id,](#page-442-0) on page 417
- [range,](#page-444-0) on page 419
- record [wireless](#page-445-0) avc basic, on page 420
- [redirect](#page-446-0) , on page 421
- [redirect](#page-447-0) portal , on page 422
- [remote-lan,](#page-448-0) on page 423
- request [platform](#page-449-0) software trace archive, on page 424
- rf tag, on [page](#page-450-0) 425
- [rrc-evaluation,](#page-451-0) on page 426
- [security](#page-452-0) , on page 427
- security dot1x [authentication-list,](#page-453-0) on page 428
- [security](#page-454-0) ft, on page 429
- [security](#page-456-0) pmf, on page 431
- security [static-wep-key](#page-458-0) , on page 433
- security [web-auth,](#page-459-0) on page 434
- [security](#page-460-0) wpa akm, on page 435
- [security](#page-462-0) wpa akm owe, on page 437
- [security](#page-463-0) wpa akm psk, on page 438
- [security](#page-464-0) wpa akm sae, on page 439
- [sensor-name,](#page-465-0) on page 440
- [service-key,](#page-466-0) on page 441
- [service-policy](#page-467-0) (WLAN), on page 442
- [service-policy](#page-468-0) qos, on page 443
- [service-template,](#page-469-0) on page 444
- service [timestamps,](#page-470-0) on page 445
- [session-timeout,](#page-472-0) on page 447
- set, on [page](#page-473-0) 448
- sftp-image-path [\(image-download-mode](#page-480-0) sftp), on page 455
- sftp-image-server [\(image-download-mode](#page-481-0) sftp), on page 456
- sftp-password [\(image-download-mode](#page-482-0) sftp), on page 457
- sftp-password [\(trace-export\),](#page-483-0) on page 458
- [sftp-path,](#page-484-0) on page 459
- [sftp-server,](#page-485-0) on page 460
- sftp-username [\(image-download-mode](#page-486-0) sftp), on page 461
- sftp-username [\(trace-export\),](#page-487-0) on page 462
- software [auto-upgrade](#page-488-0) enable, on page 463
- statistics [ap-system-monitoring](#page-489-0) alarm-enable, on page 464
- statistics [ap-system-monitoring](#page-490-0) alarm-hold-time, on page 465
- statistics ap-system-monitoring [alarm-retransmit-time,](#page-491-0) on page 466
- statistics [ap-system-monitoring](#page-492-0) cpu-threshold, on page 467
- statistics [ap-system-monitoring](#page-493-0) enable, on page 468
- statistics [ap-system-monitoring](#page-494-0) mem-threshold, on page 469
- statistics [ap-system-monitoring](#page-495-0) sampling-interval, on page 470
- statistics [ap-system-monitoring](#page-496-0) stats-interval, on page 471
- [stealthwatch-cloud-monitor,](#page-497-0) on page 472
- tag rf, on [page](#page-498-0) 473
- tag site, on [page](#page-499-0) 474
- tftp-image-path [\(image-download-mode](#page-500-0) tftp), on page 475
- tftp-image-server [\(image-download-mode](#page-501-0) tftp), on page 476
- [tftp-path,](#page-502-0) on page 477
- [tftp-server,](#page-503-0) on page 478
- [trapflags](#page-504-0) ap ap-stats, on page 479
- [udp-timeout,](#page-505-0) on page 480
- [umbrella-param-map,](#page-506-0) on page 481
- [update-timer,](#page-507-0) on page 482
- url, on [page](#page-508-0) 483
- [urlfilter](#page-509-0) list, on page 484
- [usb-enable,](#page-510-0) on page 485
- [username,](#page-511-0) on page 486
- [violation,](#page-513-0) on page 488
- wgb [broadcast-tagging,](#page-514-0) on page 489
- wgb [vlan,](#page-515-0) on page 490
- [whitelist](#page-516-0) acl, on page 491
- [wired-vlan-range,](#page-517-0) on page 492
- config wlan [assisted-roaming,](#page-518-0) on page 493
- [wireless](#page-519-0) aaa policy, on page 494
- [wireless](#page-520-0) aaa policy, on page 495
- wireless autoqos [policy-profile](#page-521-0) , on page 496
- wireless [broadcast](#page-522-0) vlan, on page 497
- [wireless](#page-523-0) client, on page 498
- wireless client [mac-address,](#page-525-0) on page 500
- [wireless](#page-530-0) config validate , on page 505
- wireless [country,](#page-532-0) on page 507
- wireless [exclusionlist](#page-533-0) mac address, on page 508
- [wireless](#page-534-0) ipv6 ra wired, on page 509
- wireless [load-balancing,](#page-535-0) on page 510
- wireless macro-micro steering [transition-threshold](#page-536-0) , on page 511
- wireless macro-micro steering [probe-suppression,](#page-537-0) on page 512
- wireless [management](#page-538-0) certificate, on page 513
- wireless [management](#page-539-0) interface, on page 514
- wireless [management](#page-540-0) trustpoint, on page 515
- [wireless](#page-541-0) ewc-ap ap ap-type, on page 516
- wireless ewc-ap ap [capwap,](#page-542-0) on page 517
- [wireless](#page-543-0) ewc-ap ap reload, on page 518
- [wireless](#page-544-0) ewc-ap ap shell , on page 519
- wireless ewc-ap ap shell [username,](#page-545-0) on page 520
- wireless ewc-ap [preferred-master,](#page-546-0) on page 521
- wireless ewc-ap [factory-reset,](#page-547-0) on page 522
- [wireless](#page-548-0) ewc-ap vrrp vrid, on page 523
- [wireless](#page-549-0) profile flex, on page 524
- wireless profile [image-download](#page-550-0) default, on page 525
- [wireless](#page-551-0) profile policy, on page 526
- wireless profile [transfer,](#page-552-0) on page 527
- [wireless](#page-553-0) rfid, on page 528
- [wireless](#page-554-0) security dot1x, on page 529
- wireless security dot1x radius accounting [mac-delimiter,](#page-556-0) on page 531
- wireless security dot1x radius accounting [username-delimiter,](#page-557-0) on page 532
- wireless security dot1x radius [callStationIdCase,](#page-558-0) on page 533
- wireless security dot1x radius [mac-authentication](#page-559-0) call-station-id, on page 534
- wireless security dot1x radius [mac-authentication](#page-560-0) mac-delimiter, on page 535
- wireless security [web-auth](#page-561-0) retries, on page 536
- [wireless](#page-562-0) tag policy, on page 537
- [wireless](#page-563-0) tag site, on page 538
- wireless wps [ap-authentication](#page-564-0) threshold, on page 539
- wireless wps [client-exclusion,](#page-565-0) on page 540
- wireless wps mfp [ap-impersonation,](#page-567-0) on page 542
- wireless wps rogue [network-assurance](#page-568-0) enable, on page 543
- [wireless](#page-569-0) wps rogue ap aaa , on page 544
- wireless wps rogue ap aaa [polling-interval,](#page-570-0) on page 545
- wireless wps rogue ap [init-timer,](#page-571-0) on page 546
- wireless wps rogue ap [mac-address](#page-572-0) rldp initiate , on page 547
- wireless wps rogue ap [notify-min-rssi,](#page-573-0) on page 548
- wireless wps rogue ap [notify-rssi-deviation,](#page-574-0) on page 549
- wireless wps rogue ap rldp [alarm-only,](#page-575-0) on page 550
- wireless wps rogue ap rldp alarm-only [monitor-ap-only,](#page-576-0) on page 551
- wireless wps rogue ap rldp [auto-contain,](#page-577-0) on page 552
- [wireless](#page-578-0) wps rogue ap rldp retries, on page 553
- wireless wps rogue ap rldp [schedule,](#page-579-0) on page 554
- wireless wps rogue ap rldp [schedule](#page-580-0) day, on page 555
- wireless wps rogue ap [timeout,](#page-581-0) on page 556
- wireless wps rogue [auto-contain](#page-582-0) , on page 557
- [wireless](#page-583-0) wps rogue client aaa, on page 558
- [wireless](#page-584-0) wps rogue client mse, on page 559
- wireless wps rogue client [client-threshold](#page-585-0) , on page 560
- wireless wps rogue client [notify-min-rssi,](#page-586-0) on page 561
- wireless wps rogue client [notify-rssi-deviation,](#page-587-0) on page 562
- [wireless](#page-588-0) wps rogue rule, on page 563
- wireless wps rogue [security-level,](#page-590-0) on page 565
- [wireless-default](#page-591-0) radius server, on page 566
- wlan [policy](#page-592-0) , on page 567

### <span id="page-286-0"></span>**idle-timeout**

To configure the idle-timeout value in seconds for a wireless profile policy, use the **idle-timeout** command.

**idle-timeout** *value* **Syntax Description** *value* Sets the idle-timeout value. Valid range is 15 to 100000 seconds. **Command Default** None **Command Modes** config-wireless-policy **Command History Release Modification** Cisco IOS XE Gibraltar 16.10.1 This command was introduced in a release earlier than Cisco IOS XE Gibraltar 16.10.1.

#### **Examples**

The following example shows how to set the idle-timeout in a wireless profile policy:

```
Device# configure terminal
Enter configuration commands, one per line. End with CNTL/Z.
Device(config)# wireless profile policy policy-profile-name
Device(config-wireless-policy)# idle-timeout 100
```
I

# <span id="page-287-0"></span>**image-download-mode**

To configure image download using the HTTP, SFTP, TFTP, or CCO modes, use the **image-download-mode** command.

**image-download-mode**{**http**|**sftp**|**tftp**|**cco**}

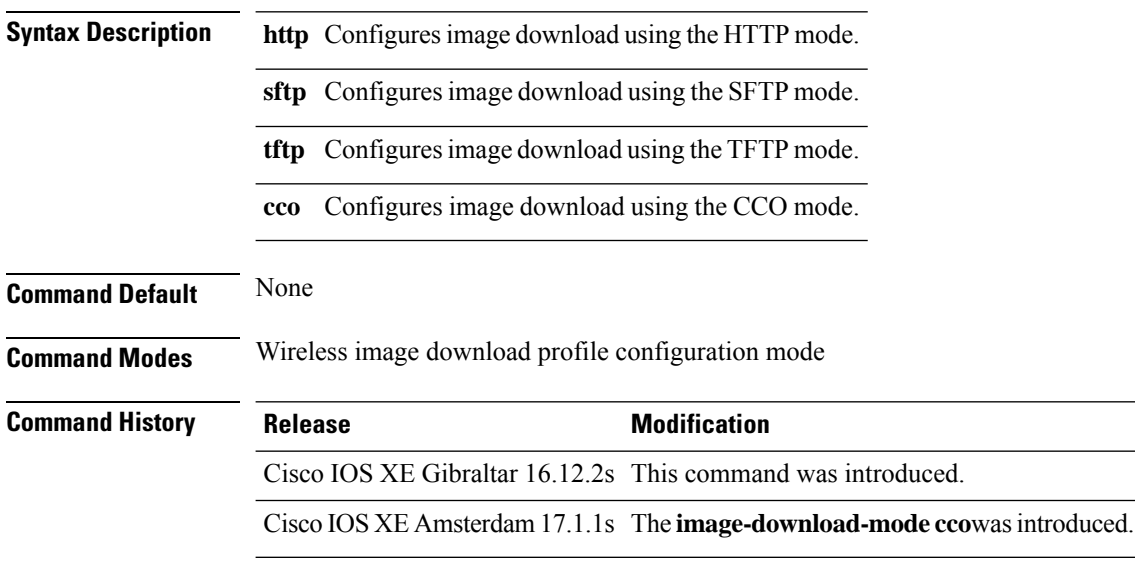

### **Example**

Device(config)# wireless profile image-download default Device(config-wireless-image-download-profile)# image-download-mode http
### **inactive-timeout**

To enable in-active timer, use the **inactive-timeout** command.

**inactive-timeout** *timeout-in-seconds*

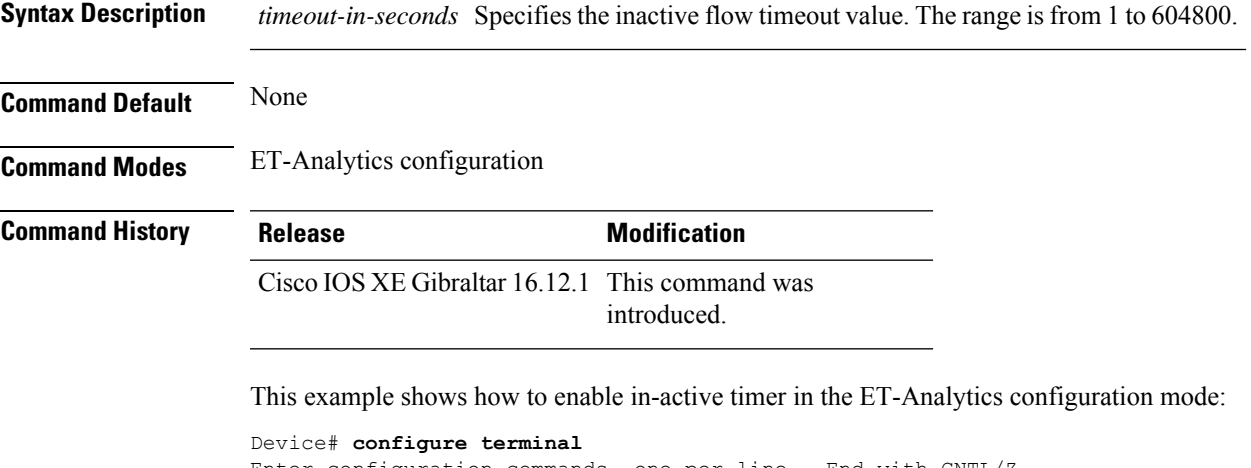

```
Enter configuration commands, one per line. End with CNTL/Z.
Device(config)# et-analytics
Device(config-et-analytics)# inactive-timeout 15
Device(config-et-analytics)# end
```
I

### **install add file tftp**

To install a package file to the system, use the **install add file tftp** command.

**install add file tftp:** *tftp file path*

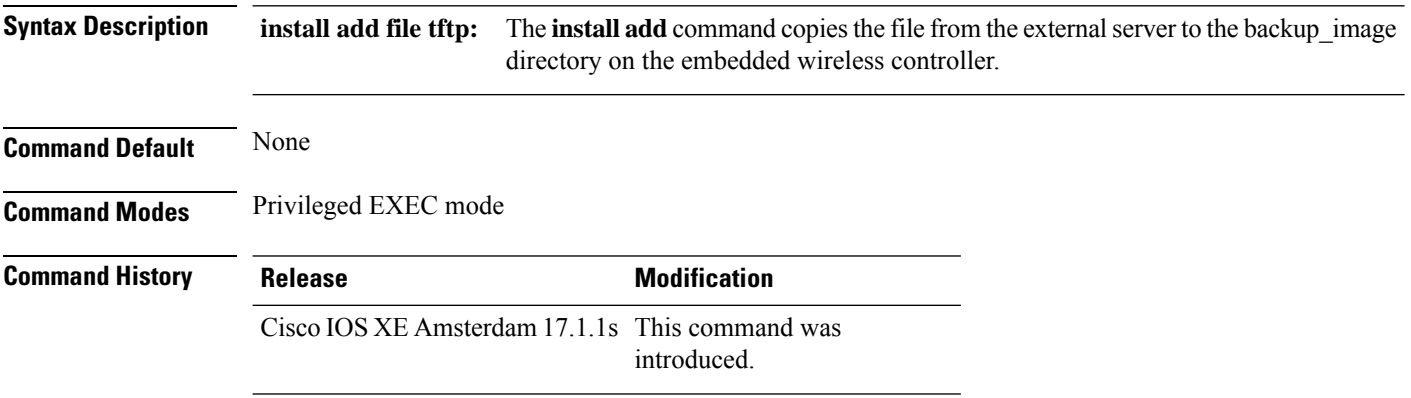

#### **Example**

This example shows how to install a package file to the system: Device#install add file tftp:*//<server-ip>/<path>/<smu-filename>*

### **install add profile default**

To download the embedded wireless controller image from the external server, use the **install add profile default** command.

**install add profile** *profile\_name***activatecommitprompt-level none**

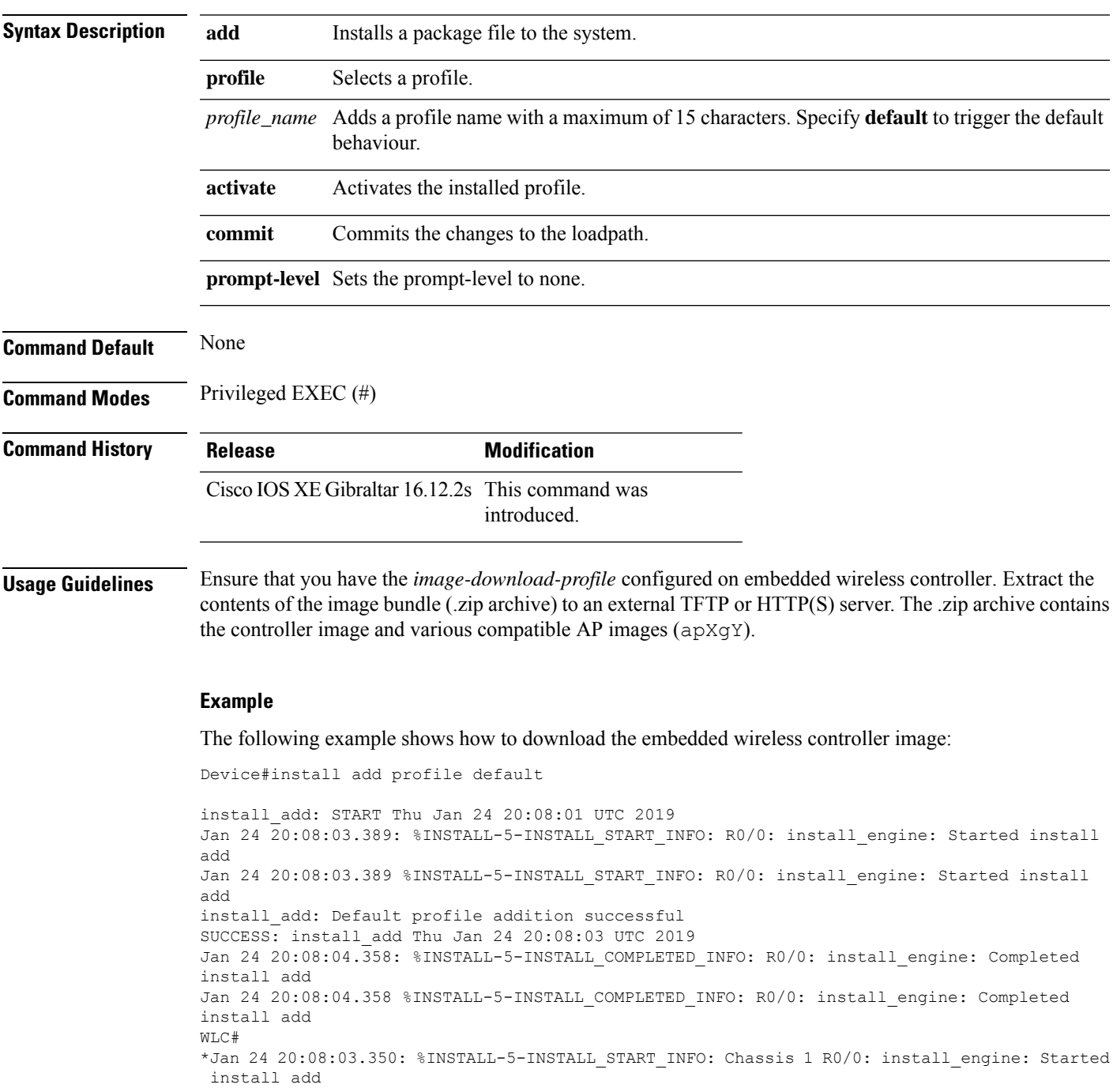

\*Jan 24 20:08:04.335: %INSTALL-5-INSTALL\_COMPLETED\_INFO: Chassis 1 R0/0: install\_engine: Completed install add

 $\frac{\mathcal{P}}{\mathcal{P}}$ **Note**

The log Completed install add means that the command is successful and the download will start soon.

The following example verifies the the image download status:

Device#sh wireless ewc-ap predownload status

### **install activate**

To activate an installed package, use the **install activate** command.

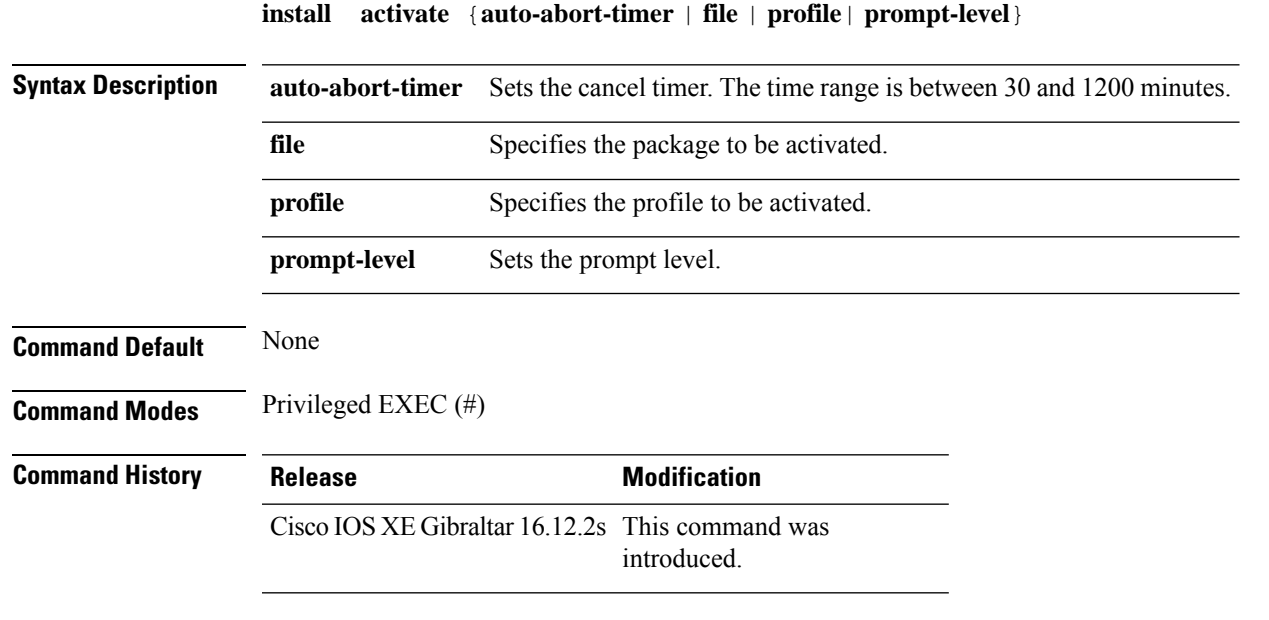

#### **Example**

The following example shows how to activate the installed package:

```
Device# install activate profile default
install activate: START Thu Nov 24 20:14:53 UTC 2019
System configuration has been modified.
Press Yes(y) to save the configuration and proceed.
Press No(n) for proceeding without saving the configuration.
Press Quit(q) to exit, you may save configuration and re-enter the command. [y/n/q] y
Building configuration...
[OK]Modified configuration has been saved
Jan 24 20:15:02.745: %INSTALL-5-INSTALL START INFO: R0/0: install engine: Started install
activate
Jan 24 20:15:02.745 %INSTALL-5-INSTALL_START_INFO: R0/0: install_engine: Started install
activate
install_activate: Activating PACKAGE
```
I

### **install activate auto-abort-timer**

To set the abort timer, use the **install activate auto-abort-timer** command.

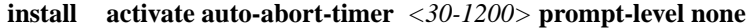

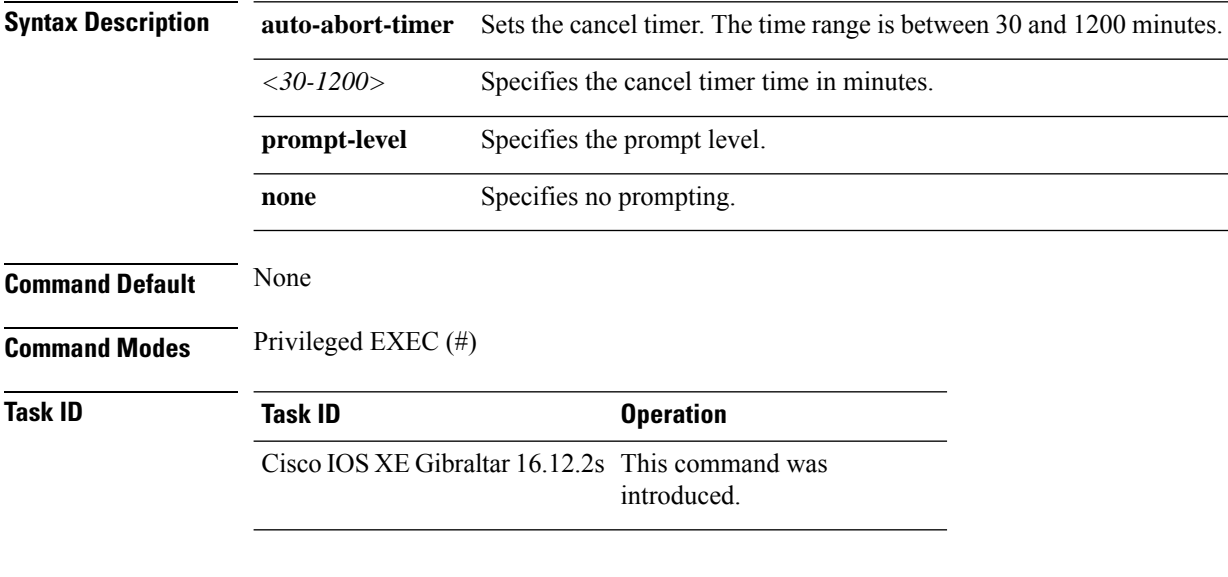

#### **Example**

The following example shows how to activate the cancel timer:

Device#install activate auto-abort-timer 30 prompt-level none

### **install activate file**

To activate an installed package, use the **install activate file** command.

**install activate file** *file-name*

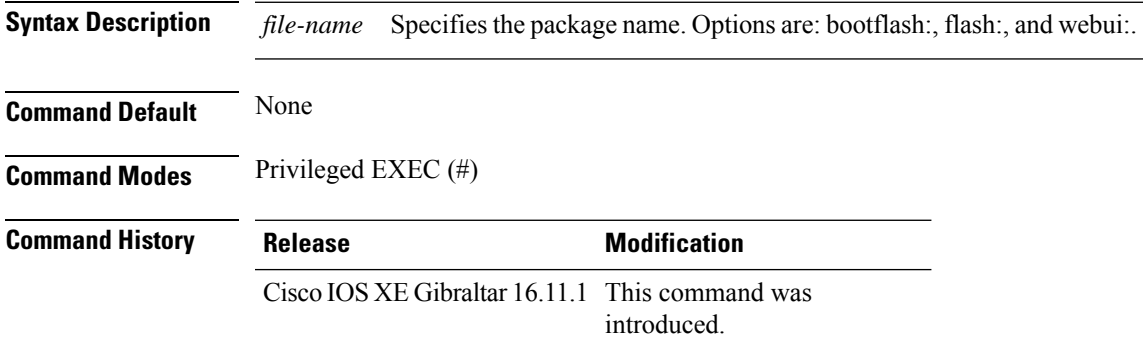

#### **Example**

The following example shows how to use an auto cancel timer while activating an install package on a standby location:

Device# install activate file vwlc\_apsp\_16.11.1.0\_74.bin

I

### **install auto-abort-timer stop**

To stop the auto abort timer, use the **install auto-abort-timer stop** command.

**install auto-abort-timer stop**

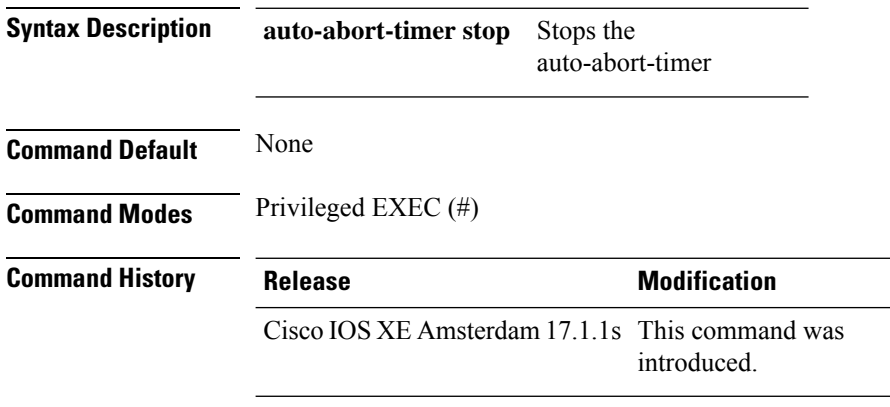

#### **Example**

This example shows how to stop the auto abort timer:

Device#install auto-abort-timer stop

**Cisco Embedded Wireless Controller on Catalyst Access Points Command Reference for Cisco IOS XE Bengaluru 17.5.x**

### **install commit**

 $\overline{\phantom{a}}$ 

To commit the changes to the loadpath, use the **install commit** command.

#### **install commit**

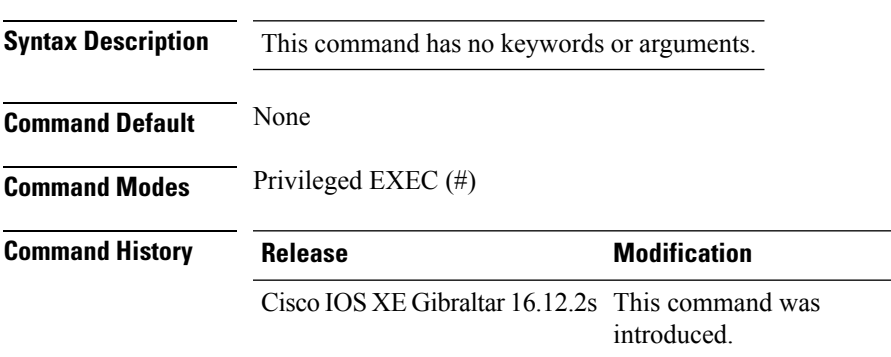

#### **Example**

The following example shows how to commit the changes to the loadpath: Device# **install commit**

I

### **install remove file backup\_image**

To remove installed packages, use the **install remove file backup\_image** command.

**install remove file backup\_image** *filename*

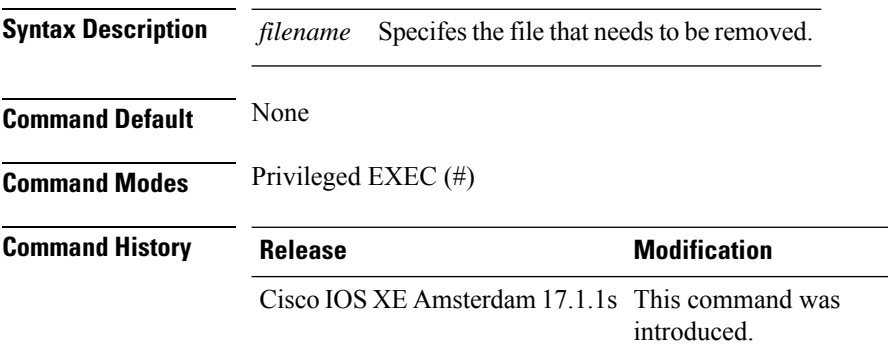

#### **Example**

This example shows how a file is removed from the package:

Device#install remove file backup\_image: *file\_name*

### **install remove profile default**

To specify an install package that is to be removed, use the **install remove profile default** command.

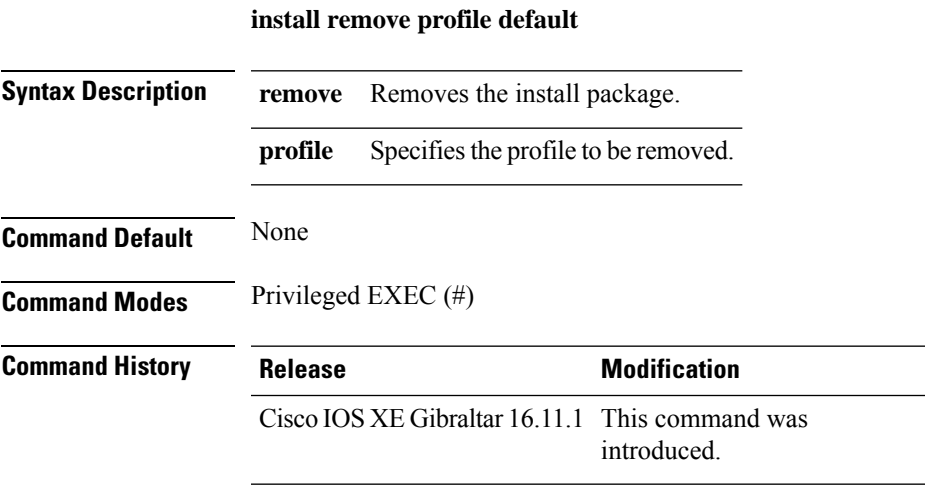

#### **Example**

The following example shows how to remove a default profile: Device# install remove profile default

I

### **install deactivate**

To specify an install package that is to be deactivated, use the **install deactivate file** command.

**install deactivate file** *file-name*

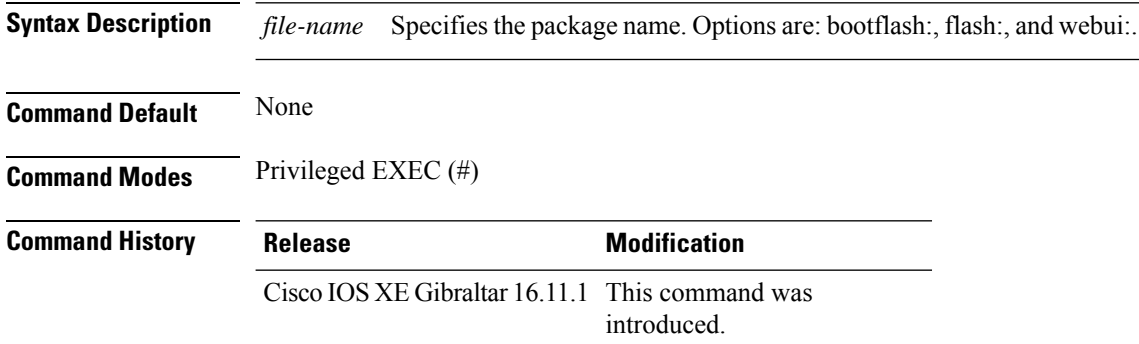

#### **Example**

The following example shows how to deactivate an install package:

Device# install deactivate file vwlc\_apsp\_16.11.1.0\_74.bin

### **install rollback**

To roll back to a particular installation point, use the **install rollback** command.

**install rollback to** {**base** |**committed** |**id** *id* |**label** *label*}[**prompt-level none**]

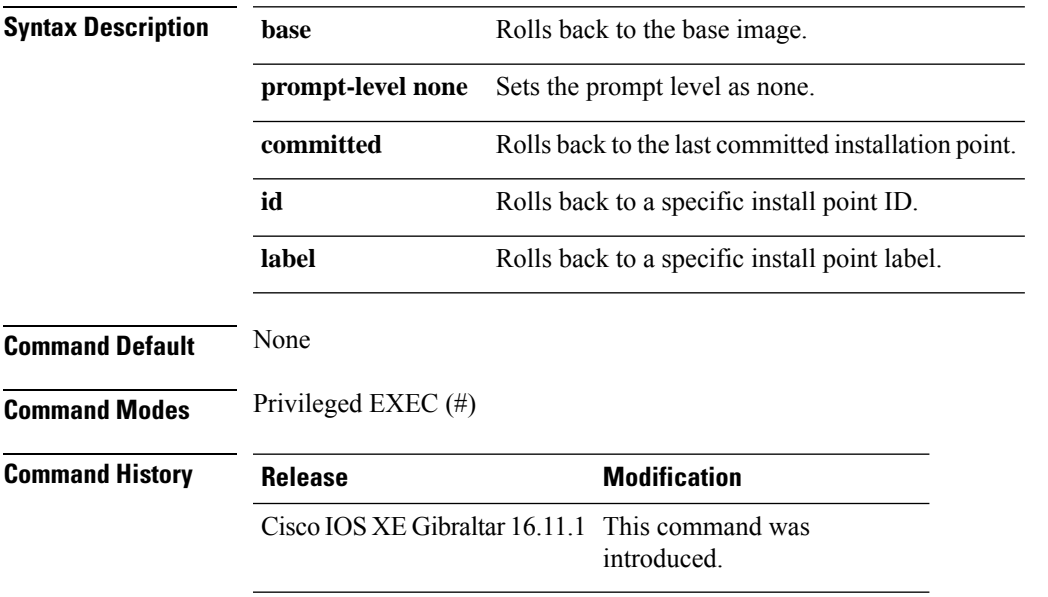

### **Example**

The following example shows how to specify the ID of the install point to roll back to: Device# **install rollback to id 1**

I

### **interface vlan**

To create or access a dynamic switch virtual interface (SVI) and to enter interface configuration mode, use the **interface vlan**command in global configuration mode. To delete anSVI, use the**no** form of this command.

**interface vlan** *vlan-id* **no interface vlan** *vlan-id*

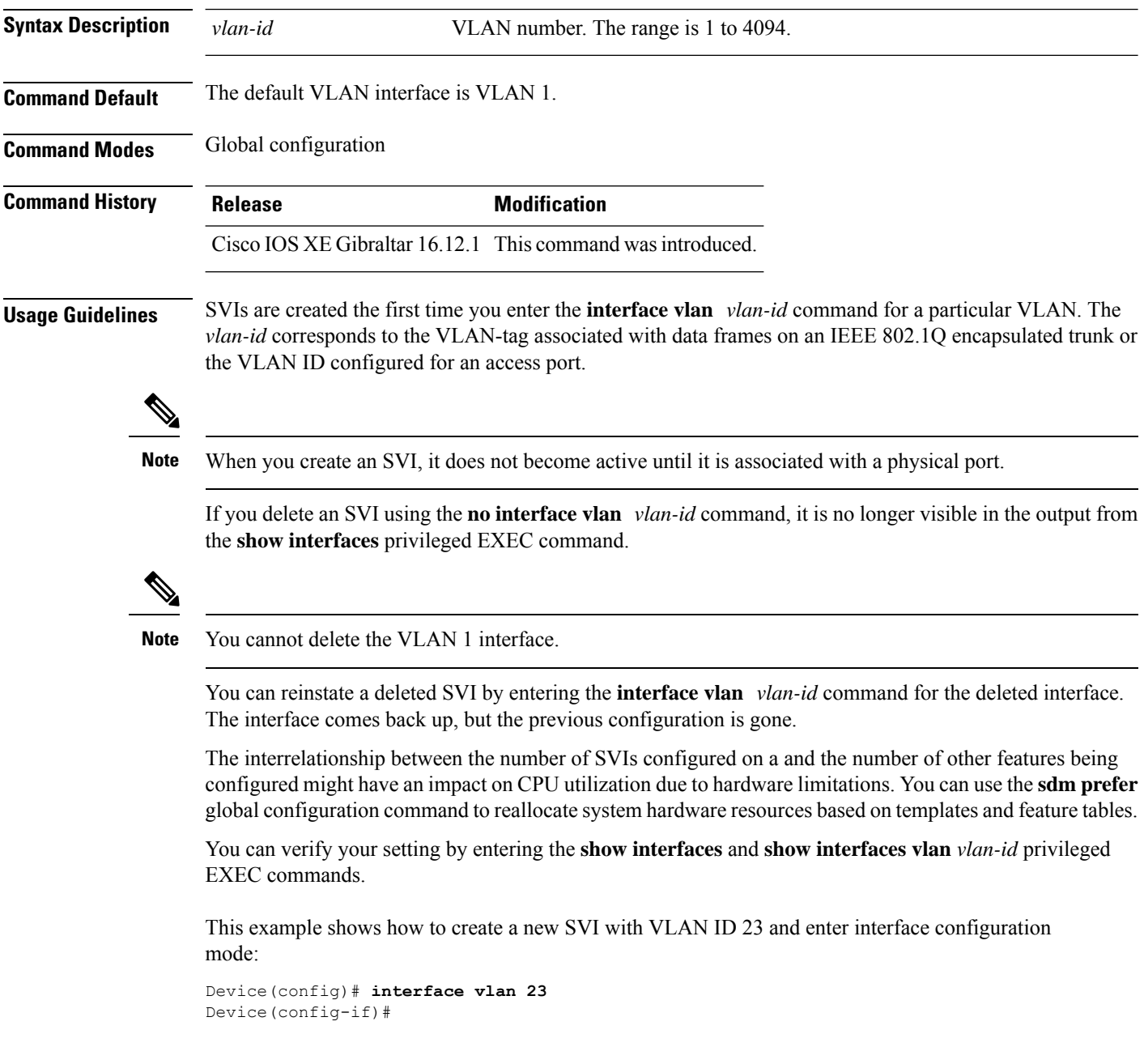

### **ip access-group**

To configure WLAN access control group (ACL), use the **ip access-group** command. To remove a WLAN ACL group, use the **no** form of the command.

**ip access-group** [**web**] *acl-name* **no ip access-group** [**web**]

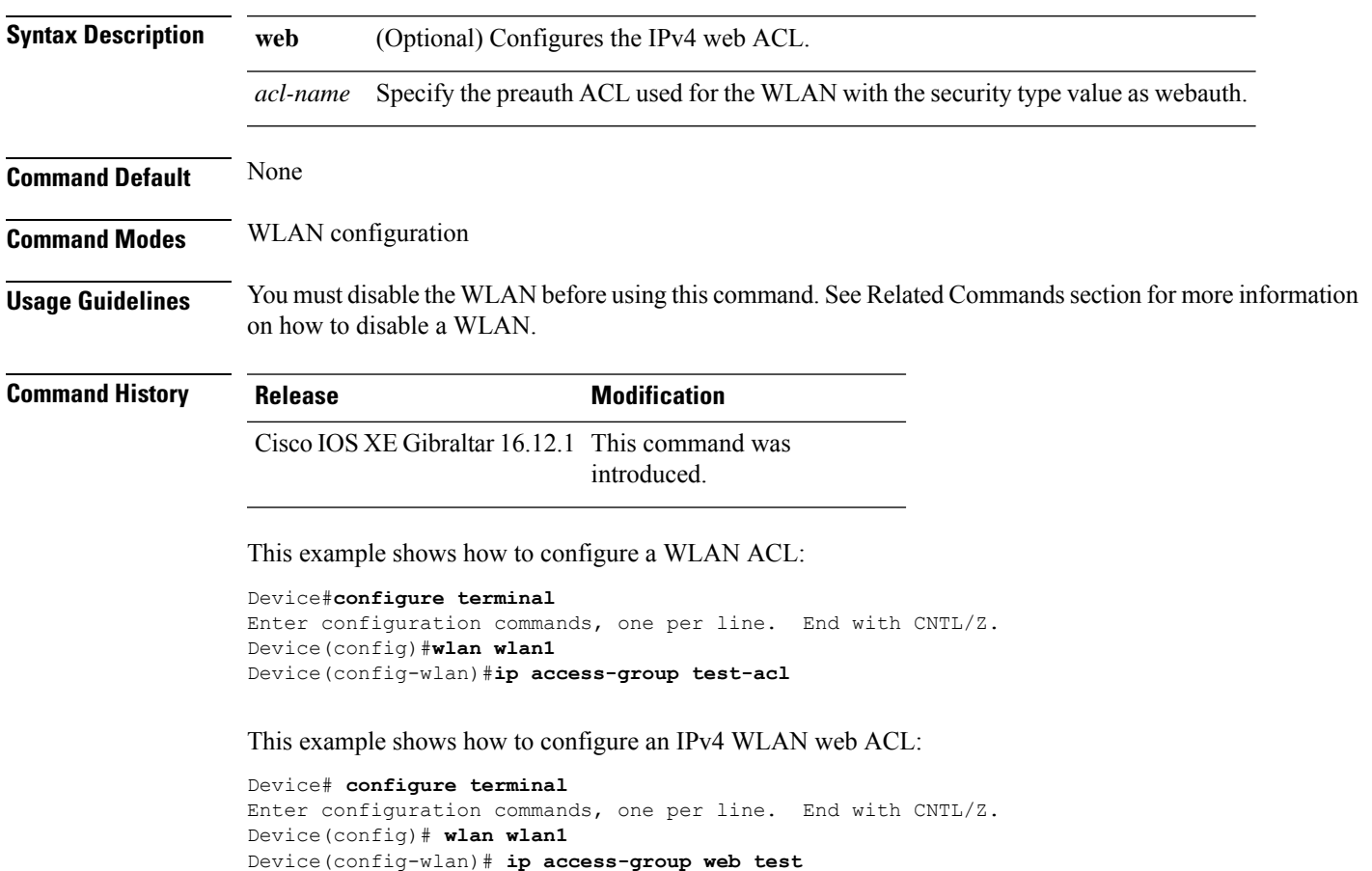

Device(config-wlan)#

**Command Default** None

### **ip access-list extended**

To configure extended access list, use the **ip access-list extended** command.

**ip access-list extended** {**<100-199>** | **<2000-2699>** *access-list-name*}

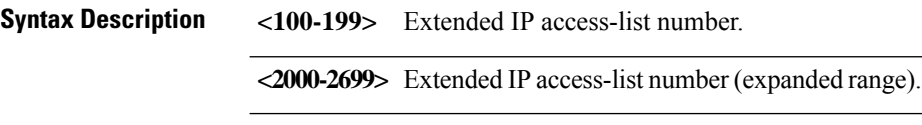

**Command Modes** Global configuration (config)

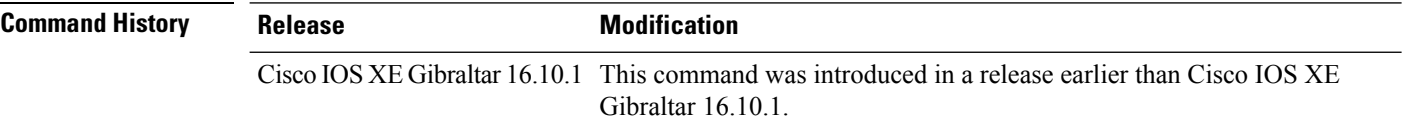

#### **Examples**

The following example shows how to configure extended access list:

Device# **configure terminal** Enter configuration commands, one per line. End with CNTL/Z. Device(config)# **ip access-list extended** *access-list-name*

### **ip address**

To set a primary orsecondary IPaddressfor an interface, use the **ipaddress** command in interface configuration mode. To remove an IP address or disable IP processing, use the noform of this command.

**ip address** *ip-address mask* [**secondary** [**vrf** *vrf-name*]] **no ip address** *ip-address mask* [**secondary** [**vrf** *vrf-name*]]

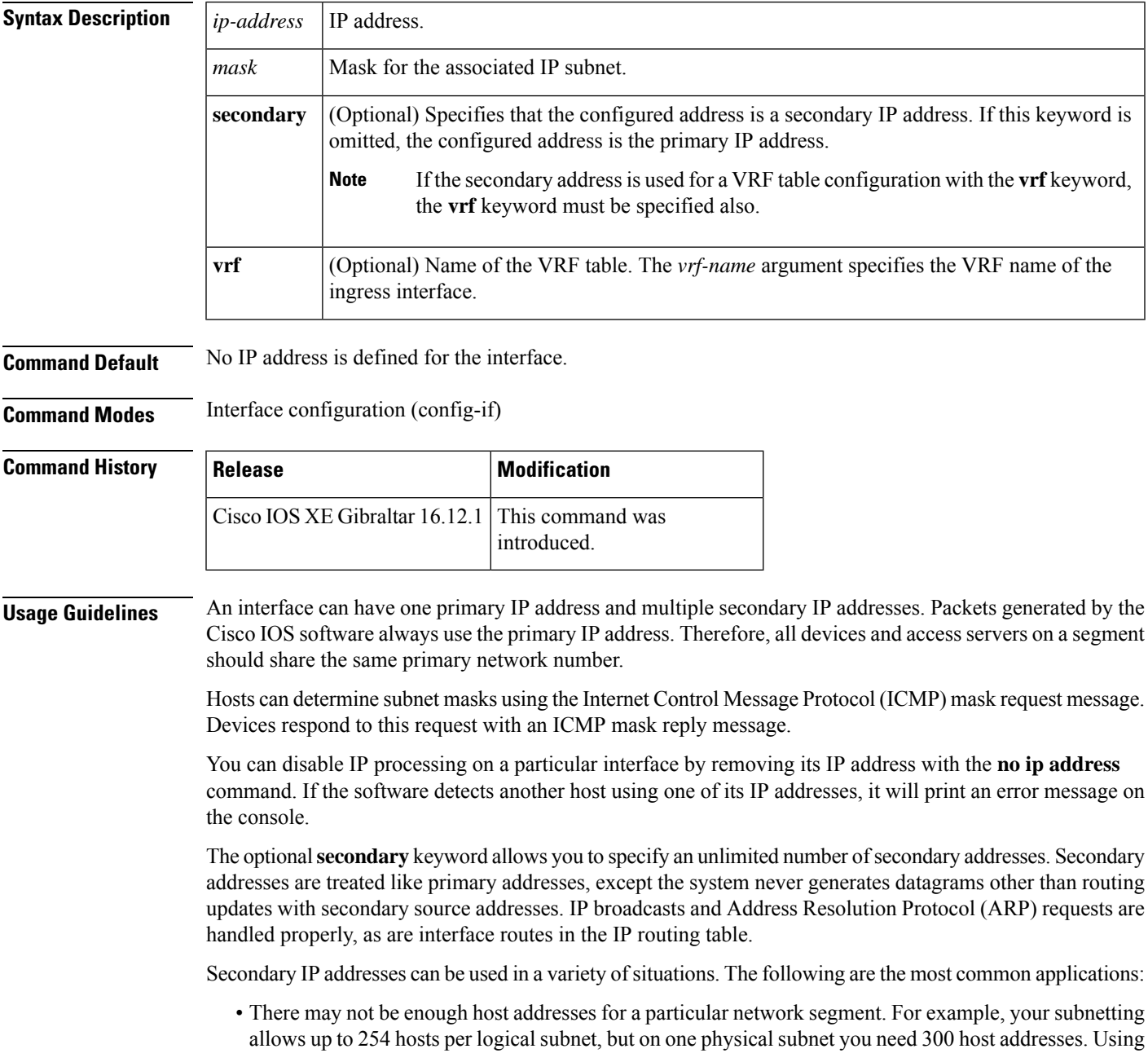

secondary IP addresses on the devices or access servers allows you to have two logical subnets using one physical subnet.

- Many older networks were built using Level 2 bridges. The judicious use of secondary addresses can aid in the transition to a subnetted, device-based network. Devices on an older, bridged segment can be easily made aware that many subnets are on that segment.
- Two subnets of a single network might otherwise be separated by another network. This situation is not permitted when subnets are in use. In these instances, the first network is *extended*, or layered on top of the second network using secondary addresses.

**Note**

- If any device on a network segment uses a secondary address, all other devices on that same segment must also use a secondary address from the same network or subnet. Inconsistent use of secondary addresses on a network segment can very quickly cause routing loops.
- When you are routing using the Open Shortest Path First (OSPF) algorithm, ensure that all secondary addresses of an interface fall into the same OSPF area as the primary addresses.
- If you configure a secondary IP address, you must disable sending ICMP redirect messages by entering the **no ip redirects** command, to avoid high CPU utilization.

**Examples** In the following example, 192.108.1.27 is the primary address and 192.31.7.17 is the secondary address for GigabitEthernet interface 1/0/1:

```
Device# enable
Device# configure terminal
Device(config)# interface GigabitEthernet 1/0/1
Device(config-if)# ip address 192.108.1.27 255.255.255.0
Device(config-if)# ip address 192.31.7.17 255.255.255.0 secondary
```
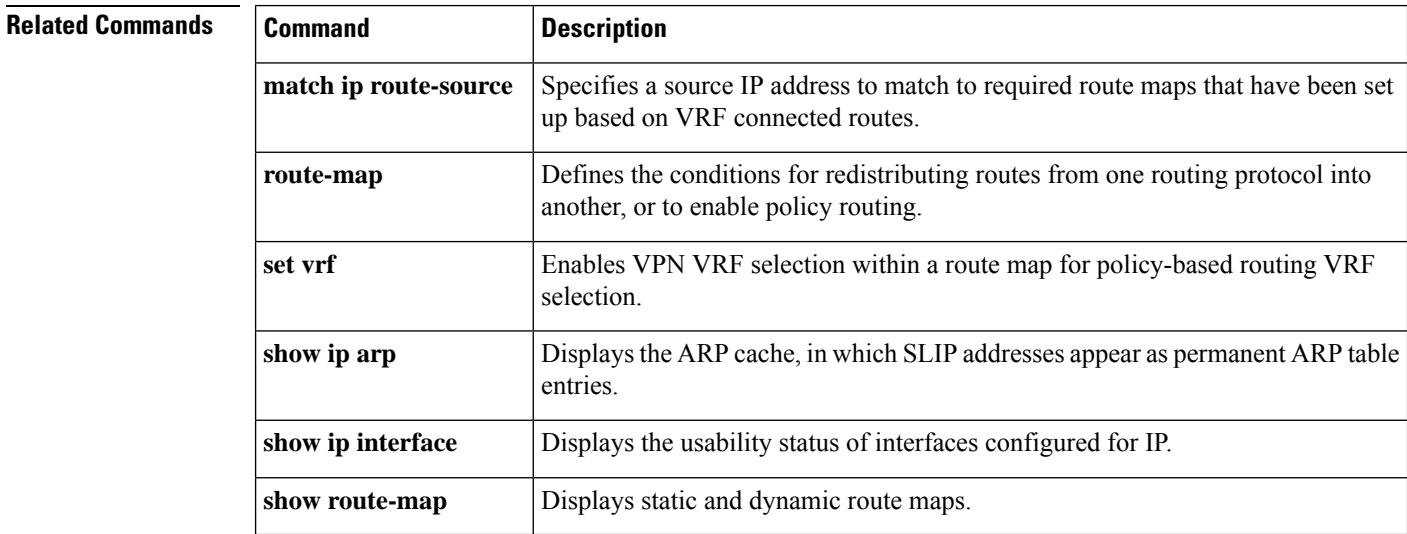

### **ip dhcp pool**

 $\overline{\phantom{a}}$ 

To configure a Dynamic Host Configuration Protocol (DHCP) address pool on a DHCP server and enter DHCP pool configuration mode, use the **ip dhcp pool** command in global configuration mode. To remove the address pool, use the no form of this command.

**ip dhcp pool** *name* **no ip dhcp pool** *name*

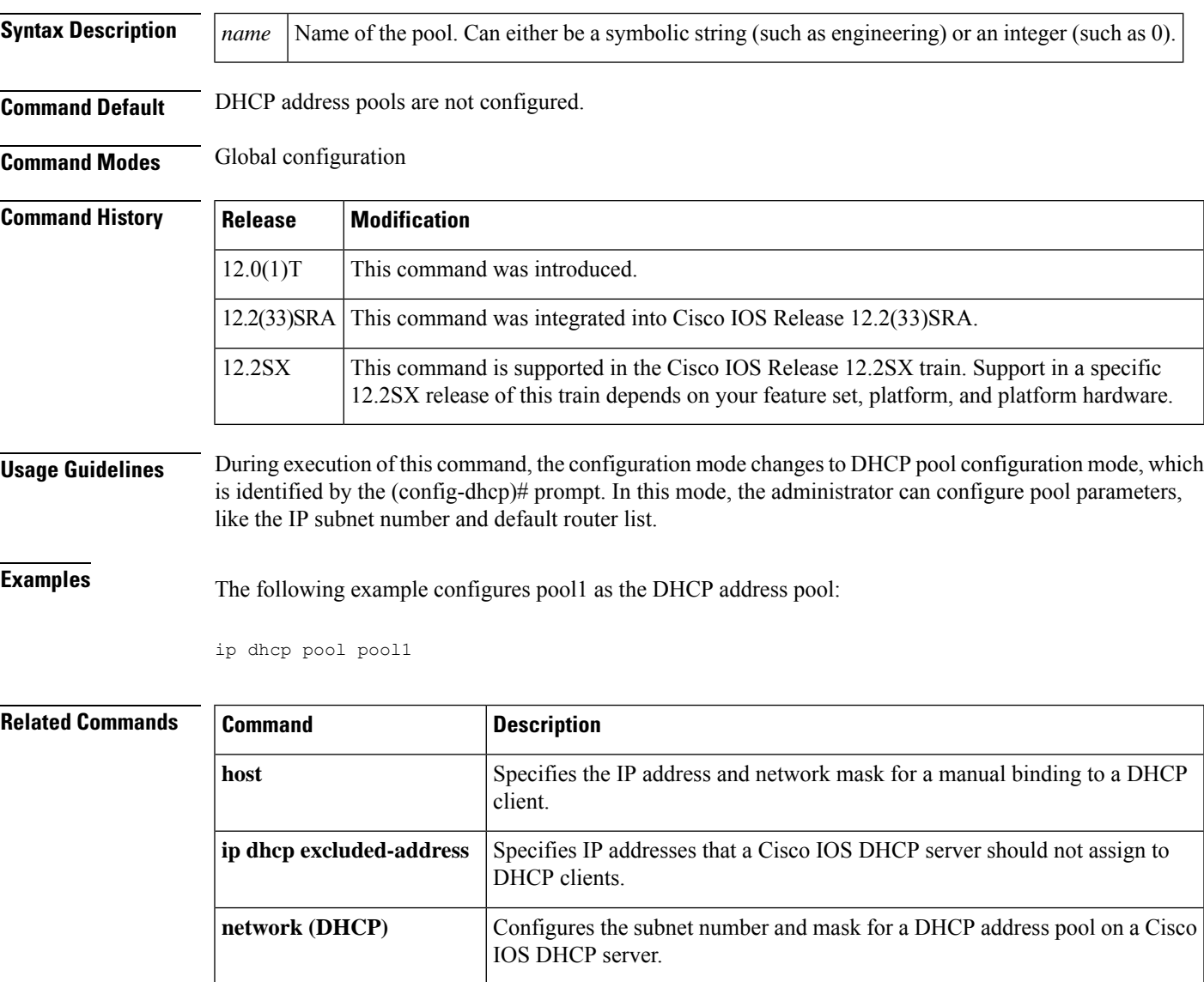

### **ip dhcp-relay information option server-override**

To enable the system to globally insert the server ID override and link selection suboptions into the DHCP relay agent information option in forwarded BOOTREQUEST messages to a Dynamic Host Configuration Protocol (DHCP) server, use the **ip dhcp-relay information option server-override** command in global configuration mode. To disable inserting the server ID override and link selection suboptions into the DHCP relay agent information option, use the **no** form of this command.

#### **ip dhcp-relay information option server-override no ip dhcp-relay information option server-override**

**Syntax Description** This command has no arguments or keywords.

**Command Default** The server ID override and link selection suboptions are not inserted into the DHCP relay agent information option.

**Command Modes** Global configuration (config)

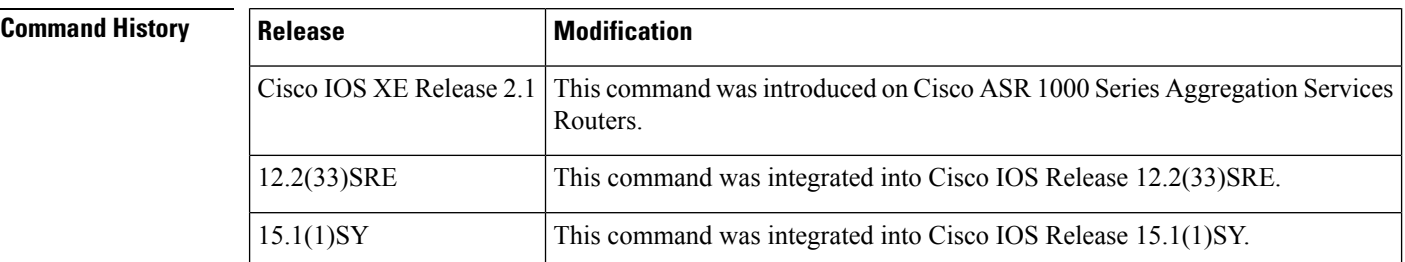

**Usage Guidelines** The **ip dhcp-relay information option server-override** command adds the following suboptions into the relay agent information option when DHCP broadcasts are forwarded by the relay agent from clients to a DHCP server:

- Server ID override suboption
- Link selection suboption

When this command is configured, the gateway address (giaddr) will be set to the IP address of the outgoing interface, which is the interface that is reachable by the DHCP server.

If the **ip dhcp relay information option server-id-override** command is configured on an interface, it overrides the global configuration on that interface only.

**Examples** In the following example, the DHCP relay will insert the server ID override and link selection suboptions into the relay information option of the DHCP packet. The loopback interface IP address is configured to be the source IP address for the relayed messages.

> Device(config)# **ip dhcp-relay information option server-override** Device(config)# **ip dhcp-relay source-interface loopback 0** Device(config)# **interface Loopback 0** Device(config-if)# **ip address 10.2.2.1 255.255.255.0**

 $\mathbf{l}$ 

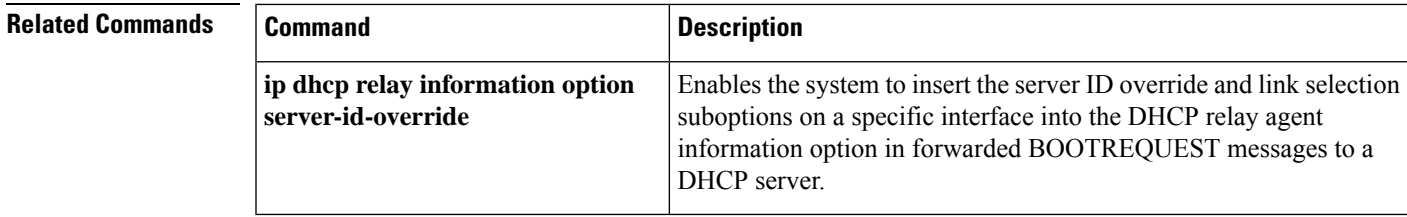

## **ip dhcp-relay source-interface**

To globally configure the source interface for the relay agent to use as the source IP address for relayed messages, use the **ip dhcp-relay source-interface** command in global configuration mode. To remove the source interface configuration, use the **no** form of this command.

**ip dhcp-relay source-interface** *type number* **no ip dhcp-relay source-interface** *type number*

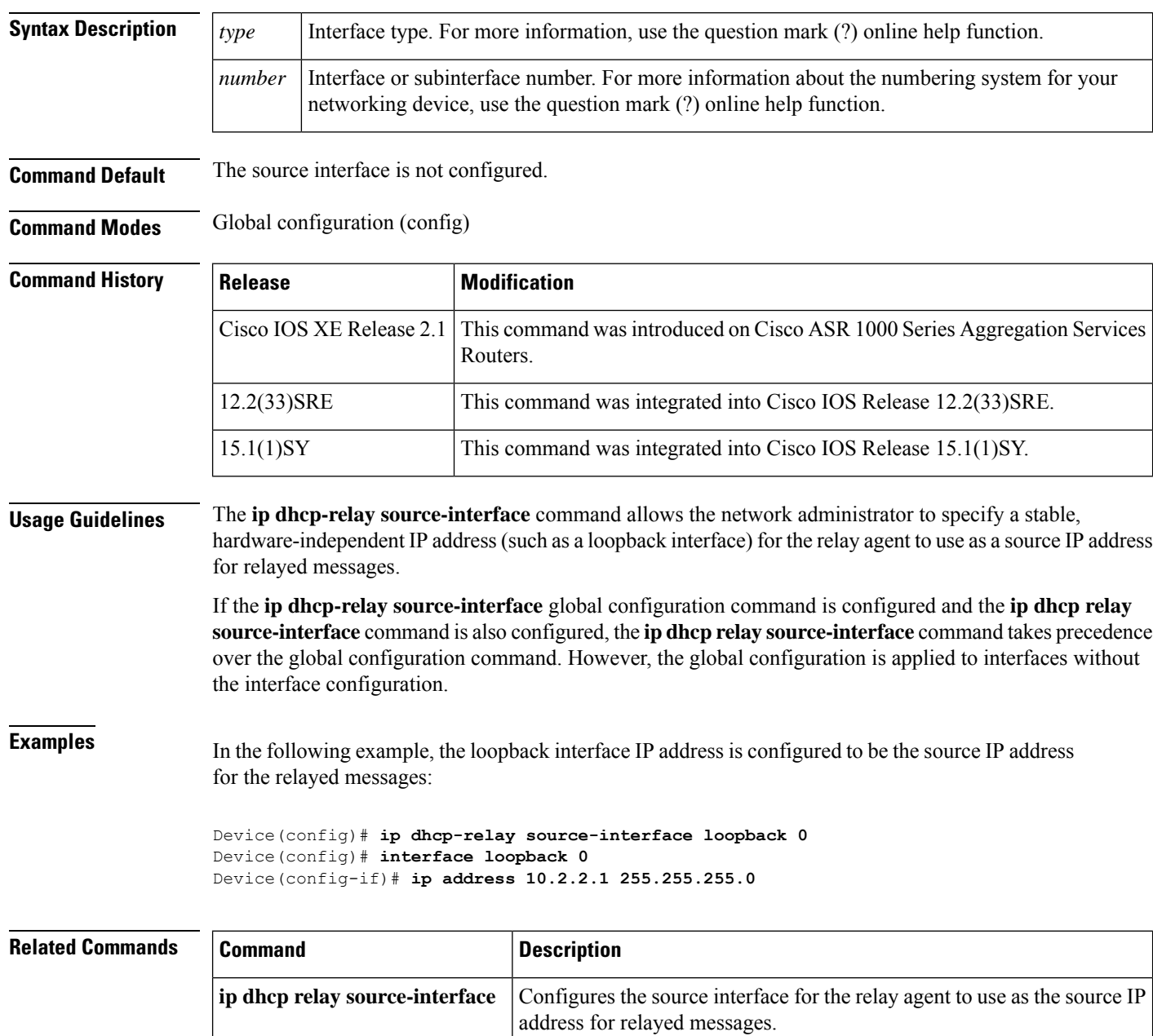

### **ip domain-name**

To configure the host domain on the device, use the **ip domain-name** command.

**ip domain-name** *domain-name* [**vrf** *vrf-name*]

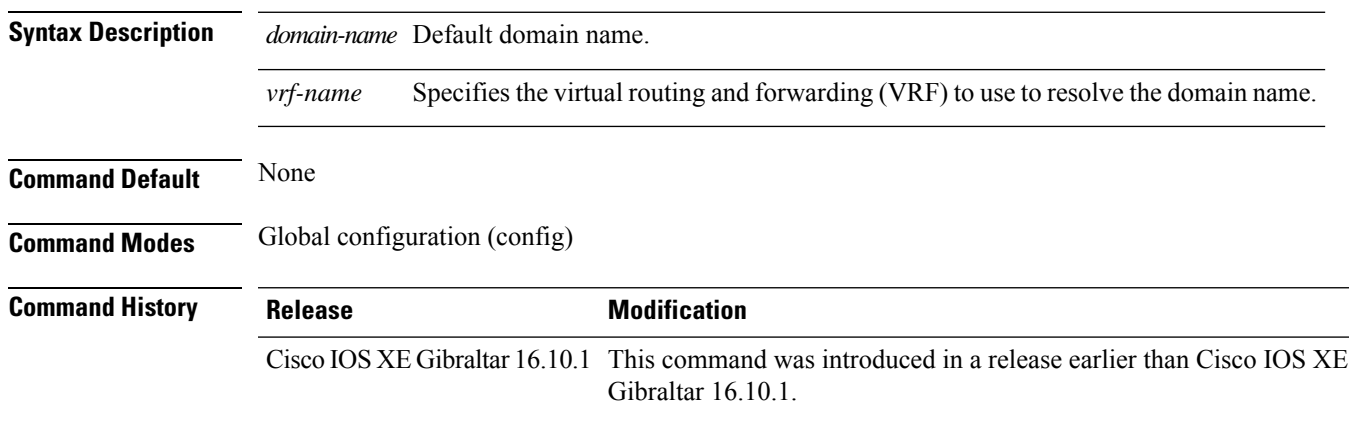

#### **Examples**

The following example shows how to configure a host domain in a device:

```
Device# configure terminal
Enter configuration commands, one per line. End with CNTL/Z.
Device(config)# ip domain-name domain-name
```
### **ip flow monitor**

To configure IP NetFlow monitoring, use the **ipflow monitor** command. To remove IP NetFlow monitoring, use the **no** form of this command.

**ip flow monitor** *ip-monitor-name* {**input** | **output**} **no ip flow monitor** *ip-monitor-name* {**input** | **output**}

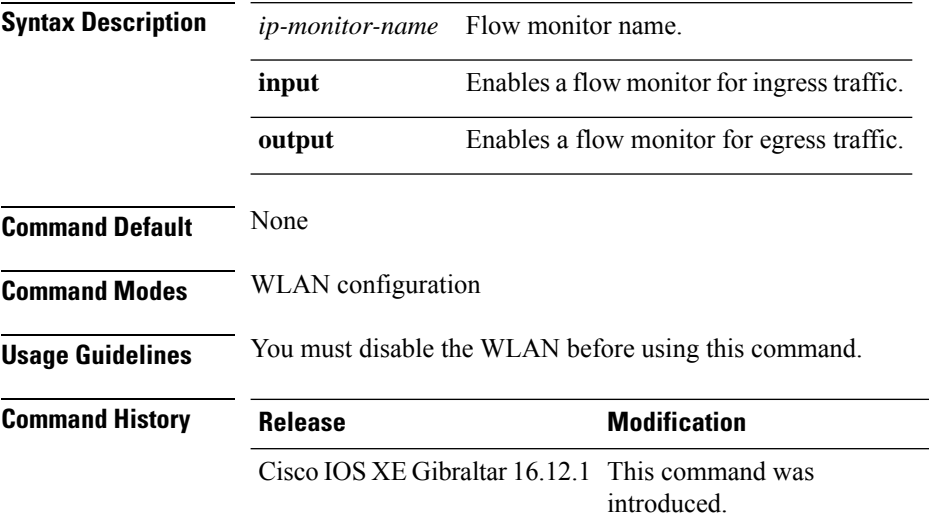

This example shows how to configure an IP flow monitor for the ingress traffic:

```
Device# configure terminal
Enter configuration commands, one per line. End with CNTL/Z.
Device(config)# wlan wlan1
Device(config-wlan)# ip flow monitor test input
```
This example shows how to disable an IP flow monitor:

Device# **configure terminal** Enter configuration commands, one per line. End with CNTL/Z. Device(config)# **wlan wlan1** Device(config-wlan)# **no ip flow monitor test input**

### **ip flow-export destination**

To configure ETA flow export destination, use the **ip flow-export destination** command.

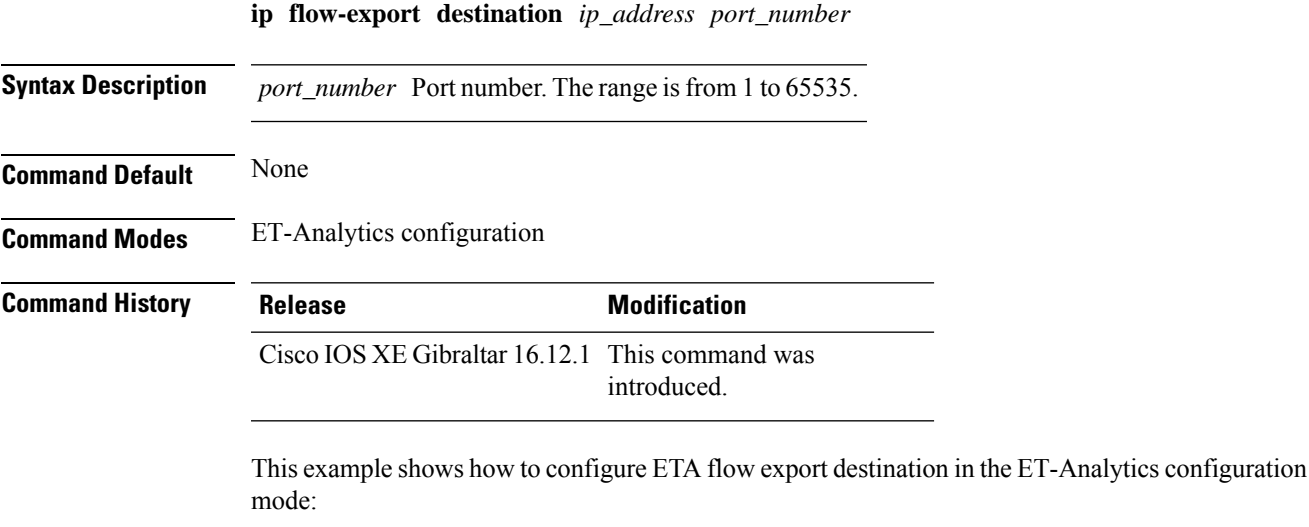

```
Device# configure terminal
Enter configuration commands, one per line. End with CNTL/Z.
Device(config)# et-analytics
Device(config-et-analytics)# ip flow-export
destination 120.0.0.1 2055
Device(config-et-analytics)# end
```
### **ip helper-address**

To enable forwarding of User Datagram Protocol (UDP) broadcasts, including Bootstrap Protocol (BOOTP), received on an interface, use the **ip helper-address** command in interface configuration mode. To disable forwarding of broadcast packets to specific addresses, use the**no** form of this command.

**ip helper-address**[{**vrf** *name* | **global**}] *address* {[**redundancy** *vrg-name*]} **no ip helper-address** [{**vrf** *name* | **global**}] *address* {[**redundancy** *vrg-name*]}

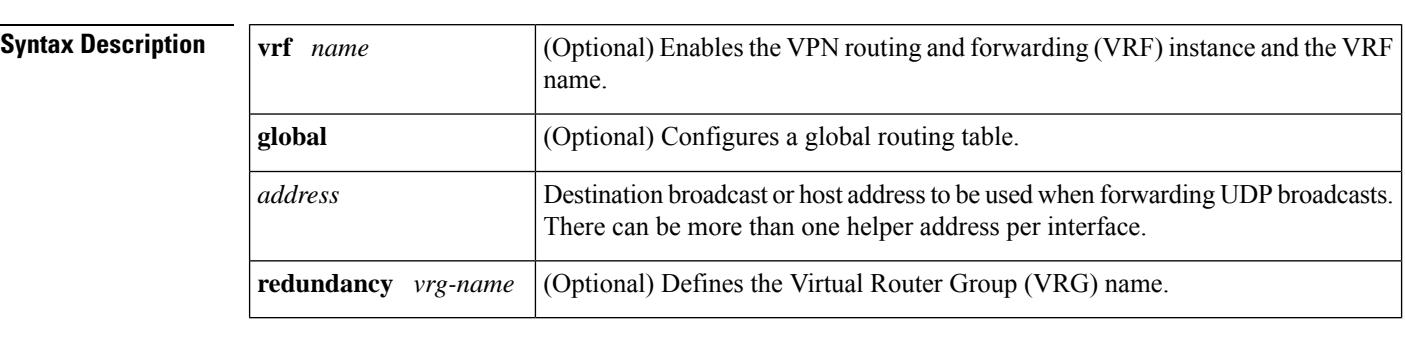

**Command Default** UDP broadcasts are not forwarded.

**Command Modes** Interface configuration (config-if)

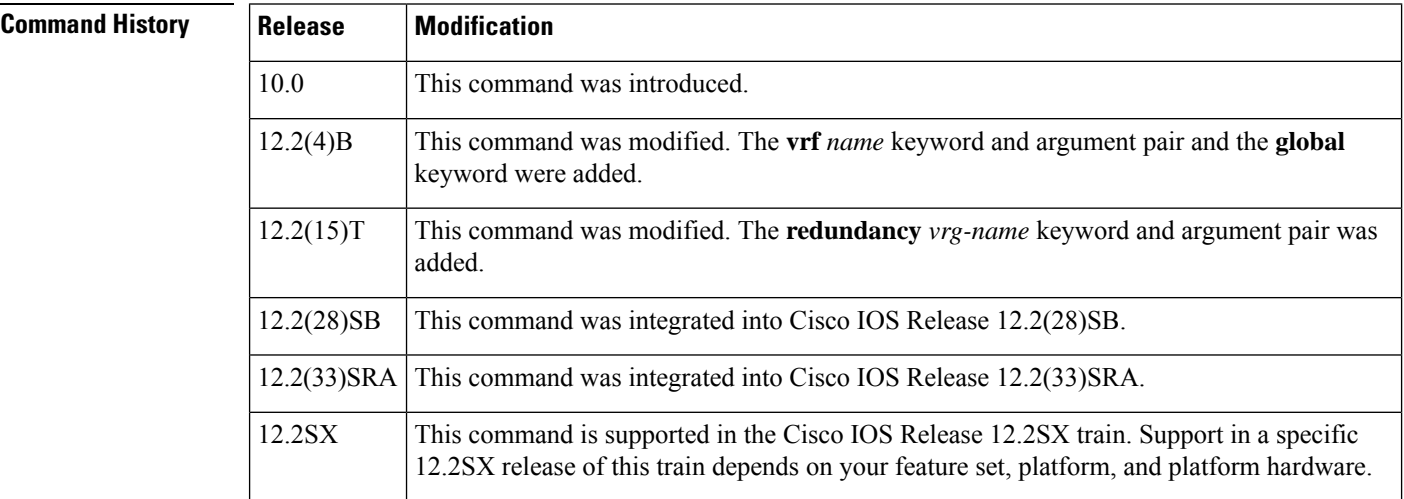

**Usage Guidelines** The **ipforward-protocol** command along with the **iphelper-address** command allows you to control broadcast packets and protocols that are forwarded.

> One common application that requires helper addresses is DHCP, which is defined in RFC 1531. To enable BOOTP or DHCP broadcast forwarding for a set of clients, configure a helper address on the router interface connected to the client. The helper address must specify the address of the BOOTP or DHCP server. If you have multiple servers, configure one helper address for each server.

> The following conditions must be met for a UDP or IP packet to be able to use the **ip helper-address** command:

• The MAC address of the received frame must be all-ones broadcast address (ffff.ffff.ffff).

- The IP destination address must be one of the following: all-ones broadcast (255.255.255.255), subnet broadcast for the receiving interface, or major-net broadcast for the receiving interface if the **no ip classless** command is also configured.
- The IP time-to-live (TTL) value must be at least 2.
- The IP protocol must be UDP (17).
- The UDP destination port must be for TFTP, Domain Name System (DNS), Time, NetBIOS, ND, BOOTP or DHCP packet, or a UDP port specified by the **ip forward-protocol udp** command in global configuration mode.

If the DHCP server resides in a VPN or global space that is different from the interface VPN, then the **vrf** *name* or the **global** option allows you to specify the name of the VRF or global space in which the DHCP server resides.

The **ip helper-addressvrf***name address* option uses the address associated with the VRF name regardless of the VRF of the incoming interface. If the **ip helper-addressvrf***name address* command is configured and later the VRF is deleted from the configuration, then all IP helper addresses associated with that VRF name will be removed from the interface configuration.

If the **ip helper-address** *address* command is already configured on an interface with no VRF name configured, and later the interface is configured with the **iphelper-address vrf** *name address* command, then the previously configured **ip helper-address** *address* command is considered to be global.

**Note**

The **iphelper-address**command does not work on an X.25 interface on a destination router because the router cannot determine if the packet was intended as a physical broadcast.

The **service dhcp** command must be configured on the router to enable IP helper statements to work with DHCP. If the command is not configured, the DHCP packets will not be relayed through the IP helper statements. The **service dhcp** command is configured by default.

**Examples** The following example shows how to define an address that acts as a helper address:

```
Router(config)# interface ethernet 1
Router(config-if)# ip helper-address 10.24.43.2
```
The following example shows how to define an address that acts as a helper address and is associated with a VRF named host1:

```
Router(config)# interface ethernet 1/0
Router(config-if)# ip helper-address vrf host1 10.25.44.2
```
The following example shows how to define an address that acts as a helper address and is associated with a VRG named group1:

```
Router(config)# interface ethernet 1/0
Router(config-if)# ip helper-address 10.25.45.2 redundancy group1
```
 $\mathbf{l}$ 

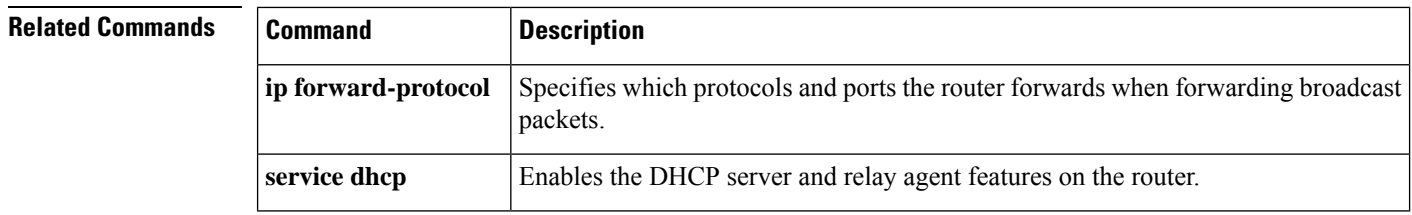

## **ip http client secure-ciphersuite**

To specify the CipherSuite that should be used for encryption over the secure HTTP connection from the client to a remote server, use the **ip http client secure-ciphersuite** command in global configuration mode. To remove a previously configured CipherSuite specification for the client, use the **no** form of this command.

**ip http client secure-ciphersuite** [**3des-ede-cbc-sha**] [**rc4-128-sha**] [**rc4-128-md5**] [**des-cbc-sha**] **no ip http client secure-ciphersuite**

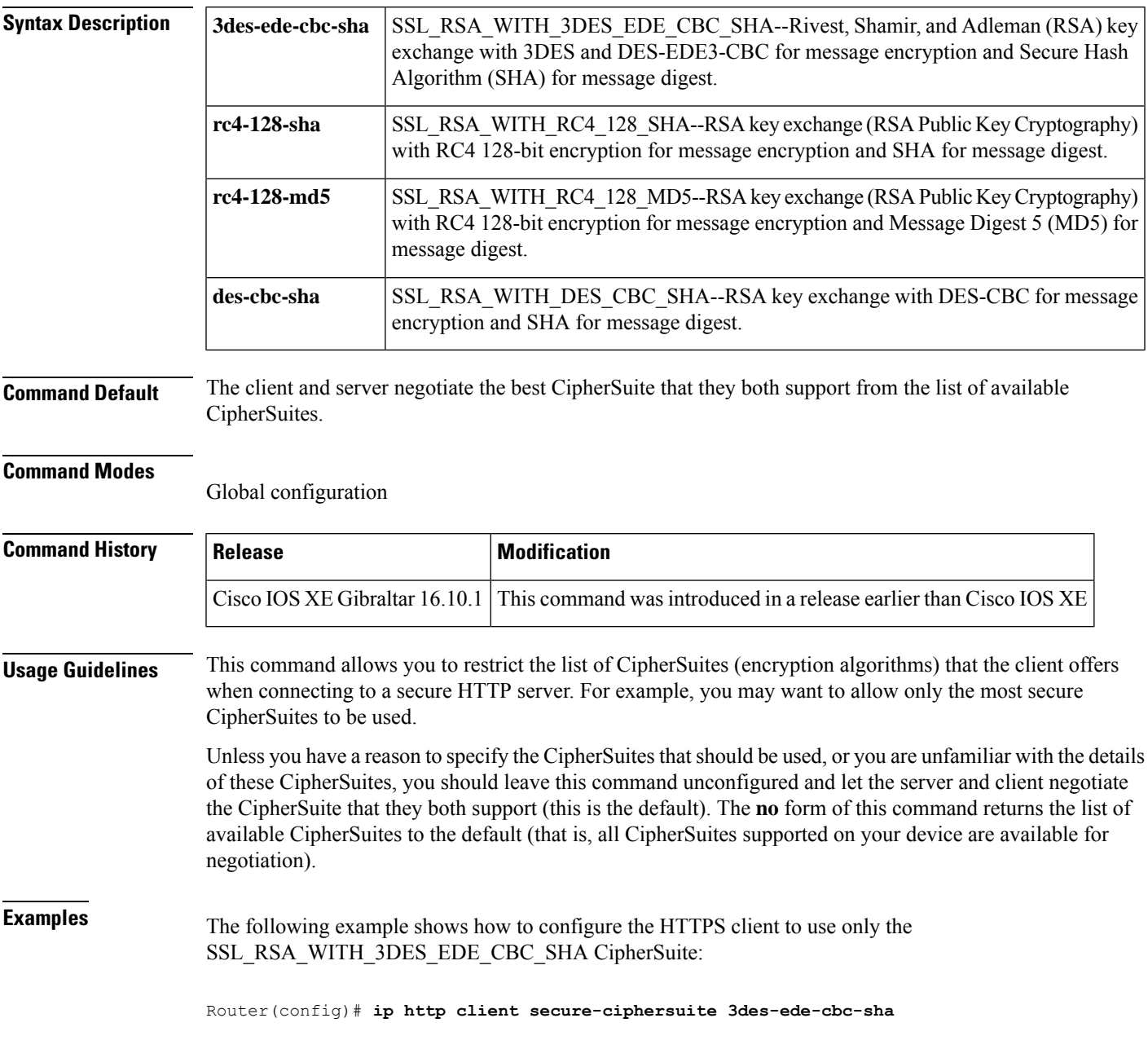

# **ip http secure-ciphersuite**

To specify the CipherSuites that should be used by the secure HTTP server when negotiating a connection with a remote client, use the **ip http secure-ciphersuite** command in global configuration mode. To return the configuration to the default set of CipherSuites, use the **no** form of this command.

**ip http secure-ciphersuite** [**3des-ede-cbc-sha**] [**rc4-128-sha**] [**rc4-128-md5**] [**des-cbc-sha**] **no ip http secure-ciphersuite**

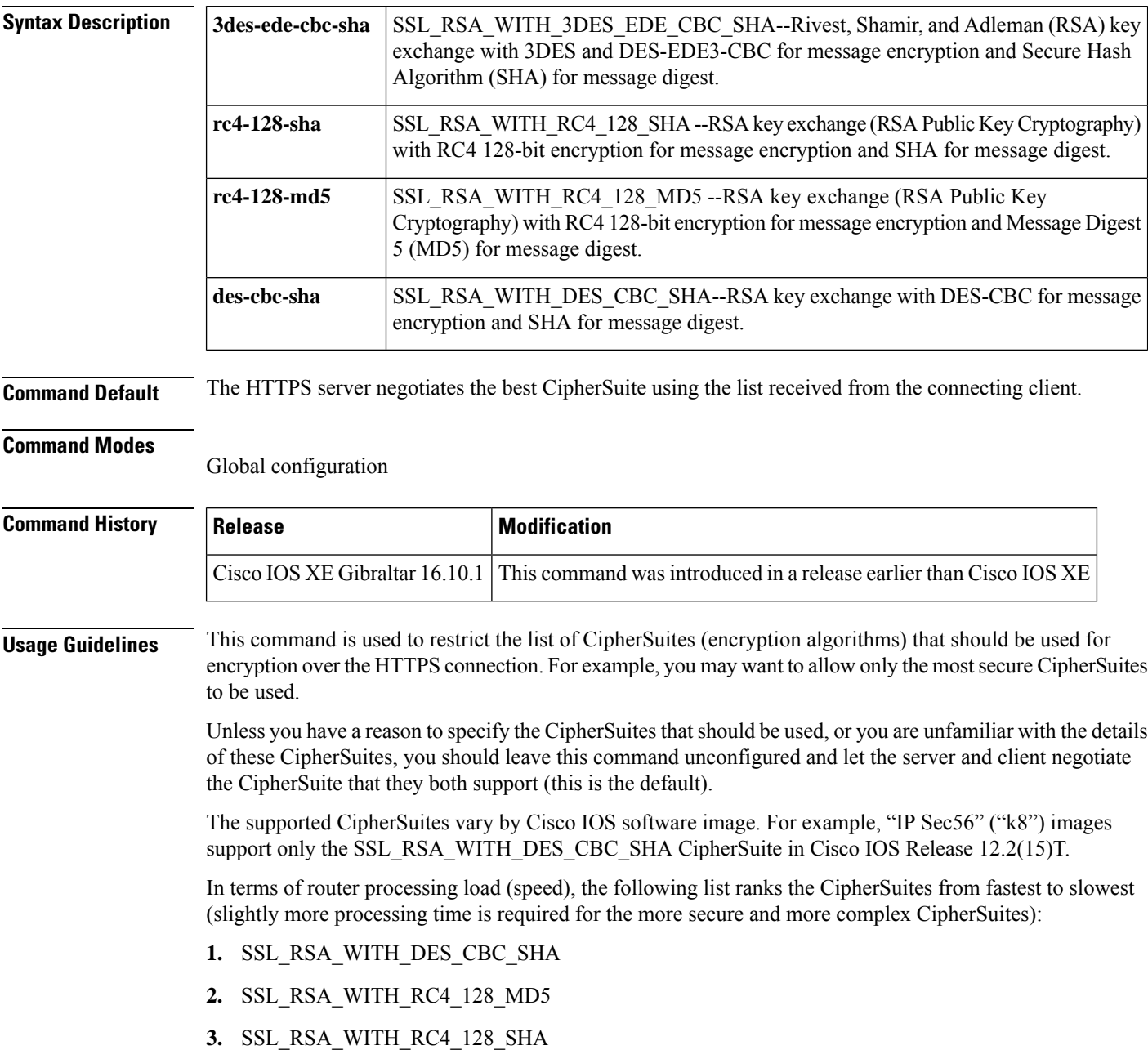

#### **4.** SSL\_RSA\_WITH\_3DES\_EDE\_CBC\_SHA

Additional information about these CipherSuites can be found online from sources that document the Secure Sockets Layer (SSL) 3.0 protocol.

**Examples** The following exampleshows how to restricts the CipherSuites offered to a connecting secure web client:

Router(config)# **ip http secure-ciphersuite rc4-128-sha rc4-128-md5**

### **ip http secure-server**

To enable a secure HTTP (HTTPS) server, enter the **ip http secure-server** command in global configuration mode. To disable the HTTPS server, use the **no** form of this command..

**ip http secure-server no ip http secure-server**

**Syntax Description** This command has no arguments or keywords.

**Command Default** The HTTPS server is disabled.

**Command Modes** Global configuration (config)

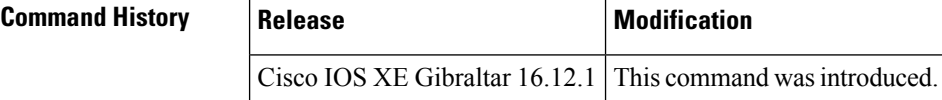

**Usage Guidelines** The HTTPS server uses the Secure Sockets Layer (SSL) version 3.0 protocol.

When enabling an HTTPS server, you should always disable the standard HTTP server to prevent unsecured connections to the same services. Disable the standard HTTP server using the **no ip http server** command in **Caution**

global configuration mode (this step is precautionary; typically, the HTTP server is disabled by default).

If a certificate authority (CA) is used for certification, you should declare the CA trustpoint on the routing device before enabling the HTTPS server.

To close HTTP/TCP port 8090, you must disable both the HTTP and HTTPS servers. Enter the **no http server** and the **no http secure-server** commands, respectively.

**Examples** In the following example the HTTPS server is enabled, and the (previously configured) CA trustpoint CA-trust-local is specified:

> Device#**configure terminal** Enter configuration commands, one per line. End with CNTL/Z. Device(config)#**ip http secure-server** Device(config)#**ip http secure-trustpoint CA-trust-local** Device(config)#**end** Device#**show ip http server secure status**

HTTP secure server status: Enabled HTTP secure server port: 443 HTTP secure server ciphersuite: 3des-ede-cbc-sha des-cbc-sha rc4-128-md5 rc4-12a HTTP secure server client authentication: Disabled HTTP secure server trustpoint: CA-trust-local

#### **Related Commands**

 $\mathbf{l}$ 

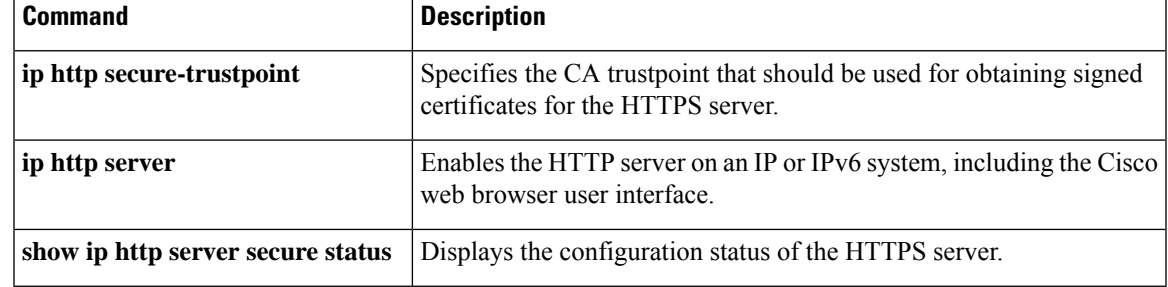

### **ip http server**

To enable the HTTP server on your IP or IPv6 system, including the Cisco web browser user interface, enter the **ip http server** command in global configuration mode. To disable the HTTP server, use the **no** form of this command..

**ip http server no ip http server**

**Syntax Description** This command has no arguments or keywords.

**Command Default** The HTTP server uses the standard port 80 by default.

HTTP/TCP port 8090 is open by default.

**Command Modes** Global configuration (config)

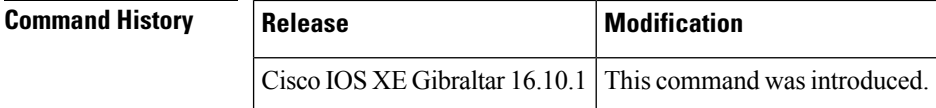

**Usage Guidelines** The command enables both IPv4 and IPv6 access to the HTTP server. However, an access list configured with the **ip http access-class** command is applied only to IPv4 traffic. IPv6 traffic filtering is not supported.

```
The standard HTTP server and the secure HTTP (HTTPS) server can run on a system at the same time. If you
                      enable the HTTPS server using the ip http secure-server command, disable the standard HTTP server using
                      the no ip http server command to ensure that secure data cannot be accessed through the standard HTTP
                      connection.
            Caution
                      To close HTTP/TCP port 8090, you must disable both the HTTP and HTTPS servers. Enter the no http server
                      and the no http secure-server commands, respectively.
Examples The following example shows how to enable the HTTP server on both IPv4 and IPv6 systems.
                      After enabling the HTTP server, you can set the base path by specifying the location of the HTML
                      files to be served. HTML files used by the HTTP web server typically reside in system flash memory.
                      Remote URLs can be specified using this command, but use of remote path names (for example,
                      where HTML files are located on a remote TFTP server) is not recommended.
```
Device(config)#**ip http server** Device(config)#**ip http path flash:**

### **Related Command**

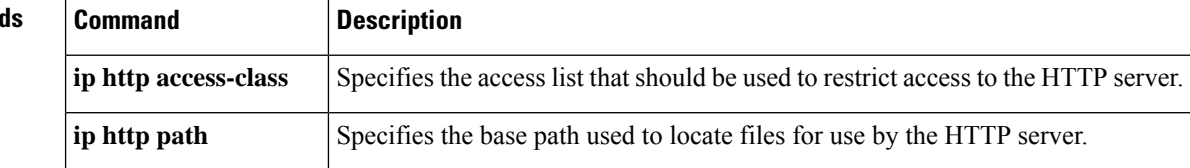

 $\mathbf I$ 

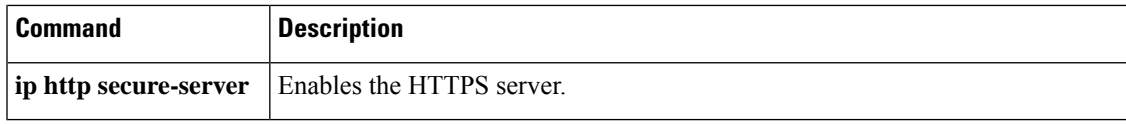

### **ip ssh**

To configure Secure Shell (SSH) control parameters on your router, use the **ip ssh** command in global configuration mode. To restore the default value, use the **no** form of this command.

**ip ssh** [{**timeout** *seconds* | **authentication-retries** *integer*}] **no ip ssh** [{**timeout** *seconds* | **authentication-retries** *integer*}]

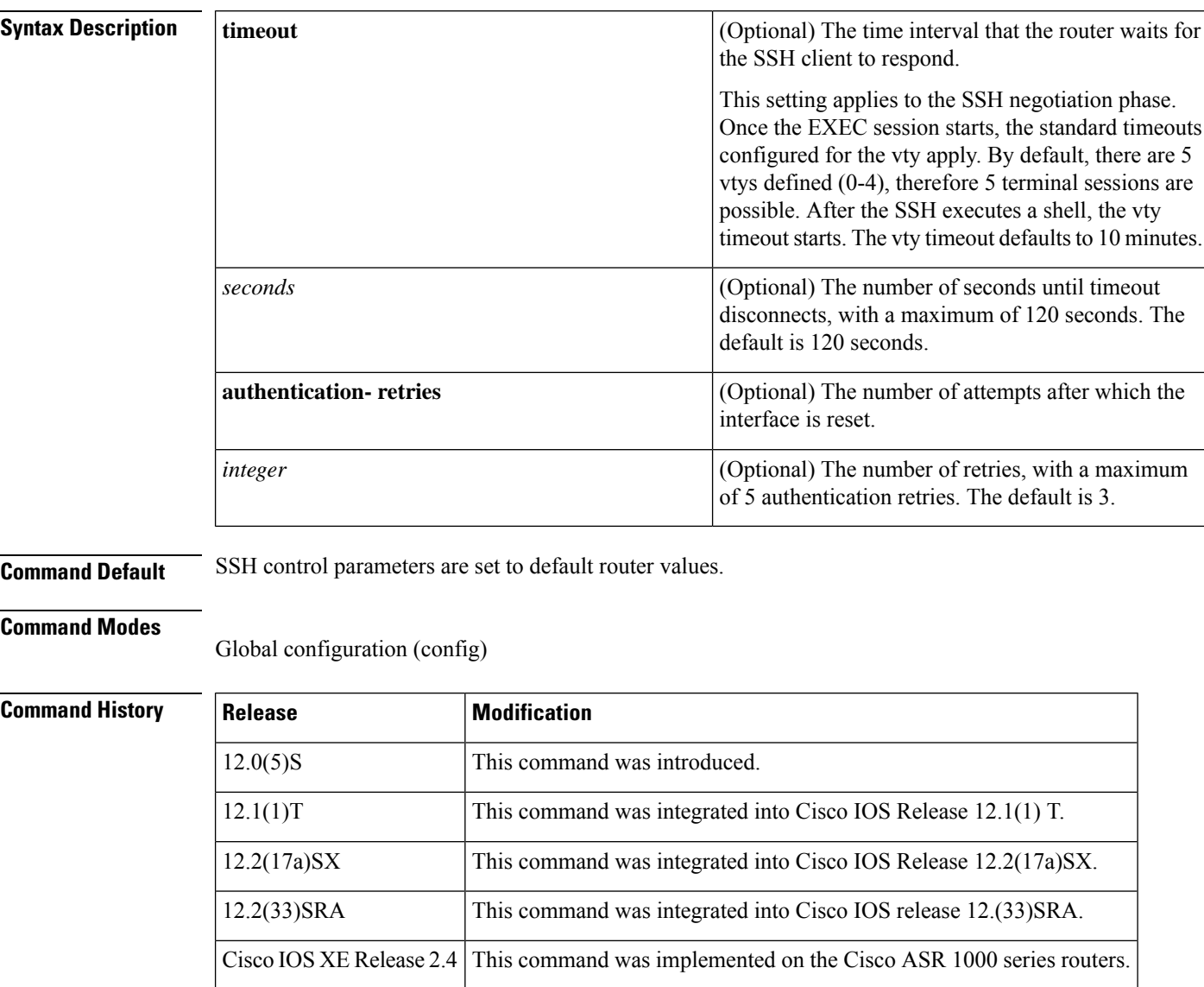

#### **Usage Guidelines** Before you configure SSH on your router, you must enable the SSH server using the **crypto key generate rsa**command.

**Examples** The following examples configure SSH control parameters on your router:
$\mathbf{l}$ 

ip ssh timeout 120 ip ssh authentication-retries 3

## **ip ssh version**

To specify the version of Secure Shell (SSH) to be run on a router, use the **ip ssh version**command in global configuration mode. To disable the version of SSH that was configured and to return to compatibility mode, use the **no** form of this command.

```
ip ssh version [{1 | 2}]
no ip ssh version \lceil \{1 \mid 2\} \rceil
```
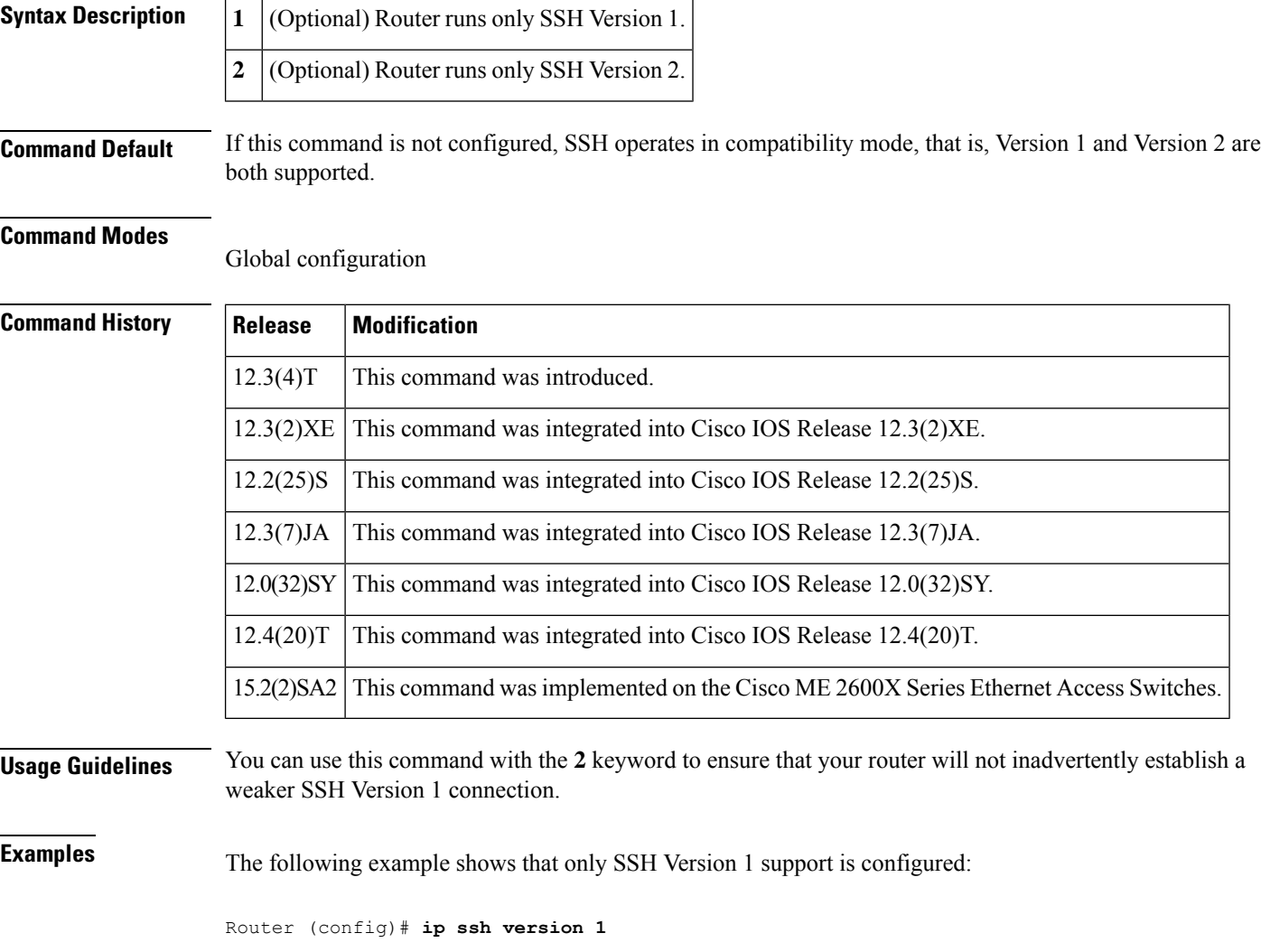

The following example shows that only SSH Version 2 is configured:

Router (config)# **ip ssh version 2**

The following example shows that SSH Versions 1 and 2 are configured:

Router (config)# **no ip ssh version**

### **Related Commands**

I

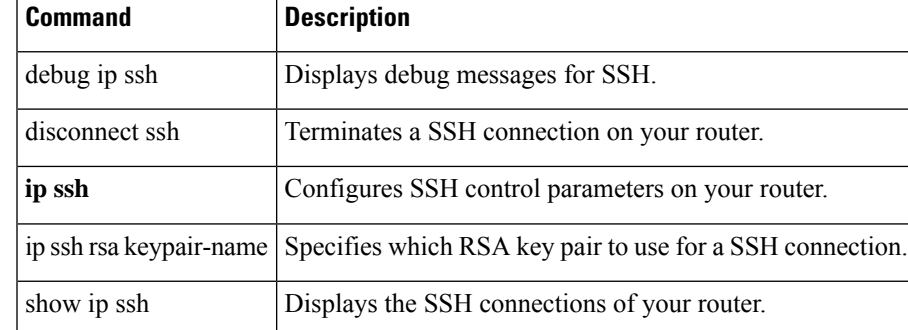

I

## **ip tftp blocksize**

To specify TFTP client blocksize, use the **ip tftp blocksize** command.

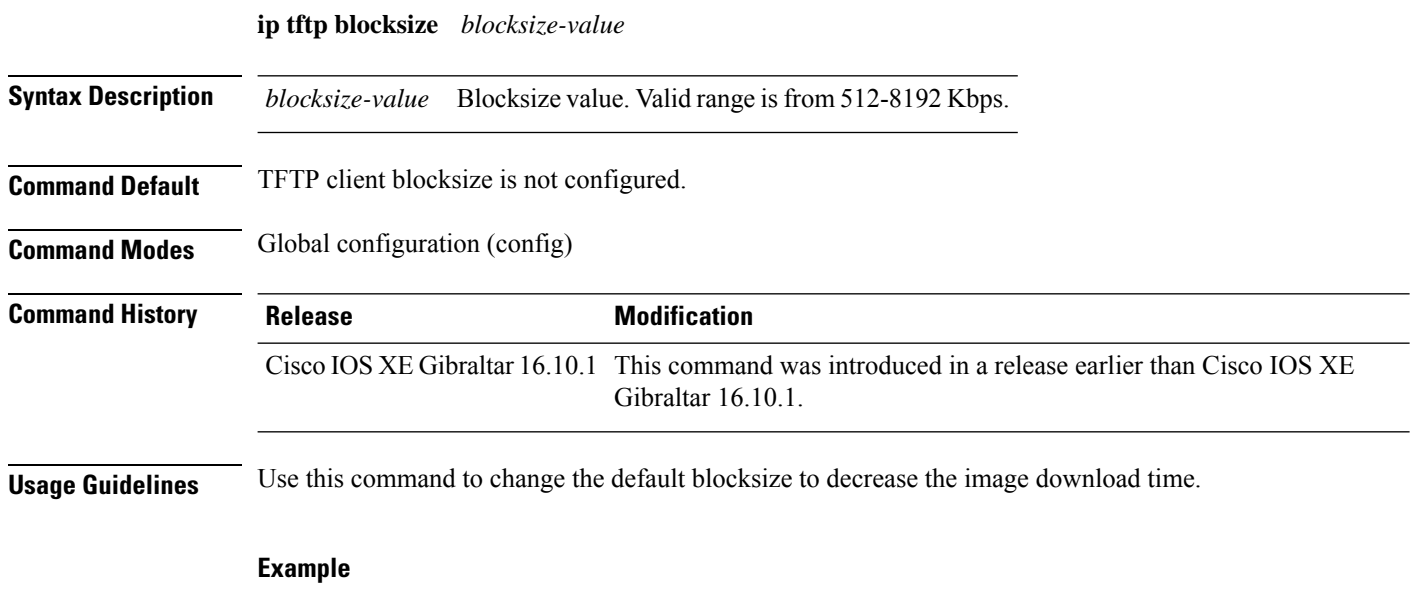

The following example shows how to specify TFTP client blocksize:

Device(config)# ip tftp blocksize 512

### **ip verify source**

To enable IPsource guard on an interface, use the **ipverify source** command in interface configuration mode. To disable IP source guard, use the **no** form of this command.

**ip verify source no ip verify source**

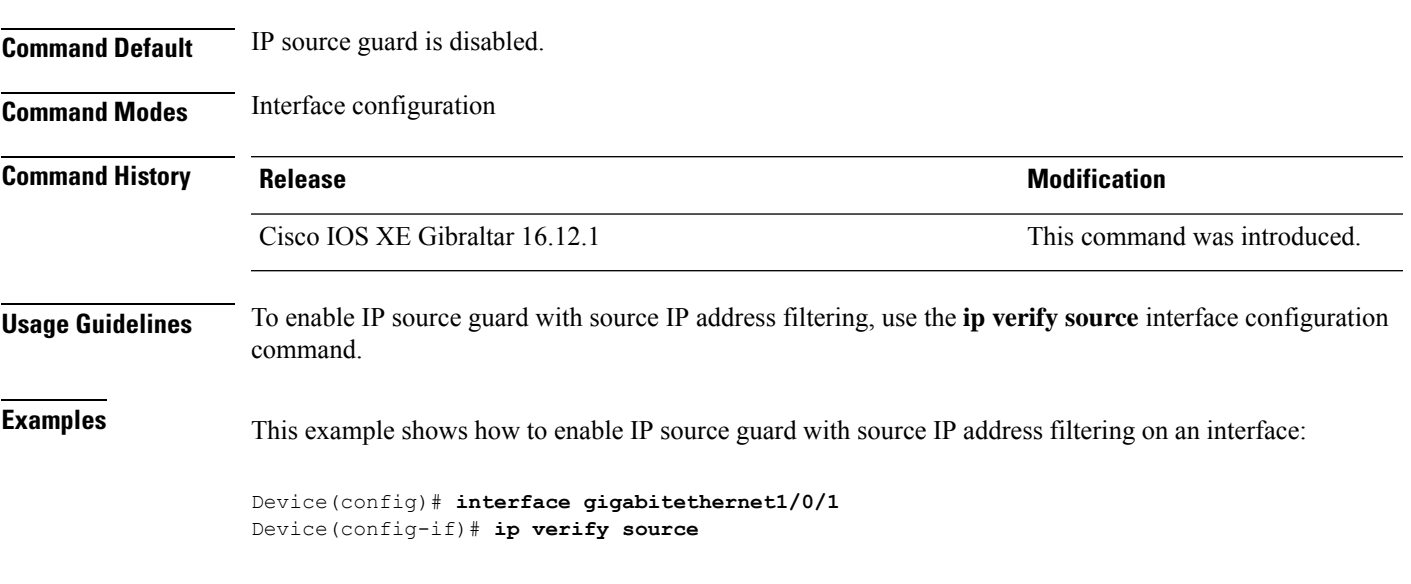

You can verify your settings by entering the **show ip verify source** privileged EXEC command.

I

### **ipv4 acl**

To create ACL configuration for wireless IPv4, use the **ipv4 acl** command. configuration.

**ipv4 acl** *ipv4-acl-name*

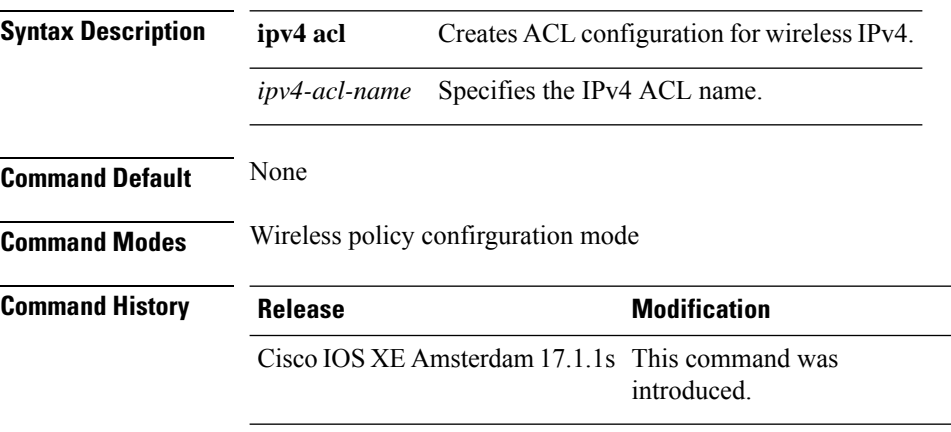

#### **Example**

This example shows how to create an ACL configuration for wireless IPv4:

Device(config-wireless-policy)#ipv4 acl *ipv4-acl-name*

### **ipv4 dhcp**

To configure the DHCP parameters for a WLAN, use the **ipv4 dhcp** command.

**ipv4 dhcp** {**opt82** | {**ascii** | **rid** | **format** | {**ap\_ethmac** | **ap\_location** | **apmac** | **apname** | **policy\_tag** | **ssid** | **vlan\_id** }} | **required** | **server** *dhcp-ip-addr*}

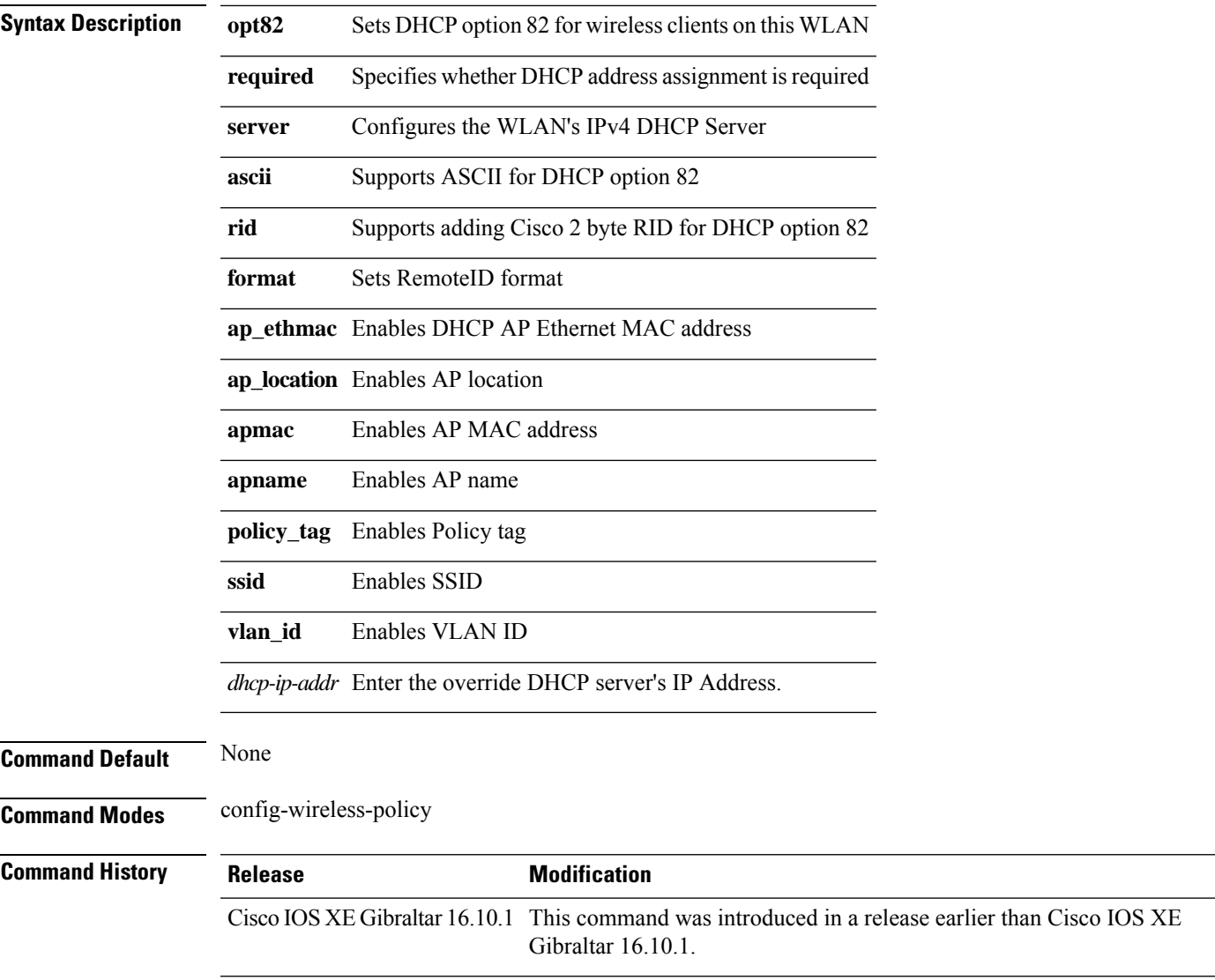

### **Examples**

The following example shows how to configure DHCP address assignment as a requirement:

```
Device# configure terminal
Enter configuration commands, one per line. End with CNTL/Z.
Device(config)# wireless profile policy demo-profile-name
Device(config-wireless-policy)# ipv4 dhcp required
```
### **ipv4 flow monitor**

To configure the IPv4 traffic ingress flow monitor for a WLAN profile policy, use the **ipv4 flow monitor input** command.

**ipv4 flow monitor** *monitor-name* **input**

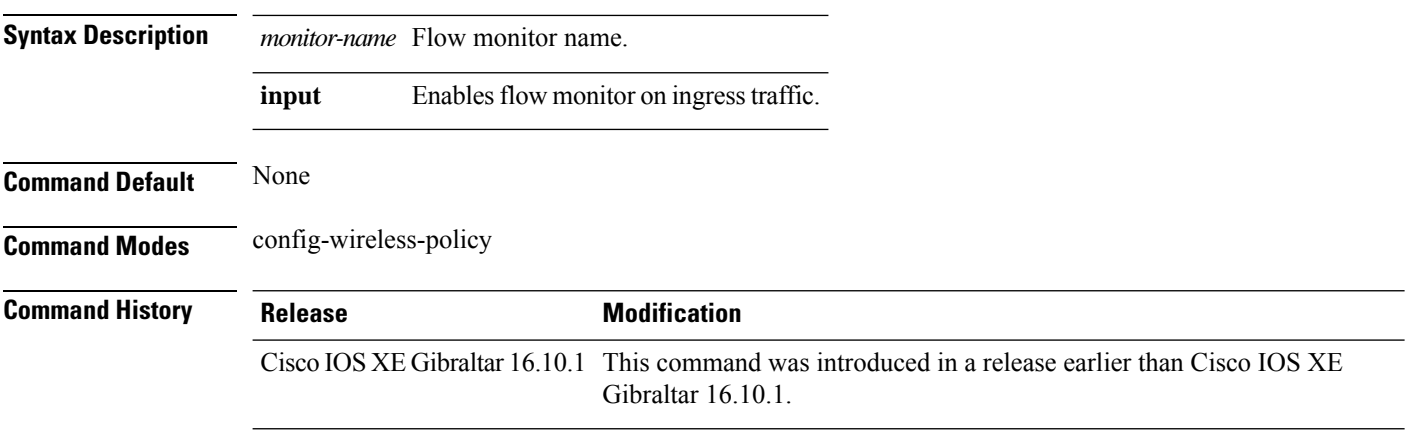

#### **Examples**

The following example shows how to configure the IPv4 traffic ingress flow monitor for a WLAN profile policy:

```
Device# configure terminal
Enter configuration commands, one per line. End with CNTL/Z.
Device(config)# wireless profile policy policy-profile-name
Device(config-wireless-policy)# ipv4 flow monitor flow-monitor-name input
```
### **ipv4 flow monitor output**

To configure the IPv4 traffic egress flow monitor for a WLAN profile policy, use the **ipv4 flow monitor output** command.

**ipv4 flow monitor** *monitor-name* **output**

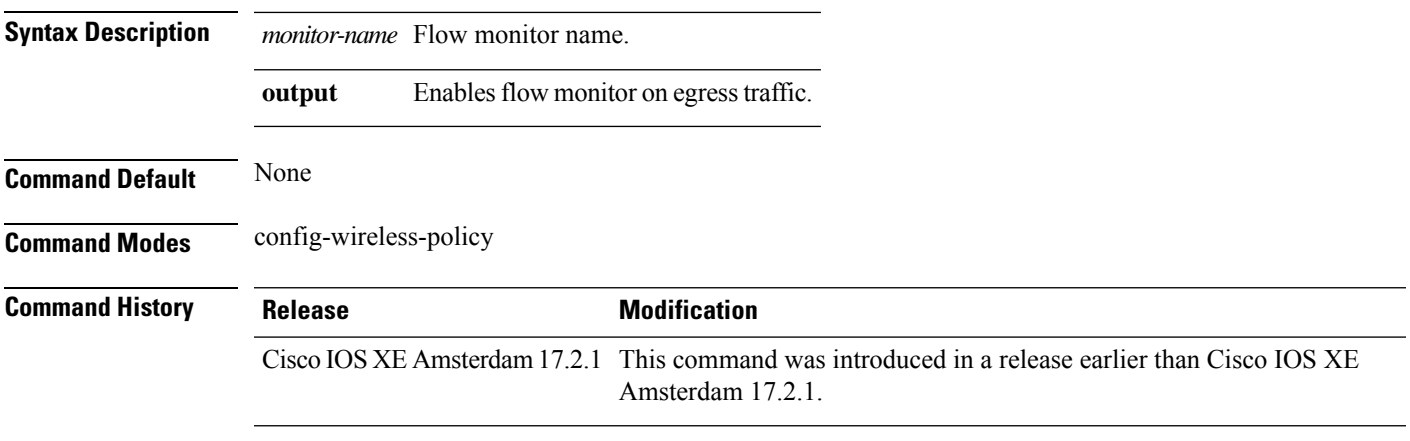

#### **Examples**

The following example shows how to configure the IPv4 traffic egress flow monitor for a WLAN profile policy:

Device(config-wireless-policy)#ipv4 flow monitor *flow-monitor-name* output

I

## **ipv6 flow monitor input**

To configure the IPv6 traffic ingress flow monitor for a WLAN profile policy, use the **ipv6 flow monitor input** command.

**ipv6 flow monitor** *monitor-name* **input**

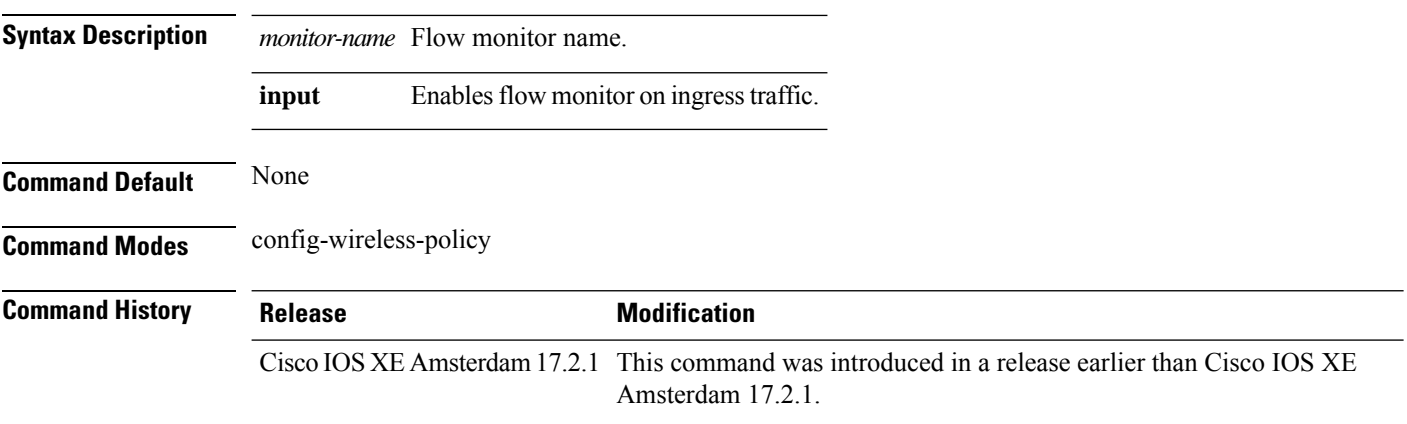

#### **Examples**

The following example shows how to configure the IPv6 traffic ingress flow monitor for a WLAN profile policy:

Device(config-wireless-policy)#ipv6 flow monitor *flow-monitor-name* input

### **ipv6 flow monitor output**

To configure the IPv6 traffic egress flow monitor for a WLAN profile policy, use the **ipv6 flow monitor output** command.

**ipv6 flow monitor** *monitor-name* **output**

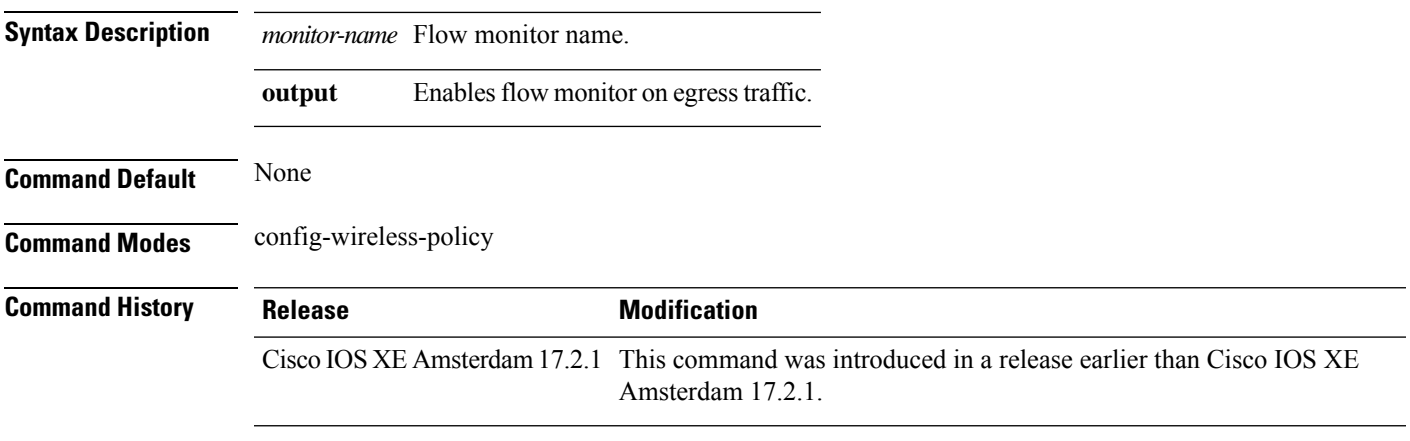

#### **Examples**

The following example shows how to configure the IPv6 traffic egress flow monitor for a WLAN profile policy:

Device(config-wireless-policy)#ipv6 flow monitor *flow-monitor-name* output

### **ipv6 access-list**

To define an IPv6 access list and to place the device in IPv6 access list configuration mode, use the **ipv6 access-list** command in global configuration mode. To remove the accesslist, use the**no** form of this command.

**ipv6 access-list** *access-list-name* | **match-local-traffic** | **log-update threshold** *threshold-in-msgs* | **role-based** *list-name* **noipv6 access-list** *access-list-name* | **client** *permit-control-packets*| **log-update** *threshold* | **role-based**

*list-name*

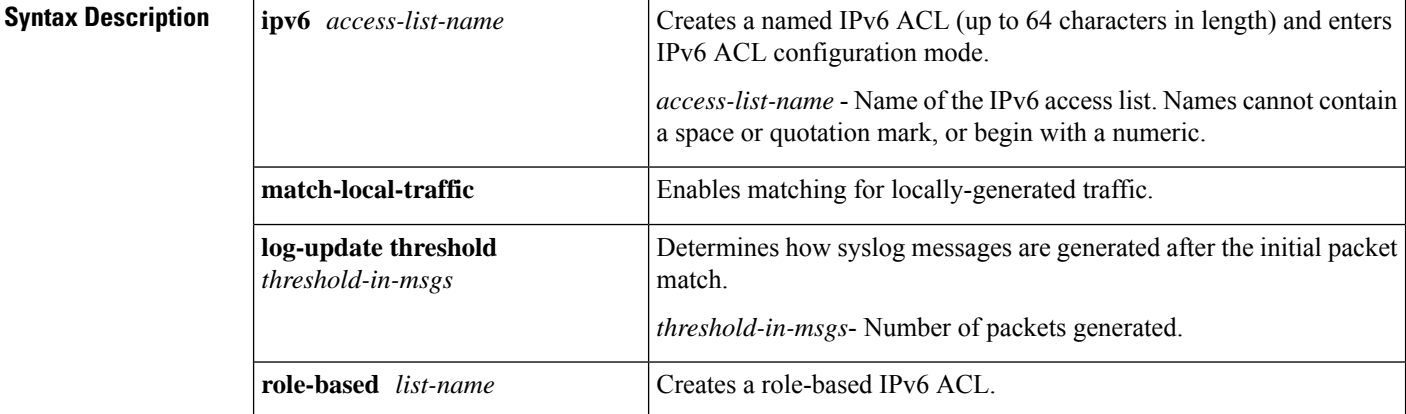

#### **Command Default** No IPv6 access list is defined.

#### **Command Modes**

Global configuration

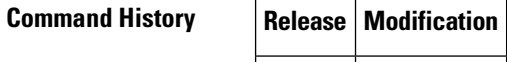

**Usage Guidelines** IPv6 ACLs are defined by using the **ipv6 access-list**command in global configuration mode and their permit and deny conditions are set by using the **deny** and **permit**commands in IPv6 access list configuration mode. Configuring the **ipv6** access-listcommand places the device in IPv6 access list configuration mode--the device prompt changes to Device(config-ipv6-acl)#. From IPv6 access list configuration mode, permit and deny conditions can be set for the defined IPv6 ACL.

IPv6 ACLs are defined by a unique name (IPv6 does not support numbered ACLs). An IPv4 ACL and an IPv6 ACL cannot share the same name. **Note**

IPv6 is automatically configured as the protocol type in **permit any any** and **deny any any** statements that are translated from global configuration mode to IPv6 access list configuration mode.

Every IPv6 ACL has implicit **permit icmp any any nd-na**, **permit icmp any any nd-ns**, and **deny ipv6 any any** statements as its last match conditions. (The former two match conditions allow for ICMPv6 neighbor discovery.) An IPv6 ACL must contain at least one entry for the implicit **deny ipv6 any any** statement to take effect. The IPv6 neighbor discovery process makes use of the IPv6 network layerservice; therefore, by default, IPv6 ACLs implicitly allow IPv6 neighbor discovery packets to be sent and received on an interface. In IPv4, the Address Resolution Protocol (ARP), which is equivalent to the IPv6 neighbor discovery process, makes use of a separate data link layer protocol; therefore, by default, IPv4 ACLs implicitly allow ARP packets to be sent and received on an interface.

Use the **ipv6 traffic-filter** interface configuration command with the *access-list-name* argument to apply an IPv6 ACL to an IPv6 interface. Use the **ipv6 access-class**line configuration command with the *access-list-name* argument to apply an IPv6 ACL to incoming and outgoing IPv6 virtual terminal connections to and from the device.

An IPv6 ACL applied to an interface with the **ipv6 traffic-filter** command filters traffic that is forwarded, not originated, by the device.

**Examples** The example configures the IPv6 ACL list named list1 and places the device in IPv6 access list configuration mode.

```
Device(config)# ipv6 access-list list1
Device(config-ipv6-acl)#
```
The following example configures the IPv6 ACL named list2 and applies the ACL to outbound traffic on Ethernet interface 0. Specifically, the first ACL entry keeps all packets from the network FEC0:0:0:2::/64 (packets that have the site-local prefix FEC0:0:0:2 as the first 64 bits of their source IPv6 address) from exiting out of Ethernet interface 0. The second entry in the ACL permits all other traffic to exit out of Ethernet interface 0. The second entry is necessary because an implicit deny all condition is at the end of each IPv6 ACL.

```
Device(config)# ipv6 access-list list2 deny FEC0:0:0:2::/64 any
Device(config)# ipv6 access-list list2 permit any any
Device(config)# interface ethernet 0
Device(config-if)# ipv6 traffic-filter list2 out
```
I

## **ipv6 acl**

To create ACL configuration for wireless IPv6, use the **ipv6 acl** command. configuration.

**ipv6 acl** *ipv6-acl-name*

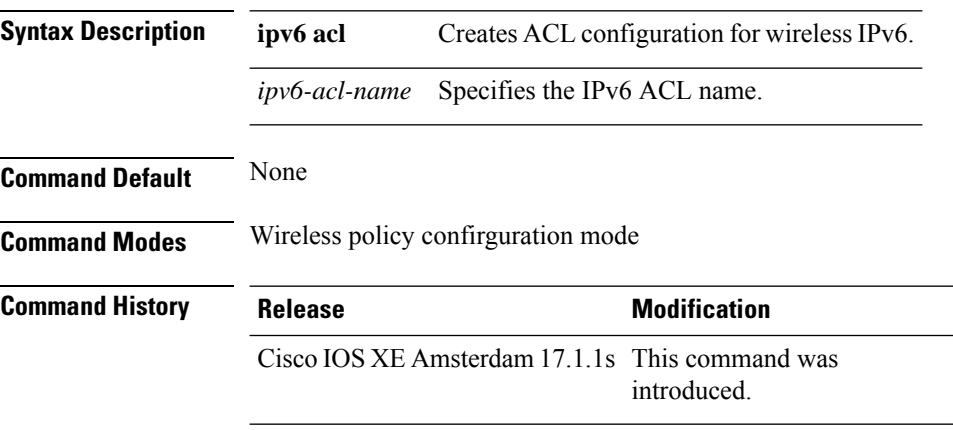

#### **Example**

This example shows how to create an ACL configuration for wireless IPv6:

Device(config-wireless-policy)#ipv6 acl *ipv6-acl-name*

# **ipv6-address-type**

To configure the 802.11u IPv6 address type, use the **ipv6-address-type** command. To remove the address type, use the **no** form of the command.

**ipv6-address-type** {**available**|**not-available**|**not-known**}

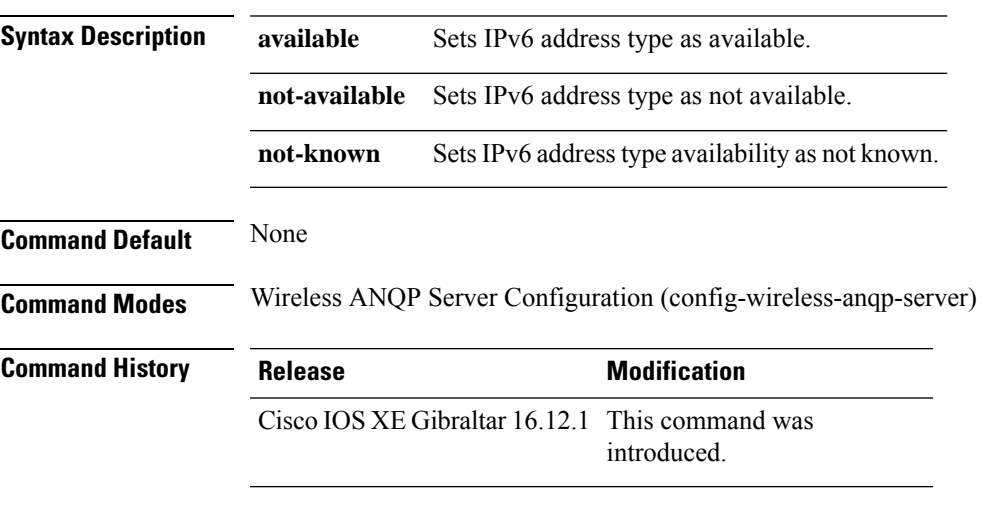

#### **Example**

The following example shows how to configure a 802.11u IPv6 address type:

Device(config)# wireless hotspot anqp-server my-server Device(config-wireless-anqp-server)# ipv4-address-type available

### **ipv6 address**

To configure an IPv6 address based on an IPv6 general prefix and enable IPv6 processing on an interface, use the **ipv6 address**command in interface configuration mode. To remove the address from the interface, use the **no** form of this command.

**ipv6 address** {*ipv6-prefix/prefix-length* | *prefix-name sub-bits/prefix-length*} **no ipv6 address** {*ipv6-address/prefix-length* | *prefix-name sub-bits/prefix-length*}

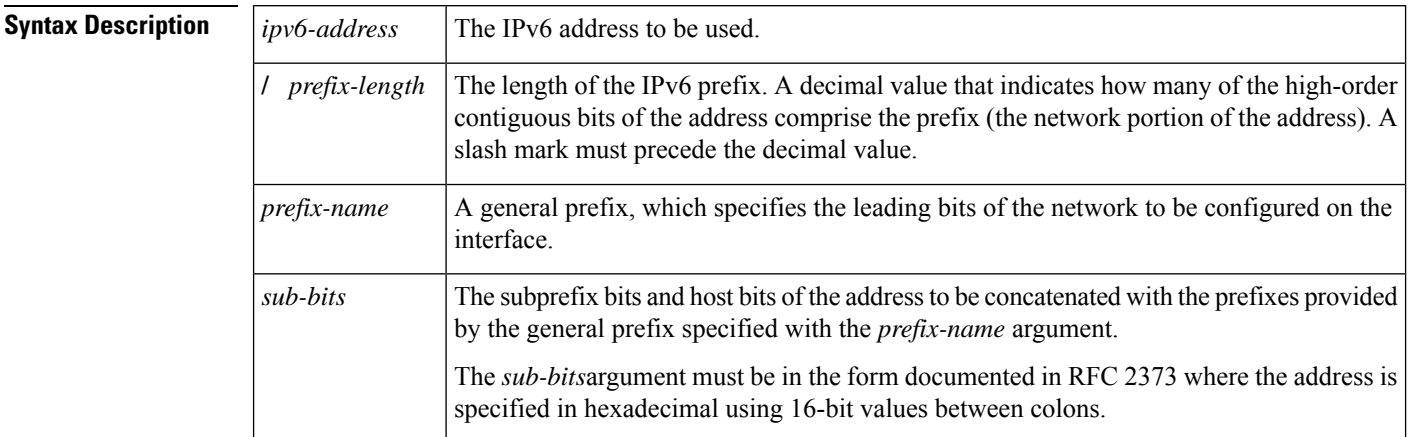

**Command Default** No IPv6 addresses are defined for any interface.

#### **Command Modes**

Interface configuration

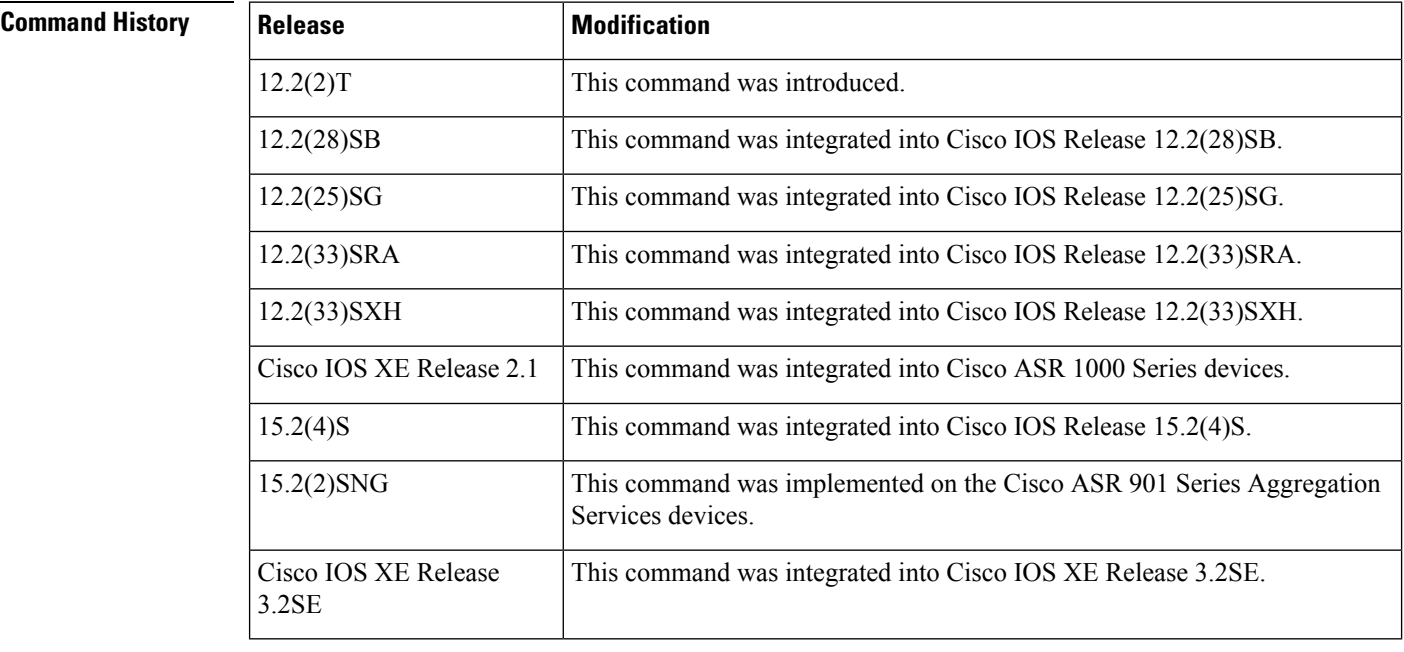

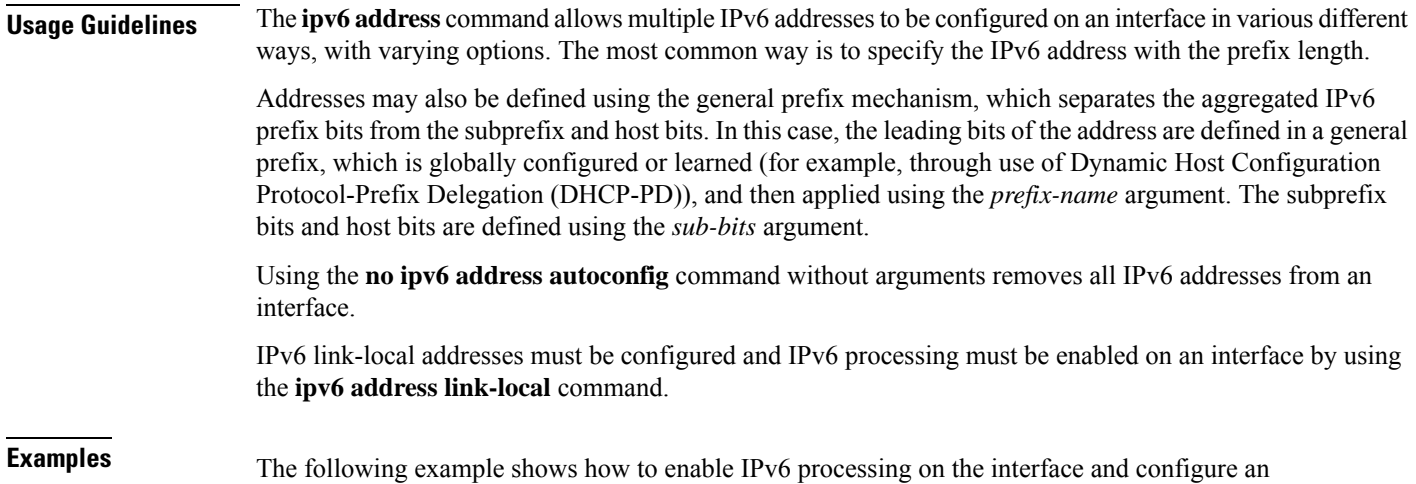

address based on the general prefix called my-prefix and the directly specified bits:

Device(config-if) **ipv6 address my-prefix 0:0:0:7272::72/64**

Assuming the general prefix named my-prefix hasthe value of 2001:DB8:2222::/48, then the interface would be configured with the global address 2001:DB8:2222:7272::72/64.

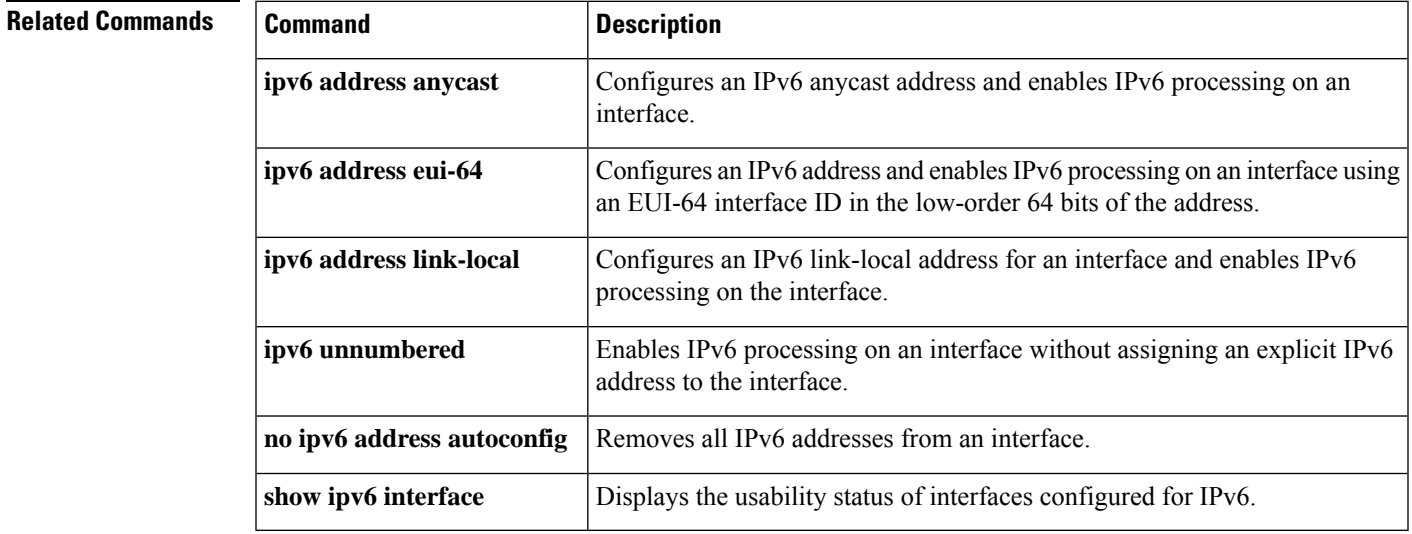

### **ipv6 dhcp pool**

To configure a Dynamic Host Configuration Protocol (DHCP) for IPv6 server configuration information pool and enter DHCP for IPv6 pool configuration mode, use the **ipv6 dhcp pool** command in global configuration mode. To delete a DHCP for IPv6 pool, use the **no** form of this command.

**ipv6 dhcp pool** *poolname* **no ipv6 dhcp pool** *poolname*

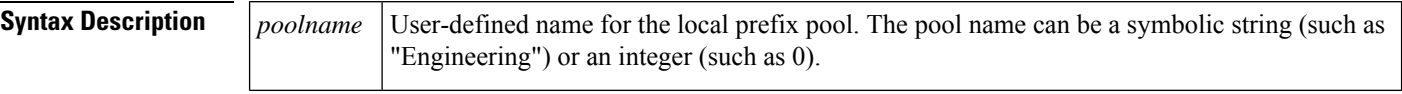

**Command Default** DHCP for IPv6 pools are not configured.

#### **Command Modes**

Global configuration

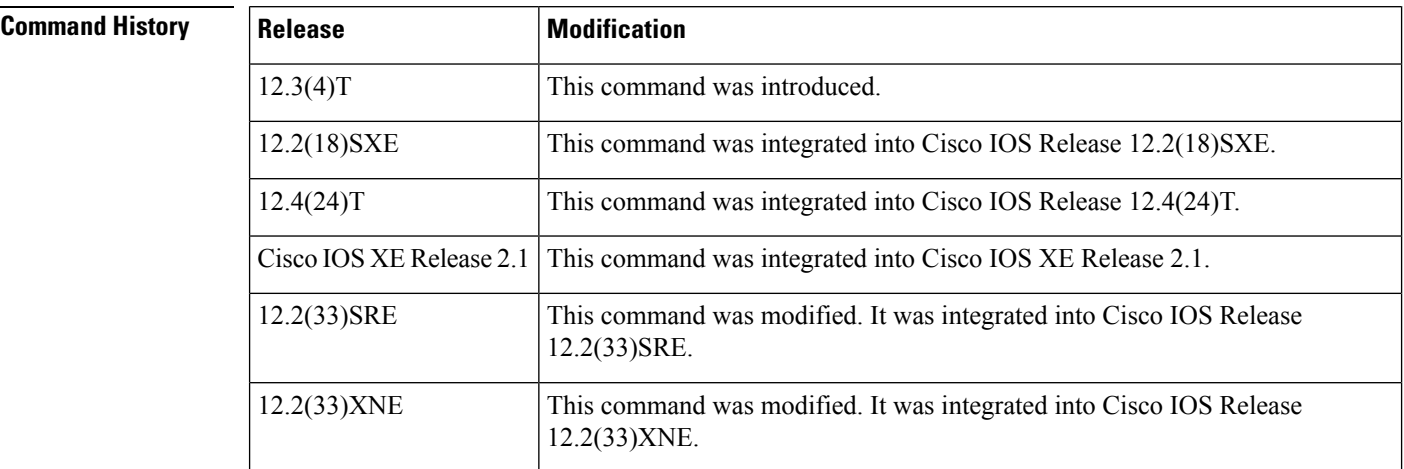

**Usage Guidelines** Use the **ipv6 dhcp pool**command to create a DHCP for IPv6 server configuration information pool. When the **ipv6 dhcp pool** command is enabled, the configuration mode changes to DHCP for IPv6 pool configuration mode. In this mode, the administrator can configure pool parameters, such as prefixes to be delegated and Domain Name System (DNS) servers, using the following commands:

- **addressprefix** *IPv6-prefix* [**lifetime** {*valid-lifetime preferred-lifetime* |**infinite**}]sets an address prefix for address assignment. This address must be in hexadecimal, using 16-bit values between colons.
- **link-address** *IPv6-prefix* sets a link-address IPv6 prefix. When an address on the incoming interface or a link-address in the packet matches the specified IPv6-prefix, the server uses the configuration information pool. This address must be in hexadecimal, using 16-bit values between colons.
- **vendor-specific** *vendor-id* enables DHCPv6 vendor-specific configuration mode. Specify a vendor identification number. This number is the vendor IANA Private Enterprise Number. The range is 1 to 4294967295. The following configuration command is available:
	- **suboption** *number* sets vendor-specific suboption number. The range is 1 to 65535. You can enter an IPv6 address, ASCII text, or a hex string as defined by the suboption parameters.

 $\mathbf I$ 

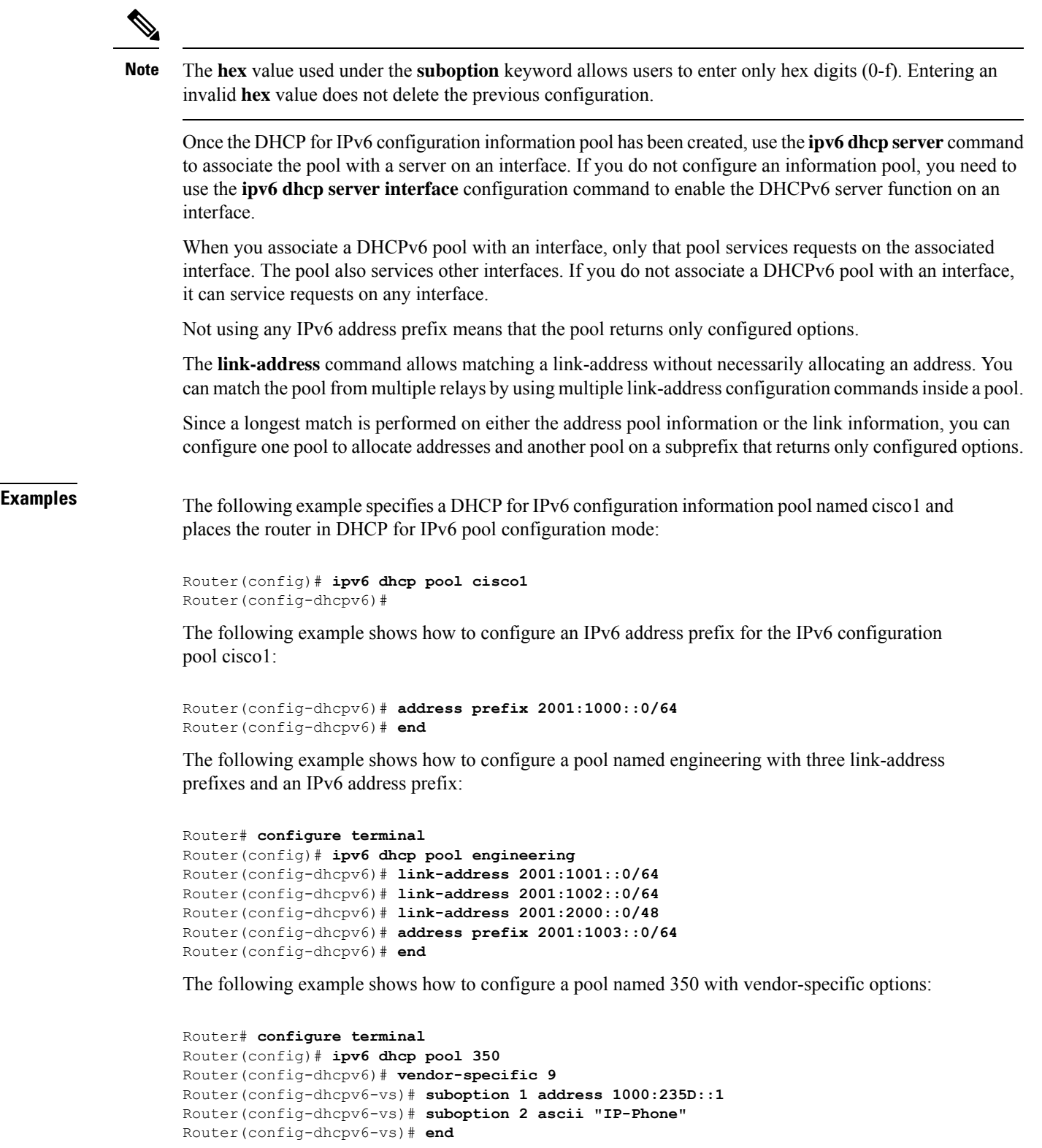

 $\mathbf l$ 

#### **Related Comman**

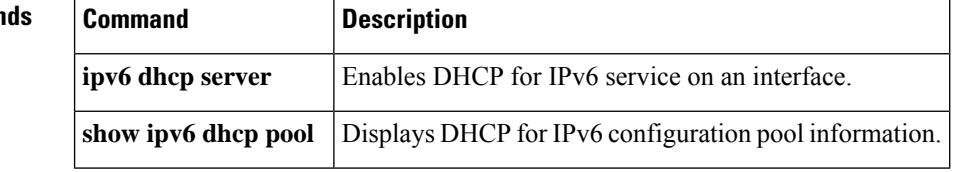

### **ipv6 enable**

To enable IPv6 processing on an interface that has not been configured with an explicit IPv6 address, use the **ipv6 enable**command in interface configuration mode. To disable IPv6 processing on an interface that has not been configured with an explicit IPv6 address, use the **no** form of this command.

**ipv6 enable no ipv6 enable**

- **Syntax Description** This command has no arguments or keywords.
- **Command Default** IPv6 is disabled.

#### **Command Modes**

Interface configuration (config-if)

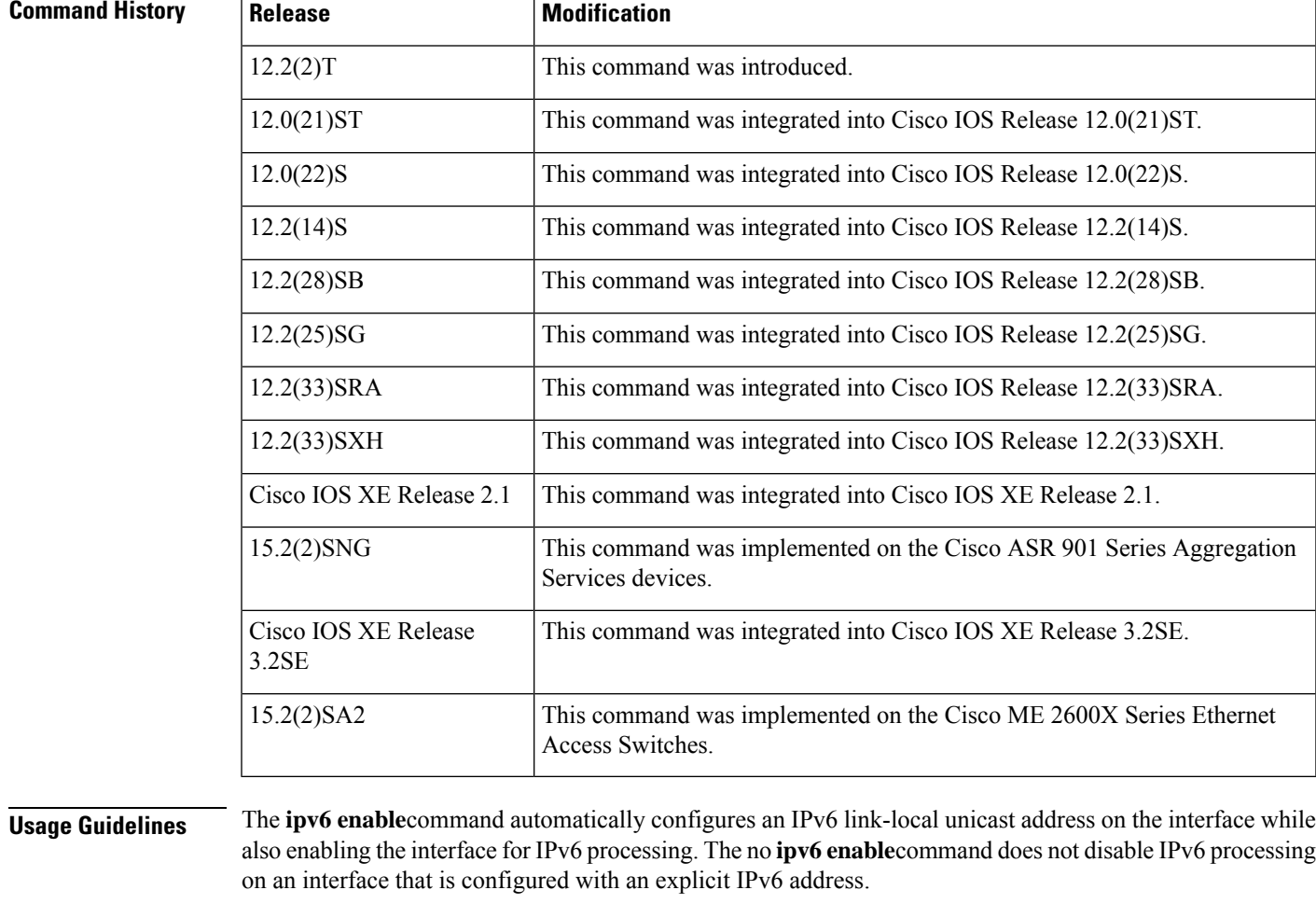

### **Examples** The following example enables IPv6 processing on Ethernet interface 0/0:

 $\mathbf l$ 

Device(config)# **interface ethernet 0/0** Device(config-if)# **ipv6 enable**

#### **Related Commands**

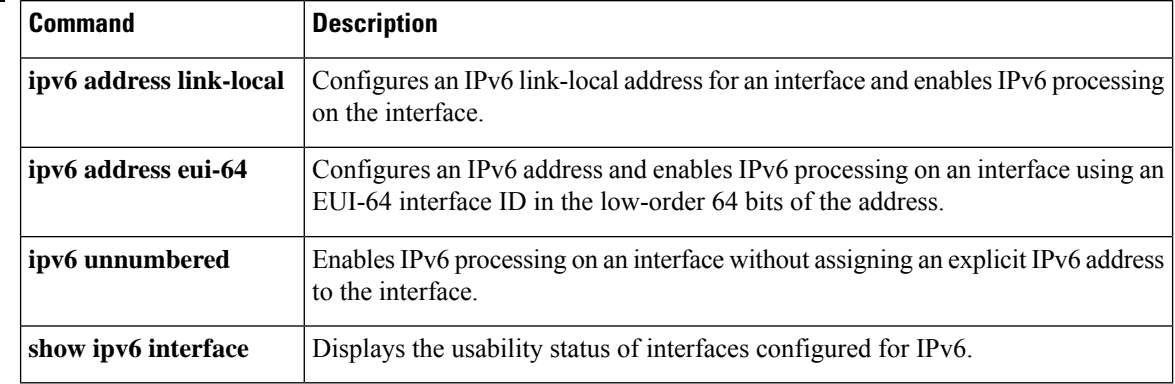

# **ipv6 mld snooping**

To enable Multicast Listener Discovery version 2 (MLDv2) protocol snooping globally, use the **ipv6 mld snooping** command in global configuration mode. To disable the MLDv2 snooping globally, use the **no** form of this command.

**ipv6 mld snooping no ipv6 mld snooping**

**Syntax Description** This command has no arguments or keywords.

**Command Default** This command is enabled.

#### **Command Modes**

Global configuration

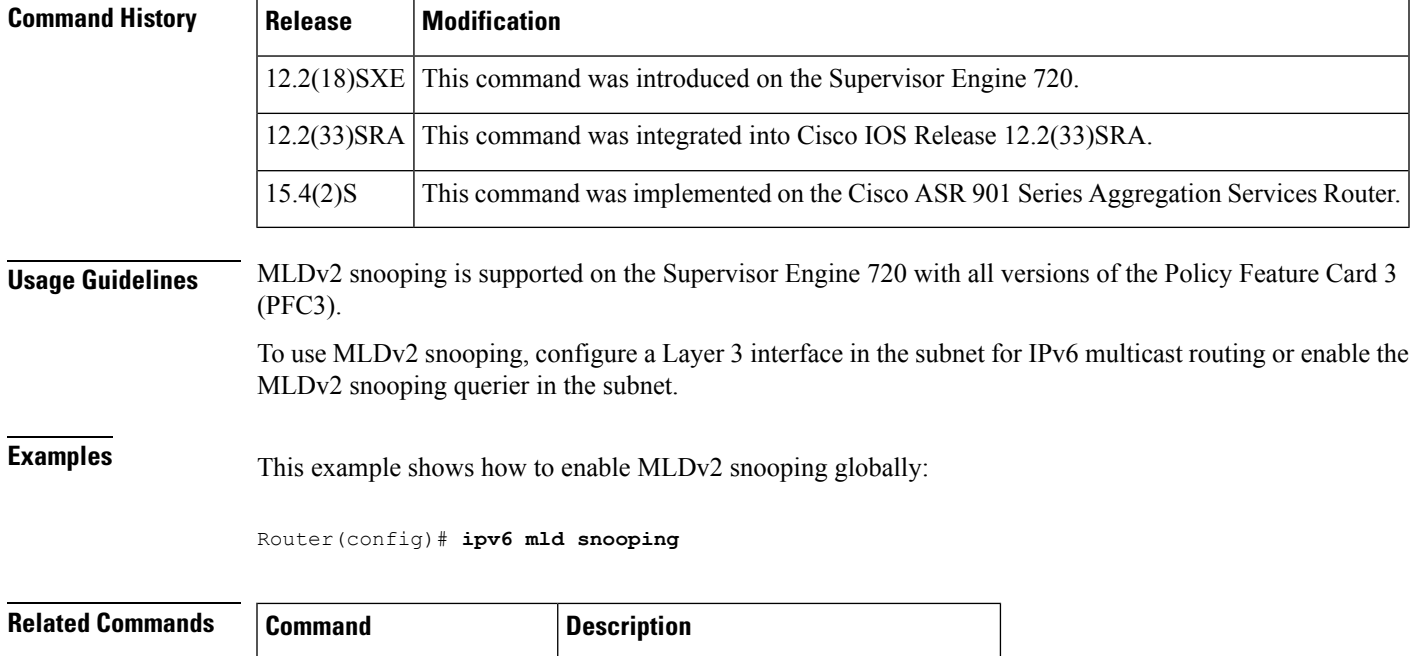

**show ipv6 mld snooping** Displays MLDv2 snooping information.

I

### **ipv6 nd managed-config-flag**

To set the managed address configuration flag in IPv6 router advertisements, use the **ipv6 nd managed-config-flag** command in an appropriate configuration mode. To clear the flag from IPv6 router advertisements, use the **no** form of this command.

**ipv6 nd managed-config-flag no ipv6 nd managed-config-flag**

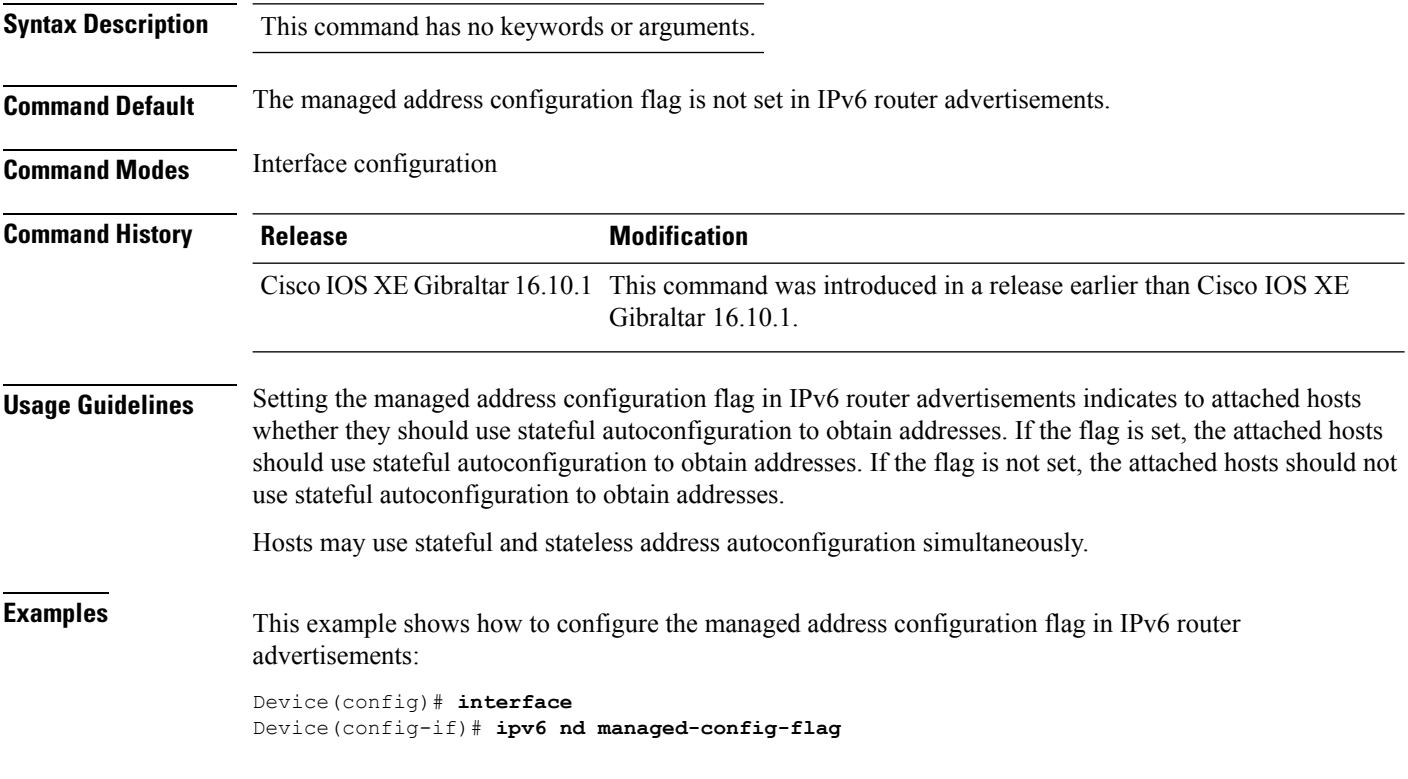

### **ipv6 nd other-config-flag**

To set the other stateful configuration flag in IPv6 router advertisements, use the **ipv6 nd other-config-flag** command in an appropriate configuration mode. To clear the flag from IPv6 router advertisements, use the **no** form of this command.

#### **ipv6 nd other-config-flag**

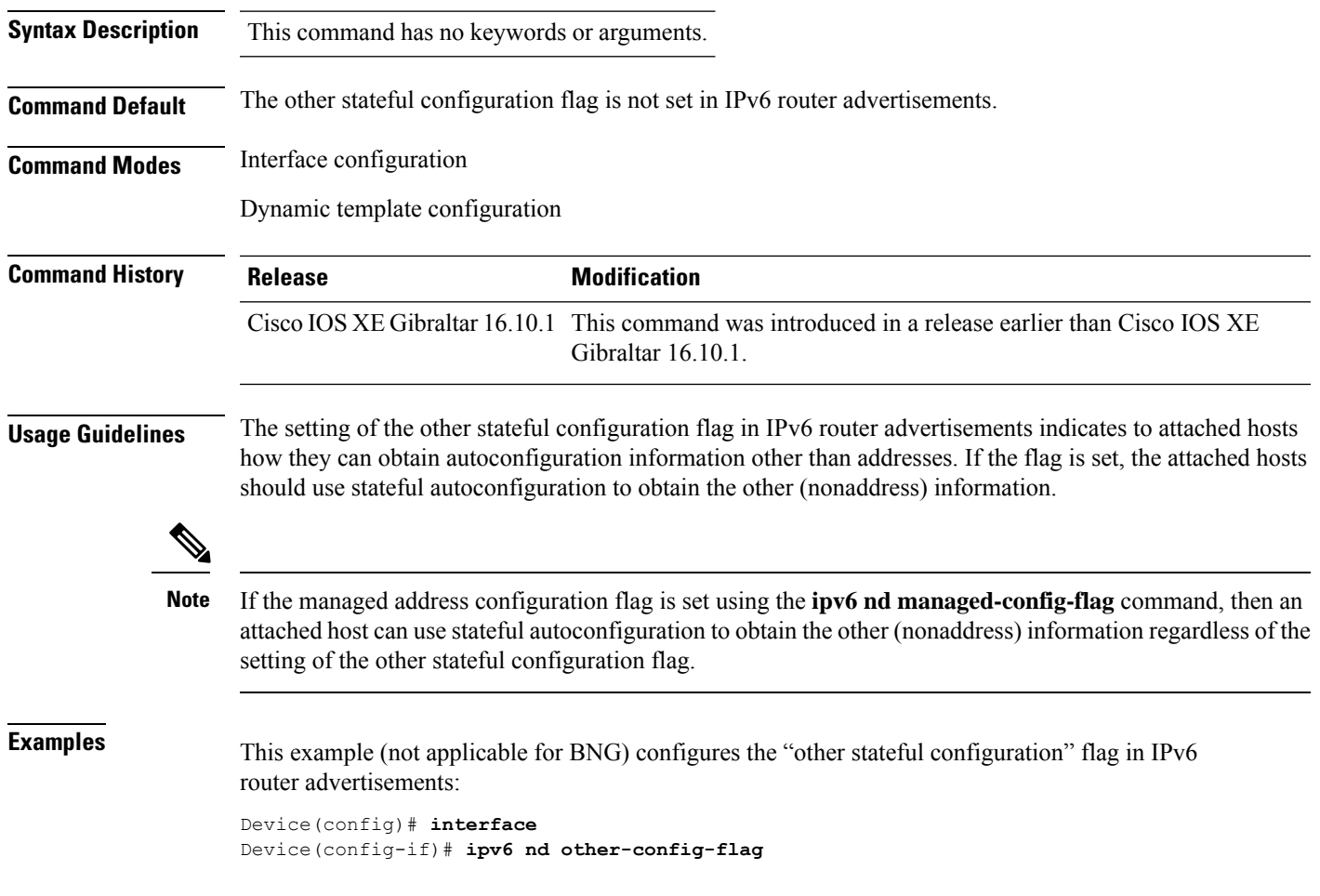

### **ipv6 nd ra throttler attach-policy**

To configure a IPv6 policy for feature RA throttler, use the **ipv6 nd ra-throttler attach-policy** command.

**ipv6 nd ra-throttler attach-policy** *policy-name*

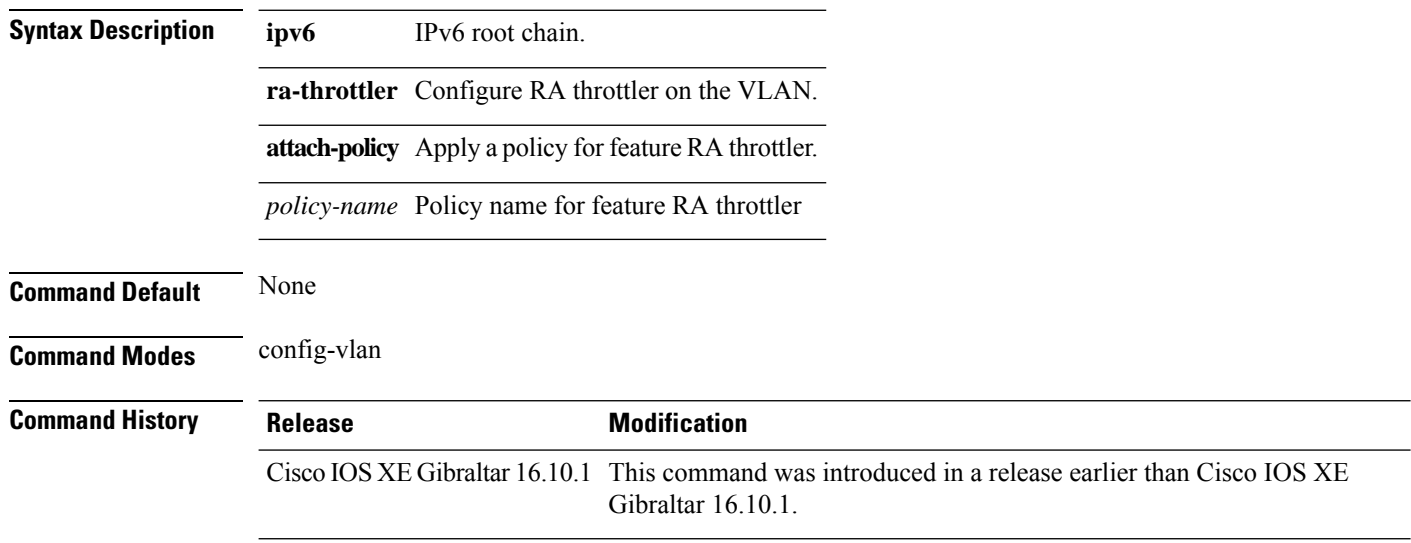

#### **Examples**

The following example shows how to configure configure a IPv6 policy for feature RA throttler:

```
Device# configure terminal
Enter configuration commands, one per line. End with CNTL/Z.
Device(config)# vlan configuration vlan-id
Device(config-vlan-config)# ipv6 nd ra-throttler attach-policy
```
Ш

### **ipv6 nd raguard policy**

To define the router advertisement (RA) guard policy name and enter RA guard policy configuration mode, use the **ipv6 nd raguard policy** command in global configuration mode.

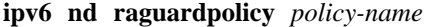

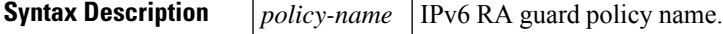

**Command Default** An RA guard policy is not configured.

**Command Modes**

Global configuration (config)#

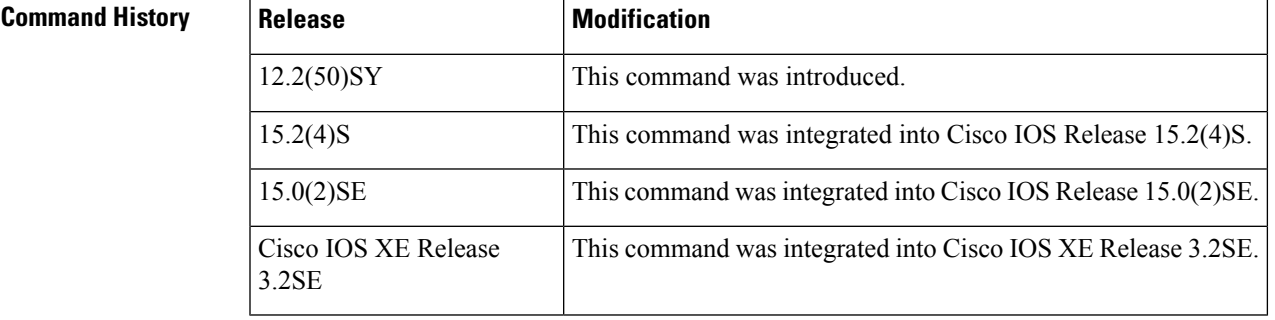

**Usage Guidelines** Use the **ipv6 nd raguard policy** command to configure RA guard globally on a router. Once the device is in ND inspection policy configuration mode, you can use any of the following commands:

- **device-role**
- **drop-unsecure**
- **limit address-count**
- **sec-level minimum**
- **trusted-port**
- **validate source-mac**

After IPv6 RA guard is configured globally, you can use the **ipv6 nd raguard attach-policy** command to enable IPv6 RA guard on a specific interface.

**Examples** The following example shows how to define the RA guard policy name as policy1 and place the device in policy configuration mode:

> Device(config)# **ipv6 nd raguard policy policy1** Device(config-ra-guard)#

 $\mathbf l$ 

### **Related Commands Table 8:**

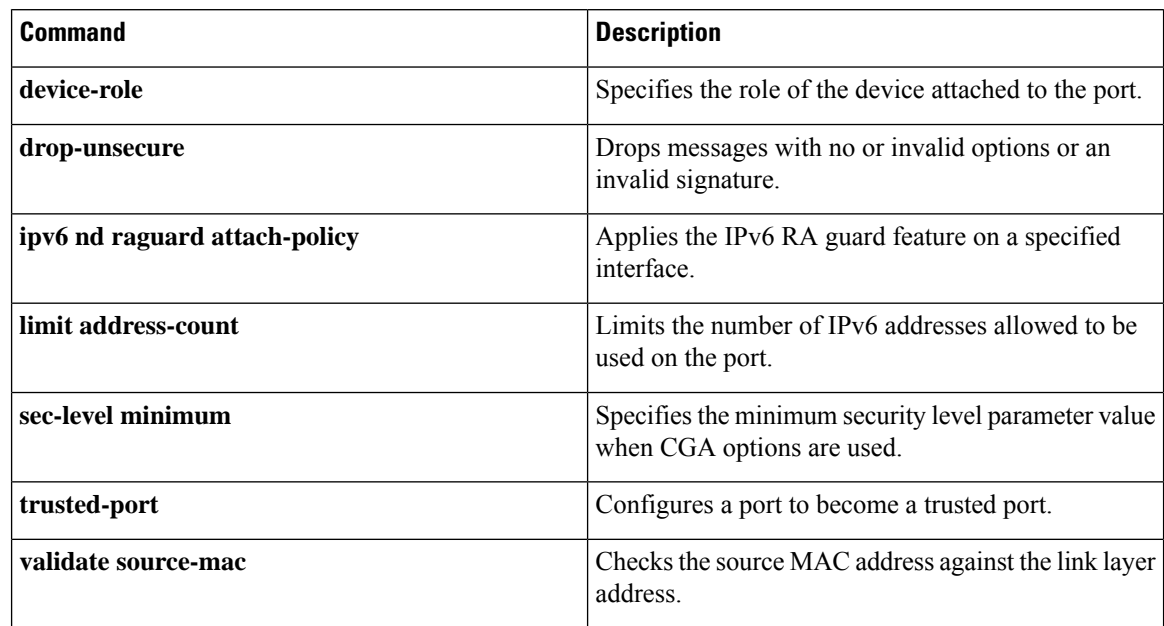

### **ipv6 snooping policy**

All existing IPv6 Snooping commands (prior to ) now have corresponding SISF-based device-tracking commands that allow you to apply your configuration to both IPv4 and IPv6 address families. **Note**

To configure an IPv6 snooping policy and enter IPv6 snooping configuration mode, use the **ipv6 snooping policy** command in global configuration mode. To delete an IPv6 snooping policy, use the **no** form of this command.

**ipv6 snooping policy** *snooping-policy* **no ipv6 snooping policy** *snooping-policy*

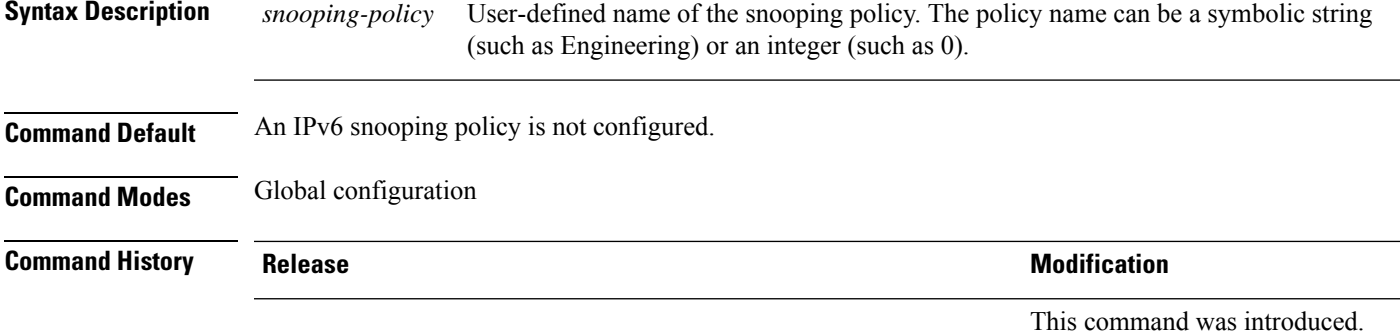

#### **Usage Guidelines** Use the **ipv6 snooping policy** command to create an IPv6 snooping policy. When the **ipv6 snooping policy** command is enabled, the configuration mode changes to IPv6 snooping configuration mode. In this mode, the administrator can configure the following IPv6 first-hop security commands:

- The **device-role** command specifies the role of the device attached to the port.
- The **limit address-count** *maximum* command limits the number of IPv6 addresses allowed to be used on the port.
- The **protocol** command specifies that addresses should be gleaned with Dynamic Host Configuration Protocol (DHCP) or Neighbor Discovery Protocol (NDP).
- The **security-level** command specifies the level of security enforced.
- The **tracking** command overrides the default tracking policy on a port.
- The **trusted-port** command configures a port to become a trusted port; that is, limited or no verification is performed when messages are received.

This example shows how to configure an IPv6 snooping policy:

```
Device(config)# ipv6 snooping policy policy1
Device(config-ipv6-snooping)#
```
### **ipv6 traffic-filter**

This command enables IPv6 traffic filter.

To enable the filtering of IPv6 traffic on an interface, use the **ipv6 traffic-filter** command. To disable the filtering of IPv6 traffic on an interface, use the **no** form of the command.

Use the **ipv6 traffic-filter** interface configuration command on the switch stack or on a standalone switch to filter IPv6 traffic on an interface. The type and direction of traffic that you can filter depends on the feature set running on the switch stack. Use the **no** form of this command to disable the filtering of IPv6 traffic on an interface.

**ipv6 traffic-filter** [**web**] *acl-name* **no ipv6 traffic-filter** [**web**]

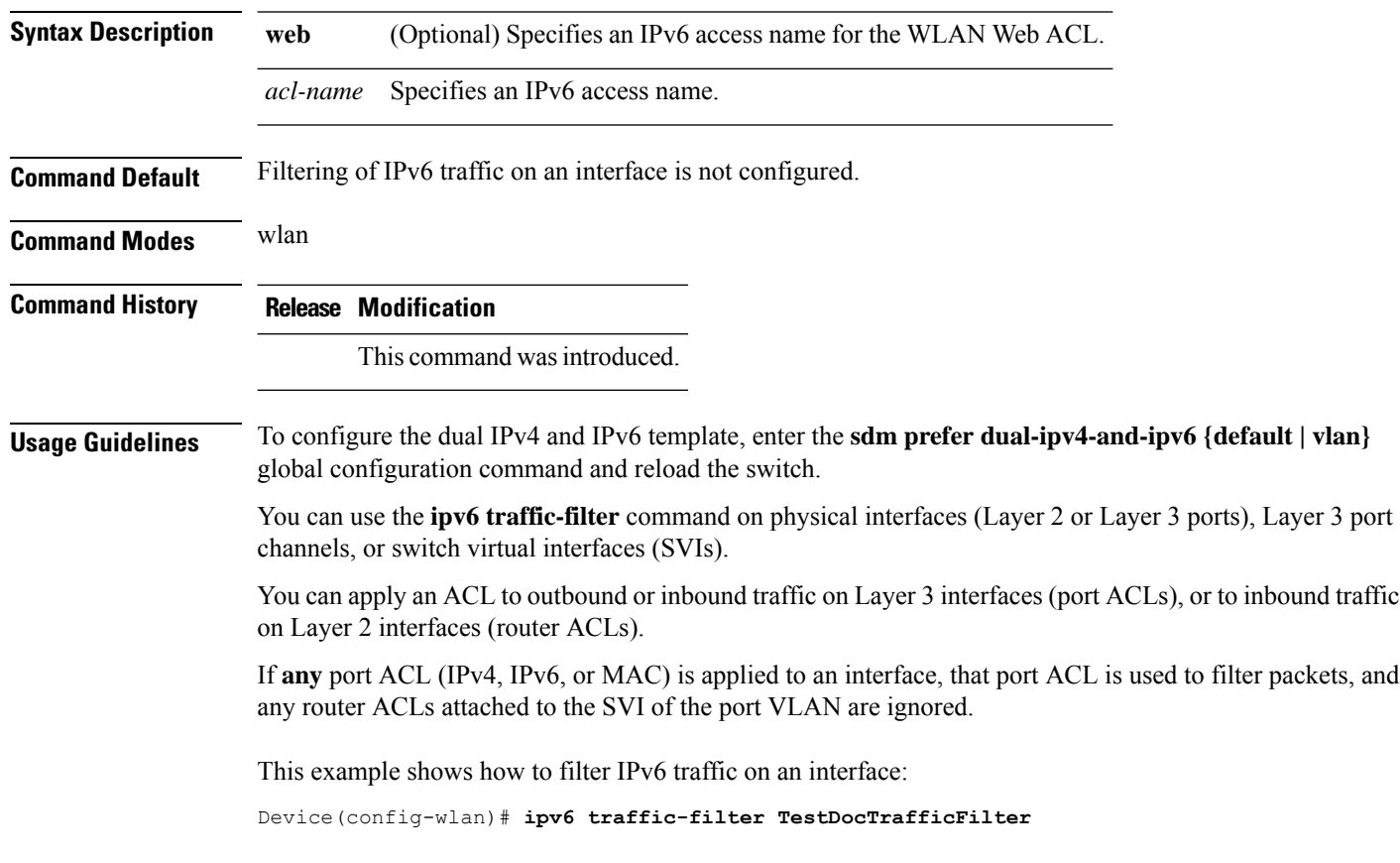

### **key chain**

To create or modify a keychain, use the **key chain** command. To disable this feature, use the **no** form of this command.

**key chain***key-chain name*{**macsec**|**tcp**} **no key chain***key-chain name*{**macsec** | **tcp**}

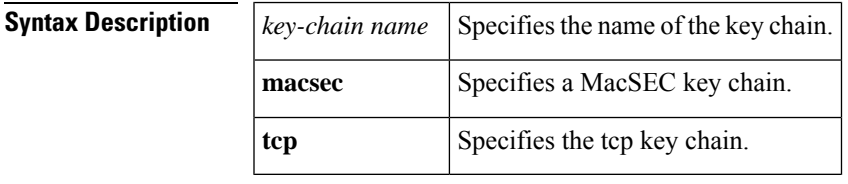

**Command Default** No default. **Command Modes** Global configuration mode. **Examples** The following example shows how to specify a key chain to identify authentication on a key-chain:

Device(config)# **key chain key-chain-name macsec**

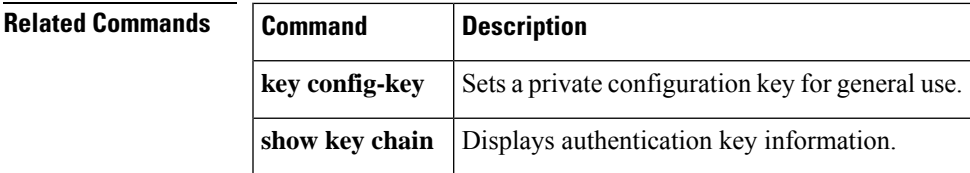

I

### **key config-key**

To set a private configuration key for private use, use the **key config-key** command. To disable this feature, use the **no** form of this command.

**key config-key**{**1 LINE** |**newpass** *config-key* | **password-encrypt LINE**} **no key config-key**{**1 LINE** |**newpass** *config-key* | **password-encrypt LINE**}

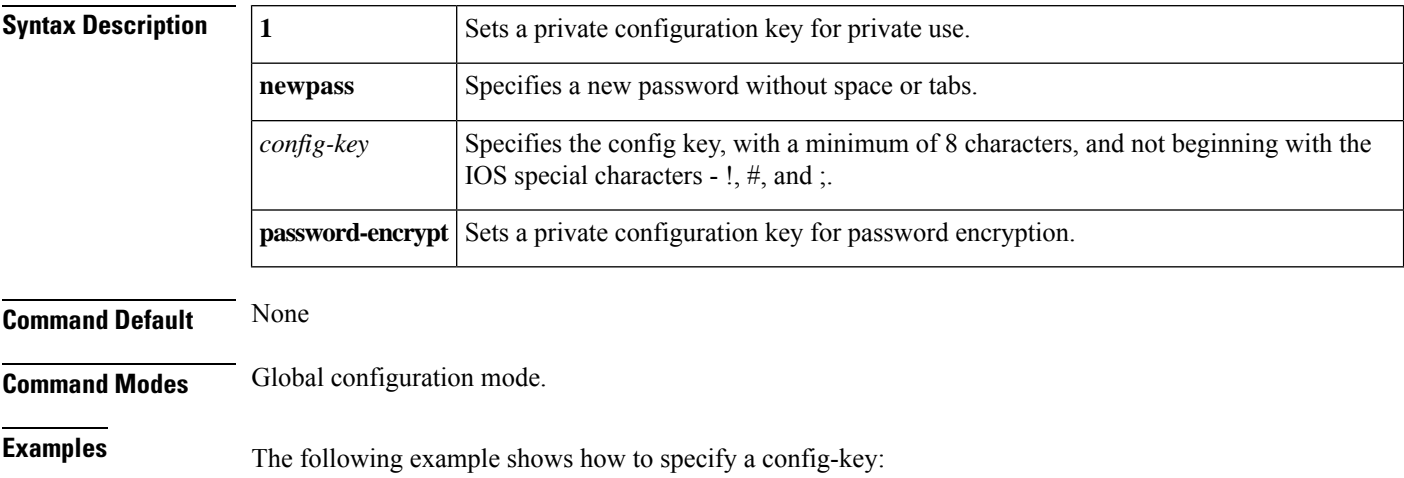

Device(config)# **key config-key password-encrypt** *config-key*

### **key config-key password-encrypt**

To set a private configuration key for password encryption, use the **key config-key password-encrypt** command. To disable this feature, use the **no** form of this command.

**key config-key password-encrypt** *<config-key>*

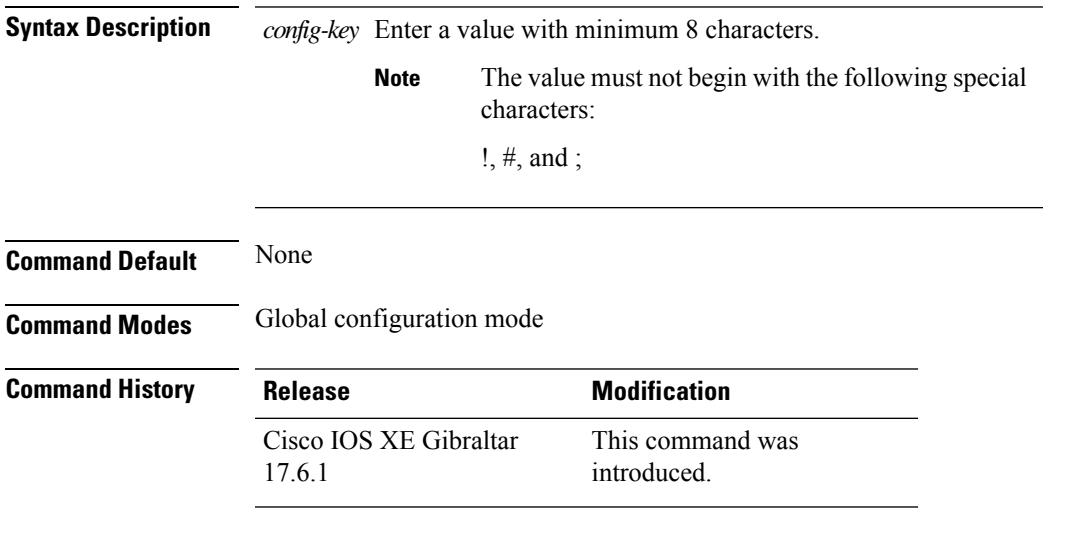

#### **Examples**

The following example shows how to set a username and password for AP management:

```
Device# enable
Device# configure terminal
Device(config)# key config-key password-encryption 12345678
Device(config-ap-profile)# password encryption aes
Device(config-ap-profile)# end
```
I

### **license air level**

To configure AIR licenses on a wireless controller, enter the **license air level** command in global configuration mode. To revert to the default setting, use the **no** form of this command.

**license air level** { **air-network-advantage** [ **addonair-dna-advantage** ] | **air-network-essentials** [ **addon air-dna-essentials** ] }

**no license air level**

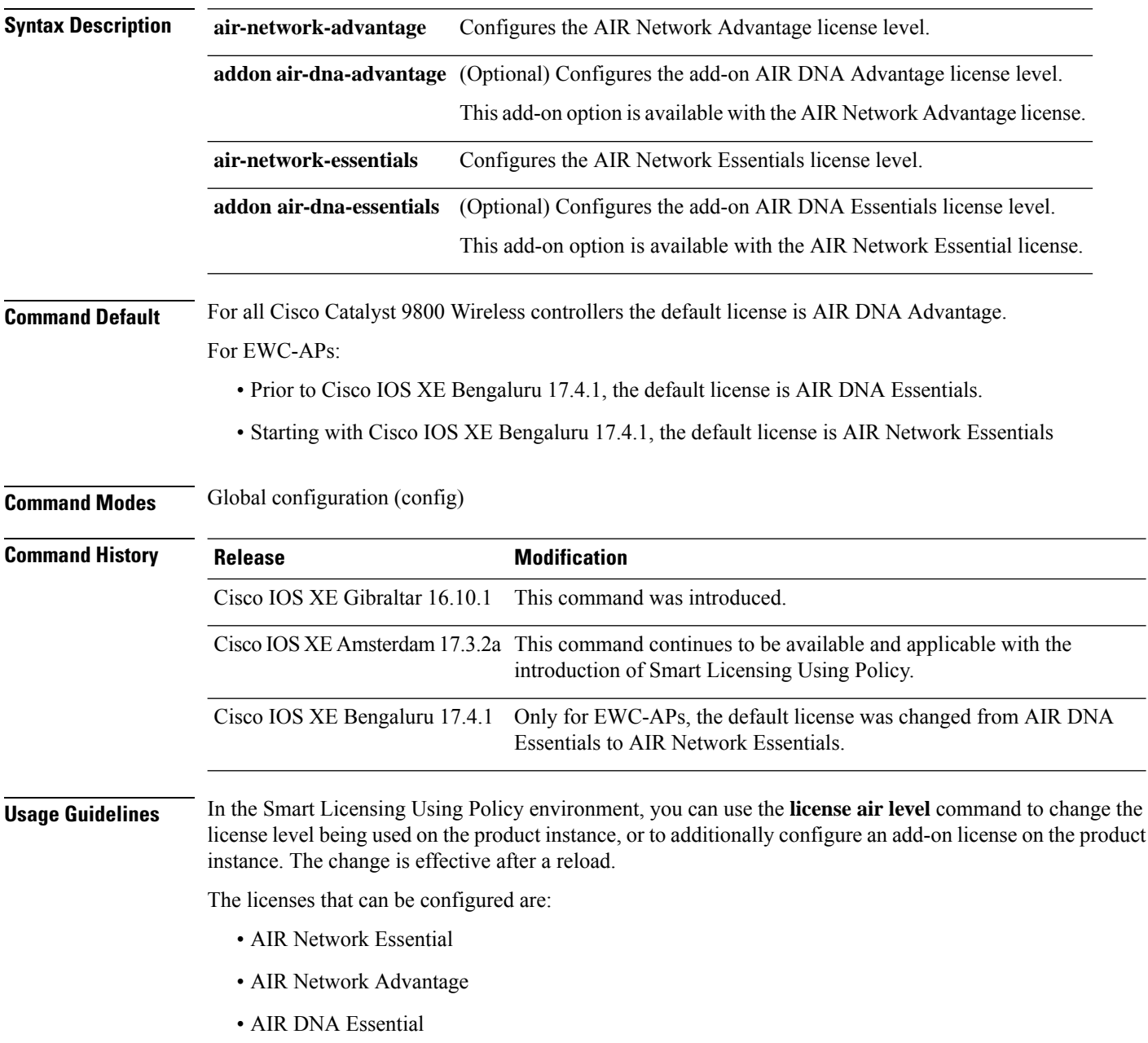

#### • AIR DNA Advantage

You can configure AIR DNA Essential or AIR DNA Advantage license level and on term expiry, you can move to the Network Advantage or Network Essentials license level, if you do not want to renew the DNA license.

Every connecting AP requires a Cisco DNA Center License to leverage the unique value properties of the controller.

#### **Specifics for EWC-APs**

Starting with Cisco IOS XE Bengaluru 17.4.1, *only for EWC-APs*, you can opt-out of purchasing an AIR DNA license. The option to opt-out of AIR DNA licenses is available only through the Cisco [Commerce](https://apps.cisco.com/Commerce/home) portal. When you opt-out, Smart Licensing Using Policy functionality is disabled.

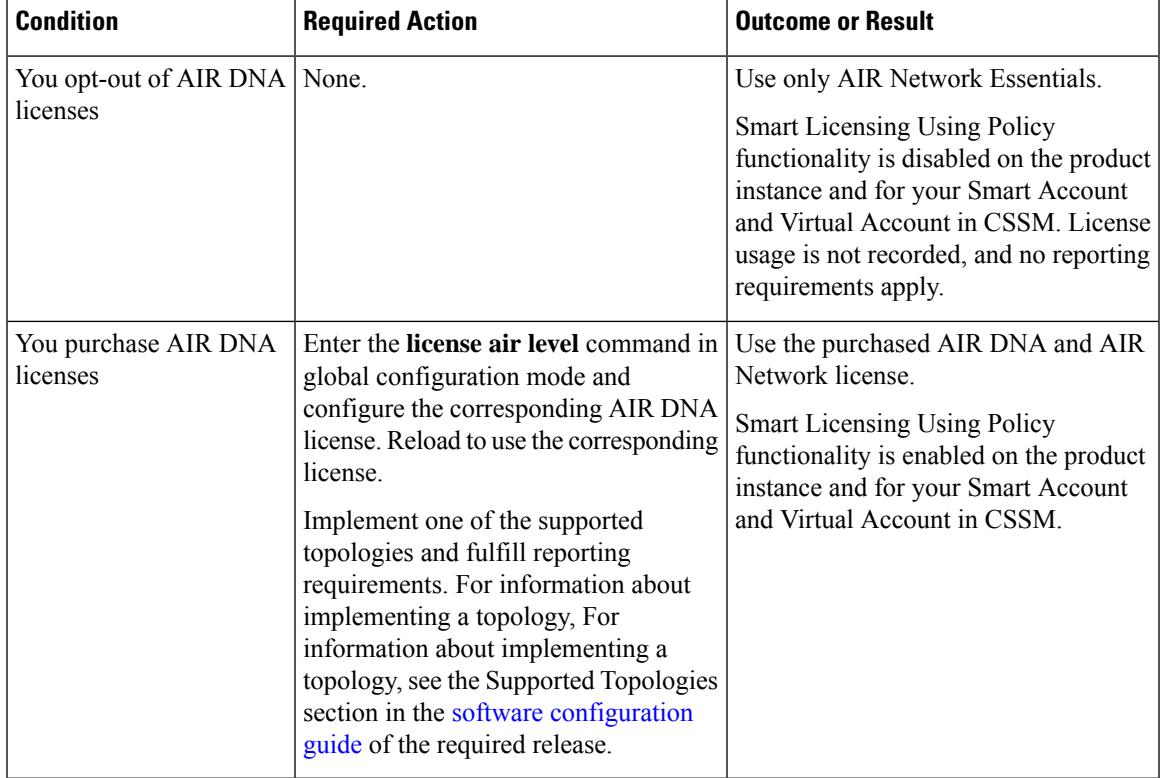

For a new product instance, this means:

For an existing product instance, this means:

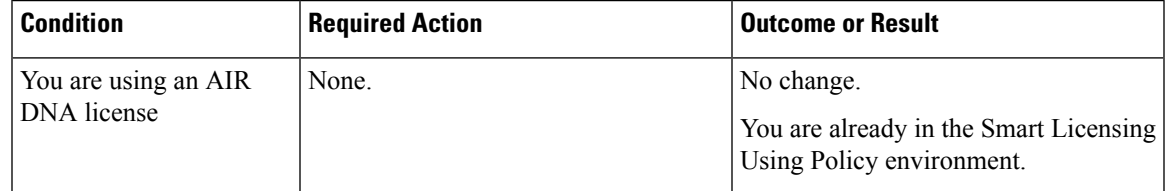

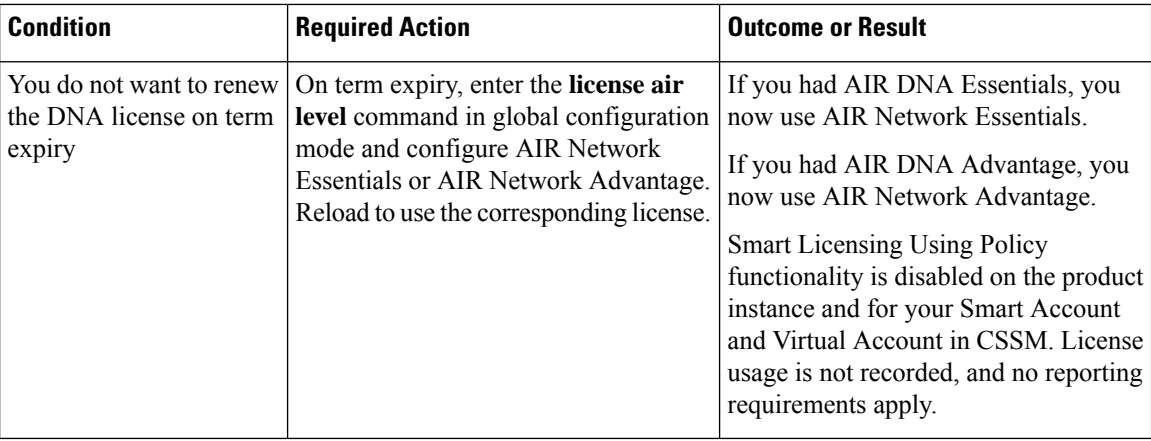

#### **Examples**

The following example show how to configure the AIR DNA Essential license level:

```
Device# configure terminal
Device(config)# license air level network-essentials addon air-dna-essentials
```
The following example shows how the AIR DNA Advantage license level is configured to begin with and then changed to AIR DNA Essentials:

Current configuration as AIR DNA Advantage:

```
Device# show version
Cisco IOS XE Software, Version 17.03.02
Cisco IOS Software [Amsterdam], C9800-CL Software (C9800-CL-K9_IOSXE), Version 17.3.2,
RELEASE SOFTWARE
<output truncated>
AIR License Level: AIR DNA Advantage
Next reload AIR license Level: AIR DNA Advantage
```

```
Smart Licensing Status: Registration Not Applicable/Not Applicable
<output truncated>
```
Configuration of AIR DNA Essentials :

```
Device# configure terminal
Device(config)# license air level air-network-essentials addon air-dna-essentials
Device# exit
Device# show version
Cisco IOS XE Software, Version 17.03.02
Cisco IOS Software [Amsterdam], C9800-CL Software (C9800-CL-K9_IOSXE), Version 17.3.2,
RELEASE SOFTWARE
```

```
<output truncated>
AIR License Level: AIR DNA Advantage
Next reload AIR license Level: AIR DNA Essentials
Smart Licensing Status: Registration Not Applicable/Not Applicable
<output truncated>
```
Device# **write memory** Device# **reload**

#### After reload:

```
Device# show version
Cisco IOS XE Software, Version 17.03.02
```
Cisco IOS Software [Amsterdam], C9800-CL Software (C9800-CL-K9\_IOSXE), Version 17.3.2, RELEASE SOFTWARE <output truncated> AIR License Level: **AIR DNA Essentials** Next reload AIR license Level: **AIR DNA Essentials**

Smart Licensing Status: Registration Not Applicable/Not Applicable <output truncated>

### **license smart (global config)**

To configure licensing-related settings such as the mode of transport and the URL that the product instance usesto communicate with CiscoSmartSoftware Manager (CSSM), or CiscoSmart Licensing Utility (CSLU), orSmartSoftware Manager On-Prem (SSM On-Prem), to configure the usage reporting interval, to configure the information that must be exluded or included in a license usage report (RUM report), enter the **license smart** command in global configuration mode. Use the **no** form of the command to revert to default values.

**license smart** { **custom\_id** *ID* | **enable** | **privacy** { **all** | **hostname** | **version** } | **proxy** { **address** *address\_hostname* | **port** *port* } | **reservation** | **server-identity-check** | **transport** { **automatic** | **callhome** | **cslu** | **off** |**smart** } |**url** { *url* | **cslu***cslu\_or\_on-prem\_url* |**default** |**smart***smart\_url* |**utility** *secondary\_url* } | **usage** { **customer-tags** { **tag1** | **tag2** | **tag3** | **tag4** } *tag\_value* | **interval** *interval\_in\_days* } | **utility** [ **customer\_info** { **city** *city* | **country** *country* | **postalcode** *postalcode* | **state** *state* | **street** *street* } ] }

**no license smart** { **custom\_id** | **enable** | **privacy** { **all** | **hostname** | **version** } | **proxy** { **address** *address\_hostname* | **port** *port* } | **reservation** | **server-identity-check** | **transport** | **url** { *url* | **cslu** *cslu\_or\_on-prem\_url* | **default** | **smart** *smart\_url* | **utility** *secondary\_url* } | **usage** { **customer-tags** { **tag1** | **tag2** | **tag3** | **tag4** } *tag\_value* |**interval***interval\_in\_days* } |**utility** [ **customer\_info** { **city** *city* | **country** *country* | **postalcode** *postalcode* | **state** *state* | **street** *street* } ] }

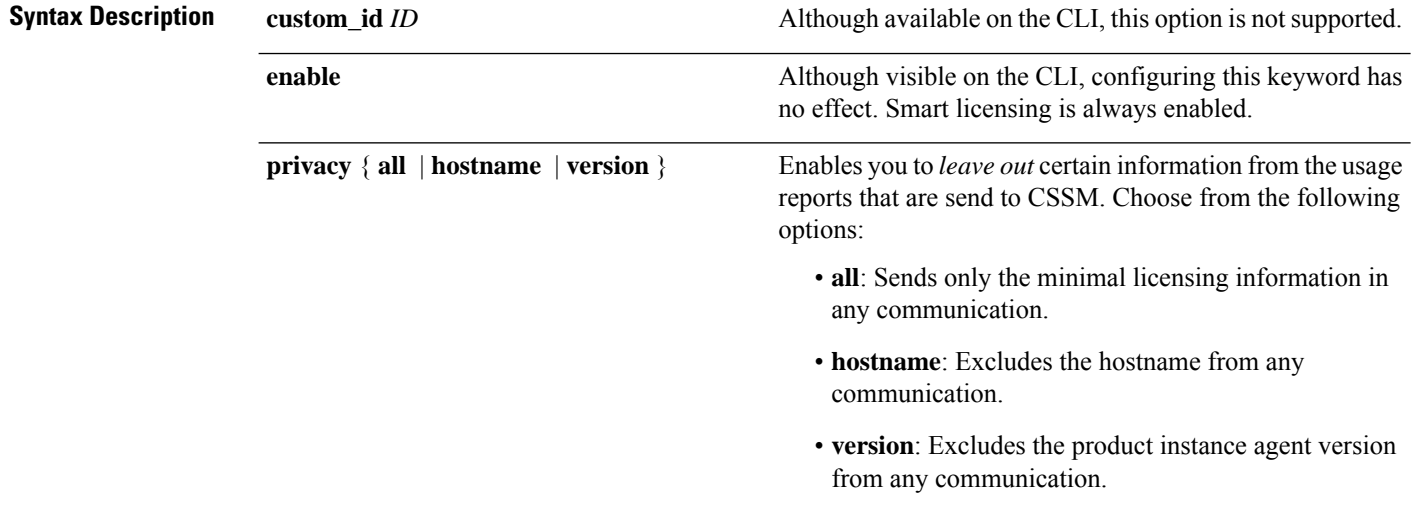

 $\mathbf{l}$ 

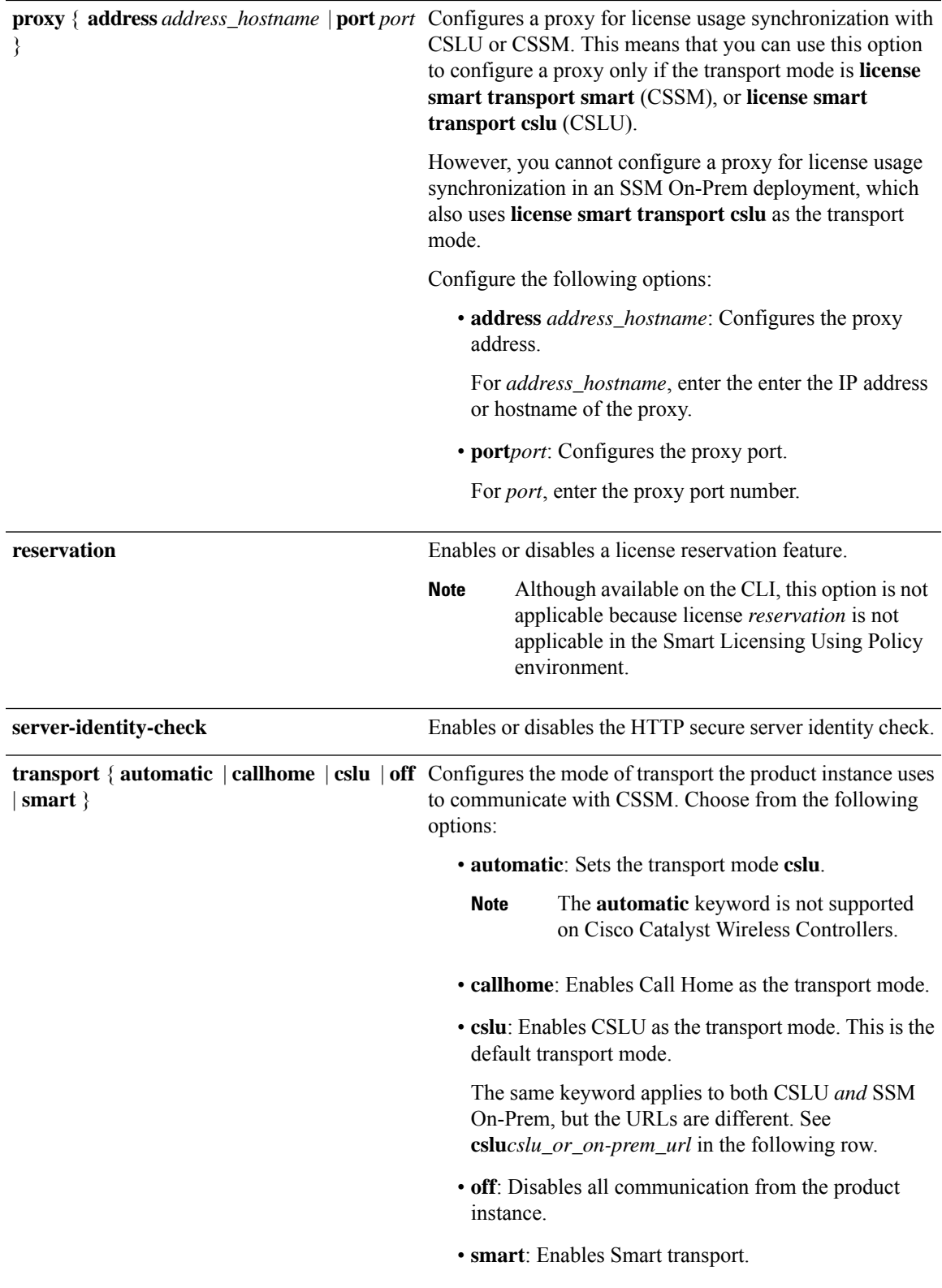

 $\mathbf{l}$ 

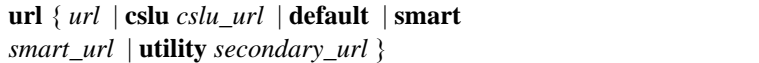

Sets URL that is used for the configured transport mode. Choose from the following options:

• *url*: If you have configured the transport mode as **callhome**, configure this option. Enter the CSSM URL exactly as follows:

https://tools.cisco.com/its/service/oddce/services/DDCEService

- The **no license smart url** *url* command reverts to the default URL.
- **cslu** *cslu\_or\_on-prem\_url*: If you have configured the transport mode as **cslu**, configure this option, with the URL for CSLU or SSM On-Prem, as applicable:
	- If you are using CSLU, enter the URL as follows:

http://<cslu\_ip\_or\_host>:8182/cslu/v1/pi

For <cslu\_ip\_or\_host>, enter the hostname or the IP address of the windows host where you have installed CSLU. 8182 is the port number and it is the only port number that CSLU uses.

#### The **no license smart url cslu**

*cslu\_or\_on-prem\_url* command reverts to http://cslu-local:8182/cslu/v1/pi

• If you are using SSM On-Prem, enter the URL as follows:

http://<ip>/cslu/v1/pi/<tenant ID>

For  $\langle ip \rangle$ , enter the hostname or the IP address of the server where you have installed SSM On-Prem. The <tenantID> must be the default local virtual account ID.

You can retrieve the entire URL from SSM On-Prem. In the software **Tip** configuration guide (17.3.x and later), see Smart Licensing Using Policy > Task Library for Smart Licensing Using Policy > Retrieving the Transport URL (SSM On-Prem UI).

#### The **no license smart url cslu**

*cslu\_or\_on-prem\_url* command reverts to http://cslu-local:8182/cslu/v1/pi

• **default**: Depends on the configured transport mode. Only the **smart** and **cslu**transport modes are supported with this option.

If the transport mode is set to **cslu**, and you configure **license smart url default**, the CSLU URL is configured automatically

(https://cslu-local:8182/cslu/v1/pi).

If the transport mode isset to **smart**, and you configure **license smart url default**, the Smart URL is configured automatically

(https://smartreceiver.cisco.com/licservice/license).

• **smart** *smart\_url*: If you have configured the transport type as **smart**, configure this option. Enter the URL exactly as follows:

https://smartreceiver.cisco.com/licservice/license

When you configure this option, the system automatically creates a duplicate of the URL in **license smart url** *url*. You can ignore the duplicate entry, no further action is required.

The **no license smart url smart***smart\_url* command reverts to the default URL.

• **utility** *smart\_url*: Although available on the CLI, this option is not supported.

 $\mathbf I$ 

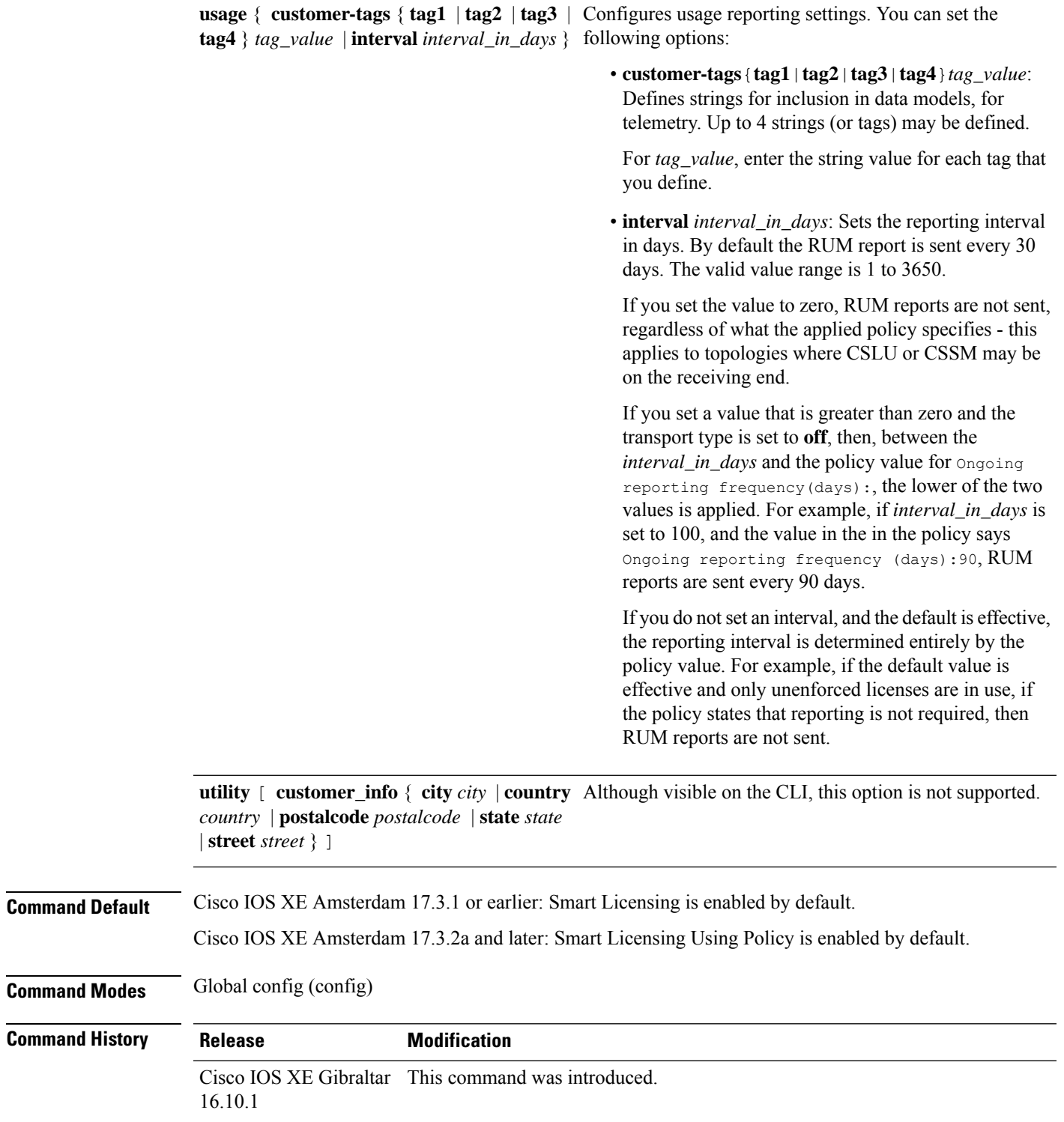

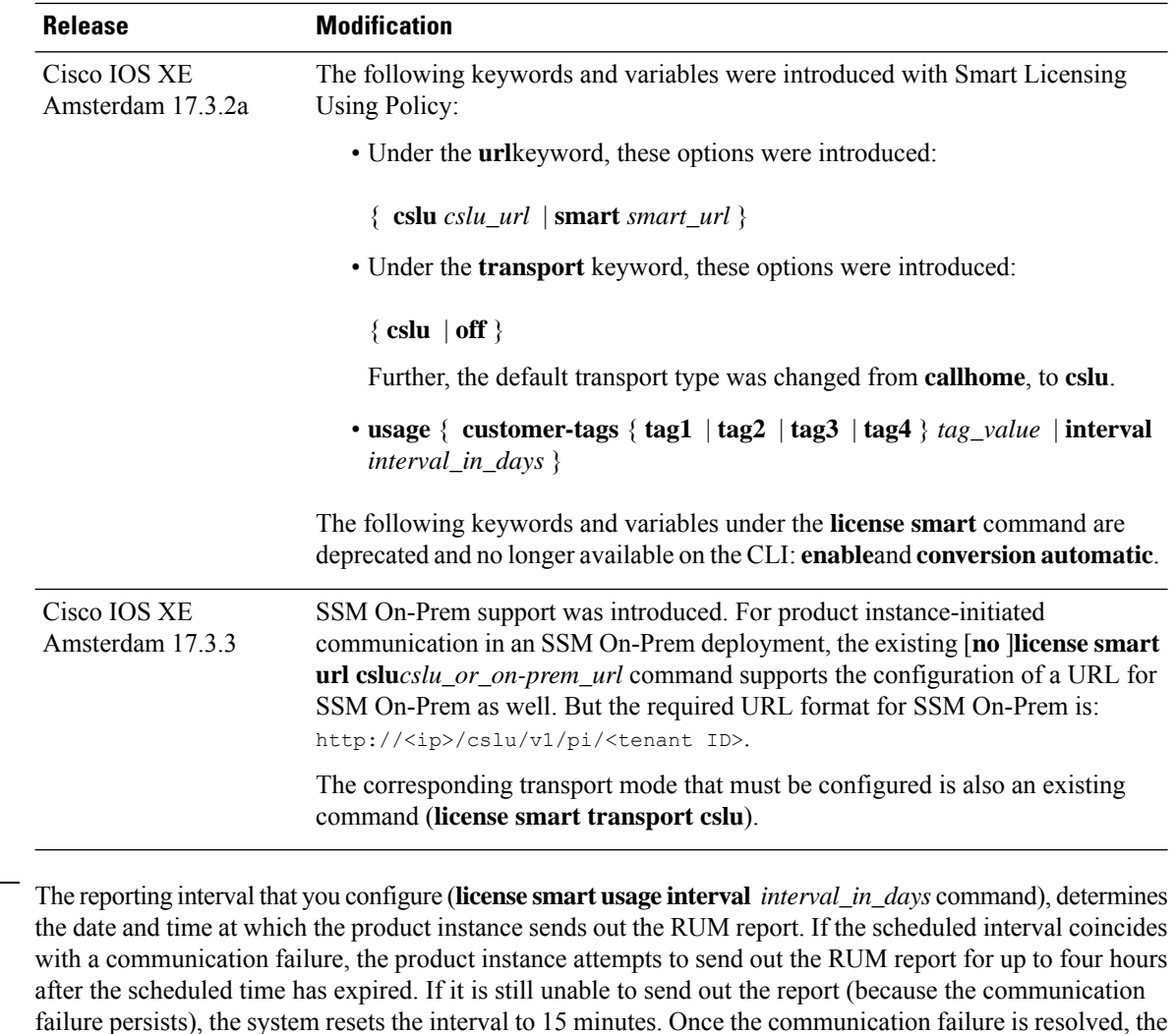

The system message you may see in case of a communicatin failure is %SMART\_LIC-3-COMM\_FAILED. For information about resolving this error and restoring the reporting interval value, in the software configuration guide of the required release (17.3.x onwards), see *System Configuration* > *Smart Licensing Using Policy* > *Troubleshooting Smart Licensing Using Policy*.

#### **Examples**

- [Examples](#page-368-0) for Data Privacy, on page 343
- [Examples](#page-368-1) for Transport Type and URL, on page 343

system reverts the reporting interval to the value that you last configured.

• Examples for Usage [Reporting](#page-369-0) Options, on page 344

**Usage Guidelines** 

#### <span id="page-368-0"></span>**Examples for Data Privacy**

The following examples show how to configure data privacy related information using **license smart privacy** command in global configuration mode. The accompanying **show license status** output displays configured information.

No private information is sent:

```
Device# configure terminal
Device(config)# license smart privacy all
Device(config)# license smart transport callhome
Device(config)# license smart url
https://tools.cisco.com/its/service/oddce/services/DDCEService
Device(config)# exit
Device# show license status
<output truncated>
Data Privacy:
  Sending Hostname: no
   Callhome hostname privacy: ENABLED
    Smart Licensing hostname privacy: ENABLED
  Version privacy: ENABLED
Transport:
 Type: Callhome
```

```
<output truncated>
```
Agent version on the product instance is not sent:

```
Device# configure terminal
Device(config)# license smart privacy version
Device(config)# license smart transport callhome
Device(config)# license smart url
https://tools.cisco.com/its/service/oddce/services/DDCEService
Device(config)# exit
Device# show license status
<output truncated>
Data Privacy:
  Sending Hostname: yes
   Callhome hostname privacy: DISABLED
    Smart Licensing hostname privacy: DISABLED
 Version privacy: ENABLED
Transport:
 Type: Callhome
<output truncated>
```
#### <span id="page-368-1"></span>**Examples for Transport Type and URL**

The following examples show how to configure some of the transport types using the **license smart transport** and the **license smart url** commands in global configuration mode. The accompanying **show license all** output displays configured information.

Transport **cslu**:

```
Device# configure terminal
Device(config)# license smart transport cslu
Device(config)# license smart url default
Device(config)# exit
Device# show license all
<output truncated>
```

```
Transport:
  Type: cslu
 Cslu address: http://192.168.0.1:8182/cslu/v1/pi
 Proxy:
   Not Configured
<output truncated>
```
#### Transport **smart**:

```
Device# configure terminal
Device(config)# license smart transport smart
Device(config)# license smart url smart https://smartreceiver.cisco.com/licservice/license
Device(config)# exit
Device# show license all
<output truncated>
Transport:
 Type: Smart
 URL: https://smartreceiver-stage.cisco.com/licservice/license
 Proxy:
   Not Configured
<output truncated>
```
#### <span id="page-369-0"></span>**Examples for Usage Reporting Options**

The following examplesshow how to configure some of the usage reporting settings using the **license smart usage** command in global configuration mode. The accompanying **show running-config** output displays configured information.

Configuring the **customer-tag** option:

```
Device# configure terminal
Device(config)# license smart usage customer-tags tag1 SA/VA:01
Device(config)# exit
Device# show running-config | include tag1
license smart usage customer-tags tag1 SA/VA:01
```
Configuring a narrower reporting interval than the currently applied policy:

```
Device# show license status
<output truncated>
Usage Reporting:
Last ACK received: Sep 22 13:49:38 2020 PST
Next ACK deadline: Dec 21 12:02:21 2020 PST
Reporting push interval: 30 days
Next ACK push check: Sep 22 12:20:34 2020 PST
Next report push: Oct 22 12:05:43 2020 PST
Last report push: Sep 22 12:05:43 2020 PST
Last report file write: <none>
<output truncated>
Device# configure terminal
Device(config)# license smart usage interval 20
Device(config)# exit
Device# show license status
<output truncated>
Usage Reporting:
Last ACK received: Sep 22 13:49:38 2020 PST
Next ACK deadline: Nov 22 12:02:21 2020 PST
Reporting push interval: 20 days
Next ACK push check: Sep 22 12:20:34 2020 PST
Next report push: Oct 12 12:05:43 2020 PST
Last report push: Sep 22 12:05:43 2020 PST
```
 $\mathbf I$ 

Last report file write: <none> <output truncated>

## **license smart (privileged EXEC)**

To configure licensing functions such as requesting or returning authorization codes, saving Resource Utilization Measurement reports (RUM reports), importing a file on to a product instance, establishing trust with Cisco Smart Software Manager (CSSM), synchronizing the product instance with CSSM, or Cisco Smart License Utility (CSLU), or Smart Software Manager On-Prem (SSM On-Prem), and removing licensing information from the product instance, enter the **license smart** command in privileged EXEC mode with the corresponding keyword or argument.

**license smart** { **authorization** { **request** { **add** | **replace** } *feature\_name* { **all** | **local** } | **return** { **all** | **local** } { **offline** [ *path* ] | **online** } } | **clear eventlog** | **export return** { **all** | **local** } *feature\_name* | **factory reset** | **import** *file\_path* | **save** { **trust-request** *filepath\_filename* | **usage** { **all** | **days** *days* | **rum-id** *rum-ID* | **unreported** } { **file** *file\_path* } } | **sync** { **all** | **local** } | **trust idtoken** *id\_token\_value* { **local** | **all** } [{ **force** }] }

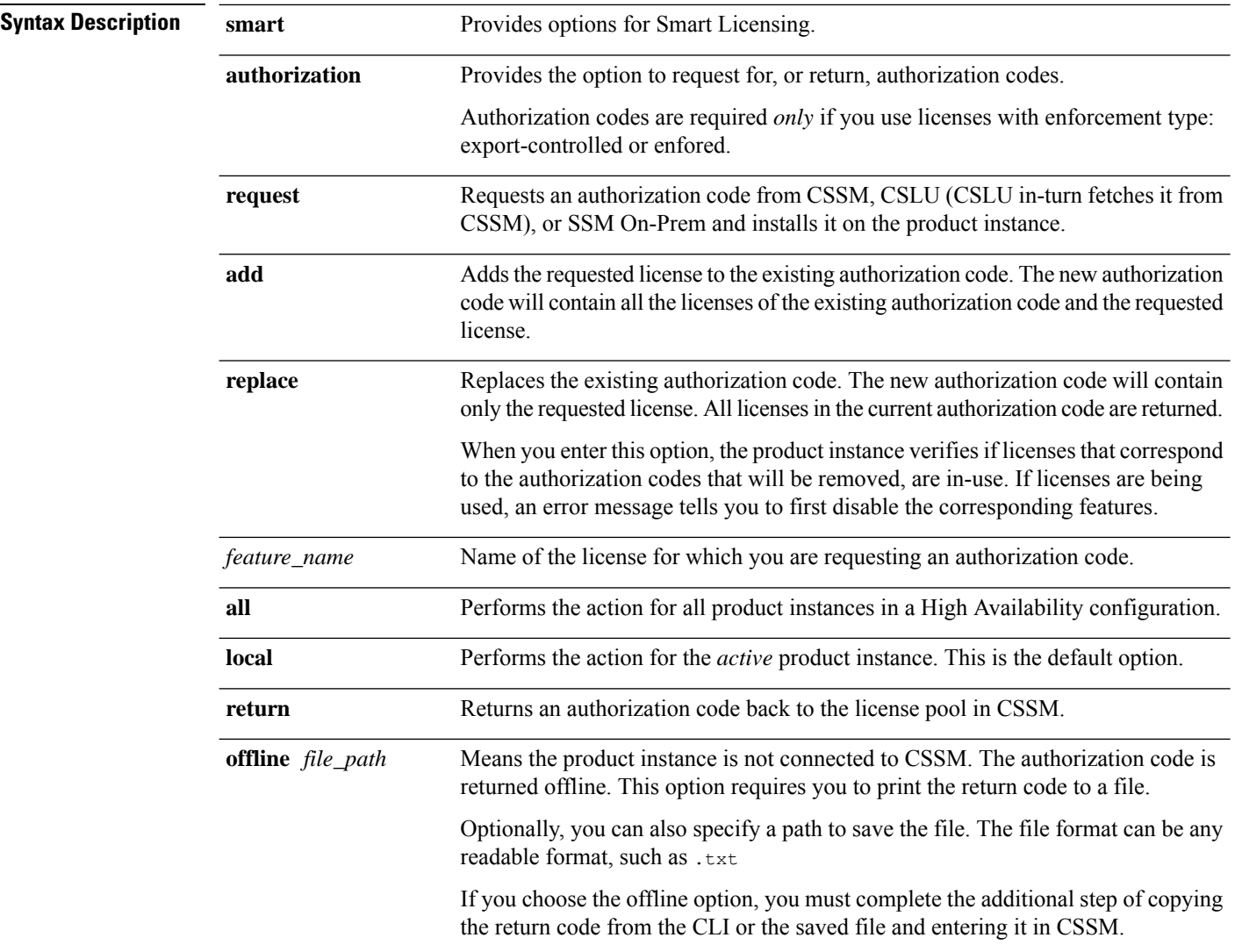

 $\mathbf{l}$ 

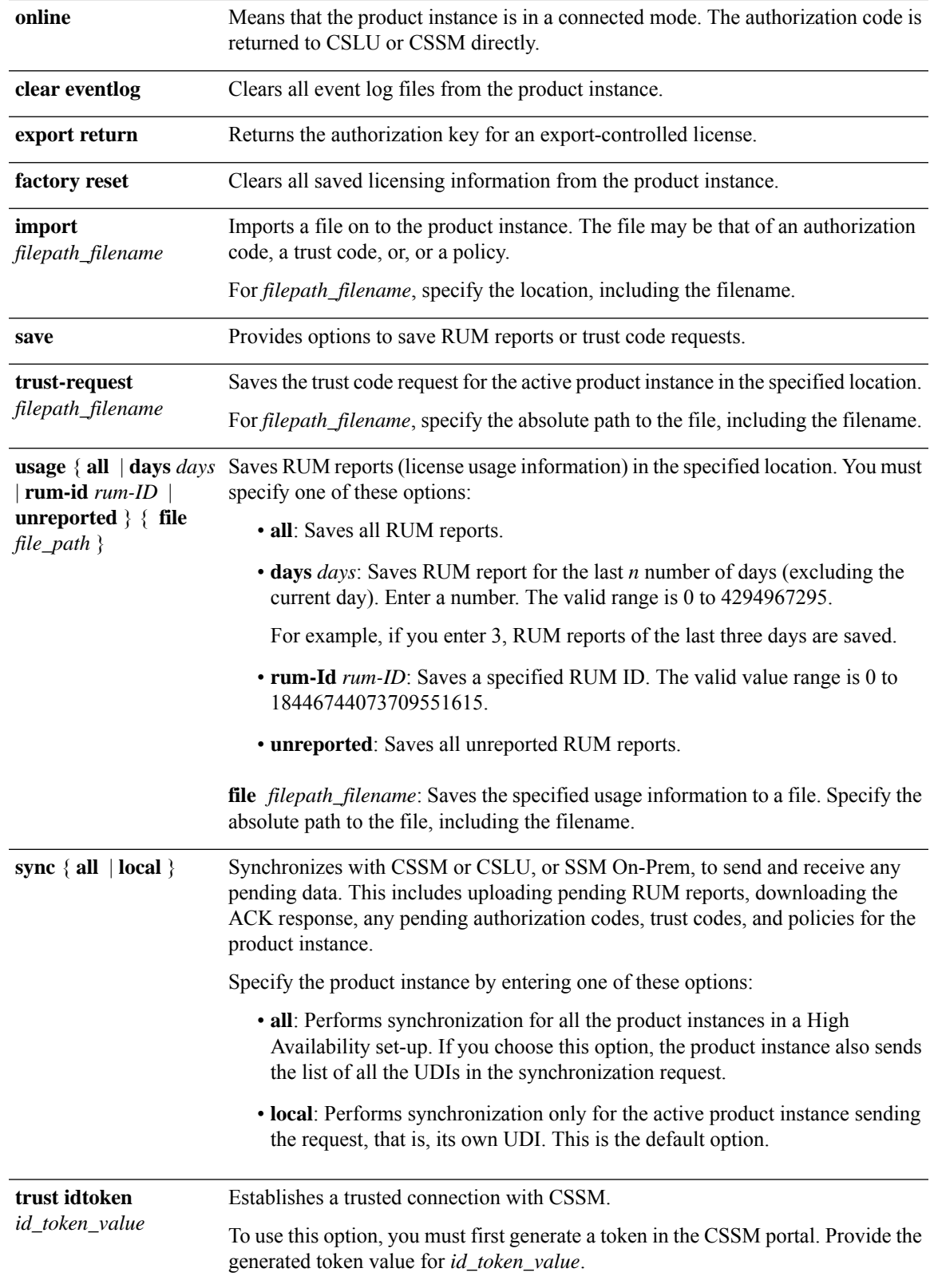

 $\mathbf{l}$ 

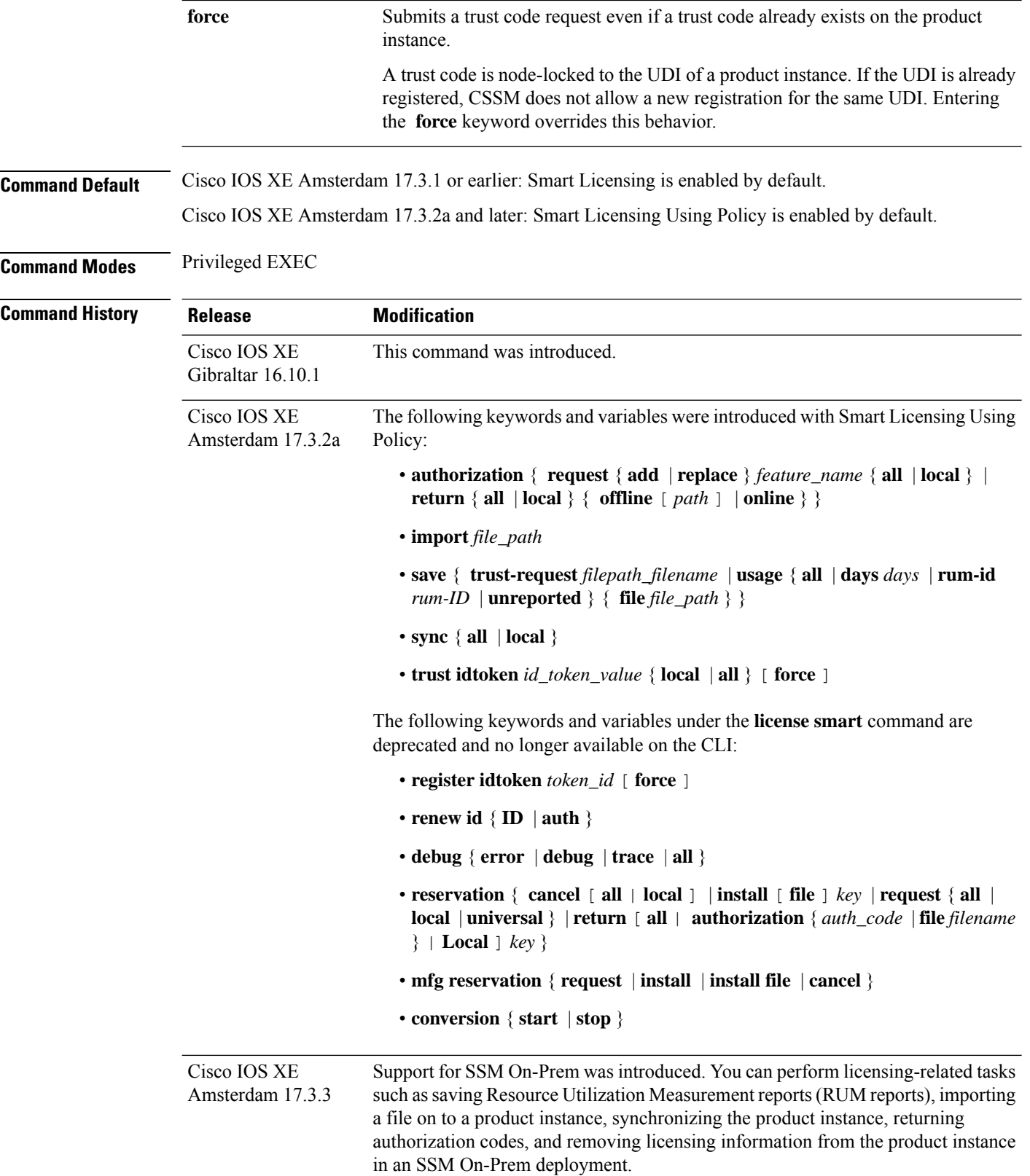

### **Usage Guidelines Overwriting a Trust Code**

Use case for the **force** option when configuring the **license smart trust idtoken** command: You use same token for all the product instances that are part of one Virtual Account. If the product instance has moved from one account to another (for instance, because it was added to a High Availability set-up, which is part of another Virtual Account), then there may be an existing trust code you have to overwrite.

#### **Removing Licensing Information**

Entering the **licence smart factory reset** command removes all licensing information (except the licenses in-use) from the product instance, including any authorization codes, RUM reports etc. Therefore, we recommend the use of this command only if the product instance is being returned (Return Material Authrization, or RMA), or being decommissioned permanently. We also recommend that you send a RUM report to CSSM, before you remove licensing information from the product instance - this is to ensure that CSSM has up-to-date usage information.

#### **Authorization Codes and License Reservations:**

Options relating to authorization codes and license reservations:

- Since there are no export-controlled or enforced licenses on any of the Cisco Catalyst Wireless Controllers, and the notion of reserved licenses is not applicable in the Smart Licensing Using Policy environment, the following commands are not applicable:
	- **license smart authorization request** { **add** | **replace** } *feature\_name* { **all** | **local** }
	- **license smart export return**
- The following option is applicable and required for any SLR authorization codes you may want to return:

**license smart authorization return** { **all** | **local** } { **offline** [ *path* ] | **online** }

### **Examples**

- <span id="page-374-0"></span>• Example for Saving Licensing Usage [Information,](#page-374-0) on page 349
- Example for [Installing](#page-375-0) a Trust Code, on page 350
- Example for Returning an SLR [Authorization](#page-375-1) Code, on page 350

#### **Example for Saving Licensing Usage Information**

The following example shows how you can save license usage information on the product instance. You can use this option to fulfil reporting requirements in an air-gapped network. In the example, the file is first save to flash memory and then copied to a TFTP location:

```
Device> enable
Device# license smart save usage unreported file flash:RUM-unrep.txt
Device# dir
Directory of bootflash:/
33 -rw- 5994 Nov 2 2020 03:58:04 +05:00 RUM-unrep.txt
Device# copy flash:RUM-unrep.txt tftp://192.168.0.1//auto/tftp-user/user01/
Address or name of remote host [192.168.0.1]?
Destination filename [//auto/tftp-user/user01/RUM-unrep.txt]?
```
!! 15128 bytes copied in 0.161 secs (93963 bytes/sec)

<span id="page-375-0"></span>After you save RUM reports to a file, you must upload it to CSSM (from a workstation that has connectivity to the internet, and Cisco).

#### **Example for Installing a Trust Code**

The following example shows how to install a trust code even if one is already installed on the product instance. This requires connectivity to CSSM. The accompanying **show license status** output shows sample output after successful installation:

Before you can install a trust code, you must generate a token and download the corresponding file from CSSM.

Use the **show license status** command (Trust Code Installed:) to verify results.

```
Device> enable
Device# license smart trust idtoken
NGMwMjk5mYtNZaxMS00NzMZmtgWm local force
```

```
Device# show license status
<output truncated>
Trust Code Installed:
 Active: PID:C9800-CL-K9,SN:93BBAH93MGS
    INSTALLED on Nov 02 05:19:05 2020 IST
  Standby: PID:C9800-CL-K9,SN:9XECPSUU4XN
   INSTALLED on Nov 02 05:19:05 2020 IST
<output truncated>
```
#### **Example for Returning an SLR Authorization Code**

The following example shows how to remove and return an SLR authorization code. Here the code is returned offline (no connectivity to CSSM). The accompanying **show license all** output shows sample output after successful return:

```
Device> enable
Device# show license all
<output truncated>
License Authorizations
=====================
Overall status:
 Active: PID:C9800-CL-K9,SN:93BBAH93MGS
      Status: SPECIFIC INSTALLED on Nov 02 03:16:01 2020 IST
      Last Confirmation code: 102fc949
  Standby: PID:C9800-CL-K9,SN:9XECPSUU4XN
      Status: SPECIFIC INSTALLED on Nov 02 03:15:45 2020 IST
      Last Confirmation code: ad4382fe
<output truncated>
Device# license smart authorization return local offlline
Enter this return code in Cisco Smart Software Manager portal:
UDI: PID:C9800-CL-K9,SN:93BBAH93MGS
    Return code: CqaUPW-WSPYiq-ZNU2ci-SnWydS-hBCXHP-MuyPqy-PJ1GiG-tPTGQj-S2h
UDI: PID:C9800-CL-K9,SN:9XECPSUU4XN
   Return code: CNLwxR-eWiAEJ-XaTEQg-j4rrYW-dSRz9j-37VpcP-imjuLD-mNeA4k-TXA
Device# show license all
```

```
License Authorizations
======================
Overall status:
 Active: PID:C9800-CL-K9,SN:93BBAH93MGS
     Status: NOT INSTALLED
      Last return code: CqaUPW-WSPYiq-ZNU2ci-SnWydS-hBCXHP-MuyPqy-PJ1GiG-tPTGQj-S2h
  Standby: PID:C9800-CL-K9,SN:9XECPSUU4XN
     Status: NOT INSTALLED
     Last return code: CNLwxR-eWiAEJ-XaTEQg-j4rrYW-dSRz9j-37VpcP-imjuLD-mNeA4k-TXA
<output truncated>
```
If you choose the **offline** option, you must complete the additional step of copying the return code from the CLI or the saved file and entering it in CSSM.

I

## **local-admin-mac deny**

To deny association of clients using Locally Administered Addresses, use the **local-admin-mac deny** command. Use the **no** form of this command to disable the feature.

#### **local-admin-mac deny**

#### **no local-admin-mac deny**

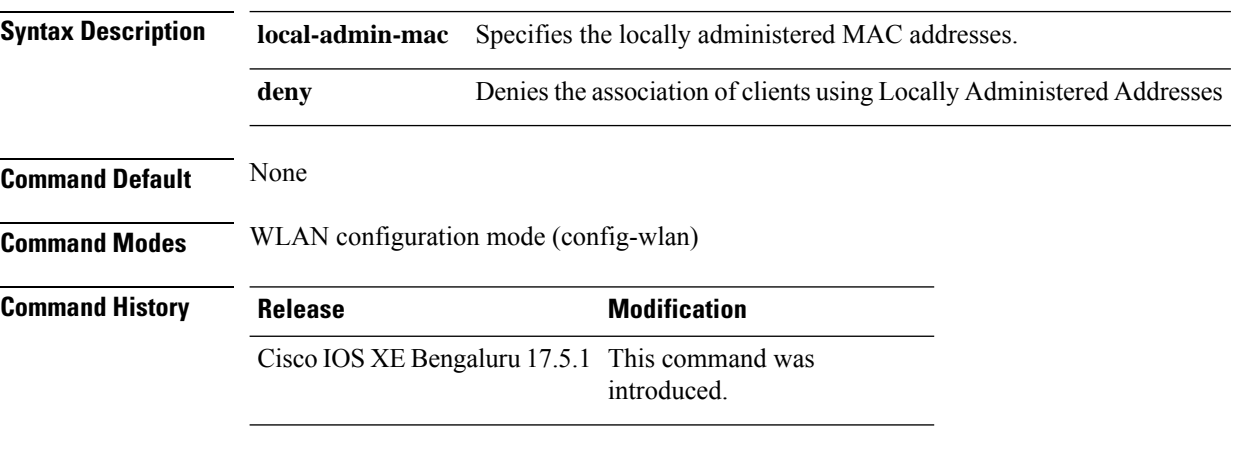

### **Example**

The following example shows how to deny association of clients using Locally Administered Addresses:

Device# configure terminal Device(config)# wlan *wlan-test* 3 *ssid-test* Device(config-wlan)# shutdownDevice(config-wlan)# [no] local-admin-mac deny Device(config-wlan)# no shutdown

## **local-auth ap eap-fast**

To configure Flex policy local authentication using EAP Fast method, use the **local-auth ap eap-fast** command.

**local-auth ap eap-fast** *profile-name*

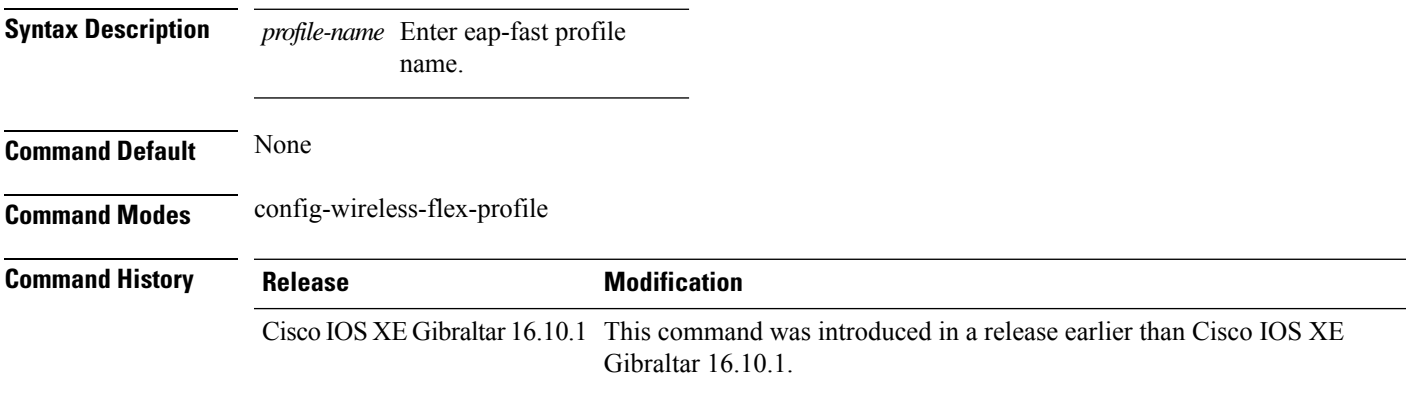

### **Examples**

The following example shows how to configure EAP Fast method authentication on a Flex policy:

```
Device# configure terminal
Enter configuration commands, one per line. End with CNTL/Z.
Device(config)# wireless profile flex profile-name
Device(config-wireless-flex-profile)# local-auth ap eap-fast eap-fast-profile-name
```
I

## **local-site**

To configure the site as local site, use the **local-site** command.

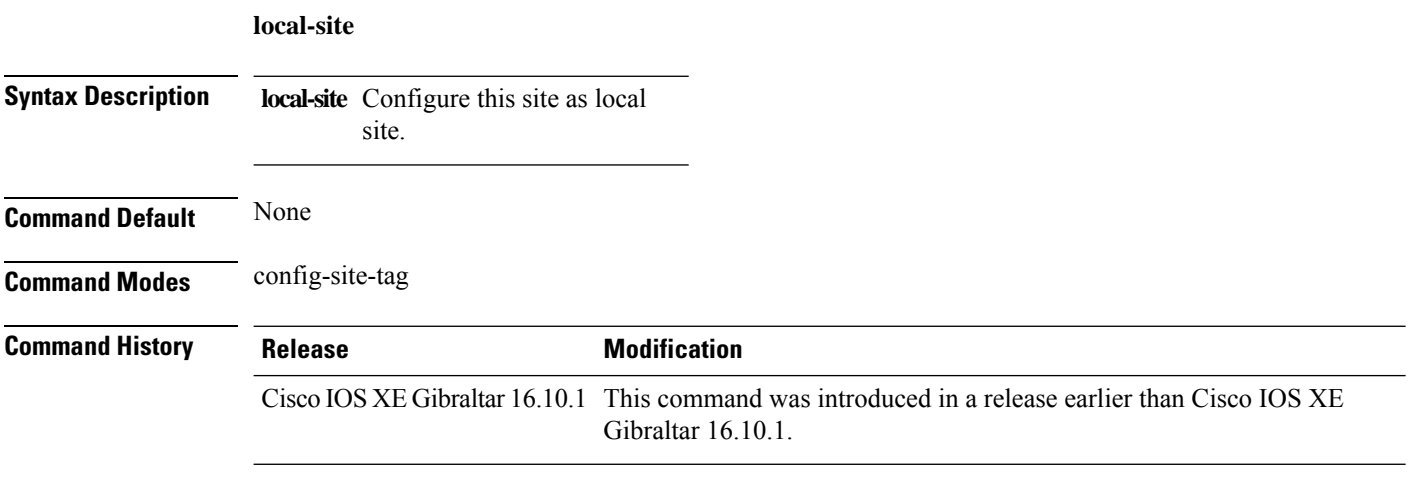

### **Examples**

The following example shows how to set the current site as local site:

Device# **configure terminal** Enter configuration commands, one per line. End with CNTL/Z. Device(config)# **wireless tag site** *tag-name* Device(config-site-tag)# **local-site**

## **location expiry**

To configure the location expiry duration, use the **location expiry** command in global configuration mode.

**location expiry** {**calibrating-client** | **client** | **tags** }*timeout-duration* **Syntax Description calibrating-client** Timeout value for calibrating clients. **client** Timeout value for clients. **tags** Timeout value for RFID tags. *timeout-duration* Timeout duration, in seconds. **Command Default** Timeout value is not configured. **Command Modes** Global configuration (config) **Command History Release Modification** Cisco IOS XE Gibraltar 16.10.1 This command was introduced.

### **Example**

This example shows how to configure the location expiry duration:

Device(config)# location expiry tags 50

## **location notify-threshold**

To configure the NMSP notification threshold for RSSI measurements, use the **location notify-threshold** command in global configuration mode. To remove the NMSP notification threshold for RSSI measurements, use the **no** form of this command.

**location notify-threshold** {**client** | **rogue-aps** | **tags** } *db* **no location notify-threshold** {**client** | **rogue-aps** | **tags** }

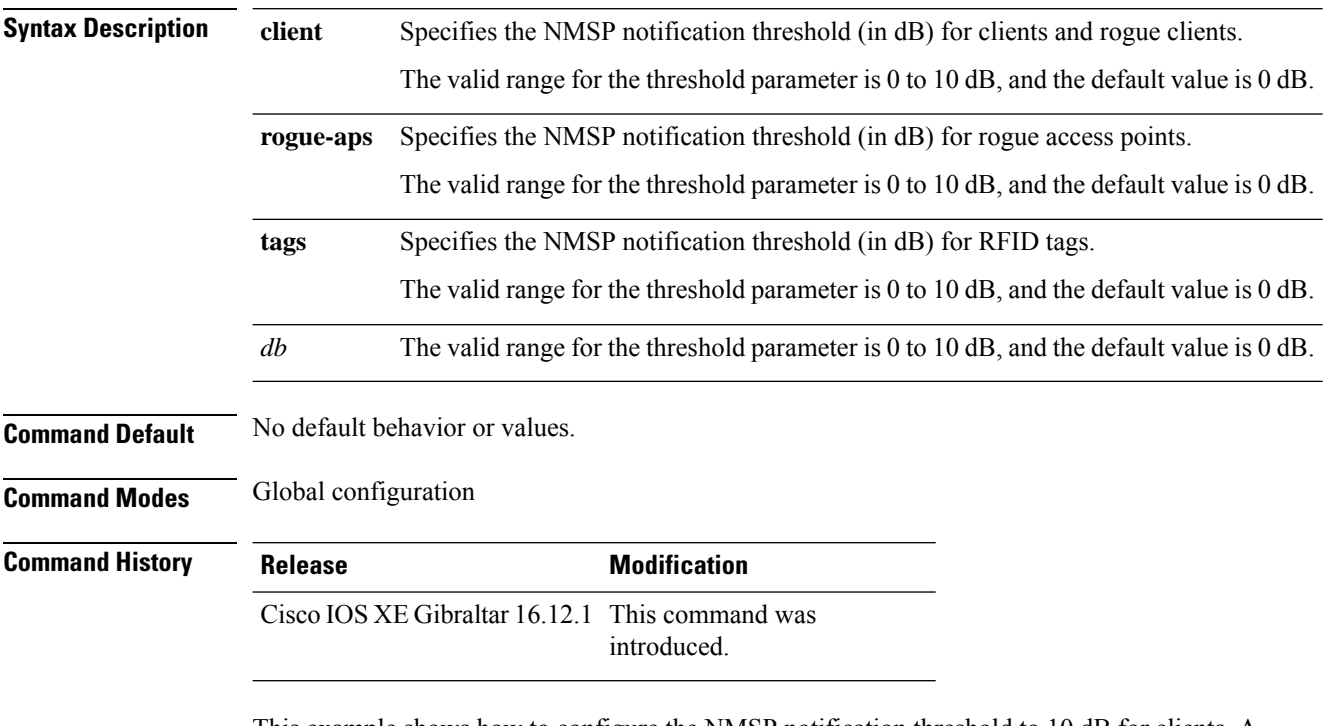

This example shows how to configure the NMSP notification threshold to 10 dB for clients. A notification NMSP message is sent to MSE as soon as the client RSSI changes by 10 dB:

```
Device# configure terminal
Device(config)# location notify-threshold client 10
Device(config)# end
```
## **log-export-mode**

To configure the log export using FTP, STP and TFTP, use the **log-export-mode** command. Use the **no** command to negate the command or to set the command to its default.

**log-export-mode**{**ftp**|**stp**|**tftp**}

**no log-export-mode**{**ftp**|**stp**|**tftp**}

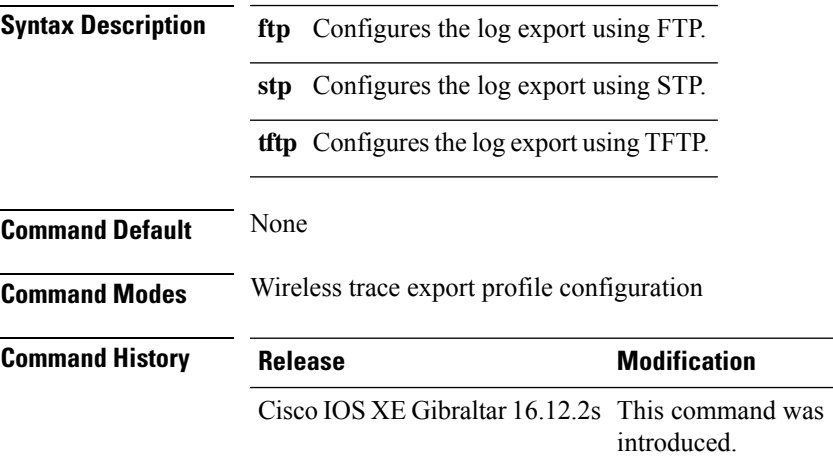

#### **Example**

Device(config)# wireless profile transfer trace-export *trace-export-name* Device(config-wireless-trace-export-profile)# log-export-mode tftp

## **mab request format attribute**

To configure the delimiter while configuring MAC filtering on a WLAN, use the mab request format attribute command.

**mab request format attribute** *username password nas-identifier ]*

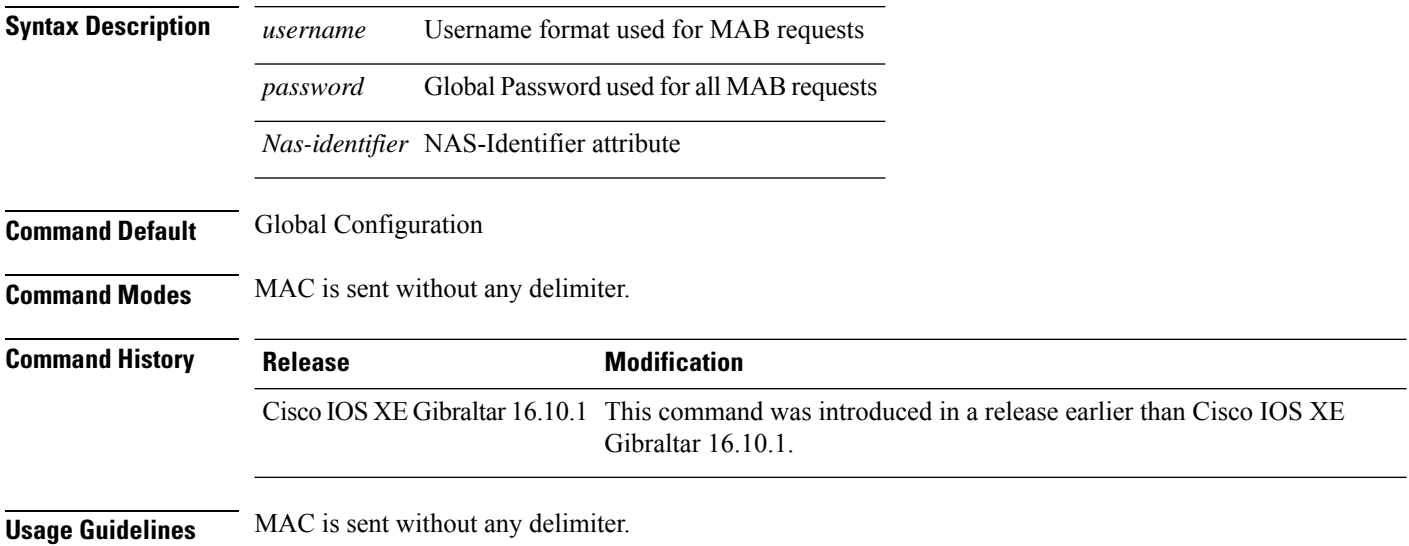

#### **Example**

The following example shows how to configure delimiter while configuring MAC filtering:

Device# configure terminal Enter configuration commands, one per line. End with CNTL/Z. Device(config)# mab request format attribute 1 groupsize 4

## **mac-filtering**

To enable MAC filtering on a WLAN, use the **mac-filtering** command.

**mac-filtering** [*mac-authorization-list* ]

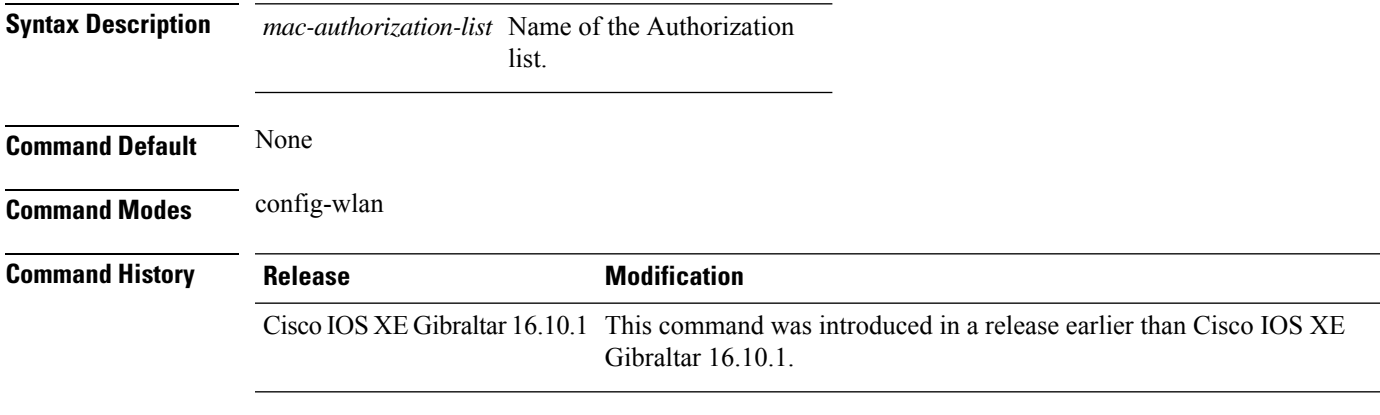

### **Examples**

The following example shows how to enable MAC filtering on a WLAN:

```
Device# configure terminal
Enter configuration commands, one per line. End with CNTL/Z.
Device(config)# wlan wlan-name wlan-index SSID-name
Device(config-wlan)# mac-filtering
```
## **match activated-service-template**

To create a condition that evaluates true based on the service template activated on a session, use the **match activated-service-template** command in control class-map filter configuration mode. To create a condition that evaluates true if the service template activated on a session does not match the specified template, use the**no-matchactivated-service-template** command in control class-map filter configuration mode. To remove the condition, use the **no** form of this command.

**match activated-service-template** *template-name* **no-match activated-service-template** *template-name* **no** {**match** | **no-match**} **activated-service-template** *template-name*

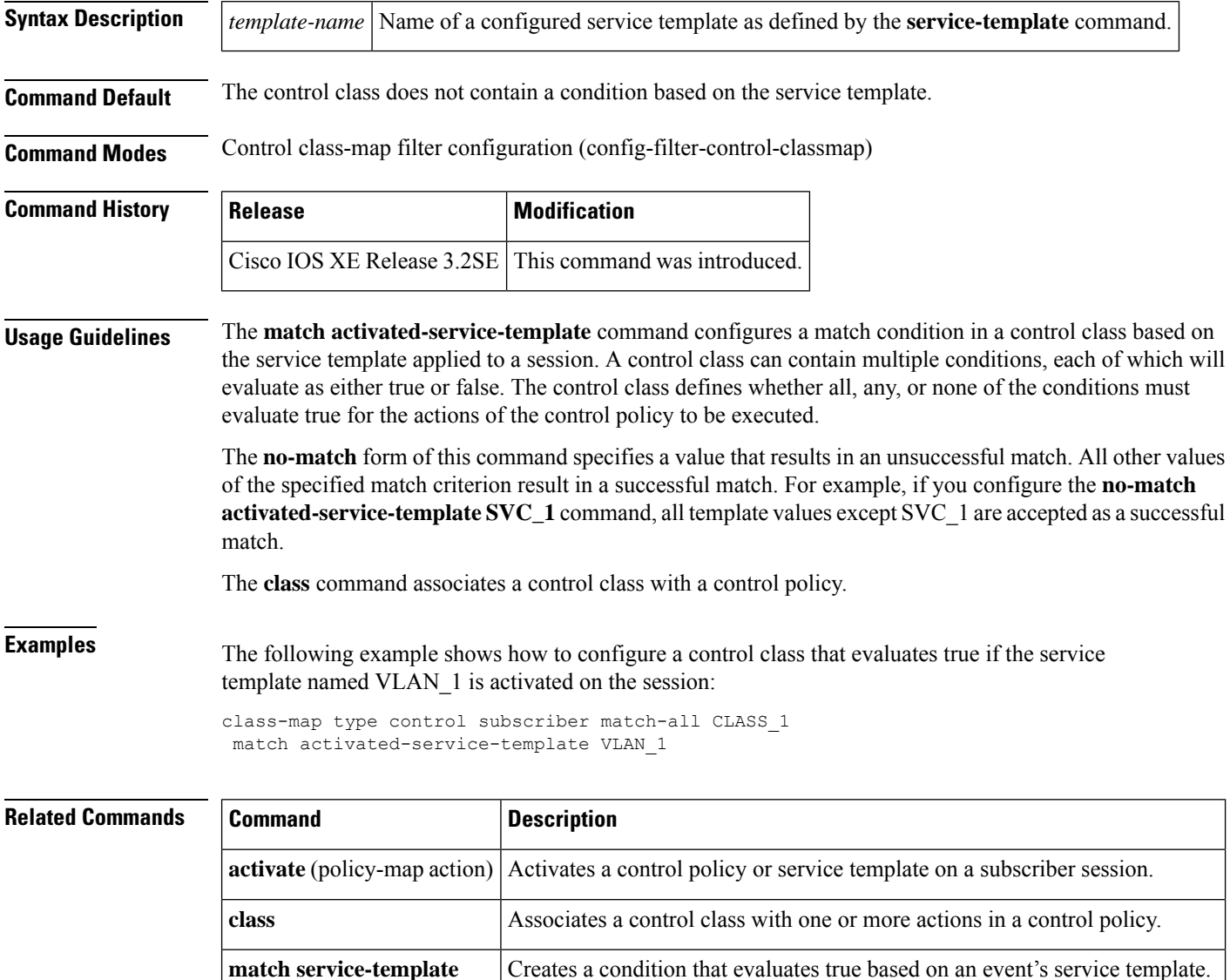

 $\mathbf I$ 

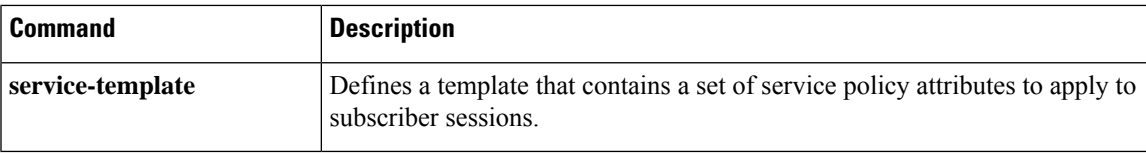

I

## **match any**

To perform a match on any protocol that passes through the device, use the **match any** command.

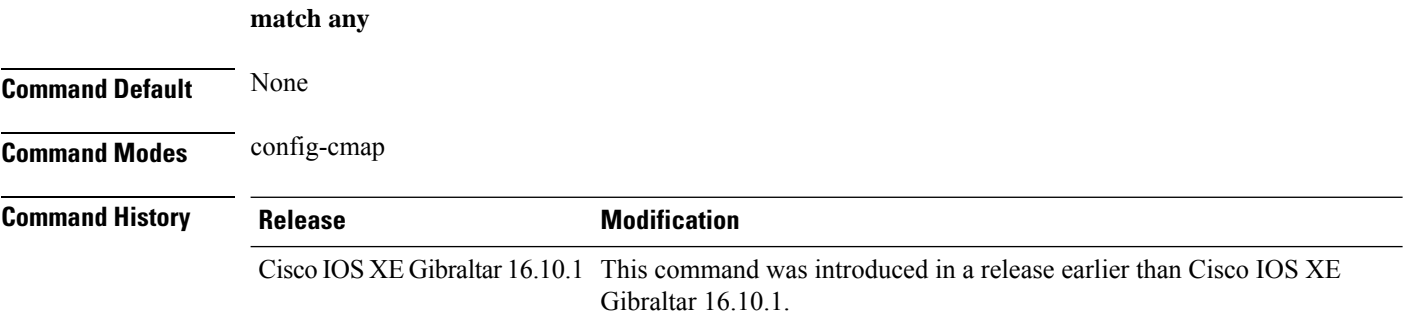

### **Examples**

The following example shows how to match any packet passing through the device:

```
Device# configure terminal
Enter configuration commands, one per line. End with CNTL/Z.
Device(config)# class-map cmap-name
Device(config-cmap)# match any
```
## **match message-type**

To set a message type to match a service list, use the **match message-type** command.

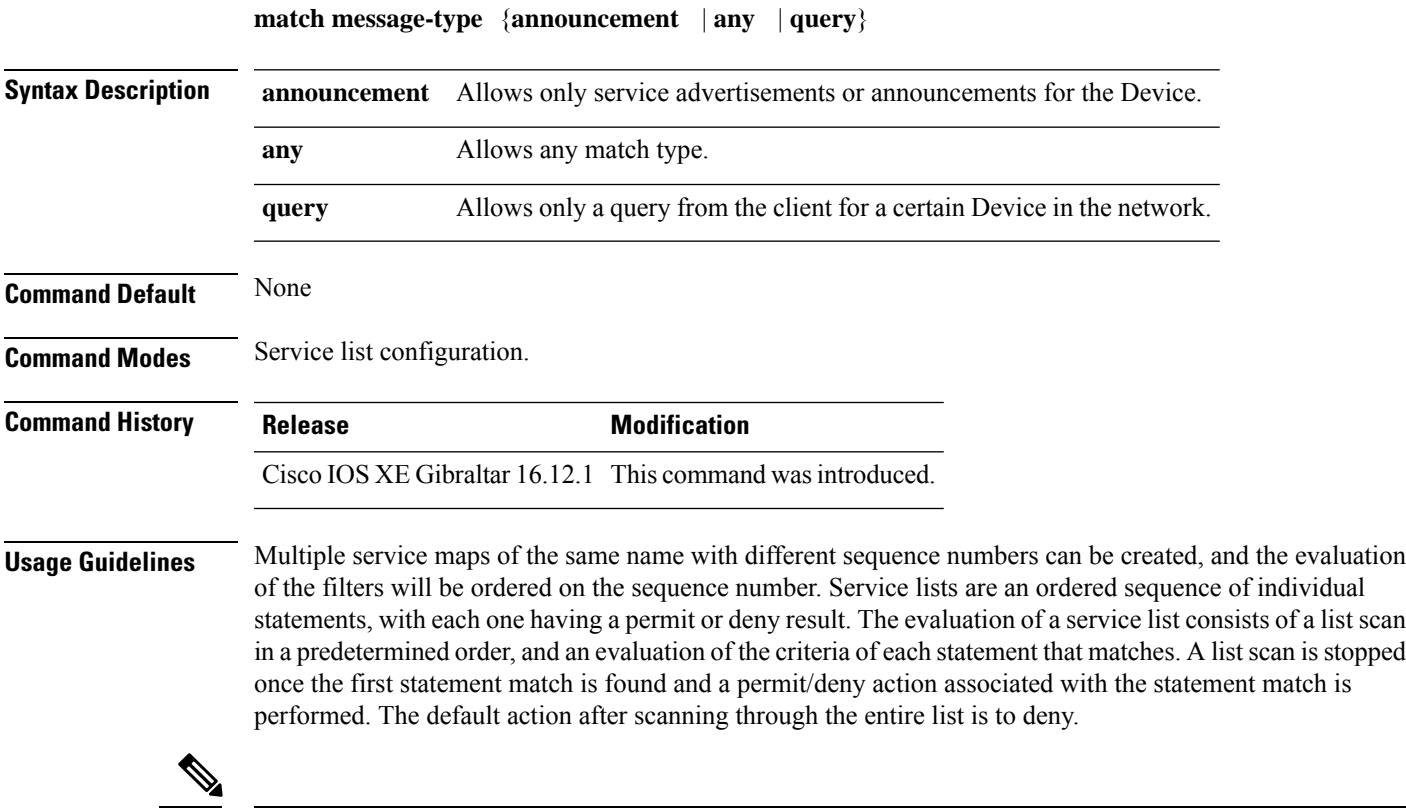

**Note**

It is not possible to use the **match** command if you have used the **service-list mdns-sd** *service-list-name* **query** command. The **match** command can be used only for the **permit** or **deny** option.

#### **Example**

The following example shows how to set the announcement message type to be matched:

Device(config-mdns-sd-sl)# **match message-type announcement**

Ι

## **match non-client-nrt**

To match non-client NRT (non-real-time), use the **match non-client-nrt** command in class-map configuration mode. Use the **no** form of this command to return to the default setting.

**match non-client-nrt no match non-client-nrt**

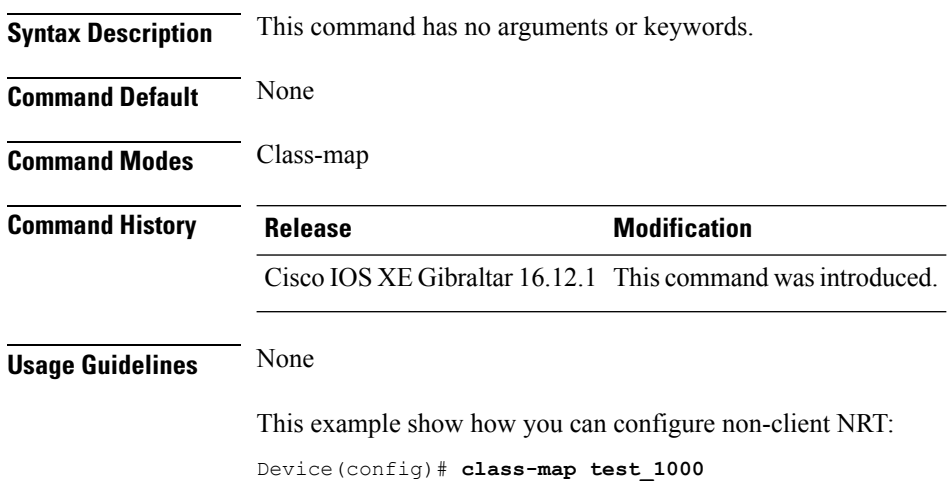

Device(config-cmap)# **match non-client-nrt**

### **match protocol**

To configure the match criterion for a class map on the basis of a specified protocol, use the **match protocol** command in class-map configuration or policy inline configuration mode. To remove the protocol-based match criterion from the class map, use the **no** form of this command. For more information about the **match protocol** command, refer to the *Cisco IOS Quality of Service Solutions Command Reference*.

**match protocol** {*protocol-name* | **attribute category** *category-name* | **attribute sub-category** *sub-category-name* | **attribute application-group** *application-group-name*}

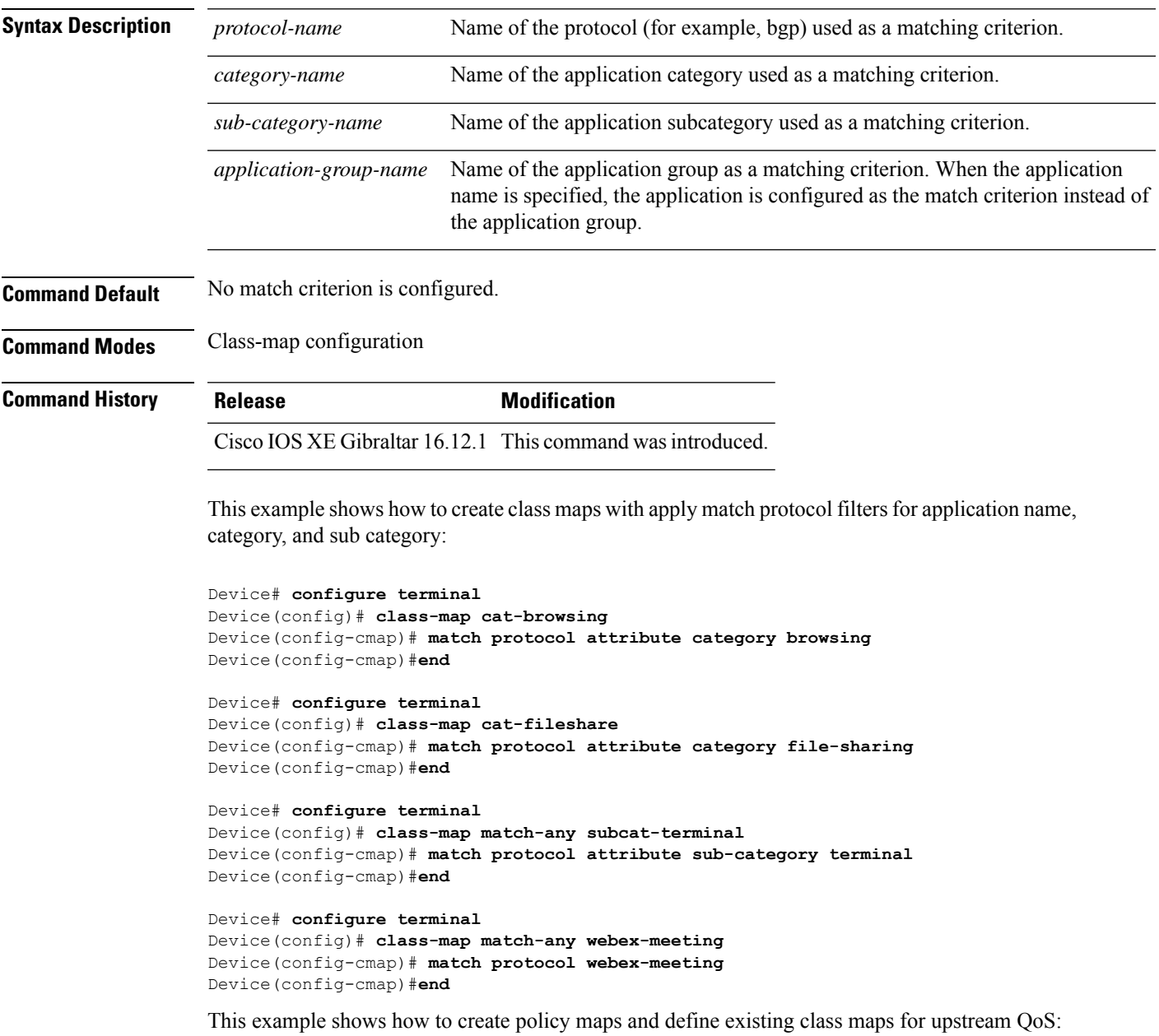

```
Device# configure terminal
Device(config)# policy-map test-avc-up
Device(config-pmap)# class cat-browsing
Device(config-pmap-c)# police 150000
Device(config-pmap-c)# set dscp 12
Device(config-pmap-c)#end
```

```
Device# configure terminal
Device(config)# policy-map test-avc-up
Device(config-pmap)# class cat-fileshare
Device(config-pmap-c)# police 1000000
Device(config-pmap-c)# set dscp 20
Device(config-pmap-c)#end
```

```
Device# configure terminal
Device(config)# policy-map test-avc-up
Device(config-pmap)# class subcat-terminal
Device(config-pmap-c)# police 120000
Device(config-pmap-c)# set dscp 15
Device(config-pmap-c)#end
```

```
Device# configure terminal
Device(config)# policy-map test-avc-up
Device(config-pmap)# class webex-meeting
Device(config-pmap-c)# police 50000000
Device(config-pmap-c)# set dscp 21
Device(config-pmap-c)#end
```
This example shows how to create policy maps and define existing class maps for downstream QoS:

```
Device# configure terminal
Device(config)# policy-map test-avc-down
Device(config-pmap)# class cat-browsing
Device(config-pmap-c)# police 200000
Device(config-pmap-c)# set dscp 10
Device(config-pmap-c)#end
```

```
Device# configure terminal
Device(config)# policy-map test-avc-up
Device(config-pmap)# class cat-fileshare
Device(config-pmap-c)# police 300000
Device(config-pmap-c)# set wlan user-priority 2
Device(config-pmap-c)# set dscp 20
Device(config-pmap-c)#end
```

```
Device# configure terminal
Device(config)# policy-map test-avc-up
Device(config-pmap)# class subcat-terminal
Device(config-pmap-c)# police 100000
Device(config-pmap-c)# set dscp 25
Device(config-pmap-c)#end
```

```
Device# configure terminal
Device(config)# policy-map test-avc-up
Device(config-pmap)# class webex-meeting
Device(config-pmap-c)# police 60000000
```

```
Device(config-pmap-c)# set dscp 41
Device(config-pmap-c)#end
```
This example shows how to apply defined QoS policy on a WLAN:

```
Device# configure terminal
Device(config)#wlan alpha
Device(config-wlan)#shut
Device(config-wlan)#end
Device(config-wlan)#service-policy client input test-avc-up
Device(config-wlan)#service-policy client output test-avc-down
Device(config-wlan)#no shut
Device(config-wlan)#end
```
I

## **match service-instance**

To set a service instance to match a service list, use the **match service-instance** command.

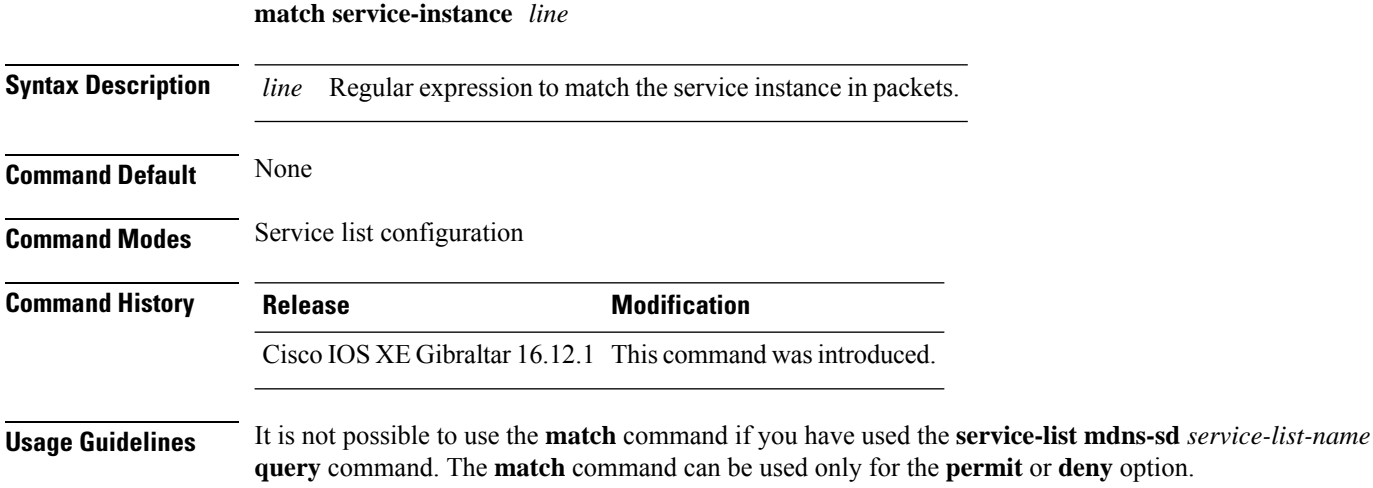

### **Example**

The following example shows how to set the service instance to match: Device(config-mdns-sd-sl)# **match service-instance servInst 1**

**Cisco Embedded Wireless Controller on Catalyst Access Points Command Reference for Cisco IOS XE Bengaluru 17.5.x**

# **match service-type**

To set the value of the mDNS service type string to match, use the **match service-type** command.

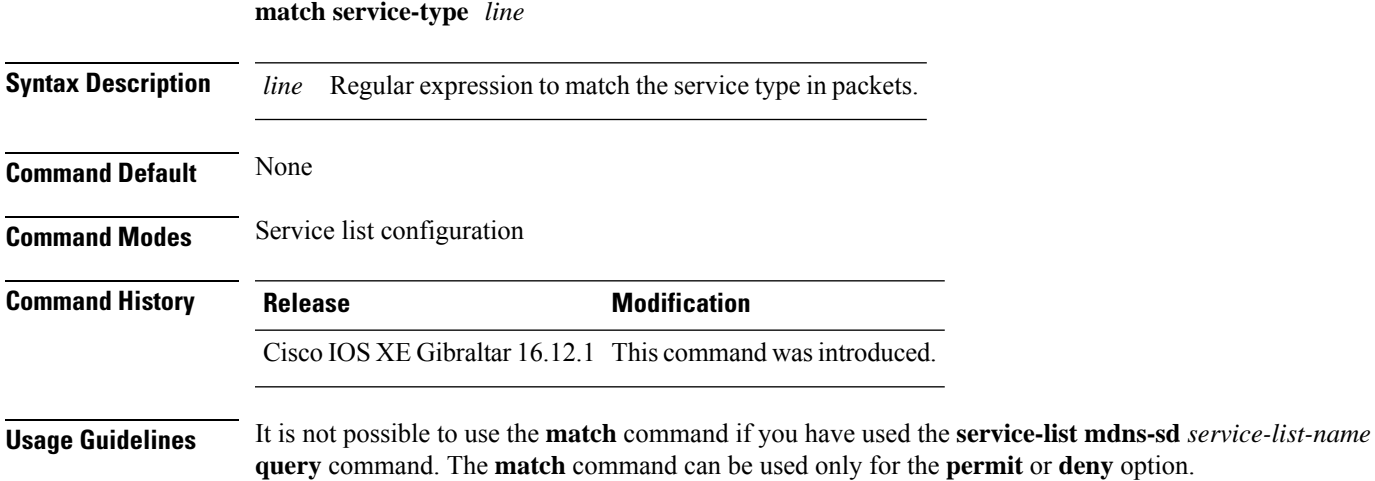

### **Example**

The following example shows how to set the value of the mDNS service type string to match:

Device(config-mdns-sd-sl)# **match service-type \_ipp.\_tcp**

### **match user-role**

To configure the class-map attribute filter criteria, use the **match user-role** command.

**match user-role** *user-role*

**Command Default** None **Command Modes** config-filter-control-classmap

**Command History Release <b>Modification** Cisco IOS XE Gibraltar 16.10.1 This command was introduced in a release earlier than Cisco IOS XE Gibraltar 16.10.1.

### **Examples**

The following example shows how to configure a class-map attribute filter criteria:

```
Device# configure terminal
Enter configuration commands, one per line. End with CNTL/Z.
Device(config)# class-map type control subscriber match-any map-name
Device(config-filter-control-classmap)# match user-role user-role
```
# **match username**

To create a condition that evaluates true based on an event's username, use the **match username** command in control class-map filter configuration mode. To create a condition that evaluates true if an event's username does not match the specified username, use the **no-match username** command in control class-map filter configuration mode. To remove the condition, use the **no** form of this command.

**match username** *username* **no-match username** *username* **no** {**match** | **no-match**} **username** *username*

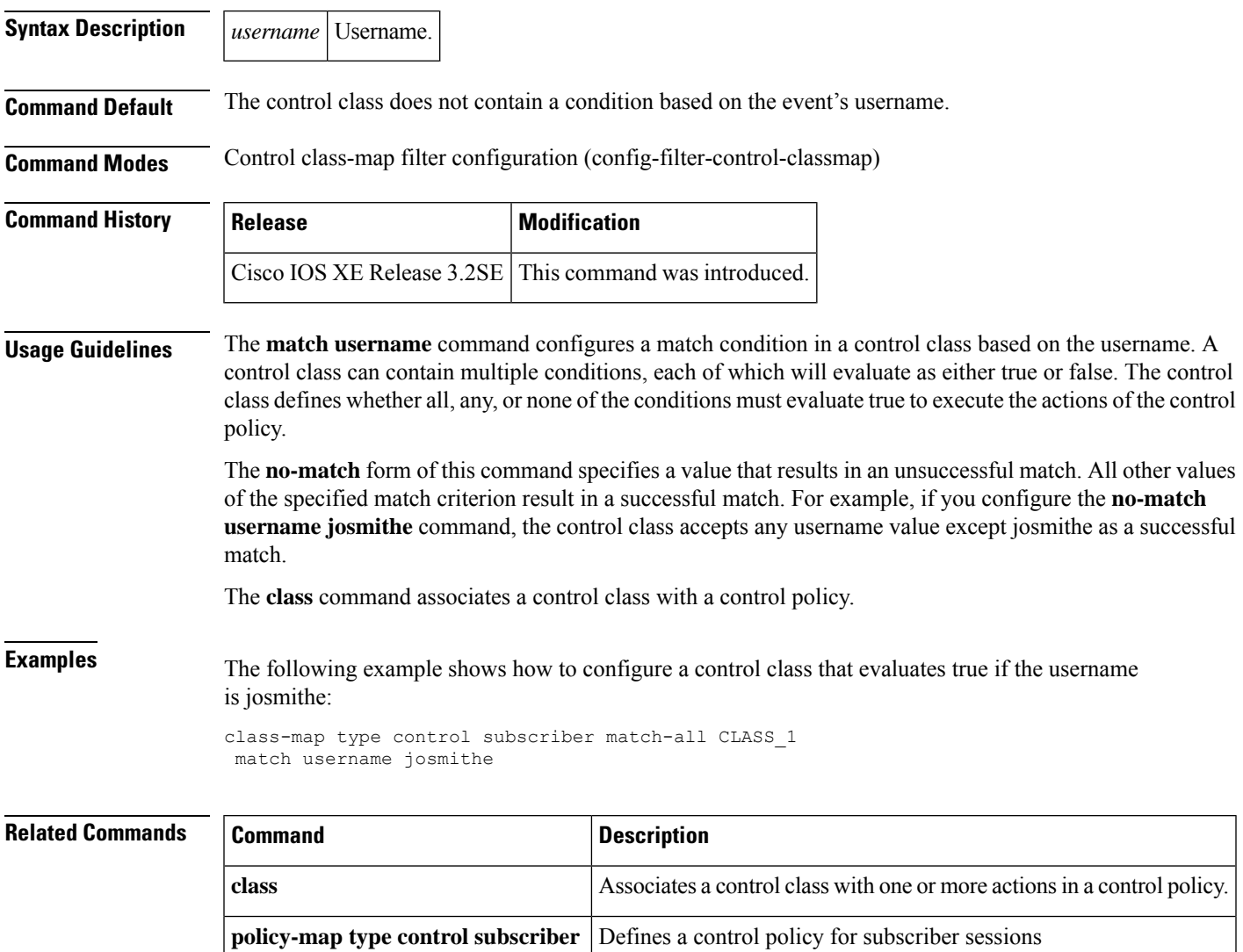

# **match (access-map configuration)**

To set the VLAN map to match packets against one or more accesslists, use the **match**command in access-map configuration mode. Use the **no** form of this command to remove the match parameters.

{**match ip address** {*namenumber*} [{*namenumber*}] [{*namenumber*}]... | **mac address** *name* [*name*] [*name*]...}

{**no match ip address** {*namenumber*} [{*namenumber*}] [{*namenumber*}]... | **mac address** *name* [*name*] [*name*]...}

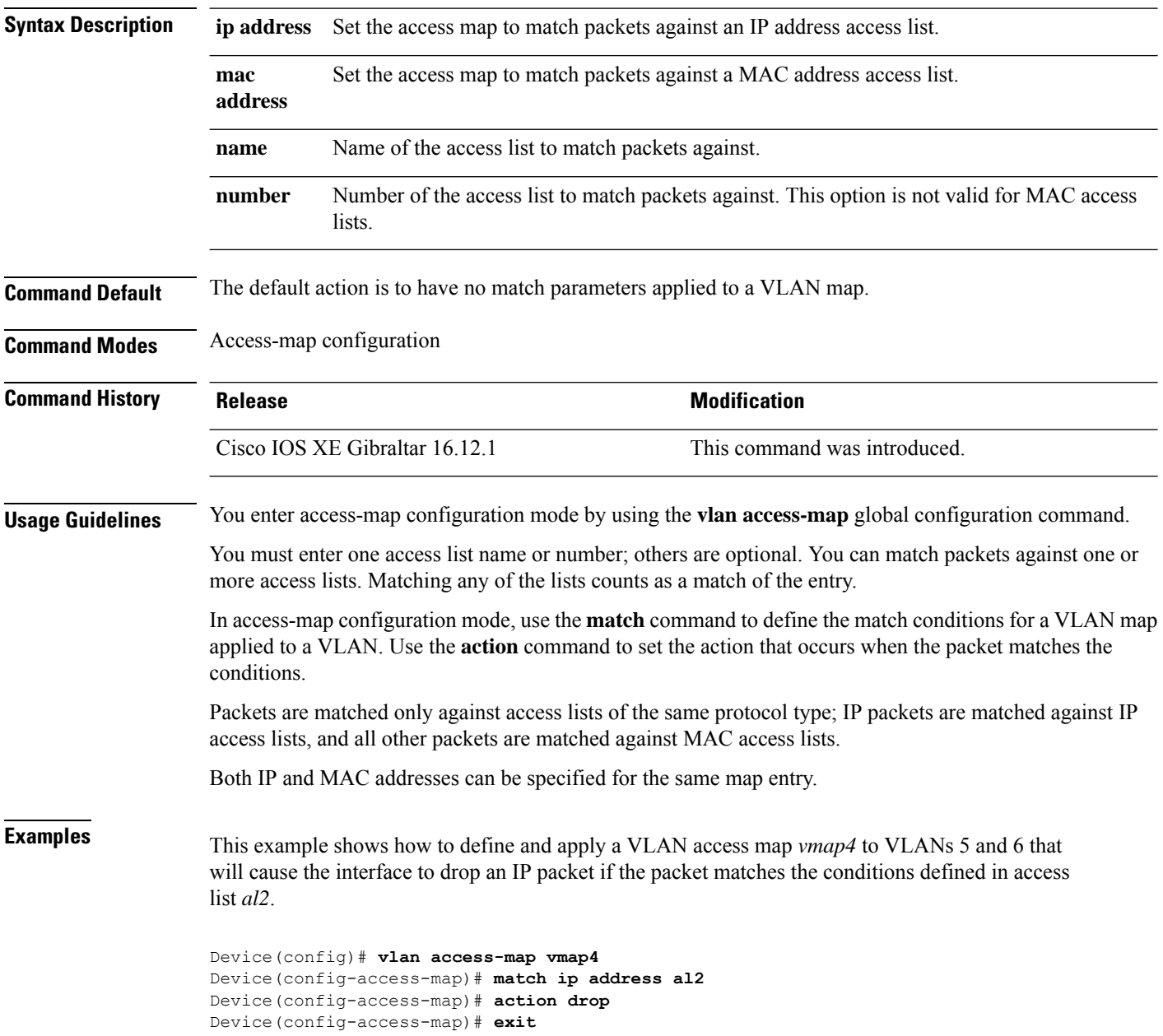

 $\overline{\phantom{a}}$ 

Device(config)# **vlan filter vmap4 vlan-list 5-6**

You can verify your settings by entering the **show vlan access-map** privileged EXEC command.

### **match (class-map configuration)**

To define the match criteria to classify traffic, use the **match** command in class-map configuration mode. Use the **no** form of this command to remove the match criteria.

### **Cisco IOS XE Everest 16.5.x and Earlier Releases**

**match** {**access-group**{**name***acl-name acl-index*} | **class-map** *class-map-name* | **cos** *cos-value* | **dscp** *dscp-value* | [ **ip** ] **dscp** *dscp-list* | [**ip**] **precedence** *ip-precedence-list* | **precedence** *precedence-value1...value4* | **qos-group** *qos-group-value* | **vlan** *vlan-id*} **no match** {**access-group**{**name***acl-name acl-index*} | **class-map** *class-map-name* | **cos** *cos-value* | **dscp** *dscp-value* | [ **ip** ] **dscp** *dscp-list* | [**ip**] **precedence** *ip-precedence-list* | **precedence** *precedence-value1...value4* | **qos-group** *qos-group-value* | **vlan** *vlan-id*}

### **Cisco IOS XE Everest 16.6.x and Later Releases**

**match** {**access-group**{**name** *acl-name acl-index*} | **cos** *cos-value* | **dscp** *dscp-value* | [ **ip** ] **dscp** *dscp-list* | [ **ip** ] **precedence** *ip-precedence-list* | **mpls** *experimental-value* | **non-client-nrt** | **precedence** *precedence-value1...value4* | **protocol** *protocol-name* | **qos-group** *qos-group-value* | **vlan** *vlan-id* | **wlan** *wlan-id*}

**no match** {**access-group**{**name** *acl-name acl-index*} | **cos** *cos-value* | **dscp** *dscp-value* | [ **ip** ] **dscp** *dscp-list* | [ **ip** ] **precedence** *ip-precedence-list* | **mpls** *experimental-value* | **non-client-nrt** | **precedence** *precedence-value1...value4* | **protocol** *protocol-name* | **qos-group** *qos-group-value* | **vlan** *vlan-id* | **wlan** *wlan-id*}

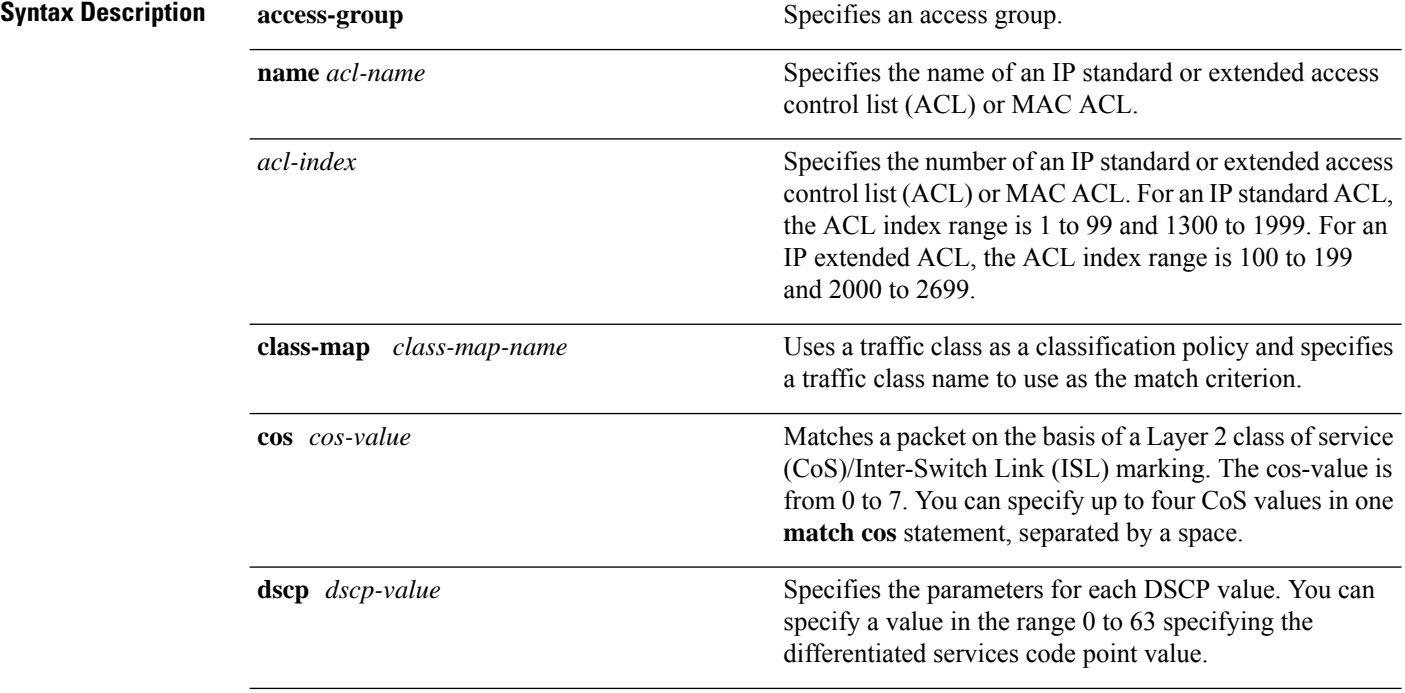

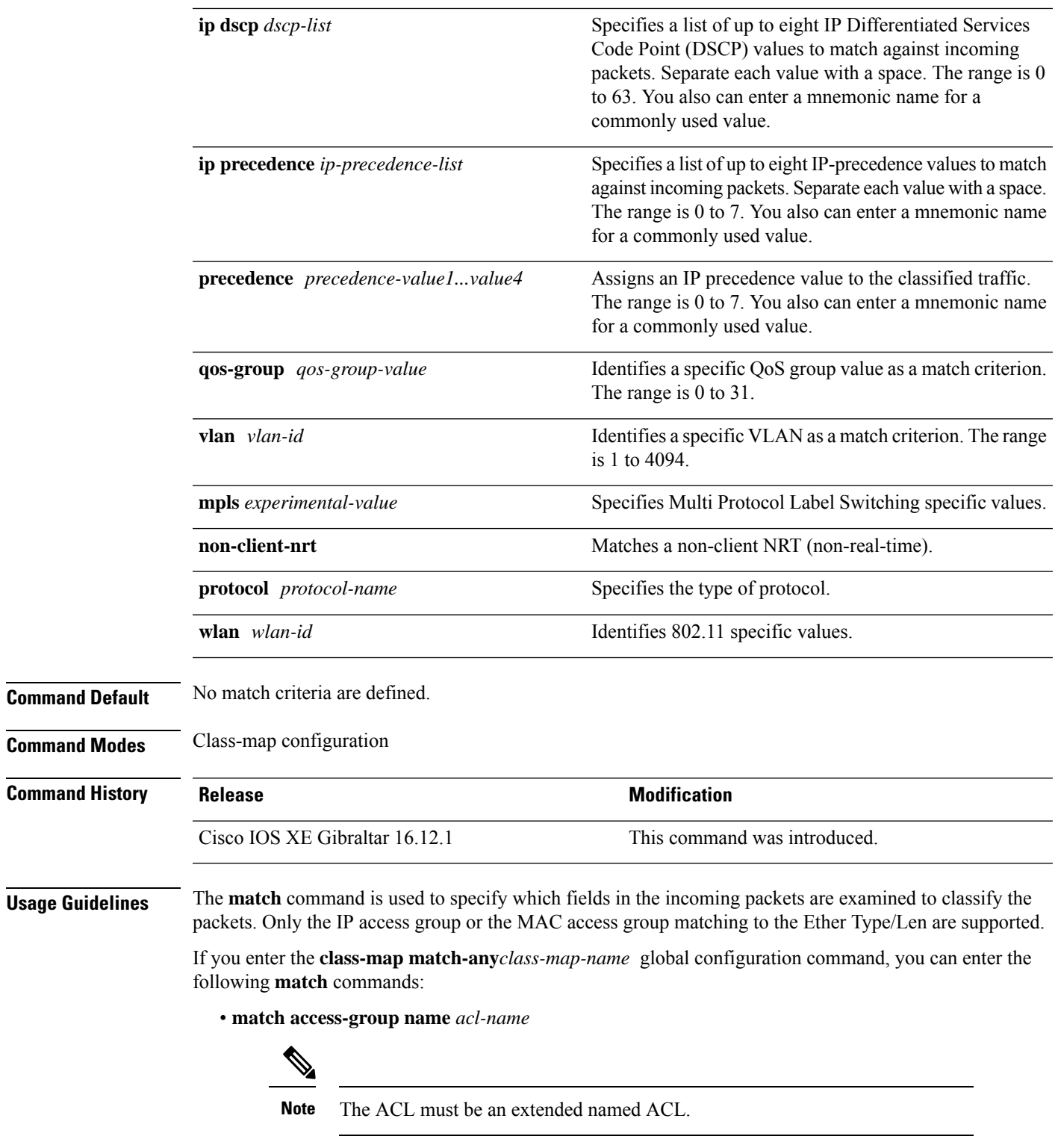

• **match ip dscp** *dscp-list*

 $\overline{\phantom{a}}$ 

• **match ip precedence** *ip-precedence-list*

The **match access-group** *acl-index* command is not supported. To define packet classification on a physical-port basis, only one **match**command per class map is supported. In this situation, the **match-any** keyword is equivalent. For the **match ip dscp** *dscp-list* or the **match ip precedence** *ip-precedence-list* command, you can enter a mnemonic name for a commonly used value. For example, you can enter the **match ip dscp af11** command, which isthe same as entering the **matchipdscp10** command. You can enter the **matchipprecedence critical** command, which is the same as entering the **match ip precedence 5** command. For a list of supported mnemonics, enter the **match ip dscp?** or the **match ip precedence** ? command to see the command-line help strings. Use the **input-interface** *interface-id-list* keyword when you are configuring an interface-level class map in a hierarchical policy map. For the *interface-id-list*, you can specify up to six entries. **Examples** This example shows how to create a class map called class2, which matches all the incoming traffic with DSCP values of 10, 11, and 12: Device(config)# **class-map class2** Device(config-cmap)# **match ip dscp 10 11 12** Device(config-cmap)# **exit** This example shows how to create a class map called class3, which matches all the incoming traffic with IP-precedence values of 5, 6, and 7: Device(config)# **class-map class3** Device(config-cmap)# **match ip precedence 5 6 7** Device(config-cmap)# **exit** This example shows how to delete the IP-precedence match criteria and to classify traffic using acl1: Device(config)# **class-map class2** Device(config-cmap)# **match ip precedence 5 6 7** Device(config-cmap)# **no match ip precedence** Device(config-cmap)# **match access-group acl1** Device(config-cmap)# **exit** This example shows how to specify a list of physical ports to which an interface-level class map in a hierarchical policy map applies: Device(config)# **class-map match-any class4** Device(config-cmap)# **match cos 4** Device(config-cmap)# **exit** This example shows how to specify a range of physical ports to which an interface-level class map in a hierarchical policy map applies:

```
Device(config)# class-map match-any class4
Device(config-cmap)# match cos 4
Device(config-cmap)# exit
```
You can verify your settings by entering the **show class-map** privileged EXEC command.

 $\overline{\phantom{a}}$ 

# **match wlan user-priority**

To match 802.11 specific values, use the **match wlan user-priority** command in class-map configuration mode. Use the **no** form of this command to return to the default setting.

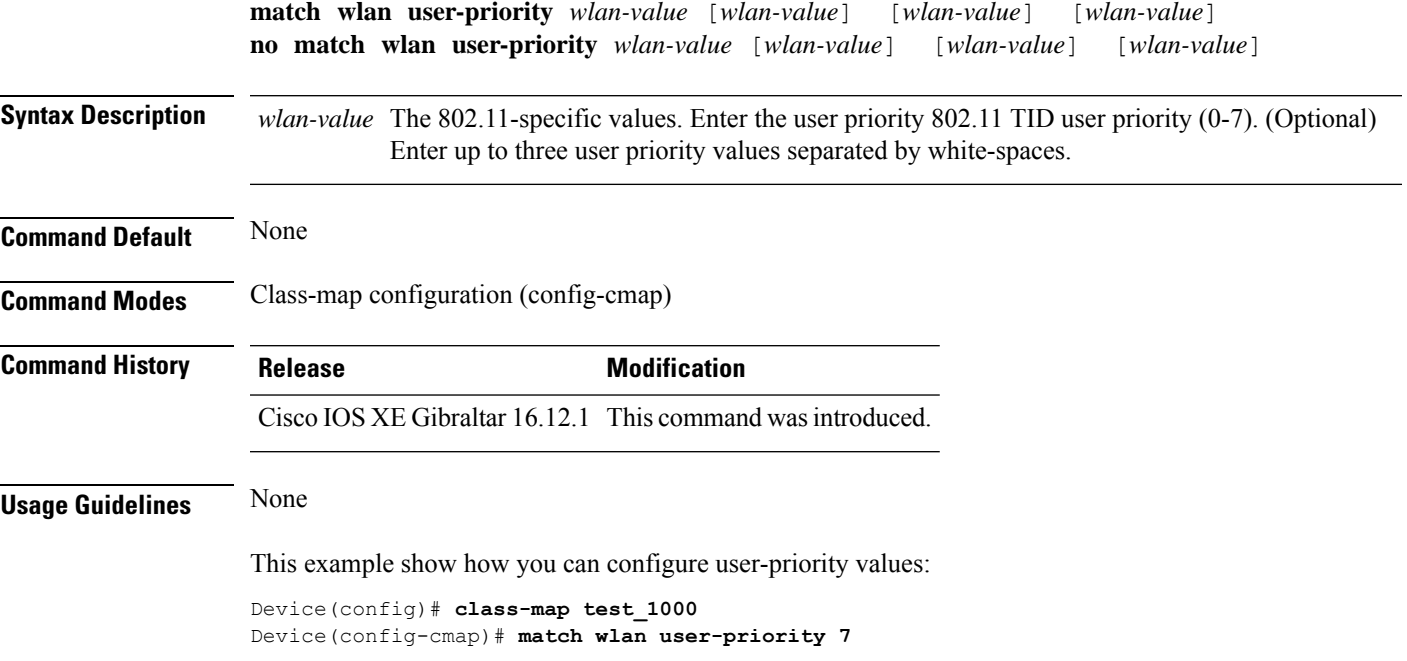

# **max-bandwidth**

To configure the wireless media-stream's maximum expected stream bandwidth in Kbps, use the **max-bandwidth** command.

**max-bandwidth** *bandwidth*

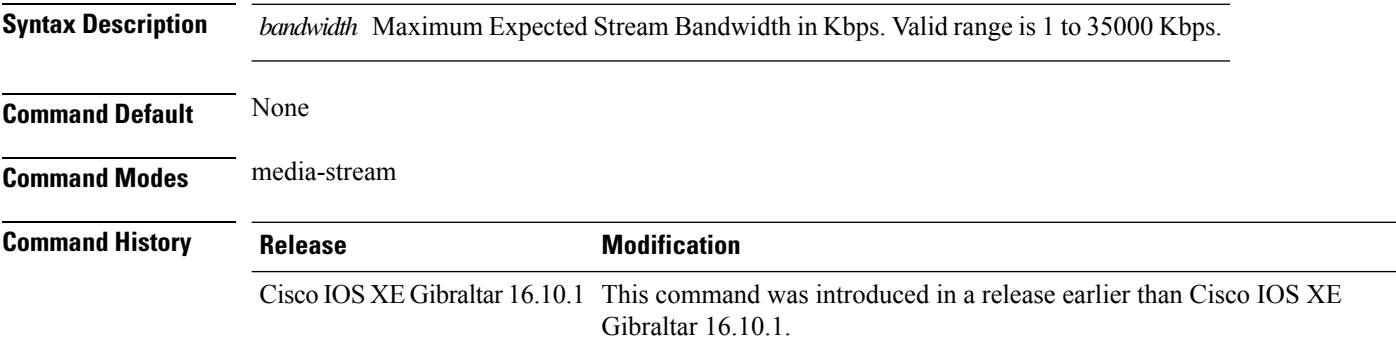

### **Examples**

The following example shows how to configure wireless media-stream bandwidth in Kbps:

```
Device# configure terminal
Enter configuration commands, one per line. End with CNTL/Z.
Device(config)# wireless media-stream group doc-grp 224.0.0.0 224.0.0.223
Device(config-media-stream)# max-bandwidth 3500
```
# **max-through**

To limit multicast router advertisements(RAs) per VLAN per throttle period, use the **max-through**command in IPv6 RA throttle policy configuration mode. To reset the command to its defaults, use the **no** form of this command.

**max-through** {*mt-value* | **inherit** | **no-limit**}

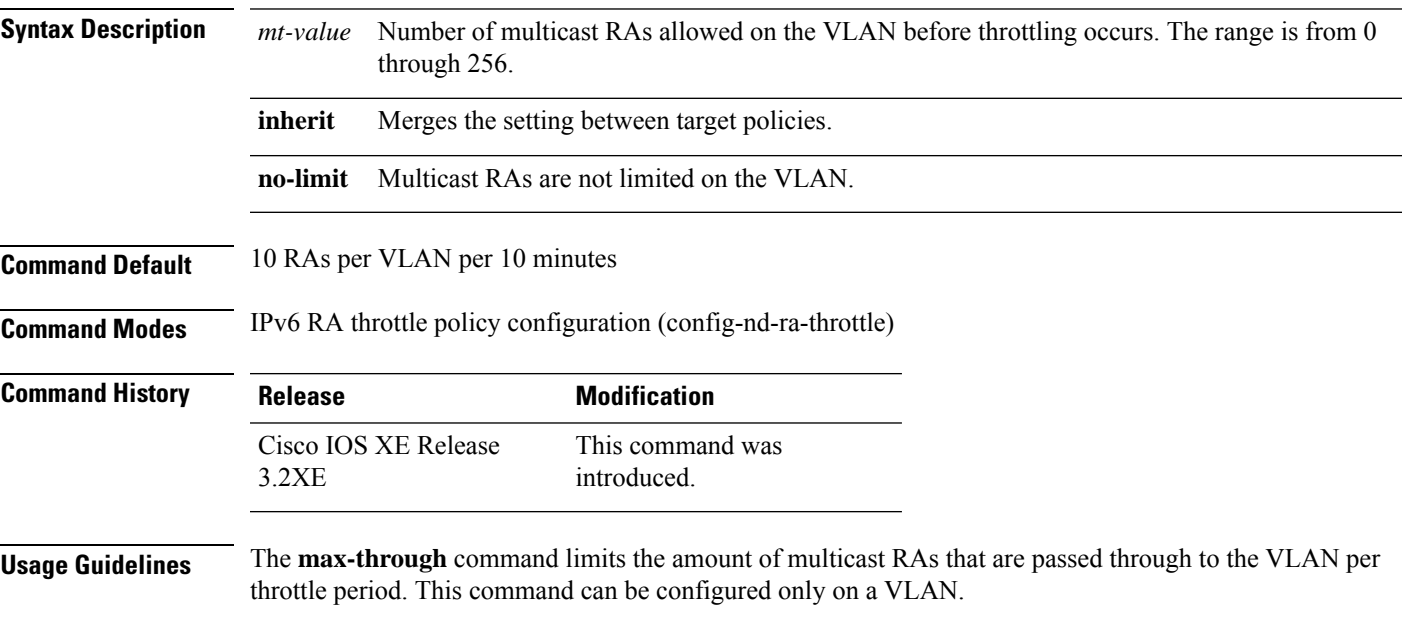

### **Example**

```
Device(config)# ipv6 nd ra-throttle policy policy1
Device(config-nd-ra-throttle)# max-through 25
```
# **mdns-sd**

To configure the mDNS service discovery gateway, use the **mdns-sd** command. To disable the configuration, use the **no** form of this command.

**mdns-sd** { **gateway** | **service-definition** *service-definition-name* | **service-list** *service-list-name* { **IN** | **OUT** } | **service-policy** *service-policy-name* }

**no mdns-sd** { **gateway** | **service-definition** *service-definition-name* | **service-list** *service-list-name* { **IN** | **OUT** } | **service-policy** *service-policy-name* }

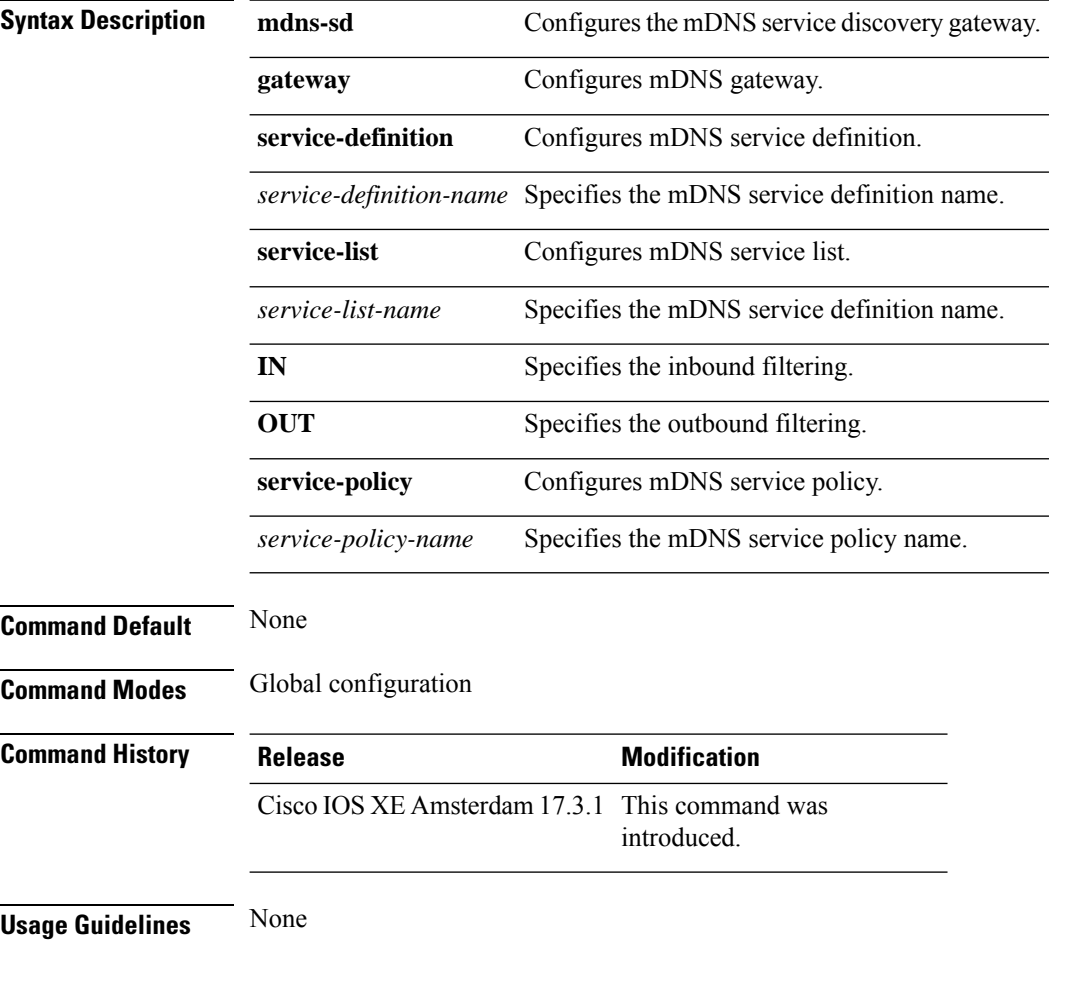

### **Example**

The following example shows how to configure the mDNS service discovery gateway:

Device(config)# mdns-sd gateway

# **mdns-sd-interface**

To configure the mDNS service discovery per WLAN, use the **mdns-sd-interface** command. To disable the command, use the **no** form of this command.

**mdns-sd-interface** { **drop** | **gateway** }

**no mdns-sd-interface** { **drop** | **gateway** }

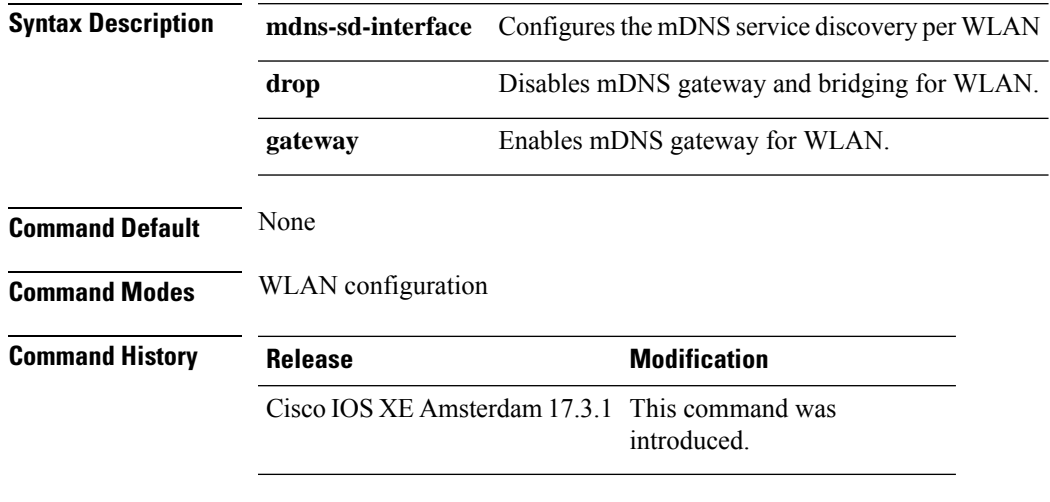

**Usage Guidelines** None

### **Example**

The following example shows how to configure the mDNS service discovery per WLAN:

Device(config-wlan)# mdns-sd-interface gateway

# **mdns-sd flex-profile**

To configure the mDNS service discovery flex profile, use the **mdns-sd flex-profile** command. To disable the command, use the **no** form of this command.

**mdns-sd flex-profile** *flex-profile-name*

**no mdns-sd flex-profile** *flex-profile-name*

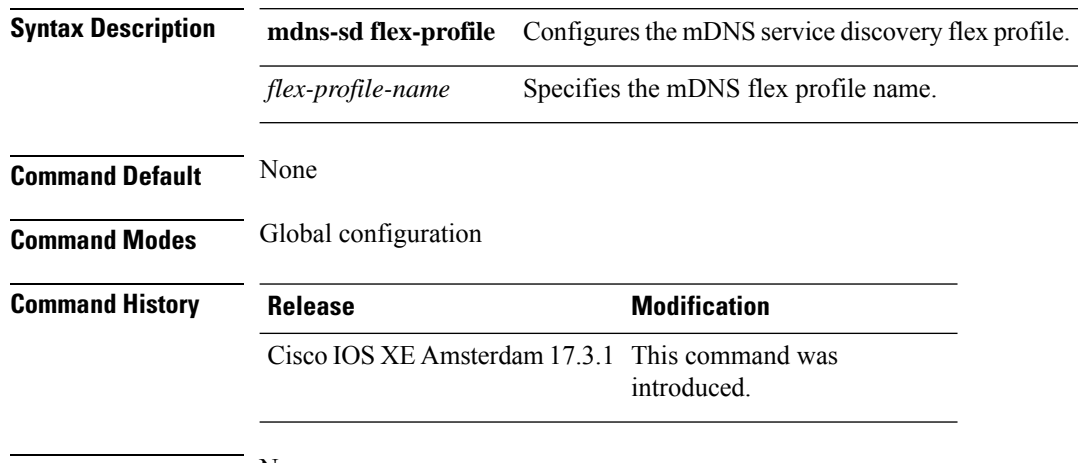

**Usage Guidelines** None

#### **Example**

The following example shows how to configure the mDNS service discovery flex profile:

Device(config)# mdns-sd flex-profile *mdns-flex-profile*

# **mdns-sd profile**

To apply the mDNS flex profile to the wireless flex profile, use the **mdns-sd profile** command in the wireless flex profile mode. To disable the command, use the **no** form of this command.

**mdns-sd profile** *flex-profile-name*

**no mdns-sd profile** *flex-profile-name*

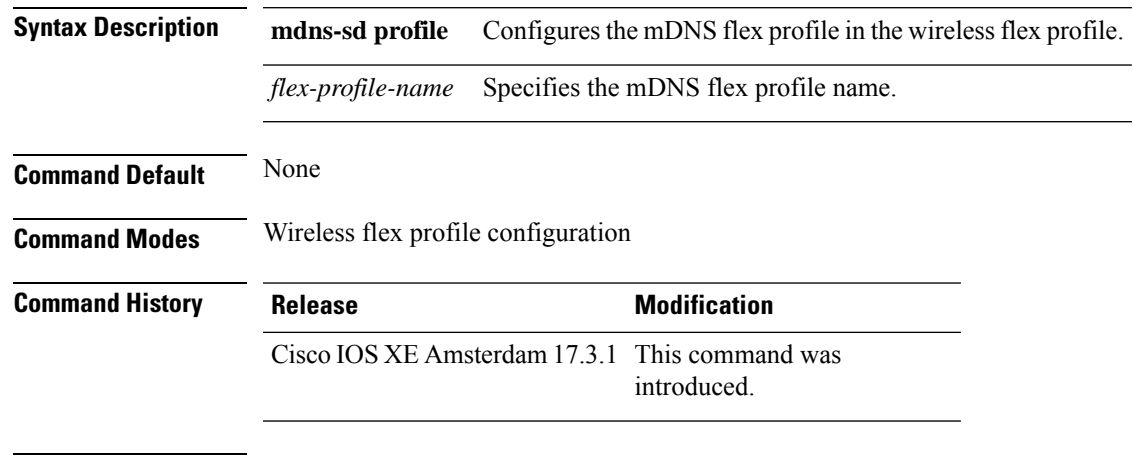

**Usage Guidelines** None

#### **Example**

The following example shows how to apply the mDNS flex profile to the wireless flex profile:

Device(config-wireless-flex-profile)# mdns-sd profile *mdns-flex-profile*

# **method fast**

To configure EAP profile to support EAP-FAST method, use the **method fast** command.

**method fast** [**profile** *profile-name*]

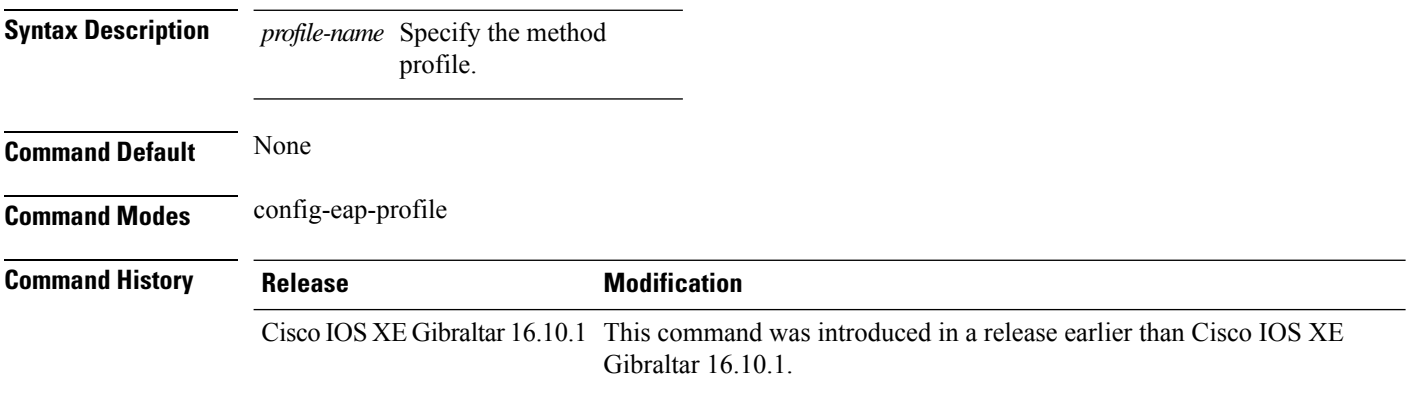

### **Examples**

The following example shows how to enable EAP Fast method on a EAP profile:

Device# **configure terminal** Enter configuration commands, one per line. End with CNTL/Z. Device(config)# **eap profile** *profile-name* Device(config-eap-profile)# **method fast**

**Command Default** None

### **mgmtuser username**

To set a username and password for AP management, use the **mgmtuser username** command. To disable this feature, use the **no** form of this command.

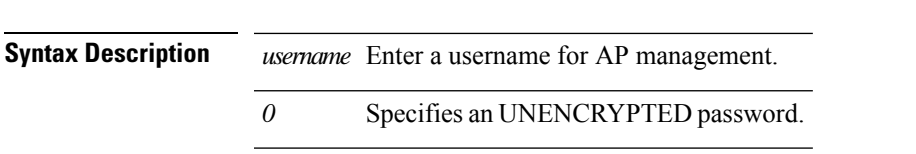

**mgmtuser username** *username* **password {0 | 8}** *password*

*8* Specifies an AES encrypted password. *password* Configures the encryption password (key).

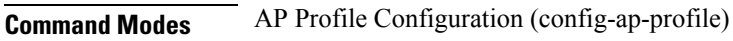

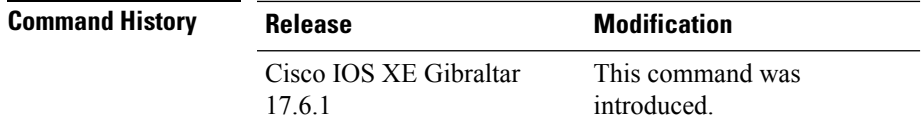

#### **Examples**

The following example shows how to set a username and password for AP management:

```
Device# enable
Device# configure terminal
Device(config)# ap profile default-ap-profile
Device(config-ap-profile)# mgmtuser username myusername password 0
Device(config-ap-profile)# end
```
## **mop sysid**

To enable an interface to send out periodic Maintenance Operation Protocol (MOP) system identification messages, use the **mopsysid** command in interface configuration mode. To disable MOP message support on an interface, use the **no** form of this command.

**mop sysid no mop sysid**

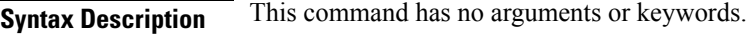

**Command Default** Enabled

**Command Modes** Interface configuration

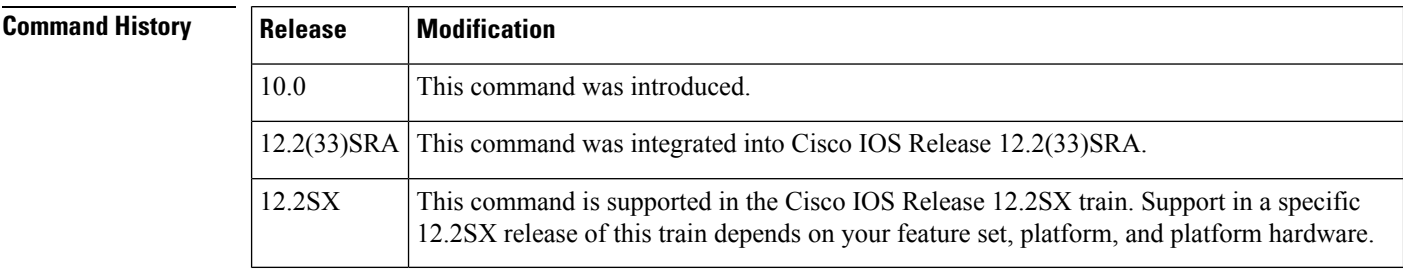

### **Usage Guidelines** You can still run MOP without having the background system ID messages sent. This command lets you use the MOP remote console, but does not generate messages used by the configurator.

### **Examples** The following example enables serial interface 0 to send MOP system identification messages:

```
Router(config)# interface serial 0
Router(config-if)# mop sysid
```
### **Related** Co

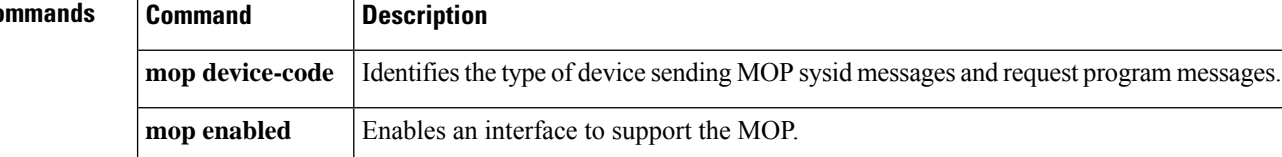

### **nac**

 $\blacksquare$ 

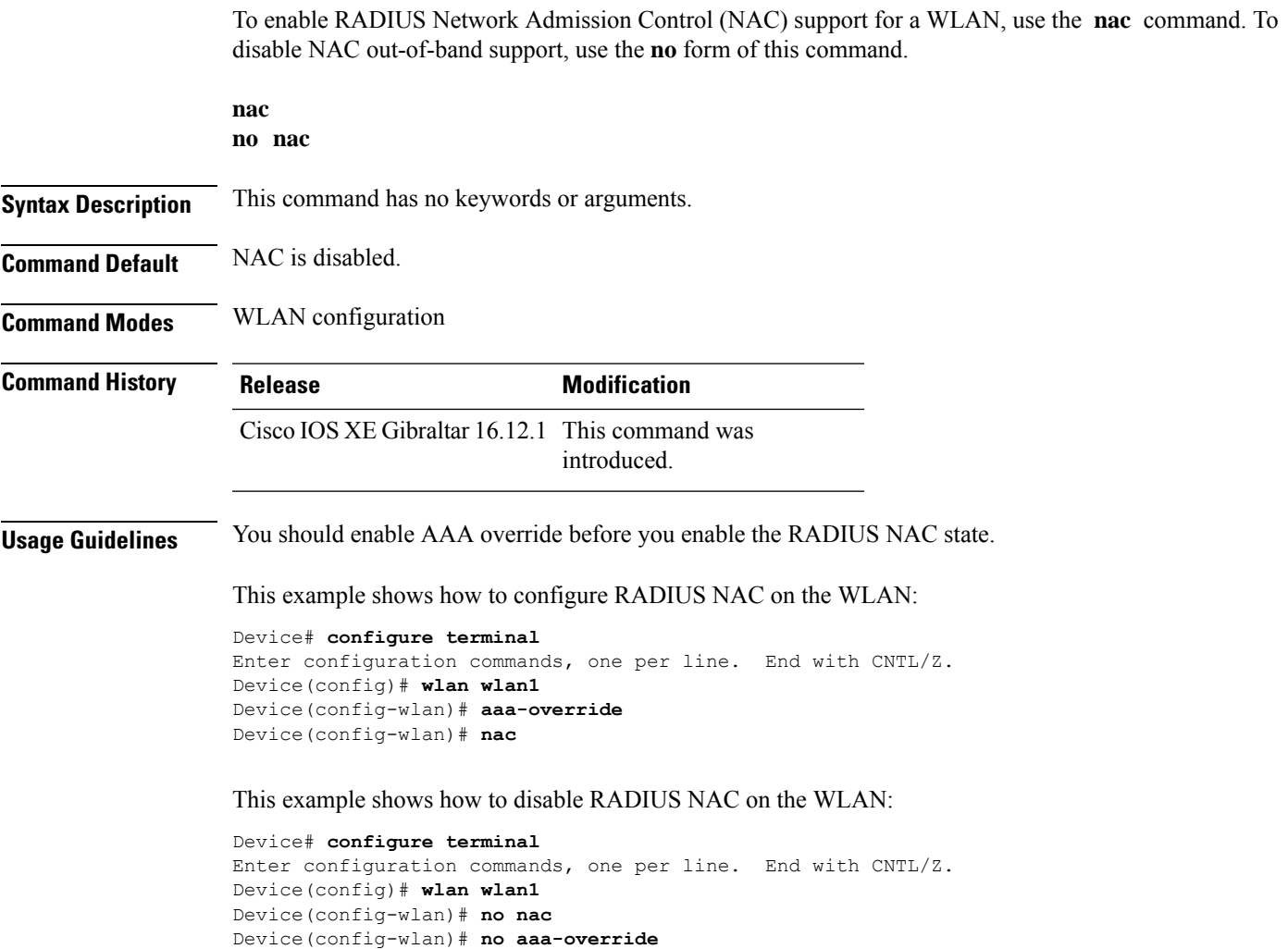

# **nas-id option2**

To configure option 2 parameters for a NAS-ID, use the **nas-id option2** command.

**nas-id option2** {**sys-ip** | **sys-name** | **sys-mac** }

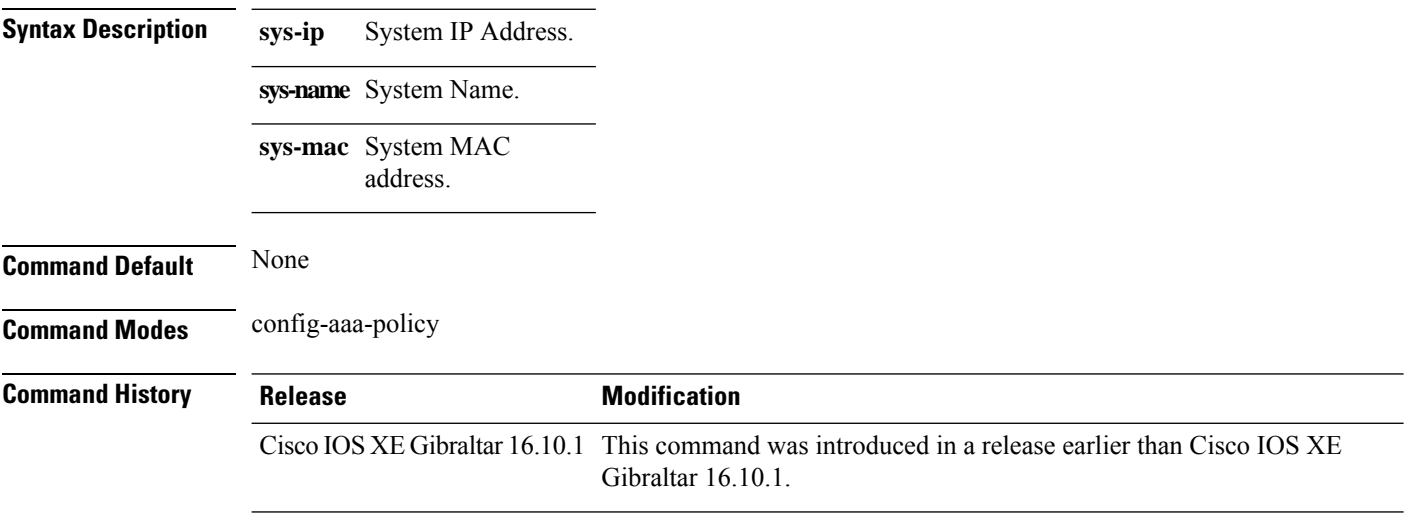

### **Examples**

The following example shows how to configure the system IP address for the NAS-ID:

```
Device# configure terminal
Enter configuration commands, one per line. End with CNTL/Z.
Device(config)# wireless aaa policy profile-name
Device(config-aaa-policy)# nas-id option2 sys-ip
```
### **network**

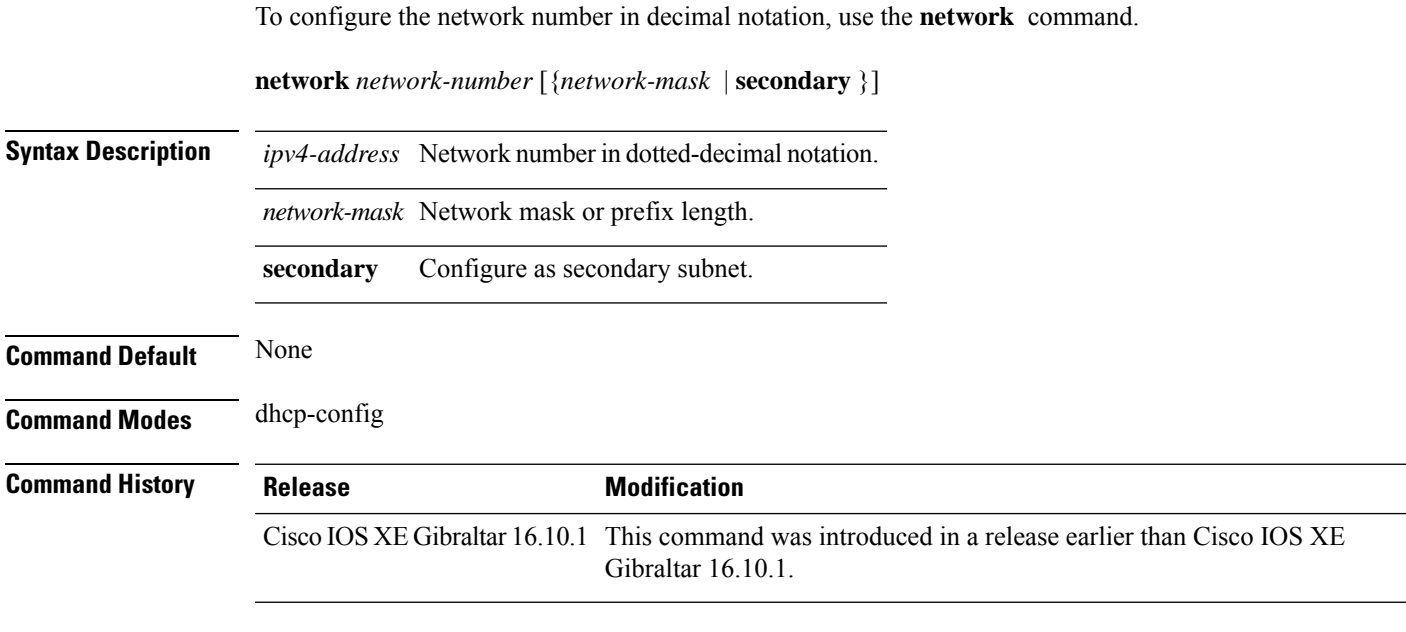

### **Examples**

The following example shows how to configure network number and the mask address:

```
Device# configure terminal
Enter configuration commands, one per line. End with CNTL/Z.
Device(config)# ip dhcp pool name
Device(dhcp-config)# network 209.165.200.224 255.255.255.0
```
# **nmsp cloud-services enable**

To configure NMSP cloud services, use the **nmsp cloud-services enable** command.

# **nmsp cloud-services enable**

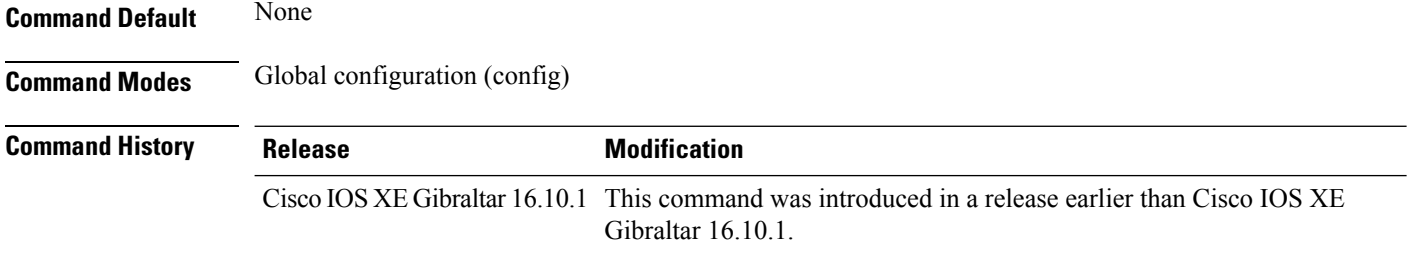

### **Examples**

The following example shows how to enable NMSP cloud services:

```
Device# configure terminal
Enter configuration commands, one per line. End with CNTL/Z.
Device(config)# nmsp cloud-services enable
```
# **nmsp cloud-services http-proxy**

To configure the proxy for NMSP cloud server, use the **nmsp cloud-services http-proxy** command.

**nmsp cloud-services http-proxy** *proxy-server port*

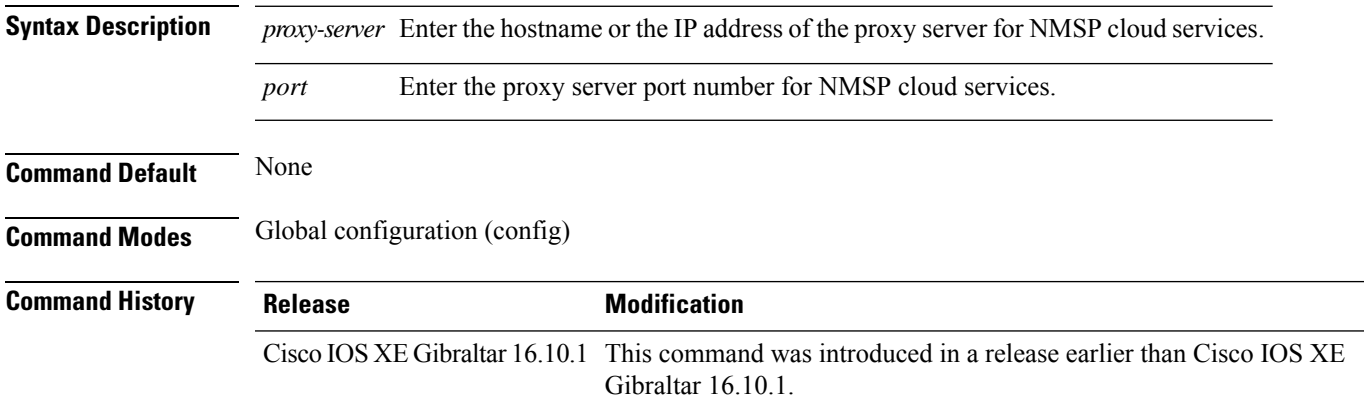

### **Examples**

The following example shows how to configure the proxy for NMSP cloud server:

```
Device# configure terminal
Enter configuration commands, one per line. End with CNTL/Z.
Device(config)# nmsp cloud-services http-proxy host-name port-number
```
# **nmsp cloud-services server token**

To configure the NMSP cloud services server parameters, use the **nmsp cloud-services server token** command.

**nmsp cloud-services server token** *token*

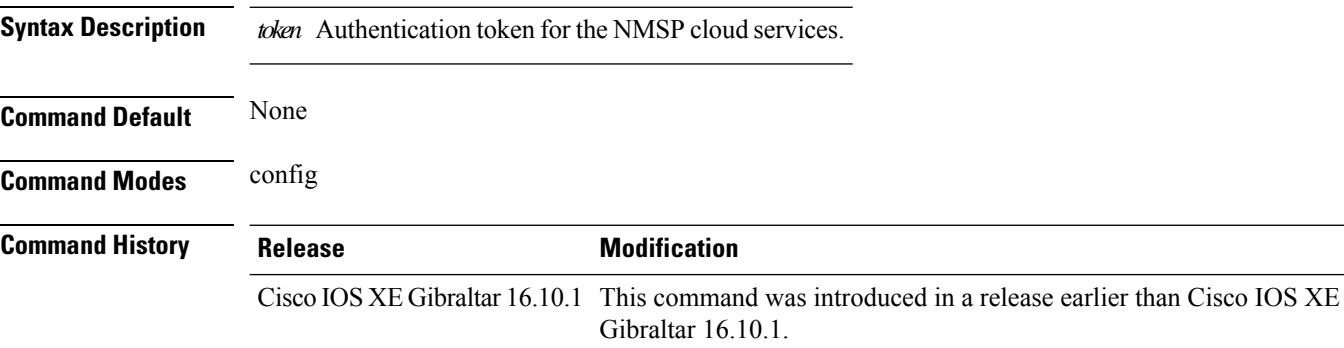

#### **Examples**

The following example shows how to configure the for the NMSP cloud services server parameters:

Device# **configure terminal** Enter configuration commands, one per line. End with CNTL/Z. Device(config)# **nmsp cloud-services server token** *authentication-token*

# **nmsp cloud-services server url**

To configure NMSP cloud services server URL, use the **nmsp cloud-services server url** command.

**nmsp cloud-services server url** *url* **Syntax Description** *ull* URL of the NMSP cloud services server. **Command Default** None **Command Modes** Global configuration (config) **Command History Release Modification** Cisco IOS XE Gibraltar 16.10.1 This command was introduced in a release earlier than Cisco IOS XE Gibraltar 16.10.1.

### **Examples**

The following example shows how to configure a URL for NMSP cloud services server:

Device(config)# **nmps cloud-services server url http://www.example.com**

# **nmsp notification interval**

To modify the Network Mobility Services Protocol (NMSP) notification interval value on the controller to address latency in the network, use the **nmsp notification interval** command in global configuration mode.

**nmsp notification interval** { **attachment** | **location** | **rssi** {**clients** | **rfid** | **rogues** {**ap** | **client** } } }

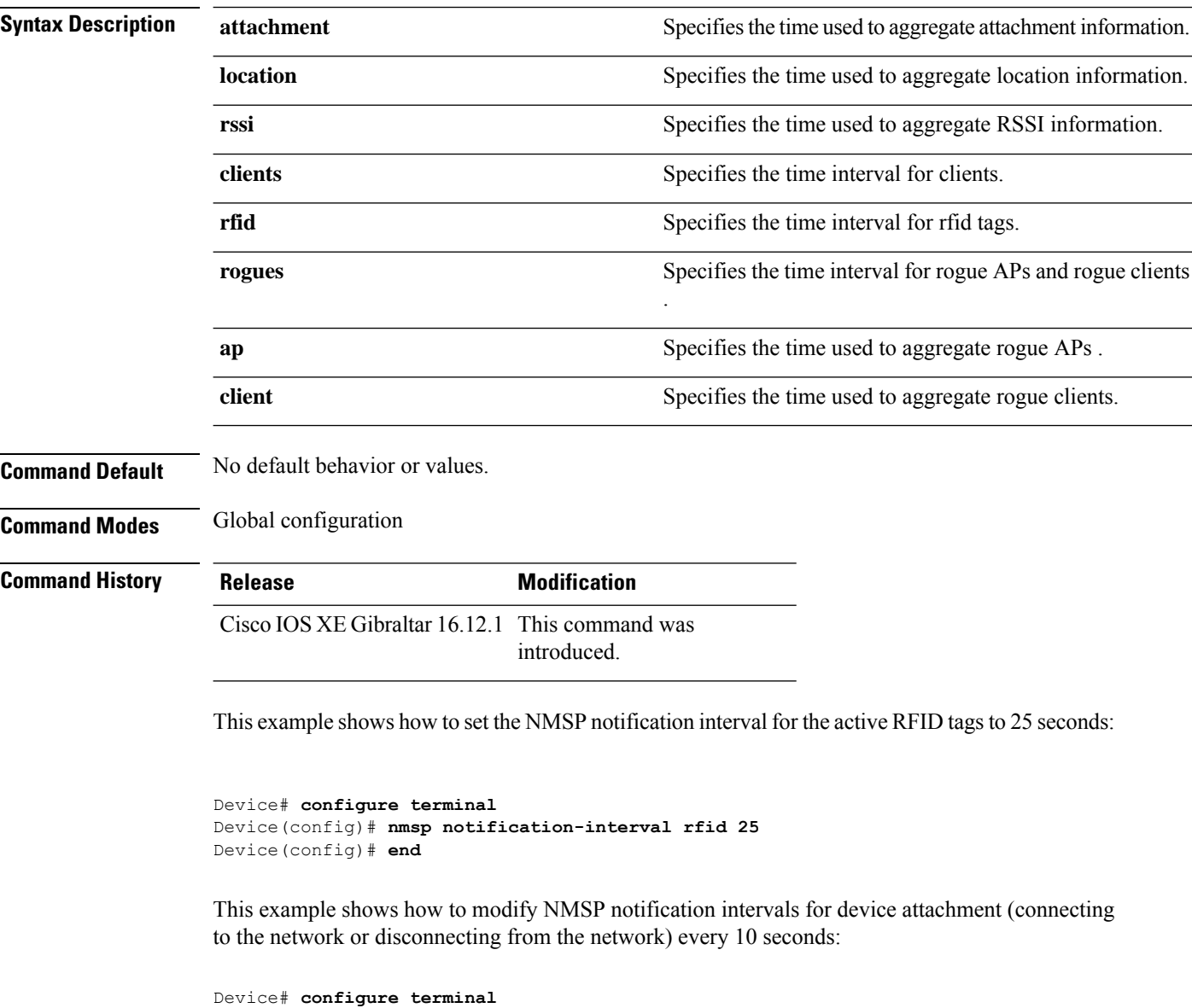

This example shows how to configure NMSP notification intervals for location parameters (location change) every 20 seconds:

Device(config)# **nmsp notification-interval attachment 10**

Device(config)# **end**

Device# **configure terminal** Device(config)# **nmsp notification-interval location 20** Device(config)# **end**

## **nmsp strong-cipher**

To enable the new ciphers, use the **nmsp strong-cipher** command in global configuration mode. To disable, use the **no** form of this command.

**nmsp strong-cipher no nmsp strong-cipher**

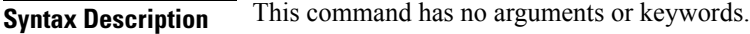

**Command Default** The new ciphers are not enabled.

**Command Modes**

Global configuration (config)

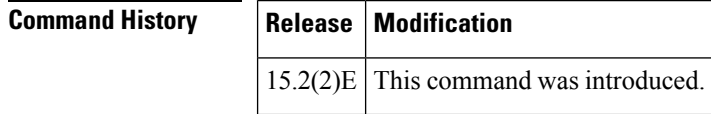

**Usage Guidelines** The **nmsp strong-cipher** command enables strong ciphers for new Network Mobility Service Protocol (NMSP) connections.

**Note** The existing NMSP connections will use the default cipher.

**Examples** The following example shows how to enable a strong-cipher for NMSP:

Device> **enable** Device> **configure terminal** Device(config)# **nmsp strong-cipher**

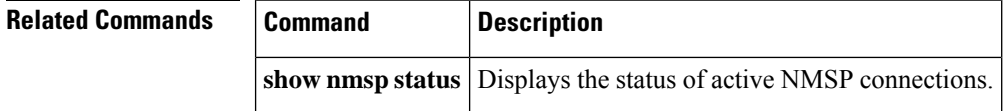

 $\overline{\phantom{a}}$ 

To configure optional data parameters for a flow exporter for , use the **option** command in flow exporter configuration mode. To remove optional data parameters for a flow exporter, use the **no** form of this command.

**option** {**exporter-stats** | **interface-table** | **sampler-table**} [{**timeout** *seconds*}] **no option** {**exporter-stats** | **interface-table** | **sampler-table**}

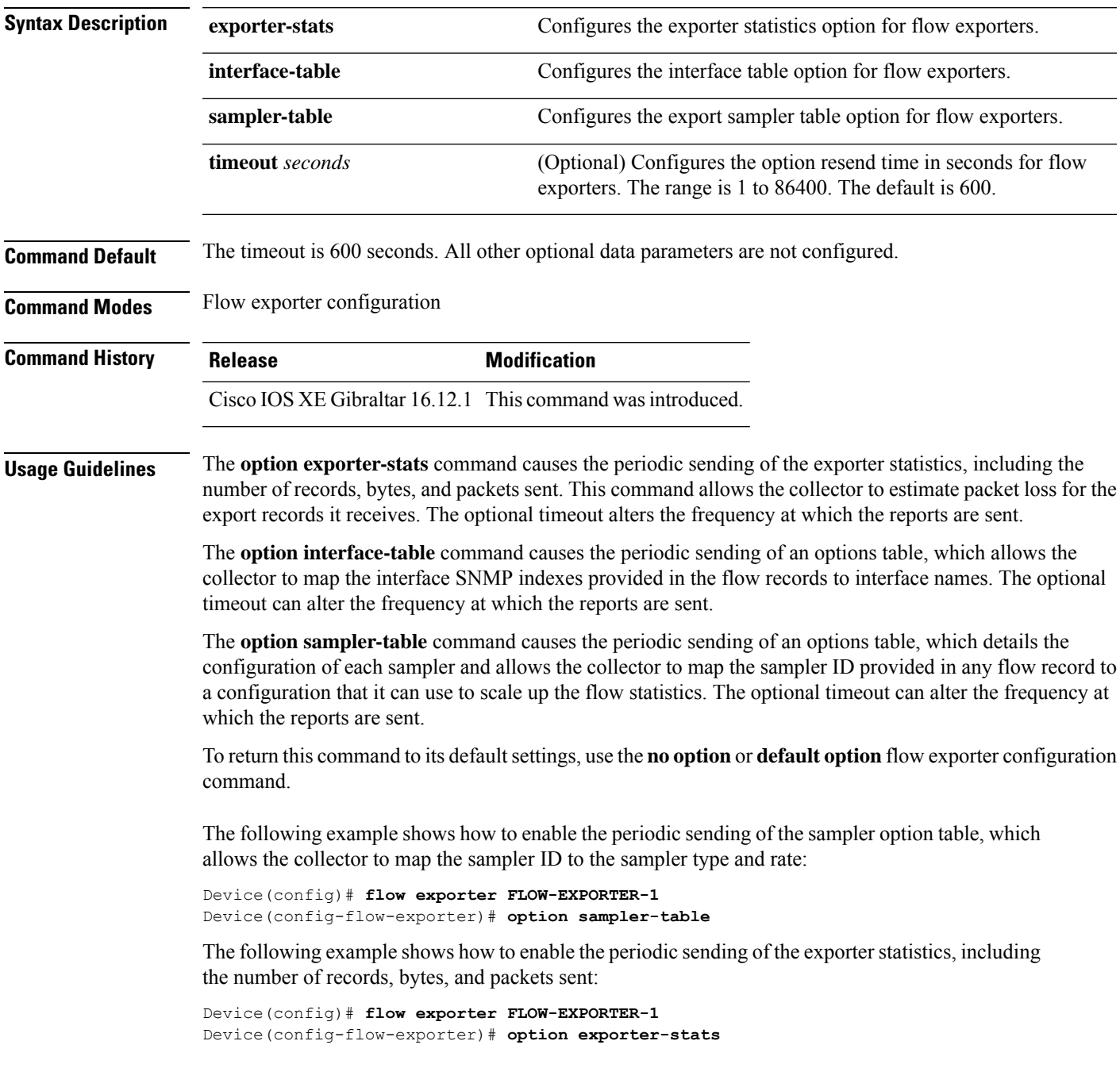

The following example shows how to enable the periodic sending of an options table, which allows the collector to map the interface SNMP indexes provided in the flow records to interface names:

Device(config)# **flow exporter FLOW-EXPORTER-1** Device(config-flow-exporter)# **option interface-table**

# **parameter-map type subscriber attribute-to-service**

To configure parameter map type and name, use the **parameter-map type subscriber attribute-to-service** command.

**parameter-map type subscriber attribute-to-service** *parameter-map-name*

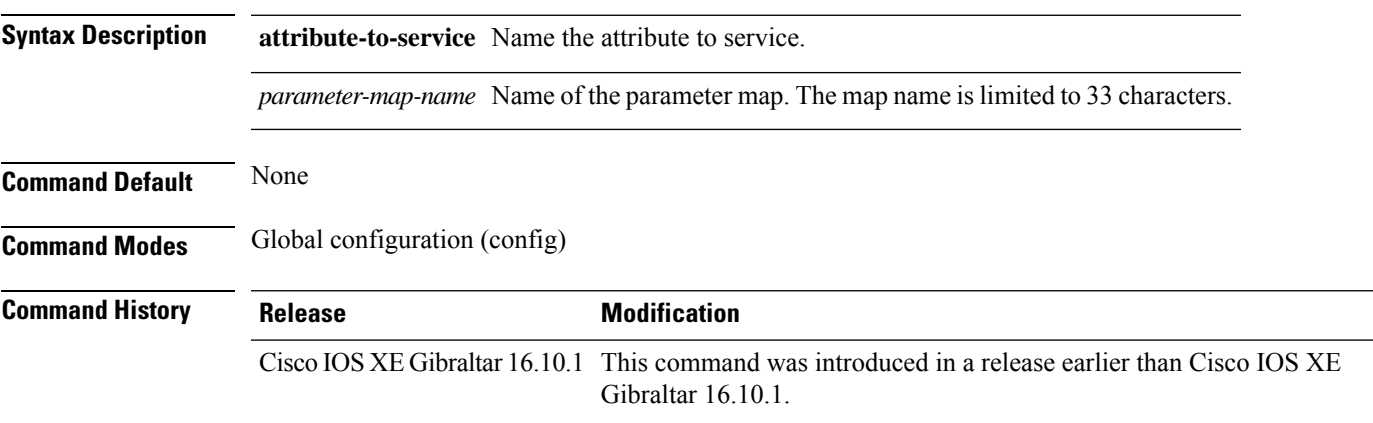

### **Examples**

The following example shows how to configure parameter map type and name:

```
Device# configure terminal
Enter configuration commands, one per line. End with CNTL/Z.
Device(config)# parameter-map type subscriber attribute-to-service parameter-map-name
```
# **password encryption aes**

To enable strong (AES) password encryption, use the **password encryption aes** command. To disable this feature, use the **no** form of this command.

### **password encryption aes**

no password encryption aes

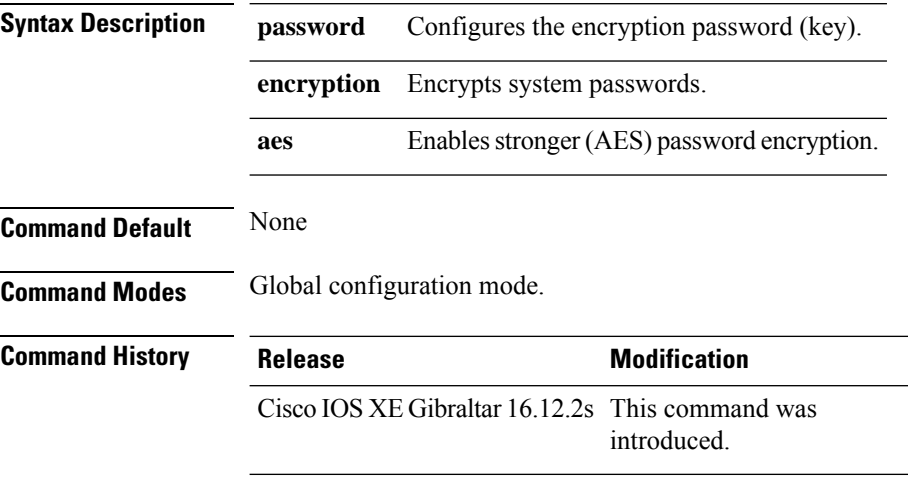

### **Example**

The following example shows how to enable AES password encryption :

Device(config)#password encryption aes

# **peer-blocking**

 $\overline{\phantom{a}}$ 

To configure peer-to-peer blocking on a WLAN, use the **peer-blocking** command. To disable peer-to-peer blocking, use the **no** form of this command.

**peer-blocking** {**drop** | **forward-upstream**} **no peer-blocking**

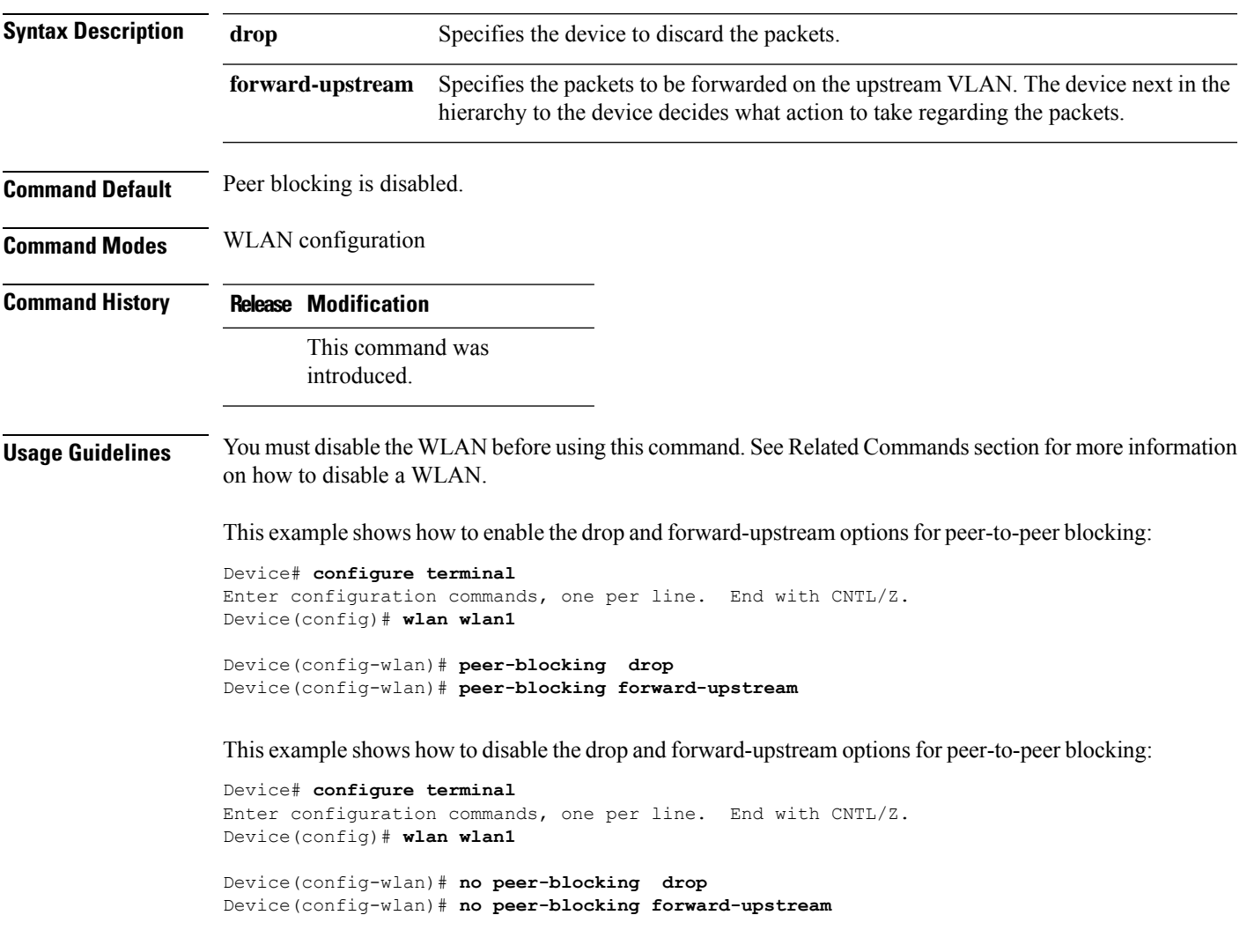

# **policy**

To configure media stream admission policy, use the **policy** command.

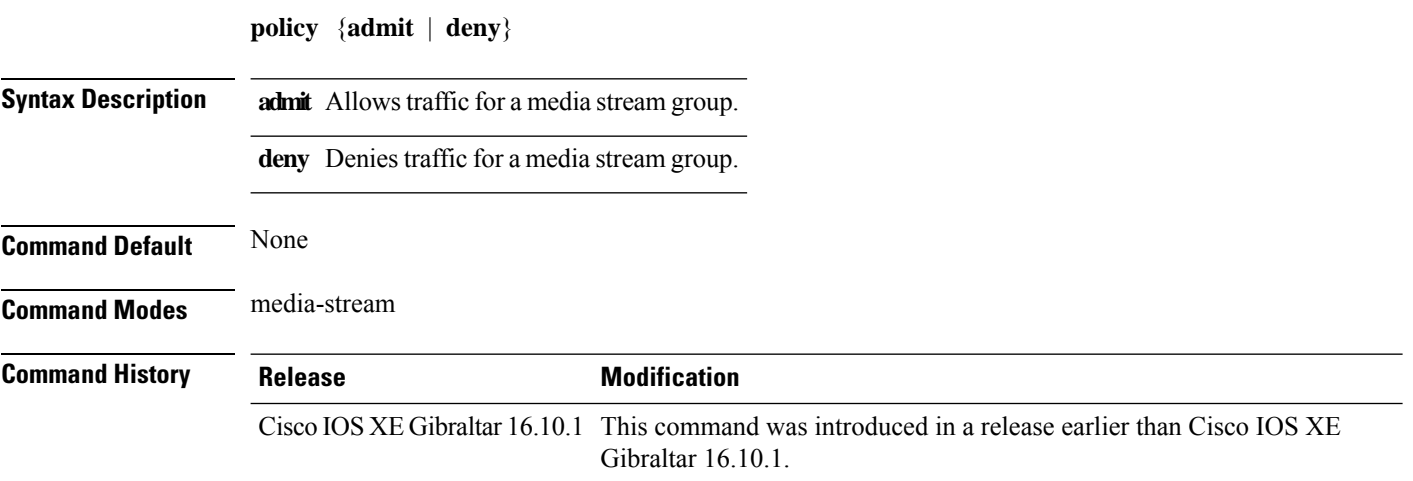

### **Examples**

The following example shows how to allow traffic for a media stream group:

```
Device # configure terminal
Enter configuration commands, one per line. End with CNTL/Z.
Device(config)# wireless media-stream group ms-group 224.0.0.0 224.0.0.223
Device(media-stream)# policy admit
```
 $\overline{\phantom{a}}$ 

To define a policer for classified traffic, use the **police** command in policy-map class configuration mode. Use the **no** form of this command to remove an existing policer.

**police** *rate-bps burst-byte* [**conform-action transmit**] **no police rate-bps** *burst-byte* [**conform-action transmit**]

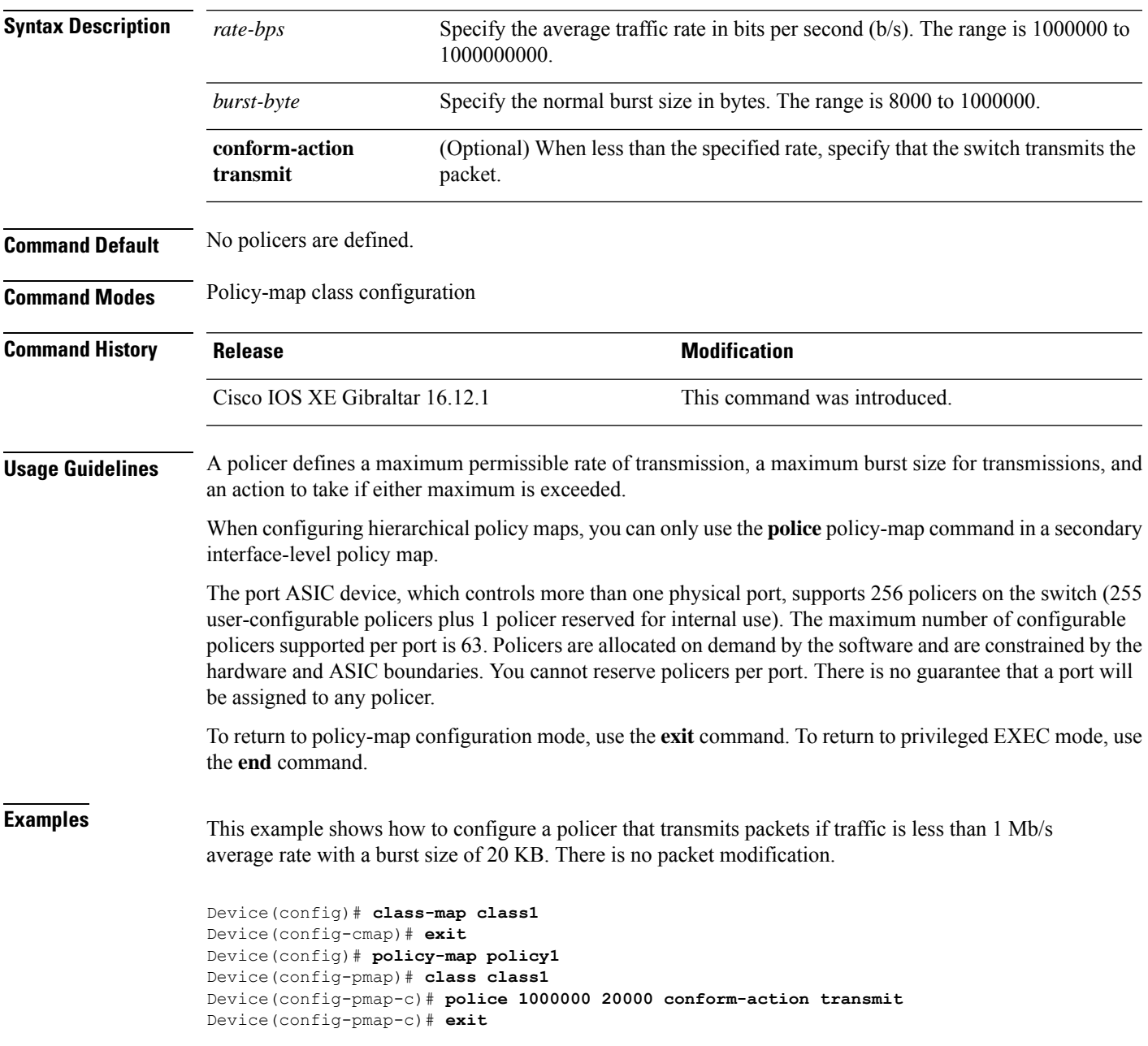

**police**

This example shows how to configure a policer that transmits packets if traffic is less than 1 Mb/s average rate with a burst size of 20 KB. There is no packet modification. This example uses an abbreviated syntax:

```
Device(config)# class-map class1
Device(config-cmap)# exit
Device(config)# policy-map policy1
Device(config-pmap)# class class1
Device(config-pmap-c)# police 1m 20000 conform-action transmit
Device(config-pmap-c)# exit
```
This example shows how to configure a policer, which marks down the DSCPvalues with the values defined in policed-DSCP map and sends the packet:

```
Device(config)# policy-map policy2
Device(config-pmap)# class class2
Device(config-pmap-c)# police 1000000 20000 exceed-action policed-dscp-transmit
Device(config-pmap-c)# exit
```
You can verify your settings by entering the **show policy-map** privileged EXEC command.

# **police cir**

To set the policing of committed information rate, use the **police cir** command.

**police cir** *<target bit rate>*

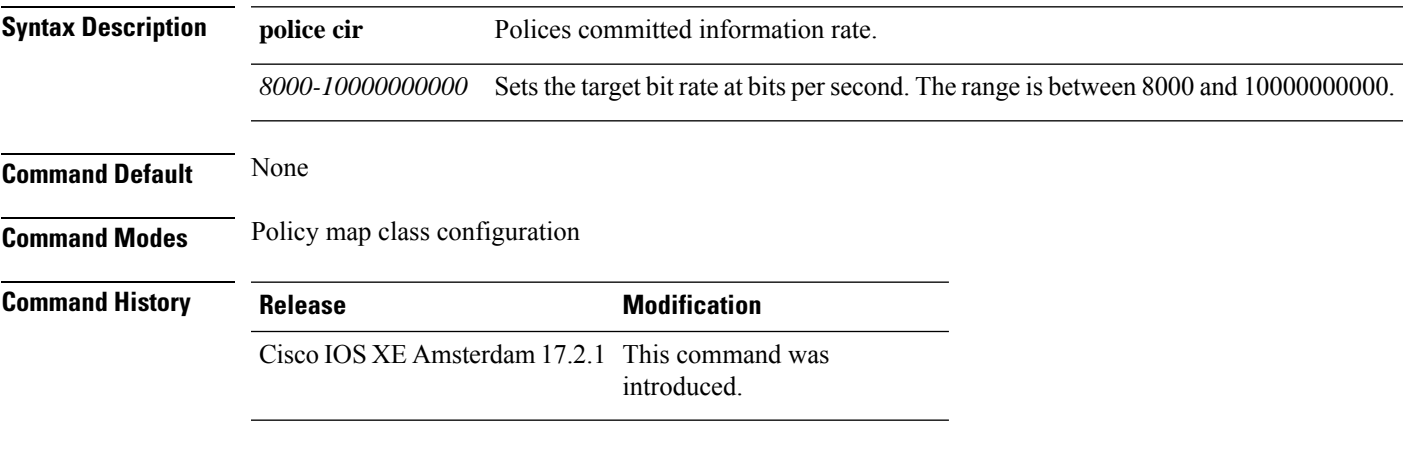

### **Example**

This example shows how to set the committed information rate:

Device(config-pmap-c)#police cir 8000

# **policy-map**

To create or modify a policy map that can be attached to multiple physical ports or switch virtual interfaces (SVIs) and to enter policy-map configuration mode, use the **policy-map** command in global configuration mode. Use the **no** form of this command to delete an existing policy map and to return to global configuration mode.

**policy-map** *policy-map-name* **no policy-map** *policy-map-name*

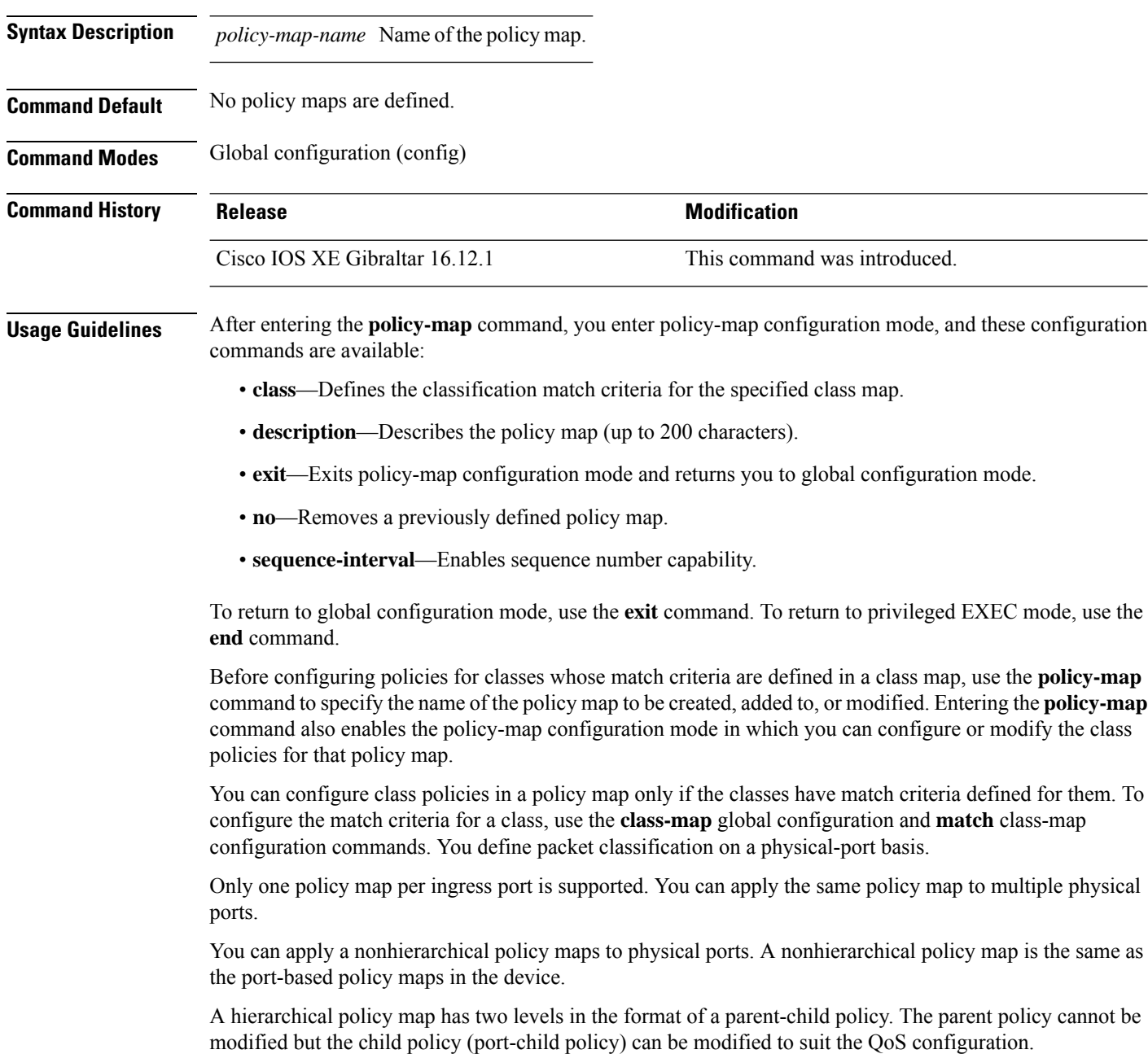
In VLAN-based QoS, a service policy is applied to an SVI interface.

Not all MQC QoS combinations are supported for wired ports. For information about these restrictions, see chapters "Restrictions for QoS on Wired Targets" in the QoS configuration guide. **Note**

**Examples** This example shows how to create a policy map called policy1. When attached to the ingress port, it matches all the incoming traffic defined in class1, sets the IP DSCP to 10, and polices the traffic at an average rate of 1 Mb/s and bursts at 20 KB. Traffic less than the profile is sent.

```
Device(config)# policy-map policy1
Device(config-pmap)# class class1
Device(config-pmap-c)# set dscp 10
Device(config-pmap-c)# police 1000000 20000 conform-action transmit
Device(config-pmap-c)# exit
```
This example show you how to configure hierarchical polices:

```
Device# configure terminal
Device(config)# class-map c1
Device(config-cmap)# exit
```
Device(config)# **class-map c2** Device(config-cmap)# **exit**

```
Device(config)# policy-map child
Device(config-pmap)# class c1
Device(config-pmap-c)# priority level 1
Device(config-pmap-c)# police rate percent 20 conform-action transmit exceed action drop
Device(config-pmap-c-police)# exit
Device(config-pmap-c)# exit
```

```
Device(config-pmap)# class c2
Device(config-pmap-c)# bandwidth 20000
Device(config-pmap-c)# exit
```

```
Device(config-pmap)# class class-default
Device(config-pmap-c)# bandwidth 20000
Device(config-pmap-c)# exit
Device(config-pmap)# exit
```

```
Device(config)# policy-map parent
Device(config-pmap)# class class-default
Device(config-pmap-c)# shape average 1000000
Device(config-pmap-c)# service-policy child
Deviceconfig-pmap-c)# end
```
This example shows how to delete a policy map:

```
Device(config)# no policy-map policymap2
```
You can verify your settings by entering the **show policy-map** privileged EXEC command.

### **policy-map**

To create or modify a policy map that can be attached to multiple physical ports or switch virtual interfaces (SVIs) and to enter policy-map configuration mode, use the **policy-map** command in global configuration mode. Use the **no** form of this command to delete an existing policy map and to return to global configuration mode.

**policy-map** *policy-map-name* **no policy-map** *policy-map-name*

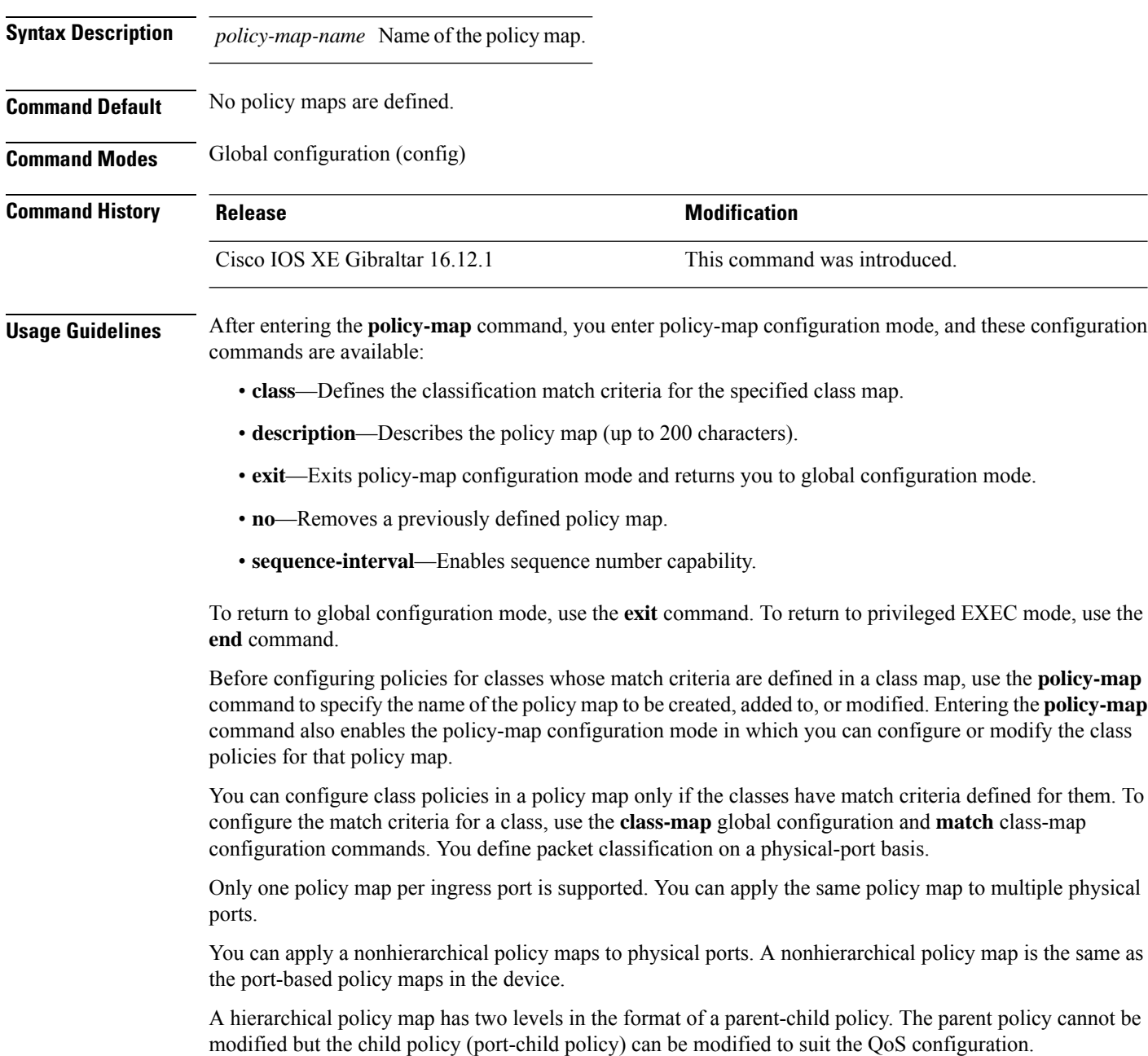

In VLAN-based QoS, a service policy is applied to an SVI interface.

Not all MQC QoS combinations are supported for wired ports. For information about these restrictions, see chapters "Restrictions for QoS on Wired Targets" in the QoS configuration guide. **Note**

**Examples** This example shows how to create a policy map called policy1. When attached to the ingress port, it matches all the incoming traffic defined in class1, sets the IP DSCP to 10, and polices the traffic at an average rate of 1 Mb/s and bursts at 20 KB. Traffic less than the profile is sent.

```
Device(config)# policy-map policy1
Device(config-pmap)# class class1
Device(config-pmap-c)# set dscp 10
Device(config-pmap-c)# police 1000000 20000 conform-action transmit
Device(config-pmap-c)# exit
```
This example show you how to configure hierarchical polices:

```
Device# configure terminal
Device(config)# class-map c1
Device(config-cmap)# exit
```
Device(config)# **class-map c2** Device(config-cmap)# **exit**

```
Device(config)# policy-map child
Device(config-pmap)# class c1
Device(config-pmap-c)# priority level 1
Device(config-pmap-c)# police rate percent 20 conform-action transmit exceed action drop
Device(config-pmap-c-police)# exit
Device(config-pmap-c)# exit
```

```
Device(config-pmap)# class c2
Device(config-pmap-c)# bandwidth 20000
Device(config-pmap-c)# exit
```

```
Device(config-pmap)# class class-default
Device(config-pmap-c)# bandwidth 20000
Device(config-pmap-c)# exit
Device(config-pmap)# exit
```

```
Device(config)# policy-map parent
Device(config-pmap)# class class-default
Device(config-pmap-c)# shape average 1000000
Device(config-pmap-c)# service-policy child
Deviceconfig-pmap-c)# end
```
This example shows how to delete a policy map:

```
Device(config)# no policy-map policymap2
```
You can verify your settings by entering the **show policy-map** privileged EXEC command.

### **port**

To configure the port number to use when configuring the custom application, use the **port** command.

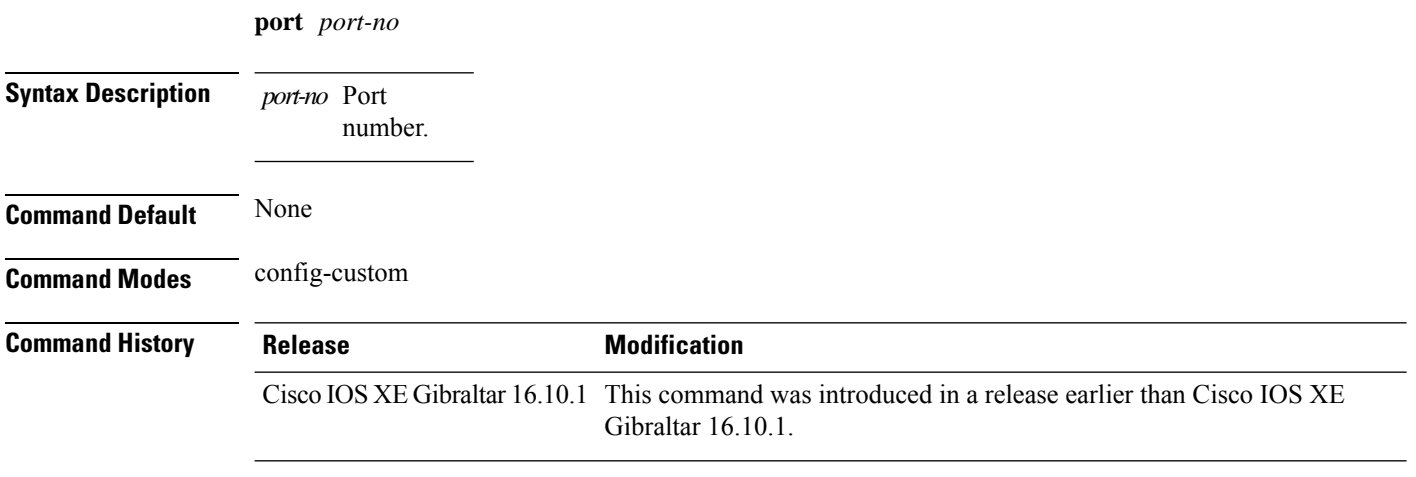

#### **Examples**

The following example shows how to configure the port number to use when configuring the custom application:

```
Device# configure terminal
Enter configuration commands, one per line. End with CNTL/Z.
Device(config)# ip nbar custom custom-protocol http host host-string
Device(config-custom)# http host hostname
Device(config-custom)# port port-no
```
### **priority priority-value**

To configure media stream priority, use the **priority** *priority-value* command.

**priority** *priority-value*

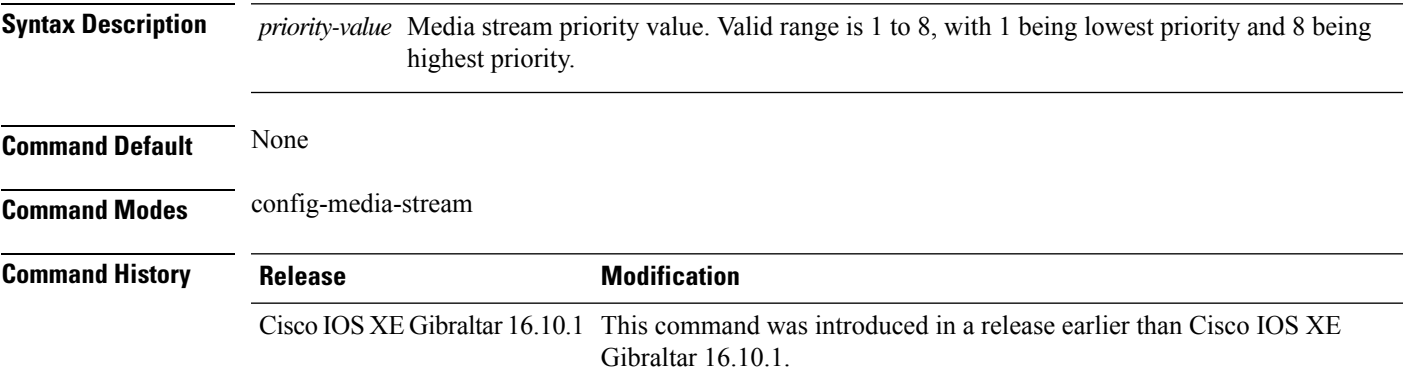

#### **Examples**

The following example shows how to set the media stream priority value to the highest, that is 8:

```
Device# configure terminal
Enter configuration commands, one per line. End with CNTL/Z.
Device(config)# wireless media-stream group my-media-group 224.0.0.0 224.0.0.223
Device(config-media-stream)# priority 8
```
### **public-ip**

To configure the NAT public IP address of the controller, use the **public-ip** command.

**public-ip**{*ipv4-address*| *ipv6-address*}

**Syntax Description** ipv4-address Sets IPv4 address. *ipv4-address*

> Sets IPv6 address. *ipv6-address*

**Command Modes** Management Interface Configuration(config-mgmt-interface)

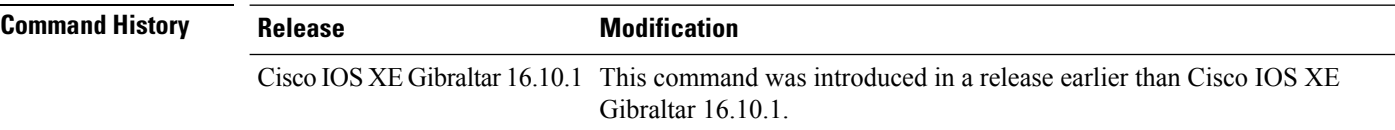

#### **Usage Guidelines**

**Command Default** None

#### **Example**

The following example shows how to configure the NAT public IP address of the controller:

```
Device# configure terminal
Device(config)# wireless management interface Vlan1
Device(config-mgmt-interface)# public-ip 192.168.172.100
```
### **qos video**

To configure over-the-air QoS class to video only, use the **qos video** command.

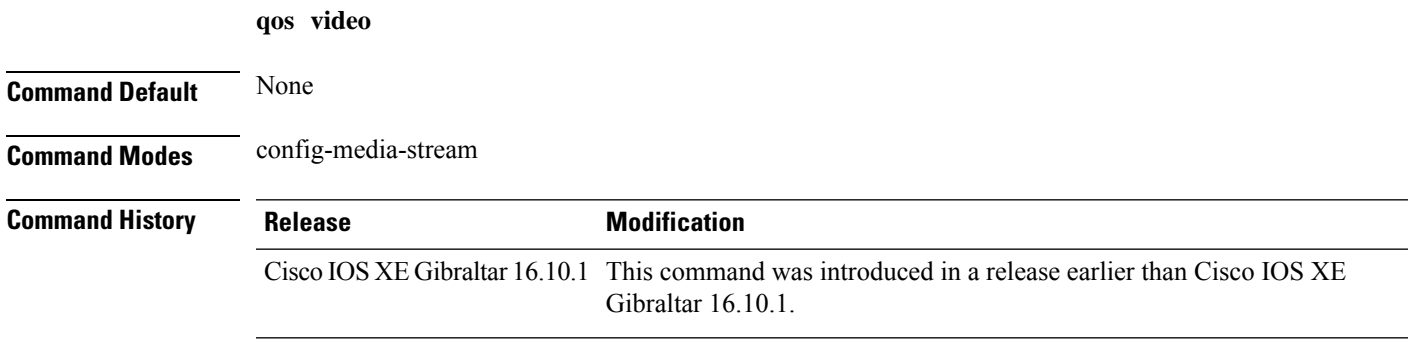

#### **Examples**

The following example shows how to configure over-the-air QoS class to video only:

```
Device# configure terminal
Enter configuration commands, one per line. End with CNTL/Z.
Device(config)# wireless media-stream group my-media-group 224.0.0.0 224.0.0.223
Device(config-media-stream)# qos video
```
 $\mathbf I$ 

### **radius server**

To configure the RADIUS server, use the **radius server** command in global configuration mode.

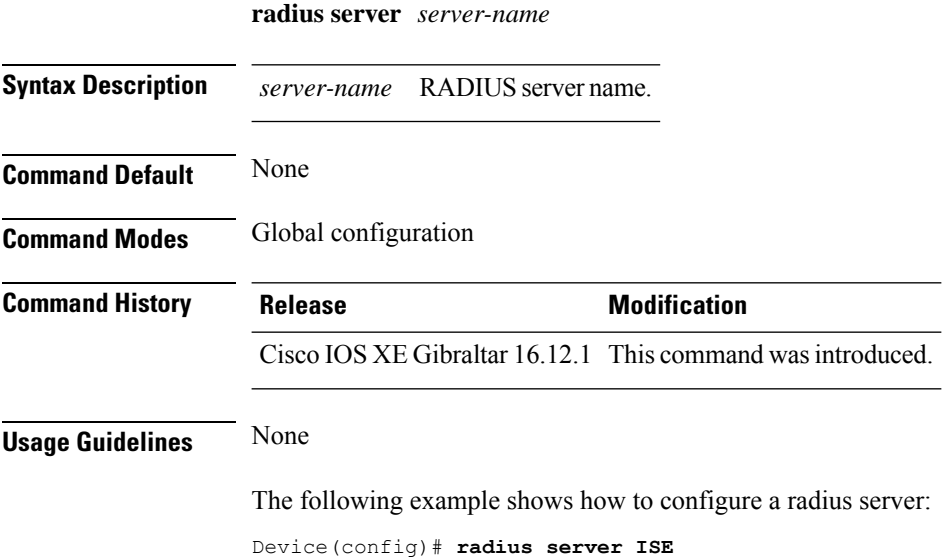

П

### **radius-server attribute wireless accounting call-station-id**

To configure call station identifier sent in the RADIUS accounting messages, use the **radius-server attribute wireless accounting call-station-id**command. To remove the callstation identifier from the radius accounting messages, use the **no** form of the command.

**radius-server attribute wireless authentication call-station-id** { **ap-ethmac-only** | **ap-ethmac-ssid** | **ap-ethmac-ssid-flexprofilename** | **ap-ethmac-ssid-policytagname** | **ap-ethmac-ssid-sitetagname** | **ap-group-name** | **ap-label-address** | **ap-label-address-ssid** | **ap-location** | **ap-macaddress** | **ap-macaddress-ssid** | **ap-macaddress-ssid-flexprofilename** | **ap-macaddress-ssid-policytagname** | **ap-macaddress-ssid-sitetagname** | **ap-name** | **ap-name-ssid** | **flex-profile-name** | **ipaddress** | **macaddress** | **policy-tag-name** | **site-tag-name** | **vlan-id** }

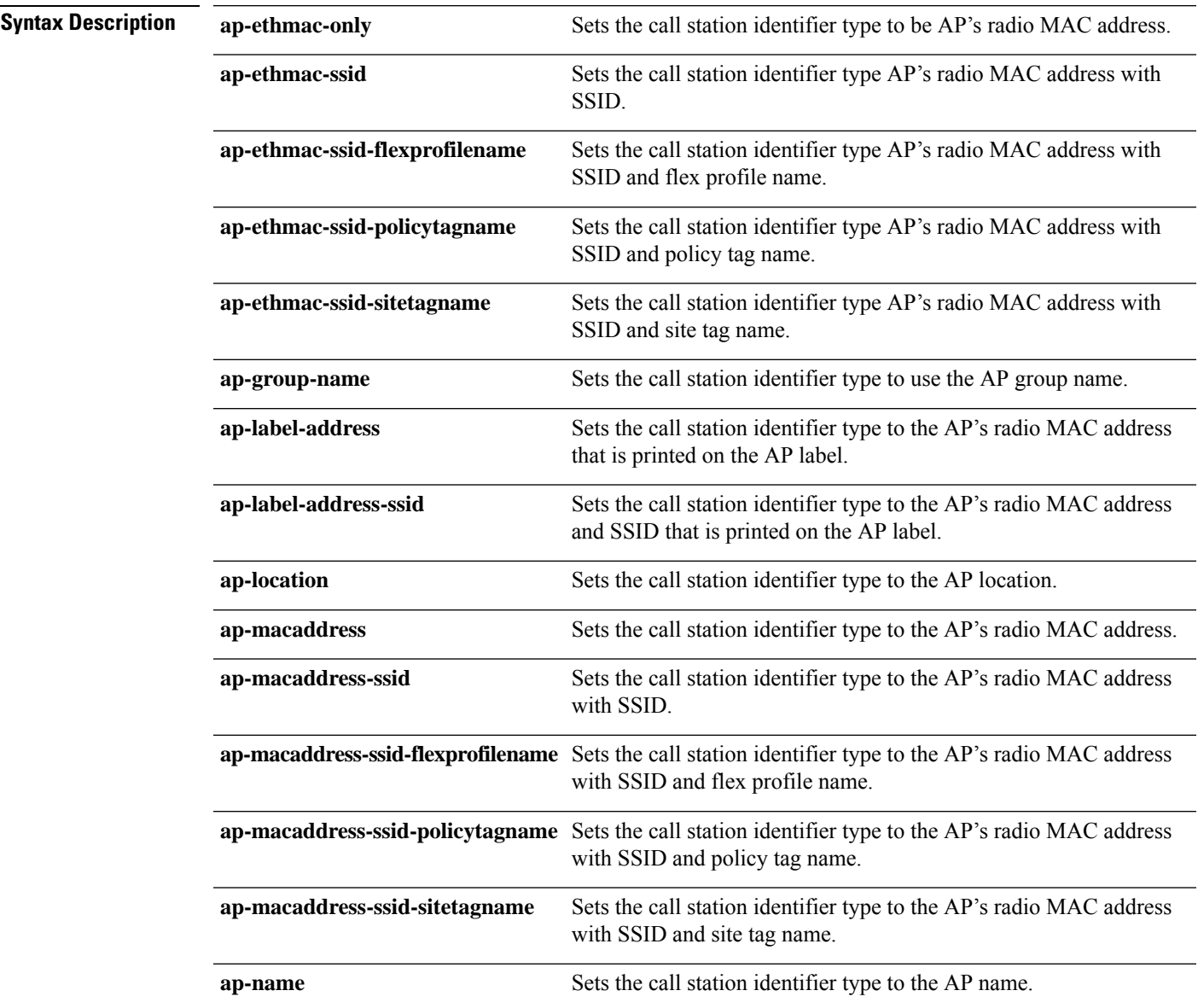

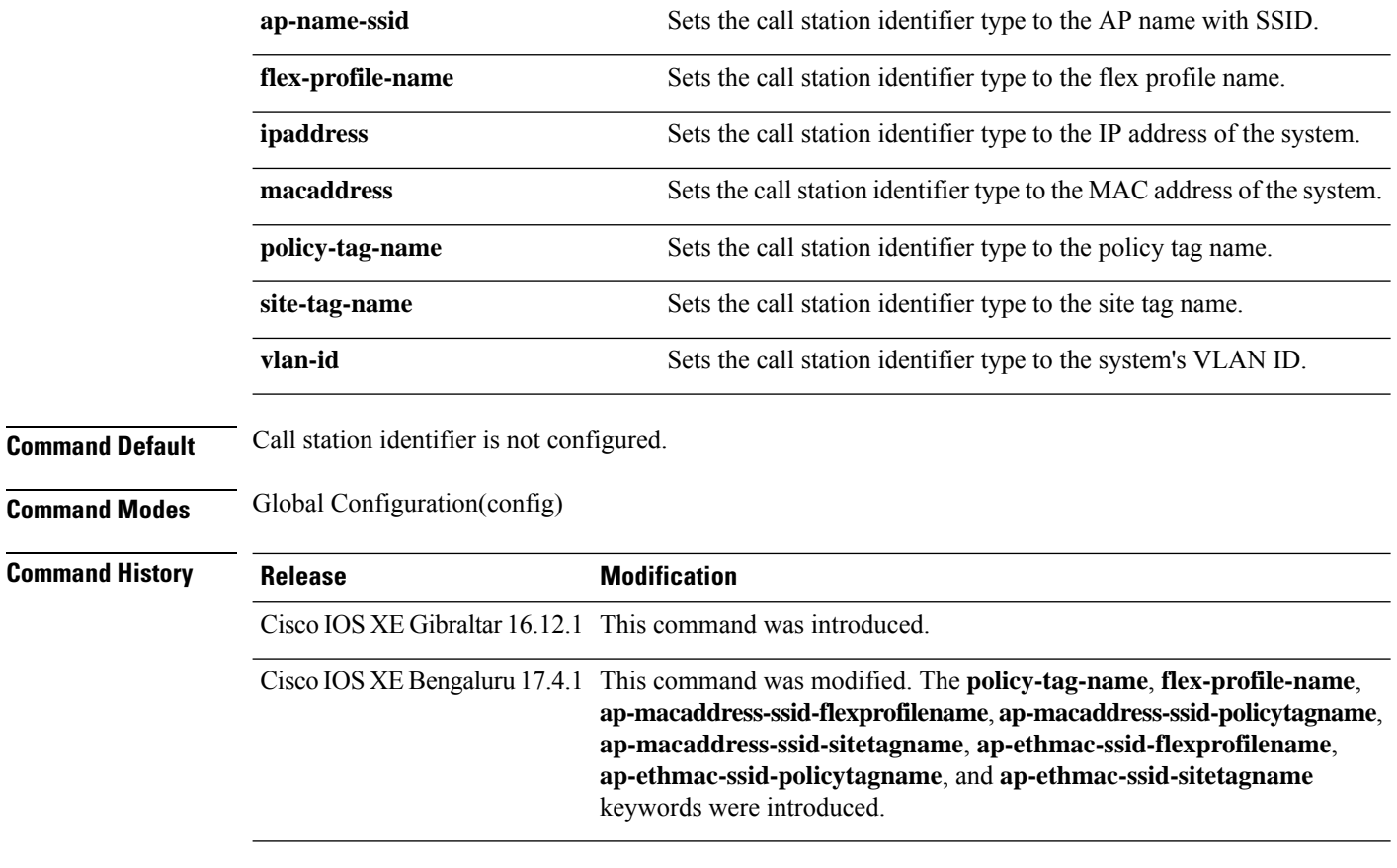

#### **Usage Guidelines**

#### **Example**

The following example shows how to configure a call station identifier sent in the RADIUS accounting messages:

Device(config)# radius-server attribute wireless accounting call-station-id site-tag-name

П

### **radius-server attribute wireless authentication call-station-id**

To configure call station identifier sent in the RADIUS authentication messages, use the **radius-server attribute wireless authentication call-station-id** command. To remove the call station identifier from the radius accounting messages, use the **no** form of the command.

**radius-server attribute wireless authentication call-station-id** { **ap-ethmac-only** | **ap-ethmac-ssid** | **ap-ethmac-ssid-flexprofilename** | **ap-ethmac-ssid-policytagname** | **ap-ethmac-ssid-sitetagname** | **ap-group-name** | **ap-label-address** | **ap-label-address-ssid** | **ap-location** | **ap-macaddress** | **ap-macaddress-ssid** | **ap-macaddress-ssid-flexprofilename** | **ap-macaddress-ssid-policytagname** | **ap-macaddress-ssid-sitetagname** | **ap-name** | **ap-name-ssid** | **flex-profile-name** | **ipaddress** | **macaddress** | **policy-tag-name** | **site-tag-name** | **vlan-id** }

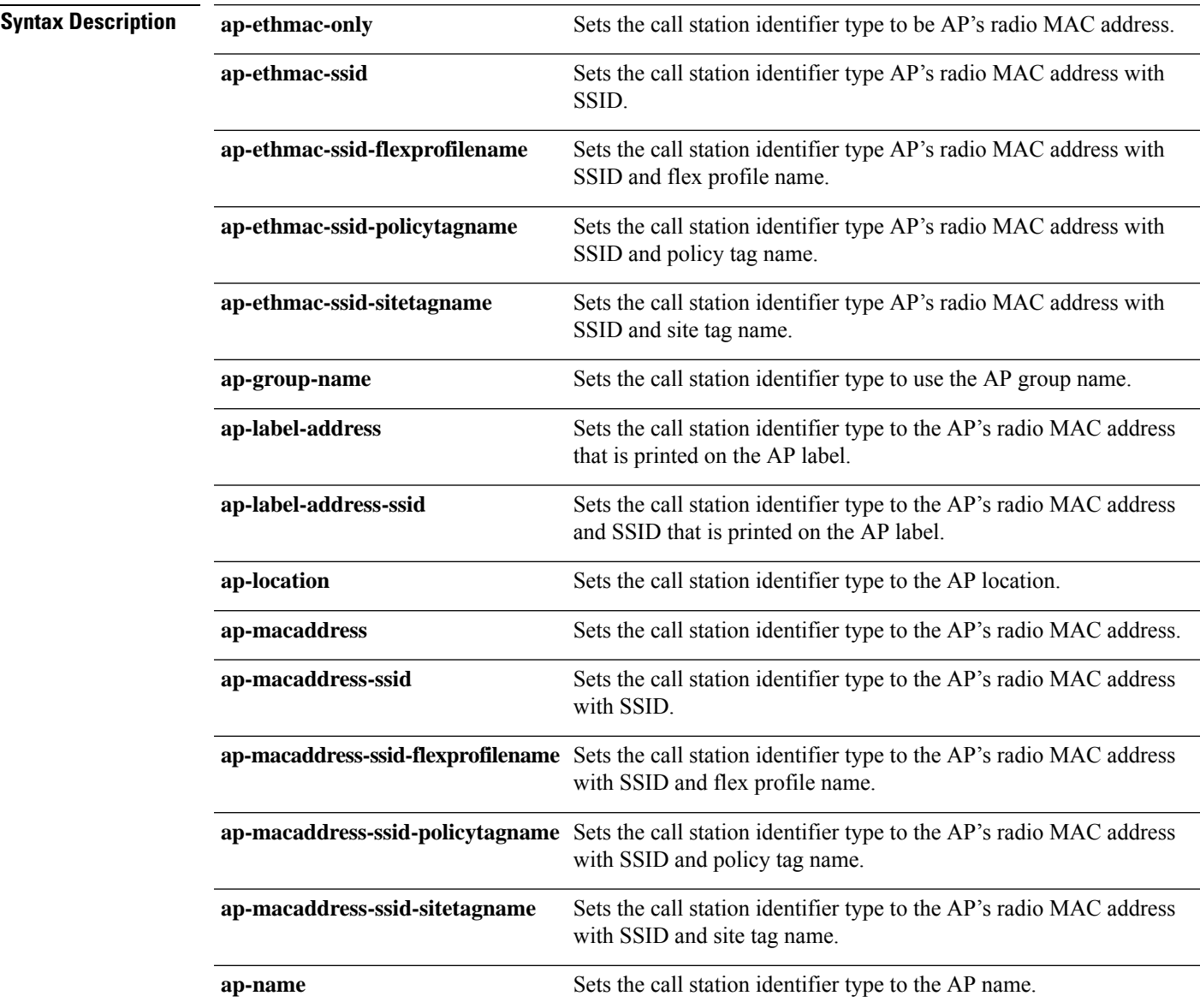

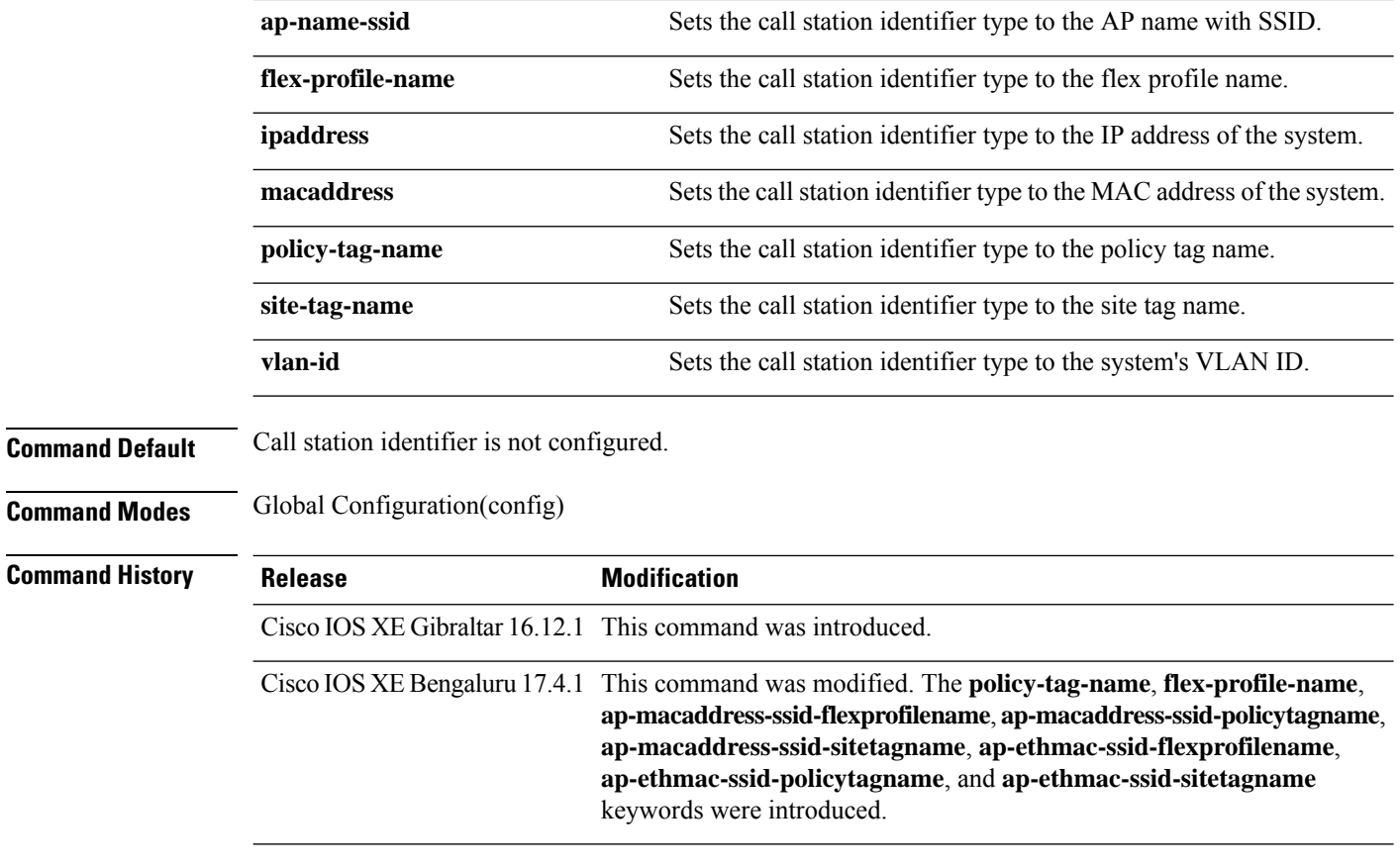

**Usage Guidelines**

#### **Example**

The following example shows how to configure a call station identifier sent in the RADIUS authentication messages:

Device(config)# radius-server attribute wireless authentication call-station-id site-tag-name

#### **range**

To configure range from MAP to RAP bridge, use the **range** command.

**range** *range-in-feet* **Syntax Description** *range-in-feet* Configure the range value in terms of feet. Valid range is from 150 feet to 132000 feet. **Command Default** 1200 **Command Modes** config-wireless-mesh-profile **Command History Release Modification** Cisco IOS XE Gibraltar 16.10.1 This command was introduced in a release earlier than Cisco IOS XE Gibraltar 16.10.1.

#### **Examples**

The following example shows how to configure range from MAP to RAP bridge for a mesh AP profile:

```
Device # configure terminal
Enter configuration commands, one per line. End with CNTL/Z.
Device (config)# wireless profile mesh mesh-profile
Device (config-wireless-mesh-profile)# range 300
```
### **record wireless avc basic**

To apply the *wireless avc basic* AVC flow record to a flow monitor, use the **record wireless avc basic** command.

#### **record wireless avc basic**

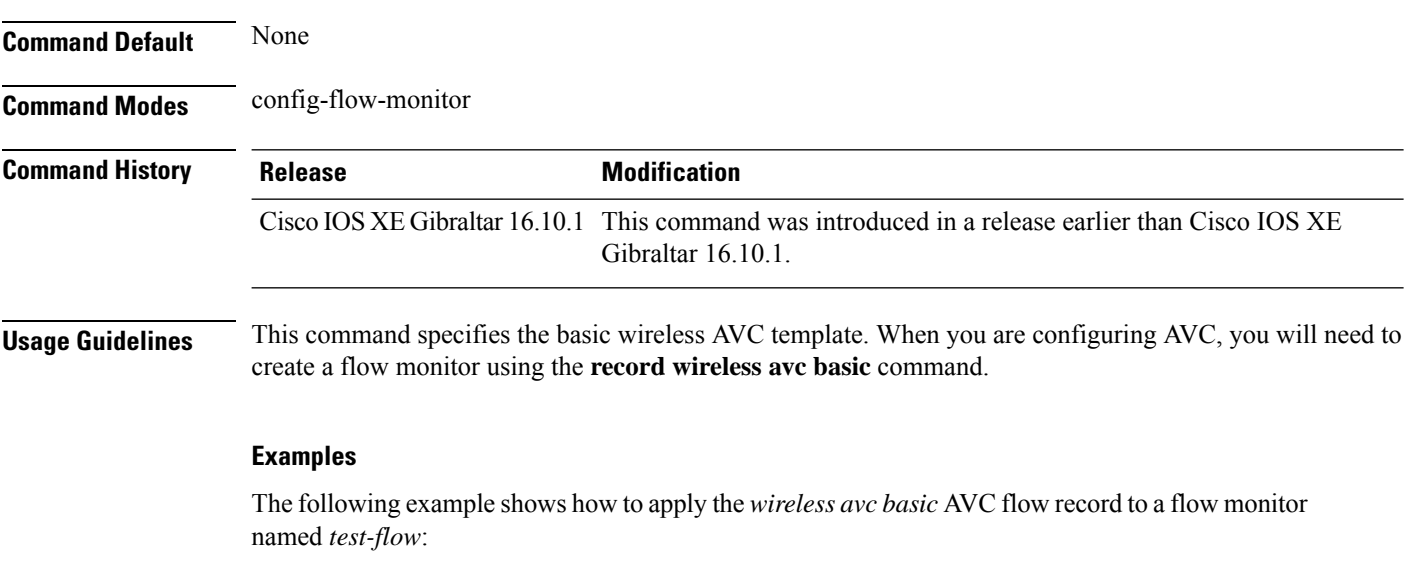

Device# **configure terminal** Enter configuration commands, one per line. End with CNTL/Z. Device(config)# **flow monitor** *test-flow* Device(config-flow-monitor)# **record wireless avc basic**

### **redirect**

To configure a redirect to an external portal, use the **redirect** command.

**redirect** {**for-login** | **on-failure** | **on-success** }*redirect-url-name*

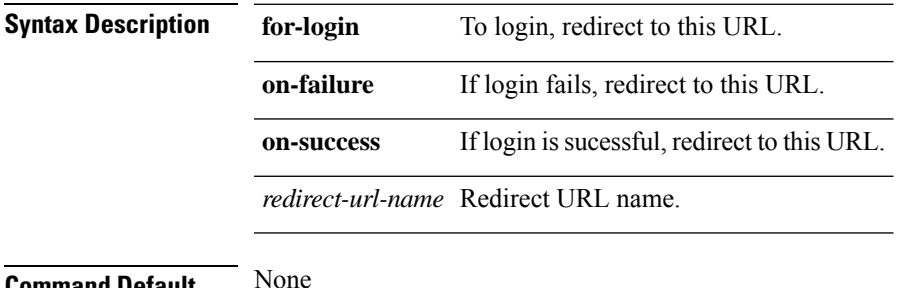

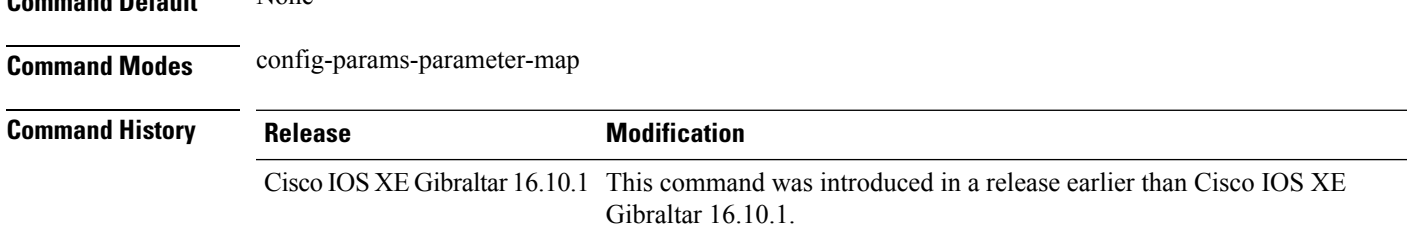

#### **Examples**

The following example shows how to configure an redirect to an external IPv4 URL to login:

```
Device# configure terminal
Enter configuration commands, one per line. End with CNTL/Z.
Device(config)# parameter-map type webauth parameter-name
Device(config-params-parameter-map)# redirect for-login cisco.com
```
## **redirect portal**

To configure external IPv4 or IPv6 portal, use the **redirect portal** command.

**redirect portal** {**ipv4** | **ipv6** }*ip-addr*

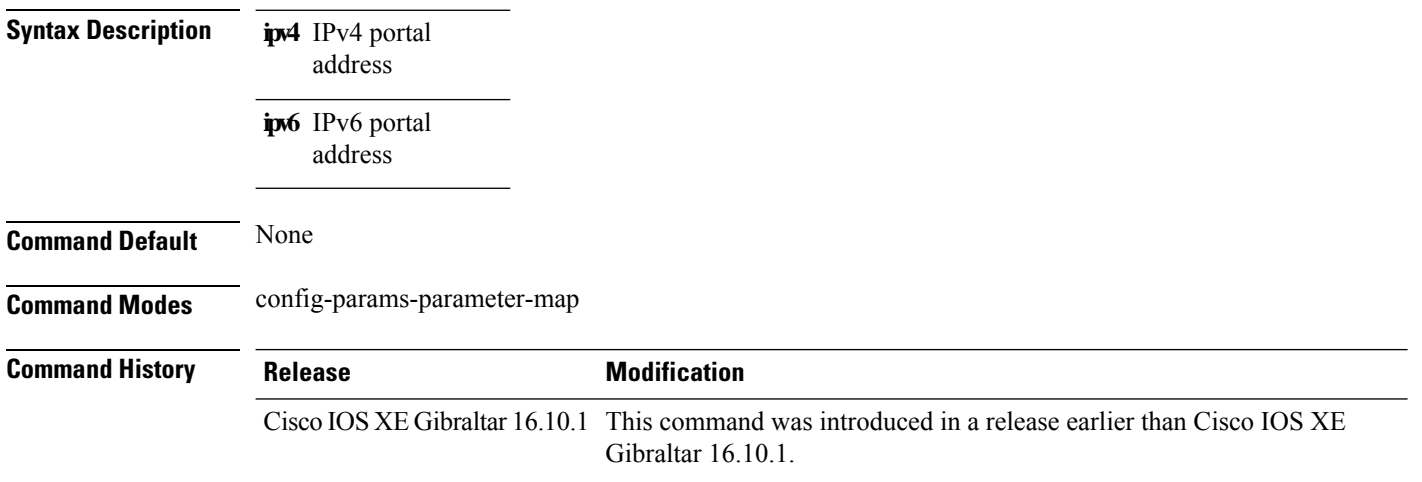

#### **Examples**

The following example shows how to configure an external IPv4 portal address:

```
Device# configure terminal
Enter configuration commands, one per line. End with CNTL/Z.
Device(config)# parameter-map type webauth parameter-name
Device(config-params-parameter-map)# redirect portal ipv4 192.168.1.100
```
### **remote-lan**

To map an RLAN policy profile to an RLAN profile, use the **remote-lan** command.

**remote-lan** *remote-lan-profile-name* **policy** *rlan-policy-profile-name* **port-id** *port-id*

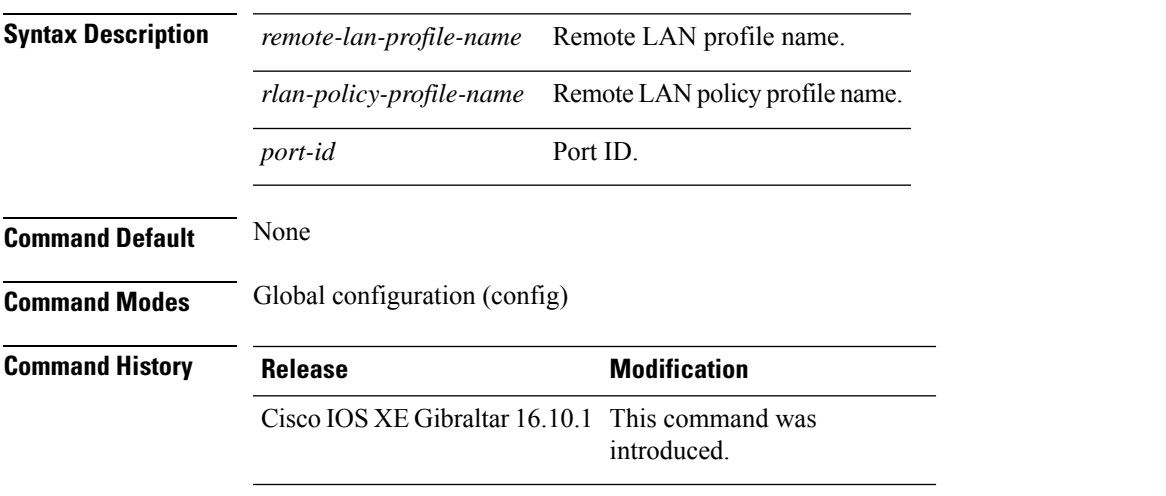

#### **Example**

This example shows how to map an RLAN policy profile to an RLAN profile:

```
Device# configure terminal
Enter configuration commands, one per line. End with CNTL/Z.
Device(config)# wireless tag policy remote-lan-policy-tag
Device(config-policy-tag)# remote-lan rlan_profile_name policy rlan_policy_profile port-id
2
Device(config-policy-tag)# end
```
# **request platform software trace archive**

To archive all the trace logs relevant to all the processes running on a system since the last reload on the and to save thisin the specified location, use the **requestplatform software trace archive** command in privileged EXEC or user EXEC mode.

**request platform software trace archive** [**last** *number-of-days* [**days** [**target** *location*]] | **target** *location*]

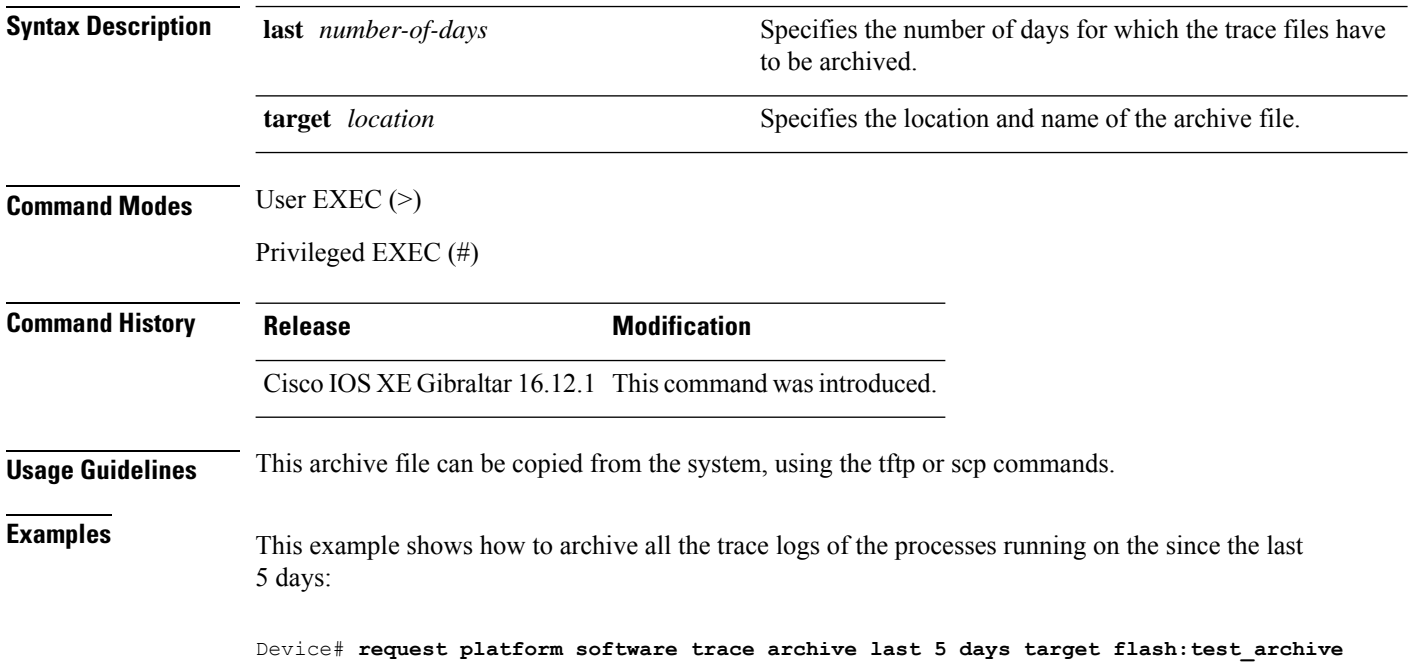

## **rf tag**

 $\mathbf I$ 

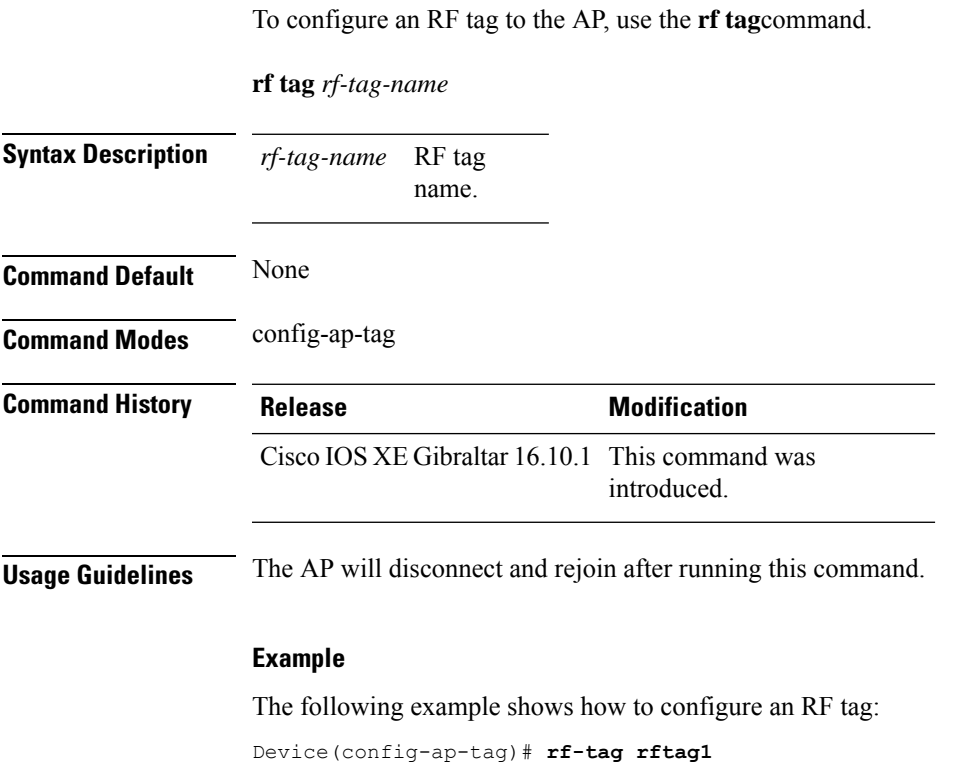

### **rrc-evaluation**

To configure Resource Reservation Control (RRC) reevaluation admission, use the **rrc-evaluation**command.

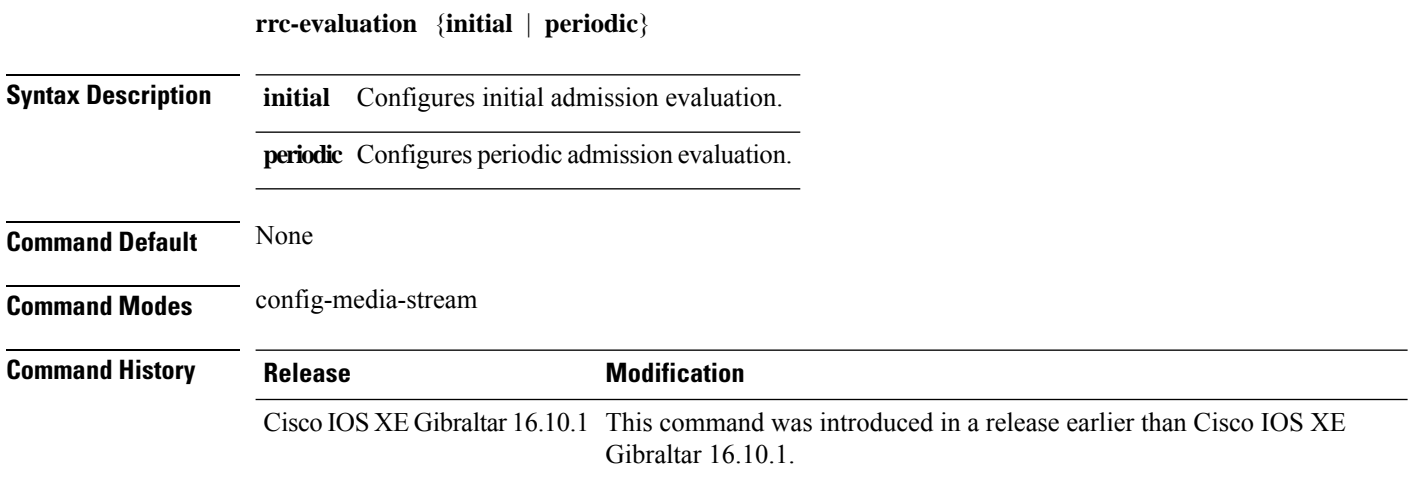

#### **Examples**

The following example shows how to configure the RRC reevaluation admission to initial admission evaluation.

```
Device# configure terminal
Enter configuration commands, one per line. End with CNTL/Z.
Device(config)# wireless media-stream group my-media-group 224.0.0.0 224.0.0.223
Device(config-media-stream)# rrc-evaluation initial
```
### **security**

To configure mesh security, use the **security** command.

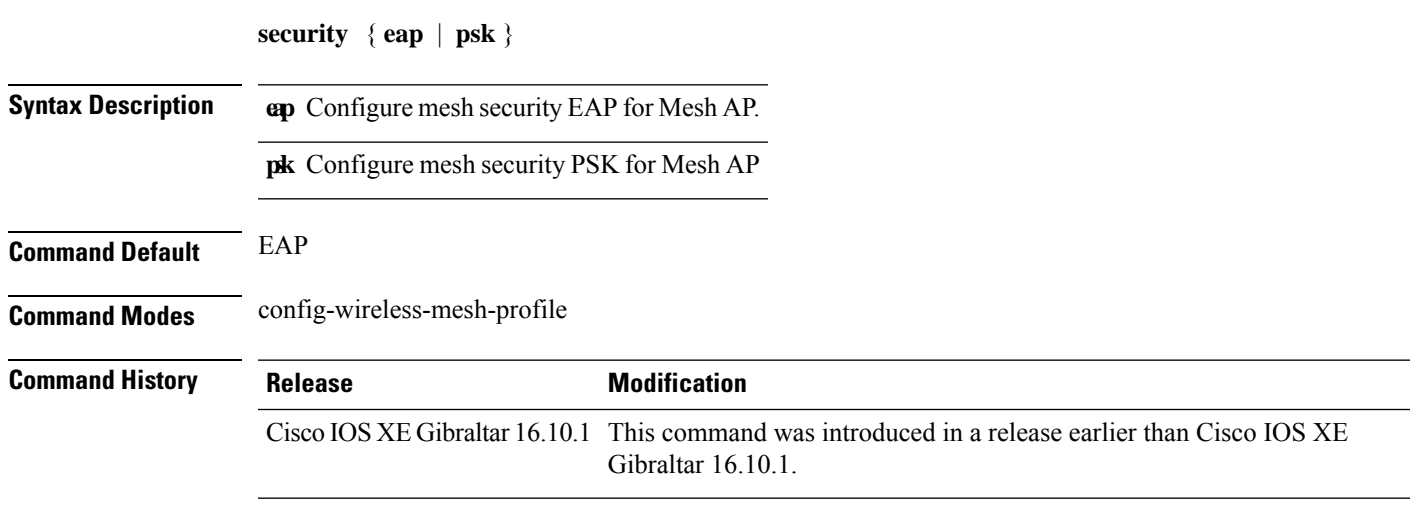

#### **Examples**

The following example shows how to configure mesh security with EAP protcol on an Mesh AP:

```
Device# configure terminal
Enter configuration commands, one per line. End with CNTL/Z.
Device(config)# wireless profile mesh profile-name
Device(config-wireless-mesh-profile)# security eap
```
### **security dot1x authentication-list**

To configure security authentication list for IEEE 802.1x, use the **security dot1x authentication-list** *auth-list-name* command.

**security dot1x authentication-list** *auth-list-name*

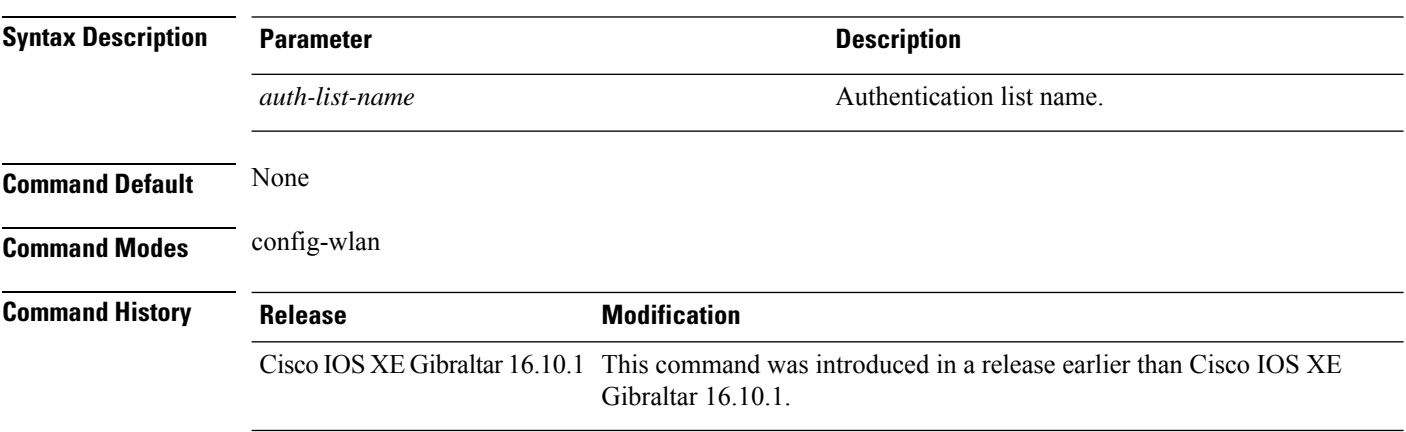

#### **Examples**

The following example shows how to configure security authentication list for IEEE 802.1x:

```
Device# configure terminal
Enter configuration commands, one per line. End with CNTL/Z.
Device(config)# wlan wlan-name
Device(config-wlan)# security dot1x authentication-list auth-list-realm
```
# **security ft**

To configure 802.11r fast transition parameters, use the **security ft** command. To configure fast transition **over the air**, use the **no security ft over-the-ds** command.

**security ft** [{**over-the-ds** | **reassociation-timeout** *timeout-jn-seconds*}] **no security ft** [{**over-the-ds** | **reassociation-timeout**}]

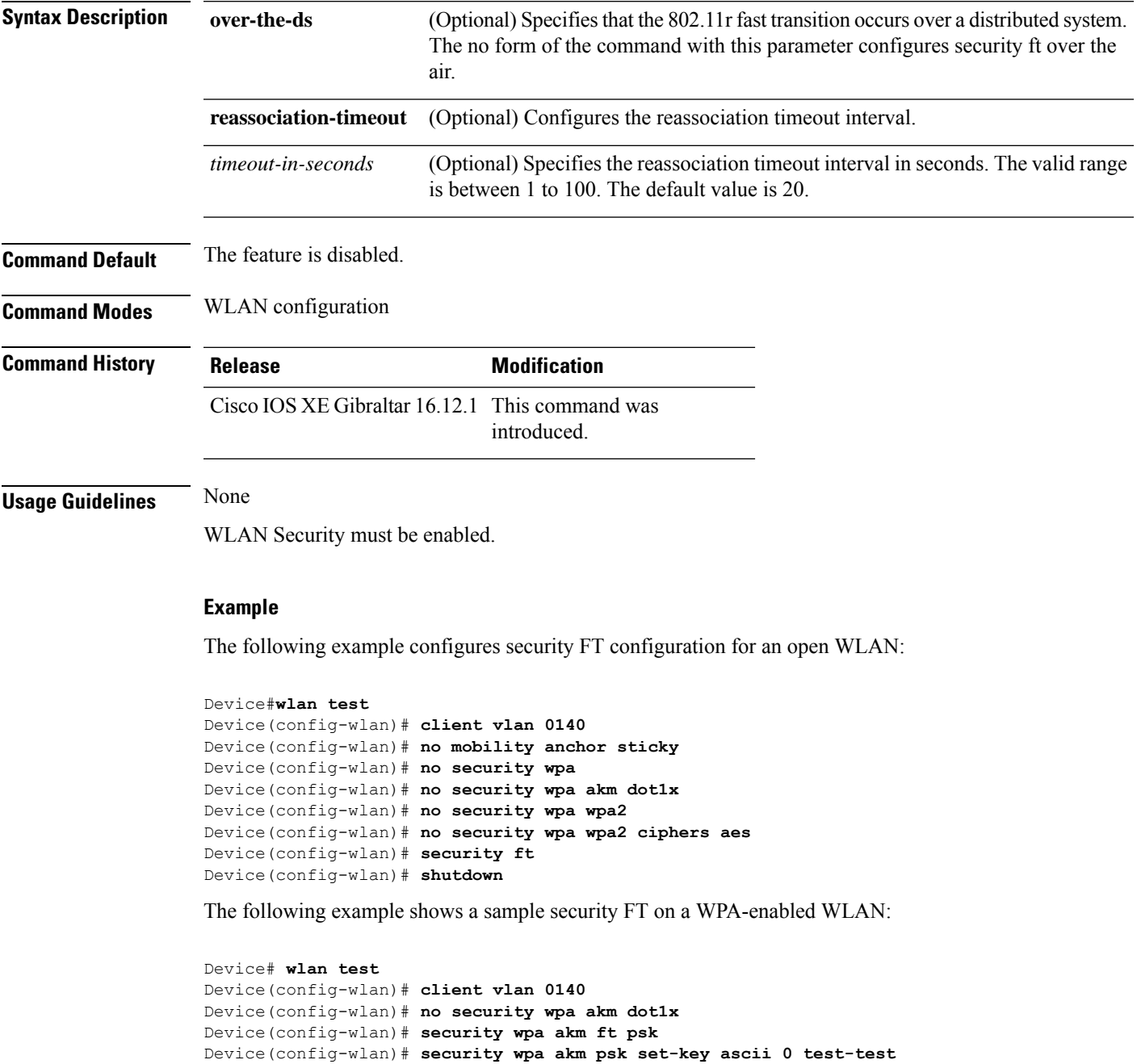

 $\mathbf{l}$ 

Device(config-wlan)# **security ft** Device(config-wlan)# **no shutdown**

### **security pmf**

To configure 802.11w Management Frame Protection (PMF) on a WLAN, use the **security pmf** command. To disable management frame protection, use the **no** form of the command.

**security pmf** {**association-comeback** *association-comeback-time-seconds* | **mandatory** | **optional** | **saquery-retry-time** *saquery-retry-time-milliseconds*}

**no security pmf** [{**association-comeback** *association-comeback-time-seconds* | **mandatory** | **optional** | **saquery-retry-time** *saquery-retry-time-milliseconds*}]

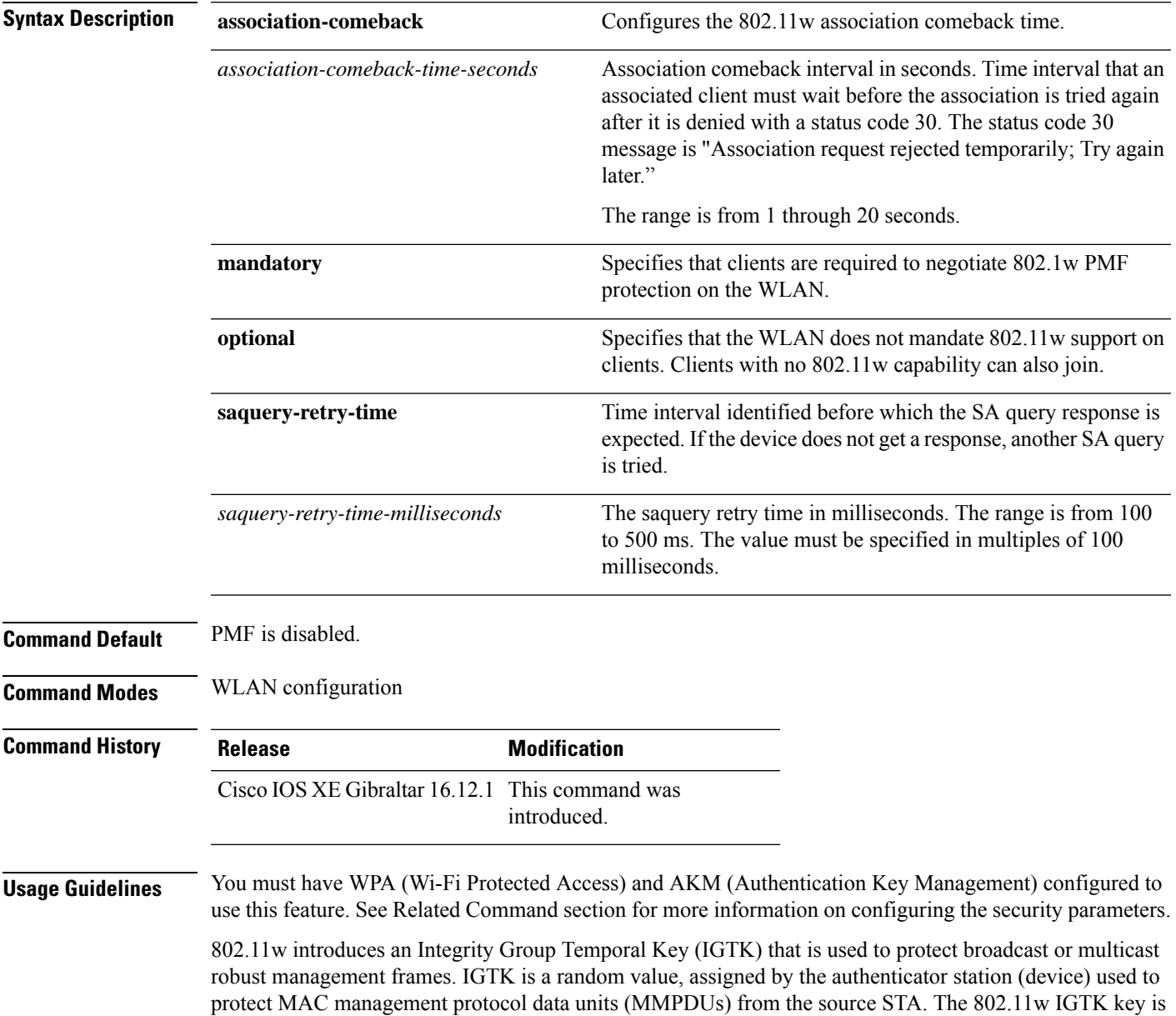

derived using the four-way handshake and is used only on WLANs that are configured with WPA2 security at Layer 2.

This example shows how to enable the association comeback value at 15 seconds.

Device(config-wlan)# **security pmf association-comeback 15**

This example shows how to configure mandatory 802.11w MPF protection for clients on a WLAN:

Device(config-wlan)# **security pmf mandatory**

This example shows how to configure optional 802.11w MPF protection for clients on a WLAN:

Device(config-wlan)# **security pmf optional**

This example shows how to configure the saquery parameter:

Device(config-wlan)# **security pmf saquery-retry-time 100**

This example shows how to disable the PMF feature:

Device(config-wlan)# **no security pmf**

### **security static-wep-key**

To configure static WEP keys on a WLAN, use the **security static-wep-key** command.

**security static-wep-key** {**authentication** {**open** | **sharedkey** } | **encryption** {**104** | **40** }{**ascii** | **hex** | {**0** | **8** }*wep-key* | **wep-index** }}

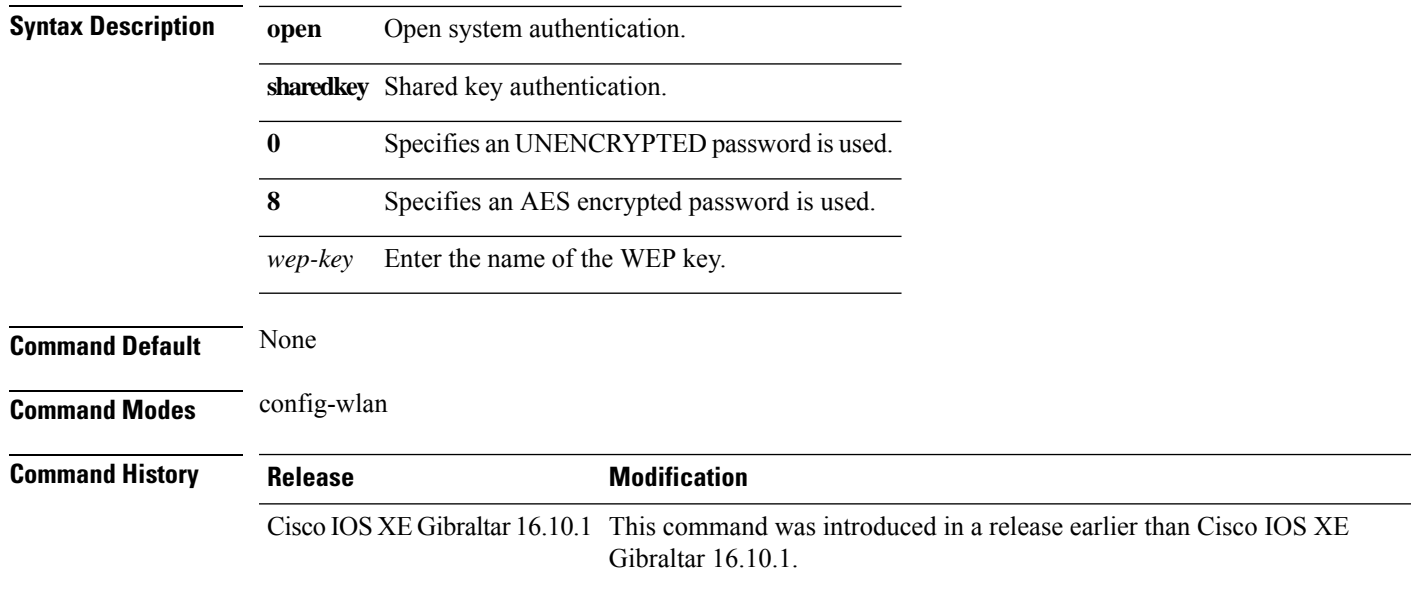

#### **Examples**

The following example shows how to authenticate 802.11 using shared key:

```
Device# configure terminal
Enter configuration commands, one per line. End with CNTL/Z.
Device(config)# wlan profile-name wlan-id
Device(config-wlan)# security static-wep-key authentication sharedkey
```
### **security web-auth**

To change the status of web authentication used on a WLAN, use the **security web-auth** command. To disable web authentication on a WLAN, use the **no** form of the command.

**security web-auth** [{**authentication-list** *authentication-list-name* | **on-macfilter-failure** |**parameter-map** *parameter-map-name*}]

**no security web-auth** [{**authentication-list** [**authentication-list-name**] | **on-macfilter-failure** | **parameter-map** [**parameter-name**]}]

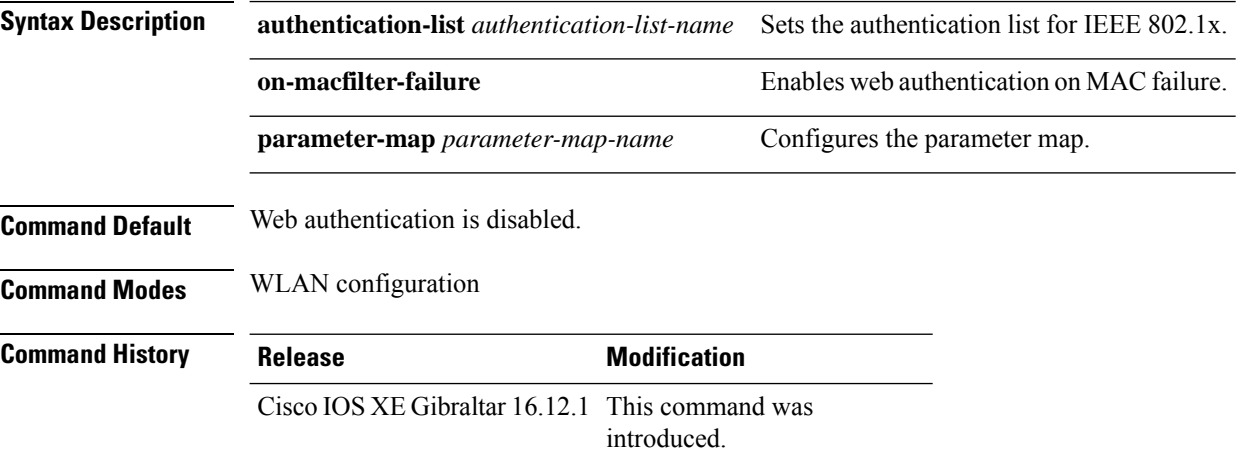

#### **Examples**

The following example shows how to configure the authentication-list web authentication on a WLAN:

Device(config-wlan)# **security web-auth authentication-list test**

### **security wpa akm**

To configure authentication key management using Cisco Centralized Key Management (CCKM), use the **security wpa akm** command. To disable the authentication key management for Cisco Centralized Key Management, use the **no** form of the command.

**security wpa** [{**akm** {**cckm** |**dot1x** | **ft** |**pmf** |**psk**} | **wpa1** [**ciphers** {**aes** | **tkip**}] | **wpa2** [**ciphers** {**aes** | **tikp**}]}] **no security wpa** [{**akm** {**cckm** | **dot1x** | **ft** | **pmf** | **psk**} | **wpa1** [**ciphers** {**aes** | **tkip**}] | **wpa2** [**ciphers** {**aes** | **tikp**}]}]

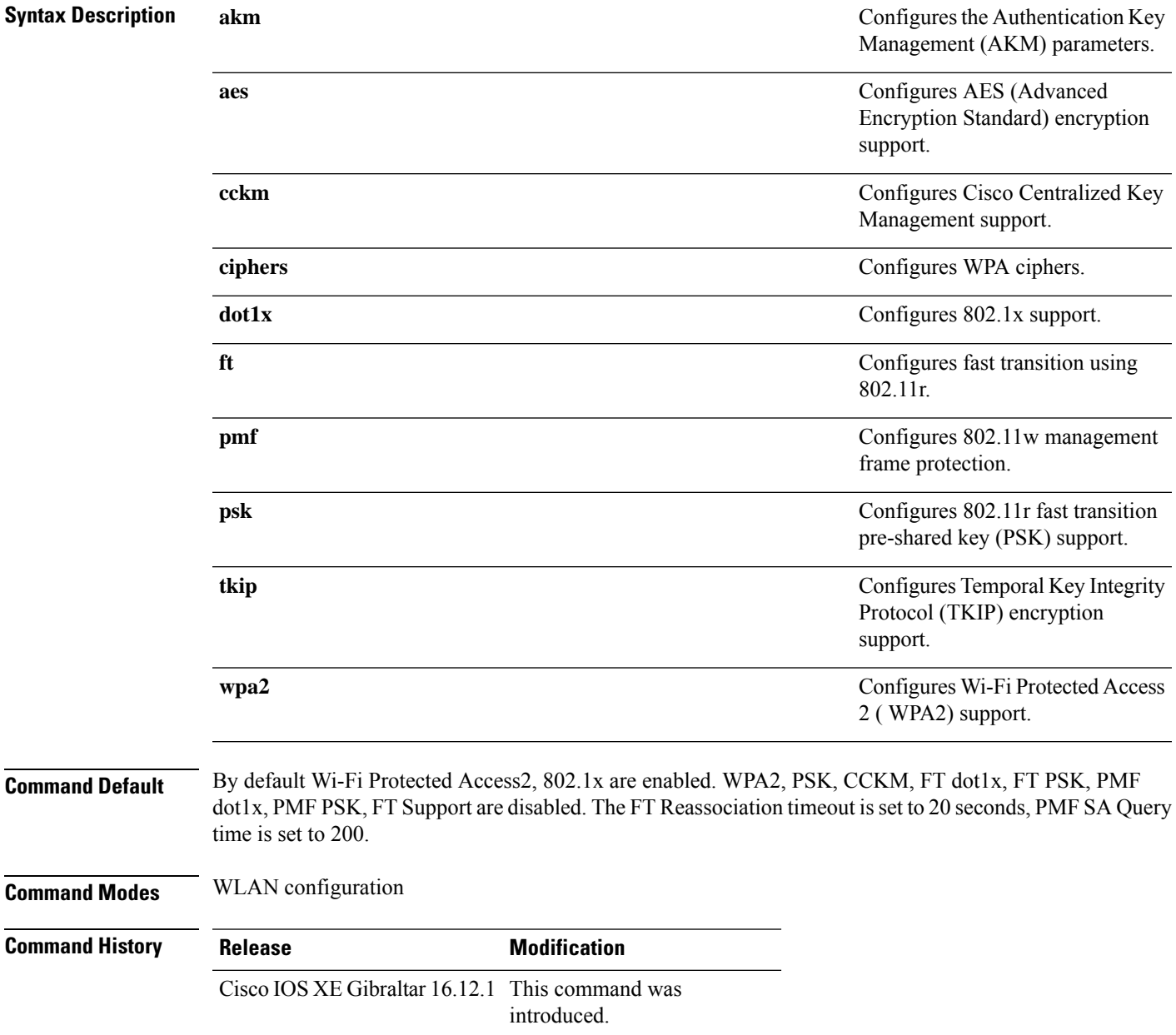

 $\mathbf l$ 

#### **Example**

The following example shows how to configure CCKM on the WLAN.

Device(config-wlan)#**security wpa akm cckm**

### **security wpa akm owe**

To enable Auth Key Management (AKM) Opportunistic Wireless Encryption (OWE), use the **security wpa akm owe** command. Use the **no** form of this command to disable the feature.

**security wpa akm owe**

#### **no security wpa akm owe**

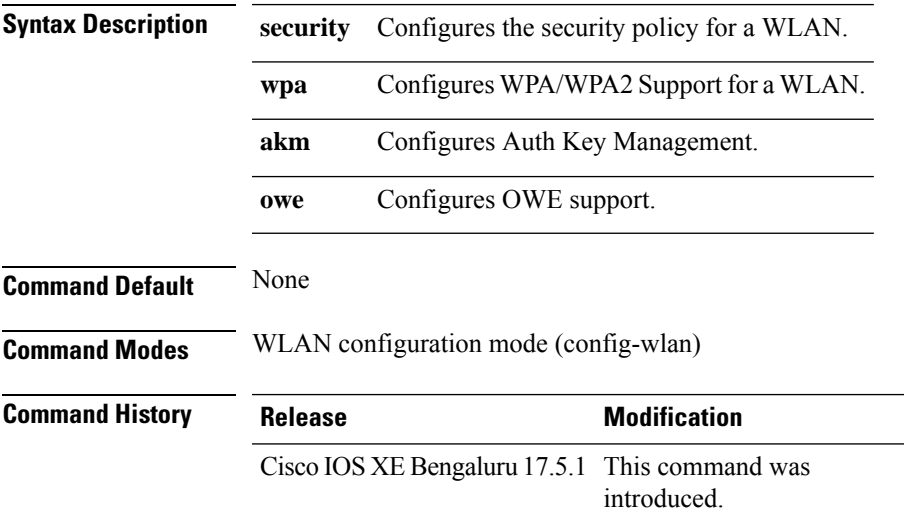

The following example shows how to enable Auth Key Management (AKM) Opportunistic Wireless Encryption (OWE):

Device# configure terminal Device(config)# wlan *wlan-test* 3 *ssid-test* Device(config-wlan)# security wpa akm owe

### **security wpa akm psk**

To enable Auth Key Management (AKM) pre-shared key (PSK), use the **security wpa akm psk** command. Use the **no** form of this command to disable the feature.

**security wpa akm psk**

#### **no security wpa akm psk**

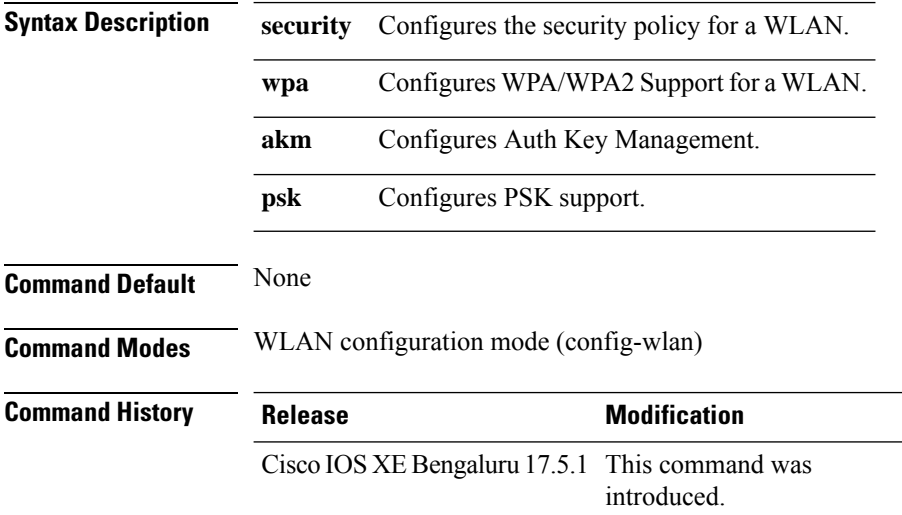

The following example shows how to enable Auth Key Management (AKM) pre-shared key (PSK):

Device# configure terminal Device(config)# wlan *wlan-test* 3 *ssid-test* Device(config-wlan)# security wpa akm psk

### **security wpa akm sae**

To enable Auth Key Management (AKM) Secure Agile Exchange (SAE), use the **security wpa akm sae** command. Use the **no** form of this command to disable the feature.

**security wpa akm sae**

#### **no security wpa akm sae**

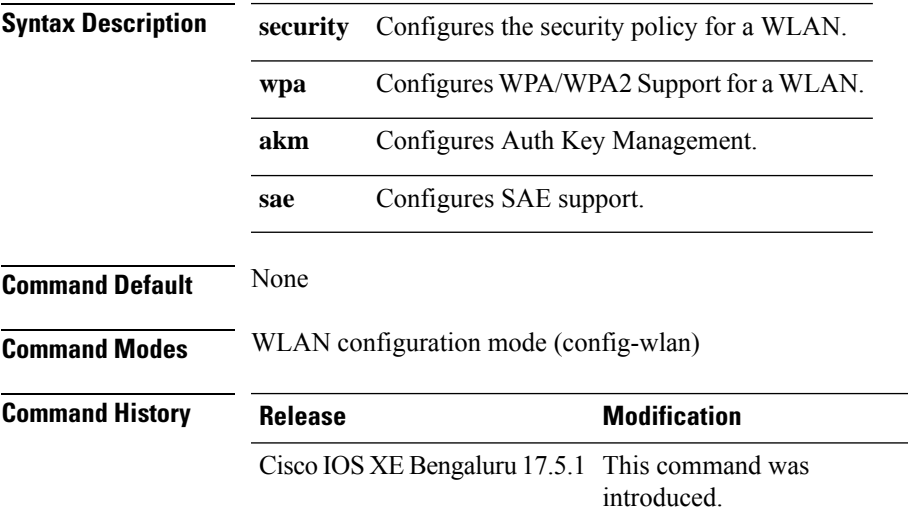

The following example shows how to enable Auth Key Management (AKM) Secure Agile Exchange (SAE):

Device# configure terminal Device(config)# wlan *wlan-test* 3 *ssid-test* Device(config-wlan)# security wpa akm sae

#### **sensor-name**

To set the sensor name for Stealthwatch Cloud registration, use the **sensor-name** *swc-sensor-name* command. To disable the command, use the **no** form of this command.

**sensor-name** *swc-sensor-name*

**no sensor-name** *swc-sensor-name*

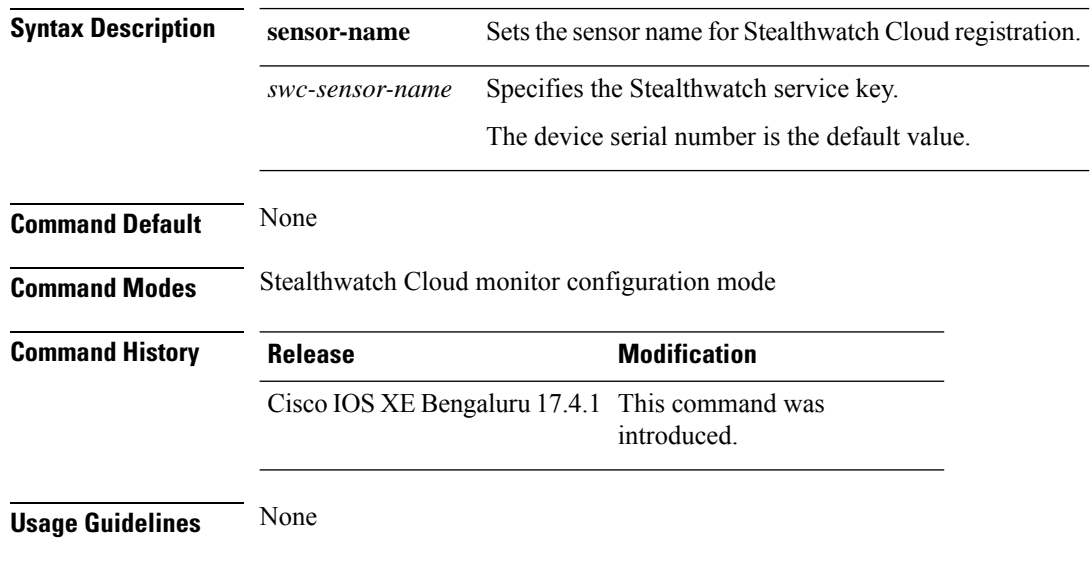

#### **Example**

This example shows how to set the sensor name for Stealthwatch Cloud registration:

Device(config-stealthwatch-cloud-monitor)# sensor-name *SwC-sensor-name*

### **service-key**

To set the Stealthwatch Cloud service key, use the **service-key** *swc-service-key*. To disable the command, use the **no** form of this command.

**service-key** *swc-service-key*

**no service-key** *swc-service-key*

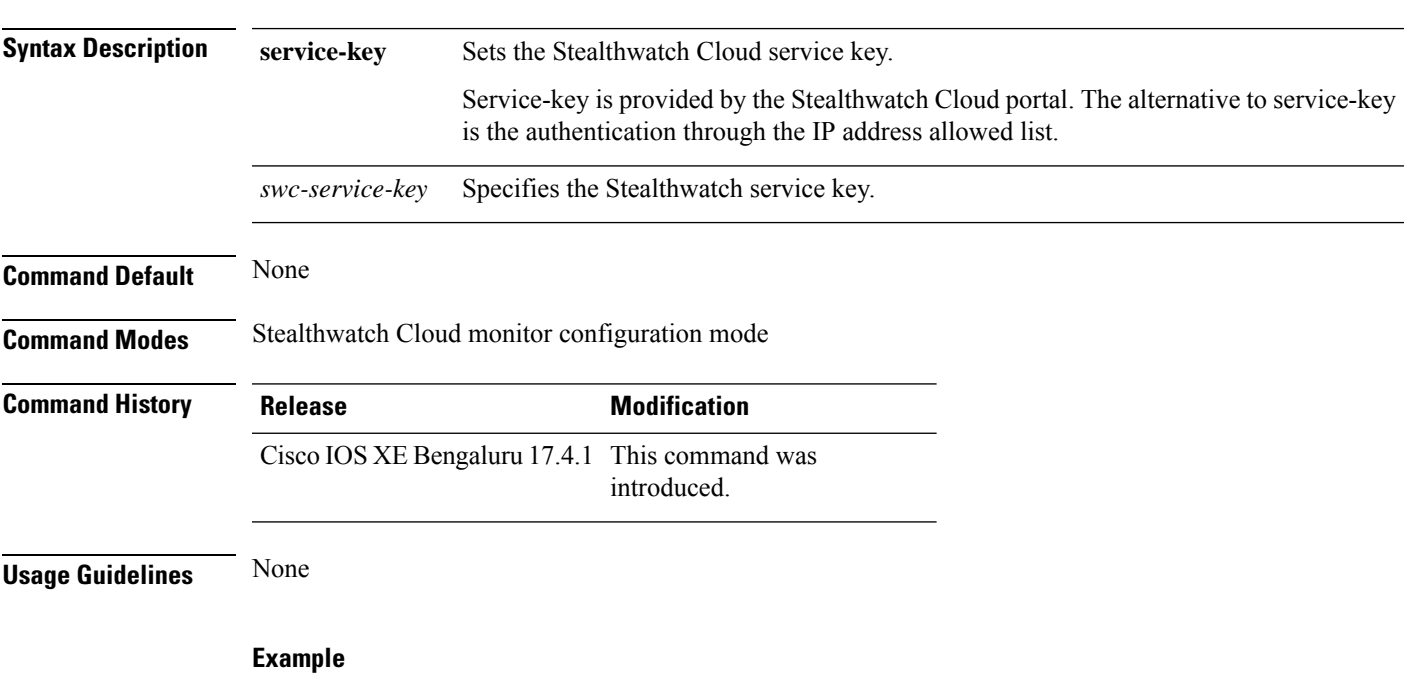

This example shows how to set the Stealthwatch Cloud service key:

Device(config-stealthwatch-cloud-monitor)# service-key *xxxxxxxxxxxxxxxxxxxxxx*

### **service-policy (WLAN)**

To configure the WLAN quality of service (QoS) service policy, use the **service-policy** command. To disable a QoS policy on a WLAN, use the **no** form of this command.

**service-policy** [**client**] {**input** | **output**} *policy-name* **no service-policy** [**client**] {**input** | **output**} *policy-name*

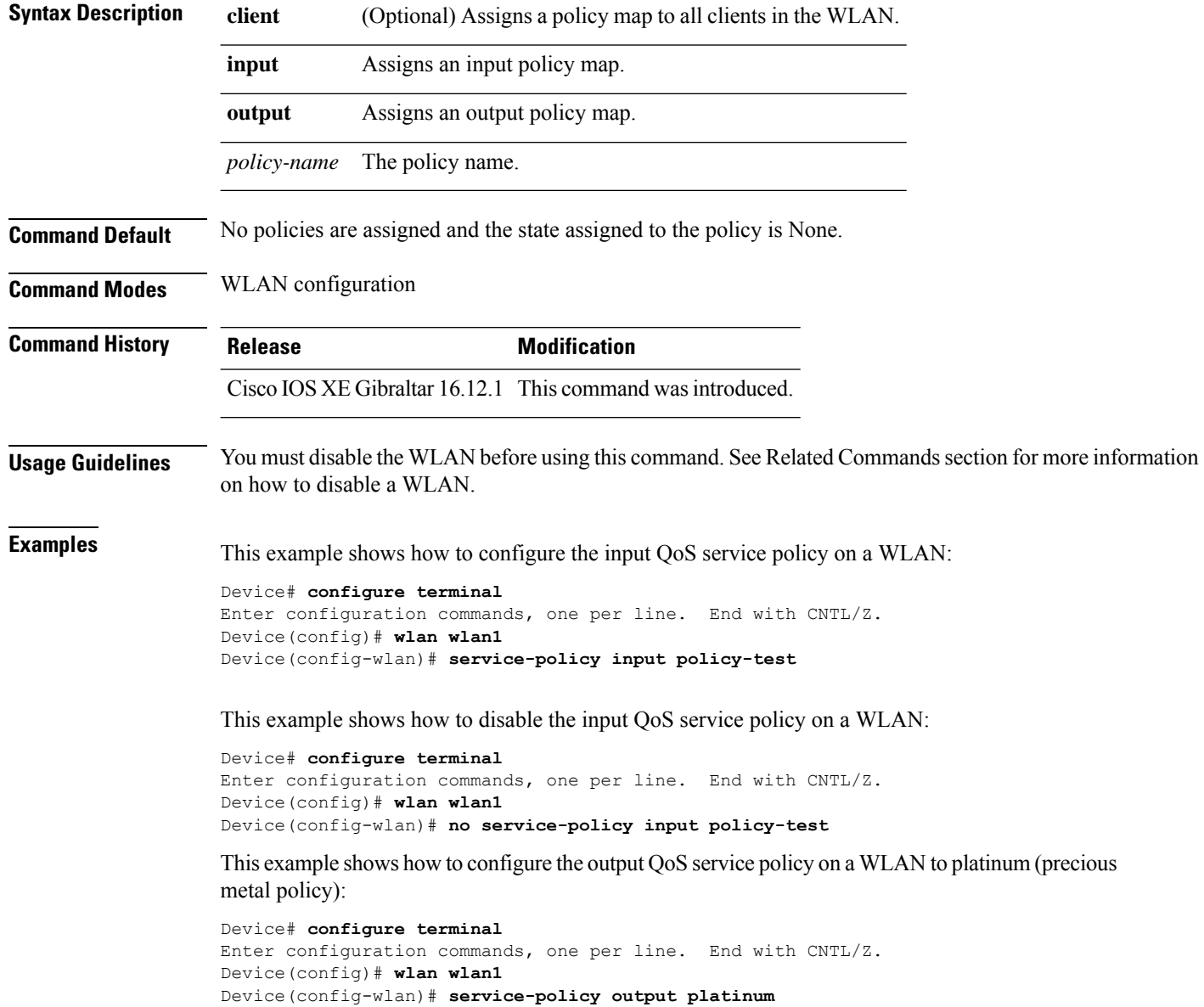
# **service-policy qos**

To configure a QoS service policy, use the **service-policy qos** command.

**service-policy qos** {**input** | **output**}*policy-name*

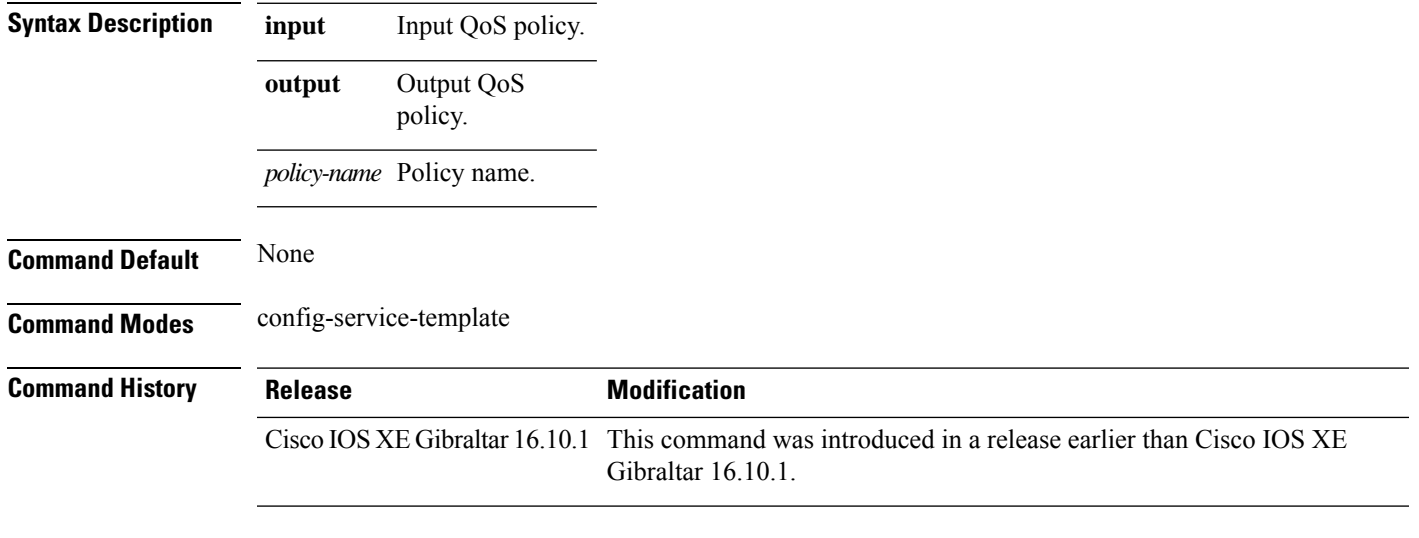

### **Examples**

The following example shows how to configure an output QoS policy:

```
Device# configure terminal
Enter configuration commands, one per line. End with CNTL/Z.
Device(config)# service-template fabric-profile-name
Device(config-service-template)# service-policy qos output policy-name
```
I

# **service-template**

To configure service template, use the **service-template** command.

**service-template** *service-template-name* {**access-group***acl\_list* | **vlan***vlan\_id* | **absolute-timer** *seconds* | **service-policy qos** {**input** | **output**}}

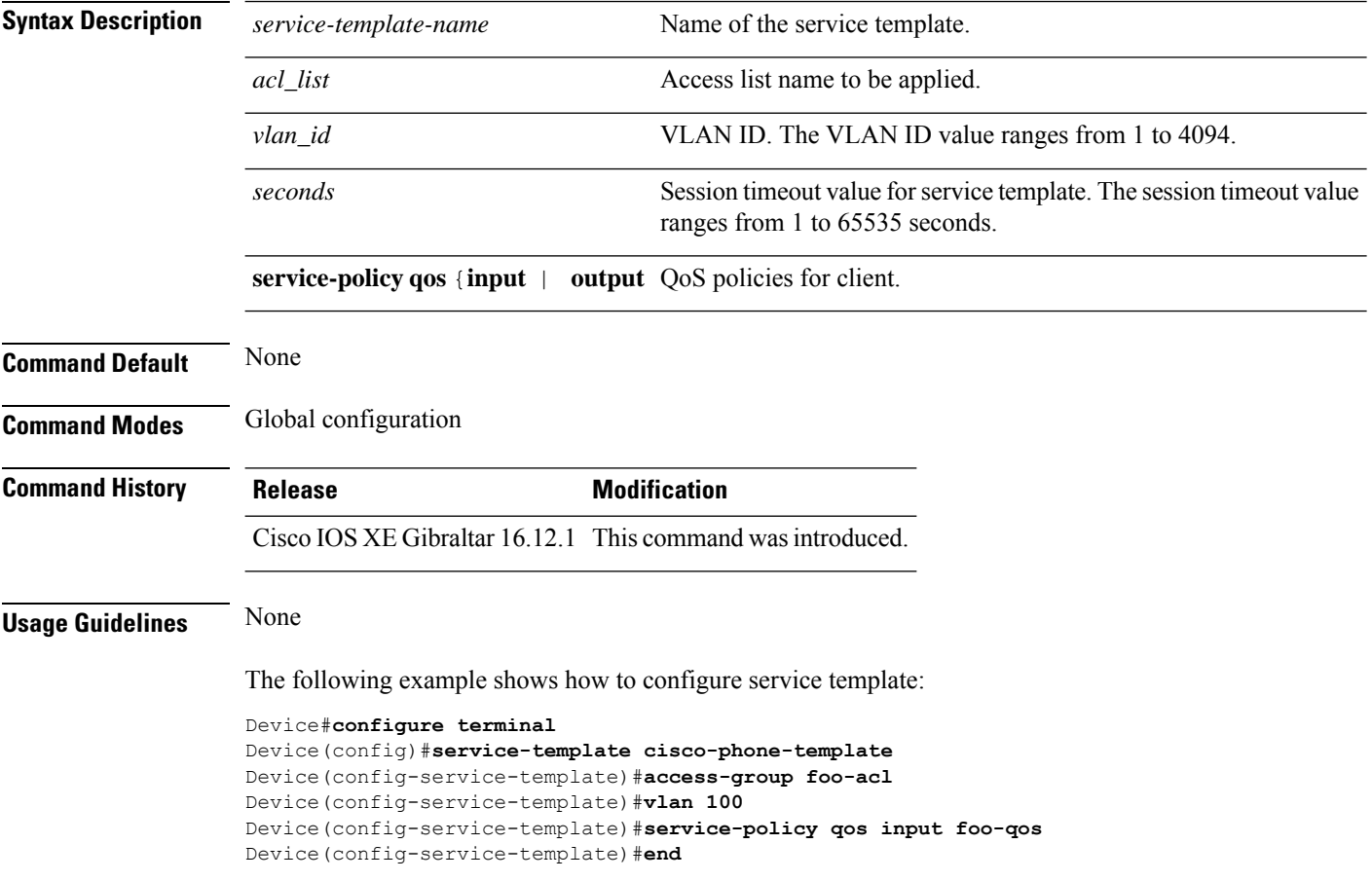

# **service timestamps**

To configure the system to time-stamp debugging or logging messages, use the**service timestamps** command in global configuration commands. Use the **no** form of this command to disable this service.

**service timestamps debug log**{**datetime** | **uptime***localtimemsecshow-timezoneyear*} **no service timestamps debuglog**

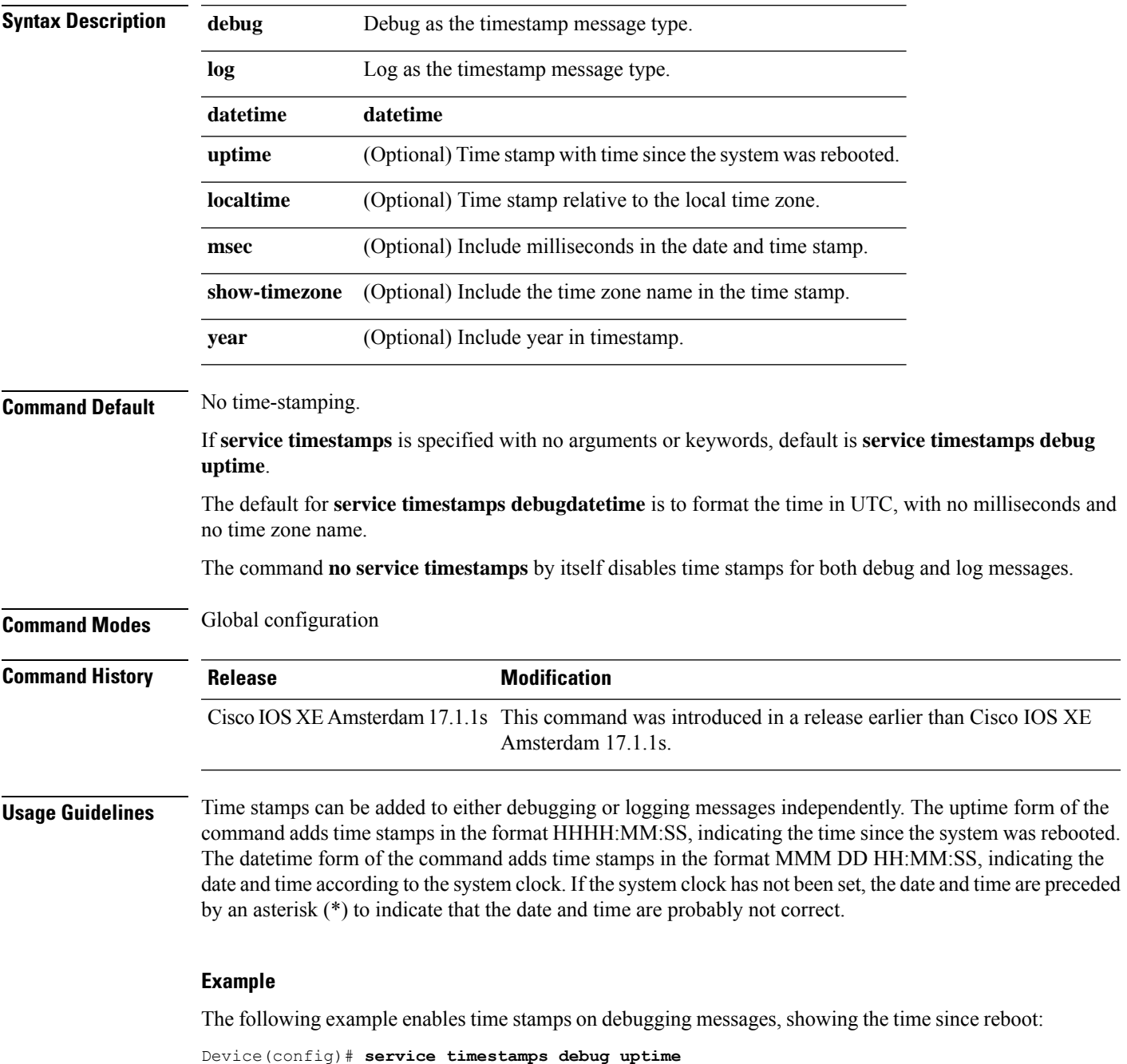

I

The following example enables time stamps on logging messages, showing the current time and date relative to the local time zone, with the time zone name included:

Device(config)# **service timestamps log datetime localtime show-timezone**

# **session-timeout**

To configure session timeout for clients associated to a WLAN, use the **session-timeout** command. To disable a session timeout for clients that are associated to a WLAN, use the **no** form of this command.

**session-timeout seconds no session-timeout**

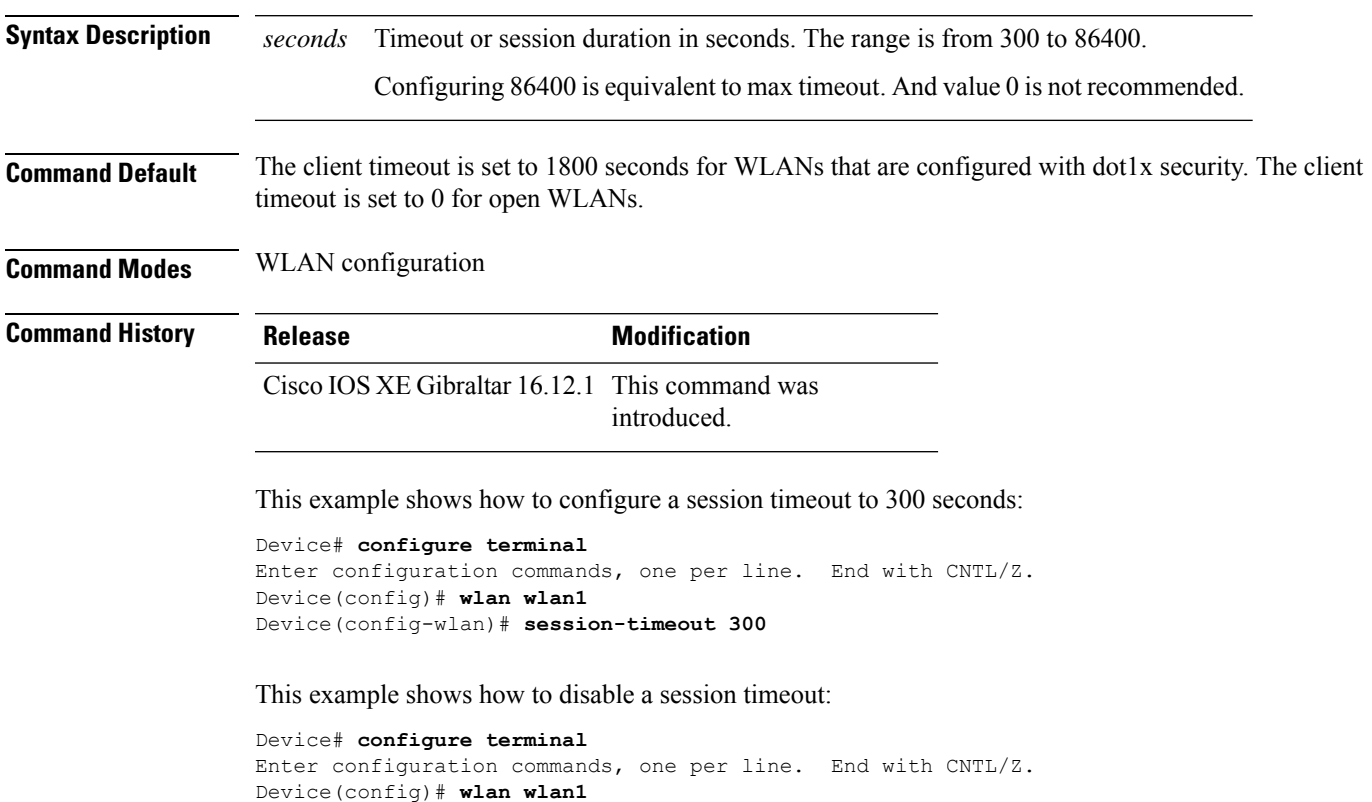

Device(config-wlan)# **no session-timeout**

### **set**

To classify IP traffic by setting a Differentiated Services Code Point (DSCP) or an IP-precedence value in the packet, use the **set** command in policy-map class configuration mode. Use the **no** form of this command to remove traffic classification.

**set**

**cos** | **dscp** | **precedence** | **ip** | **qos-group** | **wlan set cos** {*cos-value* } | {**cos** | **dscp** | **precedence** | **qos-group** | **wlan**} [{**table** *table-map-name*}] **set dscp** {*dscp-value* } | {**cos** | **dscp** | **precedence** | **qos-group** | **wlan**} [{**table** *table-map-name*}] **set ip** {**dscp** | **precedence**} **set precedence** {*precedence-value* } | {**cos** | **dscp** | **precedence** | **qos-group**} [{**table** *table-map-name*}] **set qos-group** {*qos-group-value* | **dscp** [{**table** *table-map-name*}] | **precedence** [{**table** *table-map-name*}]} **set wlan user-priority**

*user-priority-value* | **costable** *table-map-name* |**dscptable** *table-map-name* |**qos-grouptable** *table-map-name* | **wlantable** *table-map-name*

**set**

Ш

**cos**

**Syntax Description** cos  $\cos$  Sets the Layer 2 class of service (CoS) value or user priority of an outgoing packet. You can specify these values:

- *cos-value*—CoSvalue from 0 to 7. You also can enter a mnemonic name for a commonly used value.
- Specify a packet-marking category to set the CoS value of the packet. If you also configure a table map for mapping and converting packet-marking values, this establishes the "map from" packet-marking category. Packet-marking category keywords:
	- **cos**—Sets a value from the CoS value or user priority.
	- **dscp**—Sets a value from packet differentiated services code point (DSCP).
	- **precedence**—Sets a value from packet precedence.
	- **qos-group**—Sets a value from the QoS group.
	- **wlan**—Sets the WLAN user priority values.
- (Optional)**table** *table-map-name*—Indicates that the values set in a specified table map are used to set the CoS value. Enter the name of the table map used to specify the CoS value. The table map name can be a maximum of 64 alphanumeric characters.

If you specify a packet-marking category but do not specify the table map, the default action is to copy the value associated with the packet-marking category as the CoS value. For example, if you enter the **set cos precedence** command, the precedence

(packet-marking category) value is copied and used as the CoS value.

**dscp**

Sets the differentiated services code point (DSCP) value to mark  $IP(v4)$  and  $IPv6$  packets. You can specify these values:

- *cos-value*—Number that sets the DSCP value. The range is from 0 to 63. You also can enter a mnemonic name for a commonly used value.
- Specify a packet-marking category to set the DSCP value of the packet. If you also configure a table map for mapping and converting packet-marking values, this establishes the "map from" packet-marking category. Packet-marking category keywords:
	- **cos**—Sets a value from the CoS value or user priority.
	- **dscp**—Sets a value from packet differentiated services code point (DSCP).
	- **precedence**—Sets a value from packet precedence.
	- **qos-group**—Sets a value from the QoS group.
	- **wlan**—Sets a value from WLAN.
- (Optional)table *table-map-name*—Indicates that the values set in a specified table map will be used to set the DSCPvalue. Enter the name of the table map used to specify the DSCP value. The table map name can be a maximum of 64 alphanumeric characters.

If you specify a packet-marking category but do not specify the table map, the default action is to copy the value associated with the packet-marking category as the DSCP value. For example, if you enter the **set dscp cos** command, the CoS value (packet-marking category) is copied and used as the DSCP value.

Sets IP values to the classified traffic. You can specify these values:

- **dscp**—Specify an IP DSCP value from 0 to 63 or a packet marking category.
- **precedence**—Specify a precedence-bit value in the IP header; valid values are from 0 to 7 or specify a packet marking category.

**ip**

 $\mathbf I$ 

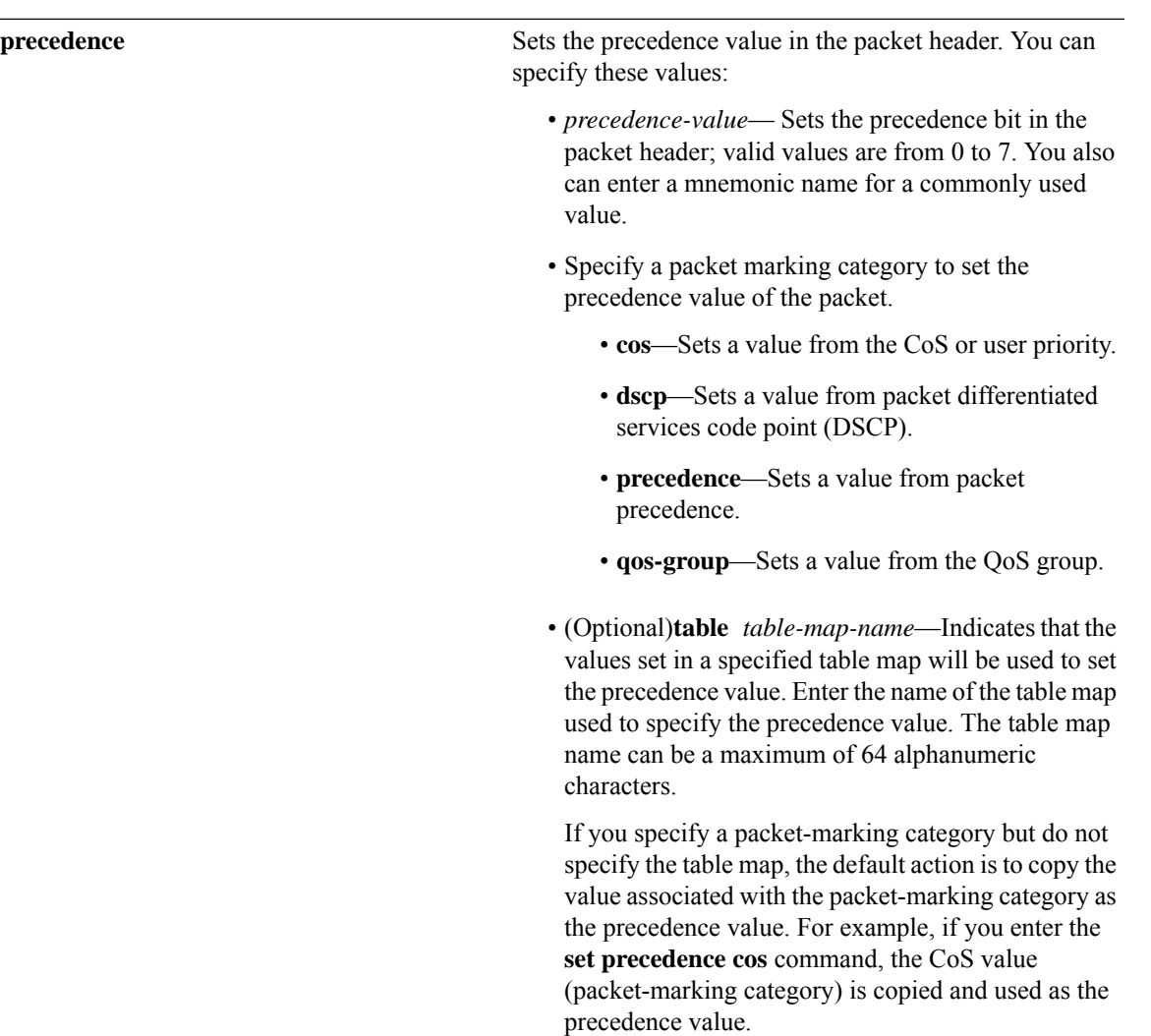

### **qos-group**

- *qos-group-value*—Sets a QoS value to the classified traffic. The range is 0 to 31. You also can enter a mnemonic name for a commonly used value.
- **dscp**—Sets the original DSCP field value of the packet as the QoS group value.
- **precedence**—Sets the original precedence field value of the packet as the QoS group value.
- (Optional)table *table-map-name*—Indicates that the values set in a specified table map will be used to set the DSCP or precedence value. Enter the name of the table map used to specify the value. The table map name can be a maximum of 64 alphanumeric characters.

If you specify a packet-marking category (**dscp** or **precedence**) but do not specify the table map, the default action is to copy the value associated with the packet-marking category as the QoS group value. For example, if you enter the **set qos-group precedence** command, the precedence value (packet-marking category) is copied and used as the QoS group value.

 $\mathbf I$ 

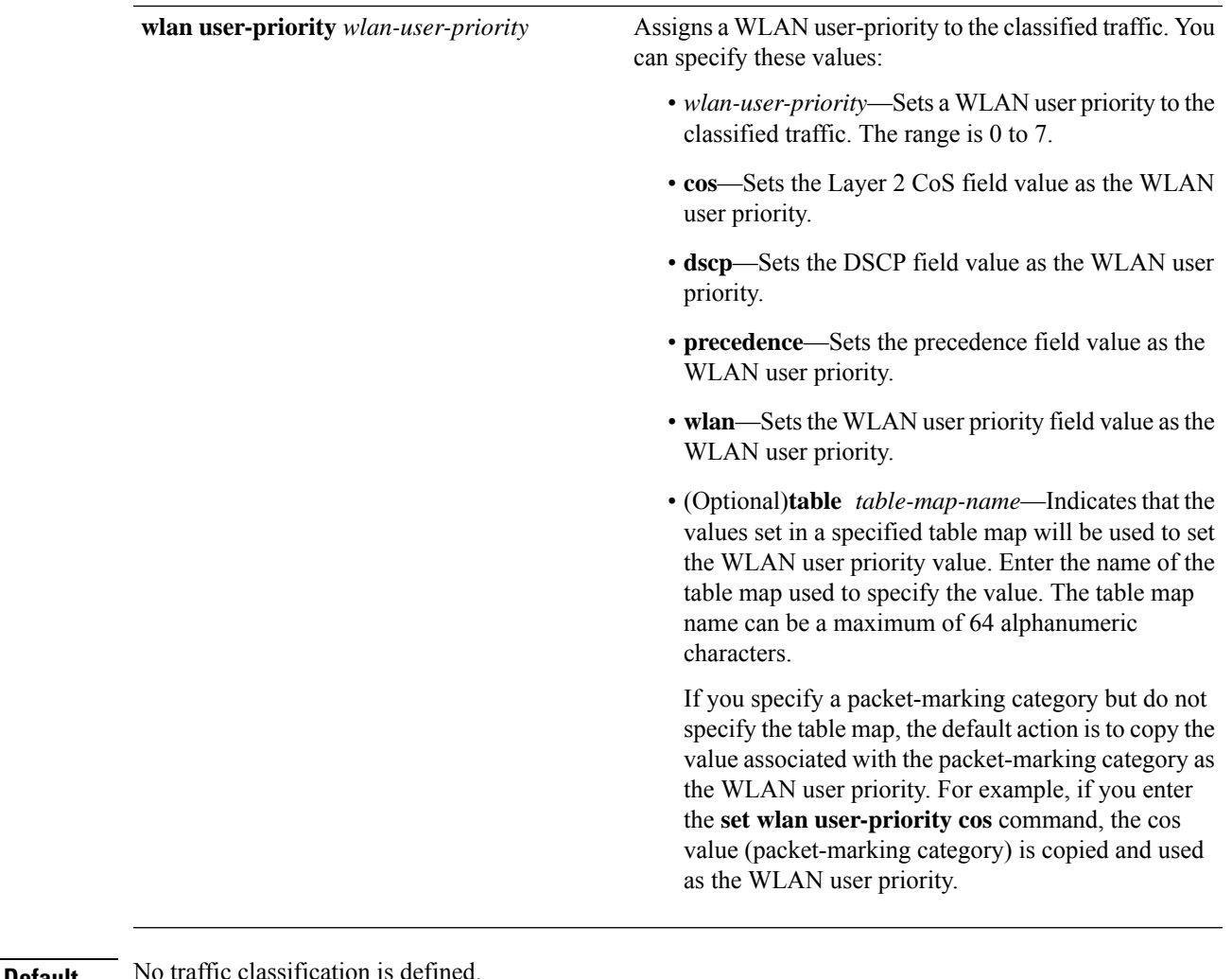

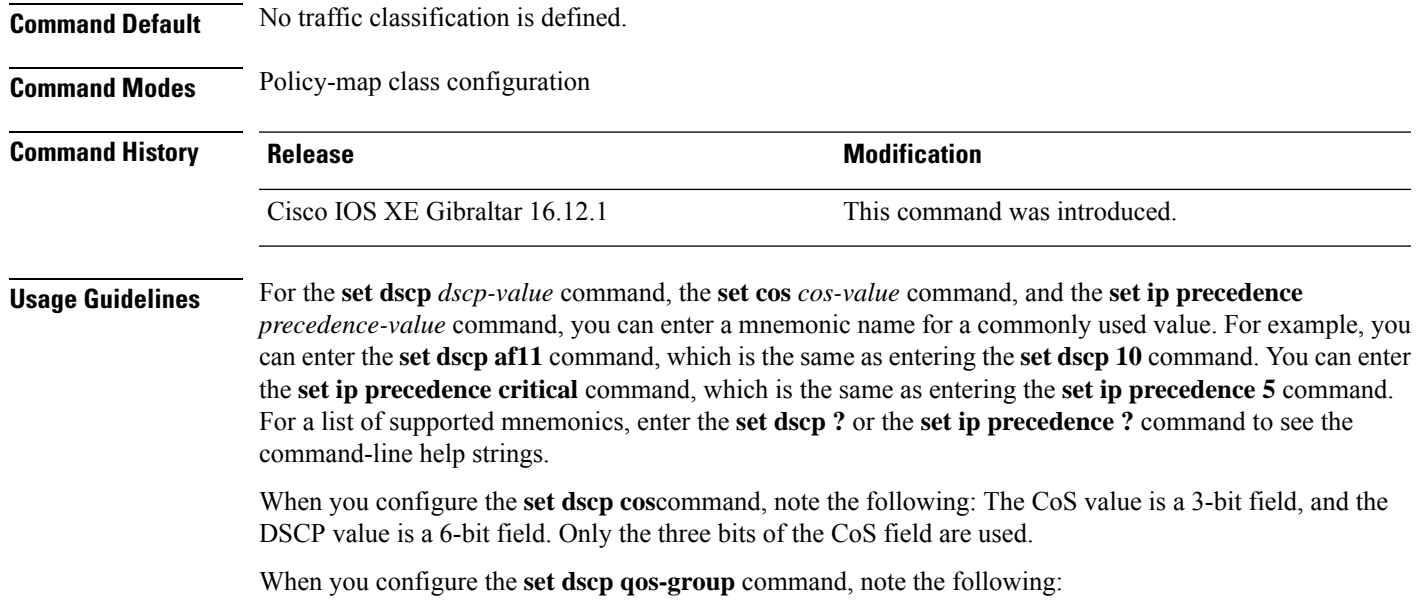

- The valid range for the DSCP value is a number from 0 to 63. The valid value range for the QoS group is a number from 0 to 99.
- If a QoSgroup value falls within both value ranges (for example, 44), the packet-marking value is copied and the packets is marked.
- If QoS group value exceeds the DSCP range (for example, 77), the packet-marking value is not be copied and the packet is not marked. No action is taken.

The **set qos-group** command cannot be applied until you create a service policy in policy-map configuration mode and then attach the service policy to an interface or ATM virtual circuit (VC).

To return to policy-map configuration mode, use the **exit** command. To return to privileged EXEC mode, use the **end** command.

**Examples** This example shows how to assign DSCP 10 to all FTP traffic without any policers:

```
Device(config)# policy-map policy_ftp
Device(config-pmap)# class-map ftp_class
Device(config-cmap)# exit
Device(config)# policy policy_ftp
Device(config-pmap)# class ftp_class
Device(config-pmap-c)# set dscp 10
Device(config-pmap)# exit
```
You can verify your settings by entering the **show policy-map** privileged EXEC command.

Ш

# **sftp-image-path (image-download-mode sftp)**

To configure the image path of the SFTP server for image download, use the **sftp-image-path** command. Use the **no** form of the command to negate the command or to set the command to its default.

sftp-image-path*sftp-image-path*

no sftp-image-path*sftp-image-path*

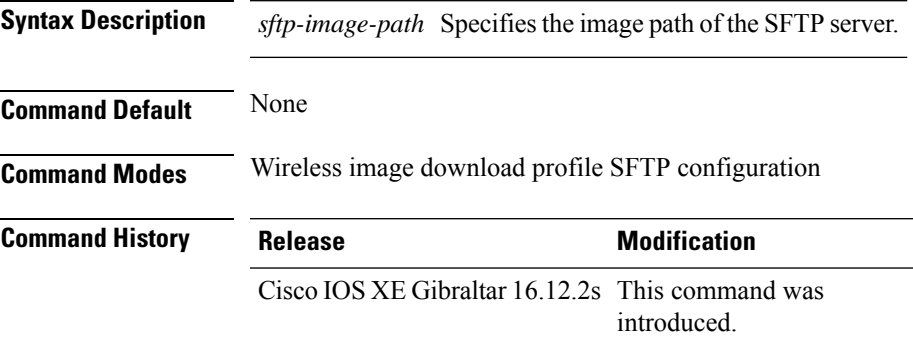

#### **Example**

Device(config)# wireless profile image-download default Device(config-wireless-image-download-profile)# image-download-mode sftp Device(config-wireless-image-download-profile-sftp)# sftp-image-path */download/object/stream/images/ap-images*

# **sftp-image-server (image-download-mode sftp)**

To configure the SFTP server address for image download, use the **sftp-image-server** command. Use the **no** form of this command to negate the configuration or to set the command to its default.

sftp-image-server {*A.B.C.D* | *X:X:X:X::X*}

no sftp-image-server {*A.B.C.D* | *X:X:X:X::X*}

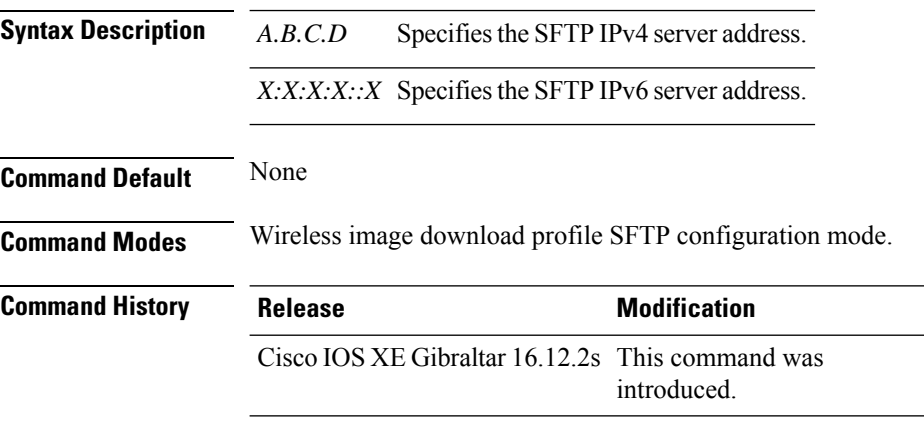

#### **Example**

```
Device(config)# wireless profile image-download default
Device(config-wireless-image-download-profile)# image-download-mode sftp
Device(config-wireless-image-download-profile-sftp)# sftp-image-server 10.1.1.1
```
Ш

# **sftp-password (image-download-mode sftp)**

To configure the SFTP server password for image dowload, use the **sftp-password** command. Use the **no** form of this command to negate the configuration or to set the command to its default.

sftp-password {0| 8}*<Enter password> <Re-enter password>*

no sftp-password {0 | 8}*<Enter password> <Re-enter password>*

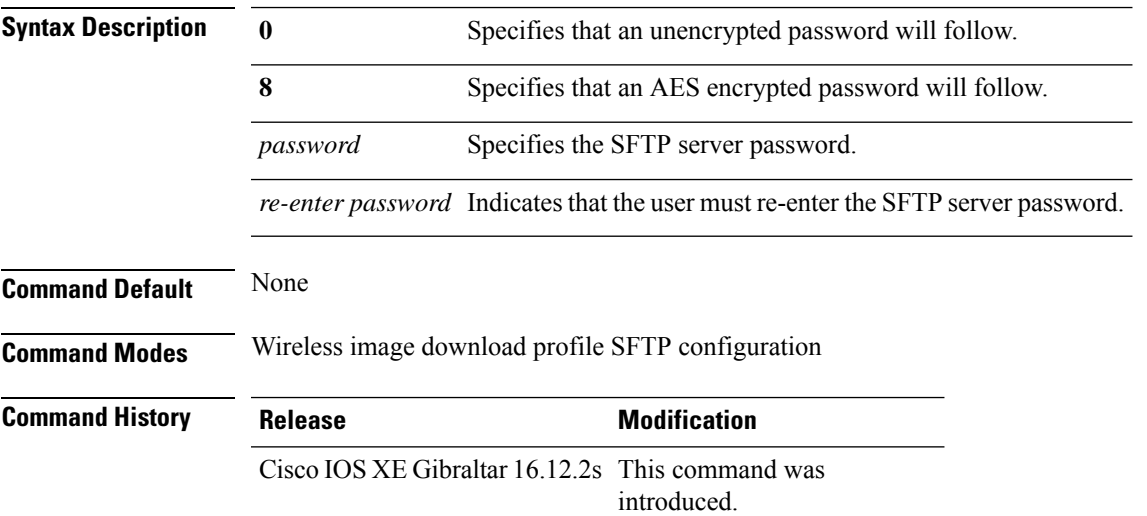

### **Example**

Device(config)# wireless profile image-download default Device(config-wireless-image-download-profile)# image-download-mode sftp Device(config-wireless-image-download-profile-sftp)# sftp-password 0 xxxxxxxx

# **sftp-password (trace-export)**

To configure the SFTP server password for trace export, use the **sftp-password** command. Use the **no** form of this command to negate the configuration or to set the command to its default.

sftp-password*<Enter password> <Re-enter password>*

no sftp-password*<Enter password> <Re-enter password>*

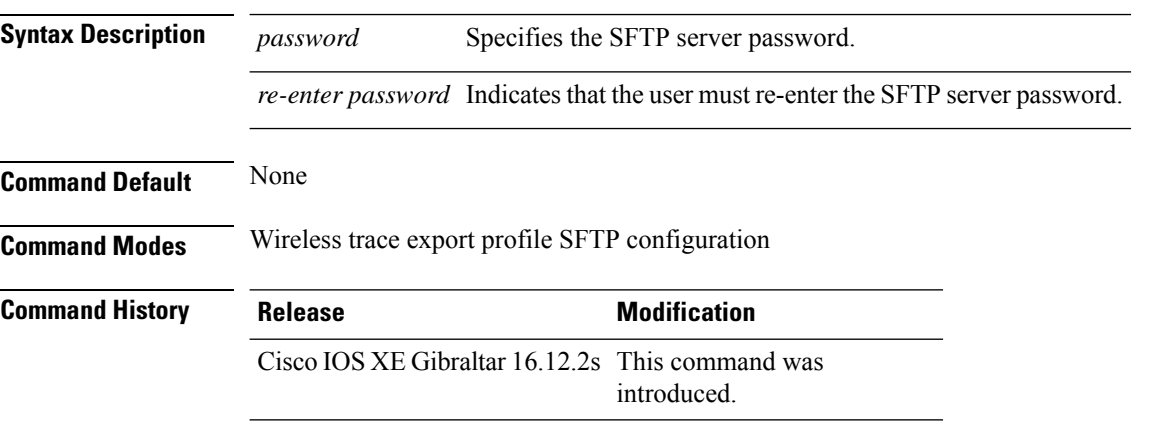

#### **Example**

Device(config)# wireless profile transfer trace-export *trace\_export\_name* Device(config-wireless-trace-export-profile)# log-export-mode sftp Device(config-wireless-trace-export-profile-sftp)# sftp-password xxxxxxxx xxxxxxxx

### **sftp-path**

To configure the path at the SFTP server for trace log export, use the **sftp-path** command. Use the **no** form of the command to negate the command or to set the command to its default.

sftp-path*sftp-path*

no sftp-path*sftp-path*

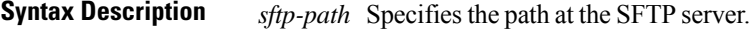

**Command Default** None

**Command Modes** Wireless trace export profile SFTP configuration

**Command History Release <b>Modification** Cisco IOS XE Gibraltar 16.12.2s This command was

introduced.

### **Example**

Device(config)# wireless profile transfer trace-export *trace\_export\_name* Device(config-wireless-trace-export-profile)# log-export-mode sftp Device(config-wireless-trace-export-profile-sftp)# sftp-path */download/object/stream/images/ap-images*

I

# **sftp-server**

To configure the SFTP server address for trace export, use the **sftp-server** command. Use the **no** form of this command to negate the configuration or to set the command to its default.

sftp-server{*A.B.C.D* | *X:X:X:X::X*}

no sftp-server {*A.B.C.D* | *X:X:X:X::X*}

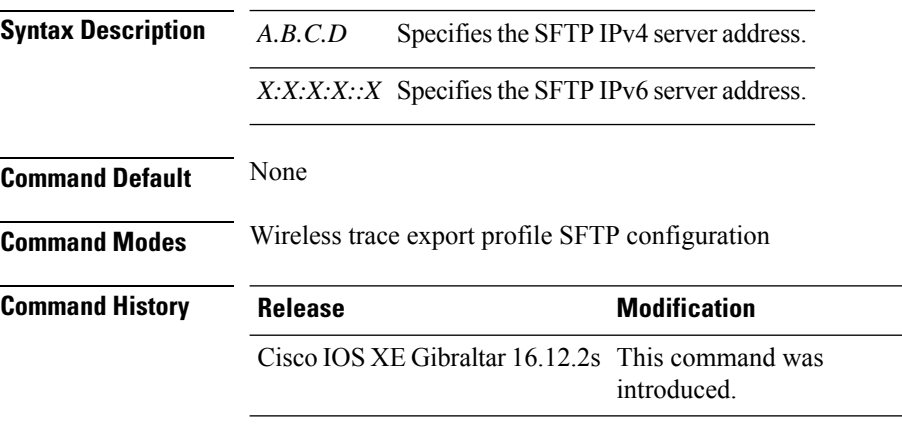

### **Example**

Device(config)# wireless profile transfer trace-export *trace\_export\_name* Device(config-wireless-trace-export-profile)# log-export-mode sftp Device(config-wireless-trace-export-profile-sftp)# sftp-server 10.1.1.1

Ш

# **sftp-username (image-download-mode sftp)**

To configure the SFTP server username for image download, use the **sftp-username**command. Use the **no** form of this command to negate the configuration or to set the command to its default.

sftp-username *Username*

no sftp-username *Username*

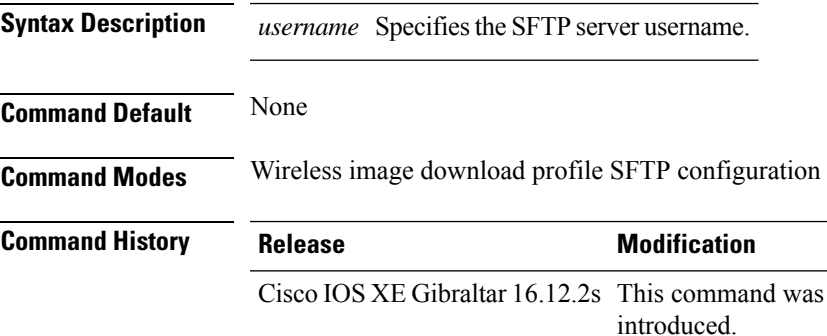

### **Example**

Device(config)# wireless profile image-download default Device(config-wireless-image-download-profile)# image-download-mode sftp Device(config-wireless-image-download-profile-sftp)# sftp-username *sftp-server-username*

# **sftp-username (trace-export)**

To configure the SFTP server username for trace export, use the **sftp-username**command. Use the **no** form of this command to negate the configuration or to set the command to its default.

sftp-username *Username*

no sftp-username *Username*

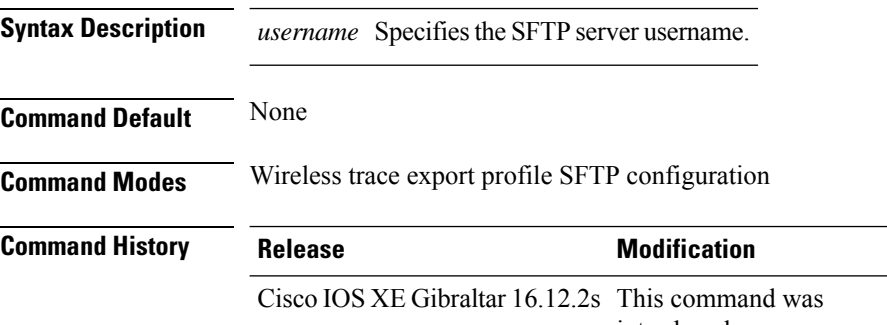

introduced.

### **Example**

Device(config)# wireless profile transfer trace-export *trace\_export\_name* Device(config-wireless-trace-export-profile)# log-export-mode sftp Device(config-wireless-trace-export-profile-sftp)# sftp-username *sftp-server-username*

 $\overline{\phantom{a}}$ 

# **software auto-upgrade enable**

To enable Auto-Upgrade feature, use the **software auto-upgrade enable** command.

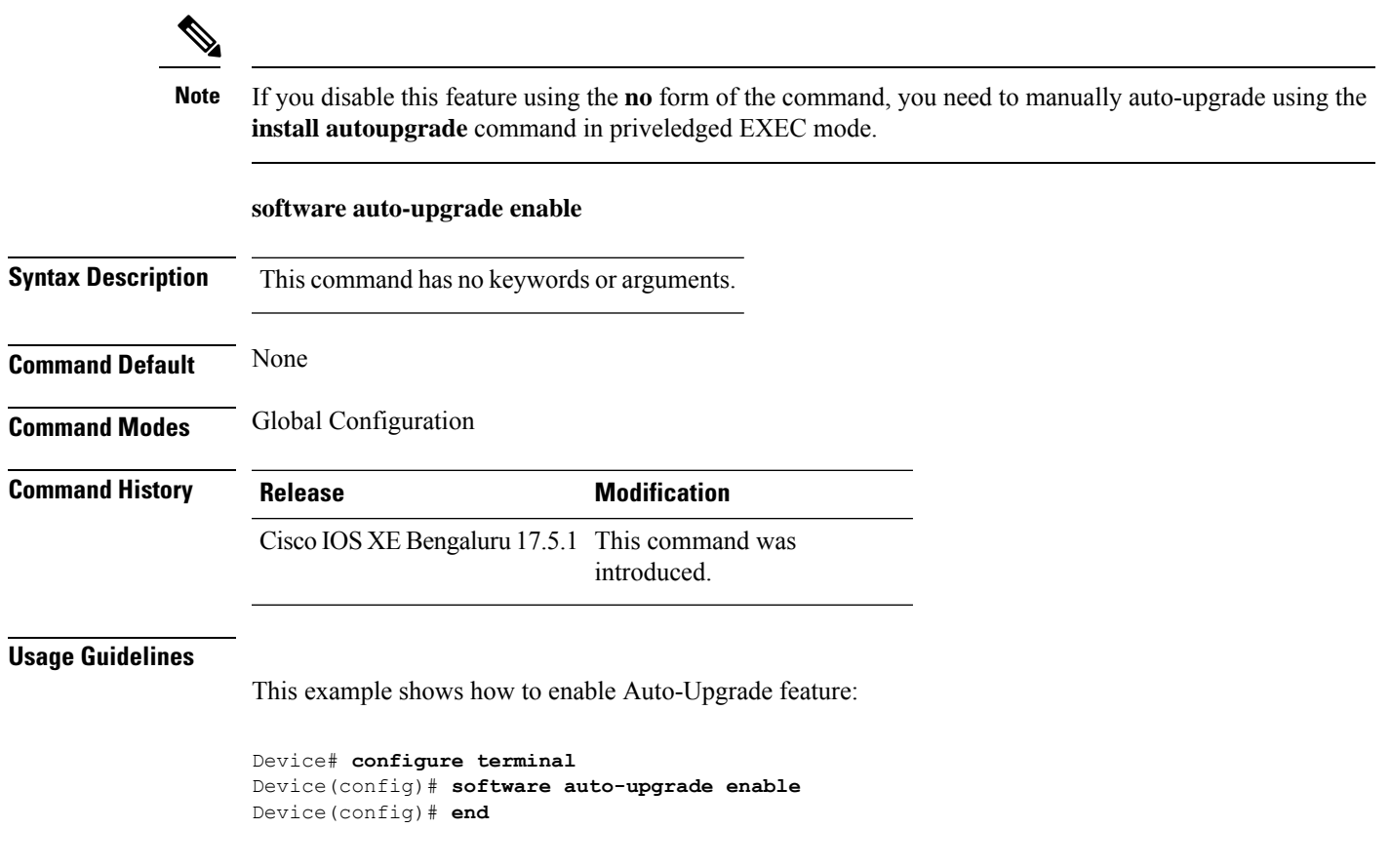

# **statistics ap-system-monitoring alarm-enable**

To enable alarms for AP real-time statistics (CPU and Memory), use the **statistics ap-system-monitoring alarm-enable** command. Use the **no** form of this command to disable the feature.

**[no] statistics ap-system-monitoring alarm-enable**

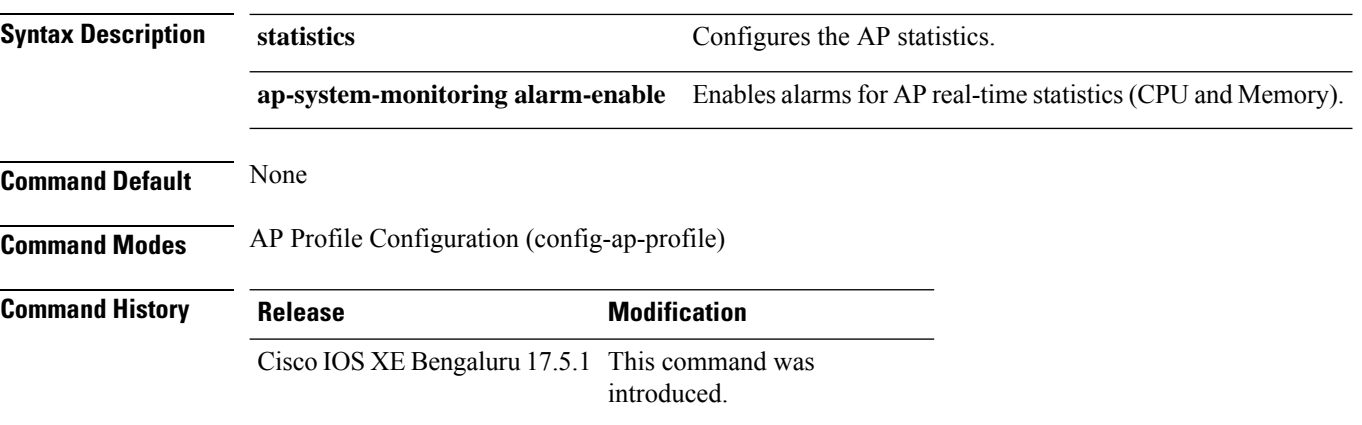

### **Example**

The following example shows how to enable alarms for AP real-time statistics (CPU and Memory):

Device(config)# ap profile default-ap-profile Device(config-ap-profile)# statistics ap-system-monitoring alarm-enable

## **statistics ap-system-monitoring alarm-hold-time**

To define the hold time interval before triggering the alarm, use the **statistics ap-system-monitoring alarm-hold-time** command.

### **statistics ap-system-monitoring alarm-hold-time** *0-3600*

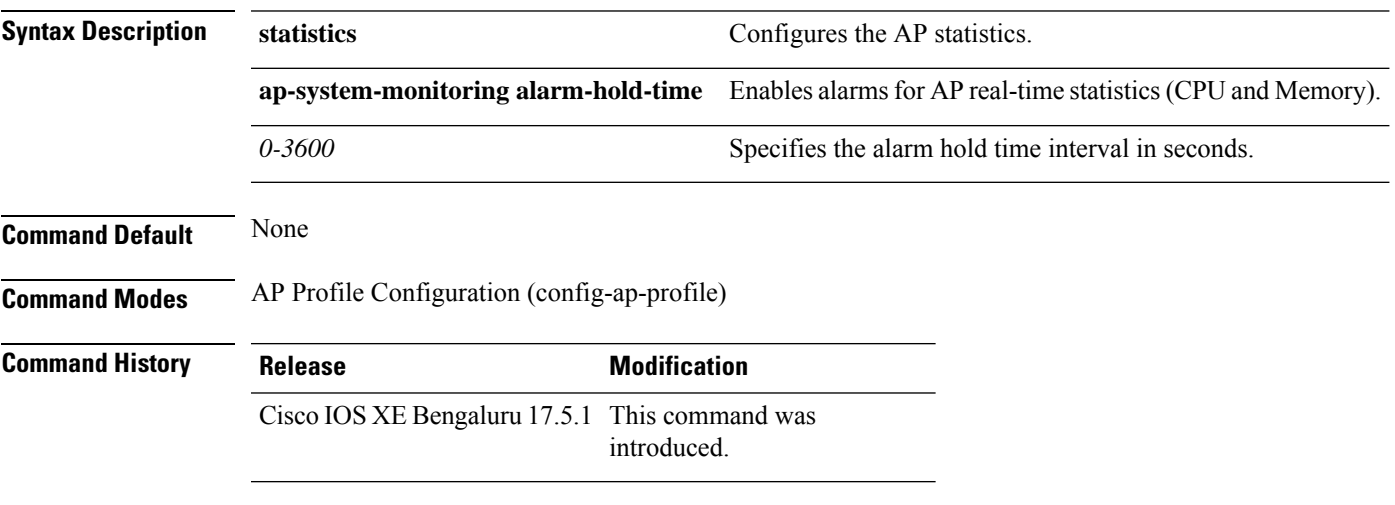

### **Example**

The following example shows how to define the hold time interval before triggering the alarm:

Device(config)# ap profile default-ap-profile Device(config-ap-profile)# statistics ap-system-monitoring alarm-hold-time 60

## **statistics ap-system-monitoring alarm-retransmit-time**

To define the interval between retransmissions of the trap alarm, use the **statistics ap-system-monitoring alarm-retransmit-time**

### **statistics ap-system-monitoring alarm-retransmit-time** *0-65535*

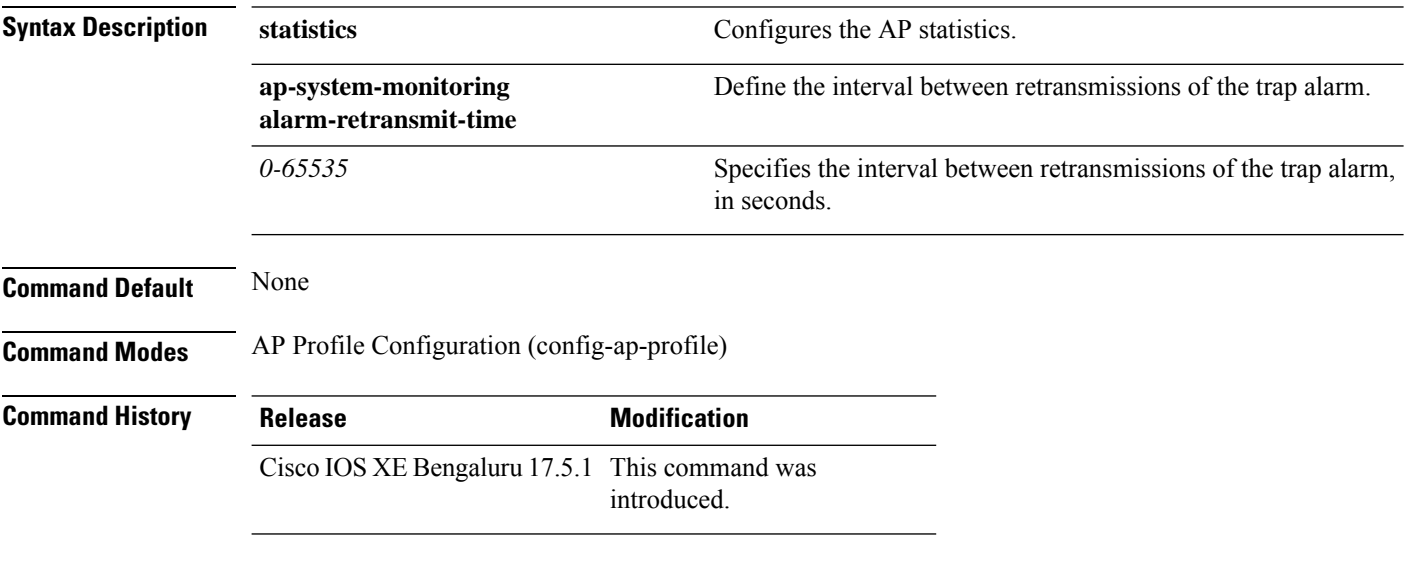

#### **Example**

The following example shows how to define the interval between retransmissions of the trap alarm:

```
Device(config)# ap profile default-ap-profile
Device(config-ap-profile)# statistics ap-system-monitoring alarm-retransmit-time 60
```
## **statistics ap-system-monitoring cpu-threshold**

To define the threshold precentage for CPU usage on the AP to trigger alarms, use the **statistics ap-system-monitoring cpu-threshold** command.

**statistics ap-system-monitoring cpu-threshold** *0-100*

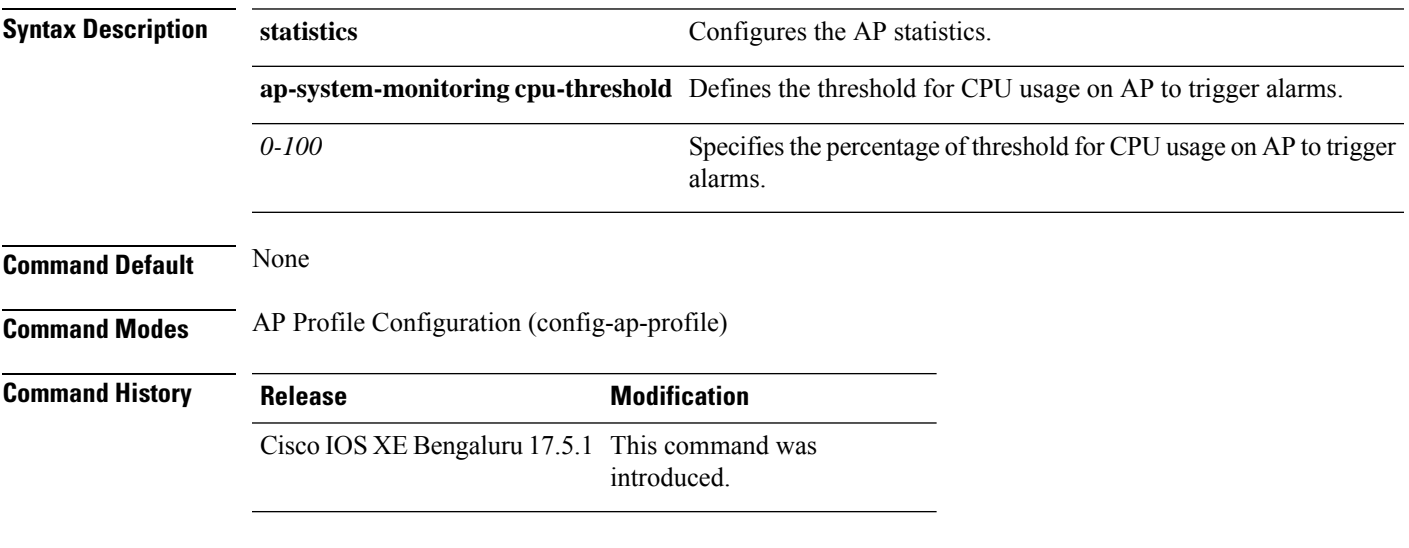

### **Example**

The following example shows how to define the threshold precentage for CPU usage on the AP to trigger alarms:

Device(config)# ap profile default-ap-profile Device(config-ap-profile)# statistics ap-system-monitoring cpu-threshold 70

# **statistics ap-system-monitoring enable**

To enable monitoring of APreal-time statistics (CPU and Memory), use the **statistics ap-system-monitoring enable** command. Use the **no** form of this command to disable the feature.

**[no] statistics ap-system-monitoring enable**

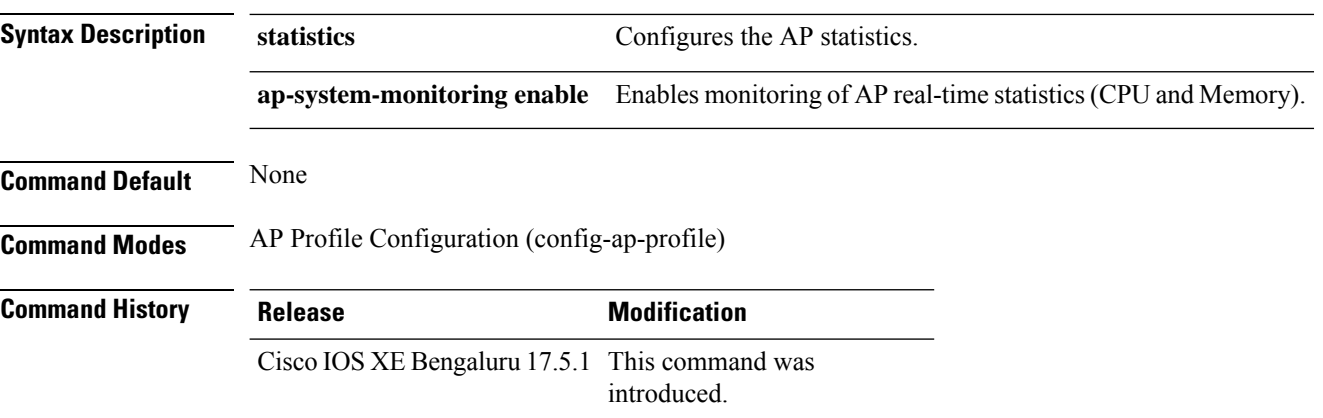

### **Example**

The following example shows how to enable monitoring of AP real-time statistics (CPU and Memory):

Device(config)# ap profile default-ap-profile Device(config-ap-profile)# statistics ap-system-monitoring enable

## **statistics ap-system-monitoring mem-threshold**

To define the threshold percentage for memory usage on the AP, to trigger alarms.

### **statistics ap-system-monitoring mem-threshold** *0-100*

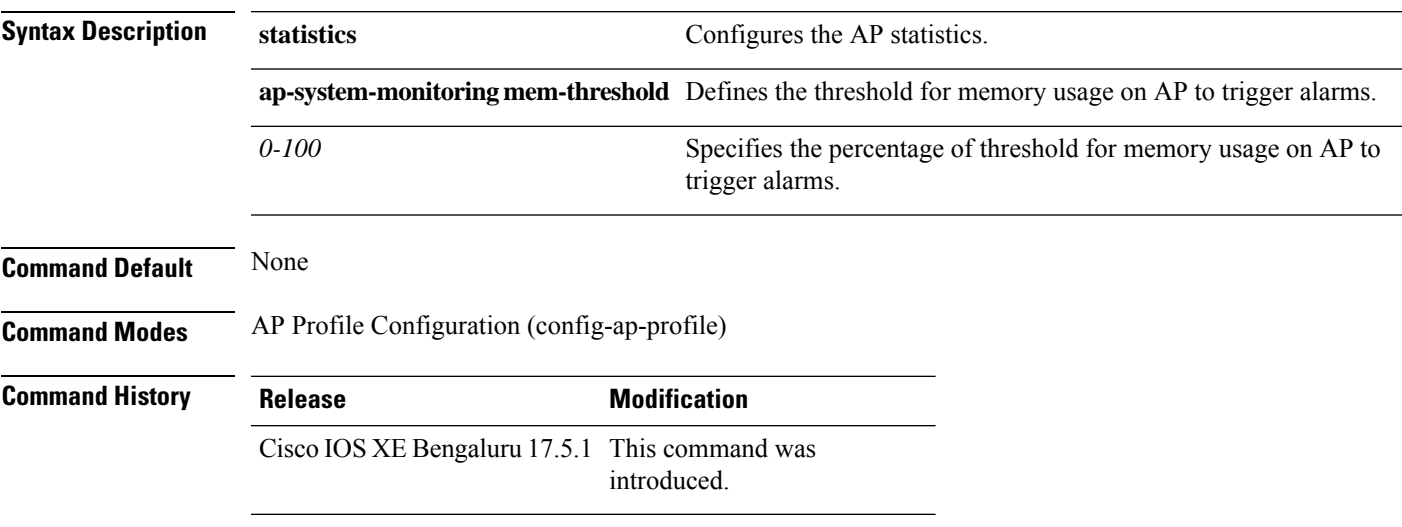

### **Example**

The following example shows how to define the threshold precentage for memory usage on the AP to trigger alarms:

Device(config)# ap profile default-ap-profile Device(config-ap-profile)# statistics ap-system-monitoring mem-threshold 60

# **statistics ap-system-monitoring sampling-interval**

To define the sampling interval, use the **statistics ap-system-monitoring sampling-interval**

### **statistics ap-system-monitoring sampling-interval** *2-900*

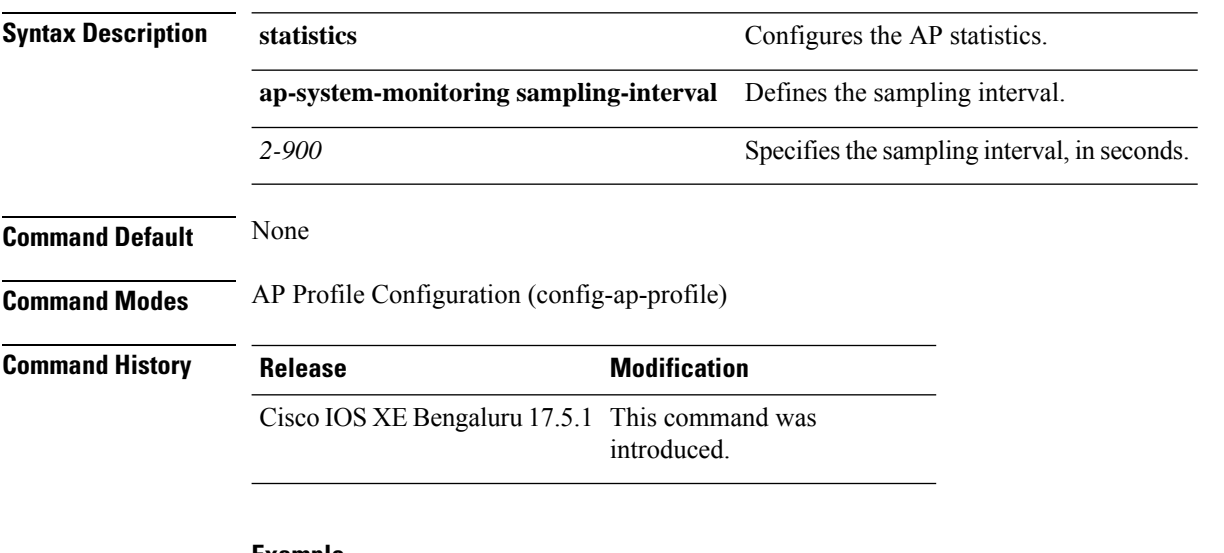

#### **Example**

The following example shows how to define the sampling interval:

```
Device(config)# ap profile default-ap-profile
Device(config-ap-profile)# statistics ap-system-monitoring sampling-interval 100
```
# **statistics ap-system-monitoring stats-interval**

To define the statistics interval, which gives more weight in the calculations to the statistics received in the last statistic interval seconds, use the **statistics ap-system-monitoring stats-interval**

**statistics ap-system-monitoring stats-interval** *120-900*

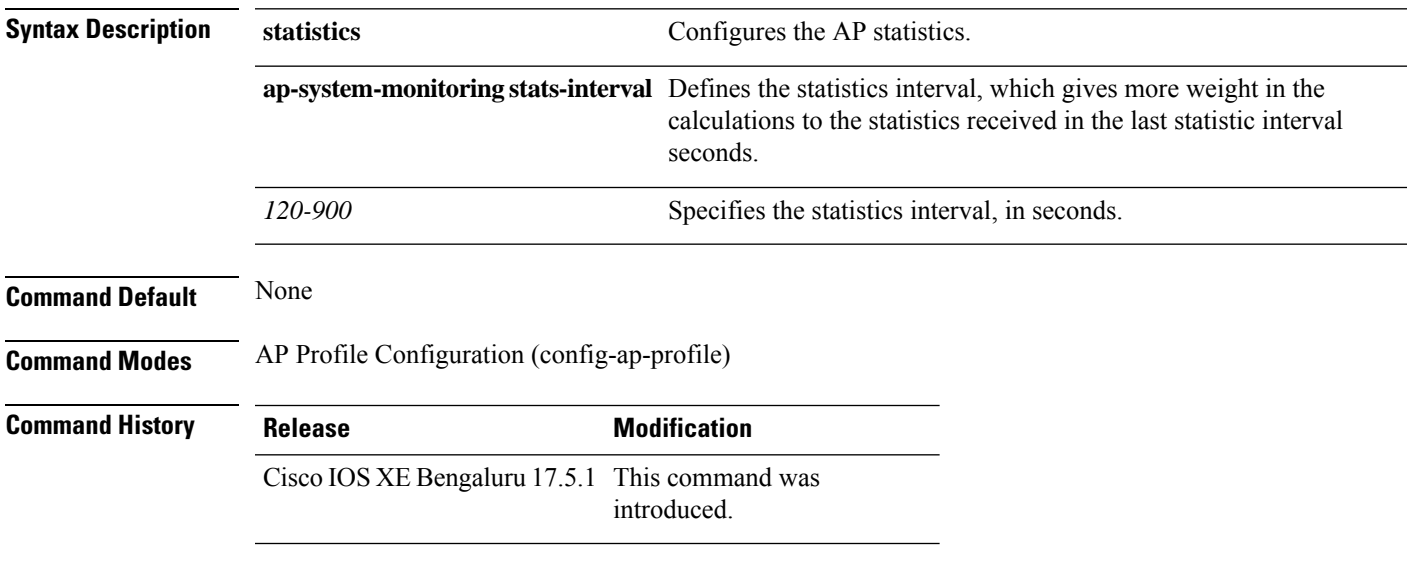

### **Example**

The following example shows how to define the statistics interval:

Device(config)# ap profile default-ap-profile Device(config-ap-profile)# statistics ap-system-monitoring stats-interval 120

I

# **stealthwatch-cloud-monitor**

To configure Stealthwatch Cloud monitor and enter the Stealthwatch Cloud Monitor configuration mode, use the **stealthwatch-cloud-monitor** command. To disable the command, use the **no** form of this command.

**stealthwatch-cloud-monitor**

**no stealthwatch-cloud-monitor**

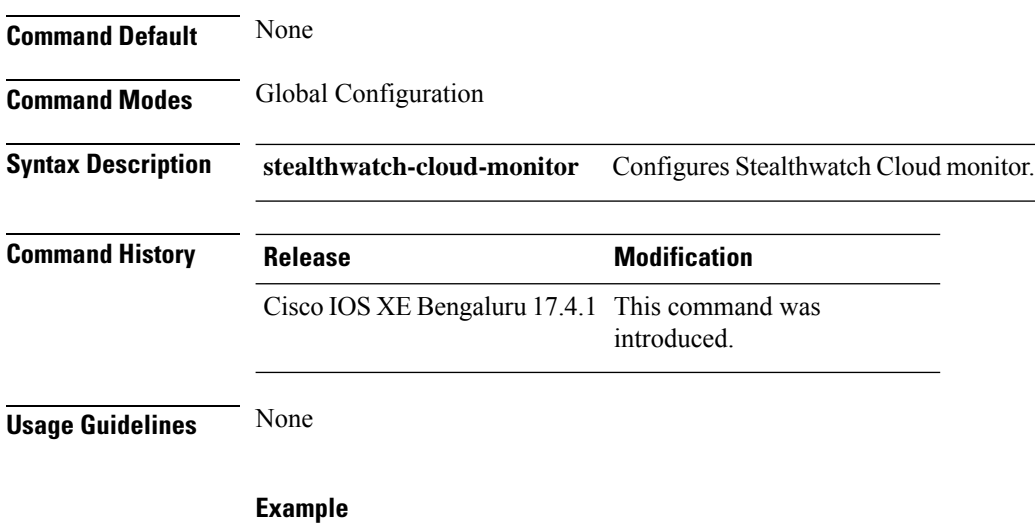

This example shows how to configure Stealthwatch Cloud monitor:

Device(config)# stealthwatch-cloud-monitor

To configure a policy tag for an AP filter, use the **tag rf** command.

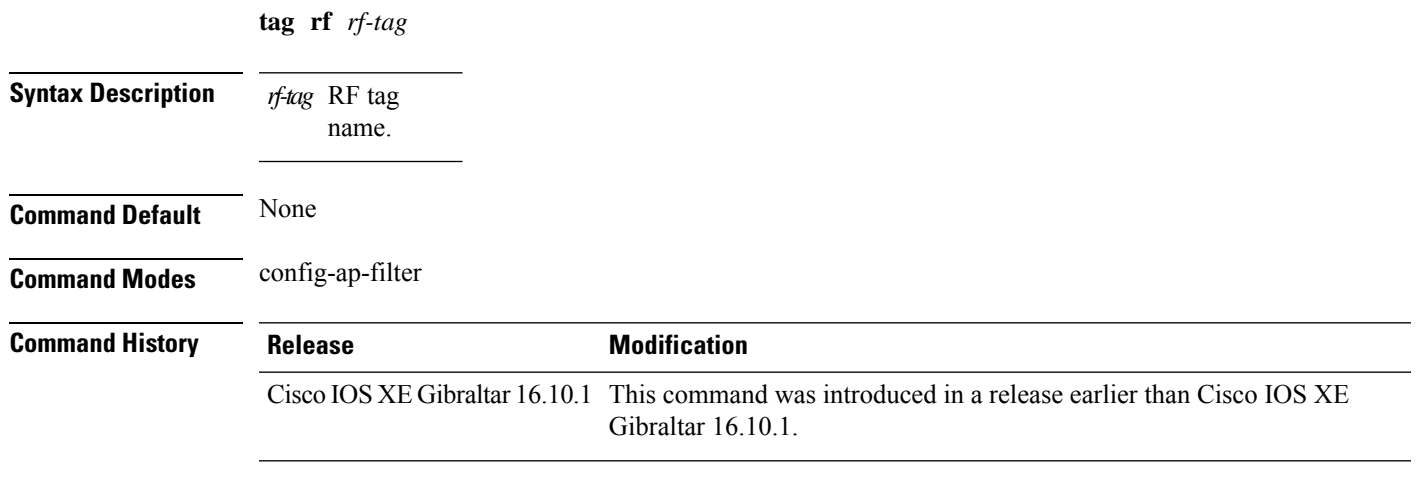

### **Examples**

The following example shows how to configure a policy tag for an AP filter:

```
Device# configure terminal
Enter configuration commands, one per line. End with CNTL/Z.
Device(config)# ap filter name ap-filter-name
Device(config-ap-filter)# rf tag rf-tag-name
```
I

# **tag site**

To configure a site tag for an AP filter, use the **tag site** *site-tag* command.

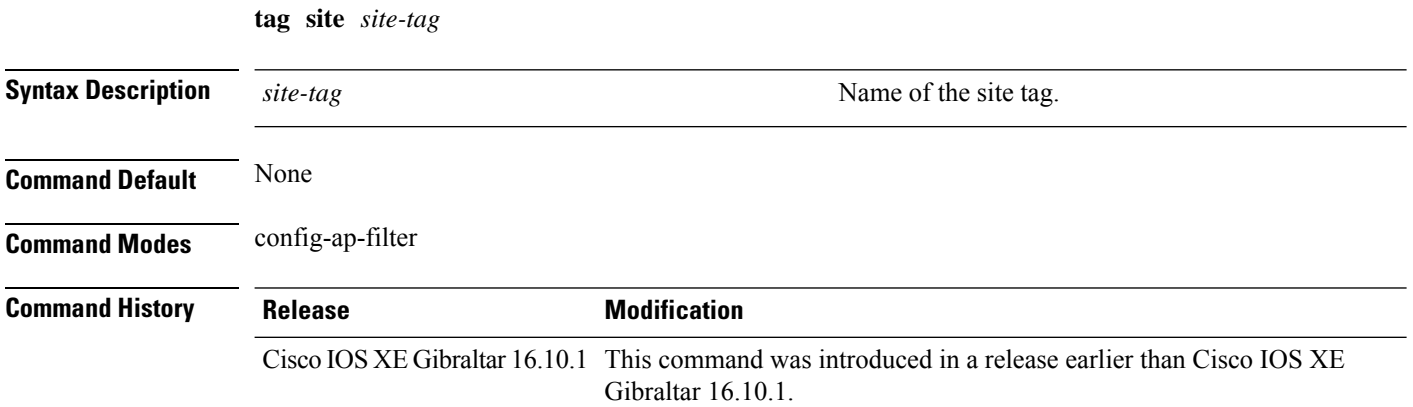

### **Examples**

The following example shows how to configure a site tag for an AP filter:

```
Device# configure terminal
Enter configuration commands, one per line. End with CNTL/Z.
Device(config)# ap filter name ap-filter-name
Device(config-ap-filter)# site tag site-tag-name
```
Ш

## **tftp-image-path (image-download-mode tftp)**

To configure the image path at the TFTP server for image download, use the **tftp-image-path** command. Use the **no** form of this command to negate the configuration or to set the command to its default.

tftp-image-path *tftp-image-path*

no tftp-image-path *tftp-image-path*

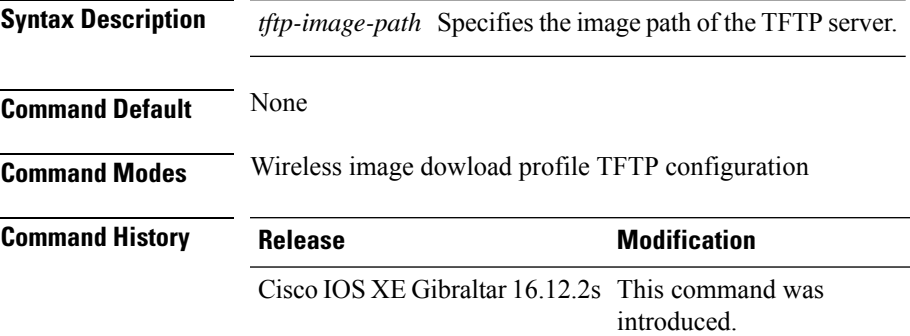

#### **Example**

Device(config)# wireless profile image-download default Device(config-wireless-image-download-profile)# image-download-mode tftp Device(config-wireless-image-download-profile-tftp)# tftp-image-path */download/object/stream/images/ap-images*

## **tftp-image-server (image-download-mode tftp)**

To configure the TFTP server address for image download, use the **tftp-image-server** command. Use the **no** form of this command to negate the configuration or to set the command to its default.

image-download-mode tftp

tftp-image-server {A.B.C.D | X:X:X:X::X}

no tftp-image-server {A.B.C.D | X:X:X:X::X}

**Syntax Description** *A.B.C.D* Specifies the TFTP IPv4 server address. *X:X:X:X:X:* Specifies the TFTP IPv6 server address.

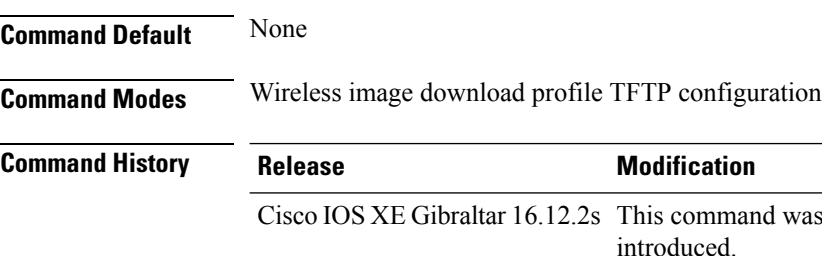

#### **Example**

Device(config)# wireless profile image-download default Device(config-wireless-image-download-profile)# image-download-mode tftp Device(config-wireless-image-download-profile-tftp)# tftp-image-server 10.1.1.1

was

# **tftp-path**

To configure the path at the TFTP server for trace log export, use the **tftp-path** command. Use the **no** form of the command to negate the command or to set the command to its default.

tftp-path*tftp-path*

no tftp-path*tftp-path*

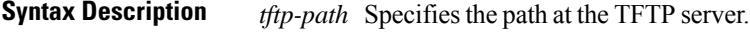

**Command Default** None

**Command Modes** Wireless trace export profile TFTP configuration

**Command History Release <b>Modification** Cisco IOS XE Gibraltar 16.12.2s This command was

introduced.

### **Example**

Device(config)# wireless profile transfer trace-export *trace\_export\_name* Device(config-wireless-trace-export-profile)# log-export-mode tftp Device(config-wireless-trace-export-profile-tftp)# tftp-path */download/object/stream/images/ap-images*

I

### **tftp-server**

To configure the TFTP server address for trace export, use the **tftp-server** command. Use the **no** form of this command to negate the configuration or to set the command to its default.

tftp-server {*A.B.C.D* | *X:X:X:X::X*}

no tftp-server {*A.B.C.D* | *X:X:X:X::X*}

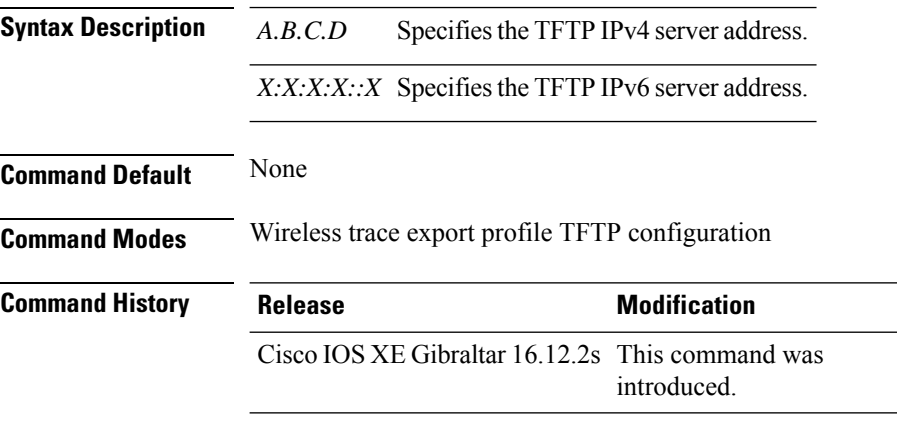

#### **Example**

Device(config)# wireless profile transfer trace-export *trace\_export\_name* Device(config-wireless-trace-export-profile)# log-export-mode tftp Device(config-wireless-trace-export-profile-tftp)# tftp-server 10.1.1.1
# **trapflags ap ap-stats**

To enable or disable the transmission of AP related traps, which are to be sent when the statistics are past the threshold, use the **trapflags ap ap-stats**. Use the **no** form of this command to disable the feature.

#### **[no] trapflags ap ap-stats**

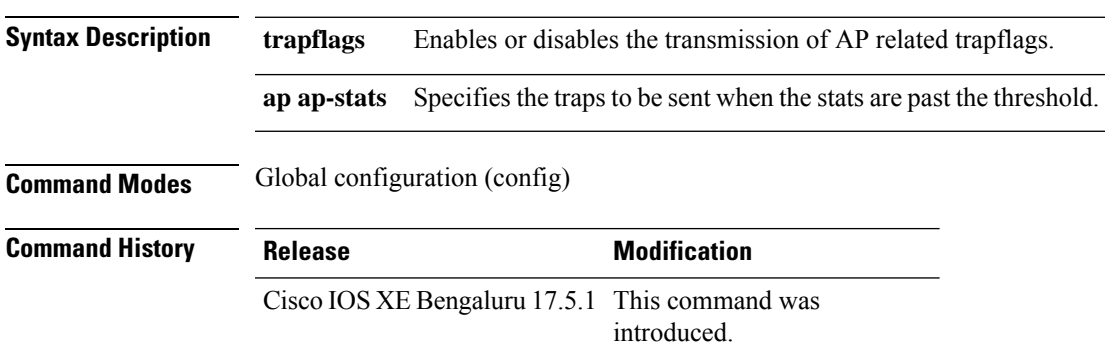

#### **Example**

The following example shows how to enable or disable the transmission of AP related traps:

```
Device# configure terminal
Device(config)# trapflags ap ap-stats
```
### **udp-timeout**

To configure timeout value for UDP sessions, use the **udp-timeout** command.

**udp-timeout** *timeout\_value* **Syntax Description** *timeout\_value* Is the timeout value for UDP sessions. The range is from 1 to 30 seconds. The *public-key* and *resolver* parameter-map options are automatically populated with the default values. So, you need not change them. **Note Command Default** None **Command Modes** Profile configuration **Command History Release <b>Modification** Cisco IOS XE Gibraltar 16.10.1 This command was introduced. **Example** This example shows how to configure timeout value for UDP sessions: Device# **configure terminal** Enter configuration commands, one per line. End with CNTL/Z.

Device(config)# **parameter-map type umbrella global** Device(config-profile)# **token 57CC80106C087FB1B2A7BAB4F2F4373C00247166** Device(config-profile)# **local-domain dns\_wl** Device(config-profile)# **udp-timeout 2** Device(config-profile)# **end**

### **umbrella-param-map**

To configure the Umbrella OpenDNS feature for WLAN, use the **umbrella-param-map** command.

**umbrella-param-map** *umbrella-name* **Syntax Description** *umbrella-name* **Command Default** None **Command Modes** config-wireless-policy **Command History Release <b>Modification** Cisco IOS XE Gibraltar 16.10.1 This command was introduced.

#### **Example**

This example shows how to configure the Umbrella OpenDNS feature for WLAN:

```
Device# configure terminal
Enter configuration commands, one per line. End with CNTL/Z.
Device(config)# wireless profile policy default-policy-profile
Device(config-wireless-policy)# umbrella-param-map global
Device(config-wireless-policy)# end
```
# **update-timer**

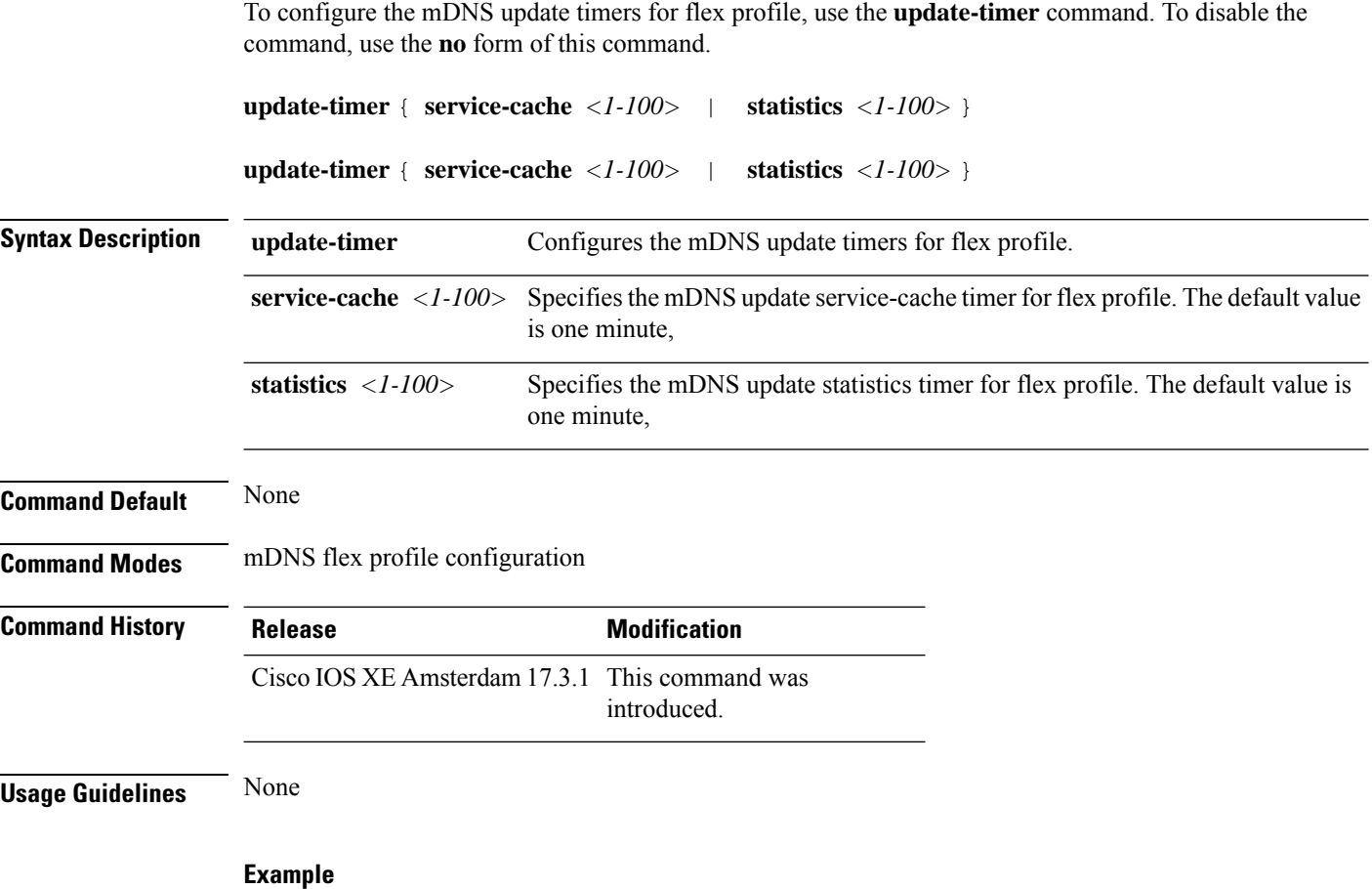

The following example shows how to configure the mDNS update timers for flex profile:

Device(config-mdns-flex-prof)# update-timer service-cache 20

# **url**

To configure the Stealthwatch Cloud server URL, use the **url** *swc-server-url* command. To disable the command, use the **no** form of this command.

**url** *swc-server-url*

**no url** *swc-server-url*

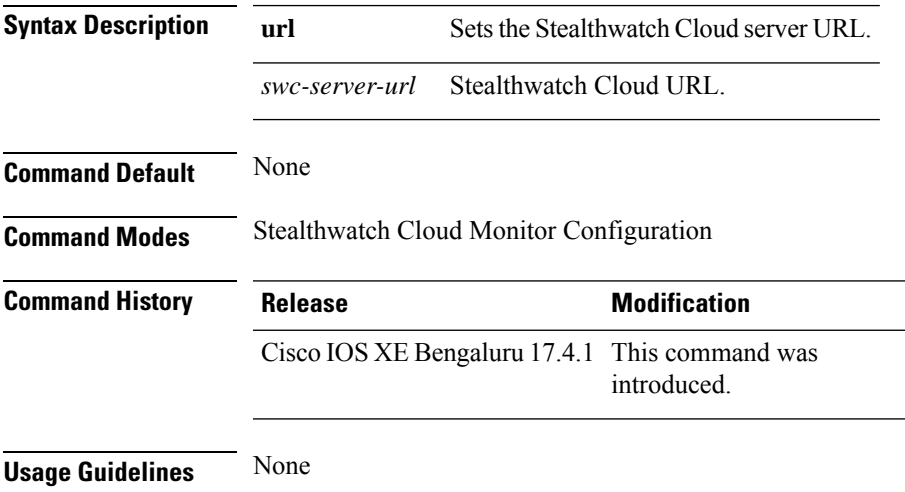

#### **Example**

This example shows how to configure the Stealthwatch Cloud server URL:

Device(config-stealthwatch-cloud-monitor)# url *https://sensors.eu-2.obsrvbl.com*

## **urlfilter list**

To configure Flex URL filtering commands for ACL binding, use the **urifilter list** c in the wireless flex profile ACL mode. To disable the feature, use the **no** form of the ommand.

**urlfilter list** *urlfilter-list-name*

**[no] urlfilter list** *urlfilter-list-name*

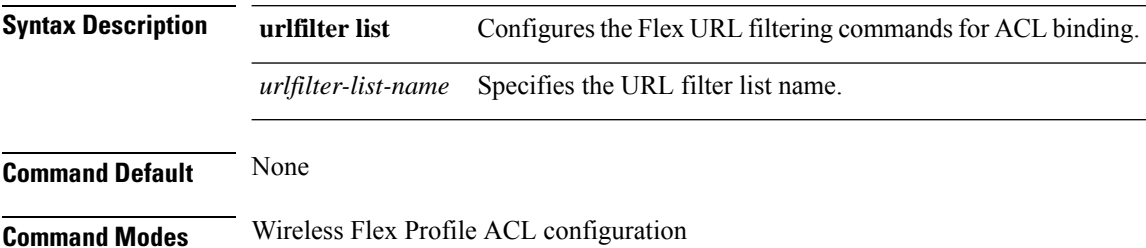

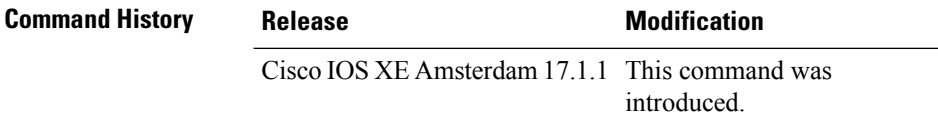

#### **Example**

This example shows how the Flex URL filtering commands for ACL binding, is configured:

Device(config-wireless-flex-profile-acl)# urlfilter list *urlfilter-list-name*

## **usb-enable**

To enable USB for Cisco access points (APs), use the **usb-enable** command. To disable the command, use the **no** form of this command.

**usb-enable**

**no usb-enable**

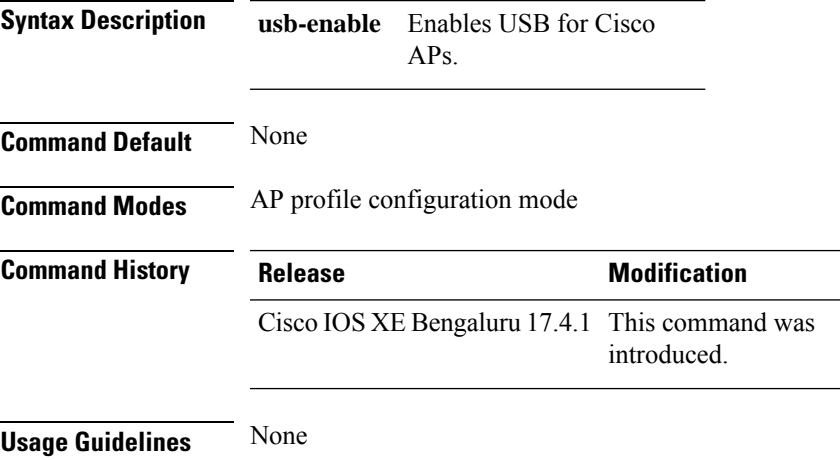

#### **Example**

This example shows how to enable USB for Cisco APs:

Device(config-ap-profile)# usb-enable

#### **485**

### **username**

To add a user who can access the Cisco ISE-3315 using SSH, use the **username** command in configuration mode. If the user already exists, the password, the privilege level, or both change with this command. To delete the user from the system, use the **no** form of this command.

**[no] username** *username* **password** {**hash** | **plain**} *password* **role** {**admin** | **user**] [**disabled** [**email** email-address]] [**email** email-address]

For an existing user, use the following command option:

**username** username **password role** {admin | **user**} password

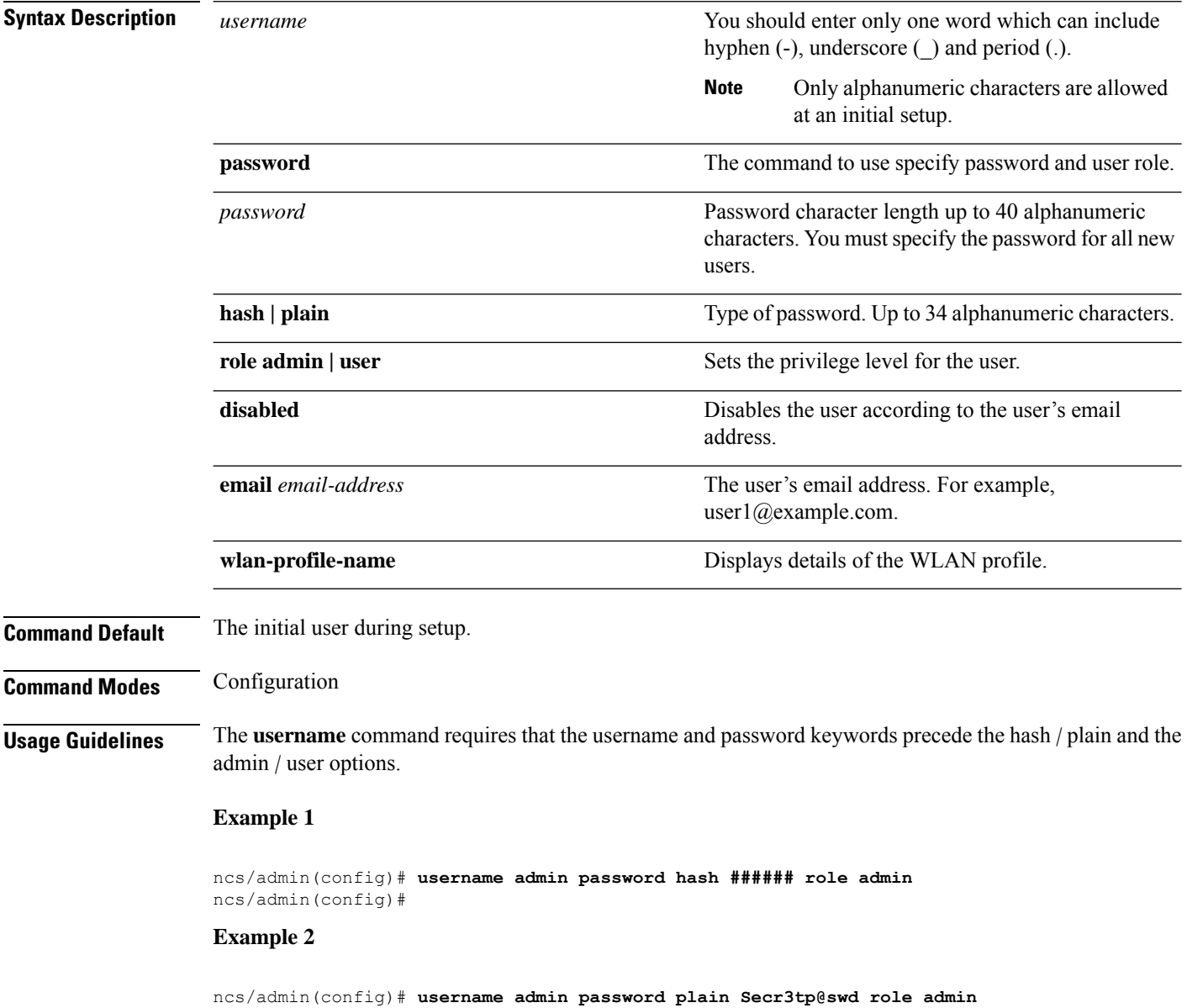

ncs/admin(config)#

#### **Example 3**

ncs/admin(config)# **username admin password plain Secr3tp@swd role admin email admin123@example.com** ncs/admin(config)#

### **violation**

To configure stream violation policy on periodic reevaluation, use the **violation** command.

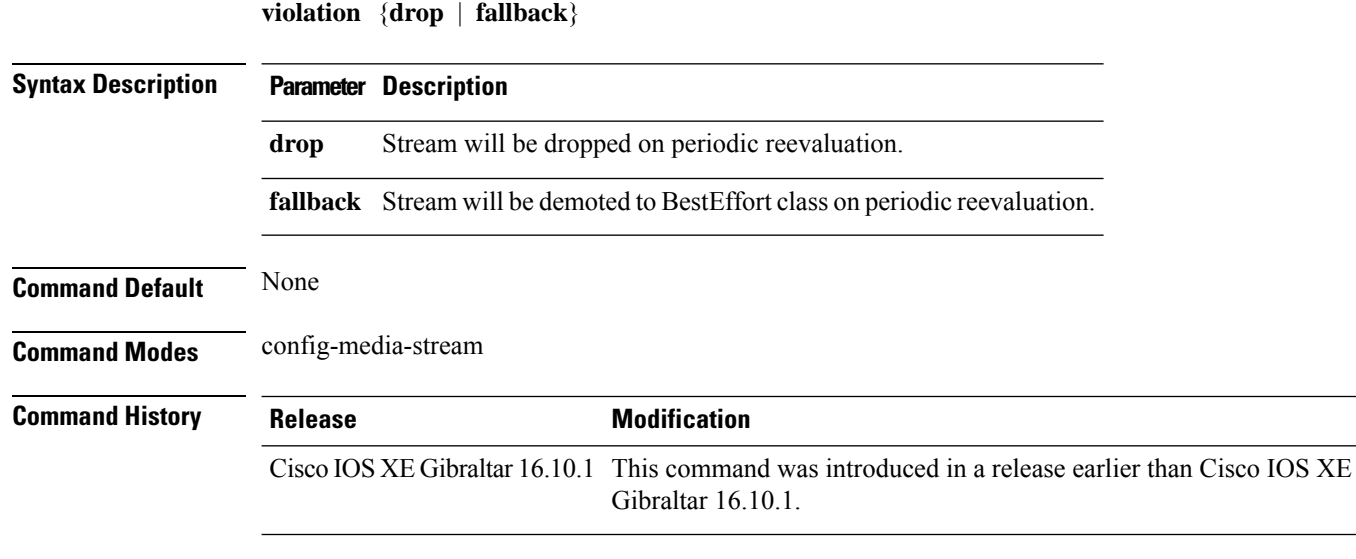

#### **Examples**

The following example shows how to configure stream violation policy on periodic reevaluation:

```
Device# configure terminal
Enter configuration commands, one per line. End with CNTL/Z.
Device(config)# wireless media-stream group my-media-group 224.0.0.0 224.0.0.223
Device(config-media-stream)# violation drop
```
### **wgb broadcast-tagging**

To configure WGB broadcast tagging for a wireless policy profile, use the **wgb broadcast-tagging** command.

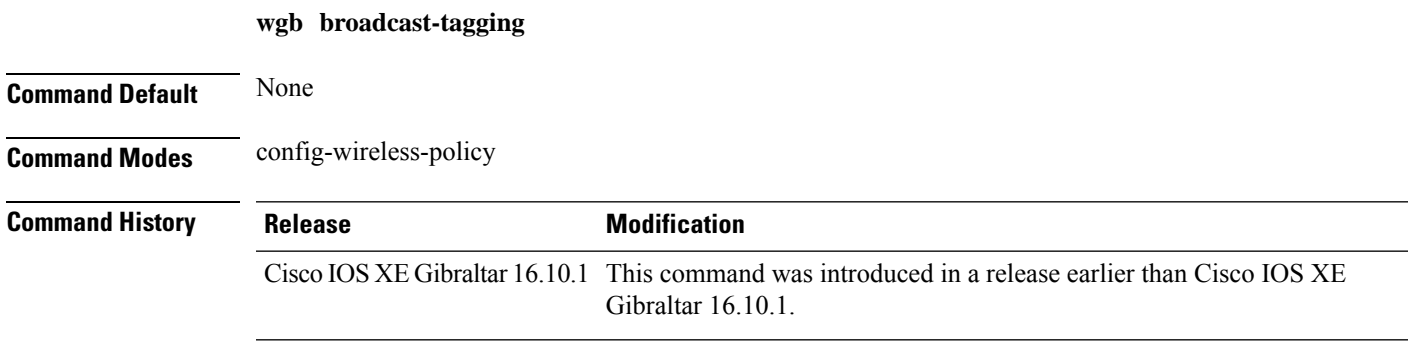

#### **Examples**

The following example shows how to enable WGB broadcast tagging for a wireless policy profile:

```
Device# configure terminal
Enter configuration commands, one per line. End with CNTL/Z.
Device(config)# wireless profile policy profile-policy-name
Device(config-wireless-policy)# wgb broadcast-tagging
```
### **wgb vlan**

To configure WGB VLAN client support for a WLAN policy profile, use the **wgb vlan** command.

**wgb vlan Command Default** None **Command Modes** config-wireless-policy **Command History Release <b>Modification** Cisco IOS XE Gibraltar 16.10.1 This command was introduced in a release earlier than Cisco IOS XE Gibraltar 16.10.1.

#### **Examples**

The following example shows how to enable WGB VLAN client support for the WLAN policy profile named *wlan1-policy-profile*:

```
Device# configure terminal
Enter configuration commands, one per line. End with CNTL/Z.
Device(config)# wireless profile policy wlan1-policy-profile
Device(config-wireless-policy)# wgb vlan
```
### **whitelist acl**

I

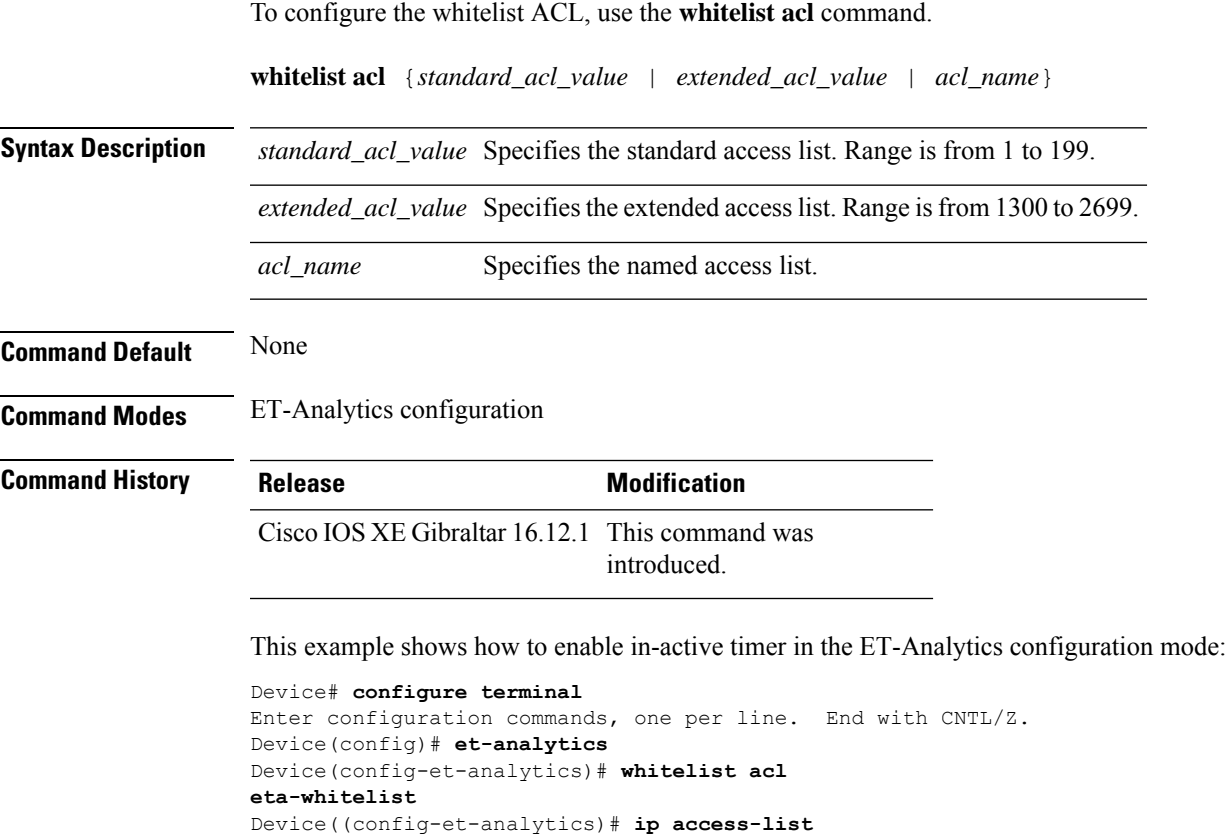

Device(config-ext-nacl)# **permit udp any any eq tftp**

**extended eta-whitelist**

Device(config-ext-nacl)# **end**

# **wired-vlan-range**

To configure wired VLANs on which mDNS service discovery should take place, use the **wired-vlan-range** command. To disable the command, use the **no** form of this command.

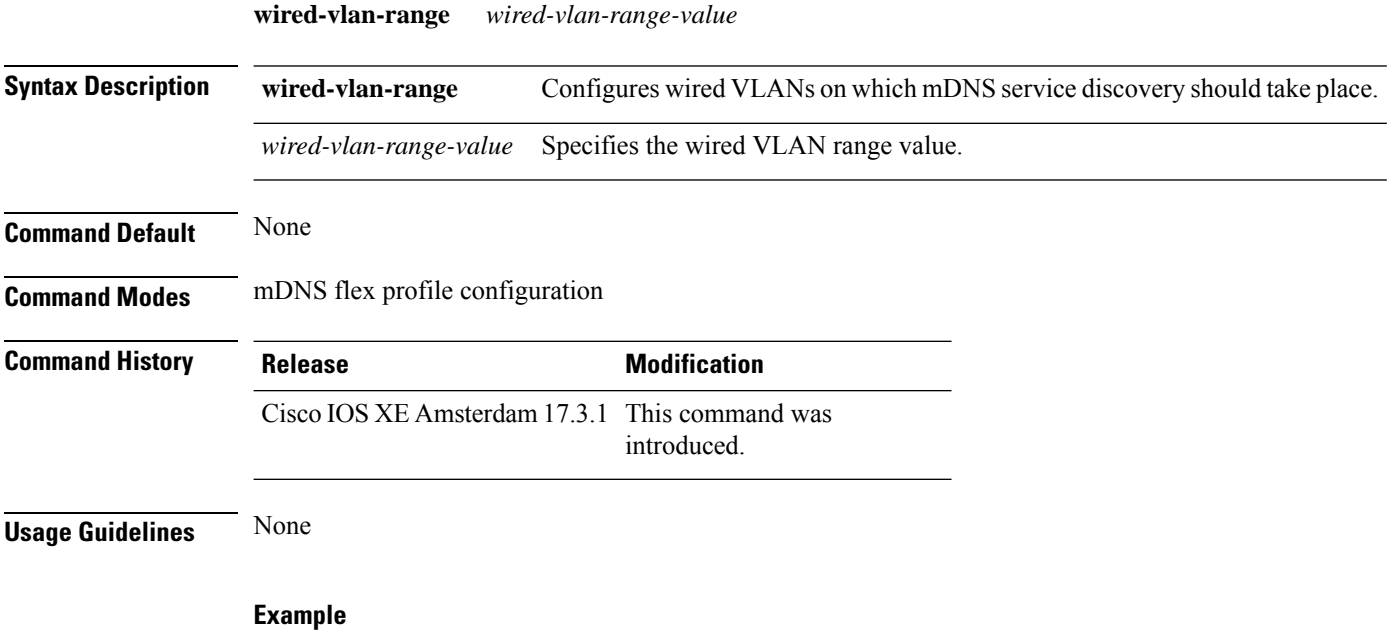

The following example shows how to configure wired VLANs on which mDNS service discovery should take place:

Device(config-mdns-flex-prof)# wired-vlan-range *range-value*

 $\overline{\phantom{a}}$ 

# **config wlan assisted-roaming**

To configure assisted roaming on a WLAN, use the **config wlan assisted-roaming** command.

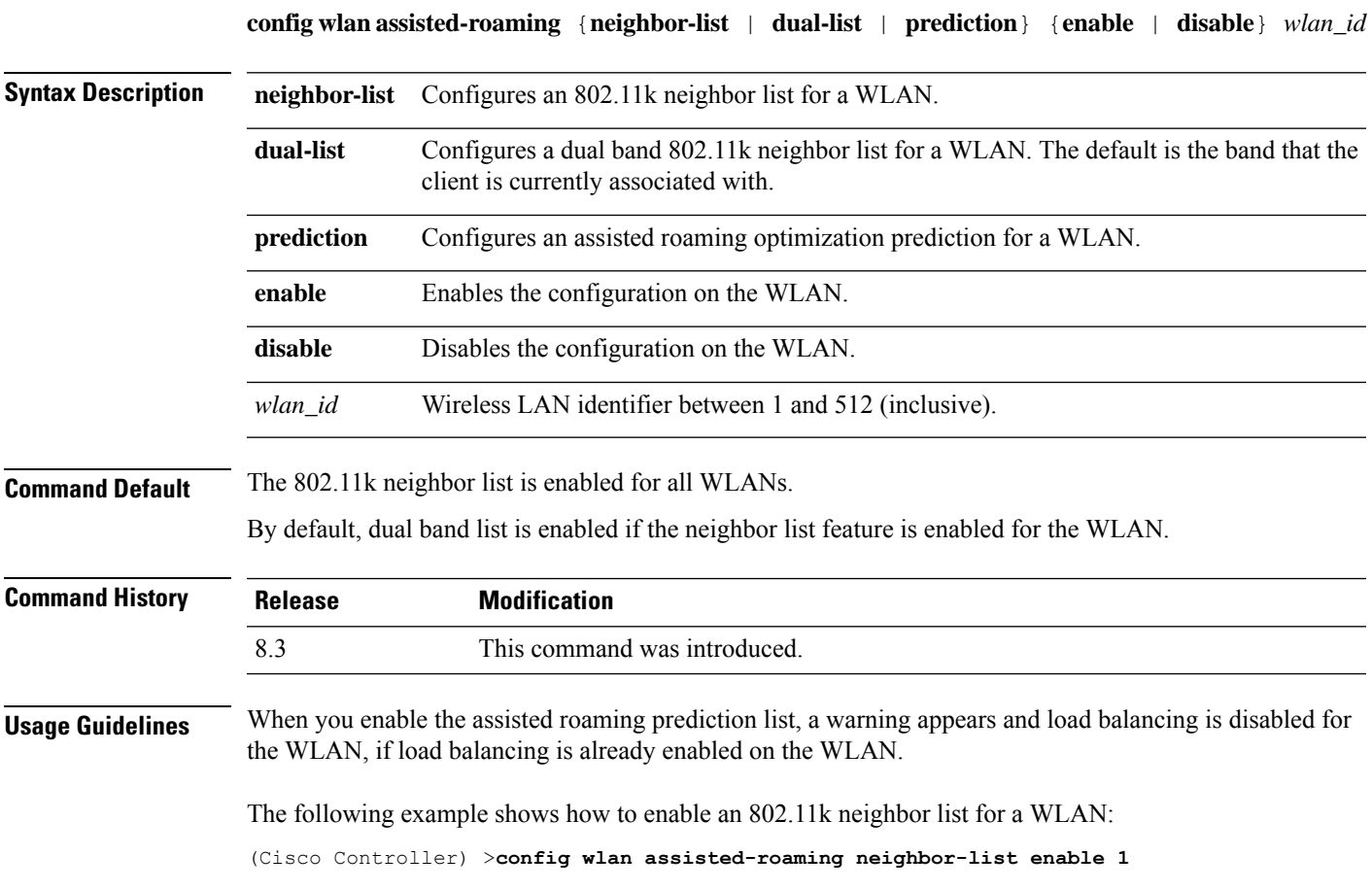

# **wireless aaa policy**

To configure a wireless AAA policy, use the **wireless aaa policy** command.

**wireless aaa policy** *aaa-policy* **Syntax Description** *aaa-policy* Name of the wireless AAA policy. **Command Default** None **Command Modes** Global configuration (config) **Command History Release <b>Modification** Cisco IOS XE Gibraltar 16.10.1 This command was introduced in a release earlier than Cisco IOS XE Gibraltar 16.10.1.

#### **Examples**

The following example shows how to configure a wireless AAA policy named *aaa-policy-test*

Device# **configure terminal** Enter configuration commands, one per line. End with CNTL/Z. Device(config)# **wireless aaa policy** *aaa-policy-test*

### **wireless aaa policy**

To configure a new AAA policy, use the **wireless aaa policy** command.

**wireless aaa policy** *aaa-policy-name*

**Syntax Description** *aaa-policy-name* AAA policy name.

**Command Default** None

**Command Modes** Global configuration (config)

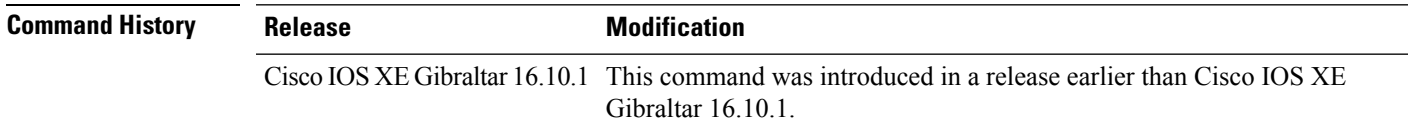

#### **Examples**

The following example shows how to configure a AAA policy name:

```
Device# configure terminal
Enter configuration commands, one per line. End with CNTL/Z.
Device(config)# wireless aaa policy my-aaa-policy
```
### **wireless autoqos policy-profile**

To enable the **autoqos** wireless policy with an executable command, use the autoqos command. Use the **disable** command to disable wireless AutoQos.

**wireless autoqos policy-profile***policy-profile-name* **default\_policy\_profile mode**{ **clear**| **enterprise-avc**|**fastlane**|**guest**|**voice**}

#### **wireless autoqos disable**

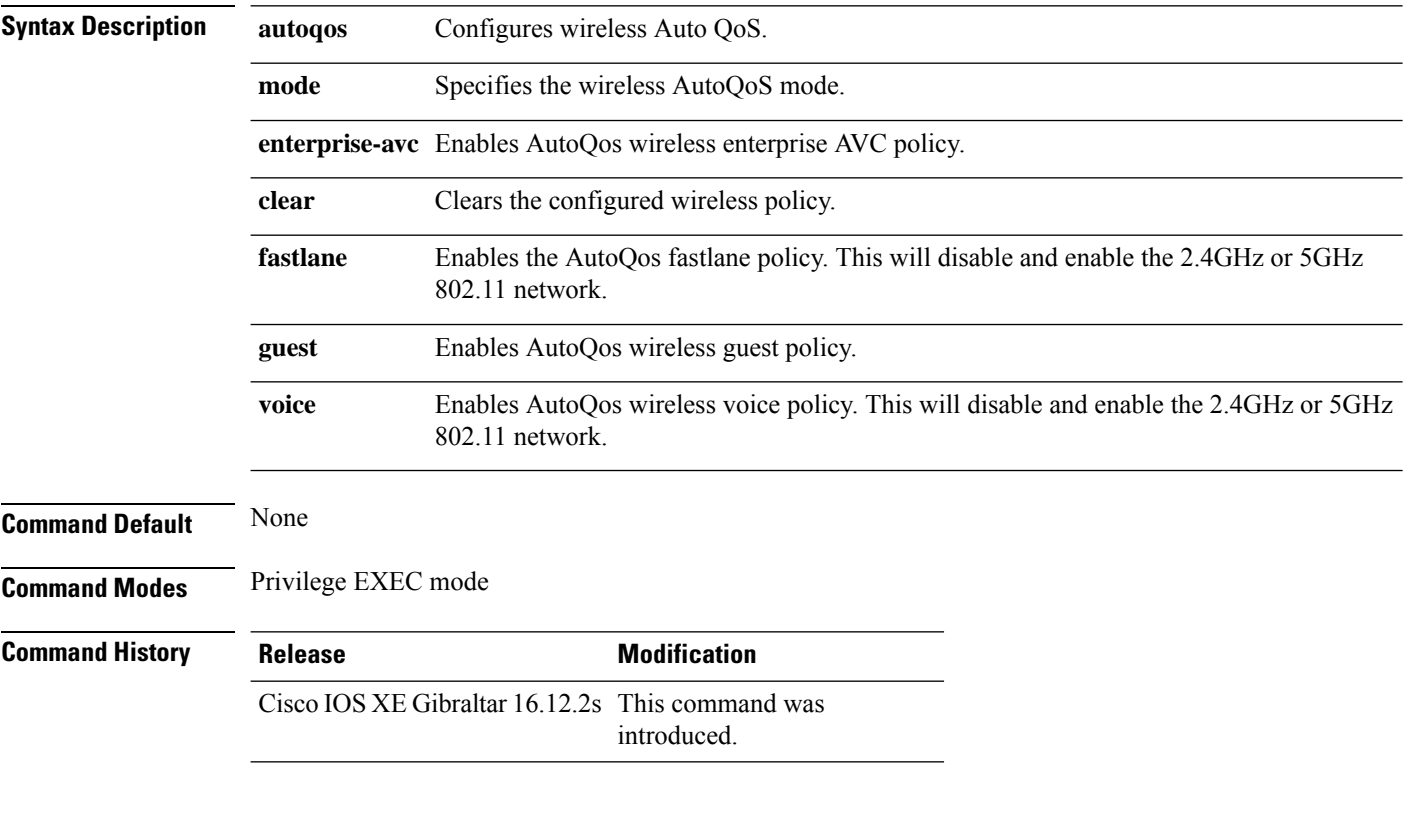

#### **Example**

This example shows how to enable AutoQoS wireless enterprise policy:

Device# wireless autoqos policy-profile default-policy-profile mode enterprise-avc

Ш

### **wireless broadcast vlan**

To enable broadcast support on a VLAN, use the **wireless broadcast vlan**command in global configuration mode. To disable Ethernet broadcast support, use the **no** form of the command. **wireless broadcast vlan** [*vlan-id*] **no wireless broadcast vlan** [*vlan-id*] **Syntax Description** vlan-id (Optional) Specifies the VLAN ID to enable broadcast support to that VLAN. The value ranges from 1 to 4095. *vlan-id* **Command Default** None **Command Modes** Global configuration mode **Command History Release <b>Modification** Cisco IOS XE Gibraltar 16.12.1 This command wasintroduced. **Usage Guidelines** Use this command in the global configuration mode only. This example shows how to enable broadcasting on VLAN 20: Device(config)# **wireless broadcast vlan 20**

### **wireless client**

To configure client parameters, use the **wireless client** command in global configuration mode.

**wireless client** {**association limit** *assoc-number* **interval** *interval* | **band-select** {**client-rssi** *rssi* | **cycle-count** *count*| **cycle-threshold** *threshold* | **expire dual-band** *timeout*| **expire suppression** *timeout*} | **max-user-login** *max-user-login* | **timers auth-timeout** *seconds* | **user-timeout** *user-timeout*}

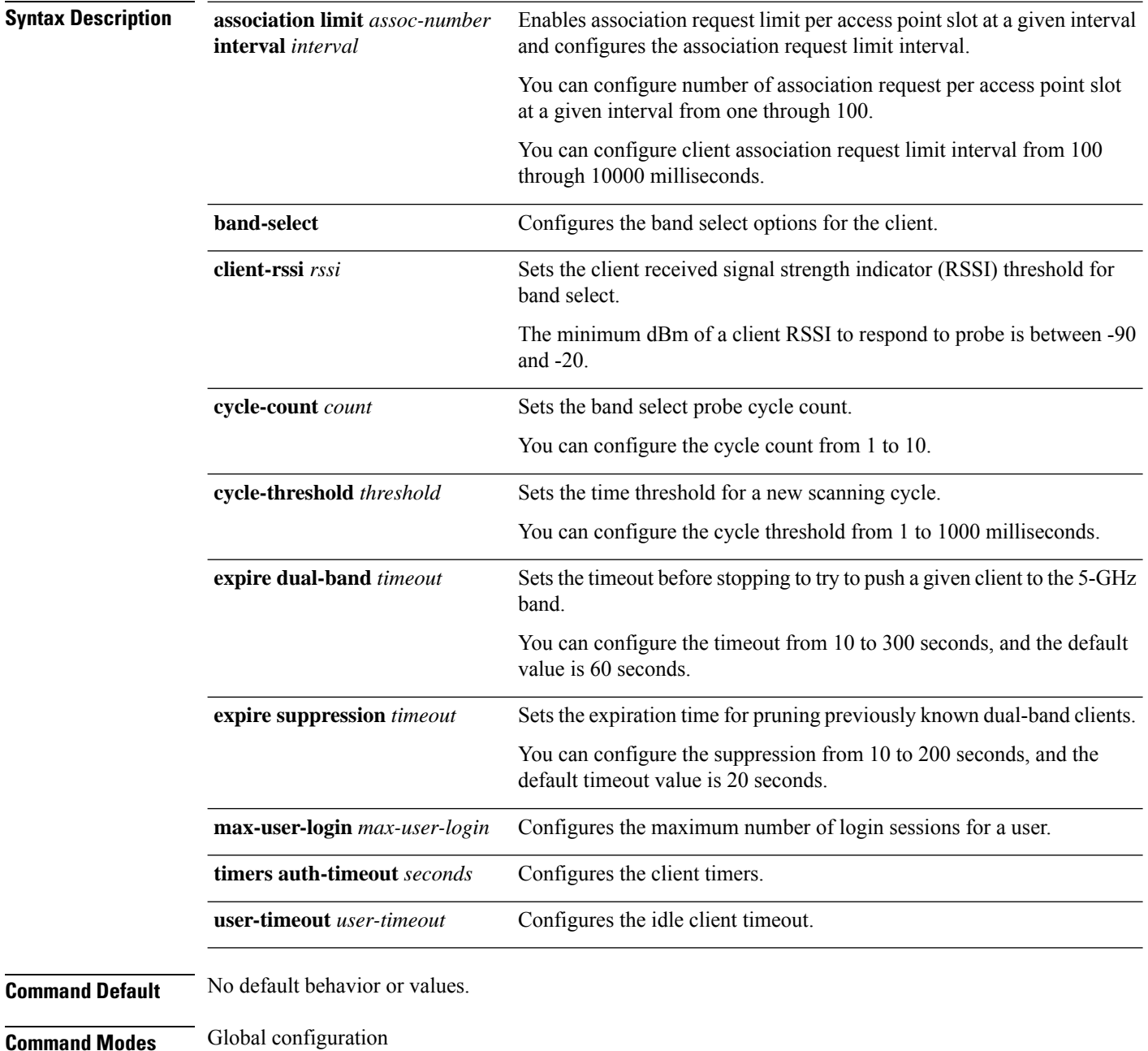

 $\overline{\phantom{a}}$ 

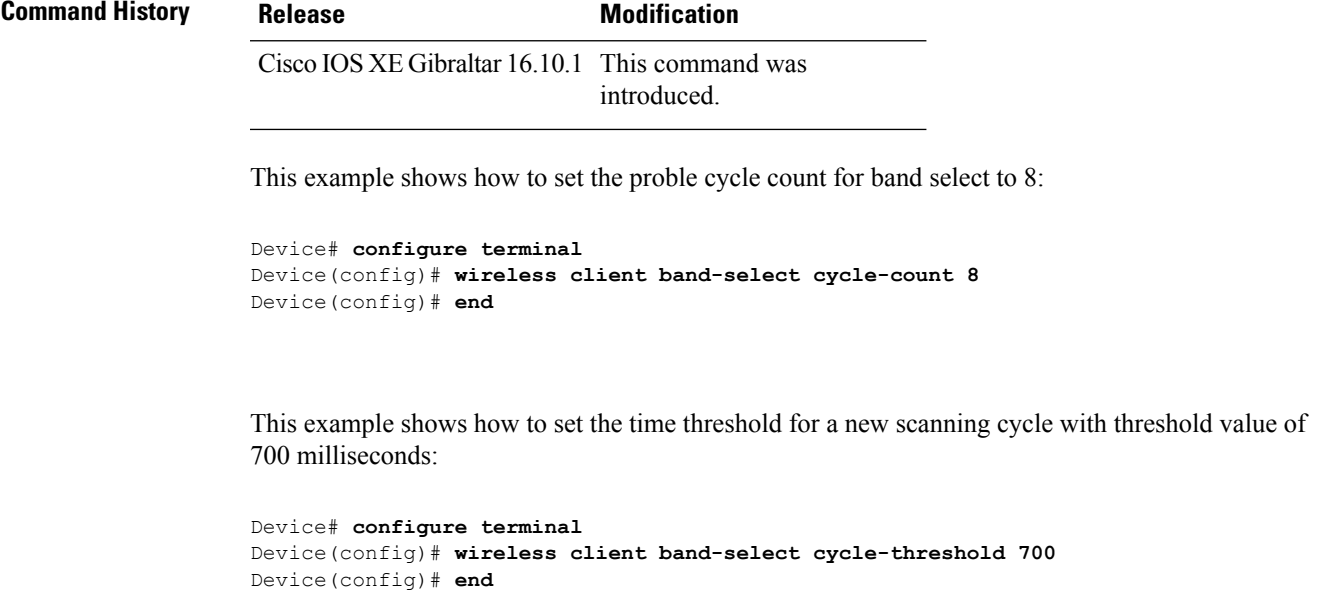

This example shows how to suppress dual-band clients from the dual-band database after 70 seconds:

```
Device# configure terminal
Device(config)# wireless client band-select expire suppression 70
Device(config)# end
```
### **wireless client mac-address**

To configure the wireless client settings, use the **wireless client mac-address** command in global configuration mode.

**wireless client mac-address** *mac-addr* **ccx** {**clear-reports** | **clear-results** | **default-gw-ping** | **dhcp-test** | **dns-ping** | **dns-resolve hostname** *host-name* | **get-client-capability** | **get-manufacturer-info** | **get-operating-parameters** | **get-profiles** | **log-request** {**roam** | **rsna** | **syslog**} | **send-message** *message-id* | **stats-request** *measurement-duration* {**dot11** | **security**} | **test-abort** | **test-association** *ssid bssid dot11 channel* | **test-dot1x** [*profile-id*] *bssid dot11 channel* | **test-profile** {**any***profile-id*}}

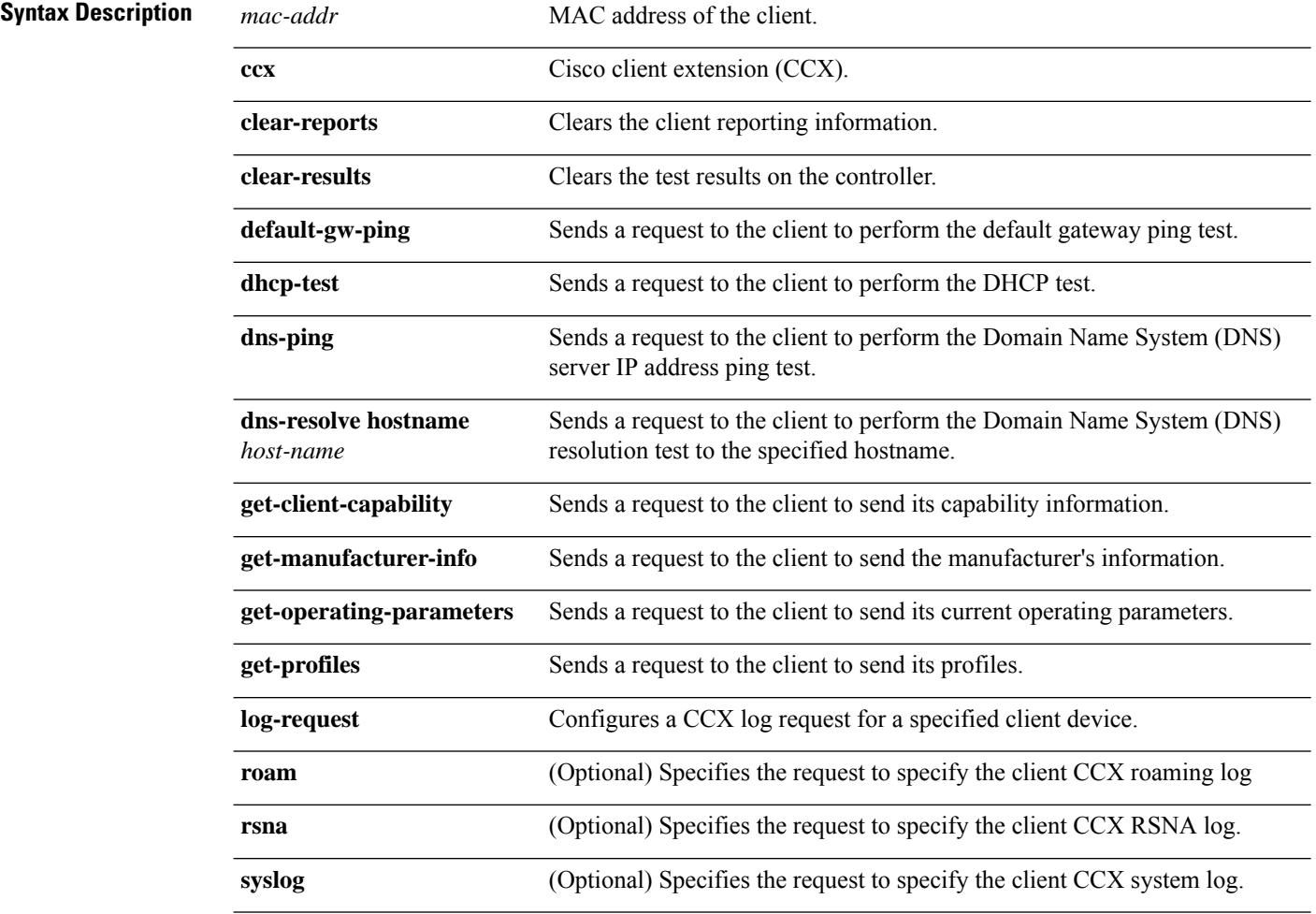

 $\mathbf{l}$ 

**send-message** *message-id*

Sends a message to the client.

Message type that involves one of the following:

- 1—The SSID is invalid
- 2—The network settings are invalid.
- 3—There is a WLAN credibility mismatch.
- 4—The user credentials are incorrect.
- 5—Please call support.
- 6—The problem is resolved.
- 7—The problem has not been resolved.
- 8—Please try again later.
- 9—Please correct the indicated problem.
- 10—Troubleshooting is refused by the network.
- 11—Retrieving client reports.
- 12—Retrieving client logs.
- 13—Retrieval complete.
- 14—Beginning association test.
- 15—Beginning DHCP test.
- 16—Beginning network connectivity test.
- 17—Beginning DNS ping test.
- 18—Beginning name resolution test.
- 19—Beginning 802.1X authentication test.
- 20—Redirecting client to a specific profile.
- 21—Test complete.
- 22-Test passed.
- 23—Test failed.
- 24—Cancel diagnostic channel operation or select a WLAN profile to resume normal operation.
- 25—Log retrieval refused by the client.
- 26—Client report retrieval refused by the client.
- 27—Test request refused by the client.
- 28—Invalid network (IP) setting.
- 29—There is a known outage or problem with the network.
- 30—Scheduled maintenance period.
- 31—The WLAN security method is not correct.
- 32—The WLAN encryption method is not correct.
- 33—The WLAN authentication method is not correct.

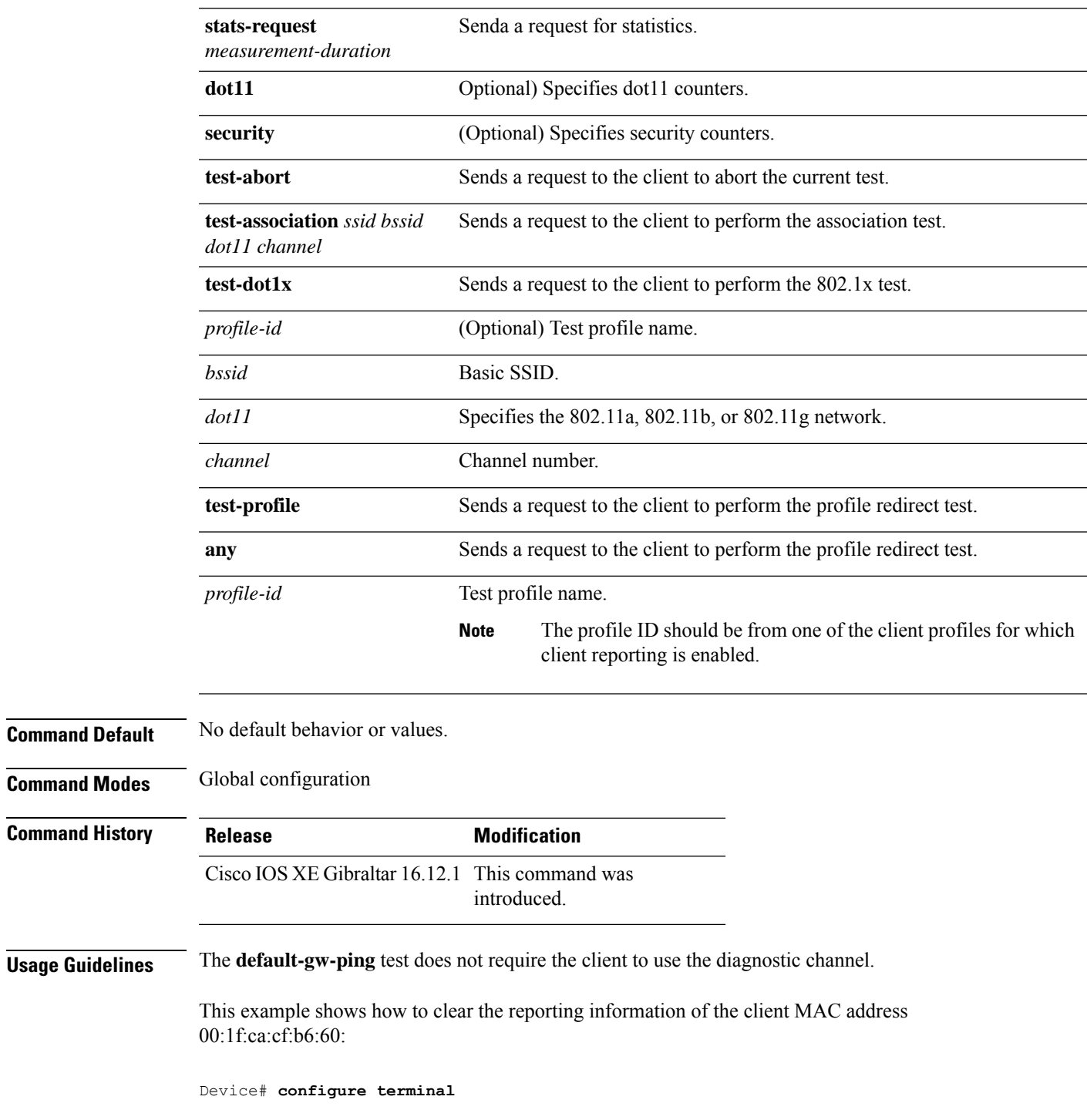

 $\mathbf l$ 

Device(config)# **wireless client mac-address 00:1f:ca:cf:b6:60 ccx clear-reports** Device(config)# **end**

Ш

### **wireless config validate**

To validate whether the wireless configuration is complete and consistent (all the functional profiles and tags are defined, and all the associations are complete and consistent), use the **wireless config validate** command in privileged EXEC mode.

#### **wireless config validate**

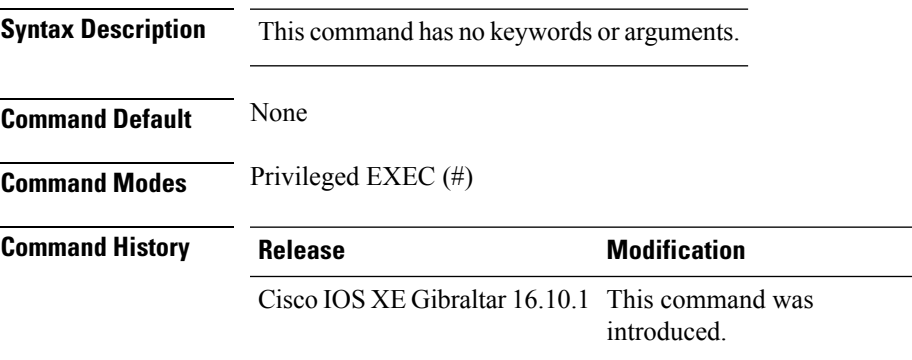

**Usage Guidelines** In Cisco vEWLC, the wireless configuration is built using a collection of profiles, with each profile defining a functional block. These functional blocks are defined independently and is used to realize well-defined associations through intent based work-flows in building the wireless LAN. Such flexibility of modularizing the functional blocks requires the administrator to ensure that all associations are consistent and complete.

> To ensure completeness and consistency of the wireless configuration, a configuration validation library is used to validate the configuration definitions across tables. The **wireless config validate** exec command is introduced from this release to validate the wireless configuration and report inconsistencies, if any, using contextual error message that is visible in btrace infra and on the console (if console logging is enabled). This command calls out any inconsistencies (unresolved associations) enabling you to realize a functional wireless LAN.

Use the following command to direct the output to a file: **show logging | redirect bootflash:** *filename* .

The following set of wireless configurations are validated:

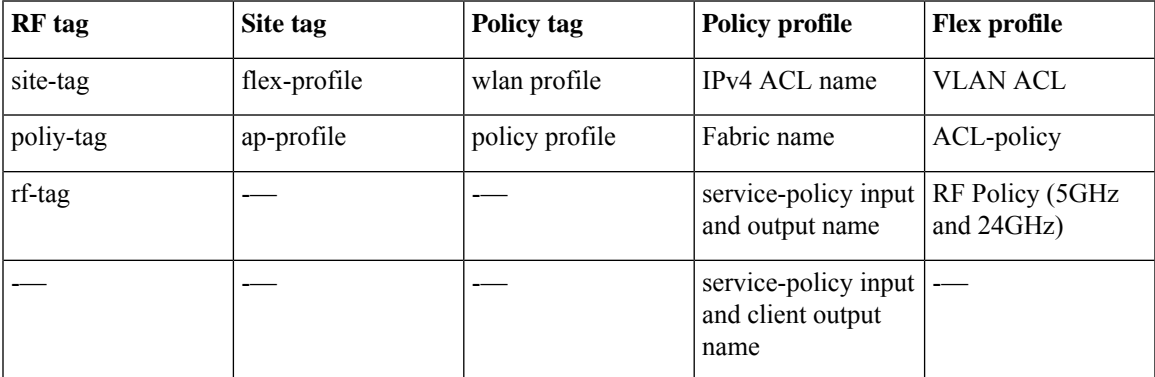

#### **Example**

#### The following is sample output from the **wireless config validate** command

Device# **wireless config validate**

Oct 10 18:21:59.576 IST: %CONFIG\_VALIDATOR\_MESSAGE-5-EWLC\_GEN\_ERR: Chassis 1 R0/0: wncmgrd: Error in AP: fc99.473e.0a90 Applied site-tag : mysite definitiondoes not exist Oct 10 18:21:59.576 IST: %CONFIG VALIDATOR MESSAGE-5-EWLC GEN ERR: Chassis 1 R0/0: wncmgrd: Error in AP: fc99.473e.0a90 Applied policy-tag : mypolicy definition does not exist Oct 10 18:21:59.576 IST: %CONFIG\_VALIDATOR\_MESSAGE-5-EWLC\_GEN\_ERR: Chassis 1 R0/0: wncmgrd: Error in AP: fc99.473e.0a90 Applied rf-tag : myrf definition does not exist

# **wireless country**

 $\overline{\phantom{a}}$ 

To configure one or more country codes for a device, use the **wireless country** command.

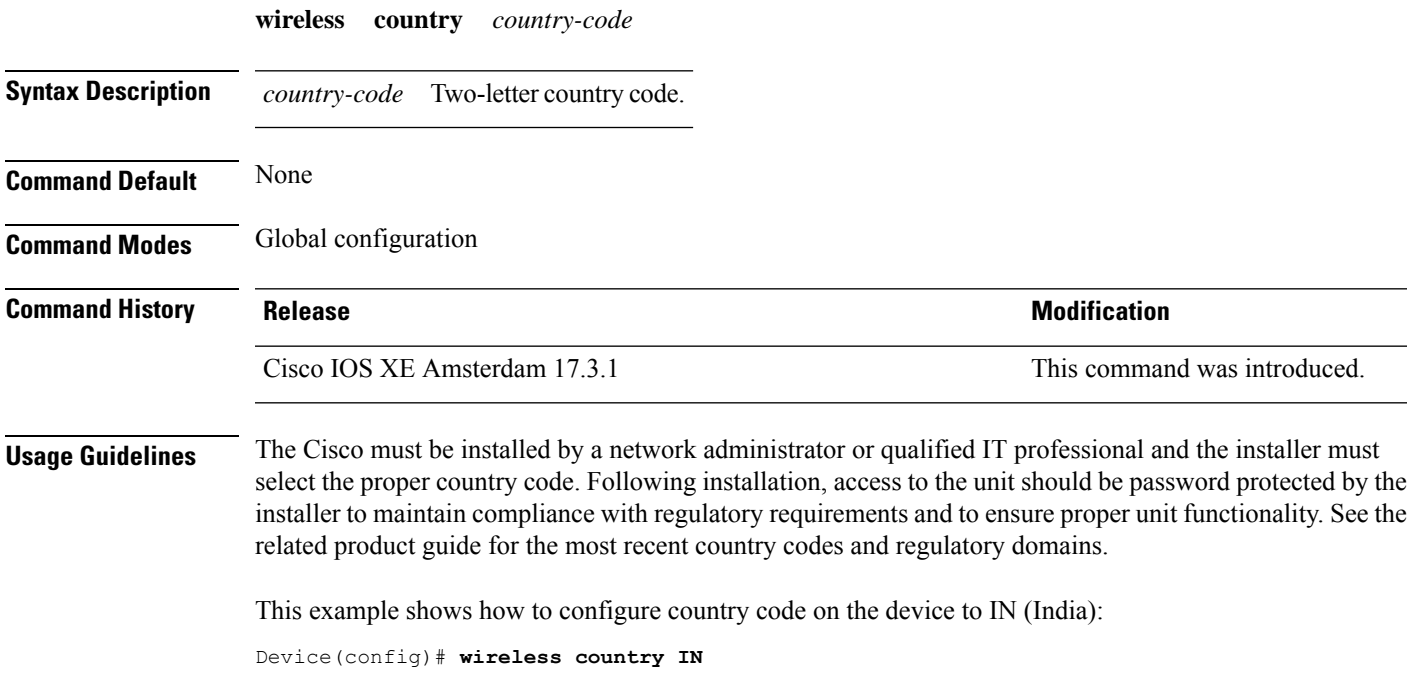

## **wireless exclusionlist mac address**

To manually add clients to the exclusionlist, use the wireless exclusion list command. To remove the manual entry, use the no form of the command.

**wireless exclusionlist** *mac\_address* **description**

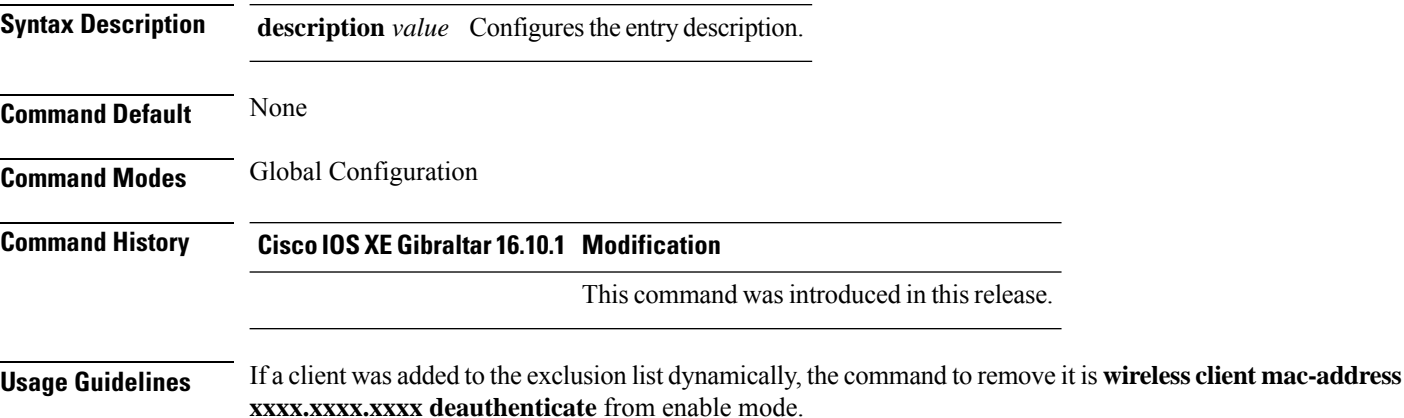

#### **Example**

This example shows how to manage exclusion entries: Device(config)# wireless exclusion list xxxx.xxxx.xxxx

### **wireless ipv6 ra wired**

To enable the forwarding of Router Advertisement message to the wired clients, use the **wireless ipv6 ra wired** command.

**wireless ipv6 ra wired** { **nd** { **na-forward** | **ns-forward** } | **ra-wired** }

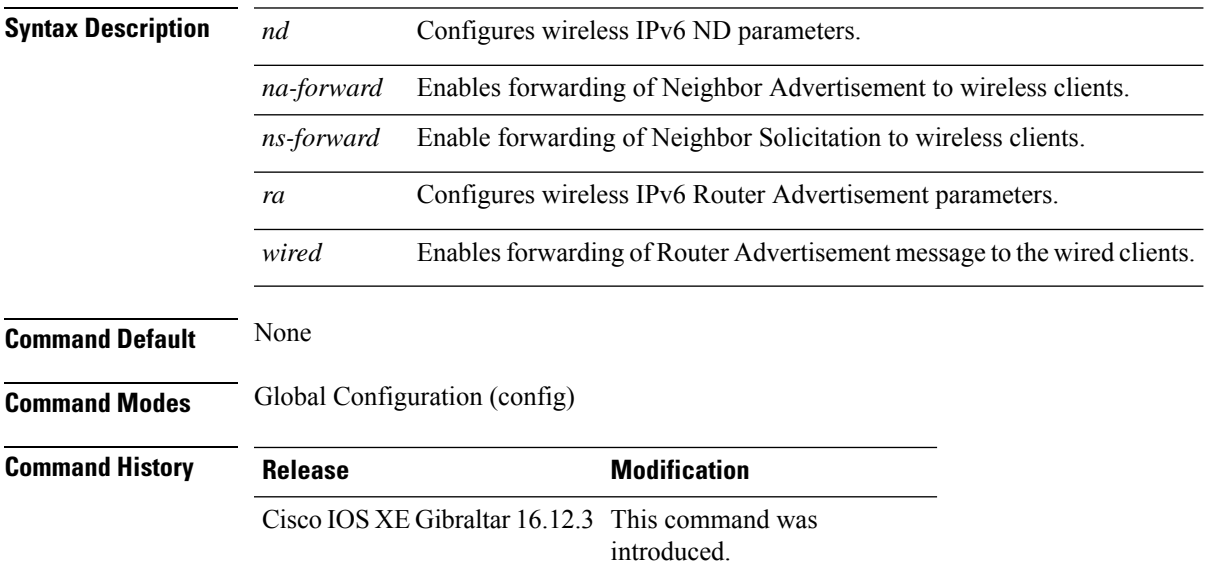

#### **Example**

The following example shows how to enable the forwarding of Router Advertisement message to the wired clients:

Device(config)# wireless ipv6 ra wired

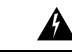

**Warning**

The **wireless ipv6 ra wired** command must be enabled only for certification purpose and not during the deployment.

# **wireless load-balancing**

To globally configure aggressive load balancing on the controller, use the **wireless load-balancing** command in global configuration mode.

**wireless load-balancing** {**denial** *denial-count* | **window** *client-count*}

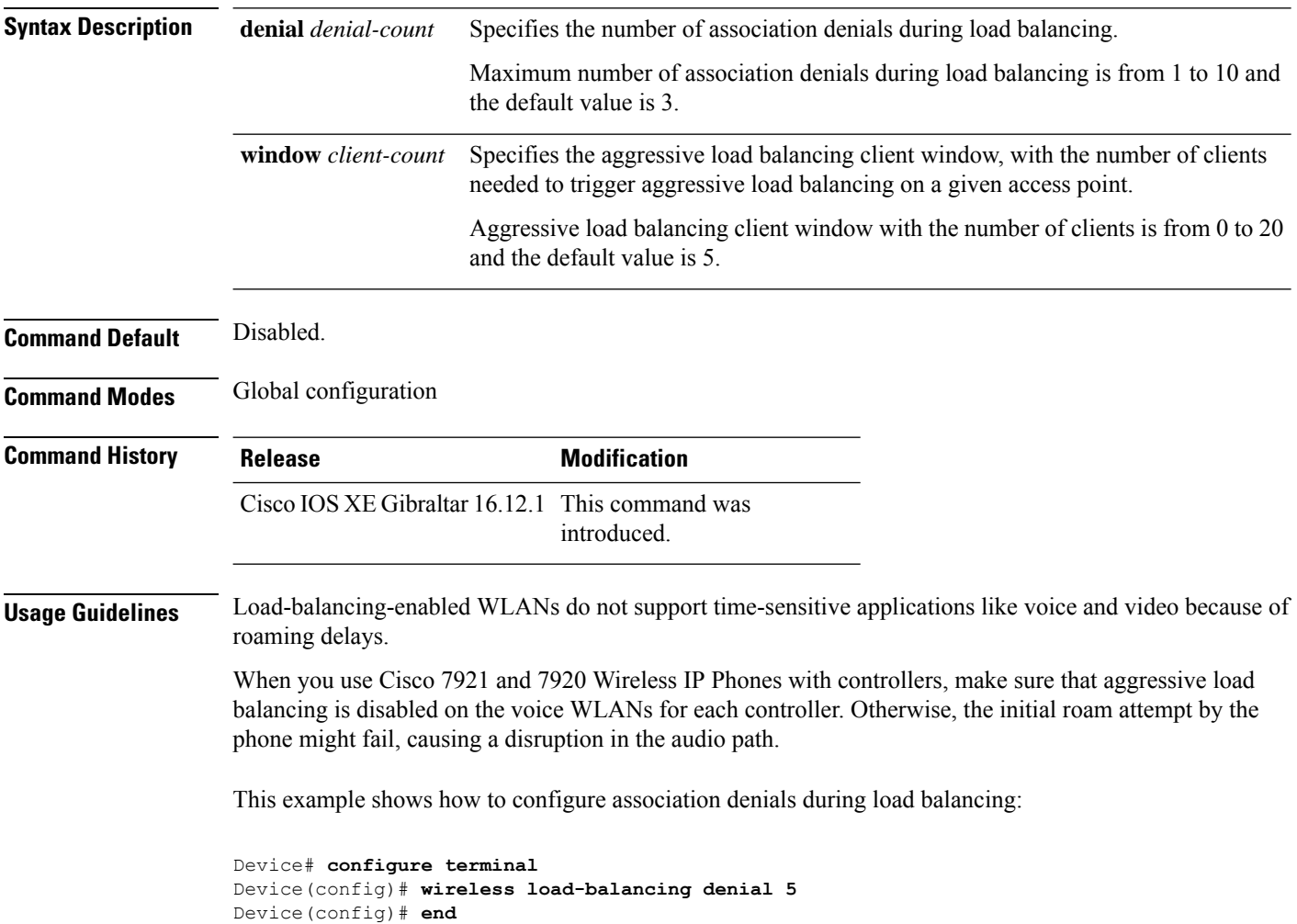

Ш

### **wireless macro-micro steering transition-threshold**

To configure micro-macro transition thresholds, use the **wireless macro-micro steering transition-threshold** command.

**wireless macro-micro steering transition-threshold** {**balancing-window** | **client count** *number-clients* }{**macro-to-micro** | **micro-to-macro** *RSSI in dBm*}

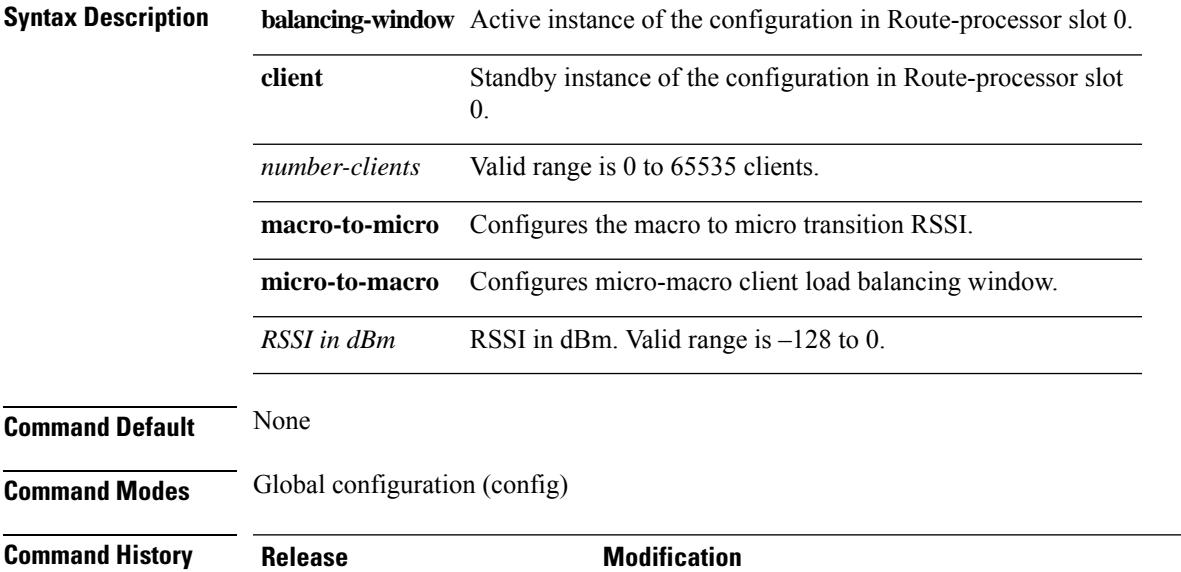

Cisco IOS XE Gibraltar 16.10.1 This command was introduced in a release earlier than Cisco IOS XE Gibraltar 16.10.1.

#### **Examples**

The following example shows how to configure balancing-window:

```
Device# configure terminal
Enter configuration commands, one per line. End with CNTL/Z.
Device(config)# wireless macro-micro steering transition-threshold balancing-window
number-of-clients
```
### **wireless macro-micro steering probe-suppression**

To configure micro-macro probe suppressions, use the **wireless macro-micro steering probe-suppression** command.

**wireless macro-micro steering probe-suppression** {**aggressiveness** *number-of-cycles* | | **hysteresis***RSSI in dBm*| **probe-auth**| **probe-only**}

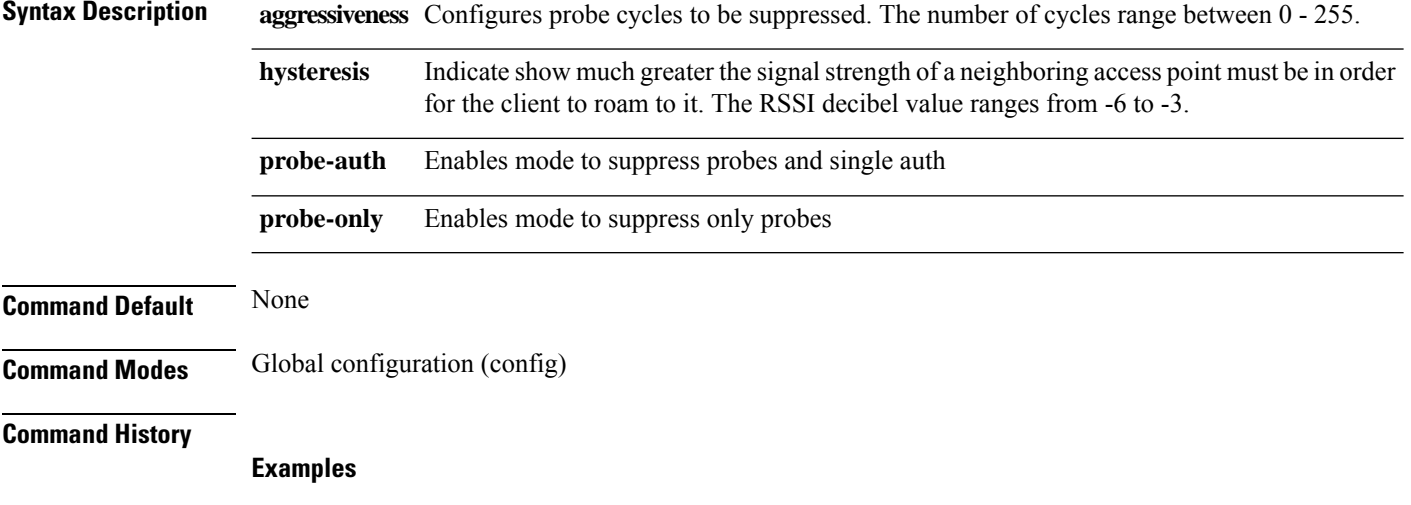

The following example shows how to configure balancing-window:

```
Device# configure terminal
Enter configuration commands, one per line. End with CNTL/Z.
Device(config)# wireless macro-micro steering probe-suppression aggressiveness
number-of-cycles
```
### **wireless management certificate**

To create a wireless management certificate details, use the **wireless management certificate** command.

**wireless management certificate ssc** {**auth-token** {**0** | **8**} *token*| **trust-hash** *hash-key* }

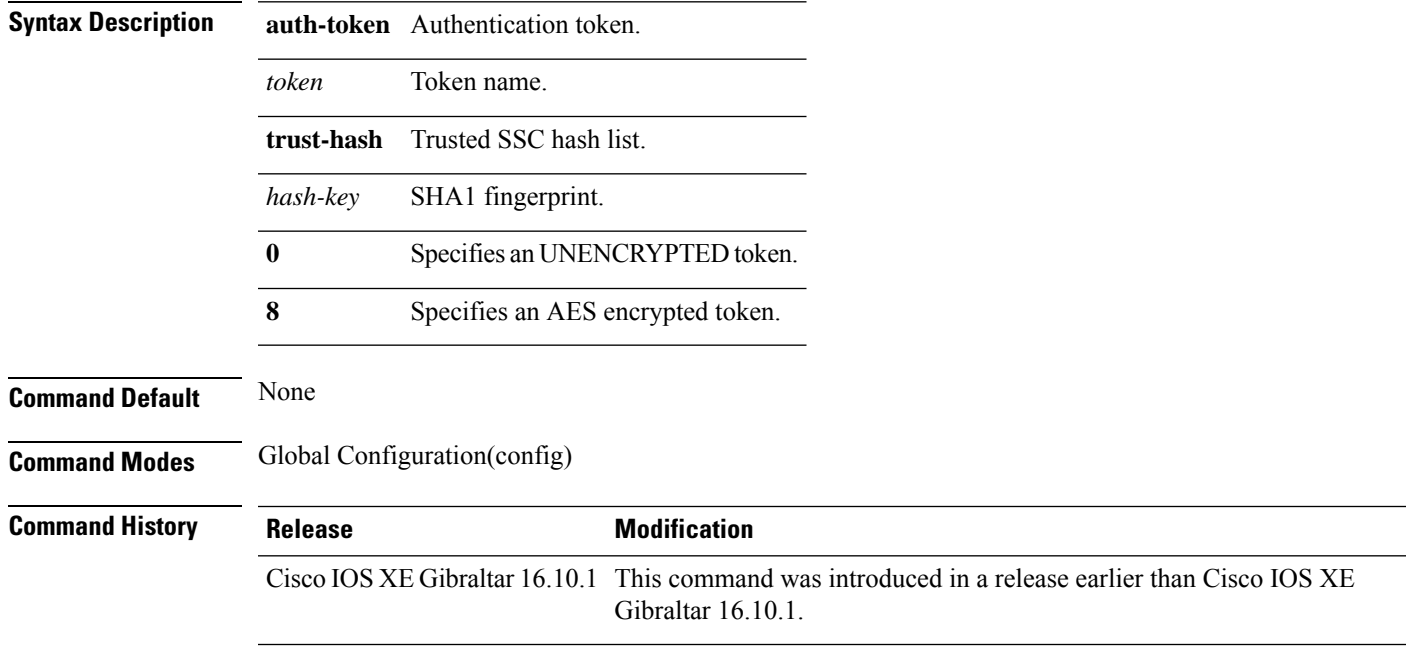

#### **Example**

The following example shows how to configure a wireless management certificate:

Device# configure terminal Device(config)# wireless management certificate ssc trust-hash test

### **wireless management interface**

To create a wireless management interface, use the **wireless management interface** command.

**wireless management interface** {**GigabitEthernet** | **Loopback** | **Vlan** }*interface-number*

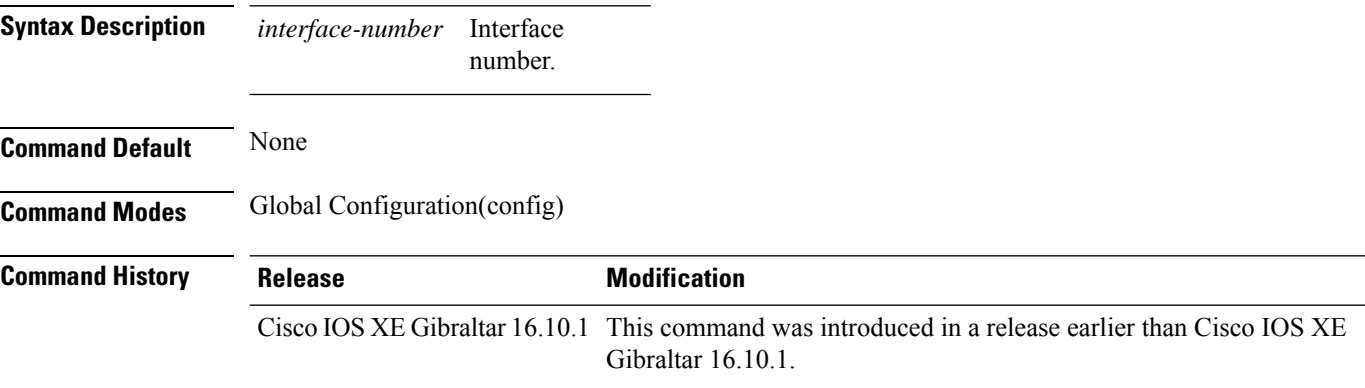

#### **Example**

The following example shows how to configure a wireless management interface:

Device# configure terminal Device(config)# wireless management interface vlan vlan1
# **wireless management trustpoint**

To create a wireless management trustpoint, use the **wireless management trustpoint** command.

**wireless management trustpoint** *trustpoint-name*

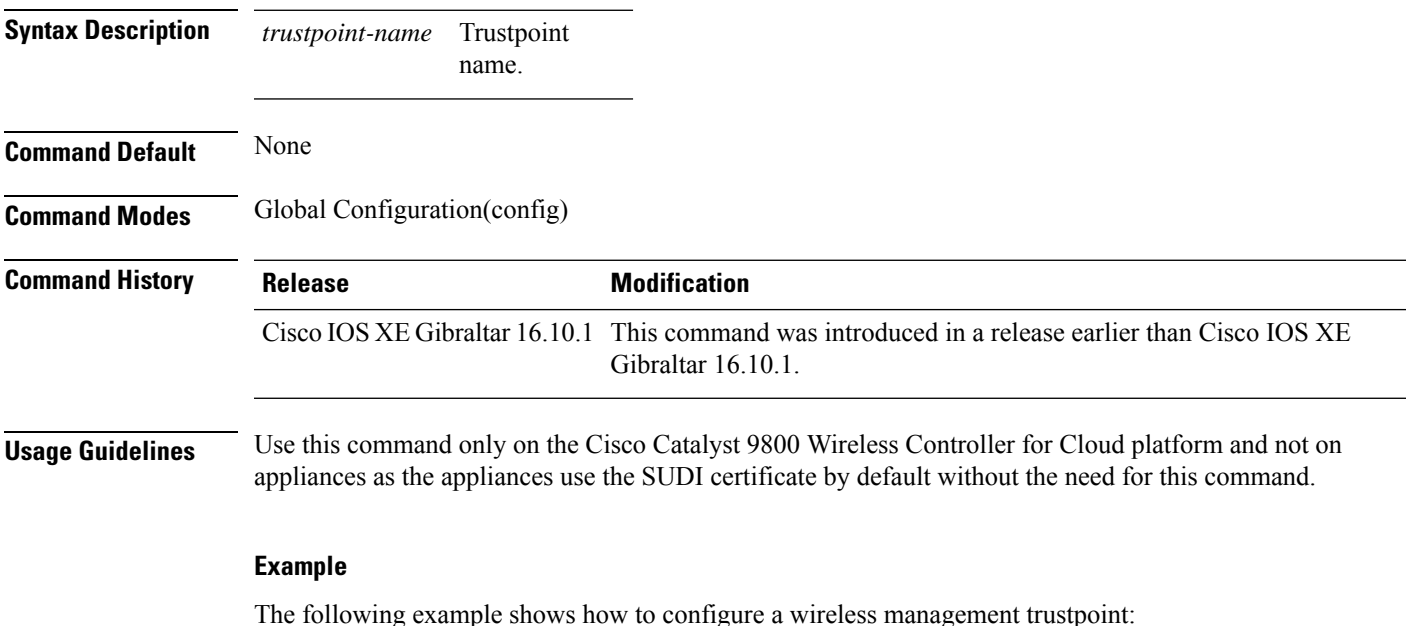

Device# configure terminal

Device(config)# wireless management trustpoint test

# **wireless ewc-ap ap ap-type**

To convert a single AP to CAPWAP or to embedded wireless controller, use the **wireless ewc-ap ap ap-type** command.

**wireless ewc-ap ap ap-type** *Cisco-AP-name*{**capwap**|**ewc**}

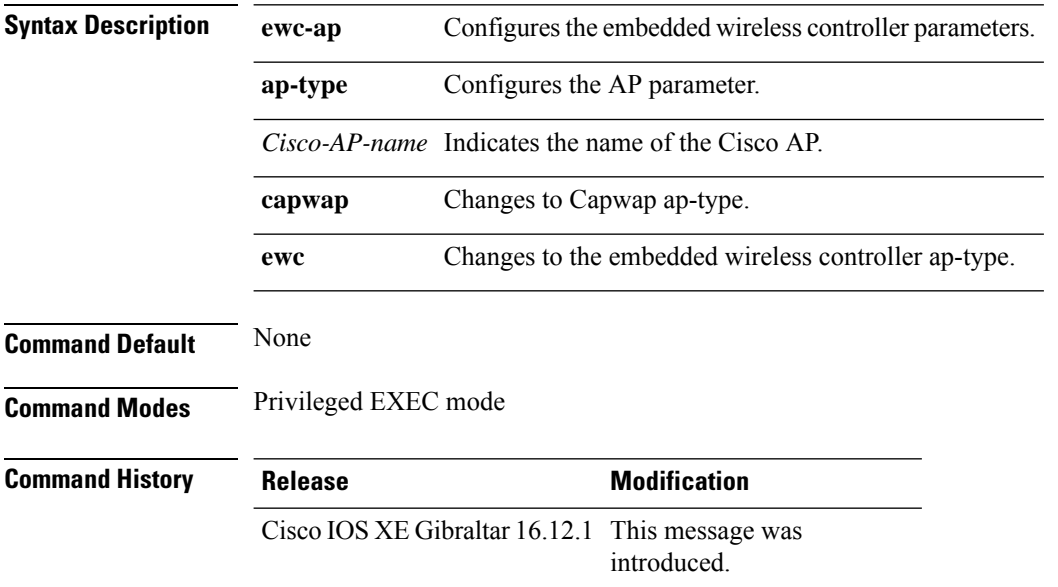

#### **Example**

The following example shows how to convert a single AP to a CAPWAP ap-type or a embedded wireless controller ap-type:

Device#wireless ewc-ap ap ap-type *ap\_name* {capwap | ewc}

### **wireless ewc-ap ap capwap**

To specify the CAPWAP parameters for an AP, use the **wireless ewc-ap ap capwap** command.

**wireless ewc-ap ap capwap** *Primary-Controller-Name*{**A.B.C.D**|**X:X:X:X::X**}

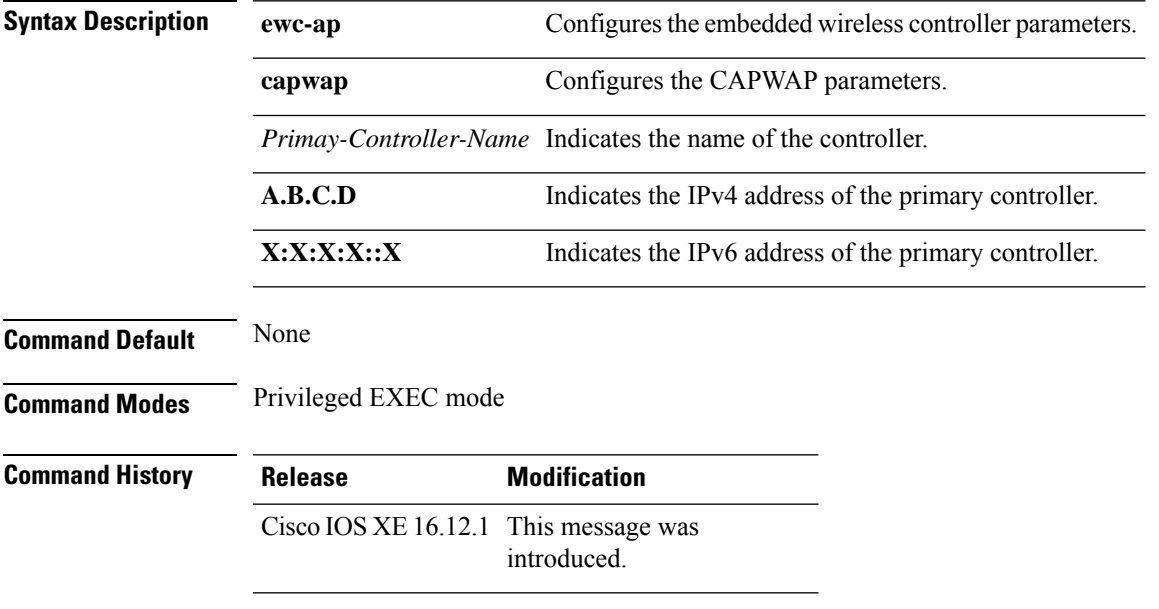

#### **Example**

The following example shows how to specify the CAPWAP parameters for an AP:

Device#wireless ewc-ap ap capwap *controller\_name* {10.1.1.1 | 9:0:0:0::1}

## **wireless ewc-ap ap reload**

To reload the embedded wireless controller AP, use the **wireless ewc-ap ap reload** command.

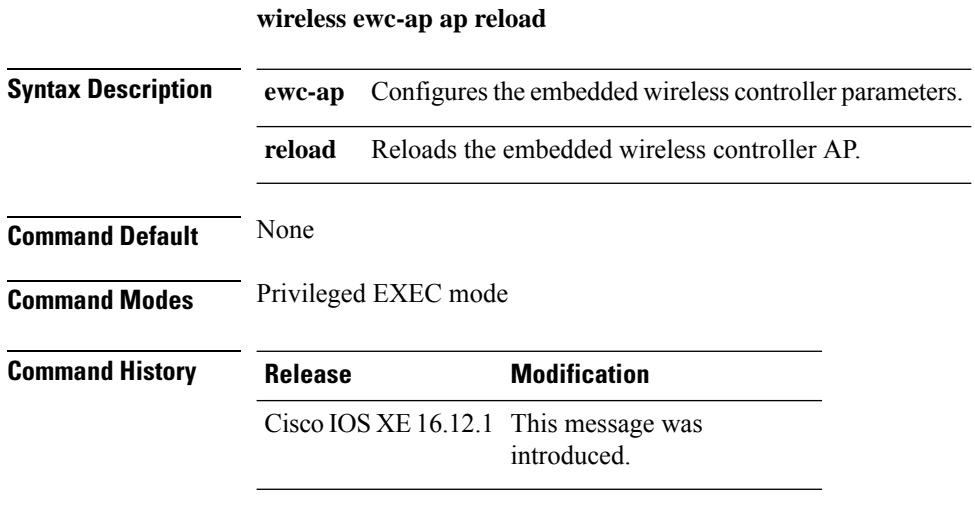

#### **Example**

The following example shows how to reload the embedded wireless controller AP:

Device#wireless ewc-ap ap reload

# **wireless ewc-ap ap shell**

To access the AP parameters on the embedded wireless controller AP shell, use the **wireless ewc-ap ap shell** command.

**wireless ewc-ap ap shell**{**chassis**{ *chassis-number* |**active** |**standby**}**R0** |**username**}

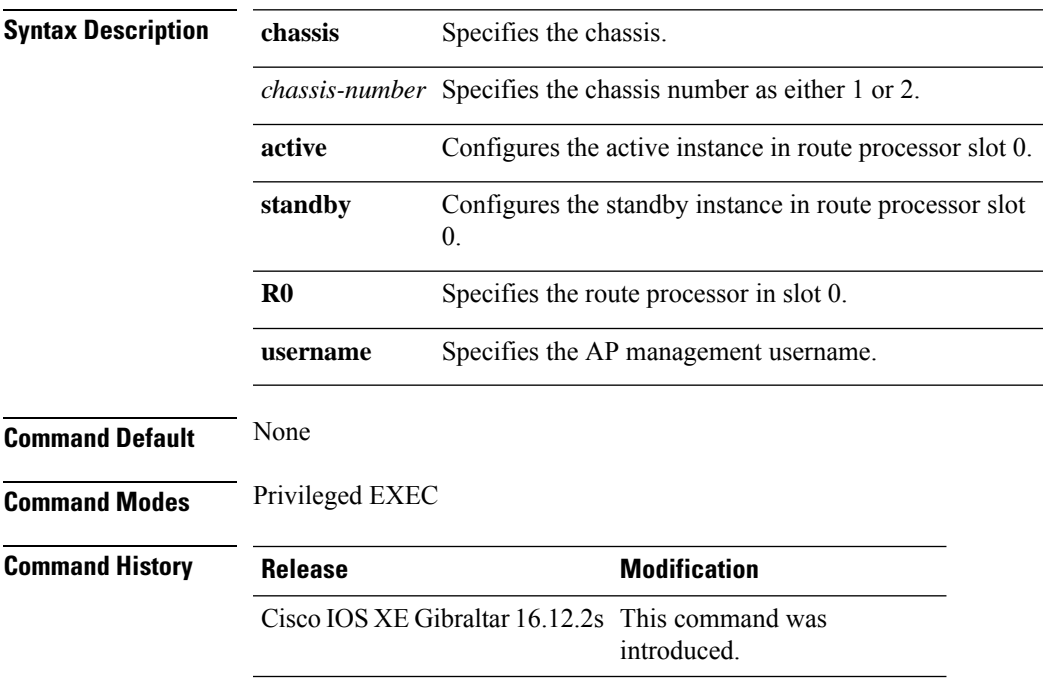

#### **Example**

Device#wireless ewc-ap ap shell chassis 1 R0

## **wireless ewc-ap ap shell username**

To configure the AP management username on the embedded wireless controller AP shell, use the **wireless ewc-ap ap shell username** command.

÷.

**wireless ewc-ap ap shell username** *username* **chassis**{ *chassis-number* |**active** |**standby**}**R0**

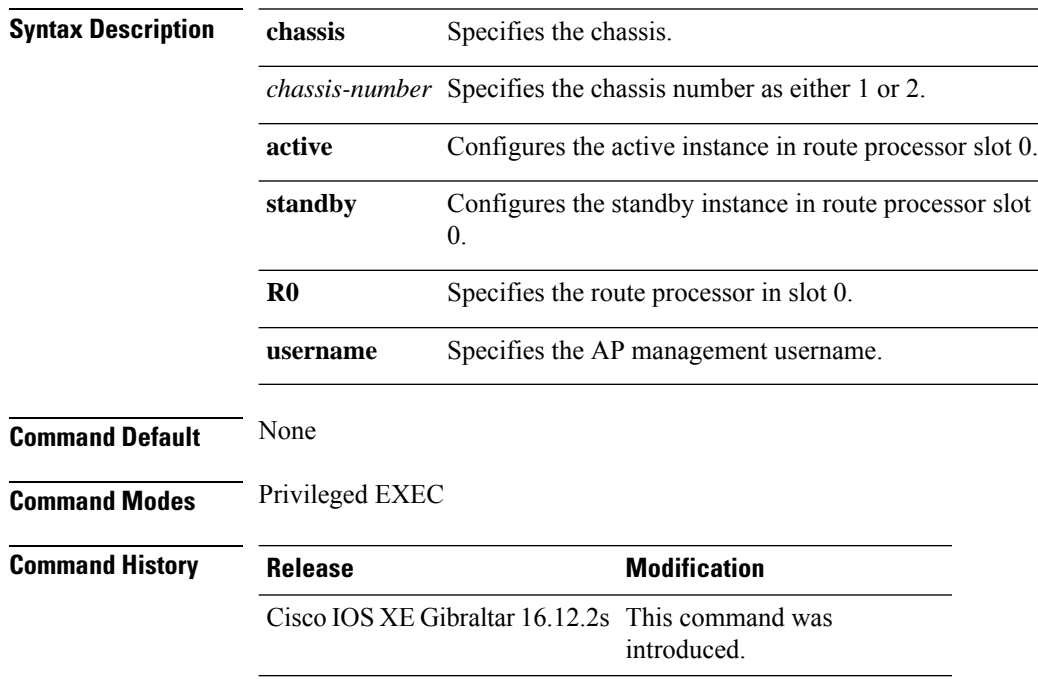

#### **Example**

Device#wireless ewc-ap ap shell username *username1* chassis 1 R0

# **wireless ewc-ap preferred-master**

To select the standby controller when the network is up and running, use the **wireless ewc-appreferred-master** command.

**wireless ewc-ap preferred-master** *AP-name*

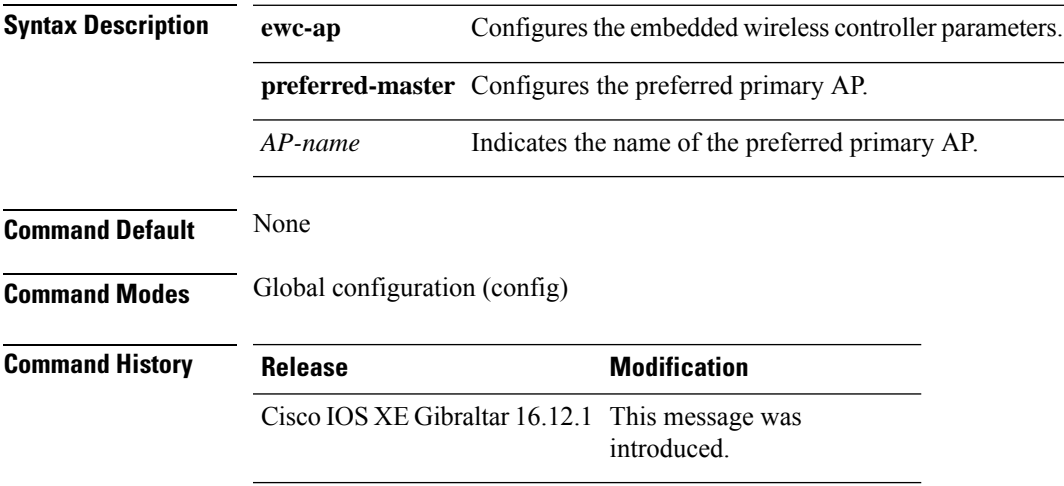

#### **Example**

The following example shows how to set a preferred primary ap-type:

Device(config)#wireless ewc-ap preferred-master *AP-name*

## **wireless ewc-ap factory-reset**

To perform factory reset on the embedded wireless controller and on all the access points connected to the controller, use the **wireless ewc-ap factory-reset** command.

#### **wireless ewc-ap factory-reset**

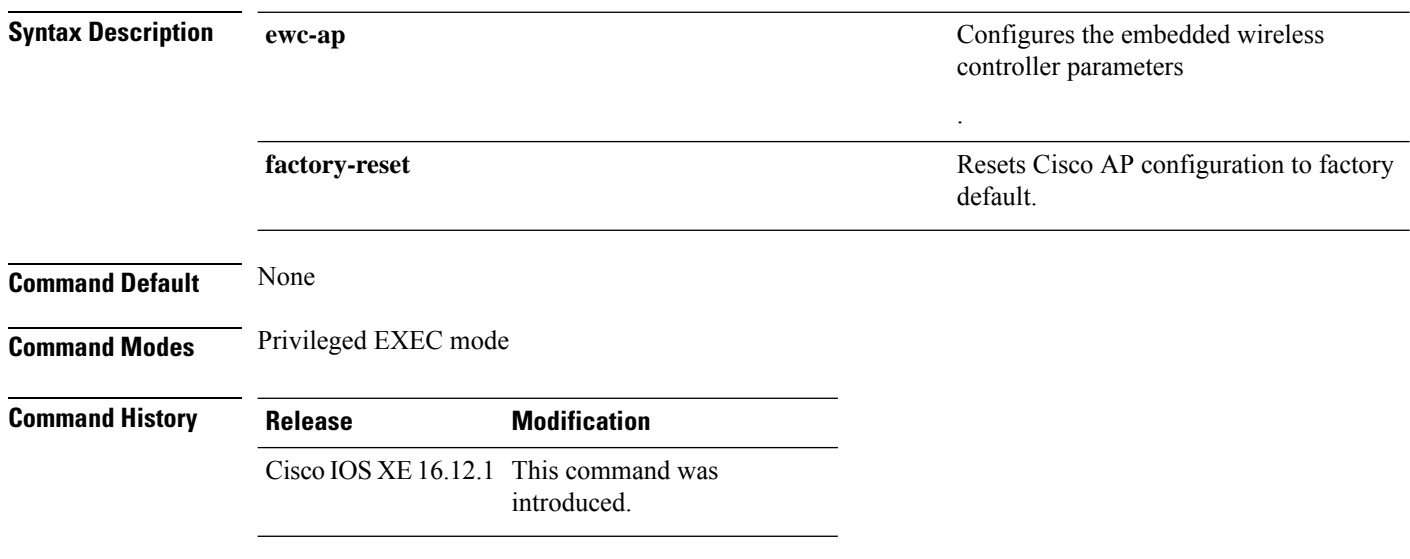

#### **Example**

The following example shows how to factory-reset the embedded wireless controller network:

Device#wireless ewc-ap factory-reset

## **wireless ewc-ap vrrp vrid**

To configure the embedded wireless controller VRRP network identifier, use the **wireless ewc-ap vrrp vrid** command.

**wireless ewc-ap vrrp vrid***value <1-255>*

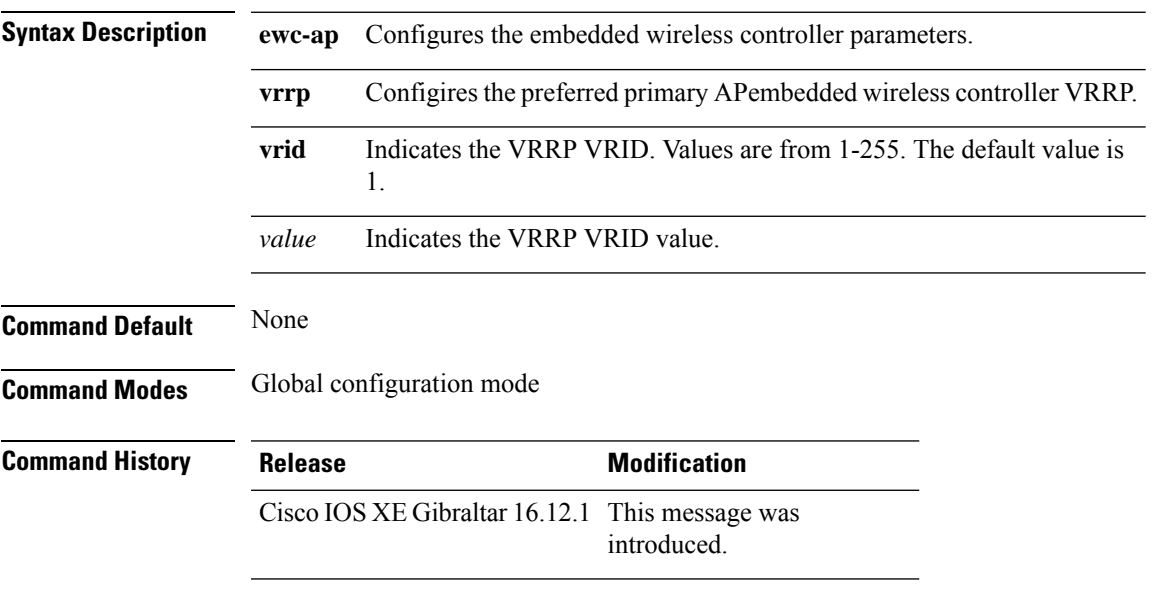

#### **Example**

The following example shows how to configure the VRRP network identifier:

Device#wireless ewc-ap vrrp vrid 1

### **wireless profile flex**

To configures a wireless flex profile and enter wireless flex profile configuration mode, use the **wireless profile flex** command. To disable the feature, use the **no** form of the command.

**wireless profile flex** *custom-flex-profile*

**[no] wireless profile flex** *custom-flex-profile*

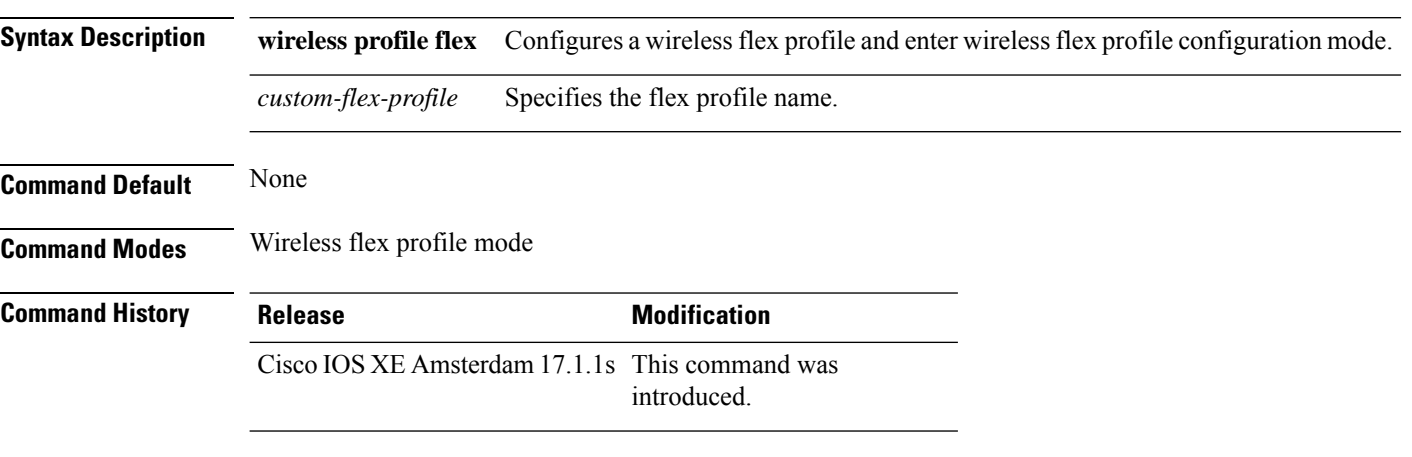

#### **Example**

This examples shows how the wireless flex profile is configured:

Device(config)#wireless profile flex *custom-flex-profile*

## **wireless profile image-download default**

To configure the default image download profile for AP Join Download and Predownload, use the following command:

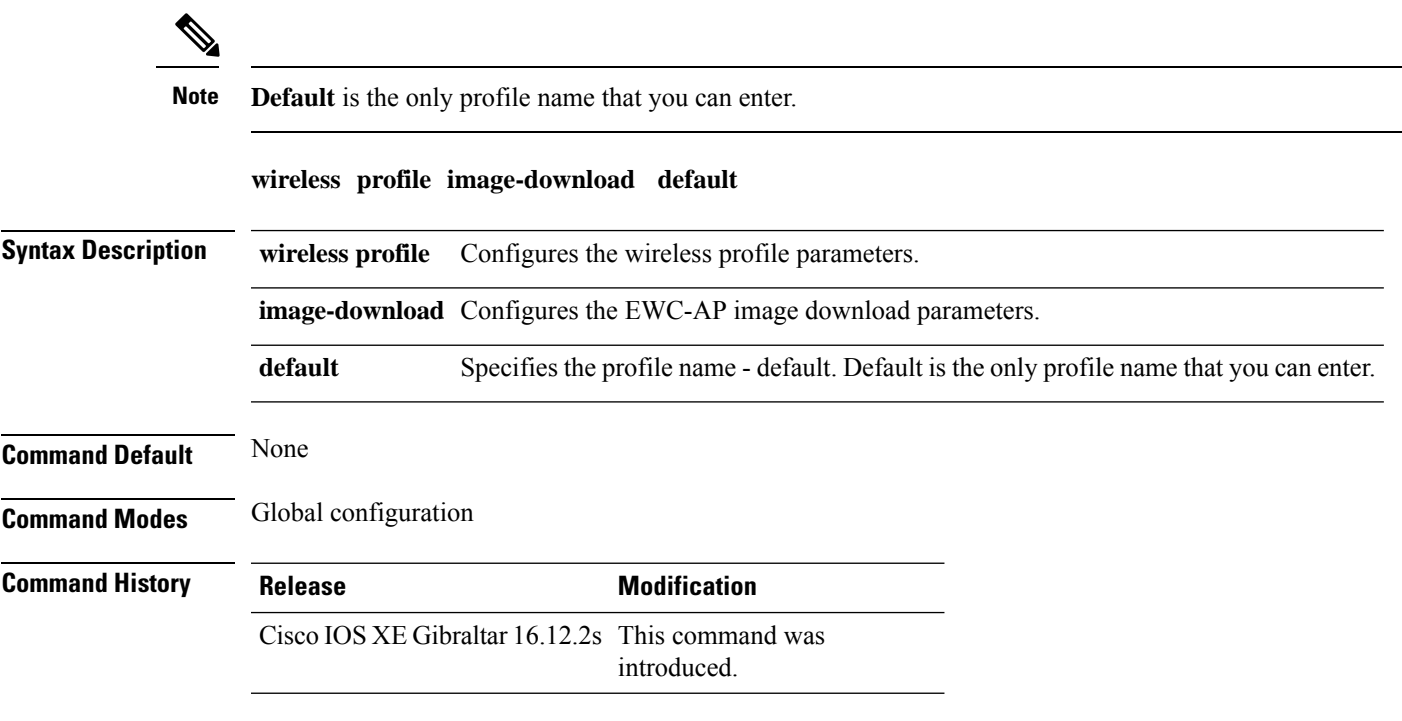

#### **Example**

Device# wireless profile image-download default

## **wireless profile policy**

To configure WLAN policy profile, use the **wireless profile policy** command.

**wireless profile policy** *policy-profile* **Syntax Description** *policy-profile* Name of the WLAN policy profile. **Command Default** The default profile name is default-policy-profile. **Command Modes** Global configuration (config) **Command History Release Modification** Cisco IOS XE Gibraltar 16.10.1 This command was introduced in a release earlier than Cisco IOS XE Gibraltar 16.10.1.

#### **Examples**

The following example shows how to configure a WLAN policy profile:

Device(config)# **wireless profile policy mywlan-profile-policy**

### **wireless profile transfer**

To configure the export of trace logs on the embedded wireless controller, use the **wireless profile transfer** command. Use the **no** form of this command to negate the command or to set the command to its default.

[**no**] **wireless profiletransfertrace-export** *trace-export-profile-name*

| <b>Syntax Description</b> | trace-export                                     | Configures the trace export parameters.                            |
|---------------------------|--------------------------------------------------|--------------------------------------------------------------------|
|                           |                                                  | trace-export-profile-name Specifies the trace export profile name. |
| <b>Command Default</b>    | None                                             |                                                                    |
| <b>Command Modes</b>      | Global configuration                             |                                                                    |
| <b>Command History</b>    | <b>Release</b>                                   | <b>Modification</b>                                                |
|                           | Cisco IOS XE Gibraltar 16.12.2s This command was | introduced.                                                        |

#### **Example**

Device# wireless profile transfer trace-export *trace-export-profile-name*

## **wireless rfid**

To set the static radio-frequency identification (RFID) tag data timeout value, use the **wireless rfid** command in global configuration mode.

**wireless rfid timeout** *timeout-value*

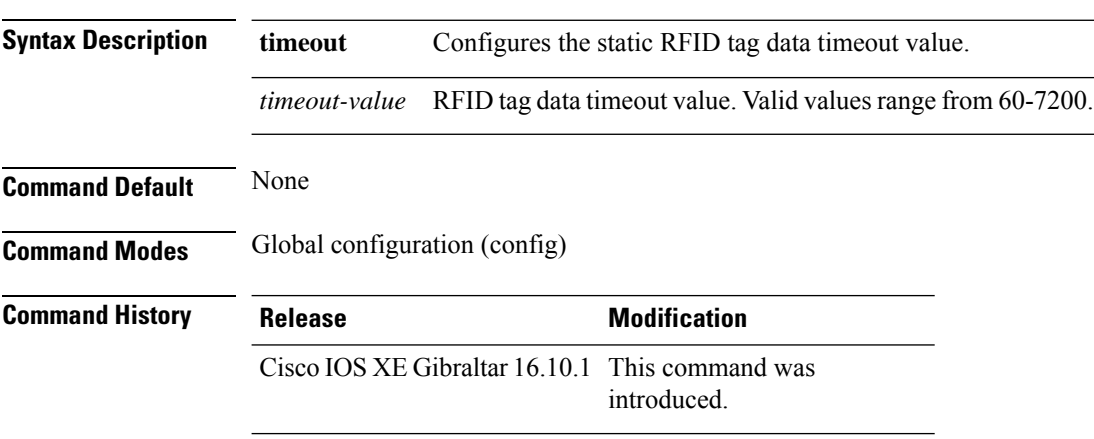

#### **Example**

This example shows how to set the static RFID tag data timeout value. Device(config)# wireless rfid timeout 70

# **wireless security dot1x**

To configure IEEE 802.1x global configurations, use the **wireless security dot1x** command.

**wireless security dot1x** [{**eapol-key** {**retries** *retries* | **timeout** *milliseconds*} | **group-key interval** *sec* | **identity-request** {**retries** *retries* | **timeout** *seconds*} | **radius** [**call-station-id**] {**ap-macaddress** | **ap-macaddress-ssid** | **ipaddress** | **macaddress**} | **request** {**retries** *retries* | **timeout** *seconds*} | **wep key** {**index 0** | **index 3**}}]

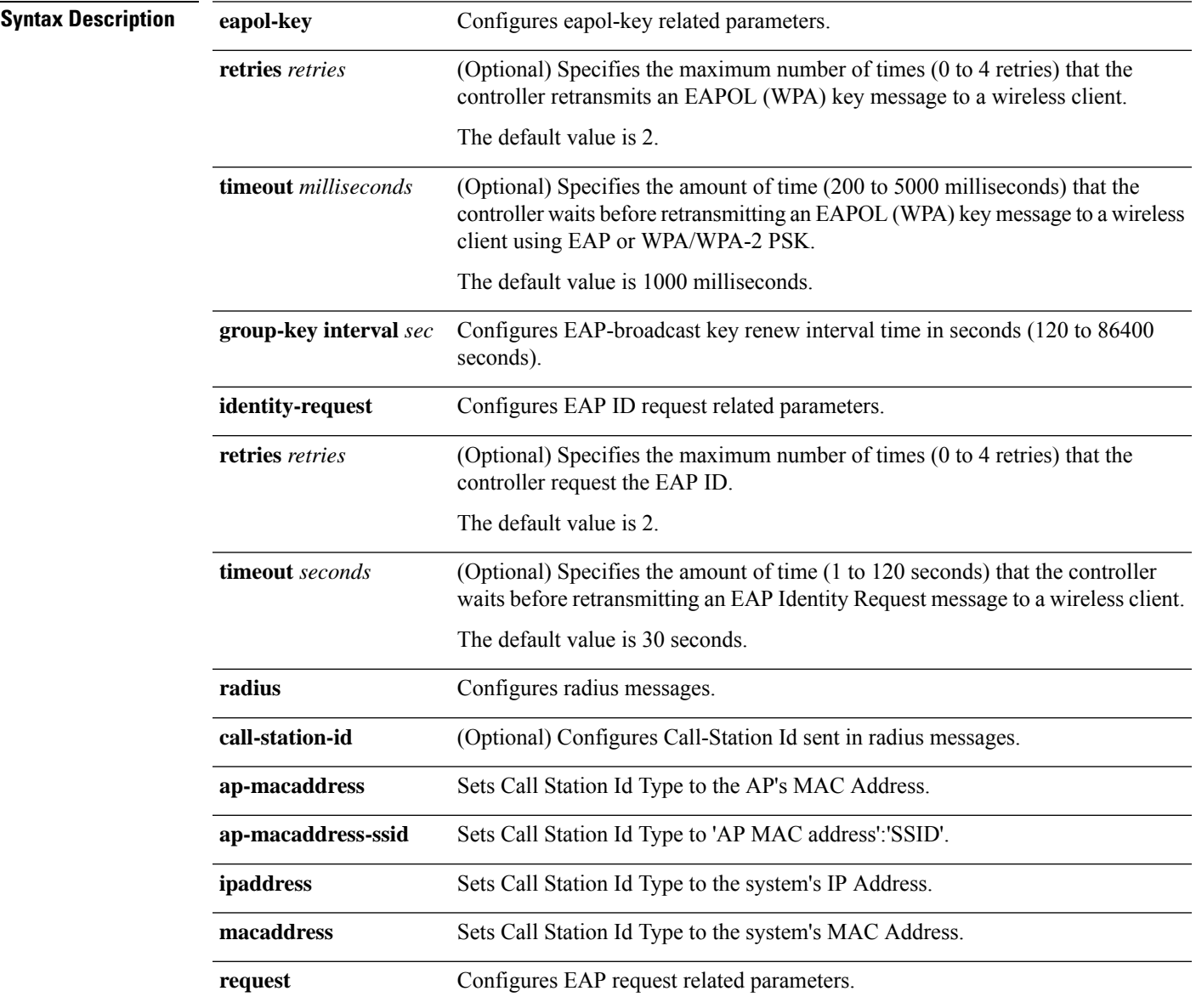

 $\mathbf{l}$ 

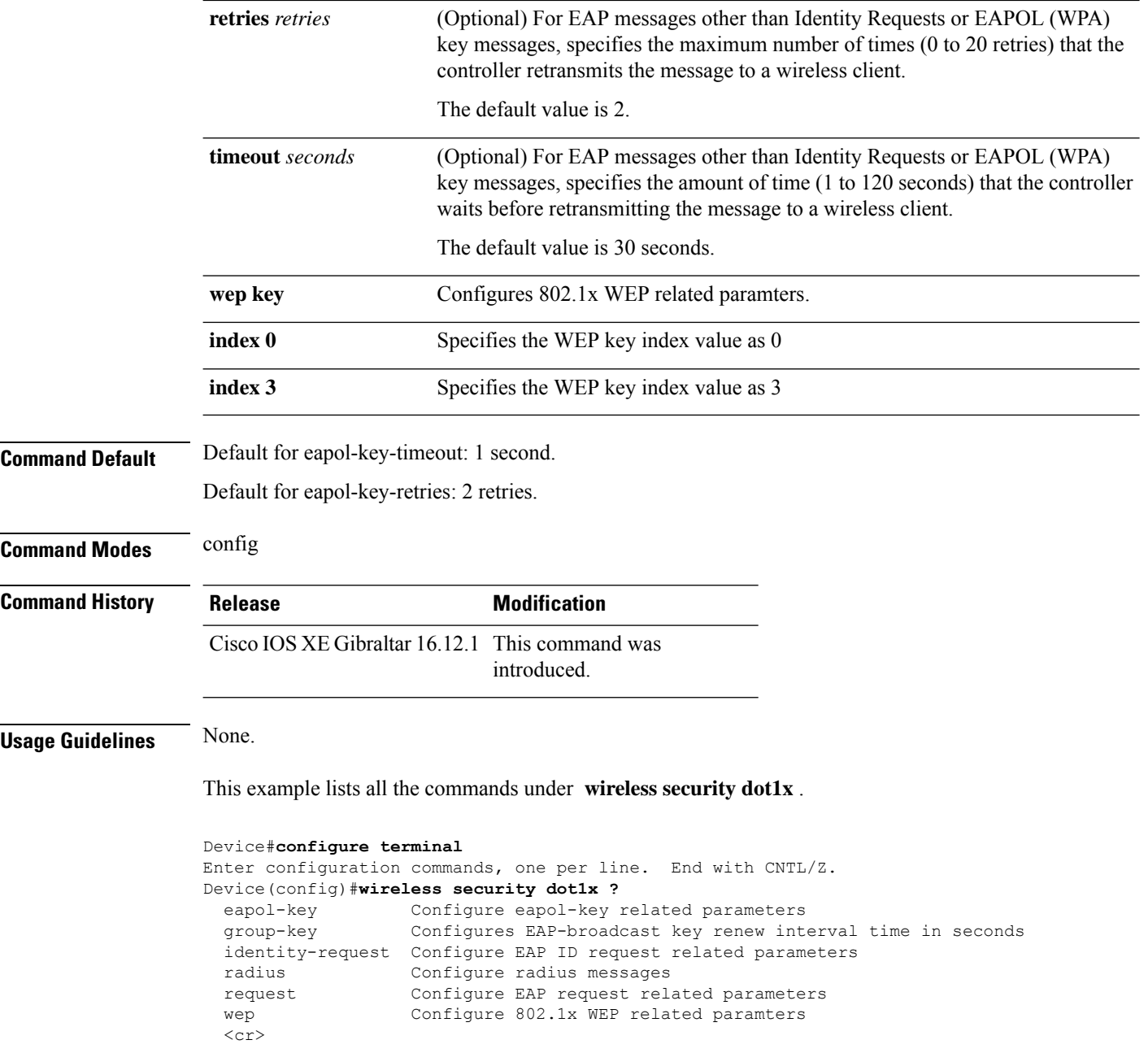

# **wireless security dot1x radius accounting mac-delimiter**

To configure a MAC delimiter for called-station-ID or a calling-station-ID, use the **wireless security dot1x radius accounting mac-delimiter** command.

To remove MAC delimiter for a called-station-ID or a calling-station-ID, use the **no** form of the command.

**wireless securitydot1x radius accounting mac-delimiter** {**colon** | **hyphen** | **none** | **single-hyphen** }

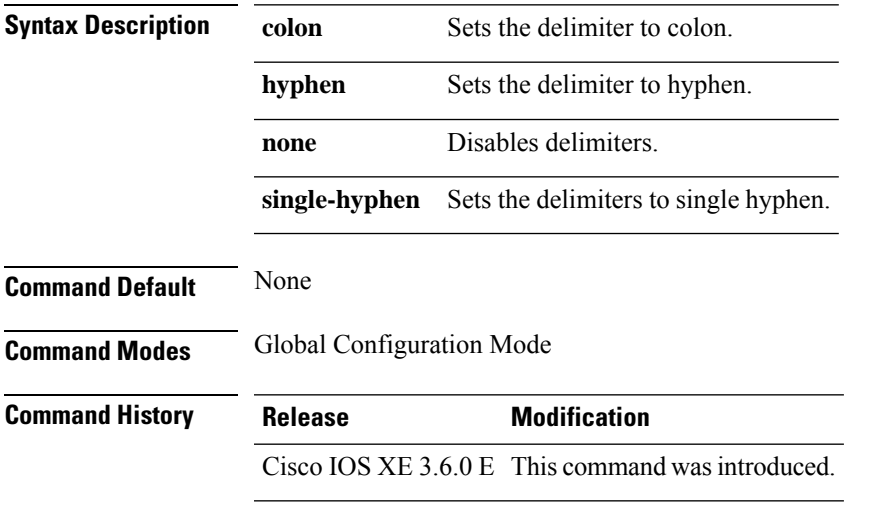

This example shows how to configure a MAC delimiter for called-station-ID or a calling-station-ID to colon:

Device(config)# wireless security dot1x radius accounting mac-delimiter colon

### **wireless security dot1x radius accounting username-delimiter**

To set the delimiter type, use **wireless security dot1x radius accounting username-delimiter** command, to remove the configuration, use the **no** form of this command.

**wireless security dot1x radius accounting username-delimiter** {**colon | hyphen | none | single-hyphen**}

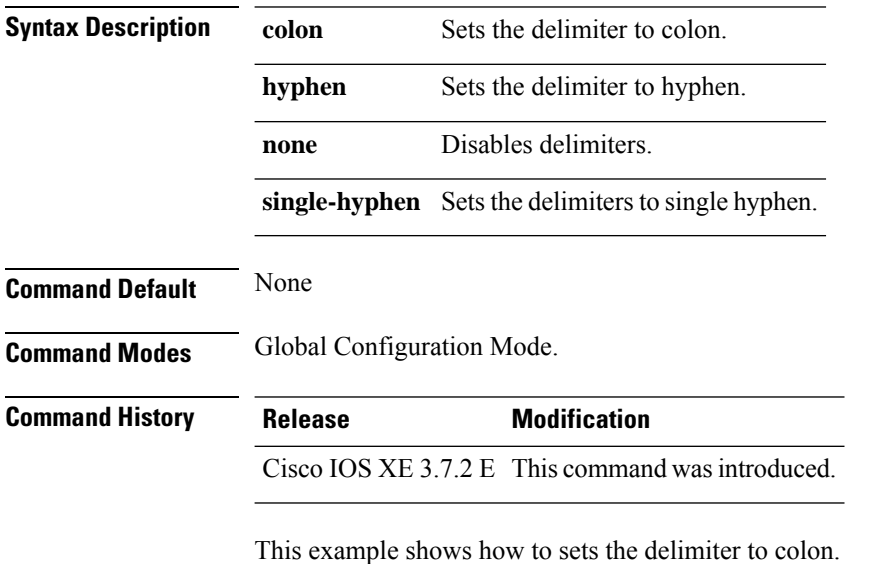

Device(config)# wireless security dot1x radius acounting username-delimiter colon

### **wireless security dot1x radius callStationIdCase**

To configure Call Station Id CASE send in RADIUS messages, use the **wireless security dot1x radius callStationIdCase** command.

To remove the Call Station Id CASE send in RADIUS messages, use the **no** form of the command.

**wireless security dot1x radius callStationIdCase** {**lower**|**upper**}

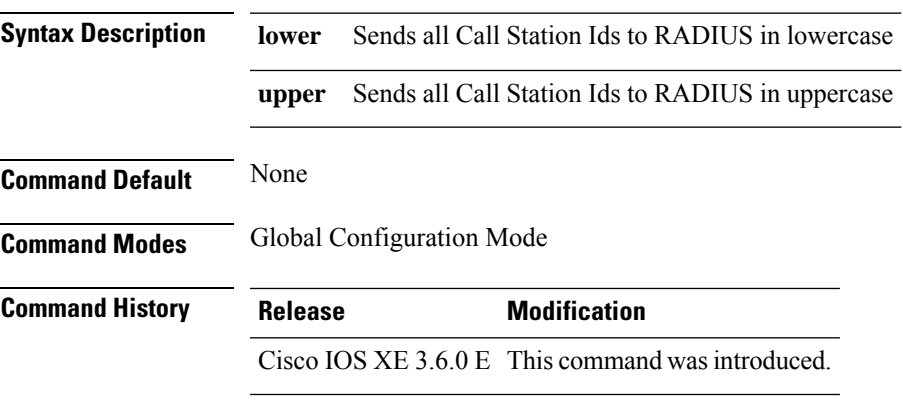

This example shows how to configure Call Station Id CASE send in RADIUS messages in lowercase:

Device(config)# wireless security dot1x radius callstationIdCase lower

## **wireless security dot1x radius mac-authentication call-station-id**

To configure call station ID type for mac-authentication, use the **wireless security dot1x radius mac-authentication call-station-id** command. To remove the configuration, use the **no** form of it.

**wireless security dot1x radius mac-authentication call-station-id ap-ethmac-only | ap-ethmac-ssid | ap-group-name | ap-label-address | ap-label-address-ssid | ap-location | ap-macaddress | ap-macaddress-ssid | ap-name | ap-name-ssid | ipaddress | macaddress | vlan-id**

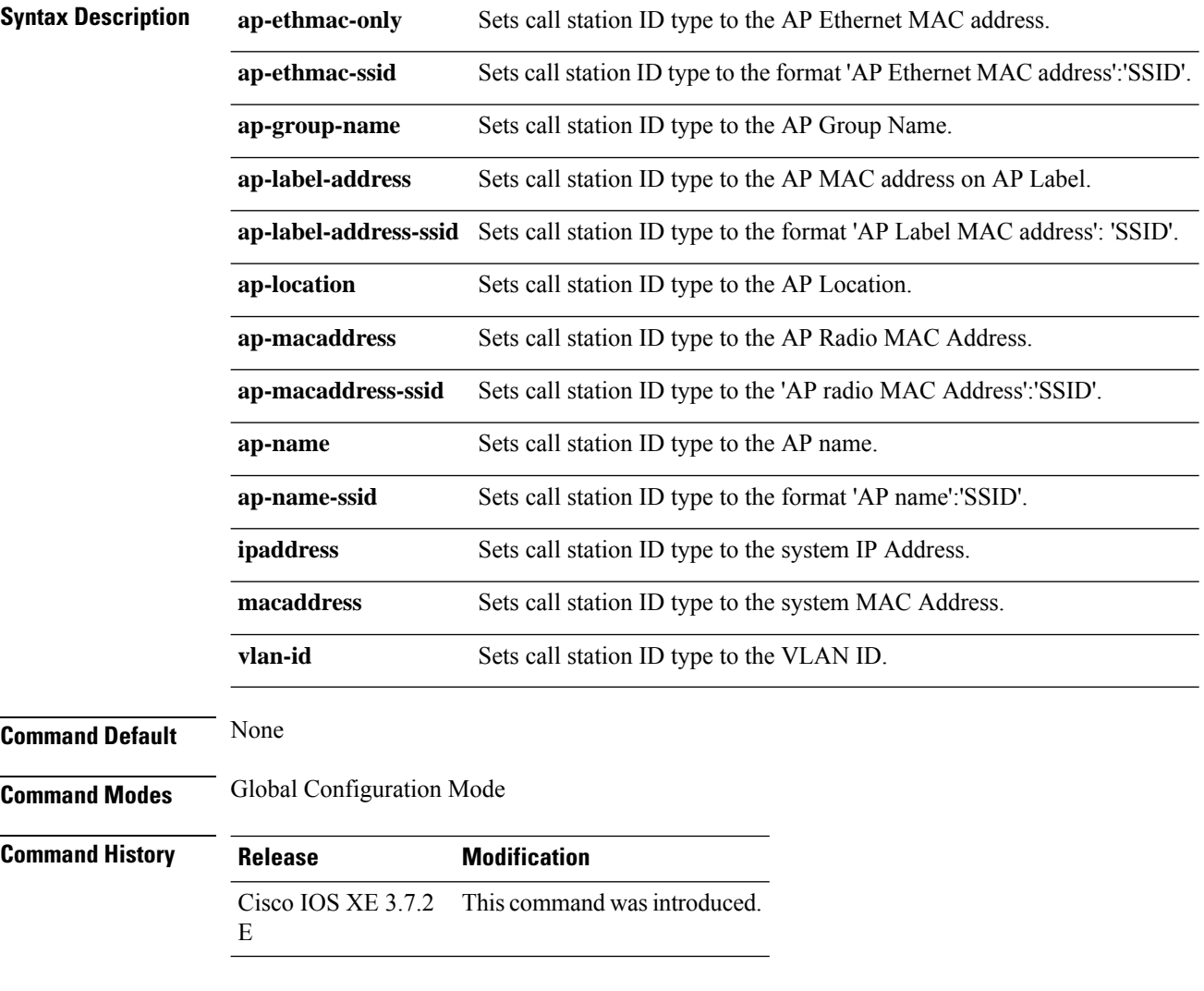

The example show how to set call station ID type to the AP Ethernet MAC address:

Device(config)# wireless security dot1x radius mac-authentication call-station-id ap-ethmac-only

## **wireless security dot1x radius mac-authentication mac-delimiter**

To configure MAC-Authentication attributes, use the **wireless security dot1x radius mac-authentication mac-delimiter** command.

To remove MAC-Authentication attributes, use the **no** form of the command.

**wireless security dot1x radius mac-authentication mac-delimiter** {**colon** | **hyphen** | **none** | **single-hyphen** }

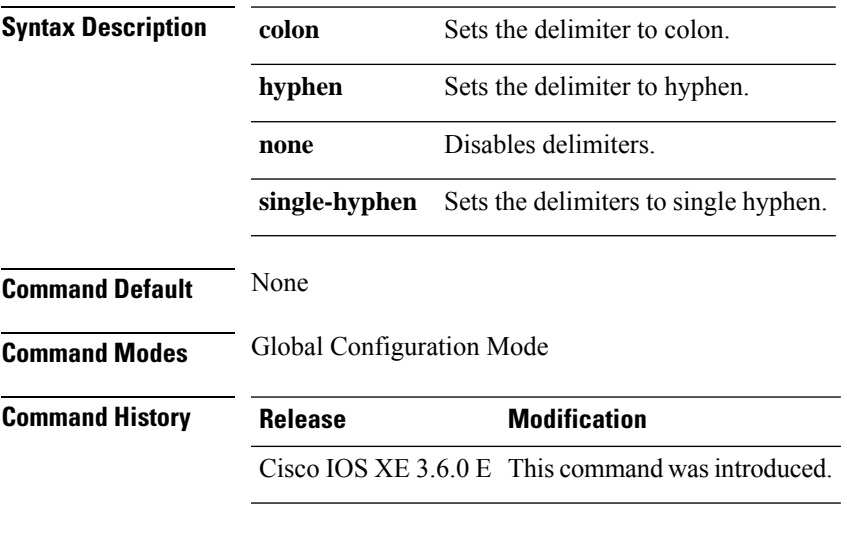

This example shows how to configure MAC-Authentication attributes to colon:

Device(config)# Scurity dot1x radius mac-authentication mac-delimiter colon

## **wireless security web-auth retries**

To enable web authentication retry on a particular WLAN, use the **wireless wireless security web-auth retries** command. To disable, use the **no** form of the command.

**wireless securityweb-authretries***retries* **nowireless securityweb-authretries**

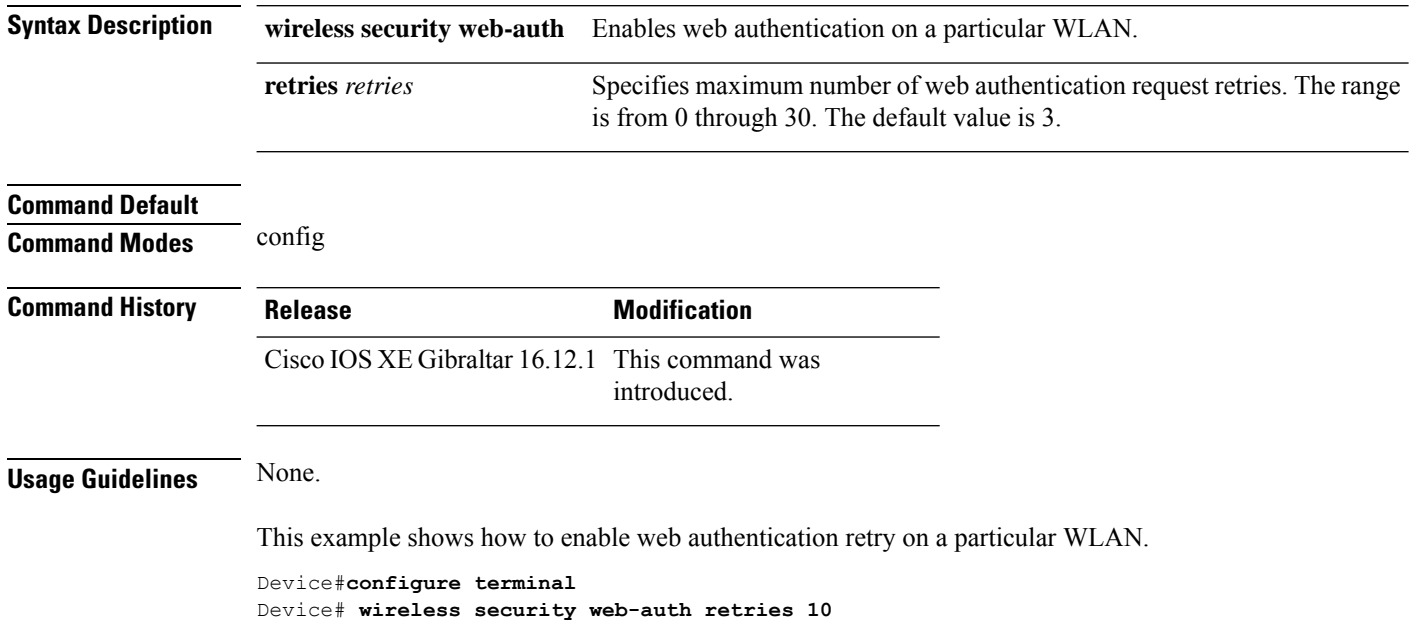

# **wireless tag policy**

To configure wireless tag policy, use the **wireless tag policy** command.

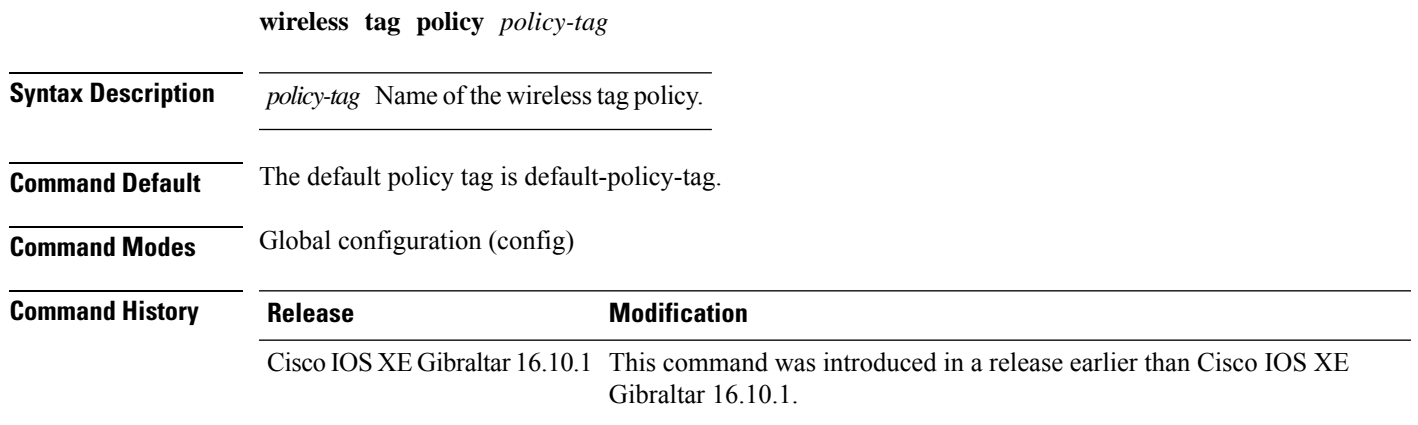

#### **Examples**

The following example shows how to configure a wireless policy tag: Device(config)# **wireless tag policy** *guest-policy*

# **wireless tag site**

To configure a wireless site tag, use the **wireless tag site** *site-tag*command.

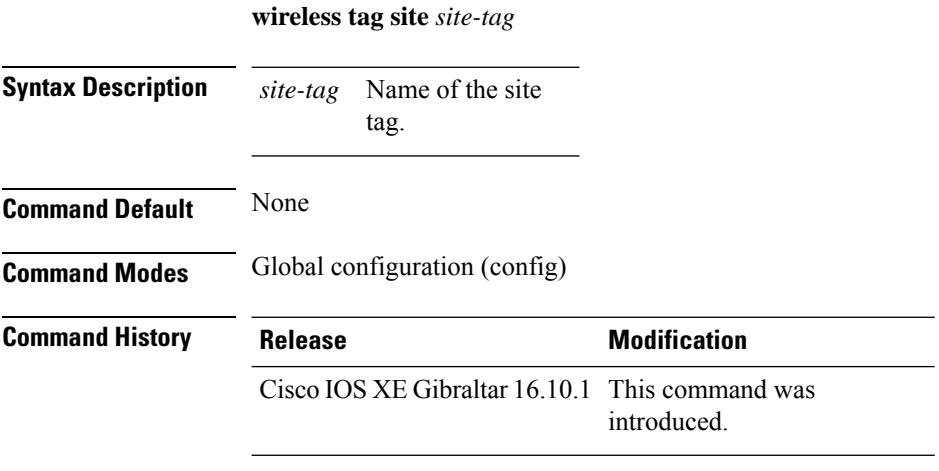

#### **Example**

The following example shows how to configure a site tag:

Device(config)# **wireless tag site test-site**

## **wireless wps ap-authentication threshold**

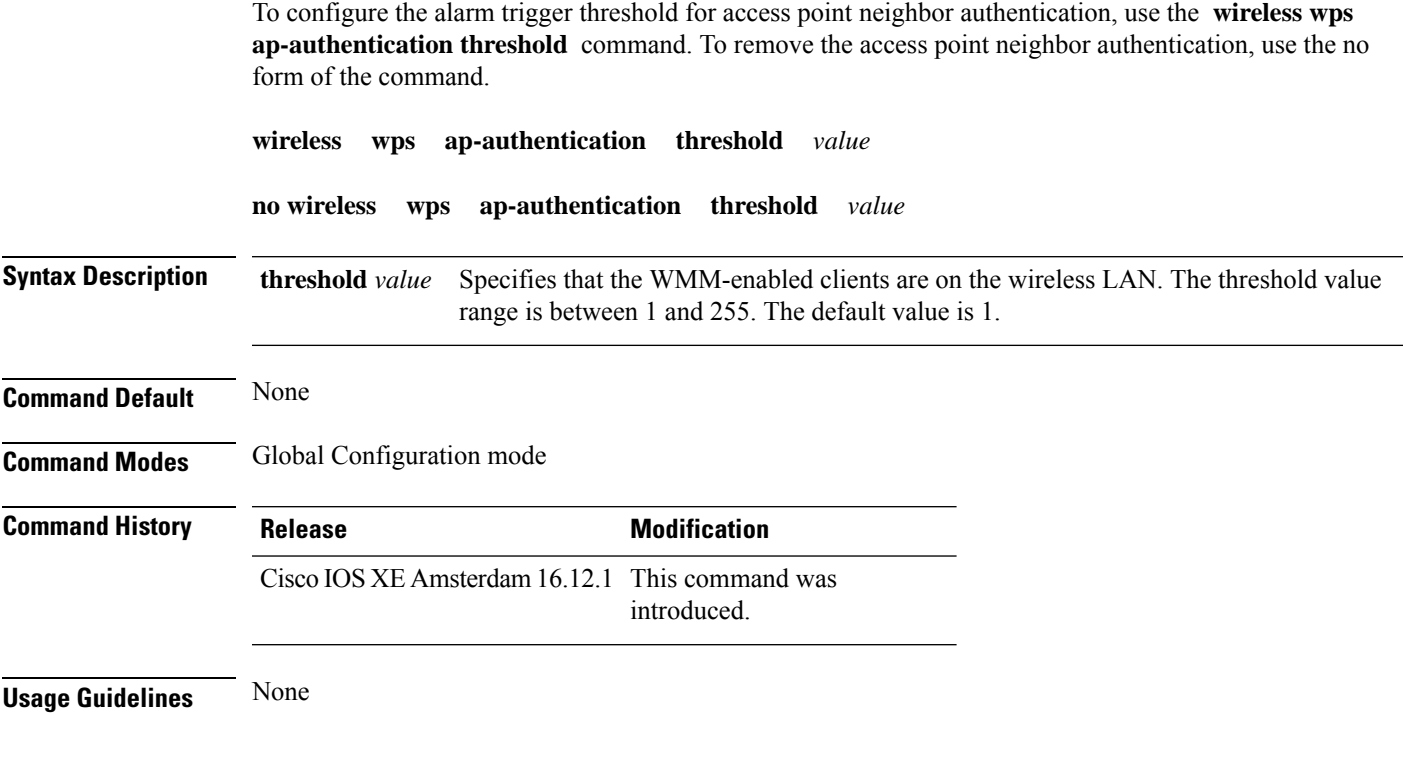

#### **Example**

The following example shows you how to configure the alarm trigger threshold for access point neighbor authentication:

Device(config)# wireless wps ap-authentication threshold 1

# **wireless wps client-exclusion**

To configure client exclusion policies, use the **wireless wps client-exclusion**command. To remove the client exclusion policies, use the **no** form of the command.

**wireless wps client-exclusion** {**all** | **dot11-assoc** | **dot11-auth** | **dot1x-auth** | **ip-theft** | **web-auth**} **no wireless wps client-exclusion** {**all** | **dot11-assoc** | **dot11-auth** | **dot1x-auth** | **ip-theft** | **web-auth**}

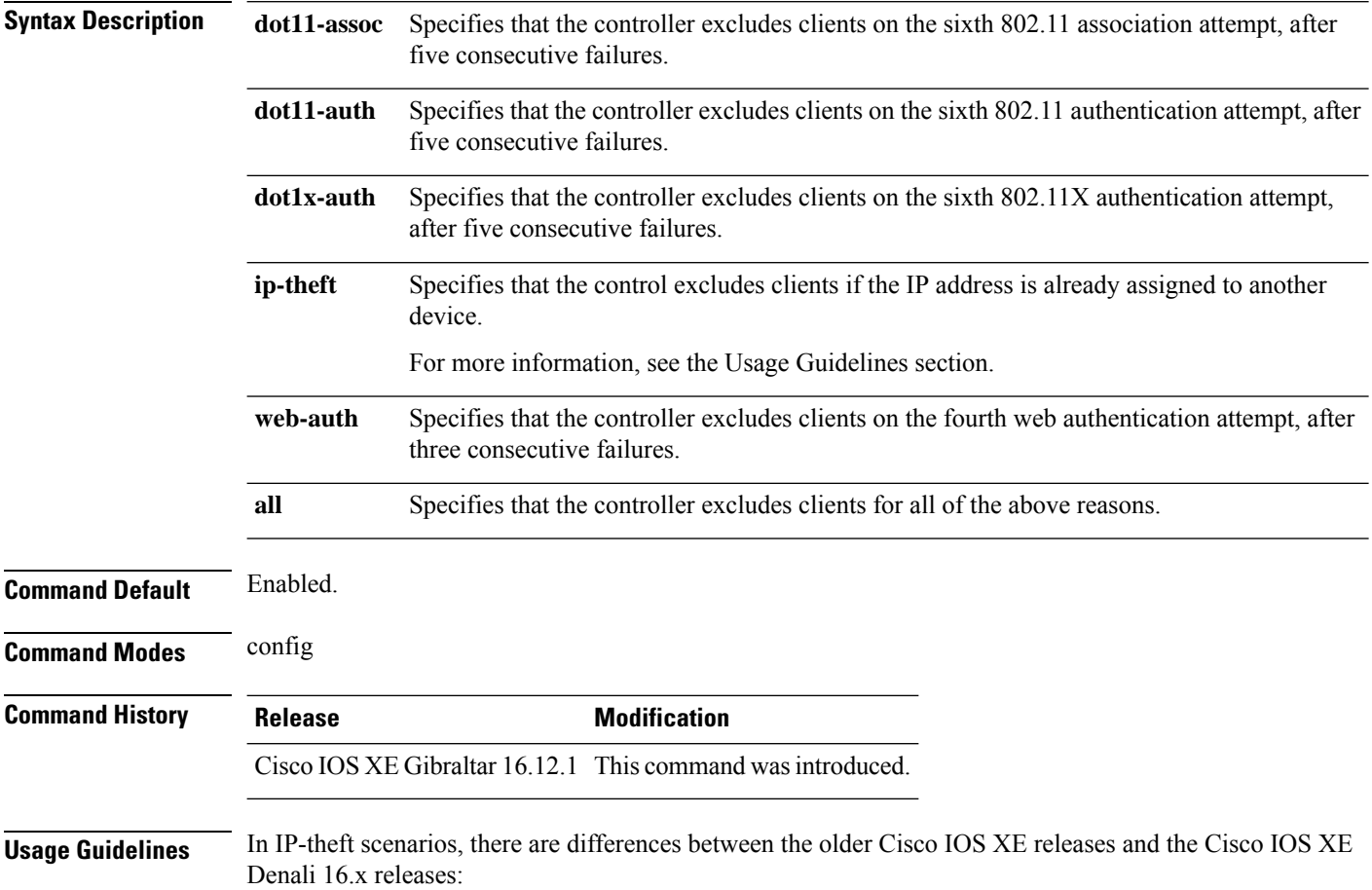

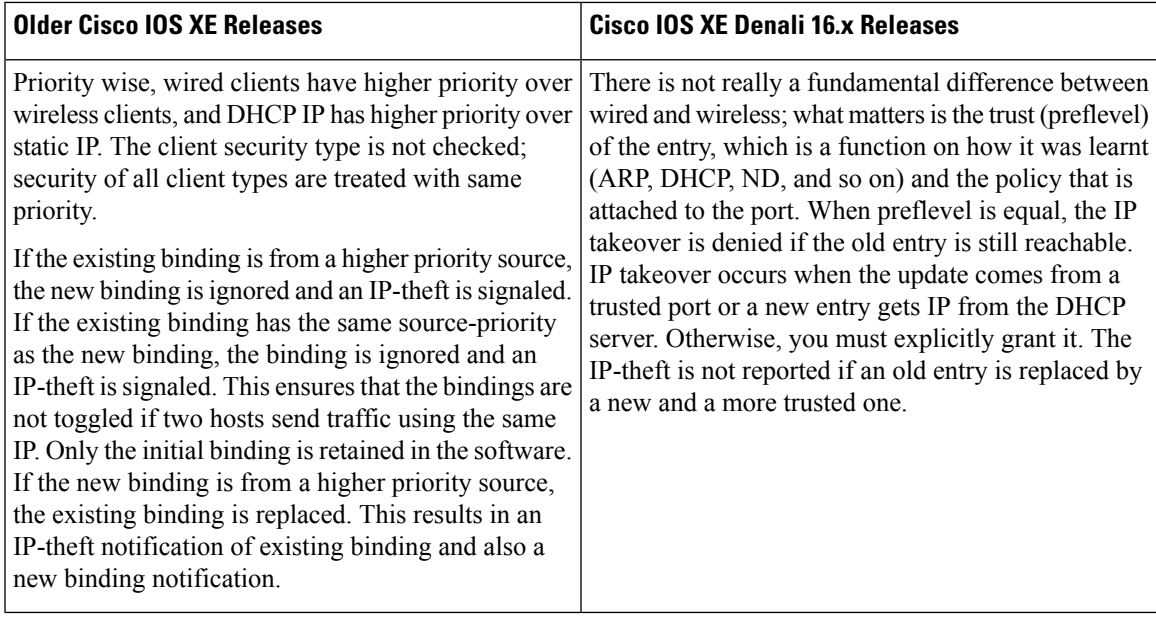

This example shows how to disable clients on the 802.11 association attempt after five consecutive failures.

```
Device#configure terminal
Enter configuration commands, one per line. End with CNTL/Z.
Device(config)#wireless wps client-exclusion dot11-assoc
```
# **wireless wps mfp ap-impersonation**

To configure AP impersonation detection, use the **wireless wps mfp ap-impersonation** command. Use the **no** form of this command to disable the configuration.

**wireless wps mfp ap-impersonation**

**no wireless wps mfp ap-impersonation**

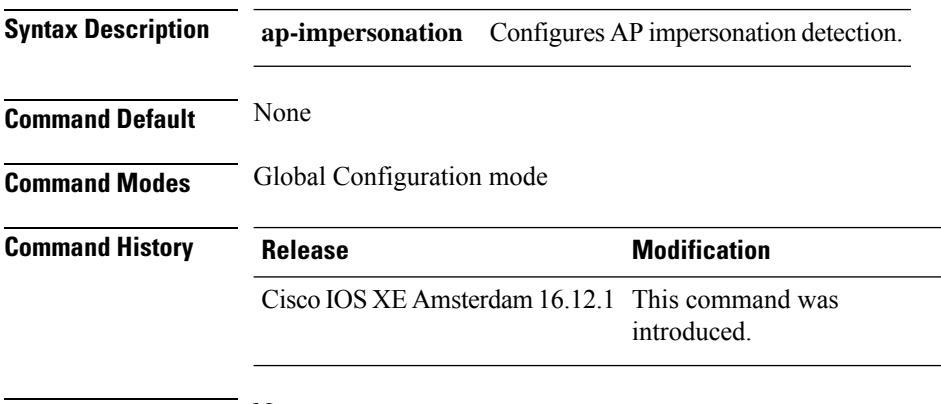

**Usage Guidelines** None

**Example**

The following example shows you how to configure AP impersonation detection:

Device(config)# wireless wps mfp ap-impersonation

### **wireless wps rogue network-assurance enable**

To enable the rogue wirelessservice assurance (WSA) events, use the **wireless wps roguenetwork-assurance enable** command. Use the **no** form of this command to disable the configuration.

**wireless wps rogue network-assurance enable**

**no wireless wps rogue network-assurance enable**

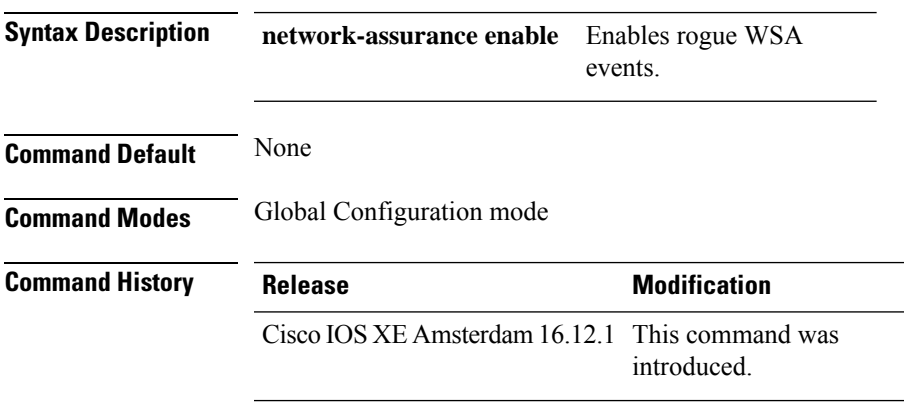

**Usage Guidelines** None

#### **Example**

The following example shows you how to enable the rogue wireless service assurance events:

Device(config)# wireless wps rogue network-assurance enable

#### **wireless wps rogue ap aaa**

To configure the use of AAA/local database to detect valid AP MAC addresses, use the **wireless wps rogue ap aaa** command. Use the **no** form of this command to disable the configuration.

**wireless wps rogue ap aaa**

**no wireless wps rogue ap aaa**

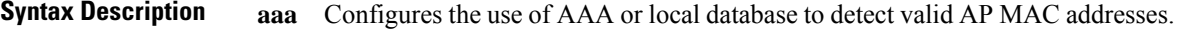

**Command Default** None

**Command Modes** Global Configuration mode

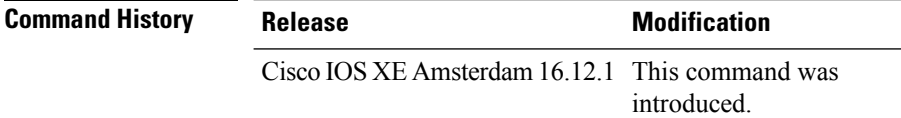

**Usage Guidelines** None

#### **Example**

The following example shows you how to configure the use of AAA/local database to detect valid AP MAC addresses:

Device(config)# wireless wps rogue ap aaa

### **wireless wps rogue ap aaa polling-interval**

To configures Rogue AP AAA validation interval, in seconds, use the **wireless wps rogue ap aaa polling-interval** command. To disable the configuration, use the no form of this command.

**wireless wps rogue ap aaa polling-interval** *60 - 86400*

**no wireless wps rogue ap aaa polling-interval** *60 - 86400*

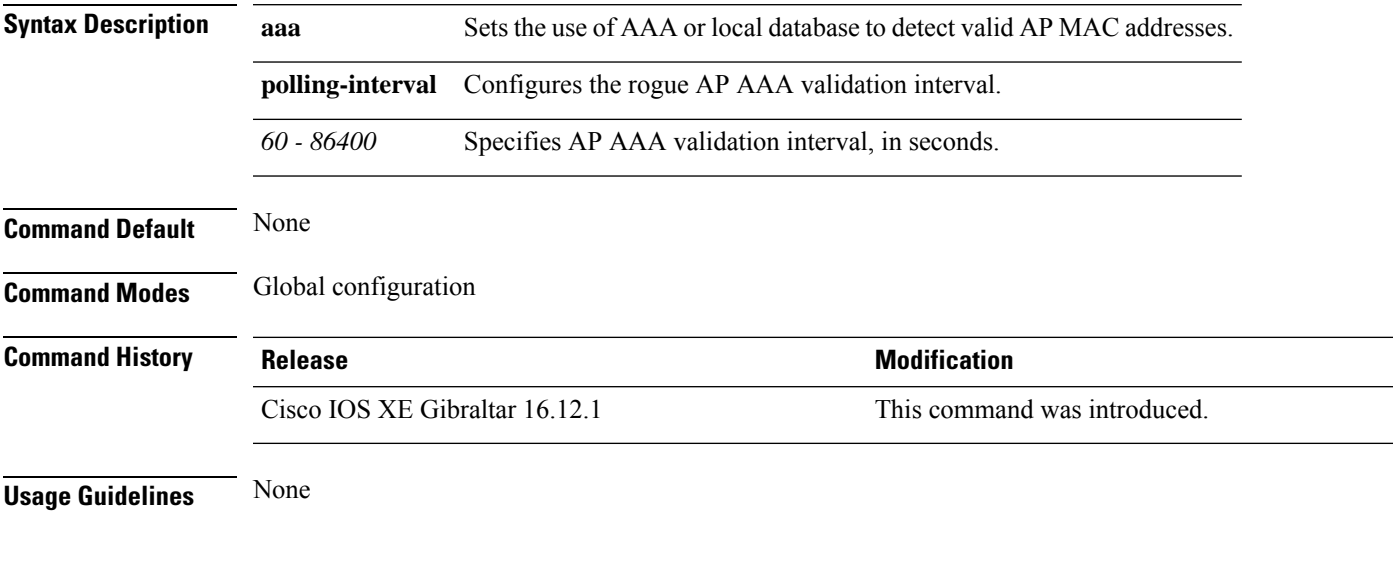

#### **Example**

This example shows how to configures Rogue AP AAA validation interval, in seconds:

Device(config)# wireless wps rogue ap aaa polling-interval *120*

## **wireless wps rogue ap init-timer**

To configure the init timer for rogue APs, use the **wireless wps rogue ap init-timer** command. Use the **no** form of this command to disable the configuration.

**wireless wps rogue ap init-timer**

**no wireless wps rogue ap init-timer**

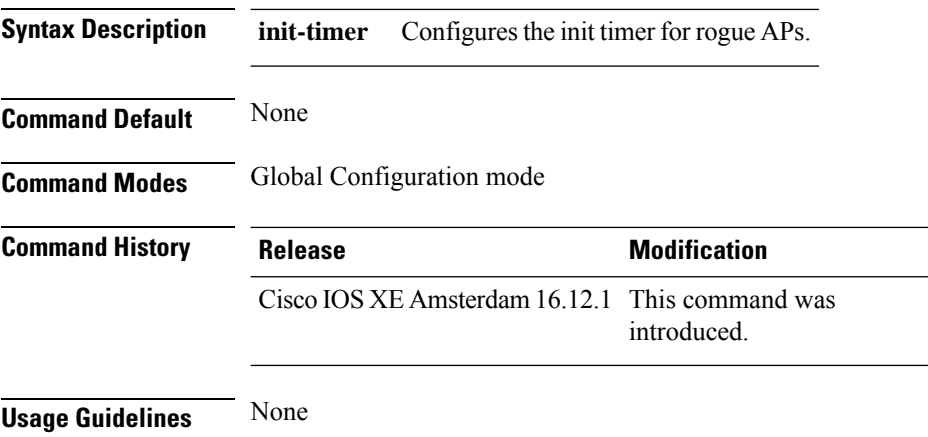

#### **Example**

The following example shows you how to configure the init timer for rogue APs:

Device(config)# wireless wps rogue ap init-timer

П

#### **wireless wps rogue ap mac-address rldp initiate**

To initiate and configure Rogue Location Discovery Protocol on rogue APs, use the **wireless wps rogue ap mac-address rldp initiate** command.

**wireless wps rogue ap mac-address** *<MAC Address>* **rldp initiate Syntax Description wps Configures the WPS settings. rogue** Configures the global rogue devices. **ap mac-address** *<MAC Address>* The MAC address of the APs. **rldp initiate** Initiates RLDP on rogue APs. **Command Default** None **Command Modes** Privileged EXEC (#) **Command History Release <b>Modification** Cisco IOS XE Amsterdam 16.12.1 This command was introduced. **Usage Guidelines** None

#### **Example**

The following example shows you how to initiate and configure Rogue Location Discovery Protocol on rogue APs:

Device# wireless wps rogue ap mac-address *10.1.1* rldp initiate

### **wireless wps rogue ap notify-min-rssi**

To configure the minimum RSSI notification threshold for rogue APs, use the **wireless wps rogue ap notify-min-rssi** command. Use the **no** form of this command to disable the configuration.

**wireless wps rogue ap notify-min-rssi**

**no wireless wps rogue ap notify-min-rssi**

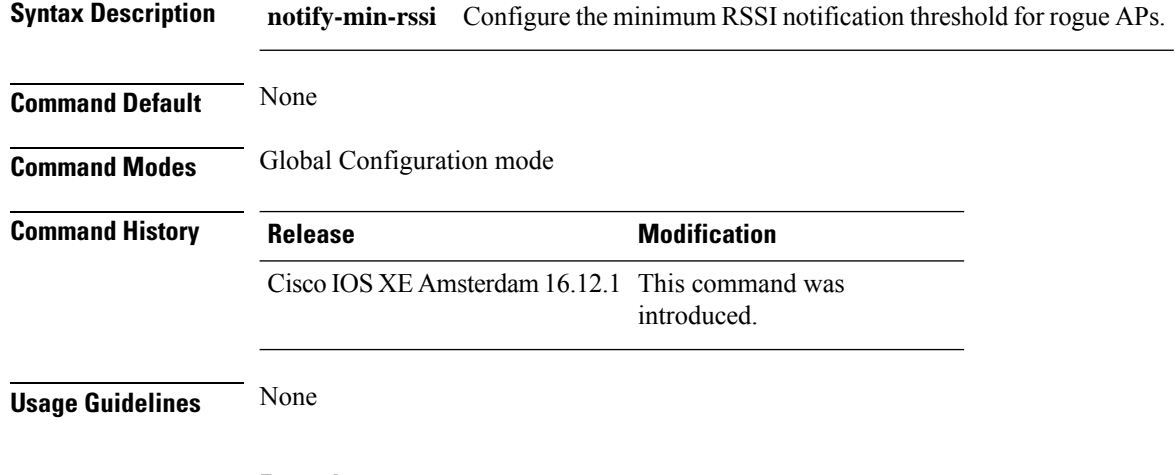

#### **Example**

The following example shows you how to configure the minimum RSSI notification threshold for rogue APs:

Device(config)# wireless wps rogue ap notify-min-rssi

## **wireless wps rogue ap notify-rssi-deviation**

To configure the RSSI deviation notification threshold for rogue APs, use the **wireless wps rogue ap notify-rssi-deviation** command. Use the **no** form of this command to disable the configuration.

**wireless wps rogue ap notify-rssi-deviation**

**no wireless wps rogue ap notify-rssi-deviation**

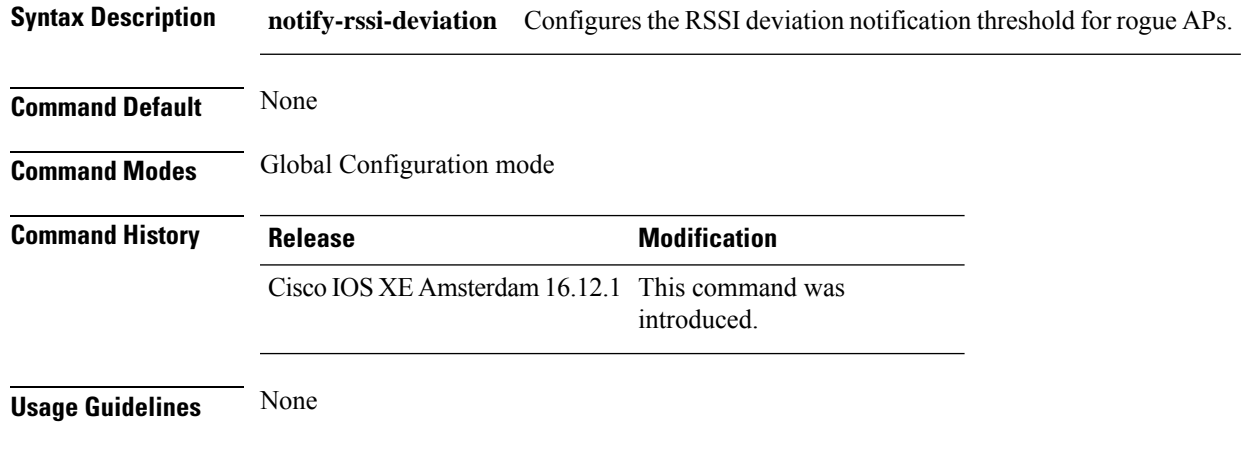

#### **Example**

The following example shows you how to configure the RSSI deviation notification threshold for rogue APs:

Device(config)# wireless wps rogue ap notify-rssi-deviation

### **wireless wps rogue ap rldp alarm-only**

To set Rogue Location DiscoveryProtocol (RLDP) and alarm if rogue is detected, use the **wireless wps rogue ap rldp alarm-only** command. Use the **no** form of this command to disable the configuration.

**wireless wps rogue ap rldp alarm-only**

**no wireless wps rogue ap rldp alarm-only**

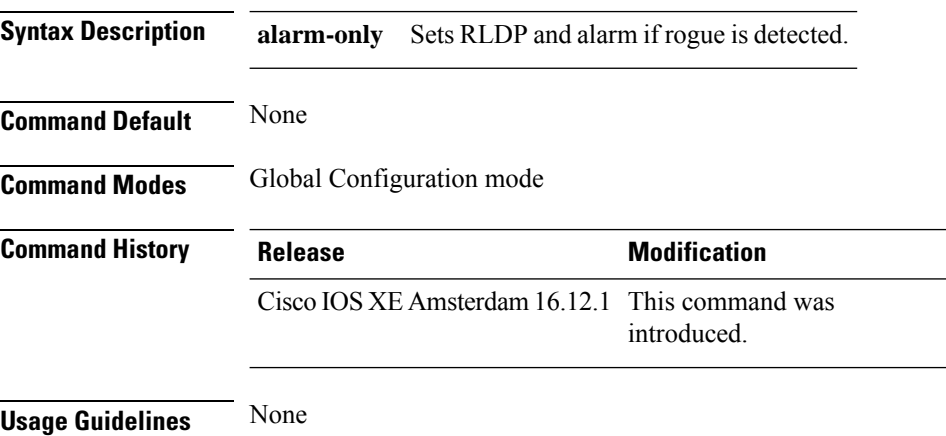

#### **Example**

The following example shows you how to set RLDP and alarm if rogue is detected:

Device(config)# wireless wps rogue ap rldp alarm-only
# **wireless wps rogue ap rldp alarm-only monitor-ap-only**

To perform RLDP only on monitor APs, use the **wireless wps rogue ap rldp alarm-only monitor-ap-only** command. Use the **no** form of this command to disable the configuration.

**wireless wps rogue ap rldp alarm-only monitor-ap-only**

**no wireless wps rogue ap rldp alarm-only monitor-ap-only**

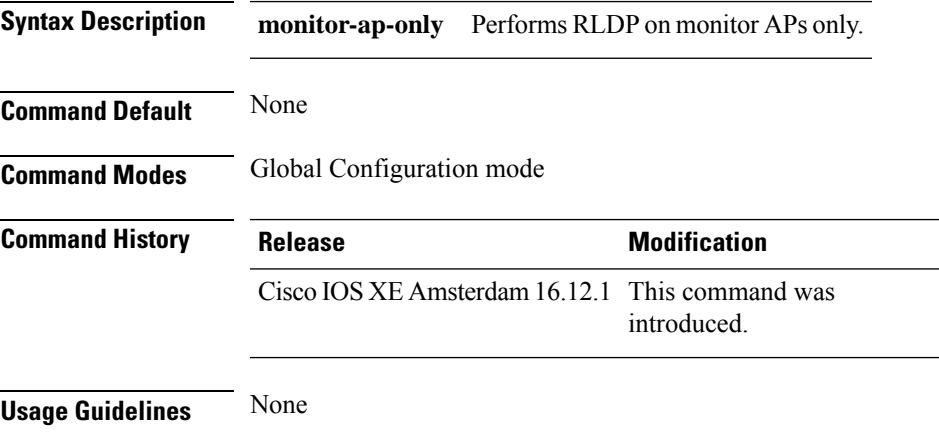

#### **Example**

The following example shows you how to perform RLDP only on monitor APs,:

Device(config)# wireless wps rogue ap rldp alarm-only monitor-ap-only

### **wireless wps rogue ap rldp auto-contain**

To configure RLDP, alarm and auto-contain if rogue is detected, use **wirelesswps rogueaprldp auto-contain** command. Use the **no** form of the command to disable the alarm.

**[no] wireless wps rogue ap rldp auto-contain monitor-ap-only**

**Syntax Description monitor-ap-only** Perform RLDPonly on monitor AP

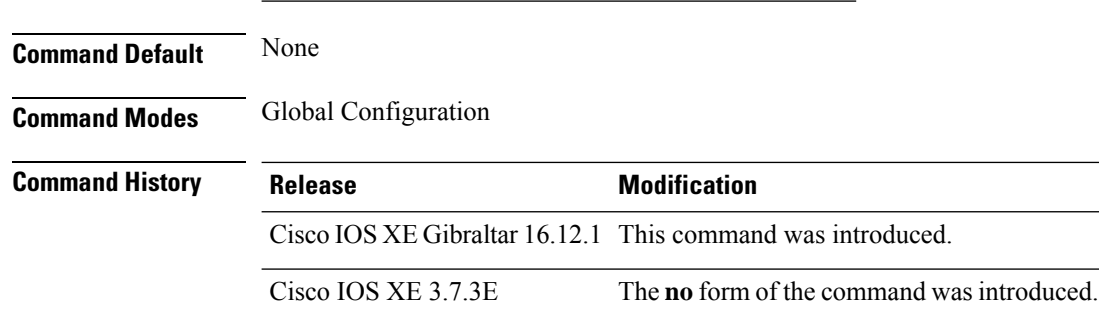

#### **Example**

This example shows how to configure an alarm for a detected rogue.

Device**wireless wps rogue ap rldp auto-contain**

# **wireless wps rogue ap rldp retries**

To configure RLDP retry times on rogue APs, use the **wireless wps rogue ap rldp retries** command. Use the **no** form of this command to disable the configuration.

**wireless wps rogue ap rldp retries**

**no wireless wps rogue ap rldp retries**

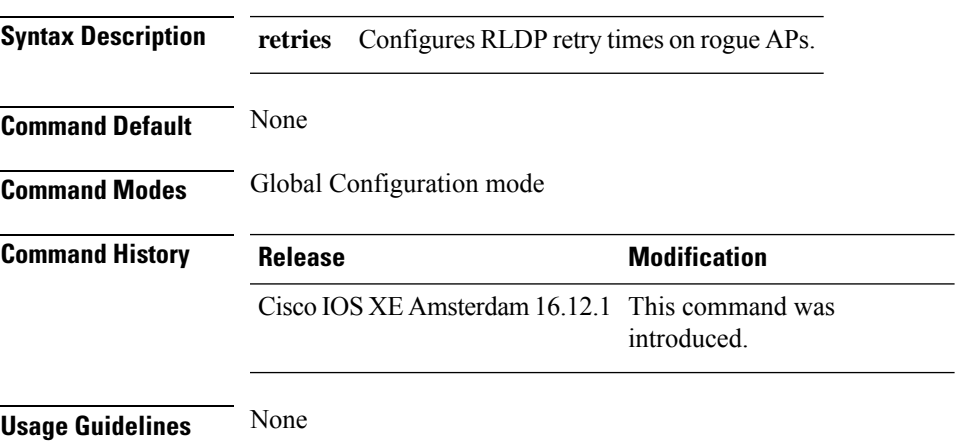

#### **Example**

The following example shows you how to configure RLDP retry times on rogue APs:

Device(config)# wireless wps rogue ap rldp retries

# **wireless wps rogue ap rldp schedule**

To configure RLDP scheduling, use the **wireless wps rogue ap rldp schedule** command. Use the **no** form of this command to disable the configuration.

**wireless wps rogue ap rldp schedule**

**no wireless wps rogue ap rldp schedule**

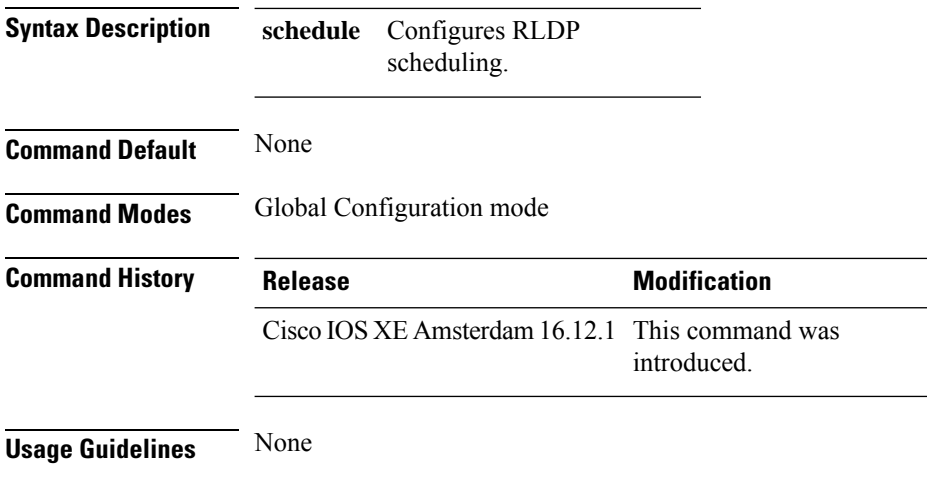

#### **Example**

The following example shows you how to configure RLDP scheduling:

Device(config)# wireless wps rogue ap rldp schedule

 $\mathbf{L}$ 

# **wireless wps rogue ap rldp schedule day**

is to be done:

To configure the day when RLDP scheduling is to be done, use the **wireless wps rogue ap rldp schedule day** command. Use the **no** form of this command to disable the configuration.

**wireless wps rogue ap rldp schedule day** { **friday** | **monday** | **saturday** | **sunday** | **thursday** | **tuesday** | **wednesday** } **start** *[HH:MM:SS]* **end** *[HH:MM:SS]*

**no wireless wps rogue ap rldp schedule day** { **friday** | **monday** | **saturday** | **sunday** | **thursday** | **tuesday** | **wednesday** } **start** *[HH:MM:SS]* **end** *[HH:MM:SS]*

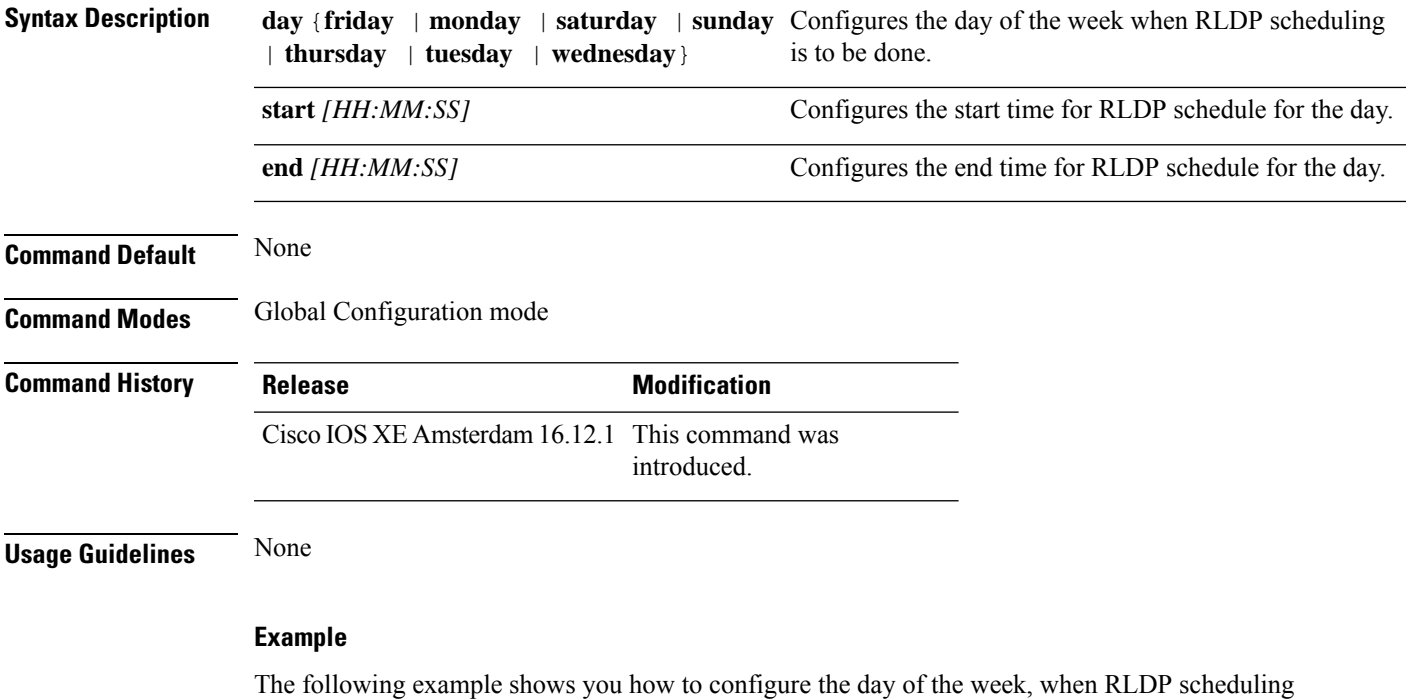

Device(config)# wireless wps rogue ap rldp schedule day friday start *10:10:10* end *15:15:15*

### **wireless wps rogue ap timeout**

To configure the expiry time for rogue APs, in seconds, use the **wireless wps rogue ap timeout** command. Use the **no** form of this command to disable the configuration.

**wireless wps rogue ap timeout** *240-3600*

**no wireless wps rogue ap timeout** *240-3600*

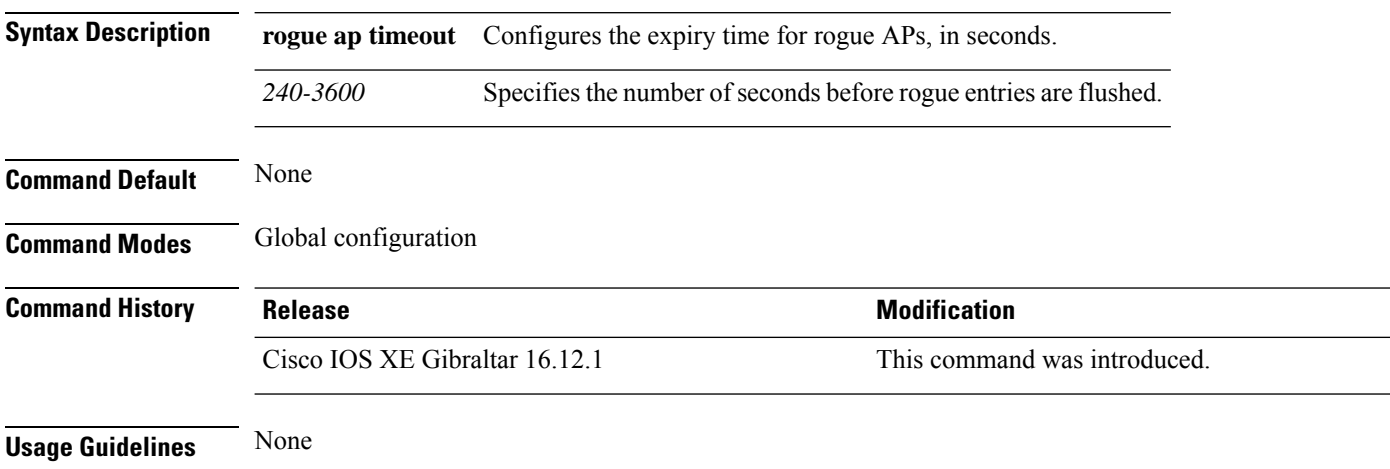

#### **Example**

This example shows how to configure the expiry time for rogue APs, in seconds:

Device(config)# wireless wps rogue ap timeout *250*

Ш

### **wireless wps rogue auto-contain**

To configure the auto contain level and to configure auto containment for monitor AP mode, use the **wireless wps rogue auto-contain** command. To disable the configuration, use the **no** form of this command.

**wireless wps rogue auto-contain** { **level** *1 - 4* | **monitor-ap-only** }

**no wireless wps rogue auto-contain** { **level** *1 - 4* | **monitor-ap-only** }

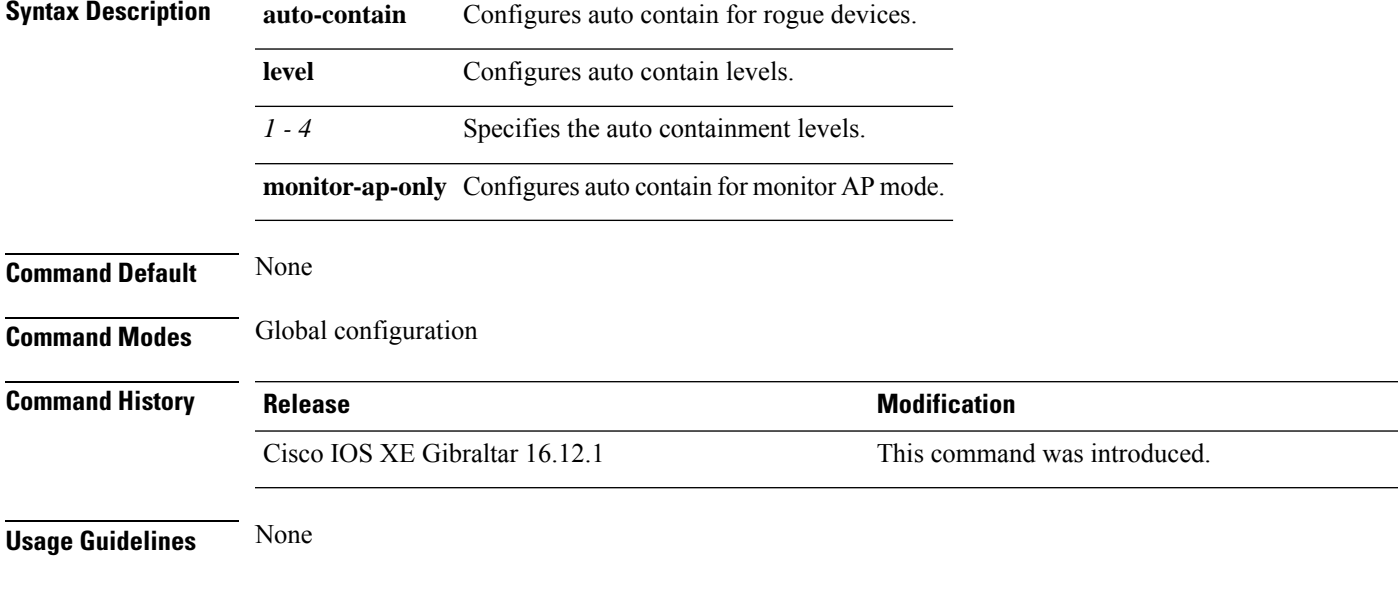

#### **Example**

This example shows how to configure the auto contain level and to configure auto containment for monitor AP mode:

Device(config)# wireless wps rogue auto-contain level *2* Device(config)# wireless wps rogue auto-contain monitor-ap-only

### **wireless wps rogue client aaa**

To configure the use of AAA or local database to detect valid MAC addresses of rogue clients, use the **wireless wps rogue client aaa** command. Use the **no** form of this command to disable the configuration.

**wireless wps rogue client aaa**

#### **no wireless wps rogue client aaa**

**Syntax Description aaa** Configures the use of AAA or local database to detect valid MAC addresses of rogue clients.

**Command Default** None

**Command Modes** Global Configuration mode

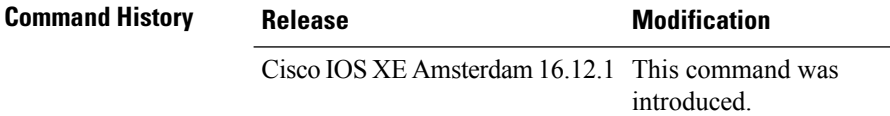

**Usage Guidelines** None

#### **Example**

The following example shows you how to configure the use of AAA or local database to detect valid MAC addresses of rogue clients:

Device(config)# wireless wps rogue client aaa

Ш

### **wireless wps rogue client mse**

To configure MobilityServices Engine (MSE) to detect valid MAC addresses of rogue clients, use the **wireless wps rogue client mse** command. Use the **no** form of this command to disable the configuration.

**wireless wps rogue client mse**

**no wireless wps rogue client mse**

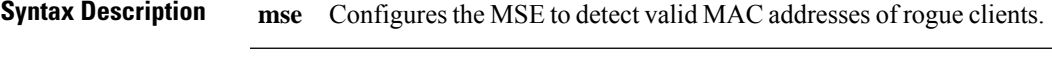

**Command Modes** Global Configuration mode

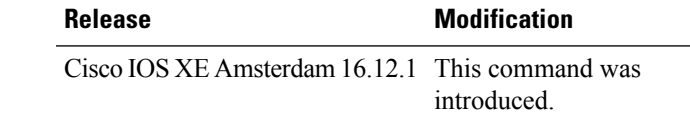

**Usage Guidelines** None

**Command History** 

**Command Default** None

#### **Example**

The following example shows you how to configure Mobility Services Engine (MSE) to detect valid MAC addresses of rogue clients:

Device(config)# wireless wps rogue client mse

### **wireless wps rogue client client-threshold**

To configure rogue client per a rogue AP SNMP trap threshold, use the **wireless wps rogue client client-threshold** command. To disable the configuration, use the **no** form of this command.

**wireless wps rogue client client-threshold** *0 - 256*

**no wireless wps rogue client client-threshold** *0 - 256*

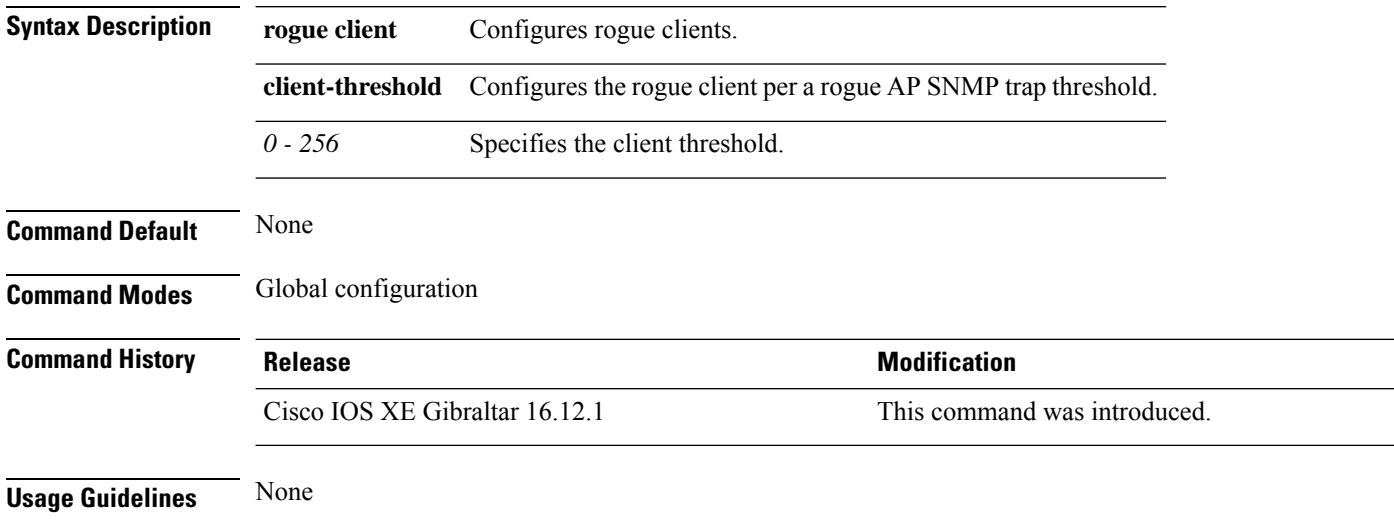

#### **Example**

This example shows how to configure rogue client per a rogue AP SNMP trap threshold:

Device(config)# wireless wps rogue ap timeout *250*

# **wireless wps rogue client notify-min-rssi**

To configure the minimum RSSI notification threshold for rogue clients, use the **wireless wps rogue client notify-min-rssi** command. Use the **no** form of this command to disable the configuration.

**wireless wps rogue client notify-min-rssi** *-128 - -70*

**no wireless wps rogue client notify-min-rssi** *-128 - -70*

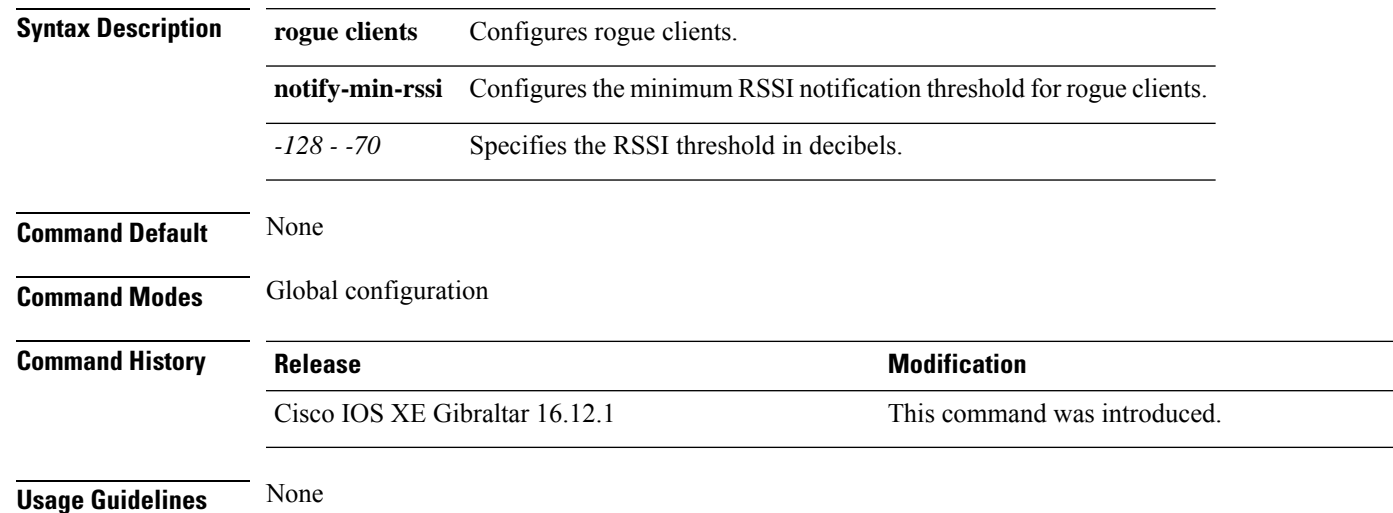

#### **Example**

This example shows how to configure the minimum RSSI notification threshold for rogue clients:

Device(config)# wireless wps rogue client notify-min-rssi *-125*

# **wireless wps rogue client notify-rssi-deviation**

To configure the RSSI deviation notification threshold for rogue clients, use the **wireless wps rogue client notify-rssi-deviation** command. To disable the configuration, use the **no** form of this command.

**wireless wps rogue client notify-rssi-deviation** *0 - 10*

**no wireless wps rogue client notify-rssi-deviation** *0 - 10*

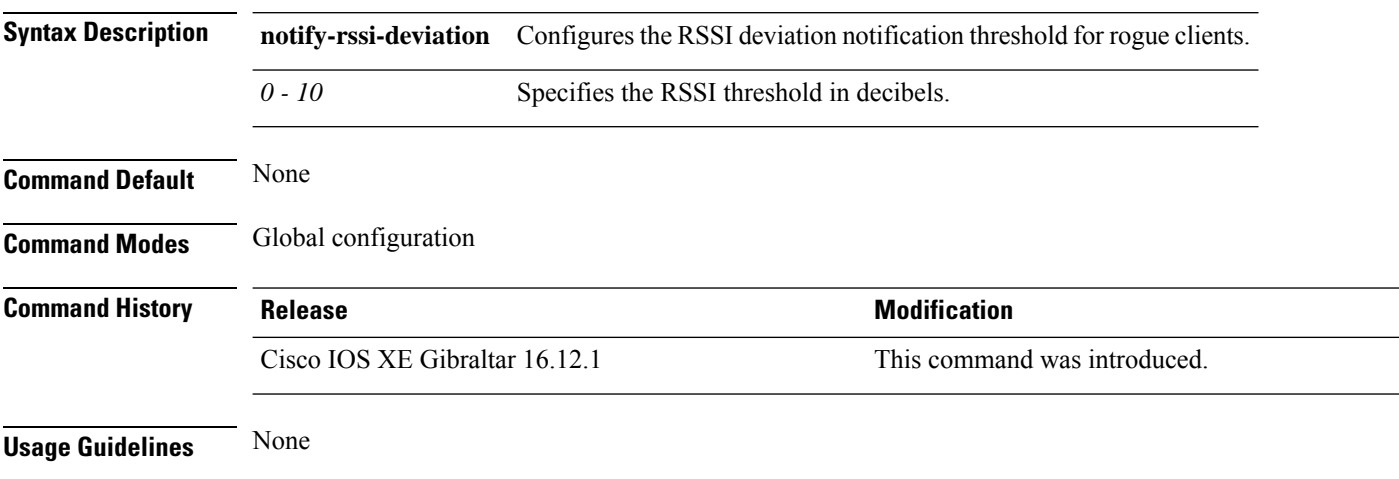

#### **Example**

This example shows how to configure the RSSI deviation notification threshold for rogue clients:

Device(config)# wireless wps rogue client notify-rssi-deviation *6*

# **wireless wps rogue rule**

To configure rogue classification rule, use the **wireless wps rogue rule** command.

**wireless wps rogue rule** *rule-name* **priority** *priority* {**classify**{**friendly** | **malicious**} | **condition** {**client-count number** | **duration** | **encryption** | **infrastructure** | **rssi** | **ssid**} **| default | exit | match**{**all** | **any**} **| no | shutdown**}

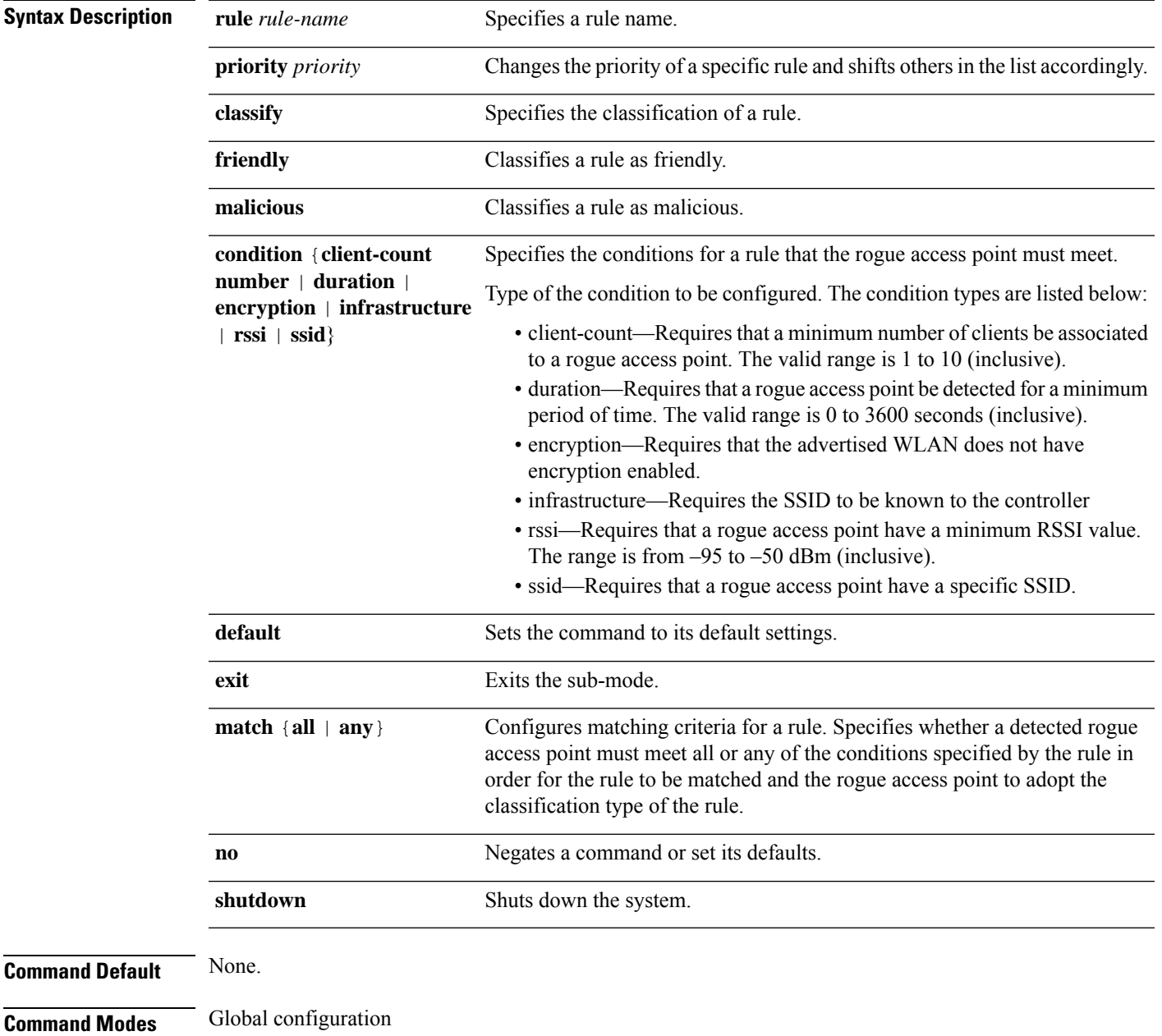

 $\mathbf{l}$ 

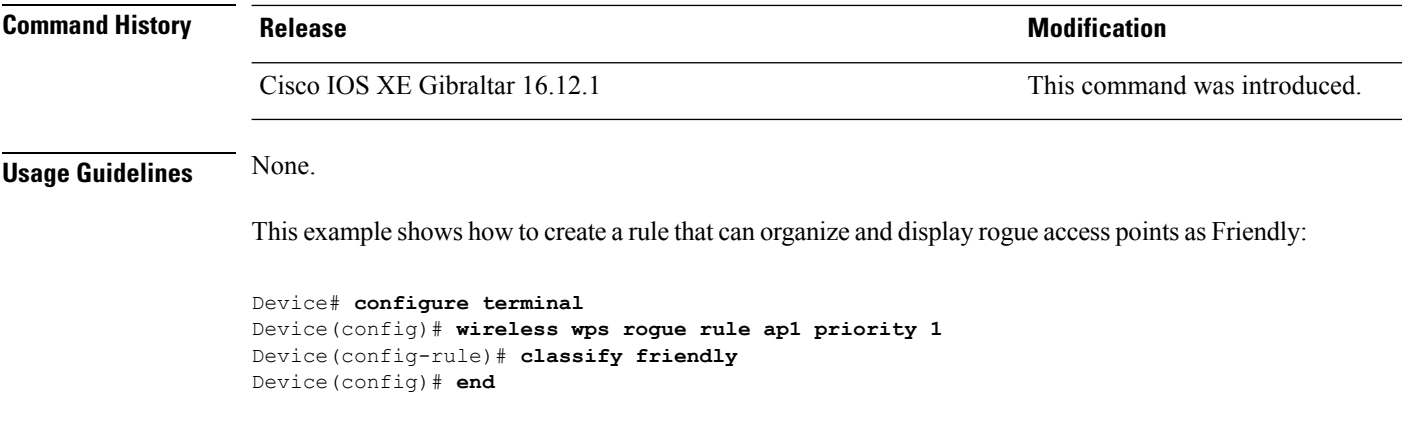

# **wireless wps rogue security-level**

To configure the wireless WPS rogue detection security levels, use the **wireless wps rogue security-level** command. Use the **no** form of this command to disable the configuration.

**wireless wps rogue security-level** { **critical** | **custom** | **high** | **low** }

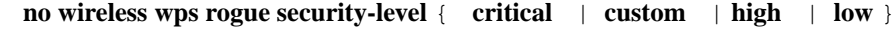

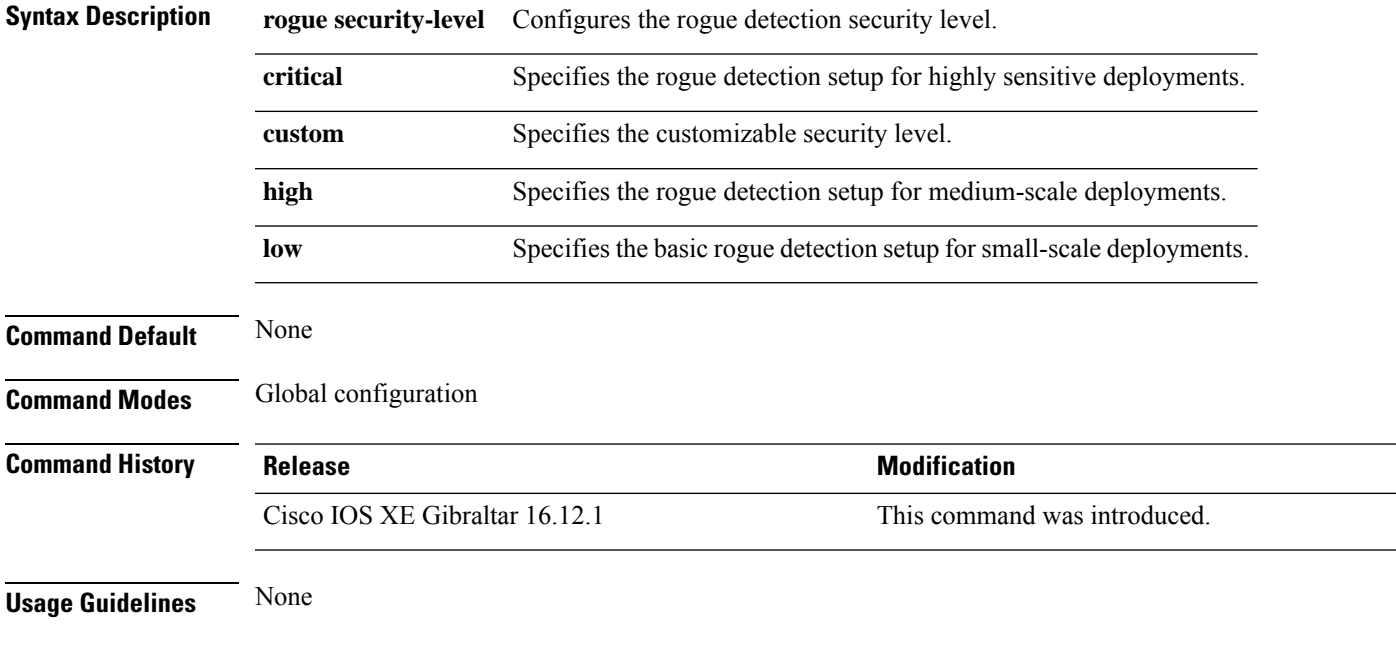

#### **Example**

This example shows how to configure the wireless WPS rogue detection security levels:

Device(config)# wireless wps rogue security-level critical

I

### **wireless-default radius server**

To configure multiple radius servers, use the **wireless-default radius server** command.

**wireless-default radius server** *IP* **key** *secret*

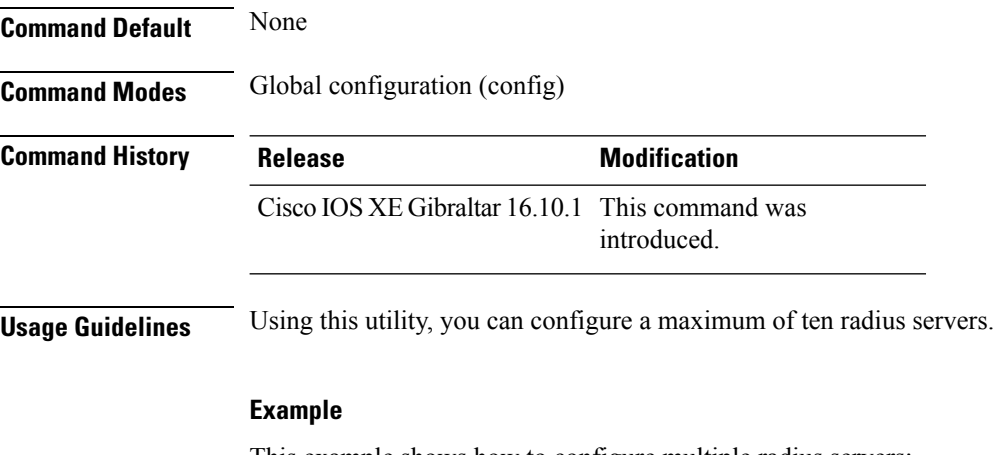

This example shows how to configure multiple radius servers:

```
Device# configure terminal
Enter configuration commands, one per line. End with CNTL/Z.
Device(config)# wireless-default radius server 9.2.58.90 key cisco123
Device(config)# end
```
# **wlan policy**

I

To map a policy profile to a WLAN profile, use the **wlan policy** command.

**wlan** *wlan-name* **policy** *policy-name*

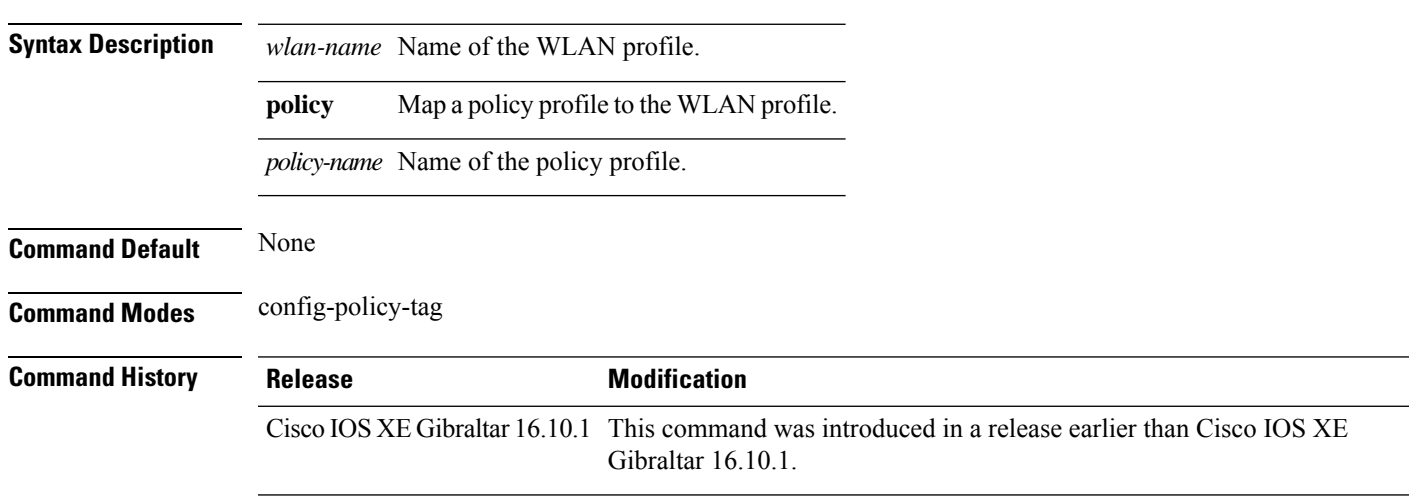

 $\mathbf{l}$ 

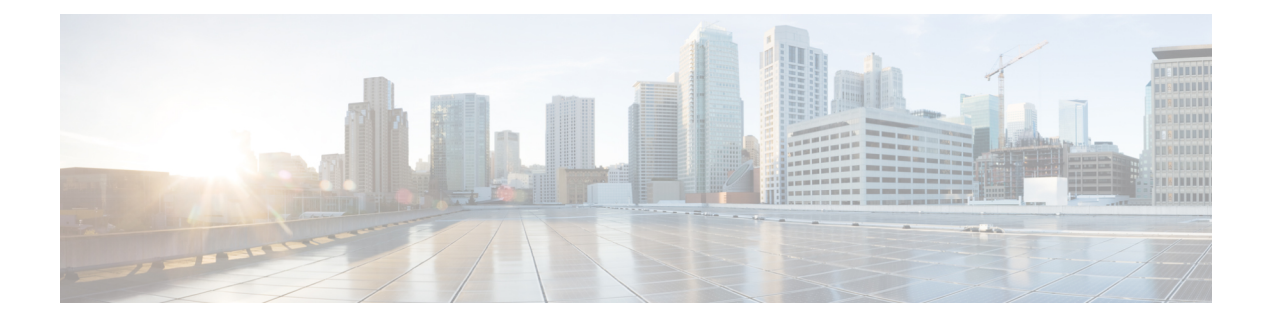

# **Show Commands**

- show aaa [dead-criteria](#page-598-0) radius, on page 573
- show [access-list,](#page-600-0) on page 575
- show ap [auth-list,](#page-602-0) on page 577
- show ap auth-list [ap-cert-policy,](#page-603-0) on page 578
- show ap [auto-rf,](#page-604-0) on page 579
- show ap [config,](#page-607-0) on page 582
- show ap [crash-file,](#page-609-0) on page 584
- show ap [dot11,](#page-610-0) on page 585
- show ap [dot11,](#page-616-0) on page 591
- show ap dot11 [24ghz](#page-617-0) , on page 592
- show ap dot11 24ghz SI [config,](#page-618-0) on page 593
- show ap dot11 24ghz SI [device](#page-619-0) type, on page 594
- show ap [dot11](#page-620-0) 5ghz, on page 595
- show ap dot11 24ghz cleanair [air-quality,](#page-622-0) on page 597
- show ap dot11 24ghz cleanair [air-quality,](#page-623-0) on page 598
- show ap dot11 [cleanair](#page-624-0) config, on page 599
- show ap dot11 cleanair [summary,](#page-626-0) on page 601
- show ap dot11 [dual-band](#page-627-0) summary, on page 602
- show ap [environment,](#page-628-0) on page 603
- show ap filters [active,](#page-629-0) on page 604
- show ap [filters](#page-630-0) all, on page 605
- [show](#page-631-0) ap fra, on page 606
- show ap gps [location,](#page-632-0) on page 607
- show history channel interface [dot11Radio](#page-633-0) all, on page 608
- show ap [link-encryption,](#page-634-0) on page 609
- show ap lldp [neighbors](#page-635-0) detail, on page 610
- show ap lldp [neighbors,](#page-636-0) on page 611
- show ap name lldp [neighbors](#page-637-0) detail, on page 612
- show ap name lldp [neighbors,](#page-638-0) on page 613
- show ap [master](#page-639-0) list, on page 614
- show ap multicast mom (multicast over [multicast\),](#page-640-0) on page 615
- show ap name [auto-rf,](#page-641-0) on page 616
- show ap name ble [detail,](#page-644-0) on page 619
- show ap name [cablemodem,](#page-645-0) on page 620
- show ap name [config,](#page-646-0) on page 621
- show ap name config [ethernet,](#page-648-0) on page 623
- show ap name [dot11,](#page-649-0) on page 624
- show ap name [environment,](#page-650-0) on page 625
- show ap name gps [location,](#page-651-0) on page 626
- show ap name mesh [neighbor](#page-652-0) detail, on page 627
- show ap name [wlan,](#page-653-0) on page 628
- show ap [profile,](#page-655-0) on page 630
- show ap [rf-profile](#page-656-0) name, on page 631
- show ap rf-profile [summary,](#page-658-0) on page 633
- show ap [summary,](#page-659-0) on page 634
- show ap tag [sources,](#page-660-0) on page 635
- show ap tag [summary,](#page-661-0) on page 636
- show ap [upgrade,](#page-662-0) on page 637
- [show](#page-663-0) arp, on page 638
- show arp [summary](#page-664-0) , on page 639
- show avc [client,](#page-665-0) on page 640
- show avc [wlan,](#page-666-0) on page 641
- show [chassis,](#page-667-0) on page 642
- show [checkpoint,](#page-668-0) on page 643
- show flexconnect [office-extend](#page-675-0) diagnostics, on page 650
- show flow [exporter,](#page-677-0) on page 652
- show flow [interface,](#page-679-0) on page 654
- show flow [monitor,](#page-681-0) on page 656
- show flow [record,](#page-683-0) on page 658
- show [interfaces,](#page-684-0) on page 659
- show install [package,](#page-688-0) on page 663
- show install [rollback,](#page-689-0) on page 664
- show install [summary,](#page-690-0) on page 665
- [show](#page-691-0) ip, on page 666
- show ip nbar [protocol-id,](#page-692-0) on page 667
- show ldap [attributes,](#page-693-0) on page 668
- show Idap [server,](#page-694-0) on page 669
- show [license](#page-695-0) all, on page 670
- show license [authorization,](#page-699-0) on page 674
- show license data [conversion,](#page-704-0) on page 679
- show license [eventlog,](#page-705-0) on page 680
- show license history [message,](#page-706-0) on page 681
- show license [reservation,](#page-707-0) on page 682
- show [license](#page-708-0) status, on page 683
- show license [summary,](#page-717-0) on page 692
- show [license](#page-719-0) tech, on page 694
- show [license](#page-725-0) udi, on page 700
- show [license](#page-726-0) usage, on page 701
- show [platform](#page-729-0) software sl-infra, on page 704
- show platform software tls client [summary,](#page-730-0) on page 705
- show [platform](#page-731-0) software client detail, on page 706
- show platform software tls [statistics,](#page-733-0) on page 708
- show platform software tls session [summary,](#page-735-0) on page 710
- show logging profile wireless end [timestamp,](#page-736-0) on page 711
- show logging profile [wireless](#page-737-0) filter, on page 712
- show logging profile [wireless](#page-738-0) fru, on page 713
- show logging profile wireless [internal,](#page-739-0) on page 714
- show logging profile [wireless](#page-740-0) level, on page 715
- show logging profile [wireless](#page-741-0) module, on page 716
- show logging profile [wireless](#page-742-0) reverse, on page 717
- show logging profile [wireless](#page-743-0) start, on page 718
- show logging profile [wireless](#page-744-0) switch, on page 719
- show logging profile [wireless](#page-745-0) to-file, on page 720
- show [mdns-sd](#page-746-0) cache, on page 721
- show [mdns-sd](#page-747-0) cache detail, on page 722
- show [mdns-sd](#page-748-0) cache upn shared, on page 723
- show [mdns-sd](#page-750-0) cache upn detail, on page 725
- show mdns-sd [flexconnect](#page-751-0) summary , on page 726
- show mdns-sd [statistics,](#page-752-0) on page 727
- show mdns-sd [summary,](#page-753-0) on page 728
- show mdns-sd sp-sdg [statistics,](#page-754-0) on page 729
- show [nmsp,](#page-755-0) on page 730
- show nmsp [cloud-services](#page-756-0) statistics, on page 731
- show nmsp [cloud-services](#page-757-0) summary, on page 732
- show nmsp [subscription](#page-758-0) group detail all, on page 733
- show nmsp [subscription](#page-759-0) group detail ap-list, on page 734
- show nmsp [subscription](#page-760-0) group detail services, on page 735
- show nmsp [subscription](#page-761-0) group summary, on page 736
- show platform [conditions,](#page-762-0) on page 737
- show platform software wlavc status [cp-exporter,](#page-763-0) on page 738
- show [platform](#page-764-0) software system all, on page 739
- show platform software trace [filter-binary,](#page-765-0) on page 740
- show [platform](#page-766-0) software trace level, on page 741
- show [platform](#page-769-0) software trace message , on page 744
- show platform software trace message [license-manager](#page-770-0) chassis active R0, on page 745
- show [policy-map,](#page-773-0) on page 748
- [show](#page-778-0) ssh, on page 753
- show [stealthwatch-cloud](#page-779-0) connection, on page 754
- show [stealthwatch-cloud](#page-780-0) wireless-shim, on page 755
- show [tech-support](#page-781-0) wireless, on page 756
- show [tech-support](#page-783-0) wireless ap, on page 758
- show [tech-support](#page-793-0) wireless client, on page 768
- show [tech-support](#page-797-0) wireless radio, on page 772
- show tunnel eogre [global-configuration,](#page-808-0) on page 783
- show tunnel eogre domain [detailed,](#page-809-0) on page 784
- show tunnel eogre domain [summary,](#page-810-0) on page 785
- show tunnel eogre gateway [summary,](#page-811-0) on page 786
- show tunnel eogre [gateway](#page-812-0) detailed , on page 787
- show tunnel eogre [manager](#page-813-0) stats global, on page 788
- show tunnel eogre manager stats [instance,](#page-815-0) on page 790
- show wireless [band-select,](#page-817-0) on page 792
- show [wireless](#page-818-0) client, on page 793
- show wireless client [mac-address](#page-819-0) , on page 794
- show wireless client [mac-address](#page-821-0) (Call Control), on page 796
- show wireless client [mac-address](#page-822-0) (TCLAS), on page 797
- show wireless client [summary,](#page-823-0) on page 798
- show [wireless](#page-824-0) client timers, on page 799
- show wireless [country,](#page-825-0) on page 800
- show [wireless](#page-828-0) detail, on page 803
- show [wireless](#page-829-0) dot11h, on page 804
- show wireless dtls [connections,](#page-830-0) on page 805
- show wireless [exclusionlist](#page-831-0), on page 806
- show wireless [load-balancing,](#page-832-0) on page 807
- show wireless ewc-ap ap [summary,](#page-833-0) on page 808
- show wireless ewc-ap ap [config-sync,](#page-834-0) on page 809
- show wireless ewc-ap ap image [predownload](#page-835-0) status, on page 810
- show wireless ewc-ap [country-code,](#page-836-0) on page 811
- show wireless ewc-ap [image-master,](#page-837-0) on page 812
- show wireless ewc-ap [invalid-image-master,](#page-838-0) on page 813
- show wireless ewc-ap [predownload,](#page-839-0) on page 814
- show wireless ewc-ap [redundancy](#page-840-0) summary, on page 815
- show wireless ewc-ap [redundancy](#page-841-0) peers, on page 816
- show wireless [pmk-cache,](#page-842-0) on page 817
- show [wireless](#page-843-0) profile flex , on page 818
- show [wireless](#page-844-0) profile policy detailed , on page 819
- show [wireless](#page-845-0) rfid, on page 820
- show wireless [summary,](#page-846-0) on page 821
- show [wireless](#page-847-0) tag rf, on page 822
- show [wireless](#page-848-0) urlfilter details, on page 823
- show wireless urlfilter [summary,](#page-849-0) on page 824
- show [wireless](#page-850-0) vlan details, on page 825
- show wireless wgb [mac-address](#page-851-0) , on page 826
- show wireless wgb [summary](#page-852-0) , on page 827
- show wireless wps rogue ap [summary](#page-853-0) , on page 828
- show wireless wps rogue client [detailed,](#page-854-0) on page 829
- show wireless wps rogue client [summary,](#page-855-0) on page 830

### <span id="page-598-0"></span>**show aaa dead-criteria radius**

To verify the dead-server-detection information for a RADIUSserver, use the **show aaadead-criteria radius** command.

**show aaa dead-criteria radius** *ipaddr* **auth-port** *authport* **acct-port** *acctport*

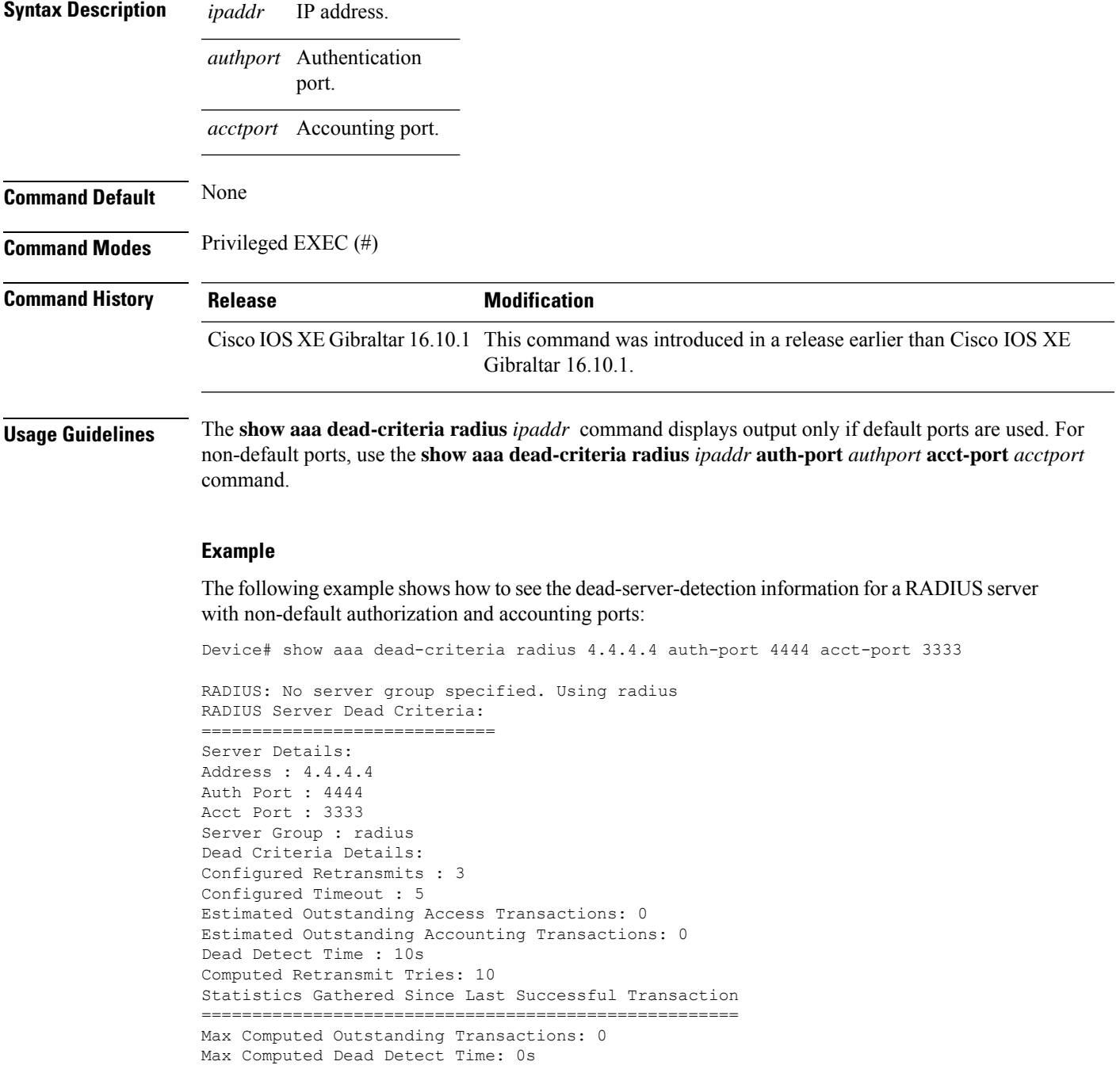

Max Computed Retransmits : 0

The following example shows how to see the dead-server-detection information for a RADIUS server using default ports:

Device# show aaa dead-criteria radius 9.3.13.37 RADIUS: No server group specified. Using radius RADIUS Server Dead Criteria: ============================== Server Details: Address : 9.3.13.37 Auth Port : 1812 Acct Port : 1813 Server Group : radius Dead Criteria Details: Configured Retransmits : 3 Configured Timeout : 30 Estimated Outstanding Access Transactions: 1 Estimated Outstanding Accounting Transactions: 0 Dead Detect Time : 10s Computed Retransmit Tries: 10 Statistics Gathered Since Last Successful Transaction ================================= Max Computed Outstanding Transactions: 4 Max Computed Dead Detect Time: 48s Max Computed Retransmits : 30

### <span id="page-600-0"></span>**show access-list**

To display access control lists (ACLs) configured on the device, use the **show access-lists** command in privileged EXEC mode.

**show access-lists**[{*namenumber* | **hardware counters** | **ipc**}]

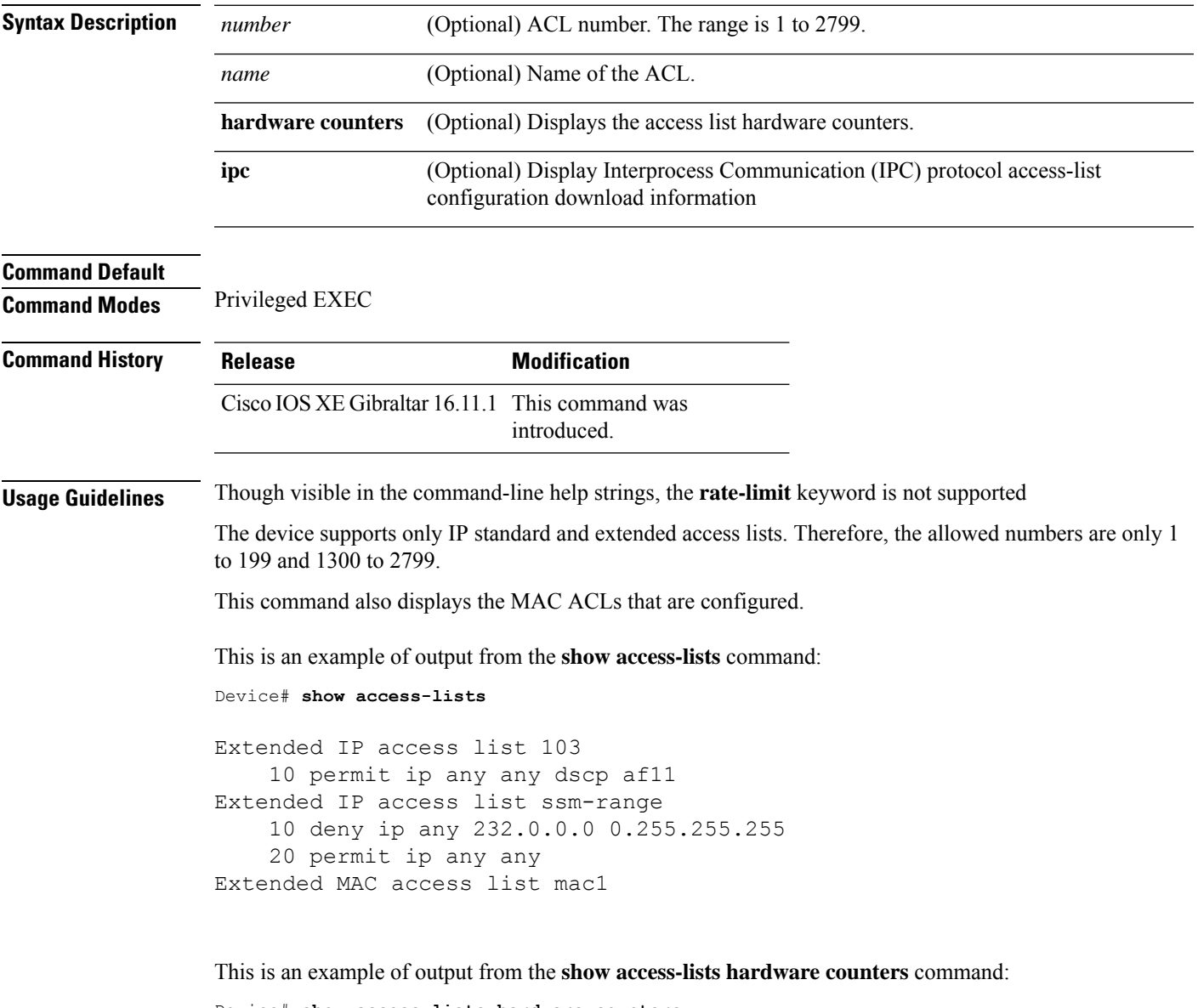

```
Device# show access-lists hardware counters
L3 ACL INPUT Statistics
   All Drop: frame count: 0
   All Bridge Only: frame count: 0
   All Forwarding To CPU: frame count: 294674
   All Forwarded: frame count: 2577677
```
 $\mathbf I$ 

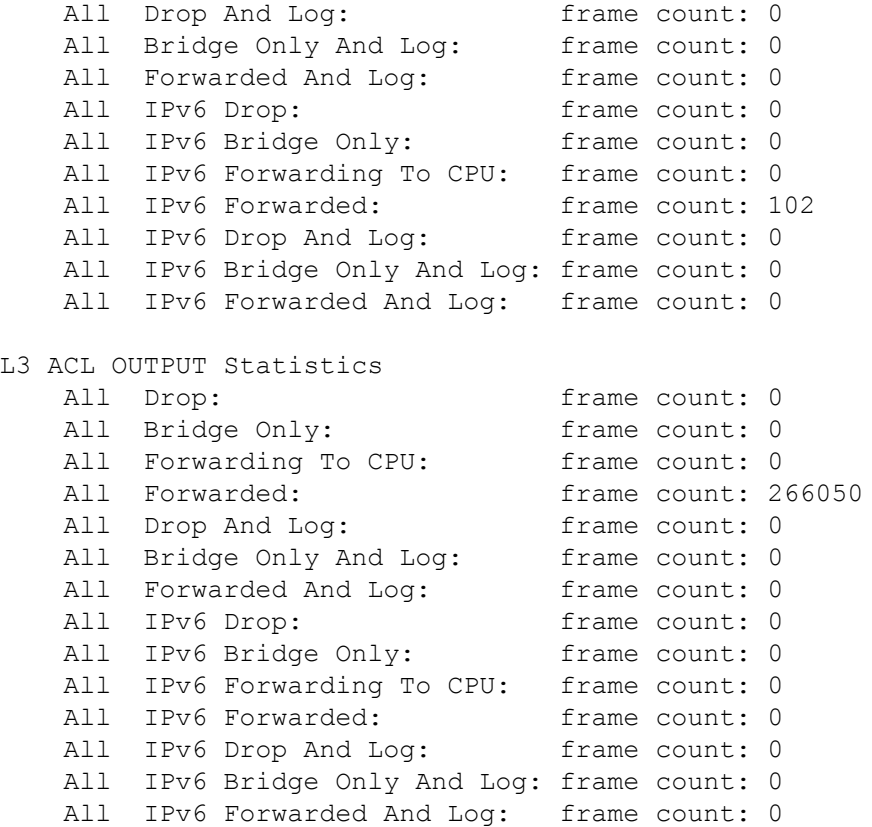

**Cisco Embedded Wireless Controller on Catalyst Access Points Command Reference for Cisco IOS XE Bengaluru 17.5.x**

# <span id="page-602-0"></span>**show ap auth-list**

To see the access point authorization list, use the **show ap auth-list** command.

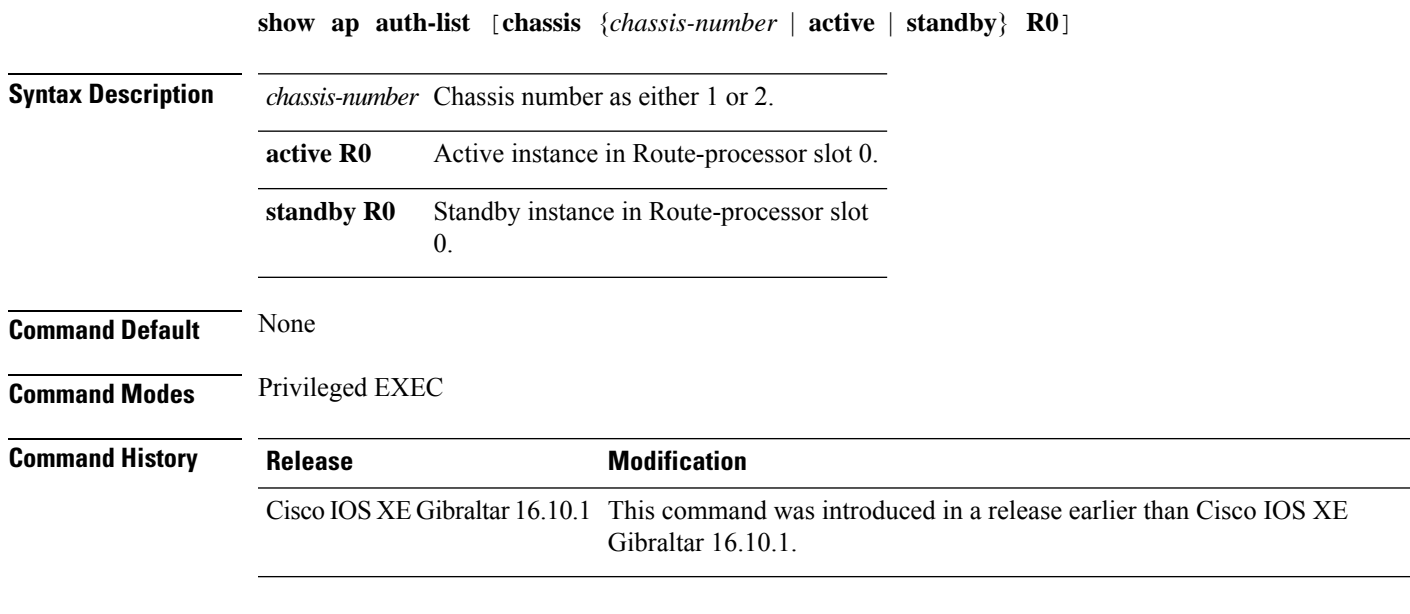

#### **Examples**

The following example shows how to see the access point authorization list:

Device# **show ap auth-list**

### <span id="page-603-0"></span>**show ap auth-list ap-cert-policy**

To verify if the APs have been authorized by the APcertificate policy, use the **show apauth-list ap-cert-policy**

**show ap auth-list ap-cert-policy Syntax Description** This command has no arguments. **Command Default** Privileged EXEC (#) **Command History Release Modification** Cisco IOS XE Bengaluru 17.5.1 This command was introduced.

#### **Example**

The following example shows how to verify if the APs have been authorized by the AP certificate policy:

Device# show ap auth-list ap-cert-policy

# <span id="page-604-0"></span>**show ap auto-rf**

To display the auto-RF settings for a Cisco lightweight access point, use the **show ap auto-rf** command.

**show ap auto-rf dot11**{**24ghz** | **5ghz** |**dual-band**} *cisco\_ap*

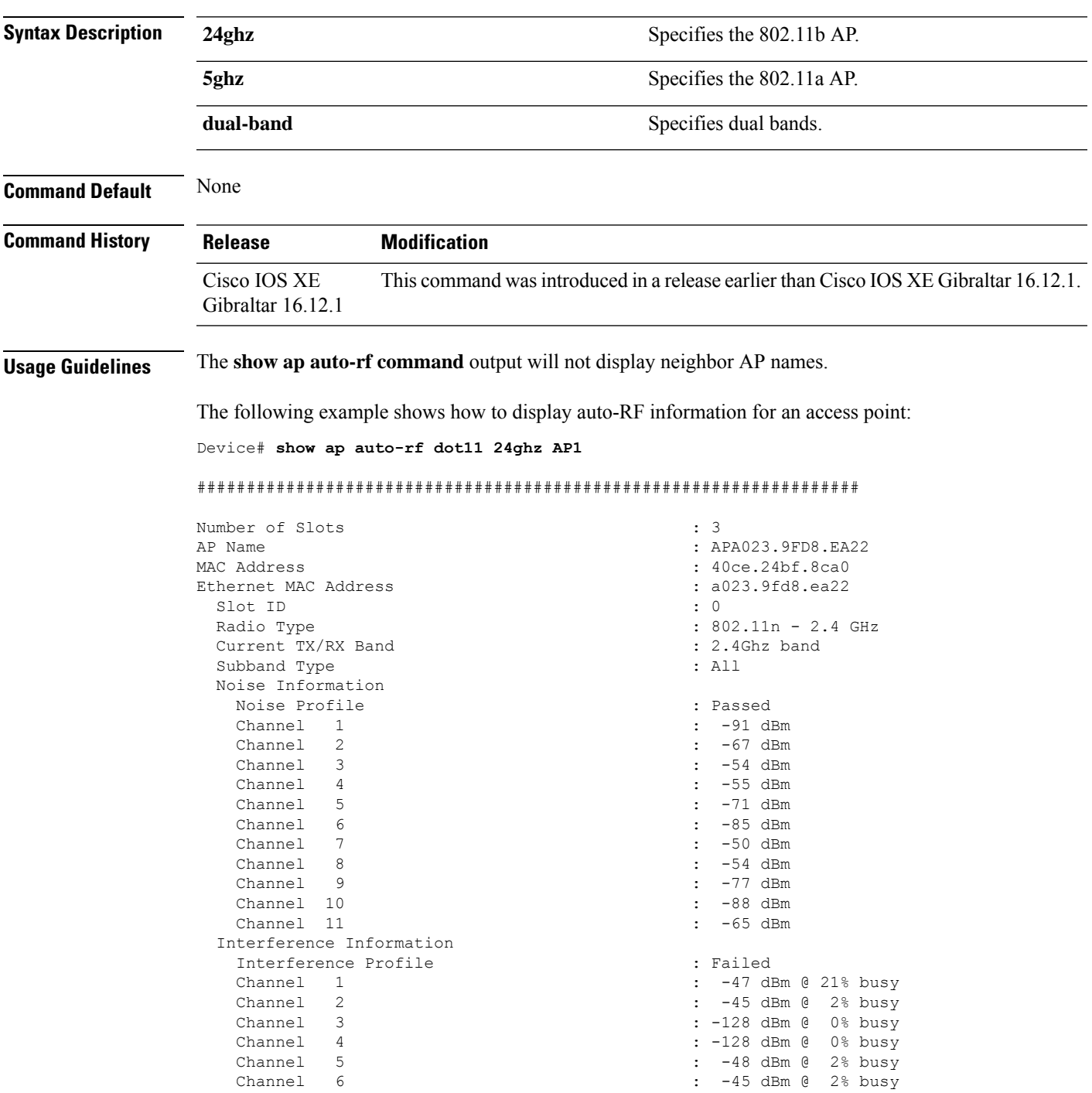

 $\mathbf{l}$ 

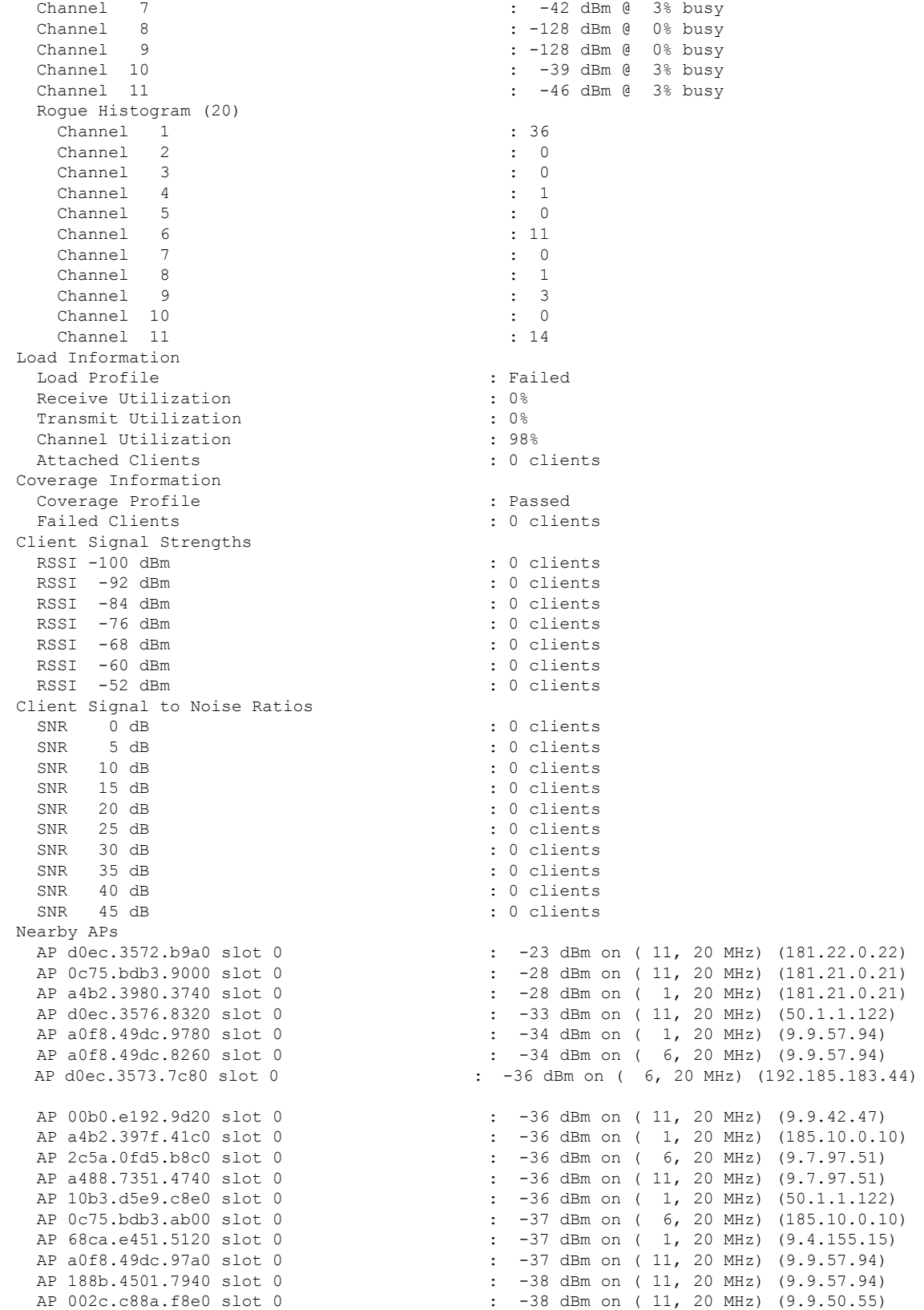

 $\mathbf I$ 

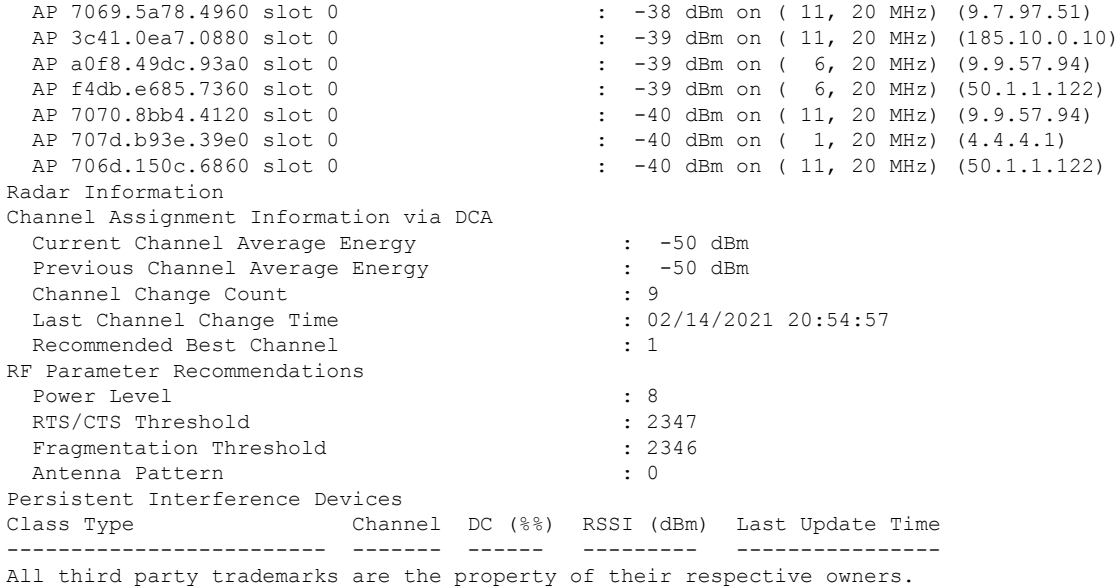

 $\mathbf l$ 

# <span id="page-607-0"></span>**show ap config**

To display configuration settings for all access points that join the device, use the **show ap config** command.

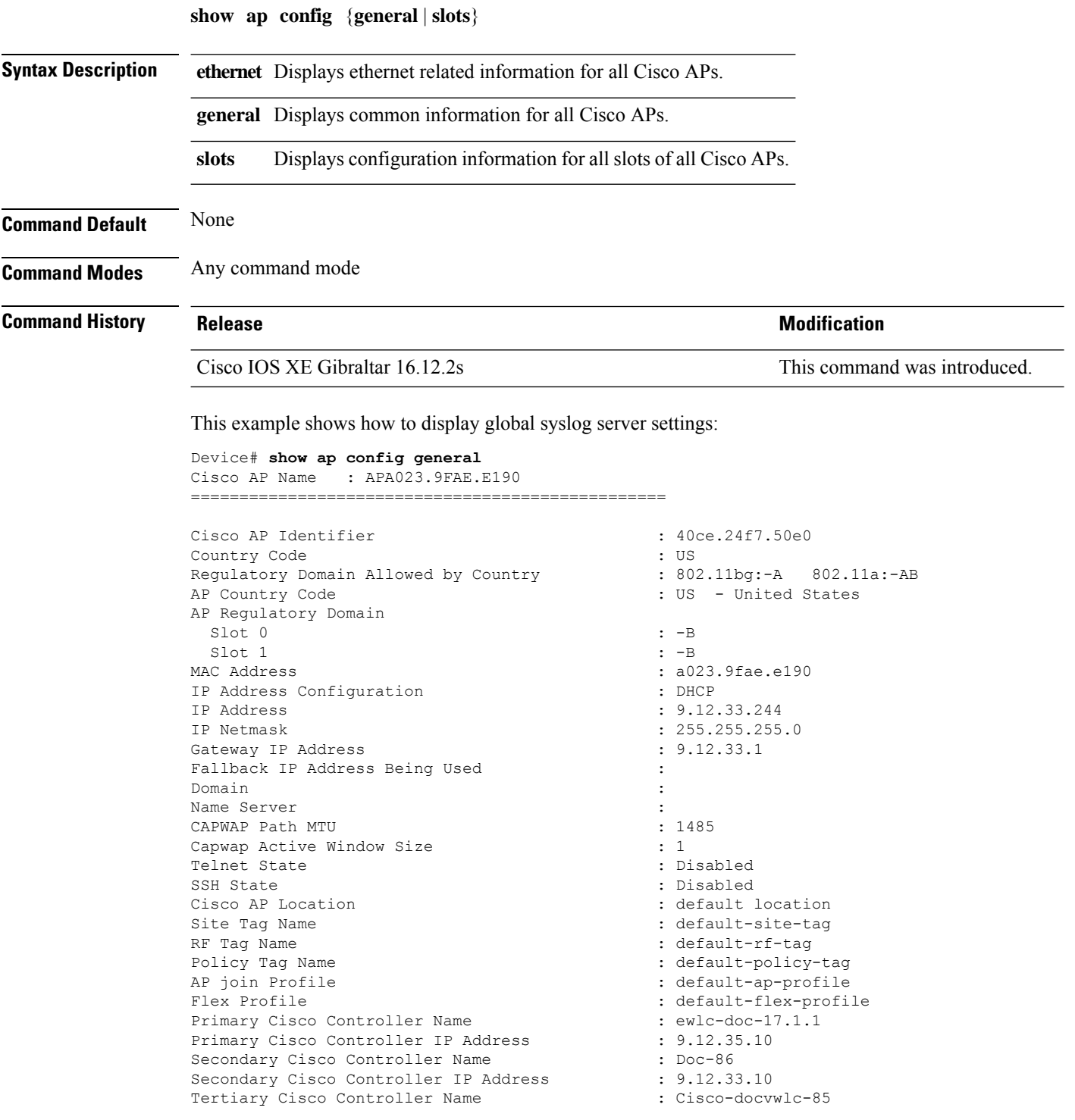

 $\mathbf I$ 

.

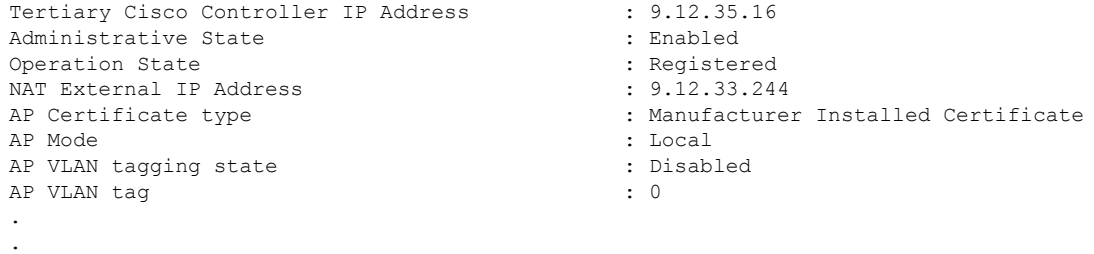

I

# <span id="page-609-0"></span>**show ap crash-file**

To display the list of both crash and radio core dump files generated by lightweight access points, use the **show ap crash-file** command.

**show ap crash-filechassis** *chassis-number <1-2>***active standby**

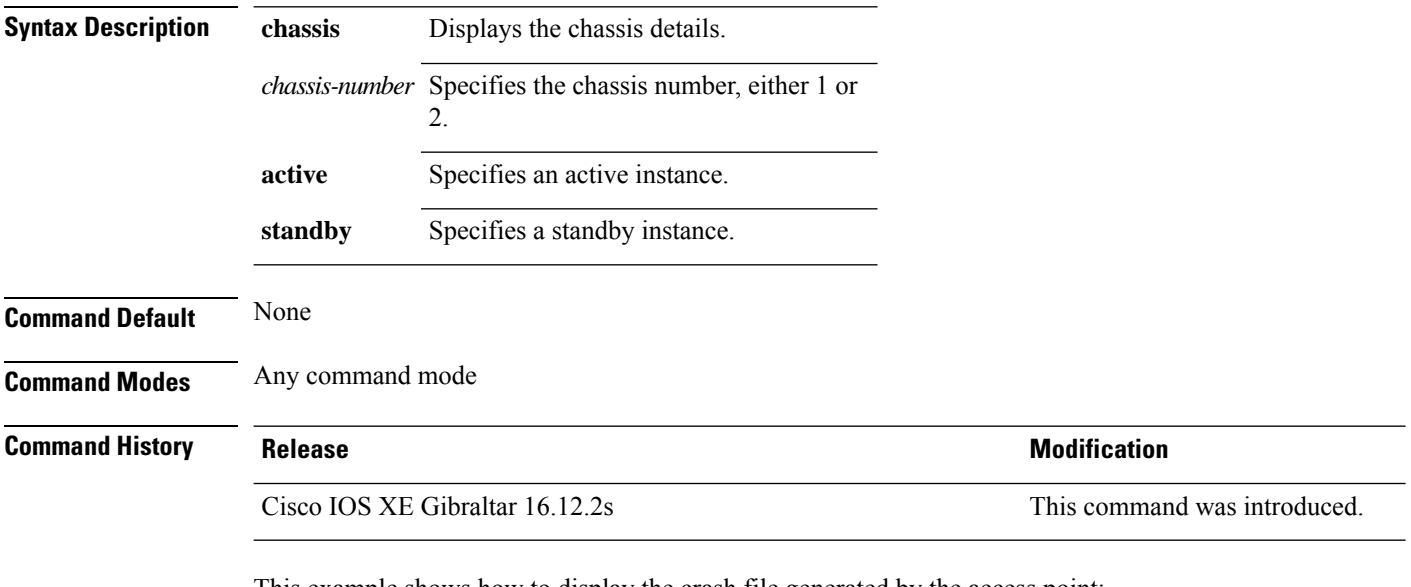

This example shows how to display the crash file generated by the access point:

Device# **show ap crash-file**

# <span id="page-610-0"></span>**show ap dot11**

To view 802.11a or 802.11b configuration information, use the **show ap dot11** command.

**show ap dot11**{**24ghz** | **5ghz**} {**channel**| **coverage** | **group**|**load-info** |**logging** | **media-stream** | **monitor** | **network** | **profile** | **summary** | **txpower** | }

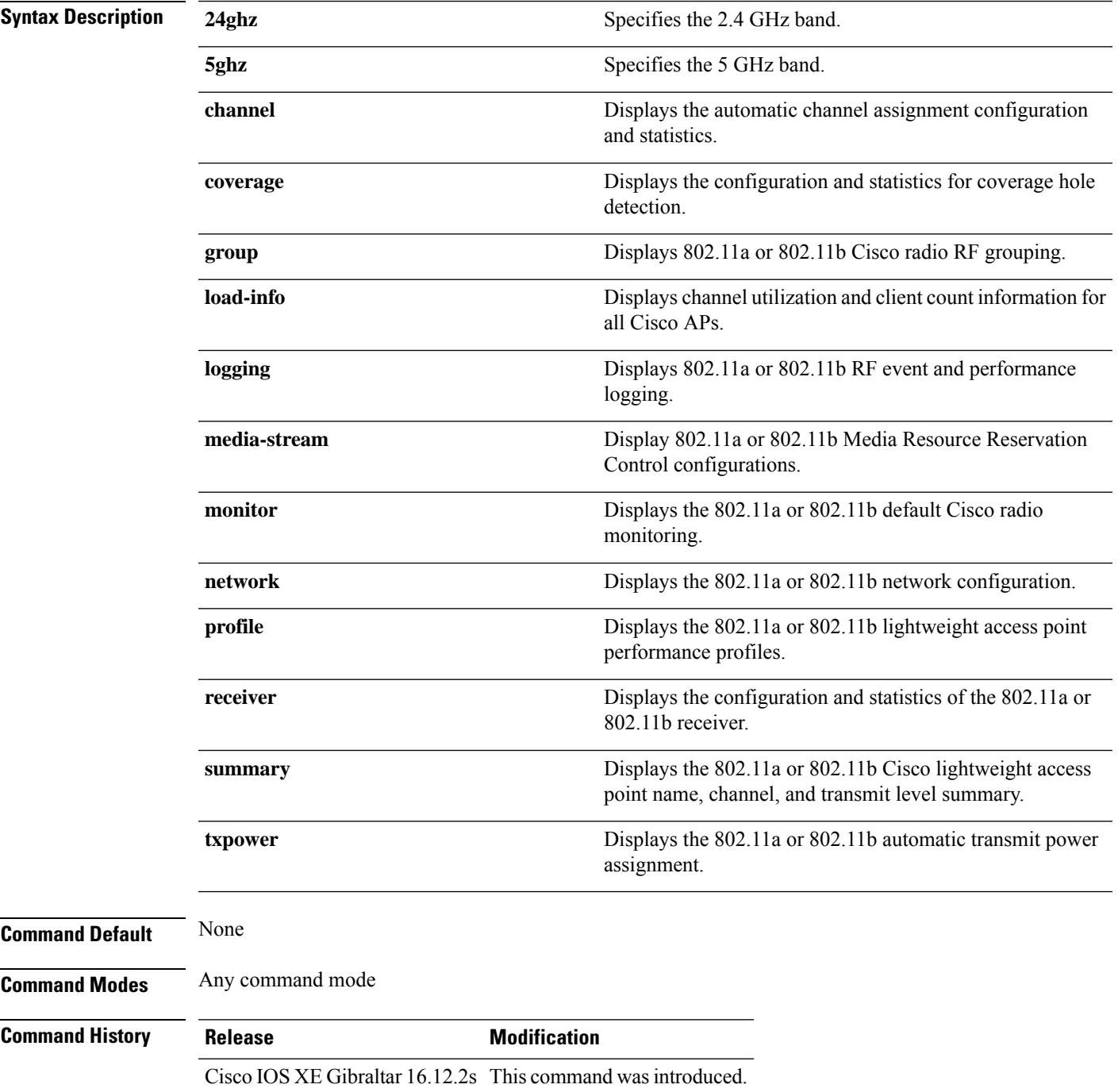

```
Device# show ap dot11 5ghz channel
Automatic Channel Assignment
 Channel Assignment Mode : AUTO<br>
Channel Update Interval : 12 Hours<br>
Angher time in
 Channel Update Interval
 Anchor time (Hour of the day) : 20
 Channel Update Contribution : SNI.
 Channel Assignment Leader : web (9.9.9.2)
 Last Run C DCA Sensitivity Level (15 and 15 and 15 and 15 and 15 and 15 and 15 and 15 and 15 and 15 and 15 and 15 and 15 and 15 and 15 and 15 and 15 and 15 and 15 and 15 and 15 and 15 and 15 and 15 and 15 and 15 and 15 a
 DCA Sensitivity Level
 DCA 802.11n Channel Width : 40 Mhz
 Channel Energy Levels
    Minimum : unknown
     Average : unknown : unknown
    Maximum : unknown
 Channel Dwell Times
    Minimum : unknown
    Average : unknown
    Maximum : unknown
 802.11a 5 GHz Auto-RF Channel List
                                        \colon 36,40,44,48,52,56,60,64,149,153,157,161
 Unused Channel List : 100,104,108,112,116,132,136,140,1
65
 802.11a 4.9 GHz Auto-RF Channel List
 Allowed Channel List :
 Unused Channel List : 1,2,3,4,5,6,7,8,9,10,11,12,13,14,
15,16,17,18,19,20,21,22,23,24,25,26
 DCA Outdoor AP option : Disabled
```
This example shows how to display the automatic channel assignment configuration and statistics:

This example shows how to display the statistics for coverage hole detection:

Device# **show ap dot11 5ghz coverage** Coverage Hole Detection 802.11a Coverage Hole Detection Mode : Enabled 802.11a Coverage Voice Packet Count : 100 packet(s)<br>802.11a Coverage Voice Packet Percentage : 50 % 802.11a Coverage Voice Packet Percentage 802.11a Coverage Voice RSSI Threshold : -80dBm 802.11a Coverage Data Packet Count : 50 packet(s)<br>802.11a Coverage Data Packet Percentage : 50 % 802.11a Coverage Data Packet Percentage : 50 %<br>802.11a Coverage Data RSSI Threshold : -80dBm 802.11a Coverage Data RSSI Threshold 802.11a Global coverage exception level : 25 802.11a Global client minimum exception level : 3 clients

This example shows how to display Cisco radio RF group settings:

```
Device# show ap dot11 5ghz group
Radio RF Grouping
 802.11a Group Mode : STATIC
 802.11a Group Update Interval : 600 seconds
 802.11a Group Leader : web (10.10.10.1)
 802.11a Group Member : web(10.10.10.1)
                                  nb1(172.13.21.45) (*Unreachable)
 802.11a Last Run : 438 seconds ago
 Mobility Agents RF membership information
         ------------------------------------------------------------
 No of 802.11a MA RF-members : 0
```
This example shows how to display 802.11a RF event and performance logging:

Device# **show ap dot11 5ghz logging** RF Event and Performance Logging Channel Update Logging : Off Coverage Profile Logging : Off Foreign Profile Logging : Off Unity Dead Profile Logging<br>
Noise Profile Logging<br>
: Off Noise Profile Logging : Off<br>Performance Profile Logging : Off Performance Profile Logging TxPower Update Logging : Off

This example shows how to display the 802.11a media stream configuration:

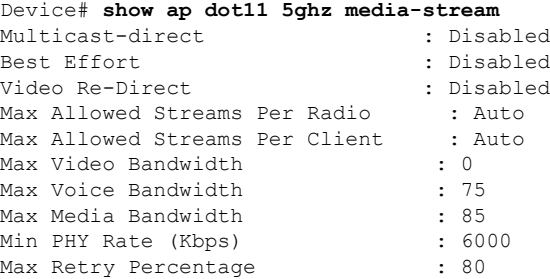

This example shows how to display the radio monitoring for the 802.11b network:

Device# **show ap dot11 5ghz monitor** Default 802.11a AP monitoring

```
802.11a Monitor Mode : Enabled
802.11a Monitor Mode for Mesh AP Backhaul : disabled
802.11a Monitor Channels : Country channels
802.11a RRM Neighbor Discover Type : Transparent
802.11a AP Coverage Interval : 180 seconds
802.11a AP Load Interval : 60 seconds
802.11a AP Noise Interval (a) : 180 seconds<br>802.11a AP Signal Strength Interval (a) : 60 seconds
802.11a AP Signal Strength Interval
```
This example shows how to display the global configuration and statistics of an 802.11a profile:

```
Device# show ap dot11 5ghz profile
Default 802.11a AP performance profiles
802.11a Global Interference threshold............... 10%
802.11a Global noise threshold..................... -70 dBm
802.11a Global RF utilization threshold............ 80%
802.11a Global throughput threshold................ 1000000 bps
802.11a Global clients threshold................... 12 clients
802.11a Global coverage threshold.................... 12 dB
802.11a Global coverage exception level............ 80%
802.11a Global client minimum exception lev........ 3 clients
```
This example shows how to display the network configuration of an 802.11a profile:

Device# **show ap dot11 5ghz network** 802.11a Network : Enabled 11nSupport : Enabled 802.11a Low Band : Enabled 802.11a Mid Band : Enabled 802.11a High Band : Enabled

```
802.11a Operational Rates
  802.11a 6M : Mandatory
  802.11a 9M : Supported
  802.11a 12M : Mandatory
  802.11a 18M : Supported
  802.11a 24M : Mandatory
  802.11a 36M : Supported
  802.11a 48M : Supported
  802.11a 54M : Supported
802.11n MCS Settings:
 MCS 0 : Supported
 MCS 1 : Supported
 MCS 2 : Supported
 MCS 3 : Supported
 MCS 4 : Supported
 MCS 5 : Supported
 MCS 6 : Supported
 MCS 7 : Supported
 MCS 8 : Supported
 MCS 9 : Supported
 MCS 10 : Supported
 MCS 11 : Supported
 MCS 12 : Supported
 MCS 13 : Supported
 MCS 14 : Supported
 MCS 15 : Supported
 MCS 16 : Supported
 MCS 17 : Supported
 MCS 18 : Supported
 MCS 19 : Supported
 MCS 20 : Supported
 MCS 21 : Supported
 MCS 22 : Supported
 MCS 23 : Supported
802.11n Status:
 A-MPDU Tx:
   Priority 0 : Enabled
   Priority 1 : Disabled
    Priority 2 : Disabled
   Priority 3 : Disabled
   Priority 4 : Enabled
   Priority 5 : Enabled
   Priority 6 : Disabled
    Priority 7 : Disabled
  A-MSDU Tx:
   Priority 0 : Enabled
   Priority 1 : Enabled
   Priority 2 : Enabled
   Priority 3 : Enabled
    Priority 4 : Enabled
   Priority 5 : Enabled
   Priority 6 : Disabled
   Priority 7 : Disabled
  Guard Interval : Any
 Rifs Rx : Enabled
Beacon Interval : 100
CF Pollable mandatory : Disabled
CF Poll Request Mandatory : Disabled
CFP Period : 4
CFP Maximum Duration : 60
Default Channel : 36
Default Tx Power Level : 1
DTPC Status : Enabled
```

```
Fragmentation Threshold : 2346
Pico-Cell Status : Disabled
Pico-Cell-V2 Status : Disabled
TI Threshold : 0
Legacy Tx Beamforming setting : Disabled
Traffic Stream Metrics Status : Disabled
Expedited BW Request Status : Disabled
EDCA profile type check : default-wmm
Call Admision Control (CAC) configuration
Voice AC
  Voice AC - Admission control (ACM) : Disabled
  Voice Stream-Size : 84000
  Voice Max-Streams : 2
 Voice Max RF Bandwidth : 75
 Voice Reserved Roaming Bandwidth : 6
 Voice Load-Based CAC mode : Enabled
  Voice tspec inactivity timeout : Enabled
CAC SIP-Voice configuration
 SIP based CAC : Disabled
 SIP call bandwidth : 64
  SIP call bandwith sample-size : 20
Video AC
  Video AC - Admission control (ACM) : Disabled
 Video max RF bandwidth : Infinite
 Video reserved roaming bandwidth : 0
```
This example shows how to display the global configuration and statistics of an 802.11a profile:

```
Device# show ap dot11 5ghz receiver
Default 802.11a AP performance profiles
802.11a Global Interference threshold.............. 10%
802.11a Global noise threshold..................... -70 dBm
802.11a Global RF utilization threshold............ 80%
802.11a Global throughput threshold................ 1000000 bps
802.11a Global clients threshold................... 12 clients
802.11a Global coverage threshold................... 12 dB
802.11a Global coverage exception level............ 80%
802.11a Global client minimum exception lev........ 3 clients
```
This example shows how to display the global configuration and statistics of an 802.11a profile:

Device# **show ap dot11 5ghz service-policy**

This example shows how to display a summary of the 802.11b access point settings:

Device# **show ap dot11 5ghz summary** AP Name MAC Address Admin State Operation State Channel TxPower ------- ----------------- ----------- --------------- ------- ------- CJ-1240 00:21:1b:ea:36:60 ENABLED UP  $CJ-1130 00:1f:ca:cf: b6:60 ENABLED$  UP  $56*$ 

This example shows how to display the configuration and statistics of the 802.11a transmit power cost:

```
Device# show ap dot11 5ghz txpower
Automatic Transmit Power Assignment
Transmit Power Assignment Mode : AUTO
Transmit Power Update Interval : 600 seconds<br>Transmit Power Threshold : -70 dBm
Transmit Power Threshold
Transmit Power Neighbor Count : 3 APs<br>Min Transmit Power : -10 dBm
Min Transmit Power
```

```
Max Transmit Power : 30 dBm
Transmit Power Update Contribution : SNI.<br>Transmit Power Assignment Leader : web (10.10.10.1)
Transmit Power Assignment Leader
Last Run : 437 seconds ago
```
This example shows how to display the configuration and statistics of the 802.11a transmit power cost:

Device# **show ap dot11 5ghz ccx global** 802.11a Client Beacon Measurements: disabled

### **show ap dot11**

To display 802.11 band parameters, use the **show ap dot11** command.

**show ap dot11** {**24ghz** | **5ghz**} {**media-stream rrc**} **Syntax Description media-stream rrc** Displays Media Stream configurations. **Command Default** None **Command Modes** User EXEC command mode or Privileged EXEC command mode **Usage Guidelines** None. The following is a sample output of the **show ap dot11 24ghz media-stream rrc** command. Device#**show ap dot11 24ghz media-stream rrc** Multicast-direct : Disabled<br>Best Effort : Disabled<br>: Disabled Best Effort Video Re-Direct : Disabled Max Allowed Streams Per Radio : Auto Max Allowed Streams Per Client : Auto Max Video Bandwidth : 0<br>Max Voice Bandwidth : 75 Max Voice Bandwidth Max Media Bandwidth : 85 Min PHY Rate (Kbps) : 6000

Max Retry Percentage : 80

# **show ap dot11 24ghz**

To display the 2.4 GHz RRM parameters, use the **show ap dot11 24ghz** command.

**show ap dot11 24ghz** {**channel** | **coverage** | **group** | **logging** | **monitor** | **profile** | **summary** | **txpower**}

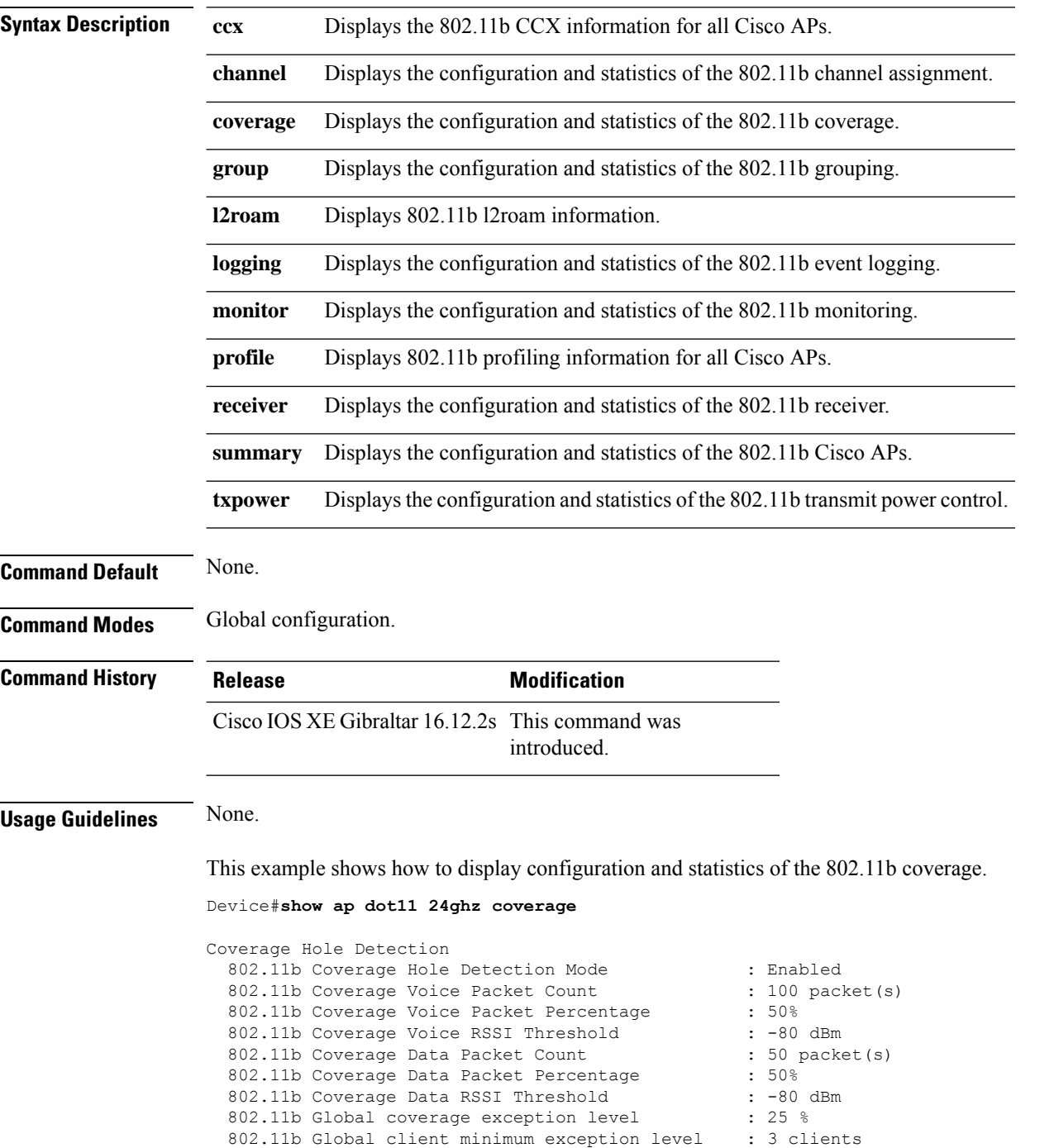

### **show ap dot11 24ghz SI config**

To see the spectrum intelligence (SI) configuration details for the 2.4-GHz band, use the **show apdot11 24ghz SI config** command.

**show ap dot11 24ghz SI config** [**chassis** {*chassis-number* | **active** | **standby**} **R0**]

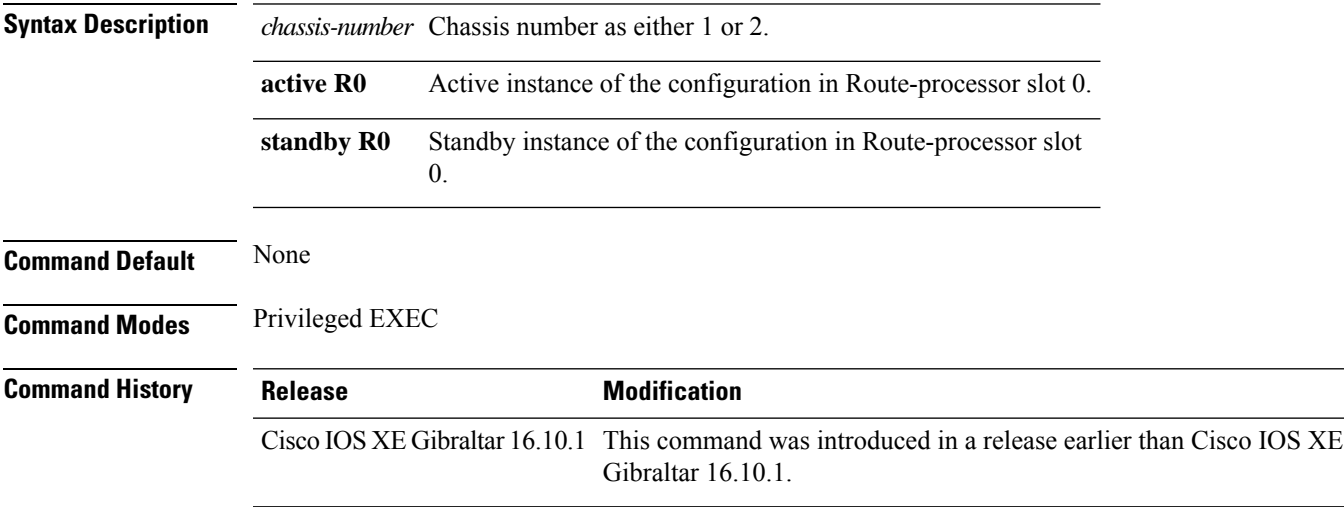

#### **Examples**

The following example shows how to see the SI configuration details for the 2.4-GHz band:

Device# **show ap dot11 24ghz SI config chassis 1 R0**

### **show ap dot11 24ghz SI device type**

To see the spectrum intelligence (SI) interferers of different types for the 2.4-GHz band, use the **show ap dot11 24ghz SI device type** command.

**show ap dot11 24ghz SI device type** {**cont\_tx** | **mw\_oven** | **si\_fhss**} [**chassis** {*chassis-number* | **active** | **standby**} **R0**]

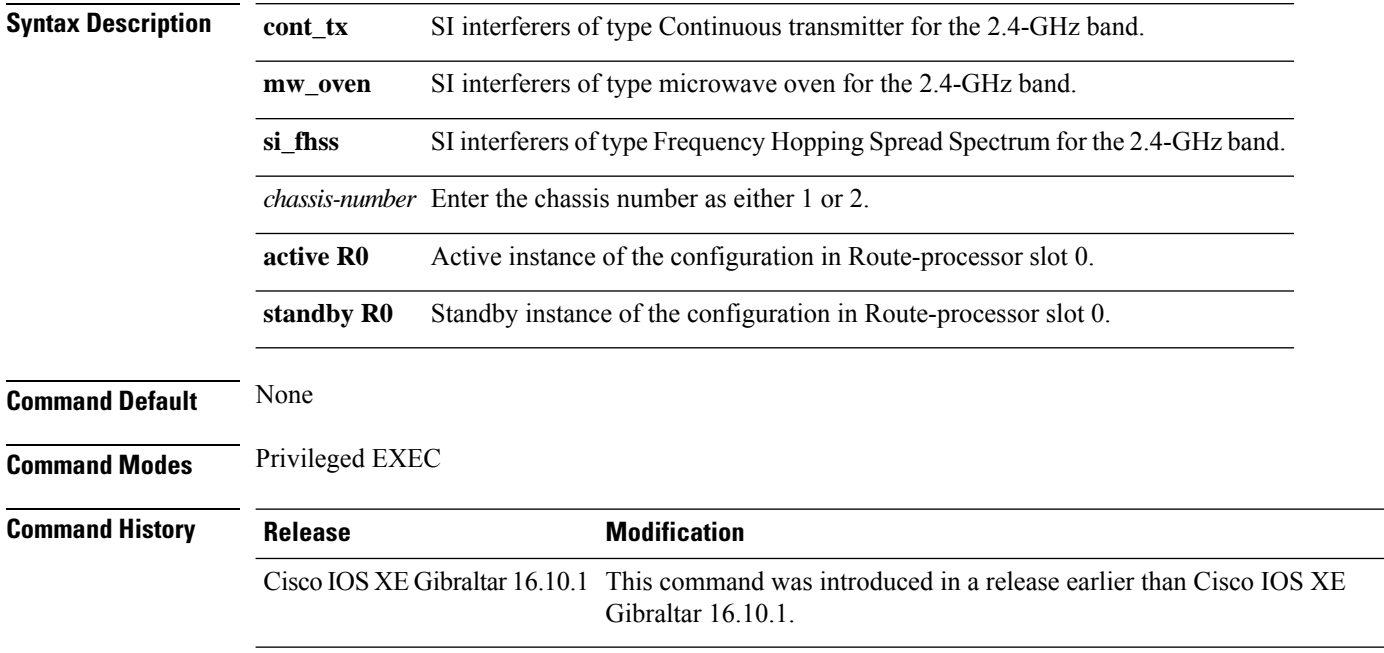

#### **Examples**

The following example shows how to see the details of SI interferers of type microwave oven in the 2.4-GHz band:

Device# **show ap dot11 24ghz SI device type mw\_oven chassis 1 R0**

 $\mathbf{l}$ 

# **show ap dot11 5ghz**

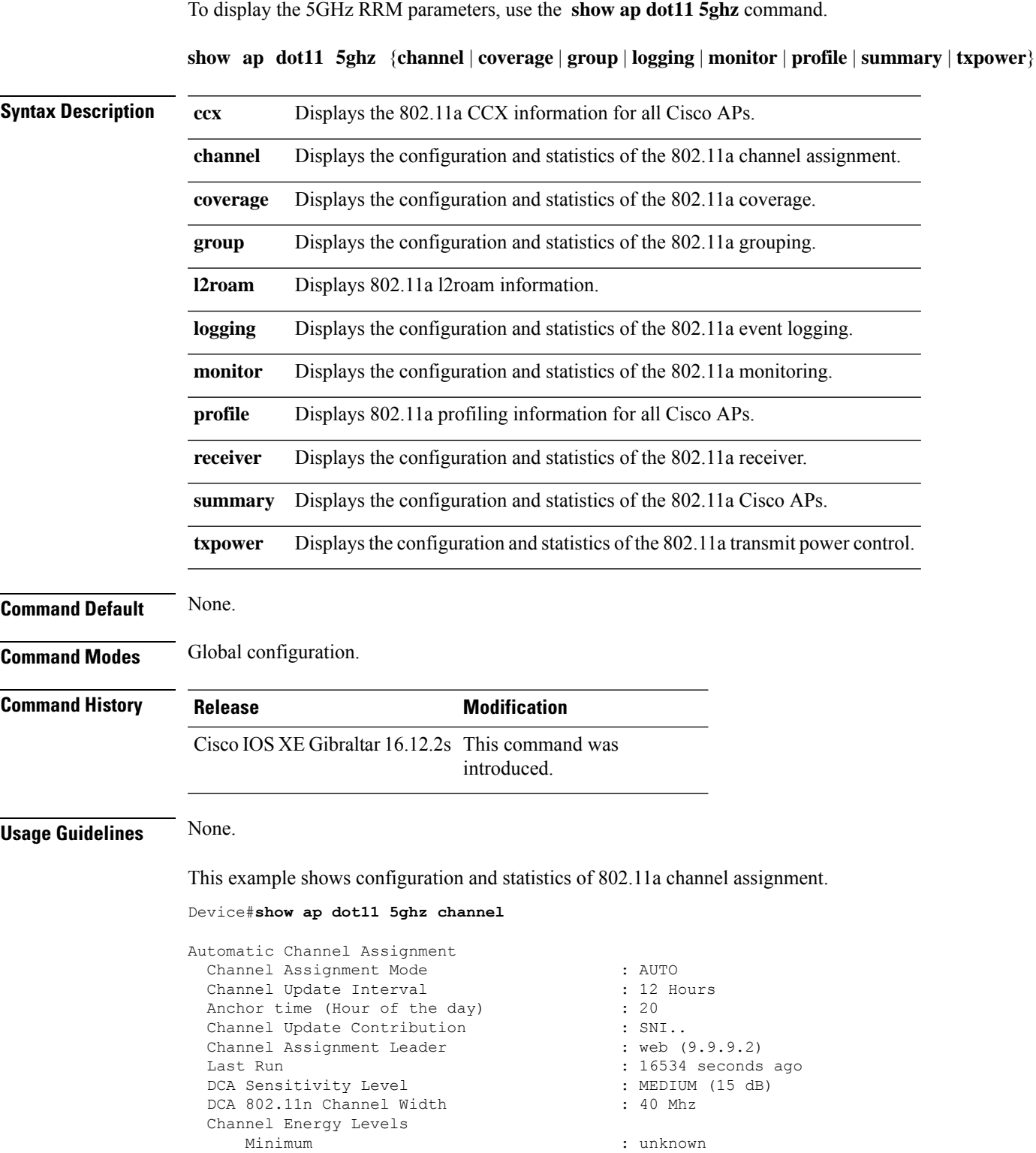

Average : unknown : unknown Maximum : unknown Channel Dwell Times Minimum : unknown Average : unknown : unknown : unknown : unknown : unknown : unknown : unknown : unknown : unknown : unknown : u : unknown 802.11a 5 GHz Auto-RF Channel List  $\colon 36,40,44,48,52,56,60,64,149,153,1$ 57,161 Unused Channel List : 100,104,108,112,116,132,136,140,1 65 802.11a 4.9 GHz Auto-RF Channel List Allowed Channel List : : Unused Channel List : 1,2,3,4,5,6,7,8,9,10,11,12,13,14, 15,16,17,18,19,20,21,22,23,24,25,26 DCA Outdoor AP option : Disabled

# **show ap dot11 24ghz cleanair air-quality**

To display the air-quality summary information and air-quality worst information for the 802.11 networks, use the **show ap dot11 cleanair** command.

**show ap dot11** {**24ghz** | **5ghz** | **dual-band**} **cleanair**{**air-quality** | **config** | **device** | **summary**}

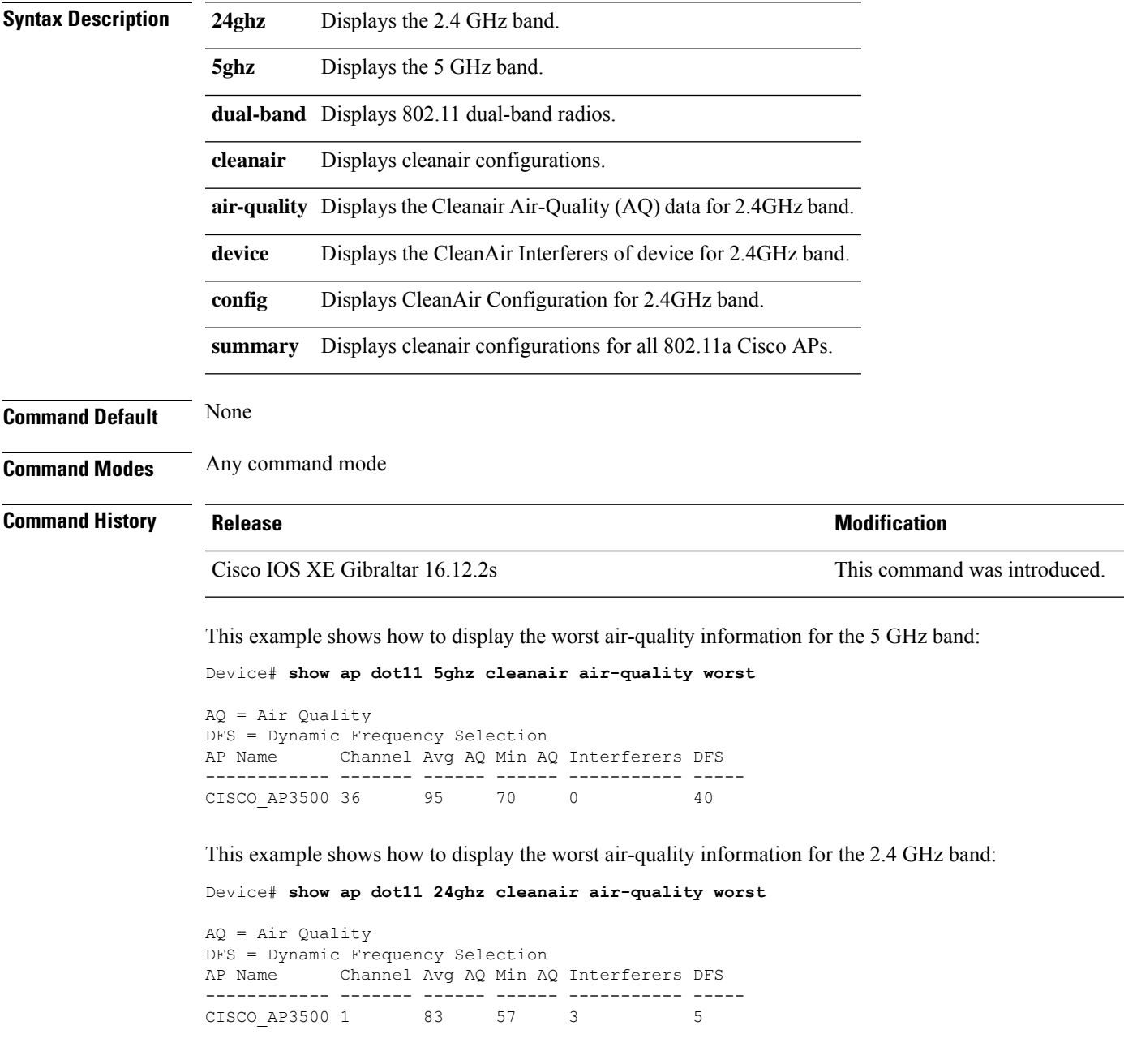

# **show ap dot11 24ghz cleanair air-quality**

To display the air-quality summary information and air-quality worst information for the 802.11 networks, use the **show ap dot11 cleanair air-quality** command.

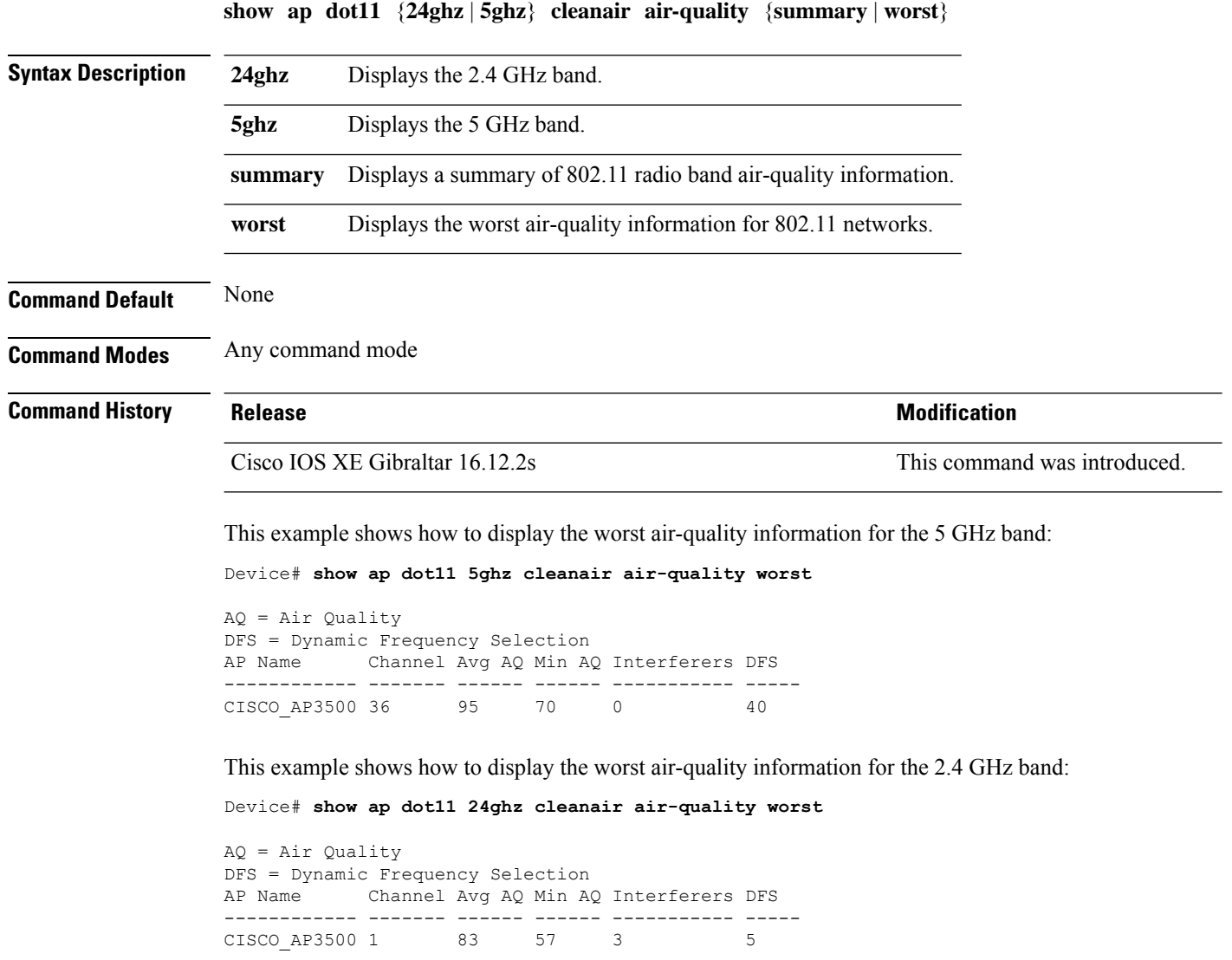

### **show ap dot11 cleanair config**

To display the CleanAir configuration for the 802.11 networks, use the **show ap dot11 cleanair config** command.

**show ap dot11** {**24ghz** | **5ghz**} **cleanair config**

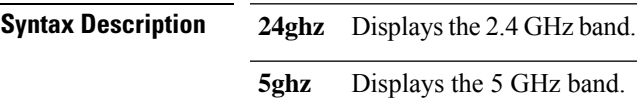

**Command Default** None

**Command Modes** Any command mode

**Command History Release <b>Modification** 

Cisco IOS XE Gibraltar 16.12.1 This command was introduced.

This example shows how to display the CleanAir configuration for the 2.4 GHz band:

```
Device# show ap dot11 24ghz cleanair config
Clean Air Solution............................... : Disabled
Air Quality Settings:
    Air Quality Reporting........................ : Disabled
    Air Quality Reporting Period (min)........... : 15
    Air Quality Alarms........................... : Enabled
    Air Quality Alarm Threshold.................. : 10
Interference Device Settings:
    Interference Device Reporting................ : Enabled
        Bluetooth Link........................... : Enabled
        Microwave Oven............................. : Enabled
        802.11 FH................................ : Enabled
        Bluetooth Discovery......................... : Enabled
        TDD Transmitter.......................... : Enabled
        Jammer................................... : Enabled
        Continuous Transmitter................... : Enabled
        DECT-like Phone.......................... : Enabled
        Video Camera............................. : Enabled
        802.15.4................................. : Enabled
        WiFi Inverted............................ : Enabled
        WiFi Invalid Channel..................... : Enabled
        SuperAG.................................. : Enabled
        Canopy................................... : Enabled
        Microsoft Device............................ : Enabled
        WiMax Mobile............................. : Enabled
        WiMax Fixed.............................. : Enabled
    Interference Device Types Triggering Alarms:
        Bluetooth Link........................... : Disabled
        Microwave Oven........................... : Disabled
        802.11 FH................................ : Disabled
        Bluetooth Discovery...................... : Disabled
        TDD Transmitter.......................... : Disabled
        Jammer................................... : Disabled
        Continuous Transmitter................... : Disabled
        DECT-like Phone.......................... : Disabled
```
 $\mathbf{l}$ 

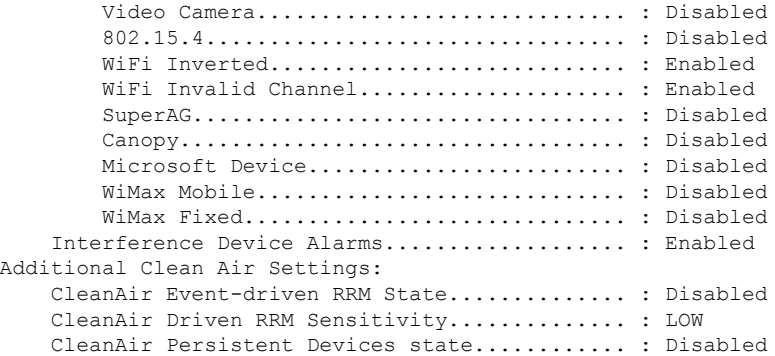

# **show ap dot11 cleanair summary**

To view CleanAir configurations for all 802.11a Cisco APs, use the **show ap dot11 cleanair summary** command.

**show ap dot11**{**24ghz** | **5ghz**} **cleanair summary**

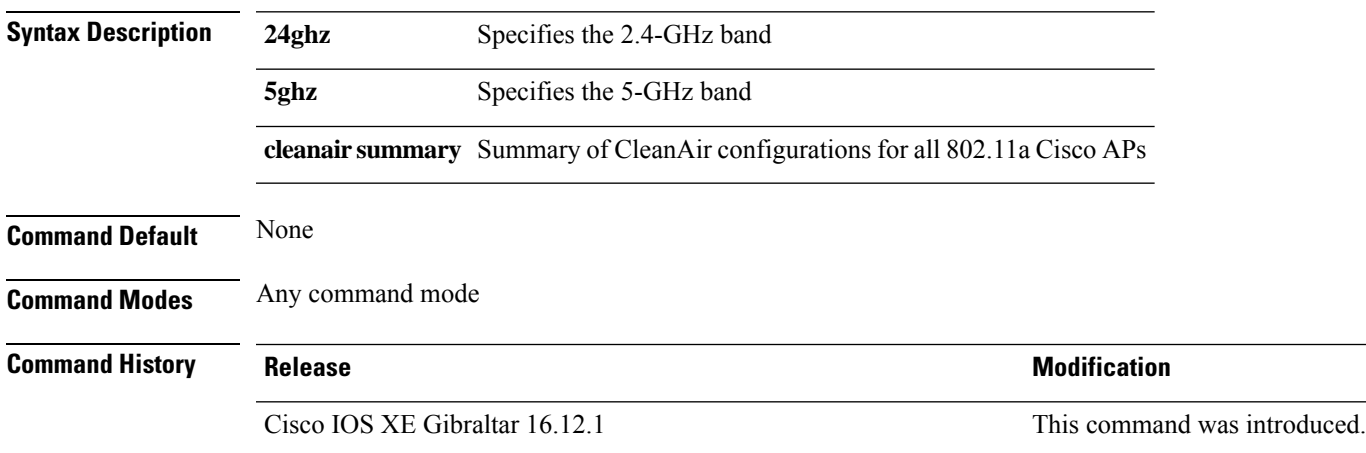

### **show ap dot11 dual-band summary**

To view a brief summary of access points with dual-band radios, use the **show ap dot11 dual-band summary** command.

**show ap dot11 dual-band summary**

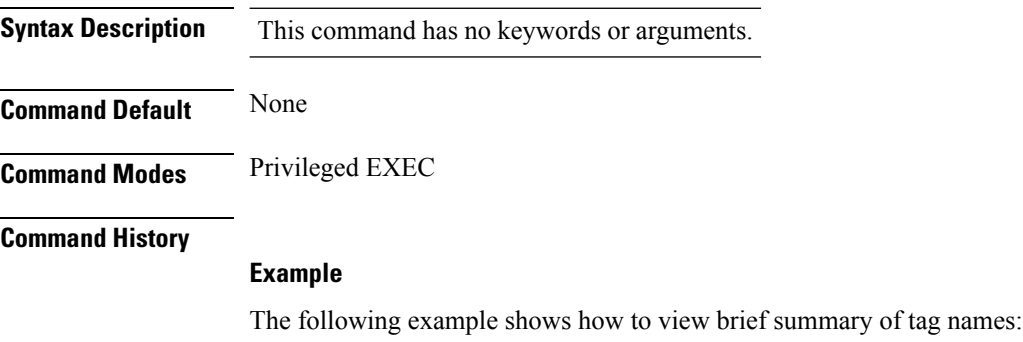

Device# **show ap dot11 dual-band summary**

# **show ap environment**

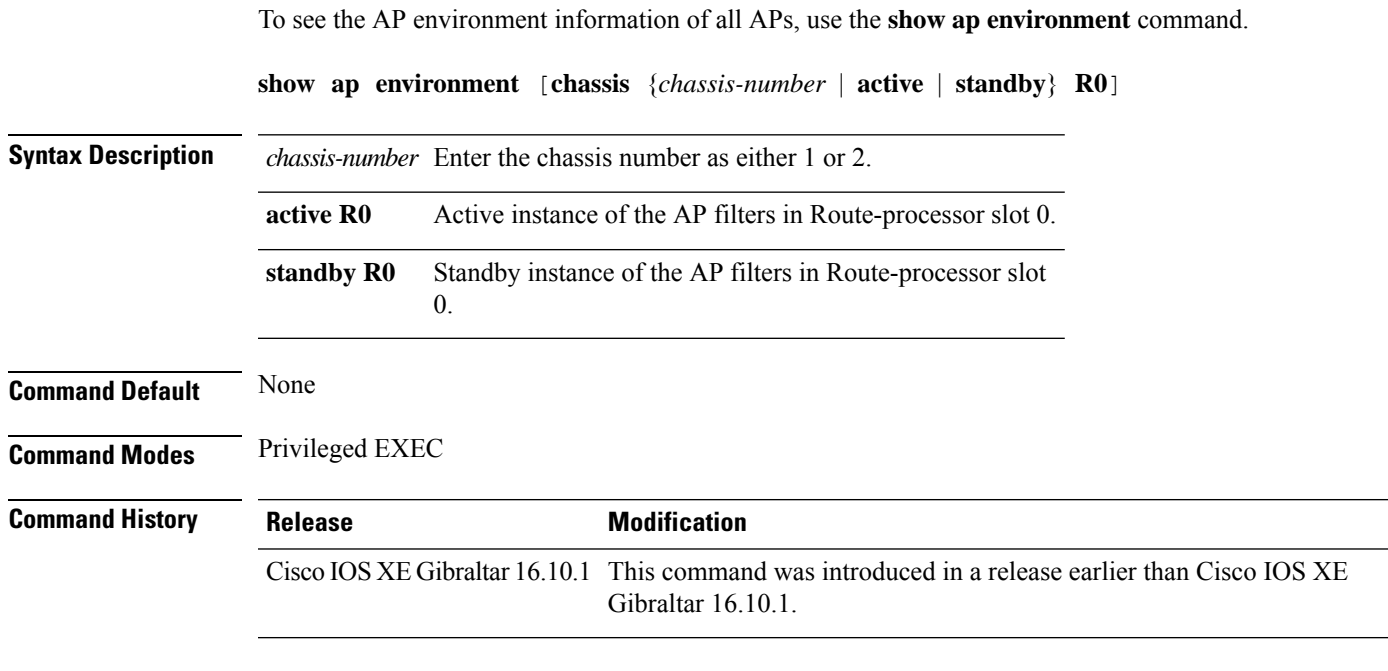

#### **Examples**

The following example shows how to see the AP environment information:

Device# **show ap environment**

# **show ap filters active**

To see the details of active AP filters, use the **show ap filters active** command.

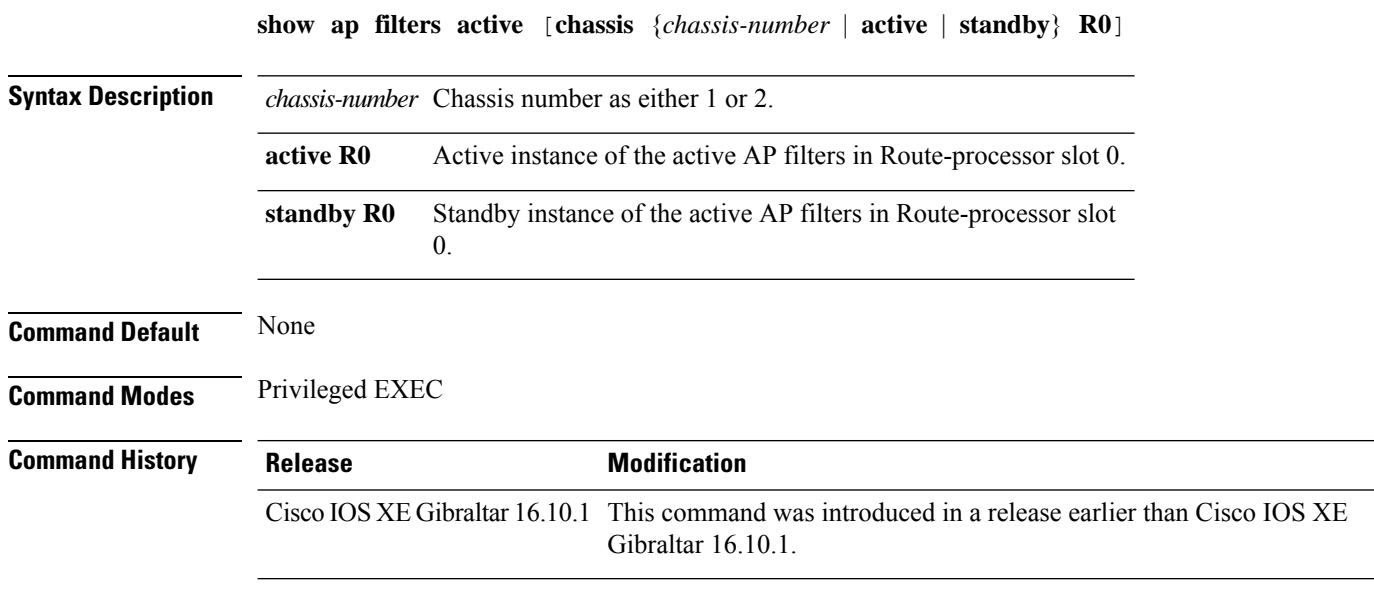

#### **Examples**

The following example shows how to see the details of the active AP filters for the active instance: Device# **show ap filters active chassis active R0**

**Cisco Embedded Wireless Controller on Catalyst Access Points Command Reference for Cisco IOS XE Bengaluru 17.5.x**

# **show ap filters all**

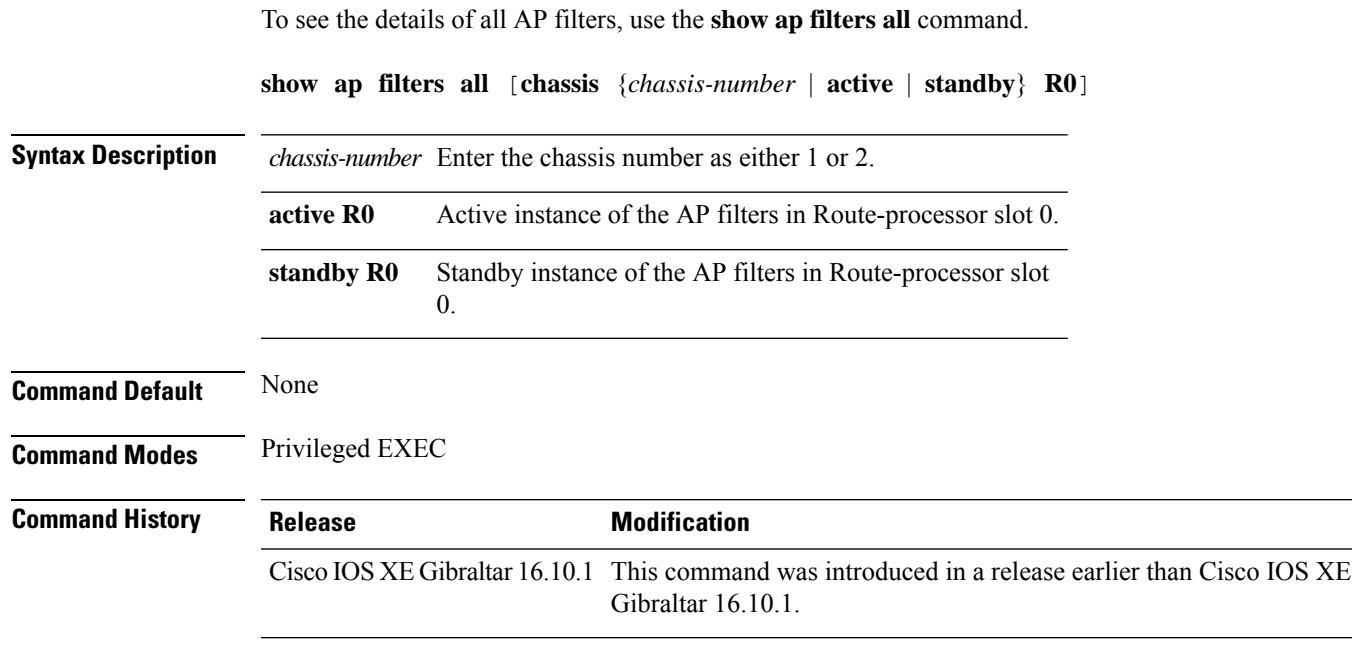

#### **Examples**

The following example shows how to see the details of all the AP filters for the active instance:

Device# **show ap filters all chassis active R0**

### **show ap fra**

To see the flexible radio assignment (FRA) configurations in APs, use the **show ap fra** command.

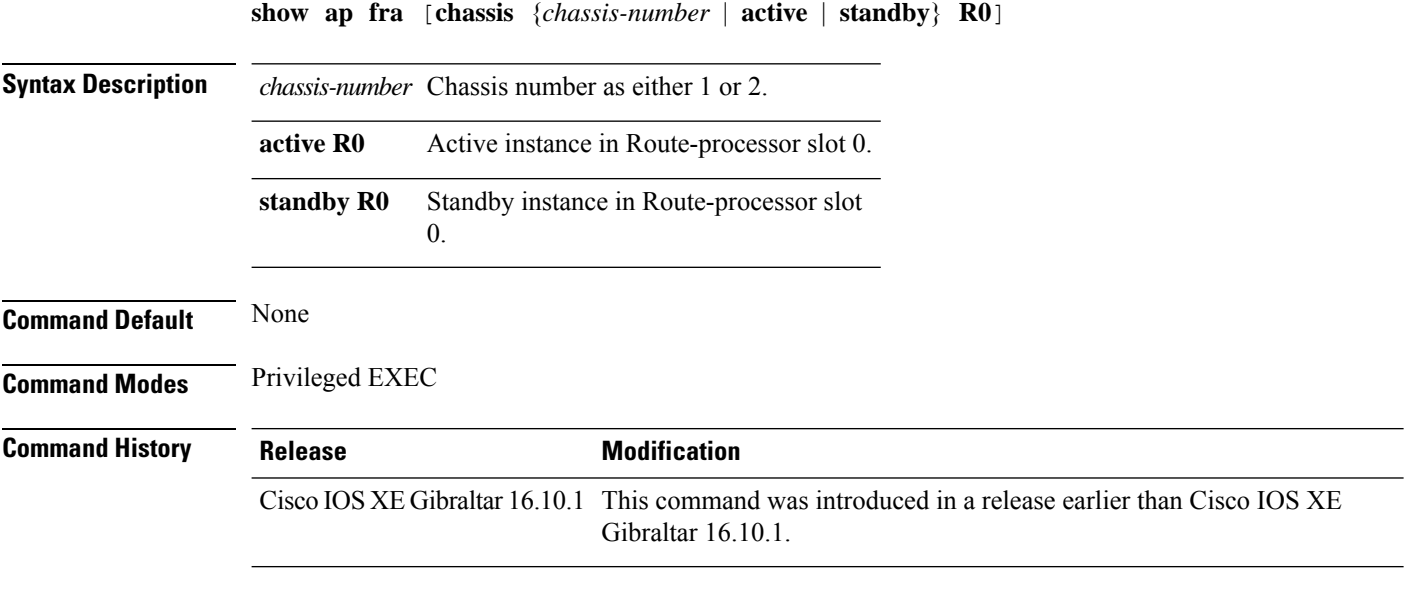

#### **Examples**

The following example shows how to see the FRA configurations in APs:

Device# **show ap fra**

# **show ap gps location**

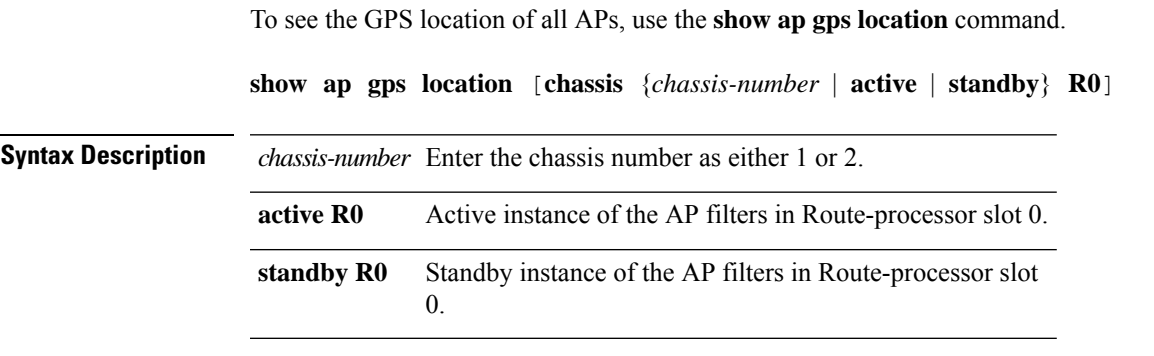

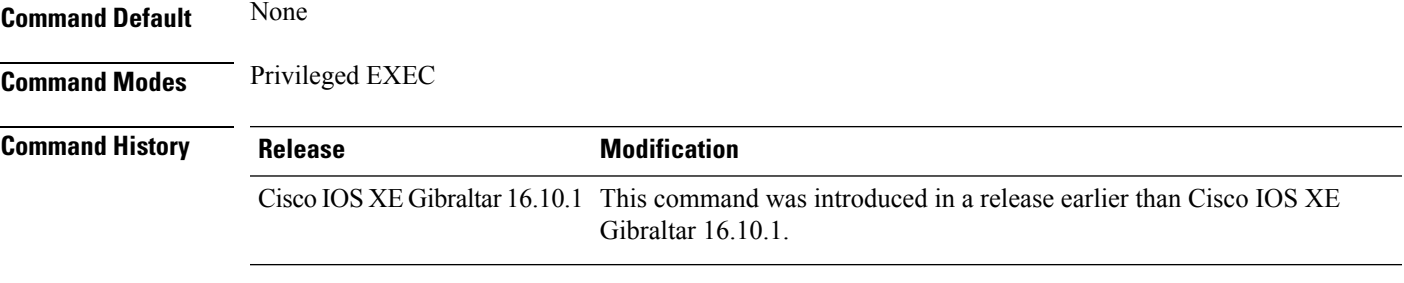

#### **Examples**

The following example shows how to see the GPS location of all APs:

Device# **show ap gps location**

### **show history channel interface dot11Radio all**

To check channel change or trigger reason and history, use the **show history channel interface dot11Radio all** command.

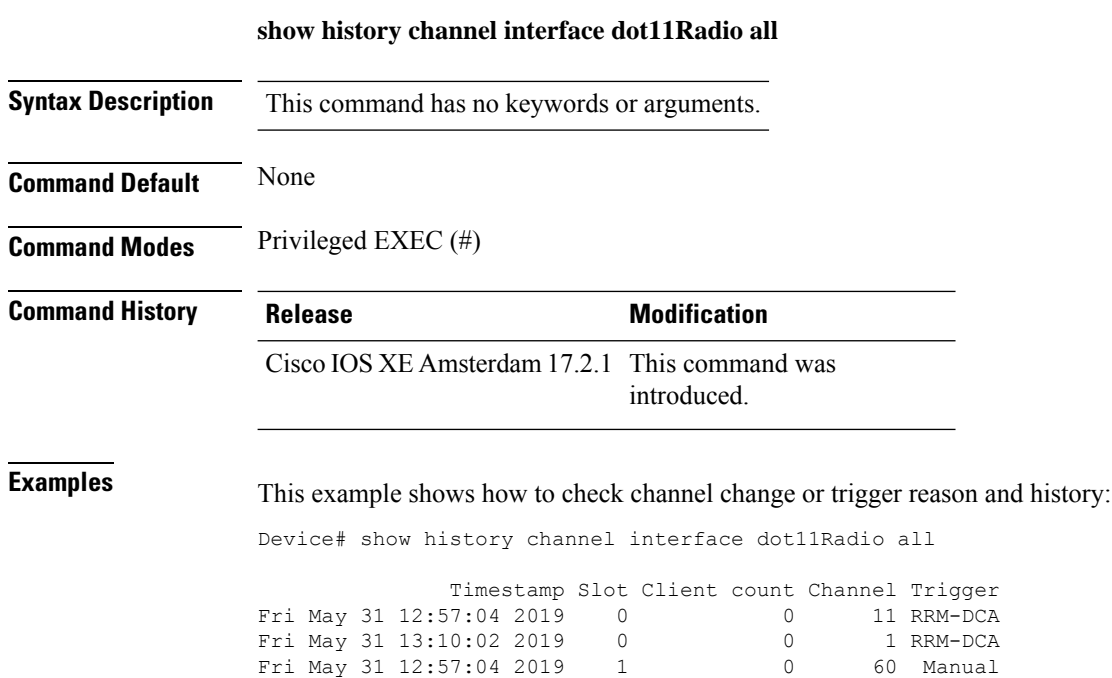

Fri May 31 13:00:16 2019 1 0 149 DFS

# **show ap link-encryption**

To display the link encryption status, use the **show ap link-encryption** command.

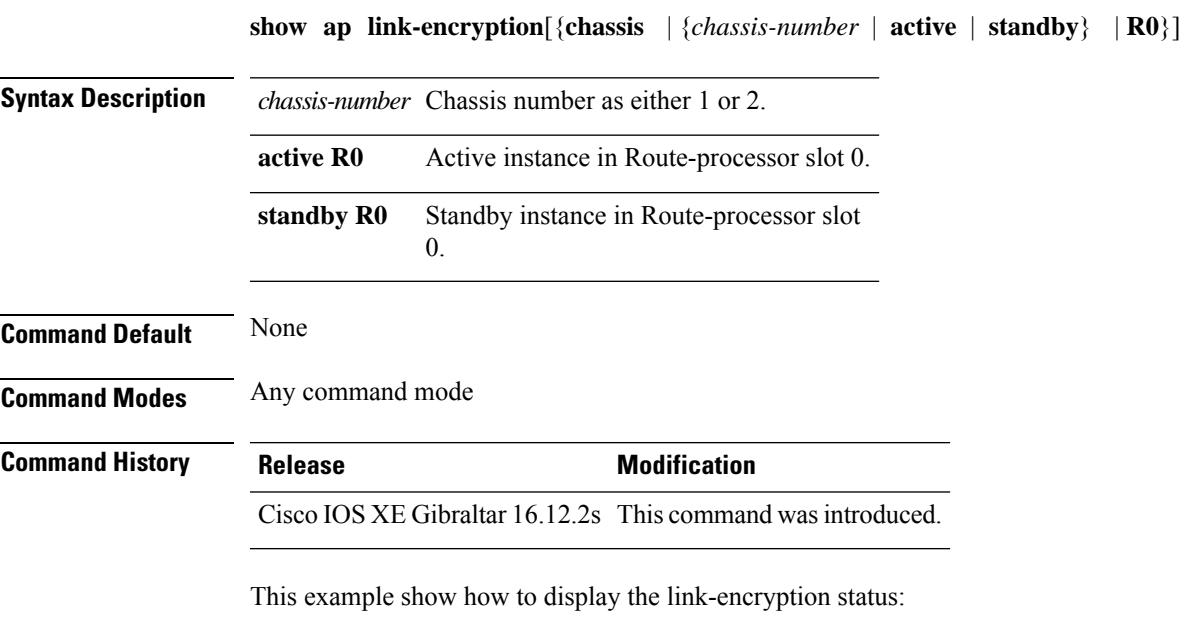

Device# **show** Cisco IOS XE Gibraltar 16.12.2s **link-encryption**

### **show ap lldp neighbors detail**

To view the details of the AP Link Layer Discovery Protocol (LLDP) neighbor information on the controller, when the AP is connected to the third-party switch.

#### **show ap lldp neighbors detail**

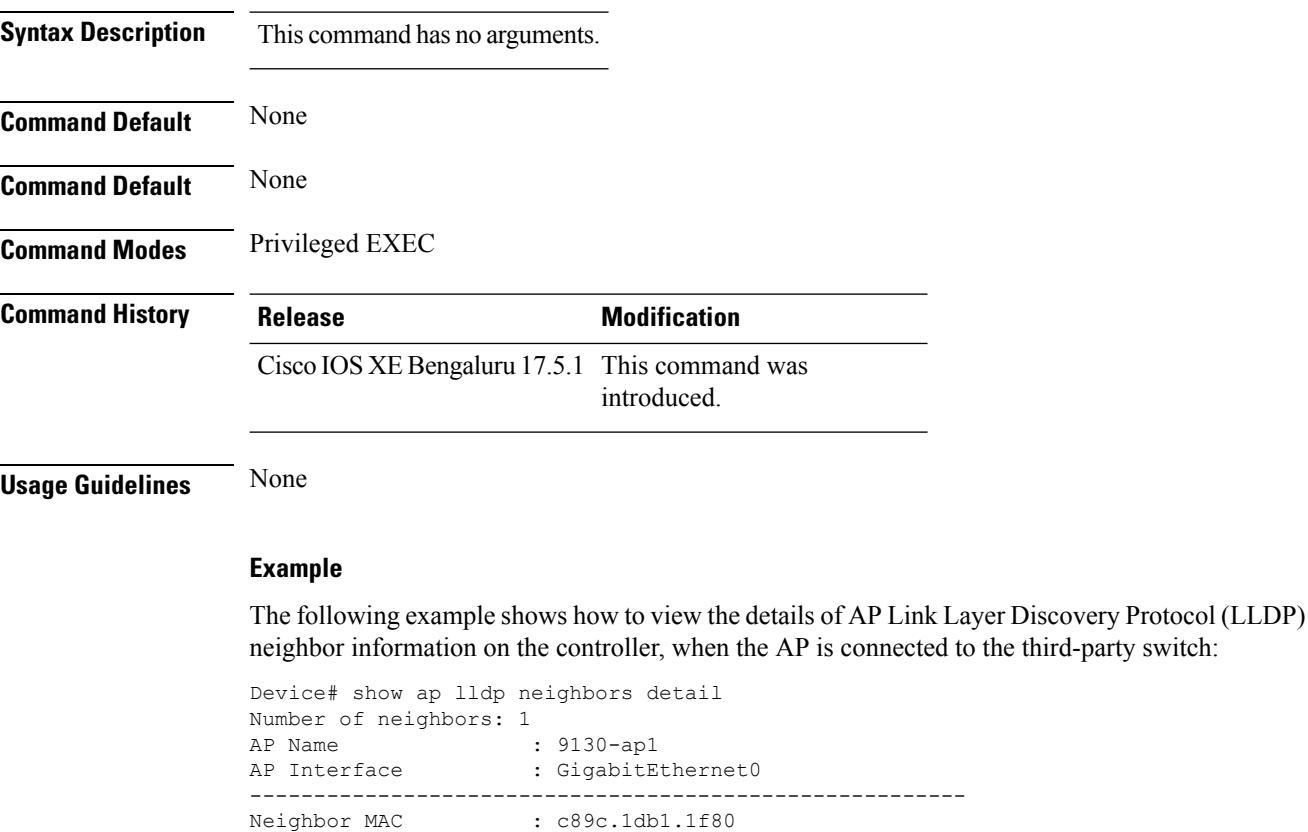

Neighbor Name : flex-ctlr-switch System Description : Cisco IOS Software, C3750E Software (C3750E-UNIVERSALK9-M), Version 15.2(4)E6, RELEASE SOFTWARE (fc4) Technical Support: http://www.cisco.com/techsupport Copyright (c) 1986-2018 by Cisco Systems, Inc. Compiled Thu 05-Apr-18 02:22 by prod\_rel\_team<br>Port ID :  $Gi1/0/15$  $:$  Gi1/0/15<br> $:$  9130-ap2 Port Description Chassis Alias : Management Addresses : IPv4 address : None IPv6 address : None Capabilities : Bridge Router Last updated time : 12/02/2020 09:15:48

Ш

### **show ap lldp neighbors**

To view the AP Link Layer Discovery Protocol (LLDP) neighbor information on the controller, when the AP is connected to the third-party switch.

#### **show ap lldp neighbors**

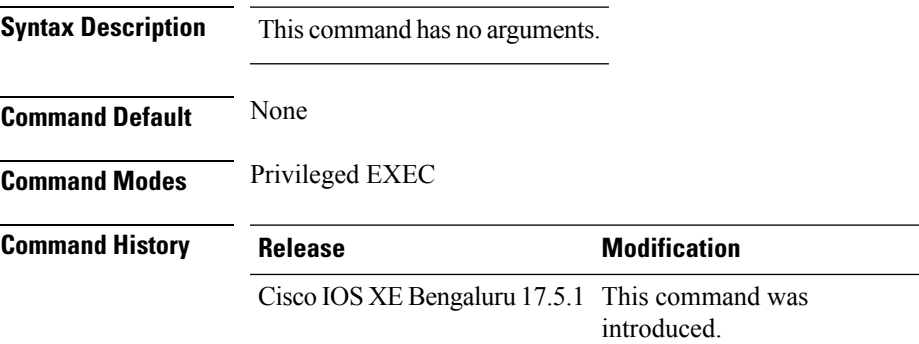

**Usage Guidelines** None

#### **Example**

The following example shows how to view the AP Link Layer Discovery Protocol (LLDP) neighbor information on the controller, when the AP is connected to the third-party switch:

```
Device# show ap lldp neighbors
Capability Codes:
     (R) Router, (B) Bridge, (T) Telephone, (C) DOCSIS Cable Device
     (W) WLAN Access Point, (P) Repeater, (S) Station, (O) Other
AP Name AP Interface Neighbor Name Neighbor MAC Port ID Mgmt. Address
Capabilities Last updated time
------------------------------------------------------------------------------------------------------------------
9130-ap1 GigabitEthernet0 switch cxxc.1dxx.1fxx Gi1/0/15 None B R
    12/02/2020 09:15:48
9117-ap1 GigabitEthernet0 switch cxxc.1dxx.1fxx Gi1/0/19 None B R
    12/02/2020 09:15:47
```
#### **show ap name lldp neighbors detail**

To view the details of the AP Link Layer Discovery Protocol (LLDP) neighbor information on the controller, for a specific AP, when the AP is connected to the third-party switch.

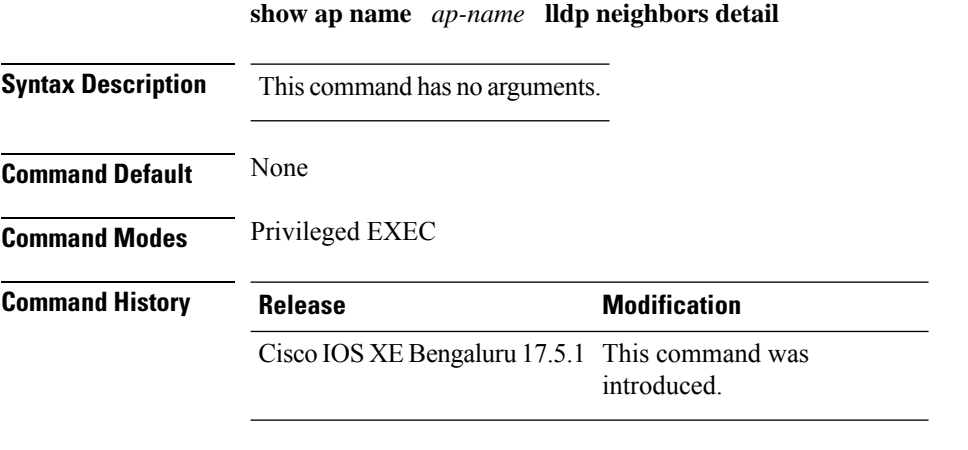

**Usage Guidelines** None

#### **Example**

The following example shows how to view the details of the AP Link Layer Discovery Protocol (LLDP) neighbor information on the controller, for a specific AP, when the AP is connected to the third-party switch:

```
Device# show ap name 9130-ap1 lldp neighbors detail
AP Name : 9130-ap1
AP Interface : GigabitEthernet0
--------------------------------------------------------
Neighbor MAC : c89c.1db1.1f80
Neighbor Name : flex-ctlr-switch
System Description : Cisco IOS Software, C3750E Software (C3750E-UNIVERSALK9-M), Version
15.2(4)E6, RELEASE SOFTWARE (fc4)
Technical Support: http://www.cisco.com/techsupport
Copyright (c) 1986-2018 by Cisco Systems, Inc.
Compiled Thu 05-Apr-18 02:22 by prod_rel_team
Port ID : Gi1/0/15<br>Port Description : 9130-ap2
Port Description
Chassis Alias :
Management Addresses :
 IPv4 address : None
 IPv6 address : None<br>Anabilities :
Capabilities :
 Bridge
 Router
Last updated time : 12/02/2020 09:15:48
```
Ш

### **show ap name lldp neighbors**

To view the AP Link Layer Discovery Protocol (LLDP) neighbor information on the controller, for a specific AP, when the AP is connected to the third-party switch.

**show ap name** *ap-name* **lldp neighbors**

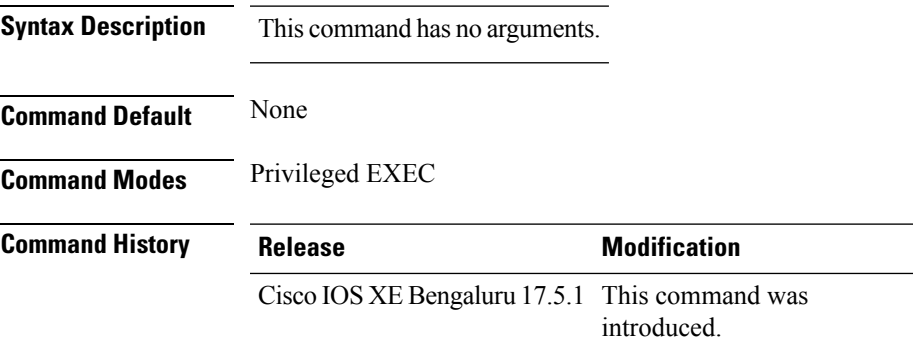

**Usage Guidelines** None

#### **Example**

The following example shows how to view the AP Link Layer Discovery Protocol (LLDP) neighbor information on the controller, for a specific AP, when the AP is connected to the third-party switch:

```
Device# show ap name 9130-ap1 lldp neighbors
AP Name : 9130-ap1
AP Interface : GigabitEthernet0
--------------------------------------------------------
Neighbor MAC : c89c.1db1.1f80<br>Neighbor Name : flau atly auth
Neighbor Name : flex-ctlr-switch
System Description : Cisco IOS Software, C3750E Software (C3750E-UNIVERSALK9-M), Version
15.2(4)E6, RELEASE SOFTWARE (fc4)
Technical Support: http://www.cisco.com/techsupport
Copyright (c) 1986-2018 by Cisco Systems, Inc.
Compiled Thu 05-Apr-18 02:22 02:22 by prod_rel_team
Port ID : Gi1/0/15
Port Description : 9130-ap2
Chassis Alias :
Management Addresses :
  IPv4 address : None
  IPv6 address : None
Capabilities :
 Bridge
 Router
Last updated time : 12/02/2020 09:15:48
```
### **show ap master list**

To see the AP master list, use the **show ap master list** command.

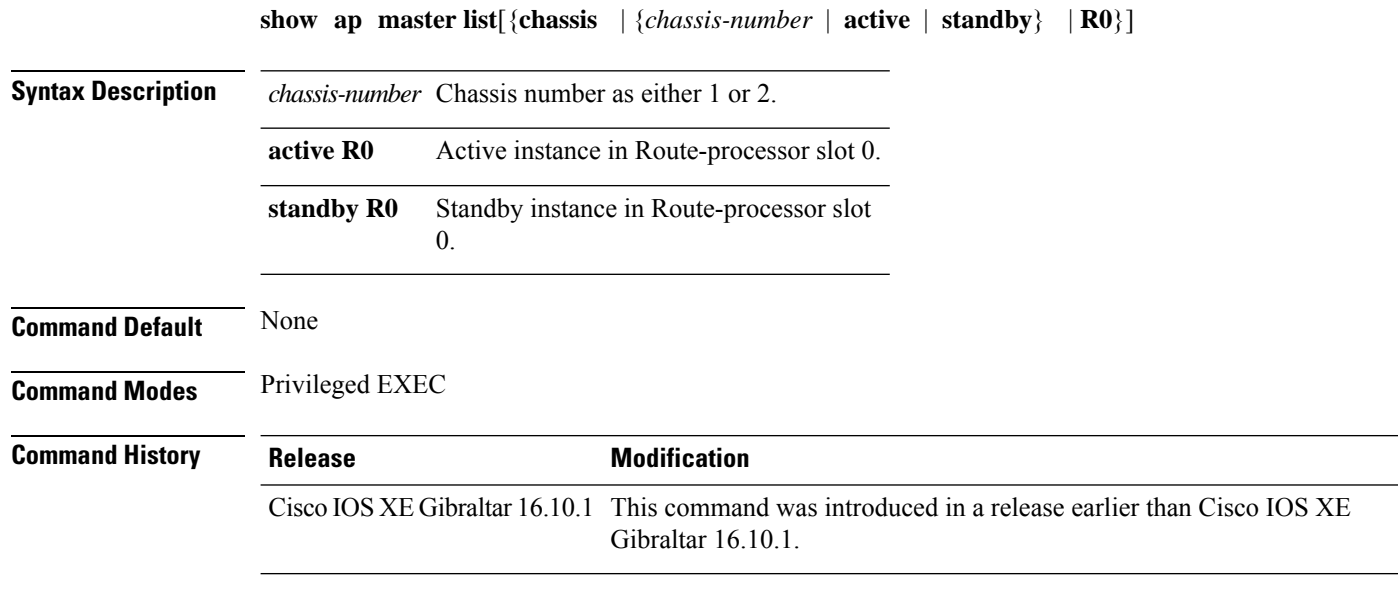

#### **Examples**

The following example shows how to see the AP master list:

Device# **show ap master list**

### **show ap multicast mom (multicast over multicast)**

To verify the multicast mode on the controller, use the **show ap multicast mom** command.

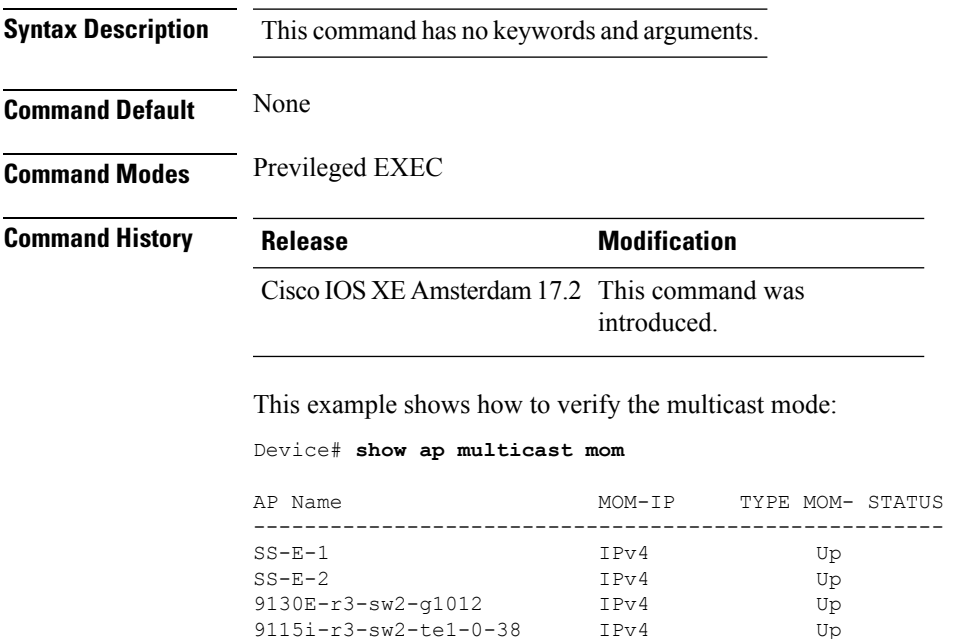

 $9115i-r3-sw2-te1-0-38$   $1Pv4$ <br> $AP9120-r3-sw3-Gi1-0-46$   $IPv4$ 

 $ap3800i-r2-sw1-te2-0-2$  IPv4

AP9120-r3-sw3-Gi1-0-46 IPv4 Up<br>ap3800i-r2-sw1-te2-0-2 IPv4 Up

### **show ap name auto-rf**

To display the auto-RF settings for a Cisco lightweight access point, use the **show** ap name auto-rf command.

**show ap name** *ap-name* **auto-rf dot11** {**24ghz** | **5ghz** | **dual-band**}

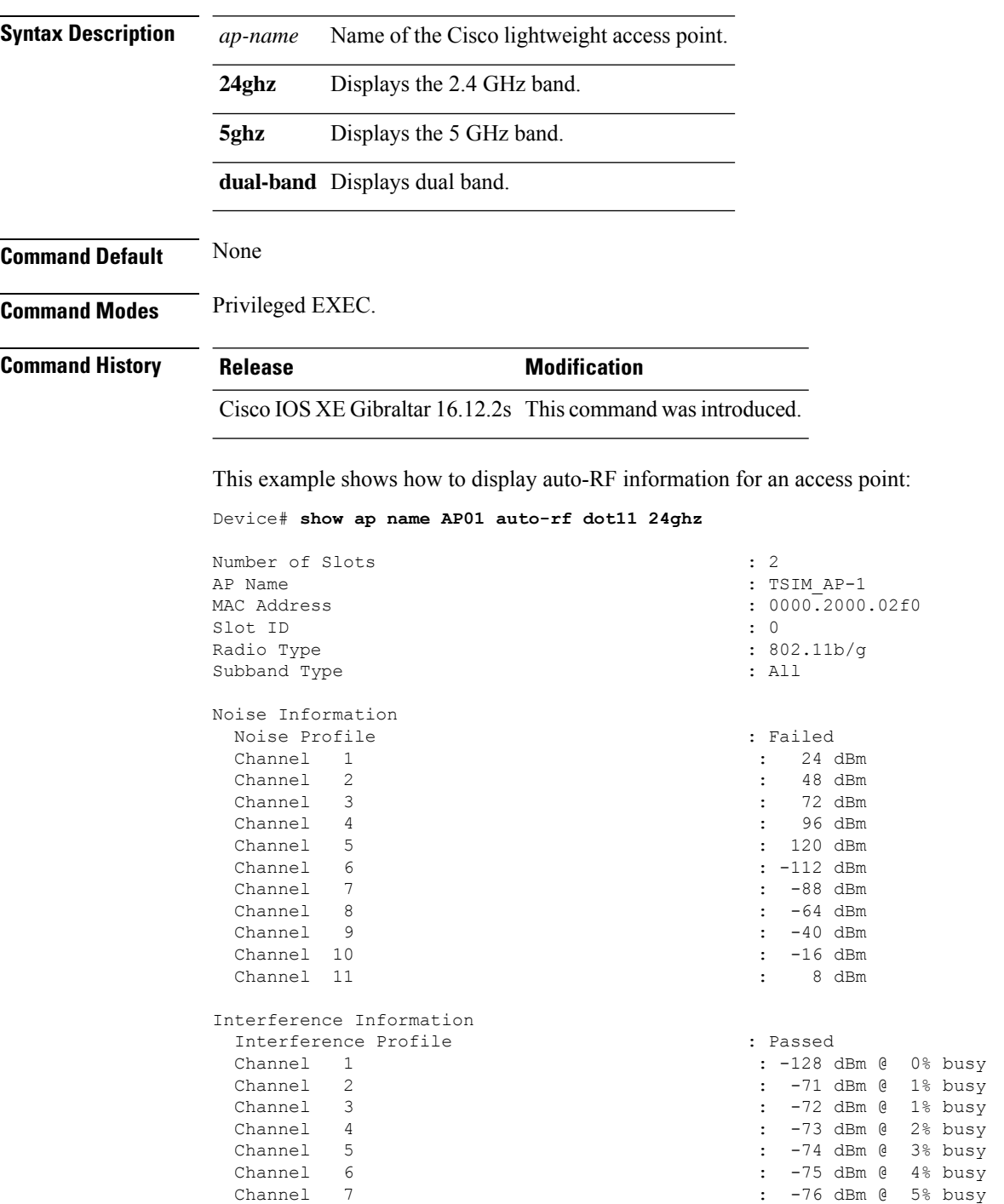

 $\mathbf I$ 

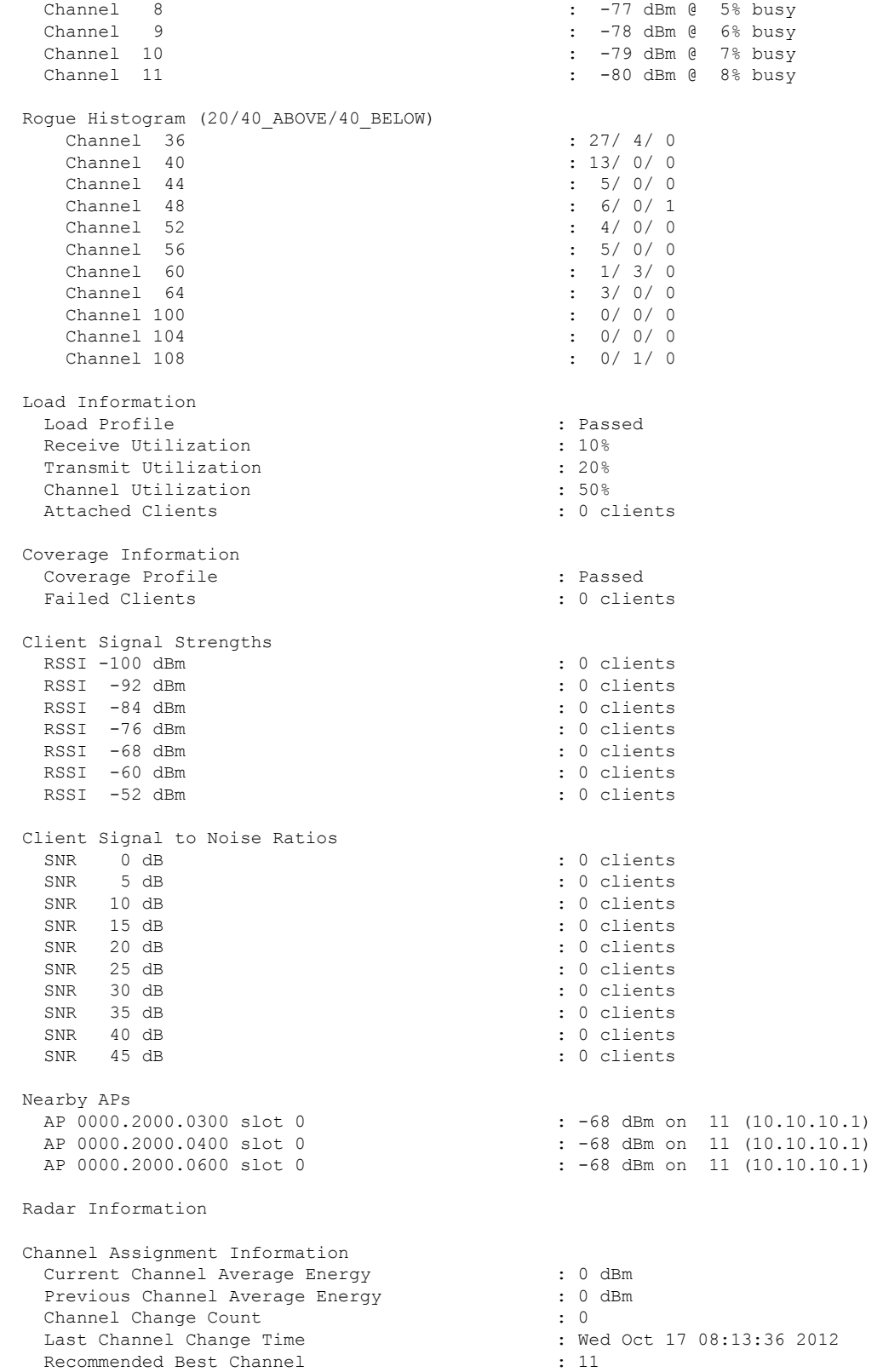

 $\mathbf{l}$ 

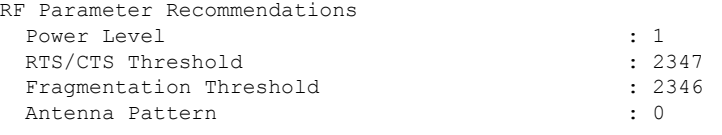

Persistent Interference Devices

### **show ap name ble detail**

To display BLE management details, use the **show ap name ble detail** command.

**show ap name** *ap-name* **ble detail Syntax Description** *ap-name* Specifies the name of the AP. *ap-name* **Command Default** None **Command Modes** Privileged EXEC (#) **Command History Release Modification** Cisco IOS XE Amsterdam 17.3.1 This command was introduced. **Usage Guidelines** None

**Example**

The following example shows how to display the BLE management details: Device(config)# show ap name *ap-name* ble detail

# **show ap name cablemodem**

To see cable modem information of an AP, use the **show ap name** *ap-name* **cablemodem** command.

**show ap name** *ap-name* **cablemodem** [**chassis** {*chassis-number* | **active** | **standby**} **R0**]

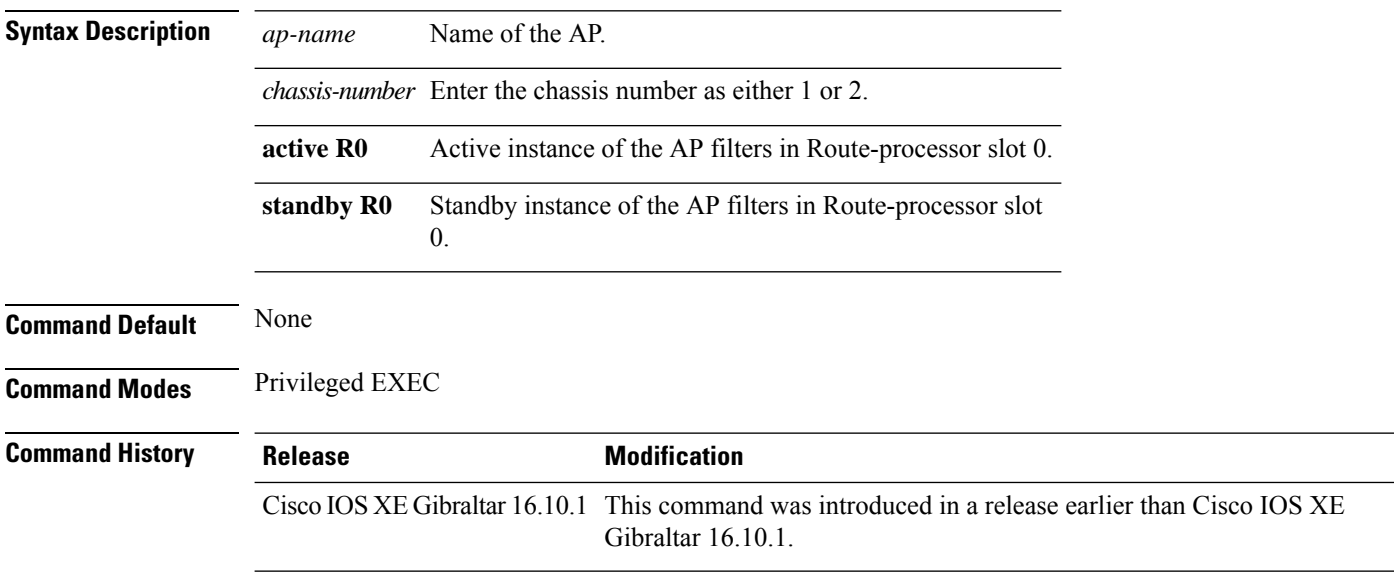

#### **Examples**

The following example shows how to see cable modem information of an AP:

Device# **show ap name** *my-ap* **cablemodem**

#### **show ap name config**

To display common information and Ethernet VLAN tagging information for a specific Cisco lightweight access point, use the **show ap name config** command.

**show ap name** *ap-name* **config** {**ethernet** | **general**} **Syntax Description** *ap-name* Name of the Cisco lightweight access point. **ethernet** Displays Ethernet tagging configuration information for an access point. **general** Displays common information for an access point. **Command Default** None **Command Modes** Any command mode **Command History Release <b>Modification** Cisco IOS XE Gibraltar 16.12.1 This command wasintroduced. This example shows how to display Ethernet tagging information for an access point: Device# **show ap name AP01 config ethernet** VLAN Tagging Information for AP01 This example shows how to display common information for an access point: Device# **show ap name AP01 config general** Cisco AP Name : AP01 Cisco AP Identifier : 5 Country Code  $\begin{array}{ccc} \text{Country} & \text{Code} & \text{H} \\ \text{Required States} & \text{11a:}-\text{A} \end{array}$ Regulatory Domain Allowed by Country AP Country Code : US - United States AP Regulatory Domain : Unconfigured : Unconfigured Switch Port Number : Tel/0/1 MAC Address<br>IP Address Configuration<br>IP Address Configuration<br>
iP Address Configuration<br>
iP Address Configuration IP Address Configuration IP Address : 10.10.10.12 IP Netmask : 255.255.0.0 Gateway IP Address : 10.10.10.1 Fallback IP Address Being Used : 10.10.10.12 Domain : Cisco Name Server : 0.0.0.0 CAPWAP Path MTU : 1485 Telnet State : Enabled SSH State : Disabled : Disabled

Cisco AP Location : sanjose : sanjose : sanjose : sanjose : sanjose : sanjose : sanjose : sanjose : sanjose : sanjose : sanjose : sanjose : sanjose : sanjose : sanjose : sanjose : sanjose : sanjose : sanjose : sanjose : sa

Primary Cisco Controller Name : CAPWAP Controller Primary Cisco Controller IP Address : 10.10.10.1 Secondary Cisco Controller Name :<br>Secondary Cisco Controller IP Address : Not Configured

Cisco AP Group Name

Secondary Cisco Controller IP Address

Tertiary Cisco Controller Name : : Tertiary Cisco Controller IP Address : Not Configured<br>
Administrative State : Enabled Administrative State Operation State : Registered : Registered AP Mode : Local AP Submode : Not Configured : Not Configured Remote AP Debug : Disabled : Disabled Logging Trap Severity Level : informational Software Version : 7.4.0.5 Boot Version : 7.4.0.5 Stats Reporting Period : 180 LED State : Enabled PoE Pre-Standard Switch : Disabled PoE Power Injector MAC Address : Disabled Power Type/Mode : Power Injector/Normal Mode Number of Slots : 2 AP Model : 1140AG AP Image :  $C1140-K9W8-M$ IOS Version : Reset Button AP Serial Number : SIM1140K001<br>
AP Certificate Type : SIM1140K001<br>
: Manufacture : SIM1140K001 Management Frame Protection Validation : Disabled AP User Mode : Customized AP User Name : cisco AP 802.1X User Mode : Not Configured AP 802.1X User Name<br>Cisco AP System Logging Host : 255.255.255.255.255 Cisco AP System Logging Host AP Up Time  $\qquad \qquad$  15 days 16 hours 19 minutes 57 seconds AP CAPWAP Up Time  $\qquad \qquad : 4 \text{ minutes } 56 \text{ seconds}$ Join Date and Time : 10/18/2012 04:48:56 seconds Join Priority : 1 Ethernet Port Duplex : Auto Ethernet Port Speed : Auto AP Link Latency Roque Detection : Disabled : Disabled AP TCP MSS Adjust the set of the set of the set of the SP of the SP of the SP of the SP of the SP of the SP of the SP of the SP of the SP of the SP of the SP of the SP of the SP of the SP of the SP of the SP of the SP of t AP TCP MSS Size

: Manufacture Installed : 15 days 16 hours 15 minutes 0
## **show ap name config ethernet**

To see Ethernet related configuration information of an AP, use the **show ap name** *ap-name* **config ethernet** command.

**show ap name** *ap-name* **config ethernet** [**chassis** {*chassis-number* | **active** | **standby**} **R0**]

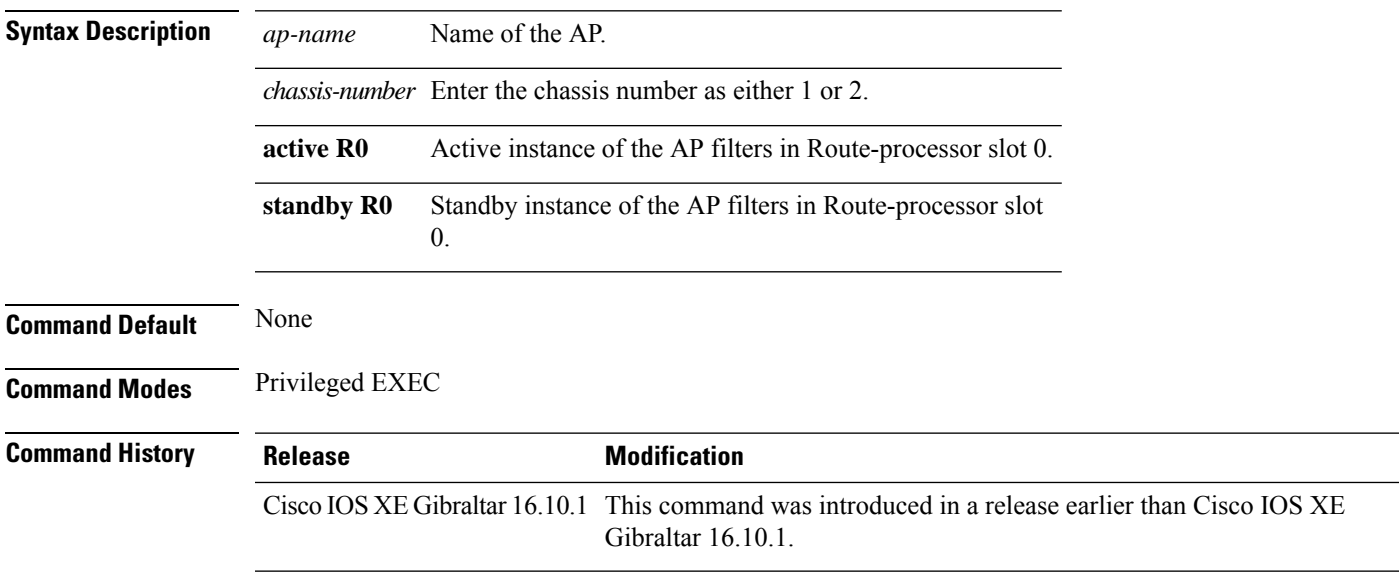

#### **Examples**

The following example shows how to see Ethernet related configuration information of an AP:

Device# **show ap name** *my-ap* **config ethernet**

### **show ap name dot11**

To display 802.11a or 802.11b configuration information that corresponds to specific Cisco lightweight access points, use the **show ap name dot11** command.

**show ap name** *ap-name* **dot11** {**24ghz** | **5ghz**} {**SI**| **airtime-fairness**| **call-control**| **cleanair radio-reset** | **voice**}

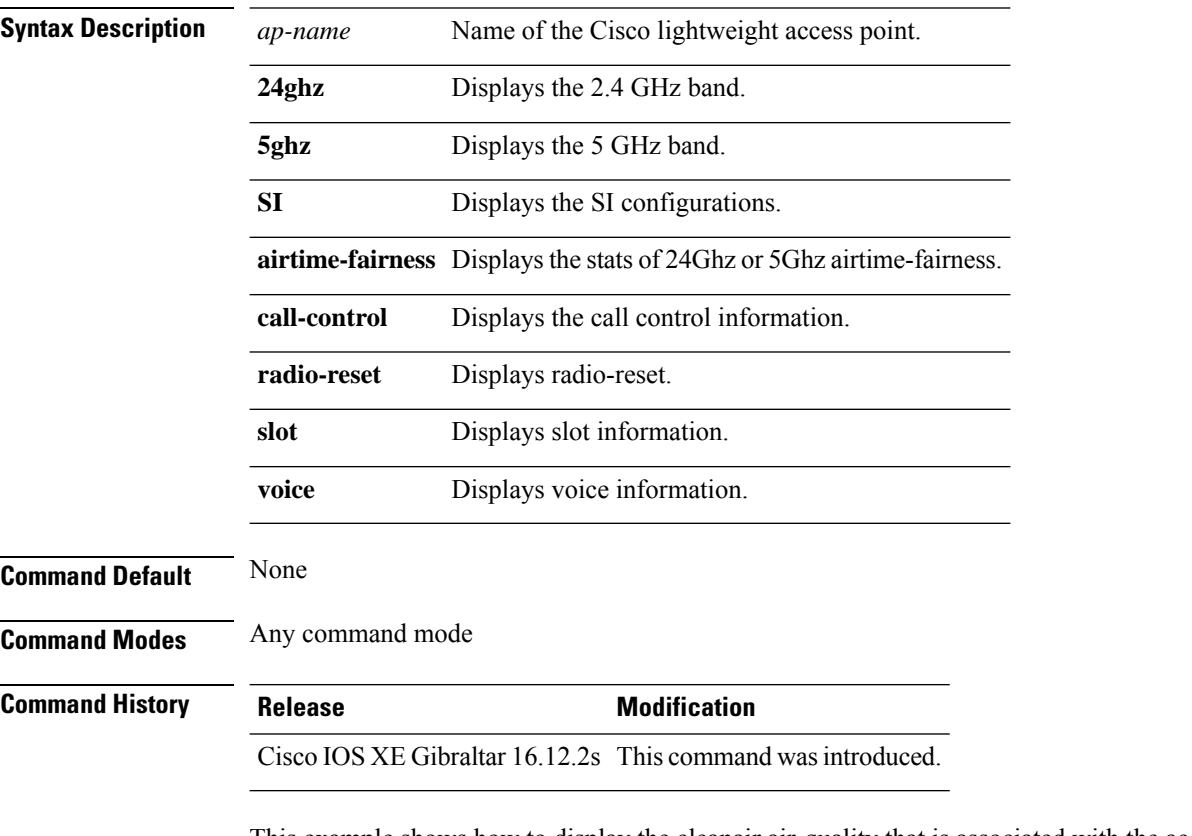

This example shows how to display the cleanair air-quality that is associated with the access point:

Device# **show ap name test-ap dot11 24ghz cleanair air-quality chassis active r0**

## **show ap name environment**

To see the AP environment information of an AP, use the **show ap name** *ap-name* **environment** command.

**show ap name** *ap-name* **environment** [**chassis** {*chassis-number* | **active** | **standby**} **R0**]

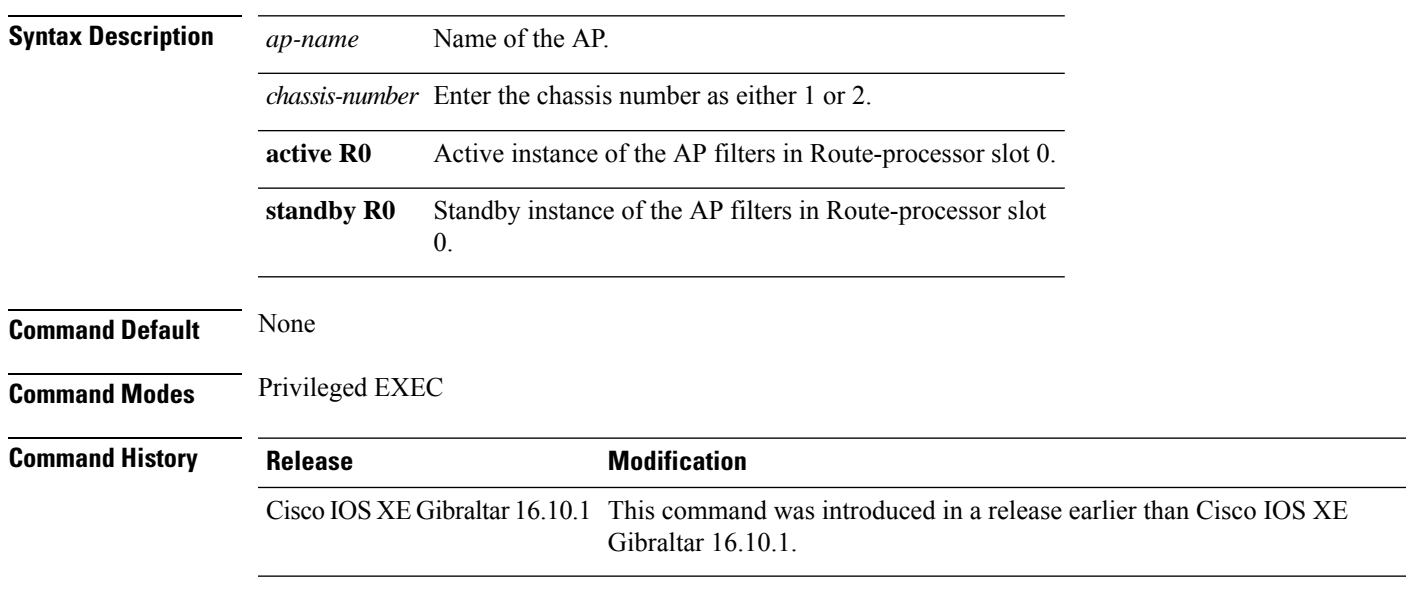

#### **Examples**

The following example shows how to see the AP environment information of an AP:

Device# **show ap name** *my-ap* **environment**

## **show ap name gps location**

To see the GPS location of the AP, use the **show ap name gps location** command.

**show ap name** *ap-name* **gps location**[{*chassis-number* | **active** | **standby**}**R0**

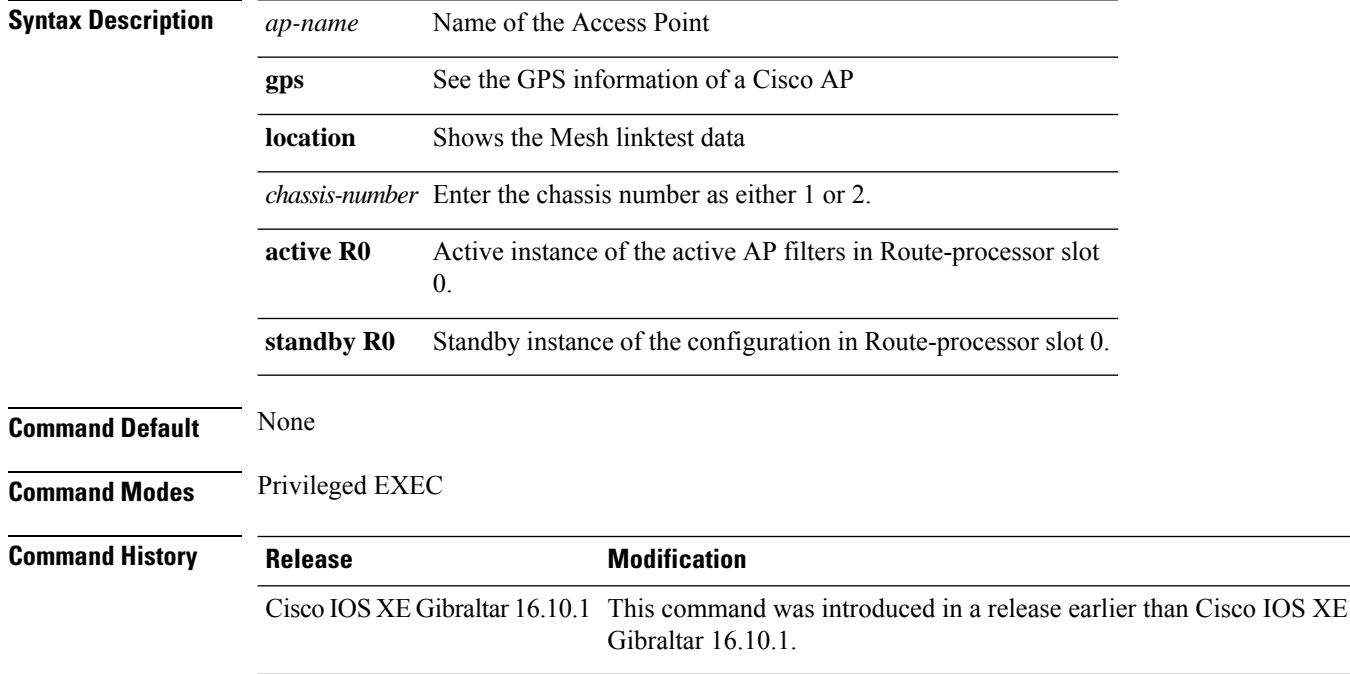

#### **Examples**

The following example shows how to see the GPS location of an AP:

Device# **show ap name** *mesh-profile-name* **gps location**

## **show ap name mesh neighbor detail**

To see detailed information about a neighbor of a mesh AP, use the **show ap name** *ap-name* **mesh neighbor detail** command.

**show ap name** *ap-name* **mesh neighbor detail** [**chassis** {*chassis-number* | **active** | **standby**} **R0**]

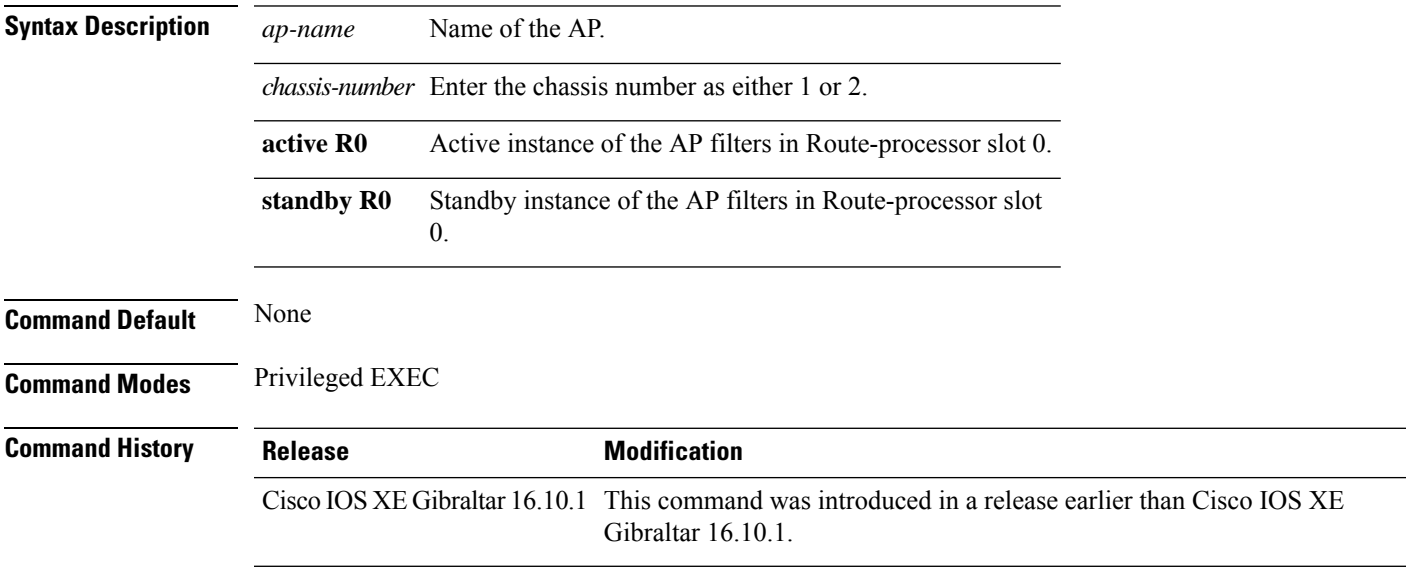

### **Examples**

The following example shows how to see detailed information about a neighbor of a mesh AP:

Device# **show ap name** *mymeshap* **mesh neighbhor detail**

### **show ap name wlan**

To display the Basic Service Set Identifier (BSSID) value for each WLAN defined on an access point and to display WLAN statistics, use the **show ap name wlan** command.

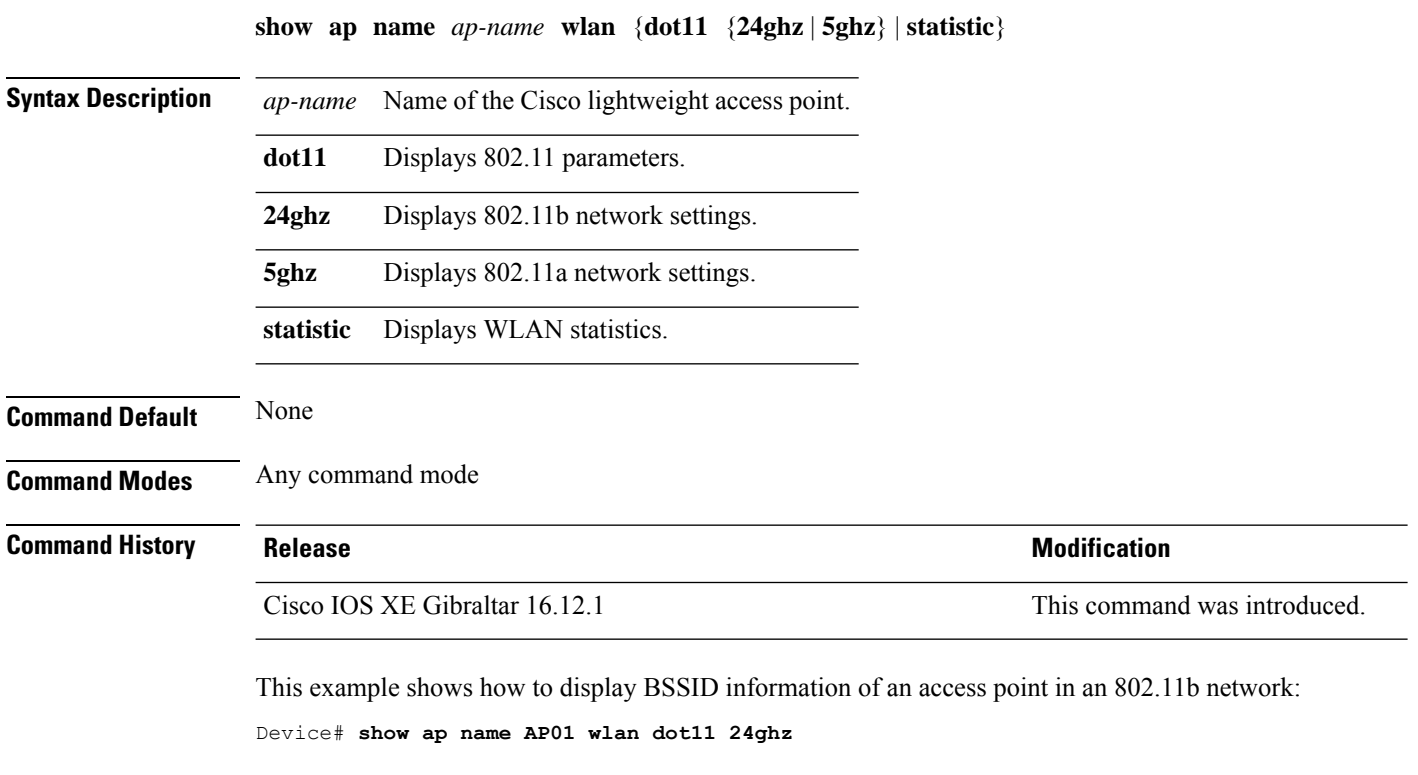

```
Site Name \qquad \qquad : default-group
Site Description : the state of the state of the state of the state of the state of the state of the state of the state of the state of the state of the state of the state of the state of the state of the state of the stat
WLAN ID Interface BSSID
-------------------------------------
1 default 00:00:20:00:02:00
12 default 00:00:20:00:02:0b
```
Device# **show ap name AP01 wlan statistic**

This example shows how to display WLAN statistics for an access point:

WLAN ID : 1 WLAN Profile Name : maria-open EAP Id Request Msg Timeouts : 0 EAP Id Request Msg Timeouts Failures : 0 EAP Request Msg Timeouts : 0 EAP Request Msg Timeouts Failures : 0 EAP Key Msg Timeouts : 0 EAP Key Msg Timeouts Failures : 0 WLAN ID : 12 WLAN Profile Name : 24

EAP Id Request Msg Timeouts : 0 EAP Id Request Msg Timeouts Failures : 0<br>EAP Request Msg Timeouts : 0 EAP Request Msg Timeouts EAP Request Msg Timeouts Failures : 0 EAP Key Msg Timeouts : 0 EAP Key Msg Timeouts Failures : 0

## **show ap profile**

To see overall status of Hyperlocation for an AP profile, use the **show ap profile** command.

**show ap profile** *profile-name* {**detailed** | **hyperlocation** {**ble-beacon** | **detail** | **summary**}} [**chassis** {*chassis-number* | **active** | **standby**} **R0**]

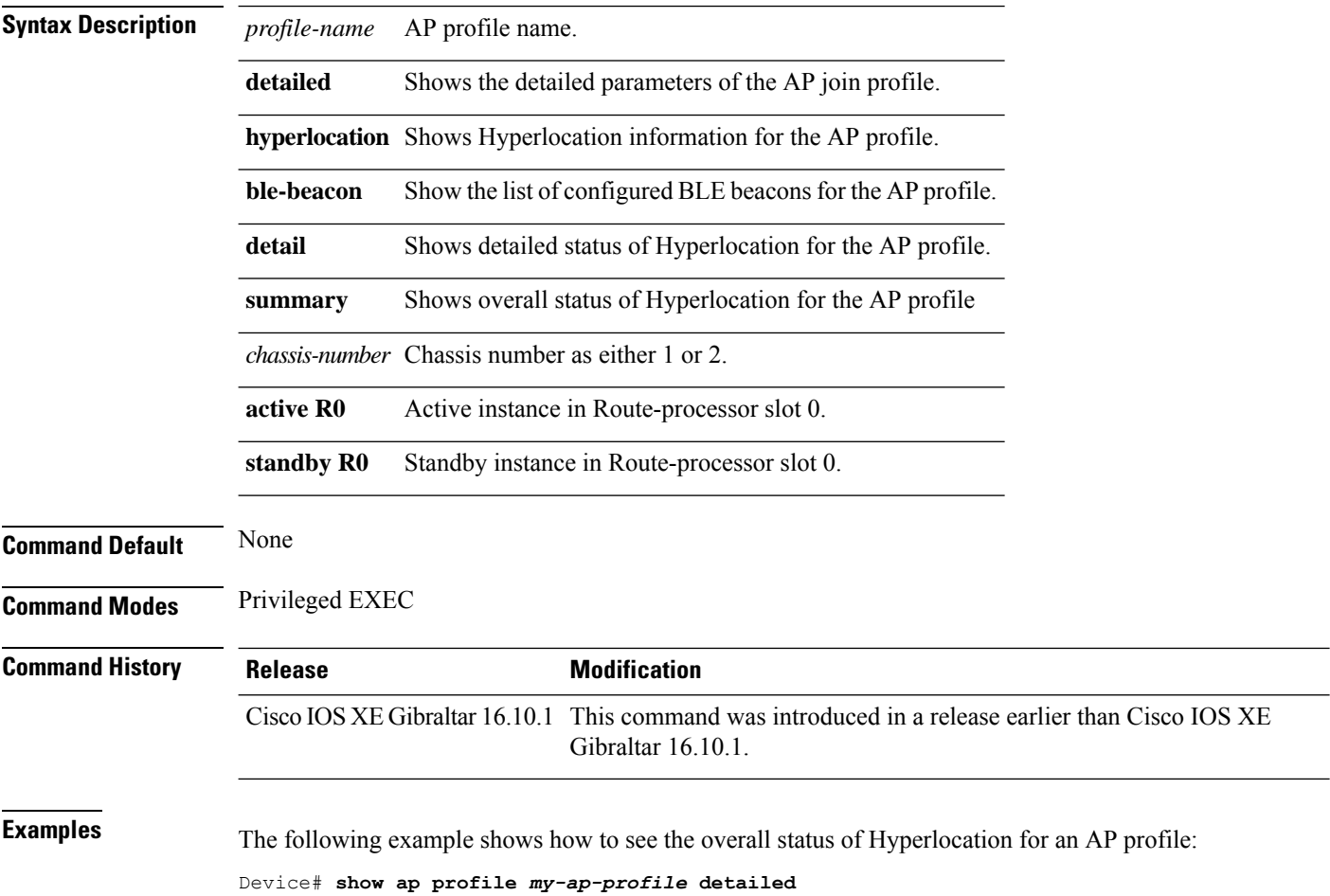

 $\overline{\phantom{a}}$ 

## **show ap rf-profile name**

To display the selected ap RF-Profile details, use the **show ap rf-profile name** command.

**show ap rf-profile name** *profile-name* **detail**

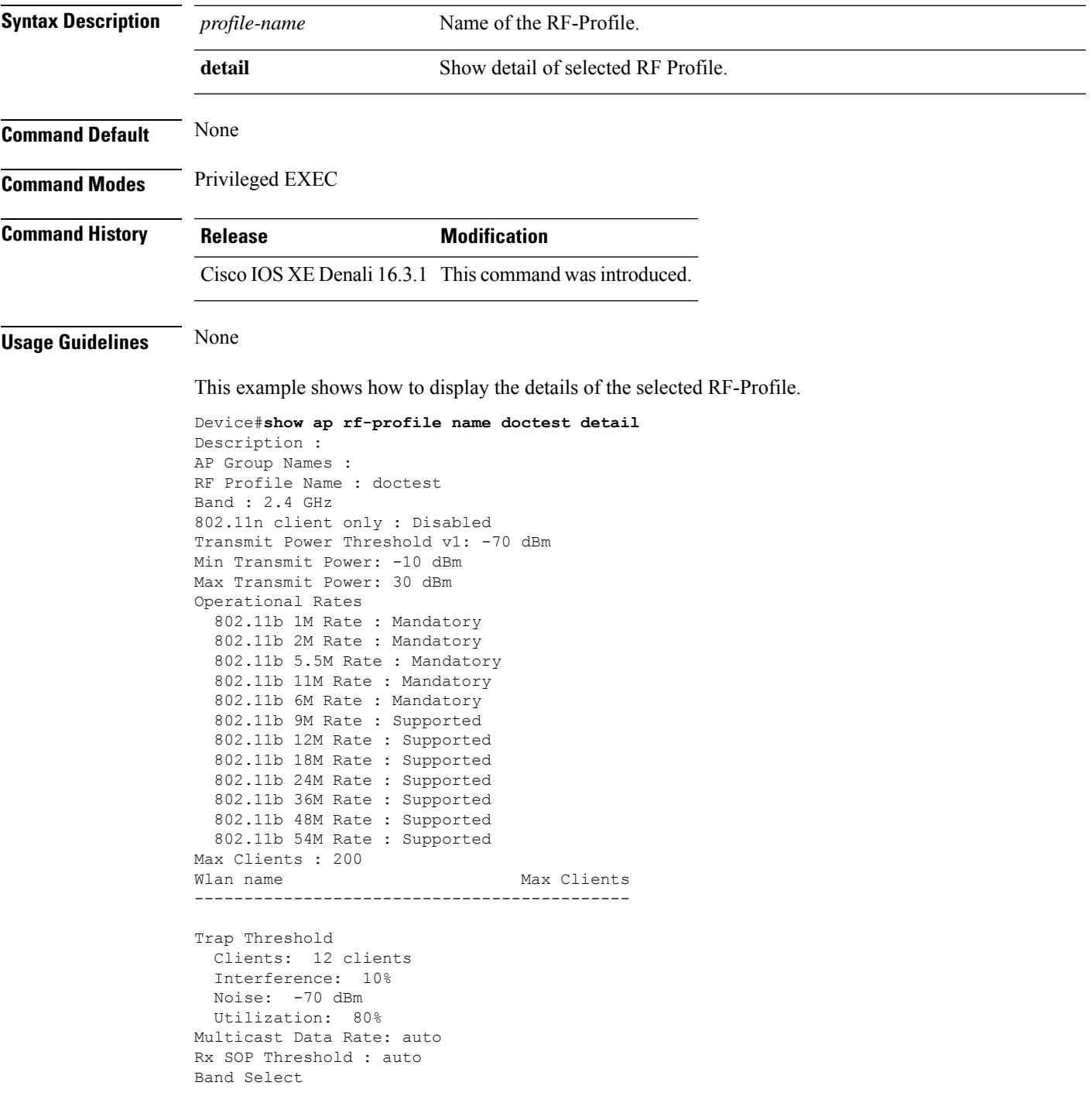

Probe Response: Disabled Cycle Count: 2 cycles Cycle Threshold: 200 milliseconds Expire Suppression: 20 seconds Expire Dual Band: 60 seconds Client RSSI: -80 dBm Client Mid RSSI: -80 dBm Load Balancing Window: 5 clients Denial: 3 count Coverage Data Data: -80 dBm Voice: -80 dBm Minimum Client Level: 3 clients Exception Level: 25% DCA Channel List : 1,5,9,13 DCA Foreign AP Contribution : Enabled 802.11n MCS Rates MCS 0 : Enabled MCS 1 : Enabled MCS 2 : Enabled MCS 3 : Enabled MCS 4 : Enabled MCS 5 : Enabled MCS 6 : Enabled MCS 7 : Enabled MCS 8 : Enabled MCS 9 : Enabled MCS 10 : Enabled MCS 11 : Enabled MCS 12 : Enabled MCS 13 : Enabled MCS 14 : Enabled MCS 15 : Enabled MCS 16 : Enabled MCS 17 : Enabled MCS 18 : Enabled MCS 19 : Enabled MCS 20 : Enabled MCS 21 : Enabled MCS 22 : Enabled MCS 23 : Enabled MCS 24 : Enabled MCS 25 : Enabled MCS 26 : Enabled MCS 27 : Enabled MCS 28 : Enabled MCS 29 : Enabled MCS 30 : Enabled MCS 31 : Enabled State : Down

 $\overline{\phantom{a}}$ 

## **show ap rf-profile summary**

To display the ap RF-Profile summary, use the **show ap rf-profile summary** command.

#### **show ap rf-profile summary**

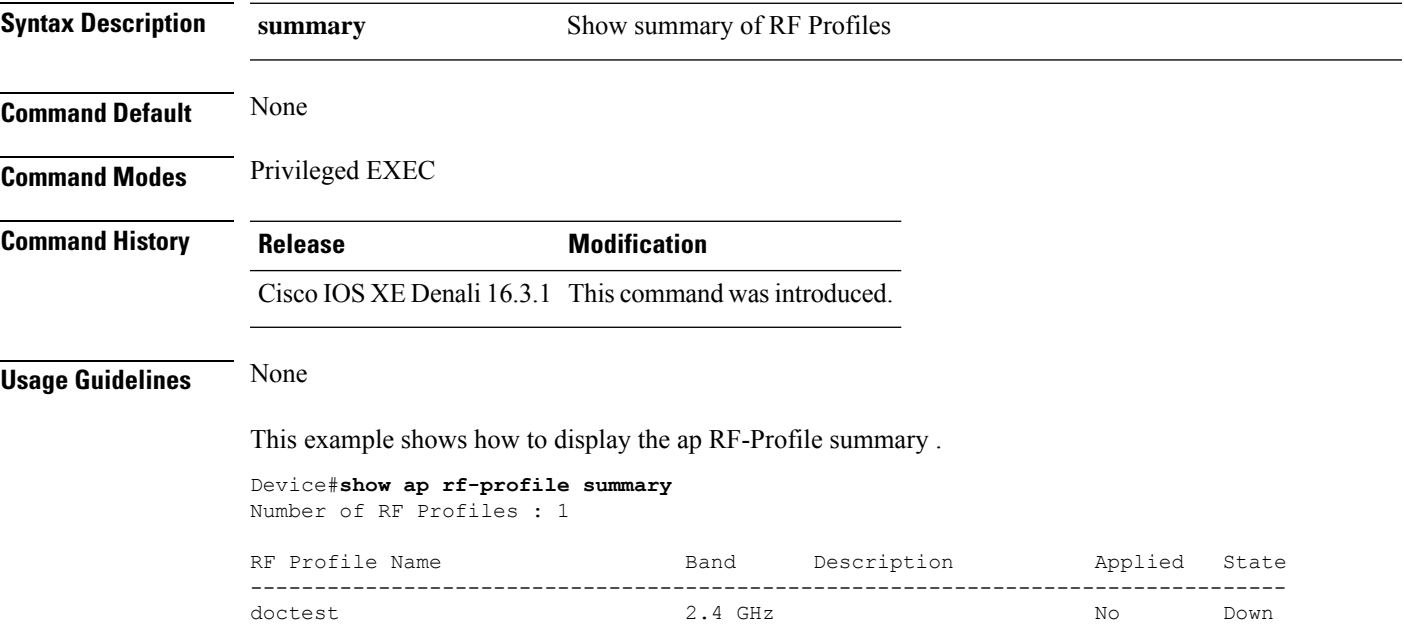

 $\mathbf I$ 

## **show ap summary**

To display the status summary of all Cisco lightweight access points attached to the device, use the **show ap summary** command.

**show ap summary**

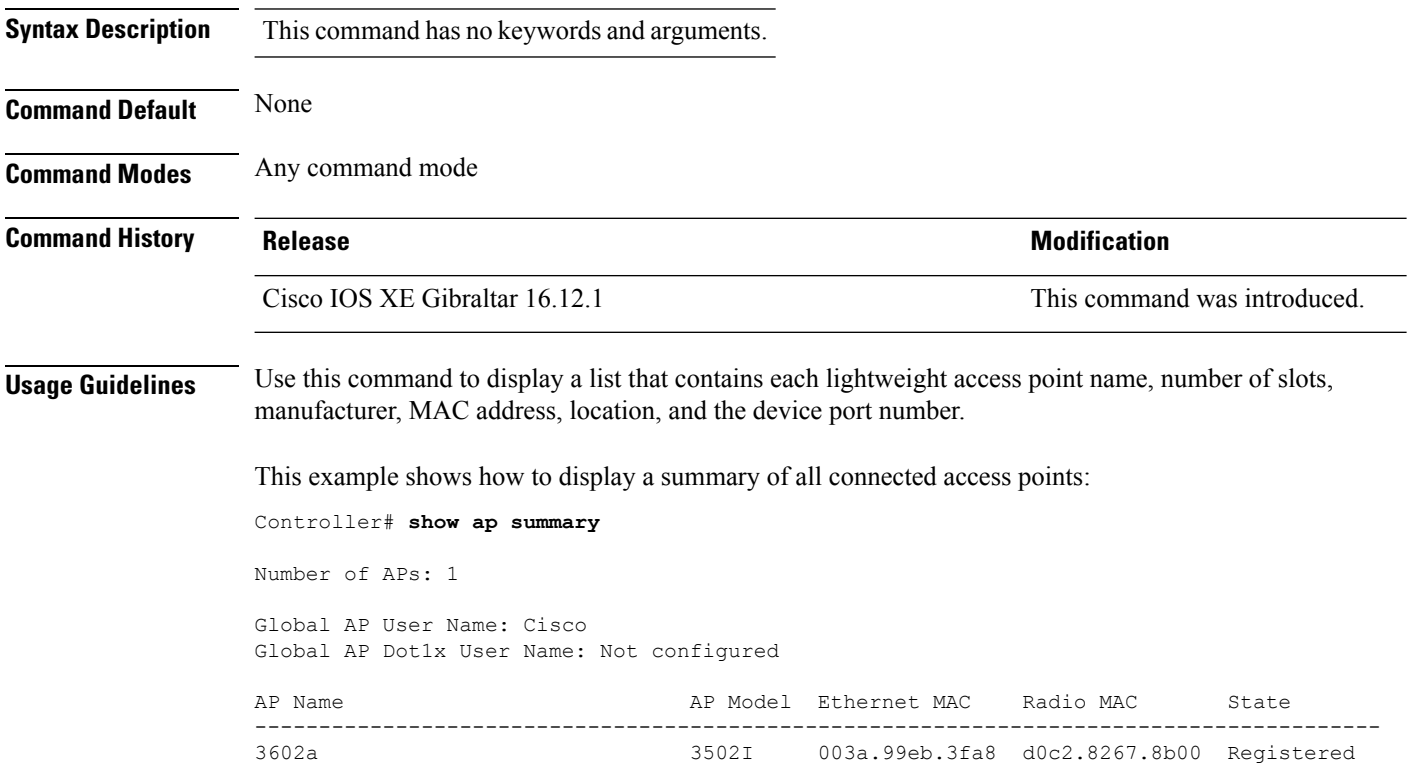

### **show ap tag sources**

To see AP tag sources with priorities, use the **show ap tag sources** command.

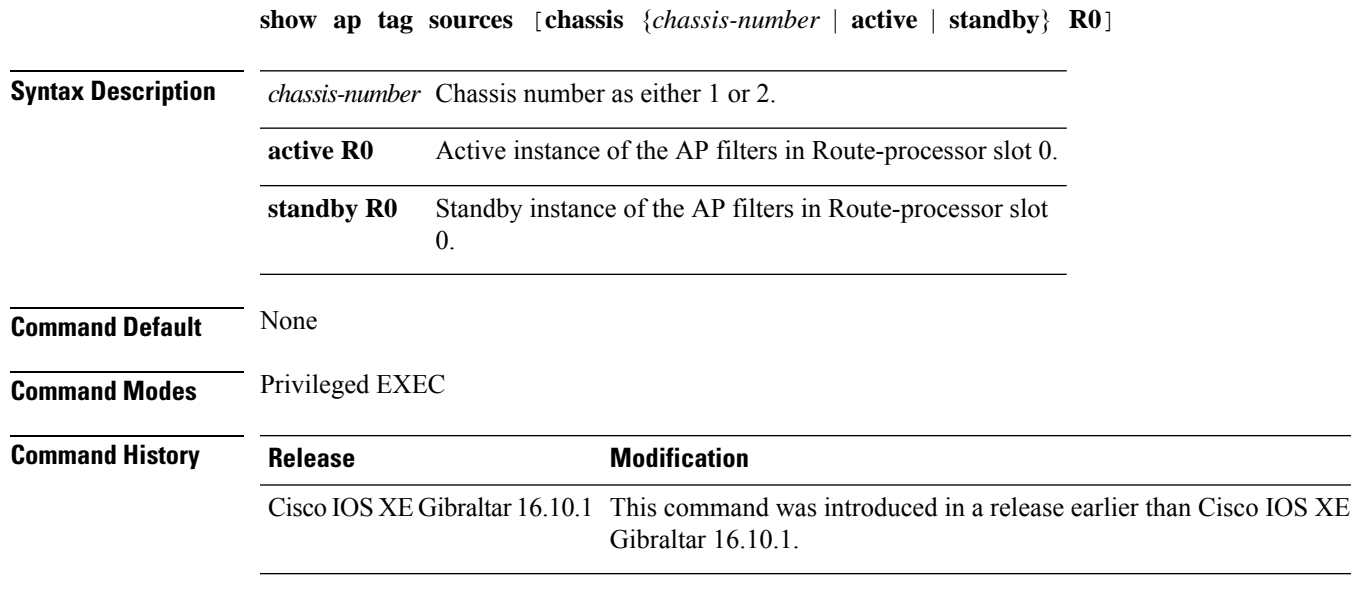

#### **Examples**

The following example shows how to see the AP tag sources with priorities for the active instance:

Device# **show ap tag sources chassis active R0**

### **show ap tag summary**

To view brief summary of tag names, use the **show ap tag summary** command.

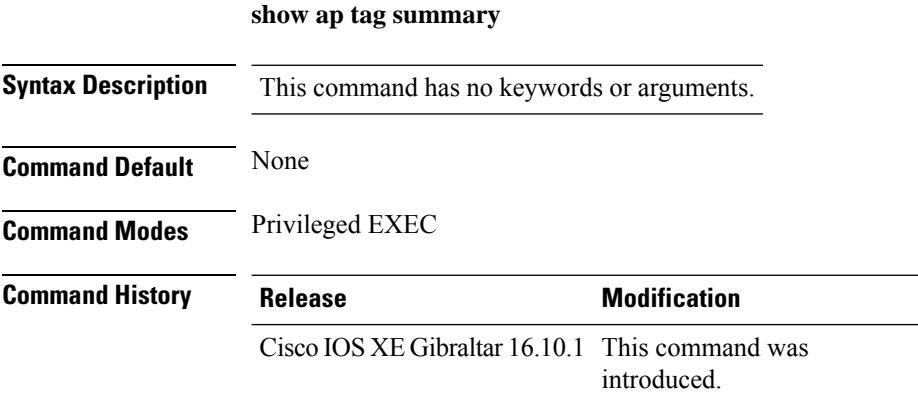

#### **Example**

The following example shows how to view brief summary of tag names:

Device# **show ap tag summary**

## **show ap upgrade**

To see AP upgrade information, use the **show ap upgrade** command.

**show ap upgrade** [{**name** *ap-upgrade-report-name* | **summary** | **chassis** {*chassis-number* | **active** | **standby**}}]

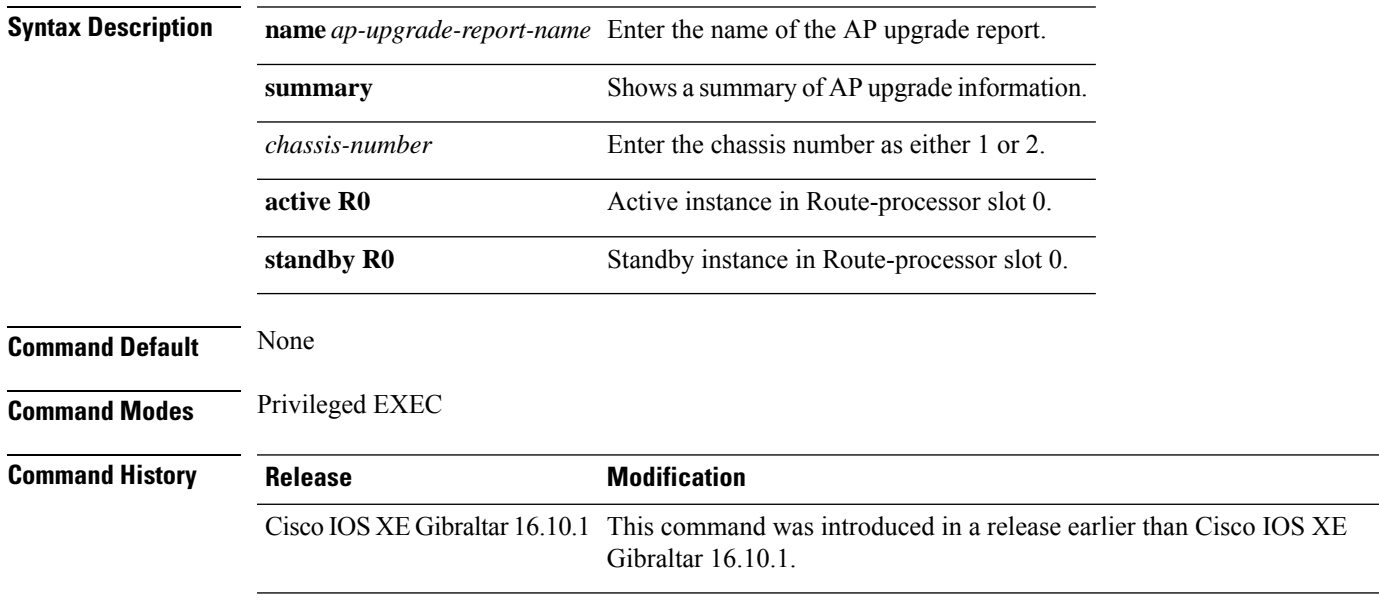

#### **Examples**

The following example shows how to see a summary of the AP upgrade information:

Device# **show ap upgrade summary**

 $\mathbf l$ 

## **show arp**

To view the ARP table, use the **show arp** command.

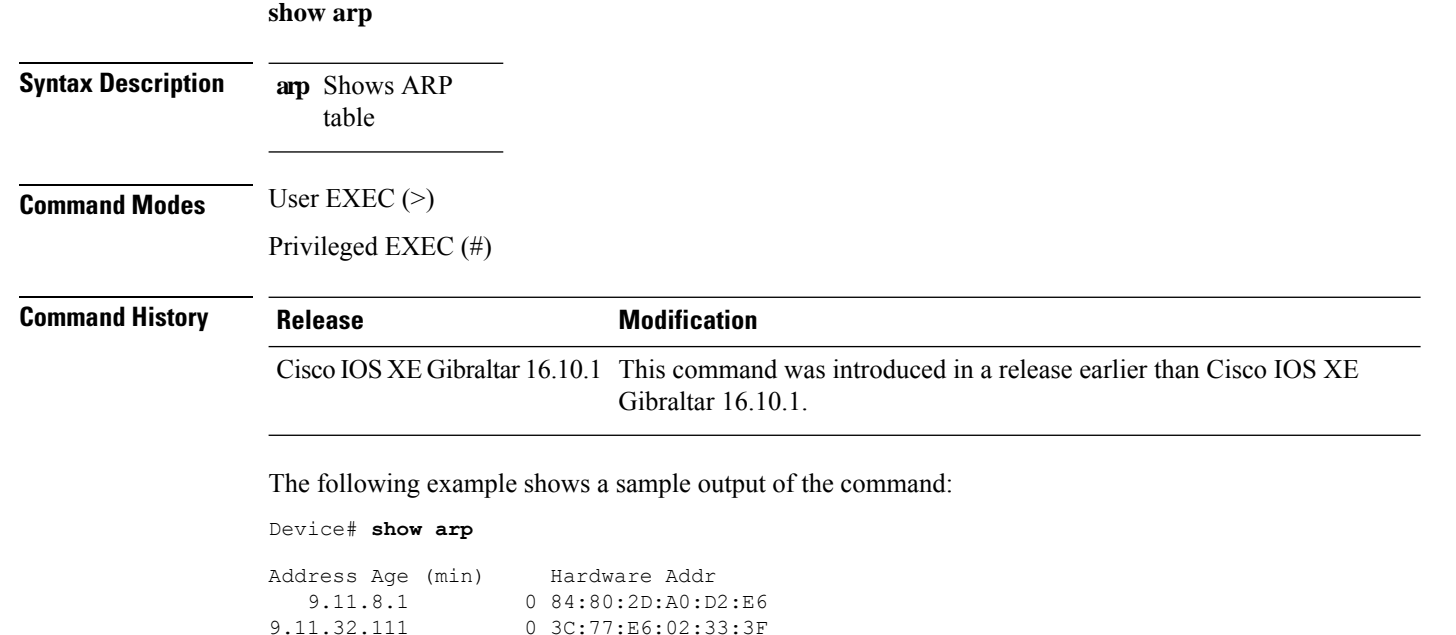

0 3C:77:E6:02:33:3F

## **show arp summary**

To see the ARP table summary, use the **show arp summary** command.

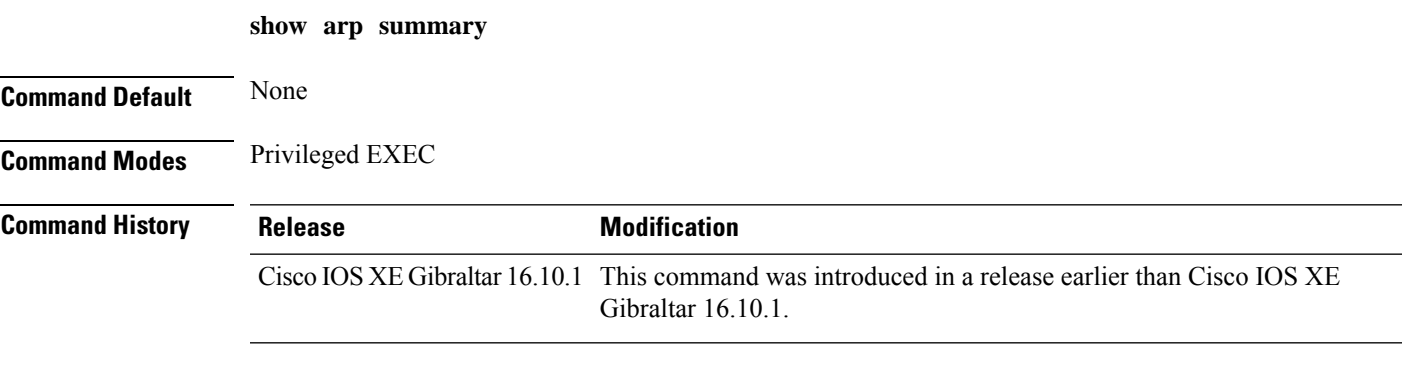

### **Examples**

The following example shows how to see the ARP table summary:

Device# **show arp summary**

### **show avc client**

To display information about top number of applications, use the **show avc client** command in privileged EXEC mode.

**show avc client** *client-mac* **top** *n* **application** [**aggregate** | **upstream** | **downstream**]

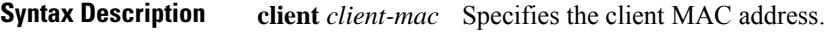

**top***n* **application** Specifies the number of top "N" applications for the given client.

**Command Default** No default behavior or values.

**Command Modes** Privileged EXEC

**Command History Release Modification** 

Cisco IOS XE Gibraltar 16.12.1 This command wasintroduced.

The following is sample output from the **show avc client** command:

Device# **sh avc client 0040.96ae.65ec top 10 application aggregate**

Cumulative Stats:

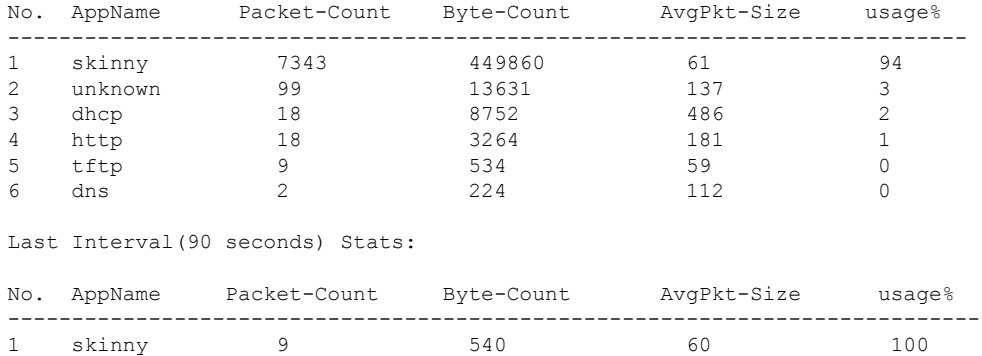

 $\overline{\phantom{a}}$ 

### **show avc wlan**

To display information about top applications and users using the applications, use the **show avc wlan**command in privileged EXEC mode.

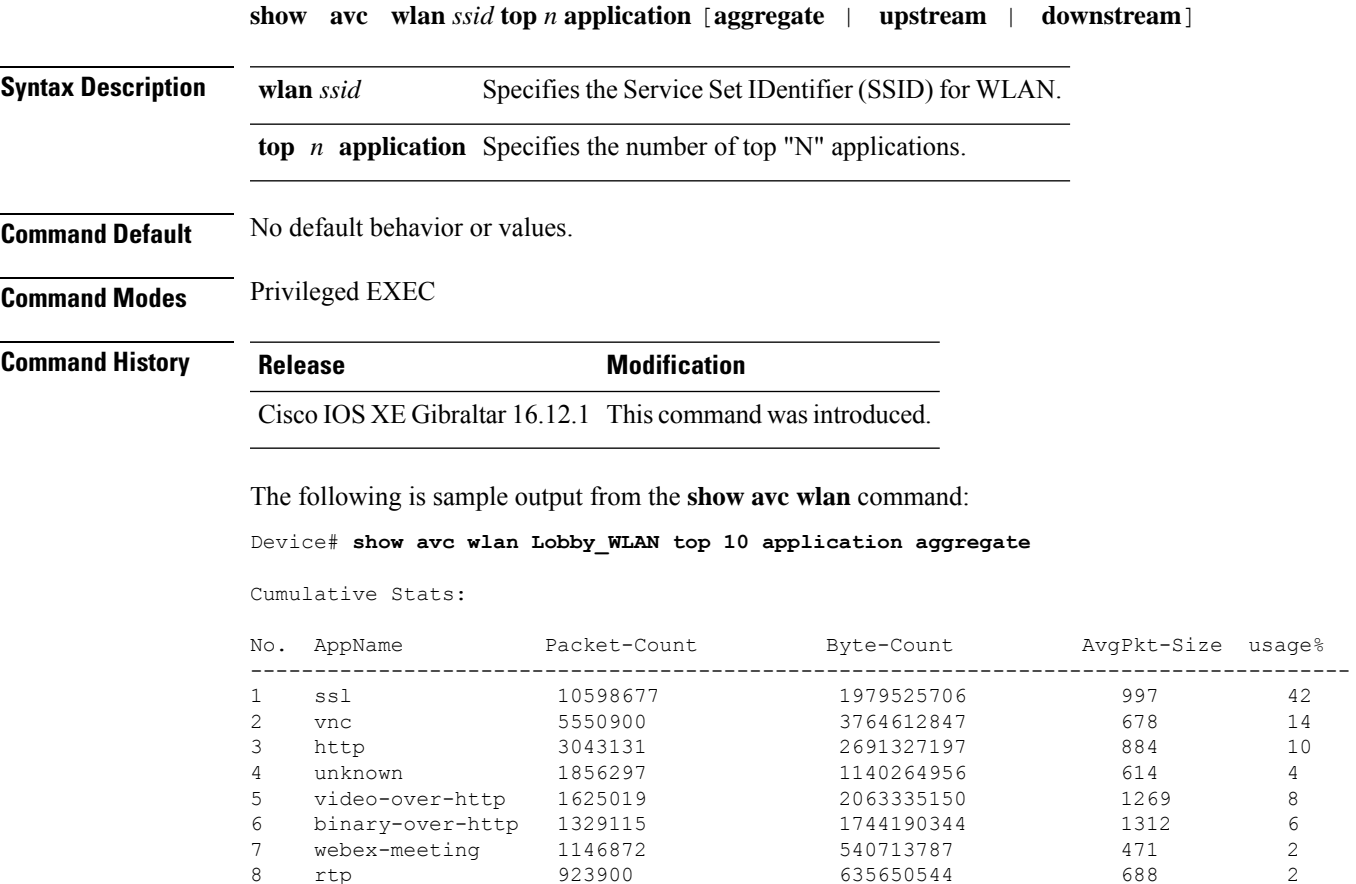

10 youtube 631085 706636186 Last Interval(90 seconds) Stats:

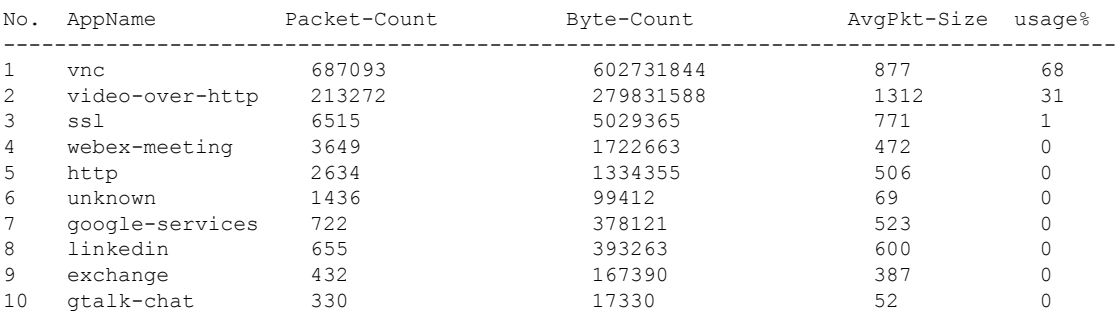

8 rtp 923900 635650544 688 2

9 11000213 1210 3<br>706636186 1119 3

### **show chassis**

To see the chassis information, use the **show chassis** command.

**show chassis** [{*1 2* | **detail** | **mode** | **neighbors** | **ha-status** {**active** | **local** | **standby**}}]

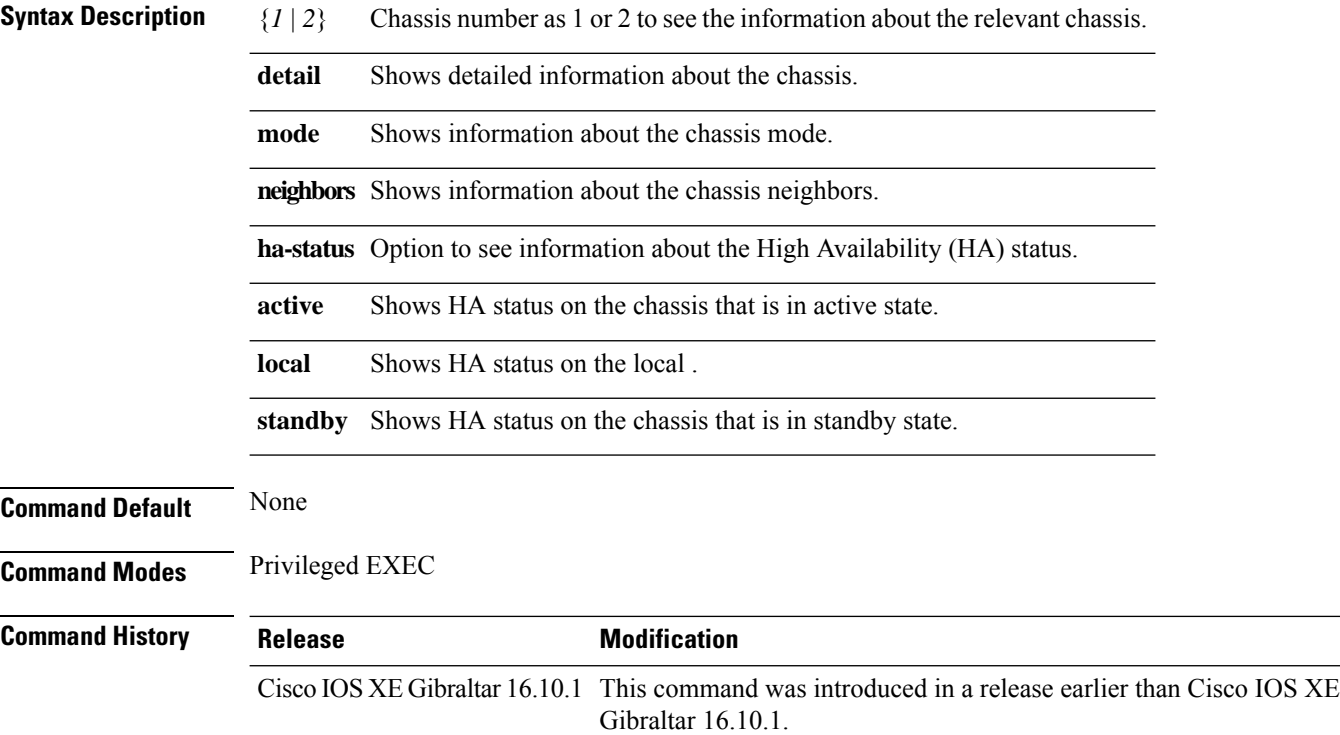

#### **Examples**

The following example shows how to see the HA status on the active chassis:

Device# **show chassis ha-status active**

 $\overline{\phantom{a}}$ 

## **show checkpoint**

To display information about the Checkpoint Facility (CF) subsystem, use the **show checkpoint** command.

**show checkpoint** { **clients** *client-ID <0-381>*|**entities***entity-ID <1-7>* |**statisticsbuffer-usage**}

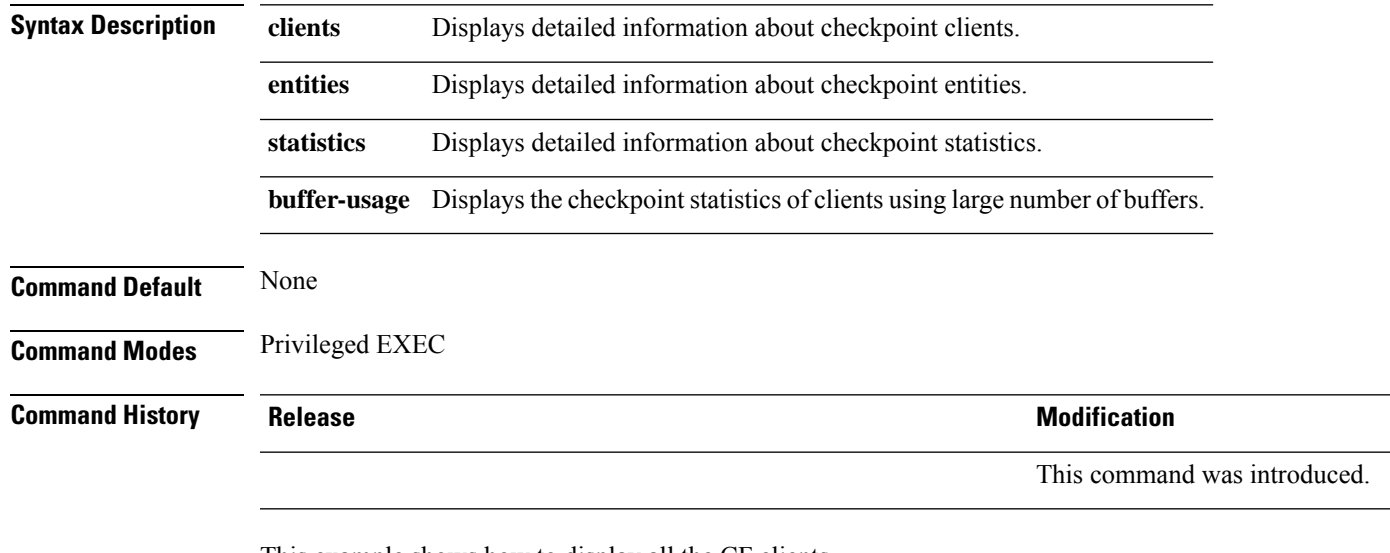

This example shows how to display all the CF clients.

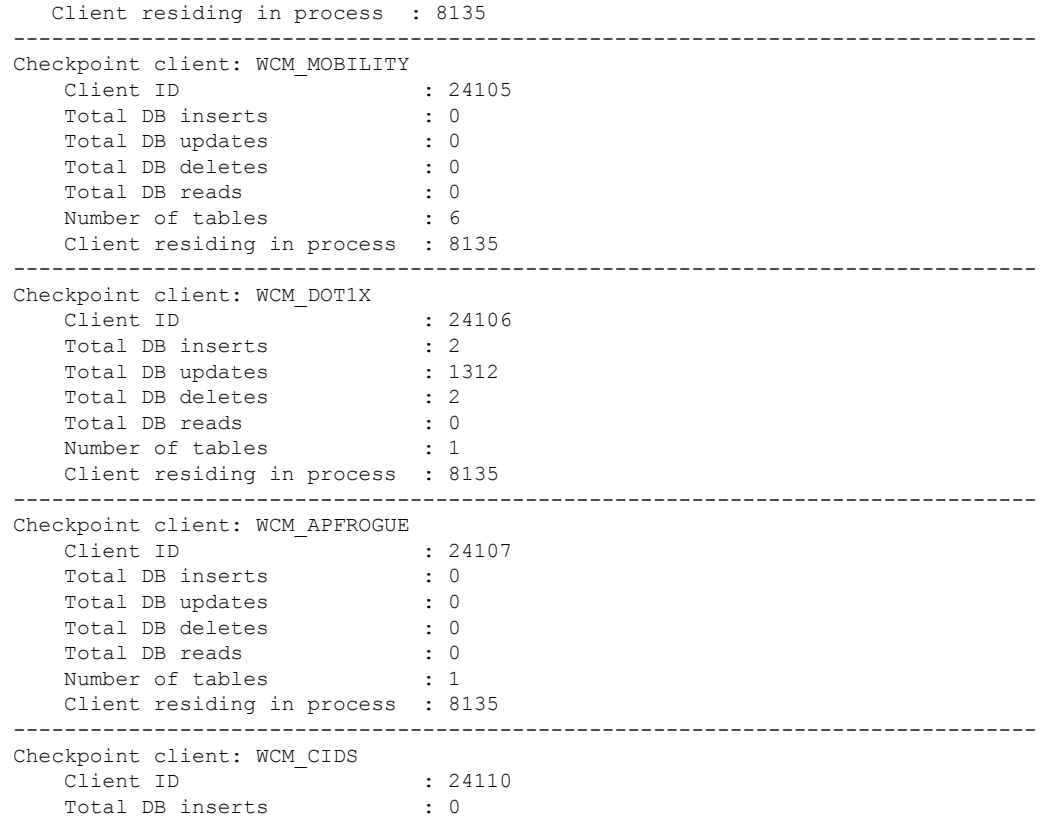

 $\mathbf{l}$ 

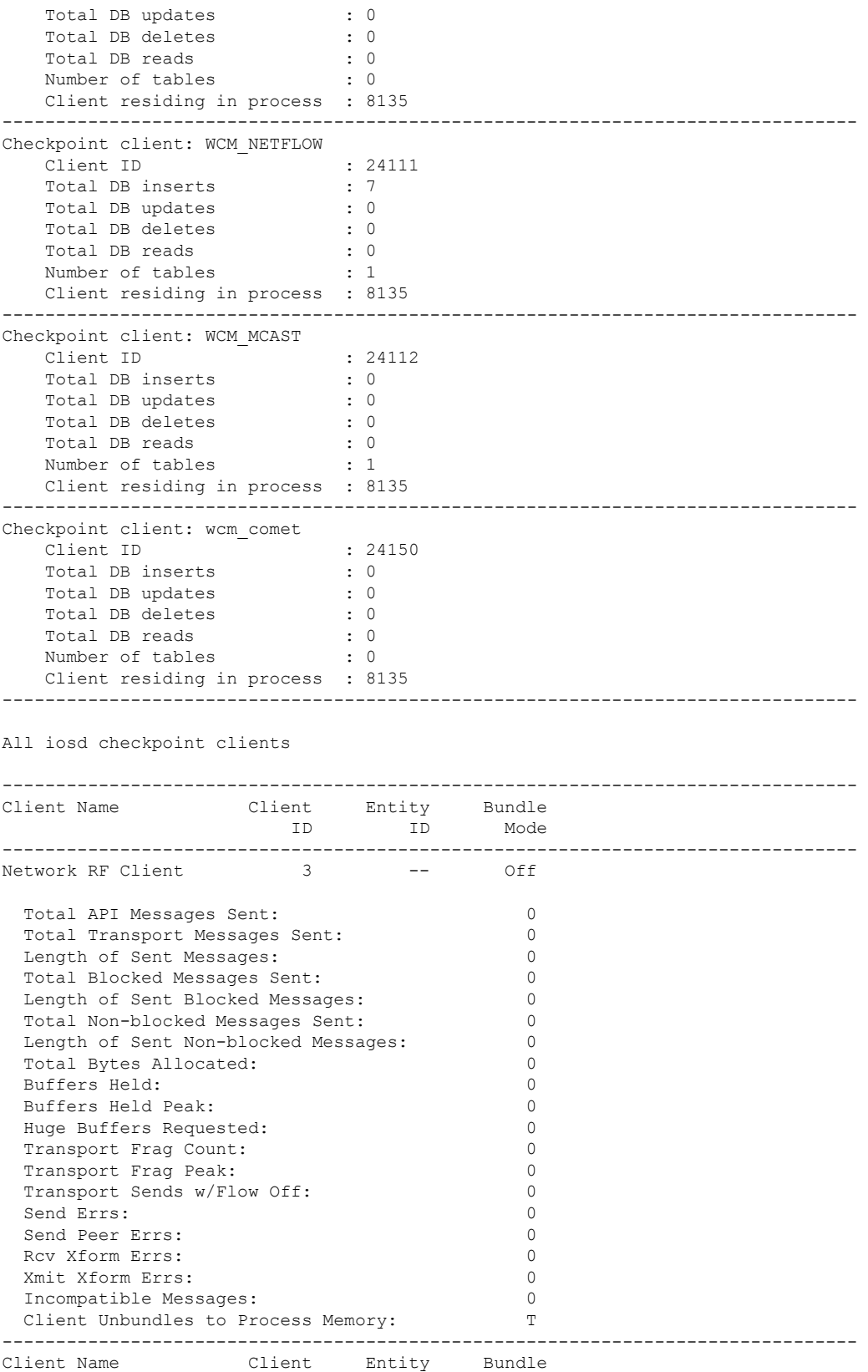

 $\mathbf I$ 

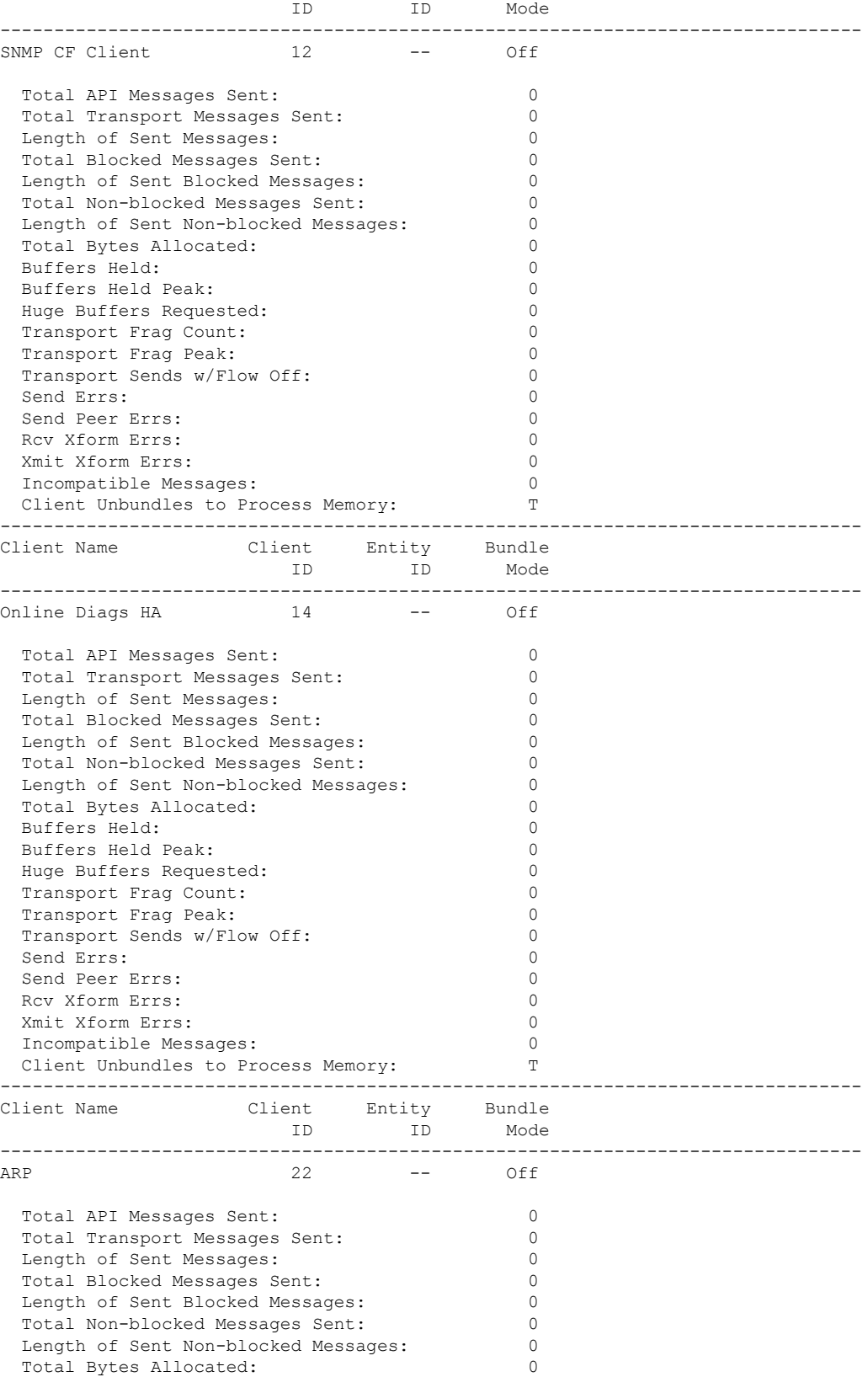

 $\mathbf{l}$ 

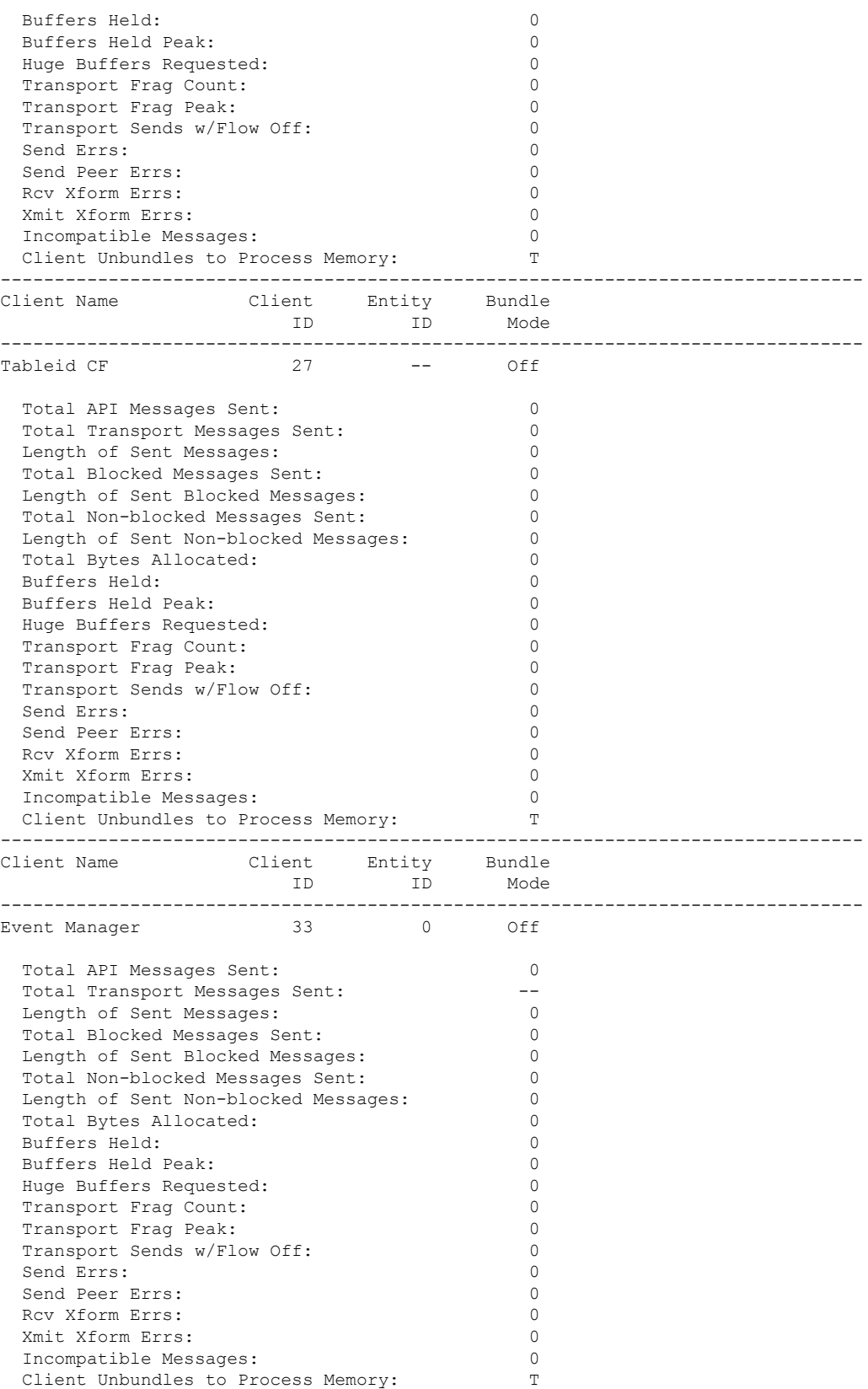

 $\mathbf I$ 

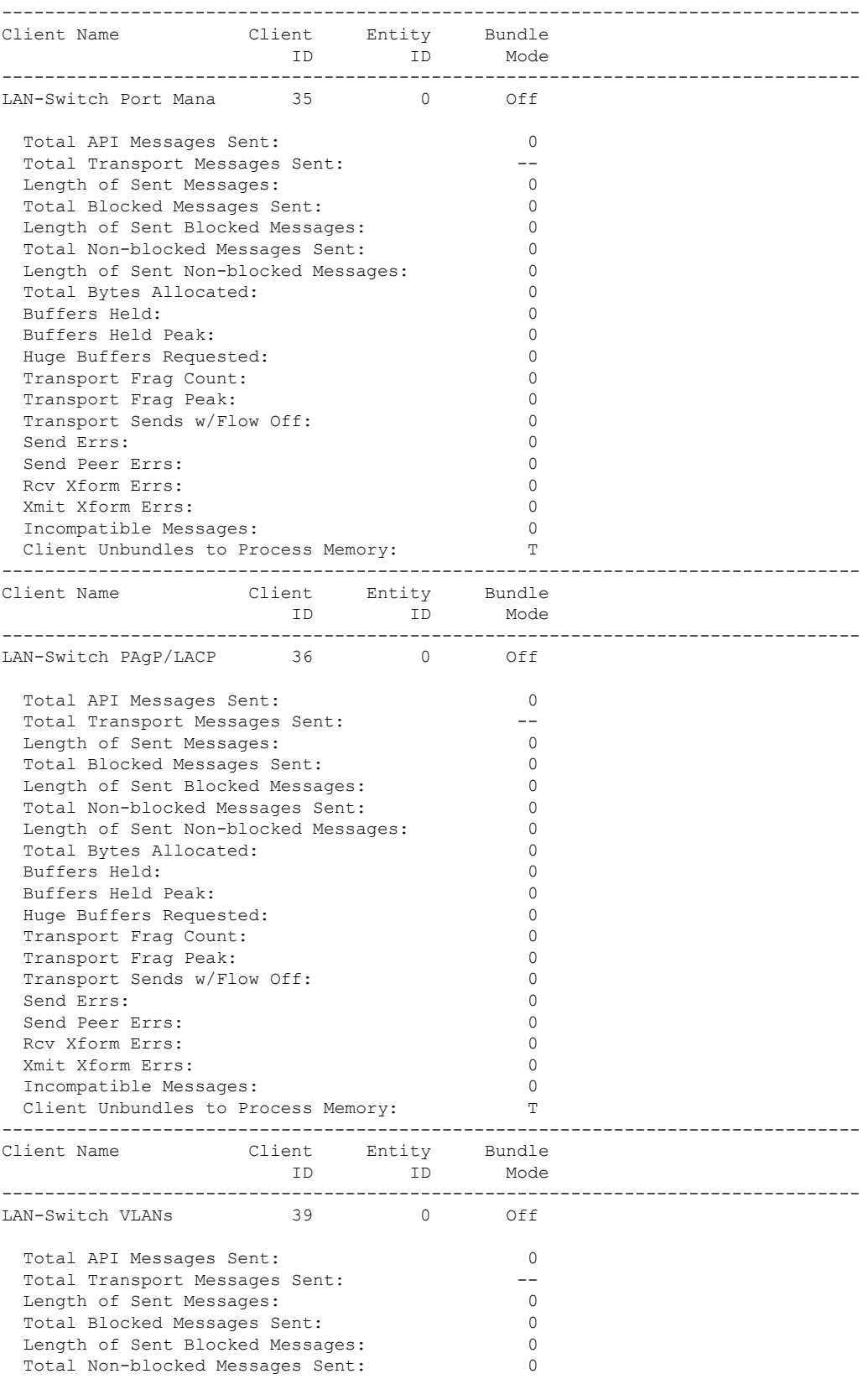

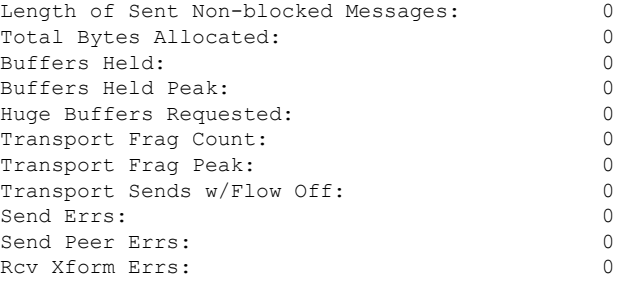

#### This example shows how to display all the CF entities.

```
KATANA_DOC#show checkpoint entities
                         Check Point List of Entities
CHKPT on ACTIVE server.
--------------------------------------------------------------------------------
Entity ID Entity Name
--------------------------------------------------------------------------------
        0 CHKPT DEFAULT ENTITY
 Total API Messages Sent: 0<br>Total Messages Sent: 0<br>Total Sent Message Len: 0
 Total Messages Sent:
 Total Sent Message Len: 0<br>Total Bytes Allocated: 0
 Total Bytes Allocated: 0<br>Total Number of Members: 0<br>10
 Total Number of Members:
 Member(s) of entity 0 are:
  Client ID Client Name
------------------------------------------
          168 DHCP Snooping
          167 IGMP Snooping
          41 Spanning-tree
           40 AUTH MGR CHKPT CLIEN
           39 LAN-Switch VLANs<br>33 Event Manager
           33 Event Manager
                     LAN-Switch Port Mana
           36 LAN-Switch PAgP/LACP
          158 Inline Power Checkpoint
This example shows how to display the CF statistics.
KATANA_DOC#show checkpoint statistics
       IOSd Check Point Status
CHKPT on ACTIVE server.
```

```
Number Of Msgs In Hold Q: 0
CHKPT MAX Message Size: 0
TP MAX Message Size: 65503
CHKPT Pending Msg Timer: 100 ms
 FLOW ON total: 0
 FLOW_OFF total: 0<br>Current FLOW status is: 000
 Current FLOW status is: 000 ON<br>Total API Messages Sent: 0
 Total API Messages Sent: 0<br>Total Messages Sent: 0
 Total Messages Sent: 0<br>Total Sent Message Len: 0<br>Total Bytes Allocated: 0
 Total Sent Message Len:
  Total Bytes Allocated: 0<br>Rcv Msg O Peak: 0
 Rcv Msq O Peak:
 Hold Msg Q Peak: 0
```
 $\mathbf I$ 

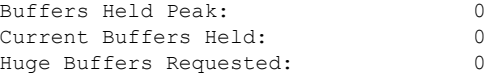

# **show flexconnect office-extend diagnostics**

To display the results of the network diagnosticsfor all flexconnect OfficeExtend AP, use the **show flexconnect office-extend diagnostics** command.

**show flexconnect office-extend diagnostics**

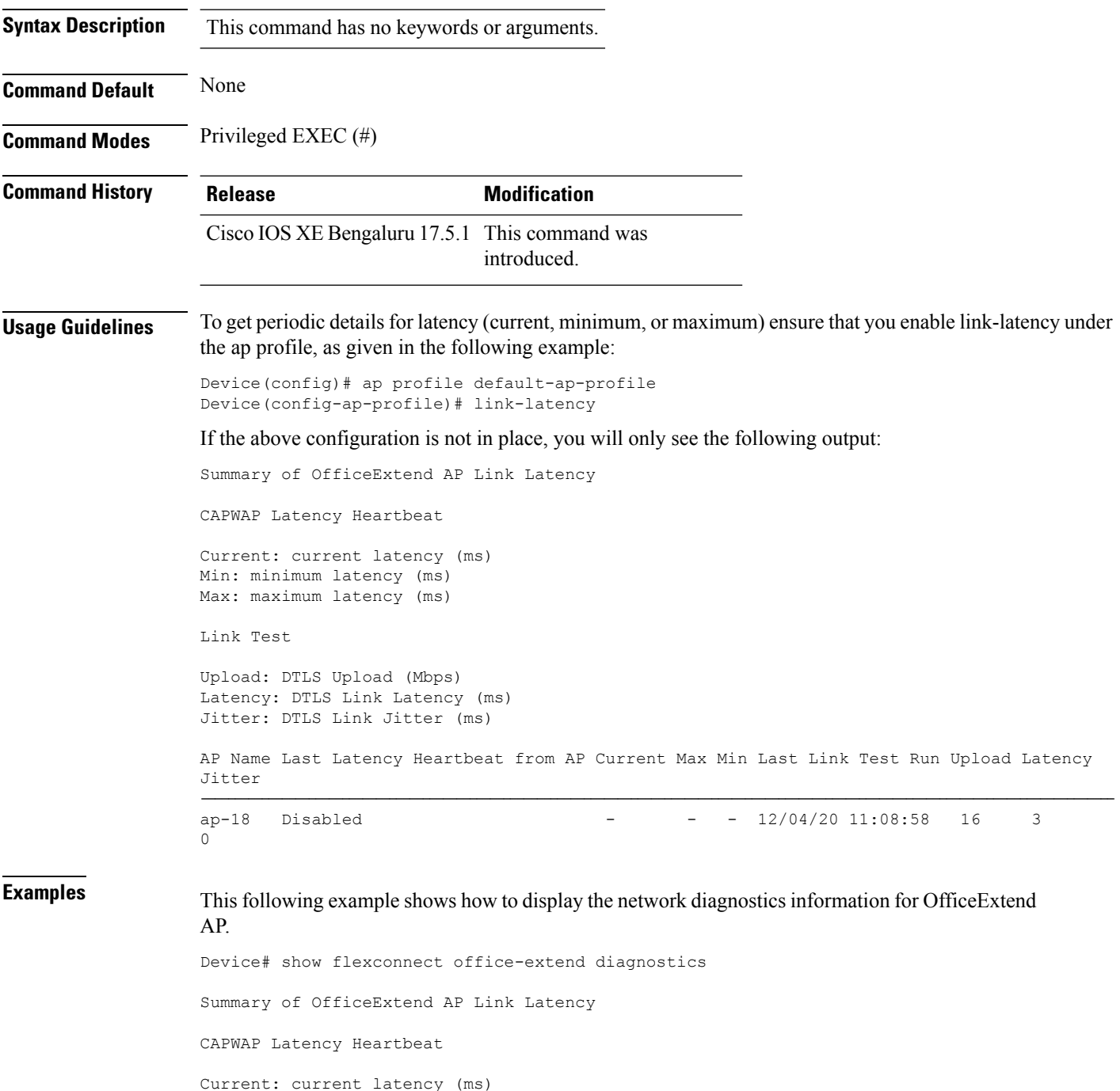

Min: minimum latency (ms) Max: maximum latency (ms) Link Test Upload: DTLS Upload (Mbps) Latency: DTLS Link Latency (ms) Jitter: DTLS Link Jitter (ms) AP Name Last Latency Heartbeat from AP Current Max Min Last Link Test Run Upload Latency Jitter ---------------------------------------------------------------------------------------------- ap-18 1 minute 1 second 0 0 0 12/04/20 09:19:48 8 2  $\overline{0}$ 

## **show flow exporter**

To display flow exporter status and statistics, use the **show flow exporter** command in privileged EXEC mode.

**show flow exporter** [{**export-ids netflow-v9** | [**name**] *exporter-name* [{**statistics**| **templates**}] |**statistics** | **templates**}]

| <b>Syntax Description</b> | export-ids netflow-v9                                                                                                    | (Optional) Displays the NetFlow Version 9 export fields that can be exported and<br>their IDs.                                                     |  |  |
|---------------------------|----------------------------------------------------------------------------------------------------|----------------------------------------------------------------------------------------------------|--|--|
|                           | name                                                                                                    | (Optional) Specifies the name of a flow exporter.                                                                                                  |  |  |
|                           | exporter-name                                                                                                    | (Optional) Name of a flow exporter that was previously configured.                                                                                 |  |  |
|                           | statistics                                                                                                    | (Optional) Displays statistics for all flow exporters or for the specified flow exporter.                                                          |  |  |
|                           | templates                                                                                                    | (Optional) Displays template information for all flow exporters or for the specified<br>flow exporter.                                             |  |  |
| <b>Command Default</b>    | None                                                                                                    |                                                                                                    |  |  |
| <b>Command Modes</b>      | Privileged EXEC                                                                                                    |                                                                                                    |  |  |
| <b>Command History</b>    | <b>Release</b>                                                                                                    | <b>Modification</b>                                                                                                    |  |  |
|                           |                                                                                                    | Cisco IOS XE Gibraltar 16.12.1 This command was introduced.                                                                                        |  |  |
|                           | The following example displays the status and statistics for all of the flow exporters configured on<br>a device:                                                                                                    |                                                                                                    |  |  |
|                           | Device# show flow exporter<br>Flow Exporter FLOW-EXPORTER-1:<br>Description:<br>Export protocol:<br>Transport Configuration:<br>Source IP address:<br>Transport Protocol:<br>Destination Port:<br>Source Port:<br>DSCP:<br>TTL:<br>Output Features: | Exports to the datacenter<br>NetFlow Version 9<br>Destination IP address: 192.168.0.1<br>192.168.0.2<br>UDP<br>9995<br>55864<br>0x0<br>255<br>Used |  |  |
|                           |                                                                                                    | This table describes the significant fields shown in the display:                                                                                  |  |  |

**Table 9: show flow exporter Field Descriptions**

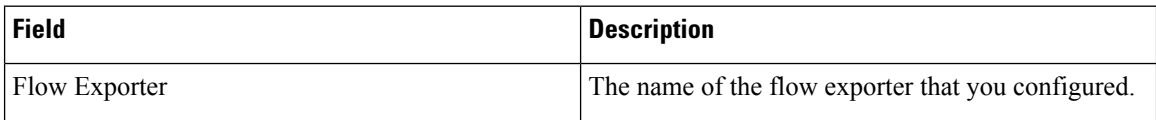

 $\overline{\phantom{a}}$ 

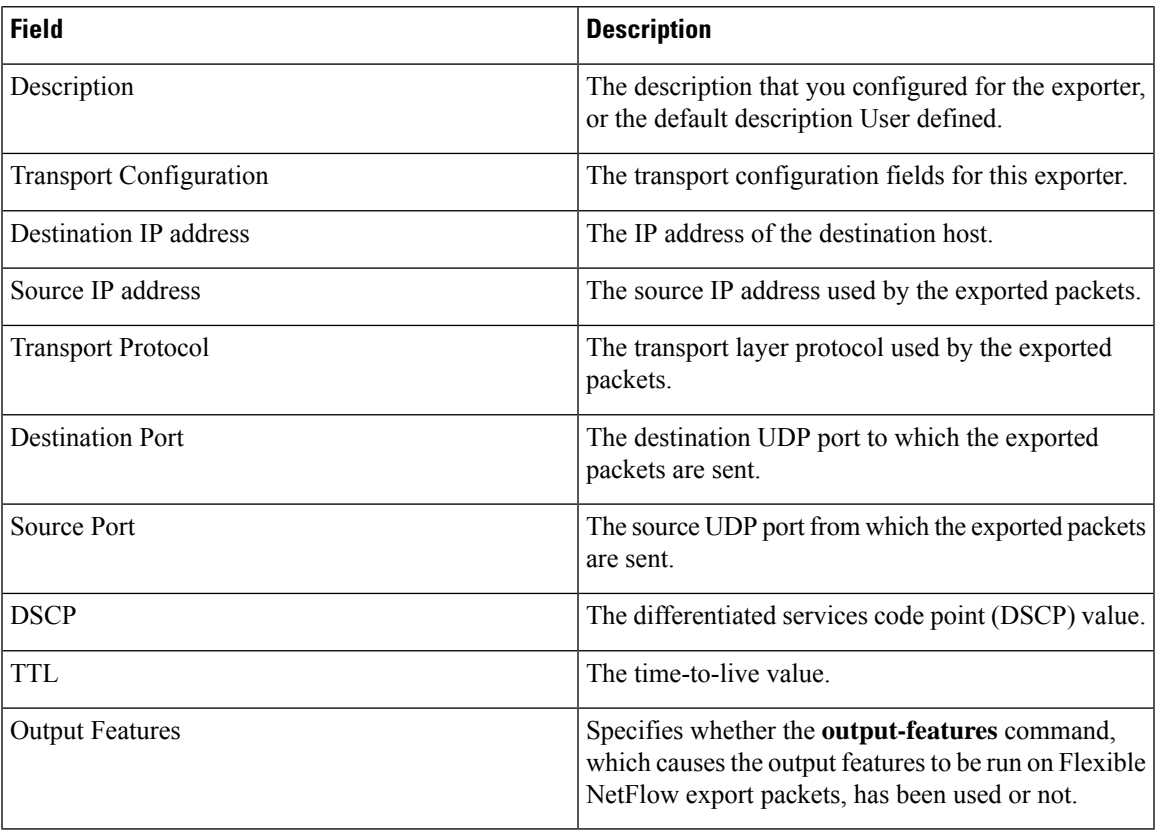

The following example displays the status and statistics for all of the flow exporters configured on a device:

```
Device# show flow exporter name FLOW-EXPORTER-1 statistics
Flow Exporter FLOW-EXPORTER-1:
 Packet send statistics (last cleared 2w6d ago):<br>Successfully sent: 0
   Successfully sent: 0 (0 bytes)
```
## **show flow interface**

To display the configuration and status for an interface, use the **show flow interface** command in privileged EXEC mode.

**show flow interface** [*type number*]

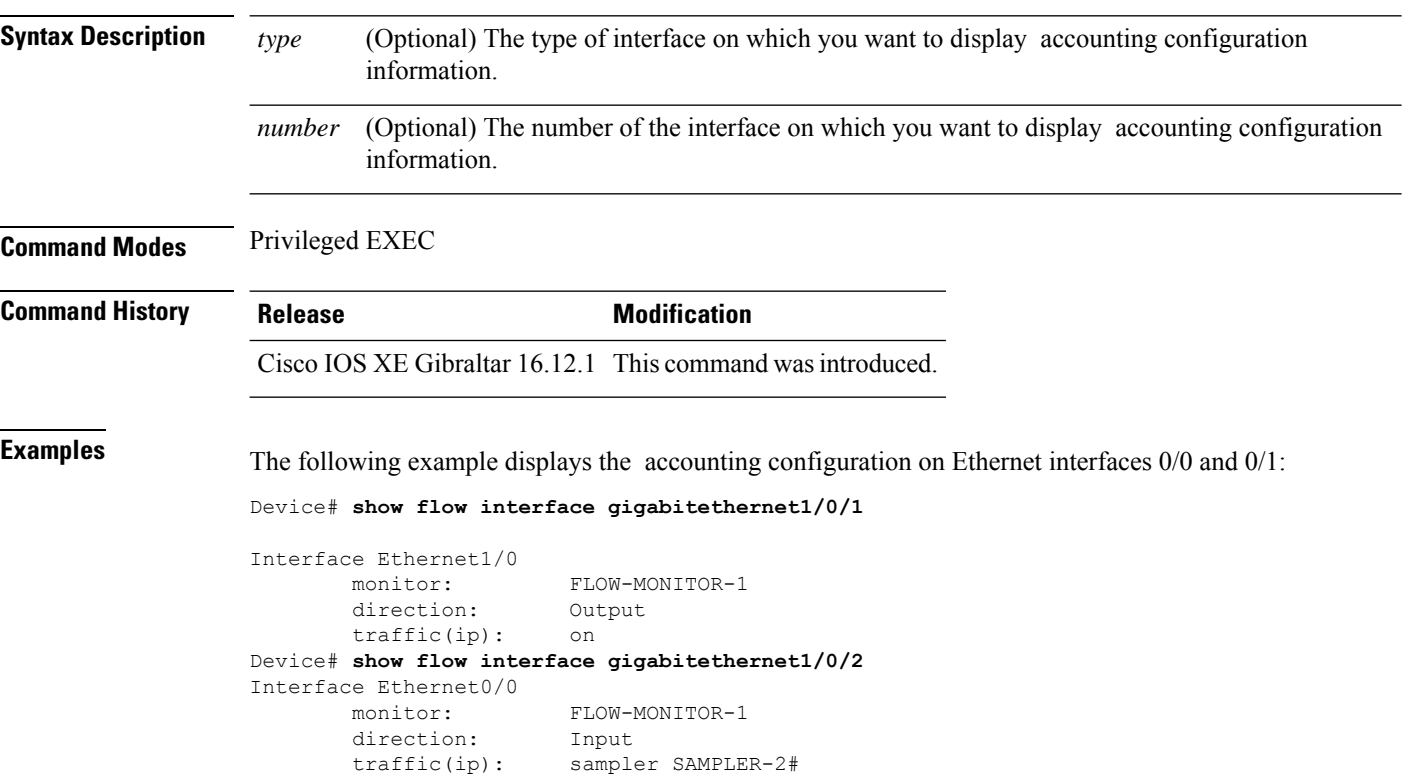

The table below describes the significant fields shown in the display.

**Table 10: show flow interface Field Descriptions**

| Field     | <b>Description</b>                                                               |  |  |
|-----------|----------------------------------------------------------------------------------|--|--|
| Interface | The interface to which the information applies.                                  |  |  |
| monitor   | The name of the flow monitor that is configured on the interface.                |  |  |
|           | direction: The direction of traffic that is being monitored by the flow monitor. |  |  |
|           | The possible values are:                                                         |  |  |
|           | • Input—Traffic is being received by the interface.                              |  |  |
|           | • Output—Traffic is being transmitted by the interface.                          |  |  |

 $\mathbf I$ 

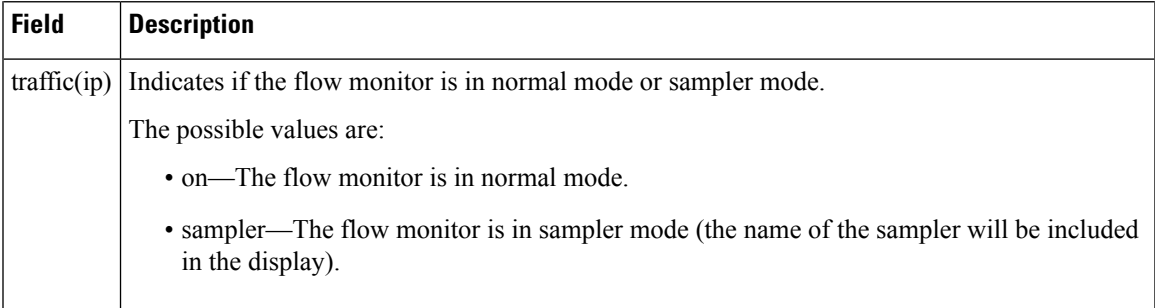

 $\mathbf I$ 

### **show flow monitor**

To display the status and statistics for a flow monitor, use the **show flow monitor** command in privileged EXEC mode.

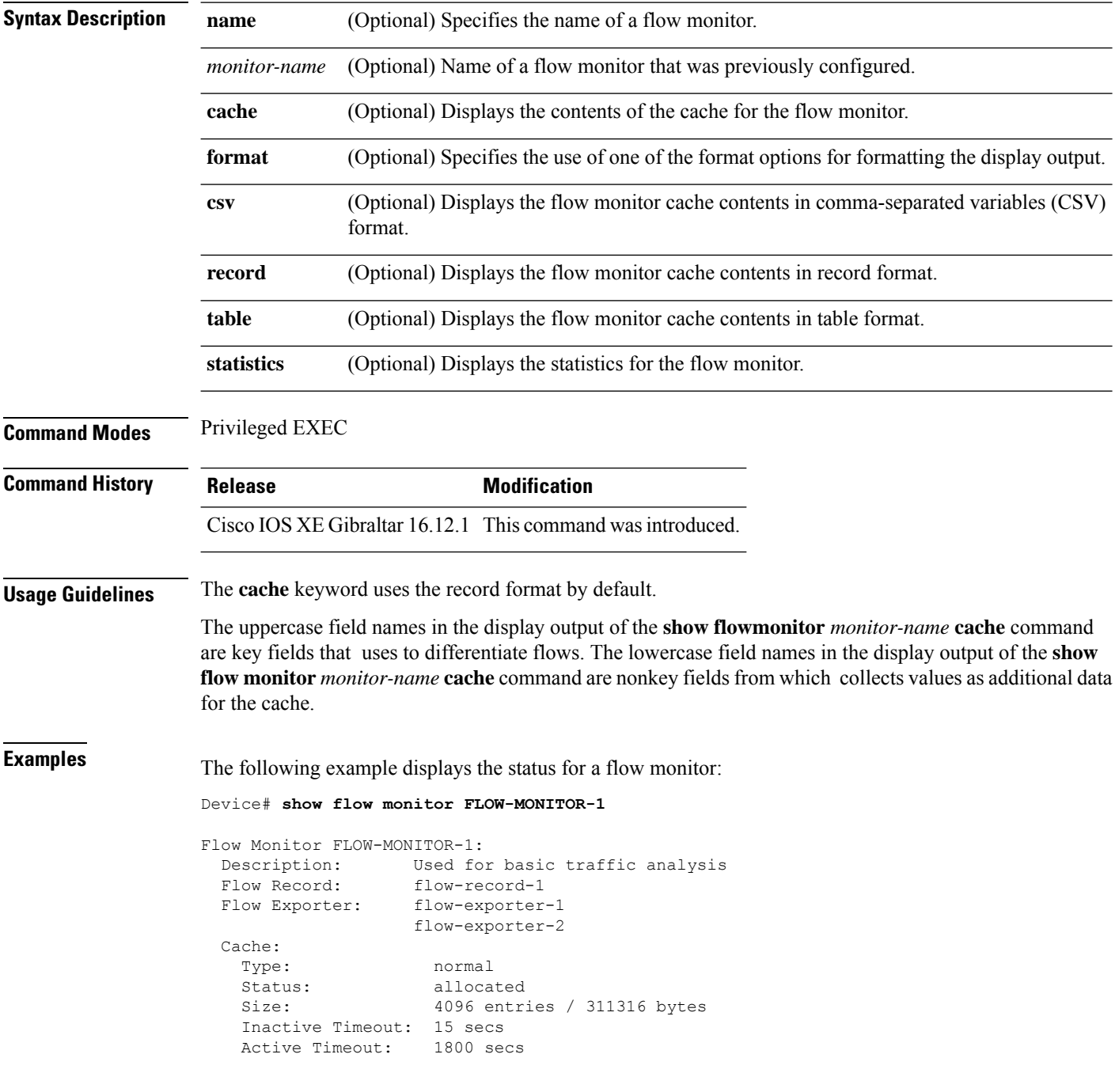

This table describes the significant fields shown in the display.

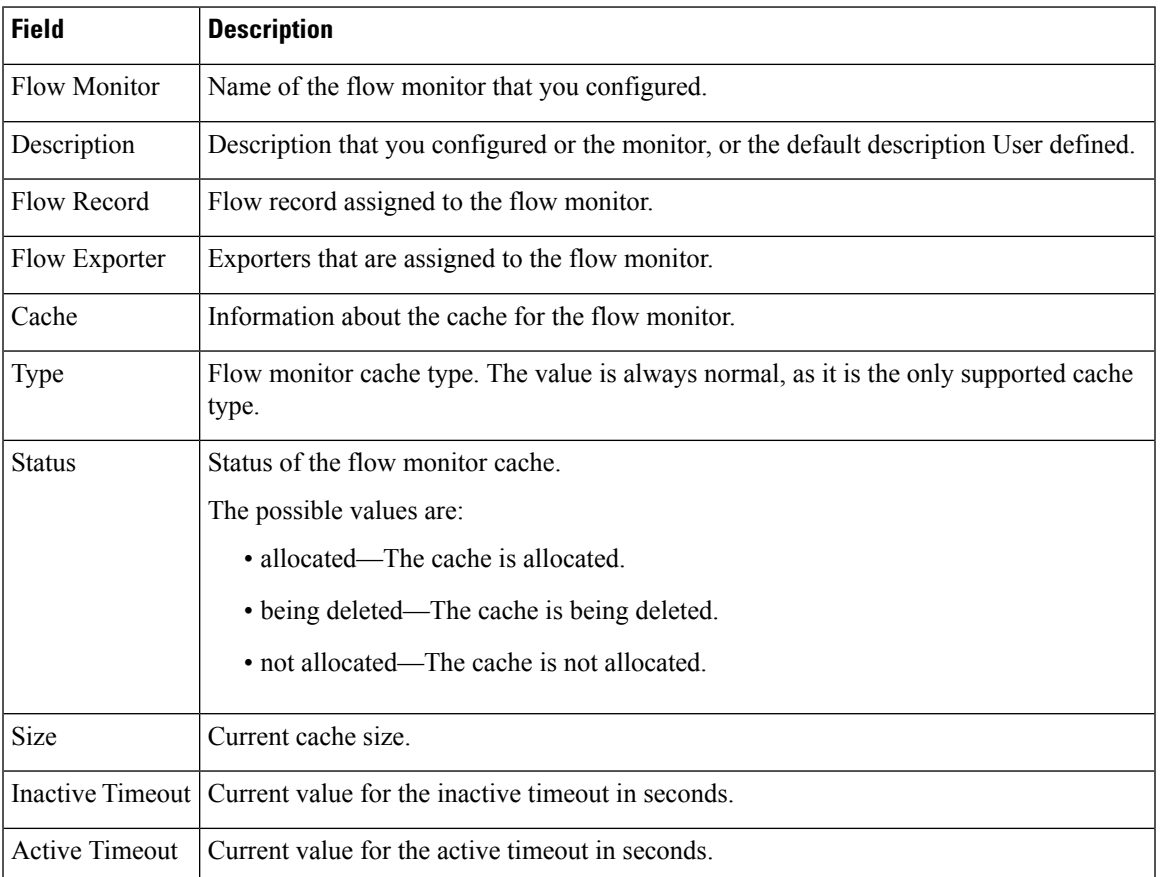

#### **Table 11: show flow monitor monitor-name Field Descriptions**

The following example displays the status, statistics, and data for the flow monitor named FLOW-MONITOR-1:

This table describes the significant fields shown in the display.

The following example displays the status, statistics, and data for the flow monitor named FLOW-MONITOR-1 in a table format:

The following example displays the status, statistics, and data for the flow monitor named FLOW-MONITOR-IPv6 (the cache contains IPv6 data) in record format:

The following example displays the status and statistics for a flow monitor:

### **show flow record**

To display the status and statistics for a flow record, use the **show flow record**command in privileged EXEC mode.

**show flow record** [{[**name**] *record-name*}]

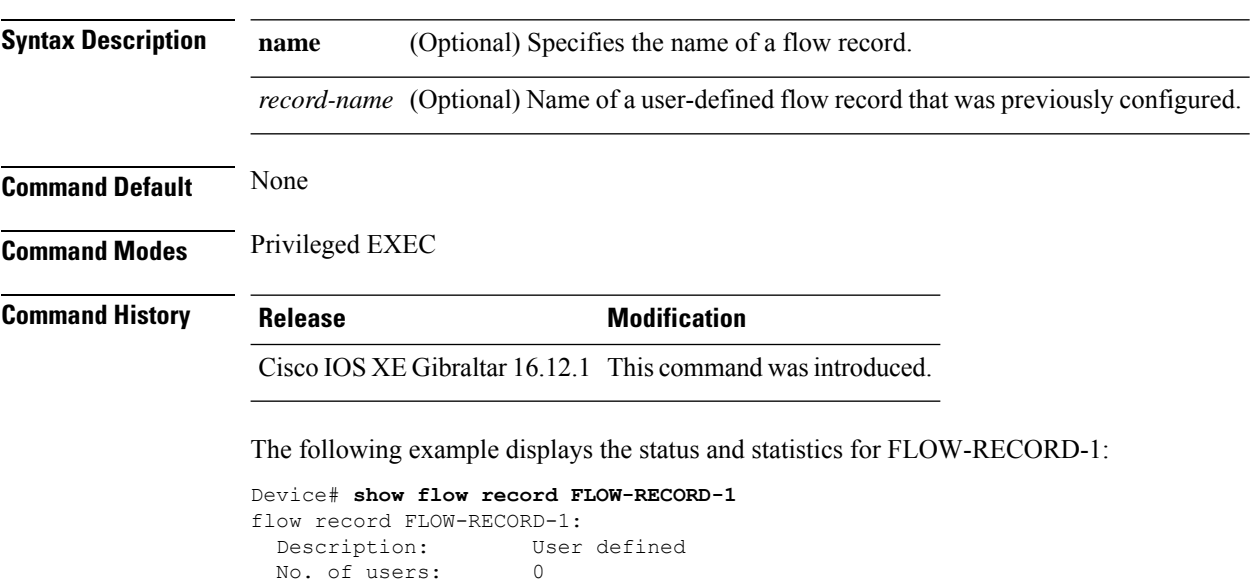

Total field space: 24 bytes Fields: match ipv6 destination address match transport source-port collect interface input
### **show interfaces**

To display the administrative and operational status of all interfaces or for a specified interface, use the **show interfaces** command in privileged EXEC mode.

**show interfaces** [{*interface-id* | **vlan** *vlan-id*}] [{**accounting** | **capabilities** [**module** *number*] |**debounce** |**description**| **etherchannel**| **flowcontrol**|**private-vlan mapping** |**pruning** |**stats**|**status** [{**err-disabled**}] | **trunk**}]

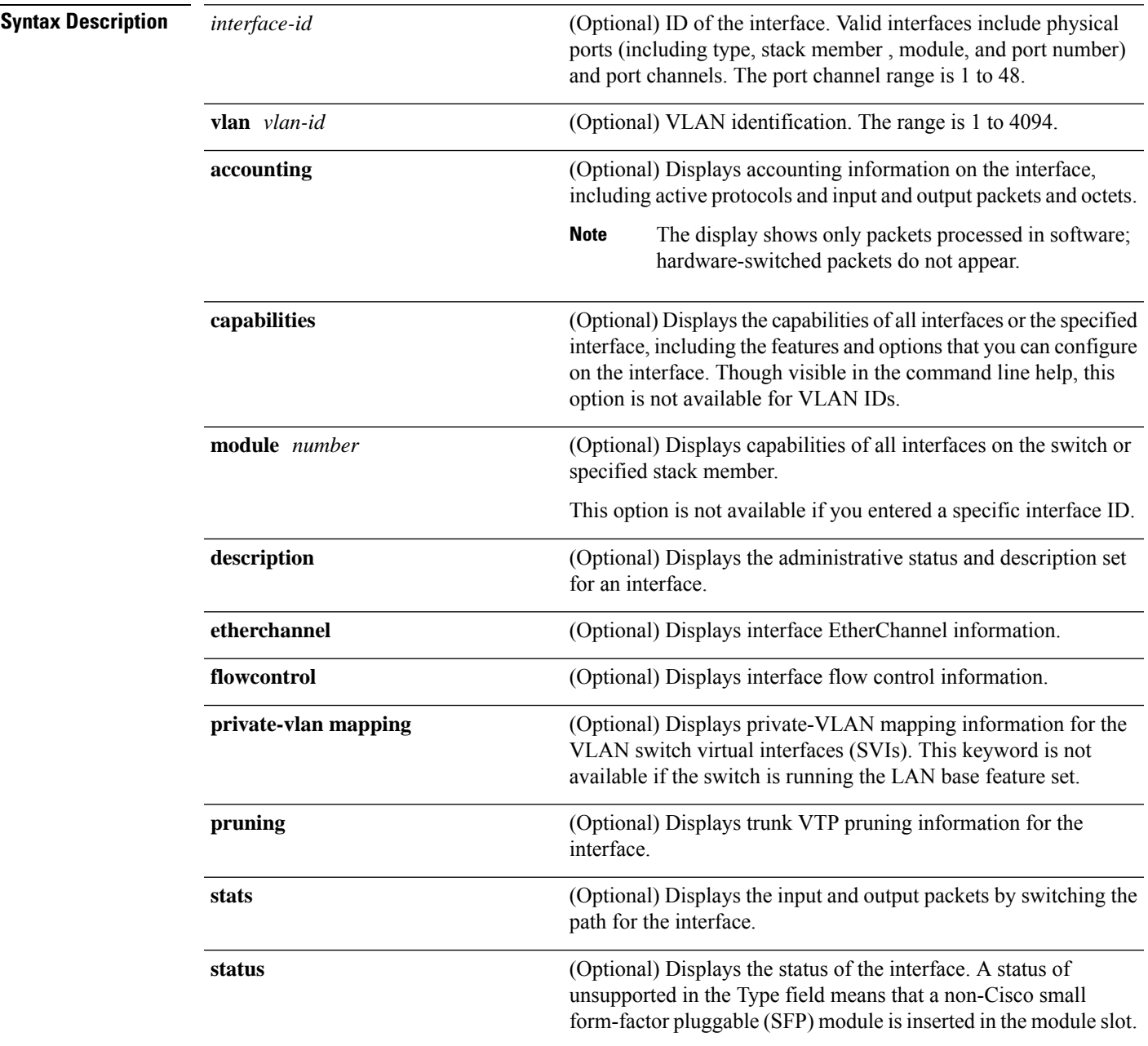

 $\mathbf{l}$ 

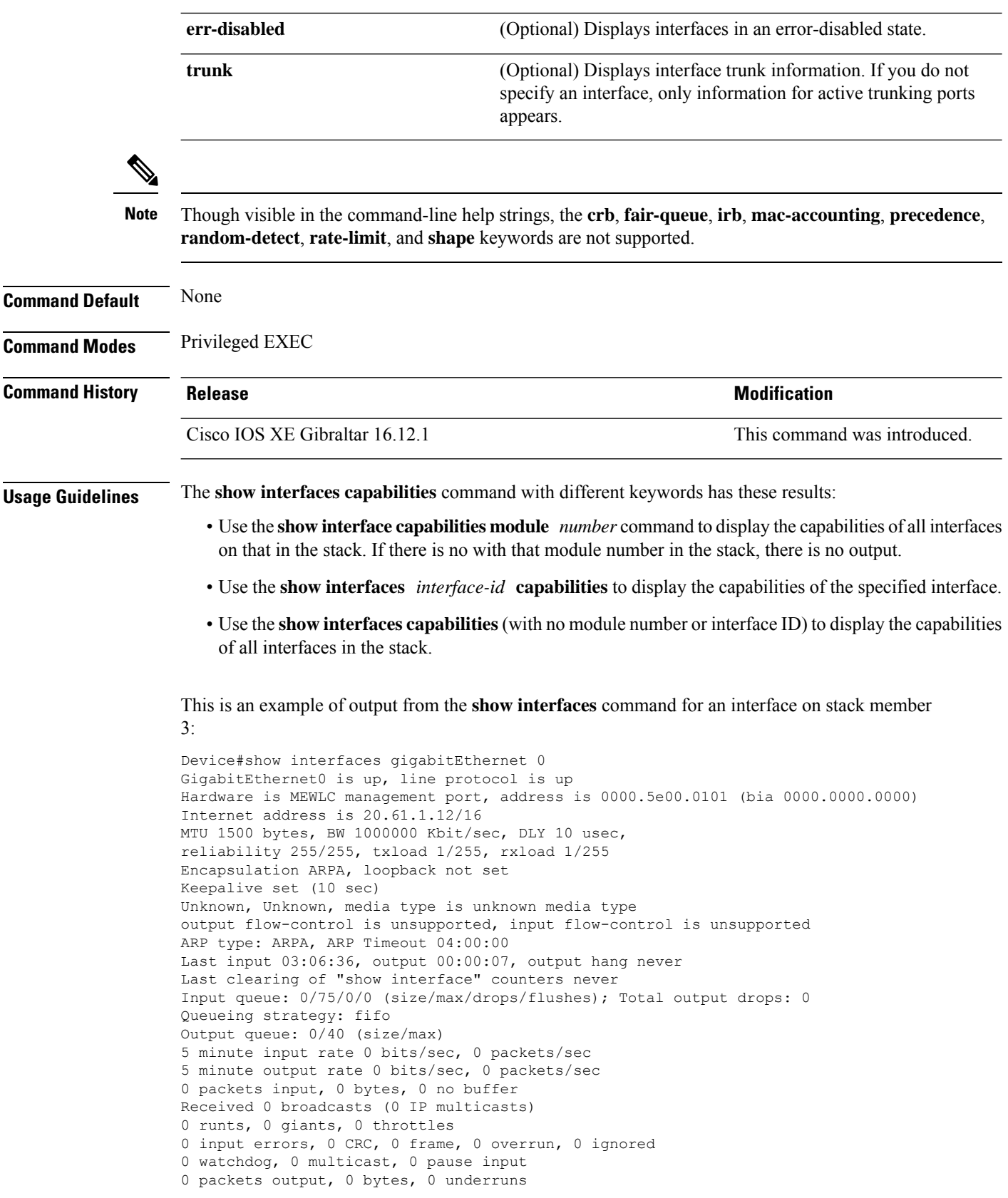

 output errors, 0 collisions, 1 interface resets unknown protocol drops babbles, 0 late collision, 0 deferred 0 lost carrier, 0 no carrier, 0 pause output output buffer failures, 0 output buffers swapped out

This is an example of output from the **show interfaces** *interface* **description** command when the interface has been described as *Connectsto Marketing* by using the**description**interface configuration command:

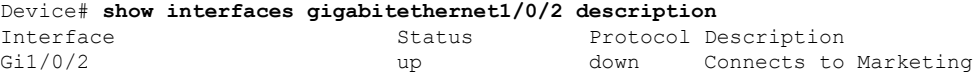

This is an example of output from the **show interfaces** *interface-id* **pruning** command when pruning is enabled in the VTP domain:

```
Device# show interfaces gigabitethernet1/0/2 pruning
Port Vlans pruned for lack of request by neighbor
Gi1/0/2 3,4
Port Vlans traffic requested of neighbor
Gi1/0/2 1-3
```
Thisis an example of output from the **show interfacesstats** command for a specified VLAN interface:

Device# **show interfaces vlan 1 stats** Switching path Pkts In Chars In Pkts Out Chars Out Processor 1165354 136205310 570800 91731594 Route cache  $0$  0 0 0 0

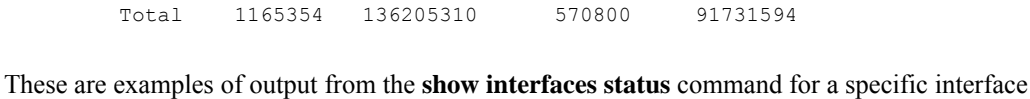

when private VLANs are configured. Port 22 is configured as a private-VLAN host port. It is associated with primary VLAN 20 and secondary VLAN 25:

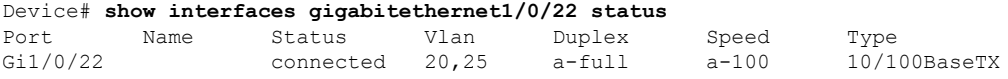

In this example, port 20 is configured as a private-VLAN promiscuous port. The display shows only the primary VLAN 20:

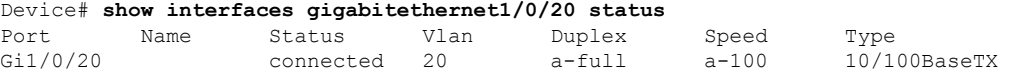

This is an example of output from the **show interfaces status err-disabled** command. It displays the status of interfaces in the error-disabled state:

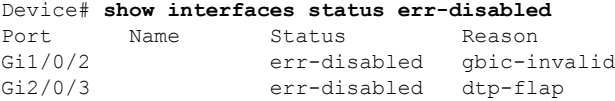

This is an example of output from the **show interfaces** *interface-id* **pruning** command:

Device# **show interfaces gigabitethernet1/0/2 pruning** Port Vlans pruned for lack of request by neighbor

 $\mathbf{l}$ 

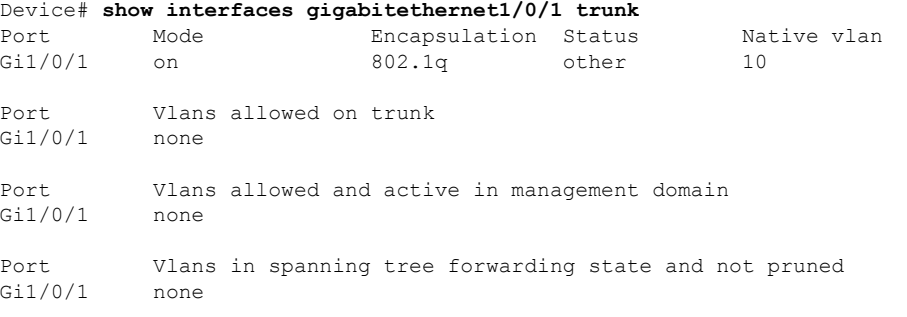

# **show install package**

To view the install package details, use the **show install package** command.

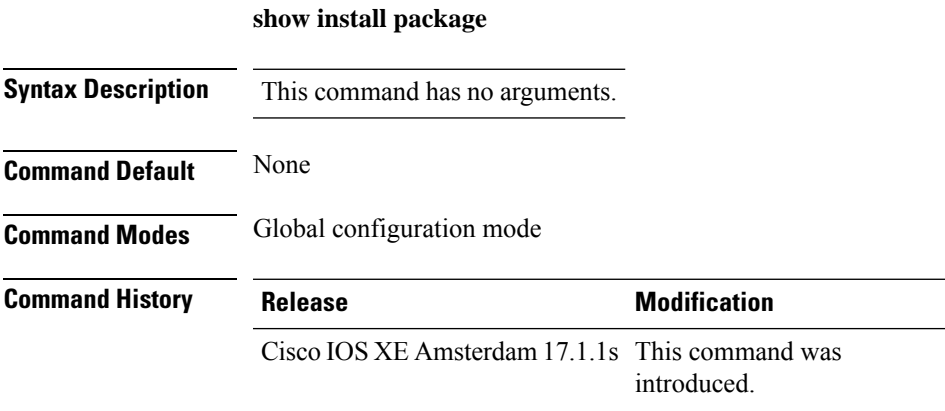

### **Example**

This example shows how to view the install package details:

Device#show install package

I

## **show install rollback**

To view the package information for a rollback point, use the **show install rollback** command.

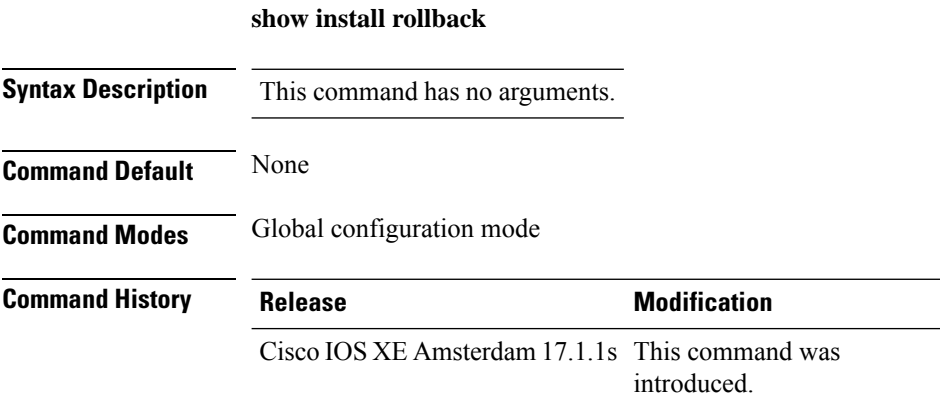

### **Example**

This example shows how to view the package information for a rollback point:

Device#show install rollback

# **show install summary**

To view the install manager summary, use the **show install summary** command.

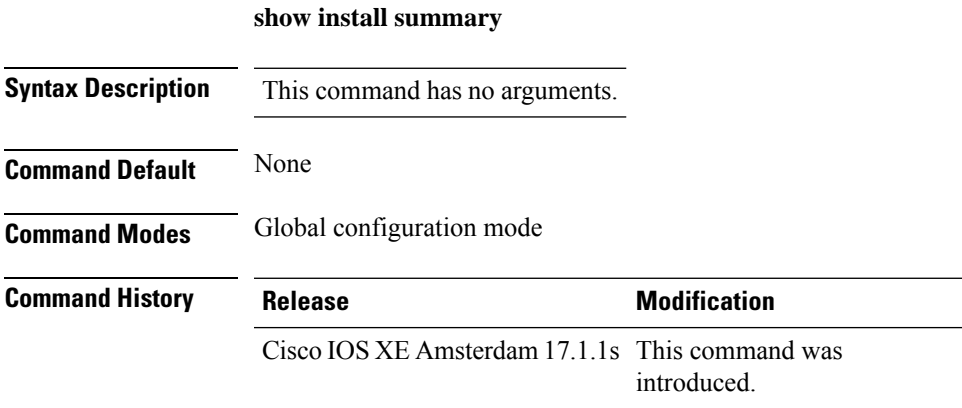

### **Example**

This example shows how to view the install summary information:

Device#show install summary

 $\mathbf I$ 

# **show ip**

To view the IP information, use the **show ip** command.

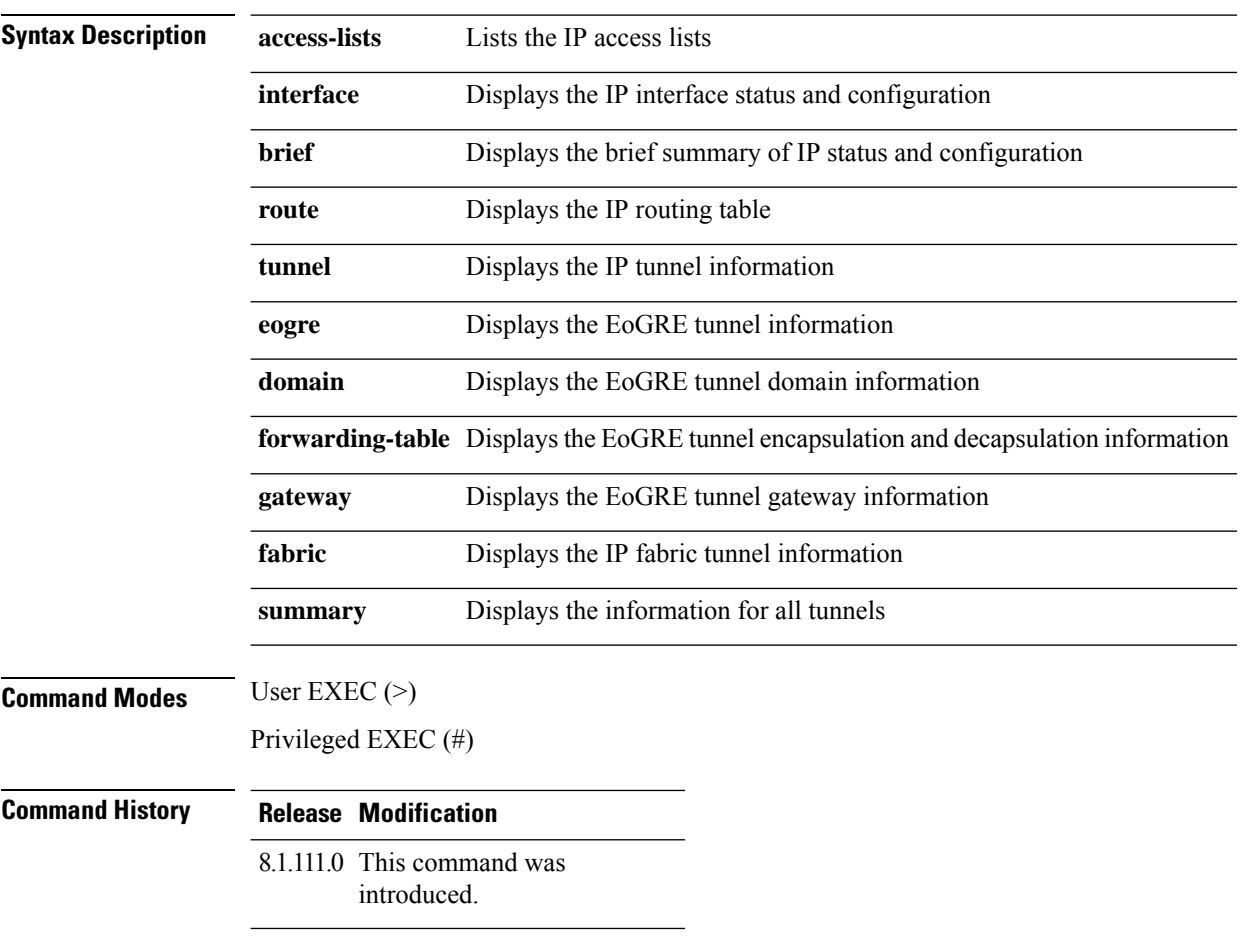

The following example shows how to view information about the lists the IP access lists:

cisco-wave2-ap# **show ip access-lists**

# **show ip nbar protocol-id**

To see NBAR protocol classification ID, use the **show ip nbar protocol-id** command.

**show ip nbar protocol-id name**

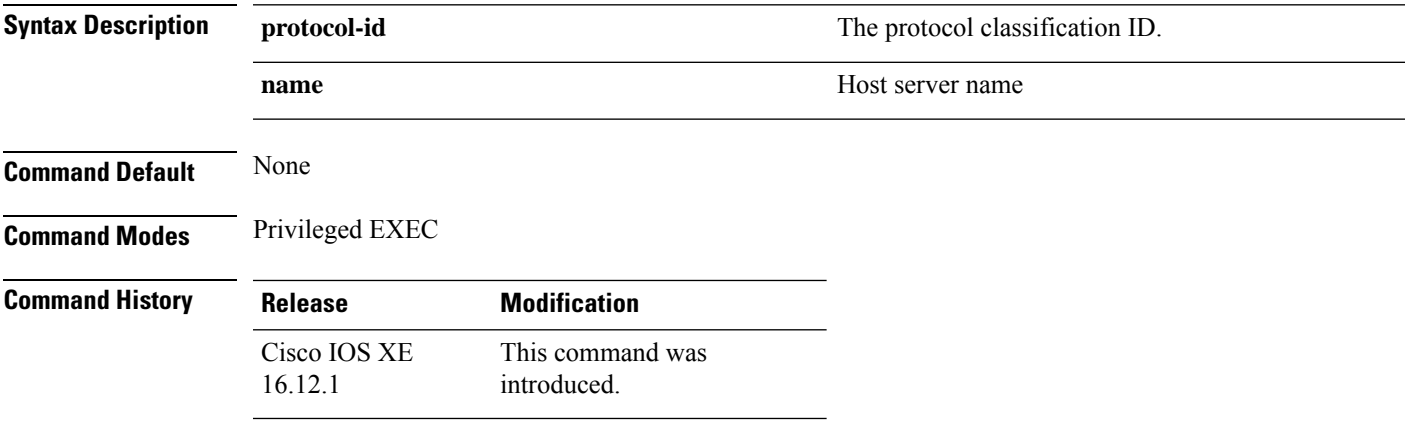

### **Examples**

The following example shows how to see the NBAR protocol classification ID:

Device# **show ip nbar protocol-id name**

**Cisco Embedded Wireless Controller on Catalyst Access Points Command Reference for Cisco IOS XE Bengaluru 17.5.x**

I

## **show ldap attributes**

To view information about the default LDAP attribute mapping, use the **show ldap attributes** command.

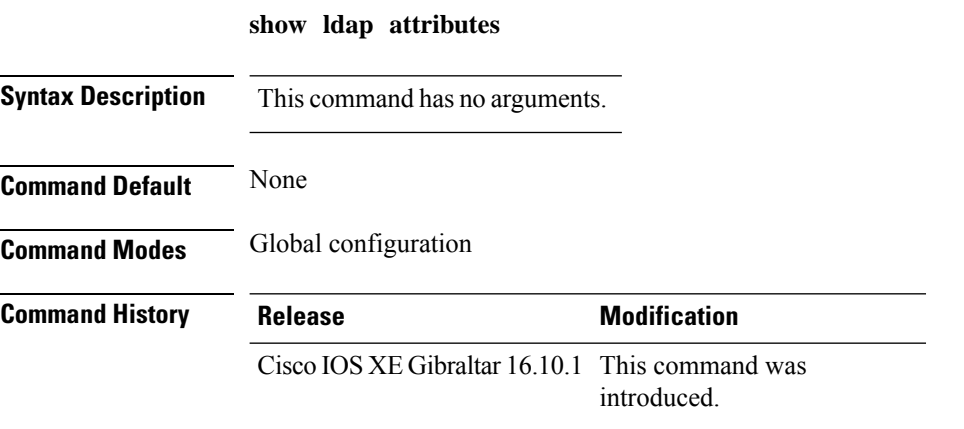

This example shows how to view information about the default LDAP attribute mapping:

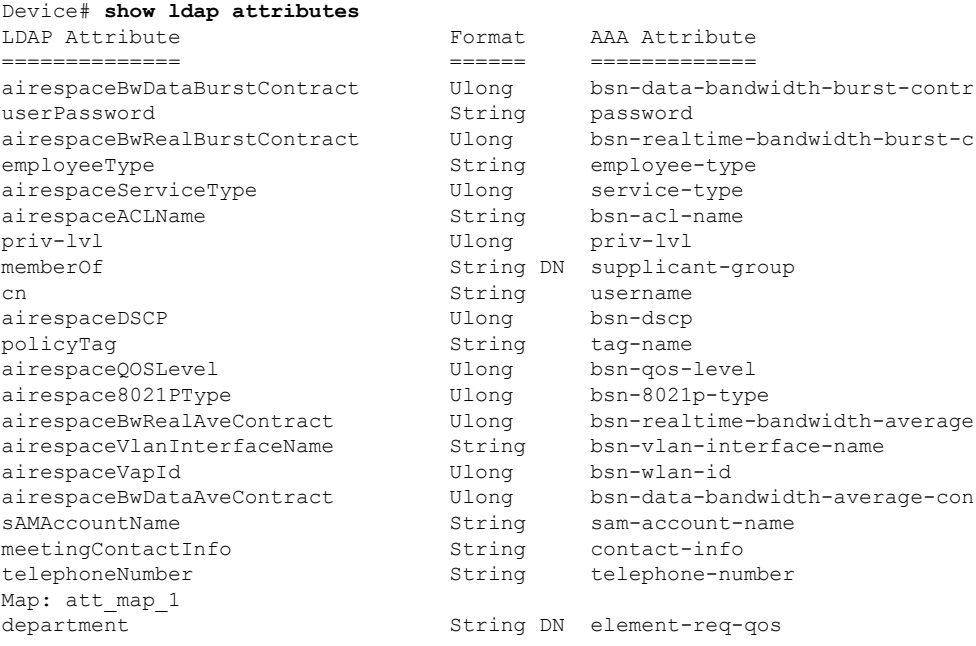

# **show ldap server**

To view the LDAP server state information and various other counters for the server, use the **show ldap server** command.

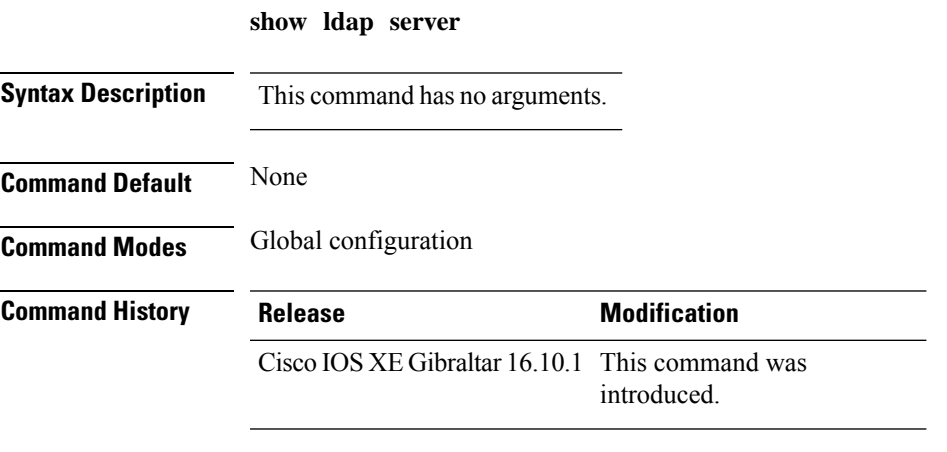

This example shows how to view the LDAP server state information and various other counters for the server:

Device# **show ldap server**

### **show license all**

To display all licensing information enter the **show license all** command in Privileged EXEC mode. This command displays status, authorization, UDI, and usage information, all combined.

#### **show license all**

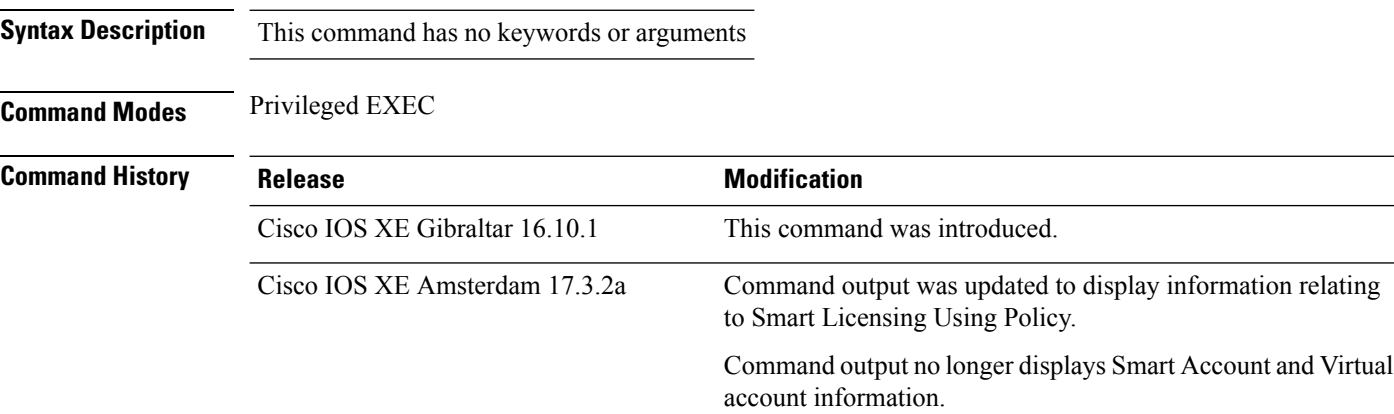

**Usage Guidelines Smart Licensing Using Policy**: If the software version on the device (also referred to as a product instance) is Cisco IOS XE Amsterdam 17.3.2 or a later release, command output displays fields pertinent to Smart Licensing Using Policy.

> **Smart Licensing**: If the software version on the device is Cisco IOS XE Amsterdam 17.3.1 or an earlier release, command output displays fields pertinent to Smart Licensing.

#### **Example (Smart Licensing Using Policy)**

The following is sample output of the **show license all** command on a Cisco Catalyst 9800-CL Wireless Controller. Similar output is displayed on all supported Cisco Catalyst Wireless Controllers.

```
Device# show license all
Smart Licensing Status
=====================
Smart Licensing is ENABLED
License Reservation is ENABLED
Export Authorization Key:
 Features Authorized:
    <none>
Utility:
  Status: DISABLED
Smart Licensing Using Policy:
  Status: ENABLED
Data Privacy:
  Sending Hostname: yes
   Callhome hostname privacy: DISABLED
    Smart Licensing hostname privacy: DISABLED
```

```
Version privacy: DISABLED
Transport:
  Type: Transport Off
Miscellaneous:
 Custom Id: <empty>
Policy:
  Policy in use: Merged from multiple sources.
  Reporting ACK required: yes (CISCO default)
  Unenforced/Non-Export Perpetual Attributes:
   First report requirement (days): 365 (CISCO default)
   Reporting frequency (days): 0 (CISCO default)
   Report on change (days): 90 (CISCO default)
  Unenforced/Non-Export Subscription Attributes:
   First report requirement (days): 90 (CISCO default)
   Reporting frequency (days): 90 (CISCO default)
   Report on change (days): 90 (CISCO default)
  Enforced (Perpetual/Subscription) License Attributes:
   First report requirement (days): 0 (CISCO default)
   Reporting frequency (days): 0 (CISCO default)
   Report on change (days): 0 (CISCO default)
  Export (Perpetual/Subscription) License Attributes:
   First report requirement (days): 0 (CISCO default)
   Reporting frequency (days): 0 (CISCO default)
   Report on change (days): 0 (CISCO default)
Usage Reporting:
 Last ACK received: < none>
  Next ACK deadline: <none>
 Reporting push interval: 0 (no reporting)
  Next ACK push check: Nov 01 20:31:46 2020 IST
 Next report push: < none>
 Last report push: < none>
  Last report file write: <none>
Trust Code Installed: <none>
License Usage
=============
air-network-advantage (DNA_NWStack):
  Description: air-network-advantage
  Count: 1
 Version: 1.0
 Status: IN USE
  Export status: NOT RESTRICTED
  Feature Name: air-network-advantage
  Feature Description: air-network-advantage
 Enforcement type: NOT ENFORCED
 License type: Perpetual
  Reservation:
   Reservation status: SPECIFIC INSTALLED
   Total reserved count: 20
air-dna-advantage (AIR-DNA-A):
  Description: air-dna-advantage
  Count: 1
  Version: 1.0
  Status: IN USE
  Export status: NOT RESTRICTED
  Feature Name: air-dna-advantage
  Feature Description: air-dna-advantage
```

```
Enforcement type: NOT ENFORCED
 License type: Perpetual
  Reservation:
   Reservation status: SPECIFIC INSTALLED
   Total reserved count: 20
Product Information
 ===================
UDI: PID:C9800-CL-K9,SN:93BBAH93MGS
HA UDI List:
    Active:PID:C9800-CL-K9,SN:93BBAH93MGS
   Standby:PID:C9800-CL-K9,SN:9XECPSUU4XN
Agent Version
=============
Smart Agent for Licensing: 5.0.6 rel/47
License Authorizations
=====================
Overall status:
 Active: PID:C9800-CL-K9,SN:93BBAH93MGS
      Status: SPECIFIC INSTALLED on Nov 02 03:16:01 2020 IST
      Last Confirmation code: 102fc949
  Standby: PID:C9800-CL-K9,SN:9XECPSUU4XN
      Status: SPECIFIC INSTALLED on Nov 02 03:15:45 2020 IST
      Last Confirmation code: ad4382fe
Specified license reservations:
 Aironet DNA Advantage Term Licenses (AIR-DNA-A):
    Description: DNA Advantage for Wireless
   Total reserved count: 20
    Enforcement type: NOT ENFORCED
   Term information:
      Active: PID:C9800-CL-K9,SN:93BBAH93MGS
        Authorization type: SPECIFIC INSTALLED on Nov 02 03:15:45 2020 IST
        License type: TERM
          Start Date: 2020-OCT-14 UTC
          End Date: 2021-APR-12 UTC
          Term Count: 5
        Authorization type: SPECIFIC INSTALLED on Nov 02 03:15:45 2020 IST
        License type: TERM
          Start Date: 2020-JUN-18 UTC
          End Date: 2020-DEC-15 UTC
          Term Count: 5
      Standby: PID:C9800-CL-K9,SN:9XECPSUU4XN
        Authorization type: SPECIFIC INSTALLED on Nov 02 03:15:45 2020 IST
        License type: TERM
          Start Date: 2020-OCT-14 UTC
          End Date: 2021-APR-12 UTC
          Term Count: 10
  AP Perpetual Networkstack Advantage (DNA_NWStack):
   Description: AP Perpetual Network Stack entitled with DNA-A
   Total reserved count: 20
   Enforcement type: NOT ENFORCED
    Term information:
      Active: PID:C9800-CL-K9,SN:93BBAH93MGS
        Authorization type: SPECIFIC INSTALLED on Nov 02 03:15:45 2020 IST
        License type: TERM
          Start Date: 2020-OCT-14 UTC
          End Date: 2021-APR-12 UTC
          Term Count: 5
        Authorization type: SPECIFIC INSTALLED on Nov 02 03:15:45 2020 IST
        License type: TERM
```
Start Date: 2020-JUN-18 UTC End Date: 2020-DEC-15 UTC Term Count: 5 Standby: PID:C9800-CL-K9,SN:9XECPSUU4XN Authorization type: SPECIFIC INSTALLED on Nov 02 03:15:45 2020 IST License type: TERM Start Date: 2020-OCT-14 UTC End Date: 2021-APR-12 UTC Term Count: 10

Purchased Licenses: No Purchase Information Available

I

## **show license authorization**

To display authorization-related information for (export-controlled and enforced) licenses, enter the **show license authorization** command in privileged EXEC mode.

### **show license authorization**

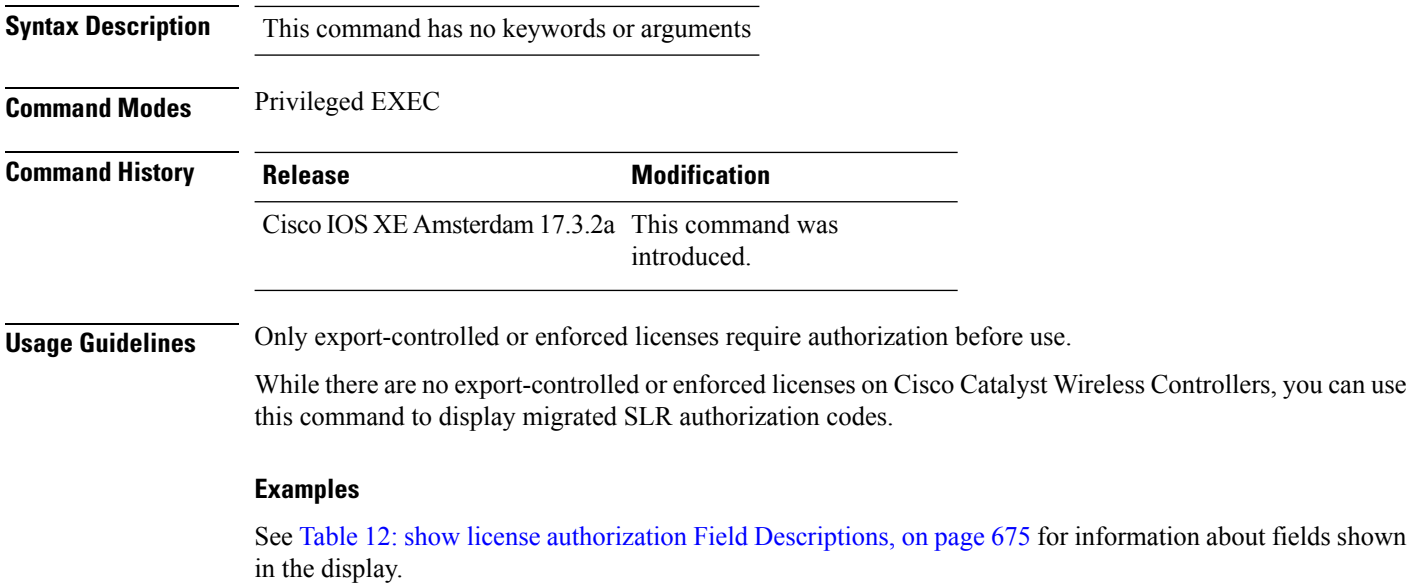

See show license authorization Displaying Migrated [Authorization](#page-702-0) Code, on page 677 for sample output.

I

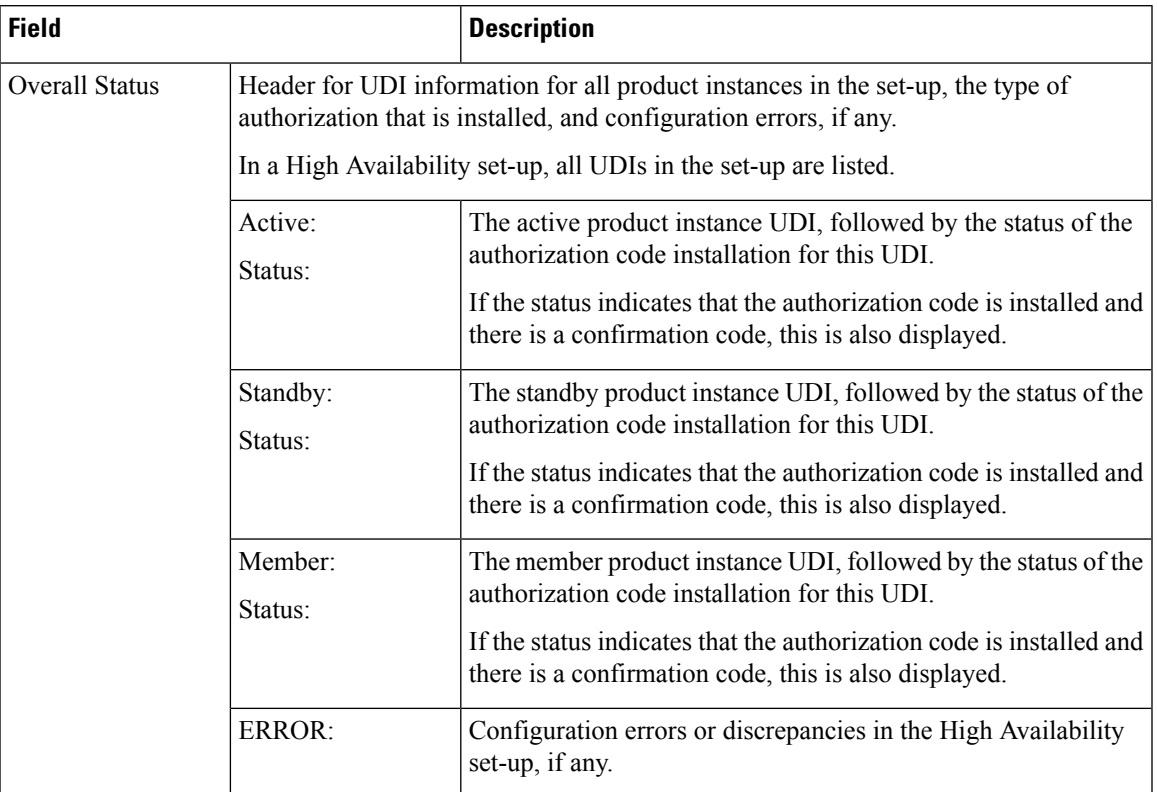

#### <span id="page-700-0"></span>**Table 12: show license authorization Field Descriptions**

 $\mathbf{l}$ 

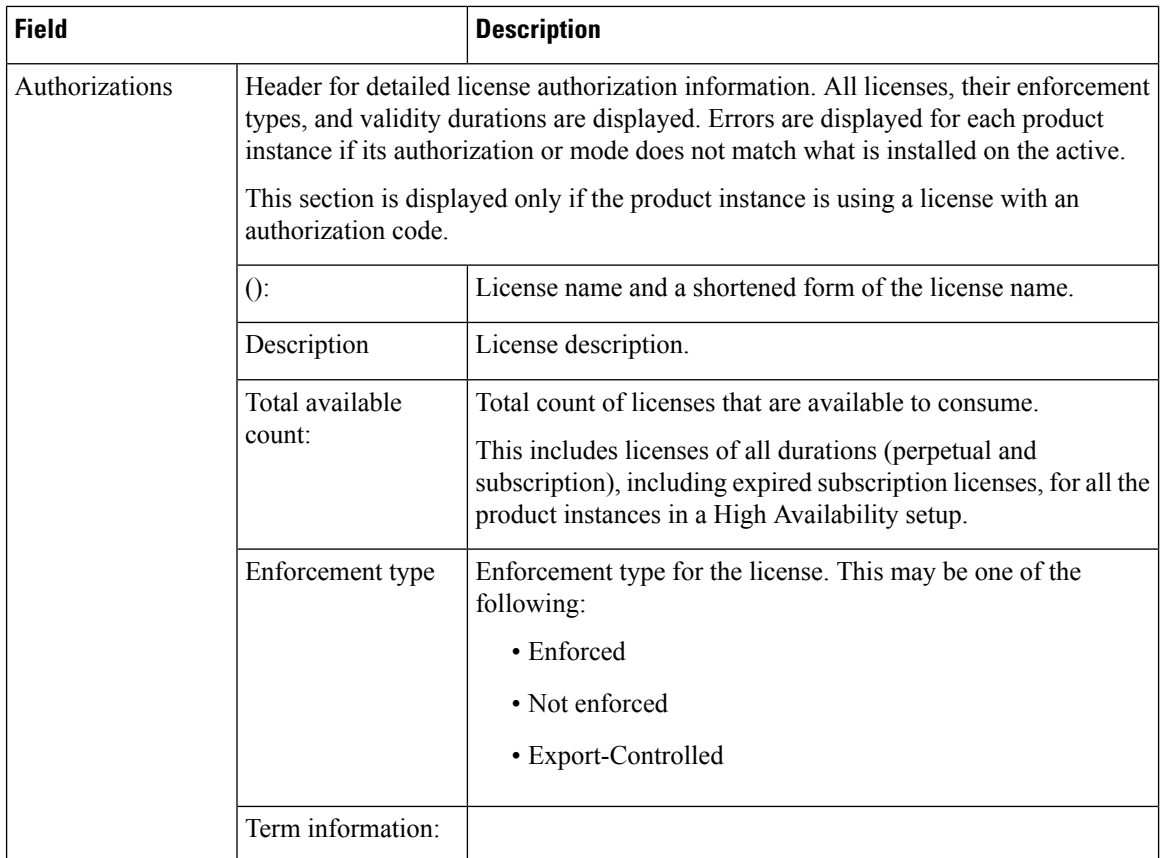

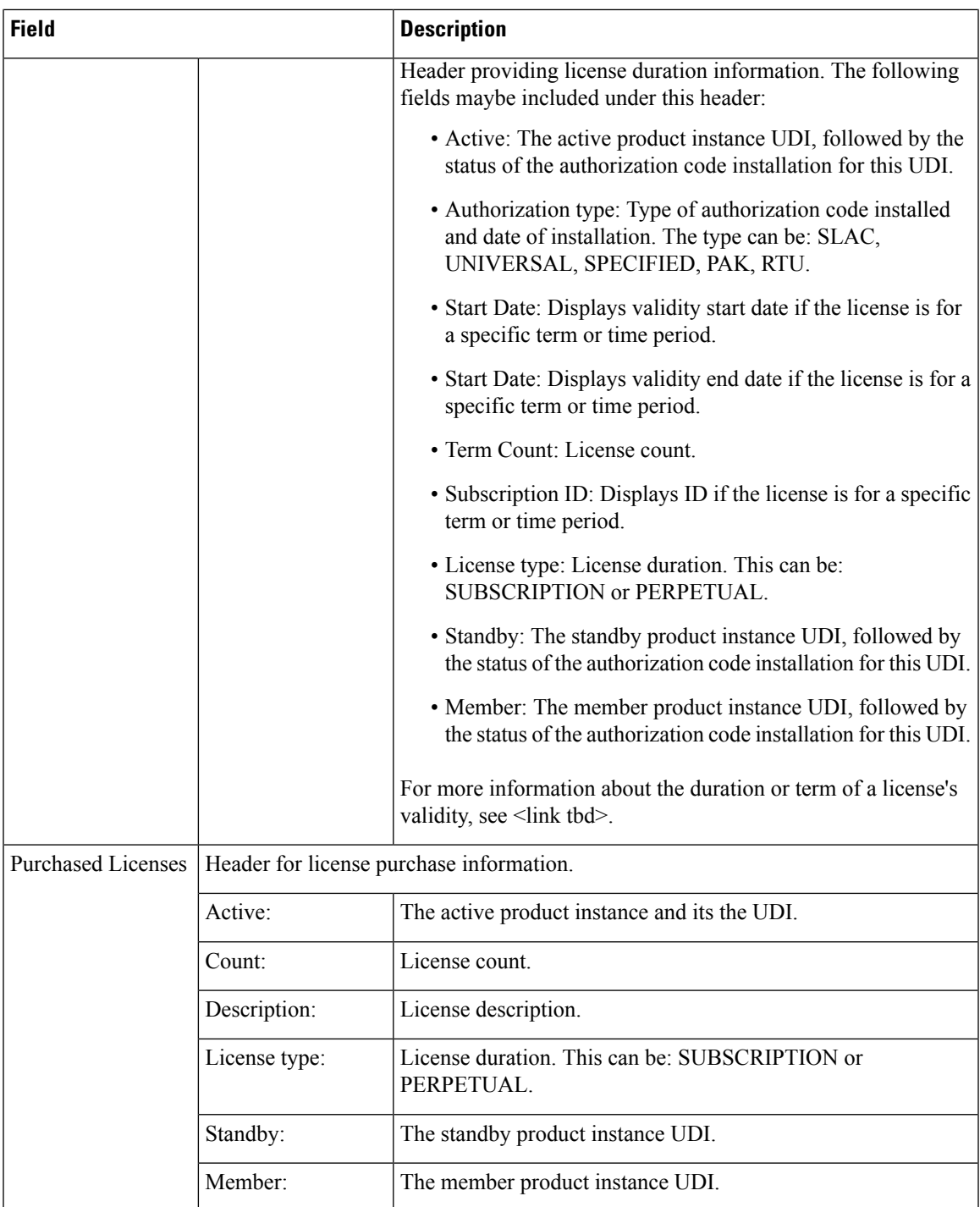

### <span id="page-702-0"></span>**show license authorization Displaying Migrated Authorization Code**

The following is sample output of the **show license authorization** command on a Cisco Catalyst 9800-CL Wireless Controller. The Last Confirmation code: shows that SLR authorization code is available after migration. Similar output is displayed on all supported Cisco Catalyst Wireless Controllers.

```
Device# show license authorization
Overall status:
  Active: PID:C9800-CL-K9,SN:93BBAH93MGS
      Status: SPECIFIC INSTALLED on Nov 02 03:16:01 2020 IST
      Last Confirmation code: 102fc949
  Standby: PID:C9800-CL-K9,SN:9XECPSUU4XN
      Status: SPECIFIC INSTALLED on Nov 02 03:15:45 2020 IST
      Last Confirmation code: ad4382fe
Specified license reservations:
  Aironet DNA Advantage Term Licenses (AIR-DNA-A):
    Description: DNA Advantage for Wireless
    Total reserved count: 20
   Enforcement type: NOT ENFORCED
   Term information:
     Active: PID:C9800-CL-K9,SN:93BBAH93MGS
        Authorization type: SPECIFIC INSTALLED on Nov 02 03:15:45 2020 IST
        License type: TERM
          Start Date: 2020-OCT-14 UTC
         End Date: 2021-APR-12 UTC
         Term Count: 5
        Authorization type: SPECIFIC INSTALLED on Nov 02 03:15:45 2020 IST
        License type: TERM
          Start Date: 2020-JUN-18 UTC
         End Date: 2020-DEC-15 UTC
          Term Count: 5
      Standby: PID:C9800-CL-K9,SN:9XECPSUU4XN
        Authorization type: SPECIFIC INSTALLED on Nov 02 03:15:45 2020 IST
        License type: TERM
          Start Date: 2020-OCT-14 UTC
         End Date: 2021-APR-12 UTC
          Term Count: 10
  AP Perpetual Networkstack Advantage (DNA_NWStack):
    Description: AP Perpetual Network Stack entitled with DNA-A
    Total reserved count: 20
   Enforcement type: NOT ENFORCED
   Term information:
      Active: PID:C9800-CL-K9,SN:93BBAH93MGS
        Authorization type: SPECIFIC INSTALLED on Nov 02 03:15:45 2020 IST
        License type: TERM
         Start Date: 2020-OCT-14 UTC
         End Date: 2021-APR-12 UTC
         Term Count: 5
        Authorization type: SPECIFIC INSTALLED on Nov 02 03:15:45 2020 IST
        License type: TERM
          Start Date: 2020-JUN-18 UTC
         End Date: 2020-DEC-15 UTC
         Term Count: 5
      Standby: PID:C9800-CL-K9,SN:9XECPSUU4XN
        Authorization type: SPECIFIC INSTALLED on Nov 02 03:15:45 2020 IST
        License type: TERM
          Start Date: 2020-OCT-14 UTC
          End Date: 2021-APR-12 UTC
          Term Count: 10
Purchased Licenses:
  No Purchase Information Available
```
 $\overline{\phantom{a}}$ 

# **show license data conversion**

To display license data conversion information, enter the **show license data** command in privileged EXEC mode.

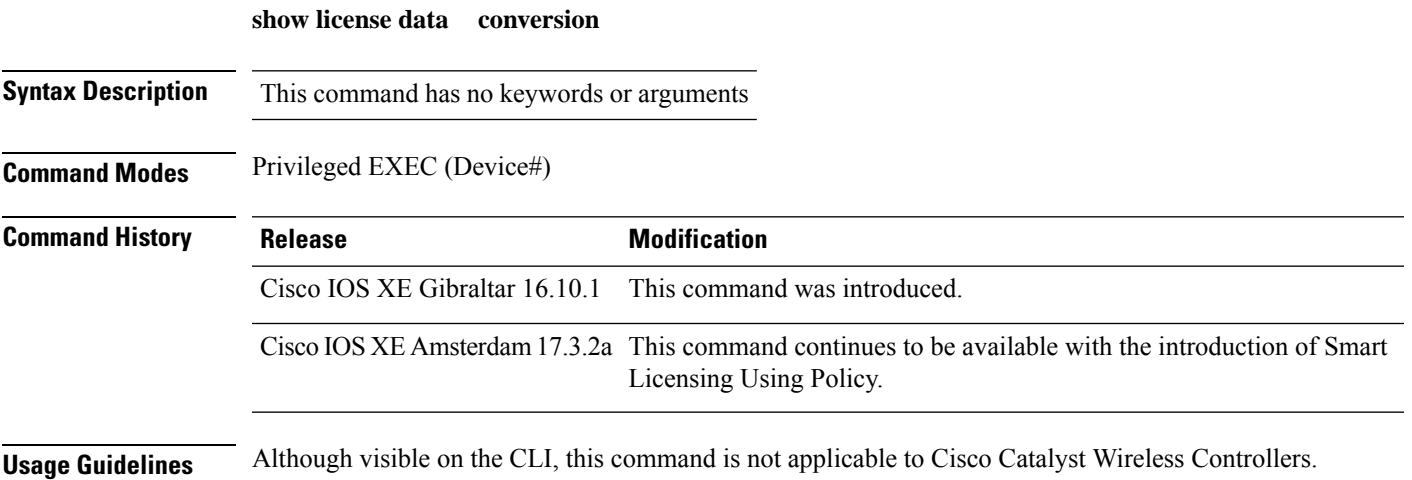

# **show license eventlog**

To display event logs relating to Smart Licensing Using Policy, enter the **show license eventlog** command in privileged EXEC mode.

**show license eventlog** [ *days* ]

**Syntax Description** *days* Enter the number of days for which you want to display event logs. The valid value range is from 0 to 2147483647. *days*

**Command Modes** Privileged EXEC

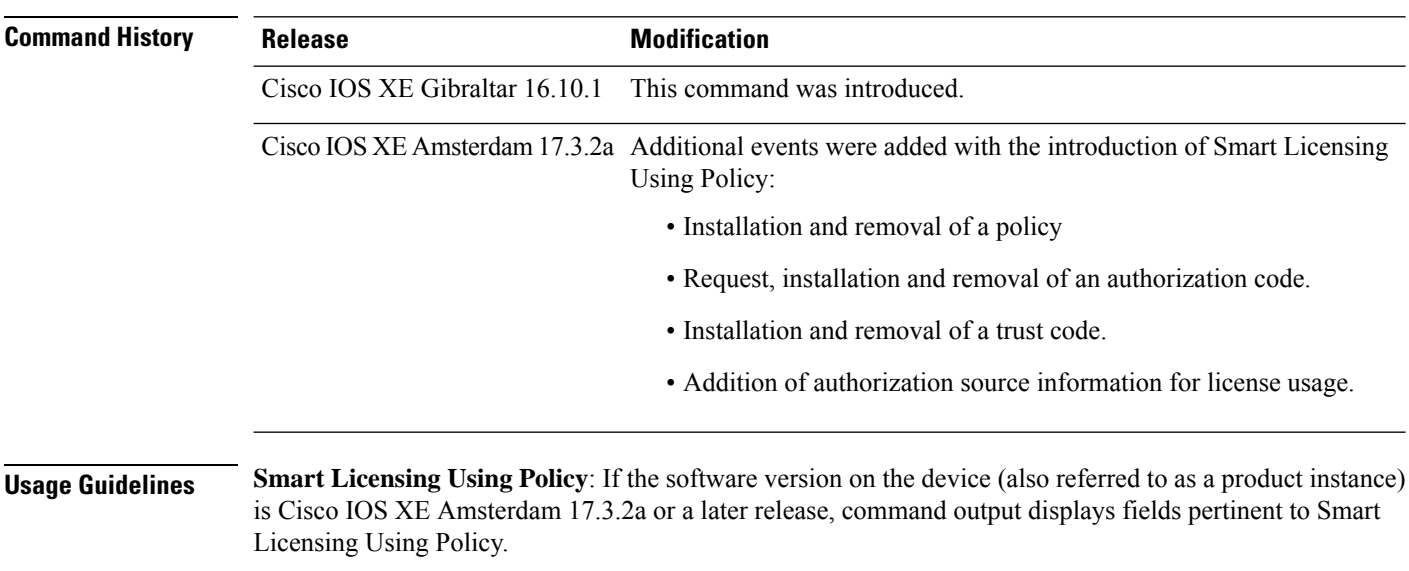

**Smart Licensing**: If the software version on the device is Cisco IOS XE Amsterdam 17.3.1 or an earlier release, command output displays fields pertinent to Smart Licensing.

### **show license history message**

To display communication history between the product instance and CSSM or CSLU (as the case may be), enter the **show license history message** command in privileged EXEC mode. The output of this command is used by the technical support team, for troubleshooting.

**show license history message**

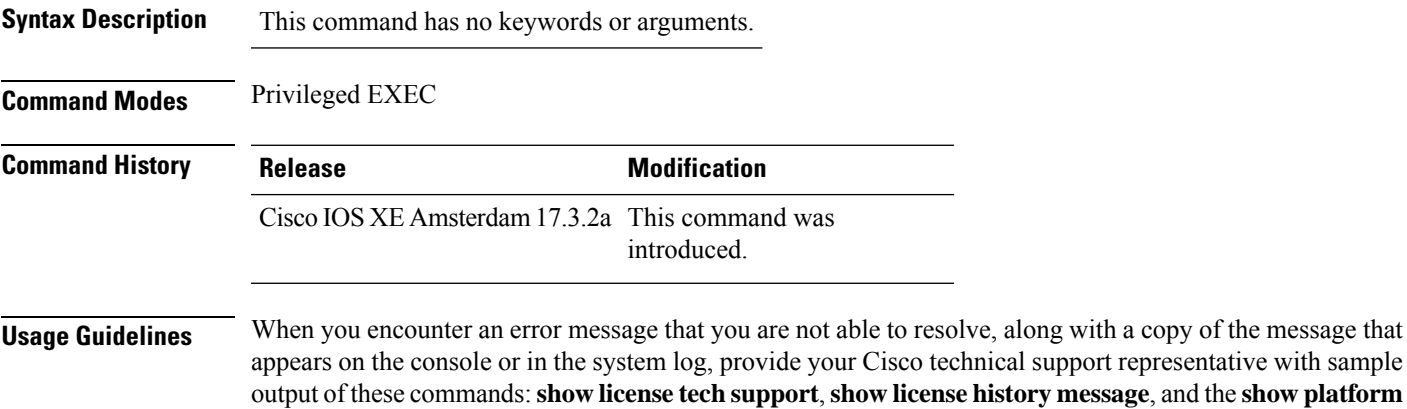

**software sl-infra** privileged EXEC commands.

**Cisco Embedded Wireless Controller on Catalyst Access Points Command Reference for Cisco IOS XE Bengaluru 17.5.x**

I

### **show license reservation**

To display license reservation information, enter the **show license reservation** command in privileged EXEC mode.

### **show license reservation**

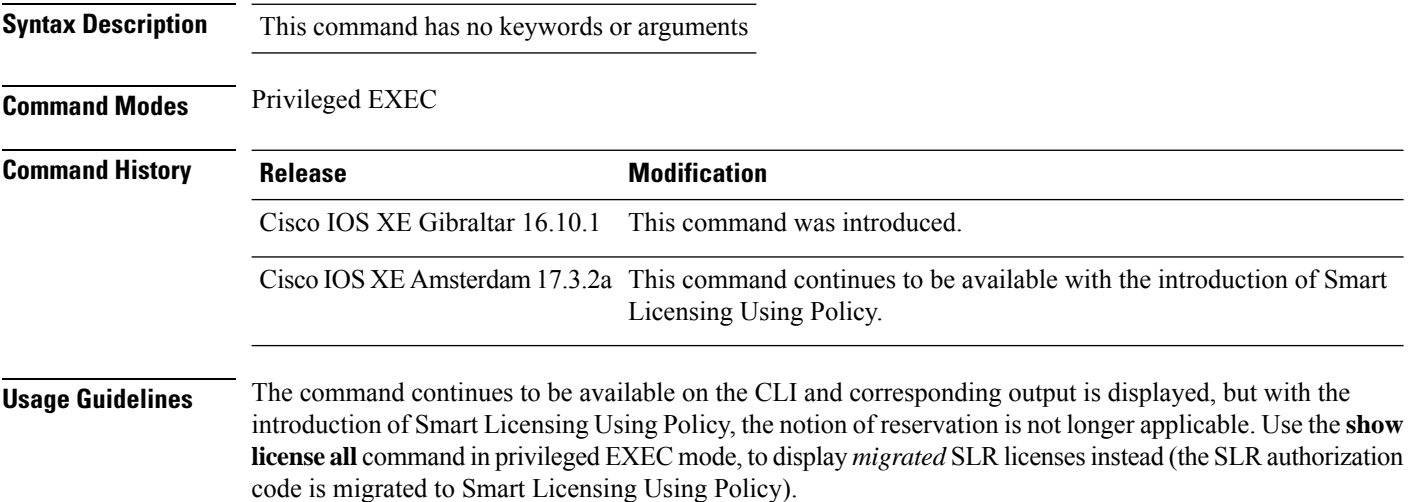

Ш

### **show license status**

To display information about licensing settings such as data privacy, policy, transport, usage reporting and trust codes, enter the **show license status** command in privileged EXEC mode.

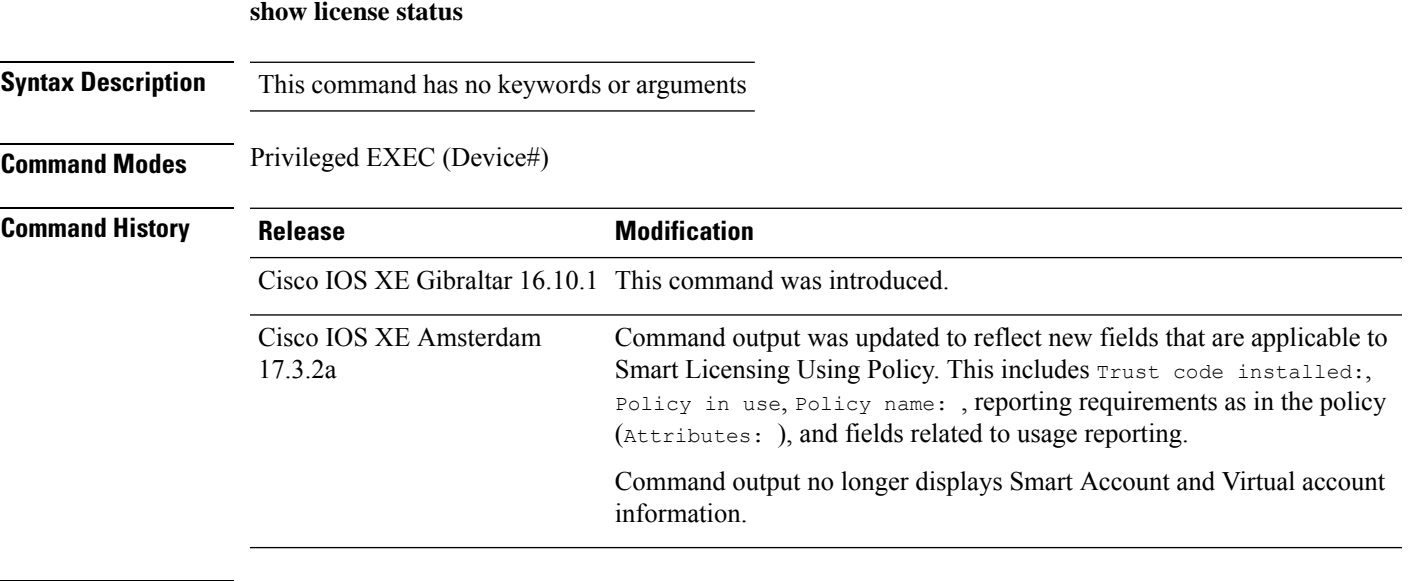

**Usage Guidelines Smart Licensing Using Policy**: If the software version on the device (also referred to as a product instance) is Cisco IOS XE Amsterdam 17.3.2a or a later release, command output displays fields pertinent to Smart Licensing Using Policy.

> **Smart Licensing**: If the software version on the device is Cisco IOS XE Amsterdam 17.3.1 or an earlier release, command output displays fields pertinent to Smart Licensing.

#### **Examples**

See Table 13: show license status Field [Descriptions](#page-709-0) for Smart Licensing Using Policy, on page 684 for information about fields shown in the display.

show license status with Cisco Default Policy (Smart [Licensing](#page-714-0) Using Policy), on page 689

show license status with Custom Policy (Smart [Licensing](#page-715-0) Using Policy), on page 690

 $\mathbf I$ 

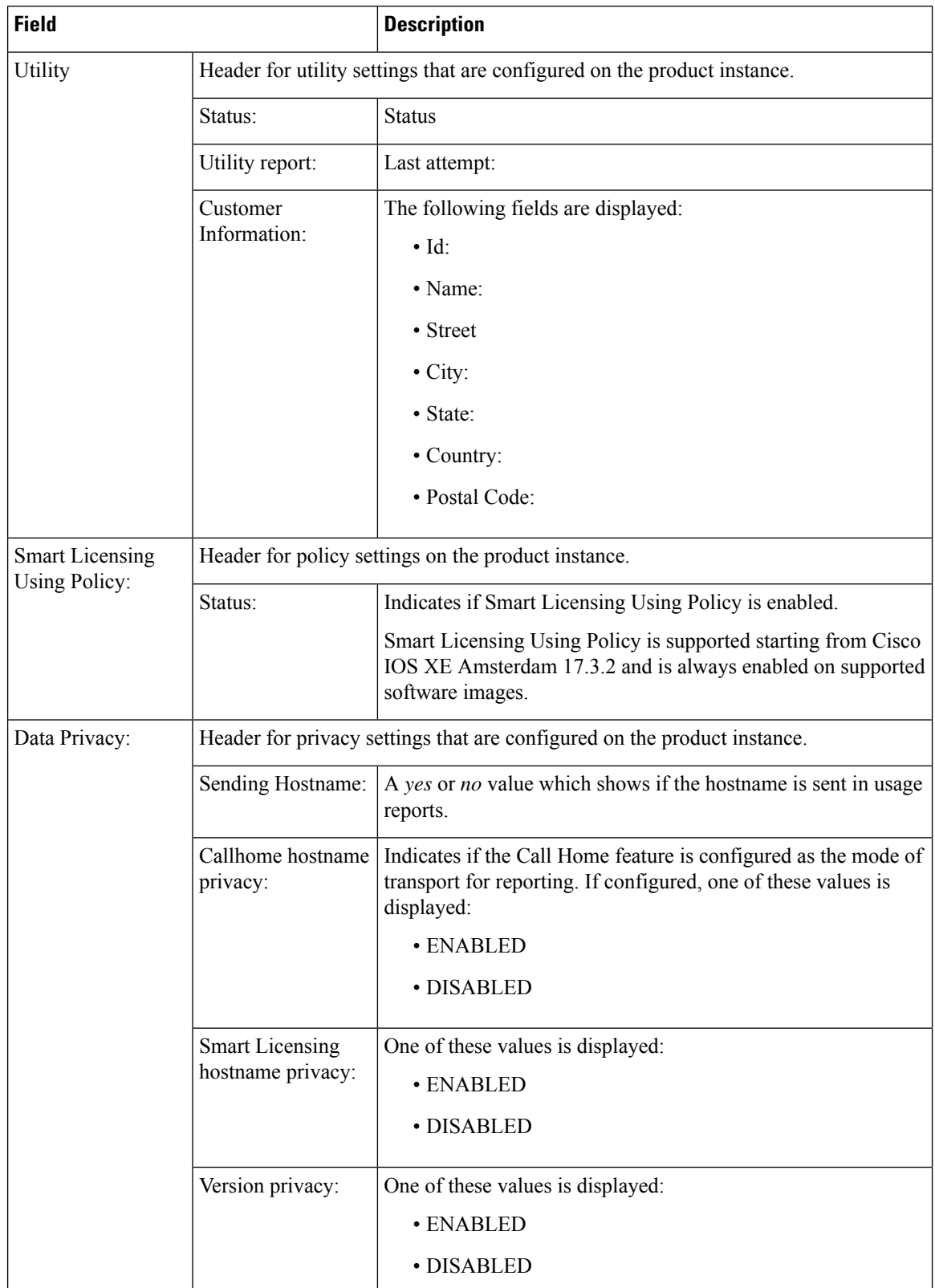

### <span id="page-709-0"></span>**Table 13: show license status Field Descriptions for Smart Licensing Using Policy**

 $\mathbf I$ 

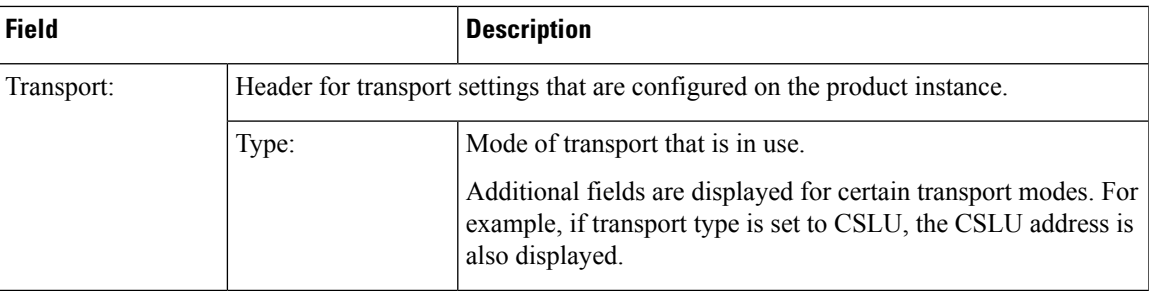

 $\mathbf{l}$ 

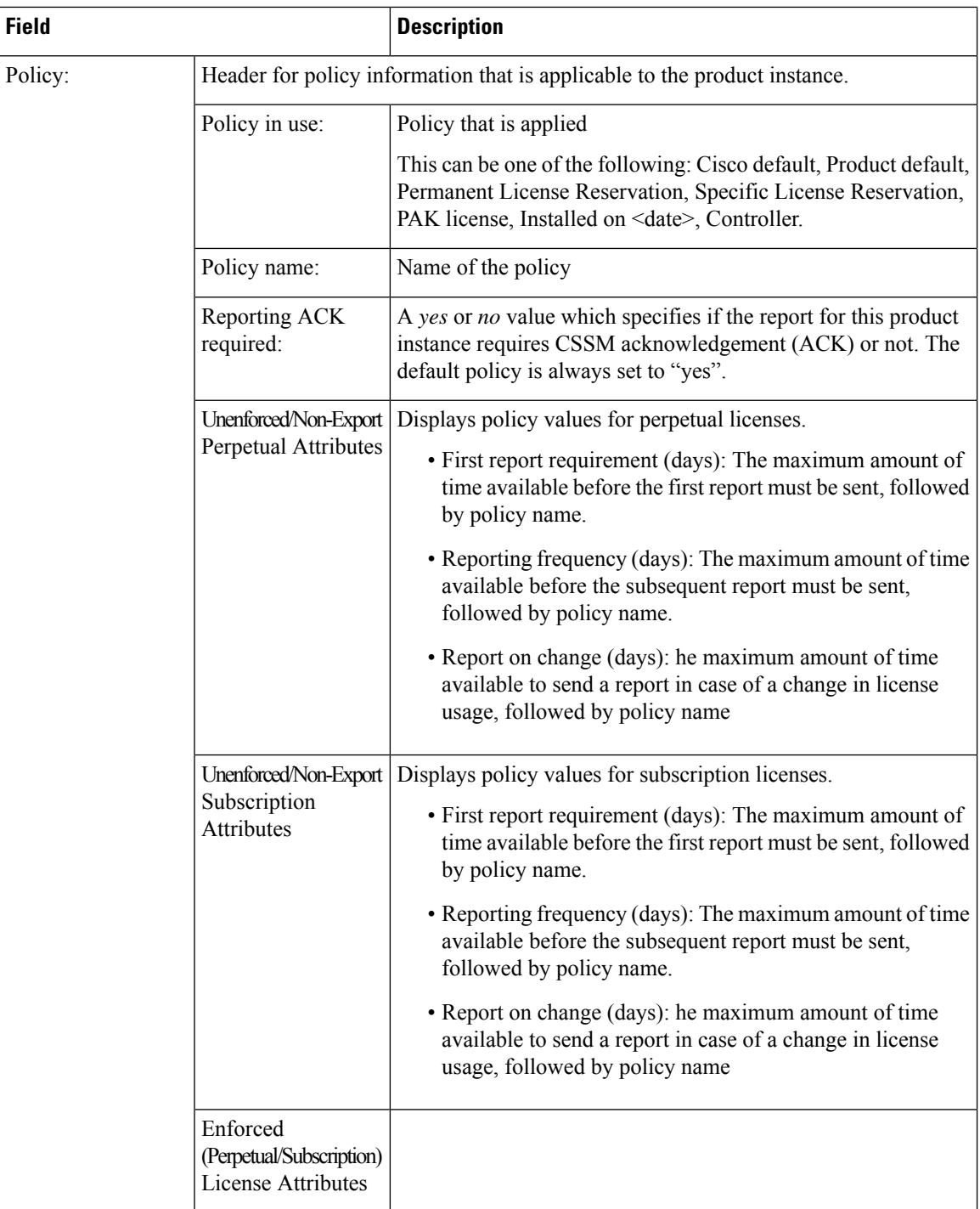

 $\mathbf I$ 

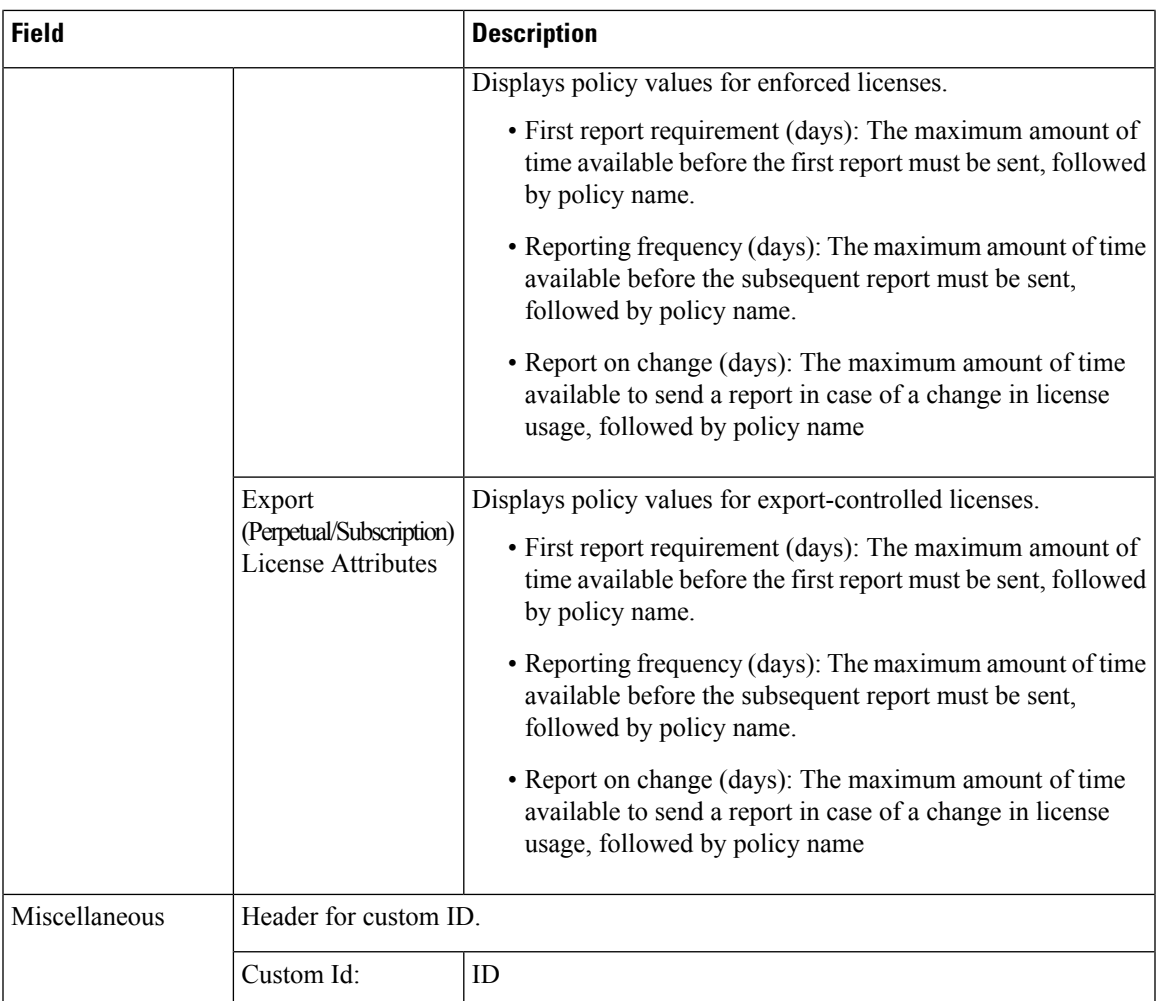

 $\mathbf{l}$ 

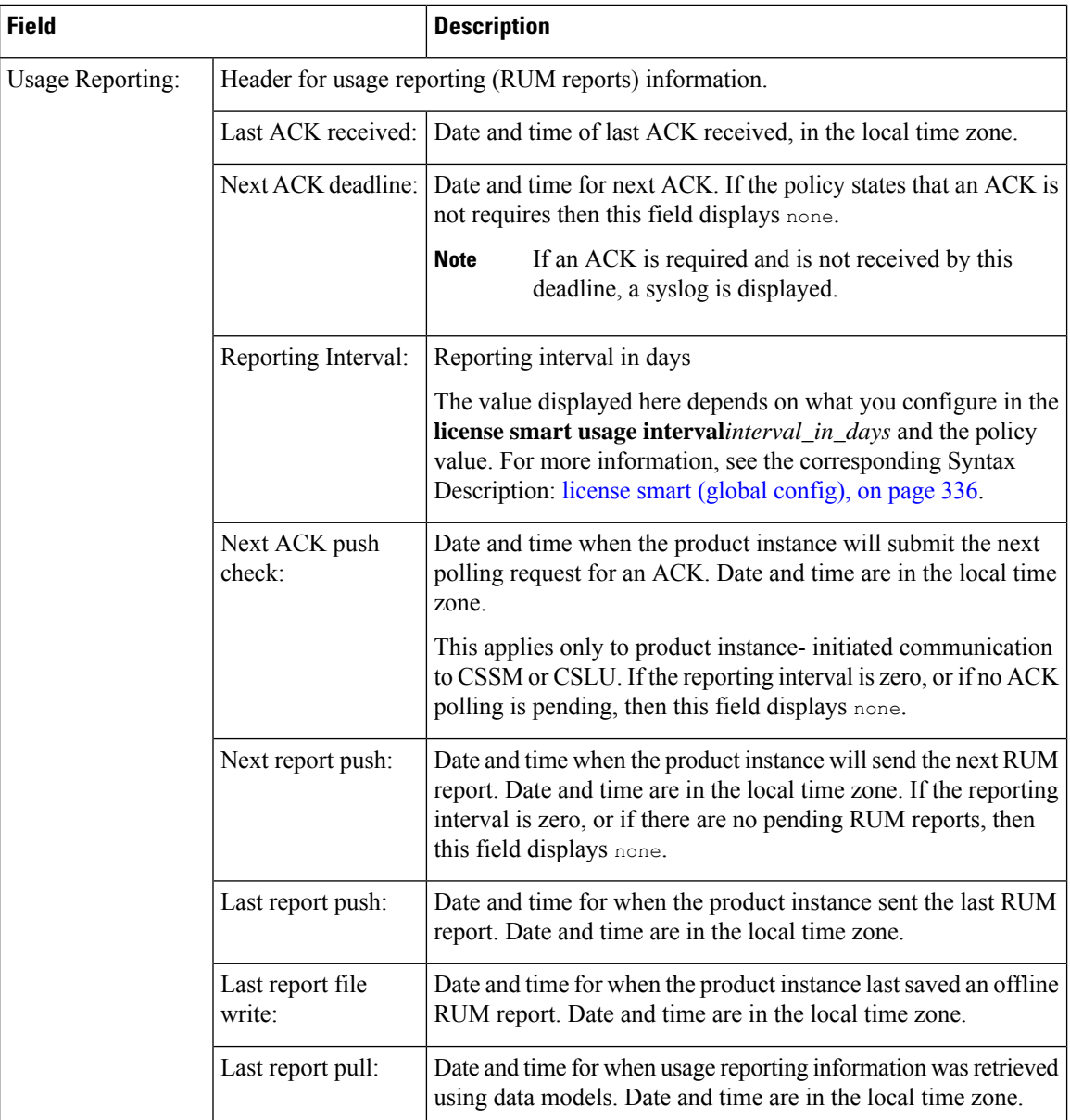

Ш

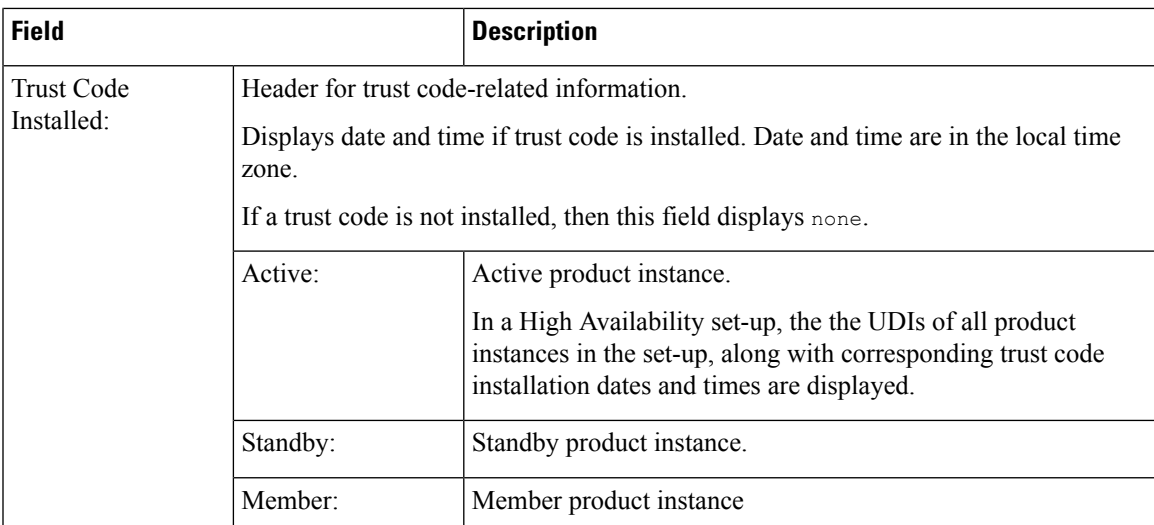

### <span id="page-714-0"></span>**show license status with Cisco Default Policy (Smart Licensing Using Policy)**

The following is sample output of the **show license status** command; a default is policy applied here.

```
Device# show license status
Utility:
 Status: DISABLED
Smart Licensing Using Policy:
  Status: ENABLED
Data Privacy:
  Sending Hostname: yes
   Callhome hostname privacy: DISABLED
    Smart Licensing hostname privacy: DISABLED
  Version privacy: DISABLED
Transport:
  Type: Smart
  URL: https://smartreceiver.cisco.com/licservice/license
  Proxy:
   Not Configured
Policy:
  Policy in use: Merged from multiple sources.
  Reporting ACK required: yes (CISCO default)
  Unenforced/Non-Export Perpetual Attributes:
   First report requirement (days): 365 (CISCO default)
   Reporting frequency (days): 0 (CISCO default)
   Report on change (days): 90 (CISCO default)
  Unenforced/Non-Export Subscription Attributes:
    First report requirement (days): 90 (CISCO default)
   Reporting frequency (days): 90 (CISCO default)
   Report on change (days): 90 (CISCO default)
  Enforced (Perpetual/Subscription) License Attributes:
   First report requirement (days): 0 (CISCO default)
   Reporting frequency (days): 0 (CISCO default)
   Report on change (days): 0 (CISCO default)
  Export (Perpetual/Subscription) License Attributes:
   First report requirement (days): 0 (CISCO default)
   Reporting frequency (days): 0 (CISCO default)
```

```
Report on change (days): 0 (CISCO default)
Miscellaneous:
 Custom Id: <empty>
Usage Reporting:
 Last ACK received: < none>
 Next ACK deadline: < none>
  Reporting push interval: 0 (no reporting)
 Next ACK push check: <none>
 Next report push: < none>
 Last report push: < none>
 Last report file write: <none>
Trust Code Installed: <none>
```
### <span id="page-715-0"></span>**show license status with Custom Policy (Smart Licensing Using Policy)**

The following is sample output of the **show license status** command; a custom policy applied here.

```
Device# show license status
Utility:
 Status: DISABLED
Smart Licensing Using Policy:
 Status: ENABLED
Data Privacy:
 Sending Hostname: yes
   Callhome hostname privacy: DISABLED
    Smart Licensing hostname privacy: DISABLED
 Version privacy: DISABLED
Transport:
  Type: Smart
  URL: https://smartreceiver.cisco.com/licservice/license
  Proxy:
   Not Configured
Policy:
  Policy in use: Installed On Nov 02 05:09:31 2020 IST
  Policy name: SLE Policy
 Reporting ACK required: yes (Customer Policy)
 Unenforced/Non-Export Perpetual Attributes:
   First report requirement (days): 60 (Customer Policy)
   Reporting frequency (days): 60 (Customer Policy)
    Report on change (days): 60 (Customer Policy)
  Unenforced/Non-Export Subscription Attributes:
   First report requirement (days): 30 (Customer Policy)
   Reporting frequency (days): 30 (Customer Policy)
   Report on change (days): 30 (Customer Policy)
  Enforced (Perpetual/Subscription) License Attributes:
    First report requirement (days): 0 (CISCO default)
   Reporting frequency (days): 90 (Customer Policy)
   Report on change (days): 90 (Customer Policy)
  Export (Perpetual/Subscription) License Attributes:
    First report requirement (days): 0 (CISCO default)
    Reporting frequency (days): 90 (Customer Policy)
   Report on change (days): 90 (Customer Policy)
Miscellaneous:
```

```
Custom Id: <empty>
```
Usage Reporting: Last ACK received: < none> Next ACK deadline: < none> Reporting push interval: 0 (no reporting) Next ACK push check: < none> Next report push: < none> Last report push: < none> Last report file write: <none> Trust Code Installed:

Active: PID:C9800-CL-K9,SN:93BBAH93MGS INSTALLED on Nov 02 05:09:31 2020 IST Standby: PID:C9800-CL-K9,SN:9XECPSUU4XN INSTALLED on Nov 02 05:09:31 2020 IST

### **show license summary**

To display a brief summary of license usage, which includes information about licenses being used, the count, and status, enter the **show license summary** command in privileged EXEC mode.

#### **show license summary**

**Syntax Description** This command has no keywords or arguments

### **Command Modes** Privileged EXEC

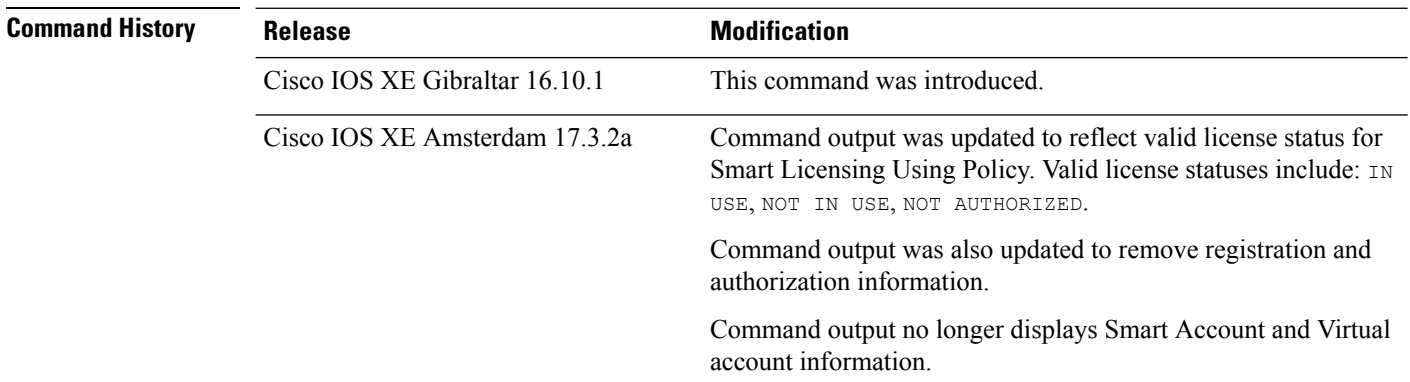

### **Usage Guidelines Smart Licensing Using Policy**: If the software version on the device (also referred to as a product instance) is Cisco IOS XE Amsterdam 17.3.2a or a later release, command output displays fields pertinent to Smart Licensing Using Policy.

The licenses on Cisco Catalyst Wireless Controllers are never NOT AUTHORIZED, because none of the available licenses are export-controlled or enforced (Only these licenses require authorization before use).

**Smart Licensing**: If the software version on the device is Cisco IOS XE Amsterdam 17.3.1 or an earlier release, command output displays fields pertinent to Smart Licensing.

#### **Examples**

<span id="page-717-0"></span>See Table 14: show license summary Field [Descriptions,](#page-717-0) on page 692 for information about fields shown in the display.

show license [summary:](#page-718-0) IN USE (Smart Licensing Using Policy), on page 693

show license [summary:](#page-718-1) NOT IN USE (Smart Licensing Using Policy), on page 693

**Table 14: show license summary Field Descriptions**

| <b>Field</b>           | <b>Description</b>          |
|------------------------|-----------------------------|
| License                | Name of the licenses in use |
| <b>Entitlement Tag</b> | Short name for license      |
| Count                  | License count               |

Ш

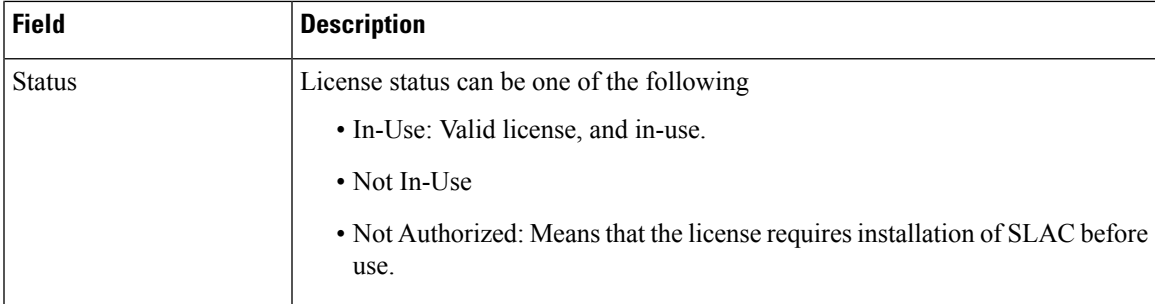

#### <span id="page-718-0"></span>**show license summary: IN USE (Smart Licensing Using Policy)**

The following is sample output of the **show license summary** command where all licenses are in-use.

```
Devide# show license summary
```

```
License Usage:
 License Entitlement Tag Count Status
 -----------------------------------------------------------------------------
 air-network-essentials (DNA_NWSTACK_E)
 air-dna-essentials (AIR-DNA-E)
```
### **show license summary: NOT IN USE (Smart Licensing Using Policy)**

The following is sample output of the **show license summary** command, where none of the APs have joined the controller. Current consumption (Count) is therefore zero, and the Status field shows that the licenses are NOT IN USE:

```
Device# show license summary
Device#show license summary
License Reservation is ENABLED
License Usage:
 License Entitlement Tag Count Status
  -----------------------------------------------------------------------------
  Aironet DNA Advantag... (AIR-DNA-A) 0 NOT IN USE<br>AP Perpetual Network... (DNA NWStack) 0 0 NOT IN USE
  AP Perpetual Network... (DNA NWStack)
```
I

### **show license tech**

To display licensing information to help the technical support team to solve a problem, enter the **show license tech** command in privileged EXEC mode. The output for this command includes outputs of several other **show license** commands and more.

**show license tech** { **data** { **conversion** } | **eventlog** [{ *days* }] | **reservation** | **support** }

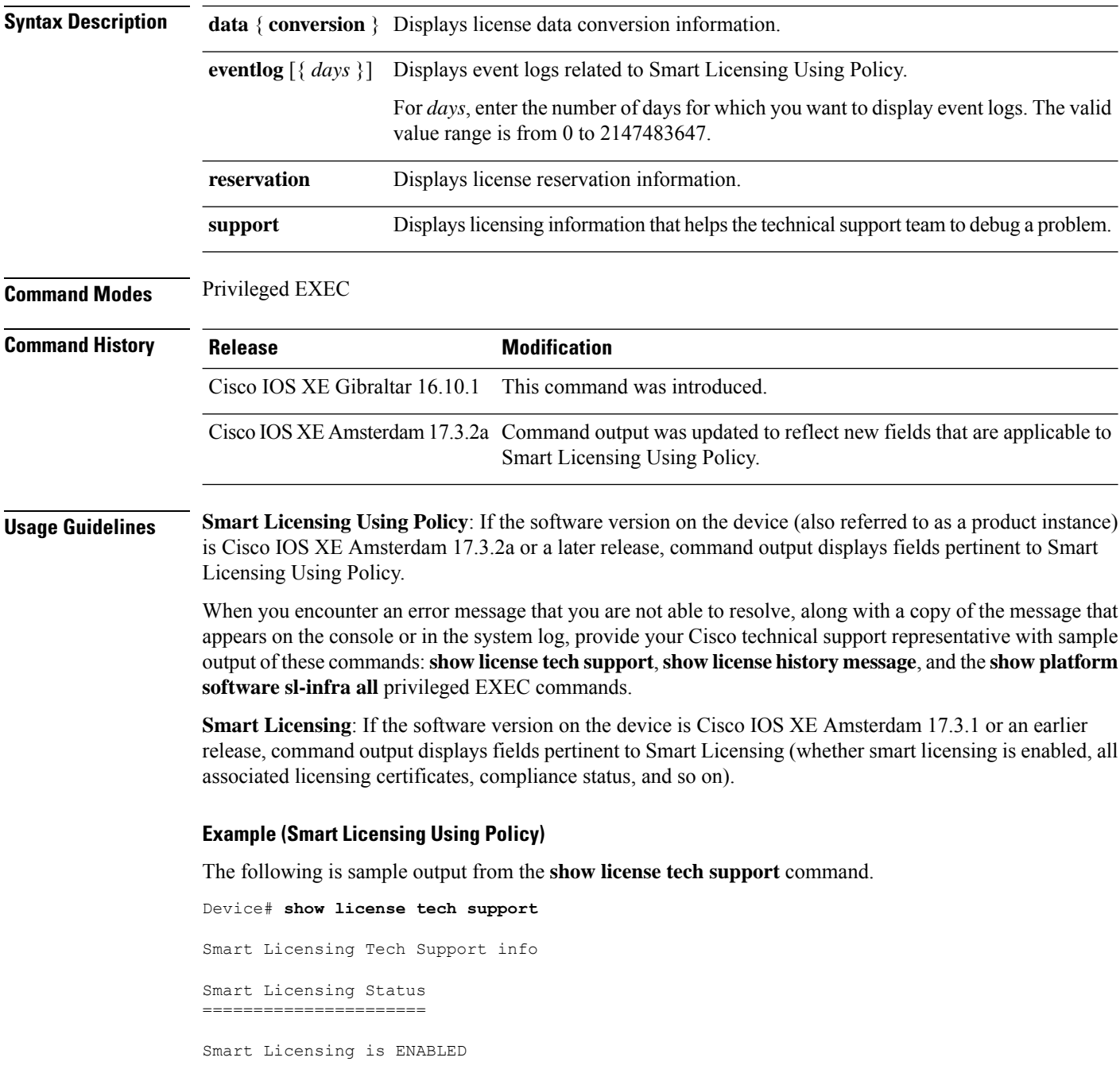
```
License Reservation is ENABLED
Registration:
  Status: REGISTERED - SPECIFIC LICENSE RESERVATION
  Export-Controlled Functionality: ALLOWED
  Initial Registration: SUCCEEDED on Nov 02 03:16:01 2020 IST
License Authorization:
  Status: AUTHORIZED - RESERVED on Nov 02 03:16:01 2020 IST
Export Authorization Key:
  Features Authorized:
    <none>
Utility:
 Status: DISABLED
Data Privacy:
  Sending Hostname: yes
    Callhome hostname privacy: DISABLED
    Smart Licensing hostname privacy: DISABLED
  Version privacy: DISABLED
Transport:
  Type: Smart
  URL: https://smartreceiver.cisco.com/licservice/license
Evaluation Period:
  Evaluation Mode: Not In Use
  Evaluation Period Remaining: 89 days, 23 hours, 42 minutes, 47 seconds
License Usage
=============
Handle: 1
 License: AP Perpetual Networkstack Advantage
 Entitlement tag:
regid.2018-06.com.cisco.DNA_NWStack,1.0_e7244e71-3ad5-4608-8bf0-d12f67c80896
  Description: AP Perpetual Network Stack entitled with DNA-A
  Count: 1
  Version: 1.0
  Status: AUTHORIZED(3)
  Status time: Nov 02 03:16:01 2020 IST
  Request Time: Nov 02 02:55:34 2020 IST
  Export status: NOT RESTRICTED
  Soft Enforced: True
Handle: 2
  License: Aironet DNA Advantage Term Licenses
 Entitlement tag: regid.2017-08.com.cisco.AIR-DNA-A,1.0_b6308627-3ab0-4a11-a3d9-586911a0d790
  Description: DNA Advantage for Wireless
  Count: 1
  Version: 1.0
  Status: AUTHORIZED(3)
  Status time: Nov 02 03:16:01 2020 IST
  Request Time: Nov 02 02:55:34 2020 IST
  Export status: NOT RESTRICTED
  Soft Enforced: True
Product Information
        ===================
UDI: PID:C9800-CL-K9,SN:93BBAH93MGS
HA UDI List:
```

```
Active:PID:C9800-CL-K9,SN:93BBAH93MGS
    Standby:PID:C9800-CL-K9,SN:9XECPSUU4XN
Agent Version
=============
Smart Agent for Licensing: 4.8.7 rel/52
Upcoming Scheduled Jobs
=======================
Current time: Nov 02 03:17:23 2020 IST
Daily: Nov 03 02:47:04 2020 IST (23 hours, 29 minutes, 41 seconds remaining)
Certificate Renewal: Not Available
Certificate Expiration Check: Not Available
Authorization Renewal: Not Available
Authorization Expiration Check: Not Available
Init Flag Check: Not Available
Evaluation Expiration Check: Not Available
Ack Expiration Check: Not Available
Evaluation Expiration Warning: Not Available
IdCert Expiration Warning: Not Available
Reservation request in progress warning: Not Available
Reservation configuration mismatch between nodes in HA mode: Nov 09 03:16:30 2020 IST (6
days, 23 hours, 59 minutes, 7 seconds remaining)
Endpoint Report Request: Not Available
License Certificates
====================
Production Cert: True
Not registered. No certificates installed
HA Info
==========
RP Role: Active
Chassis Role: Active
Behavior Role: Active
RMF: True
CF: True
CF State: Stateless
Message Flow Allowed: False
Reservation Info
================
License reservation: ENABLED
Overall status:
  Active: PID:C9800-CL-K9.SN:93BBAH93MGS
      Reservation status: SPECIFIC INSTALLED on Nov 02 03:16:01 2020 IST
      Export-Controlled Functionality: ALLOWED
      Request code: <none>
      Last return code: < none>
      Last Confirmation code: 102fc949
      Reservation authorization code:
$pilMshaindriddhdy(hoyecoCycoriidhddAdVaOYAFBAfiXintophOMMA/intophilmtXtilmtXdyej1NRmixrADM)16867a04126581kBH5Dkg/mtS/mtShata2080-14
 UTC</startDate><endDate>2021-Apr-12
UTC</endDate><licenseType>TERM</licenseType><displayName>Aironet DNA Advantage Term
Licenses</displayName><tagDescription>DNA Advantage for
Wireless/tagescriptionSchscriptionDx/striptionDx/stribenetMagnegic2017-08.com3scxPRDAA-1.01630827-3b9411-a3D95311a030/tag<cont>5:/cont>startEeB203-Jun-18
 UTC</startDate><endDate>2020-Dec-15
UTC</endDate><licenseType>TERM</licenseType><displayName>Aironet DNA Advantage Term
Licenses</displayName><tagDescription>DNA Advantage for
Wiekss/agescriptionSubscriptionDX/suscriptionDX/stidlenetMayegid2018-6.com2subANSakj1.0024e11-at54088e012688866/ayKoutS5/contXsart2e82096e14
UTC</startDate><endDate>2021-Apr-12
UTC</endDate><licenseType>TERM</licenseType><displayName>AP Perpetual Networkstack
Advantage</displayName><tagDescription>AP Perpetual Network Stack entitled with
```

```
DAA-diescriptionSubscriptionDX-striptionDX-stitlemetMachaegid.2018-06.com.cisc.DANRad3-1.0-224e71-3ab-4608df0-d2f6819634e3/cord55/cord%tartBae2020-Jn-18
 UTC</startDate><endDate>2020-Dec-15
UTC</endDate><licenseType>TERM</licenseType><displayName>AP Perpetual Networkstack
Advantage</displayName><tagDescription>AP Perpetual Network Stack entitled with
DA Kaparition saartion Kabarition Ketilan Kabukat kabukat dan mempunyakan kemudi dan kabukat kabukat kabukat k
  Standby: PID:C9800-CL-K9,SN:9XECPSUU4XN
       Reservation status: SPECIFIC INSTALLED on Nov 02 03:15:45 2020 IST
       Export-Controlled Functionality: ALLOWED
       Request code: <none>
       Last return code: < none>
       Last Confirmation code: ad4382fe
       Reservation authorization code:
<specificPLR><authorizationCode><flag>A</flag><version>C</version><piid>48db0211-b970-4a70-800e-17943e90d536</piid><timestamp>1604295428976</timestamp><entitlements><entitlement><tag>regid.2018-06.com.cisco.DNA_NWStack,1.0_e7244e71-3ad5-4608-8bf0-d12f67c80896</tag><count>10</count><startDate>2020-Oct-14
 UTC</startDate><endDate>2021-Apr-12
UTC</endDate><licenseType>TERM</licenseType><displayName>AP Perpetual Networkstack
Advantage</displayName><tagDescription>AP Perpetual Network Stack entitled with
DNA-AJESTIONSUSTIONIX-SUSTIONIX-EULEEUX ELEE EXAMERICULAR ANALI ALAH-ALAHANIKA ENTIKLAR KONXENTIKLE YA OL-14
UTC</startDate><endDate>2021-Apr-12
UTC</endDate><licenseType>TERM</licenseType><displayName>Aironet DNA Advantage Term
Licenses</displayName><tagDescription>DNA Advantage for
Wireless</tagDescription><subscriptionID></subscriptionID></entitlement></entitlements></authorizationCode><signature>MEUCIQCoAMojN184RkvFwSN4h/hd9wu9GcIQYW/fitsvl6mrUAIgNIrNfpYq/TSq+3FfIQtLxi+NGPg//U8q3dTjQpKHPmQ=</signature><udi>P:C9800-CL-K9,S:9XECPSUU4XN</udi></specificPLR>
Specified license reservations:
  Aironet DNA Advantage Term Licenses (AIR-DNA-A):
    Description: DNA Advantage for Wireless
    Total reserved count: 20
    Term information:
       Active: PID:C9800-CL-K9,SN:93BBAH93MGS
         License type: TERM
            Start Date: 2020-OCT-14 UTC
            End Date: 2021-APR-12 UTC
            Term Count: 5
            Subscription ID: < none>
         License type: TERM
            Start Date: 2020-JUN-18 UTC
            End Date: 2020-DEC-15 UTC
            Term Count: 5
            Subscription ID: < none>
       Standby: PID:C9800-CL-K9,SN:9XECPSUU4XN
         License type: TERM
            Start Date: 2020-OCT-14 UTC
            End Date: 2021-APR-12 UTC
            Term Count: 10
            Subscription ID: < none>
  AP Perpetual Networkstack Advantage (DNA_NWStack):
    Description: AP Perpetual Network Stack entitled with DNA-A
    Total reserved count: 20
    Term information:
       Active: PID:C9800-CL-K9,SN:93BBAH93MGS
         License type: TERM
            Start Date: 2020-OCT-14 UTC
            End Date: 2021-APR-12 UTC
            Term Count: 5
            Subscription ID: < none>
         License type: TERM
            Start Date: 2020-JUN-18 UTC
            End Date: 2020-DEC-15 UTC
            Term Count: 5
            Subscription ID: < none>
       Standby: PID:C9800-CL-K9,SN:9XECPSUU4XN
         License type: TERM
            Start Date: 2020-OCT-14 UTC
            End Date: 2021-APR-12 UTC
```

```
Term Count: 10
          Subscription ID: < none>
Other Info
==========
Software ID: regid.2018-05.com.cisco.WLC_9500C,1.0_85665885-b865-4e32-8184-5510412fcb54
Agent State: authorized
TS enable: True
Transport: Smart
 Default URL: https://smartreceiver.cisco.com/licservice/license
Locale: en_US.UTF-8
Debug flags: 0x7
Privacy Send Hostname: True
Privacy Send IP: True
Build type:: Production
sizeof(char) : 1
sizeof(int) : 4
sizeof(long) : 4
sizeof(char *): 8
sizeof(time_t): 4
sizeof(size_t): 8
Endian: Big
Write Erase Occurred: False
XOS version: 0.12.0.0
Config Persist Received: False
Message Version: 1.3
connect_info.name: <empty>
connect info.version: <empty>
connect info.additional: <empty>
connect_info.prod: False
connect_info.capabilities: <empty>
agent.capabilities: UTILITY, DLC, AppHA, MULTITIER, EXPORT 2, OK TRY AGAIN
SmartAgentClientWaitForServer: 2000
SmartAgentCmReTrySend: True
SmartAgentClientIsUnified: True
SmartAgentCmClient: True
SmartAgentClientName: UnifiedClient
builtInEncryption: True
enableOnInit: True
routingReadyByEvent: True
systemInitByEvent: True
SmartAgentFederalLicense: True
SmartAgent Crypto Exit CB: 0x55B353357A20
SmartAgent Crypto Start CB: 0x55B353357A10
SmartAgentMultiTenant: False
attr365DayEvalSyslog: True
checkPointWriteOnly: False
SmartAgentDelayCertValidation: False
enableByDefault: False
conversionAutomatic: True
conversionAllowed: False
storageEncryptDisable: False
storageLoadUnencryptedDisable: False
TSPluginDisable: False
bypassUDICheck: False
loggingAddTStamp: False
loggingAddTid: True
platformOverrideEvent: UnknownPlatformEvent
WaitForHaRole: False
standbyIsHot: True
chkPtType: 2
delayCommInit: False
roleByEvent: True
maxTraceLength: 150
```
traceAlwaysOn: True debugFlags: 0 Event log max size: 5120 KB Event log current size: 21 KB Platform Provided Mapping Table ===============================

<empty>

### **show license udi**

To display Unique Device Identifier (UDI) information for a product instance, enter the **show license udi** command in privileged EXEC mode. In a High Availability set-up, the output displays UDI information for all connected product instances.

#### **show license udi**

**Syntax Description** This command has no keywords or arguments **Command Modes** Privileged EXEC **Command History Release <b>Modification** Cisco IOS XE Gibraltar 16.10.1 This command was introduced. Cisco IOS XE Amsterdam 17.3.2a This command continues to be available with the introduction of Smart Licensing Using Policy. **Usage Guidelines Smart Licensing Using Policy**: If the software version on the device (also referred to as a product instance) is Cisco IOS XE Amsterdam 17.3.2a or a later release, command output displays fields pertinent to Smart Licensing Using Policy. **Smart Licensing**: If the software version on the device is Cisco IOS XE Amsterdam 17.3.1 or an earlier release, command output displays fields pertinent to Smart Licensing. **Examples** show license udi with [Standalone](#page-725-0) Product Instance, on page 700 show license udi with Active and [Standby,](#page-725-1) on page 700 **show license udi with Standalone Product Instance** The following is sample output from the **show license udi** command on a standalone product instance. Device# **show license udi** UDI: PID:C9800-L-F-K9,SN:FCW2323W016

#### <span id="page-725-1"></span><span id="page-725-0"></span>**show license udi with Active and Standby**

The following is sample output from the **show license udi** command in a High Availability set-up where an active and a standby product instances exist. UDI information is displayed for both.

Device# **show license udi**

```
UDI: PID:C9800-CL-K9,SN:93BBAH93MGS
HA UDI List:
   Active:PID:C9800-CL-K9,SN:93BBAH93MGS
    Standby:PID:C9800-CL-K9,SN:9XECPSUU4XN
```
# **show license usage**

To display license usage information such as status, a count of licenses being used, and enforcement type, enter the **show license usage** command in privileged EXEC mode.

**show license usage**

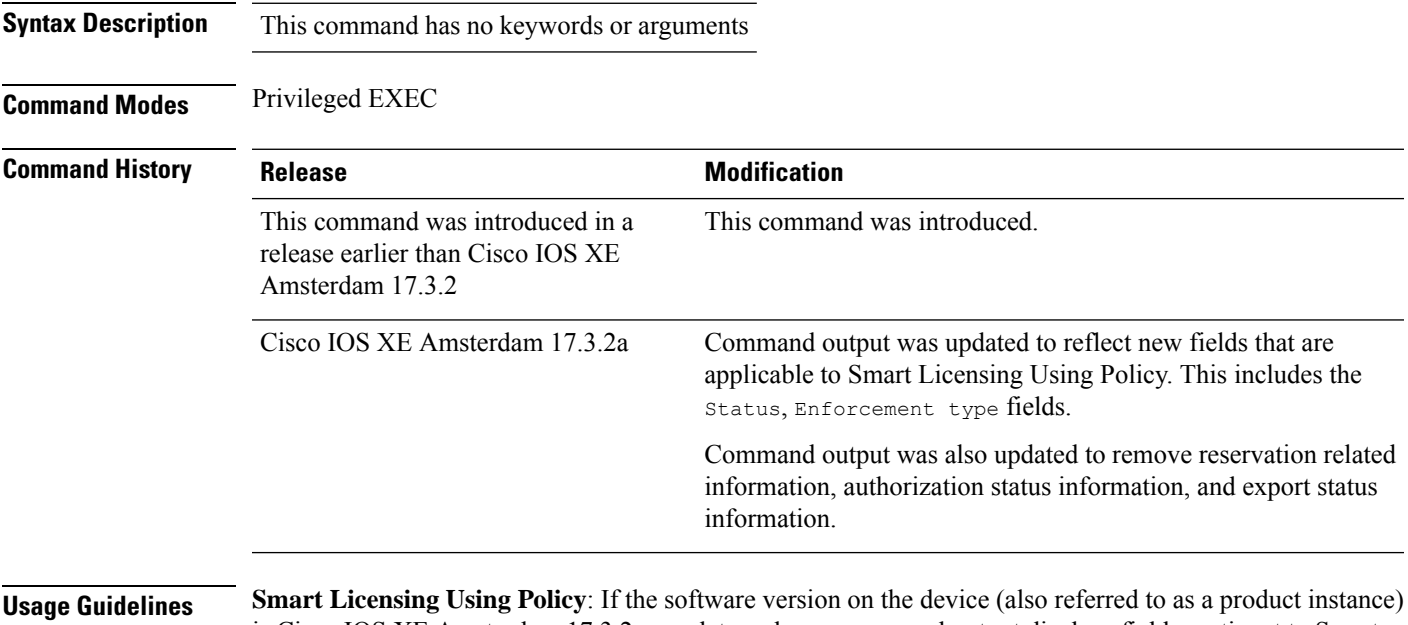

is Cisco IOS XE Amsterdam 17.3.2a or a later release, command output displays fields pertinent to Smart Licensing Using Policy.

**Smart Licensing**: If the software version on the device is Cisco IOS XE Amsterdam 17.3.1 or an earlier release, command output displays fields pertinent to Smart Licensing.

#### **Examples**

<span id="page-726-0"></span>See Table 15: show license usage Field [Descriptions,](#page-726-0) on page 701 for information about fields shown in the display.

show license usage with [unenforced](#page-727-0) licenses (Smart Licensing Using Policy), on page 702

show license usage with [unenforced](#page-728-0) SLR licenses (Smart Licensing Using Policy), on page 703

**Table 15: show license usage Field Descriptions**

| <b>Field</b>           | <b>Description</b>                                                                                          |
|------------------------|----------------------------------------------------------------------------------------------------|
| License Authorization: | Displays overall authorization status.                                                                      |
| Status:                |                                                                                                    |
|                        | Name of the license as in CSSM.                                                                             |
|                        | If this license is one that requires an authorization<br>code, the name of the license comes from the code. |

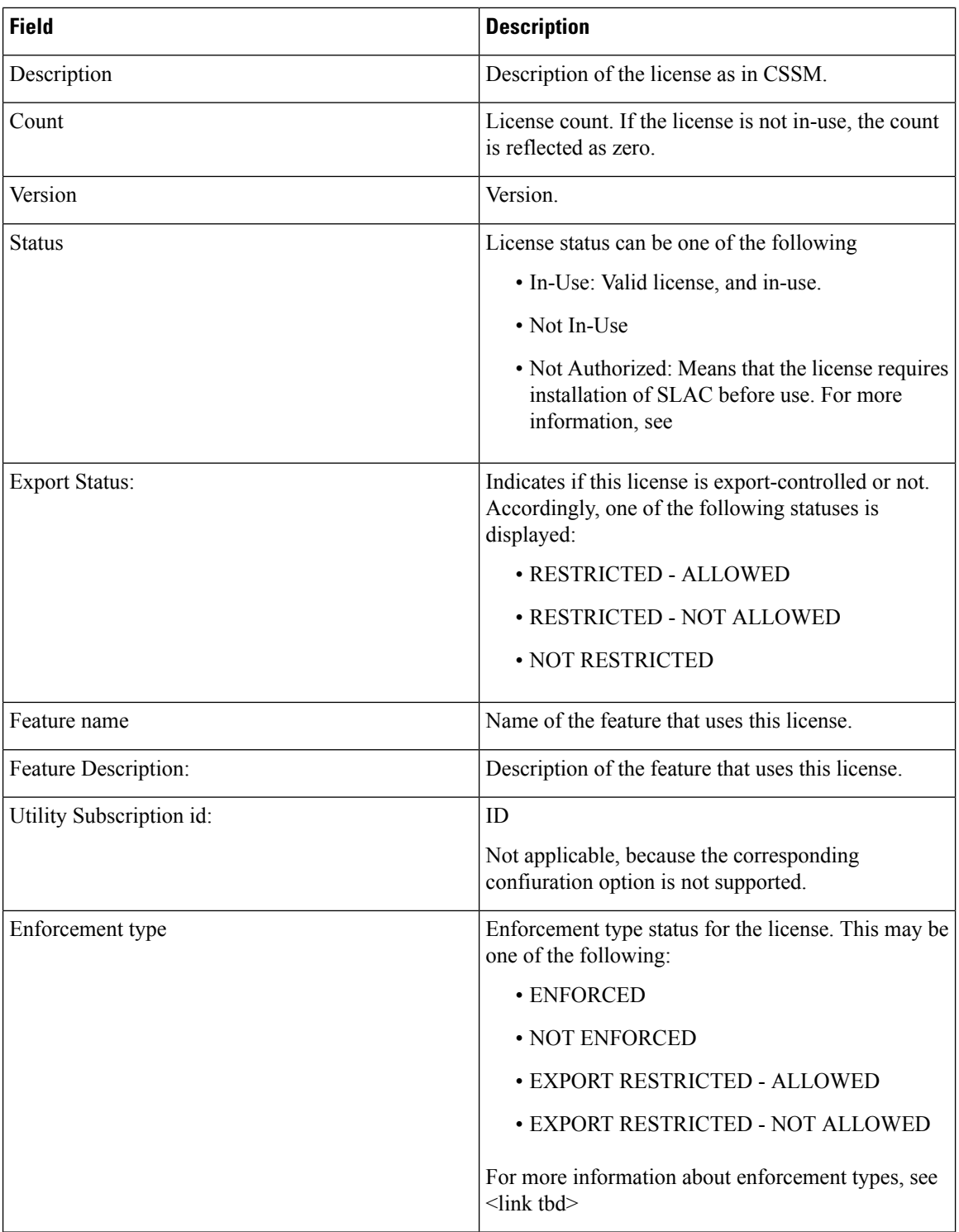

### <span id="page-727-0"></span>**show license usage with unenforced licenses (Smart Licensing Using Policy)**

The following is sample output of the **show license usage** command. Unenforced licenses are in-use here.

Ш

```
Device# show license usage
License Authorization:
 Status: Not Applicable
air-network-essentials (DNA_NWSTACK_E):
 Description: air-network-essentials
 Count: 1
 Version: 1.0
 Status: IN USE
 Export status: NOT RESTRICTED
  Feature Name: air-network-essentials
 Feature Description: air-network-essentials
 Enforcement type: NOT ENFORCED
  License type: Perpetual
air-dna-essentials (AIR-DNA-E):
  Description: air-dna-essentials
  Count: 1
 Version: 1.0
 Status: IN USE
 Export status: NOT RESTRICTED
  Feature Name: air-dna-essentials
 Feature Description: air-dna-essentials
 Enforcement type: NOT ENFORCED
 License type: Perpetual
```
#### <span id="page-728-0"></span>**show license usage with unenforced SLR licenses (Smart Licensing Using Policy)**

The following is sample output of the **show license usage** command. Migrated SLR licenses are in-use here:

```
Device# show license usage
```

```
air-network-advantage (DNA_NWStack):
 Description: air-network-advantage
 Count: 1
 Version: 1.0
 Status: IN USE
 Export status: NOT RESTRICTED
 Feature Name: air-network-advantage
 Feature Description: air-network-advantage
 Enforcement type: NOT ENFORCED
 License type: Perpetual
 Reservation:
   Reservation status: SPECIFIC INSTALLED
   Total reserved count: 20
air-dna-advantage (AIR-DNA-A):
 Description: air-dna-advantage
 Count: 1
 Version: 1.0
 Status: IN USE
  Export status: NOT RESTRICTED
 Feature Name: air-dna-advantage
 Feature Description: air-dna-advantage
 Enforcement type: NOT ENFORCED
 License type: Perpetual
 Reservation:
   Reservation status: SPECIFIC INSTALLED
   Total reserved count: 20
```
### **show platform software sl-infra**

To display troubleshooting information and for debugging, enter the **show platform software sl-infra** command in privileged EXEC mode. The output of this command is used by the technical support team, for troubleshooting and debugging.

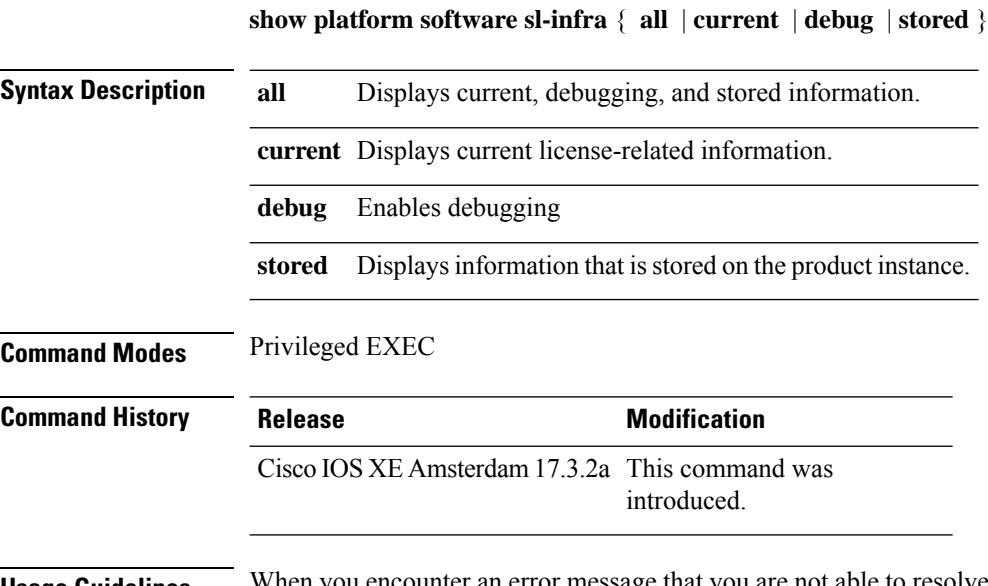

**Usage Guidelines** When you encounter an error message that you are not able to resolve, along with a copy of the message that appears on the console or in the system log, provide your Cisco technical support representative with sample output of these commands:**show license techsupport**,**show licensehistory message**, and the **show platform software sl-infra all** privileged EXEC commands.

 $\overline{\phantom{a}}$ 

# **show platform software tls client summary**

To view the TLS client summary details, use the **show platform software tls client summary** command.

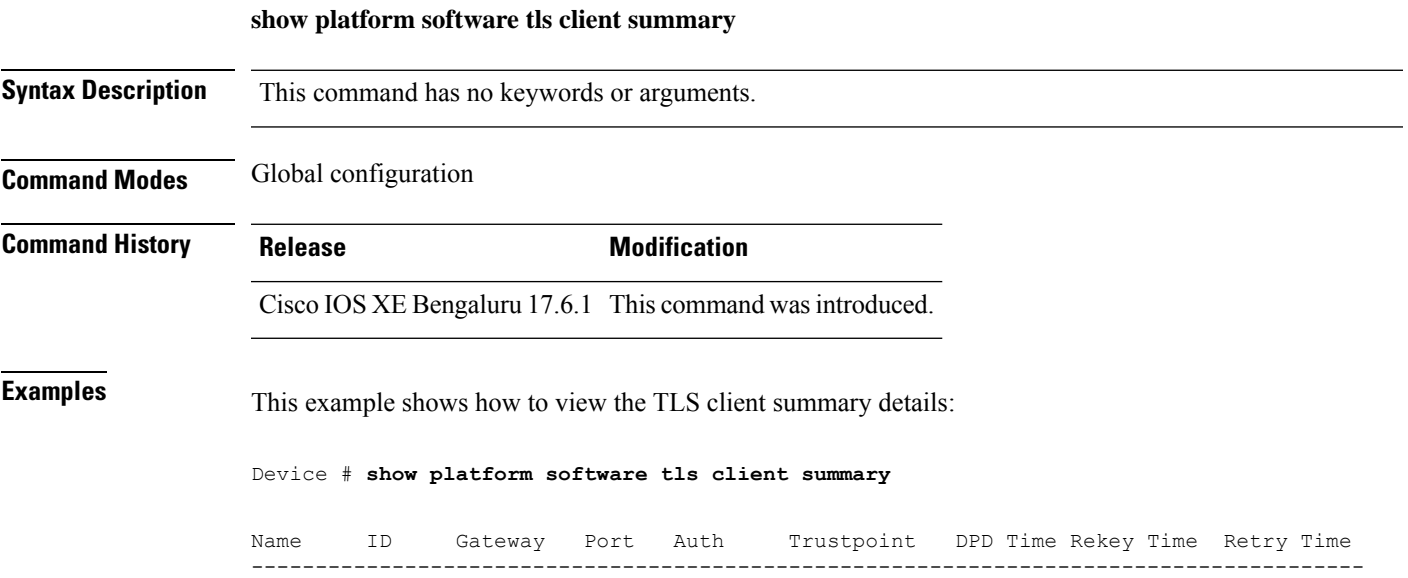

fqdn 0 8443 PSK N/A 60 300 20

### **show platform software client detail**

To display a summary of TLS client session detail, session statistics, tunnel statistics, and DNS counters, use the **show platform software client detail** command.

**show platform software client detail**

**Syntax Description** This command has no keywords or arguments. **Command Modes** Global configuration **Command History Release <b>Modification** Cisco IOS XE Bengaluru 17.6.1 This command was introduced. **Examples** This example shows how to view the TLS client summary details: Device # **show platform software client detail** TLS Client : Session Detail Session Name : fqdn FQDN resolved IP : 10.194.234.149 ID : 0 Created : 04/20/21 00:36:42<br>
Updated : 04/22/21 05:56:03  $: 04/22/21 05:56:03$ State : Up (Rekey) Up Time :  $04/21/21$  20:30:21 (9 hours 25 minutes 45 seconds) Down Time : 04/21/21 20:30:01 Rekey Time : 04/22/21 05:55:51 ( 15 seconds ) TLS Session Statistics Up Notifications : 3 Down Notifications : 2 Rekey Notifications : 636 DP State Updates : 0 DPD Cleanups : 0 Packets From Packets To Packet Errors To Bytes From Bytes To --------------------------------------------------------------------------------- BinOS 80 0 0 IOSd 0 0 0 0 TLS Client 0 0 0 0 0 0 0 TLS Tunnel Statistics Type Tx Packets Rx Packets ------------------------------------------- Total 0 80 CSTP Ctrl 3836 3836 CSTP Data 80 0 Type Requests Responses --------------------------------------------

 $\mathbf I$ 

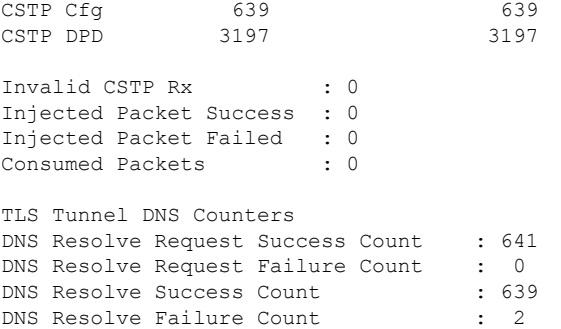

### **show platform software tls statistics**

To view the TLS client global statistic details, use the **show platform software tls statistics** command.

**show platform software tls statistics Syntax Description** This command has no keywords or arguments. **Command Modes** Global configuration **Command History Release <b>Modification** Cisco IOS XE Bengaluru 17.6.1 This command wasintroduced. **Examples** This example shows how to view the TLS client summary details: Device # **show platform software tls statistics** TLS Client - Global Statistics Session Statistics Up/Down : 5/2 Rekeys : 636 DP Updates : 0 DPD Cleanups : 0 Packets From Packets To Packet Errors To Bytes From Bytes To ---------------------------------------------------------------------- BinOS 85 0 0 0 0 0 IOSd 0 0 0 0 0 TLS Client 0 0 0 0 Tunnel Statistics SSL Handshake Init/Done : 641/641 TCP Connection Req/Done : 641/641 Tunnel Packets Rx/Tx : 85/0 Injected / Failed : 0/0 Consumed : 0 CSTP Packets Control Rx/Tx : 3839 / 3839 Data Rx/Tx : 0 / 85 Config Req/Resp : 641 / 641<br>DPD Req/Resp : 3198 / 3198 DPD Req/Resp Invalid Rx : 0 FQDN Counters Req/Resp/Success : 0/0/0 NAT Counters Transalte In/Out : 0/0 Ignore In/Out : 0/0 Failed : 0<br>Invalid : 0

Invalid : 0

 $\mathbf I$ 

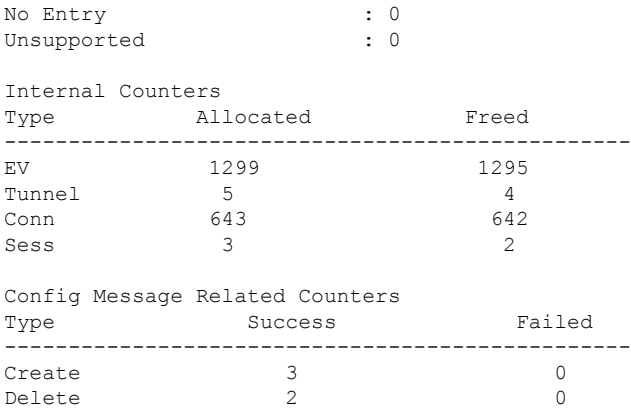

## **show platform software tls session summary**

To view the tls client session summary, use the **show platform software tls session summary** command.

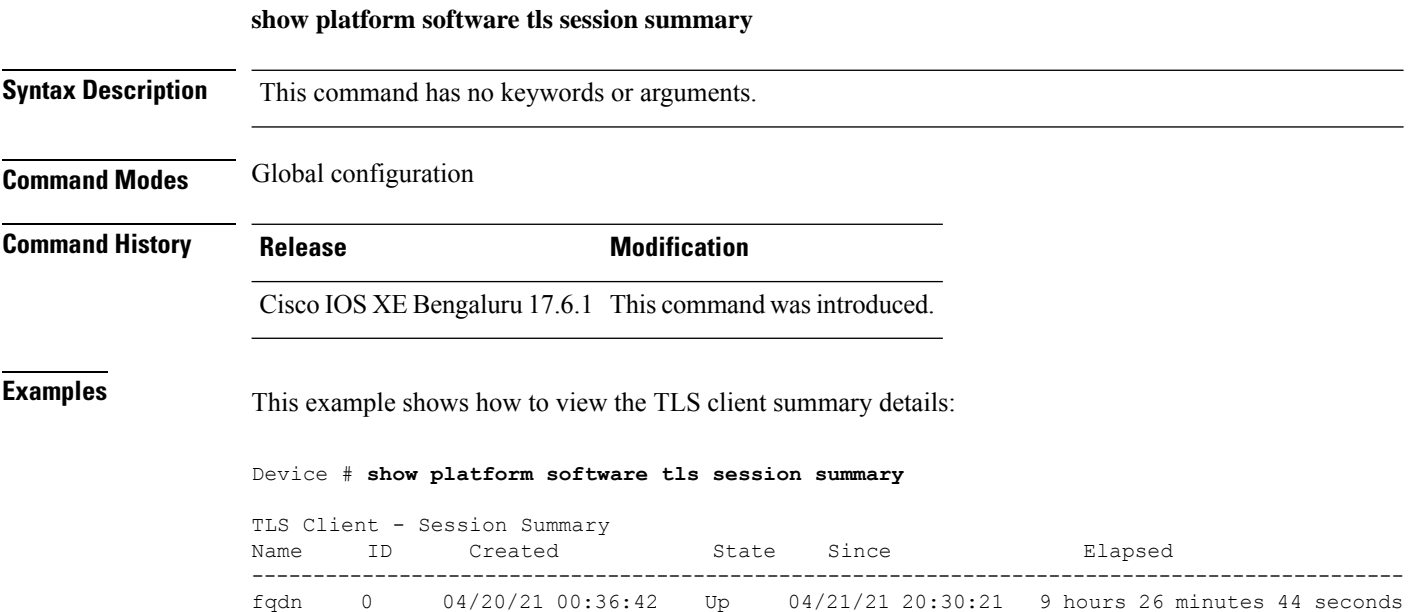

**Cisco Embedded Wireless Controller on Catalyst Access Points Command Reference for Cisco IOS XE Bengaluru 17.5.x**

### **show logging profile wireless end timestamp**

To specify log filtering end location timestamp for filtering, use the **show logging profile wireless end timestamp** command.

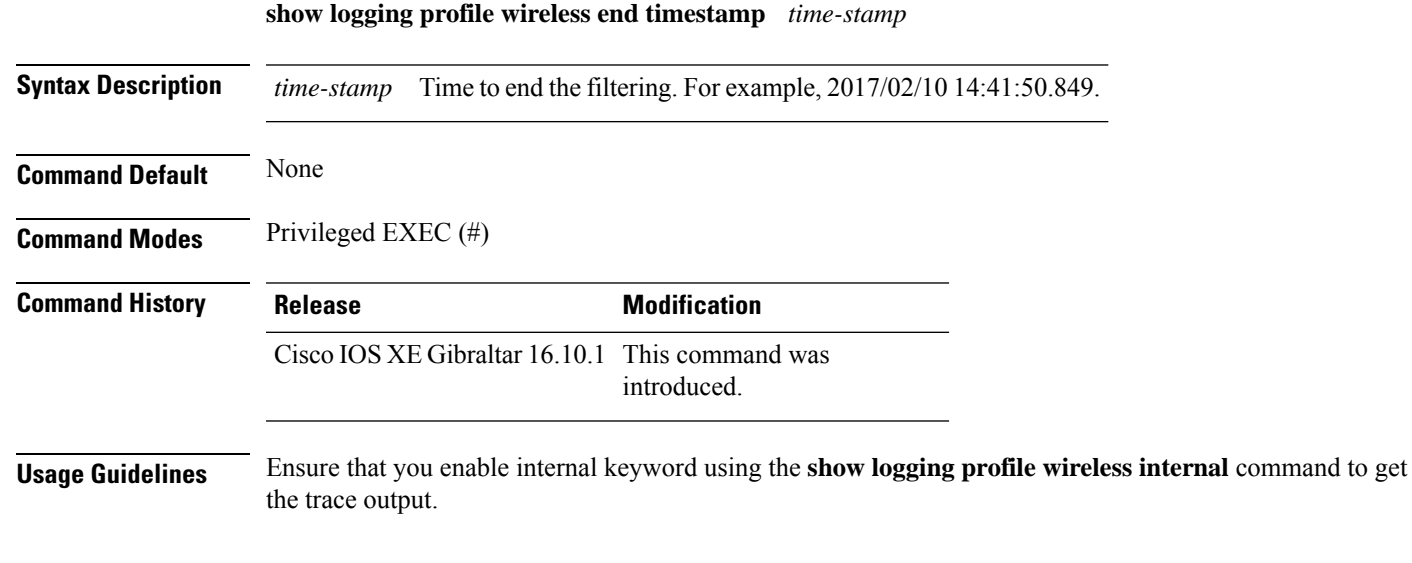

#### **Example**

The following example shows how to specify log filtering end location timestamp for filtering:

Device# show logging profile wireless end timestamp 2017/02/10 14:41:50.849

# **show logging profile wireless filter**

To specify filter for logs, use the **show logging profile wireless filter** command.

#### **show logging profile wireless filter** {**ipv4**|**mac**|**string**|**uuid**}

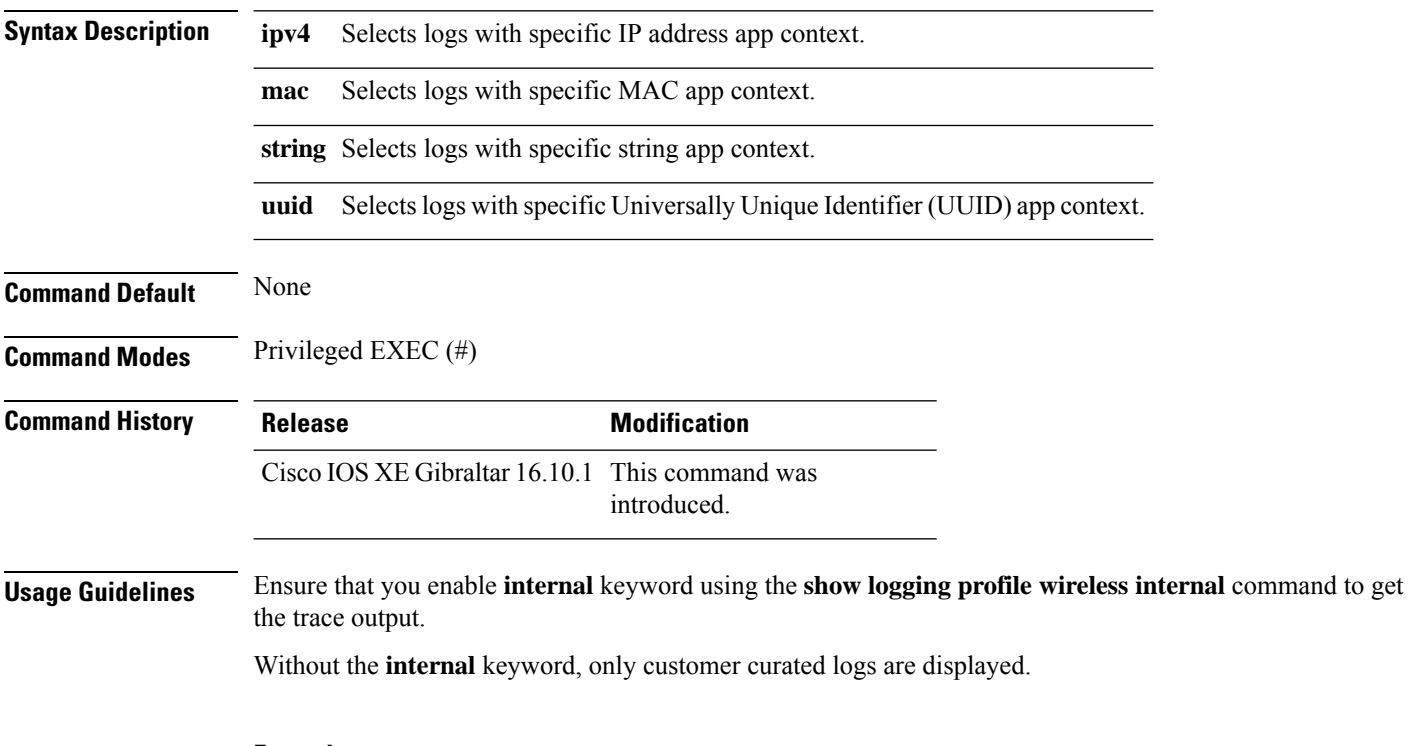

### **Example**

The following example shows how to specify filter for logs: Device# show logging profile wireless filter ipv4 10.10.11.1

### **show logging profile wireless fru**

To specify field-replaceable unit (FRU) specific commands, use the **show logging profile wireless fru** command.

**show logging profile wireless fru {0 {reverse | to-file}| chassis}** {**0** {**reverse**|**to-file**}|**chassis**}

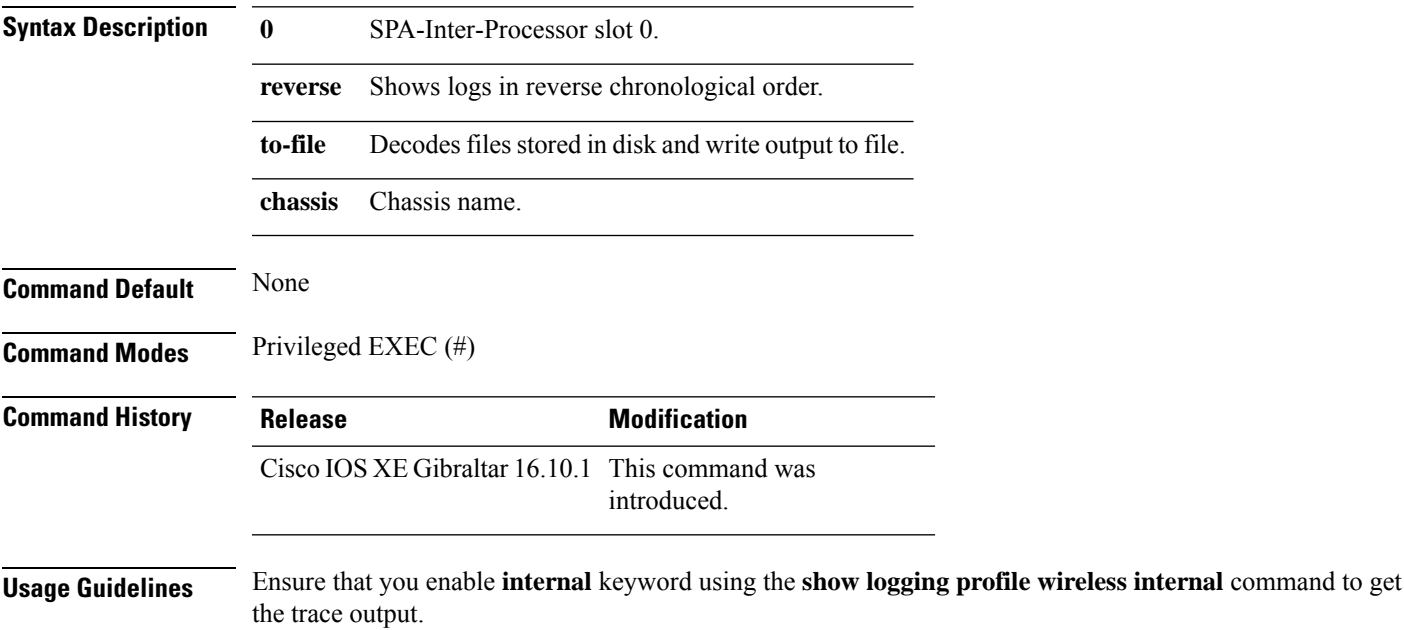

Without the **internal** keyword, only customer curated logs are displayed.

#### **Example**

The following example shows how to specify FRU specific commands:

Device# show logging profile wireless fru 0

# **show logging profile wireless internal**

To select all the logs, use the **show logging profile wireless internal** command.

**show logging profile wireless internal**

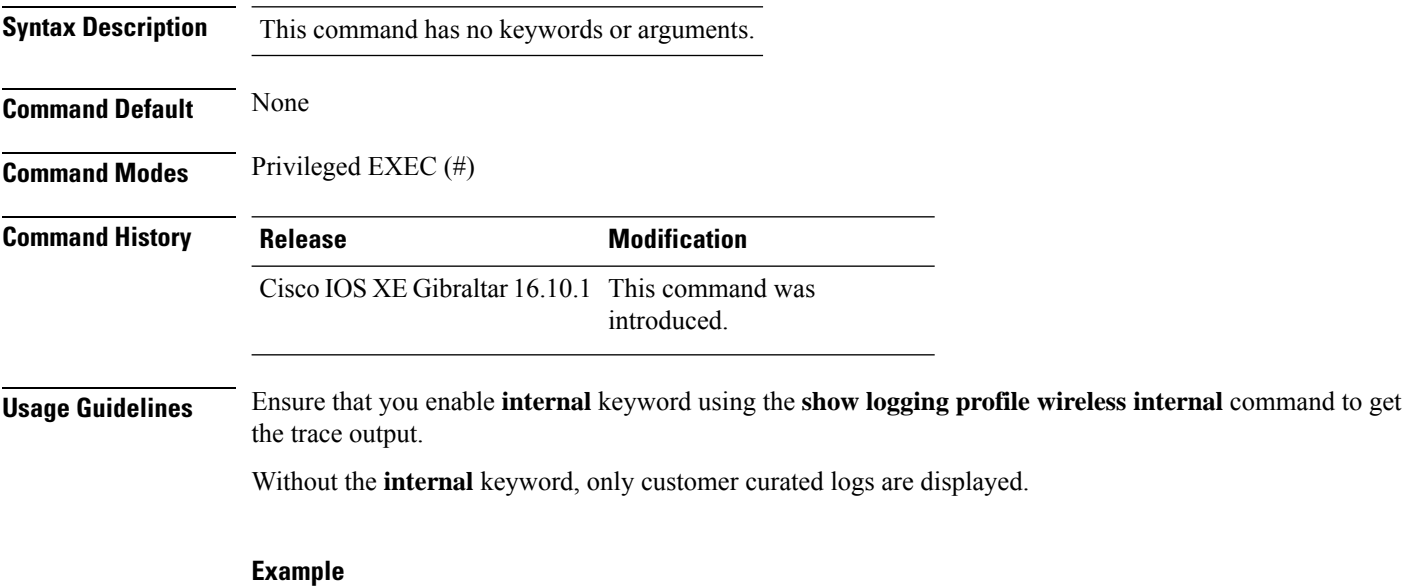

The following example shows how to display all the logs:

Device# show logging profile wireless internal

 $\overline{\phantom{a}}$ 

# **show logging profile wireless level**

To select logs above a specific level, use the **show logging profile wireless level** command.

**show loggingprofile wireless level** {**debug** |**emergency** |**error** |**info** |**noise** |**notice** |**verbose** |**warning** }

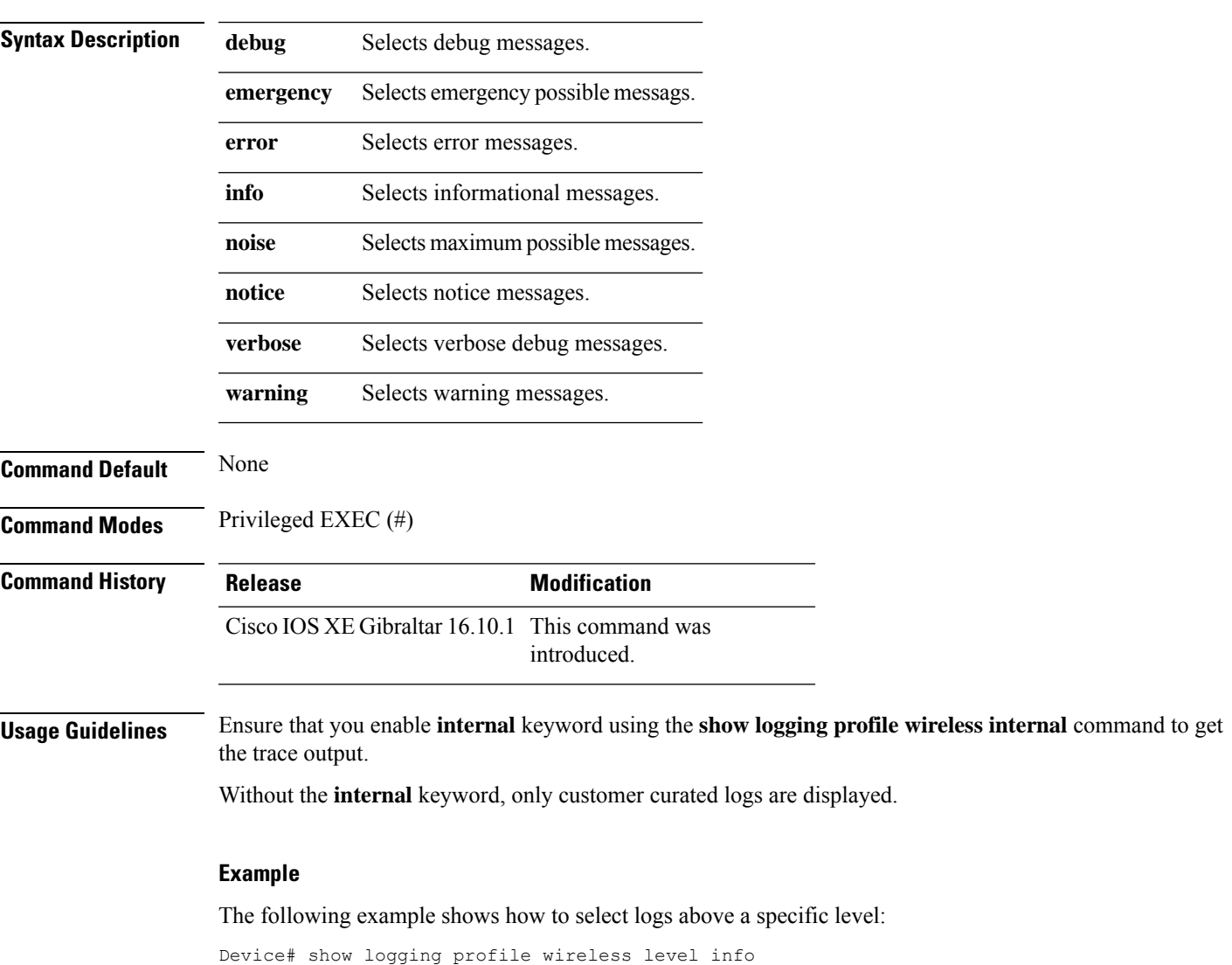

# **show logging profile wireless module**

To select logs for specific modules, use the **show logging profile wireless module** command.

**show logging profile wireless module** *module-name*

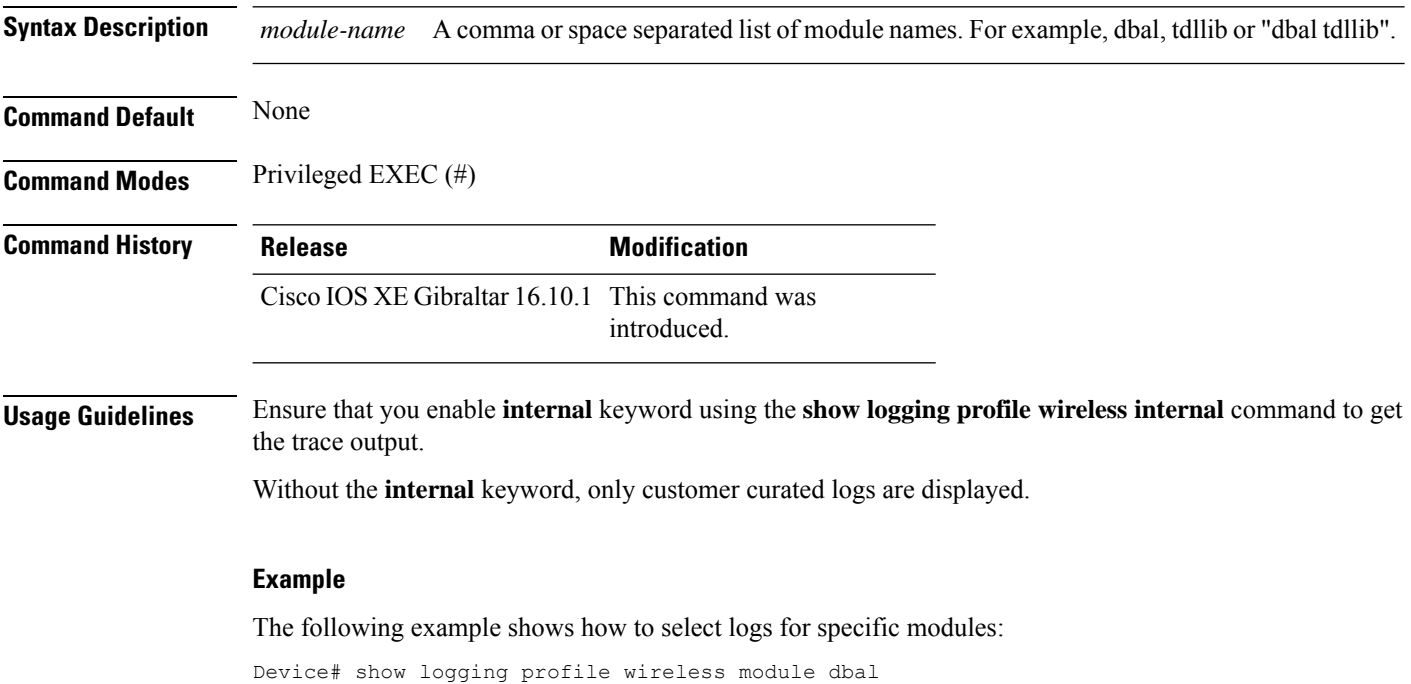

 $\overline{\phantom{a}}$ 

# **show logging profile wireless reverse**

To view logs in reverse chronological order, use the **show logging profile wireless reverse** command.

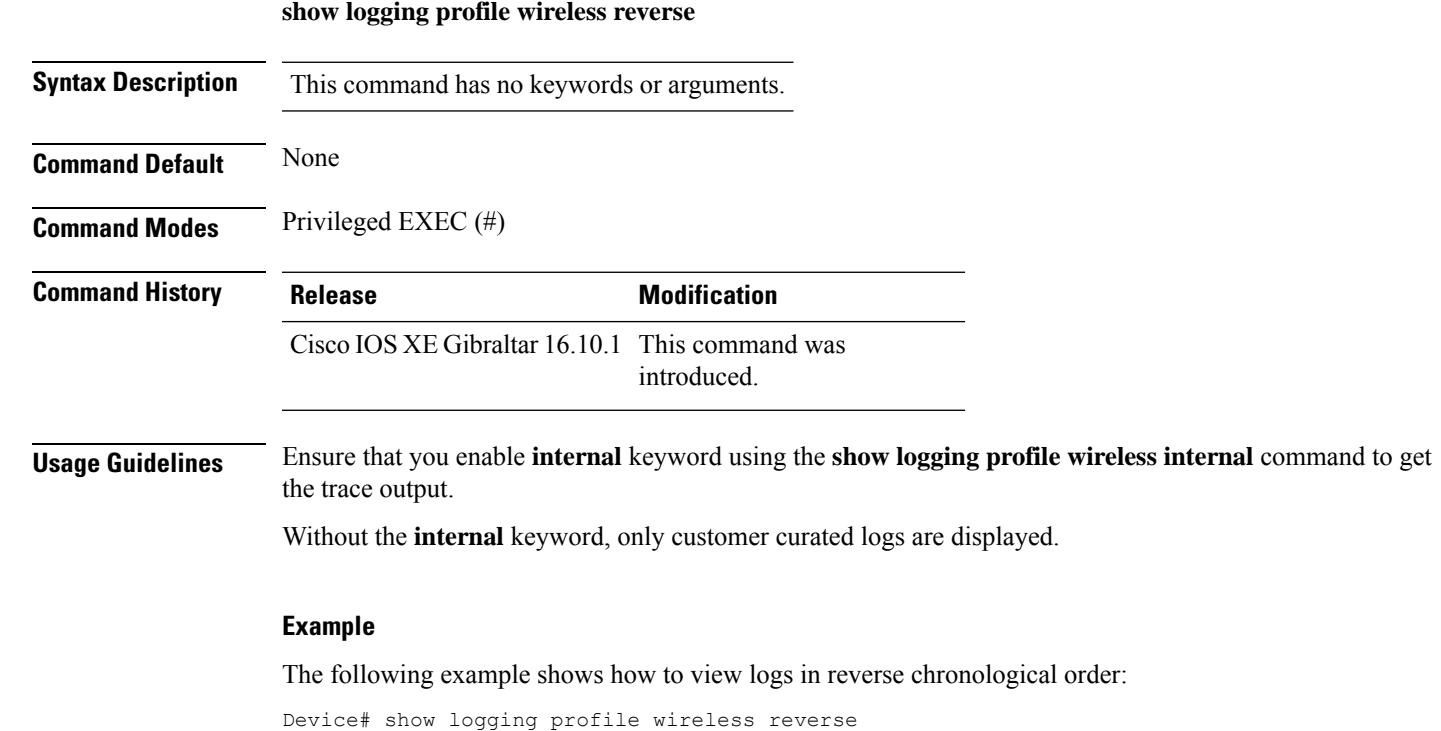

### **show logging profile wireless start**

To specify log filtering start location, use the **show logging profile wireless start** command.

**show logging profile wireless start** {**marker** *marker* |**timestamp** *time-stamp*}

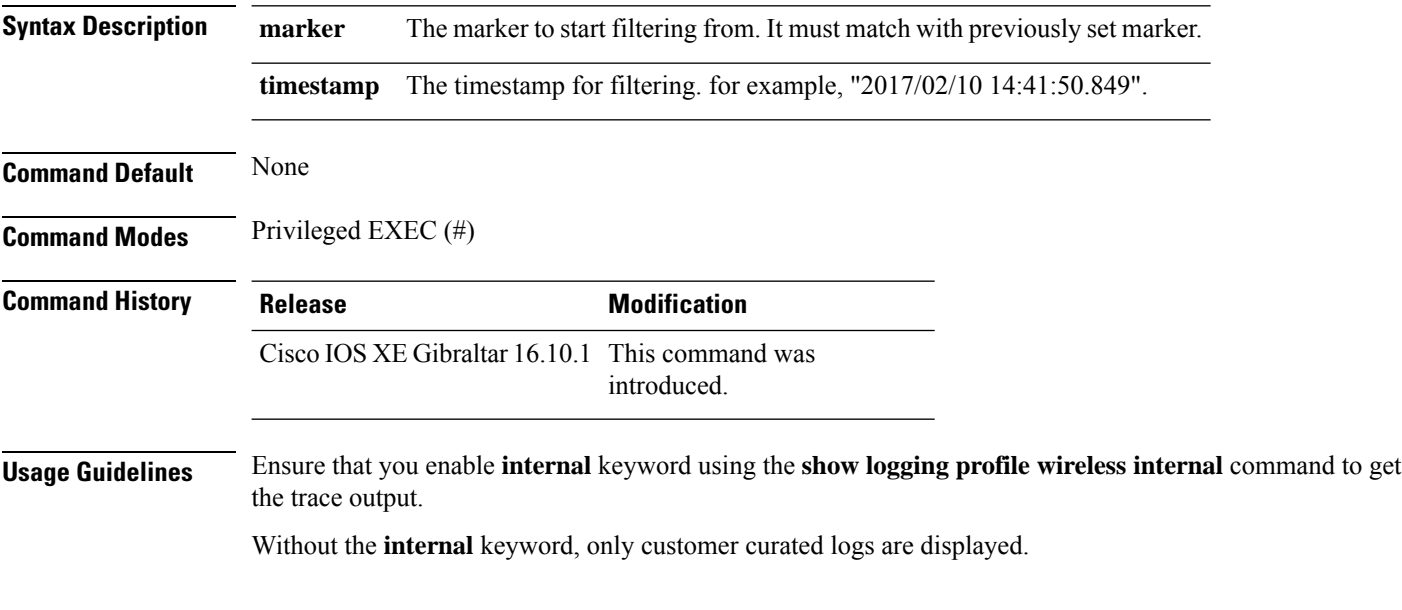

### **Example**

The following example shows how to specify log filtering start location:

Device# show logging profile wireless start timestamp 2017/02/10 14:41:50.849

### **show logging profile wireless switch**

To specify the switch to look for logs, use the **show logging profile wireless switch** command.

**show logging profile wireless switch** {*switch-num* |**active**|**standby**}

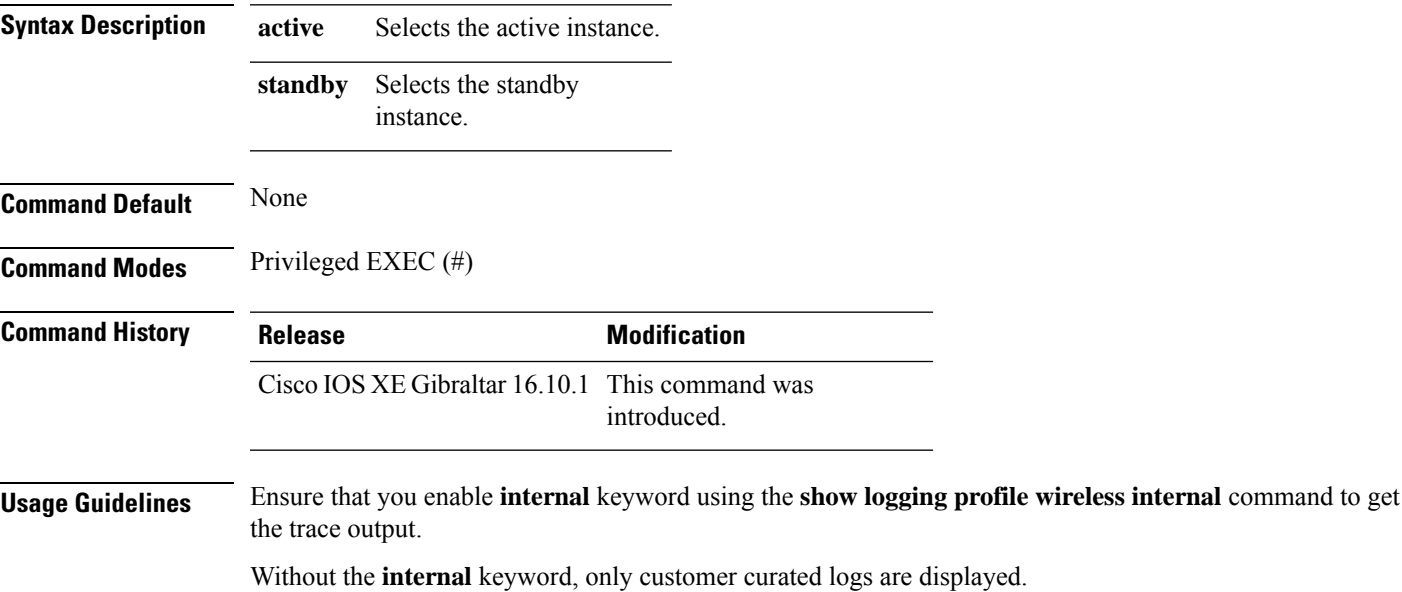

#### **Example**

The following example shows how to specify the number to look for logs:

Device# show logging profile wireless switch active

## **show logging profile wireless to-file**

To decode files stored in disk and write the output to a file, use the **show logging profile wireless to-file** command.

**show logging profile wireless to-file** *output-file-name*

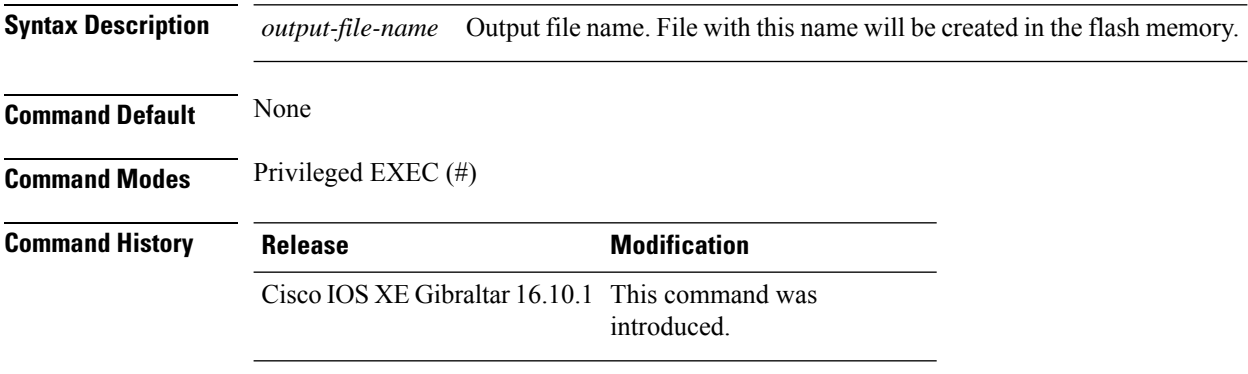

### **Usage Guidelines** Ensure that you enable **internal** keyword using the **show logging profile wireless internal** command to get the trace output.

Without the **internal** keyword, only customer curated logs are displayed.

#### **Example**

The following example shows how to decode files stored in disk and write the output to a file:

Device# show logging profile wireless to-file testfile

# **show mdns-sd cache**

To view mDNS cache details, use the **show mdns-sd cache** command.

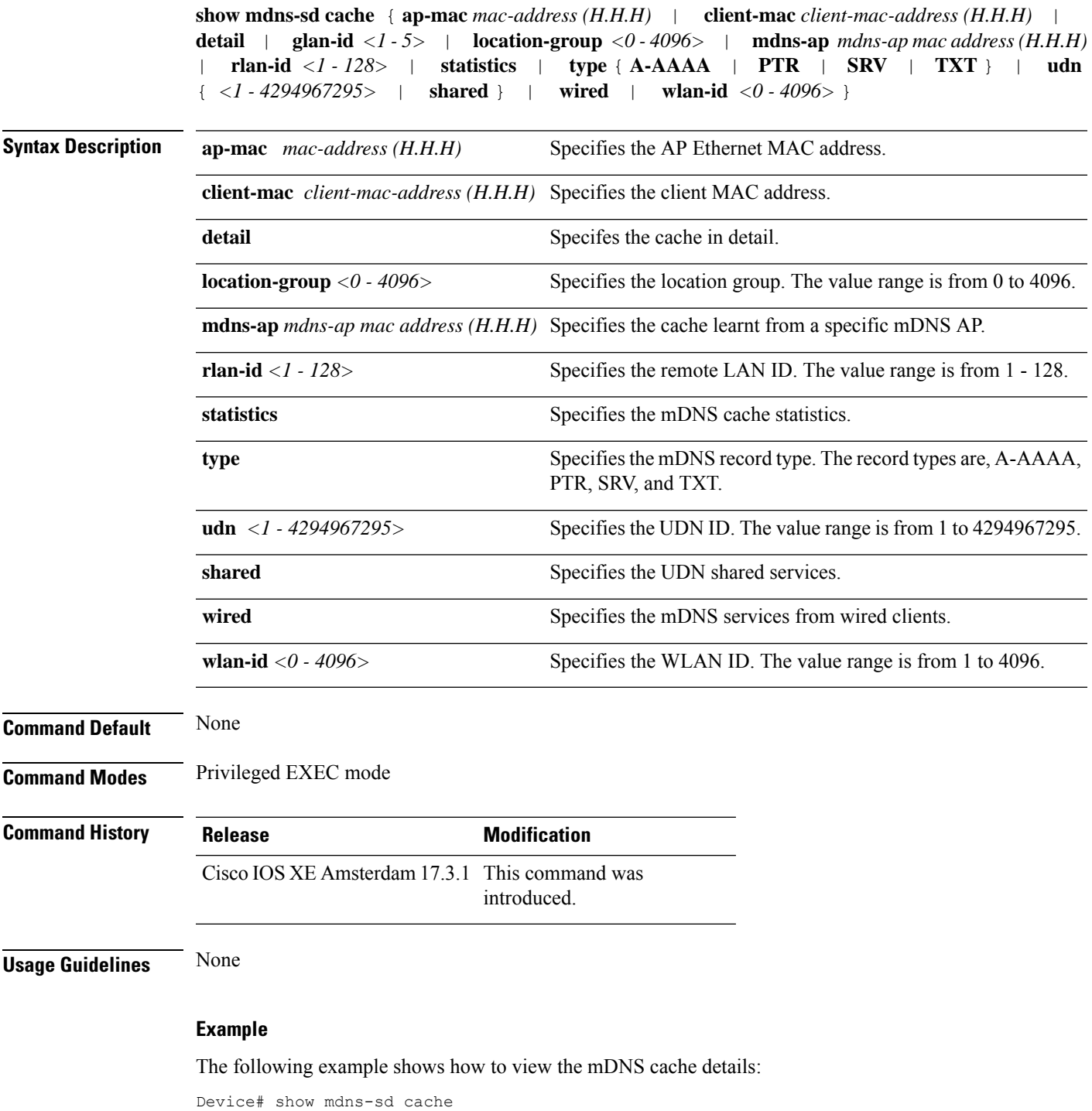

### **show mdns-sd cache detail**

To view the multicast DNS (mDNS) cache details, use the **show mdns-sd cache detail** command.

**show mdns-sd cache detail**

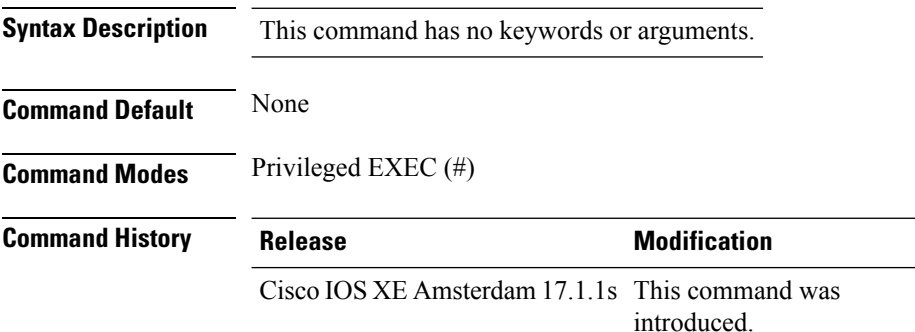

#### **Example**

The following is sample output from the **show mdns-sd cache detail** command:

```
Device# show mdns-sd cache detail
Name: printer. tcp.local
 Type: PTR
 TTL: 4500
 VLAN: 21
 Client MAC: ace2.d3bc.047e
 Remaining-Time: 4383
 mDNS Service Policy: default-mdns-service-policy
 Rdata: HP OfficeJet Pro 8720 [BC047E] (2)._printer._tcp.local
```
## **show mdns-sd cache upn shared**

To view the multicast DNS(mDNS) cache user personal network shared services details, use the **show mdns-sd cache upn shared** command.

**show mdns-sd cache upn shared**

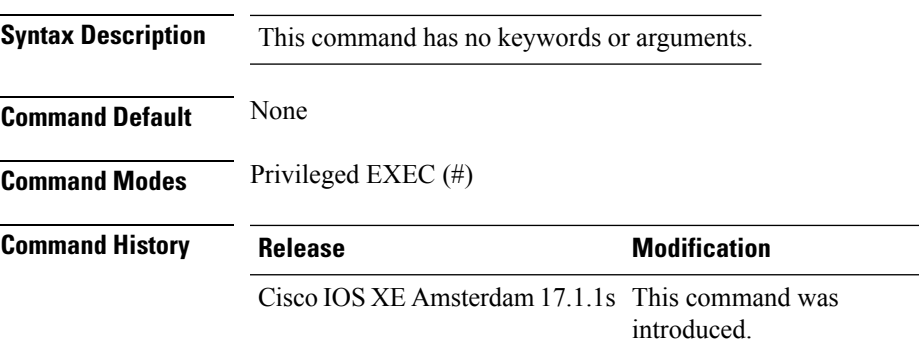

#### **Example**

The following is sample output from the **show mdns-sd cache upn shared** command that displays the mDNS cache UPN shared services details:

Device# show mdns-sd cache upn shared

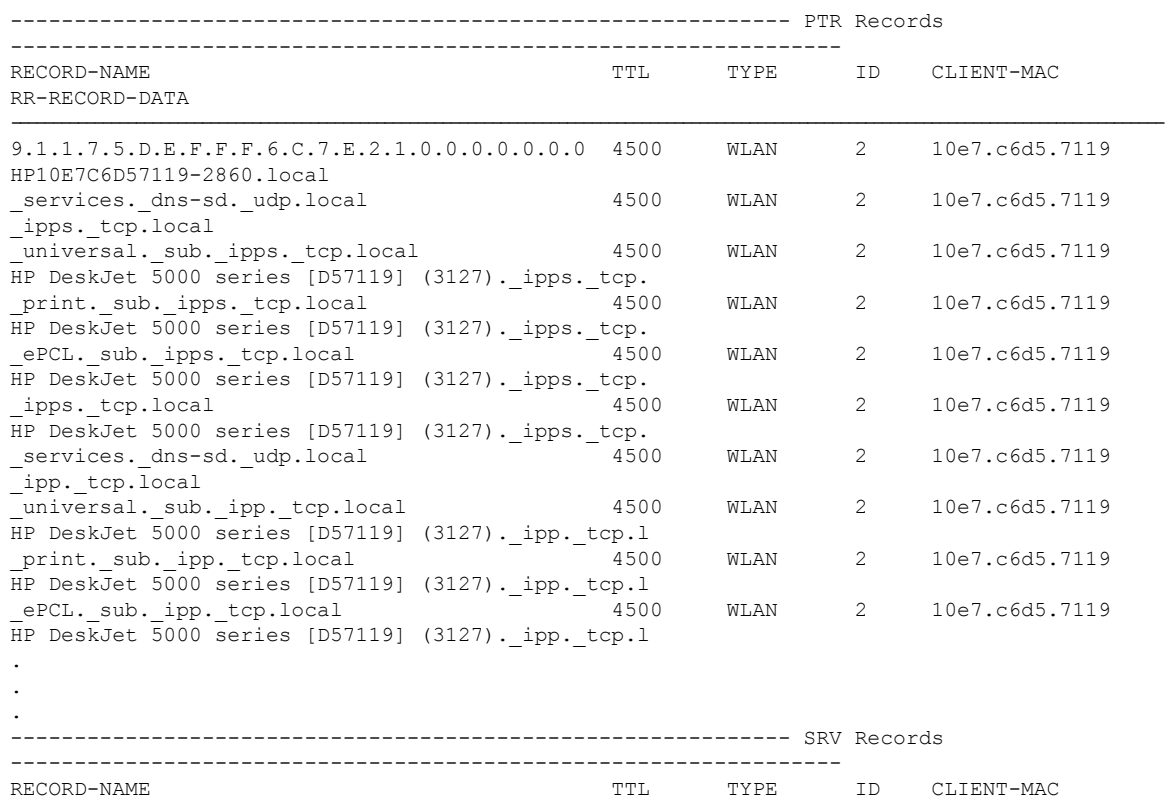

 $\mathbf{l}$ 

RR-RECORD-DATA

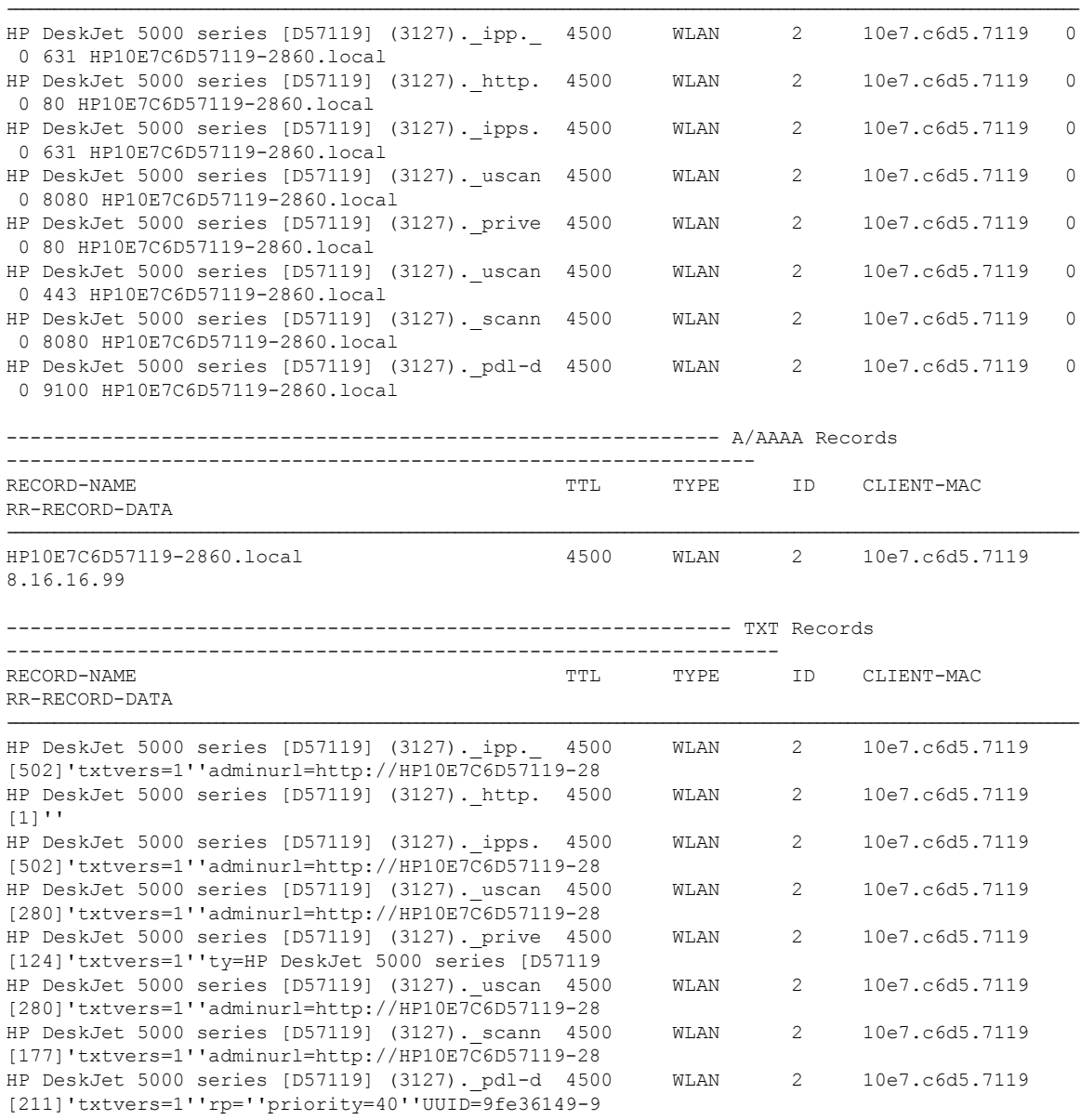

 $\mathbf{L}$ 

### **show mdns-sd cache upn detail**

To view the multicast DNS (mDNS) cache user personal network identifier details, use the **show mdns-sd cache upn detail** command.

**show mdns-sd cache upn***upn-id* **detail**

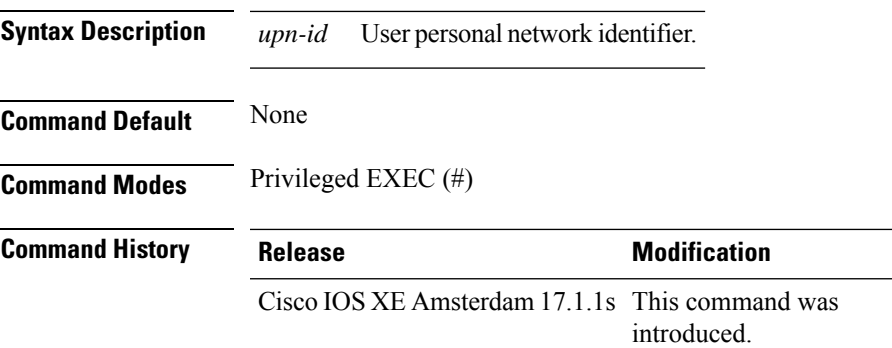

#### **Example**

The following is sample output from the **show mdns-sd cache upn detail** command that displays the mDNS cache UPN identifier details:

Device# show mdns-sd cache upn 777 detail

```
Name: services. dns-sd. udp.local
 Type: PTR
  TTL: 4500
 WLAN: 2
  WLAN Name: mdns-psk
 VLAN: 16
 Client MAC: f4f9.51e2.a6a6
 AP Ethernet MAC: 002a.1087.d68a
 Remaining-Time: 4486
  Site-Tag: default-site-tag
  mDNS Service Policy: madhu-mDNS-Policy
 Overriding mDNS Service Policy: NO
 UPN-ID: 7777
  UPN-Status: Enabled
 Rdata: _airplay._tcp.local
```
# **show mdns-sd flexconnect summary**

To view the summary of the mDNS flexconnect sites, use the **show mdns-sd flexconnect summary** command.

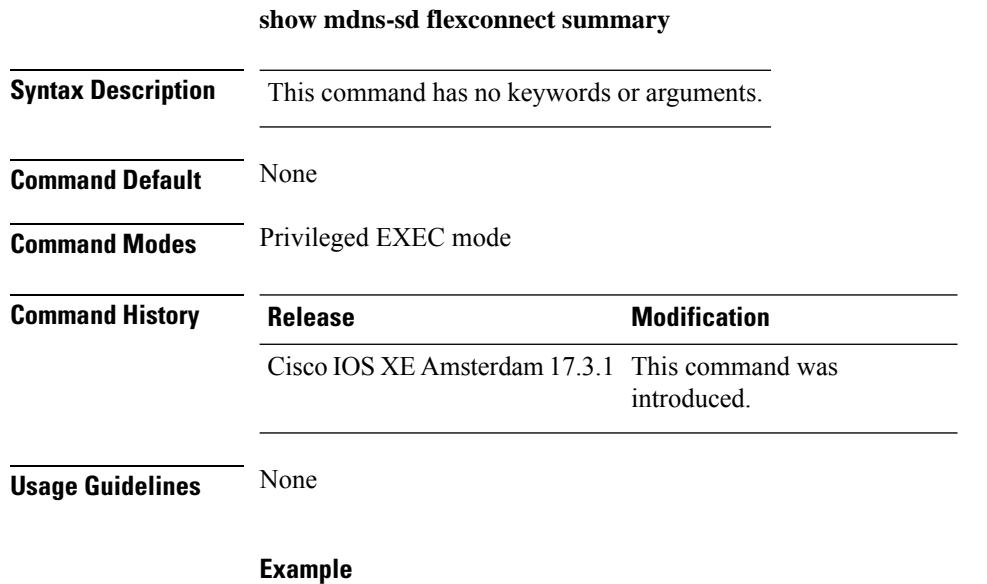

The following example shows how to view the summary of mDNS flexconnect sites:

Device# show mdns-sd flexconnect summary

## **show mdns-sd statistics**

To view the mDNS statistics, use the **show mdns-sd statistics** command.

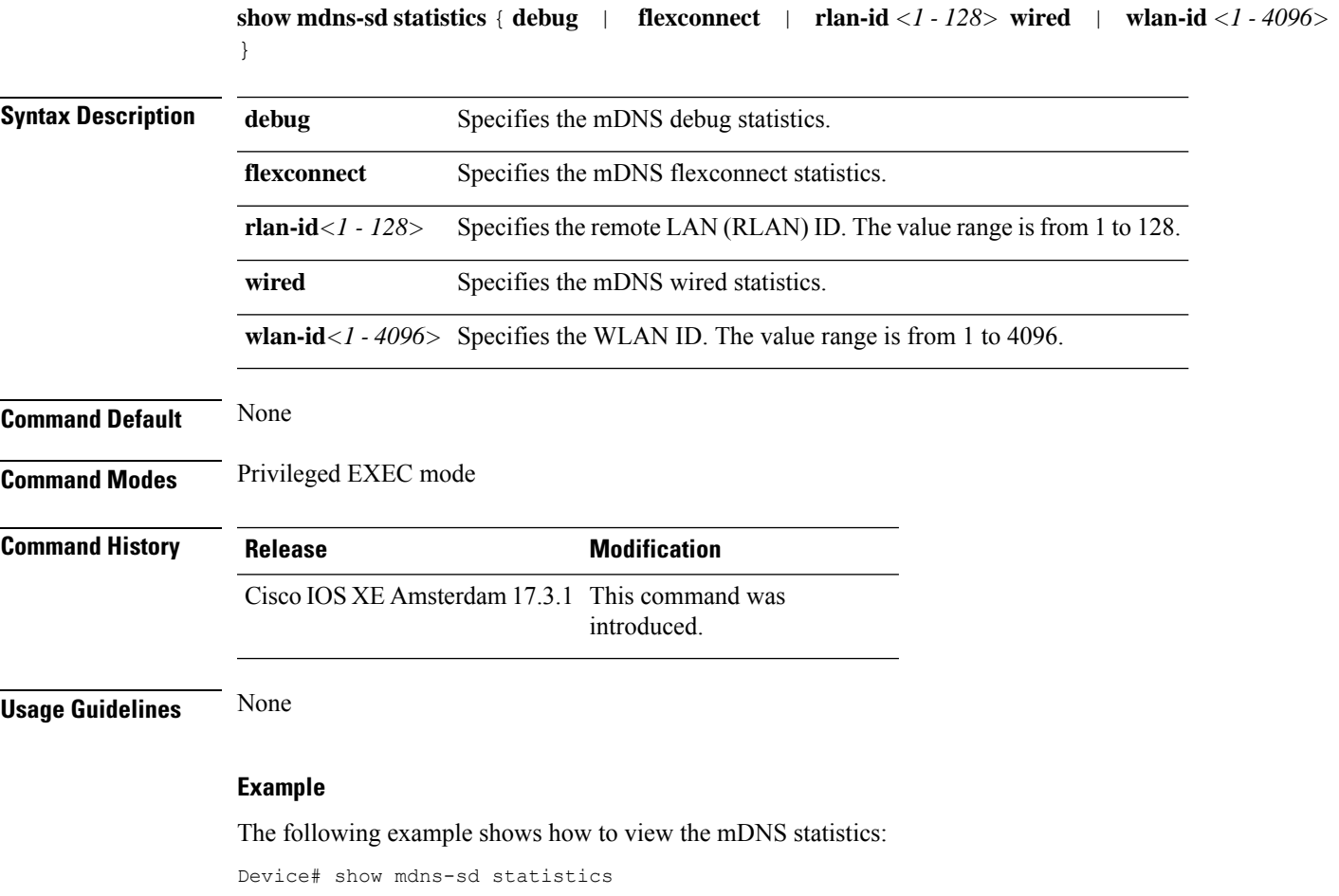

# **show mdns-sd summary**

To view the summary of mDNS service discovery configuration, use the **show mdns-sd summary** command.

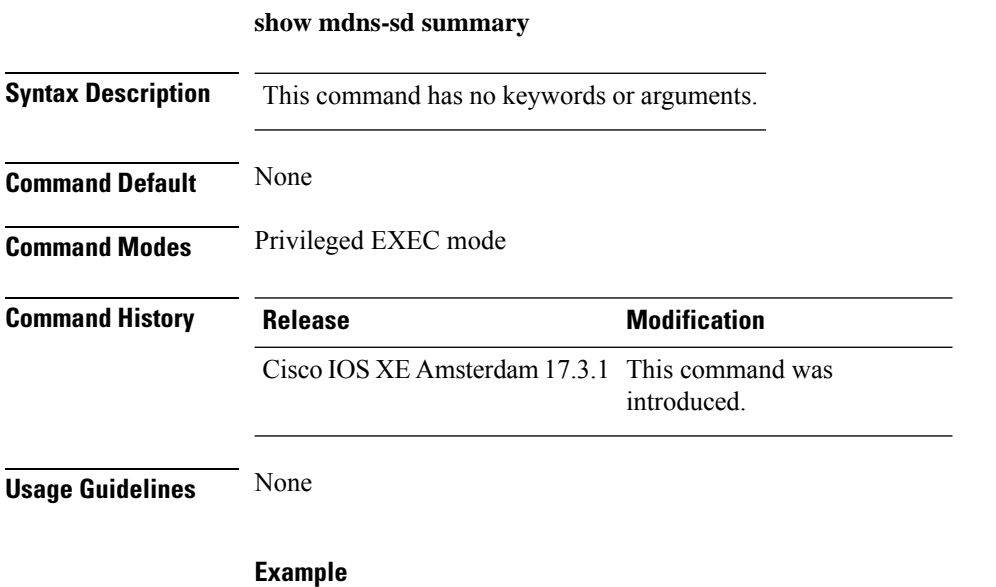

The following example shows how to view the summary of mDNS service discovery configuration:

Device# show mdns-sd summary

### **show mdns-sd sp-sdg statistics**

To verify theService-PeerSDG communication statistics, use the **show mdns-sdsp-sdg statistics** command.

**show mdns-sd sp-sdg statistics**

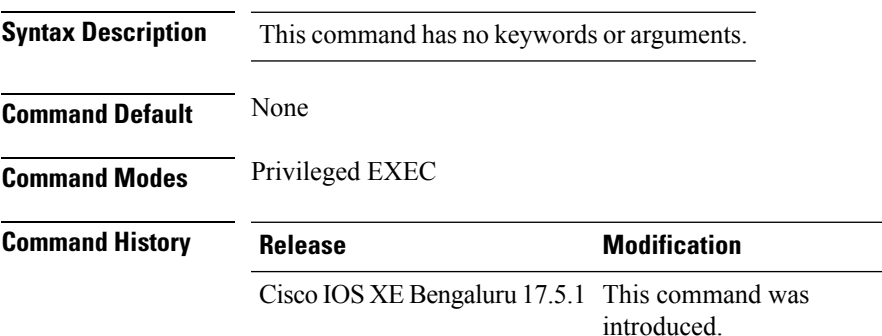

The following example shows how to verify the Service-Peer SDG communication statistics:

```
Device# show mdns-sd sp-sdg statistics
                        One min, 5 mins, 1 hour
Average Input rate (pps) : 0, 0, 0
Average Output rate (pps) : 0, 0, 0
Messages sent:
Query : 0
ANY query : 0
Advertisements : 0
Advertisement Withdraw : 0
Interface down : 0
Vlan down : 0
Service-peer ID change : 0
Service-peer cache clear : 0
Resync response : 0
Keep-Alive : 1
Messages received:
Query response : 0
ANY Query response : 0
Cache-sync : 0
Get service-instance : 0
Keep-Alive response : 1
```
### **show nmsp**

To display the Network Mobility Services Protocol (NMSP) configuration settings, use the **show nmsp** command.

**show nmsp** {**attachment** | {**suppress interfaces**} | **capability** | **notification interval** | **statistics** {**connection** | **summary**} | **status** | **subscription detail** [*ip-addr* ] | **summary**}

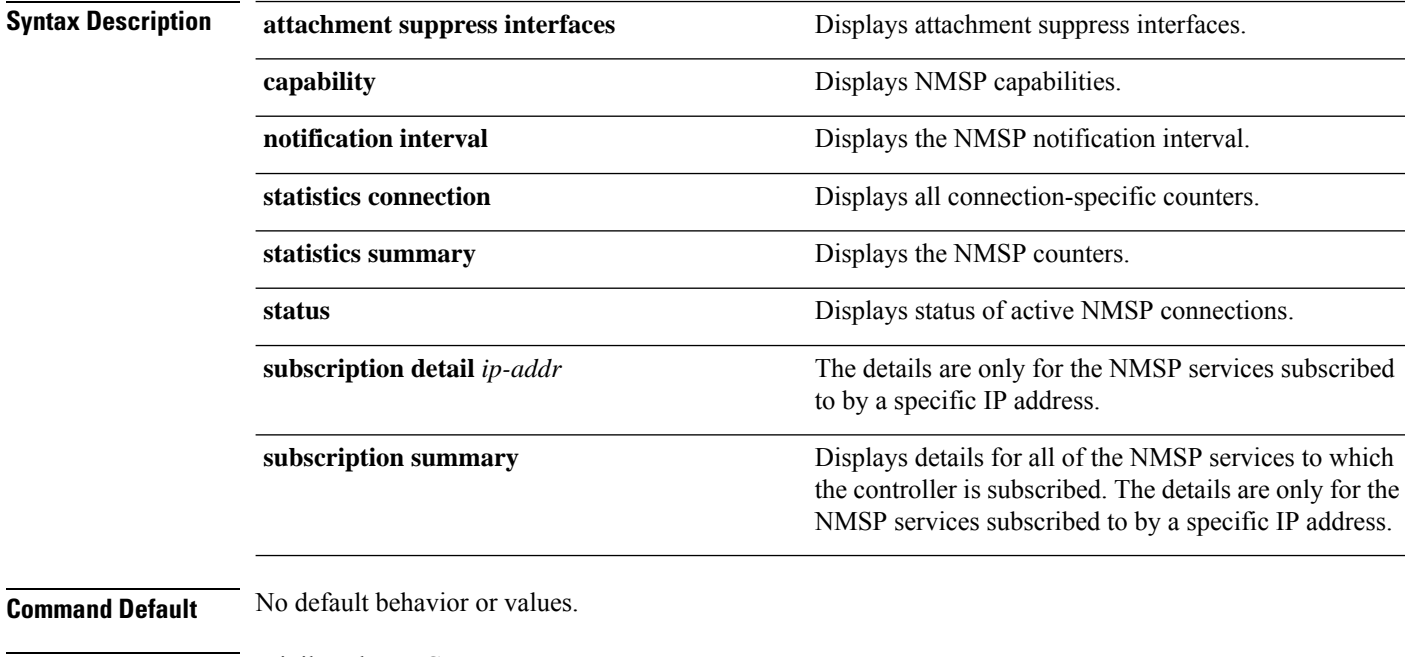

**Command Modes** Privileged EXEC

### **Command History Release <b>Modification**

Cisco IOS XE Gibraltar 16.12.1 This command wasintroduced.

The following is sample output from the **show nmsp notification interval** command:

```
Device# show nmsp notification interval
NMSP Notification Intervals
---------------------------
RSSI Interval:
Client : 2 sec
RFID : 2 sec<br>Rogue AP : 2 sec
Rogue AP
Roque Client : 2 sec
Attachment Interval : 30 sec
Location Interval : 30 sec
```
# **show nmsp cloud-services statistics**

To see NMSP cloud-service statistics, use the **show nmsp cloud-services statistics** command.

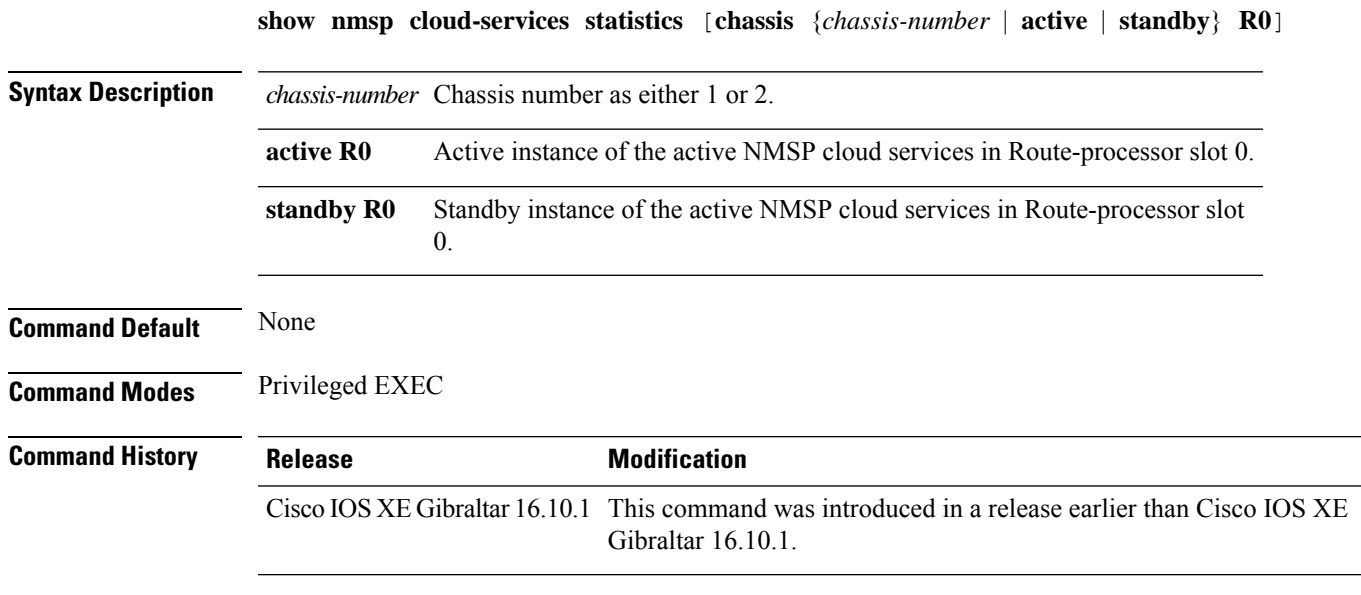

### **Examples**

This example shows how to see NMSP cloud-service statistics:

Device# **show nmsp cloud-services statistics**

I

# **show nmsp cloud-services summary**

To see a summary of information about NMSP cloud-services, use the **show nmsp cloud-services summary** command.

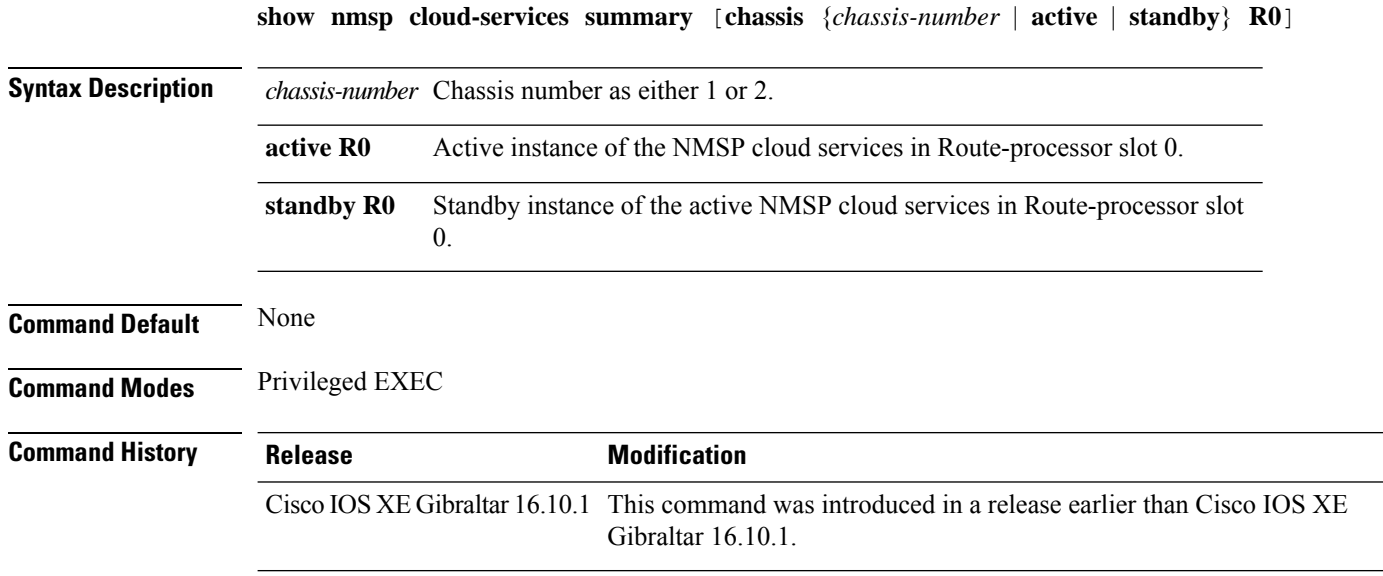

### **Examples**

This example shows how to see NMSP cloud-service summary information:

Device# **show nmsp cloud-services summary**

# **show nmsp subscription group detail all**

To display the mobility services group subscription details of all CMX connections, use the **show nmsp subscription group detail all** command.

**show nmsp subscription group detail all**

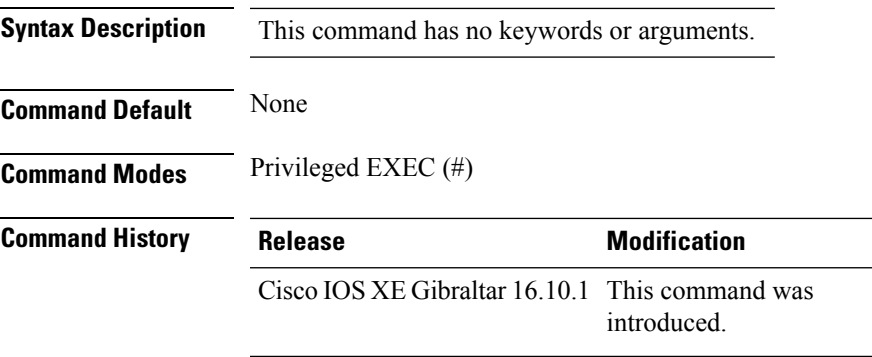

#### **Example**

The following example shows how to display the mobility services group subscription details of all CMX connections:

Device# show nmsp subscription group detail all

### **show nmsp subscription group detail ap-list**

To display the AP MAC list subscribed for a group by a CMX connection, use the **show nmsp subscription group detail ap-list** command.

**show nmsp subscription group detail ap-list** *group-name cmx-IP-addrress*

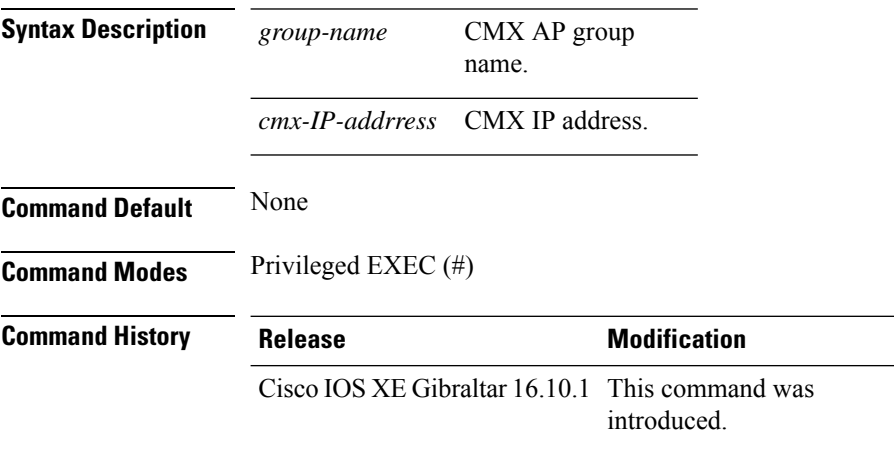

#### **Example**

The following example shows how to verify the AP MAC list subscribed for a group by a CMX connection.

Device# show nmsp subscription group detail ap-list Group1 127.0.0.1

```
CMX IP address: 127.0.0.1
CMX Group name: Group1
CMX Group AP MACs:
: 00:00:00:00:70:02 00:00:00:00:66:02 00:99:00:00:00:02 00:00:00:bb:00:02
 00:00:00:00:55:02 00:00:00:00:50:02 00:33:00:00:00:02 00:d0:00:00:00:02
 00:10:00:10:00:02 00:00:00:06:00:02 00:00:00:02:00:02 00:00:00:00:40:02
  00:00:00:99:00:02 00:00:00:00:a0:02 00:00:77:00:00:02 00:22:00:00:00:02
 00:00:00:00:00:92 00:00:00:00:00:82 00:00:00:00:03:02 aa:00:00:00:00:02
 00:00:00:50:00:42 00:00:0d:00:00:02 00:00:00:00:00:32 00:00:00:cc:00:02
 00:00:00:88:00:02 20:00:00:00:00:02 10:00:00:00:00:02 01:00:00:00:00:02
 00:00:00:00:00:02 00:00:00:00:00:01 00:00:00:00:00:00
```
## **show nmsp subscription group detail services**

To display the services subscribed for a group by a CMX connection, use the **show nmspsubscriptiongroup detail services** command.

**show nmsp subscription group detail services** *group-name cmx-IP-addrress*

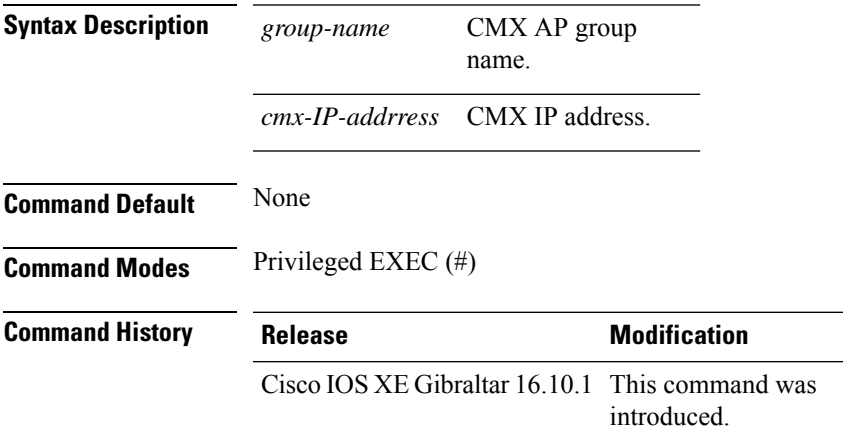

#### **Example**

The following example shows how to verify the services subscribed for a group by a CMX connection.

Device# show nmsp subscription group detail services Group1 127.0.0.1

CMX IP address: 127.0.0.1 CMX Group name: Group1 CMX Group filtered services: Service Subservice ----------------------------- RSSI Mobile Station, Spectrum Info Statistics

## **show nmsp subscription group summary**

To display the mobility services group subscription summary of all CMX connections, use the **show nmsp subscription group summary** command.

**show nmsp subscription group summary**

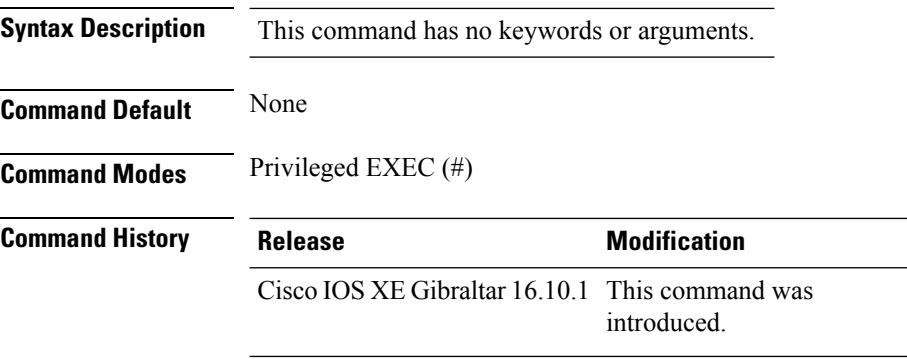

#### **Example**

The following example shows how to verify the mobility services group subscription summary of all CMX connections.

Device# show nmsp subscription group summary

```
CMX IP address: 127.0.0.1
 Groups subscribed by this CMX server:
 Group name: Group1
```
## **show platform conditions**

To see information about conditional debugs, use the **show platform conditions** command.

**show platform conditions**

**Command Default** None

**Command Modes** Privileged EXEC

### **Command History**

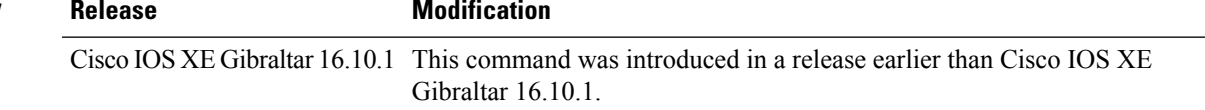

### **Examples**

The following example shows how to see information about conditional debugs:

Device# **show platform conditions**

# **show platform software wlavc status cp-exporter**

To view the wireless AVC information from the control place exporter, use the **show platform software wlavc status cp-exporter** command.

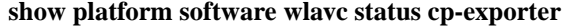

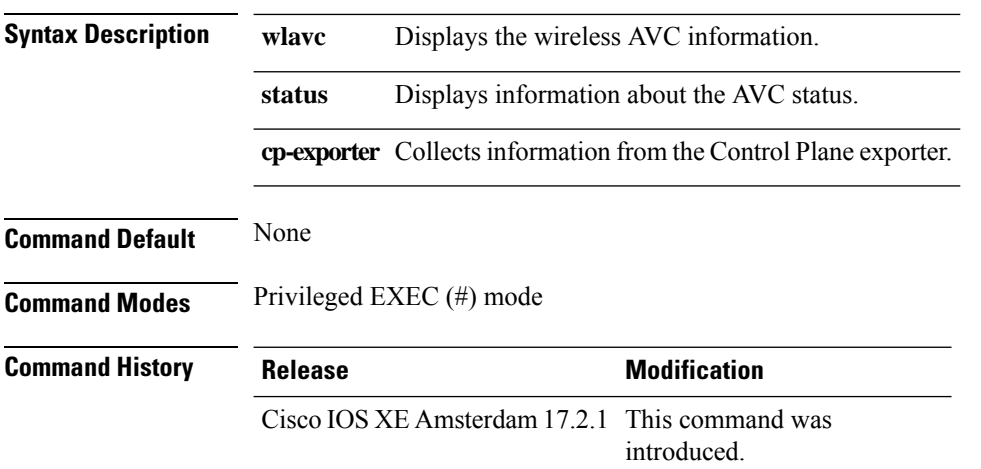

#### **Example**

This example shows how to display the wireless AVC information from the control place exporter:

```
show platform software wlavc status cp-exporter
AVC FNF Exporter status
IP: 10.10.1.1
connection statistics
Sent bytes : 5672
Sent packets : 569
Received records : 564
Socket statistics
New sockets : 3
Closed sockets : 0
Library statistics AVC
cache errors : 0
Unexpected Flow Monitor ID : 0
Socket creation error : 0
Sent records : 240
Received packets : 800
```
# **show platform software system all**

To check status of the current virtual machine and look for performance issues due to inadequate resources (or other issues with the hosting environment), use the **setplatform software system all** command in privileged EXEC mode.

**show platform software system all**

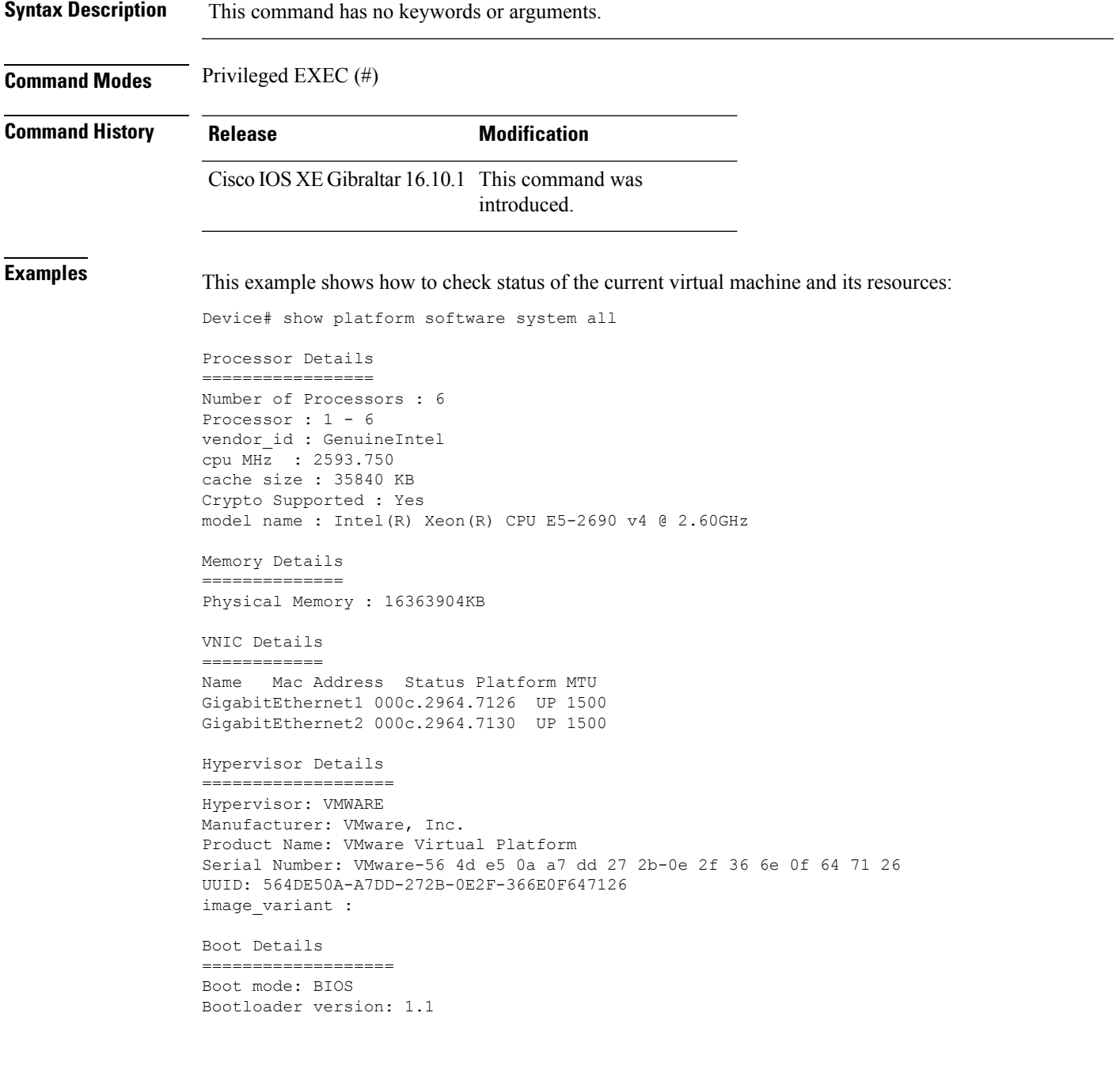

I

## **show platform software trace filter-binary**

To display the most recent trace information for a specific module, use the **show platform software trace filter-binary** command in privileged EXEC or user EXEC mode.

**show platform software trace filter-binary***modules* [**context** *mac-address*]

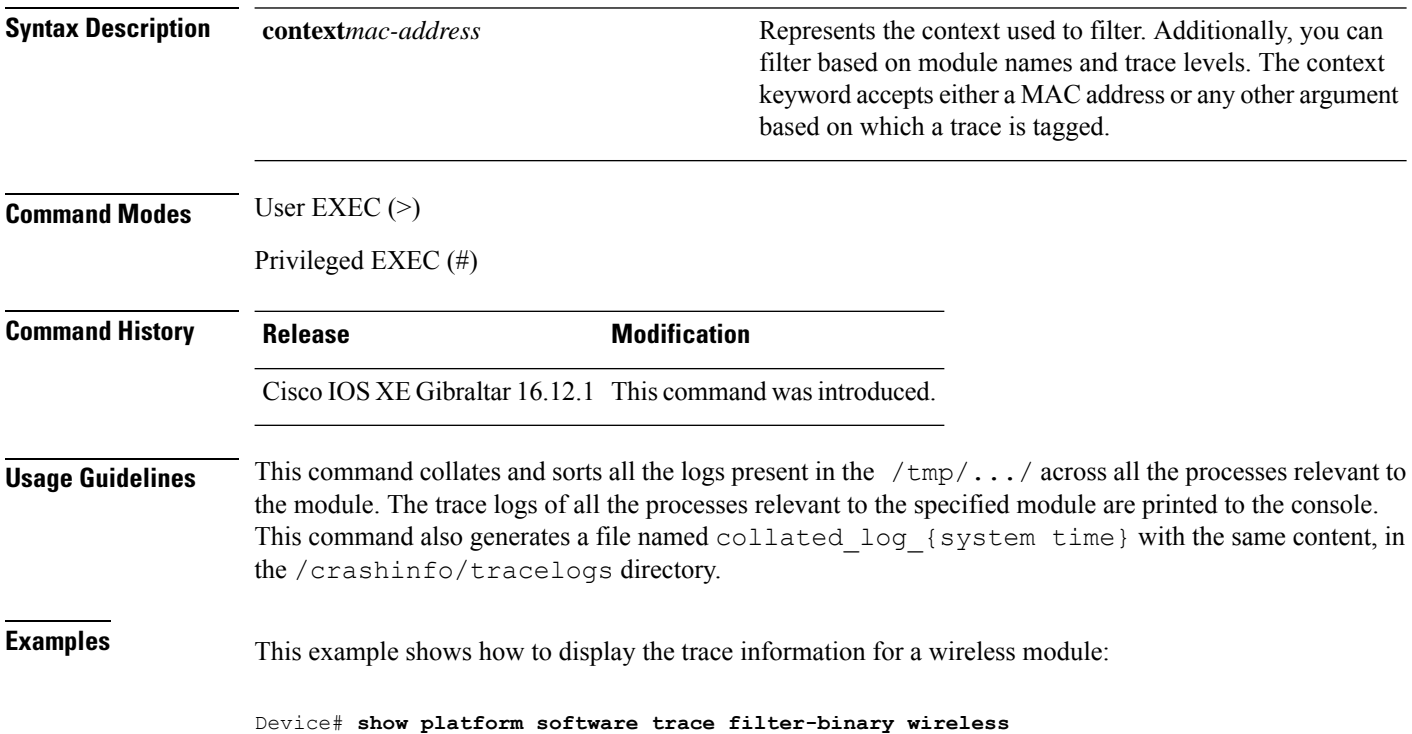

# **show platform software trace level**

To view the trace levels for all the modules under a specific process, use the **show platform software trace level** command in privileged EXEC or user EXEC mode.

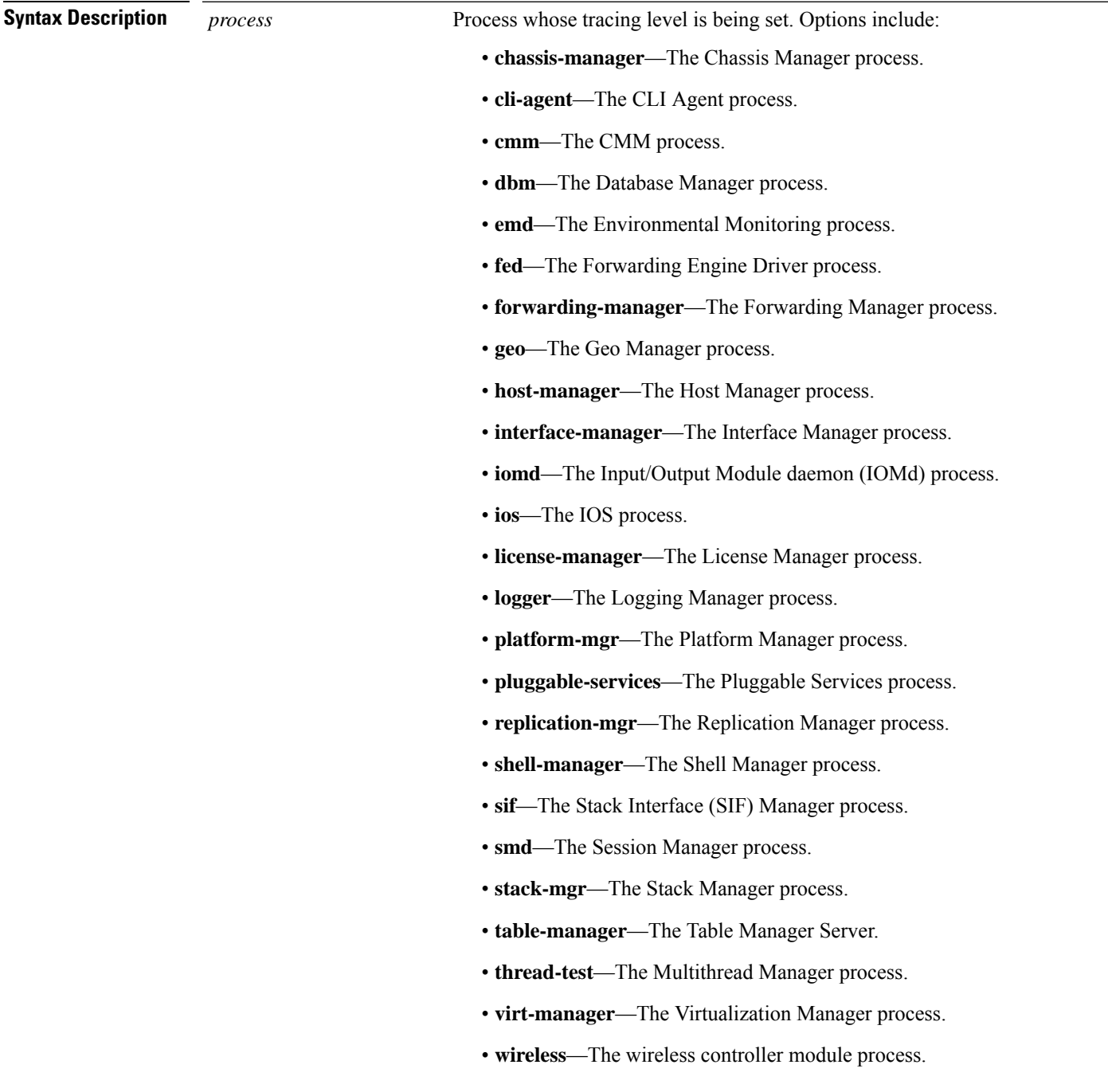

 $\mathbf{l}$ 

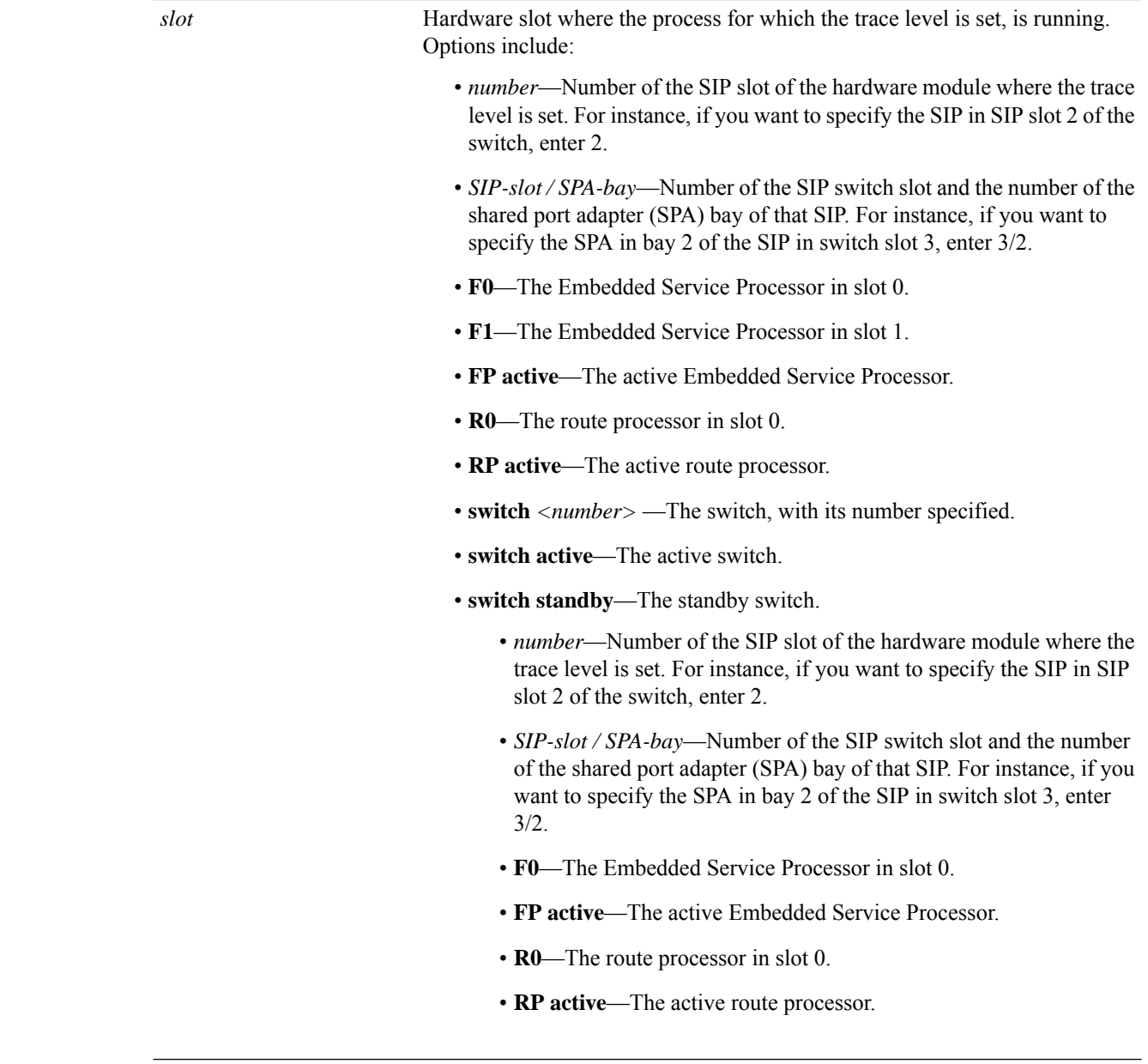

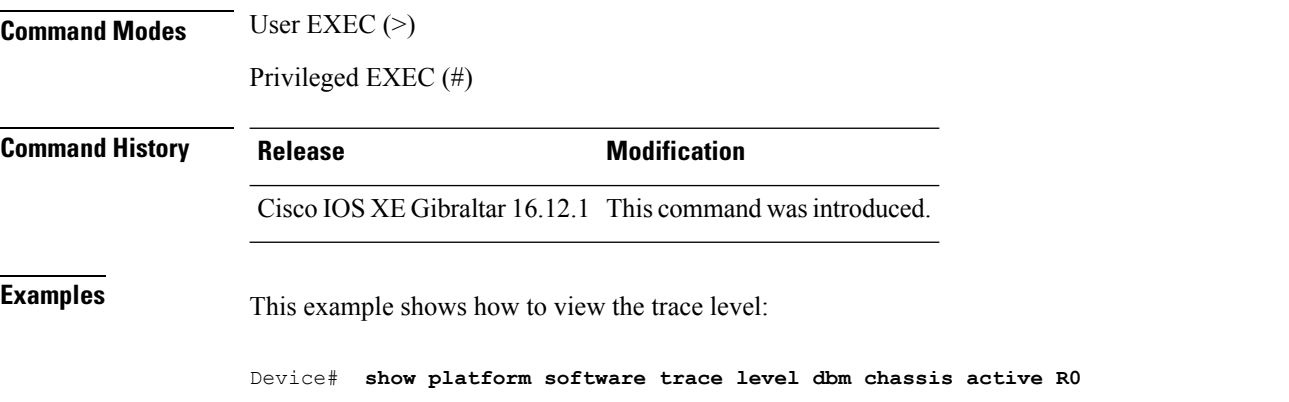

 $\mathbf I$ 

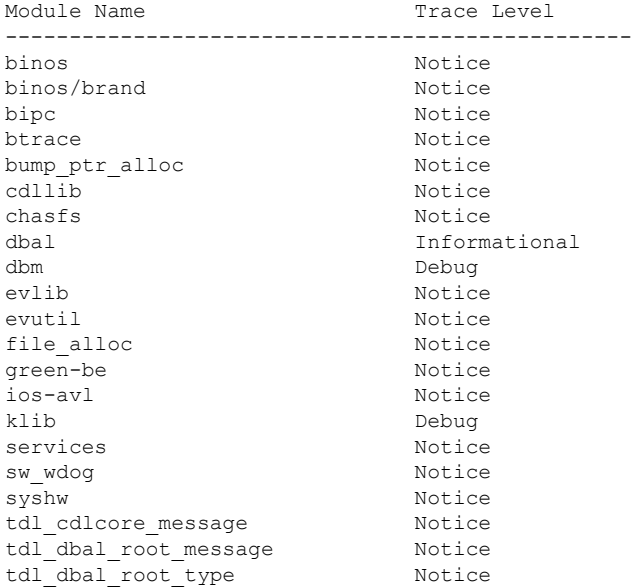

### **show platform software trace message**

To display the trace messages for a process, use the **set platform software trace** command in privileged EXEC or user EXEC mode.

**show platform software trace message** *process* **chassis**{*<1-2>* | **active** | **standby**} **R0**

**Command Modes** User EXEC (>)

Privileged EXEC (#)

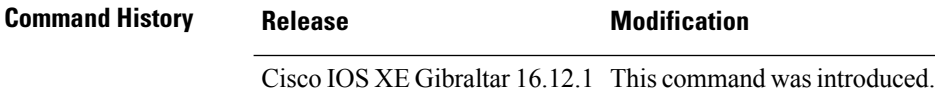

**Examples** This example shows how to display the trace messages for the Stack Manager and the Forwarding Engine Driver processes:

> Device# **show platform software trace message stack-mgr switch active R0** 10/30 09:42:48.767 [btrace] [8974]: (note): Successfully registered module [97] [uiutil] 10/30 09:42:48.762 [btrace] [8974]: (note): Successfully registered module [98] [tdl\_cdlcore\_message] 10/29 13:28:19.023 [stack\_mgr] [8974]: (note): Examining peer state 10/29 13:28:19.023 [stack\_mgr] [8974]: (note): no switch eligible for standby election presently 10/29 13:28:19.022 [stack\_mgr] [8974]: (note): Posting event stack fsm event wait standby elect timer expired, curstate stack fsm state active ready  $10/29$   $13:28:19.022$  [stack mgr] [8974]: (note): Timer HDL - STACK WAIT STANDBY ELECT TIMER expired 10/29 13:26:46.584 [btrace] [8974]: (note): Successfully registered module [99] [tdl ui message] 10/29 13:26:46.582 [bipc] [8974]: (note): Pending connection to server 10.129.1.0 10/29 13:26:36.582 [evutil] [8974]: (ERR): Connection attempt for sman-ui-serv (uipeer uplink to slot 1) failed, invoking disconnect 10/29 13:26:36.582 [evutil] [8974]: (ERR): Asynchronous connect failed for [uipeer uplink to slot 1]  $(fd == -1)$ 10/29 13:26:36.581 [bipc] [8974]: (note): Pending connection to server 10.129.1.0 10/29 13:26:26.581 [evutil] [8974]: (ERR): Connection attempt for sman-ui-serv (uipeer uplink to slot 1) failed, invoking disconnect

## **show platform software trace message license-manager chassis active R0**

To display the trace message for license-manager process of active route processor, use the **show platform software trace message license-manager chassis active R0** command in privileged EXEC mode.

show platform software trace message license-managerchassis {*chassis-number* | active | standby}R0reverse

This command has no arguments or keywords.

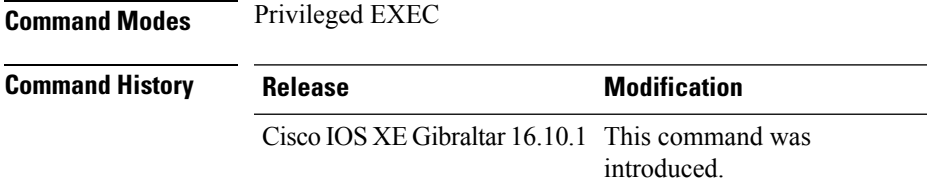

#### **Example**

This example shows how to display the trace messages for the Forwarding Engine Driver processes:

```
Device# show platform software trace message license-manager chassis active R0
.......
2018/06/25 07:16:53.121 {lman_R0-0}{1}: [btrace] [21231]: UUID: 0, ra: 0, TID: 0 (note):
Decode of the file /tmp/rp/trace/lman R0-0.21231 0.20180620075420.bin.copy completed in 35
msecs
/tmp/rp/trace/lman_R0-0.21231_0.20180620075420.bin.copy: DECODE(50:50:0:7)
2018/06/25 07:16:53.088 {lman_R0-0}{1}: [btrace] [21231]: UUID: 0, ra: 0, TID: 0 (note):
Decode of file [/tmp/rp/trace/lman_R0-0.21231_0.20180620075420.bin.copy] returned [0]
2018/06/25 06:53:20.421 {lman_R0-0}{1}: [btrace] [21231]: UUID: 0, ra: 0, TID: 0 (note):
Decode of the file /tmp/rp/trace/lman_R0-0.21231_0.20180620075420.bin.copy completed in 34
msecs
2018/06/25 06:53:20.389 {lman_R0-0}{1}: [btrace] [21231]: UUID: 0, ra: 0, TID: 0 (note):
Decode of file [/tmp/rp/trace/lman_R0-0.21231_0.20180620075420.bin.copy] returned [0]
2018/06/20 07:55:10.540 {lman_R0-0}{1}: [trccfg] [21231]: UUID: 0, ra: 0, TID: 0 (note):
Processing all-modules
2018/06/20 07:55:10.540 {lman_R0-0}{1}: [trccfg] [21231]: UUID: 0, ra: 0, TID: 0 (note):
Empty trace conf file
2018/06/20 07:54:46.453 {lman_R0-0}{1}: [lman] [21231]: UUID: 0, ra: 0, TID: 0 (note):
Constructing domain iosd_lmrp for RP/0/0 to RP/0/0
2018/06/20 07:54:46.453 {lman_R0-0}{1}: [lman] [21231]: UUID: 0, ra: 0, TID: 0 (note):
Received registration msg from [IOS]
2018/06/20 07:54:46.449 {lman_R0-0}{1}: [bipc] [21231]: UUID: 0, ra: 0, TID: 0 (note):
Received a connection from client for path /tmp/rp/lipc/license mgr socket
2018/06/20 07:54:45.557 {lman_R0-0}{1}: [lman] [21231]: UUID: 0, ra: 0, TID: 0 (ERR): The
ipc information for IOS is invalid
2018/06/20 07:54:44.556 {lman_R0-0}{1}: [lman] [21231]: UUID: 0, ra: 0, TID: 0 (ERR): The
ipc information for IOS is invalid
2018/06/20 07:54:43.556 {lman_R0-0}{1}: [lman] [21231]: UUID: 0, ra: 0, TID: 0 (ERR): The
ipc information for IOS is invalid
2018/06/20 07:54:42.555 {lman_R0-0}{1}: [lman] [21231]: UUID: 0, ra: 0, TID: 0 (ERR): The
ipc information for IOS is invalid
2018/06/20 07:54:41.554 {lman_R0-0}{1}: [lman] [21231]: UUID: 0, ra: 0, TID: 0 (ERR): The
ipc information for IOS is invalid
```
2018/06/20 07:54:40.553 {lman\_R0-0}{1}: [lman] [21231]: UUID: 0, ra: 0, TID: 0 (ERR): The ipc information for IOS is invalid 2018/06/20 07:54:39.553 {lman\_R0-0}{1}: [lman] [21231]: UUID: 0, ra: 0, TID: 0 (ERR): The ipc information for IOS is invalid 2018/06/20 07:54:38.552 {lman\_R0-0}{1}: [lman] [21231]: UUID: 0, ra: 0, TID: 0 (ERR): The ipc information for IOS is invalid 2018/06/20 07:54:37.551 {lman\_R0-0}{1}: [lman] [21231]: UUID: 0, ra: 0, TID: 0 (ERR): The ipc information for IOS is invalid 2018/06/20 07:54:36.550 {lman\_R0-0}{1}: [lman] [21231]: UUID: 0, ra: 0, TID: 0 (ERR): The ipc information for IOS is invalid 2018/06/20 07:54:35.550 {lman\_R0-0}{1}: [lman] [21231]: UUID: 0, ra: 0, TID: 0 (ERR): The ipc information for IOS is invalid 2018/06/20 07:54:34.549 {lman\_R0-0}{1}: [lman] [21231]: UUID: 0, ra: 0, TID: 0 (ERR): The ipc information for IOS is invalid 2018/06/20 07:54:33.548 {lman\_R0-0}{1}: [lman] [21231]: UUID: 0, ra: 0, TID: 0 (ERR): The ipc information for IOS is invalid 2018/06/20 07:54:32.547 {lman\_R0-0}{1}: [lman] [21231]: UUID: 0, ra: 0, TID: 0 (ERR): The ipc information for IOS is invalid 2018/06/20 07:54:31.547 {lman\_R0-0}{1}: [lman] [21231]: UUID: 0, ra: 0, TID: 0 (ERR): The ipc information for IOS is invalid 2018/06/20 07:54:30.547 {lman\_R0-0}{1}: [lman] [21231]: UUID: 0, ra: 0, TID: 0 (ERR): The ipc information for IOS is invalid 2018/06/20 07:54:30.537 {lman\_R0-0}{1}: [bipc] [21231]: UUID: 0, ra: 0, TID: 0 (note): Pending connection to server 10.0.1.0 2018/06/20 07:54:29.546 {lman\_R0-0}{1}: [lman] [21231]: UUID: 0, ra: 0, TID: 0 (ERR): The ipc information for IOS is invalid 2018/06/20 07:54:28.545 {lman\_R0-0}{1}: [lman] [21231]: UUID: 0, ra: 0, TID: 0 (ERR): The ipc information for IOS is invalid 2018/06/20 07:54:27.545 {lman\_R0-0}{1}: [lman] [21231]: UUID: 0, ra: 0, TID: 0 (ERR): The ipc information for IOS is invalid 2018/06/20 07:54:26.544 {lman\_R0-0}{1}: [lman] [21231]: UUID: 0, ra: 0, TID: 0 (ERR): The ipc information for IOS is invalid 2018/06/20 07:54:25.543 {lman\_R0-0}{1}: [lman] [21231]: UUID: 0, ra: 0, TID: 0 (ERR): The ipc information for IOS is invalid 2018/06/20 07:54:24.542 {lman\_R0-0}{1}: [lman] [21231]: UUID: 0, ra: 0, TID: 0 (ERR): The ipc information for IOS is invalid 2018/06/20 07:54:23.542 {lman\_R0-0}{1}: [lman] [21231]: UUID: 0, ra: 0, TID: 0 (ERR): The ipc information for IOS is invalid 2018/06/20 07:54:22.541 {lman\_R0-0}{1}: [lman] [21231]: UUID: 0, ra: 0, TID: 0 (ERR): The ipc information for IOS is invalid 2018/06/20 07:54:21.540 {lman\_R0-0}{1}: [lman] [21231]: UUID: 0, ra: 0, TID: 0 (ERR): The ipc information for IOS is invalid 2018/06/20 07:54:20.633 {lman\_R0-0}{1}: [lman] [21231]: UUID: 0, ra: 0, TID: 0 (note): Peer attach: from location R0:0 is successful 2018/06/20 07:54:20.633 {lman\_R0-0}{1}: [lman] [21231]: UUID: 0, ra: 0, TID: 0 (note): Not setting domain for cmand 2018/06/20 07:54:20.625 {lman\_R0-0}{1}: [bipc] [21231]: UUID: 0, ra: 0, TID: 0 (note): Received a connection from client for path /tmp/rp/lipc/lman\_lic\_serv\_socket 2018/06/20 07:54:20.624 {lman\_R0-0}{1}: [tdllib] [21231]: UUID: 0, ra: 0, TID: 0 (note): epoch file read /tmp/tdlresolve/epoch\_dir//2018\_06\_20\_07\_54\_2413.epoch 2018/06/20 07:54:20.624 {lman\_R0-0}{1}: [tdllib] [21231]: UUID: 0, ra: 0, TID: 0 (note): Detect newly epoch file generated: new epoch: /tmp/tdlresolve/epoch\_dir//2018\_06\_20\_07\_54\_2413.epoch 2018/06/20 07:54:20.624 {lman\_R0-0}{1}: [tdllib] [21231]: UUID: 0, ra: 0, TID: 0 (note): Flag tdlh stale epoch for all tdl handles 2018/06/20 07:54:20.536 {lman\_R0-0}{1}: [lman] [21231]: UUID: 0, ra: 0, TID: 0 (note): Chasfs Watch on rp/0/0/rtu licensing for platform to create RTU properties 2018/06/20 07:54:20.536 {lman\_R0-0}{1}: [lman] [21231]: UUID: 0, ra: 0, TID: 0 (note): The chassis product id: 'ISR4461/K9' 2018/06/20 07:54:20.536 {lman\_R0-0}{1}: [lman] [21231]: UUID: 0, ra: 0, TID: 0 (note): The chassis serial number: 'FDO2213A0GL' 2018/06/20 07:54:20.536 {lman\_R0-0}{1}: [bcrdu] [21231]: UUID: 0, ra: 0, TID: 0 (note): CRDU /tmp/sw/mount/isr4400v2-mono-universalk9.BLD\_V169\_THROTTLE\_LATEST\_20180618\_044856\_V16\_9\_0\_163.SSA.pkg/usr/binos/bin/lman

proc path is /tmp/patch/CRDU/BPROC\_LM\_RP/ 2018/06/20 07:54:20.536 {lman\_R0-0}{1}: [bcrdu] [21231]: UUID: 0, ra: 0, TID: 0 (note): CRDU /tmp/sw/mount/isr4400v2-mono-universalk9.BLD\_V169\_THROTTLE\_LATEST\_20180618\_044856\_V16\_9\_0\_163.SSA.pkg/usr/binos/bin/lman

procstr is BPROC\_LM\_RP 2018/06/20 07:54:20.533 {lman\_R0-0}{1}: [lman] [21231]: UUID: 0, ra: 0, TID: 0 (note): No

licensing objects present in chasfs to delete

2018/06/20 07:54:20.533 {lman\_R0-0}{1}: [lman] [21231]: UUID: 0, ra: 0, TID: 0 (note):

Deleting any existing licensing chasfs objects under [rp/0/0/licensing]

2018/06/20 07:54:20.532 {lman\_R0-0}{1}: [syshw] [21231]: UUID: 0, ra: 0, TID: 0 (ERR): syshw build device: could not add register 7 dev:

/sys/bus/platform/devices/cpld/reg\_rp\_sku\_register (No such file or directory) due to No such file or directory

2018/06/20 07:54:20.532 {lman\_R0-0}{1}: [syshw] [21231]: UUID: 0, ra: 0, TID: 0 (ERR): syshw build device: could not add register 5 dev: /sys/bus/platform/devices/cpld/phys\_slot\_number (No such file or directory) due to No such file or directory

Total messages : 49

## **show policy-map**

To display quality of service (QoS) policy maps, which define classification criteria for incoming traffic, use the **show policy-map** command in EXEC mode.

**show policy-map** [{*policy-map-name* | **interface** *interface-id*}]

**show policy-map interface** {**Auto-template** | **Capwap** | **GigabitEthernet** | **GroupVI** | **InternalInterface** | **Loopback** | **Lspvif** | **Null** | **Port-channel** | **TenGigabitEthernet** | **Tunnel** | **Vlan** | **brief** | **class** | **input** | **output**

**show policy-map interface** {**ap name** *ap\_name* | **client mac** *mac\_address* | **radio type** {**24ghz** | **5ghz**} **ap name** *ap\_name* | **ssid name** *ssid\_name* {**ap name** *ap\_name* | **radio type** {**24ghz** | **5ghz**} **ap name** *ap\_name*}}

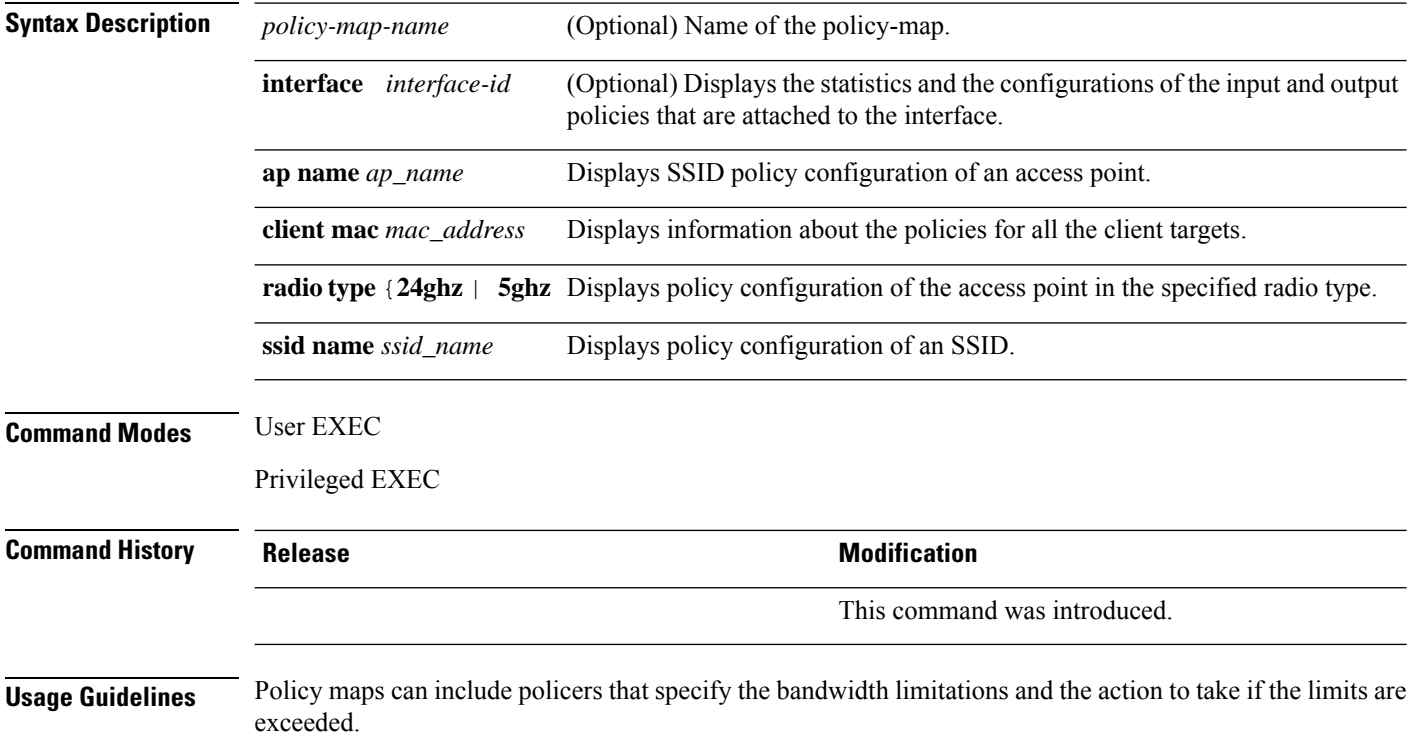

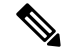

**Note**

Though visible in the command-line help string, the **control-plane**, **session**, and **type** keywords are not supported, and the statistics shown in the display should be ignored.

To display classification counters for ternary content addressable memory (TCAM) (marking or policing) based policies, enter the interface ID. Classification counters have the following restrictions:

- Classification counters are supported only on wired ports (in the ingress and egress directions).
- Classification counters count packets instead of bytes.

Device# **show policy-map interface gigabitethernet1/0/1**

- Only QoS configurations with marking or policing trigger the classification counter.
- As long as there is policing or marking action in the policy, the class-default will have classification counters.
- Classification counters are not port based. The counters are shared across targets sharing the same policy map. This means that the classification counter aggregates all packets belonging to the same class of the same policy which attach to different interfaces.

This is an example of output from the **show policy-map interface** command, where classification counters are displayed:

```
GigabitEthernet1/0/1
Service-policy input: AutoQos-4.0-CiscoPhone-Input-Policy
 Class-map: AutoQos-4.0-Voip-Data-CiscoPhone-Class (match-any)
   0 packets
   Match: cos 5
     0 packets, 0 bytes
      5 minute rate 0 bps
   QoS Set
     dscp ef
   police:
        cir 128000 bps, bc 8000 bytes
      conformed 0 bytes; actions:
        transmit
      exceeded 0 bytes; actions:
        set-dscp-transmit dscp table policed-dscp
      conformed 0000 bps, exceed 0000 bps
  Class-map: AutoQos-4.0-Voip-Signal-CiscoPhone-Class (match-any)
    0 packets
   Match: cos 3
     0 packets, 0 bytes
     5 minute rate 0 bps
   QoS Set
     dscp cs3
    police:
       cir 32000 bps, bc 8000 bytes
      conformed 0 bytes; actions:
       transmit
     exceeded 0 bytes; actions:
        set-dscp-transmit dscp table policed-dscp
      conformed 0000 bps, exceed 0000 bps
```

```
Class-map: AutoQos-4.0-Default-Class (match-any)
   0 packets
   Match: access-group name AutoQos-4.0-Acl-Default
     0 packets, 0 bytes
     5 minute rate 0 bps
   QoS Set
     dscp default
 Class-map: class-default (match-any)
   0 packets
   Match: any
      0 packets, 0 bytes
      5 minute rate 0 bps
Service-policy output: AutoQos-4.0-Output-Policy
 queue stats for all priority classes:
   Queueing
   priority level 1
    (total drops) 0
    (bytes output) 0
 Class-map: AutoQos-4.0-Output-Priority-Queue (match-any)
   0 packets
   Match: dscp cs4 (32) cs5 (40) ef (46)
     0 packets, 0 bytes
      5 minute rate 0 bps
   Match: cos 5
     0 packets, 0 bytes
     5 minute rate 0 bps
   Priority: 30% (300000 kbps), burst bytes 7500000,
   Priority Level: 1
 Class-map: AutoQos-4.0-Output-Control-Mgmt-Queue (match-any)
   0 packets
   Match: dscp cs2 (16) cs3 (24) cs6 (48) cs7 (56)
     0 packets, 0 bytes
     5 minute rate 0 bps
   Match: cos 3
     0 packets, 0 bytes
     5 minute rate 0 bps
   Queueing
   queue-limit dscp 16 percent 80
   queue-limit dscp 24 percent 90
   queue-limit dscp 48 percent 100
   queue-limit dscp 56 percent 100
    (total drops) 0
    (bytes output) 0
   bandwidth remaining 10%
   queue-buffers ratio 10
  Class-map: AutoQos-4.0-Output-Multimedia-Conf-Queue (match-any)
   0 packets
   Match: dscp af41 (34) af42 (36) af43 (38)
     0 packets, 0 bytes
     5 minute rate 0 bps
   Match: cos 4
     0 packets, 0 bytes
     5 minute rate 0 bps
   Queueing
```

```
(total drops) 0
  (bytes output) 0
 bandwidth remaining 10%
  queue-buffers ratio 10
Class-map: AutoQos-4.0-Output-Trans-Data-Queue (match-any)
 0 packets
 Match: dscp af21 (18) af22 (20) af23 (22)
   0 packets, 0 bytes
   5 minute rate 0 bps
 Match: cos 2
   0 packets, 0 bytes
   5 minute rate 0 bps
  Queueing
  (total drops) 0
  (bytes output) 0
 bandwidth remaining 10%
  queue-buffers ratio 10
Class-map: AutoQos-4.0-Output-Bulk-Data-Queue (match-any)
  0 packets
 Match: dscp af11 (10) af12 (12) af13 (14)
   0 packets, 0 bytes
   5 minute rate 0 bps
 Match: cos 1
   0 packets, 0 bytes
   5 minute rate 0 bps
  Queueing
  (total drops) 0
  (bytes output) 0
 bandwidth remaining 4%
 queue-buffers ratio 10
Class-map: AutoQos-4.0-Output-Scavenger-Queue (match-any)
 0 packets
 Match: dscp cs1 (8)
   0 packets, 0 bytes
   5 minute rate 0 bps
 Queueing
  (total drops) 0
  (bytes output) 0
 bandwidth remaining 1%
  queue-buffers ratio 10
Class-map: AutoQos-4.0-Output-Multimedia-Strm-Queue (match-any)
 0 packets
 Match: dscp af31 (26) af32 (28) af33 (30)
   0 packets, 0 bytes
    5 minute rate 0 bps
 Queueing
  (total drops) 0
  (bytes output) 0
 bandwidth remaining 10%
  queue-buffers ratio 10
Class-map: class-default (match-any)
  0 packets
 Match: any
   0 packets, 0 bytes
```
 $\mathbf l$ 

5 minute rate 0 bps Queueing

(total drops) 0 (bytes output) 0 bandwidth remaining 25% queue-buffers ratio 25

## **show ssh**

To see the SSH connection status, use the **show ssh** command. **show ssh** {*connection-number* | {**vty** *connection-number* }} **Syntax Description** *connection-number* SSH connection number. Valid range is 0 to 530. **Command Default** None **Command Modes** Privileged EXEC **Command History Release Modification** Cisco IOS XE Gibraltar 16.10.1 This command was introduced in a release earlier than Cisco IOS XE Gibraltar 16.10.1.

### **Examples**

The following example shows how to see the SSH connection status:

Device# **show ssh** *connection-number*

I

### **show stealthwatch-cloud connection**

To view the connection details ofStealthwatch Cloud, use the **show stealthwatch-cloudconnection**command.

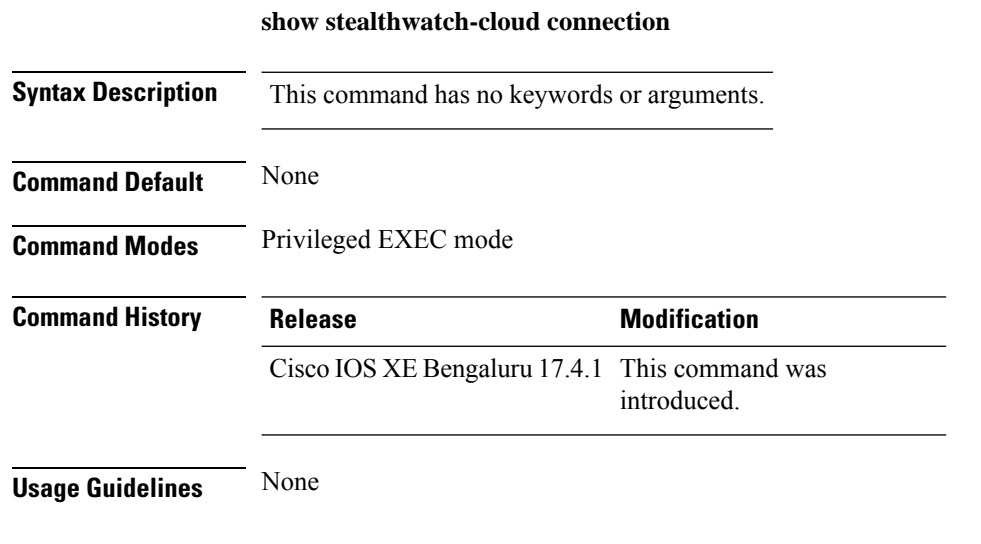

### **Example**

The following example shows how to view the connection details of Stealthwatch Cloud:

Device# show stealthwatch-cloud connection

## **show stealthwatch-cloud wireless-shim**

To view the wireless-shim details of Stealthwatch Cloud, use the **show stealthwatch-cloud wireless-shim** command.

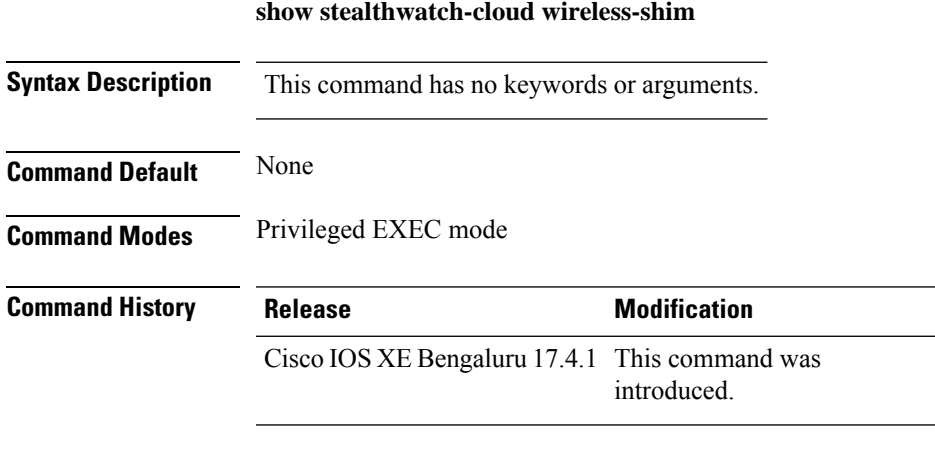

**Usage Guidelines** None

### **Example**

The following example shows how to view the wireless-shim details of Stealthwatch Cloud: Device# show stealthwatch-cloud wireless-shim

### **show tech-support wireless**

To display Cisco wireless LAN controller variablesfrequently requested by Cisco Technical Assistance Center (TAC), use the **show tech-support wireless** command in privileged EXEC mode.

#### **show tech-support wireless**

**Syntax Description** This command has no arguments or keywords.

**Command Default** No default behavior or values.

**Command Modes** Privileged EXEC

```
Command History Release <b>Modification
```
Cisco IOS XE Gibraltar 16.12.1 This command was introduced.

The following is sample output from the **show tech-support wireless** command:

```
Device# show tech-support wireless
*** show ap capwap timers ***
Cisco AP CAPWAP timers
AP Discovery timer : 10
AP Heart Beat timeout : 30
Primary Discovery timer : 120
Primed Join timeout : 0
Fast Heartbeat : Disabled
Fast Heartbeat timeout : 1
*** show ap capwap retransmit ***
Global control packet retransmit interval : 3
Global control packet retransmit count : 5
AP Name and Retransmit Interval Retransmit Count
------------------------------------------------------------------------------------------------
TSIM AP-2 3 5
TSIM_AP-3 3 3 5
*** show ap dot11 24ghz cleanair air-quality summary ***
AQ = Air Quality
DFS = Dynamic Frequency Selection
*** show ap dot11 24ghz cleanair air-quality worst ***
AQ = Air Quality
DFS = Dynamic Frequency Selection
AP Name Channel Avg AQ Min AQ Interferers DFS
--------------------------------------------------------------
               0 0 0 0 No
*** show ap dot11 24ghz cleanair config ***
Clean Air Solution............................... : Disabled
Air Quality Settings:
   Air Quality Reporting........................ : Disabled
   Air Quality Reporting Period (min)........... : 15
```
 $\mathbf I$ 

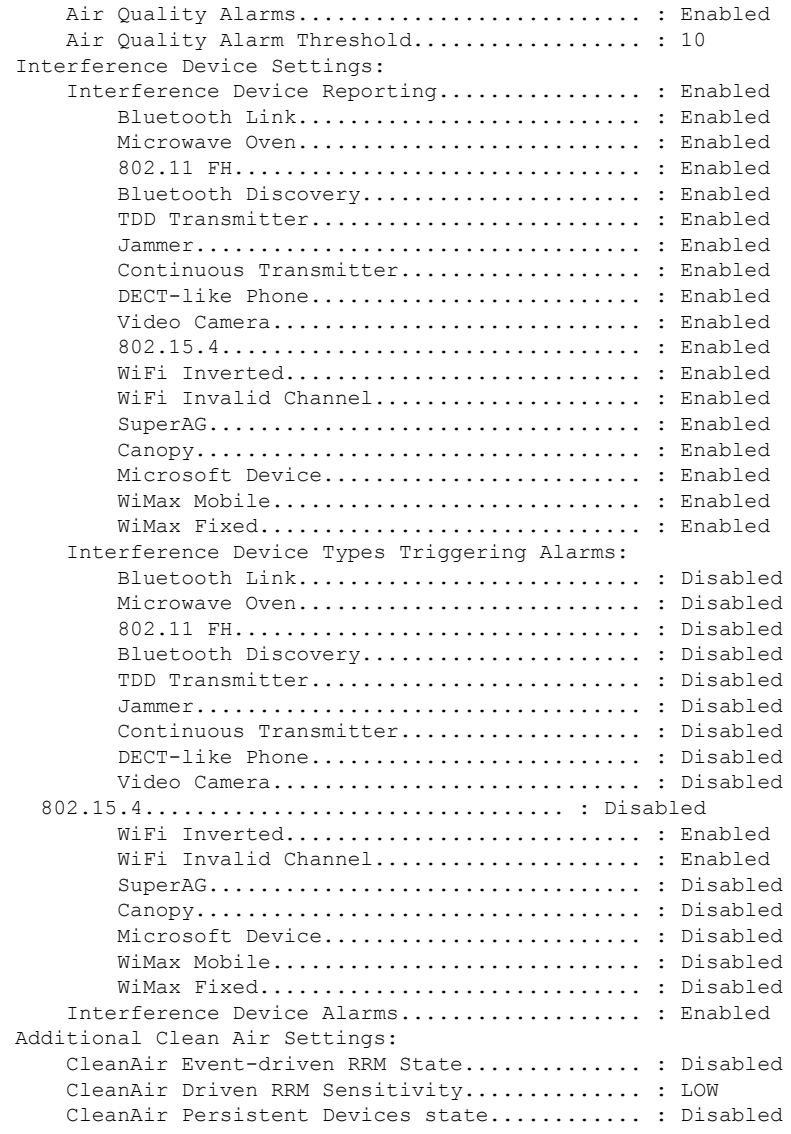

I

## **show tech-support wireless ap**

To display specific information about the Cisco APs variables frequently requested by Cisco Technical Assistance Center (TAC), use the **show tech-support wireless ap** command in privileged EXEC mode.

#### **show tech-support wireless ap**

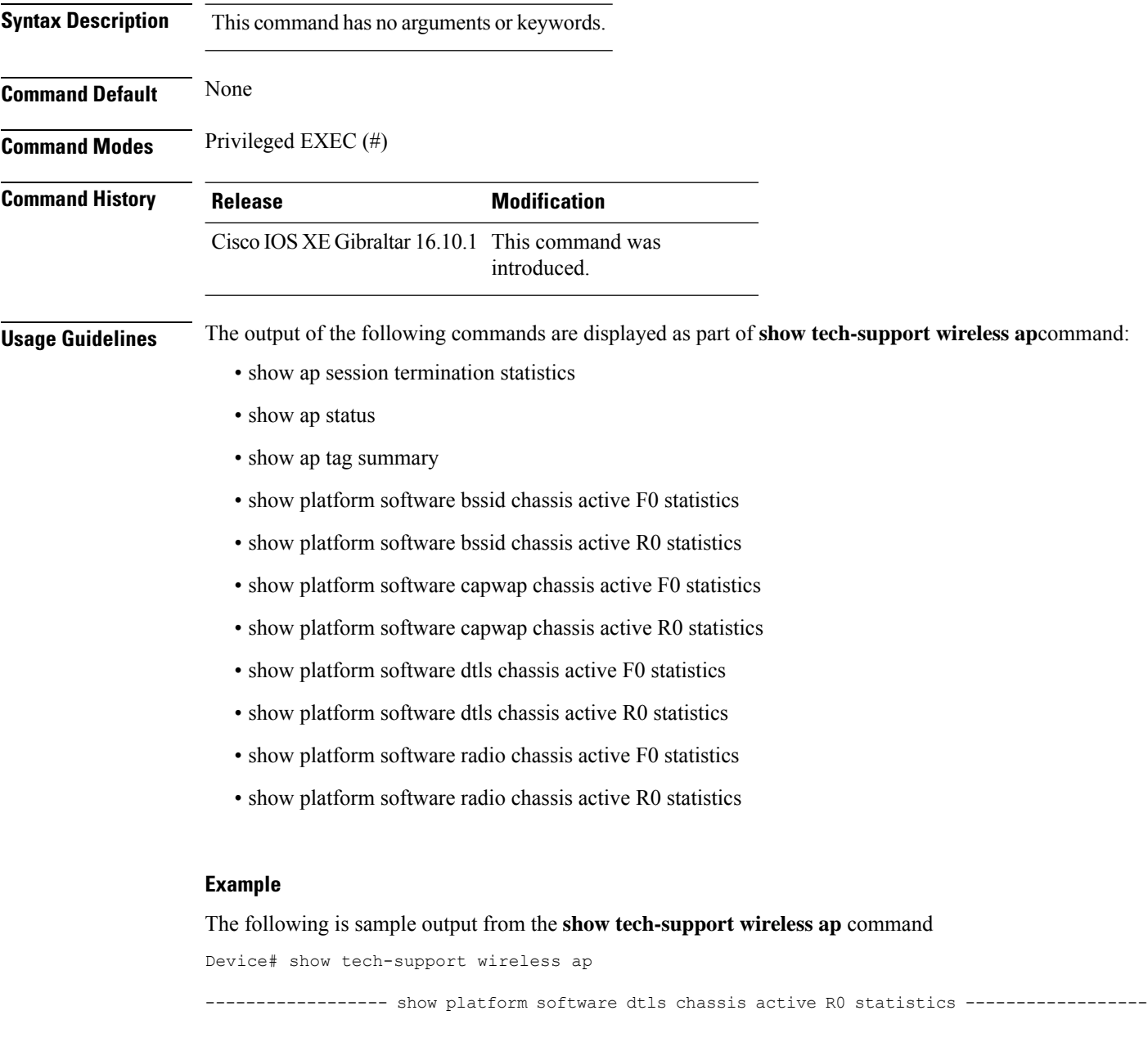

DTLS Counters (Success/Failure) ----------------------------------- Create

Delete 0/0 Switch 1: OM Create 0/0 OM Delete 0/0<br>Ack Nack Notify 0/0 Ack Nack Notify ------------------ show platform software radio chassis active R0 statistics ------------------ Switch 1: NACK Notify 0/0 Create Failure 0 Delete Failure 0 ------------------ show platform software bssid chassis active R0 statistics ------------------ Switch 1: NACK Notify 0/0 Create Failure 0 Delete Failure 0 ------------------ show platform software capwap chassis active R0 statistics ------------------ Capwap Counters (Success/Failure) ----------------------------------- Create  $0/0$ <br>
Delete  $0/0$ Delete 0/0 Modify 0/0 Switch 1: OM Create 0/0<br>
OM Delete 0/0 OM Delete 0/0<br>ACK-NACK Notify 0/0 ACK-NACK Notify Tunnel State  $0/0$ <br>Tunnel Create  $0/0$ Tunnel Create  $0/0$ <br>Tunnel Modify  $0/0$ Tunnel Modify Tunnel Delete 0/0 ------------------ show platform software dtls chassis active F0 statistics ------------------ DTLS Counters (Success/Failure) ----------------------------------- Create 0/0 Delete 0/0<br>HW Create 0/0 HW Create HW Modify 0/0 HW Delete 0/0<br>Create Ack 0/0<br>Modif - 1 Create Ack Modify Ack  $0/0$ <br>Delete Ack  $0/0$ 

Delete Ack 0/0

ı

Ack Ack Notify 0/0

T

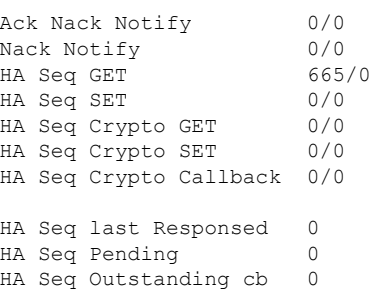

------------------ show platform software radio chassis active F0 statistics ------------------

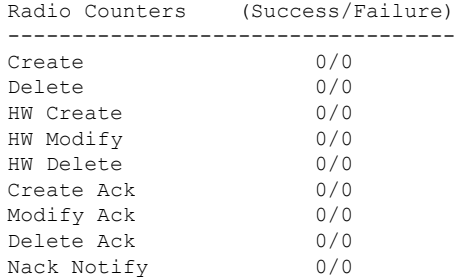

------------------ show platform software bssid chassis active F0 statistics ------------------

### Bssid Counters (Success/Failure)

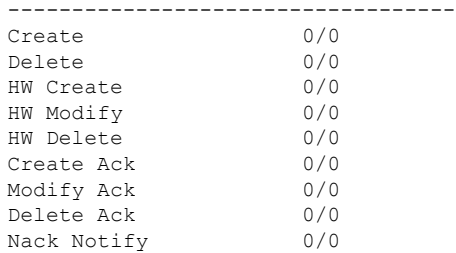

------------------ show platform software capwap chassis active F0 statistics ------------------

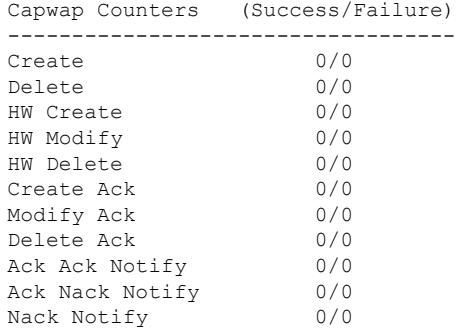

Ш

---------------- show ap auto-rf dot11 24ghz ----------------------------------- show ap auto-rf dot11 5ghz ----------------------------------- show ap capwap retransmit ----------------------------------- show ap config dot11 dual-band summary ----------------------------------- show ap config general ----------------------------------- show ap dot11 24ghz channel ------------------Leader Automatic Channel Assignment Channel Assignment Mode : AUTO Channel Update Interval : 600 seconds<br>Anchor time (Hour of the day) : 0 Anchor time (Hour of the day) Channel Update Contribution Noise : Enable Interference : Enable : Enable Load : Disable Device Aware  $\qquad \qquad :$  Disable CleanAir Event-driven RRM option : Disabled Channel Assignment Leader : ewlc-doc (9.12.32.10) Last Run  $\sim$  25 seconds ago DCA Sensitivity Level : MEDIUM : 10 dB DCA Minimum Energy Limit : -95 dBm Channel Energy Levels Minimum : unknown Average : unknown Maximum : -128 dBm Channel Dwell Times Minimum : unknown Average : unknown : unknown ----------------- show ap dot11 24ghz group -----------------Radio RF Grouping 802.11b Group Mode : AUTO 802.11b Group Update Interval : 600 seconds<br>802.11b Group Leader : ewlc-doc (9.12.32.10)  $802.11b$  Group Leader 802.11b Last Run : 26 seconds ago RF Group Members Controller name Controller IP

------------------------------------------------- ewlc-doc 9.12.32.10 ----------------- show ap dot11 24ghz load-info ------------------------------------ show ap dot11 24ghz monitor ------------------ Default 802.11b AP monitoring 802.11b Monitor Mode : Enabled 802.11b Monitor Channels : Country channels 802.11b RRM Neighbor Discover Type : Transparent 802.11b AP Coverage Interval : 180 seconds<br>802.11b AP Load Interval : 60 seconds 802.11b AP Load Interval 802.11b AP Noise Interval : 180 seconds 802.11b AP Signal Strength Interval : 60 seconds 802.11b NDP RSSI Normalization : Enabled ------------------ show ap dot11 24ghz network ------------------ 802.11b Network : Enabled 11gSupport : Enabled 11nSupport : Enabled 802.11b/g Operational Rates : Mandatory 802.11b 2M : Mandatory 802.11b 5.5M : Mandatory 802.11b 11M : Mandatory 802.11g 6M : Supported : Supported : Supported : Supported : Supported : Supported : Supported : Supported : Supported : Supported : Supported : Supported : Supported : Supported : Supported : Supported : Supported : Suppo : Supported 802.11g 12M : Supported 802.11g 18M : Supported 802.11g 24M : Supported<br>802.11g 36M : Supported : Supported 802.11g 48M : Supported : Supported : Supported : Supported : Supported : Supported : Supported : Supported : : Supported 802.11n MCS Settings: MCS 0 : Supported MCS 1 : Supported MCS 2 : Supported MCS 3 : Supported ------------------ show ap dot11 24ghz profile ------------------ Default 802.11b AP performance profiles 802.11b Global Interference threshold : 10 %<br>802.11b Global noise threshold : -70 dBm 802.11b Global noise threshold 802.11b Global RF utilization threshold : 80 % 802.11b Global throughput threshold : 1000000 bps<br>802.11b Global clients threshold : 12 clients 802.11b Global clients threshold ---------------- show ap dot11 24ghz summary ------------------

Ш

------------------ show ap dot11 24ghz txpower ------------------ Automatic Transmit Power Assignment Transmit Power Assignment Mode : AUTO Transmit Power Update Interval : 600 seconds<br>Transmit Power Threshold : -70 dBm Transmit Power Threshold : -70 dBm<br>Transmit Power Neighbor Count : 3 APs<br>Min Transmit Power : -10 dBm Transmit Power Neighbor Count Min Transmit Power : -10 dBm<br>
Max Transmit Power : 30 dBm Max Transmit Power Update Contribution Noise : Enable Interference : Enable : Enable Load : Disable Device Aware  $\qquad \qquad : \text{ Disable}$ Transmit Power Assignment Leader : ewlc-doc (9.12.32.10) Last Run : 27 seconds ago ----------------- show ap dot11 5ghz channel ------------------Leader Automatic Channel Assignment Channel Assignment Mode : AUTO Channel Update Interval (etc.) (etc.) (etc.) (etc.) (etc.) (etc.) (etc.) (etc.) (etc.) (etc.) (etc.) (etc.) (etc.) (etc.) (etc.) (etc.) (etc.) (etc.) (etc.) (etc.) (etc.) (etc.) (etc.) (etc.) (etc.) (etc.) (etc.) (etc.) (e Anchor time (Hour of the day) : 0 Channel Update Contribution Noise : Enable : Enable : Enable : Enable : Enable : Enable : Enable : Enable : Enable : Enable : Enable : Enable : Enable : Enable : Enable : Enable : Enable : Enable : Enable : Enable : Enable : Enable : Enable : Enable Interference Load : Disable Device Aware : Disable CleanAir Event-driven RRM option : Disabled Channel Assignment Leader : ewlc-doc (9.12.32.10) Last Run  $\sim$  27 seconds ago DCA Sensitivity Level : MEDIUM : 15 dB DCA 802.11n/ac Channel Width : 20 MHz DCA Minimum Energy Limit : -95 dBm Channel Energy Levels Minimum : unknown Average : unknown Maximum : -128 dBm Channel Dwell Times Minimum : unknown ----------------- show ap dot11 5ghz group -----------------Radio RF Grouping 802.11a Group Mode : AUTO 802.11a Group Update Interval : 600 seconds<br>802.11a Group Leader : ewlc-doc (9.12.32.10)  $802.11a$  Group Leader :  $802.11a$  Group Leader 802.11a Last Run : 28 seconds ago RF Group Members Controller name Controller IP

------------------------------------------------- ewlc-doc 9.12.32.10 ----------------- show ap dot11 5ghz load-info ----------------------------------- show ap dot11 5ghz monitor ------------------Default 802.11a AP monitoring 802.11a Monitor Mode : Enabled 802.11a Monitor Channels : Country channels 802.11a RRM Neighbor Discover Type : Transparent 802.11a AP Coverage Interval : 180 seconds<br>802.11a AP Load Interval : 60 seconds 802.11a AP Load Interval 802.11a AP Noise Interval : 180 seconds 802.11a AP Signal Strength Interval : 60 seconds 802.11a NDP RSSI Normalization : Enabled ------------------ show ap dot11 5ghz network ------------------ 802.11a Network : Enabled 11nSupport : Enabled 802.11a Low Band : Enabled 802.11a Mid Band : Enabled 802.11a High Band 802.11a Operational Rates 802.11a 6M : Mandatory 802.11a 9M : Supported 802.11a 12M : Mandatory<br>802.11a 18M : Supported : Supported 802.11a 24M : Mandatory 802.11a 36M : Supported 802.11a 48M : Supported 802.11a 54M : Supported 802.11n MCS Settings: MCS 0 : Supported MCS 1 : Supported MCS 2 : Supported MCS 3 : Supported MCS 4 : Supported MCS 5 : Supported ------------------ show ap dot11 5ghz profile ------------------ Default 802.11a AP performance profiles 802.11a Global Interference threshold : 10 %<br>802.11a Global noise threshold : -70 dBm 802.11a Global noise threshold 802.11a Global RF utilization threshold : 80 %<br>802.11a Global throughput threshold : 1000000 bps 802.11a Global throughput threshold 802.11a Global clients threshold : 12 clients ----------------- show ap dot11 5ghz summary ------------------

------------------ show ap dot11 5ghz txpower ------------------ Automatic Transmit Power Assignment Transmit Power Assignment Mode : AUTO Transmit Power Update Interval : 600 seconds<br>Transmit Power Threshold : -70 dBm Transmit Power Threshold : -70 dBm<br>Transmit Power Neighbor Count : 3 APs<br>Min Transmit Power : -10 dBm Transmit Power Neighbor Count Min Transmit Power Max Transmit Power : 30 dBm Update Contribution Noise : Enable Interference : Enable : Enable Load : Disable Device Aware : Disable Transmit Power Assignment Leader : ewlc-doc (9.12.32.10) Last Run : 28 seconds ago ----------------- show ap image ----------------------------------- show wireless stats ap join summary ------------------Number of APs: 0 Base MAC Ethernet MAC AP Name IP Address Status Last Failure Type Last Disconnect Reason ---------------------------------------------------------------------------------------------------- ----------------- show ap rf-profile summary ------------------Number of RF-profiles: 6 RF Profile Name Band Description State ------------------------------------------------------------------------------------ Low Client Density rf 5gh 5 GHz pre configured Low Client Density rf Up High Client Density rf 5gh 5 GHz pre configured High Client Density r Up Low Client Density rf 24gh 2.4 GHz pre configured Low Client Density rf Up High\_Client\_Density\_rf\_24gh 2.4 GHz pre configured High Client Density r Up Typical Client Density rf 5gh 5 GHz pre configured Typical Density rfpro Up Typical\_Client\_Density\_rf\_24gh 2.4 GHz pre configured Typical Client Densit Up ----------------- show ap slots ------------------------------------ show ap summary ------------------ Number of APs: 0

----------------- show ap uptime -----------------Number of APs: 0 ----------------- show ap tag summary ------------------Number of APs: 0 ----------------- show ap status ----------------------------------- show ap cdp neighbors ------------------Number of neighbors: 0 ----------------- show ap ap-join-profile summary ------------------Number of AP Profiles: 1 AP Profile Name Description ----------------------------------------------------------------------- default ap profile ----------------- show ap link-encryption ---------------------------------- show wireless stats ap session termination ---------------------------------- show wireless loadbalance ap affinity wncd 0 ---------------------------------- show wireless loadbalance ap affinity wncd 1 ---------------------------------- show wireless loadbalance ap affinity wncd 2 ---------------------------------- show wireless loadbalance ap affinity wncd 3 ---------------------------------- show wireless loadbalance ap affinity wncd 4 ---------------------------------- show wireless loadbalance ap affinity wncd 5 ------------------
$\overline{\phantom{a}}$ 

---------------- show wireless loadbalance ap affinity wncd 6 ------------------

----------------- show wireless loadbalance ap affinity wncd 7 -----------------

# **show tech-support wireless client**

To print the data related to all clients or a particular client, use the **show tech-support wireless client** command in privileged EXEC mode.

**show tech-support wireless client**

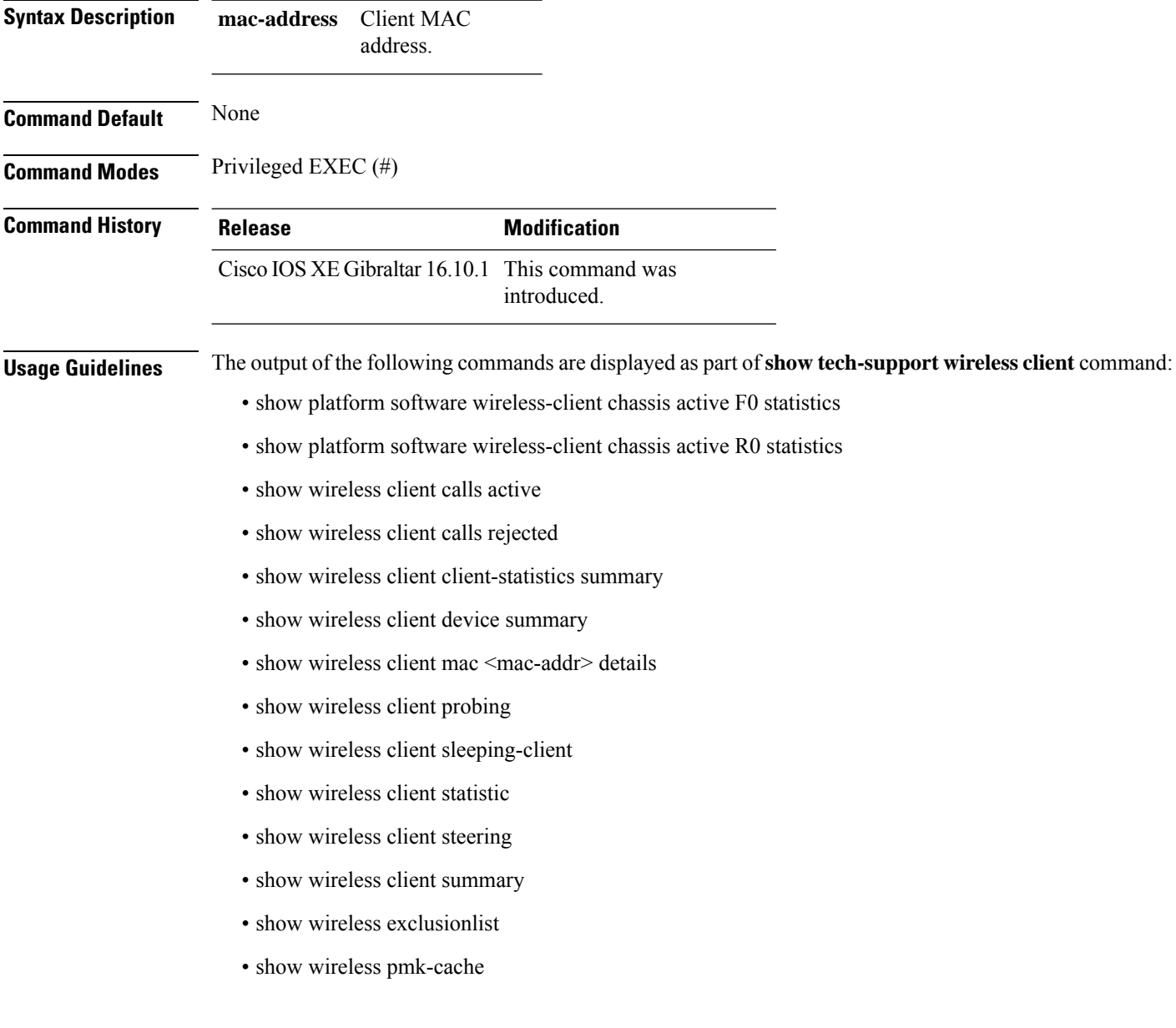

#### **Example**

The following is sample output from the **show tech-support wireless client** command

Device# show tech-support wireless client ----------------- show wireless stats client summary ------------------Number of Local Clients : 0 MAC Address AP Name WLAN UpTime(secs) Rx Pkts Tx Pkts RSSI SNR Data Retries ---------------------------------------------------------------------------------------------------- ---------------- show wireless client summary -----------------Number of Local Clients: 0 Number of Excluded Clients: 0 ----------------- show wireless client device summary ----------------------------------- show wireless client steering ------------------Client Steering Configuration Information Macro to micro transition threshold : -55 dBm Micro to Macro transition threshold : -65 dBm Micro-Macro transition minimum client count : 3 Micro-Macro transition client balancing window : 3 Probe suppression mode<br>
Probe suppression validity window  $\qquad \qquad : 100 \text{ s}$ Probe suppression validity window : 100 s<br>Probe suppression aggregate window : 200 ms Probe suppression aggregate window Probe suppression transition aggressiveness : 3 Probe suppression hysteresis : -6 dBm WLAN Configuration Information ----------------- show wireless client calls active ----------------------------------- show wireless client calls rejected ----------------------------------- show wireless client sleeping-client ------------------Total number of sleeping-client entries: 0 ----------------- show wireless client probing ---------------------------------- show wireless client ap dot11 24ghz ------------------

```
----------------- show wireless client ap dot11 5ghz ------------------
----------------- show wireless pmk-cache ------------------
Number of PMK caches in total : 0
Type Station Entry Lifetime VLAN Override IP Override
Audit-Session-Id
                                                               ----------------------------------------------------------------------------------------------------
------------------ show wireless exclusionlist ------------------
------------------ show wireless country configured ------------------
Configured Country.......................... US - United States
Configured Country Codes
      US - United States 802.11a Indoor/ 802.11b Indoor/ 802.11g Indoor
---------------- show wireless tag rf summary ------------------
Number of RF Tags: 1
RF tag name \qquad \qquad Description
------------------------------------------------------------------------
default-rf-tag default RF tag
------------------ show platform software wireless-client chassis active R0 statistics
------------------
Client Counters (Success/Failure)
-----------------------------------
Create 0/0<br>Delete 0/0
Delete
Modify 0/0
Switch 1:
OM Create 0/0
OM Delete 0/0<br>NACK Notify 0/0
NACK Notify 0/<br>Create Failure 0<br>Modify Failure 0Create Failure
 Modify Failure 0<br>Delete Failure 0
 Delete Failure
```
------------------ show platform software wireless-client chassis active F0 statistics ------------------

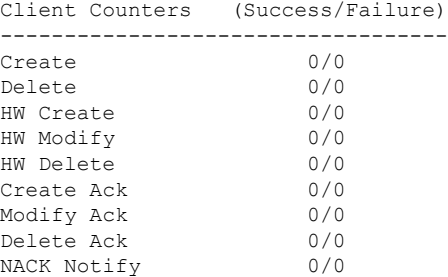

# **show tech-support wireless radio**

To print the data related to the radio, use the **show tech-support wireless radio** command in privileged EXEC mode.

**show tech-support wireless radio**

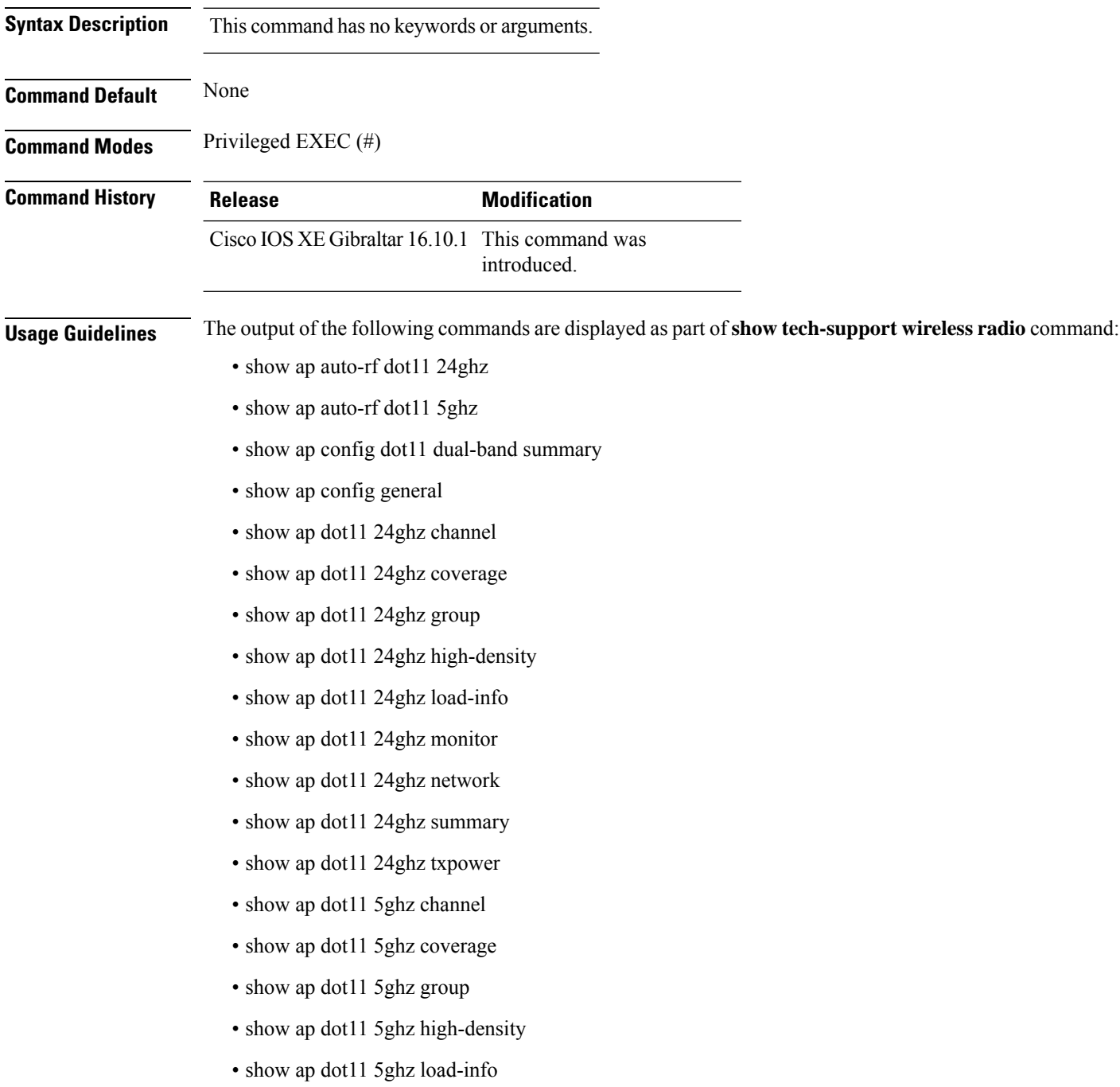

- show ap dot11 5ghz monitor
- show ap dot11 5ghz network
- show ap dot11 5ghz summary
- show ap dot11 5ghz txpower
- show ap fra
- show ap rf-profile name Rf1 detail
- show ap rf-profile summary
- show ap summary
- show wireless band-select

#### **Example**

#### The following is sample output from the **show tech-support wireless radio** command

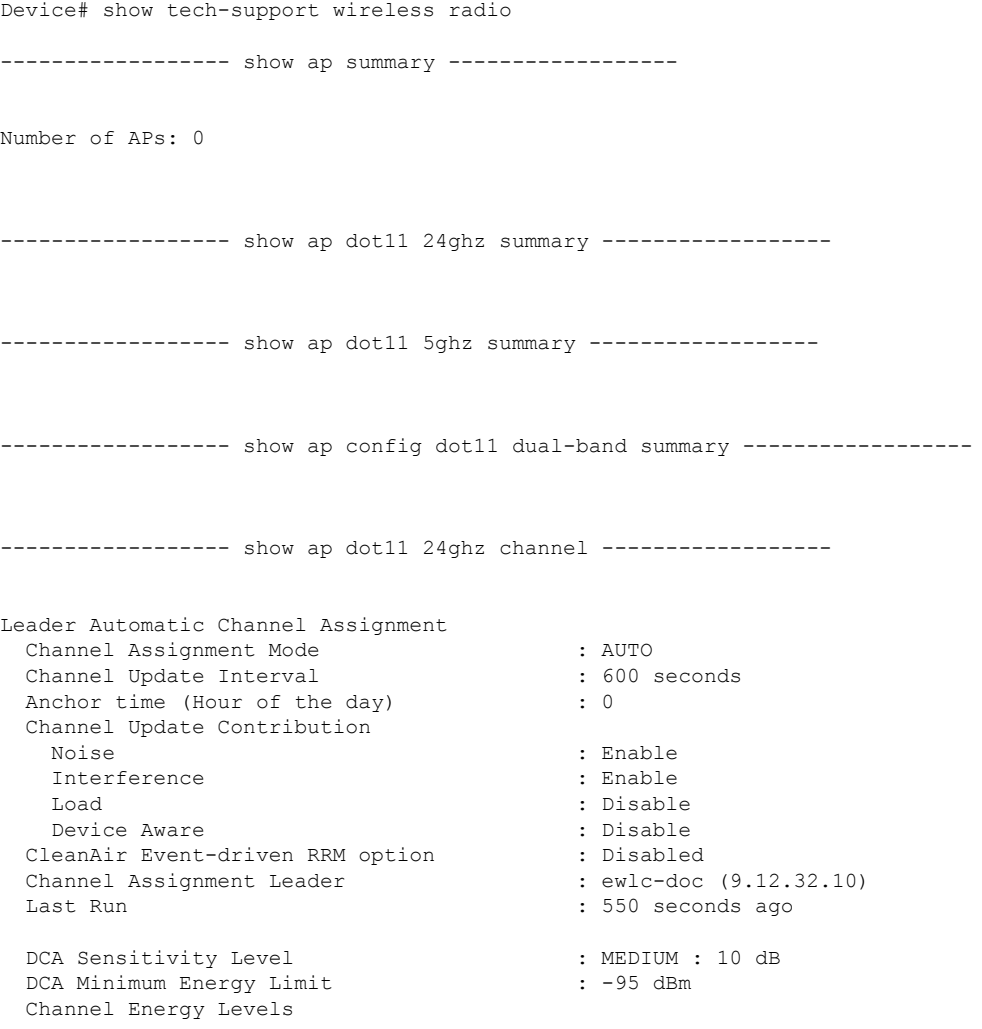

Minimum : unknown Average : unknown : -128 dBm Channel Dwell Times Minimum : unknown Average : unknown : unknown : Maximum : unknown 802.11b 2.4 GHz Auto-RF Channel List Allowed Channel List : 1,6,11 Unused Channel List : 2,3,4,5,7,8,9,10 ---------------- show ap dot11 5ghz channel ------------------Leader Automatic Channel Assignment Channel Assignment Mode : AUTO Channel Update Interval : 600 seconds Anchor time (Hour of the day)  $\cdot$  0 Channel Update Contribution Noise : Enable Interference : Enable : Enable Load : Disable Device Aware : Disable CleanAir Event-driven RRM option : Disabled Channel Assignment Leader : ewlc-doc (9.12.32.10) Last Run  $\sim$  552 seconds ago DCA Sensitivity Level : MEDIUM : 15 dB DCA 802.11n/ac Channel Width : 20 MHz DCA Minimum Energy Limit : -95 dBm Channel Energy Levels Minimum : unknown Average : unknown : unknown Maximum : -128 dBm Channel Dwell Times Minimum : unknown Average : unknown Maximum : unknown 802.11a 5 GHz Auto-RF Channel List Allowed Channel List : 36,40,44,48,52,56,60,64,100,104,108,112,116,120,124,128,132,136,140,144,149,153,157,161 Unused Channel List : 165 ---------------- show ap dot11 24ghz coverage ------------------Coverage Hole Detection 802.11b Coverage Hole Detection Mode : Enabled 802.11b Coverage Voice Packet Count : 100 packet(s)<br>802.11b Coverage Voice Packet Percentage : 50% 802.11b Coverage Voice Packet Percentage : 50%<br>802.11b Coverage Voice RSSI Threshold : -80 dBm 802.11b Coverage Voice RSSI Threshold 802.11b Coverage Data Packet Count : 50 packet(s)<br>802.11b Coverage Data Packet Percentage : 50% 802.11b Coverage Data Packet Percentage 802.11b Coverage Data RSSI Threshold : -80 dBm 802.11b Global coverage exception level : 25 % 802.11b Global client minimum exception level : 3 clients ----------------- show ap dot11 5ghz coverage ------------------Coverage Hole Detection

Ш

802.11a Coverage Hole Detection Mode : Enabled 802.11a Coverage Voice Packet Count : 100 packet (s) 802.11a Coverage Voice Packet Percentage : 50 % 802.11a Coverage Voice RSSI Threshold : - 80dBm 802.11a Coverage Data Packet Count : 50 packet(s) 802.11a Coverage Data Packet Percentage : 50 % 802.11a Coverage Data RSSI Threshold : - 80dBm 802.11a Global coverage exception level : 25 % 802.11a Global client minimum exception level : 3 clients ----------------- show ap dot11 24ghz group ------------------Radio RF Grouping 802.11b Group Mode : AUTO 802.11b Group Update Interval : 600 seconds 802.11b Group Leader : ewlc-doc (9.12.32.10) 802.11b Last Run : 553 seconds ago RF Group Members Controller name Controller IP ------------------------------------------------- ewlc-doc 9.12.32.10 ----------------- show ap dot11 5ghz group -----------------Radio RF Grouping 802.11a Group Mode : AUTO 802.11a Group Update Interval : 600 seconds 802.11a Group Leader : ewlc-doc (9.12.32.10) 802.11a Last Run : 553 seconds ago RF Group Members Controller name Controller IP ------------------------------------------------- ewlc-doc 9.12.32.10 ----------------- show ap dot11 24ghz high-density ----------------------------------- show ap dot11 5ghz high-density ----------------------------------- show ap dot11 5ghz load-info ----------------------------------- show ap dot11 24ghz load-info ------------------

------------------ show ap dot11 24ghz profile ------------------ Default 802.11b AP performance profiles 802.11b Global Interference threshold : 10 % 802.11b Global noise threshold : -70 dBm 802.11b Global RF utilization threshold : 80 % 802.11b Global throughput threshold : 1000000 bps 802.11b Global clients threshold : 12 clients ------------------ show ap dot11 5ghz profile ------------------ Default 802.11a AP performance profiles 802.11a Global Interference threshold : 10 %<br>802.11a Global noise threshold : -70 dBm 802.11a Global noise threshold : -70 dBm<br>802.11a Global RF utilization threshold : 80 %<br>802.11a Global throughput threshold : 1000000 bps 802.11a Global RF utilization threshold 802.11a Global throughput threshold 802.11a Global clients threshold : 12 clients ------------------ show ap dot11 24ghz monitor ------------------ Default 802.11b AP monitoring 802.11b Monitor Mode : Enabled 802.11b Monitor Channels : Country channels 802.11b RRM Neighbor Discover Type : Transparent 802.11b AP Coverage Interval : 180 seconds 802.11b AP Load Interval : 60 seconds 802.11b AP Noise Interval : 180 seconds 802.11b AP Signal Strength Interval : 60 seconds 802.11b NDP RSSI Normalization : Enabled ------------------ show ap dot11 5ghz monitor ------------------ Default 802.11a AP monitoring 802.11a Monitor Mode : Enabled 802.11a Monitor Channels : Country channels 802.11a RRM Neighbor Discover Type : Transparent 802.11a AP Coverage Interval : 180 second.<br>802.11a AP Load Interval : 60 seconds 802.11a AP Load Interval 802.11a AP Noise Interval : 180 seconds 802.11a AP Signal Strength Interval : 60 seconds 802.11a NDP RSSI Normalization ------------------ show ap dot11 24ghz network ------------------ 802.11b Network : Enabled 11gSupport : Enabled 11nSupport : Enabled 802.11b/g Operational Rates 802.11b 1M : Mandatory

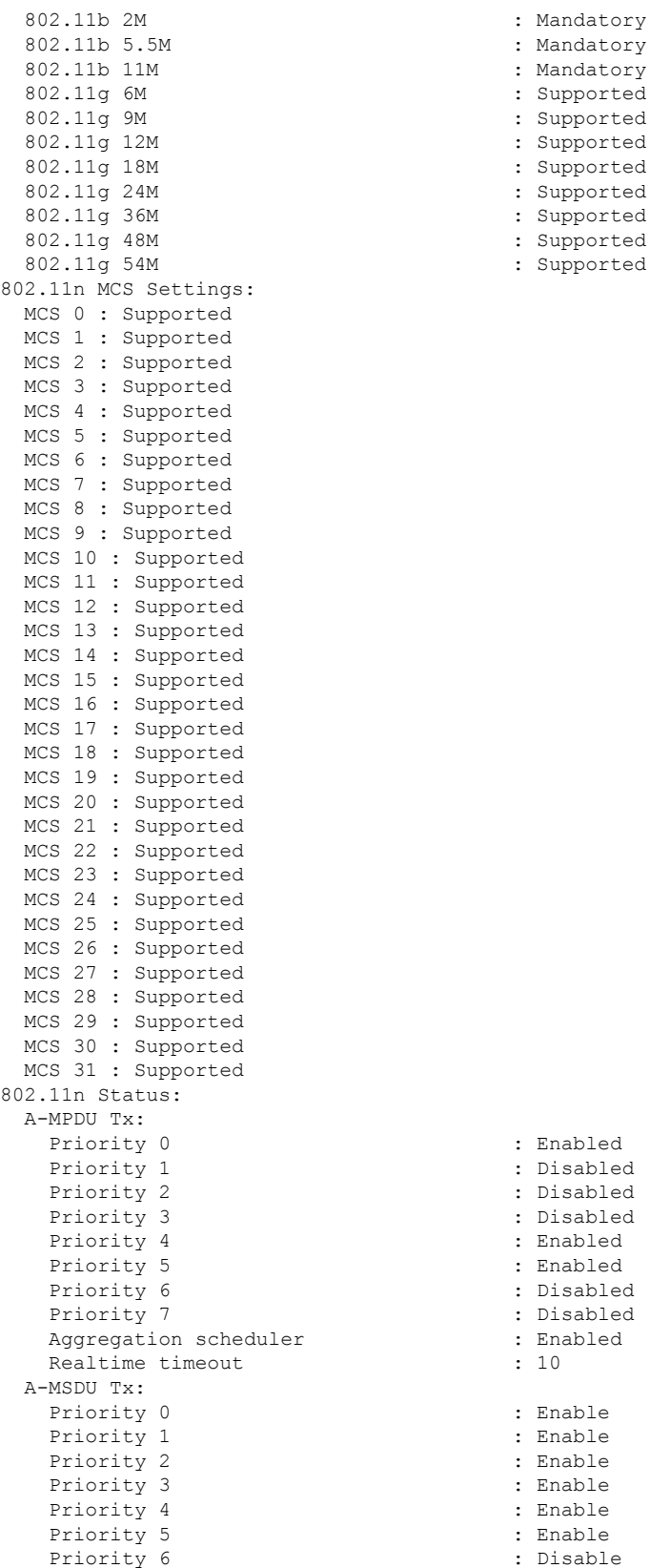

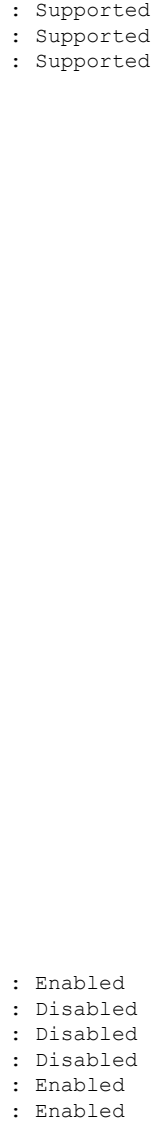

: Disabled : Disabled : Enabled

: Enable : Enable : Enable : Enable : Enable : Enable

: Mandatory : Mandatory : Supported : Supported : Supported : Supported : Supported

**Cisco Embedded Wireless Controller on Catalyst Access Points Command Reference for Cisco IOS XE Bengaluru 17.5.x**

Priority 7 : Disable Guard Interval : Any : Enabled Beacon Interval : 100 CF Pollable mandatory CF Poll Request Mandatory : Disabled CFP Period : 4<br>
CFP Maximum Duration : 60 CFP Maximum Duration Default Channel : 1 Default Tx Power Level : 1 : 1 DTPC Status : Enabled Call Admission Limit : the state of the state of the state of the state of the state of the state of the state of the state of the state of the state of the state of the state of the state of the state of the state of the G711 CU Quantum : ED Threshold Fragmentation Threshold : 2346 RSSI Low Check : Disabled : RSSI Threshold : -127 dbm PBCC Mandatory : unknown : unknown Pico-Cell-V2 Status : unknown RTS Threshold : 2347 Short Preamble Mandatory : Enabled Short Retry Limit : 7 Legacy Tx Beamforming setting : Disabled Traffic Stream Metrics Status (and the Status in Disabled Expedited BW Request Status : Disabled EDCA profile type check : default-wmm Call Admision Control (CAC) configuration Voice AC Voice AC - Admission control (ACM) : Disabled<br>Voice Stream-Size : 84000 Voice Stream-Size Voice Max-Streams : 2 Voice Max RF Bandwidth : 75<br>Voice Reserved Roaming Bandwidth : 6 Voice Reserved Roaming Bandwidth Voice Load-Based CAC mode : Enabled Voice tspec inactivity timeout : Enabled CAC SIP-Voice configuration SIP based CAC : Disabled SIP call bandwidth SIP call bandwith sample-size : 20 Maximum Number of Clients per AP Radio : 200

------------------ show ap dot11 5ghz network ------------------

```
802.11a Network : Enabled
11nSupport : Enabled
802.11a Low Band : Enabled
 802.11a Mid Band : Enabled
 802.11a High Band : Enabled
802.11a Operational Rates
                         : Mandatory
 802.11a 9M : Supported
 802.11a 12M : Mandatory
 802.11a 18M : Supported
 802.11a 24M : Mandatory<br>802.11a 36M : Supported
                         : Supported
 802.11a 48M : Supported
 802.11a 54M : Supported
802.11n MCS Settings:
 MCS 0 : Supported
 MCS 1 : Supported
 MCS 2 : Supported
```
MCS 3 : Supported MCS 4 : Supported MCS 5 : Supported MCS 6 : Supported MCS 7 : Supported MCS 8 : Supported MCS 9 : Supported MCS 10 : Supported MCS 11 : Supported MCS 12 : Supported MCS 13 : Supported MCS 14 : Supported MCS 15 : Supported MCS 16 : Supported MCS 17 : Supported MCS 18 : Supported MCS 19 : Supported MCS 20 : Supported MCS 21 : Supported MCS 22 : Supported MCS 23 : Supported MCS 24 : Supported MCS 25 : Supported MCS 26 : Supported MCS 27 : Supported MCS 28 : Supported MCS 29 : Supported MCS 30 : Supported MCS 31 : Supported 802.11n Status: A-MPDU Tx: Priority 0  $\qquad \qquad : \qquad \qquad$  Enabled<br>Priority 1  $\qquad \qquad : \qquad$  Disable Priority 2 : Disabled Priority 3 : Disabled : Priority 4 : Enabled Priority 5 : Enabled<br>
Priority 6 : Disabled<br>
: Disabled<br>
: Disabled Priority 6 Priority 7 : Disabled Aggregation scheduler : Enabled Realtime timeout : 10 A-MSDU Tx: Priority 0 : Enable Priority 1 : Enable Priority 2 : Enable Priority 3 : Enable Priority 4 : Enable Priority 5 : Enable Priority 6 : Disable Priority 7 : Disable : Disable Guard Interval : Any Rifs Rx : Enabled Frame burst : Automatic 802.11ac MCS Settings: Beacon Interval : 100 CF Pollable mandatory (CF Pollable mandatory in the set of the Second Pole of the Second CF Pole Second CF Pole Second CF Pole Second CF Pole Second CF Pole Second CF Pole Second CF Pole Second CF Pole Second CF Pole Secon CF Poll Request Mandatory CFP Period : 4 CFP Maximum Duration : 60 Default Channel : 36 Default Tx Power Level : 1 DTPC Status Fragmentation Threshold : 2346

: Disabled : Enabled

RSSI Low Check : Disabled : RSSI Threshold : -127 dbm Pico-Cell-V2 Status TI Threshold Legacy Tx Beamforming setting : Disabled Traffic Stream Metrics Status : Disabled Expedited BW Request Status : Disabled<br>
EDCA profile type check : default-wmm EDCA profile type check Call Admision Control (CAC) configuration Voice AC Voice AC - Admission control (ACM) : Disabled Voice Stream-Size : 84000 Voice Max-Streams Voice Max RF Bandwidth : 75 Voice Reserved Roaming Bandwidth : 6 Voice Load-Based CAC mode : Enabled Voice tspec inactivity timeout : Enabled CAC SIP-Voice configuration SIP based CAC : Disabled : Disabled SIP call bandwidth : 64 SIP call bandwith sample-size : 20 Maximum Number of Clients per AP Radio : 200 ------------------ show ap dot11 24ghz txpower ------------------ Automatic Transmit Power Assignment Transmit Power Assignment Mode : AUTO Transmit Power Update Interval : 600 seconds Transmit Power Threshold : -70 dBm Transmit Power Neighbor Count : 3 APs Min Transmit Power : -10 dBm Max Transmit Power : 30 dBm Update Contribution Noise : Enable Interference : Enable Load : Disable Device Aware : Disable : Disable Transmit Power Assignment Leader : ewlc-doc (9.12.32.10) Last Run  $\sim$  558 seconds ago ----------------- show ap dot11 5ghz txpower ------------------Automatic Transmit Power Assignment Transmit Power Assignment Mode : AUTO Transmit Power Update Interval : 600 seconds Transmit Power Threshold : -70 dBm<br>Transmit Power Neighbor Count : 3 APs Transmit Power Neighbor Count Min Transmit Power : -10 dBm Max Transmit Power : 30 dBm Update Contribution Noise : Enable Interference Load : Disable Device Aware : Disable Transmit Power Assignment Leader Last Run  $\sim$  558 seconds ago

----------------- show ap auto-rf dot11 5ghz ---------------------------------- show ap auto-rf dot11 24ghz ----------------------------------- show ap config general ----------------------------------- show ap dot11 5ghz optimized-roaming ------------------802.11a OptimizedRoaming Mode : Disabled : Disabled Reporting Interval (30 seconds) : 90 seconds Rate Threshold : Disabled : Hysteresis : 6 db ----------------- show ap rf-profile summary ------------------Number of RF-profiles: 6 RF Profile Name **Band** Description **Band** State ------------------------------------------------------------------------------------ Low Client Density rf 5gh 5 GHz pre configured Low Client Density rf Up High Client Density rf 5gh 5 GHz pre configured High Client Density r Up Low Client Density rf 24gh 2.4 GHz pre configured Low Client Density rf Up High Client Density rf 24gh 2.4 GHz pre configured High Client Density r Up Typical Client Density of 5gh 5 GHz pre configured Typical Density rfpro Up Typical\_Client\_Density\_rf\_24gh 2.4 GHz pre configured Typical Client Densit Up ----------------- show ap fra ------------------FRA State : Disabled FRA Sensitivity  $\qquad \qquad$  : medium (95%) FRA Interval  $\qquad \qquad ; 1$  Hour(s) Last Run  $\sim$  2299 seconds ago Last Run time  $\qquad \qquad : 0 \text{ seconds}$ AP Name MAC Address Slot ID Current-Band COF % Suggested Mode ------------------------------------------------------------------------------------------- COF : Coverage Overlap Factor ----------------- show wireless band-select ------------------Band Select Probe Response : per WLAN enabling<br>Cycle Count : 2 Cycle Count Cycle Threshold (millisec) : 200 Age Out Suppression (sec) : 20 Age Out Dual Band (sec) : 60 Client RSSI (dBm) : -80<br>Client Mid RSSI (dBm) : -80 Client Mid RSSI (dBm)

```
----------------- show wireless country configure -----------------
Configured Country.......................... US - United States
Configured Country Codes<br>US - United States
                                        802.11a Indoor/ 802.11b Indoor/ 802.11g Indoor
---------------- show wireless tag rf summary ------------------
Number of RF Tags: 1
RF tag name Description
------------------------------------------------------------------------
default-rf-tag default RF tag
----------------- show ap tag summary ------------------
Number of APs: 0
----------------- show ap status ------------------
----------------- show ap uptime ------------------
Number of APs: 0
```
### **show tunnel eogre global-configuration**

To display the Ethernet over GRE (EoGRE) global configuration, use the **show tunnel eogre global-configuration** command.

**show tunnel eogre global-configuration**

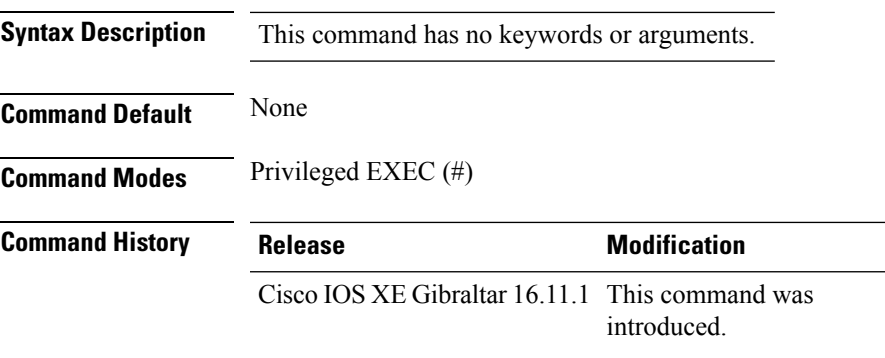

#### **Example**

This example shows how to display the EoGRE global configuration:

Device# show tunnel eogre global-configuration

Heartbeat interval : 60 Max Heartbeat skip count : 3 Source Interface : (none)

## **show tunnel eogre domain detailed**

To display the detailed information of the Ethernet over GRE (EoGRE) tunnel domain, use the **show tunnel eogre domain detailed** command.

**show tunnel eogre domain detailed** *domain-name*

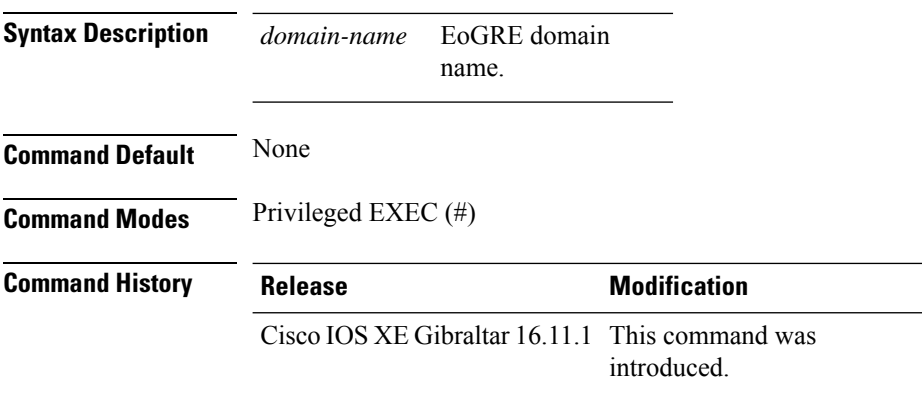

#### **Example**

This example shows how to display the detailed information of the EoGRE tunnel domain:

Device# show tunnel eogre domain detailed eogre\_domain

Domain Name : eogre domain Primary GW : Tunnel1 Secondary GW : Tunnel2 Active GW : Tunnel1 Redundancy : Non-Revertive

## **show tunnel eogre domain summary**

To display the summary information of the Ethernet over GRE (EoGRE) tunnel domain, use the **show tunnel eogre domain summary** command.

**show tunnel eogre domain summary**

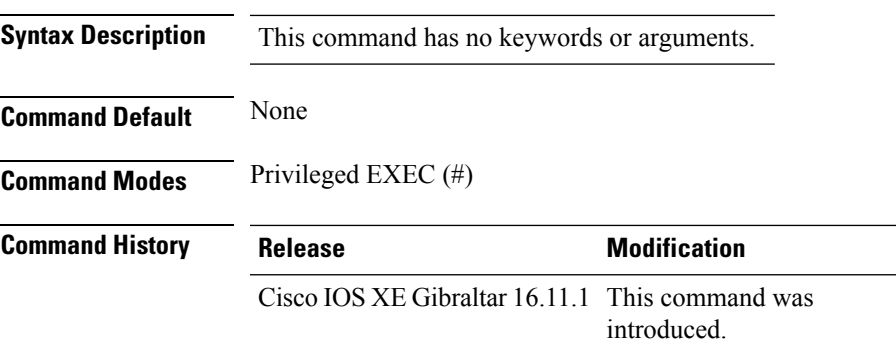

### **Example**

This example shows how to display the summary information of the EoGRE tunnel domain:

Device# show tunnel eogre domain summary

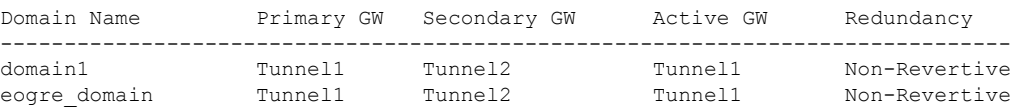

# **show tunnel eogre gateway summary**

To display the summary information of the Ethernet over GRE (EoGRE) tunnel gateway, use the **show tunnel eogre gateway summary** command.

**show tunnel eogre gateway summary**

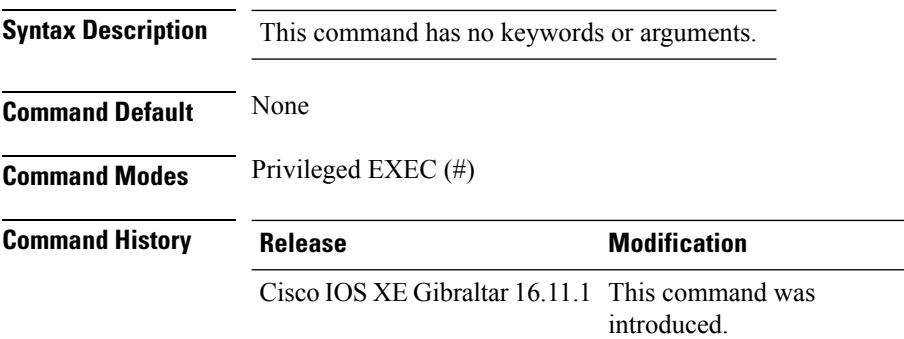

#### **Example**

This example shows how to display the summary information of the EoGRE tunnel gateway:

Device# show tunnel eogre gateway summary

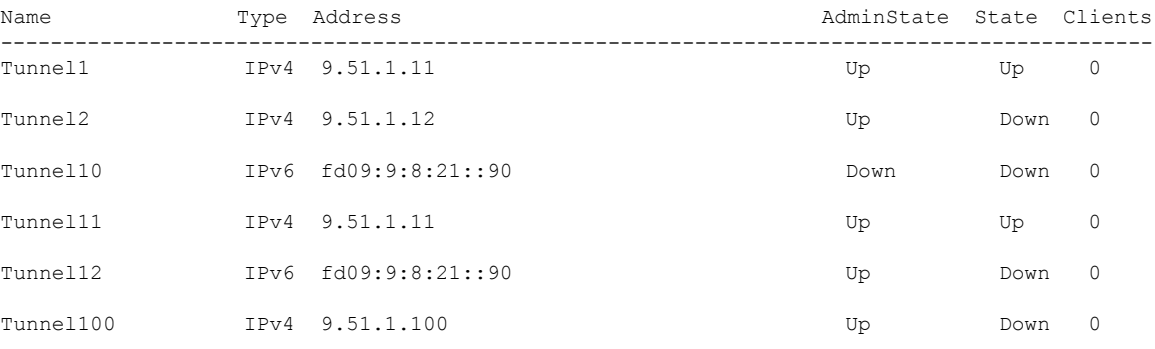

П

### **show tunnel eogre gateway detailed**

To display the detailed information of the Ethernet over GRE (EoGRE) tunnel domain, use the **show tunnel eogre gateway detailed** command.

**show tunnel eogre gateway detailed** *gateway-name*

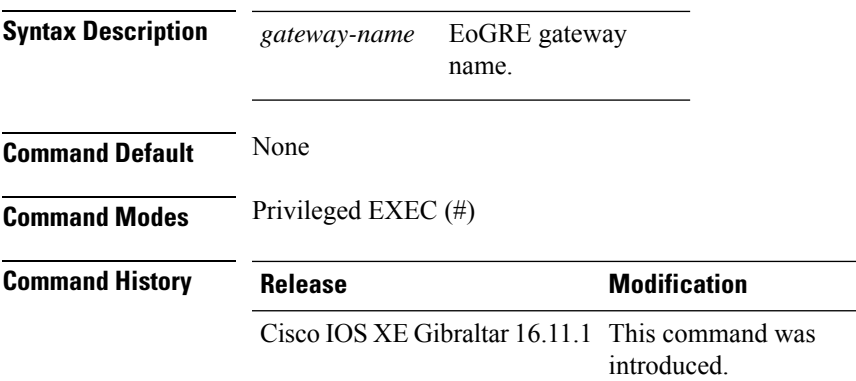

#### **Example**

This example shows how to display the detailed information of the EoGRE tunnel gateway:

Device# show tunnel eogre domain detailed Tunnel1

```
Gateway : Tunnel1
Mode : IPv4
IP : 9.51.1.11
Source : Vlan51 / 9.51.1.1
 State : Up
SLA ID : 56
MTU : 1480
Up Time: 4 minutes 45 seconds
Clients
 Total Number of Wireless Clients : 0
Traffic
 Total Number of Received Packets : 0
 Total Number of Received Bytes : 0
 Total Number of Transmitted Packets : 0<br>Total Number of Transmitted Bytes : 0
  Total Number of Transmitted Bytes
Keepalives
 Total Number of Lost Keepalives : 0
 Total Number of Received Keepalives : 5
 Total Number of Transmitted Keepalives: 5
  Windows
  Transmitted Keepalives in last window : 2
  Received Keepalives in last window : 2
```
## **show tunnel eogre manager stats global**

To display the global tunnel manager statistics, use the **show tunnel eogre manager stats global** command.

**show tunnel eogre manager stats global**

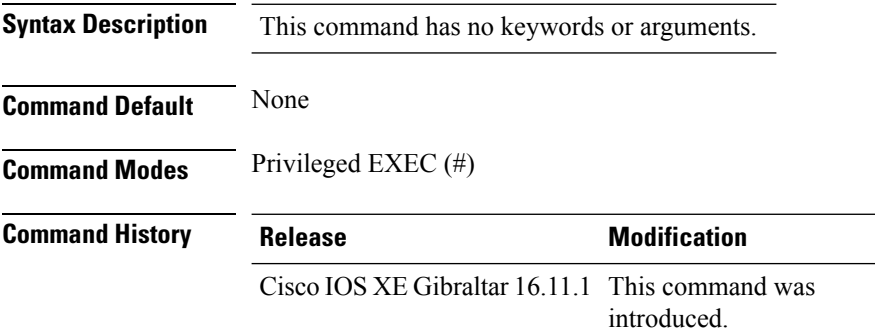

#### **Example**

This example shows how to display the global tunnel manager statistics:

Device# show tunnel eogre manager stats global

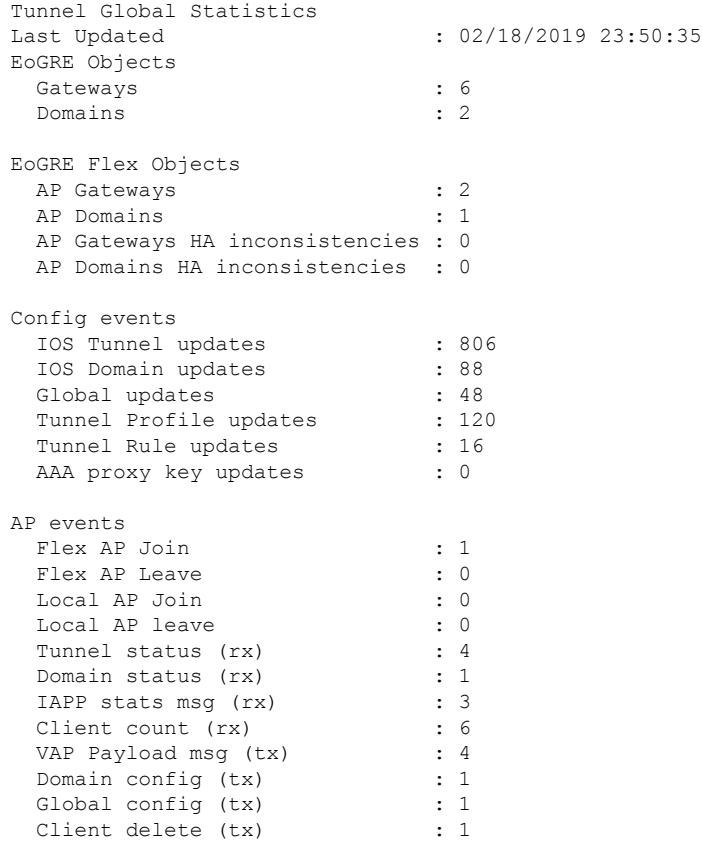

 $\mathbf I$ 

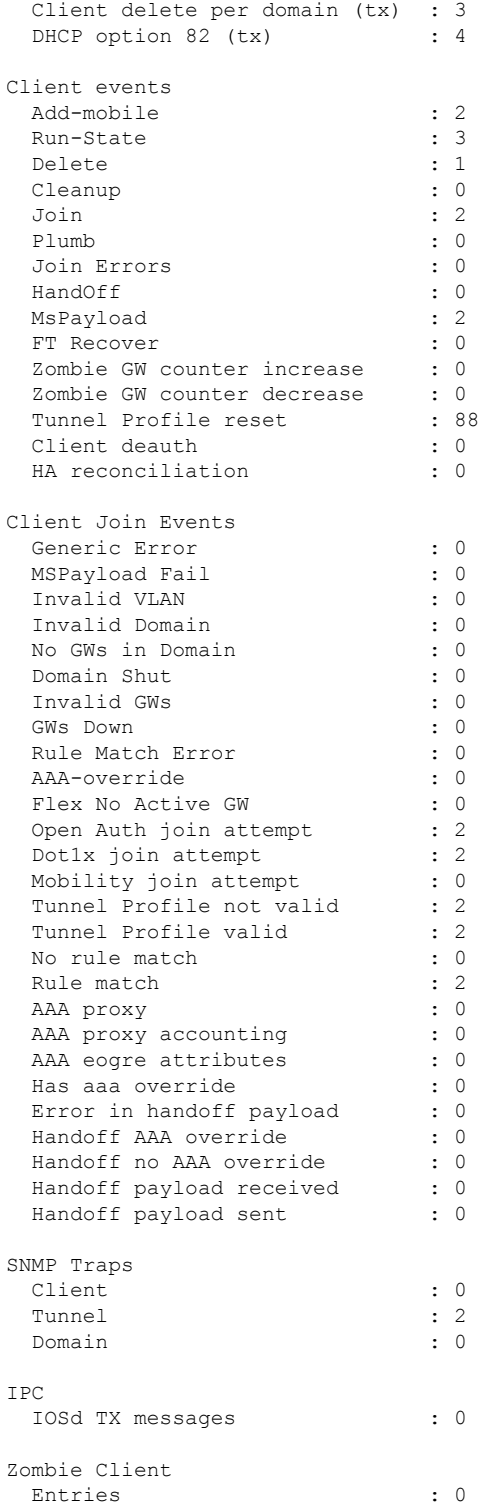

### **show tunnel eogre manager stats instance**

To display the tunnel manager statistics for a specific WNCd instance, use the **show tunnel eogre manager stats instance** command.

**show tunnel eogre manager stats instance** *instance-number*

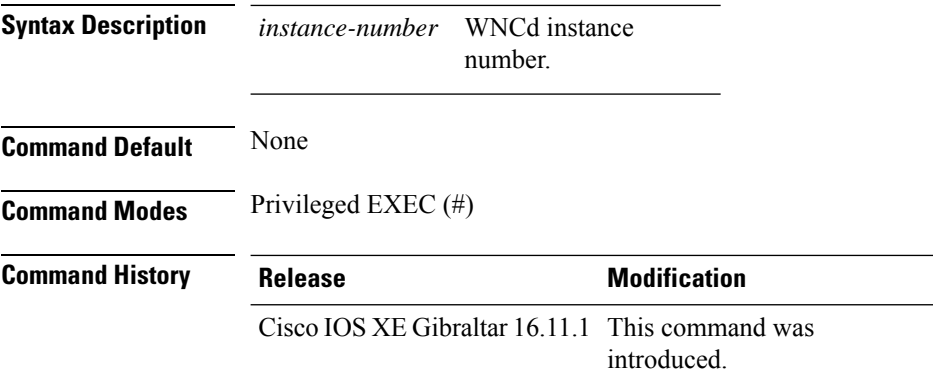

#### **Example**

This example shows how to display the tunnel manager statistics for a specific WNCd instance:

Device# show tunnel eogre manager stats instance 0

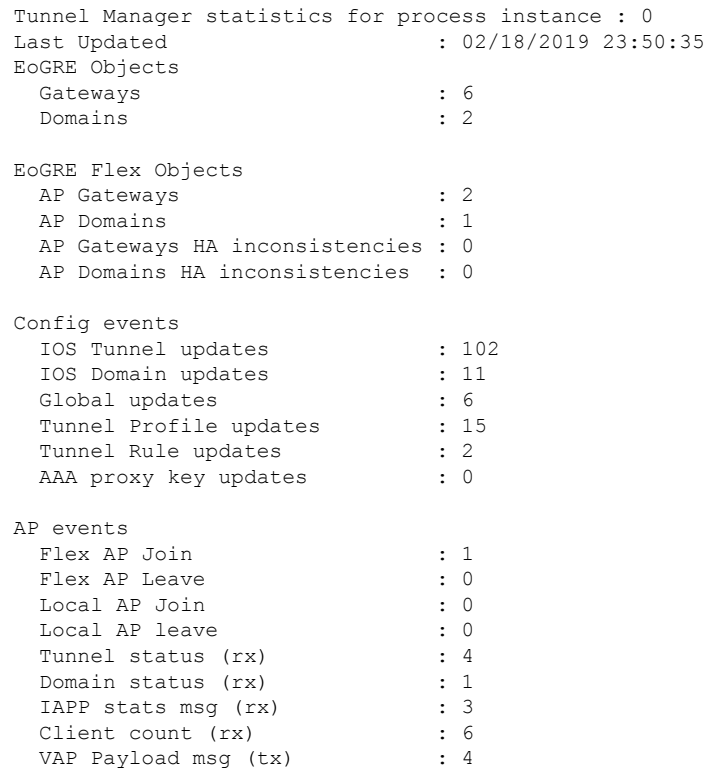

 $\mathbf I$ 

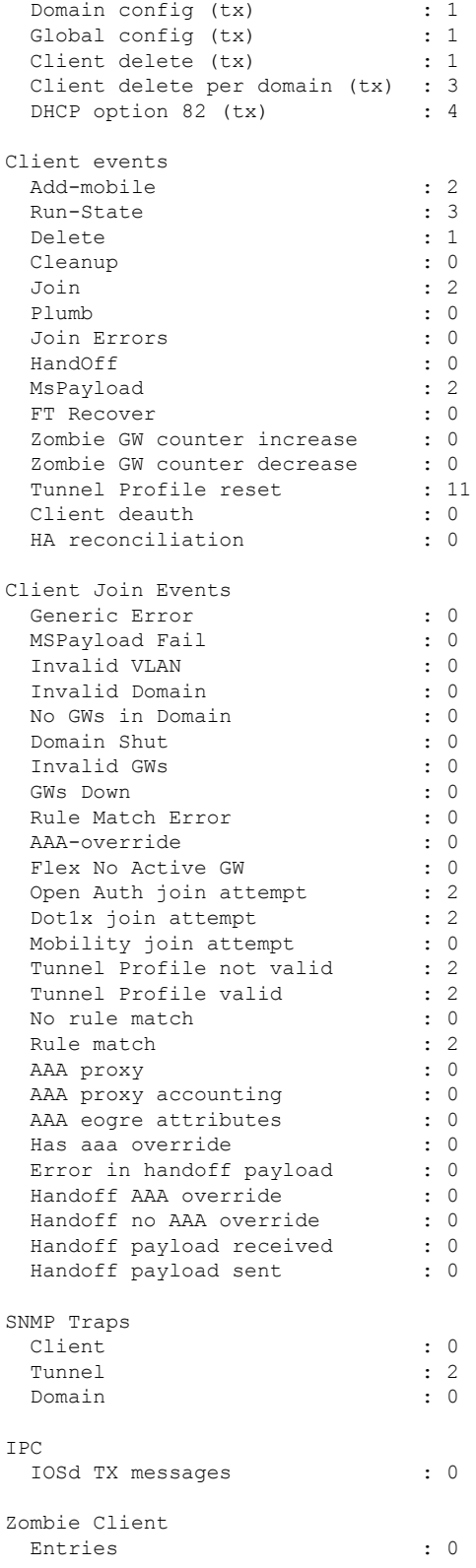

### **show wireless band-select**

To display the status of the band-select configuration, use the **show wirelessband-select** command in privileged EXEC mode.

#### **show wireless band-select**

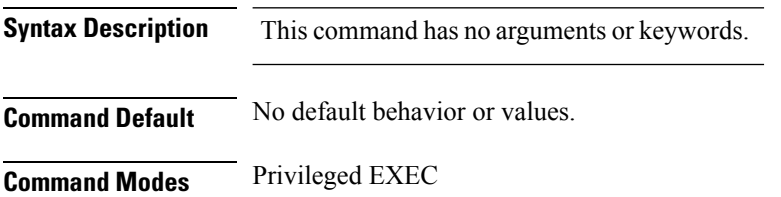

**Command History Release <b>Modification** Cisco IOS XE Gibraltar 16.12.1 This command was introduced.

The following is sample output from the **show wireless band-select** command:

```
Device# show wireless band-select
Band Select Probe Response
Cycle Count : 2
Cycle Threshold (millisec) : 200<br>Age Out Suppression (sec) : 20
Age Out Suppression (sec)
Age Out Dual Band (sec) : 60<br>Client RSSI (dBm) : 80
Client RSSI (dBm)
```
### **show wireless client**

To see the summary of the classified devices, use the **show wireless client** command.

**show wireless client device** {**cache** | **count** | **summary** } | **{steering**}[{**chassis**{*chassis-number* | **active** | **standby** }}]**R0**

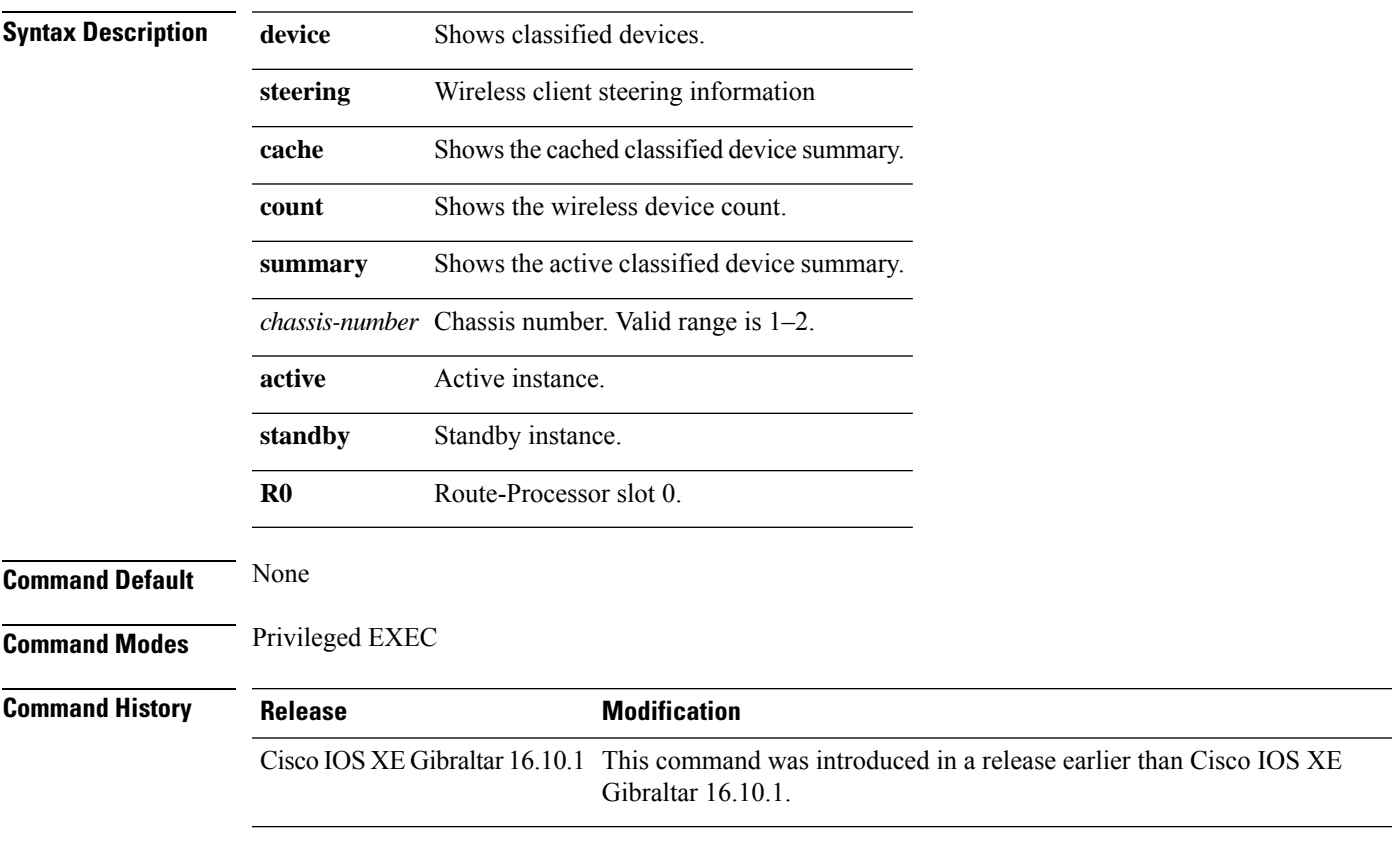

#### **Examples**

The following example shows how to see the summary of the classified devices:

Device# **show wireless client device summary**

### **show wireless client mac-address**

To view detailed information of a client using its mac-address, use the **show wireless client mac-addressdetail** command.

**show wireless client mac-address** *mac-address* **detail** [**chassis** {*chassis-number* | **active** | **standby**} **R0**]

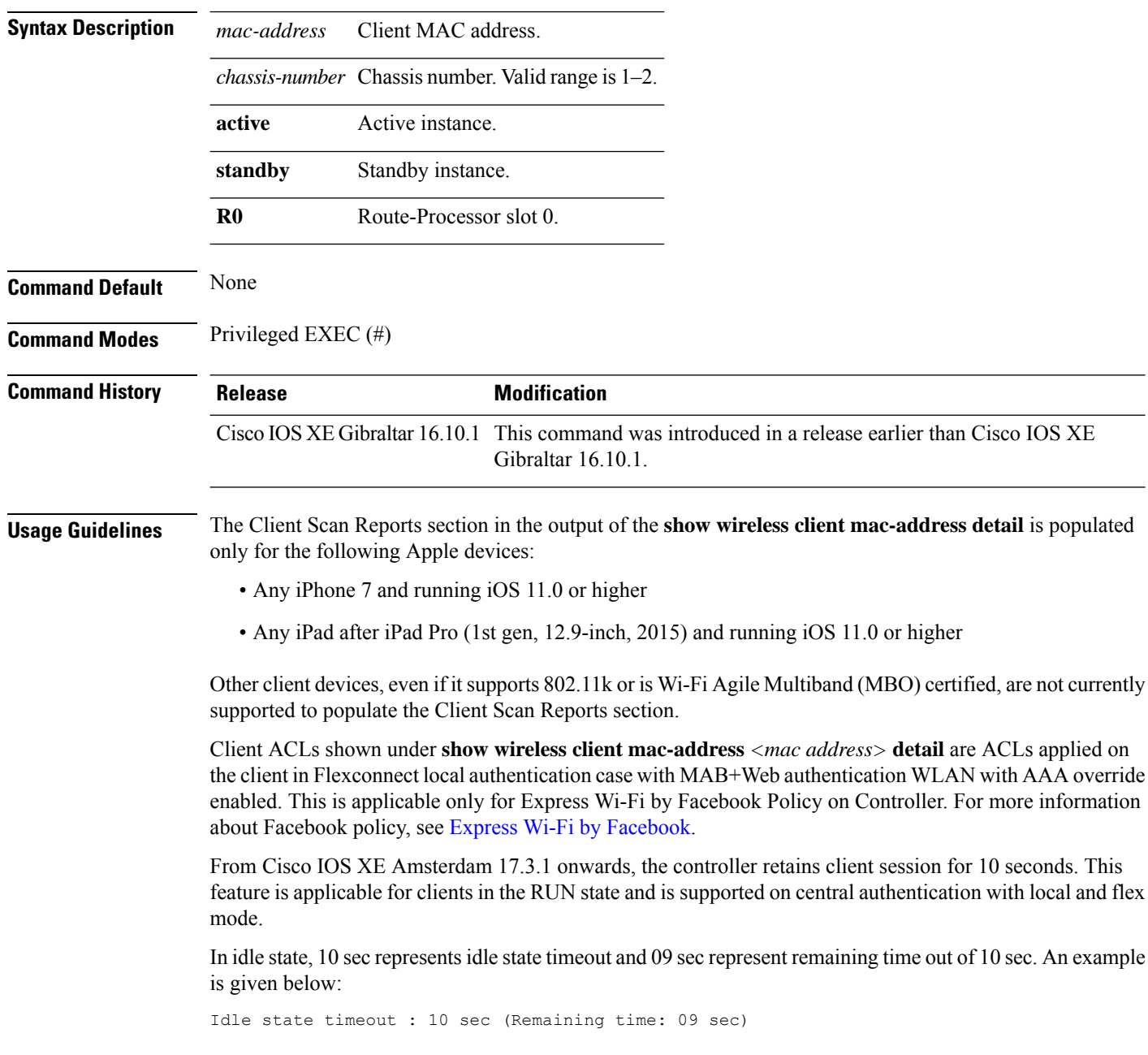

 $\overline{\phantom{a}}$ 

### **Examples**

The following example shows how to see detailed client information using its MAC address:

Device# **show wireless client mac-address 98-XX-7B-XX-EF-XX detail**

### **show wireless client mac-address (Call Control)**

To view call control information related to clients, use the **show wireless client mac-address** command in privileged EXEC mode.

**show wireless client mac-address** *mac-address* **call-control call-info**

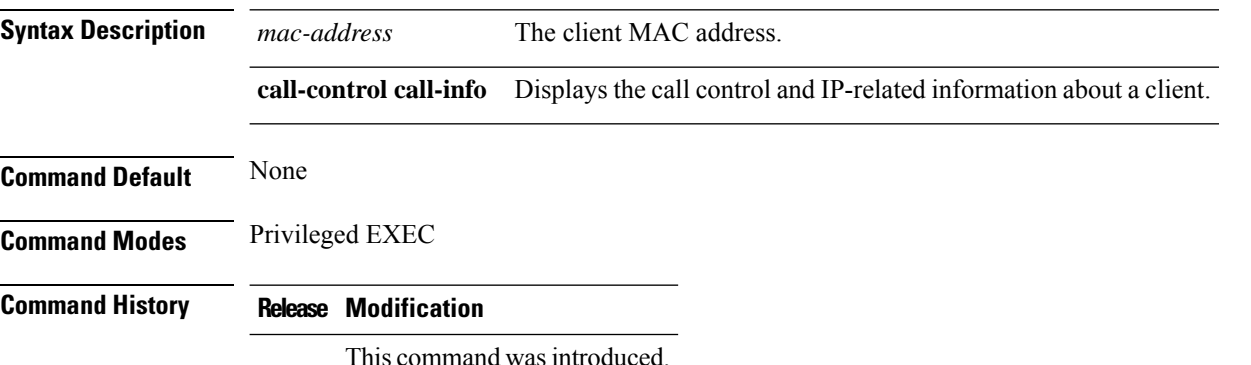

This example shows how to display call control and IP-related information about a client:

```
Device# show wireless client mac-address 30e4.db41.6157 call-control call-info
Client MAC Address : 30E4DB416157
Call 1 Statistics
Uplink IP Address : 209.165.200.225
Downlink IP Address : 209.165.200.226
Uplink Port : 29052<br>Downlink Port : 27538
Downlink Port
Call ID : c40acb4d-3b3b0.3d27da1e-356bed03
Called Party : sip:1011
Calling Party : sip:1012
Priority : 6<br>Call On Hold : false
Call On Hold : fa.<br>Call Duration : 30
Call Duration
Call 2 Statistics
No Active Call
```
 $\overline{\phantom{a}}$ 

# **show wireless client mac-address (TCLAS)**

To view information about TCLAS and user priority, use the **show wireless client mac-address** command in privileged EXEC mode.

30e4.db41.6157 4 4 95 167838052 2164326668 5060 5060 6 30e4.db41.6157 6 1 31 0 2164326668 0 27538 17

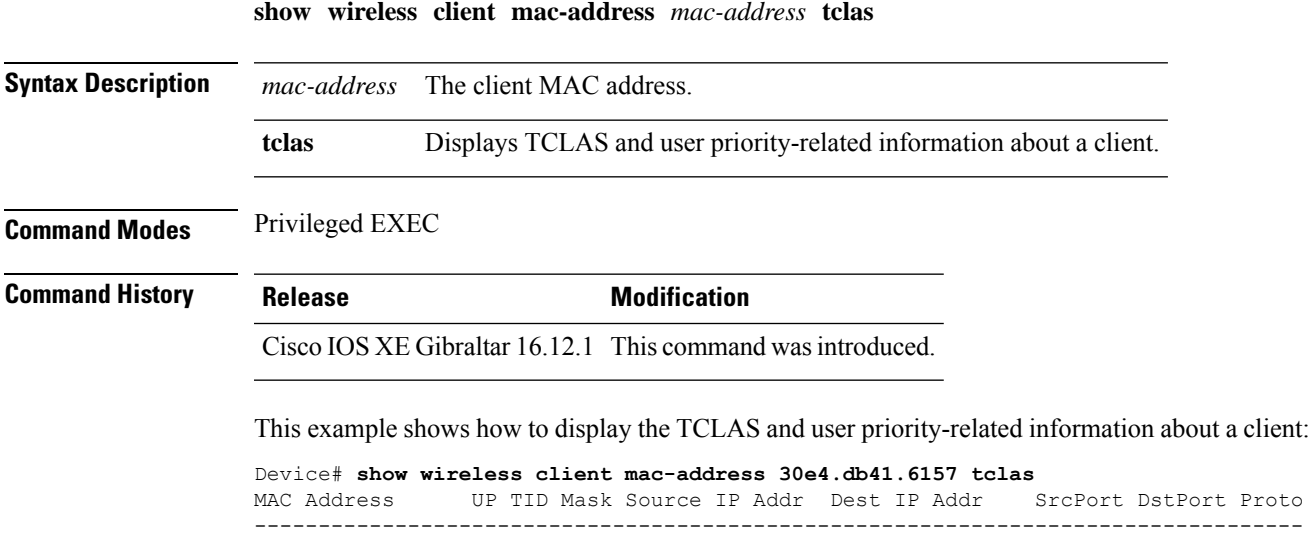

**Cisco Embedded Wireless Controller on Catalyst Access Points Command Reference for Cisco IOS XE Bengaluru 17.5.x**

### **show wireless client summary**

To display a summary of active clients associated with the controller, use the **show wireless client summary** command in privileged EXEC mode.

**show wireless client summary**

**Syntax Description** This command has no arguments or keywords.

**Command Default** No default behavior or values.

**Command Modes** Privileged EXEC

**Command History Release <b>Modification** Cisco IOS XE Gibraltar 16.10.1 This command was introduced.

**Usage Guidelines** The following is sample output from the **show wireless client summary** command:

Use the **show wireless exclusionlist** command to display clients on the exclusion list.

Device# **show wireless client summary** Number of Local Clients : 1

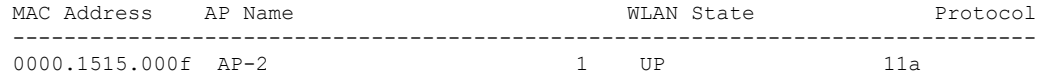

 $\overline{\phantom{a}}$ 

### **show wireless client timers**

To display 802.11 system timers, use the **show wireless client timers** command in privileged EXEC mode.

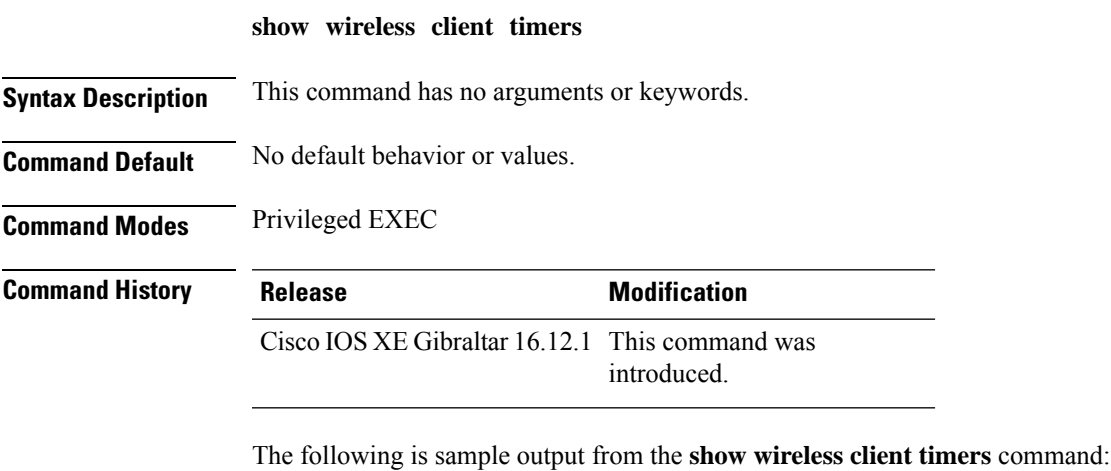

Device# **show wireless client timers** Authentication Response Timeout (seconds) : 10

# **show wireless country**

To display the configured country and the radio types supported, use the **show wireless country** command in privileged EXEC mode.

**show wireless country** {**channels** | **configured** | **supported** [**tx-power**]}

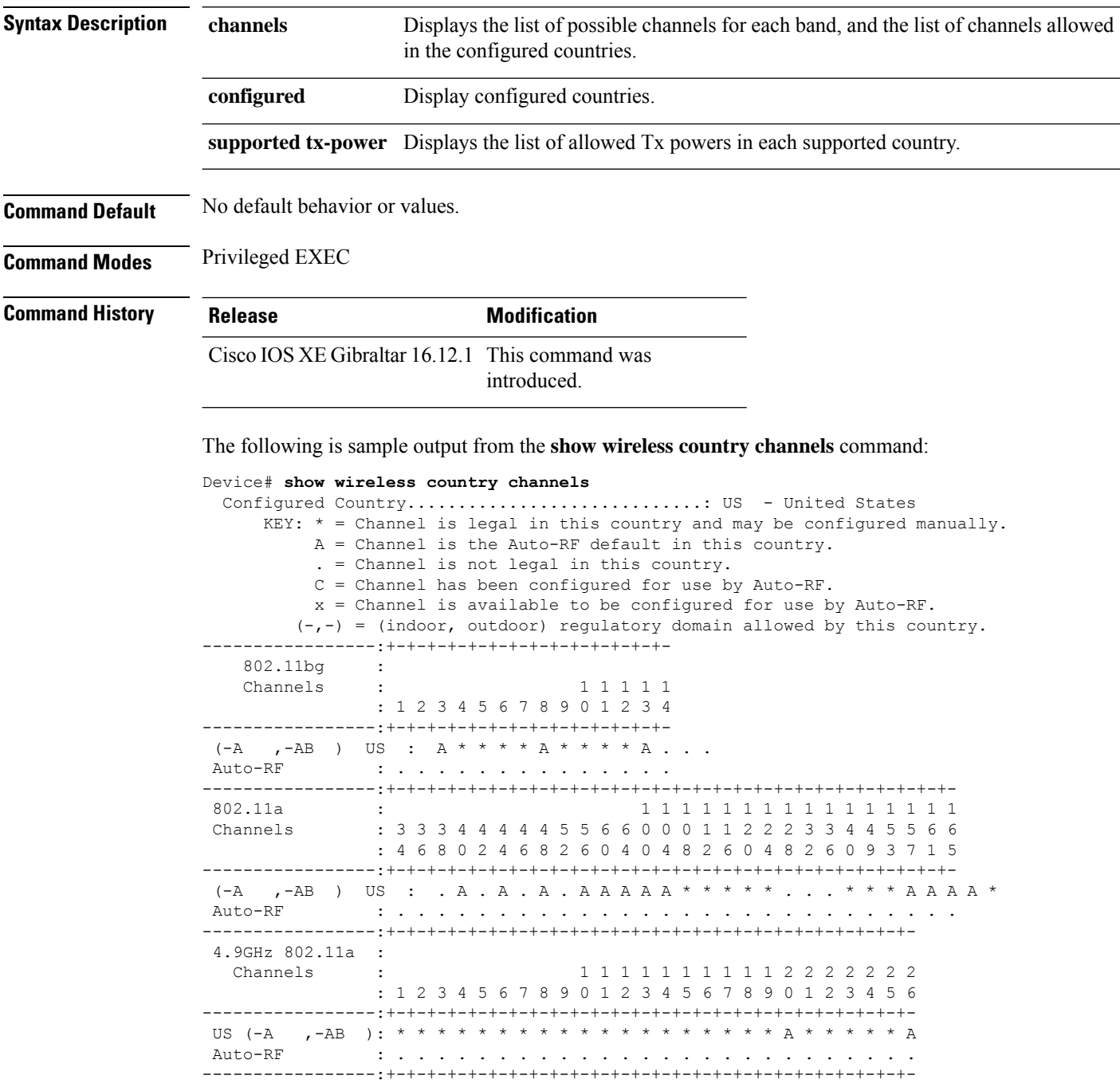

The following is sample output from the **show wireless country configured** command:

Device# **show wireless country configured** Configured Country.............................: US - United States Configured Country Codes US - United States : 802.11a Indoor,Outdoor/ 802.11b / 802.11g

The following is sample output from the **show wireless country supported tx-power** command:

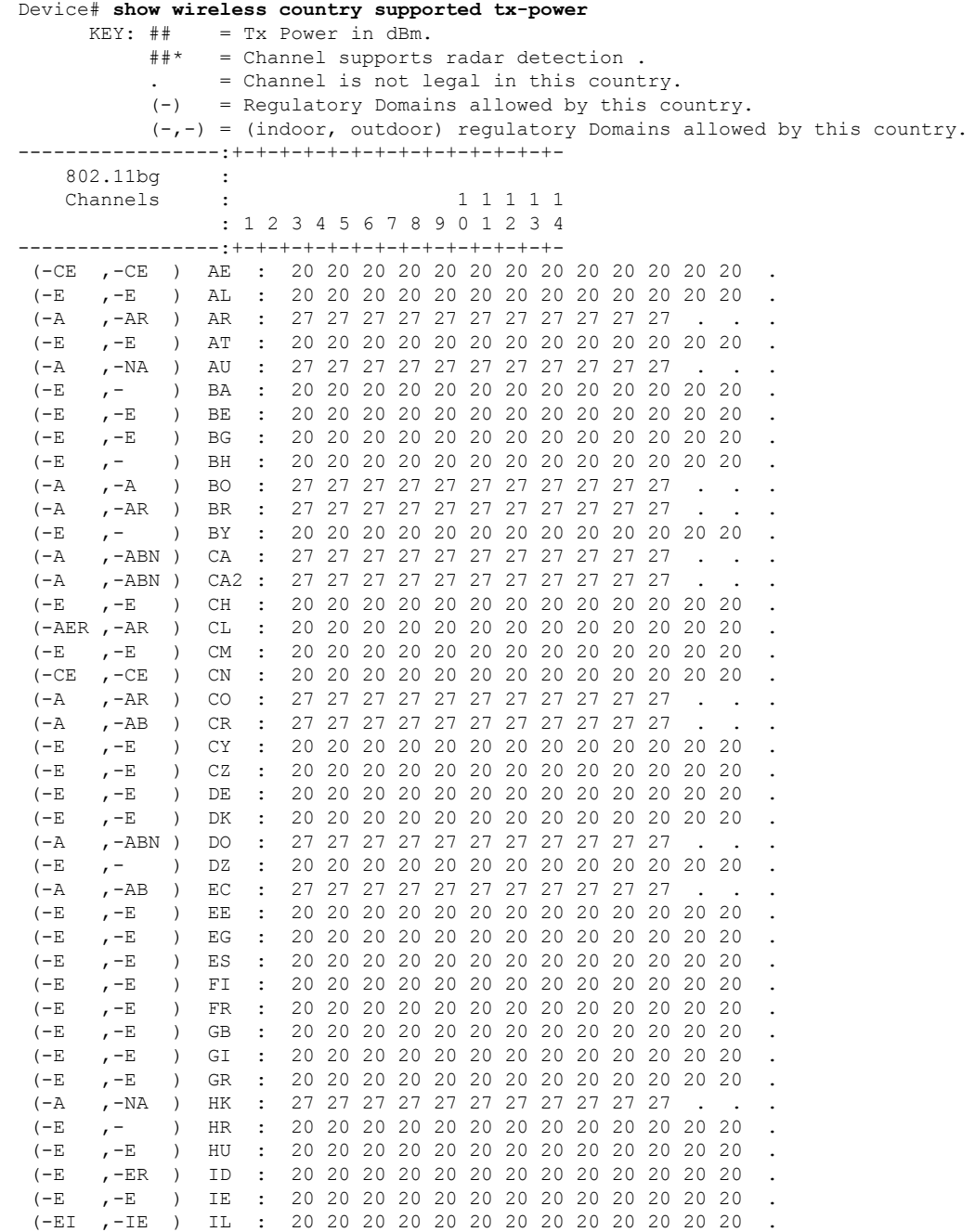

 $\mathbf{l}$ 

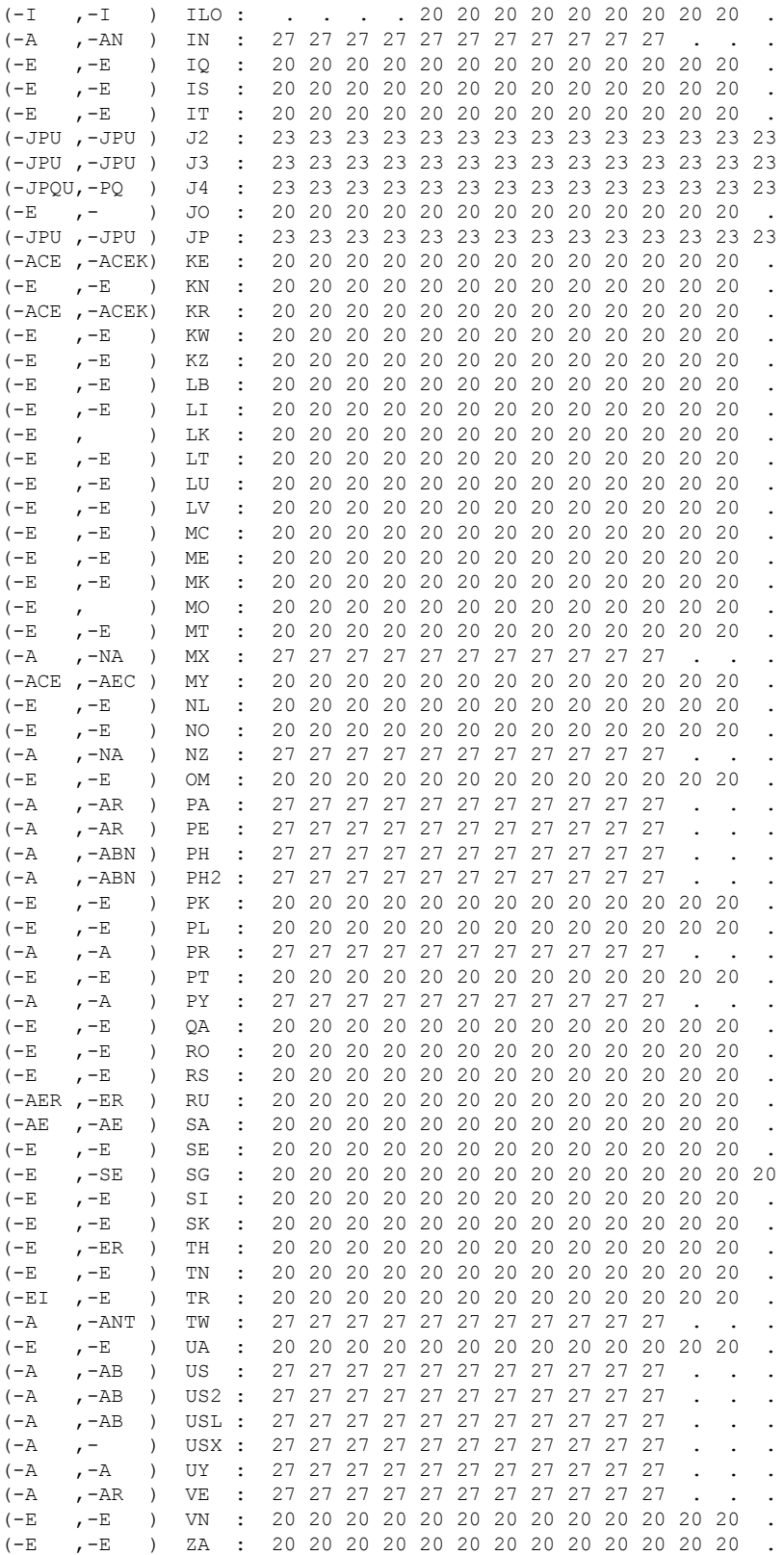
# <span id="page-828-0"></span>**show wireless detail**

To display the details of the wireless parameters configured, use the **show wireless detail** command in privileged EXEC mode.

**show wireless detail**

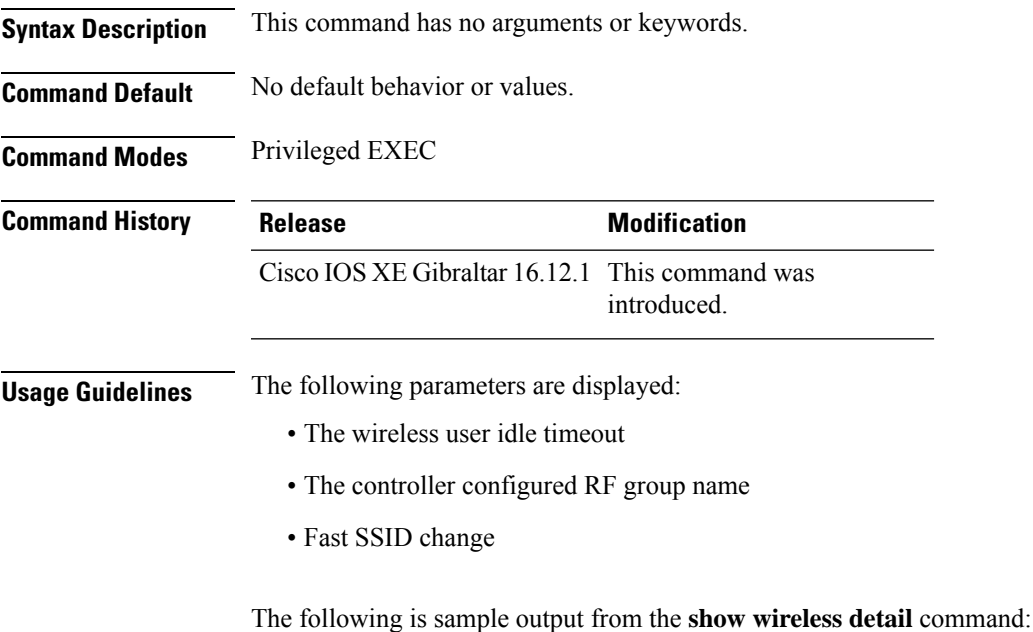

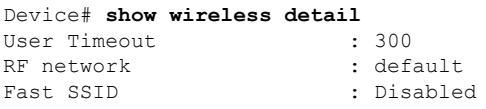

# <span id="page-829-0"></span>**show wireless dot11h**

To see 802.11h configuration details, use the **show wireless dot11h** command.

**show wireless dot11h**[**chassis** {*chassis-number* | **active** | **standby**} **R0**]

**Syntax Description** *chassis-number* Chassis number. Valid range is 1–2.

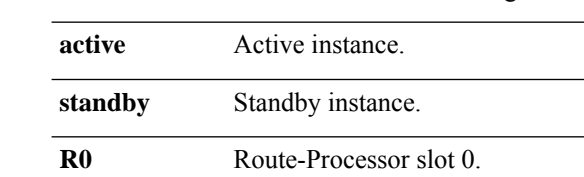

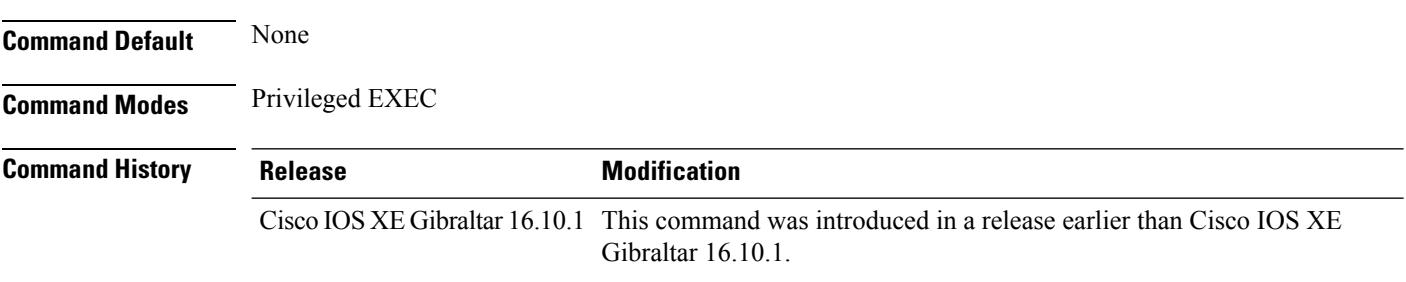

#### **Examples**

The following example shows how to see the 802.11h configuration details:

Device# **show wireless dot11h**

## <span id="page-830-0"></span>**show wireless dtls connections**

To display the Datagram Transport Layer Security (DTLS) server status, use the **show wireless dtls connections** command in privileged EXEC mode.

**show wireless dtls connections**

**Syntax Description** This command has no arguments or keywords.

**Command Default** No default behavior or values.

**Command Modes** Privileged EXEC

**Command History Release Modification** 

Cisco IOS XE Gibraltar 16.12.1 This command was introduced.

The following is sample output from the **show wireless dtls connections** command:

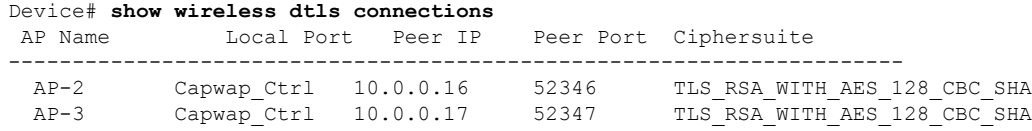

I

# <span id="page-831-0"></span>**show wireless exclusionlist**

To see the wireless exclusion list, use the **show wireless exclusionlist** command.

**show wireless exclusionlist** [{**client mac-address** *client-mac-addr* **detail** }] [**chassis** {*chassis-number* | **active** | **standby**} **R0**]

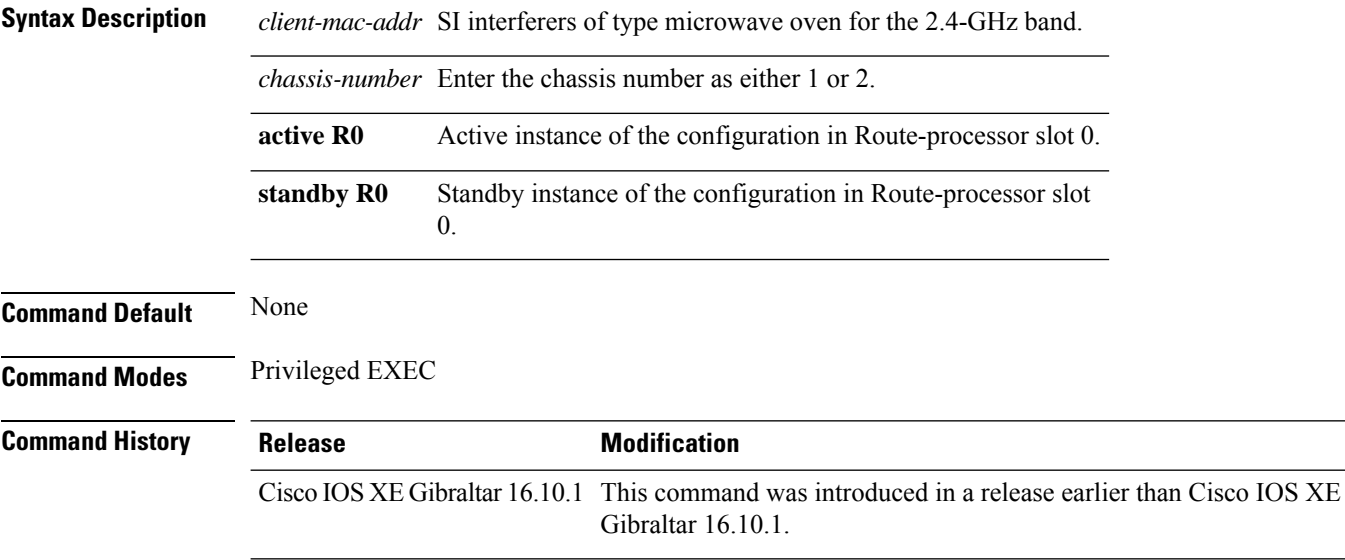

#### **Examples**

The following example shows how to see the wireless exclusion list:

Device# **show wireless exclusionlist**

Ш

### <span id="page-832-0"></span>**show wireless load-balancing**

To display the status of the load-balancing feature, use the **show wireless load-balancing** command in privileged EXEC mode.

**show wireless load-balancing**

**Syntax Description** This command has no arguments or keywords.

**Command Default** No default behavior or values.

**Command Modes** Privileged EXEC

**Command History Release Modification** 

Cisco IOS XE Gibraltar 16.12.1 This command was introduced.

The following is sample output from the **show wireless load-balancing** command:

```
> show wireless load-balancing
Aggressive Load Balancing............................: per WLAN enabling
Aggressive Load Balancing Window (clients).................:: 5
Aggressive Load Balancing Denial Count.....................:: 3
Statistics
Total Denied Count (clients)................................:: 0
Total Denial Sent (messages)...................................: 0
Exceeded Denial Max Limit Count (times).....................:: 0
None 5G Candidate Count (times).............................:: 0
None 2.4G Candidate Count (times)...........................:: 0
```
# **show wireless ewc-ap ap summary**

To view the embedded wireless controller APsummary , use the **show wireless ewc-apapsummary** command.

**show wireless ewc-ap ap summary** [**chassis** {*chassis\_number* |**active** | **standby**} {**R0**}]

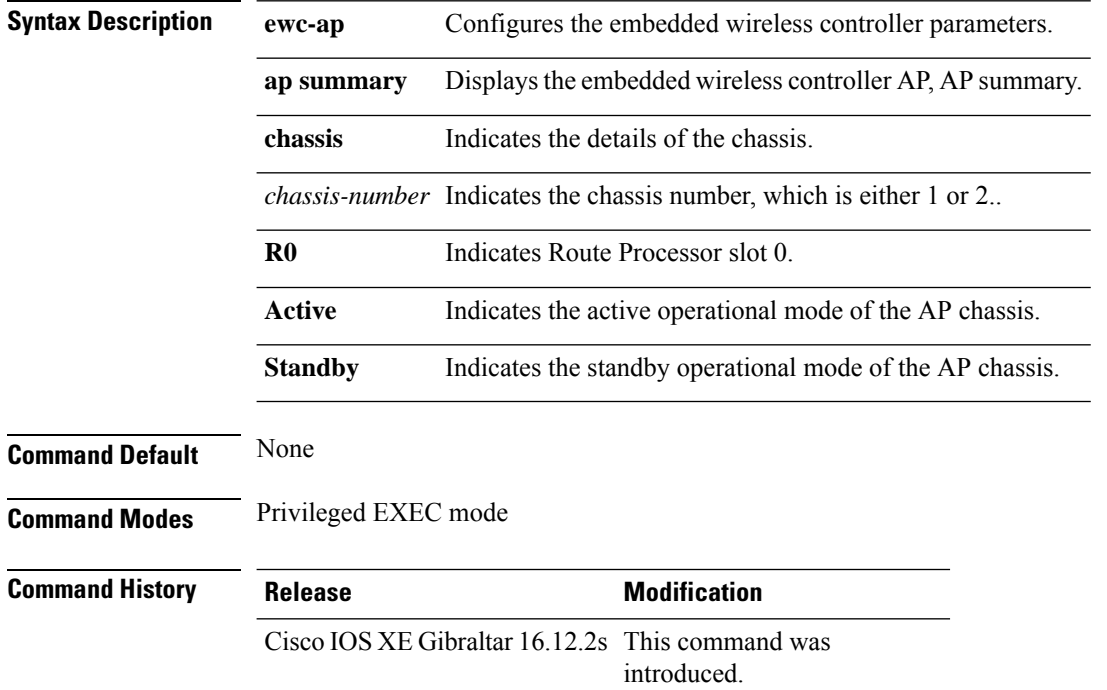

#### **Example**

The following example shows how to view the embedded wireless controller, AP summary:

Device#show wireless ewc-ap ap summary

# **show wireless ewc-ap ap config-sync**

To view the embedded wireless controller AP configuration synchronization information or summary, use the **show wireless ewc-ap ap config-sync** command.

**show wireless ewc-apapconfig-sync summary** [**chassis** {*chassis\_number* |**active** | **standby**} {**R0**}]

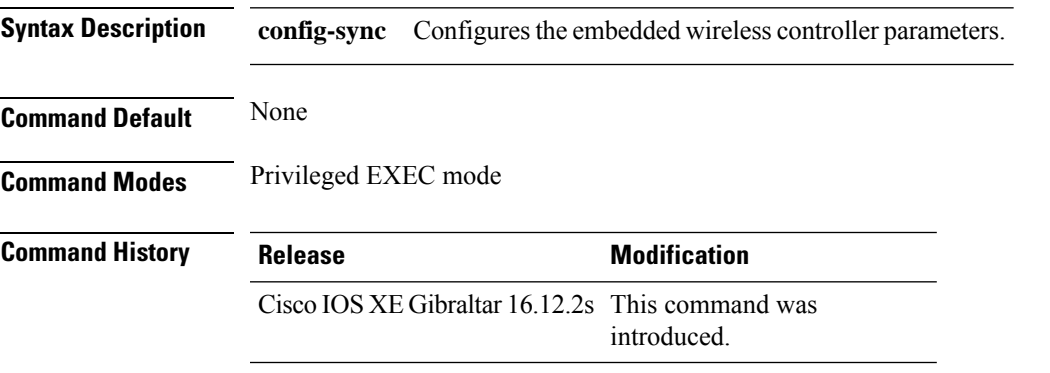

#### **Example**

The following example shows how to view the embedded wireless controller AP configuration synchronization information or summary:

Device#show wireless ewc-ap ap config-sync summary

# **show wireless ewc-ap ap image predownload status**

To view the AP image predownload statistics, use the **show wireless ewc-ap ap image predownload status** command.

#### **show wireless ewc-ap ap image predownload status**

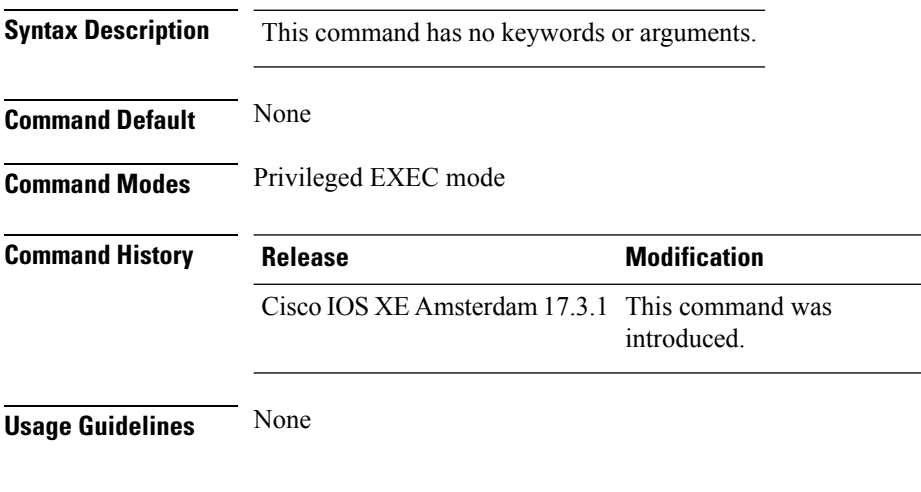

#### **Example**

The following example shows how to view the AP image predownload statistics: Device#show wireless ewc-ap ap image predownload status

# **show wireless ewc-ap country-code**

To view the default country codes and the supported country codes of the embedded wireless controller AP, use the **show wireless ewc-ap country-code** command.

**show wireless ewc-ap country-code** [**chassis** {*chassis\_number* |**active** | **standby**} {**R0**}]

**Syntax Description country-code** Indicates the default country codes and the supported country codes.

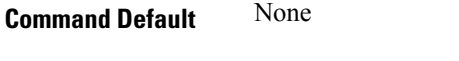

**Command Modes** Privileged EXEC mode

**Command History Release Modification** Cisco IOS XE Gibraltar 16.12.2s This command was

introduced.

#### **Example**

The following example shows how to view the default and supported country codes of embedded wireless controller AP:

Device#show wireless ewc-ap country-codes

# **show wireless ewc-ap image-master**

To view the image maser information, use the **show wireless ewc-ap image-master** command.

**show wireless ewc-ap image-master** [**chassis** {*chassis\_number* |**active** | **standby**} {**R0**}]

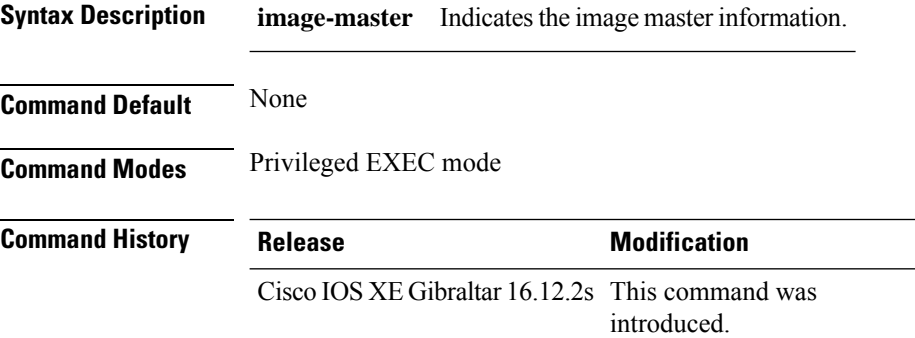

#### **Example**

The following example shows how to view the image master information:

Device#show wireless ewc-ap image-master

# **show wireless ewc-ap invalid-image-master**

To view the details of the invalid image master, use the **show wireless ewc-apinvalid-image-master** command.

**show wireless ewc-ap invalid-image-master** [**chassis** {*chassis\_number* |**active** | **standby**} {**R0**}]

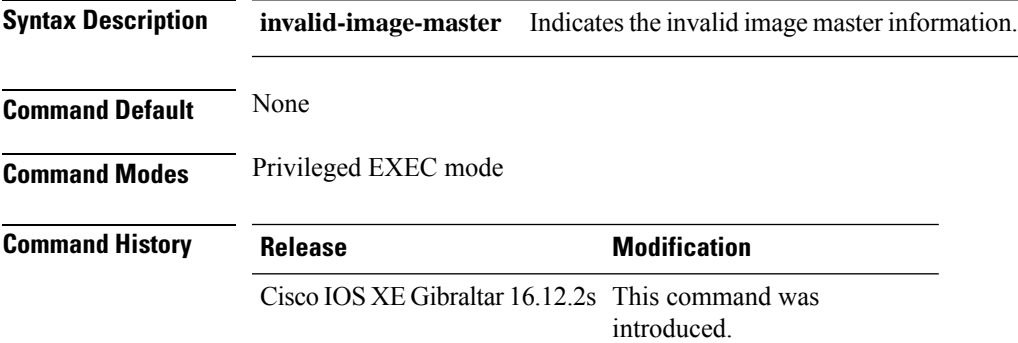

#### **Example**

The following example shows how to view the invalid image master information:

Device#show wireless ewc-ap invalid-image-master

I

# **show wireless ewc-ap predownload**

To view the image predownload information, use the **show wireless ewc-ap predownload** command.

**show wireless ewc-ap predownload** {**count** |**status**}[**chassis** {*chassis\_number* |**active** | **standby**} {**R0**}]

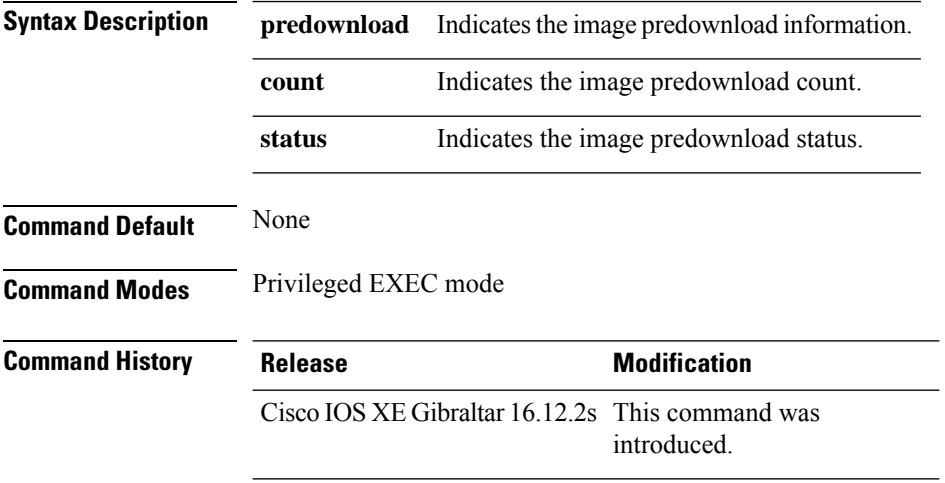

#### **Example**

The following example shows how to view the image predownload count and status:

Device#show wireless ewc-ap predownload

# **show wireless ewc-ap redundancy summary**

To view the HA redundancy summary, use the **show wireless ewc-ap redundancy summary** command.

**show wireless ewc-ap redundancy summary** [**chassis** {*chassis\_number* |**active** | **standby**} {**R0**}]

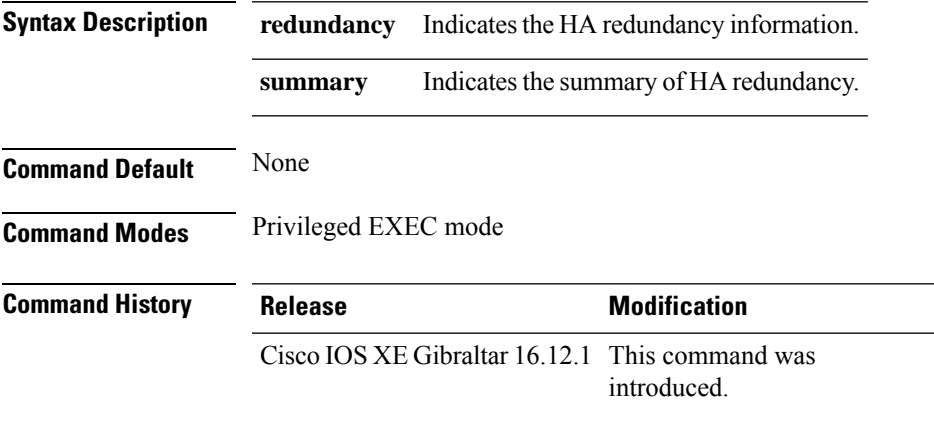

#### **Example**

The following example shows how to view the default and supported country codes of embedded wireless controller AP:

Device#show wireless ewc-ap redundancy summary

# **show wireless ewc-ap redundancy peers**

To view the HA redundancy peers, use the **show wireless ewc-ap redundancy peers** command.

**show wireless ewc-ap redundancy peers** [**chassis** {*chassis\_number* |**active** | **standby**} {**R0**}]

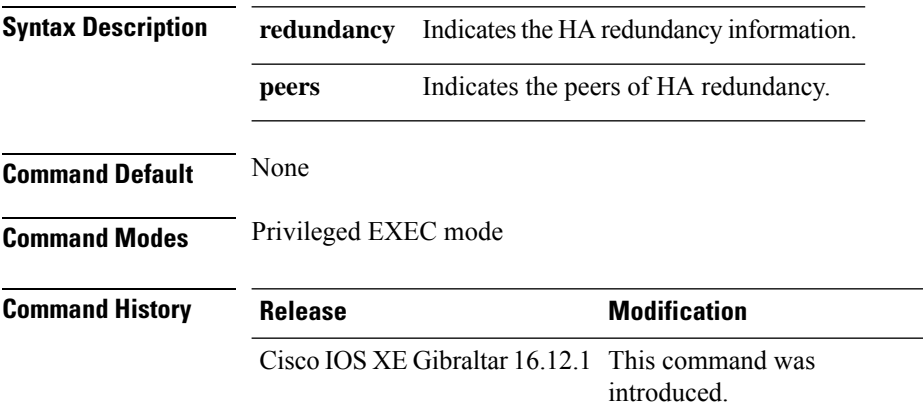

#### **Example**

The following example shows how to view the default and supported country codes of embedded wireless controller AP:

Device#show wireless ewc-ap redundancy peers

# <span id="page-842-0"></span>**show wireless pmk-cache**

To display information about the pairwise master key (PMK) cache, use the **show wireless pmk-cache** command in privileged EXEC mode.

**show wireless pmk-cache**[**mac-address** *mac-addr*]

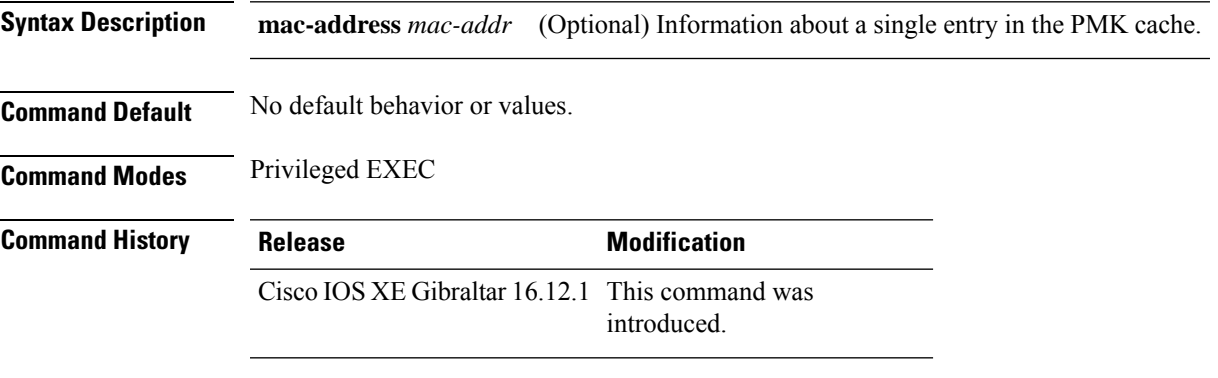

The following is sample output from the **show wireless pmk-cache mac-address** command:

Device# **show wireless pmk-cache mac-address H.H.H** Number of PMK caches in total : 0

I

# <span id="page-843-0"></span>**show wireless profile flex**

To see the flex parameters of an wireless profile, use the **show wireless profile flex** command.

**show wireless profile flex** { **detailed** *flex-profile-name* **chassis** {*chassis-number* | **active** | **standby** }**R0** } | **summary chassis** {*chassis-number* | **active** | **standby**}**R0**}

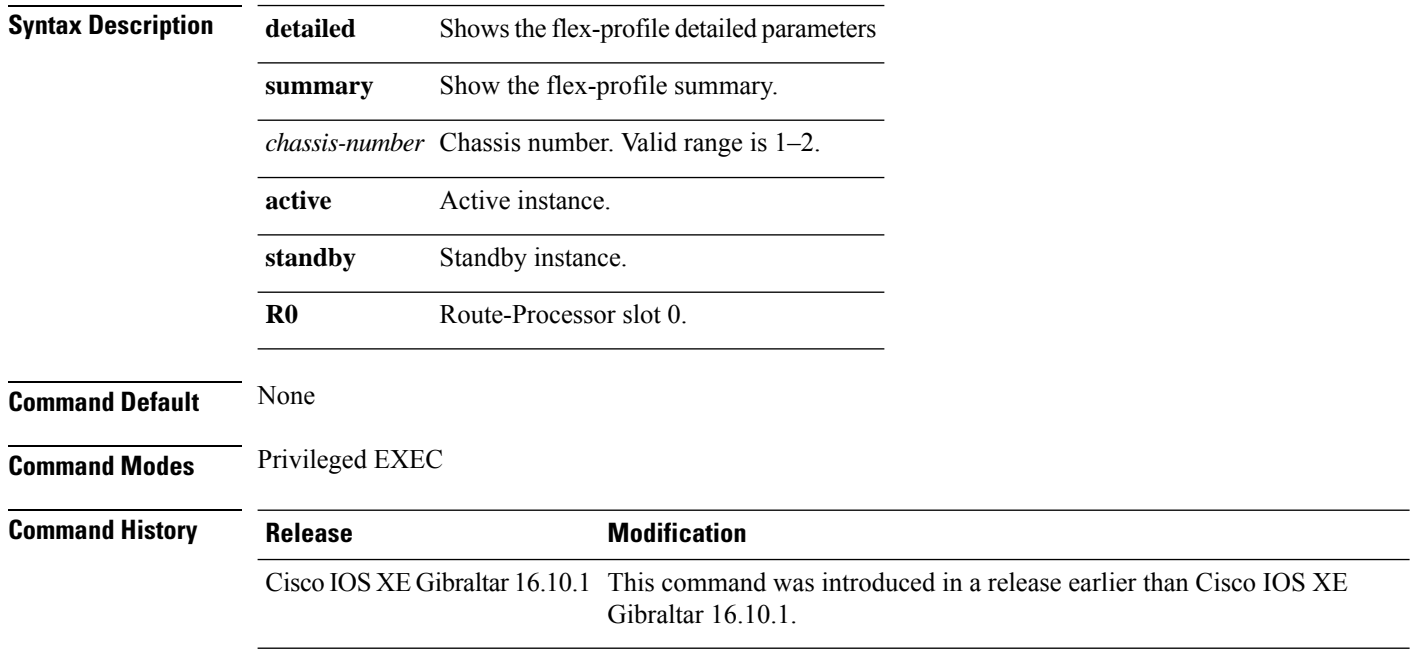

#### **Examples**

The following example shows how to see the flex parameter's summary of the wireless profile:

Device# **show wireless profile flex summary**

# **show wireless profile policy detailed**

To display the wireless policy profile details, use the **show wireless profile policy detailed** command.

**show wireless profile policy detailed** *policy-profile-name*

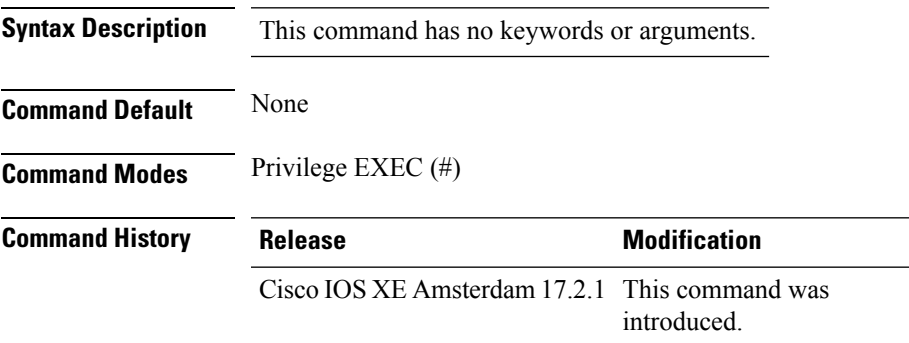

#### **Example**

This example displays the wireless policy profile details:

Device#show wireless profile policy detailed *policy-profile-name*

## **show wireless rfid**

To display RFID tag information, use the **show wireless rfid** command in privileged EXEC mode.

**show wireless rfid** {**client** |**detail** *rfid-mac-address* |**stats** |**summary**}

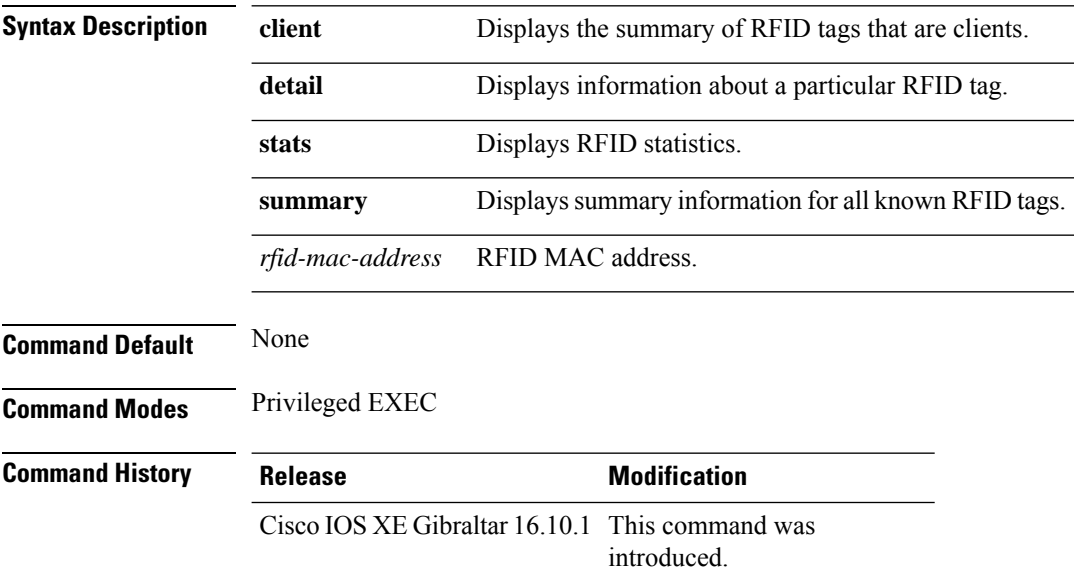

#### **Example**

This example shows how to view RFID information:

```
Device# show wireless rfid summary
```

```
Total RFID entries: : 16
Total Unique RFID entries : 16
RFID ID VENDOR Closet AP RSSI Time Since Last Heard
0012.b80a.c791 Cisco 7069.5a63.0520 -31 1 minute 40 seconds ago
0012.b80a.c953 Cisco 7069.5a63.0460 -33 2 minutes 15 seconds ago
0012.b80b.806c Cisco 7069.5a63.0260 -45 22 seconds ago
0012.b80d.e9f9 Cisco 7069.5a63.0460 -38 2 minutes 37 seconds ago
0012.b80d.ea03 Cisco 7069.5a63.0520 -43 2 minutes 38 seconds ago
0012.b80d.ea6b Cisco 7069.5a63.0460 -39 2 minutes 35 seconds ago
0012.b80d.ebe8 Cisco 7069.5a63.0520 -43 1 minute 31 seconds ago
0012.b80d.ebeb Cisco 7069.5a63.0520 -43 2 minutes 37 seconds ago
0012.b80d.ec48 Cisco 7069.5a63.0460 -42 2 minutes 16 seconds ago
0012.b80d.ec55 Cisco 7069.5a63.0520 -41 1 second ago
```
# <span id="page-846-0"></span>**show wireless summary**

To display the number of access points, radios and wireless clients known to the controller, use the **show wireless summary** command in privileged EXEC mode.

**show wireless summary**

**Syntax Description** This command has no arguments or keywords.

**Command Default** No default behavior or values.

**Command Modes** Privileged EXEC

**Command History** 

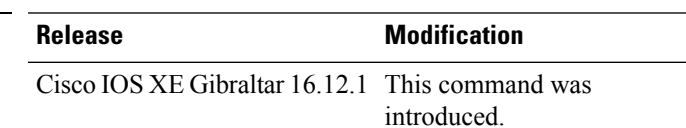

The following is sample output from the **show wireless summary** command:

```
Device# show wireless summary
```
Access Point Summary

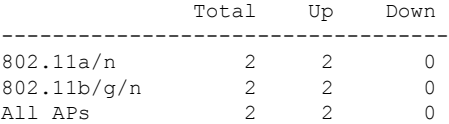

Client Summary

Current Clients : 1 Excluded Clients: 0 Disabled Clients: 0

I

# **show wireless tag rf**

To displaye the details of wireless RF tag, use the **show wireless tag rf** command.

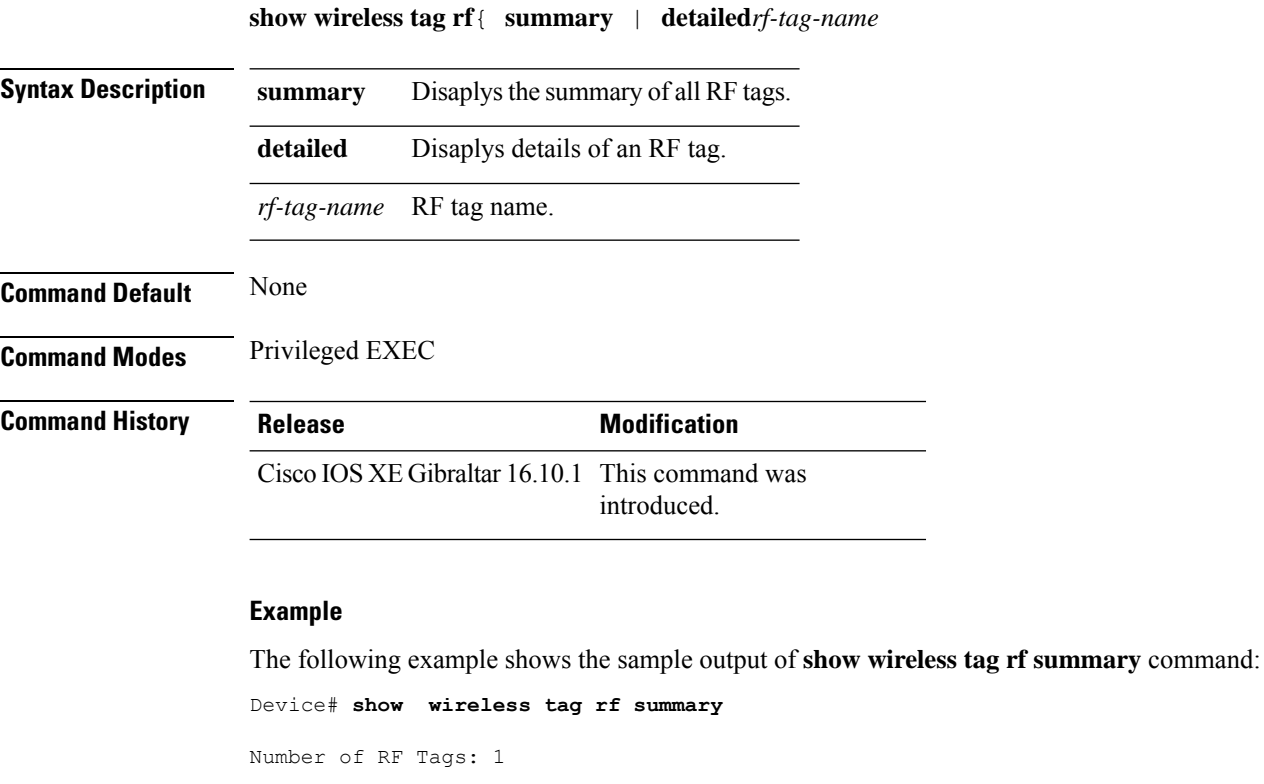

RF tag name **Description** 

default-rf-tag default RF tag

------------------------------------------------------------------------

### <span id="page-848-0"></span>**show wireless urlfilter details**

To view the details of a specified wireless URL filter, use the **show wireless urlfilter details** command.

**show wireless urlfilter details** *list-name*

**Syntax Description** This command has no arguments.

**Command Default** None

**Command Modes** Global configuration

**Command History Release <b>Modification** 

Cisco IOS XE Gibraltar 16.10.1 This command was introduced.

This example shows how to view the details of a specified wireless URL filter:

Device# **show wireless urlfilter details urllist\_flex\_preauth** List Name................. : urllist\_flex\_preauth Filter ID............... : : 1 Filter Type............... : PRE-AUTH Action..................... : PERMIT Redirect server ipv4...... : 8.8.8.8 Redirect server ipv6...... : 2001:0300:0008:0000:0000:0000:0000:0081 Configured List of URLs URL.................... : url1.dns.com

I

# <span id="page-849-0"></span>**show wireless urlfilter summary**

To view the summary of all wireless URL filters, use the **show wireless urlfilter summary** command.

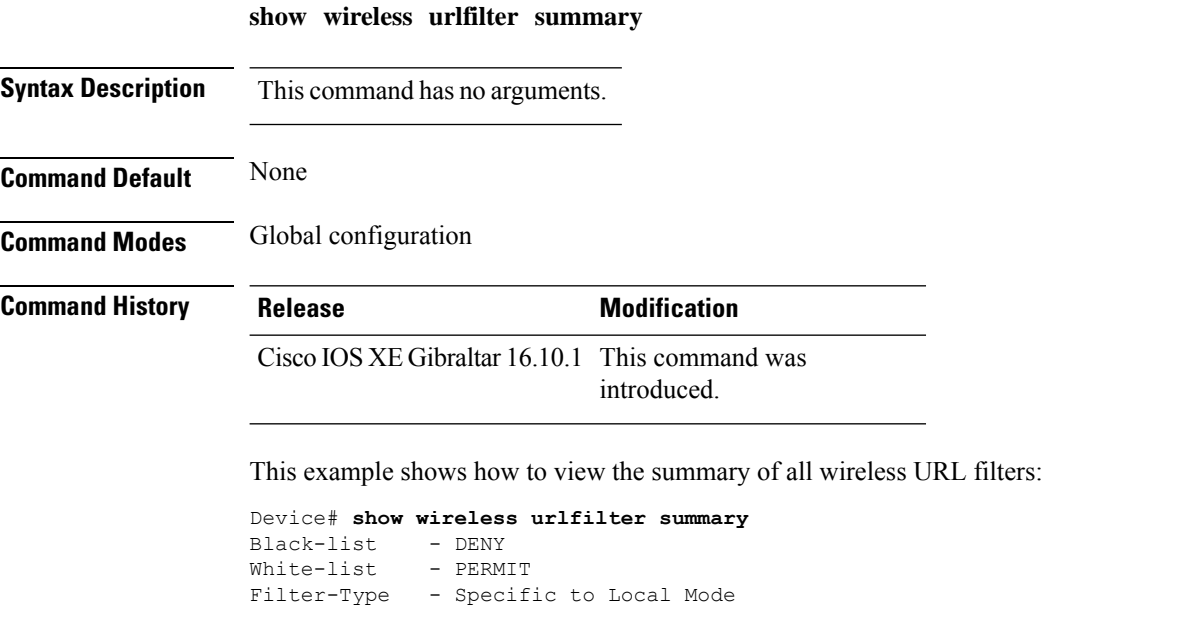

URL-List ID Filter-Type Action Redirect-ipv4 Redirect-ipv6 ----------------------------------------------------------------------------------------------------

```
urllist_flex_preauth  1  PRE-AUTH  PERMIT  8.8.8.8
2001:0300:0008:0000:0000:0000:0000:0081
```
# <span id="page-850-0"></span>**show wireless vlan details**

To see the VLAN details, use the **show wireless vlan details** command.

**show wireless vlan details** [**chassis** {*chassis-number* | **active** | **standby**} **R0**]

**Command Default** None

**Command Modes** Privileged EXEC

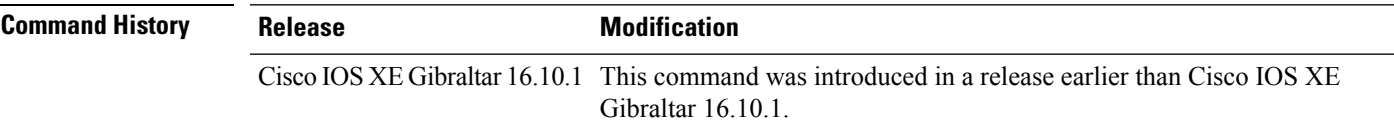

#### **Examples**

The following example shows how to see the VLAN details:

Device# **show wireless vlan details chassis active r0**

# <span id="page-851-0"></span>**show wireless wgb mac-address**

To view all the clients of the wireless workgroup bridge (WGB) using its MAC address, use the **show wireless wgb mac-address** command.

**show wireless wgb mac-address** *mac-address* **detail**

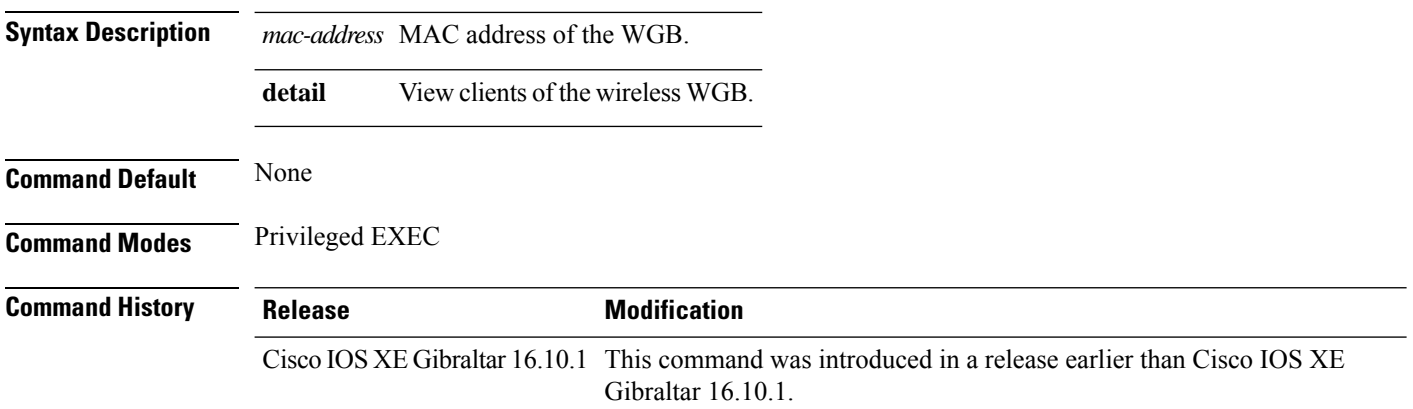

#### **Examples**

The following example shows how to see the clients of the wireless WGB:

Device# **show wireless wgb mac-address 98-C7-7B-09-EF-ED detail**

# <span id="page-852-0"></span>**show wireless wgb summary**

To see the active workgroup bridges (WGB), use the **show wireless wgb summary** command.

**show wireless wgb summary**

**Command Default** None

**Command Modes** Privileged EXEC

**Command History Release Modification** Cisco IOS XE Gibraltar 16.10.1 This command was introduced in a release earlier than Cisco IOS XE Gibraltar 16.10.1.

#### **Examples**

The following example shows how to see the active workgroup bridges (WGB):

Device# **show wireless wgb summary**

I

# <span id="page-853-0"></span>**show wireless wps rogue ap summary**

To display a list of all rogue access points detected by the device, use the **show wireless wps rogue ap summary** command.

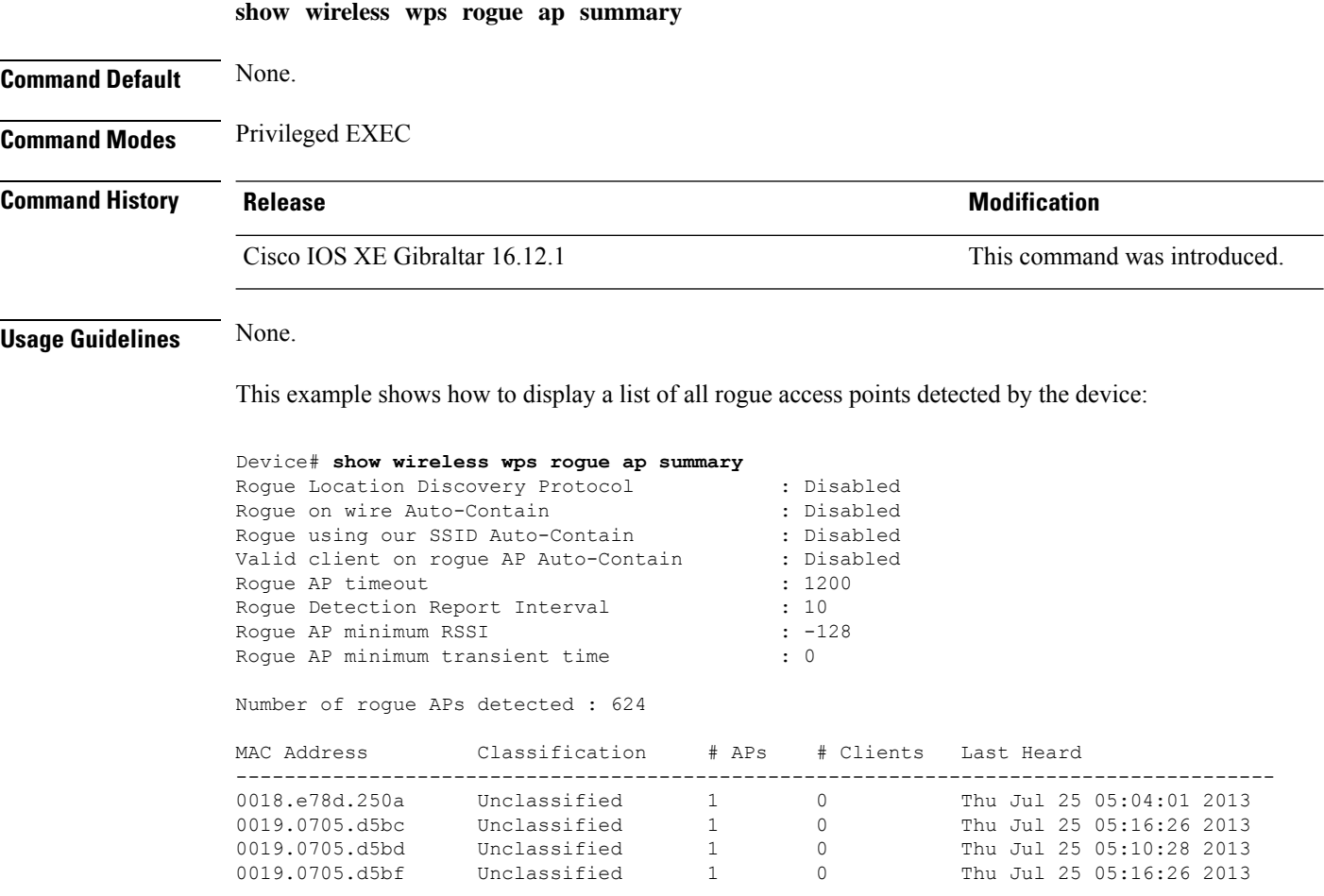

# <span id="page-854-0"></span>**show wireless wps rogue client detailed**

To view the detailed information of a specific rogue client, use the **show wireless wps rogue client detailed** *client-mac* command.

**show wireless wps rogue client detailed** *client-mac*

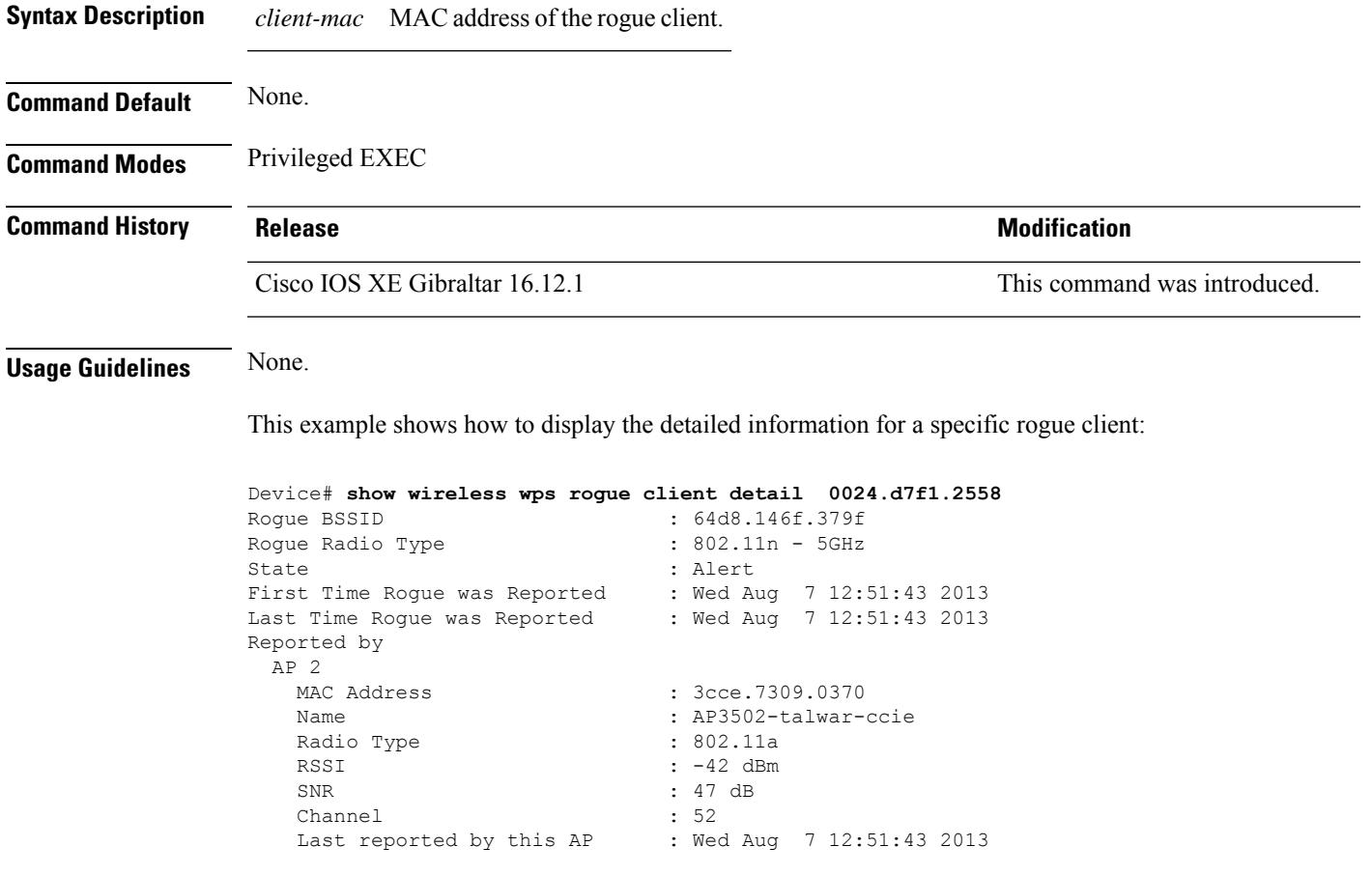

# **show wireless wps rogue client summary**

To display summary of WPS rogue clients, use the **show wireless wps rogue client summary** command.

**show wireless wps rogue client summary**

**Command Default** None **Command Modes** Privileged EXEC **Command History Release Modification** Cisco IOS XE Gibraltar 16.12.1 This command wasintroduced.

#### **Usage Guidelines**

#### **Example**

The following displays the output of the **show wireless wps rogue client summary** command:

Device# **show wireless wps rogue client summary** Validate rogue clients against AAA : Disabled Validate rogue clients against MSE : Enabled Number of rogue clients detected : 0

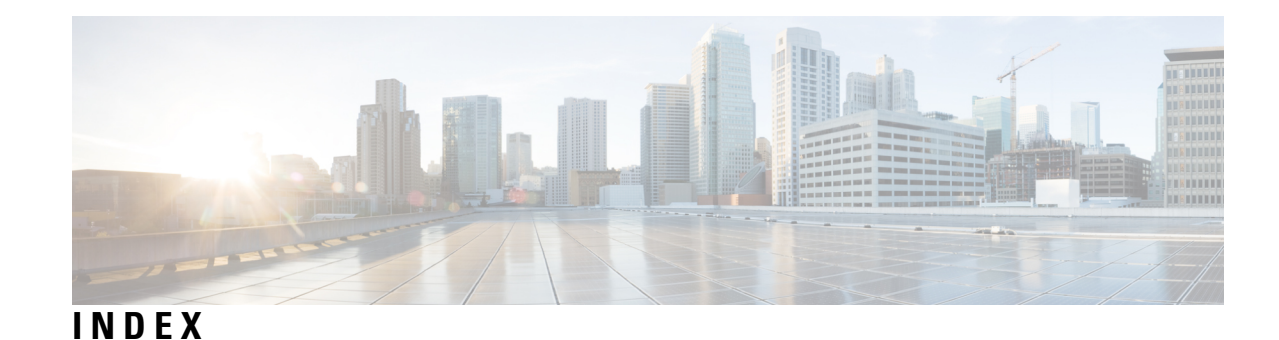

[no] ap remote-lan shutdown command **[167](#page-192-0)**

#### **A**

aaa accounting update periodic interval-in-minutes **[14](#page-39-0)** aaa authentication login command **[16](#page-41-0)** aaa authorization credential download default command **[21](#page-46-0)** aaa group server ldap command **[22](#page-47-0)** aaa group server radius command **[23](#page-48-0)** aaa local authentication default authorization **[24](#page-49-0)** aaa-override command **[31](#page-56-0)** aaa-policy **[32](#page-57-0)** aaa-realm enable **[33](#page-58-0)** access-list **[35](#page-60-0)** access-list acl-ace-limit **[37](#page-62-0)** accounting-list command **[38](#page-63-0)** acl-policy **[39](#page-64-0)** allow at-least 5 at-most 10 **[44](#page-69-0)** ap auth-list ap-policy **[50](#page-75-0)** ap capwap retransmit **[51](#page-76-0)** ap capwap timers **[52](#page-77-0)** ap cdp **[188](#page-213-0)** ap country **[54](#page-79-0)** ap dot11 **[55](#page-80-0)** ap dot11 24ghz cleanair command **[57,](#page-82-0) [62](#page-87-0)** ap dot11 24ghz dot11g **[58](#page-83-0)** ap dot11 24ghz rate **[59](#page-84-0)** ap dot11 24ghz rrm **[66](#page-91-0)** ap dot11 24ghz rrm coverage command **[105](#page-130-0)** ap dot11 24ghz rrm tpc command **[113](#page-138-0)** ap dot11 24ghz rx-sop threshold **[67](#page-92-0)** ap dot11 24ghz shutdown **[68](#page-93-0)** ap dot11 5ghz channelswitch quiet **[69](#page-94-0)** ap dot11 5ghz cleanair **[70](#page-95-0)** ap dot11 5ghz cleanair command **[71](#page-96-0)** ap dot11 5ghz power-constraint **[72](#page-97-0)** ap dot11 5ghz rate **[73](#page-98-0)** ap dot11 5ghz rrm channel device command **[75](#page-100-0)** ap dot11 5ghz rrm command **[99](#page-124-0)** ap dot11 5ghz rrm txpower command **[114,](#page-139-0) [115](#page-140-0)** ap dot11 5ghz rx-sop threshold **[76](#page-101-0)** ap dot11 5ghz shutdown **[77](#page-102-0)** ap dot11 5ghz smart-dfs **[78](#page-103-0)** ap dot11 beaconperiod **[79](#page-104-0)** ap dot11 cac media-stream **[80](#page-105-0)**

ap dot11 cac voice **[84](#page-109-0)** ap dot11 cleanair **[87](#page-112-0)** ap dot11 cleanair device **[88](#page-113-0)** ap dot11 dot11n **[89](#page-114-0)** ap dot11 dtpc **[92](#page-117-0)** ap dot11 dual-band cleanair **[133](#page-158-0)** ap dot11 edcs-parameters **[94](#page-119-0)** ap dot11 multimedia **[83](#page-108-0)** ap dot11 rrm channel cleanair-event **[61](#page-86-0)** ap dot11 rrm channel command **[64](#page-89-0), [65](#page-90-0), [74](#page-99-0), [102](#page-127-0)** ap dot11 rrm channel dca **[103](#page-128-0)** ap dot11 rrm group-member **[107](#page-132-0)** ap dot11 rrm group-mode **[108](#page-133-0)** ap dot11 rrm logging **[109](#page-134-0)** ap dot11 rrm monitor **[111](#page-136-0)** ap dot11 rrm ndp-type **[112](#page-137-0)** ap filter **[116](#page-141-0)** ap fra **[117](#page-142-0)** ap name **[154](#page-179-0)** ap name clear-personal-ssid **[121](#page-146-0)** ap name country **[123](#page-148-0)** ap name crash-file **[124](#page-149-0)** ap name dot11 rrm profile **[135](#page-160-0)** ap name image **[137](#page-162-0)** ap name led **[142](#page-167-0)** ap name location **[144](#page-169-0)** ap name monitor-mode dot11b **[148](#page-173-0)** ap name name **[149](#page-174-0)** ap name priority **[151](#page-176-0)** ap name reset **[152](#page-177-0)** ap name reset-button **[153](#page-178-0)** ap name shutdown **[159](#page-184-0)** ap name slot **[155](#page-180-0)** ap name static-ip **[158](#page-183-0)** ap name-regex **[164](#page-189-0)** ap profile **[165](#page-190-0)** ap remote-lan profile-name command **[166](#page-191-0)** ap remote-lan-policy policy-name command **[168](#page-193-0)** ap tag-source-priority **[169](#page-194-0)** ap tag-sources revalidate **[170](#page-195-0)** assisted-roaming command **[172](#page-197-0)** avg-packet-size packetsize **[173](#page-198-0)**

### **C**

captive-portal-bypass command **[180](#page-205-0)** capwap backup **[182](#page-207-0)** class command **[196](#page-221-0)** class-map command **[199](#page-224-0)** classify **[198](#page-223-0)** clear platform condition all **[204](#page-229-0)** client association limit command **[208](#page-233-0)** client-l2-vnid **[211](#page-236-0)** commands **[486](#page-511-0)** configuration **[486](#page-511-0)** username **[486](#page-511-0)** convergence **[212](#page-237-0)** custom-page login device **[226](#page-251-0)**

### **D**

default command **[227](#page-252-0)** description command **[230](#page-255-0)** destination command **[231](#page-256-0)** device-tracking binding vlan **[233](#page-258-0)** dhcp-tlv-caching command **[234](#page-259-0)** dnscrypt command **[235](#page-260-0)** dot11 5ghz reporting-interval **[238](#page-263-0)**

#### **E**

eap profile **[242](#page-267-0)** exclusionlist command **[243](#page-268-0)**

### **F**

fallback-radio-shut **[245](#page-270-0)** flex **[246](#page-271-0)**

#### **I**

idle-timeout **[261](#page-286-0)** inactive-timeout command **[263](#page-288-0)** interface vlan command **[276](#page-301-0)** ip access-group command **[277](#page-302-0)** ip access-list extended **[278](#page-303-0)** ip domain-name **[285](#page-310-0)** ip flow monitor command **[286](#page-311-0)** ip flow-export destination command **[287](#page-312-0)** ip verify source command **[303](#page-328-0)** ipv4 dhcp **[305](#page-330-0)** ipv4 flow monitor **[306](#page-331-0)** ipv4 flow monitor output **[307](#page-332-0)** ipv6 flow monitor input **[308](#page-333-0)** ipv6 flow monitor output **[309](#page-334-0)** ipv6 nd managed-config-flag command **[322](#page-347-0)** ipv6 nd ra throttler attach-policy **[324](#page-349-0)** ipv6 traffic-filter command **[328](#page-353-0)**

### **L**

local-auth ap eap-fast **[353](#page-378-0)** local-site **[354](#page-379-0)** location notify-threshold command **[356](#page-381-0)**

### **M**

mac-filtering **[359](#page-384-0)** match (access-map configuration) command **[372](#page-397-0)** match (class-map configuration) command **[374](#page-399-0)** match any **[362](#page-387-0)** match non-client-nrt command **[364](#page-389-0)** match protocol command **[365](#page-390-0)** match user-role **[370](#page-395-0)** match wlan user-priority command **[377](#page-402-0)** max-bandwidth **[378](#page-403-0)** method fast **[384](#page-409-0)** mgmtuser username **[385](#page-410-0)**

#### **N**

nac command **[387](#page-412-0)** nas-id option2 **[388](#page-413-0)** network **[389](#page-414-0)** nmsp cloud-services enable **[390](#page-415-0)** nmsp cloud-services http-proxy **[391](#page-416-0)** nmsp cloud-services server token **[392](#page-417-0)** nmsp cloud-services server url **[393](#page-418-0)** nmsp notification interval command **[394](#page-419-0)**

### **O**

option command **[397](#page-422-0)**

### **P**

parameter-map type subscriber attribute-to-service **[399](#page-424-0)** peer-blocking command **[401](#page-426-0)** police command **[403](#page-428-0)** policy **[402](#page-427-0)** policy-map command **[406](#page-431-0), [408](#page-433-0)** port **[410](#page-435-0)** priority priority-value **[411](#page-436-0)**

#### **Q**

qos video **[413](#page-438-0)**

### **R**

radius server command **[414](#page-439-0)** range **[419](#page-444-0)** record wireless avc basic **[420](#page-445-0)** redirect **[421](#page-446-0)**

redirect portal **[422](#page-447-0)** remote-lan command **[423](#page-448-0)** request platform software trace archive **[424](#page-449-0)** rrc-evaluation **[426](#page-451-0)**

### **S**

security **[427](#page-452-0)** security dot1x authentication-list **[428](#page-453-0)** security static-wep-key **[433](#page-458-0)** security web-auth command **[434](#page-459-0)** service-policy command **[442](#page-467-0)** service-policy qos **[443](#page-468-0)** service-template command **[444](#page-469-0)** session-timeout command **[447](#page-472-0)** set command **[448](#page-473-0)** set platform software trace **[740](#page-765-0)** show ap **[637](#page-662-0)** show ap auth-list **[577](#page-602-0)** show ap config general **[582](#page-607-0)** show ap crash-file **[584](#page-609-0)** show ap dot11 **[599](#page-624-0)** show ap dot11 24 ghz cleanair air-quality **[597](#page-622-0), [598](#page-623-0)** show ap dot11 24ghz cleanair device type command **[592](#page-617-0)** show ap dot11 24ghz command **[591](#page-616-0)** show ap dot11 24ghz SI config **[593](#page-618-0)** show ap dot11 24ghz SI device type **[594](#page-619-0)** show ap dot11 5ghz **[585](#page-610-0), [595](#page-620-0)** show ap dot11 cleanair summary **[601](#page-626-0)** show ap environment **[603](#page-628-0)** show ap filter all **[605](#page-630-0)** show ap filters active **[604](#page-629-0)** show ap fra **[606](#page-631-0)** show ap gps location **[607](#page-632-0)** show ap link-encryption **[609](#page-634-0)** show ap master list **[614](#page-639-0)** show ap name **[620,](#page-645-0) [623,](#page-648-0) [625,](#page-650-0) [626,](#page-651-0) [627](#page-652-0)** show ap name auto-rf **[616](#page-641-0)** show ap name config **[621](#page-646-0)** show ap name dot11 **[624](#page-649-0)** show ap name wlan **[628](#page-653-0)** show ap nulticast mom **[615](#page-640-0)** show ap profile **[630](#page-655-0)** show ap summary **[634](#page-659-0)** show ap tag sources **[635](#page-660-0)** show arp **[638](#page-663-0)** show arp summary **[639](#page-664-0)** show avc client command **[640](#page-665-0)** show avc wlan command **[641](#page-666-0)** show chassis **[642](#page-667-0)** show flow exporter command **[652](#page-677-0)** show flow record command **[658](#page-683-0)** show interfaces command **[659](#page-684-0)** show ip **[666](#page-691-0)** show ldap attributes command **[668](#page-693-0)**

show ldap server command **[669](#page-694-0)** show nmsp cloud-services statistics **[731](#page-756-0)** show nmsp cloud-services summary **[732](#page-757-0)** show nmsp command **[730](#page-755-0)** show platform condition **[737](#page-762-0)** show platform software system all **[739](#page-764-0)** show platform software trace level **[741](#page-766-0)** show policy-map command **[748](#page-773-0)** show ssh **[753](#page-778-0)** show tech-support wireless command **[756](#page-781-0)** show wireless band-select command **[792](#page-817-0)** show wireless client **[793](#page-818-0)** show wireless client mac-address **[794](#page-819-0)** show wireless client mac-address command **[796,](#page-821-0) [797](#page-822-0)** show wireless client timers command **[799](#page-824-0)** show wireless country command **[800](#page-825-0)** show wireless detail command **[803](#page-828-0)** show wireless dot11h **[804](#page-829-0)** show wireless dtls connections command **[805](#page-830-0)** show wireless exclusionlist **[806](#page-831-0)** show wireless load-balancing command **[807](#page-832-0)** show wireless pmk-cache command **[817](#page-842-0)** show wireless profile flex **[818](#page-843-0)** show wireless summary command **[821](#page-846-0)** show wireless urlfilter details command **[823](#page-848-0)** show wireless urlfilter summary command **[824](#page-849-0)** show wireless vlan details **[825](#page-850-0)** show wireless wgb mac-address **[826](#page-851-0)** show wireless wgb summary **[827](#page-852-0)** show wireless wps rogue ap command **[828](#page-853-0)** show wireless wps rogue client detailed command **[829](#page-854-0)**

### **T**

tag rf **[473](#page-498-0)** tag site site-tag **[474](#page-499-0)**

### **U**

udp-timeout command **[480](#page-505-0)** umbrella-param-map command **[481](#page-506-0)**

### **V**

violation **[488](#page-513-0)**

### **W**

wgb broadcast-tagging **[489](#page-514-0)** wgb vlan **[490](#page-515-0)** whitelist acl command **[491](#page-516-0)** wireless aaa policy **[494,](#page-519-0) [495](#page-520-0)** wireless broadcast vlan command **[497](#page-522-0)** wireless client command **[498](#page-523-0)** wireless client mac-address command **[500](#page-525-0)** wireless country **[507](#page-532-0)** wireless load-balancing command **[510](#page-535-0)** wireless macro-micro steering probe-suppression **[512](#page-537-0)** wireless macro-micro steering transition-threshold **[511](#page-536-0)** wireless profile policy **[526](#page-551-0)** wireless security dot1x command **[529](#page-554-0)**

wireless security web-auth retries command **[536](#page-561-0)** wireless tag policy **[537](#page-562-0)** wireless wps client-exclusion command **[540](#page-565-0)** wireless wps rogue rule command **[563](#page-588-0)** wireless-default radius server command **[566](#page-591-0)** wlan wlan1 policy policy1 **[567](#page-592-0)**

I